# $\frac{d\ln\ln}{d}$

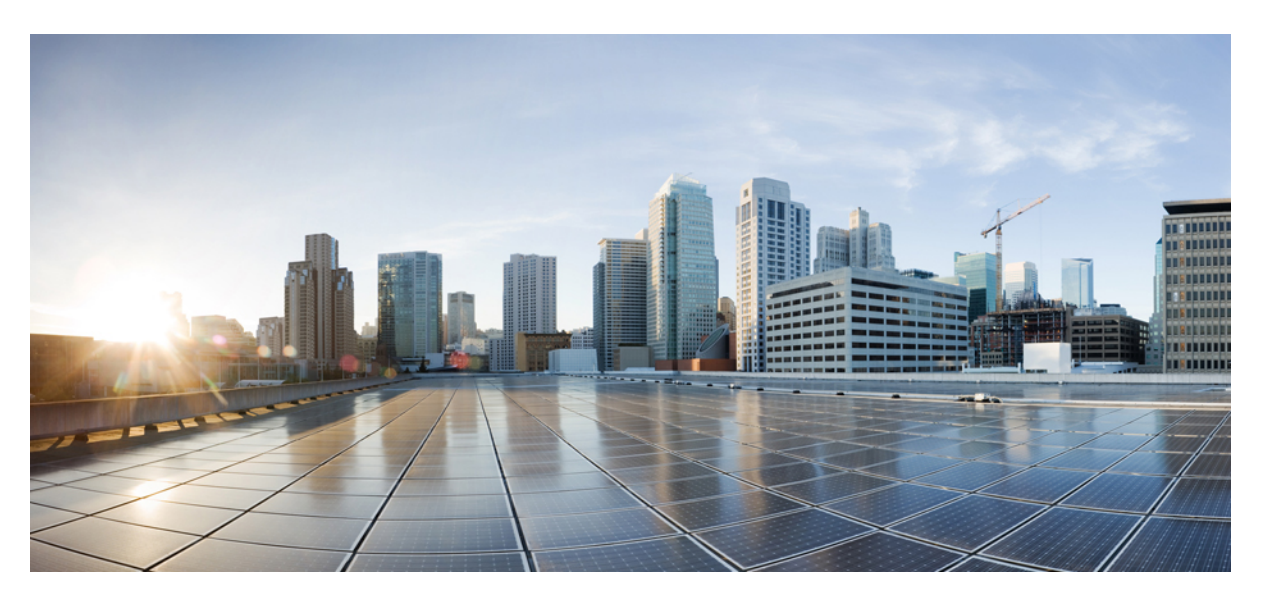

### **CiscoNexus 9000 SeriesNX-OS Security Configuration Guide, Release 10.3(x)**

**First Published:** 2022-08-19

**Last Modified:** 2023-05-08

### **Americas Headquarters**

Cisco Systems, Inc. 170 West Tasman Drive San Jose, CA 95134-1706 USA http://www.cisco.com Tel: 408 526-4000 800 553-NETS (6387) Fax: 408 527-0883

THE SPECIFICATIONS AND INFORMATION REGARDING THE PRODUCTS REFERENCED IN THIS DOCUMENTATION ARE SUBJECT TO CHANGE WITHOUT NOTICE. EXCEPT AS MAY OTHERWISE BE AGREED BY CISCO IN WRITING, ALL STATEMENTS, INFORMATION, AND RECOMMENDATIONS IN THIS DOCUMENTATION ARE PRESENTED WITHOUT WARRANTY OF ANY KIND, EXPRESS OR IMPLIED.

The Cisco End User License Agreement and any supplemental license terms govern your use of any Cisco software, including this product documentation, and are located at: [http://www.cisco.com/go/softwareterms.](http://www.cisco.com/go/softwareterms)Cisco product warranty information is available at [http://www.cisco.com/go/warranty.](http://www.cisco.com/go/warranty) US Federal Communications Commission Notices are found here [http://www.cisco.com/c/en/us/products/us-fcc-notice.html.](http://www.cisco.com/c/en/us/products/us-fcc-notice.html)

IN NO EVENT SHALL CISCO OR ITS SUPPLIERS BE LIABLE FOR ANY INDIRECT, SPECIAL, CONSEQUENTIAL, OR INCIDENTAL DAMAGES, INCLUDING, WITHOUT LIMITATION, LOST PROFITS OR LOSS OR DAMAGE TO DATA ARISING OUT OF THE USE OR INABILITY TO USE THIS MANUAL, EVEN IF CISCO OR ITS SUPPLIERS HAVE BEEN ADVISED OF THE POSSIBILITY OF SUCH DAMAGES.

Any products and features described herein as in development or available at a future date remain in varying stages of development and will be offered on a when-and if-available basis. Any such product or feature roadmaps are subject to change at the sole discretion of Cisco and Cisco will have no liability for delay in the delivery or failure to deliver any products or feature roadmap items that may be set forth in this document.

Any Internet Protocol (IP) addresses and phone numbers used in this document are not intended to be actual addresses and phone numbers. Any examples, command display output, network topology diagrams, and other figures included in the document are shown for illustrative purposes only. Any use of actual IP addresses or phone numbers in illustrative content is unintentional and coincidental.

The documentation set for this product strives to use bias-free language. For the purposes of this documentation set, bias-free is defined as language that does not imply discrimination based on age, disability, gender, racial identity, ethnic identity, sexual orientation, socioeconomic status, and intersectionality. Exceptions may be present in the documentation due to language that is hardcoded in the user interfaces of the product software, language used based on RFP documentation, or language that is used by a referenced third-party product.

Cisco and the Cisco logo are trademarks or registered trademarks of Cisco and/or its affiliatesin the U.S. and other countries. To view a list of Cisco trademarks, go to this URL: [www.cisco.com](https://www.cisco.com/c/en/us/about/legal/trademarks.html) go [trademarks.](https://www.cisco.com/c/en/us/about/legal/trademarks.html) Third-party trademarks mentioned are the property of their respective owners. The use of the word partner does not imply a partnership relationship between Cisco and any other company. (1721R)

© 2022–2023 Cisco Systems, Inc. All rights reserved.

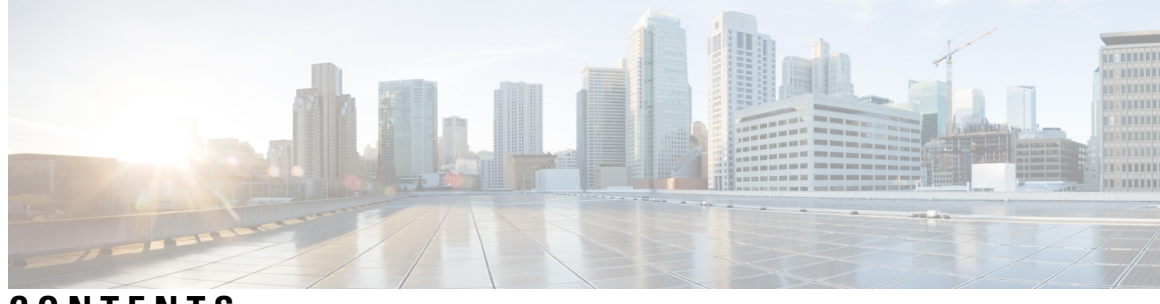

### **CONTENTS**

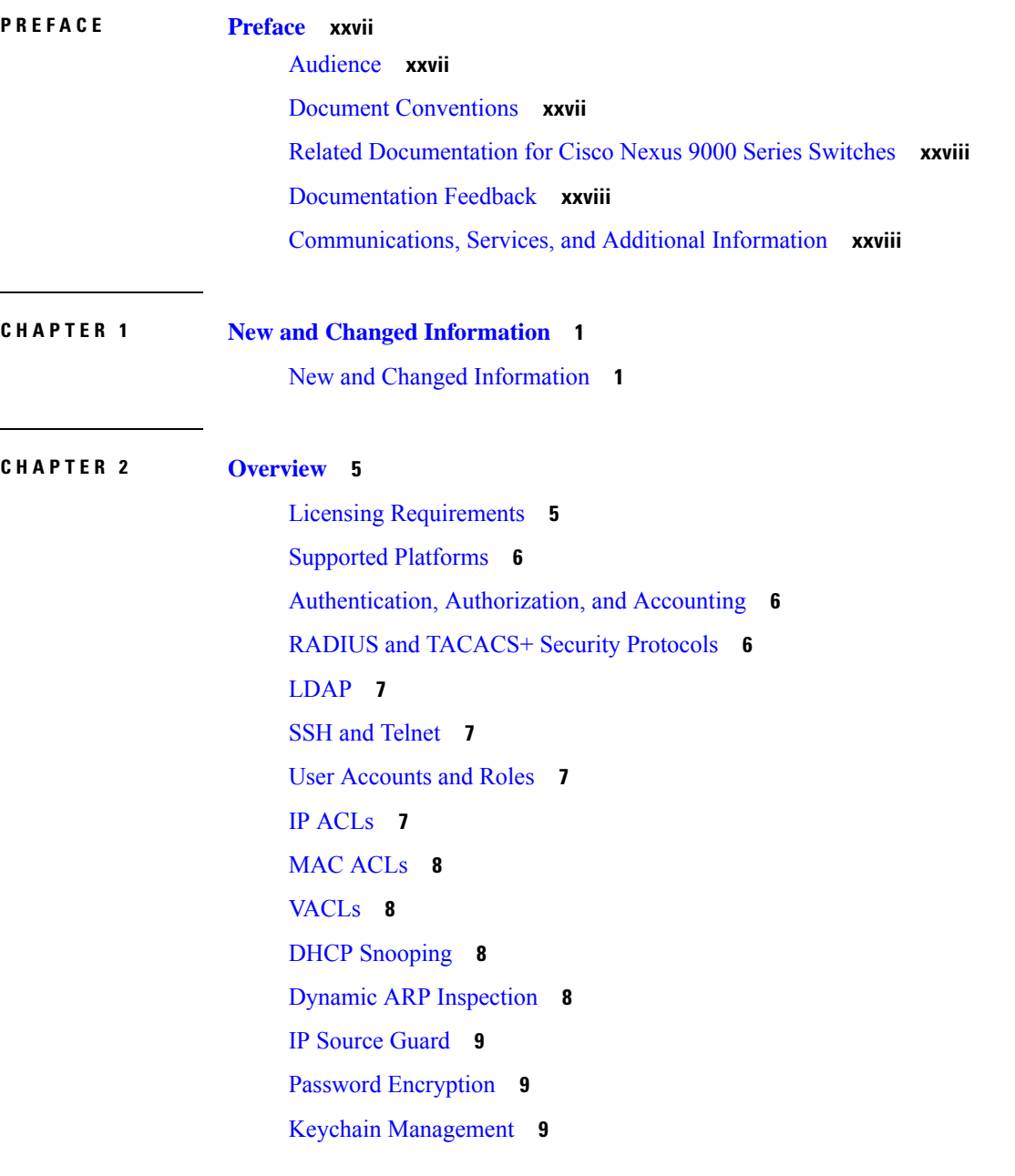

Control Plane [Policing](#page-38-3) **9** Rate [Limits](#page-39-0) **10** [Software](#page-39-1) Image **10** Virtual Device [Contexts](#page-39-2) **10** SGT [Tagged](#page-39-3) Packet **10**

#### **CHAPTER 3 [Configuring](#page-40-0) FIPS 11**

[About](#page-40-1) FIPS **11** FIPS [Self-Tests](#page-40-2) **11** FIPS [Error](#page-41-0) State **12** [Prerequisites](#page-41-1) for FIPS **12** Guidelines and [Limitations](#page-42-0) for FIPS **13** Default [Settings](#page-42-1) for FIPS **13** [Configuring](#page-42-2) FIPS **13** [Enabling](#page-42-3) FIPs Mode **13** [Disabling](#page-43-0) FIPS **14** Verifying the FIPS [Configuration](#page-44-0) **15** [Create](#page-44-1) 2048 bit RSA Key **15** [Configuration](#page-45-0) Example for FIPS **16** Additional [References](#page-45-1) for FIPS **16**

### **CHAPTER 4 [Configuring](#page-48-0) AAA 19**

[About](#page-48-1) AAA **19** AAA Security [Services](#page-48-2) **19** [Benefits](#page-49-0) of Using AAA **20** Remote AAA [Services](#page-49-1) **20** AAA Server [Groups](#page-50-0) **21** AAA Service [Configuration](#page-50-1) Options **21** [Authentication](#page-51-0) and Authorization Process for User Login **22** AES Password [Encryption](#page-52-0) and Primary Encryption Keys **23** [Prerequisites](#page-52-1) for AAA **23** Guidelines and [Limitations](#page-53-0) for AAA **24** Default [Settings](#page-54-0) for AAA **25** [Configuring](#page-54-1) AAA **25**

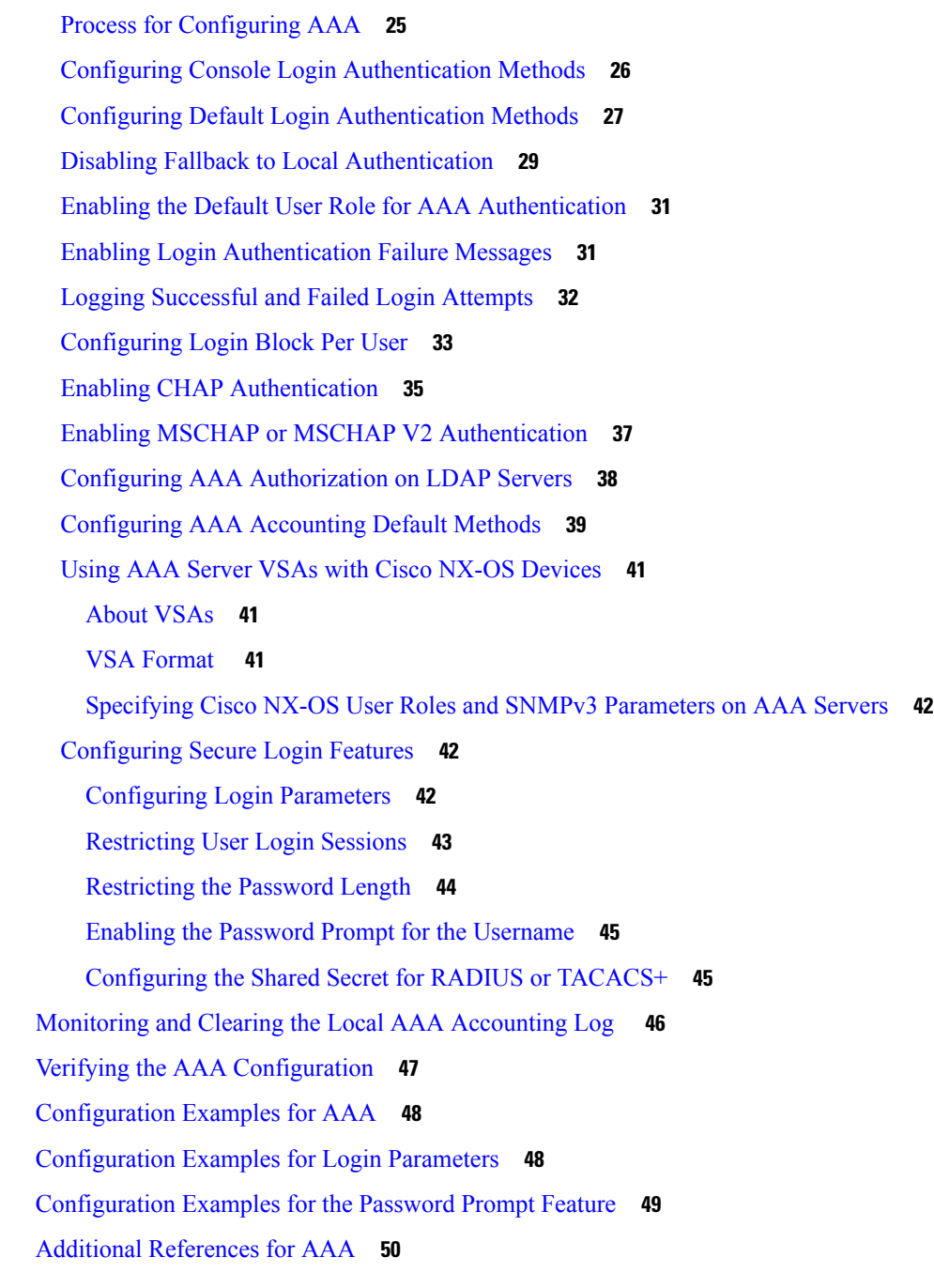

#### **CHAPTER 5 [Configuring](#page-80-0) RADIUS 51**

Π

About [RADIUS](#page-80-1) **51** RADIUS Network [Environments](#page-80-2) **51** RADIUS [Operation](#page-81-0) **52** RADIUS Server [Monitoring](#page-81-1) **52**

[Vendor-Specific](#page-82-0) Attributes **53** About RADIUS Change of [Authorization](#page-83-0) **54** Session [Reauthentication](#page-84-0) **55** Session [Termination](#page-84-1) **55** [Prerequisites](#page-84-2) for RADIUS **55** Guidelines and [Limitations](#page-84-3) for RADIUS **55** Guidelines and [Limitations](#page-85-0) for RadSec **56** Guidelines and Limitations for RADIUS Change of [Authorization](#page-85-1) **56** Default Settings for [RADIUS](#page-86-0) **57** [Configuring](#page-86-1) RADIUS Servers **57** RADIUS Server [Configuration](#page-86-2) Process **57** [Configuring](#page-87-0) RADIUS Server Hosts **58** [Configuring](#page-88-0) Global RADIUS Keys **59** [Configuring](#page-89-0) a Key for a Specific RADIUS Server **60** [Configuring](#page-91-0) RadSec **62** [Configuring](#page-92-0) RADIUS Server Groups **63** [Configuring](#page-94-0) the Global Source Interface for RADIUS Server Groups **65** [Allowing](#page-95-0) Users to Specify a RADIUS Server at Login **66** Configuring the Global RADIUS [Transmission](#page-96-0) Retry Count and Timeout Interval **67** Configuring the RADIUS [Transmission](#page-97-0) Retry Count and Timeout Interval for a Server **68** Configuring Accounting and [Authentication](#page-98-0) Attributes for RADIUS Servers **69** [Configuring](#page-99-0) Global Periodic RADIUS Server Monitoring **70** [Configuring](#page-100-0) Periodic RADIUS Server Monitoring on Individual Servers **71** [Configuring](#page-102-0) the RADIUS Dead-Time Interval **73** [Configuring](#page-103-0) One-Time Passwords **74** Manually [Monitoring](#page-103-1) RADIUS Servers or Groups **74** Enabling or [Disabling](#page-104-0) Dynamic Author Server **75** Configuring RADIUS Change of [Authorization](#page-104-1) **75** Verifying the RADIUS [Configuration](#page-105-0) **76** Verifying RADIUS Change of Authorization [Configuration](#page-106-0) **77** [Monitoring](#page-106-1) RADIUS Servers **77** Clearing [RADIUS](#page-107-0) Server Statistics **78** [Configuration](#page-107-1) Example for RADIUS **78** [Configuration](#page-107-2) Examples of RADIUS Change of Authorization **78**

[Where](#page-107-3) to Go Next **78** Additional [References](#page-108-0) for RADIUS **79**

#### **CHAPTER 6 [Configuring](#page-110-0) TACACS+ 81**

About [TACACS+](#page-110-1) **81** TACACS+ [Advantages](#page-110-2) **81** [TACACS+](#page-111-0) Operation for User Login **82** Default TACACS+ Server [Encryption](#page-112-0) Type and Secret Key **83** Command [Authorization](#page-112-1) Support for TACACS+ Servers **83** TACACS+ Server [Monitoring](#page-112-2) **83** [Vendor-Specific](#page-113-0) Attributes for TACACS+ **84** Cisco VSA Format for [TACACS+](#page-113-1) **84** [Prerequisites](#page-114-0) for TACACS+ **85** Guidelines and [Limitations](#page-114-1) for TACACS+ **85** Default Settings for [TACACS+](#page-114-2) **85** [One-Time](#page-115-0) Password Support **86** [Configuring](#page-115-1) TACACS+ **86** TACACS+ Server [Configuration](#page-115-2) Process **86** Enabling [TACACS+](#page-116-0) **87** [Configuring](#page-116-1) TACACS+ Server Hosts **87** [Configuring](#page-117-0) Global TACACS+ Keys **88** [Configuring](#page-119-0) a Key for a Specific TACACS+ Server **90** [Configuring](#page-120-0) TACACS+ Server Groups **91** [Configuring](#page-121-0) the Global Source Interface for TACACS+ Server Groups **92** Allowing Users to Specify a [TACACS+](#page-122-0) Server at Login **93** [Configuring](#page-123-0) the Timeout Interval for a TACACS+ Server **94** [Configuring](#page-124-0) TCP Ports **95** [Configuring](#page-126-0) Global Periodic TACACS+ Server Monitoring **97** [Configuring](#page-127-0) Periodic TACACS+ Server Monitoring on Individual Servers **98** [Configuring](#page-129-0) the TACACS+ Dead-Time Interval **100** Configuring ASCII [Authentication](#page-130-0) **101** Configuring Command [Authorization](#page-131-0) on TACACS+ Servers **102** Testing Command [Authorization](#page-133-0) on TACACS+ Servers **104** Enabling and Disabling Command [Authorization](#page-134-0) Verification **105**

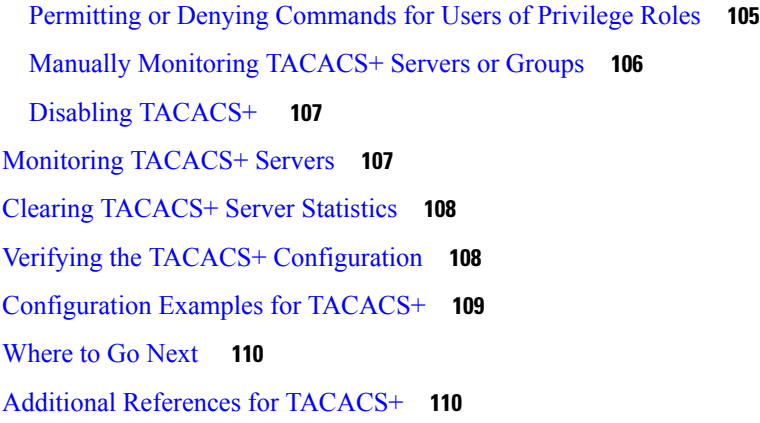

#### **CHAPTER 7 [Configuring](#page-140-0) LDAP 111**

About [LDAP](#page-140-1) **111** LDAP [Authentication](#page-140-2) and Authorization **111** LDAP [Operation](#page-141-0) for User Login **112** LDAP Server [Monitoring](#page-142-0) **113** [Vendor-Specific](#page-142-1) Attributes for LDAP **113** Cisco VSA [Format](#page-142-2) for LDAP **113** [Virtualization](#page-143-0) Support for LDAP **114** [Prerequisites](#page-143-1) for LDAP **114** Guidelines and [Limitations](#page-143-2) for LDAP **114** Default [Settings](#page-144-0) for LDAP **115** [Configuring](#page-144-1) LDAP **115** LDAP Server [Configuration](#page-144-2) Process **115** Enabling or [Disabling](#page-145-0) LDAP **116** [Configuring](#page-145-1) LDAP Server Hosts **116** [Configuring](#page-147-0) the RootDN for an LDAP Server **118** [Configuring](#page-148-0) LDAP Server Groups **119** [Configuring](#page-149-0) the Global LDAP Timeout Interval **120** [Configuring](#page-150-0) the Timeout Interval for an LDAP Server **121** [Configuring](#page-151-0) TCP Ports **122** [Configuring](#page-152-0) LDAP Search Maps **123** [Configuring](#page-153-0) Periodic LDAP Server Monitoring **124** [Configuring](#page-154-0) the LDAP Dead-Time Interval **125** Configuring AAA [Authorization](#page-155-0) on LDAP Servers **126**

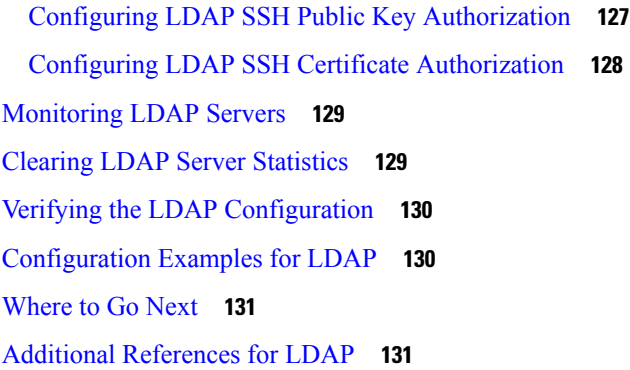

### **CHAPTER 8 [Configuring](#page-162-0) SSH and Telnet 133** [About](#page-162-1) SSH and Telnet **133** SSH [Server](#page-162-2) **133** SSH [Client](#page-162-3) **133** SSH [Server](#page-163-0) Keys **134** SSH [Authentication](#page-163-1) Using Digital Certificates **134** Telnet [Server](#page-164-0) **135** [Prerequisites](#page-164-1) for SSH and Telnet **135** Guidelines and [Limitations](#page-164-2) for SSH and Telnet **135** Default [Settings](#page-165-0) for SSH and Telnet **136** [Configuring](#page-166-0) SSH **137** [Generating](#page-166-1) SSH Server Keys **137** [Specifying](#page-167-0) the SSH Public Keys for User Accounts **138** [Specifying](#page-167-1) the SSH Public Keys in IETF SECSH Format **138** [Specifying](#page-168-0) the SSH Public Keys in OpenSSH Format **139** [Configuring](#page-169-0) a Maximum Number of SSH Login Attempts **140** Starting SSH [Sessions](#page-170-0) **141** Starting SSH [Sessions](#page-170-1) from Boot Mode **141** Configuring SSH [Passwordless](#page-171-0) File Copy **142** [Configuring](#page-173-0) SCP and SFTP Servers **144** Configuring X.509v3 [Certificate-Based](#page-174-0) SSH Authentication **145** [Configuring](#page-176-0) Legacy SSH Algorithm Support **147** [Algorithms](#page-178-0) Supported - FIPs Mode Enabled **149** [Changing](#page-179-0) the Default SSH Server Port **150** [Clearing](#page-180-0) SSH Hosts **151**

[Disabling](#page-180-1) the SSH Server **151** [Deleting](#page-181-0) SSH Server Keys **152** Clearing SSH [Sessions](#page-182-0) **153** [Configuring](#page-182-1) Telnet **153** [Enabling](#page-182-2) the Telnet Server **153** Starting Telnet [Sessions](#page-183-0) to Remote Devices **154** Clearing Telnet [Sessions](#page-184-0) **155** Verifying the SSH and Telnet [Configuration](#page-184-1) **155** [Configuration](#page-185-0) Example for SSH **156** [Configuration](#page-186-0) Example for SSH Passwordless File Copy **157** Configuration Example for X.509v3 [Certificate-Based](#page-188-0) SSH Authentication **159** Additional [References](#page-188-1) for SSH and Telnet **159**

#### **CHAPTER 9 [Configuring](#page-190-0) PKI 161**

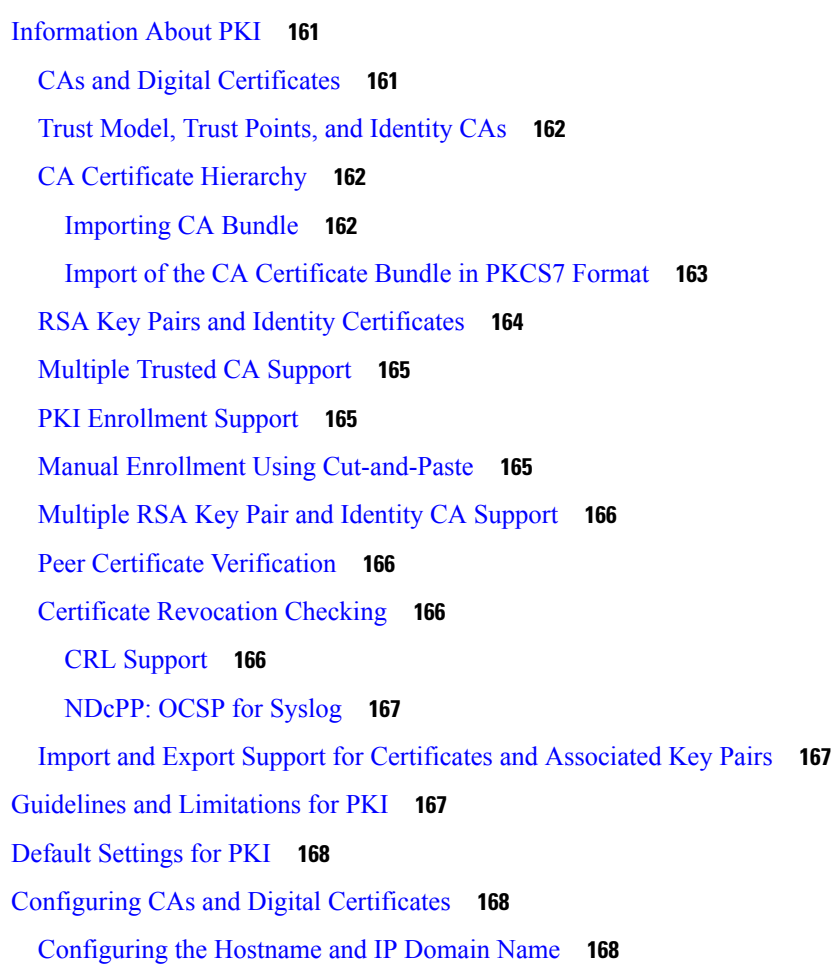

[Generating](#page-198-0) an RSA Key Pair **169** [Generating](#page-199-0) an ECC Key Pair **170** Creating a Trust Point CA [Association](#page-201-0) **172** [Authenticating](#page-202-0) the CA **173** [Configuring](#page-204-0) Certificate Revocation Checking Methods **175** [Generating](#page-205-0) Certificate Requests **176** Installing Identity [Certificates](#page-206-0) **177** Ensuring Trust Point [Configurations](#page-207-0) Persist Across Reboots **178** Exporting Identity [Information](#page-208-0) in PKCS 12 Format **179** Importing Identity [Information](#page-209-0) in PKCS 12 or PKCS 7 Format **180** [Configuring](#page-210-0) a CRL **181** Deleting Certificates from the CA [Configuration](#page-211-0) **182** [Deleting](#page-212-0) RSA Key Pairs from a Cisco NX-OS Device **183** Verifying the PKI [Configuration](#page-213-0) **184** [Configuration](#page-214-0) Examples for PKI **185** [Configuring](#page-214-1) Certificates on a Cisco NX-OS Device **185** [Downloading](#page-216-0) a CA Certificate **187** [Requesting](#page-220-0) an Identity Certificate **191** Revoking a [Certificate](#page-226-0) **197** [Generating](#page-228-0) and Publishing the CRL **199** [Downloading](#page-230-0) the CRL **201** [Importing](#page-232-0) the CRL **203** Additional [References](#page-234-0) for PKI **205** Related [Documents](#page-235-0) for PKI **206** [Standards](#page-235-1) for PKI **206** Resource Public Key [Infrastructure](#page-235-2) (RPKI) **206** RPKI [Configuration](#page-235-3) **206** [Commands](#page-235-4) for connecting to RPKI caches **206** [Commands](#page-236-0) for marking incoming prefixes with RPKI validation state **207** Commands for using RPKI validation state in BGP [best-path-computation](#page-236-1) **207** Commands for dropping out or [manipulating](#page-237-0) prefixes with specific validation states using [route-map](#page-237-0) **208** RPKI Show [Commands](#page-237-1) **208** RPKI Clear [Commands](#page-238-0) **209**

RPKI Debug and Event History [Commands](#page-238-1) **209 CHAPTER 1 0 [Configuring](#page-240-0) User Accounts and RBAC 211** About User [Accounts](#page-240-1) and RBAC **211** User [Accounts](#page-240-2) **211** [Characteristics](#page-241-0) of Strong Passwords **212** User [Roles](#page-242-0) **213** User Role [Rules](#page-242-1) **213** Guidelines and [Limitations](#page-243-0) for User Accounts and RBAC **214** Default Settings for User [Accounts](#page-244-0) and RBAC **215** Enabling [Password-Strength](#page-245-0) Checking **216** Enabling [Consecutive](#page-245-1) Characters Check in Passwords **216** [Configuring](#page-246-0) User Accounts **217** [Configuring](#page-249-0) Roles **220** [Creating](#page-249-1) User Roles and Rules **220** [Creating](#page-251-0) Feature Groups **222** [Changing](#page-253-0) User Role Interface Policies **224** [Changing](#page-254-0) User Role VLAN Policies **225** [Changing](#page-255-0) User Role VRF Policies **226** About No Service [Password-Recovery](#page-256-0) **227** Enabling No Service [Password-Recovery](#page-257-0) **228** Verifying User Accounts and RBAC [Configuration](#page-258-0) **229** [Configuration](#page-259-0) Examples for User Accounts and RBAC **230** Additional [References](#page-260-0) for User Accounts and RBAC **231**

### **CHAPTER 1 1 [Configuring](#page-262-0) 802.1X 233**

About [802.1X](#page-262-1) **233** [Device](#page-262-2) Roles **233** [Authentication](#page-263-0) Initiation and Message Exchange **234** [Authenticator](#page-265-0) PAE Status for Interfaces **236** Ports in Authorized and [Unauthorized](#page-265-1) States **236** MAC [Authentication](#page-266-0) Bypass **237** Dynamic VLAN Assignment based on MAC-Based [Authentication](#page-266-1) (MAB) **237** VLAN [Assignment](#page-267-0) from RADIUS **238**

Single Host and [Multiple](#page-267-1) Hosts Support **238** [Supported](#page-267-2) Topology **238** About [Per-User](#page-268-0) DACLs **239** Critical [Authentication](#page-268-1) **239** About [DACL](#page-268-2) **239** [Prerequisites](#page-268-3) for 802.1X **239** 802.1X Guidelines and [Limitations](#page-268-4) **239** Guidelines and [Limitations](#page-272-0) for Per-User DACL Support for 802.1X **243** Guidelines and Limitations for Critical [Authentication](#page-273-0) **244** Default [Settings](#page-273-1) for 802.1X **244** [Configuring](#page-274-0) 802.1X **245** Process for [Configuring](#page-274-1) 802.1X **245** [Enabling](#page-274-2) the 802.1X Feature **245** Configuring AAA [Authentication](#page-275-0) Methods for 802.1X **246** Controlling 802.1X [Authentication](#page-276-0) on an Interface **247** Creating or Removing an [Authenticator](#page-277-0) PAE on an Interface **248** Enabling Critical [Authentication](#page-278-0) **249** Enabling Periodic [Reauthentication](#page-281-0) for an Interface **252** Manually [Reauthenticating](#page-282-0) Supplicants **253** Changing 802.1X [Authentication](#page-282-1) Timers for an Interface **253** Enabling MAC [Authentication](#page-284-0) Bypass **255** Configuring the Default 802.1X [Authentication](#page-285-0) Method - MAB **256** Creating [Dynamic](#page-286-0) Access Lists **257** [Configuring](#page-287-0) Per-User DACLs **258** [Enabling](#page-288-0) Single Host or Multiple Hosts Mode **259** Disabling 802.1X [Authentication](#page-289-0) on the Cisco NX-OS Device **260** [Disabling](#page-290-0) the 802.1X Feature **261** Resetting the 802.1X Interface [Configuration](#page-291-0) to the Default Values **262** Setting the Maximum [Authenticator-to-Supplicant](#page-292-0) Frame for an Interface **263** Enabling RADIUS Accounting for 802.1X [Authentication](#page-293-0) **264** [Configuring](#page-294-0) AAA Accounting Methods for 802.1X **265** Setting the Maximum [Reauthentication](#page-295-0) Retry Count on an Interface **266** Verifying the 802.1X [Configuration](#page-296-0) **267** 802.1X Support for [VXLAN](#page-296-1) EVPN **267**

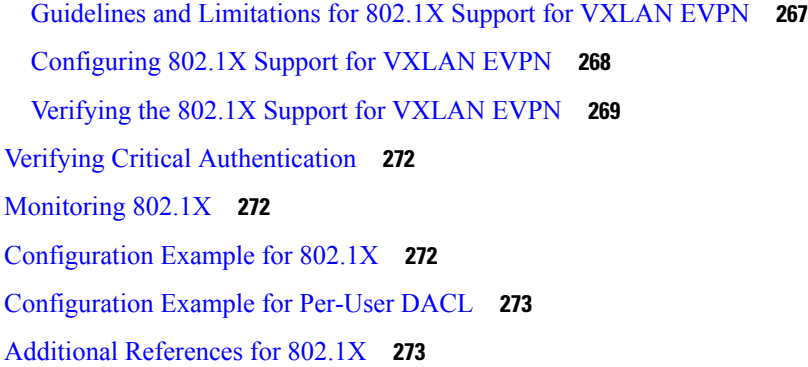

#### **CHAPTER 1 2 [Configuring](#page-304-0) IP ACLs 275**

[About](#page-304-1) ACLs **275** ACL Types and [Applications](#page-305-0) **276** Order of ACL [Application](#page-306-0) **277** [About](#page-307-0) Rules **278** [Protocols](#page-307-1) for IP ACLs and MAC ACLs **278** Source and [Destination](#page-308-0) **279** [Implicit](#page-308-1) Rules for IP and MAC ACLs **279** [Additional](#page-308-2) Filtering Options **279** [Sequence](#page-310-0) Numbers **281** Logical Operators and Logical [Operation](#page-310-1) Units **281** ACL [Logging](#page-311-0) **282** Time [Ranges](#page-311-1) **282** [Policy-Based](#page-313-0) ACLs **284** [Kernel](#page-313-1) Stack ACL **284** [Statistics](#page-314-0) and ACLs **285** Atomic ACL [Updates](#page-315-0) **286** Session [Manager](#page-316-0) Support for IP ACLs **287** ACL TCAM [Regions](#page-316-1) **287** [Maximum](#page-321-0) Label Sizes Supported for ACL Types **292** [Prerequisites](#page-322-0) for IP ACLs **293** Guidelines and [Limitations](#page-322-1) for IP ACLs **293** Default [Settings](#page-330-0) for IP ACLs **301** [Configuring](#page-331-0) IP ACLs **302** [Creating](#page-331-1) an IP ACL **302**

[Changing](#page-333-0) an IP ACL **304** [Creating](#page-335-0) a VTY ACL **306** [Changing](#page-336-0) Sequence Numbers in an IP ACL **307** [Removing](#page-337-0) an IP ACL **308** [Configuring](#page-338-0) ACL TCAM Region Sizes **309** Using [Templates](#page-347-0) to Configure ACL TCAM Region Sizes **318** [Configuring](#page-348-0) TCAM Carving **319** [Configuring](#page-356-0) UDF-Based Port ACLs **327** [Applying](#page-358-0) an IP ACL as a Router ACL **329** [Applying](#page-360-0) an IP ACL as a Port ACL **331** [Applying](#page-361-0) an IP ACL as a VACL **332** [Configuring](#page-361-1) ACL Logging **332** [Configuring](#page-363-0) ACLs Using HTTP Methods to Redirect Requests **334** [Configuring](#page-365-0) an ACL for IPv6 Extension Headers **336** Verifying the IP ACL [Configuration](#page-366-0) **337** [Monitoring](#page-368-0) and Clearing IP ACL Statistics **339** [Configuration](#page-369-0) Examples for IP ACLs **340** About [System](#page-370-0) ACLs **341** [Carving](#page-371-0) a TCAM Region **342** [Configuring](#page-371-1) System ACLs **342** [Configuration](#page-371-2) and Show Command Examples for the System ACLs **342** [Configuring](#page-373-0) Object Groups **344** Session [Manager](#page-373-1) Support for Object Groups **344** Creating and [Changing](#page-374-0) an IPv4 Address Object Group **345** Creating and [Changing](#page-375-0) an IPv6 Address Object Group **346** Creating and [Changing](#page-376-0) a Protocol Port Object Group **347** [Removing](#page-377-0) an Object Group **348** Verifying the Object-Group [Configuration](#page-378-0) **349** Configuring [Time-Ranges](#page-378-1) **349** Session Manager Support for [Time-Ranges](#page-378-2) **349** Creating a [Time-Range](#page-378-3) **349** Changing a [Time-Range](#page-380-0) **351** Removing a [Time-Range](#page-381-0) **352** [Changing](#page-382-0) Sequence Numbers in a Time Range **353**

 $\overline{\phantom{0}}$ 

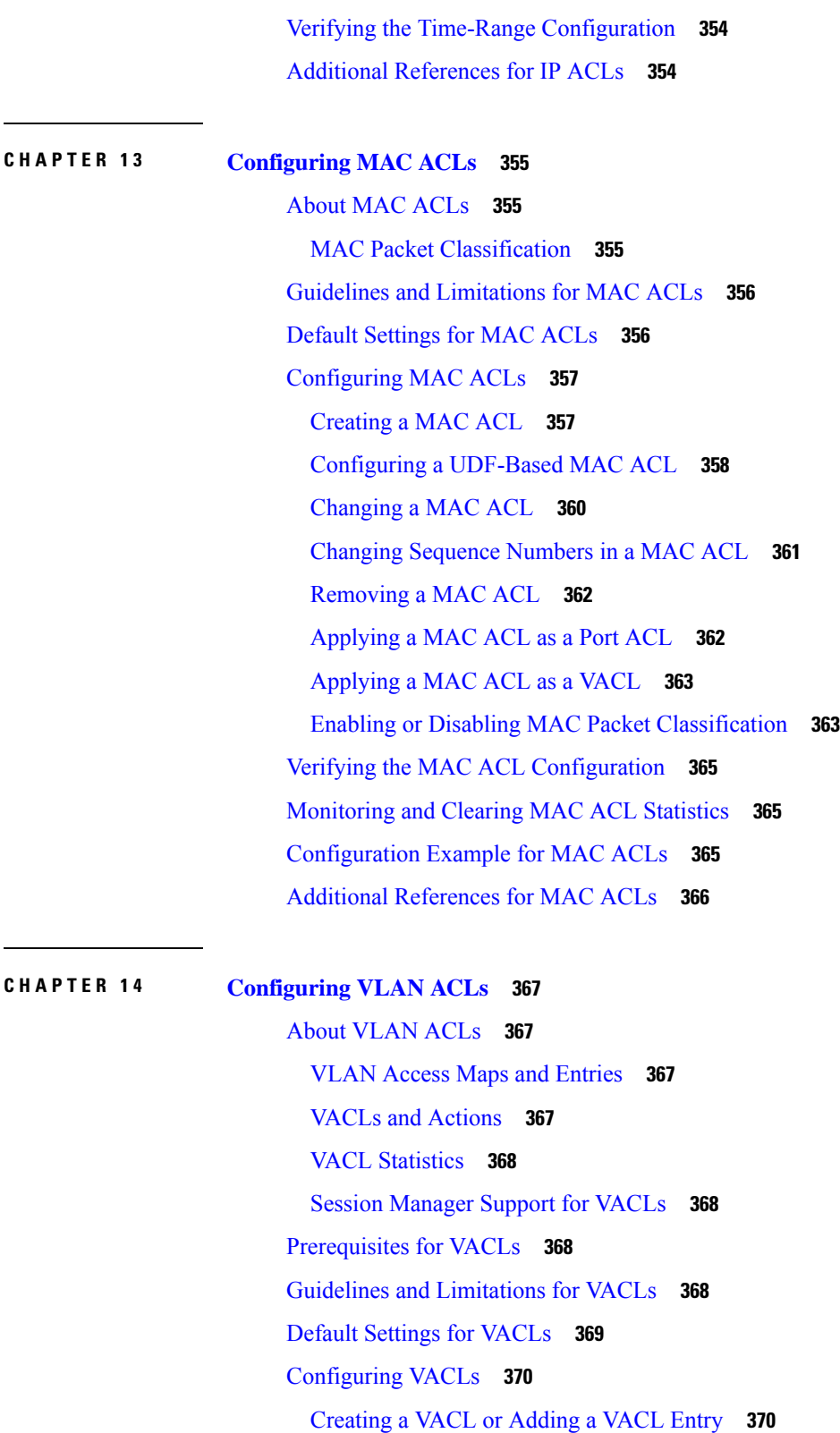

Г

 $\mathbf I$ 

[Removing](#page-400-0) a VACL or a VACL Entry **371**

[Applying](#page-401-0) a VACL to a VLAN **372** Verifying the VACL [Configuration](#page-402-0) **373** [Monitoring](#page-402-1) and Clearing VACL Statistics **373** [Configuration](#page-402-2) Example for VACLs **373** Additional [References](#page-403-0) for VACLs **374**

#### **CHAPTER 1 5 [Configuring](#page-404-0) Port Security 375**

About Port [Security](#page-404-1) **375** Secure MAC Address [Learning](#page-404-2) **375** Static [Method](#page-405-0) **376** [Dynamic](#page-405-1) Method **376** Sticky [Method](#page-405-2) **376** [Dynamic](#page-406-0) Address Aging **377** Secure MAC Address [Maximums](#page-406-1) **377** Security [Violations](#page-407-0) and Actions **378** Port [Security](#page-408-0) and Port Types **379** Port Security and [Port-Channel](#page-408-1) Interfaces **379** Port Type [Changes](#page-410-0) **381** [Prerequisites](#page-410-1) for Port Security **381** Default Settings for Port [Security](#page-410-2) **381** Guidelines and [Limitations](#page-411-0) for Port Security **382** Guidelines and [Limitations](#page-411-1) for Port Security on vPCs **382** [Configuring](#page-412-0) Port Security **383** Enabling or [Disabling](#page-412-1) Port Security Globally **383** Enabling or [Disabling](#page-413-0) Port Security on a Layer 2 Interface **384** Enabling or [Disabling](#page-414-0) Sticky MAC Address Learning **385** Adding a Static Secure MAC Address on an [Interface](#page-415-0) **386** [Removing](#page-416-0) a Static Secure MAC Address on an Interface **387** [Removing](#page-417-0) a Sticky Secure MAC Address **388** [Removing](#page-418-0) a Dynamic Secure MAC Address **389** [Configuring](#page-419-0) a Maximum Number of MAC Addresses **390** [Configuring](#page-420-0) an Address Aging Type and Time **391** [Configuring](#page-421-0) a Security Violation Action **392** Verifying the Port Security [Configuration](#page-422-0) **393**

[Displaying](#page-422-1) Secure MAC Addresses **393** [Configuration](#page-423-0) Example for Port Security **394** [Configuration](#page-423-1) Examples for Port Security in a vPC Domain **394** Example: [Configuring](#page-423-2) Port Security on an Orphan Port **394** Example: [Configuring](#page-423-3) Port Security on the vPC Leg **394** Additional [References](#page-424-0) for Port Security **395** Port Security Support for [VXLAN](#page-424-1) EVPN **395** Guidelines and [Limitations](#page-424-2) for Port Security Support for VXLAN EVPN **395** [Verifying](#page-425-0) the Port Security Support for VXLAN EVPN **396**

#### **CHAPTER 1 6 [Configuring](#page-428-0) DHCP 399**

About DHCP [Snooping](#page-429-0) **400** Trusted and [Untrusted](#page-429-1) Sources **400** DHCP [Snooping](#page-429-2) Binding Database **400** DHCP Snooping in a vPC [Environment](#page-430-0) **401** [Synchronizing](#page-430-1) DHCP Snooping Binding Entries **401** Packet [Validation](#page-430-2) **401** DHCP [Snooping](#page-431-0) Option 82 Data Insertion **402** About the [DHCP](#page-434-0) Relay Agent **405** [DHCP](#page-434-1) Relay Agent **405** DHCP Relay Agent [Option](#page-434-2) 82 **405** VRF [Support](#page-436-0) for the DHCP Relay Agent **407** [DHCP](#page-436-1) Smart Relay Agent **407** About the [DHCPv6](#page-436-2) Relay Agent **407** [DHCPv6](#page-436-3) Relay Agent **407** VRF Support for the [DHCPv6](#page-437-0) Relay Agent **408** IPv6 [Availability](#page-437-1) for Delegated Prefix Through the v6 Relay Agent **408** [DHCPv6](#page-437-2) Smart Relay Agent **408** Guidelines and [Limitations](#page-438-0) for DHCPv6 Smart Relay **409** About [DHCP](#page-438-1) Client **409** [Prerequisites](#page-438-2) for DHCP **409** Guidelines and [Limitations](#page-438-3) for DHCP **409** Default [Settings](#page-440-0) for DHCP **411** [Configuring](#page-441-0) DHCP **412**

Minimum DHCP [Configuration](#page-441-1) **412** Enabling or [Disabling](#page-441-2) the DHCP Feature **412** [Configuring](#page-442-0) DHCP Snooping **413** Enabling or [Disabling](#page-442-1) DHCP Snooping Globally **413** Enabling or [Disabling](#page-442-2) DHCP Snooping on a VLAN **413** Enabling or Disabling DHCP Snooping MAC Address [Verification](#page-443-0) **414** Enabling or [Disabling](#page-444-0) Option 82 Data Insertion and Removal **415** Enabling or Disabling Strict DHCP Packet [Validation](#page-446-0) **417** [Configuring](#page-447-0) an Interface as Trusted or Untrusted **418** Enabling or Disabling DHCP Relay Trusted Port [Functionality](#page-448-0) **419** [Configuring](#page-449-0) an Interface as a DHCP Relay Trusted or Untrusted Port **420** [Configuring](#page-450-0) all Interfaces as Trusted or Untrusted **421** Enabling or [Disabling](#page-451-0) the DHCP Relay Agent **422** Enabling or [Disabling](#page-452-0) Option 82 for the DHCP Relay Agent **423** Enabling or [Disabling](#page-453-0) VRF Support for the DHCP Relay Agent **424** [Disabling](#page-454-0) the Server Identifier Override Option **425** [Configuring](#page-455-0) DHCP Server Addresses on an Interface **426** [Configuring](#page-456-0) the DHCP Relay Source Interface **427** Enabling or [Disabling](#page-457-0) DHCP Smart Relay Globally **428** Enabling or [Disabling](#page-458-0) DHCP Smart Relay on a Layer 3 Interface **429** Configuring DHCP Relay [Subnet-Selection](#page-459-0) **430** [Configuring](#page-460-0) DHCPv6 **431** Enabling or [Disabling](#page-460-1) the DHCPv6 Relay Agent **431** Enabling or [Disabling](#page-461-0) VRF Support for the DHCPv6 Relay Agent **432** Enabling or [Disabling](#page-462-0) DHCPv6 Smart Relay Globally **433** Enabling or [Disabling](#page-463-0) DHCPv6 Smart Relay on a Layer 3 Interface **434** [Configuring](#page-464-0) DHCPv6 Server Addresses on an Interface **435** Enabling [DHCPv6](#page-466-0) Option 79 **437** [Configuring](#page-466-1) the DHCPv6 Relay Source Interface **437** [Configuring](#page-467-0) IPv6 RA Guard **438** [Enabling](#page-468-0) DHCP Client **439** [Configuring](#page-470-0) UDP Relay **441** [About](#page-470-1) UDP Relay **441** Guidelines and [Limitations](#page-470-2) for UDP Relay **441**

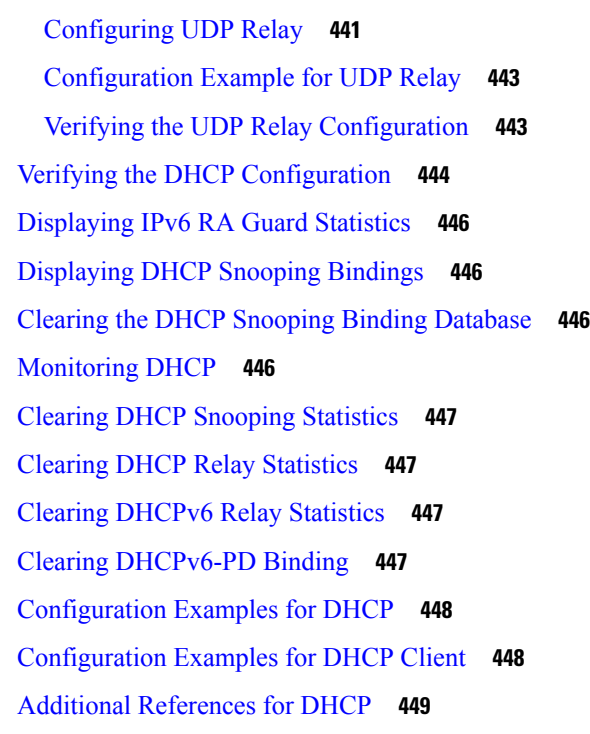

 $\mathbf I$ 

### **CHAPTER 1 7 [Configuring](#page-480-0) IPv6 First Hop Security 451**

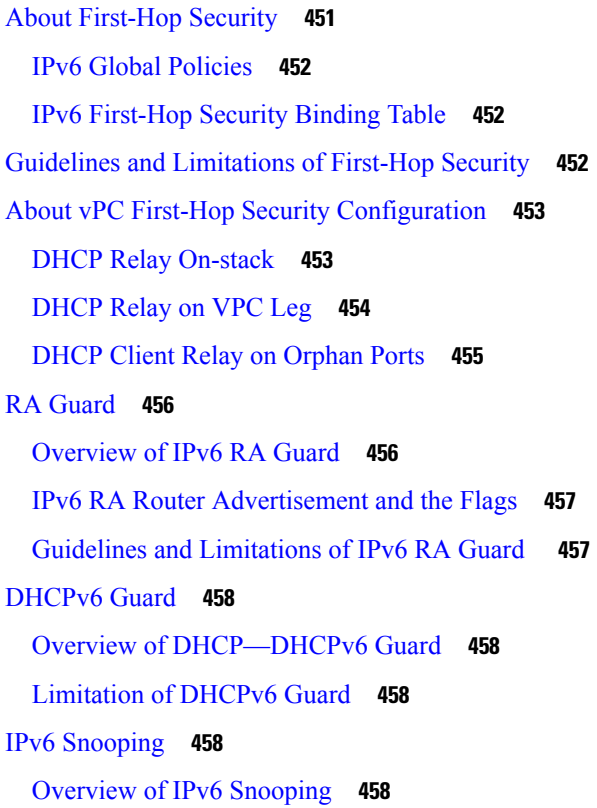

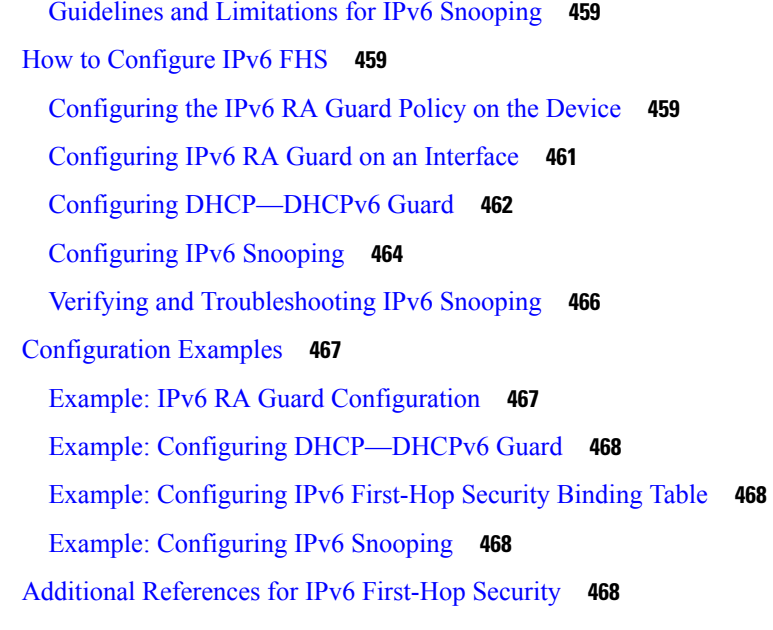

#### **CHAPTER 1 8 [Configuring](#page-500-0) Dynamic ARP Inspection 471**

[About](#page-500-1) DAI **471** [ARP](#page-500-2) **471** ARP [Spoofing](#page-500-3) Attacks **471** DAI and ARP [Spoofing](#page-501-0) Attacks **472** [Interface](#page-502-0) Trust States and Network Security **473** [Logging](#page-503-0) DAI Packets **474** DHCP Relay with Dynamic ARP [Inspection](#page-503-1) **474** [Prerequisites](#page-504-0) for DAI **475** Guidelines and [Limitations](#page-504-1) for DAI **475** Guidelines and [Limitations](#page-505-0) for DHCP Relay with DAI **476** Default [Settings](#page-505-1) for DAI **476** [Configuring](#page-505-2) DAI **476** Enabling or [Disabling](#page-505-3) DAI on VLANs **476** [Configuring](#page-506-0) the DAI Trust State of a Layer 2 Interface **477** Enabling or Disabling [Additional](#page-507-0) Validation **478** [Configuring](#page-508-0) the DAI Logging Buffer Size **479** [Configuring](#page-509-0) DAI Log Filtering **480** [Enabling](#page-510-0) DHCP Relay with DAI **481** Verifying the DAI [Configuration](#page-511-0) **482**

[Monitoring](#page-511-1) and Clearing DAI Statistics **482** [Configuration](#page-511-2) Examples for DAI **482** Two [Devices](#page-511-3) Support DAI **482** [Configuring](#page-512-0) Device A **483** [Configuring](#page-514-0) Device B **485** [Examples](#page-516-0) for DHCP Relay with DAI **487** Additional [References](#page-516-1) for DAI **487** Related [Documents](#page-516-2) **487** [Standards](#page-516-3) **487**

#### **CHAPTER 1 9 [Configuring](#page-518-0) IP Source Guard 489**

About IP [Source](#page-518-1) Guard **489** [Prerequisites](#page-519-0) for IP Source Guard **490** Guidelines and [Limitations](#page-519-1) for IP Source Guard **490** Default [Settings](#page-520-0) for IP Source Guard **491** [Configuring](#page-520-1) IP Source Guard **491** Enabling or [Disabling](#page-520-2) IP Source Guard on a Layer 2 Interface **491** Adding or [Removing](#page-521-0) a Static IP Source Entry **492** [Configuring](#page-522-0) IP Source Guard for Trunk Ports **493** [Displaying](#page-522-1) IP Source Guard Bindings **493** Clearing IP Source Guard [Statistics](#page-523-0) **494** [Configuration](#page-523-1) Example for IP Source Guard **494**

Additional [References](#page-523-2) **494**

Related [Documents](#page-523-3) **494**

### **CHAPTER 2 0 [Configuring](#page-524-0) Password Encryption 495** About AES Password [Encryption](#page-524-1) and Primary Encryption Keys **495** Guidelines and [Limitations](#page-524-2) for Password Encryption **495** Default Settings for Password [Encryption](#page-526-0) **497** [Configuring](#page-526-1) Password Encryption **497** [Configuring](#page-526-2) a Primary Key and Enabling the AES Password Encryption Feature **497** [Converting](#page-528-0) Existing Passwords to Type-6 Encrypted Passwords **499** [Converting](#page-528-1) Type-6 Encrypted Passwords Back to Their Original States **499** Enabling Type-6 [Encryption](#page-529-0) on MACsec Keys **500**

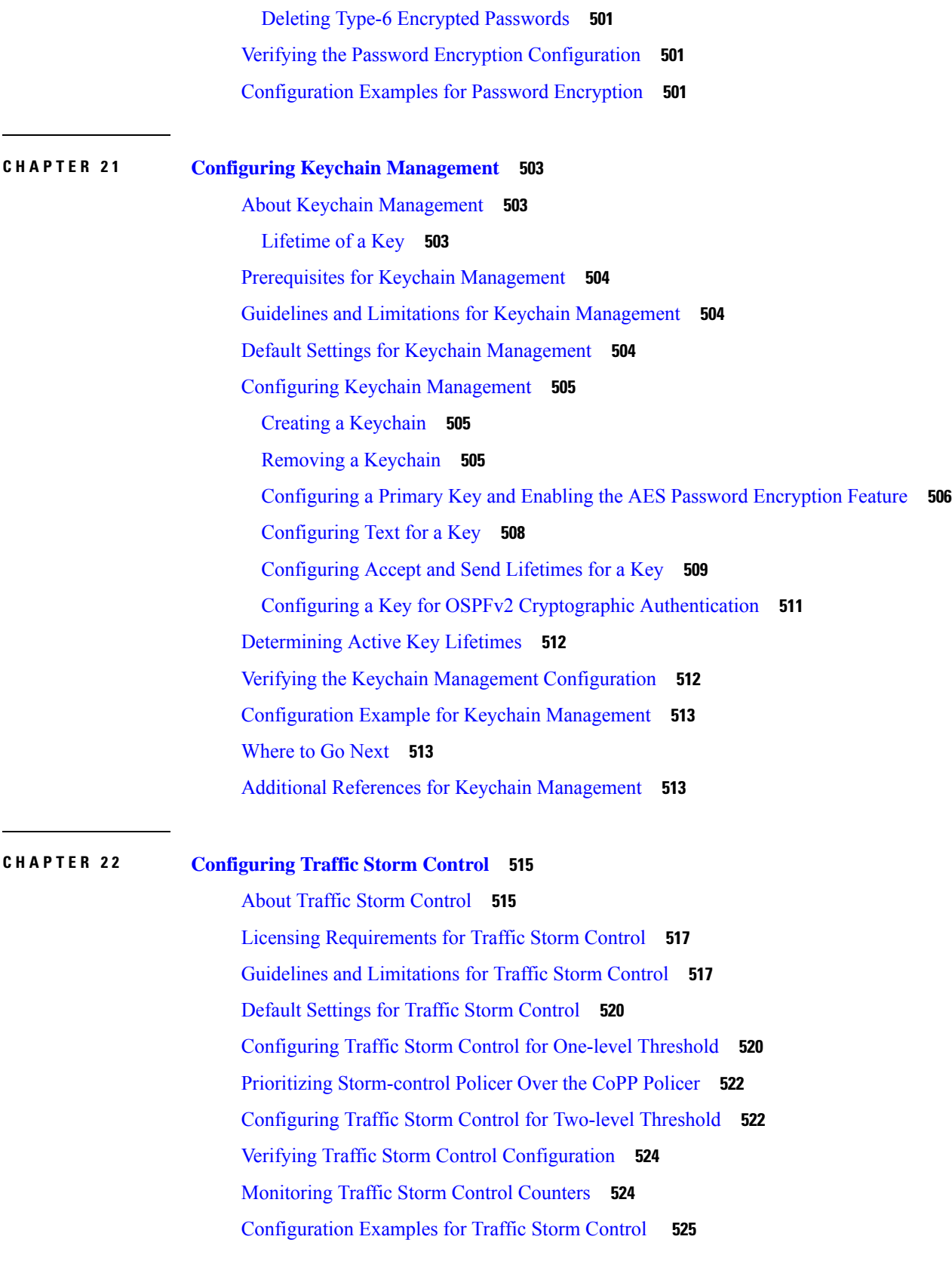

 $\blacksquare$ 

 $\mathbf l$ 

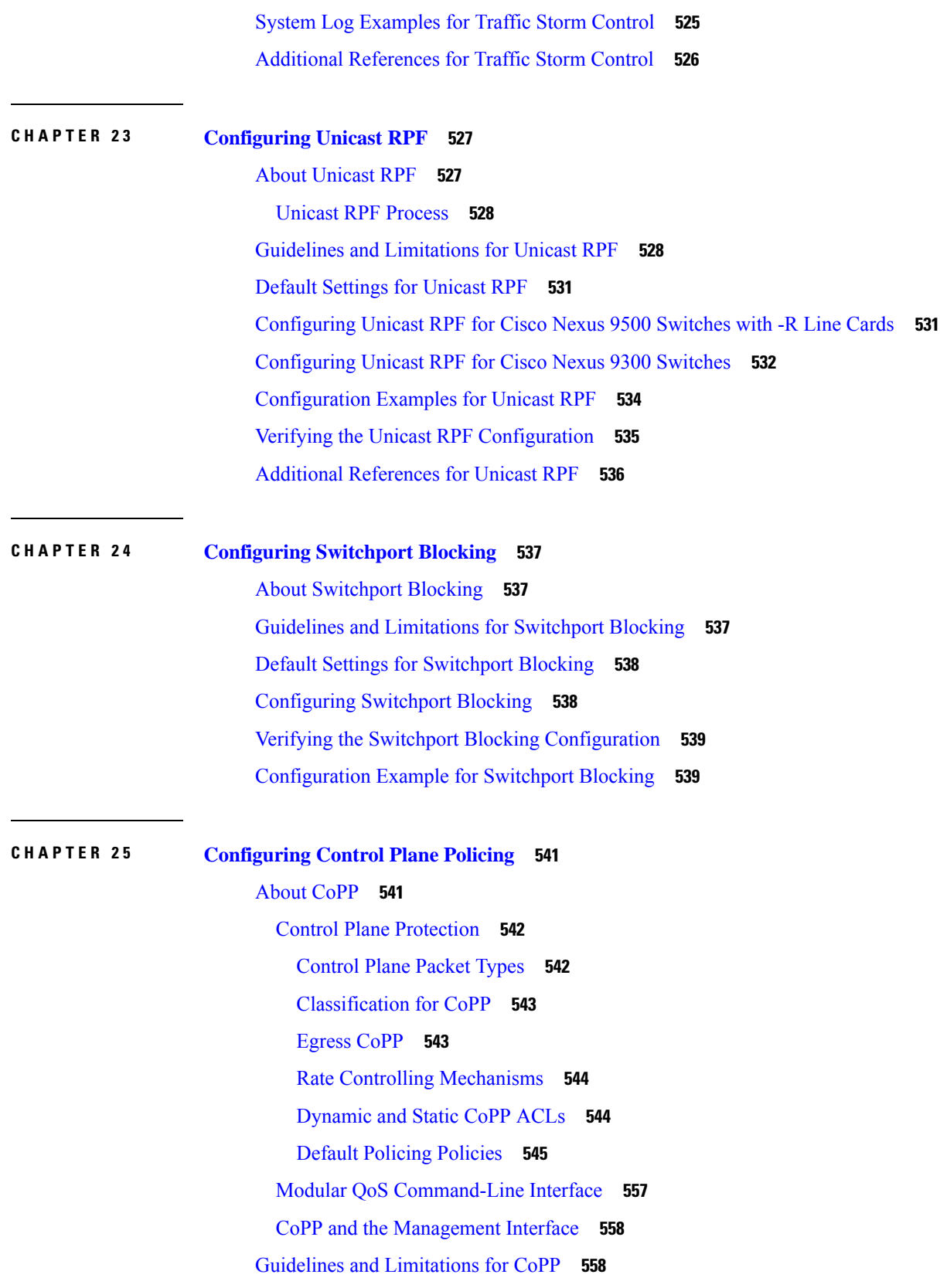

Г

 $\mathbf I$ 

Default [Settings](#page-590-0) for CoPP **561** [Configuring](#page-591-0) CoPP **562** [Configuring](#page-591-1) a Control Plane Class Map **562** [Configuring](#page-592-0) a Control Plane Policy Map **563** [Configuring](#page-594-0) the Control Plane Service Policy **565** [Configuring](#page-596-0) the CoPP Scale Factor Per Line Card **567** Changing or [Reapplying](#page-597-0) the Default CoPP Policy **568** [Copying](#page-597-1) the CoPP Best Practice Policy **568** Protocol ACL [Filtering](#page-598-0) for Egress CoPP **569** [Configuring](#page-598-1) ARP ACL Filtering for Egress CoPP **569** [Configuring](#page-600-0) IP ACL Filtering for Egress CoPP **571** Verifying the CoPP [Configuration](#page-602-0) **573** Displaying the CoPP [Configuration](#page-604-0) Status **575** [Monitoring](#page-604-1) CoPP **575** [Monitoring](#page-605-0) CoPP with SNMP **576** Clearing the CoPP [Statistics](#page-606-0) **577** [Configuration](#page-606-1) Examples for CoPP **577** CoPP [Configuration](#page-606-2) Example **577** Changing or [Reapplying](#page-607-0) the Default CoPP Policy Using the Setup Utility **578** Additional [References](#page-608-0) for CoPP **579**

### **CHAPTER 2 6 [Configuring](#page-610-0) Rate Limits 581**

About Rate [Limits](#page-610-1) **581** Guidelines and [Limitations](#page-611-0) for Rate Limits **582** Default [Settings](#page-612-0) for Rate Limits **583** [Configuring](#page-612-1) Rate Limits **583** [Monitoring](#page-614-0) Rate Limits **585** Clearing the Rate Limit [Statistics](#page-615-0) **586** Verifying the Rate Limit [Configuration](#page-615-1) **586** [Configuration](#page-615-2) Examples for Rate Limits **586** Additional [References](#page-616-0) for Rate Limits **587**

**CHAPTER 2 7 [Configuring](#page-618-0) MACsec 589**

About [MACsec](#page-618-1) **589**

Key Lifetime and Hitless Key [Rollover](#page-619-0) **590** [Fallback](#page-619-1) Key **590** Licensing [Requirements](#page-619-2) for MACsec **590** Guidelines and [Limitations](#page-619-3) for MACsec **590** [Enabling](#page-624-0) MACsec **595** [Disabling](#page-624-1) MACsec **595** [Configuring](#page-625-0) a MACsec Keychain and Keys **596** MACsec [Packet-Number](#page-627-0) Exhaustion **598** [Configuring](#page-627-1) MACsec Fallback Key **598** [Configuring](#page-628-0) a MACsec Policy **599** About [Configurable](#page-630-0) EAPOL Destination and Ethernet Type **601** Enabling EAPOL [Configuration](#page-631-0) **602** Disabling EAPOL [Configuration](#page-632-0) **603** Verifying the MACsec [Configuration](#page-632-1) **603** [Displaying](#page-634-0) MACsec Statistics **605** [Configuration](#page-637-0) Example for MACsec **608** XML [Examples](#page-641-0) **612** [MIBs](#page-649-0) **620** Related [Documentation](#page-649-1) **620**

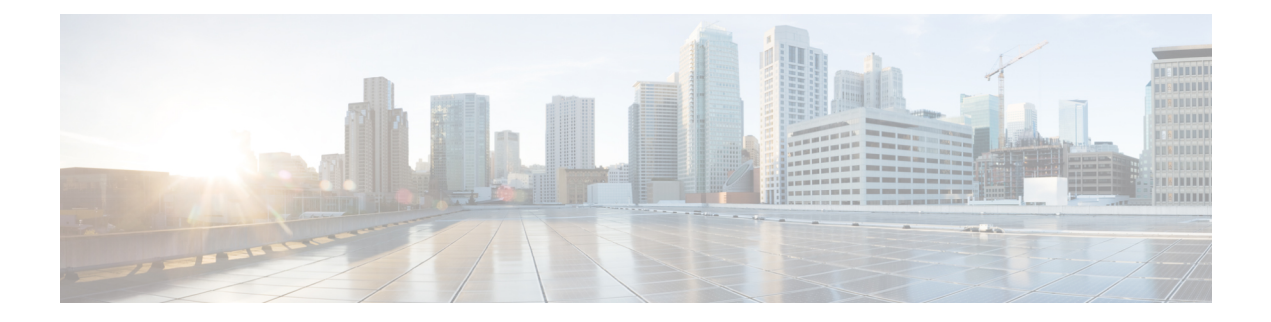

## <span id="page-26-0"></span>**Preface**

This preface includes the following sections:

- [Audience,](#page-26-1) on page xxvii
- Document [Conventions,](#page-26-2) on page xxvii
- Related [Documentation](#page-27-0) for Cisco Nexus 9000 Series Switches, on page xxviii
- [Documentation](#page-27-1) Feedback, on page xxviii
- [Communications,](#page-27-2) Services, and Additional Information, on page xxviii

## <span id="page-26-2"></span><span id="page-26-1"></span>**Audience**

This publication is for network administrators who install, configure, and maintain Cisco Nexus switches.

## **Document Conventions**

Command descriptions use the following conventions:

 $\mathbf{I}$ 

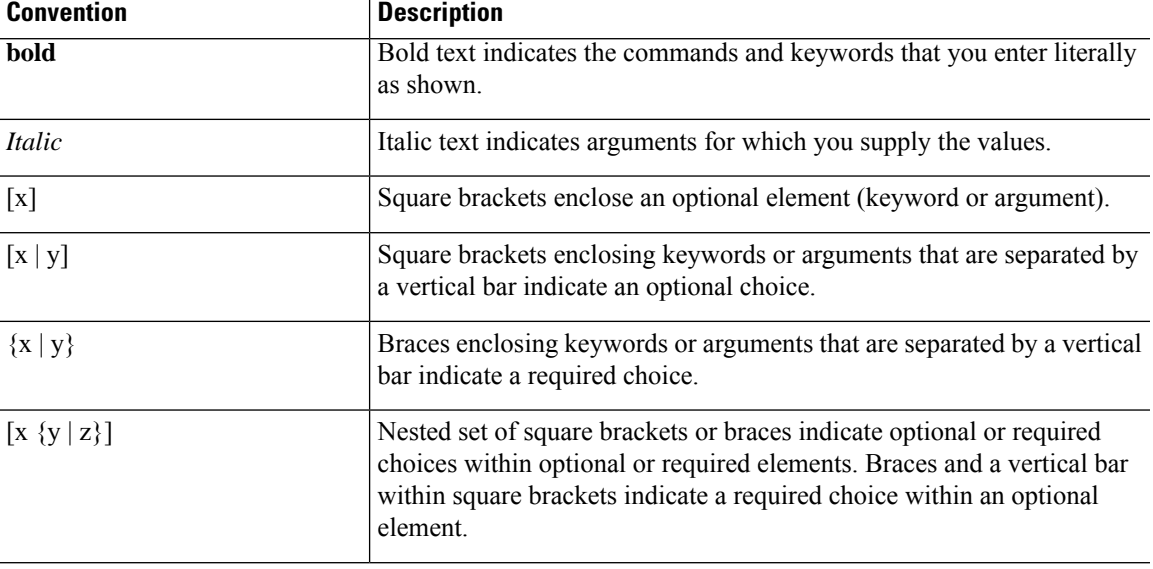

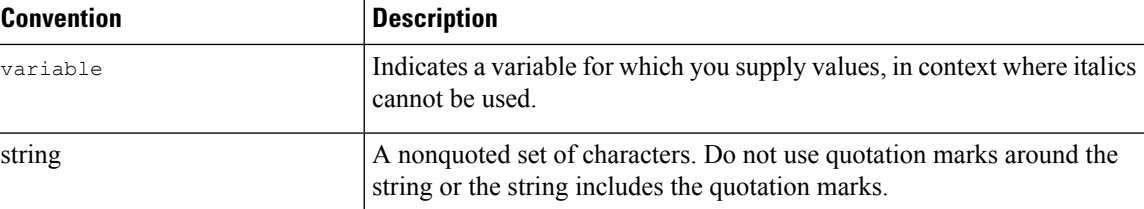

Examples use the following conventions:

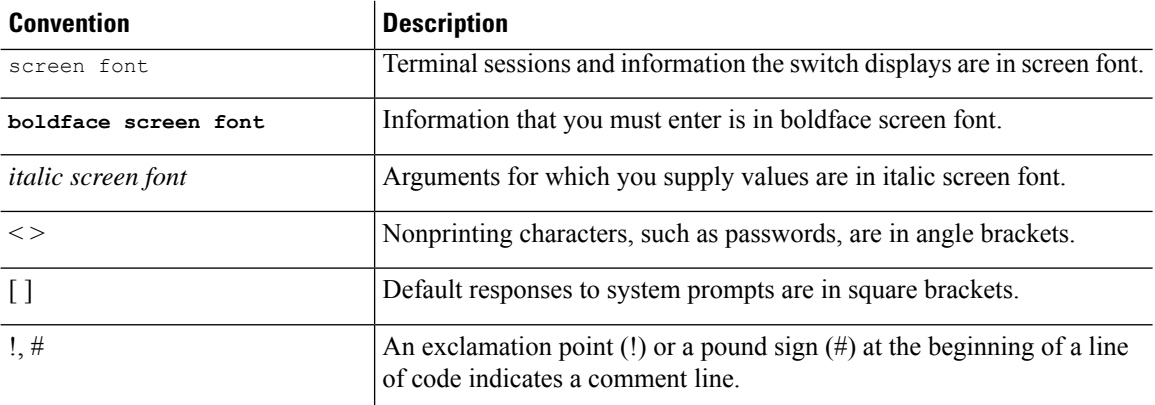

### <span id="page-27-1"></span><span id="page-27-0"></span>**Related Documentation for Cisco Nexus 9000 Series Switches**

The entire Cisco Nexus 9000 Series switch documentation set is available at the following URL: [http://www.cisco.com/en/US/products/ps13386/tsd\\_products\\_support\\_series\\_home.html](http://www.cisco.com/en/US/products/ps13386/tsd_products_support_series_home.html)

### <span id="page-27-2"></span>**Documentation Feedback**

To provide technical feedback on this document, or to report an error or omission, please send your comments to nexus9k-docfeedback@cisco.com. We appreciate your feedback.

### **Communications, Services, and Additional Information**

- To receive timely, relevant information from Cisco, sign up at Cisco Profile [Manager](https://www.cisco.com/offer/subscribe).
- To get the business impact you're looking for with the technologies that matter, visit Cisco [Services.](https://www.cisco.com/go/services)
- To submit a service request, visit Cisco [Support](https://www.cisco.com/c/en/us/support/index.html).
- To discover and browse secure, validated enterprise-class apps, products, solutions and services, visit Cisco [Marketplace.](https://developer.cisco.com/site/marketplace/)
- To obtain general networking, training, and certification titles, visit [Cisco](http://www.ciscopress.com) Press.
- To find warranty information for a specific product or product family, access Cisco [Warranty](http://www.cisco-warrantyfinder.com) Finder.

#### **Cisco Bug Search Tool**

Cisco Bug [Search](https://www.cisco.com/c/en/us/support/web/tools/bst/bsthelp/index.html) Tool (BST) is a web-based tool that acts as a gateway to the Cisco bug tracking system that maintains a comprehensive list of defects and vulnerabilitiesin Cisco products and software. BST provides you with detailed defect information about your products and software.

**Preface**

 $\mathbf I$ 

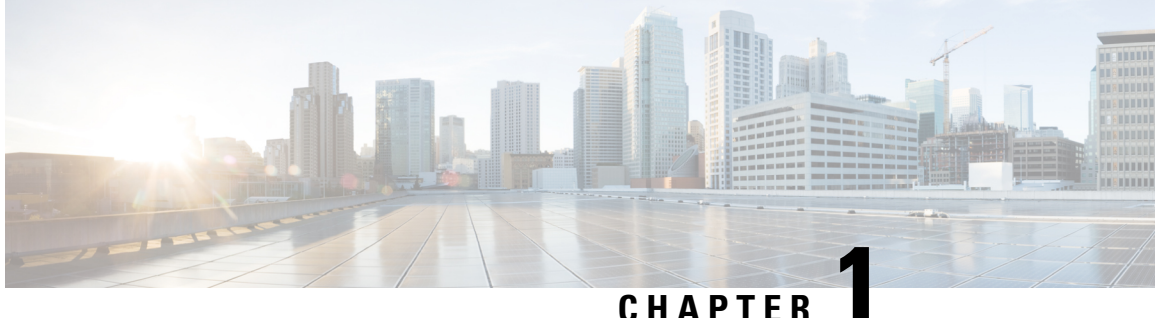

## <span id="page-30-0"></span>**New and Changed Information**

This chapter provides release-specific information for each new and changed feature in the *Cisco Nexus 9000 Series NX-OS Security Guide, Release 10.3(x)*.

• New and Changed [Information,](#page-30-1) on page 1

### <span id="page-30-1"></span>**New and Changed Information**

This table summarizes the new and changed features for the *Cisco Nexus 9000 Series NX-OS Security Configuration Guide, Release 10.3(x)* and where they are documented.

#### **Table 1: New and Changed Features**

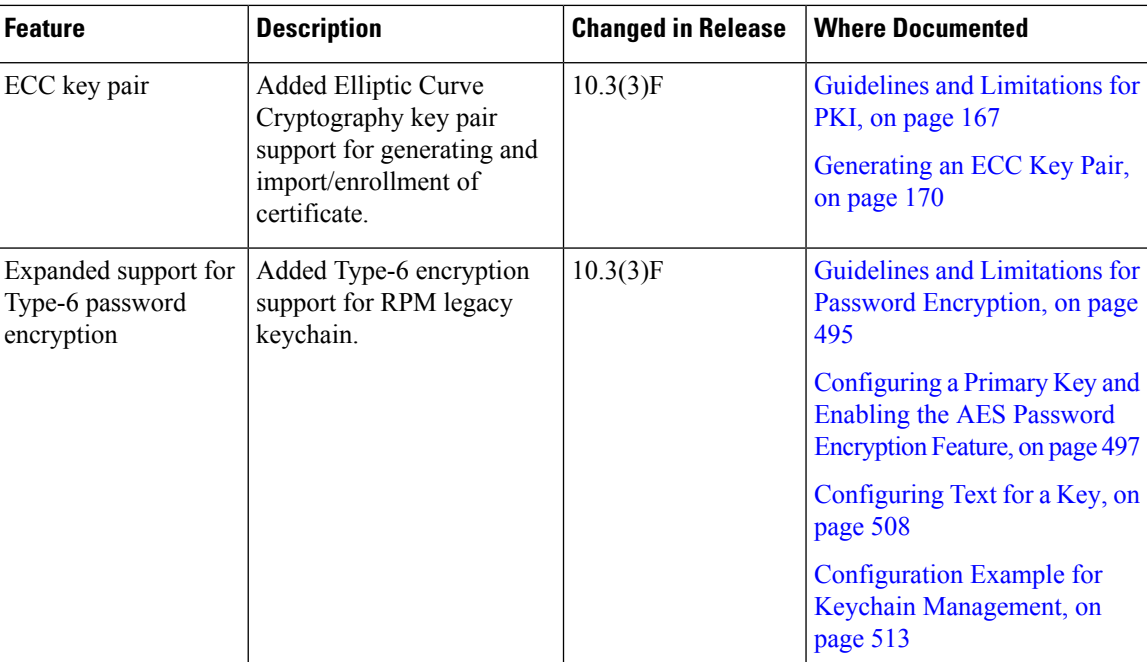

I

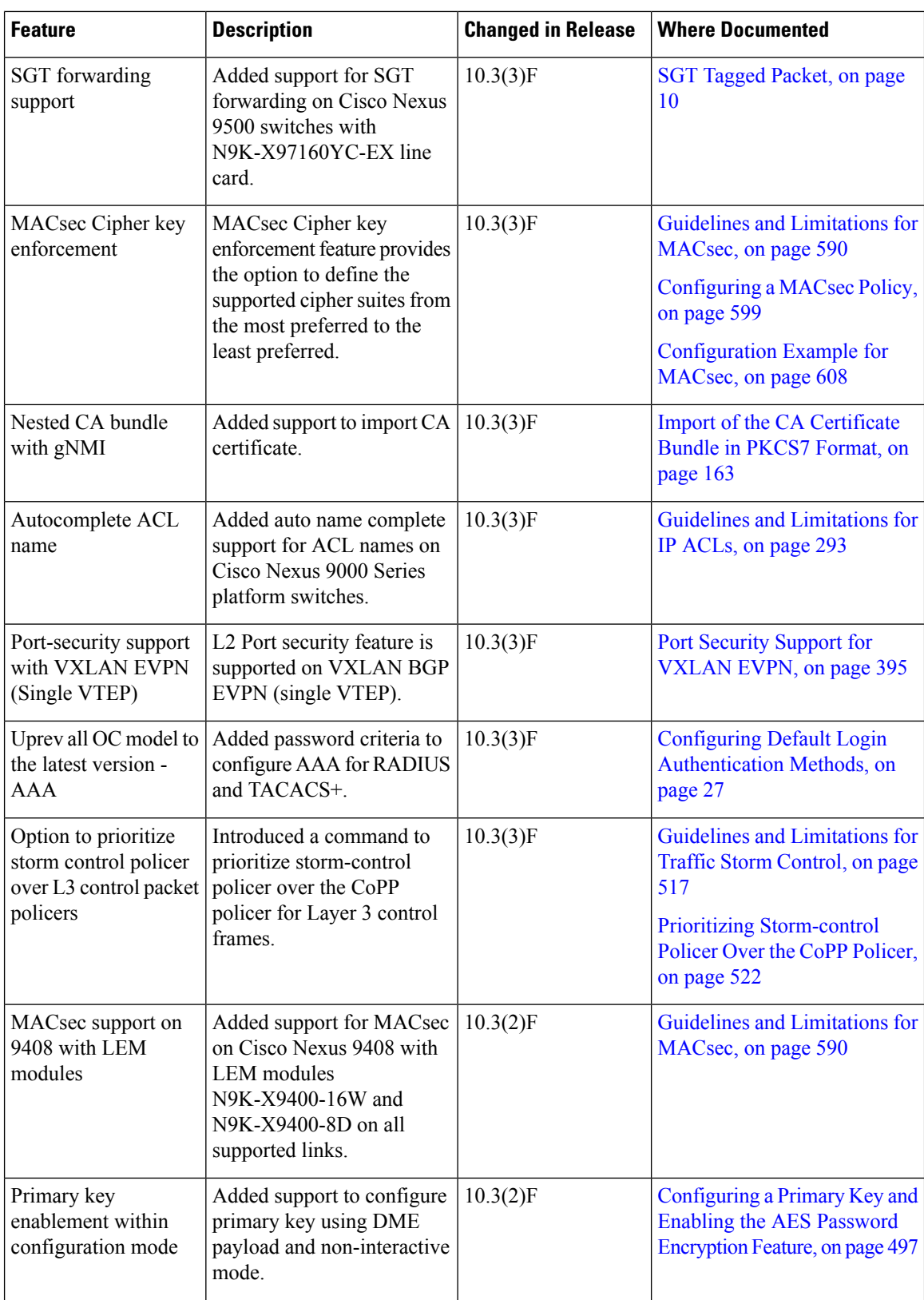

i.

 $\mathbf l$ 

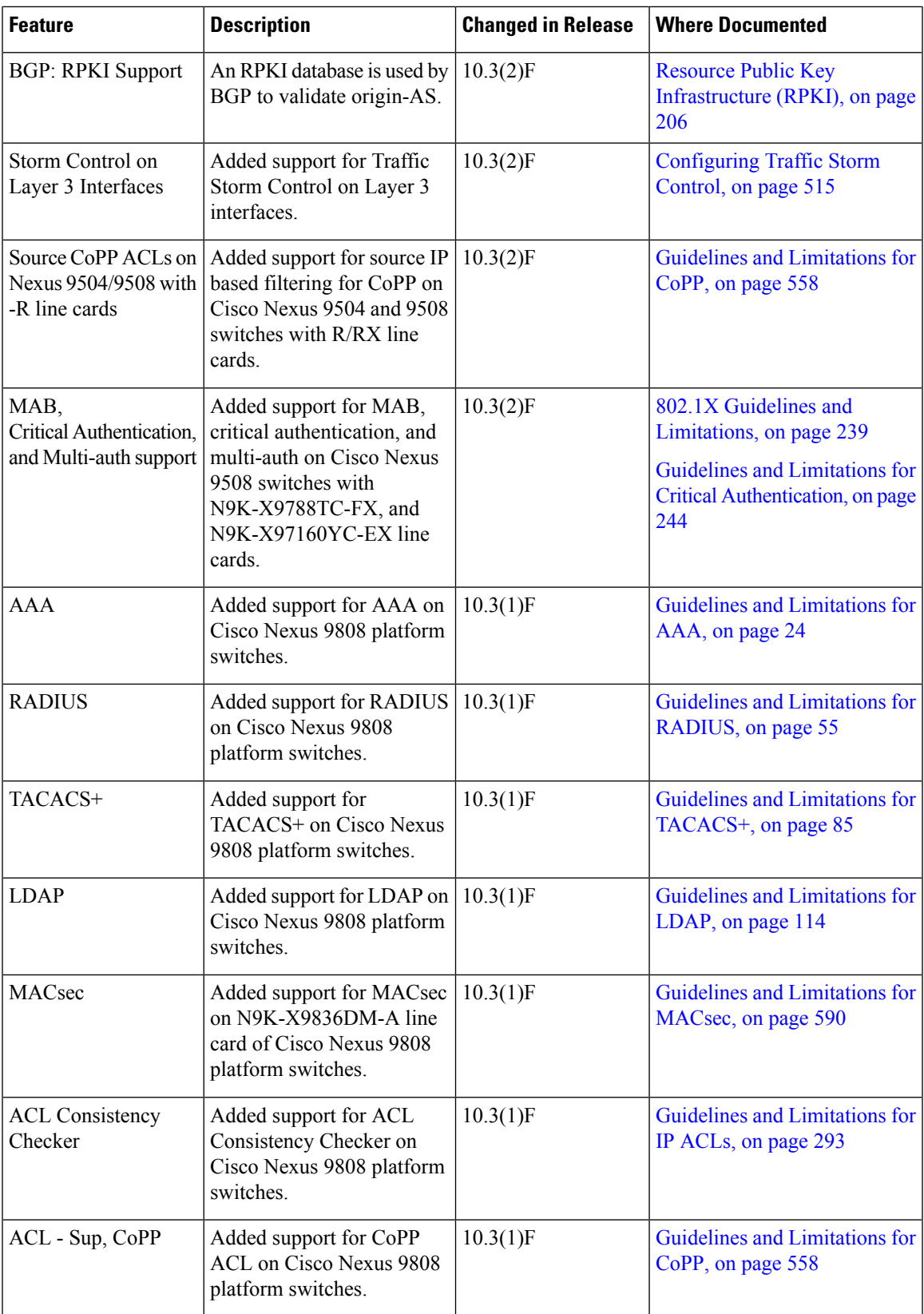

I

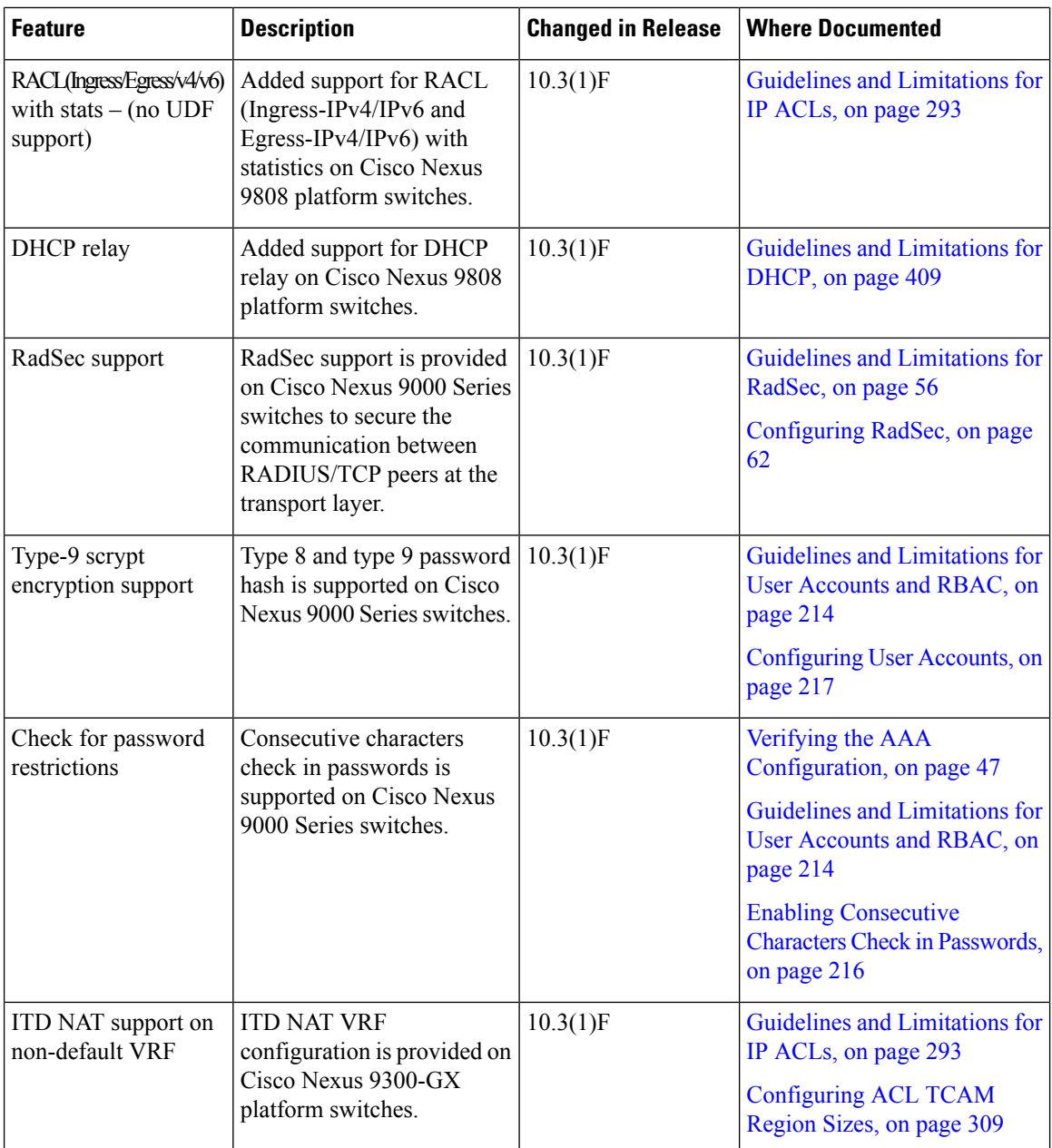

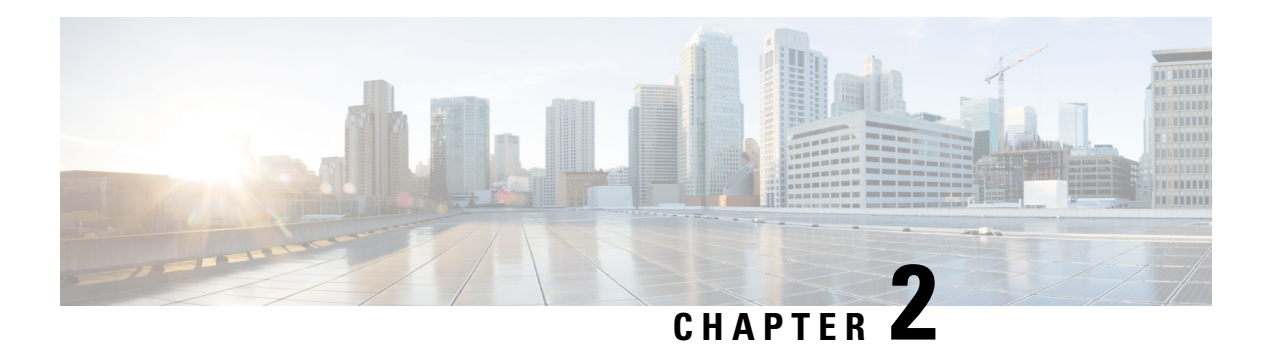

## <span id="page-34-0"></span>**Overview**

The Cisco NX-OS software supports security features that can protect your network against degradation or failure and also against data loss or compromise resulting from intentional attacks and from unintended but damaging mistakes by well-meaning network users.

This chapter includes the following sections:

- Licensing [Requirements,](#page-34-1) on page 5
- Supported [Platforms,](#page-35-0) on page 6
- [Authentication,](#page-35-1) Authorization, and Accounting, on page 6
- RADIUS and [TACACS+](#page-35-2) Security Protocols, on page 6
- [LDAP,](#page-36-0) on page 7
- SSH and [Telnet,](#page-36-1) on page 7
- User [Accounts](#page-36-2) and Roles, on page 7
- IP [ACLs,](#page-36-3) on page 7
- MAC [ACLs,](#page-37-0) on page 8
- [VACLs,](#page-37-1) on page 8
- DHCP [Snooping,](#page-37-2) on page 8
- Dynamic ARP [Inspection,](#page-37-3) on page 8
- IP [Source](#page-38-0) Guard, on page 9
- Password [Encryption,](#page-38-1) on page 9
- Keychain [Management,](#page-38-2) on page 9
- Control Plane [Policing,](#page-38-3) on page 9
- Rate [Limits,](#page-39-0) on page 10
- [Software](#page-39-1) Image, on page 10
- Virtual Device [Contexts,](#page-39-2) on page 10
- SGT [Tagged](#page-39-3) Packet, on page 10

### <span id="page-34-1"></span>**Licensing Requirements**

For a complete explanation of Cisco NX-OS licensing recommendations and how to obtain and apply licenses, see the *Cisco NX-OS [Licensing](https://www.cisco.com/c/en/us/td/docs/switches/datacenter/sw/nx-os/licensing/guide/b_Cisco_NX-OS_Licensing_Guide.html) Guide* and the *Cisco NX-OS [Licensing](https://www.cisco.com/c/en/us/td/docs/switches/datacenter/licensing-options/cisco-nexus-licensing-options-guide.html) Options Guide*.

### <span id="page-35-0"></span>**Supported Platforms**

Starting with Cisco NX-OS release 7.0(3)I7(1), use the Nexus Switch [Platform](https://www.cisco.com/c/dam/en/us/td/docs/Website/datacenter/platform/platform.html) Support Matrix to know from which Cisco NX-OS releases various Cisco Nexus 9000 and 3000 switches support a selected feature.

### <span id="page-35-1"></span>**Authentication, Authorization, and Accounting**

Authentication, authorization, and accounting (AAA) is an architectural framework for configuring a set of three independent security functions in a consistent, modular manner.

#### **Authentication**

Provides the method of identifying users, including login and password dialog, challenge and response, messaging support, and, depending on the security protocol that you select, encryption. Authentication is the way a user is identified prior to being allowed access to the network and network services. You configure AAA authentication by defining a named list of authentication methods and then applying that list to various interfaces.

#### **Authorization**

Provides the method for remote access control, including one-time authorization or authorization for each service, per-user account list and profile, user group support, and support of IP, IPX, ARA, and Telnet.

Remote security servers, such as RADIUS and TACACS+, authorize users for specific rights by associating attribute-value (AV) pairs, which define those rights, with the appropriate user. AAA authorization works by assembling a set of attributes that describe what the user is authorized to perform. These attributes are compared with the information contained in a database for a given user, and the result is returned to AAA to determine the user's actual capabilities and restrictions.

#### **Accounting**

Provides the method for collecting and sending security server information used for billing, auditing, and reporting, such as user identities, start and stop times, executed commands (such as PPP), number of packets, and number of bytes. Accounting enables you to track the services that users are accessing, as well as the amount of network resources that they are consuming.

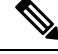

You can configure authentication outside of AAA. However, you must configure AAA if you want to use RADIUS or TACACS+, or if you want to configure a backup authentication method. **Note**

For more information, see the [Configuring](#page-48-3) AAA, on page 19 chapter.

### <span id="page-35-2"></span>**RADIUS and TACACS+ Security Protocols**

AAA uses security protocols to administer its security functions. If your router or access server is acting as a network accessserver, AAA isthe meansthrough which you establish communication between your network access server and your RADIUS or TACACS+ security server.

The chapters in this guide describe how to configure the following security server protocols:
#### **RADIUS**

A distributed client/server system implemented through AAA that secures networks against unauthorized access. In the Cisco implementation, RADIUS clients run on Cisco routers and send authentication requests to a central RADIUS server that contains all user authentication and network service access information.

### **TACACS+**

A security application implemented through AAA that provides a centralized validation of users who are attempting to gain access to a router or network access server. TACACS+ services are maintained in a database on a TACACS+ daemon running, typically, on a UNIX or Windows NT workstation. TACACS+ provides for separate and modular authentication, authorization, and accounting facilities.

For more information, see the [Configuring](#page-110-0) TACACS+, on page 81 chapter and the [Configuring](#page-80-0) RADIUS, on [page](#page-80-0) 51 chapter.

# **LDAP**

The Lightweight Directory Access Protocol (LDAP) provides centralized validation of users attempting to gain access to a Cisco NX-OS device. LDAP allows a single access control server (the LDAP daemon) to provide authentication and authorization independently.

For more information, see the [Configuring](#page-140-0) LDAP, on page 111 chapter.

## **SSH and Telnet**

You can use the Secure Shell (SSH) server to enable an SSH client to make a secure, encrypted connection to a Cisco NX-OS device. SSH uses strong encryption for authentication. The SSH server in the Cisco NX-OS software can interoperate with publicly and commercially available SSH clients.

The SSH client in the Cisco NX-OS software works with publicly and commercially available SSH servers.

The Telnet protocol enables TCP/IP connections to a host. Telnet allows a user at one site to establish a TCP connection to a login server at another site and then passes the keystrokes from one device to the other. Telnet can accept either an IP address or a domain name as the remote device address.

For more information, see the [Configuring](#page-162-0) SSH and Telnet, on page 133 chapter.

# **User Accounts and Roles**

You can create and manage user accounts and assign roles that limit access to operations on the Cisco NX-OS device. Role-based access control (RBAC) allows you to define the rules for an assign role that restrict the authorization that the user has to access management operations.

For more information, see the [Configuring](#page-240-0) User Accounts and RBAC, on page 211 chapter.

# **IP ACLs**

IP ACLs are ordered sets of rules that you can use to filter traffic based on IPv4 information in the Layer 3 header of packets. Each rule specifies a set of conditions that a packet must satisfy to match the rule. When the Cisco NX-OS software determines that an IP ACL applies to a packet, it tests the packet against the conditions of all rules. The first match determines whether a packet is permitted or denied, or if there is no match, the Cisco NX-OS software applies the applicable default rule. The Cisco NX-OS software continues processing packets that are permitted and drops packets that are denied.

For more information, see the [Configuring](#page-304-0) IP ACLs, on page 275 chapter.

# **MAC ACLs**

MAC ACLs are ACLs that filter traffic using the information in the Layer 2 header of each packet. Each rule specifies a set of conditions that a packet must satisfy to match the rule. When the Cisco NX-OS software determines that a MAC ACL applies to a packet, it tests the packet against the conditions of all rules. The first match determines whether a packet is permitted or denied, or if there is no match, the Cisco NX-OS software applies the applicable default rule. The Cisco NX-OS software continues processing packets that are permitted and drops packets that are denied.

## **VACLs**

A VLAN ACL (VACL) is one application of an IP ACL or MAC ACL. You can configure VACLs to apply to all packets that are routed into or out of a VLAN or are bridged within a VLAN. VACLs are strictly for security packet filtering and for redirecting traffic to specific physical interfaces. VACLs are not defined by direction (ingress or egress).

For more information, see the [Configuring](#page-396-0) VLAN ACLs, on page 367 chapter.

# **DHCP Snooping**

DHCP snooping acts like a firewall between untrusted hosts and trusted DHCP servers. DHCP snooping performs the following activities:

- Validates DHCP messages received from untrusted sources and filters out invalid messages.
- Builds and maintains the DHCP snooping binding database, which contains information about untrusted hosts with leased IP addresses.
- Uses the DHCP snooping binding database to validate subsequent requests from untrusted hosts.

Dynamic ARP inspection (DAI) and IP Source Guard (IPSG) also use information stored in the DHCP snooping binding database.

# **Dynamic ARP Inspection**

Dynamic ARP inspection (DAI) ensures that only valid ARP requests and responses are relayed. When DAI is enabled and properly configured, a Cisco NX-OS device performs these activities:

- Intercepts all ARP requests and responses on untrusted ports.
- Verifies that each of these intercepted packets has a valid IP-to-MAC address binding before updating the local ARP cache or before forwarding the packet to the appropriate destination.

• Drops invalid ARP packets.

DAI can determine the validity of an ARP packet based on valid IP-to-MAC address bindings stored in a DHCP snooping binding database. This database can also contain static entries that you create. If the ARP packet is received on a trusted interface, the device forwards the packet without any checks. On untrusted interfaces, the device forwards the packet only if it is valid.

## **IP Source Guard**

IP Source Guard is a per-interface traffic filter that permits IP traffic only when the IP address and MAC address of each packet matches one of two sources of IP and MAC address bindings:

- Entries in the DHCP snooping binding table.
- Static IP source entries that you configure.

Filtering on trusted IP and MAC address bindings helps prevent attacks that rely on spoofing the IP address of a valid host. To circumvent IP Source Guard, an attacker would have to spoof both the IP address and the MAC address of a valid host.

# **Password Encryption**

The Advanced Encryption Standard (AES) password encryption feature stores all existing and newly created clear-text passwords for supported applications (currently RADIUS and TACACS+) in the strong and reversible type-6 encrypted format. A primary encryption key is used to encrypt and decrypt the passwords. You can also use this feature to convert all existing weakly encrypted passwords to type-6 encrypted passwords.

For more information, see the [Configuring](#page-524-0) Password Encryption, on page 495 chapter.

# **Keychain Management**

Keychain management allows you to create and maintain keychains, which are sequences of keys (sometimes called shared secrets). You can use keychains with features that secure communications with other devices by using key-based authentication. The device allows you to configure multiple keychains.

Some routing protocols that support key-based authentication can use a keychain to implement a hitless key rollover for authentication.

For more information, see the Configuring Keychain [Management,](#page-532-0) on page 503 chapter.

# **Control Plane Policing**

The Cisco NX-OS device provides control plane policing to prevent denial-of-service (DoS) attacks from impacting performance. The supervisor module of the Cisco NX-OS device has both the management plane and control plane and is critical to the operation of the network. Any disruption to the supervisor module would result in serious network outages. Excessive traffic to the supervisor module could overload it and slow down the performance of the entire Cisco NX-OS device. Attacks on the supervisor module can be of various types such as, denial-of-service (DoS) attacks that generate IP traffic streams to the control plane at a very

high rate. These attacks result in the control plane spending a large amount of time in handling these packets, which makes the control plane unable to process genuine traffic.

For more information, see the [Configuring](#page-570-0) Control Plane Policing, on page 541 chapter.

# **Rate Limits**

Rate limits can prevent redirected packets for egress exceptions from overwhelming the supervisor module on a Cisco NX-OS device.

For more information, see the [Configuring](#page-610-0) Rate Limits, on page 581 chapter.

## **Software Image**

The Cisco NX-OS software consists of one NXOS software image. This image runs on all Cisco Nexus 3400 Series switches.

# **Virtual Device Contexts**

Cisco NX-OScan segment operating system and hardware resources into virtual device contexts (VDCs) that emulate virtual devices. The Cisco Nexus 9000 Series switches currently do not support multiple VDCs. All switch resources are managed in the default VDC.

# **SGT Tagged Packet**

Beginning with Cisco NX-OS Release 10.2(2)F, the Cisco Nexus 9300-EX/FX/FX2/FX3/GX platform switches can be used as a L2 or L3 transit device to forward a SGT tagged packet. Cisco NX-OS N9K can pass the packet without stripping or altering the SGT.

Beginning with Cisco NX-OS Release 10.3(3)F, SGT forwarding is supported on Cisco Nexus 9500 switches with N9K-X97160YC-EX line card.

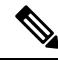

NX-OS N9K does not do any SGT enforcement. It also does not generate or rewrite SGT/DGT info in the packets. Packets are received and transmitted out with the same tags. **Note**

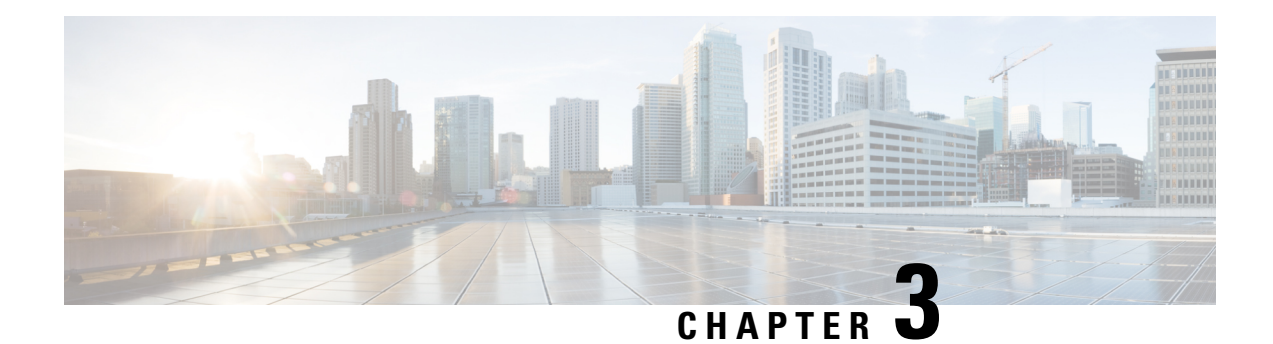

# **Configuring FIPS**

This chapter describes how to configure the Federal Information Processing Standards (FIPS) mode on Cisco NX-OS devices.

This chapter includes the following sections:

- [About](#page-40-0) FIPS, on page 11
- [Prerequisites](#page-41-0) for FIPS, on page 12
- Guidelines and [Limitations](#page-42-0) for FIPS, on page 13
- Default [Settings](#page-42-1) for FIPS, on page 13
- [Configuring](#page-42-2) FIPS, on page 13
- Verifying the FIPS [Configuration,](#page-44-0) on page 15
- [Create](#page-44-1) 2048 bit RSA Key, on page 15
- [Configuration](#page-45-0) Example for FIPS, on page 16
- Additional [References](#page-45-1) for FIPS, on page 16

# <span id="page-40-0"></span>**About FIPS**

The FIPS 140–2 Publication, *Security Requirements for Cryptographic Modules*, details the U.S. government requirementsfor cryptographic modules.FIPS140–2 specifiesthat a cryptographic module is a set of hardware, software, firmware, or some combination thereof that implements cryptographic functions or processes, including cryptographic algorithms and, optionally, key generation, and is contained within a defined cryptographic boundary.

FIPS specifies certain cryptographic algorithms as secure, and it identifies which algorithms should be used if a cryptographic module is to be called FIPS compliant.

### **FIPS Self-Tests**

A cryptographic module must perform power-up self-tests and conditional self-tests to ensure that it is functioning properly.

Power-up self-tests run automatically after the device powers up. A device goes into FIPS mode only after all self-tests are successfully completed. If any self-test fails, the device logs a system message and moves into an error state.

The device uses a cryptographic algorithm known-answer test (KAT) to test FIPS mode for each FIPS 140-2-approved cryptographic function (encryption, decryption, authentication, and random number generation)

implemented on the device. The device applies the algorithm to data for which the correct output is already known. It then compares the calculated output to the previously generated output. If the calculated output does not equal the known answer, the KAT fails.

Conditional self-tests run automatically when an applicable security function or operation is invoked. Unlike the power-up self-tests, conditional self-tests are executed each time their associated function is accessed.

Conditional self-tests include the following:

#### **Pair-wise consistency test**

This test is run when a public or private key-pair is generated.

#### **Continuous random number generator test**

This test is run when a random number is generated.

The Cisco TrustSec manager also runs a bypass test to ensure that encrypted text is never sent as plain text.

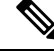

A bypasstest failure on CTS-enabled ports causes only those corresponding portsto be shut down. The bypass test might fail because of packet drops caused by data path congestion. In such cases, we recommend that you try bringing up the port again. **Note**

### **FIPS Error State**

When the system is booted up in FIPS mode, the FIPS power-up self-tests run on the supervisor and line card modules. If any of these bootup tests fail, the whole system is moved to the FIPS error state. In this state, as per the FIPS requirement, all cryptographic keys are deleted, and all line cards are shut down. This mode is exclusively meant for debugging purposes.

Once the switch is in the FIPS error state, any reload of a line card moves it to the failure state. To move the switch back to FIPS mode, it has to be rebooted. However, once the switch is in FIPS mode, any power-up self-test failure on a subsequent line card reload or insertion affects only that line card, and only the corresponding line card is moved to the failure state.

## <span id="page-41-0"></span>**Prerequisites for FIPS**

FIPS has the following prerequisites:

- Disable Telnet. Users should log in using Secure Shell (SSH) only.
- Disable SNMPv1 and v2. Any existing user accounts on the device that have been configured for SNMPv3 should be configured only with SHA for authentication and AES/3DES for privacy.
- Delete all SSH server RSA1 key-pairs.
- Enable HMAC-SHA1 message integrity checking (MIC) for use during the Cisco TrustSec Security AssociationProtocol (SAP) negotiation. To do so, enter the **saphash-algorithm HMAC-SHA-1** command from the cts-manual or cts-dot1x mode.

Ш

# <span id="page-42-0"></span>**Guidelines and Limitations for FIPS**

FIPS has the following configuration guidelines and limitations:

- The user authentication mechanisms supported for SSH are usernames and passwords, public keys, and X.509 certificates.
- Your passwords should have a minimum of eight alphanumeric characters.
- Disable Radius and TACACS when FIPS mode is on. This is enforced due to OpenSSL in FIPS mode.
- When RadSec is enabled, Radius doesn't need to be disabled when FIPS is enabled.

# <span id="page-42-1"></span>**Default Settings for FIPS**

This table lists the default settings for FIPS parameters.

**Table 2: Default FIPS Parameters**

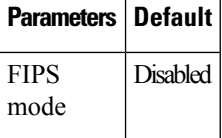

# <span id="page-42-2"></span>**Configuring FIPS**

This section describes how to configure FIPS mode on Cisco NX-OS devices.

### **Enabling FIPs Mode**

Beginning with Cisco NX-OS Release 7.0(3)I5(1), you can enable FIPS mode on the device.

#### **Before you begin**

Ensure that you are in the default VDC.

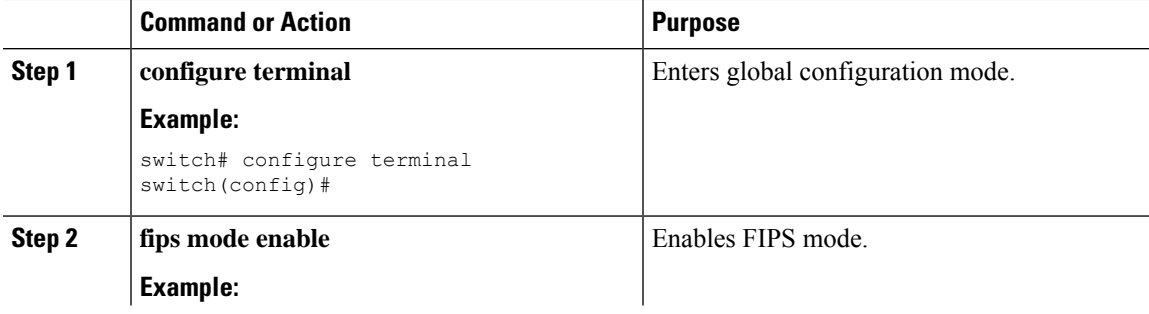

I

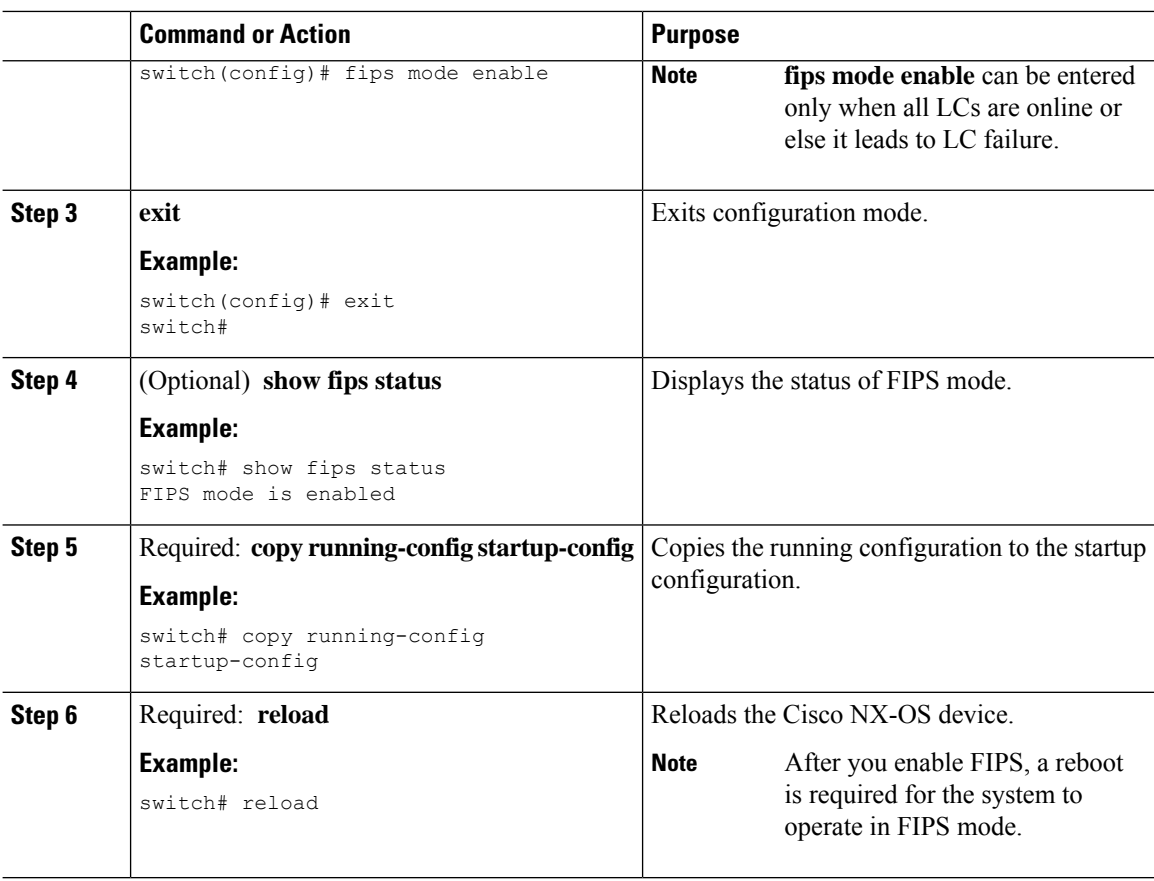

# **Disabling FIPS**

You can disable FIPS mode on the device.

### **Before you begin**

Ensure that you are in the default VDC.

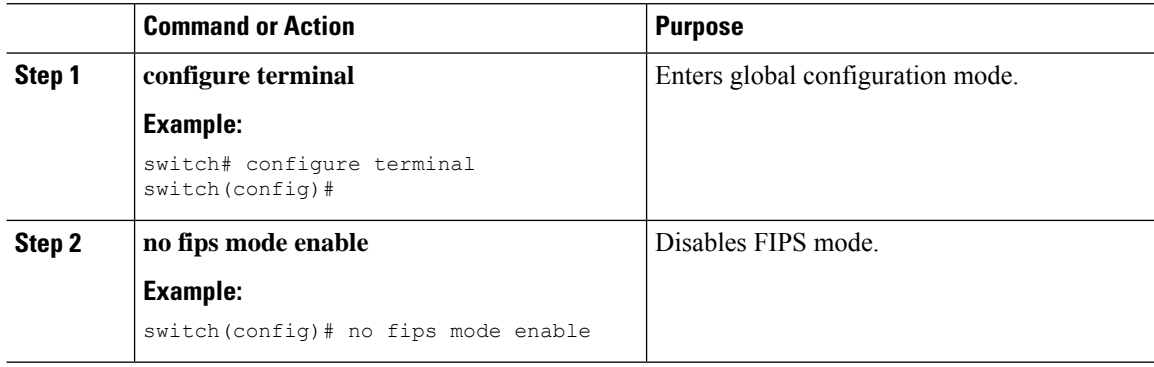

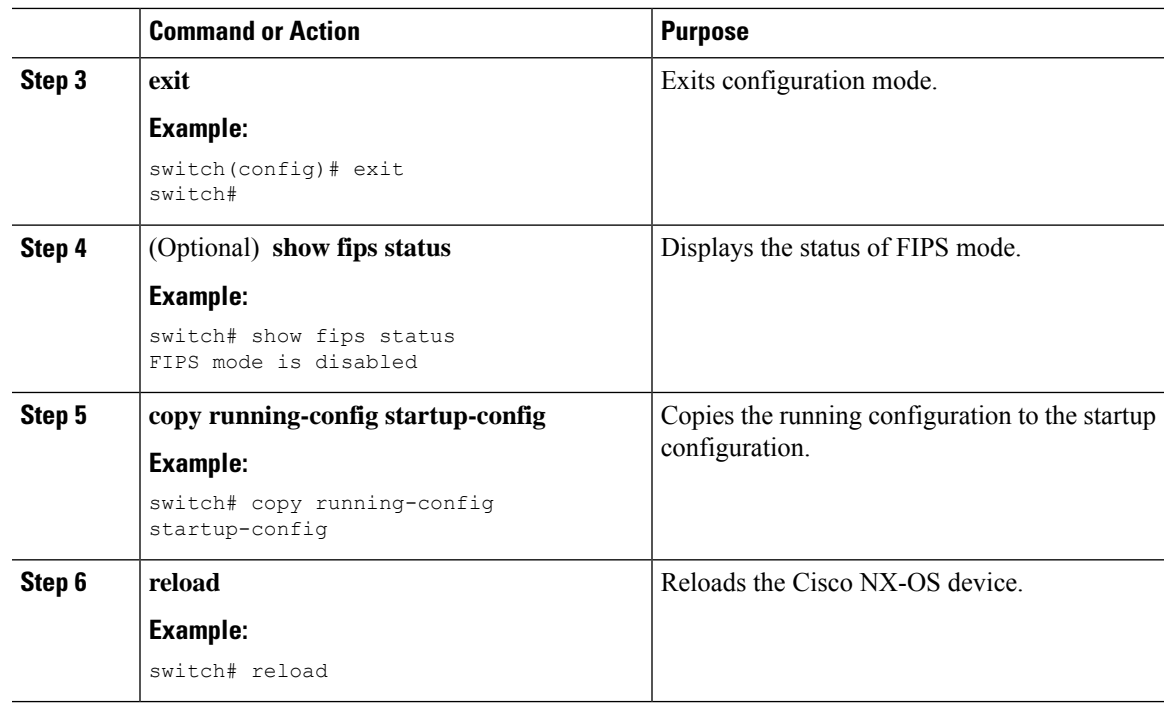

# <span id="page-44-0"></span>**Verifying the FIPS Configuration**

To display FIPS configuration information, perform one of the following tasks:

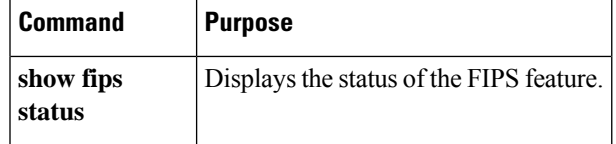

For detailed information about the fields in the output from this command, see the *Cisco Nexus 9000 Series NX-OS Security Command Reference*.

# <span id="page-44-1"></span>**Create 2048 bit RSA Key**

Steps to create a 2048 bit RSA key:

• N9k-Switch# conf t

Enter configuration commands, one per line. End with CNTL/Z.

• N9k-Switch(config)# no feature ssh

XML interface to system may become unavailable since ssh is disabled

- N9k-Switch(config)# no ssh key rsa
- N9k-Switch(config)# ssh key rsa 2048
- New SSH Key has a bitcount of 2048:
- N9k-Switch(config)# show ssh key

\*\*\*\*\*\*\*\*\*\*\*\*\*\*\*\*\*\*\*\*\*\*\*\*\*\*\*\*\*\*\*\*\*\*\*\*\*\* rsa Keys generated:Wed Apr 28 13:05:18 2021 ssh-rsa AAAAB3NzaC1yc2EAAAADAQABAAABAQDHpxEgZ9LwmbOEpJeJtLwqedmTLkZV7Setxb9D4xgO p2o2f6wt/48bPp/vLDGsxTF2PtLRtRSSDFNSQmkw9bg+MXvTpgNivdxWLjxtwo3YpYwPkBiReVmyrFgE UuBmV/sDfhJpHXLoH9lR2+y0L5w1OG3cJxMe30TI37O3M8fZPjrAtHgkUubfEpiTbcyEw+aIHf+chyoR eDJxcEdnlboiTDFR0/+jMUUM/vMtxd5x5DH3AO7htA/i8lvskrReR1CpX1sOOdcshmS57EEuEzR9cs+w KSftQh6vLD802207T6+J7/+cXMVNQEbq0mCSzeTmOsuIQe8u9ZC24pgYzZ19 bitcount:2048 fingerprint: SHA256:Am9861AIq5MzfSPQr4ZXGe0f5M9crnhk7HVZBXhMVBo \*\*\*\*\*\*\*\*\*\*\*\*\*\*\*\*\*\*\*\*\*\*\*\*\*\*\*\*\*\*\*\*\*\*\*\*\*\* could not retrieve dsa key information \*\*\*\*\*\*\*\*\*\*\*\*\*\*\*\*\*\*\*\*\*\*\*\*\*\*\*\*\*\*\*\*\*\*\*\*\*\* could not retrieve ecdsa key information \*\*\*\*\*\*\*\*\*\*\*\*\*\*\*\*\*\*\*\*\*\*\*\*\*\*\*\*\*\*\*\*\*\*\*\*\*\*

# <span id="page-45-0"></span>**Configuration Example for FIPS**

The following example shows how to enable FIPS mode:

```
config terminal
fips mode enable
show fips status
exit
copy running-config startup-config
reload
```
# <span id="page-45-1"></span>**Additional References for FIPS**

This section includes additional information related to implementing FIPS.

#### **Related Documents**

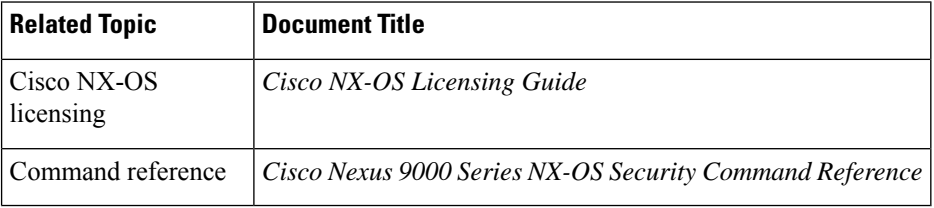

 $\mathbf l$ 

### **Standards**

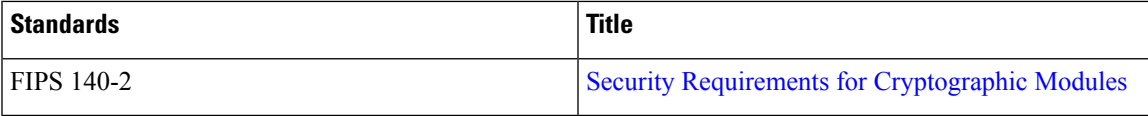

 $\mathbf I$ 

i.

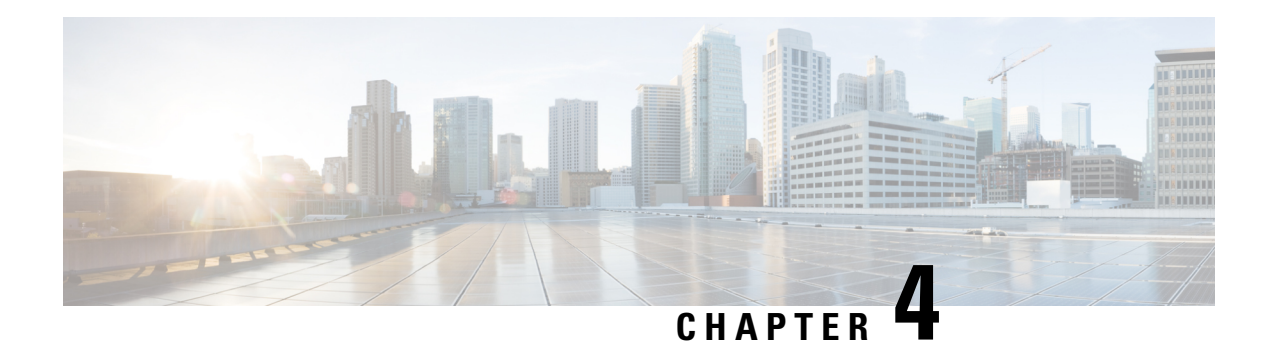

# **Configuring AAA**

This chapter describes how to configure authentication, authorization, and accounting (AAA) on Cisco NX-OS devices.

This chapter includes the following sections:

- [About](#page-48-0) AAA, on page 19
- [Prerequisites](#page-52-0) for AAA, on page 23
- Guidelines and [Limitations](#page-53-0) for AAA, on page 24
- Default [Settings](#page-54-0) for AAA, on page 25
- [Configuring](#page-54-1) AAA, on page 25
- Monitoring and Clearing the Local AAA [Accounting](#page-75-0) Log , on page 46
- Verifying the AAA [Configuration,](#page-76-0) on page 47
- [Configuration](#page-77-0) Examples for AAA, on page 48
- [Configuration](#page-77-1) Examples for Login Parameters, on page 48
- [Configuration](#page-78-0) Examples for the Password Prompt Feature, on page 49
- Additional [References](#page-79-0) for AAA, on page 50

## <span id="page-48-0"></span>**About AAA**

This section includes information about AAA on Cisco NX-OS devices.

### **AAA Security Services**

The AAA feature allows you to verify the identity of, grant access to, and track the actions of users managing a Cisco NX-OS device. Cisco NX-OS devices support Remote Access Dial-In User Service (RADIUS) or Terminal Access Controller Access Control System Plus (TACACS+) protocols.

Based on the user ID and password combination that you provide, Cisco NX-OS devices perform local authentication or authorization using the local database or remote authentication or authorization using one or more AAA servers. A preshared secret key provides security for communication between the Cisco NX-OS device and AAA servers. You can configure a common secret key for all AAA servers or for only a specific AAA server.

AAA security provides the following services:

#### **Authentication**

Identifies users, including login and password dialog, challenge and response, messaging support, and, depending on the security protocol that you select, encryption.

Authentication isthe process of verifying the identity of the person or device accessing the Cisco NX-OS device, which is based on the user ID and password combination provided by the entity trying to access the Cisco NX-OS device. Cisco NX-OS devices allow you to perform local authentication (using the local lookup database) or remote authentication (using one or more RADIUS or TACACS+ servers).

#### **Authorization**

Provides access control.AAA authorization is the process of assembling a set of attributes that describe what the user is authorized to perform. Authorization in the Cisco NX-OS software is provided by attributes that are downloaded from AAA servers. Remote security servers, such as RADIUS and TACACS+, authorize users for specific rights by associating attribute-value (AV) pairs, which define those rights with the appropriate user.

#### **Accounting**

Provides the method for collecting information, logging the information locally, and sending the information to the AAA server for billing, auditing, and reporting.

The accounting feature tracks and maintains a log of every management session used to access the Cisco NX-OS device. You can use this information to generate reports for troubleshooting and auditing purposes. You can store accounting logs locally or send them to remote AAA servers.

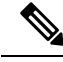

**Note**

The Cisco NX-OS software supports authentication, authorization, and accounting independently. For example, you can configure authentication and authorization without configuring accounting.

### **Benefits of Using AAA**

AAA provides the following benefits:

- Increased flexibility and control of access configuration
- Scalability
- Standardized authentication methods, such as RADIUS and TACACS+
- Multiple backup devices

## **Remote AAA Services**

Remote AAA services provided through RADIUS and TACACS+ protocols have the following advantages over local AAA services:

- It is easier to manage user password lists for each Cisco NX-OS device in the fabric.
- AAA servers are already deployed widely across enterprises and can be easily used for AAA services.
- You can centrally manage the accounting log for all Cisco NX-OS devices in the fabric.
- It is easier to manage user attributes for each Cisco NX-OS device in the fabric than using the local databases on the Cisco NX-OS devices.

### **AAA Server Groups**

You can specify remote AAA servers for authentication, authorization, and accounting using server groups. A server group is a set of remote AAA servers that implements the same AAA protocol. The purpose of a server group is to provide for failover servers in case a remote AAA server fails to respond. If the first remote server in the group fails to respond, the next remote server in the group is tried until one of the servers sends a response. If all the AAA servers in the server group fail to respond, then that server group option is considered a failure. If required, you can specify multiple server groups. If the Cisco NX-OS device encounters errors from the servers in the first group, it tries the servers in the next server group.

### **AAA Service Configuration Options**

The AAA configuration in Cisco NX-OS devices is service based, which means that you can have separate AAA configurations for the following services:

- User Telnet or Secure Shell (SSH) login authentication
- Console login authentication
- User management session accounting

This table provides the related CLI command for each AAA service configuration option.

**Table 3: AAA Service Configuration Commands**

| <b>AAA Service Configuration Option   Related Command</b> |                                  |
|-----------------------------------------------------------|----------------------------------|
| Telnet or SSH login                                       | aaa authentication login default |
| Console login                                             | aaa authentication login console |
| User session accounting                                   | aaa accounting default           |

You can specify the following authentication methods for the AAA services:

### **All RADIUS servers**

Uses the global pool of RADIUS servers for authentication.

#### **Specified server groups**

Uses specified RADIUS, TACACS+, or LDAP server groups you have configured for authentication.

#### **Local**

Uses the local username or password database for authentication.

#### **None**

Specifies that no AAA authentication be used.

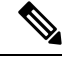

If you specify the all RADIUS servers method, rather than a specified server group method, the Cisco NX-OS device chooses the RADIUS server from the global pool of configured RADIUS servers, in the order of configuration. Servers from this global pool are the servers that can be selectively configured in a RADIUS server group on the Cisco NX-OS device. **Note**

This table shows the AAA authentication methods that you can configure for the AAA services.

**Table 4: AAA Authentication Methods for AAA Services**

| <b>AAA Service</b>                                         | <b>AAA Methods</b>             |
|------------------------------------------------------------|--------------------------------|
| Console login authentication                               | Server groups, local, and none |
| User login authentication                                  | Server groups, local, and none |
| User management session accounting Server groups and local |                                |

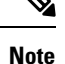

For console login authentication, user login authentication, and user management session accounting, the Cisco NX-OS device tries each option in the order specified. The local option is the default method when other configured options fail. You can disable the local option for the console or default login by using the **no aaa authentication login** {**console** | **default**} **fallback error local** command.

## **Authentication and Authorization Process for User Login**

**Figure 1: Authorization and Authentication Flow for User Login**

This figure shows a flow chart of the authentication and authorization process for user login.

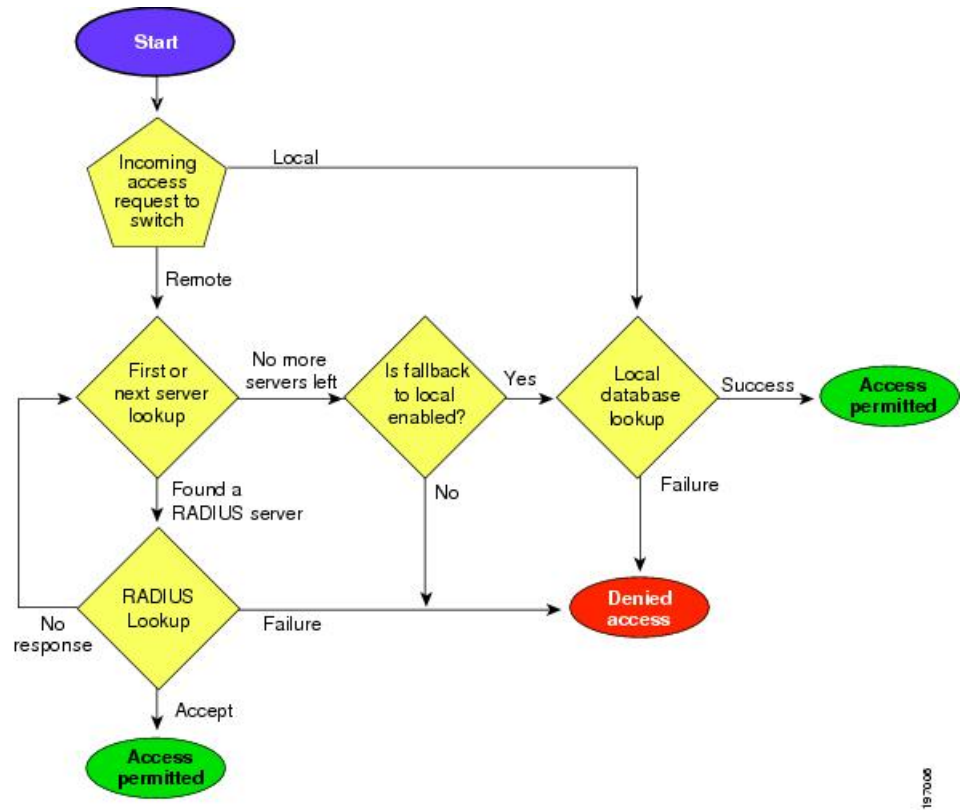

The following list explains the process:

- When you log in to the required Cisco NX-OS device, you can use the Telnet, SSH, or console login options.
- When you have configured the AAA server groups using the server group authentication method, the Cisco NX-OS device sends an authentication request to the first AAA server in the group as follows:
	- If the AAA server fails to respond, the next AAA server is tried and so on until the remote server responds to the authentication request.
	- If all AAA servers in the server group fail to respond, the servers in the next server group are tried.
	- If all configured methods fail, the local database is used for authentication, unless fallback to local is disabled for the console login.
- If the Cisco NX-OS device successfully authenticates you through a remote AAA server, then the following possibilities apply:
	- If the AAA server protocol is RADIUS, then user roles specified in the cisco-av-pair attribute are downloaded with an authentication response.
	- If the AAA server protocol is TACACS+, then another request is sent to the same server to get the user roles specified as custom attributes for the shell.
- If your username and password are successfully authenticated locally, the Cisco NX-OS device logs you in and assigns you the roles configured in the local database.

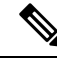

"No more server groups left" means that there is no response from any server in all server groups. "No more servers left" means that there is no response from any server within this server group. **Note**

### **AES Password Encryption and Primary Encryption Keys**

You can enable strong, reversible 128-bit Advanced Encryption Standard (AES) password encryption, also known as type-6 encryption. To start using type-6 encryption, you must enable the AES password encryption feature and configure a primary encryption key, which is used to encrypt and decrypt passwords.

After you enable AES password encryption and configure a primary key, all existing and newly created clear-text passwords for supported applications (currently RADIUS and TACACS+) are stored in type-6 encrypted format, unless you disable type-6 password encryption. You can also configure Cisco NX-OS to convert all existing weakly encrypted passwords to type-6 encrypted passwords.

## <span id="page-52-0"></span>**Prerequisites for AAA**

Remote AAA servers have the following prerequisites:

- Ensure that at least one RADIUS, TACACS+, or LDAP server is reachable through IP.
- Ensure that the Cisco NX-OS device is configured as a client of the AAA servers.
- Ensure that the secret key is configured on the Cisco NX-OS device and the remote AAA servers.
- Ensure that the remote server responds to AAA requests from the Cisco NX-OS device.

# <span id="page-53-0"></span>**Guidelines and Limitations for AAA**

AAA has the following guidelines and limitations:

- Beginning with Cisco NX-OS Release 10.2(1)F, SNMPV3 attributes can be mentioned before the shell:roles attribute in cisco-av-pair.
- LDAP does not support 'snmpv3' attributes.
- If you have a user account that is configured on the local Cisco NX-OS device that has the same name as a remote user account on an AAA server, the Cisco NX-OS software applies the user roles for the local user account to the remote user, not the user roles configured on the AAA server.
- Cisco Nexus 9000Series switches support the **aaa authenticationloginascii-authentication**command only for TACACS+ (and not for RADIUS).
- If you modify the default login authentication method (without using the **local** keyword), the configuration overrides the console login authentication method. To explicitly configure the console authentication method, use the **aaa authentication login console** {**group** *group-list* [**none**] | **local** | **none**} command.
- The **login block-for** and **login quiet-mode** configuration mode commands are renamed to **system login block-for** and **system login quiet-mode**, respectively.
- When you use the **system login quiet-mode access-class QUIET\_LIST** command, you must ensure that the access list is correctly defined to only block the specified traffic. For example, if you need to block only the user logins from untrusted hosts, then the access list should specify ports 22, 23, 80, and 443 corresponding to SSH, telnet, and HTTP-based access from those hosts.
- Beginning with Cisco NX-OS Release 10.2(2)F, a new desynchronization CLI is introduced to provide you an option to disable the user synchronization between the SNMP and the security components. For more information, refer to the *Configuring SNMP* chapter in the *System Management Configuration Guide*.

For more information about the Cisco Nexus 9000 switches that support various features spanning from release 7.0(3)I7(1) to the current release, refer to Nexus Switch [Platform](https://www.cisco.com/c/dam/en/us/td/docs/Website/datacenter/platform/platform.html) Support Matrix.

- When the desynchronization CLI is enabled, remote users will not be synced to SNMP database.
- The security users created using DCNM (also called as Nexus Dashboard Fabric Controller from Release 12.0.1a) will not have a corresponding SNMPv3 profile when the desynchronization CLI is enabled. When the synchronization is disabled, the users created on the security component can log in to the switch, but the switches will not be discovered by the controller, as the controller uses the SNMP configuration created for the security user to discover the switch. Furthermore, the SNMP does not recognize the security users created due to the desynchronized state of the userDB, resulting in failure to discover the switch. Therefore, to have the switches discovered by the controller, the SNMP user must be explicitly created. It is not recommended to use the desynchronization CLI along with DCNM functionality.For more information, refer to the *Cisco Nexus 9000 NX-OS Security Configuration Guide*.
- Beginning with Cisco NX-OS Release 10.3(1)F, AAA is supported on the Cisco Nexus 9808 switches.

Ш

# <span id="page-54-0"></span>**Default Settings for AAA**

This table lists the default settings for AAA parameters.

#### **Table 5: Default AAA Parameter Settings**

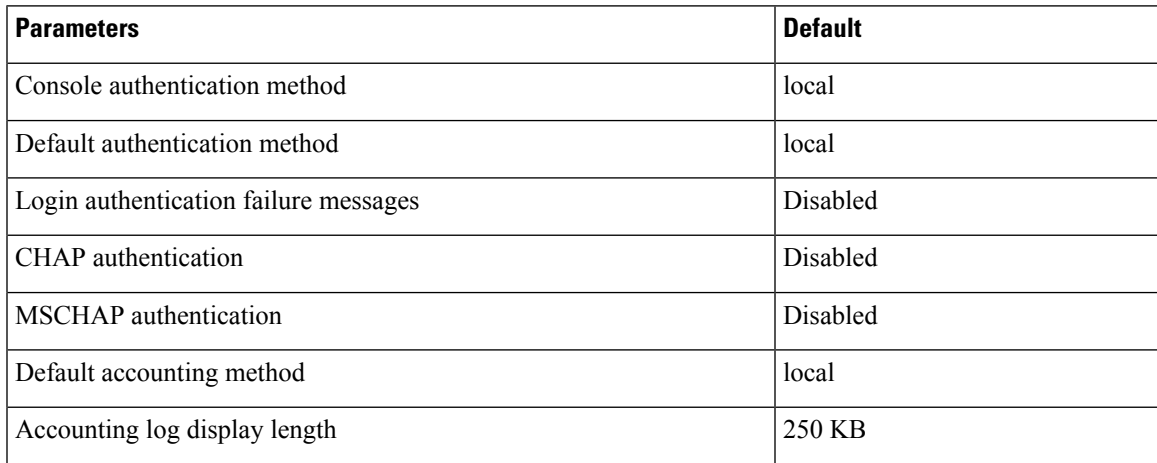

# <span id="page-54-1"></span>**Configuring AAA**

This section describes the tasks for configuring AAA on Cisco NX-OS devices.

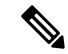

If you are familiar with the Cisco IOS CLI, be aware that the Cisco NX-OS commands for this feature might differ from the Cisco IOS commands that you would use. **Note**

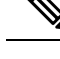

Cisco Nexus 9K Series switches support the CLI command, aaa authentication login ascii-authentication, only for TACAAS+, but not for RADIUS. Ensure that you have disabled aaa authentication login ascii-authentication switch so that the default authentication, PAP, is enabled. Otherwise, you will see syslog errors. **Note**

### **Process for Configuring AAA**

Follow these steps to configure AAA authentication and accounting:

- **1.** If you want to use remote RADIUS, TACACS+, or LDAP servers for authentication, configure the hosts on your Cisco NX-OS device.
- **2.** Configure console login authentication methods.
- **3.** Configure default login authentication methods for user logins.
- **4.** Configure default AAA accounting default methods.

## **Configuring Console Login Authentication Methods**

This section describes how to configure the authentication methods for the console login.

The authentication methods include the following:

- Global pool of RADIUS servers
- Named subset of RADIUS, TACACS+, or LDAP servers
- Local database on the Cisco NX-OS device
- Username only (none)

The default method is local, but you have the option to disable it.

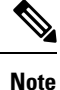

The **group radius** and **group** *server-name* forms of the **aaa authentication** command refer to a set of previously defined RADIUS servers. Use the **radius-server host** command to configure the host servers. Use the **aaa group server radius** command to create a named group of servers.

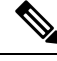

If you perform a password recovery when remote authentication is enabled, local authentication becomes enabled for console login as soon as the password recovery is done. As a result, you can log into the Cisco NX-OS device through the console port using the new password. After login, you can continue to use local authentication, or you can enable remote authentication after resetting the admin password configured at the AAA servers. For more information about the password recovery process, see the *Cisco Nexus 9000 Series NX-OS Troubleshooting Guide.* **Note**

### **Before you begin**

Configure RADIUS, TACACS+, or LDAP server groups, as needed.

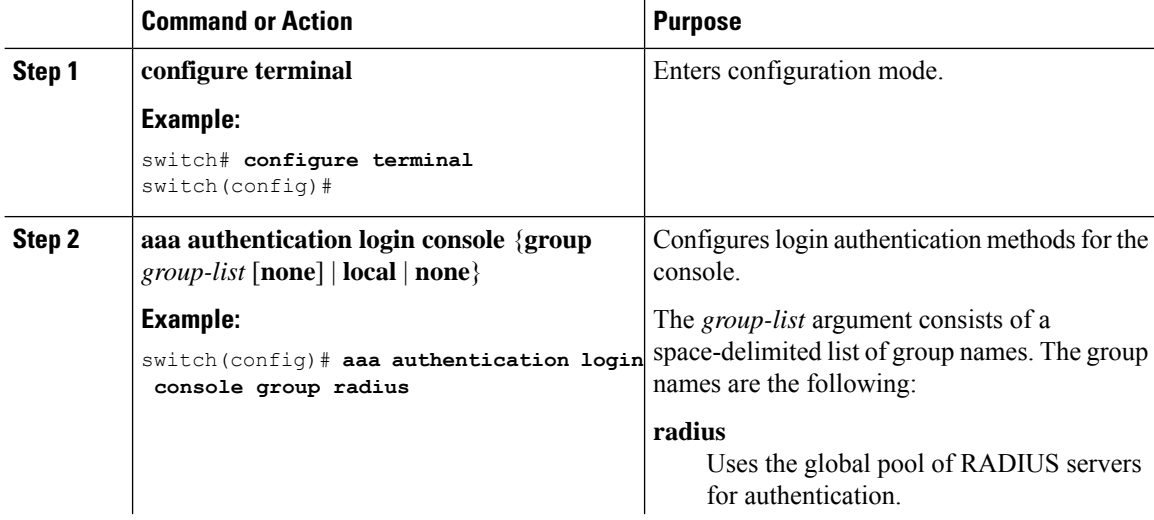

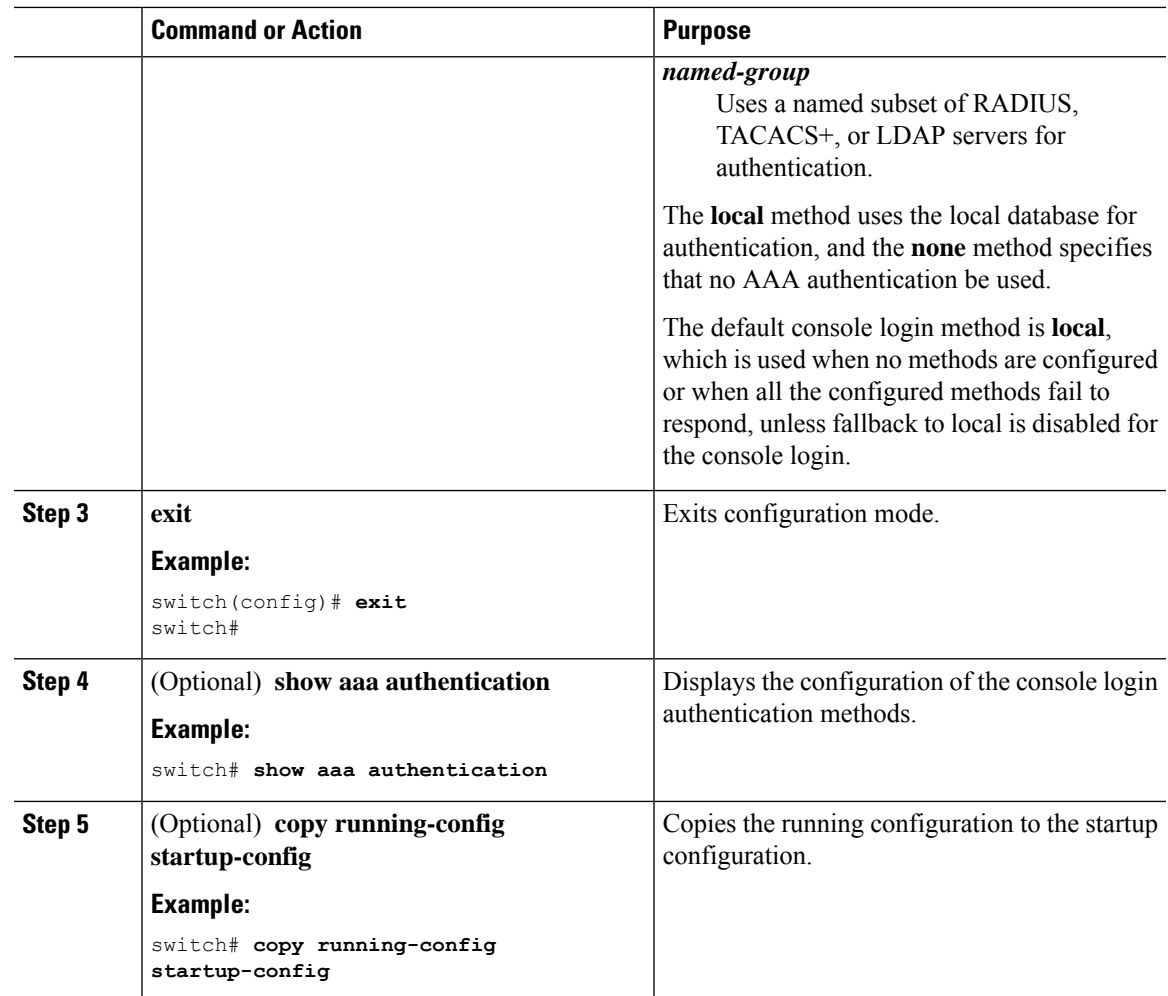

# **Configuring Default Login Authentication Methods**

The authentication methods include the following:

- Global pool of RADIUS servers
- Named subset of RADIUS, TACACS+, or LDAP servers
- Local database on the Cisco NX-OS device
- Username only

The default method is local, but you have the option to disable it.

### **Before you begin**

Configure RADIUS, TACACS+, or LDAP server groups, as needed.

 $\mathbf I$ 

### **Procedure**

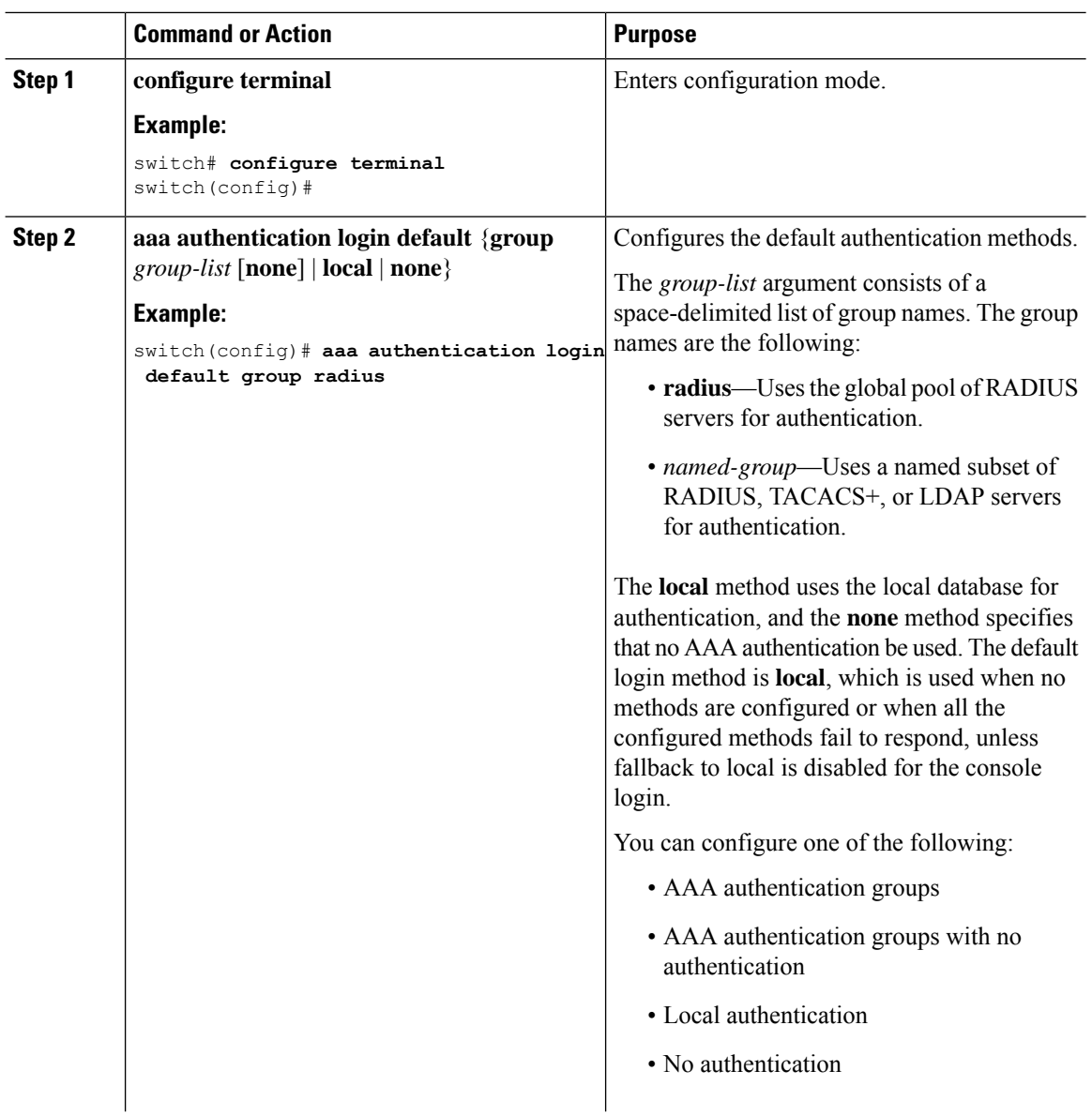

i.

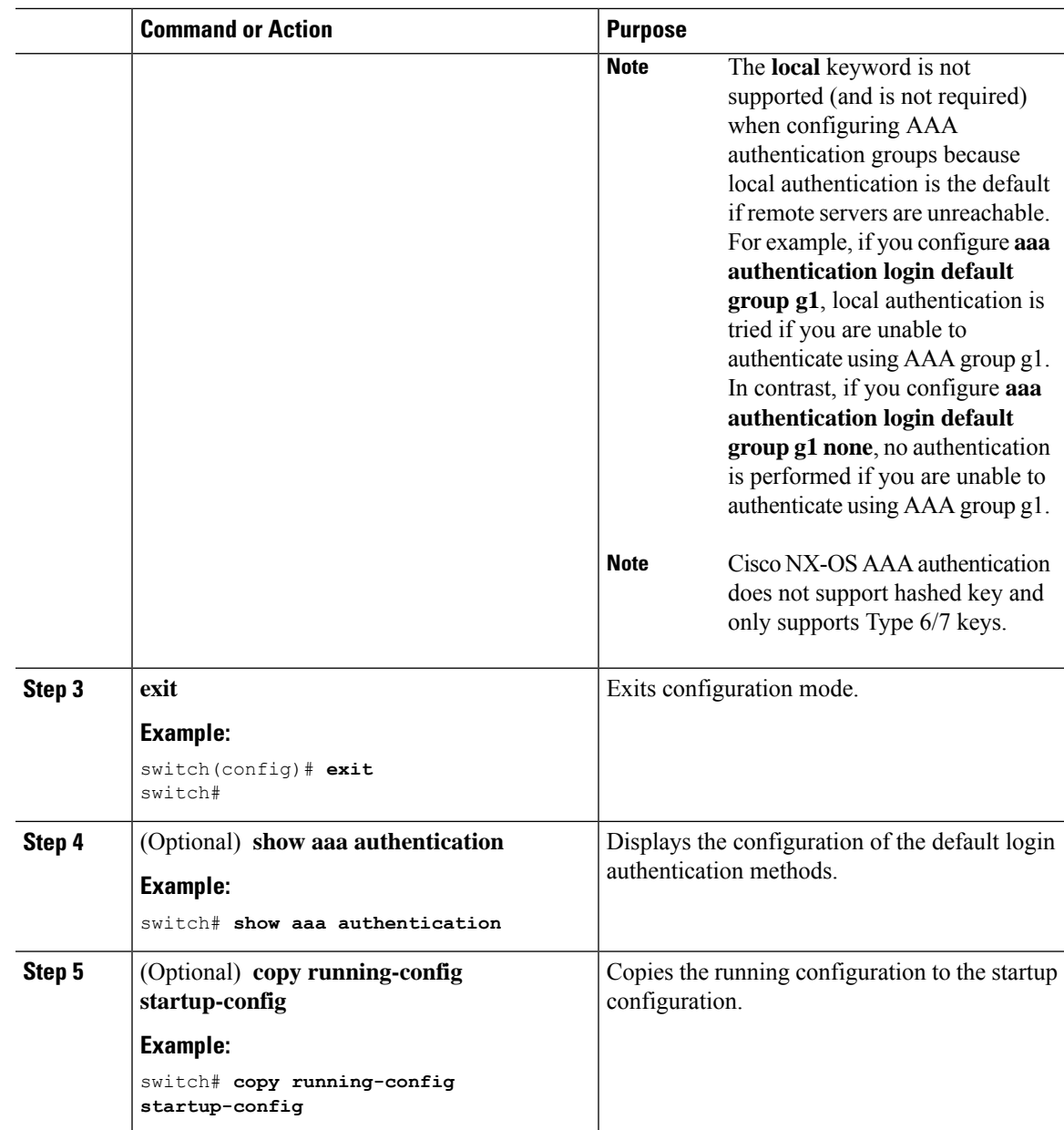

## **Disabling Fallback to Local Authentication**

By default, if remote authentication is configured for console or default login and all AAA servers are unreachable (resulting in an authentication error), the Cisco NX-OS device falls back to local authentication to ensure that users aren't locked out of the device. However, you can disable fallback to local authentication in order to increase security.

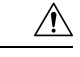

**Caution**

Disabling fallback to local authentication can lock your Cisco NX-OS device, forcing you to perform a password recovery in order to gain access. To prevent being locked out of the device, we recommend that you disable fallback to local authentication for only the default login or the console login, not both.

### **Before you begin**

Configure remote authentication for the console or default login.

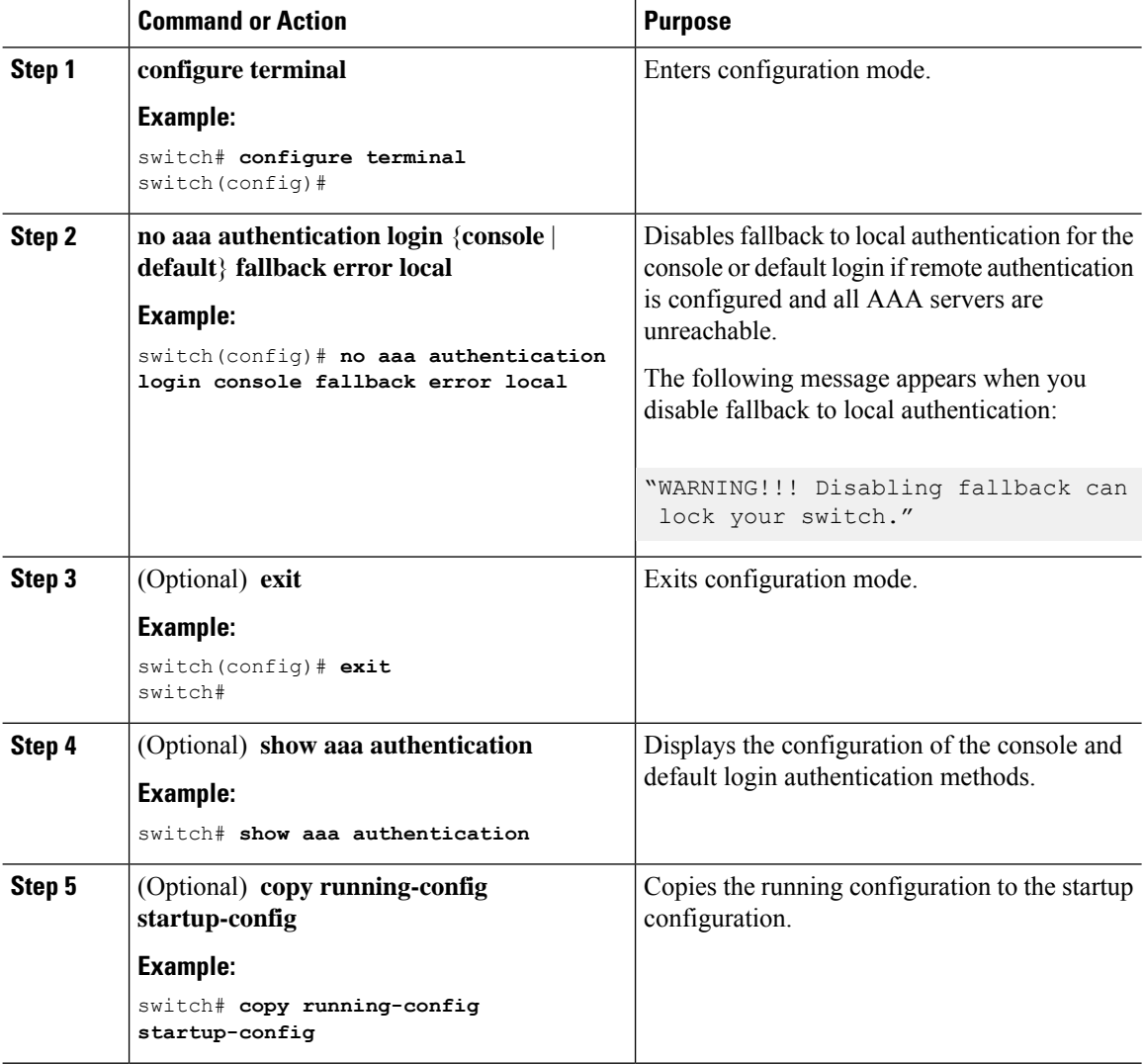

## **Enabling the Default User Role for AAA Authentication**

You can allow remote users who do not have a user role to log in to the Cisco NX-OS device through a RADIUS or TACACS+ remote authentication server using a default user role. When you disable the AAA default user role feature, remote users who do not have a user role cannot log in to the device.

### **Procedure**

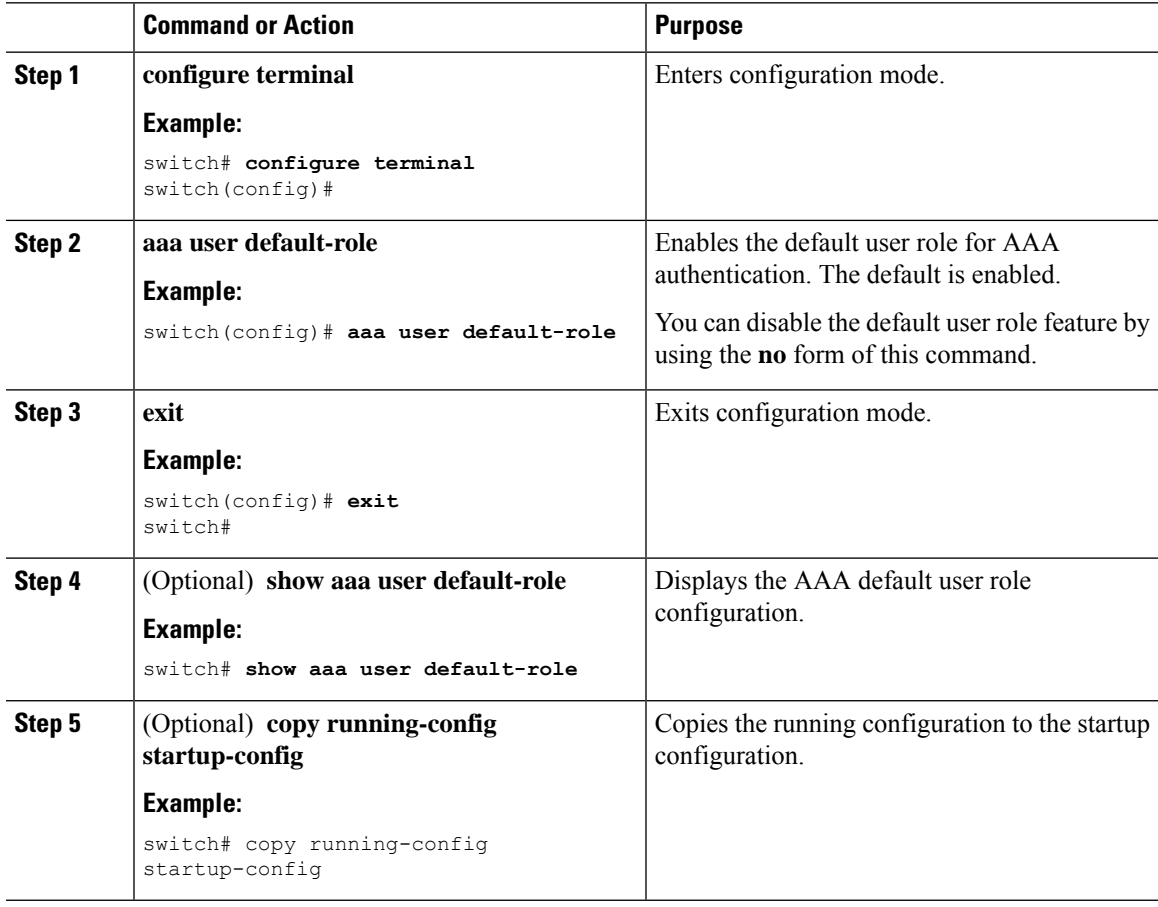

## **Enabling Login Authentication Failure Messages**

When you log in, the login is processed by rolling over to the local user database if the remote AAA servers do not respond. In such cases, the following messages display on the user's terminal if you have enabled login failure messages:

Remote AAA servers unreachable; local authentication done. Remote AAA servers unreachable; local authentication failed.

I

### **Procedure**

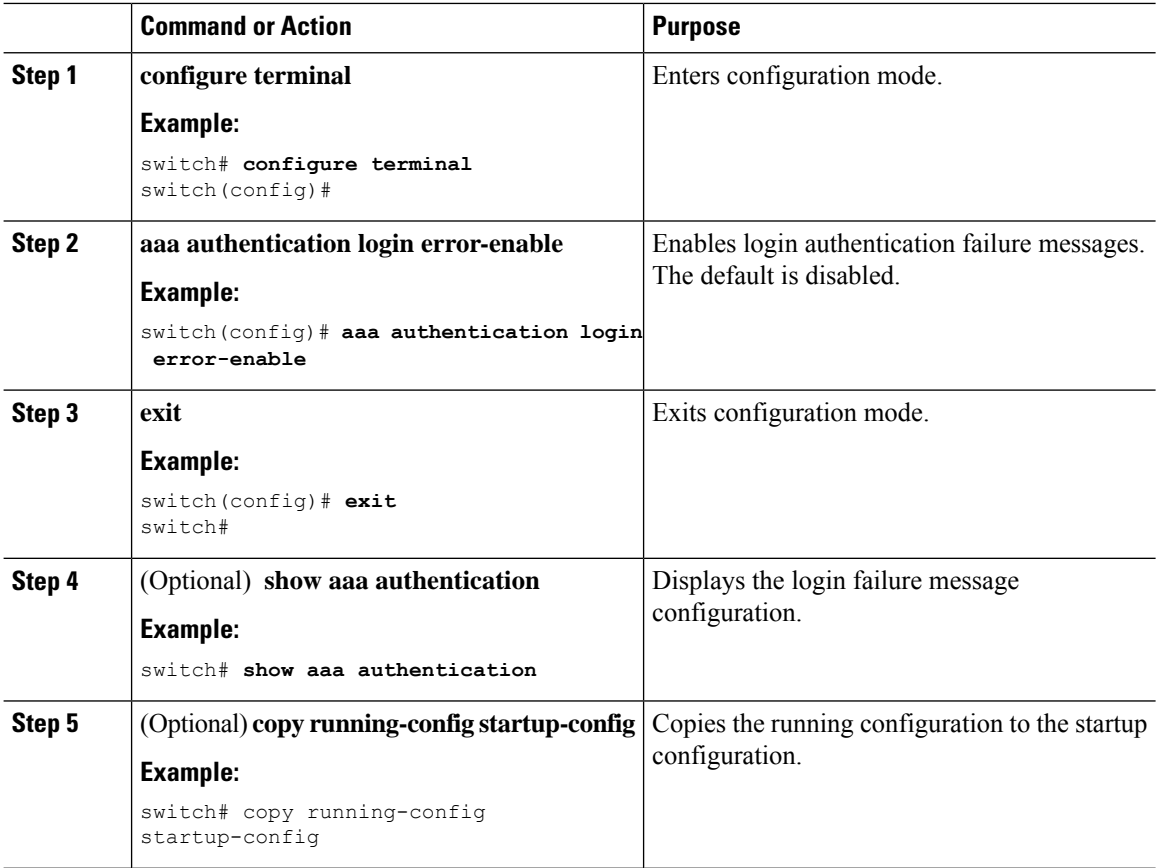

## **Logging Successful and Failed Login Attempts**

You can configure the switch to log all successful and failed login attempts to the configured syslog server.

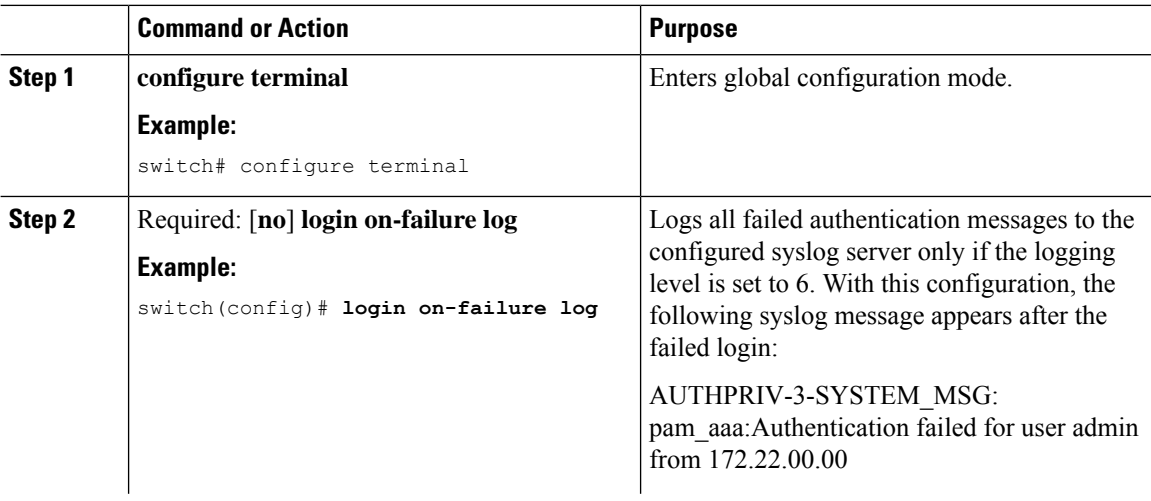

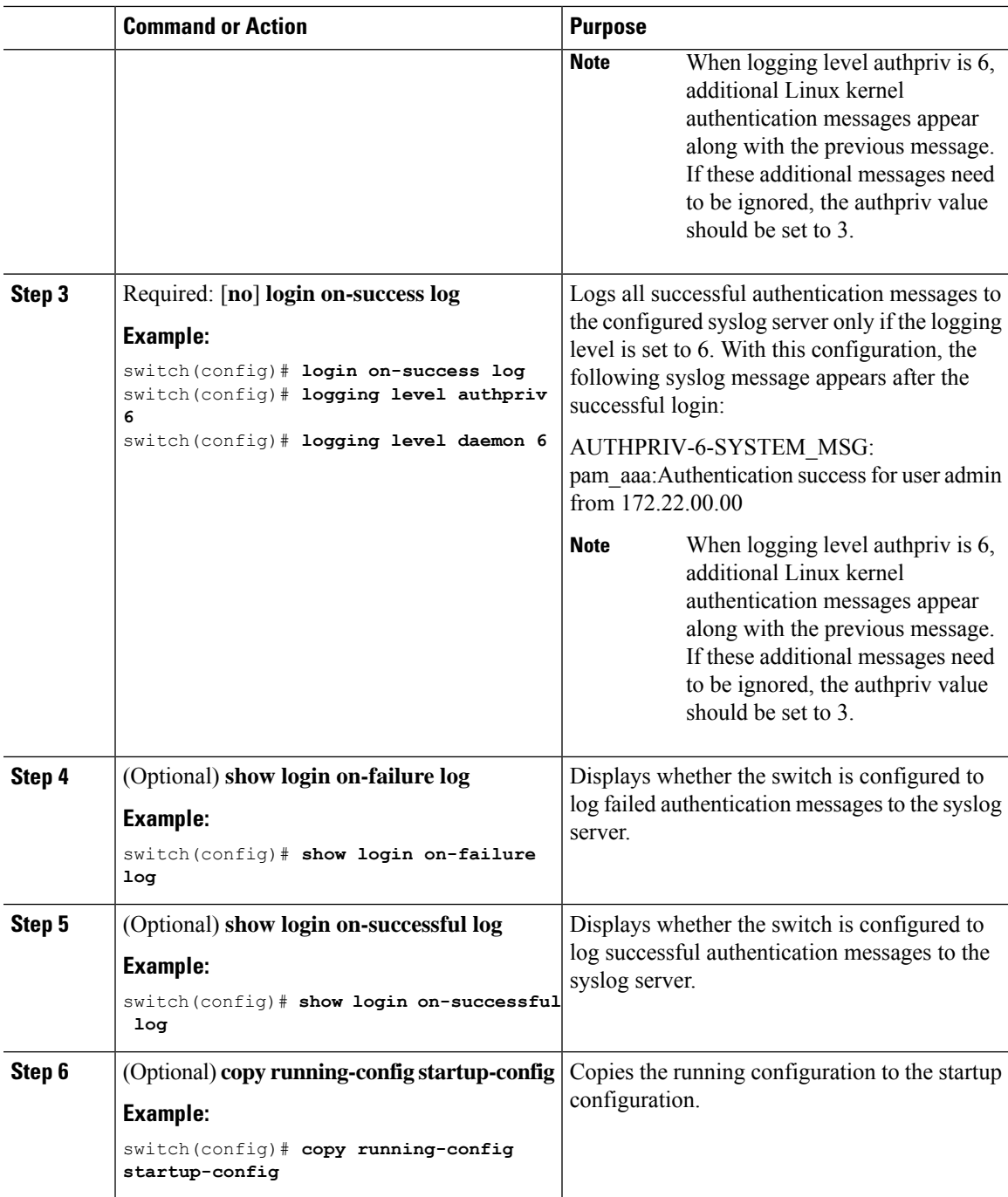

## **Configuring Login Block Per User**

Ensure that the switch is in global configuration mode.

The Login Block Per User feature helps detect suspected Denial of Service (DoS) attacks and to slow down dictionary attacks. This feature is applicable for local users and remote users. Use this task to configure login parameters to block a user after failed login attempts.

# 

**Note** From Release 9.3(7), you can configure login block for remote users.

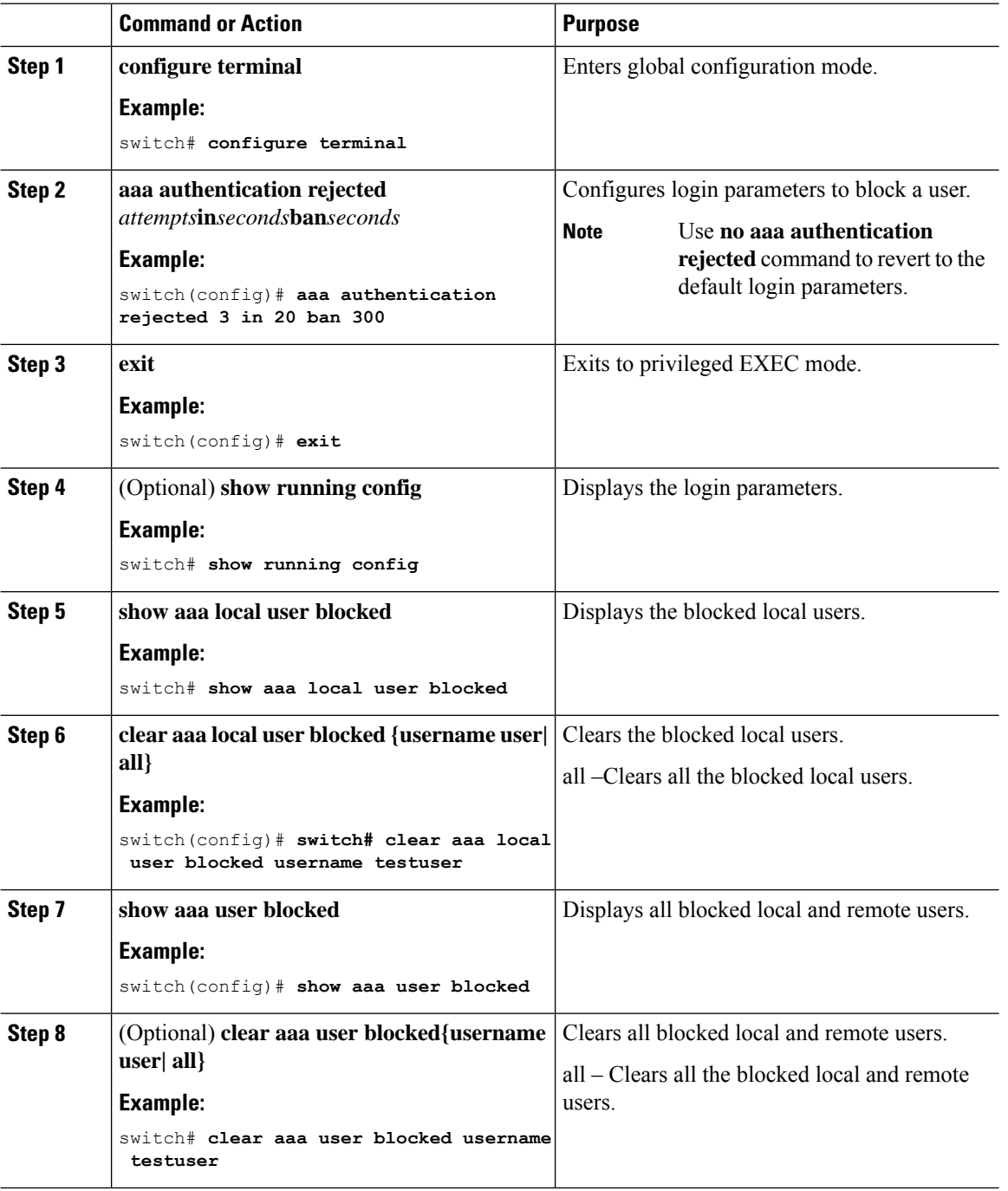

**Example**

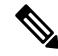

**Note** Only network-admin, and vdc-admin have privileges to run the show and clear commands.

The following example shows how to configure the login parameters to block a user for 300 seconds when three login attempts fail within a period of 20 seconds:

```
switch(config)# aaa authentication rejected 3 in 20 ban 300
switch# show run | i rejected
aaa authentication rejected 3 in 20 ban 300
switch# show aaa local user blocked
Local-user State
testuser Watched (till 11:34:42 IST Nov 12 2020)
switch# clear aaa local user blocked username testuser
switch# show aaa user blocked
Local-user State
testuser Watched (till 11:34:42 IST Nov 12 2020)
switch# clear aaa user blocked username testuser
```
### **Enabling CHAP Authentication**

The Cisco NX-OS software supports the Challenge Handshake Authentication Protocol (CHAP), a challenge-response authentication protocol that uses the industry-standard Message Digest (MD5) hashing scheme to encrypt responses. You can use CHAP for user logins to a Cisco NX-OS device through a remote authentication server (RADIUS or TACACS+).

By default, the Cisco NX-OS device uses Password Authentication Protocol (PAP) authentication between the Cisco NX-OS device and the remote server. If you enable CHAP, you need to configure your RADIUS or TACACS+ server to recognize the CHAP vendor-specific attributes (VSAs).

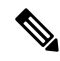

```
Note
```
Cisco Nexus 9K Series switches support the CLI command, aaa authentication login ascii-authentication, only for TACAAS+, but not for RADIUS. Ensure that you have disabled aaa authentication login ascii-authentication switch so that the default authentication, PAP, is enabled. Otherwise, you will see syslog errors. For example:

2017 Jun 14 16:14:15 N9K-1 %RADIUS-2-RADIUS NO AUTHEN INFO: ASCII authentication not supported 2017 Jun 14 16:14:16 N9K-1 %AUTHPRIV-3-SYSTEM\_MSG: pam\_aaa:Authentication failed from 192.168.12.34 - dcos\_sshd[16804]

This table shows the RADIUS and TACACS+ VSAs required for CHAP.

#### **Table 6: CHAP RADIUS and TACACS+ VSAs**

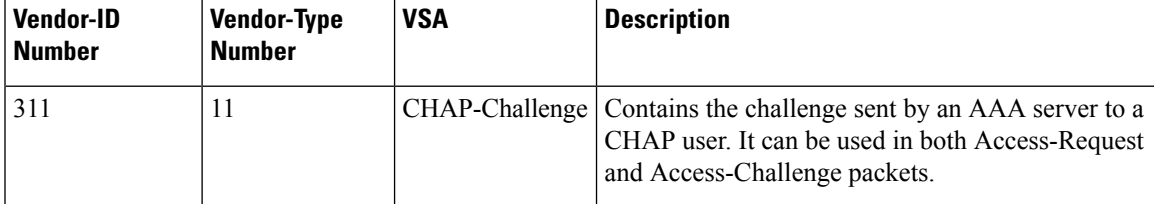

I

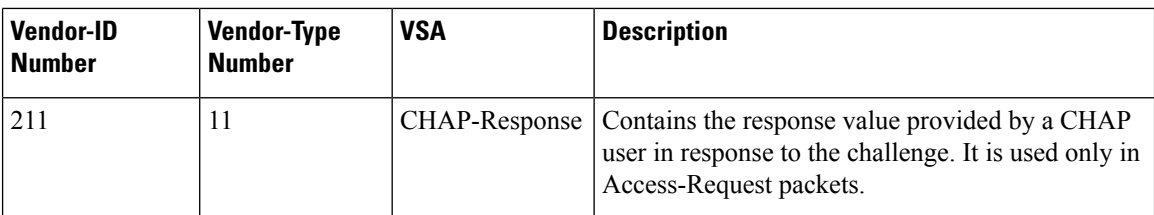

### **Before you begin**

Disable AAA ASCII authentication for logins.

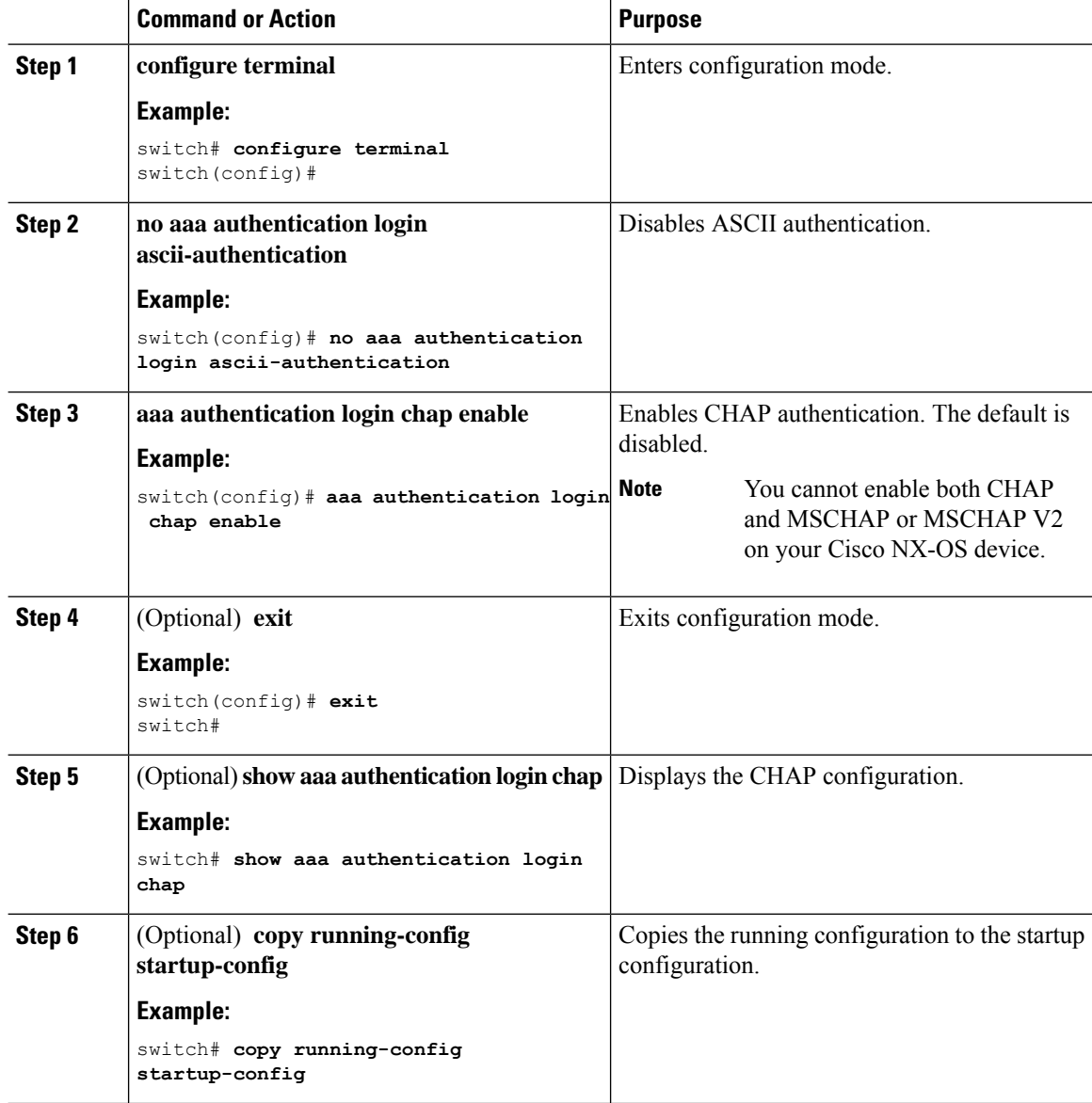

Ш

## **Enabling MSCHAP or MSCHAP V2 Authentication**

Microsoft Challenge Handshake Authentication Protocol (MSCHAP) is the Microsoft version of CHAP. The Cisco NX-OS software also supports MSCHAP Version 2 (MSCHAP V2). You can use MSCHAP for user logins to a Cisco NX-OS device through a remote authentication server (RADIUS or TACACS+). MSCHAP V2 only supports user logins to a Cisco NX-OS device through remote authentication RADIUS servers. If you configure a TACACS+ group with MSCHAP V2, the AAA default login authentication uses the next configured method, or the local method, if no other server group is configured.

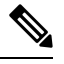

The Cisco NX-OS software may display the following message: **Note**

" Warning: MSCHAP V2 is supported only with Radius."

This warning message is informational only and does not affect MSCHAP V2 operation with RADIUS.

By default, the Cisco NX-OS device uses Password Authentication Protocol (PAP) authentication between the Cisco NX-OS device and the remote server. If you enable MSCHAP or MSCHAP V2, you need to configure your RADIUS server to recognize the MSCHAP and MSCHAP V2 vendor-specific attributes (VSAs).

This table shows the RADIUS VSAs required for MSCHAP.

**Table 7: MSCHAP and MSCHAP V2 RADIUS VSAs**

| <b>Vendor-ID</b><br><b>Number</b> | <b>Vendor-Type</b><br><b>Number</b> | <b>VSA</b>       | <b>Description</b>                                                                                                    |
|-----------------------------------|-------------------------------------|------------------|----------------------------------------------------------------------------------------------------|
| 311                               | 11                                  | MSCHAP-Challenge | Contains the challenge sent by an AAA server to an<br>MSCHAP or MSCHAP V2 user. It can be used in<br>both Access-Request and Access-Challenge packets.               |
| 211                               | 11                                  |                  | MSCHAP-Response   Contains the response value provided by an<br>MSCHAP or MSCHAP V2 user in response to the<br>challenge. It is only used in Access-Request packets. |

### **Before you begin**

Disable AAA ASCII authentication for logins.

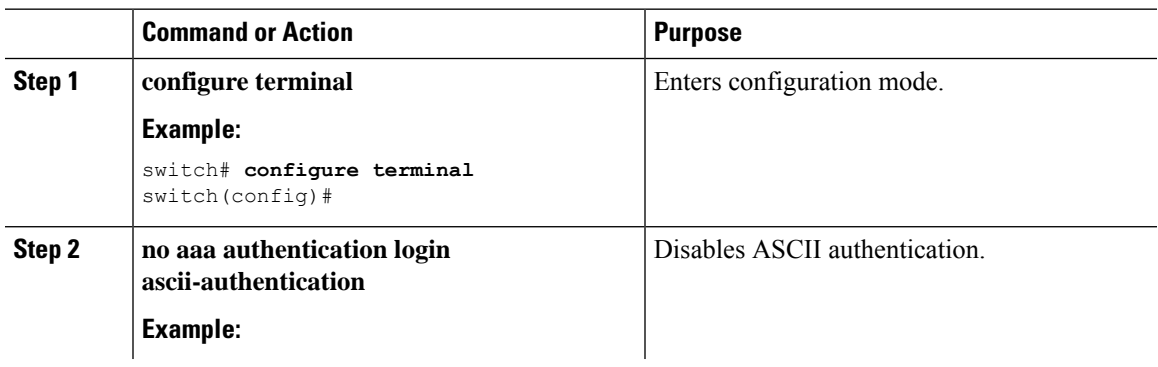

I

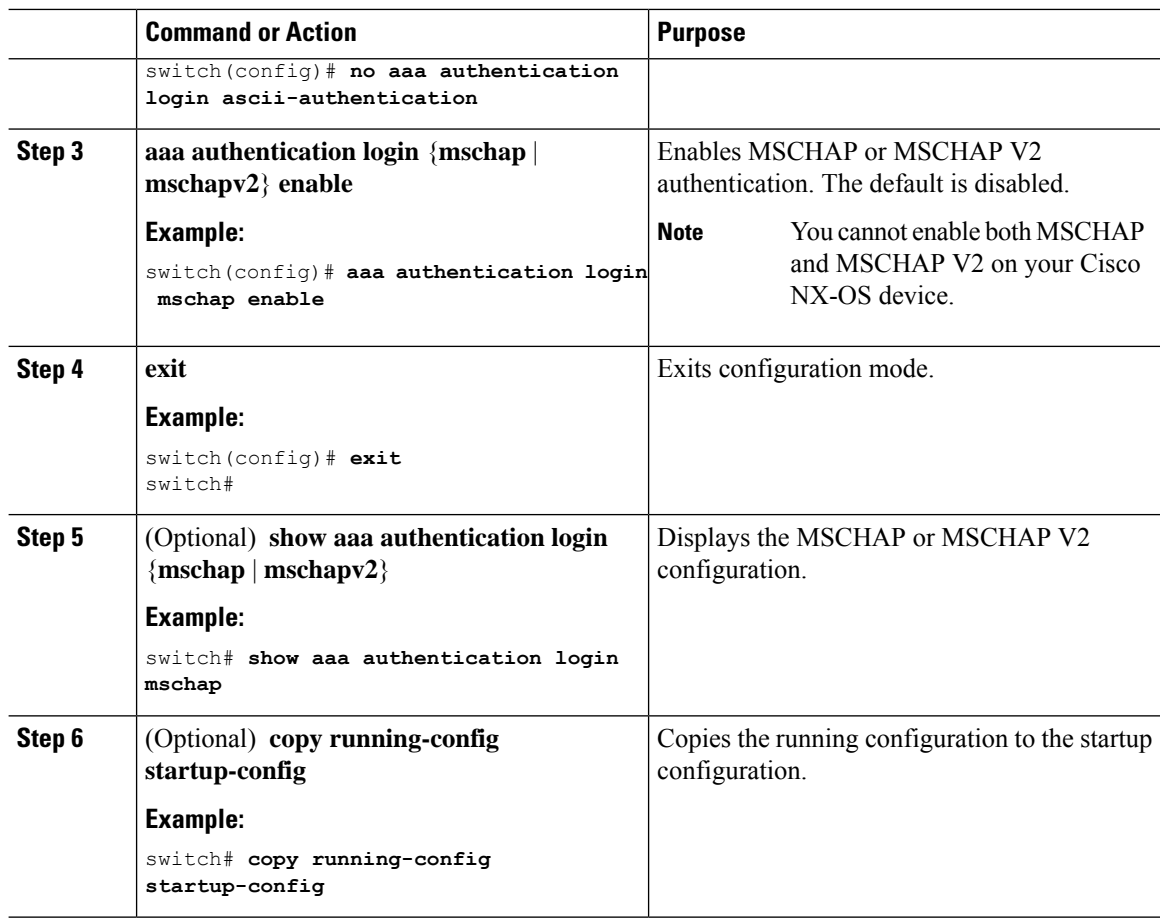

## **Configuring AAA Authorization on LDAP Servers**

You can configure the default AAA authorization method for LDAP servers.

### **Before you begin**

Enable LDAP.

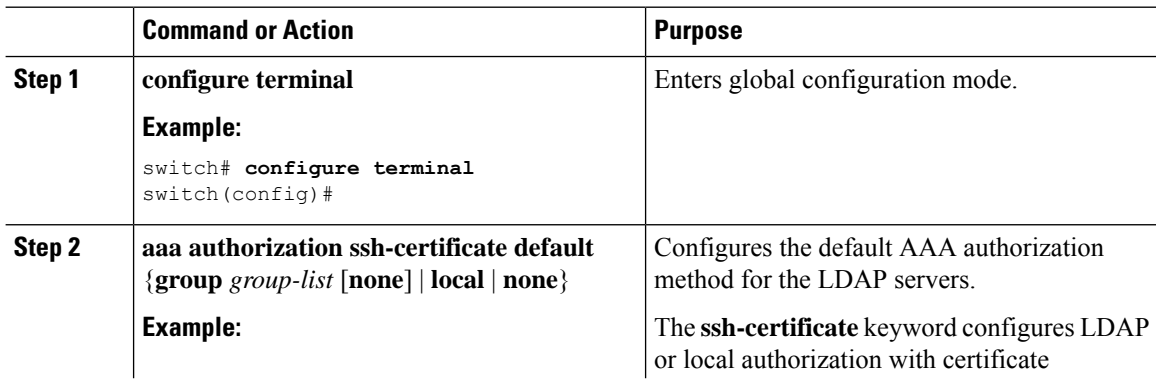

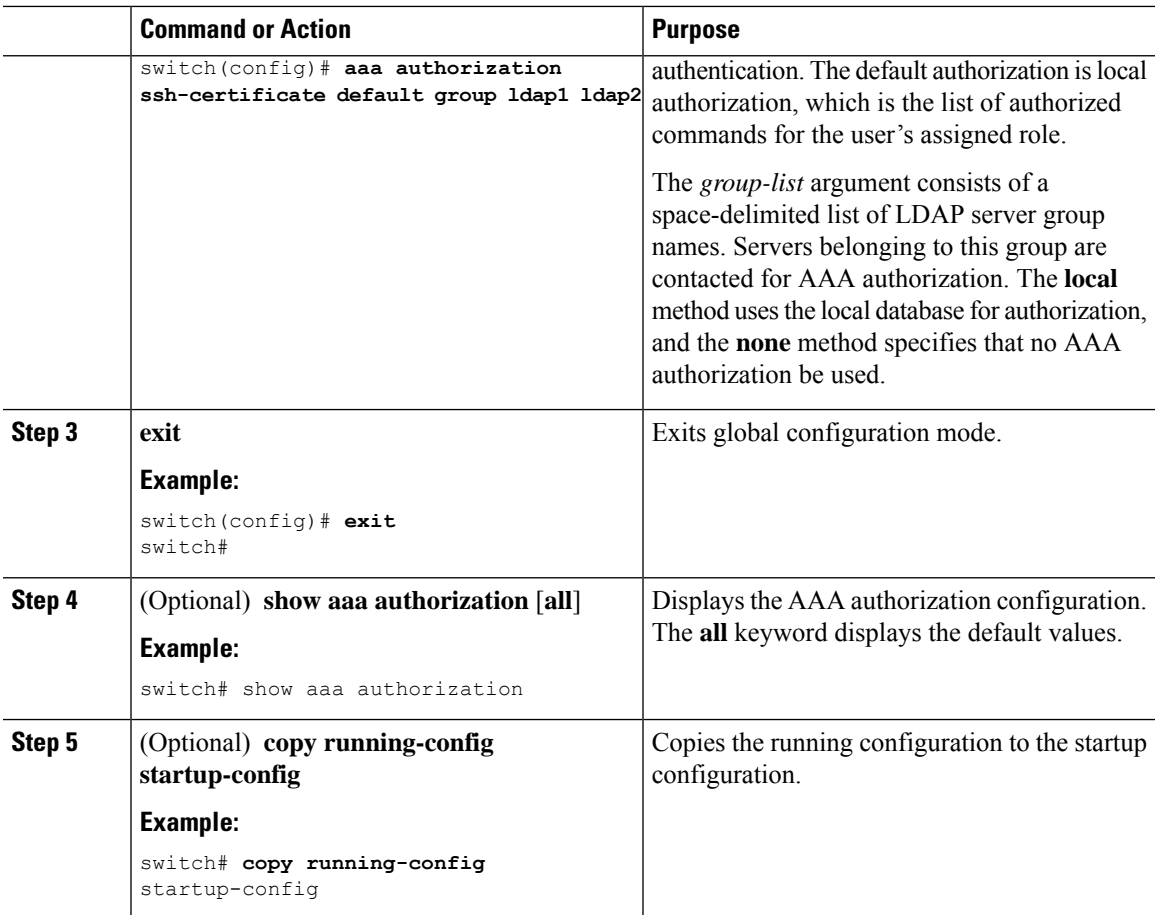

#### **Related Topics**

Enabling [TACACS+](#page-116-0) , on page 87

### **Configuring AAA Accounting Default Methods**

Cisco NX-OS software supports TACACS+ and RADIUS methods for accounting. Cisco NX-OS devices report user activity to TACACS+ or RADIUS security servers in the form of accounting records. Each accounting record contains accounting attribute-value (AV) pairs and is stored on the AAA server.

When you activate AAA accounting, the Cisco NX-OS device reports these attributes as accounting records, which are then stored in an accounting log on the security server.

You can create default method lists defining specific accounting methods, which include the following:

#### **RADIUS server group**

Uses the global pool of RADIUS servers for accounting.

### **Specified server group**

Uses a specified RADIUS or TACACS+ server group for accounting.

#### **Local**

Uses the local username or password database for accounting.

# 

**Note**

If you have configured server groups and the server groups do not respond, by default, the local database is used for authentication.

### **Before you begin**

Configure RADIUS or TACACS+ server groups, as needed.

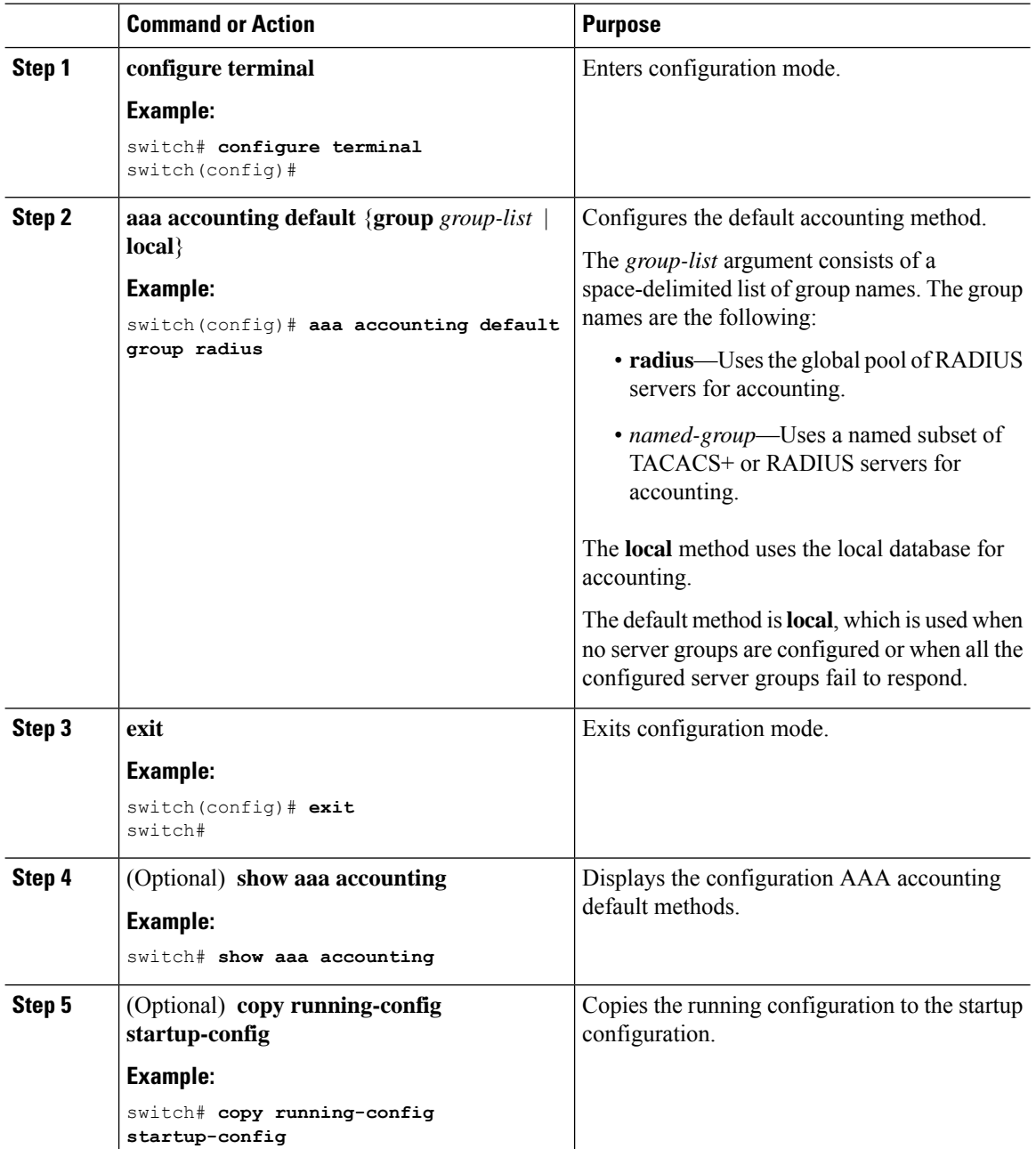

### **Using AAA Server VSAs with Cisco NX-OS Devices**

You can use vendor-specific attributes (VSAs) to specify Cisco NX-OS user roles and SNMPv3 parameters on AAA servers.

### **About VSAs**

The Internet Engineering Task Force (IETF) draft standard specifies a method for communicating VSAs between the network access server and the RADIUS server. The IETF uses attribute 26. VSAs allow vendors to support their own extended attributes that are not suitable for general use. The Cisco RADIUS implementation supports one vendor-specific option using the format recommended in the specification. The Cisco vendor ID is 9, and the supported option is vendor type 1, which is named cisco-av-pair. The value is a string with the following format:

```
protocol : attribute separator value *
```
The protocol is a Cisco attribute for a particular type of authorization, the separator is  $= (equal sign)$  for mandatory attributes, and \* (asterisk) indicates optional attributes.

When you use RADIUS servers for authentication on a Cisco NX-OS device, the RADIUS protocol directs the RADIUS server to return user attributes, such as authorization information, along with authentication results. This authorization information is specified through VSAs.

### **VSA Format**

The following VSA protocol options are supported by the Cisco NX-OS software:

#### **Shell**

Protocol used in access-accept packets to provide user profile information.

#### **Accounting**

Protocol used in accounting-request packets. If a value contains any white spaces, put it within double quotation marks.

The following attributes are supported by the Cisco NX-OS software:

#### **roles**

Lists all the roles assigned to the user. The value field is a string that stores the list of group names delimited by white space. For example, if you belong to role network-operator and network-admin, the value field would be network-operator network-admin. This subattribute is sent in the VSA portion of the Access-Accept frames from the RADIUS server, and it can only be used with the shell protocol value. These examples use the roles attribute:

shell:roles=network-operator network-admin shell:roles\*network-operator network-admin

The following examples show the roles attribute as supported by FreeRADIUS:

Cisco-AVPair = shell:roles=\network-operator network-admin\ Cisco-AVPair = shell:roles\*\network-operator network-admin\

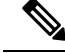

**Note**

When you specify a VSA as shell:roles\*"network-operator network-admin" or "shell:roles\*\"network-operator network-admin\"", this VSA is flagged as an optional attribute and other Cisco devices ignore this attribute.

#### **accountinginfo**

Stores accounting information in addition to the attributes covered by a standard RADIUS accounting protocol. This attribute issent only in the VSA portion of the Account-Request framesfrom the RADIUS client on the switch, and it can only be used with the accounting protocol-related PDUs.

### **Specifying Cisco NX-OS User Roles and SNMPv3 Parameters on AAA Servers**

You can use the VSA cisco-av-pair on AAA servers to specify user role mapping for the Cisco NX-OS device using this format:

```
shell:roles="roleA roleB …"
```
If you do not specify the role option in the cisco-av-pair attribute, the default user role is network-operator.

The SNMPv3 attributes should come together, either before the shell attributes or after. You can also specify your SNMPv3 authentication and privacy protocol attributes as follows:

snmpv3:auth="SHA" priv="AES-128" shell:roles="network-admin" shell:priv-lvl=15

shell:roles="network-admin" shell:priv-lvl=15 snmpv3:auth="SHA" priv="AES-128"

The SNMPv3 authentication protocol options are SHA and MD5. The privacy protocol options are AES-128 and DES. If you do not specify these options in the cisco-av-pair attribute, MD5 and DES are the default authentication protocols.

### **Configuring Secure Login Features**

### **Configuring Login Parameters**

You can configure login parameters to automatically block further login attempts when a possible denial-of-service (DoS) attack is detected and slow down dictionary attacks by enforcing a quiet period if multiple failed connection attempts are detected.

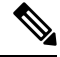

**Note** This feature restarts if a system switchover occurs or the AAA process restarts.

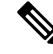

**Note**

The **login block-for** and **login quiet-mode** configuration mode commands have been renamed to **system login block-for** and **system login quiet-mode**, respectively.
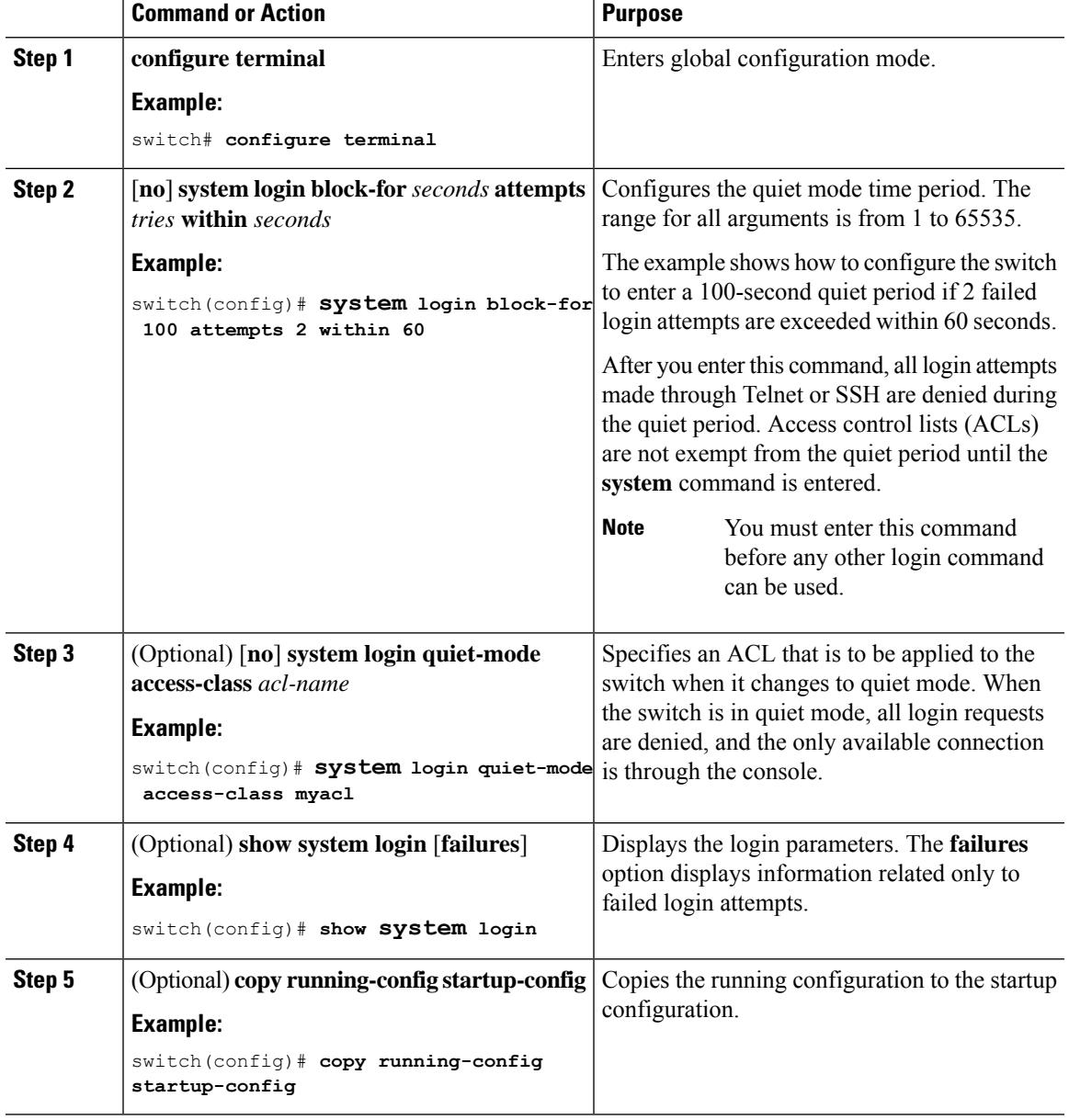

### **Procedure**

### **Restricting User Login Sessions**

You can restrict the maximum number of simultaneous login sessions per user. Doing so prevents users from having multiple unwanted sessions and solves the potential security issue of unauthorized users accessing a valid SSH or Telnet session.

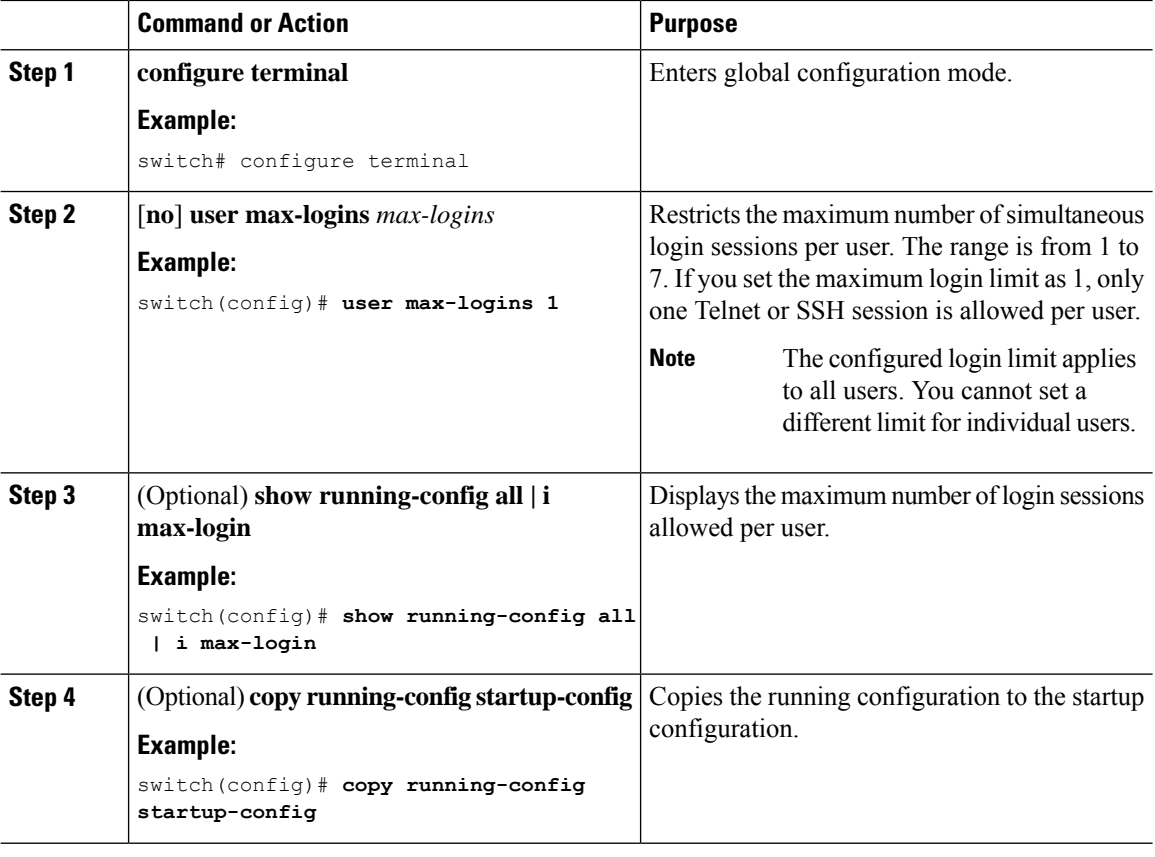

### **Procedure**

### **Restricting the Password Length**

You can restrict the minimum and maximum length of the user password. This feature enables you to increase system security by forcing the user to provide a strong password.

### **Before you begin**

You must enable password strength checking using the **password strength-check** command. If you restrict the password length but do not enable password strength checking and the user enters a password that is not within the restricted length, an error appears, but a user account is created. To enforce the password length and prevent a user account from being created, you must enable password strength checking and restrict the password length.

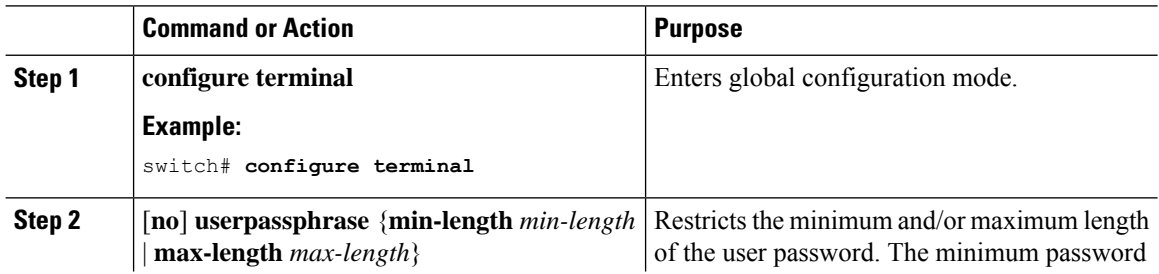

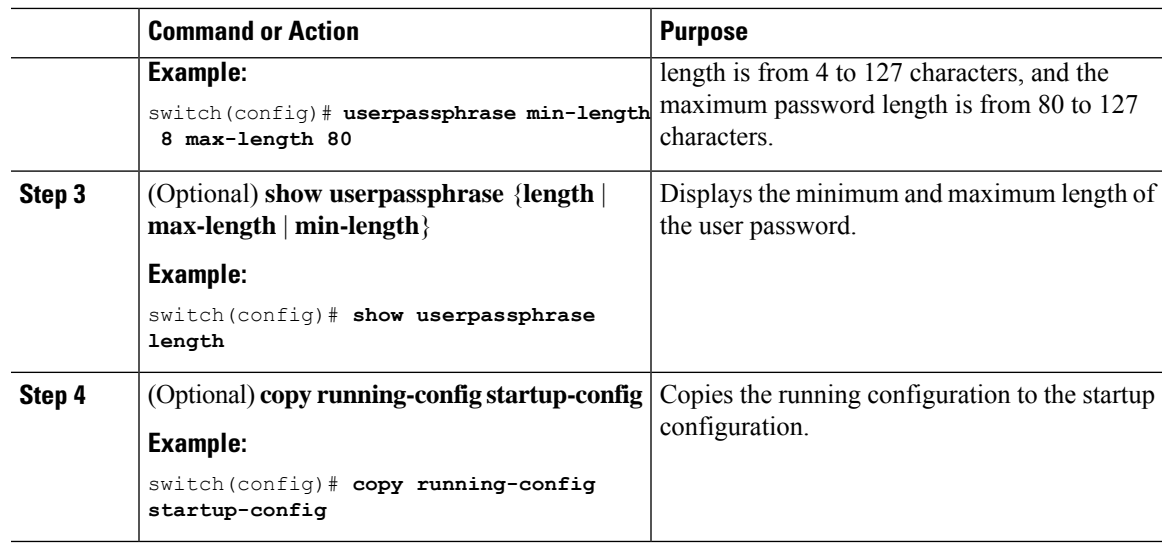

### **Enabling the Password Prompt for the Username**

You can configure the switch to prompt the user to enter a password after entering the username.

### **Procedure**

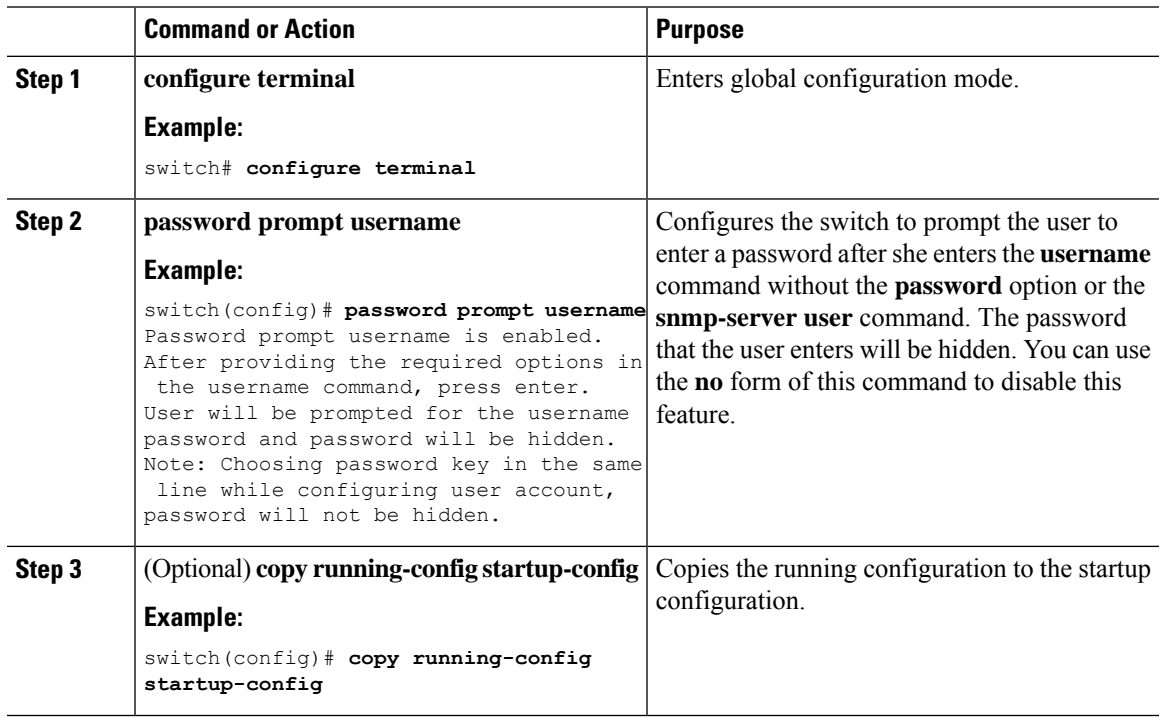

### <span id="page-74-0"></span>**Configuring the Shared Secret for RADIUS or TACACS+**

The shared secret that you configure for remote authentication and accounting between the switch and the RADIUS or TACACS+ server should be hidden because it is sensitive information. You can use a separate command to generate an encrypted shared secret for the **radius-server** [**host**] **key** and **tacacs-server** [**host**] **key** commands. The SHA256 hashing method is used to store the encrypted shared secret.

### **Procedure**

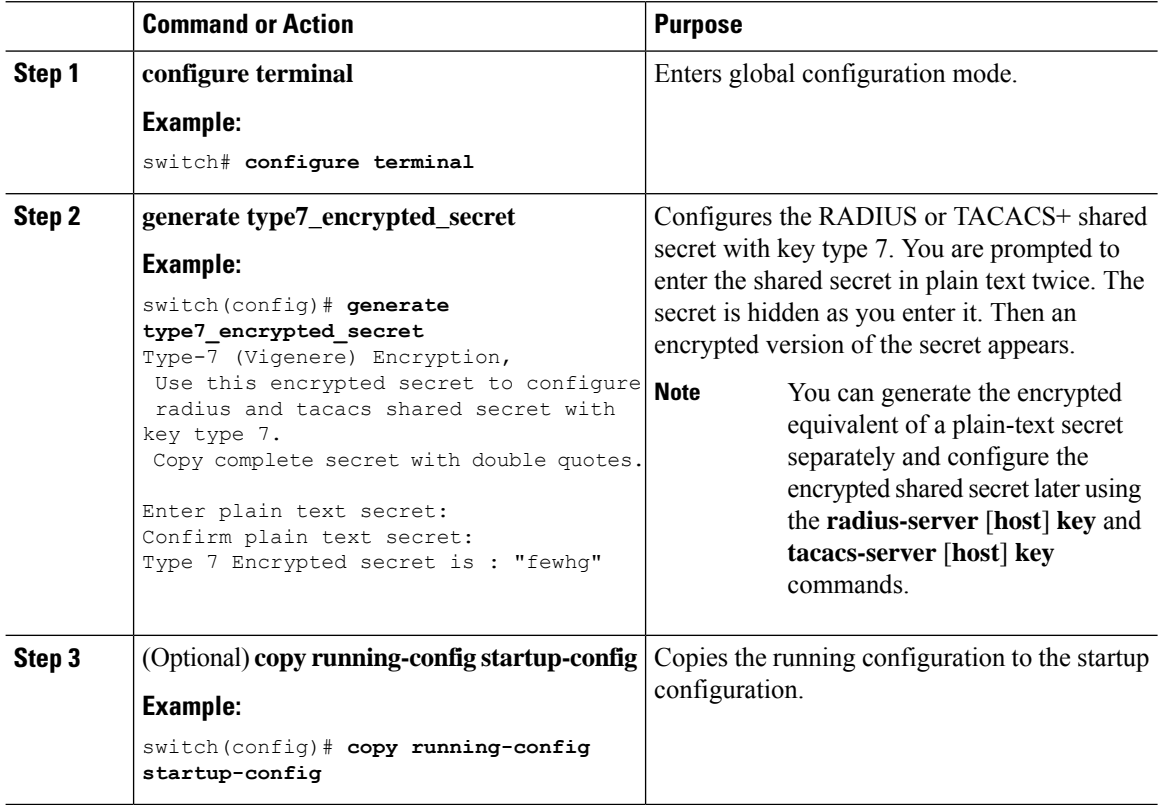

# **Monitoring and Clearing the Local AAA Accounting Log**

The Cisco NX-OS device maintains a local log for the AAA accounting activity. You can monitor this log and clear it.

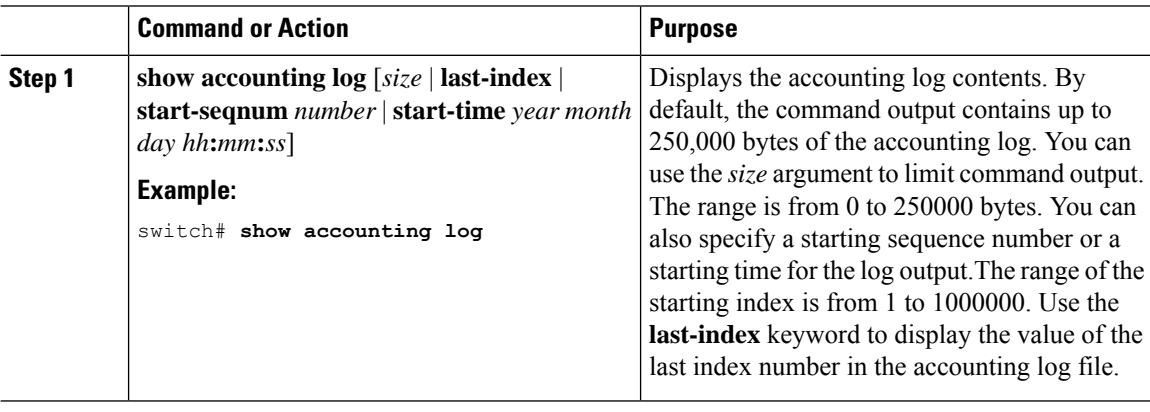

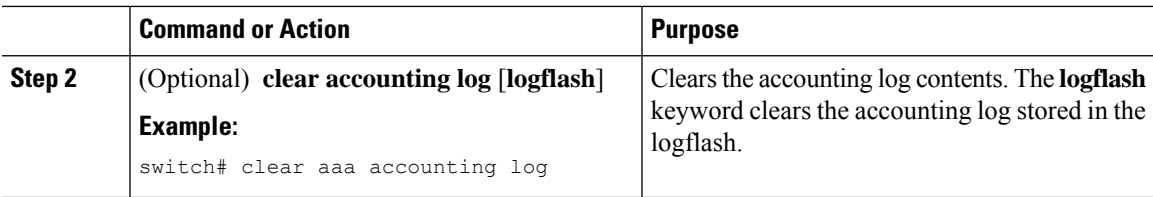

# **Verifying the AAA Configuration**

To display AAA configuration information, perform one of the following tasks:

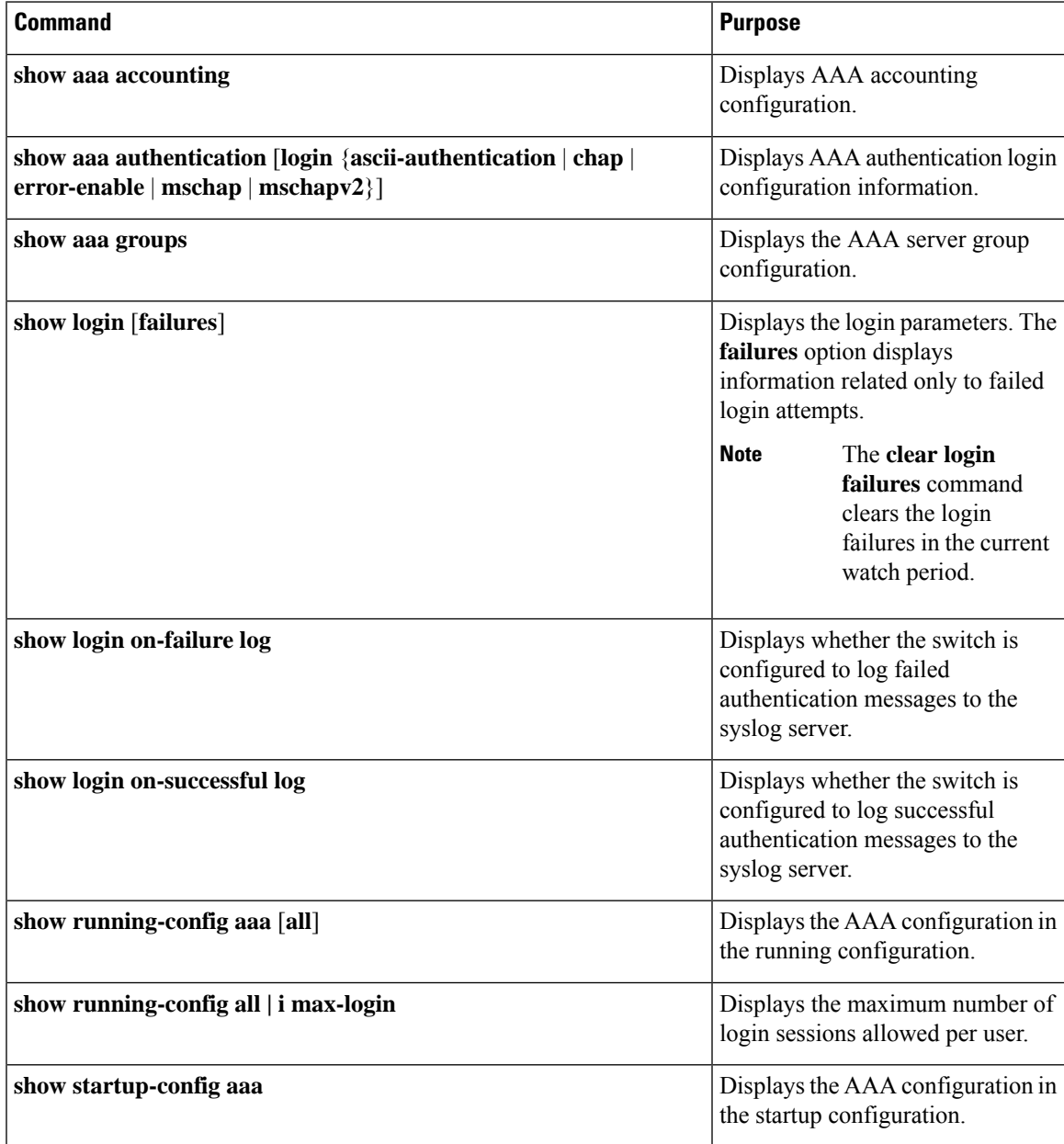

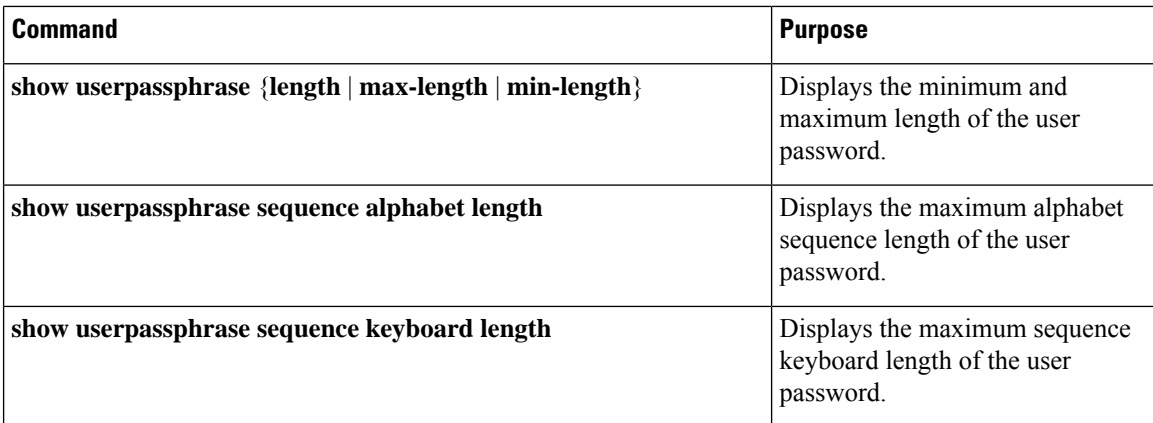

## **Configuration Examples for AAA**

The following example shows how to configure AAA:

```
aaa authentication login default group radius
aaa authentication login console group radius
aaa accounting default group radius
```
## **Configuration Examples for Login Parameters**

The following example shows how to configure the switch to enter a 100-second quiet period if 3 failed login attempts is exceeded within 60 seconds. This example shows no login failures.

```
switch# configure terminal
switch(config)# login block-for 100 attempts 3 within 60
switch(config)# show login
No Quiet-Mode access list has been configured, default ACL will be applied.
Switch is enabled to watch for login Attacks.
If more than 3 login failures occur in 60 seconds or less,
logins will be disabled for 100 seconds.
 Switch presently in Normal-Mode.
Current Watch Window remaining time 45 seconds.
Present login failure count 0.
switch(config)# show login failures
*** No logged failed login attempts with the device.***
```
The following example shows how to configure a quiet-mode ACL. All login requests are denied during the quiet period except hosts from the myacl ACL. This example also shows a login failure.

```
switch# configure terminal
switch(config)# login block-for 100 attempts 3 within 60
switch(config)# login quiet-mode access-class myacl
```

```
switch(config)# show login
```
Switch is enabled to watch for login Attacks. If more than 3 login failures occur in 60 seconds or less, logins will be disabled for 100 seconds.

Switch presently in Quiet-Mode. Will remain in Quiet-Mode for 98 seconds. Denying logins from all sources.

switch(config)# **show login failures**

Information about last 20 login failure's with the device.

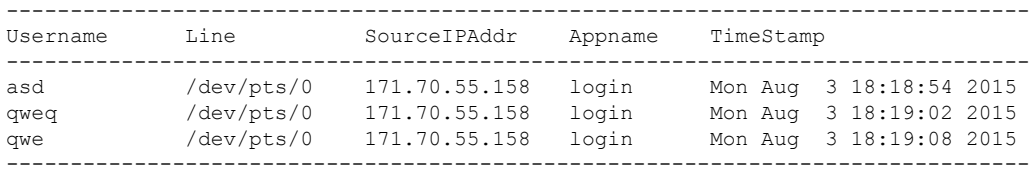

## **Configuration Examples for the Password Prompt Feature**

The following example shows how to configure the switch to prompt the user to enter a password after she enters the **username** command and the error message that displays if she does not enter a password.

```
switch# configure terminal
switch(config)# password prompt username
Password prompt username is enabled.
After providing the required options in the username command, press enter.
User will be prompted for the username password and password will be hidden.
Note: Choosing password key in the same line while configuring user account, password will
not be hidden.
```

```
switch(config)# username user1
Enter password:
Confirm password:
warning: password for user:user1 not set. S/he may not be able to login
```
The following example shows how to configure the switch to prompt the user to enter a password after she enters the **snmp-server user** command and the prompts that then display to the user.

```
switch# configure terminal
switch(config)# password prompt username
Password prompt username is enabled.
After providing the required options in the username command, press enter.
User will be prompted for the username password and password will be hidden.
Note: Choosing password key in the same line while configuring user account, password will
not be hidden.
```
N9K-1(config)# **snmp-server user user1** Enter auth md5 password (Press Enter to Skip): Enter auth sha password (Press Enter to Skip):

# **Additional References for AAA**

This section includes additional information related to implementing AAA.

### **Related Documents**

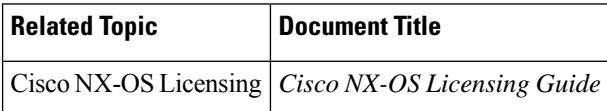

### **Standards**

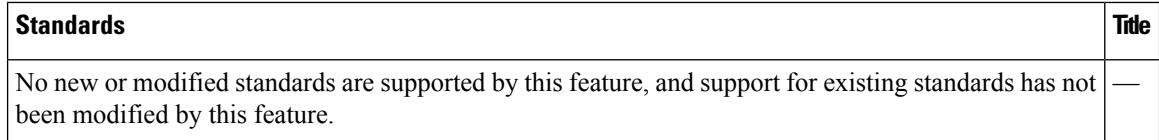

### **MIBs**

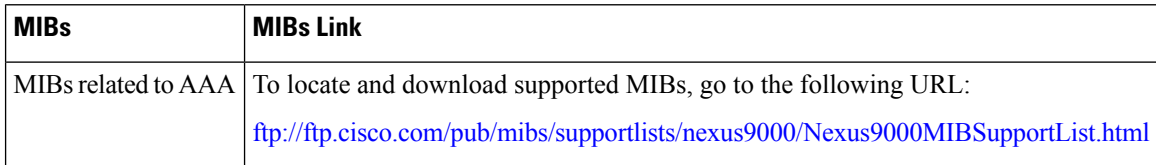

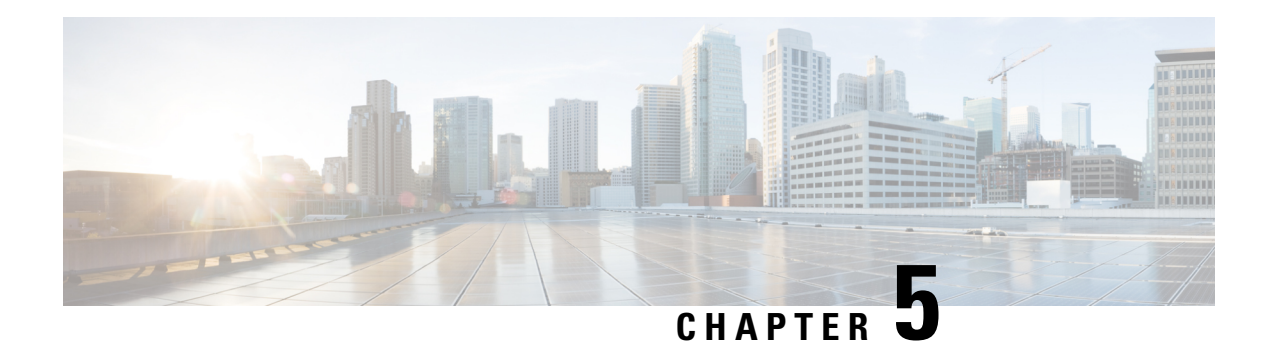

# **Configuring RADIUS**

This chapter describes how to configure the Remote Access Dial-In User Service (RADIUS) protocol on Cisco NX-OS devices.

This chapter includes the following sections:

- About [RADIUS,](#page-80-0) on page 51
- About RADIUS Change of [Authorization,](#page-83-0) on page 54
- [Prerequisites](#page-84-0) for RADIUS, on page 55
- Guidelines and [Limitations](#page-84-1) for RADIUS, on page 55
- Guidelines and [Limitations](#page-85-0) for RadSec, on page 56
- Guidelines and Limitations for RADIUS Change of [Authorization,](#page-85-1) on page 56
- Default Settings for [RADIUS,](#page-86-0) on page 57
- [Configuring](#page-86-1) RADIUS Servers, on page 57
- Enabling or [Disabling](#page-104-0) Dynamic Author Server, on page 75
- Configuring RADIUS Change of [Authorization,](#page-104-1) on page 75
- Verifying the RADIUS [Configuration,](#page-105-0) on page 76
- Verifying RADIUS Change of Authorization [Configuration,](#page-106-0) on page 77
- [Monitoring](#page-106-1) RADIUS Servers, on page 77
- Clearing RADIUS Server [Statistics,](#page-107-0) on page 78
- [Configuration](#page-107-1) Example for RADIUS, on page 78
- Configuration Examples of RADIUS Change of [Authorization,](#page-107-2) on page 78
- [Where](#page-107-3) to Go Next , on page 78
- Additional [References](#page-108-0) for RADIUS, on page 79

## <span id="page-80-0"></span>**About RADIUS**

The RADIUS distributed client/server system allows you to secure networks against unauthorized access. In the Cisco implementation, RADIUS clients run on Cisco NX-OS devices and send authentication and accounting requests to a central RADIUS server that contains all user authentication and network service access information.

### **RADIUS Network Environments**

RADIUS can be implemented in a variety of network environments that require high levels of security while maintaining network access for remote users.

You can use RADIUS in the following network environments that require access security:

- Networks with multiple-vendor network devices, each supporting RADIUS. For example, network devices from several vendors can use a single RADIUS server-based security database.
- Networks already using RADIUS. You can add a Cisco NX-OS device with RADIUS to the network. This action might be the first step when you make a transition to a AAA server.
- Networks that require resource accounting. You can use RADIUS accounting independent of RADIUS authentication or authorization. The RADIUS accounting functions allow data to be sent at the start and end of services, indicating the amount of resources (such as time, packets, bytes, and so on) used during the session. An Internet service provider (ISP) might use a freeware-based version of the RADIUS access control and accounting software to meet special security and billing needs.
- Networks that support authentication profiles. Using the RADIUS server in your network, you can configure AAA authentication and set up per-user profiles. Per-user profiles enable the Cisco NX-OS device to better manage ports using their existing RADIUS solutions and to efficiently manage shared resources to offer different service-level agreements.

### **RADIUS Operation**

When a user attempts to log in and authenticate to a Cisco NX-OS device using RADIUS, the following process occurs:

- The user is prompted for and enters a username and password.
- The username and encrypted password are sent over the network to the RADIUS server.
- The user receives one of the following responses from the RADIUS server:

#### **ACCEPT**

The user is authenticated.

### **REJECT**

The user is not authenticated and is prompted to reenter the username and password, or access is denied. **CHALLENGE**

A challenge is issued by the RADIUS server. The challenge collects additional data from the user. **CHANGE PASSWORD**

A request is issued by the RADIUS server, asking the user to select a new password.

The ACCEPT or REJECT response is bundled with additional data that is used for EXEC or network authorization. You must first complete RADIUS authentication before using RADIUS authorization. The additional data included with the ACCEPT or REJECT packets consists of the following:

- Services that the user can access, including Telnet, rlogin, or local-area transport (LAT) connections, and Point-to-Point Protocol (PPP), Serial Line Internet Protocol (SLIP), or EXEC services.
- Connection parameters, including the host or client IPv4 or IPv6 address, access list, and user timeouts.

### **RADIUS Server Monitoring**

An unresponsive RADIUS server can cause a delay in processing AAA requests. You can configure the Cisco NX-OS device to periodically monitor a RADIUS server to check whether it is responding (or alive) to save time in processing AAA requests. The Cisco NX-OS device marks unresponsive RADIUS servers as dead

and does not send AAA requests to any dead RADIUS servers. The Cisco NX-OS device periodically monitors the dead RADIUS servers and brings them to the alive state once they respond. This monitoring process verifies that a RADIUS server is in a working state before real AAA requests are sent its way. Whenever a RADIUS server changes to the dead or alive state, a Simple Network Management Protocol (SNMP) trap is generated and the Cisco NX-OS device displays an error message that a failure is taking place.

### **Figure 2: RADIUS Server States**

This figure shows the states for RADIUS server monitoring.

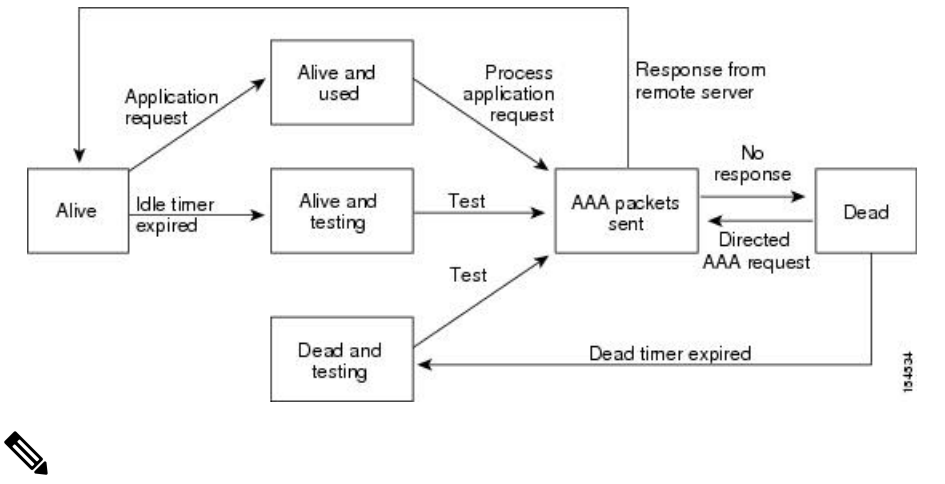

**Note**

The monitoring interval for alive servers and dead servers are different and can be configured by the user. The RADIUS server monitoring is performed by sending a test authentication request to the RADIUS server.

### **Vendor-Specific Attributes**

The Internet Engineering Task Force (IETF) draft standard specifies a method for communicating VSAs between the network access server and the RADIUS server. The IETF uses attribute 26. VSAs allow vendors to support their own extended attributes that are not suitable for general use. The Cisco RADIUS implementation supports one vendor-specific option using the format recommended in the specification. The Cisco vendor ID is 9, and the supported option is vendor type 1, which is named cisco-av-pair. The value is a string with the following format:

protocol : attribute separator value \*

The protocol is a Cisco attribute for a particular type of authorization, the separator is  $= (equal sign)$  for mandatory attributes, and \* (asterisk) indicates optional attributes.

When you use RADIUS servers for authentication on a Cisco NX-OS device, the RADIUS protocol directs the RADIUS server to return user attributes, such as authorization information, with authentication results. This authorization information is specified through VSAs.

The following VSA protocol options are supported by the Cisco NX-OS software:

#### **Shell**

Protocol used in access-accept packets to provide user profile information.

### **Accounting**

Protocol used in accounting-request packets. If a value contains any white spaces, you should enclose the value within double quotation marks.

The Cisco NX-OS software supports the following attributes:

#### **roles**

Lists all the roles to which the user belongs. The value field is a string that lists the role names delimited by white space.For example, if the user belongs to roles network-operator and network-admin, the value field would be network-operator network-admin. This subattribute, which the RADIUS server sends in the VSA portion of the Access-Accept frames, can only be used with the shell protocol value. The following examples show the roles attribute that is supported by the Cisco Access Control Server (ACS):

shell:roles=network-operator network-admin

shell:roles\*"network-operator network-admin

The following examples show the roles attribute that is supported by FreeRADIUS:

Cisco-AVPair = shell:roles=\network-operator network-admin\ Cisco-AVPair = shell:roles\*\network-operator network-admin\

#### **Note**

When you specify a VSA as shell:roles\*"network-operator network-admin" or "shell:roles\*\"network-operator network-admin\"", this VSA is flagged as an optional attribute and other Cisco devices ignore this attribute.

#### **accountinginfo**

Stores accounting information in addition to the attributes covered by a standard RADIUS accounting protocol. This attribute is sent only in the VSA portion of the Account-Request frames from the RADIUS client on the switch. It can be used only with the accounting protocol data units (PDUs).

## <span id="page-83-0"></span>**About RADIUS Change of Authorization**

A standard RADIUS interface is typically used in a pulled model, in which the request originates from a device attached to a network and the response is sent from the queried servers. Cisco NX-OS sofware supports the RADIUS Change of Authorization (CoA) request defined in RFC 5176 that is used in a pushed model, in which the request originates from the external server to the device attached to the network, and enables the dynamic reconfiguring of sessions from external authentication, authorization, and accounting (AAA) or policy servers.

When Dot1x is enabled, the network device acts as the authenticator and is responsible for processing dynamic COA per session.

The following requests are supported:

- Session reauthentication
- Session termination

### **Session Reauthentication**

To initiate session reauthentication, the authentication, authorization, and accounting (AAA) server sends a standard CoA-Request message that contains a Cisco VSA and one or more session identification attributes. The Cisco VSA is in the form of Cisco:Avpair="subscriber:command=reauthenticate".

The current session state determines the response of the device to the message in the following scenarios:

- If the session is currently authenticated by IEEE 802.1x, the device responds by sending an Extensible Authentication Protocol over LAN (EAPOL)-RequestId message to the server.
- If the session is currently authenticated by MAC authentication bypass (MAB), the device sends an access request to the server, passing the same identity attributes used for the initial successful authentication.
- If session authentication is in progress when the device receives the command, the device terminates the process and restarts the authentication sequence, starting with the method configured to be attempted first.

### **Session Termination**

A CoA Disconnect-Request terminates the session without disabling the host port. CoA Disconnect-Request termination causes reinitialization of the authenticator state machine for the specified host, but does not restrict the host's access to the network.

If the session cannot be located, the device returns a Disconnect-NAK message with the "Session Context Not Found" error-code attribute.

If the session is located, but the NAS was unable to remove the session due to some internal error, the device returns a Disconnect-NAK message with the "Session Context Not Removable" error-code attribute.

If the session is located, the device terminates the session. After the session has been completely removed, the device returns a Disconnect-ACK message.

## <span id="page-84-0"></span>**Prerequisites for RADIUS**

RADIUS has the following prerequisites:

- Obtain IPv4 or IPv6 addresses or hostnames for the RADIUS servers.
- Obtain keys from the RADIUS servers.
- Ensure that the Cisco NX-OS device is configured as a RADIUS client of the AAA servers.

## <span id="page-84-1"></span>**Guidelines and Limitations for RADIUS**

RADIUS has the following guidelines and limitations:

• You can configure a maximum of 64 RADIUS servers on the Cisco NX-OS device.

- If you have a user account configured on the local Cisco NX-OS device that has the same name as a remote user account on an AAA server, the Cisco NX-OS software applies the user roles for the local user account to the remote user, not the user roles configured on the AAA server.
- Only the RADIUS protocol supports one-time passwords.
- For N9K-X9636C-R and N9K-X9636Q-R line cards and the N9K-C9508-FM-R fabric module, RADIUS authentication fails for usernames with special characters.
- Cisco Nexus 9K Series switches support the CLI command, aaa authentication login ascii-authentication, only for TACAAS+, but not for RADIUS. Ensure that you have disabled aaa authentication login ascii-authentication switch so that the default authentication, PAP, is enabled. Otherwise, you will see syslog errors.
- Beginning with Cisco NX-OS Release 10.3(1)F, RADIUS is supported on the Cisco Nexus 9808 platform switches.

## <span id="page-85-0"></span>**Guidelines and Limitations for RadSec**

RadSec has the following guidelines and limitations:

- Beginning with Cisco NX-OS Release 10.3(1)F, the RADIUS Secure (RadSec) support is provided on Cisco Nexus switches to secure the communication between RADIUS/TCP peers at the transport layer.
- RadSec must be enabled/disabled at the switch level, as the combination of servers having different transport protocols (i.e. UDP and TCP-with-TLS) is not possible.
- **radius-server directed-request** command is not supported along with the RadSec feature.
- **test aaa server radius** command is not supported for the RadSec servers, only **test aaa group**command is supported with the RadSec.
- Dot1x is not officially supported with RadSec.
- RADIUS server monitoring is not supported along with the RadSec servers.

## <span id="page-85-1"></span>**Guidelines and Limitations for RADIUS Change of Authorization**

RADIUS Change of Authorization has the following guidelines and limitations:

- RADIUS Change of Authorization is supported on FEX.
- RADIUS change of Authorization is supported for VXLAN EVPN.

Ш

## <span id="page-86-0"></span>**Default Settings for RADIUS**

This table lists the default settings for RADIUS parameters.

#### **Table 8: Default RADIUS Parameter Settings**

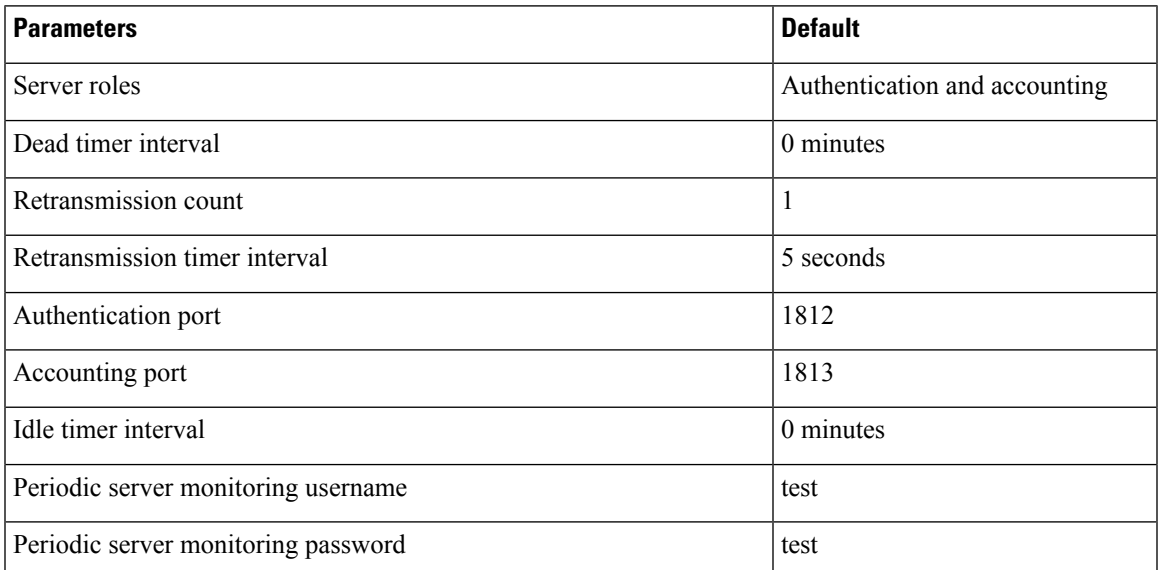

# <span id="page-86-1"></span>**Configuring RADIUS Servers**

This section describes how to configure RADIUS servers on a Cisco NX-OS device.

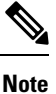

If you are familiar with the Cisco IOS CLI, be aware that the Cisco NX-OS commands for this feature might differ from the Cisco IOS commands that you would use.

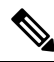

**Note**

Cisco Nexus 9K Series switches support the CLI command, aaa authentication login ascii-authentication, only for TACAAS+, but not for RADIUS. Ensure that you have disabled aaa authentication login ascii-authentication switch so that the default authentication, PAP, is enabled. Otherwise, you will see syslog errors.

### **RADIUS Server Configuration Process**

- **1.** Establish the RADIUS server connections to the Cisco NX-OS device.
- **2.** Configure the RADIUS secret keys for the RADIUS servers.
- **3.** If needed, configure RADIUS server groups with subsets of the RADIUS servers for AAA authentication methods.
- **4.** If needed, configure any of the following optional parameters:
	- Dead-time interval
	- RADIUS server specification allowed at user login
	- Timeout interval
	- TCP port
- **5.** (Optional) If RADIUS distribution is enabled, commit the RADIUS configuration to the fabric.

[Configuring](#page-87-0) RADIUS Server Hosts, on page 58 [Configuring](#page-88-0) Global RADIUS Keys, on page 59

### <span id="page-87-0"></span>**Configuring RADIUS Server Hosts**

To access a remote RADIUS server, you must configure the IP address or hostname of a RADIUS server. You can configure up to 64 RADIUS servers.

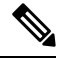

By default, when you configure a RADIUS server IP address or hostname of the Cisco NX-OS device, the RADIUS server is added to the default RADIUS server group. You can also add the RADIUS server to another RADIUS server group. **Note**

#### **Before you begin**

Ensure that the server is already configured as a member of the server group.

Ensure that the server is configured to authenticate RADIUS traffic.

Ensure that the Cisco NX-OS device is configured as a RADIUS client of the AAA servers.

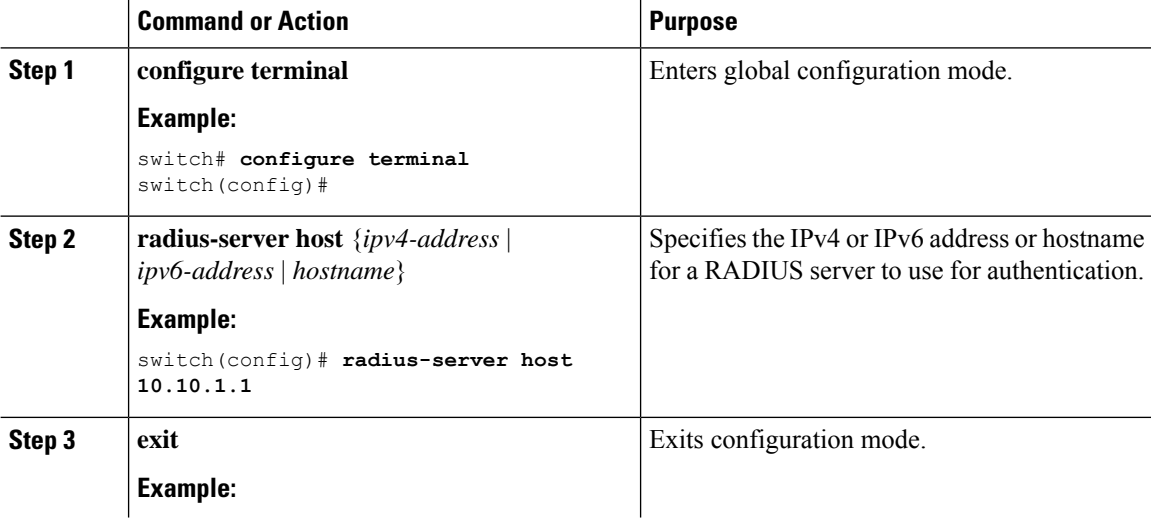

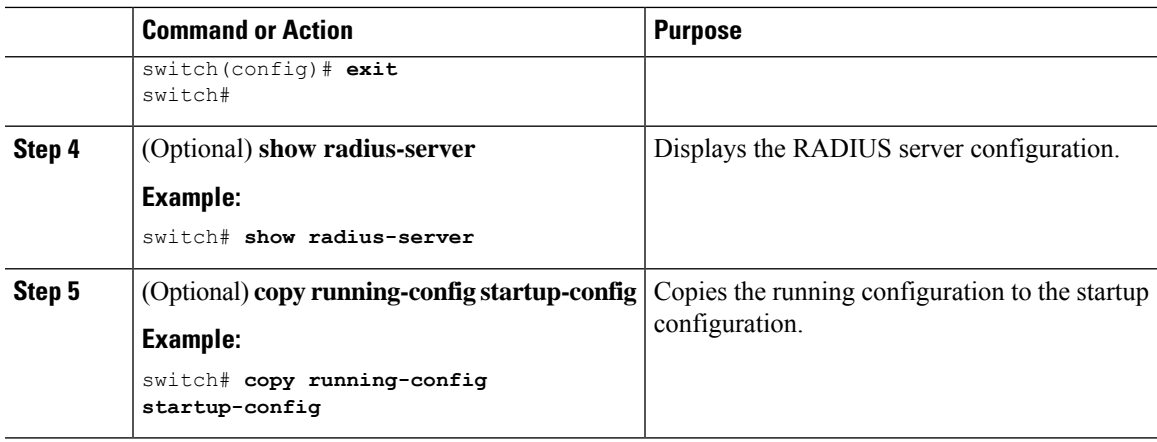

[Configuring](#page-89-0) a Key for a Specific RADIUS Server, on page 60

## <span id="page-88-0"></span>**Configuring Global RADIUS Keys**

You can configure RADIUS keys for all servers used by the Cisco NX-OS device. A RADIUS key is a shared secret text string between the Cisco NX-OS device and the RADIUS server hosts.

### **Before you begin**

Obtain the RADIUS key values for the remote RADIUS servers.

Configure the RADIUS key on the remote RADIUS servers.

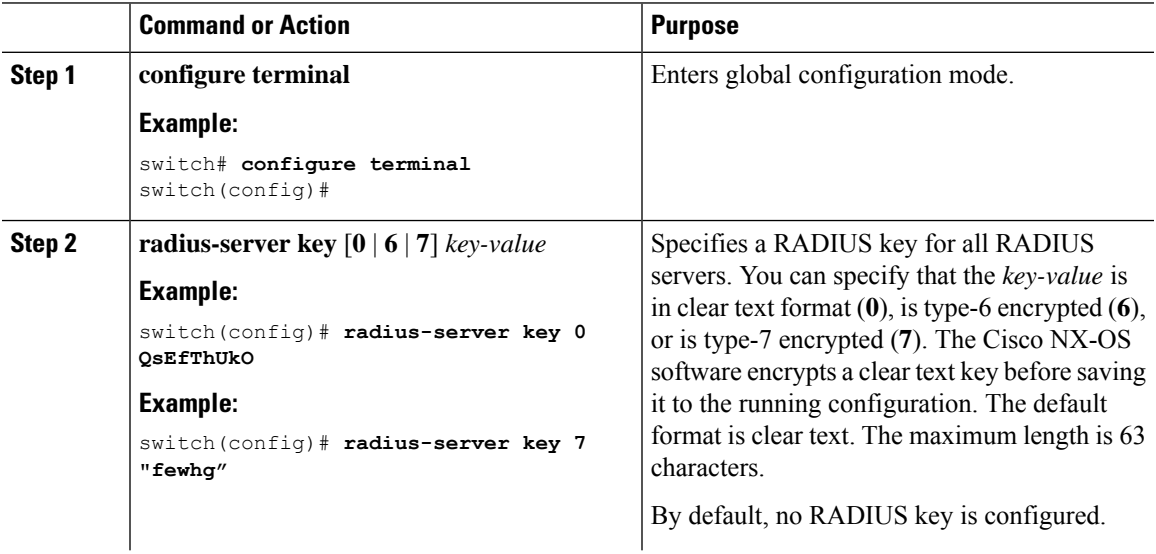

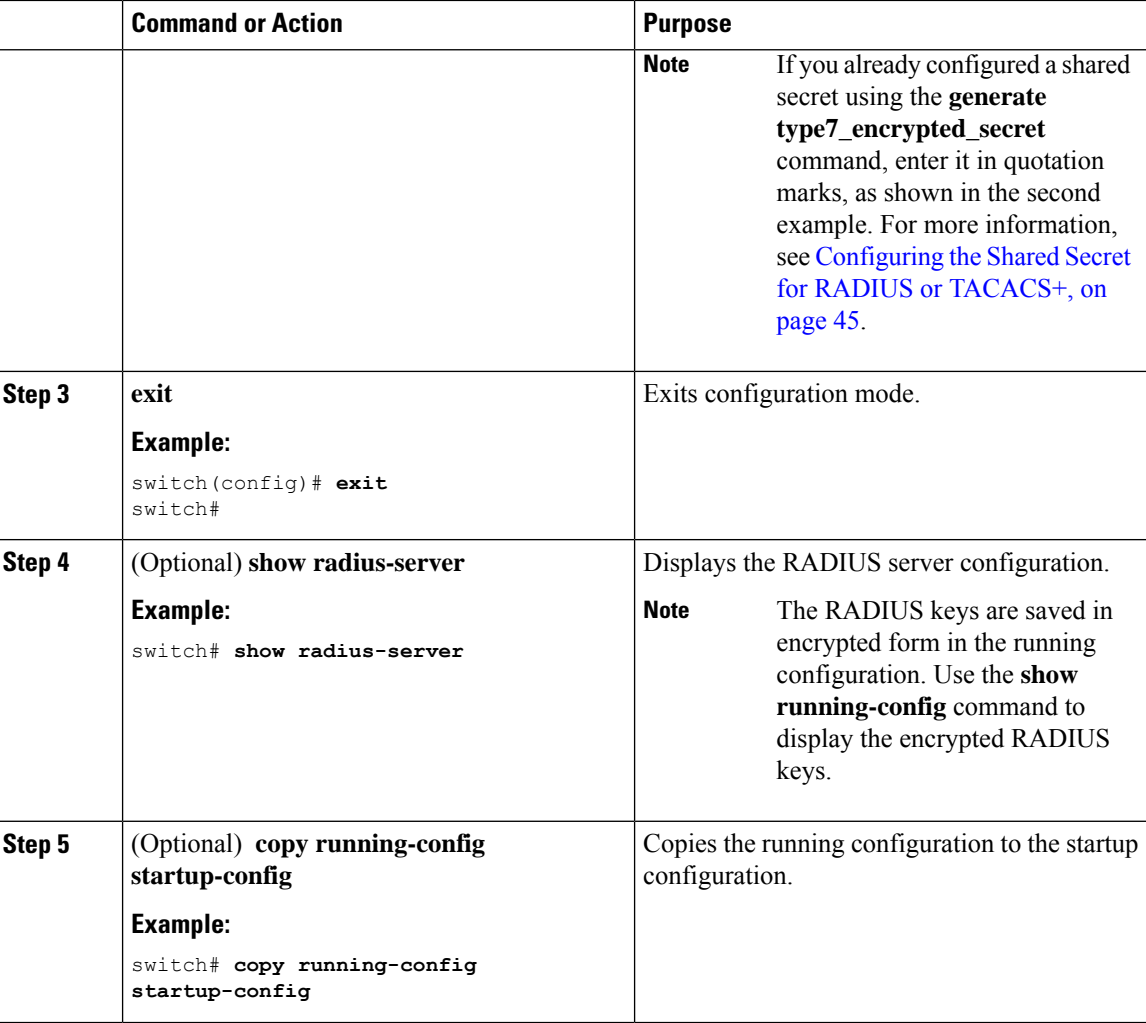

[Configuring](#page-92-0) RADIUS Server Groups, on page 63 About AES Password [Encryption](#page-524-0) and Primary Encryption Keys, on page 495

### <span id="page-89-0"></span>**Configuring a Key for a Specific RADIUS Server**

You can configure a key on the Cisco NX-OS device for a specific RADIUS server. A RADIUS key is a secret text string shared between the Cisco NX-OS device and a specific RADIUS server.

### **Before you begin**

Configure one or more RADIUS server hosts.

Obtain the key value for the remote RADIUS server.

Configure the key on the RADIUS server.

 $\mathbf{l}$ 

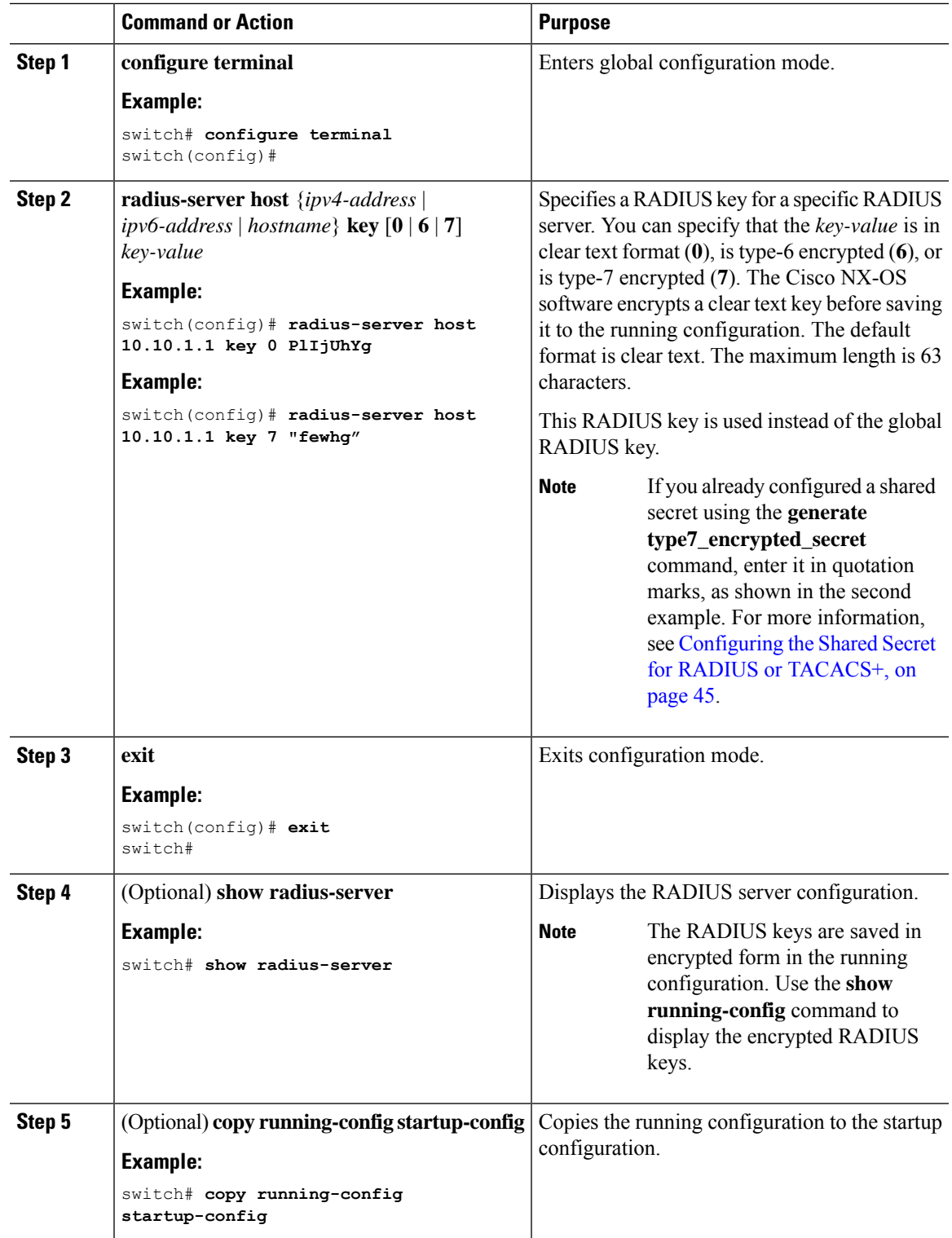

[Configuring](#page-87-0) RADIUS Server Hosts, on page 58 About AES Password [Encryption](#page-524-0) and Primary Encryption Keys, on page 495

### **Configuring RadSec**

RadSec is a protocol for transporting RADIUS datagrams over TLS.

This procedure describes how to enable/disable the RadSec on a switch.

### **Before you begin**

- Ensure that the client identity certificate and CA certificate of the server are installed on the switch.
- Ensure that the subject name in the server certificate is matching with the server host name/IP address that is configured on the switch.
- Before configuring AAA authentication and accounting to use RadSec servers, use **test aaa group** command and ensure RadSec authentication is success.
- Configure TLS idle-timeout to maximum value on RadSec server to avoid frequent TLS sessions retries from switch.

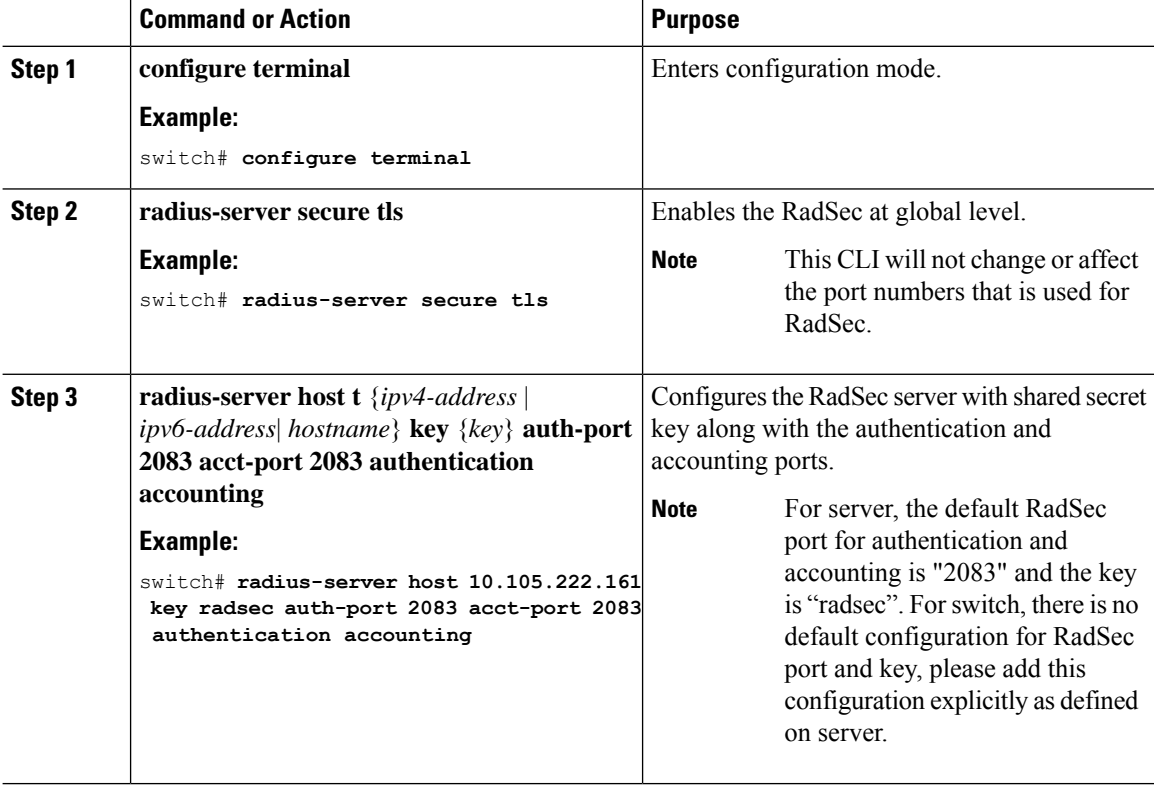

П

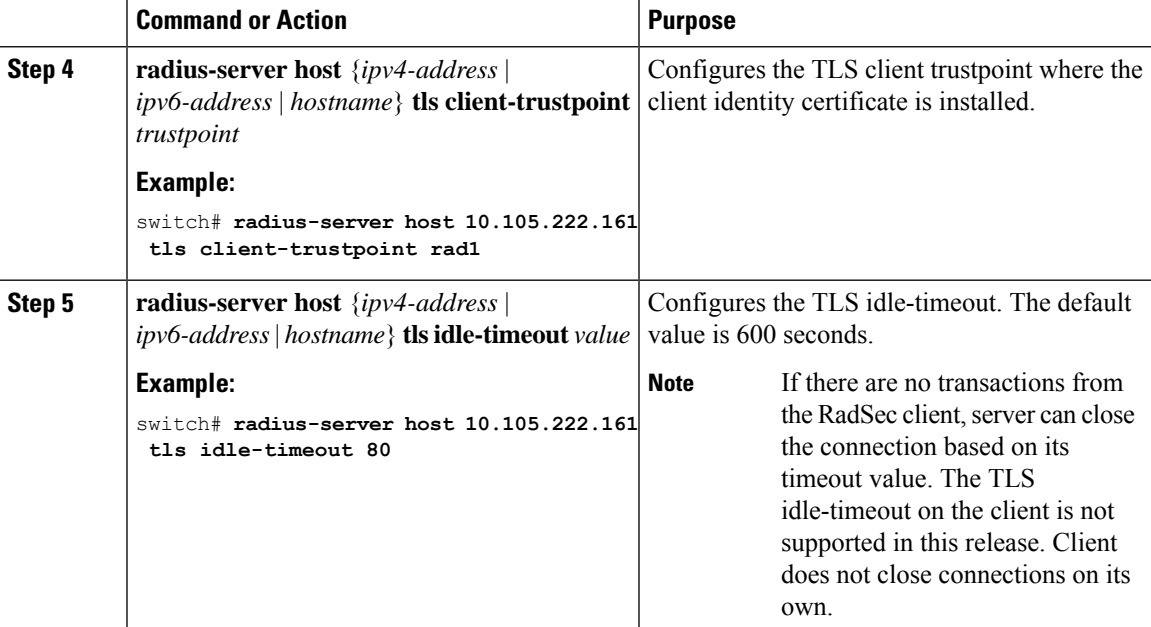

# $\mathbb{Q}$

When remote user logs-in, you can notice delay in login for approximately 20 seconds i.e when TLS session establishment is happening for the first time between switch and RadSec server, Once TLS sessions are up no delay will be seen for consecutive remote log-ins. **Note**

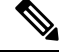

**Note**

When a RadSec client is facing certificate related issues such as no certificate or invalid certificates are being exchanged with the server, you may experience delay in show run commands.

### <span id="page-92-0"></span>**Configuring RADIUS Server Groups**

You can specify one or more remote AAA servers for authentication using server groups. All members of a group must belong to the RADIUS protocol. The servers are tried in the same order in which you configure them.

You can configure these server groups at any time but they only take effect when you apply them to an AAA service.

### **Before you begin**

Ensure that all servers in the group are RADIUS servers.

 $\mathbf I$ 

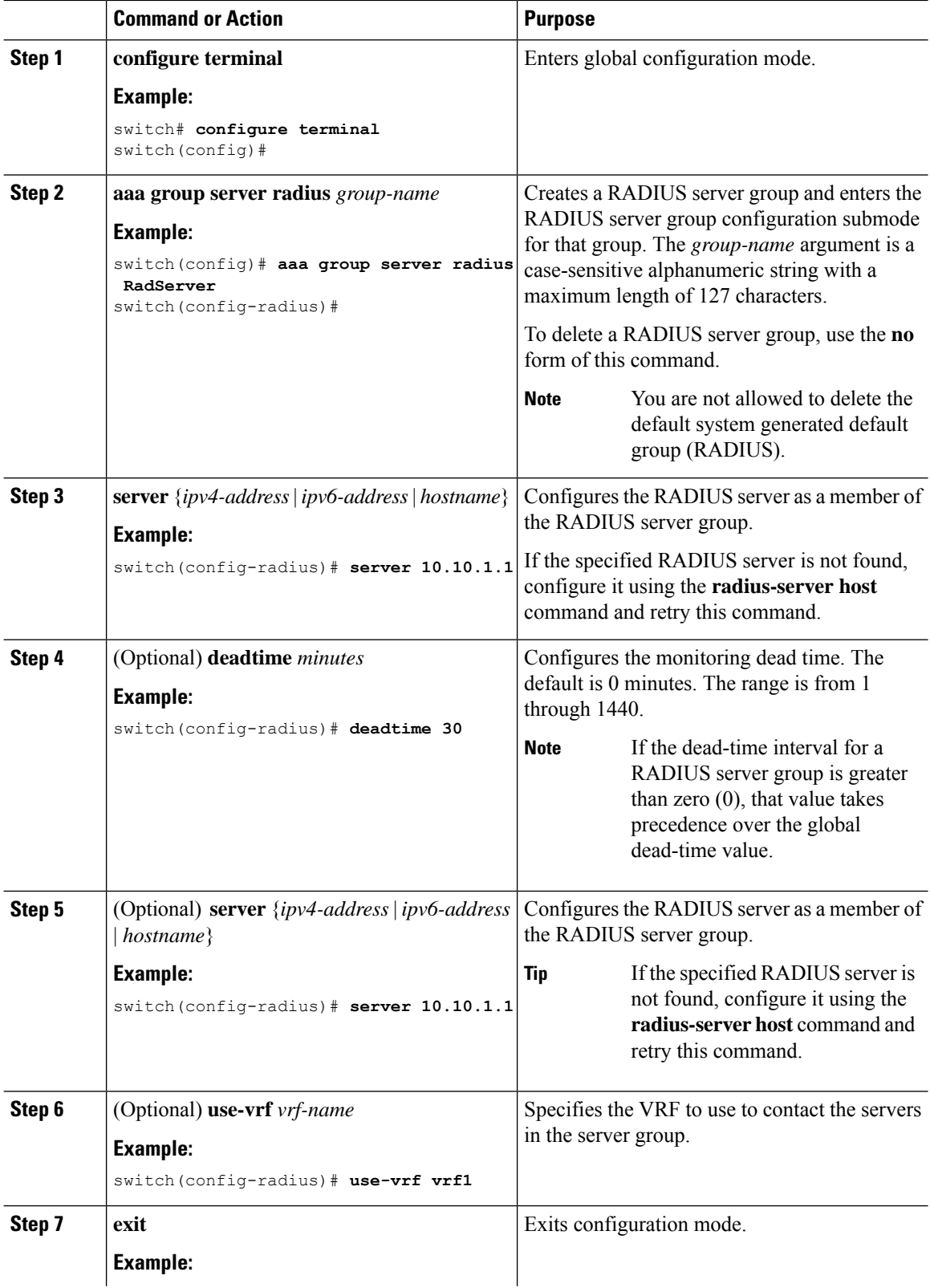

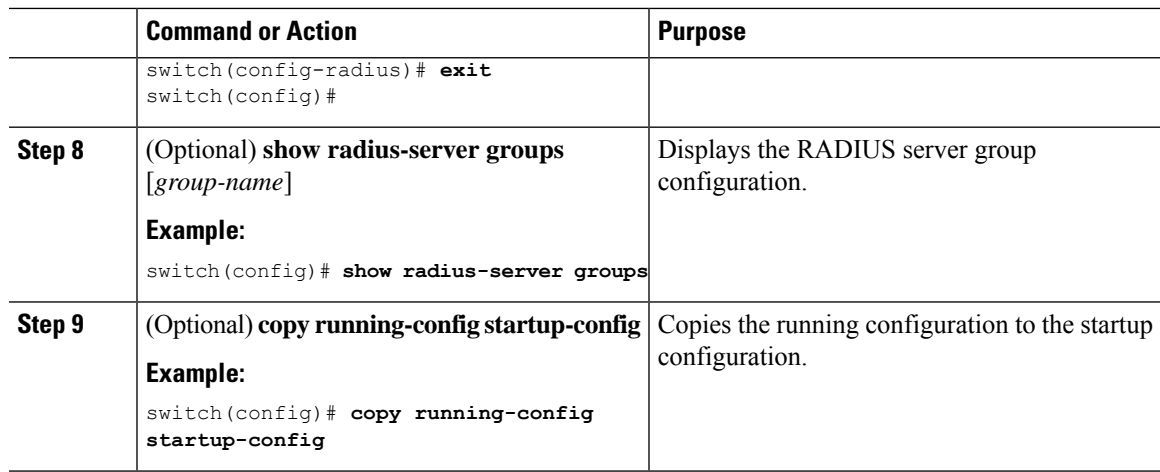

[Configuring](#page-102-0) the RADIUS Dead-Time Interval, on page 73

### **Configuring the Global Source Interface for RADIUS Server Groups**

You can configure a global source interface for RADIUS server groups to use when accessing RADIUS servers. You can also configure a different source interface for a specific RADIUS server group. By default, the Cisco NX-OS software uses any available interface.

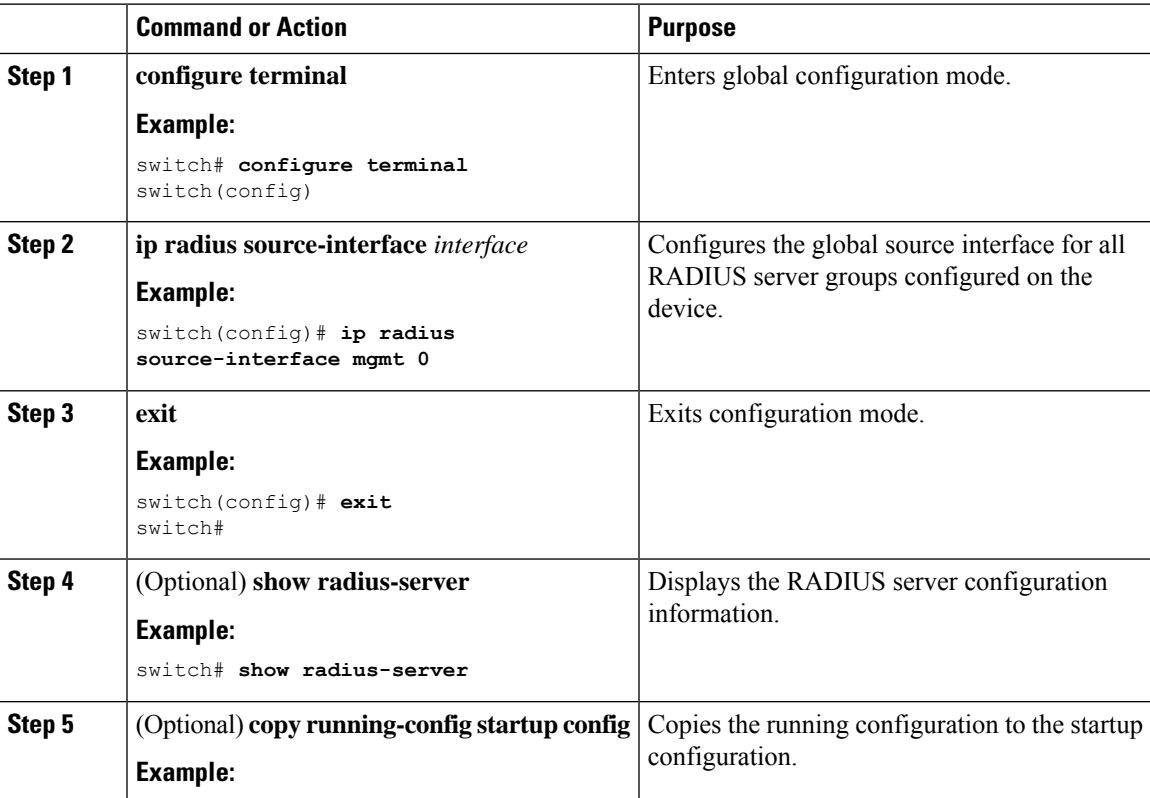

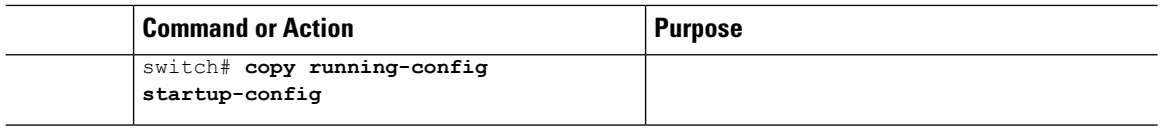

[Configuring](#page-92-0) RADIUS Server Groups, on page 63

### **Allowing Users to Specify a RADIUS Server at Login**

By default, the Cisco NX-OS device forwards an authentication request based on the default AAA authentication method. You can configure the Cisco NX-OS device to allow the user to specify a VRF and RADIUS server to send the authentication request by enabling the directed-request option. If you enable this option, the user can log in as *username***@***vrfname***:***hostname*, where *vrfname* is the VRF to use and **hostname** is the name of a configured RADIUS server.

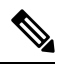

**Note**

If you enable the directed-request option, the Cisco NX-OS device uses only the RADIUS method for authentication and not the default local method.

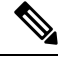

**Note** User-specified logins are supported only for Telnet sessions.

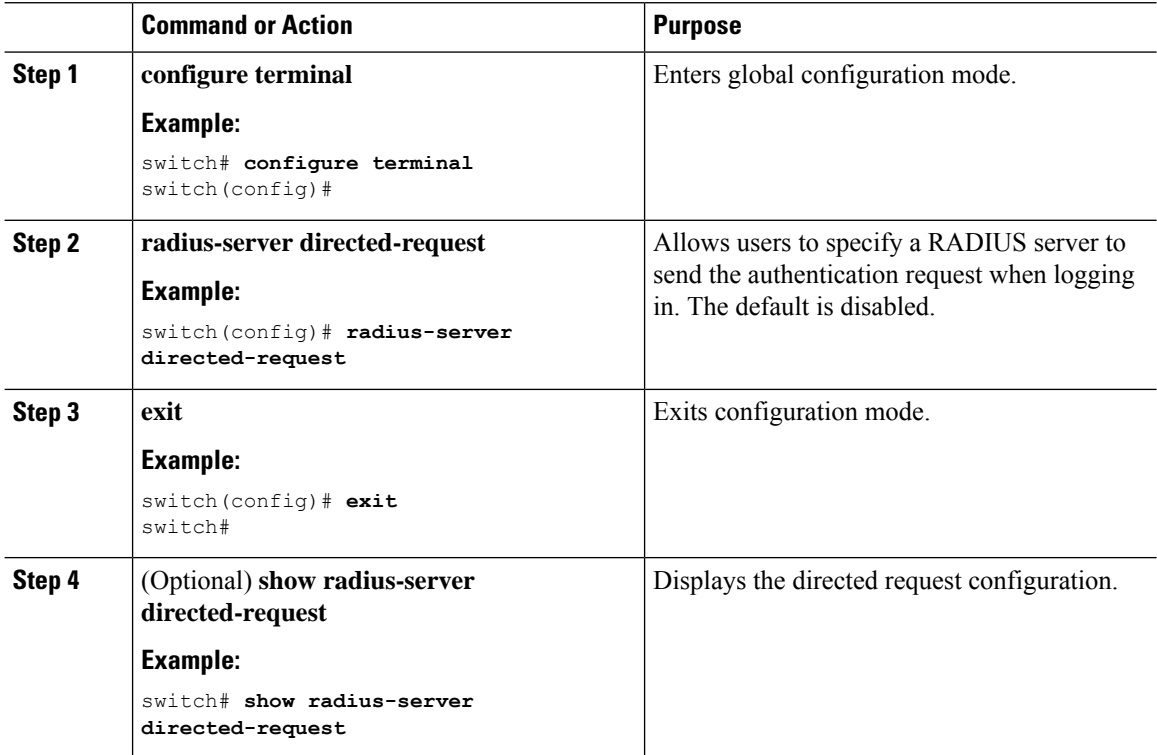

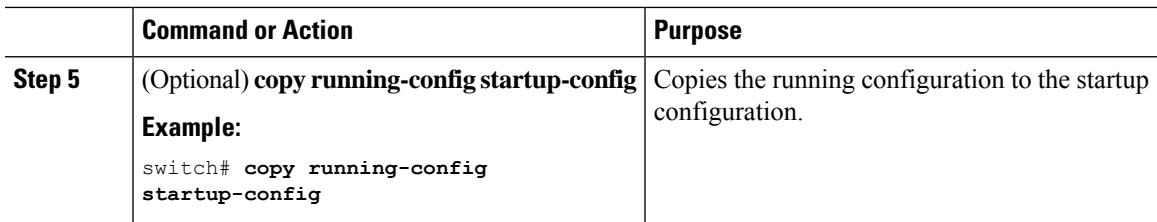

## **Configuring theGlobal RADIUS Transmission Retry Count and Timeout Interval**

You can configure a global retransmission retry count and timeout interval for all RADIUS servers. By default, a Cisco NX-OS device retries transmission to a RADIUS server only once before reverting to local authentication. You can increase this number up to a maximum of five retries per server. The timeout interval determines how long the Cisco NX-OS device waits for responses from RADIUS servers before declaring a timeout failure.

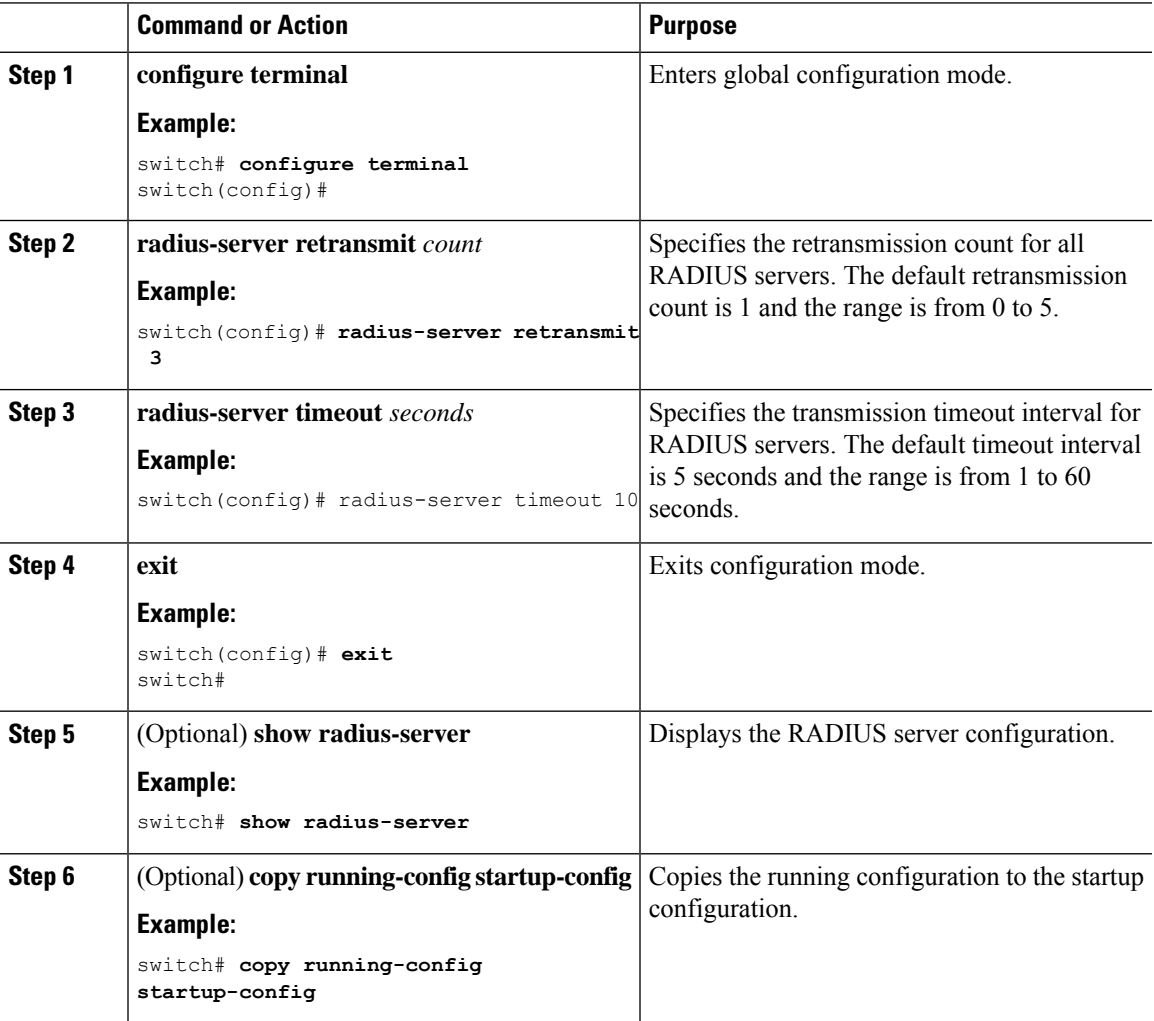

## **Configuring the RADIUS Transmission Retry Count and Timeout Interval for a Server**

By default, a Cisco NX-OS device retries a transmission to a RADIUS server only once before reverting to local authentication. You can increase this number up to a maximum of five retries per server. You can also set a timeout interval that the Cisco NX-OS device waits for responses from RADIUS servers before declaring a timeout failure.

#### **Before you begin**

Configure one or more RADIUS server hosts.

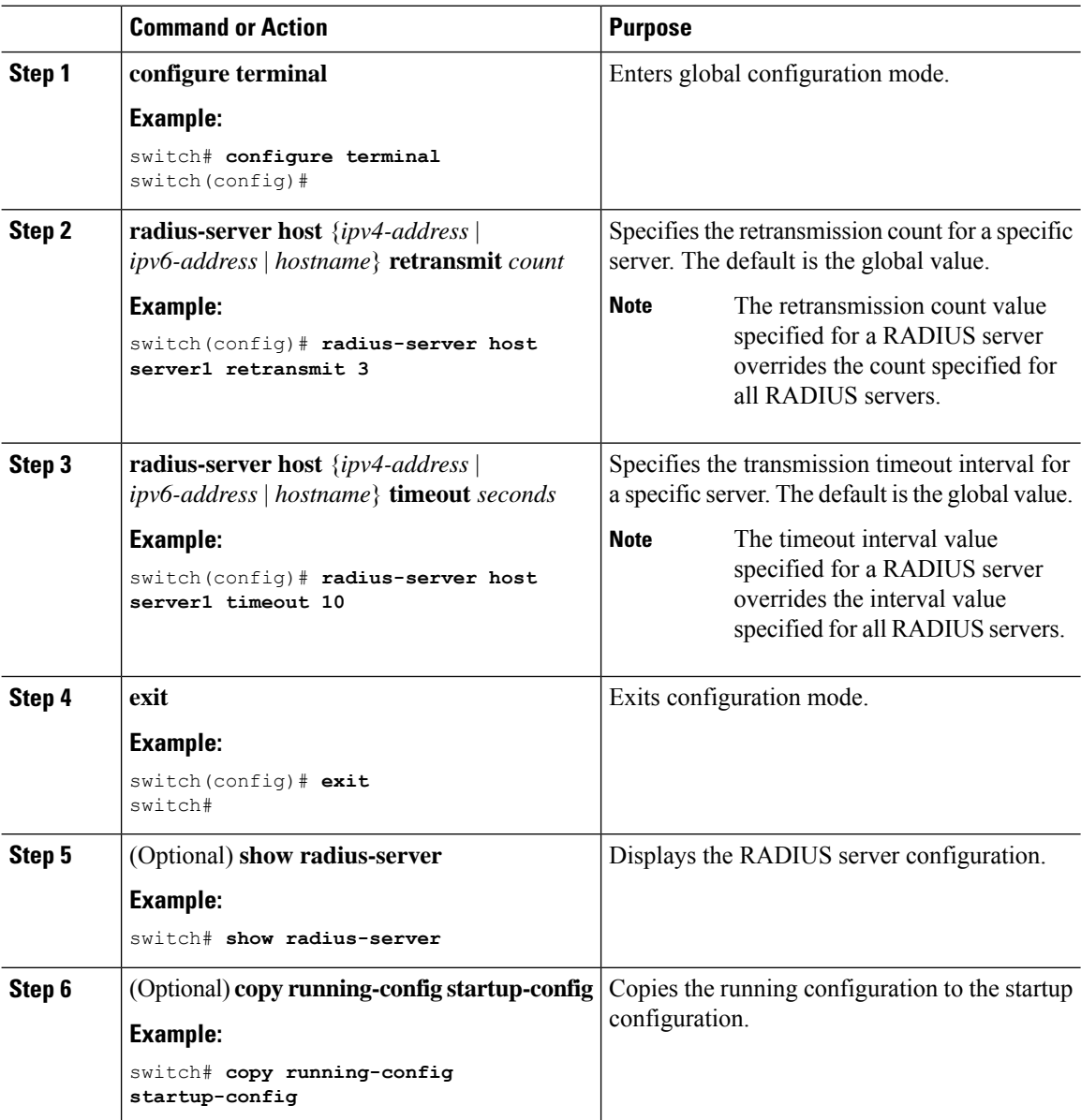

[Configuring](#page-87-0) RADIUS Server Hosts, on page 58

### **Configuring Accounting and Authentication Attributes for RADIUS Servers**

You can specify that a RADIUS server is to be used only for accounting purposes or only for authentication purposes. By default, RADIUS servers are used for both accounting and authentication. You can also specify the destination UDP port numbers where RADIUS accounting and authentication messages should be sent if there is a conflict with the default port.

### **Before you begin**

Configure one or more RADIUS server hosts.

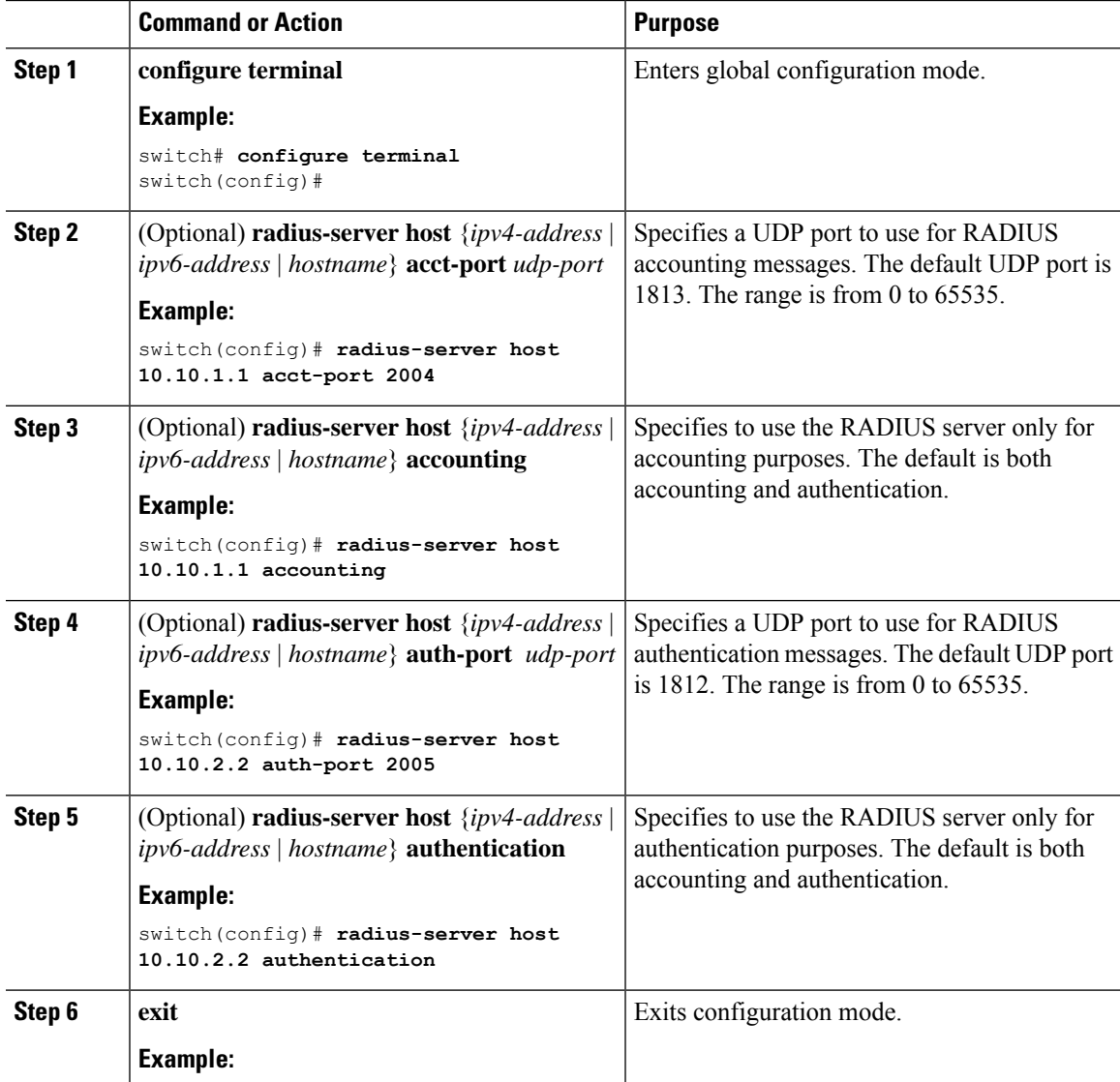

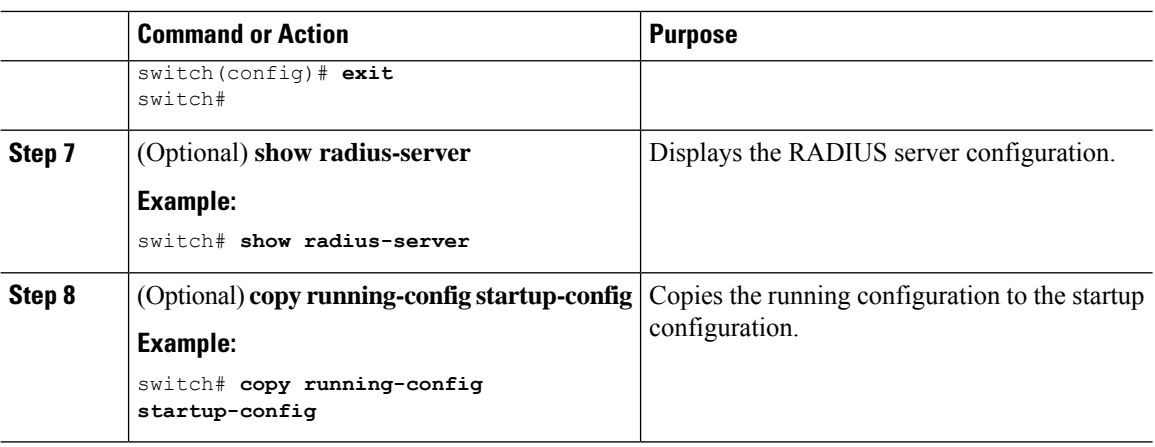

[Configuring](#page-87-0) RADIUS Server Hosts, on page 58

### <span id="page-99-0"></span>**Configuring Global Periodic RADIUS Server Monitoring**

You can monitor the availability of all RADIUS servers without having to configure the test parameters for each server individually. Any servers for which test parameters are not configured are monitored using the global level parameters.

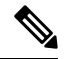

**Note** Test parameters that are configured for individual servers take precedence over global test parameters.

The global configuration parameters include the username and password to use for the servers and an idle timer. The idle timer specifies the interval in which a RADIUS server receives no requests before the Cisco NX-OS device sends out a test packet. You can configure this option to test servers periodically, or you can run a one-time only test.

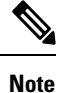

To protect network security, we recommend that you use a username that is not the same as an existing username in the RADIUS database.

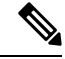

The default idle timer value is 0 minutes. When the idle time interval is 0 minutes, periodic RADIUS server monitoring is not performed. **Note**

#### **Before you begin**

Enable RADIUS.

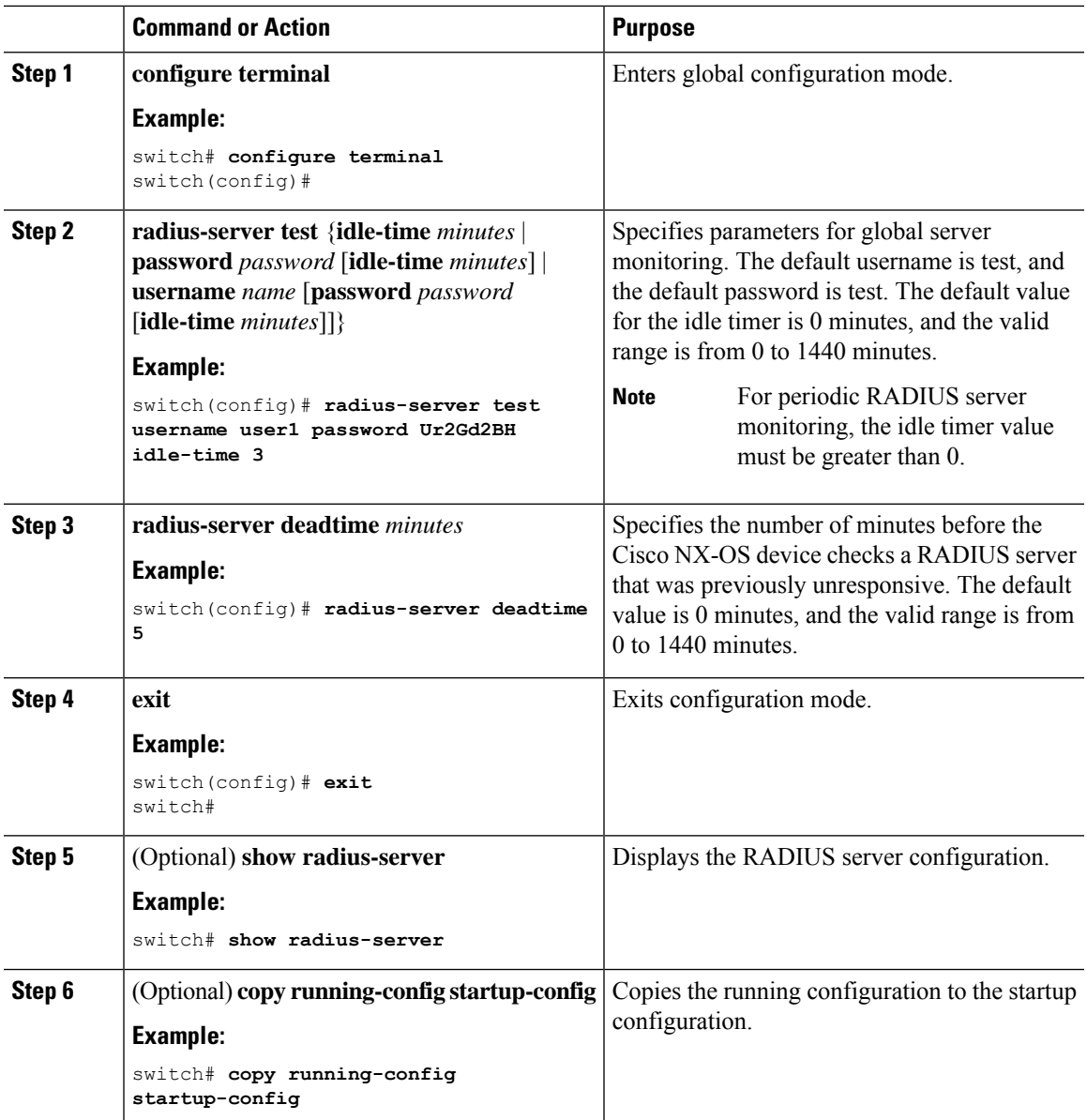

### **Procedure**

#### **Related Topics**

[Configuring](#page-100-0) Periodic RADIUS Server Monitoring on Individual Servers, on page 71

### <span id="page-100-0"></span>**Configuring Periodic RADIUS Server Monitoring on Individual Servers**

You can monitor the availability of individual RADIUS servers. The configuration parameters include the username and password to use for the server and an idle timer. The idle timer specifies the interval during which a RADIUS server receives no requests before the Cisco NX-OS device sends out a test packet. You can configure this option to test servers periodically, or you can run a one-time only test.

**Note** Test parameters that are configured for individual servers take precedence over global test parameters.

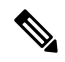

For security reasons, we recommend that you do not configure a test username that is the same as an existing user in the RADIUS database. **Note**

**Note**

The default idle timer value is 0 minutes. When the idle time interval is 0 minutes, the Cisco NX-OS device does not perform periodic RADIUS server monitoring.

### **Before you begin**

Enable RADIUS.

Add one or more RADIUS server hosts.

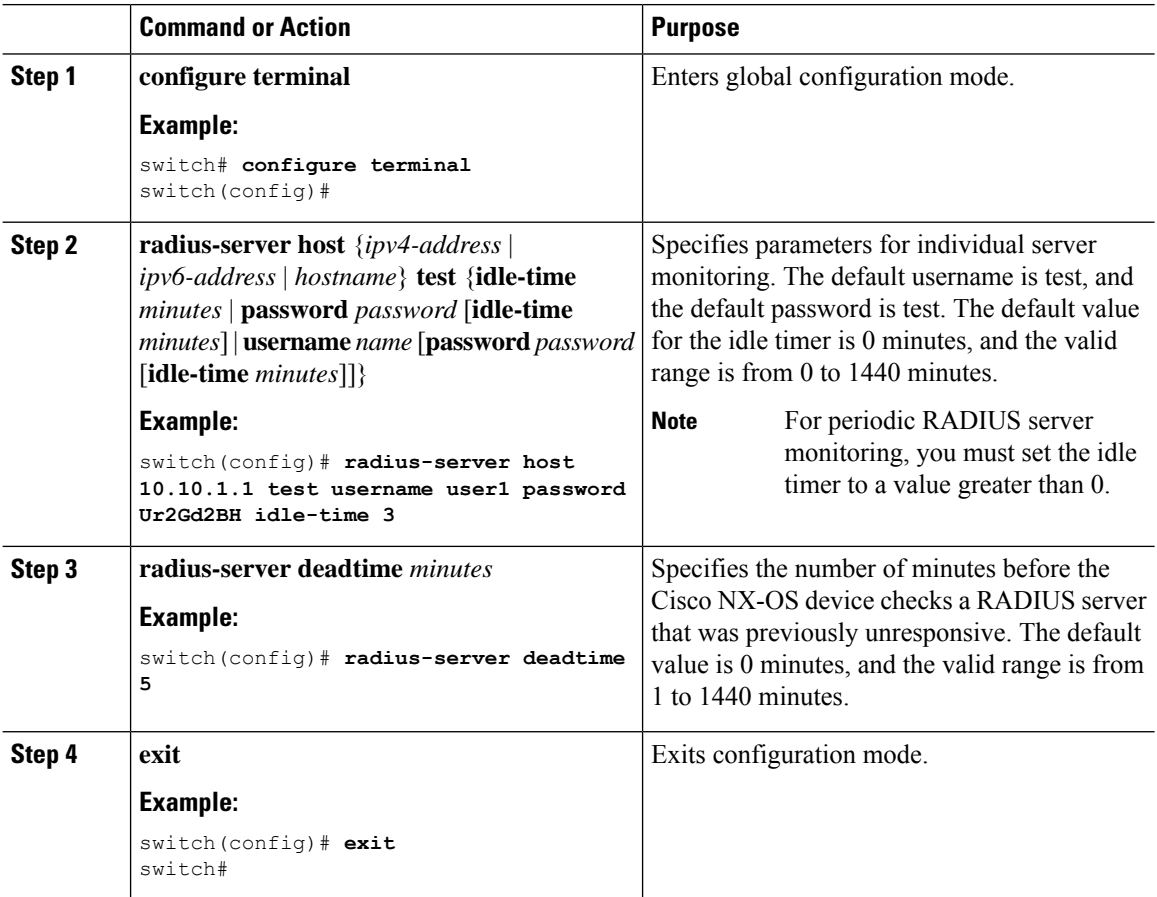

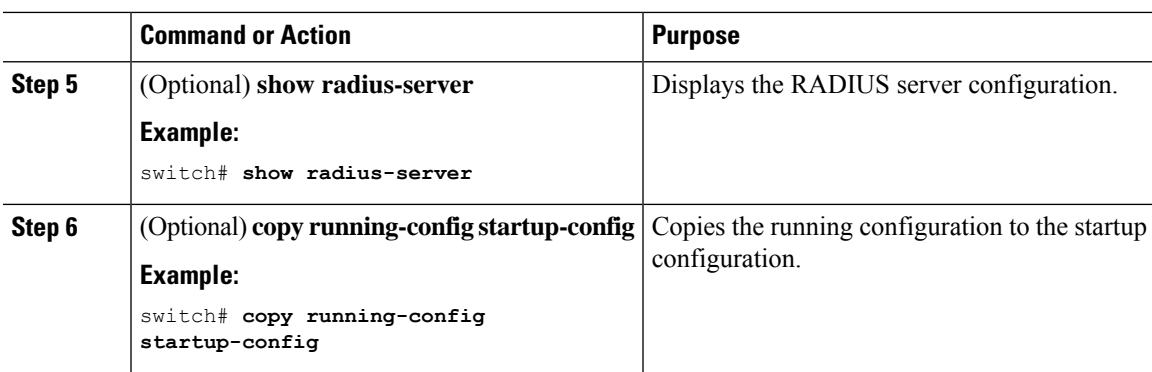

[Configuring](#page-87-0) RADIUS Server Hosts, on page 58 [Configuring](#page-99-0) Global Periodic RADIUS Server Monitoring, on page 70

### <span id="page-102-0"></span>**Configuring the RADIUS Dead-Time Interval**

You can configure the dead-time interval for all RADIUS servers. The dead-time interval specifies the time that the Cisco NX-OS device waits after declaring a RADIUS server is dead, before sending out a test packet to determine if the server is now alive. The default value is 0 minutes.

## $\mathscr{D}$

**Note**

When the dead-time interval is 0 minutes, RADIUS servers are not marked as dead even if they are not responding. You can configure the dead-time interval for a RADIUS server group.

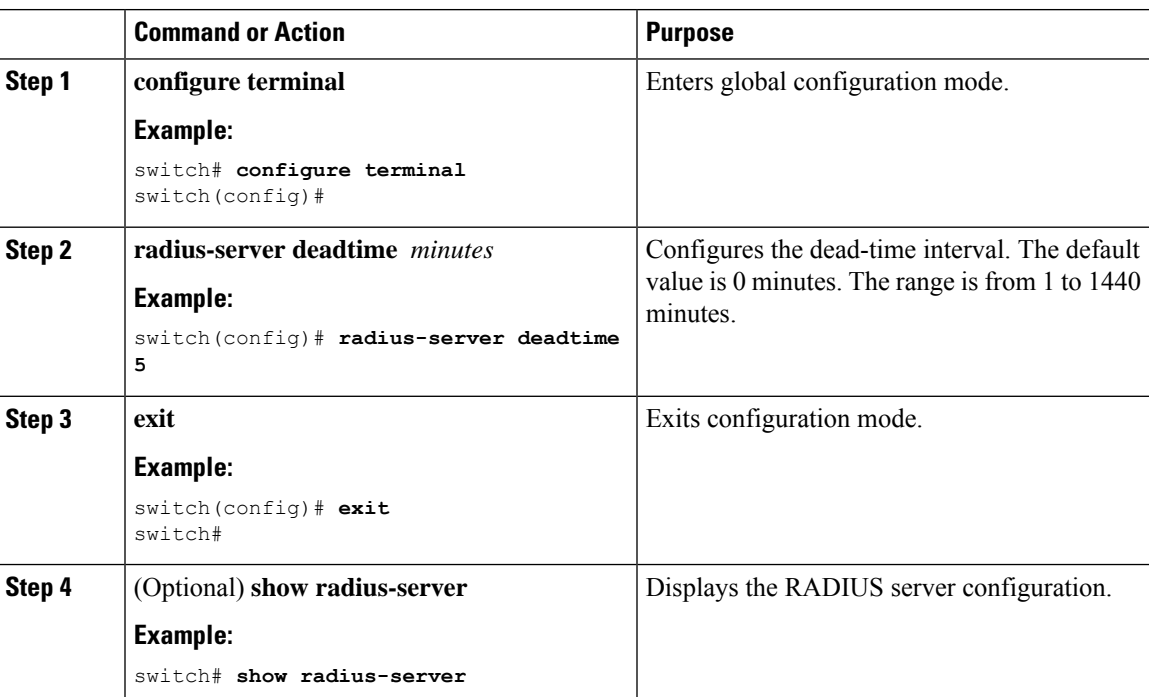

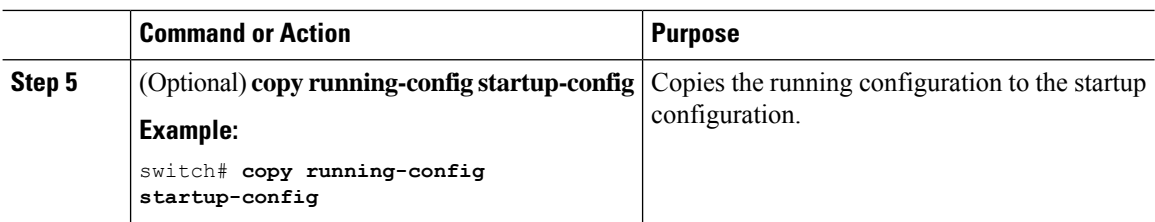

[Configuring](#page-92-0) RADIUS Server Groups, on page 63

### **Configuring One-Time Passwords**

One-time password (OTP) support is available for Cisco NX-OS devices through the use of RSA SecurID token servers. With this feature, users authenticate to a Cisco NX-OS device by entering both a personal identification number (or one-time password) and the token code being displayed at that moment on their RSA SecurID token.

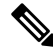

The token code used for logging into the Cisco NX-OS device changes every 60 seconds. To prevent problems with device discovery, we recommend using different usernames that are present on the Cisco Secure ACS internal database. **Note**

#### **Before you begin**

On the Cisco NX-OS device, configure a RADIUS server host and remote default login authentication.

Ensure that the following are installed:

- Cisco Secure Access Control Server (ACS) version 4.2
- RSA Authentication Manager version 7.1 (the RSA SecurID token server)
- RSA ACE Agent/Client

No configuration (other than a RADIUS server host and remote authentication) is required on the Cisco NX-OS device to support one-time passwords. However, you must configure the Cisco Secure ACS as follows:

- **1.** Enable RSA SecurID token server authentication.
- **2.** Add the RSA SecurID token server to the Unknown User Policy database.

### **Manually Monitoring RADIUS Servers or Groups**

You can manually issue a test message to a RADIUS server or to a server group.

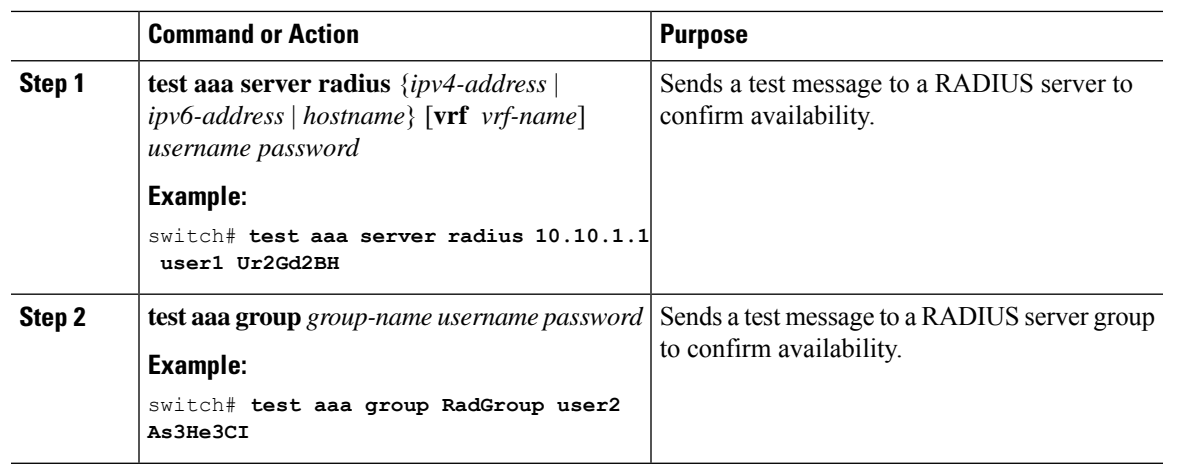

### **Procedure**

# <span id="page-104-0"></span>**Enabling or Disabling Dynamic Author Server**

### **Procedure**

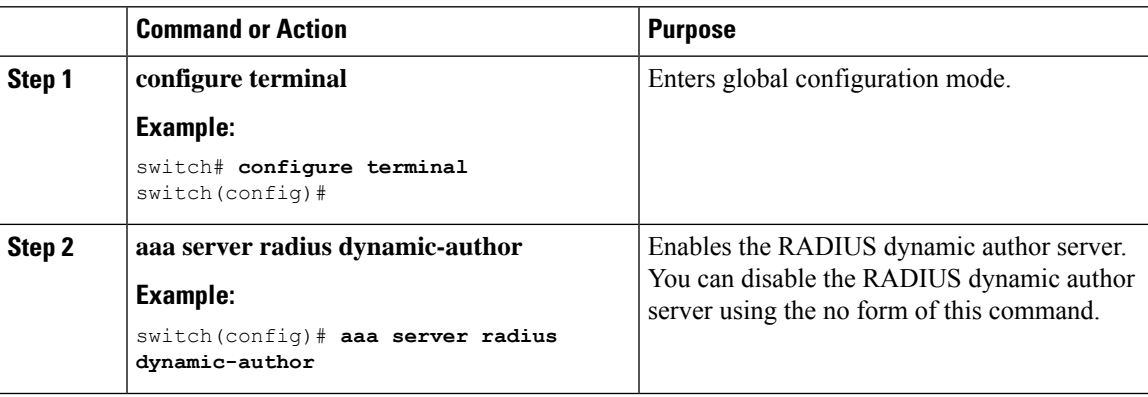

# <span id="page-104-1"></span>**Configuring RADIUS Change of Authorization**

### **Procedure**

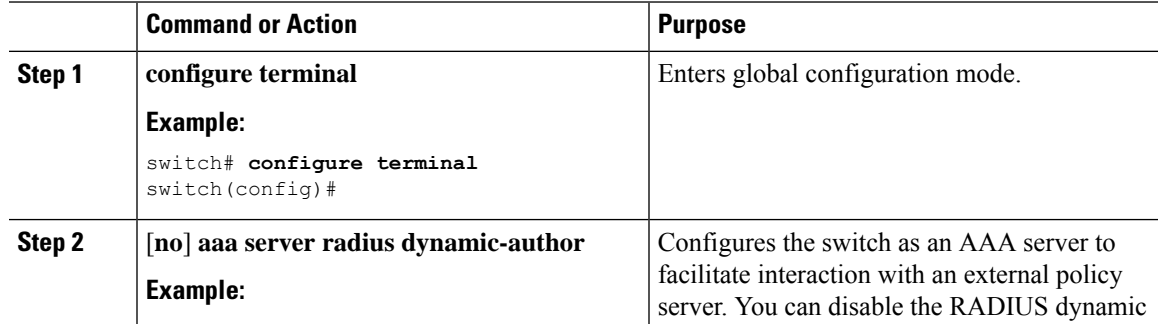

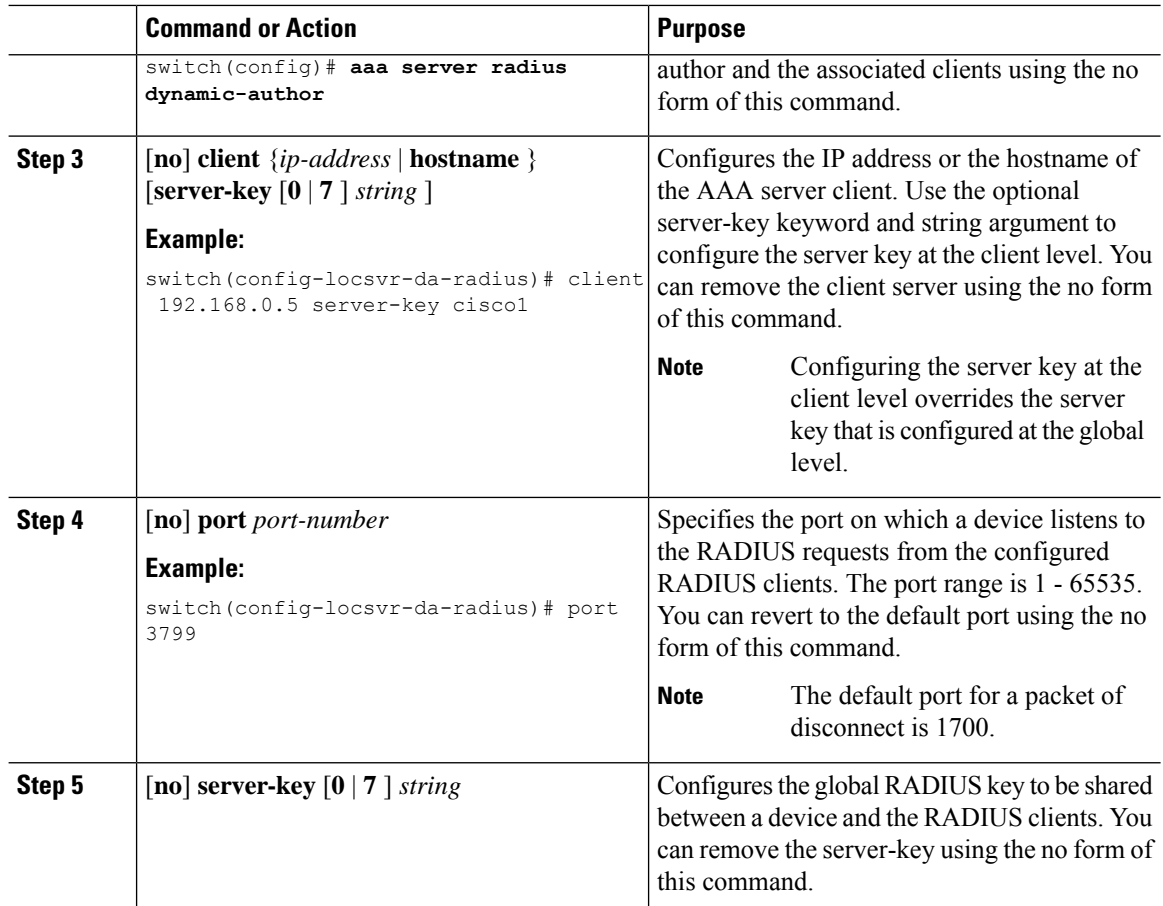

# <span id="page-105-0"></span>**Verifying the RADIUS Configuration**

To display RADIUS configuration information, perform one of the following tasks:

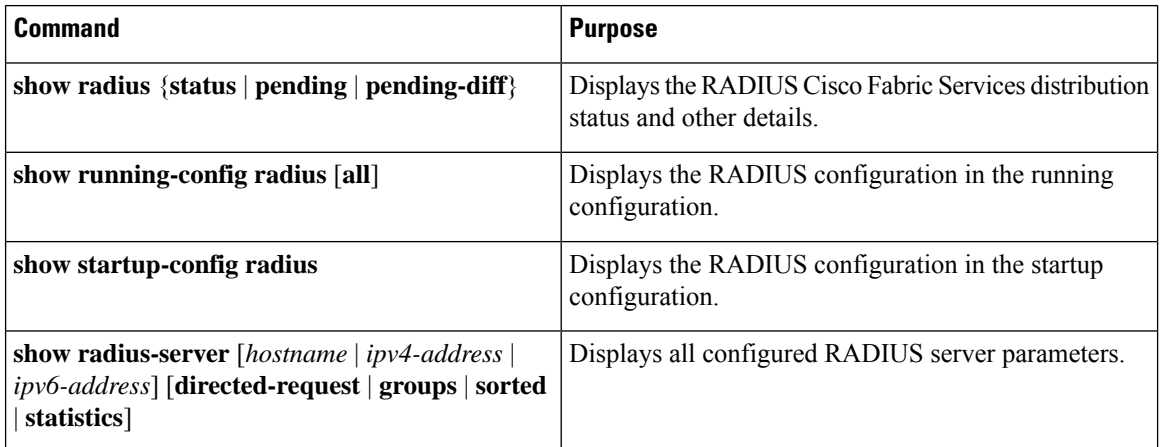

# <span id="page-106-0"></span>**Verifying RADIUS Change of Authorization Configuration**

To display RADIUS Change of Authorization configuration information, perform one of the following tasks:

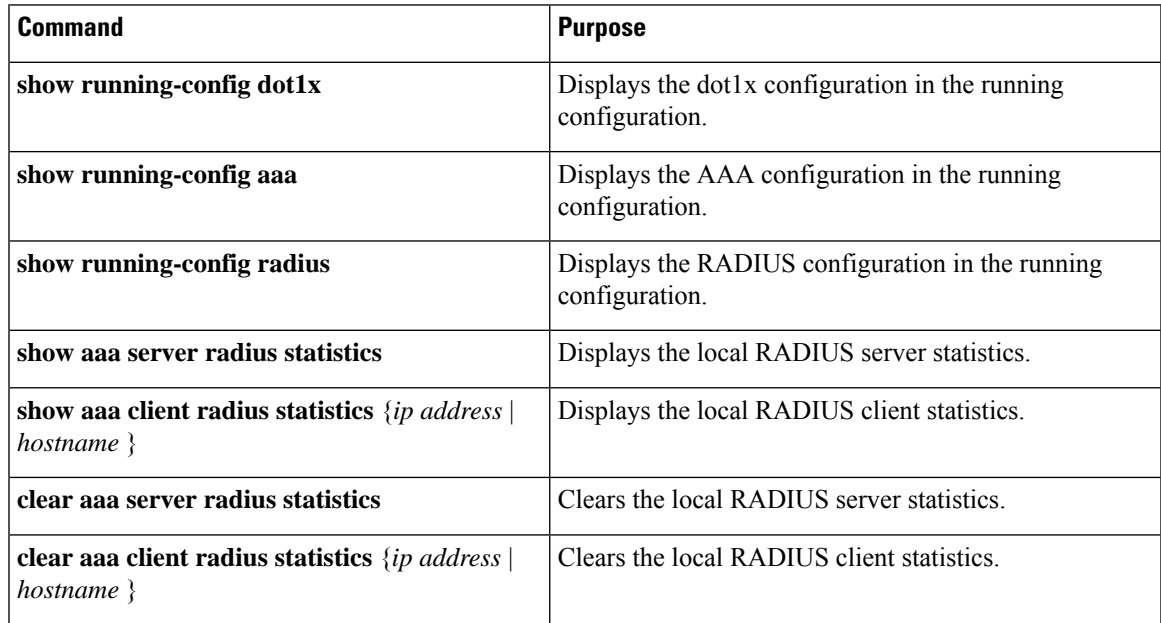

# <span id="page-106-1"></span>**Monitoring RADIUS Servers**

You can monitor the statistics that the Cisco NX-OS device maintains for RADIUS server activity.

### **Before you begin**

Configure one or more RADIUS server hosts.

### **Procedure**

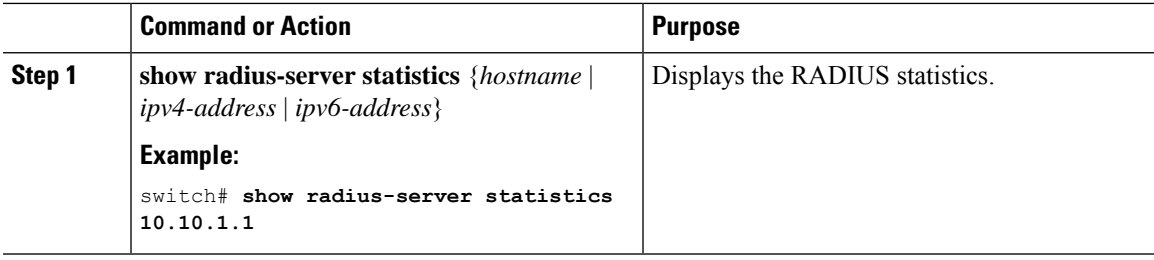

### **Related Topics**

[Configuring](#page-87-0) RADIUS Server Hosts, on page 58 Clearing [RADIUS](#page-107-0) Server Statistics, on page 78

## <span id="page-107-0"></span>**Clearing RADIUS Server Statistics**

You can display the statistics that the Cisco NX-OS device maintains for RADIUS server activity.

### **Before you begin**

Configure RADIUS servers on the Cisco NX-OS device.

#### **Procedure**

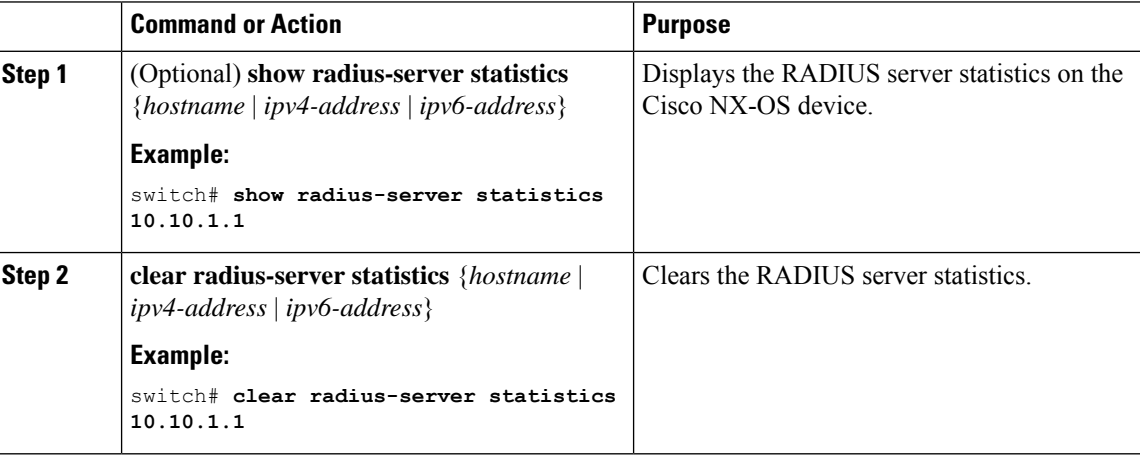

### **Related Topics**

[Configuring](#page-87-0) RADIUS Server Hosts, on page 58

## <span id="page-107-2"></span><span id="page-107-1"></span>**Configuration Example for RADIUS**

The following example shows how to configure RADIUS:

```
radius-server key 7 "ToIkLhPpG"
radius-server host 10.10.1.1 key 7 "ShMoMhTl" authentication accounting
aaa group server radius RadServer
   server 10.10.1.1
```
## <span id="page-107-3"></span>**Configuration Examples of RADIUS Change of Authorization**

The following example shows how to configure RADIUS Change of Authorization:

radius-server host 10.77.143.170 key 7 "fewhg123" authentication accounting aaa server radius dynamic-author client 10.77.143.170 vrf management server-key 7 "fewhg123"

## **Where to Go Next**

You can now configure AAA authentication methods to include the server groups.
# **Additional References for RADIUS**

This section describes additional information related to implementing RADIUS.

### **Related Documents**

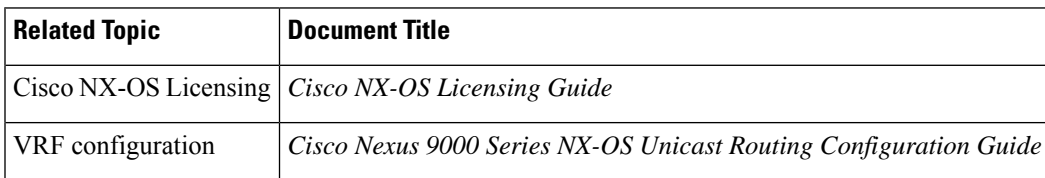

### **Standards**

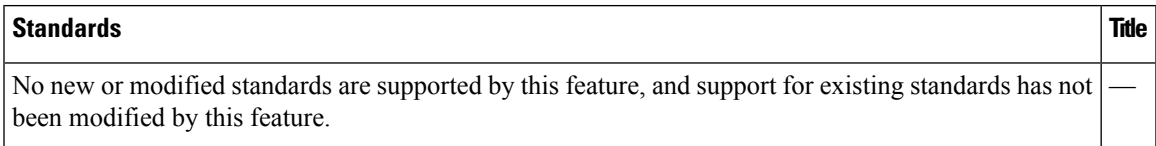

### **MIBs**

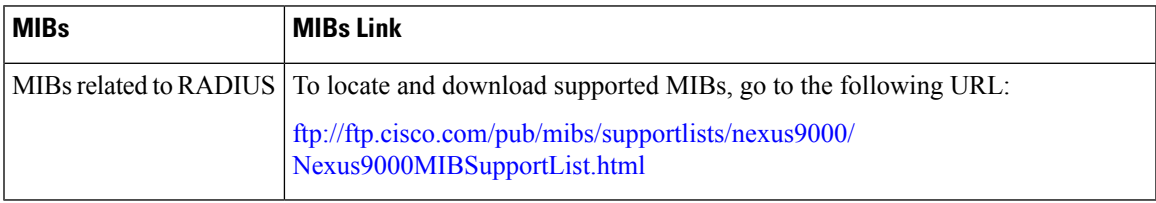

 $\mathbf I$ 

ı

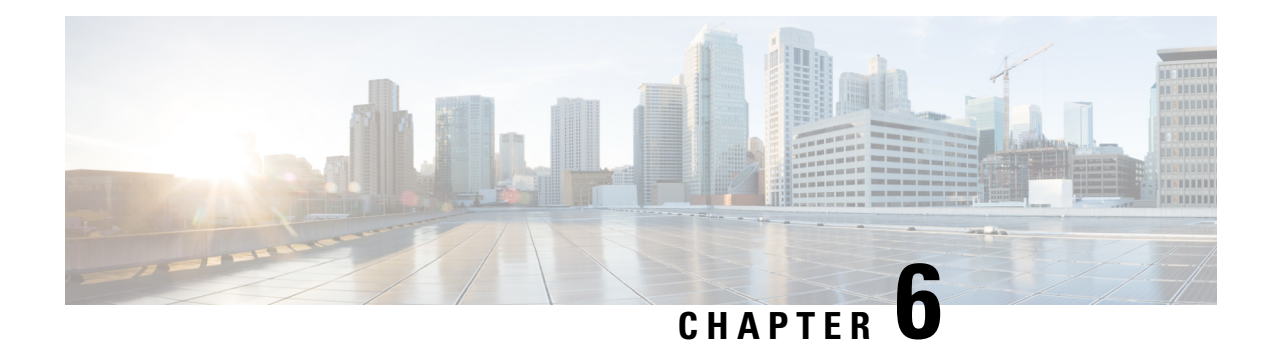

# **Configuring TACACS+**

This chapter describes how to configure the Terminal Access Controller Access Control System Plus (TACACS+) protocol on Cisco NX-OS devices.

This chapter includes the following sections:

- About TACACS<sup>+</sup>, on page 81
- [Prerequisites](#page-114-0) for TACACS+, on page 85
- Guidelines and Limitations for [TACACS+,](#page-114-1) on page 85
- Default Settings for [TACACS+,](#page-114-2) on page 85
- [One-Time](#page-115-0) Password Support, on page 86
- [Configuring](#page-115-1) TACACS+, on page 86
- [Monitoring](#page-136-0) TACACS+ Servers, on page 107
- Clearing [TACACS+](#page-137-0) Server Statistics, on page 108
- Verifying the TACACS+ [Configuration,](#page-137-1) on page 108
- [Configuration](#page-138-0) Examples for TACACS+, on page 109
- [Where](#page-139-0) to Go Next , on page 110
- Additional References for [TACACS+,](#page-139-1) on page 110

# <span id="page-110-0"></span>**About TACACS+**

The TACACS+ security protocol provides centralized validation of users attempting to gain access to a Cisco NX-OS device. TACACS+ services are maintained in a database on a TACACS+ daemon running, typically, on a UNIX or Windows NT workstation. You must have access to and must configure a TACACS+ server before the configured TACACS+ features on your Cisco NX-OS device are available.

TACACS+ provides for separate authentication, authorization, and accounting facilities. TACACS+ allows for a single access control server (the TACACS+ daemon) to provide each service—authentication, authorization, and accounting—independently. Each service can be tied into its own database to take advantage of other services available on that server or on the network, depending on the capabilities of the daemon.

The TACACS+ client/server protocol uses TCP (TCP port 49) for transport requirements. Cisco NX-OS devices provide centralized authentication using the TACACS+ protocol.

### **TACACS+ Advantages**

TACACS+ has the following advantages over RADIUS authentication:

- Provides independent AAA facilities. For example, the Cisco NX-OS device can authorize access without authenticating.
- Uses the TCP transport protocol to send data between the AAA client and server, making reliable transfers with a connection-oriented protocol.
- Encrypts the entire protocol payload between the switch and the AAA server to ensure higher data confidentiality. The RADIUS protocol only encrypts passwords.

### **TACACS+ Operation for User Login**

When a user attempts a Password Authentication Protocol (PAP) login to a Cisco NX-OS device using TACACS+, the following actions occur:

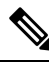

- TACACS+ allows an arbitrary conversation between the daemon and the user until the daemon receives enough information to authenticate the user. This action is usually done by prompting for a username and password combination, but may include prompts for other items, such as your mother's maiden name. **Note**
	- **1.** When the Cisco NX-OS device establishes a connection, it contacts the TACACS+ daemon to obtain the username and password.
	- **2.** The Cisco NX-OS device will eventually receive one of the following responses from the TACACS+ daemon:

### **ACCEPT**

User authentication succeeds and service begins. If the Cisco NX-OS device requires user authorization, authorization begins.

#### **REJECT**

User authentication failed. The TACACS+ daemon either denies further access to the user or prompts the user to retry the login sequence.

#### **ERROR**

An error occurred at some time during authentication either at the daemon or in the network connection between the daemon and the Cisco NX-OS device. If the Cisco NX-OS device receives an ERROR response, the Cisco NX-OS device tries to use an alternative method for authenticating the user.

After authentication, the user also undergoes an additional authorization phase if authorization has been enabled on the Cisco NX-OS device. Users must first successfully complete TACACS+ authentication before proceeding to TACACS+ authorization.

**3.** If TACACS+ authorization is required, the Cisco NX-OS device again contacts the TACACS+ daemon and it returns an ACCEPT or REJECT authorization response. An ACCEPT response contains attributes that are used to direct the EXEC or NETWORK session for that user and determines the services that the user can access.

Services include the following:

- Telnet, rlogin, Point-to-Point Protocol (PPP), Serial Line Internet Protocol (SLIP), or EXEC services
- Connection parameters, including the host or client IP address (IPv4 or IPv6), access list, and user timeouts

### **Default TACACS+ Server Encryption Type and Secret Key**

You must configure the TACACS+ secret key to authenticate the switch to the TACACS+ server. A secret key is a secret text string shared between the Cisco NX-OS device and the TACACS+ server host. The length of the key is restricted to 63 characters and can include any printable ASCII characters (white spaces are not allowed). You can configure a global secret key for all TACACS+ server configurations on the Cisco NX-OS device to use.

You can override the global secret key assignment by explicitly using the **key** option when configuring an individual TACACS+ server.

### **Command Authorization Support for TACACS+ Servers**

By default, command authorization is done against a local database in the Cisco NX-OS software when an authenticated user enters a command at the command-line interface (CLI). You can also verify authorized commands for authenticated users using TACACS+.

### **TACACS+ Server Monitoring**

An unresponsive TACACS+ server can delay the processing of AAA requests. A Cisco NX-OS device can periodically monitor a TACACS+ server to check whether it isresponding (or alive) to save time in processing AAA requests. The Cisco NX-OS device marks unresponsive TACACS+ servers as dead and does not send AAA requests to any dead TACACS+ servers. A Cisco NX-OS device periodically monitors dead TACACS+ servers and brings them to the alive state once they are responding. This process verifies that a TACACS+ server is in a working state before real AAA requests are sent its way. Whenever a TACACS+ server changes to the dead or alive state, a Simple Network Management Protocol (SNMP) trap is generated and the Cisco NX-OS device displays an error message that a failure is taking place before it can impact performance.

### **Figure 3: TACACS+ Server States**

This figure shows the server states for TACACS+ server monitoring.

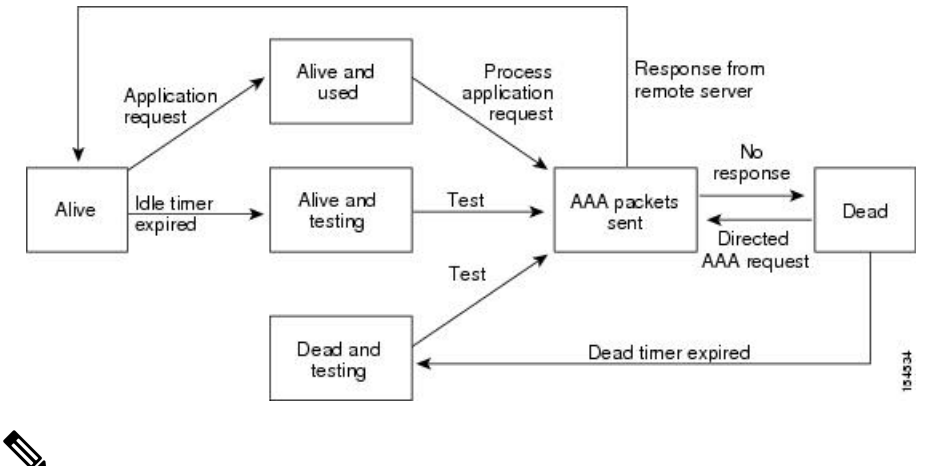

The monitoring interval for alive servers and dead servers are different and can be configured by the user. The TACACS+ server monitoring is performed by sending a test authentication request to the TACACS+ server. **Note**

### **Vendor-Specific Attributes for TACACS+**

The Internet Engineering Task Force (IETF) draft standard specifies a method for communicating vendor-specific attributes (VSAs) between the network access server and the TACACS+ server. The IETF uses attribute 26. VSAs allow vendors to support their own extended attributes that are not suitable for general use.

### **Cisco VSA Format for TACACS+**

The Cisco TACACS+ implementation supports one vendor-specific option using the format recommended in the IETF specification. The Cisco vendor ID is 9, and the supported option is vendor type 1, which is named cisco-av-pair. The value is a string with the following format:

```
protocol : attribute separator value *
```
The protocol is a Cisco attribute for a particular type of authorization, the separator is  $= (equal sign)$  for mandatory attributes, and \* (asterisk) indicates optional attributes.

When you use TACACS+ servers for authentication on a Cisco NX-OS device, the TACACS+ protocol directs the TACACS+ server to return user attributes, such as authorization information, along with authentication results. This authorization information is specified through VSAs.

The following VSA protocol options are supported by the Cisco NX-OS software:

#### **Shell**

Protocol used in access-accept packets to provide user profile information.

#### **Accounting**

Protocol used in accounting-request packets. If a value contains any white spaces, you should enclose the value within double quotation marks.

The Cisco NX-OS software supports the following attributes:

#### **roles**

Lists all the roles to which the user belongs. The value field is a string that lists the role names delimited by white space.For example, if the user belongs to roles network-operator and network-admin, the value field would be network-operator network-admin. This subattribute, which the TACACS+ server sends in the VSA portion of the Access-Accept frames, can only be used with the shell protocol value. The following examples show the roles attribute as supported by Cisco ACS:

shell:roles=network-operator network-admin

shell:roles\*network-operator network-admin

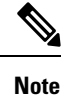

When you specify a VSA as shell:roles\*"network-operator network-admin", this VSA is flagged as an optional attribute and other Cisco devices ignore this attribute.

#### **accountinginfo**

Stores accounting information in addition to the attributes covered by a standard TACACS+ accounting protocol. This attribute is sent only in the VSA portion of the Account-Request frames from the TACACS+ client on the switch. It can be used only with the accounting protocol data units (PDUs).

# <span id="page-114-0"></span>**Prerequisites for TACACS+**

TACACS+ has the following prerequisites:

- Obtain the IPv4 or IPv6 addresses or hostnames for the TACACS+ servers.
- Obtain the secret keys from the TACACS+ servers, if any.
- Ensure that the Cisco NX-OS device is configured as a TACACS+ client of the AAA servers.

# <span id="page-114-1"></span>**Guidelines and Limitations for TACACS+**

TACACS+ has the following guidelines and limitations:

- You can configure a maximum of 64 TACACS+ servers on the Cisco NX-OS device.
- If you have a user account configured on the local Cisco NX-OS device that has the same name as a remote user account on an AAA server, the Cisco NX-OS software applies the user roles for the local user account to the remote user, not the user roles configured on the AAA server.
- Cisco recommends that you configure the dead-time interval if more than six servers are configured in a group. If you must configure more than six servers, make sure to set the dead-time interval to a value greater than 0 and enable dead server monitoring by configuring the test username and test password.
- Command authorization on TACACS+ servers is available for console sessions.
- For N9K-X9636C-R and N9K-X9636Q-R line cards and the N9K-C9508-FM-R fabric module, TACACS+ authentication fails for usernames with special characters.
- Beginning with Cisco NX-OS Release 10.3(1)F, TACACS+ is supported on the Cisco Nexus 9808 switches.

# <span id="page-114-2"></span>**Default Settings for TACACS+**

This table lists the default settings for TACACS+ parameters.

#### **Table 9: Default TACACS+ Parameters Settings**

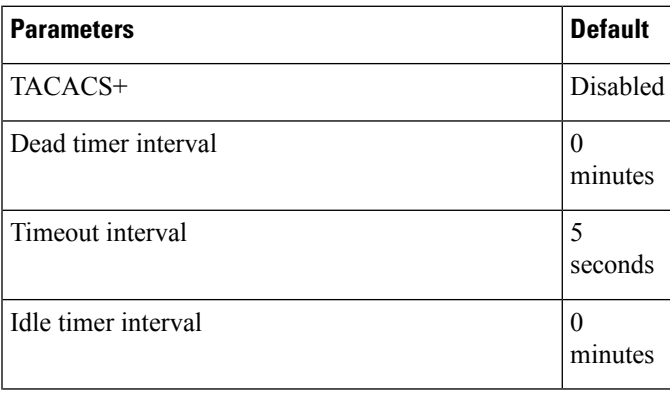

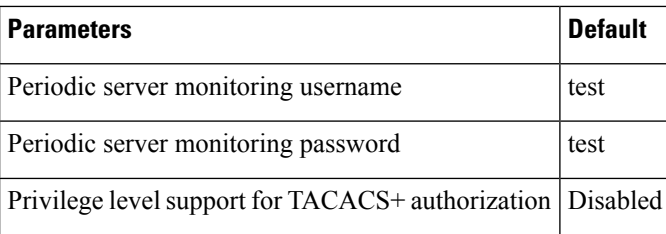

# <span id="page-115-0"></span>**One-Time Password Support**

A one-time password (OTP) is a password that is valid for a single login session or a transaction. OTPs avoid multiple disadvantages that are associated with the static passwords. OTPs are not at risk to replay attacks. If an intruder manages to record an OTP that was already used to log into a service or to conduct an operation, it cannot be misused because it is no longer valid.

OTPs are applicable only to the RADIUS and TACACS+ protocol daemons. For a RADIUS protocol daemon, you must ensure that you disable the ASCII authentication mode. For a TACACS+ protocol daemon, you must enable the ASCII authentication mode. To enable the ASCII authentication mode, use the **aaa authentication login ascii-authentication** command.

## <span id="page-115-1"></span>**Configuring TACACS+**

This section describes how to configure TACACS+ on a Cisco NX-OS device.

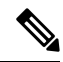

If you are familiar with the Cisco IOS CLI, be aware that the Cisco NX-OS commands for this feature might differ from the Cisco IOS commands that you would use. **Note**

### **TACACS+ Server Configuration Process**

#### **Procedure**

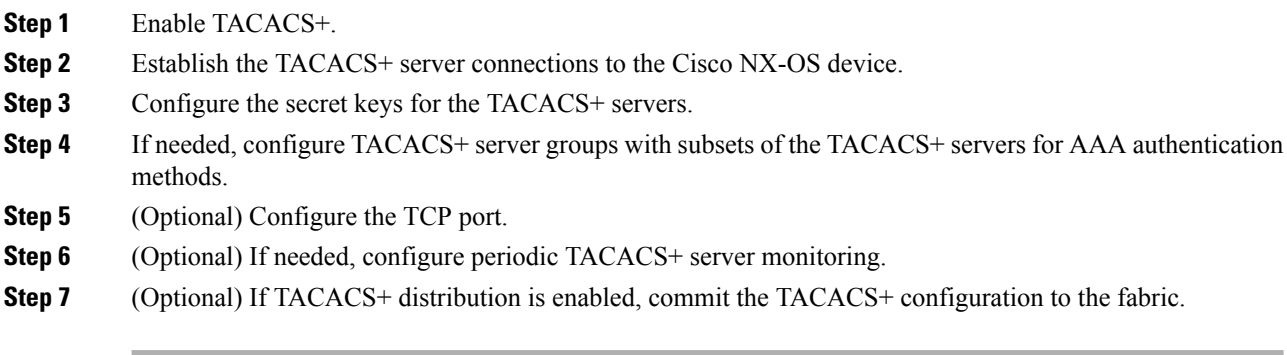

### **Related Topics**

Enabling [TACACS+](#page-116-0) , on page 87

### <span id="page-116-0"></span>**Enabling TACACS+**

By default, the TACACS+ feature is disabled on the Cisco NX-OS device. You must explicitly enable the TACACS+ feature to access the configuration and verification commands for authentication.

### **Procedure**

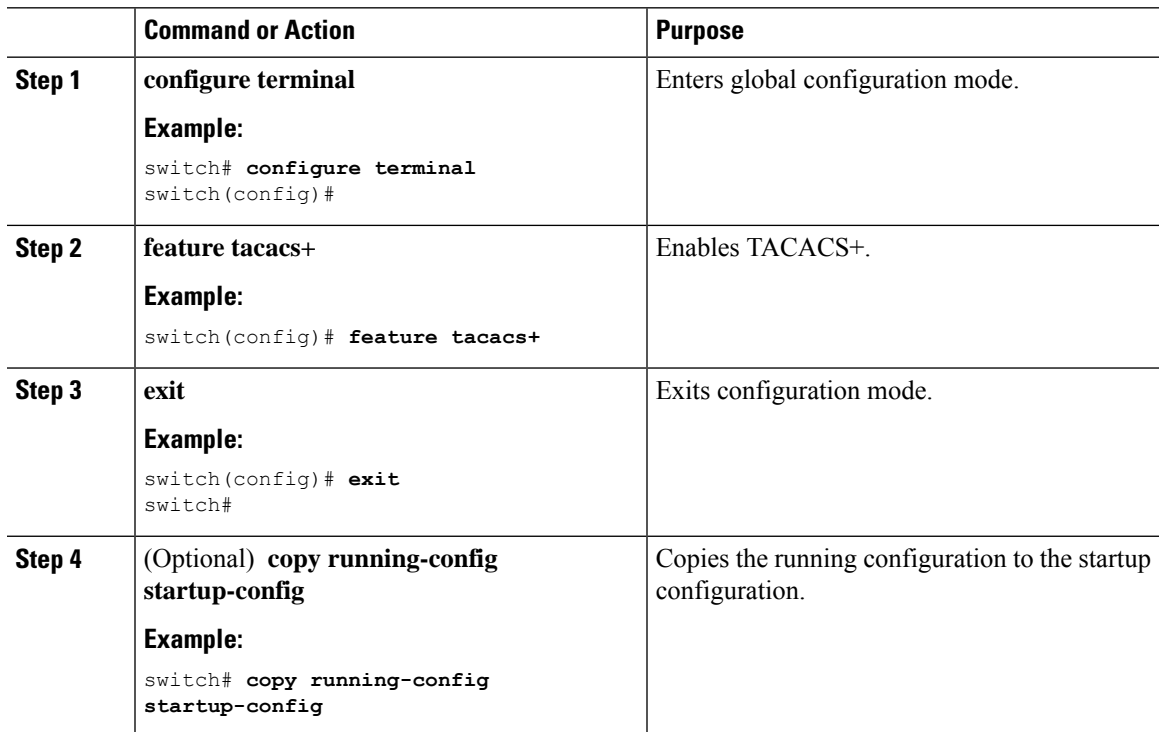

### <span id="page-116-1"></span>**Configuring TACACS+ Server Hosts**

To access a remote TACACS+ server, you must configure the IP address or the hostname for the TACACS+ server on the Cisco NX-OS device. You can configure up to 64 TACACS+ servers.

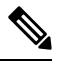

**Note**

By default, when you configure a TACACS+ server IP address or hostname on the Cisco NX-OS device, the TACACS+ server is added to the default TACACS+ server group. You can also add the TACACS+ server to another TACACS+ server group.

#### **Before you begin**

Enable TACACS+.

Obtain the IPv4 or IPv6 addresses or the hostnames for the remote TACACS+ servers.

### **Procedure**

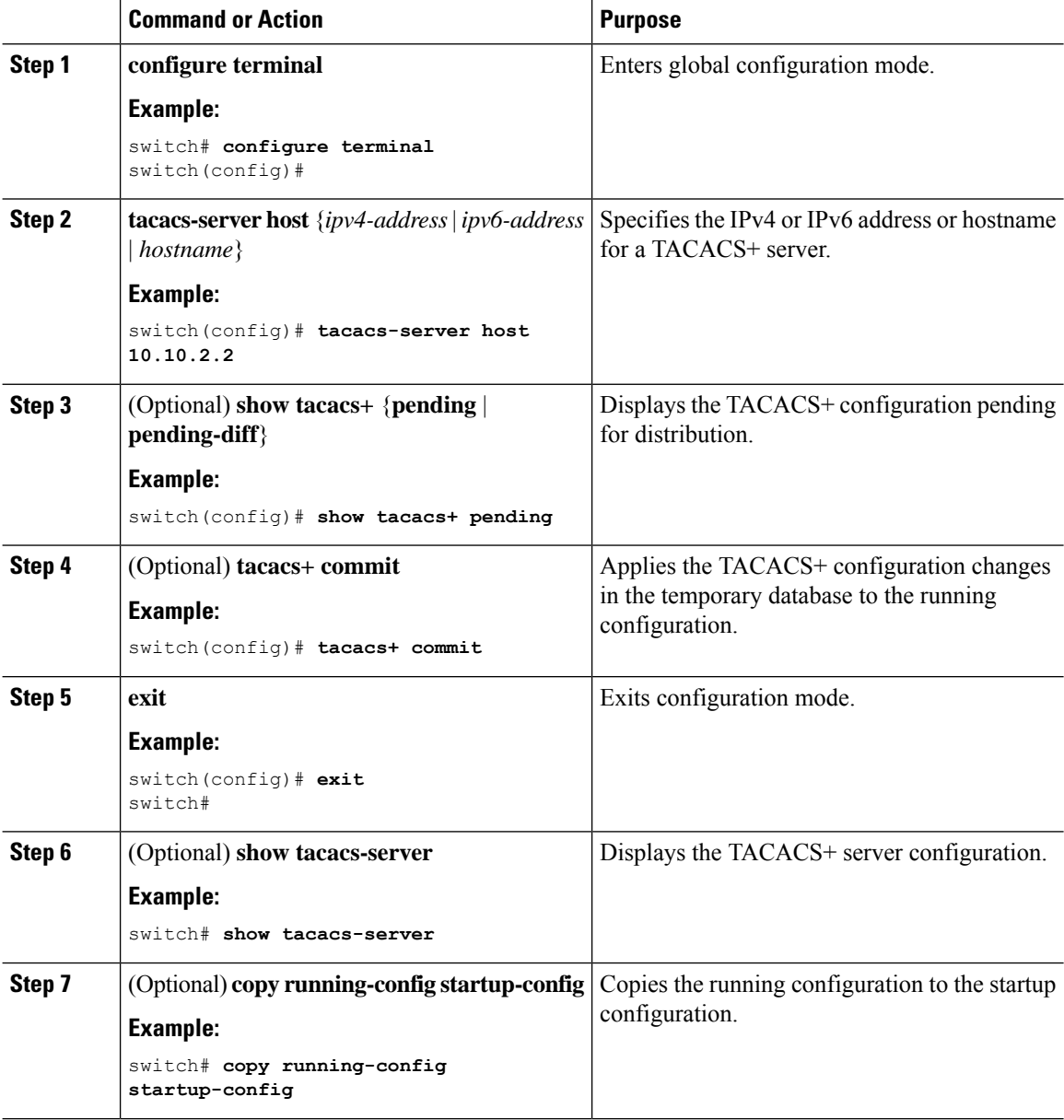

### **Related Topics**

Enabling [TACACS+](#page-116-0) , on page 87 [Configuring](#page-120-0) TACACS+ Server Groups, on page 91

### **Configuring Global TACACS+ Keys**

You can configure secret TACACS+ keys at the global level for all servers used by the Cisco NX-OS device. A secret key is a shared secret text string between the Cisco NX-OS device and the TACACS+ server hosts.

 $\overline{\phantom{a}}$ 

### **Before you begin**

Enable TACACS+.

Obtain the secret key values for the remote TACACS+ servers.

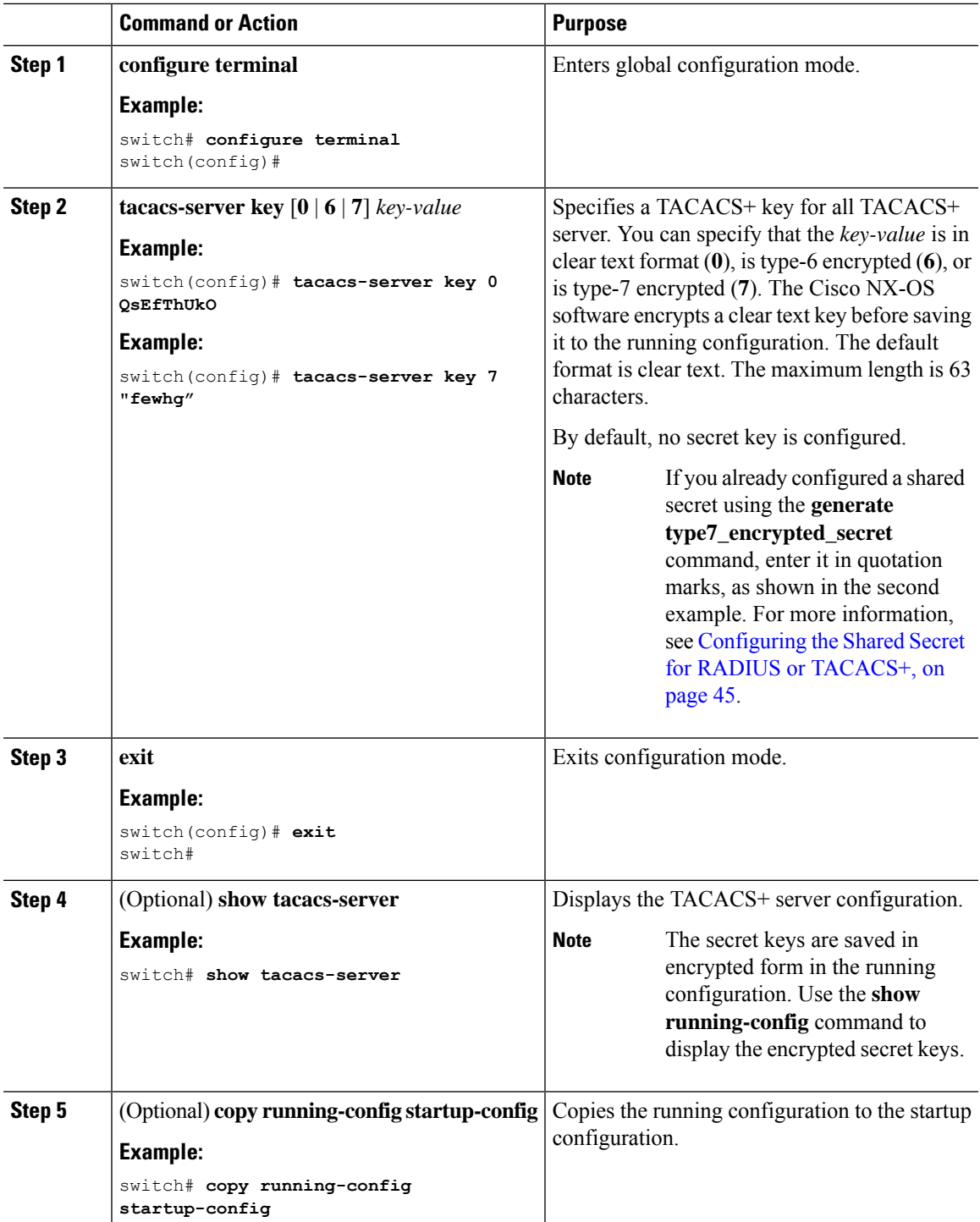

Enabling [TACACS+](#page-116-0) , on page 87 About AES Password [Encryption](#page-524-0) and Primary Encryption Keys, on page 495

## **Configuring a Key for a Specific TACACS+ Server**

You can configure secret keys for a TACACS+ server. A secret key is a shared secret text string between the Cisco NX-OS device and the TACACS+ server host.

### **Before you begin**

Enable TACACS+.

Obtain the secret key values for the remote TACACS+ servers.

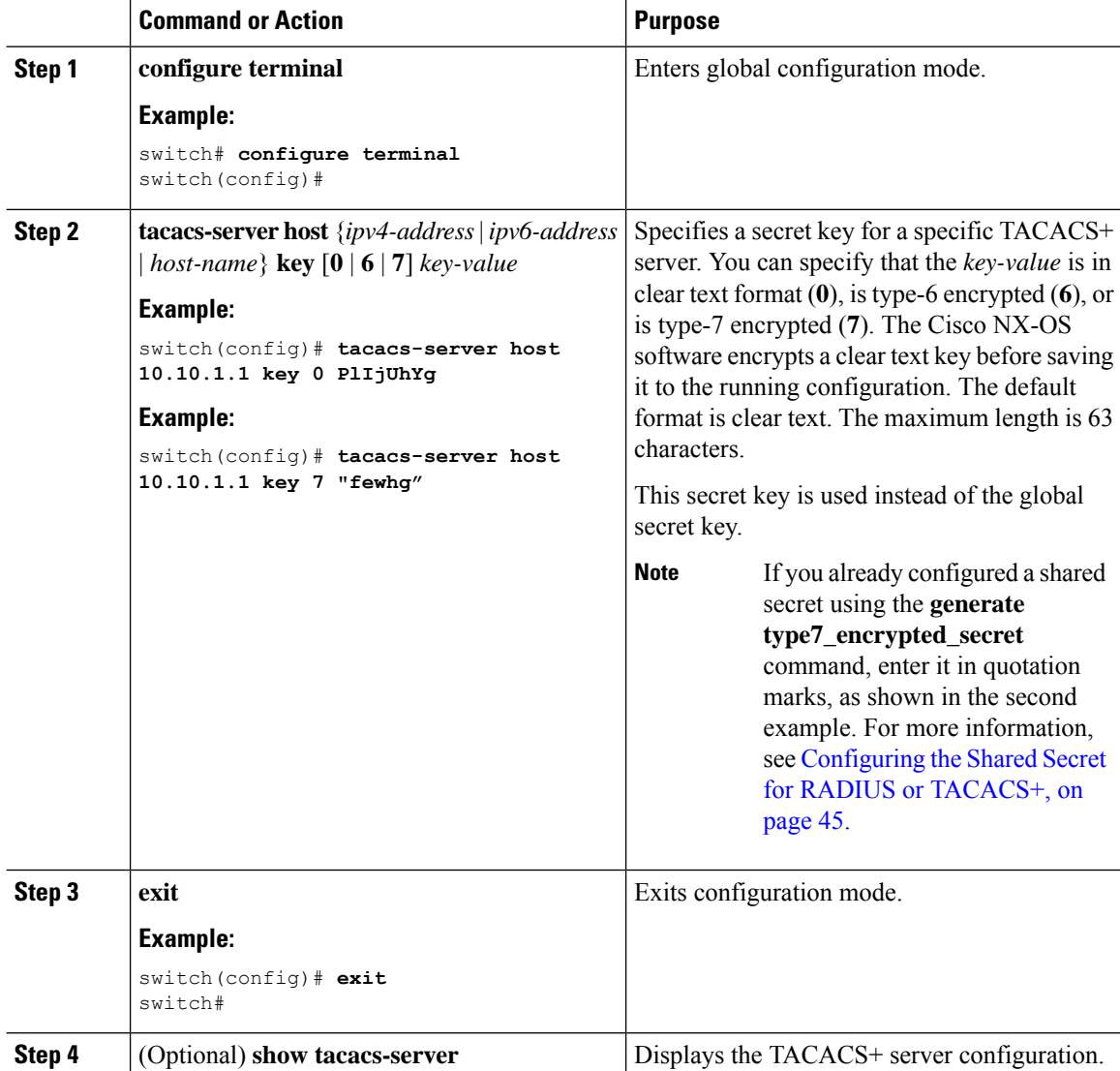

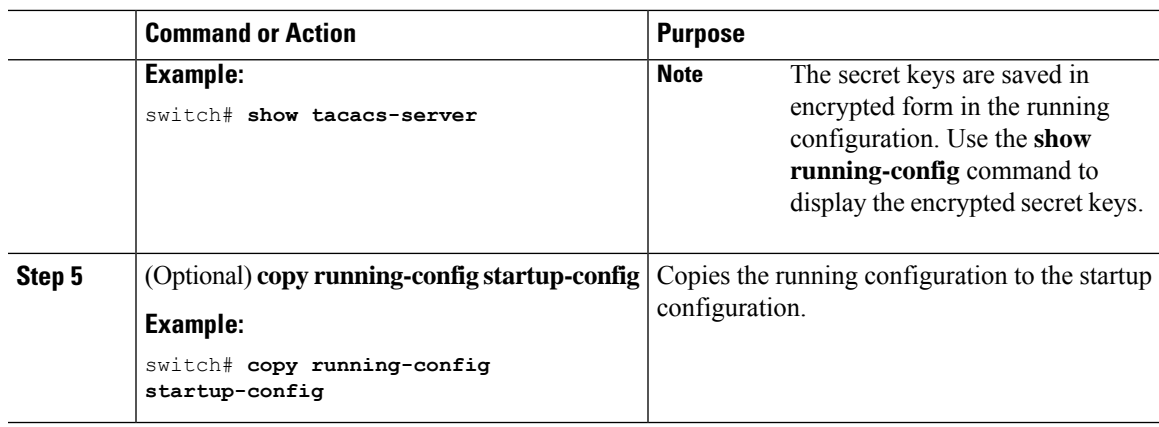

About AES Password [Encryption](#page-524-0) and Primary Encryption Keys, on page 495

## <span id="page-120-0"></span>**Configuring TACACS+ Server Groups**

You can specify one or more remote AAA servers to authenticate users using server groups. All members of a group must belong to the TACACS+ protocol. The servers are tried in the same order in which you configure them.

You can configure these server groups at any time but they only take effect when you apply them to an AAA service.

### **Before you begin**

Enable TACACS+.

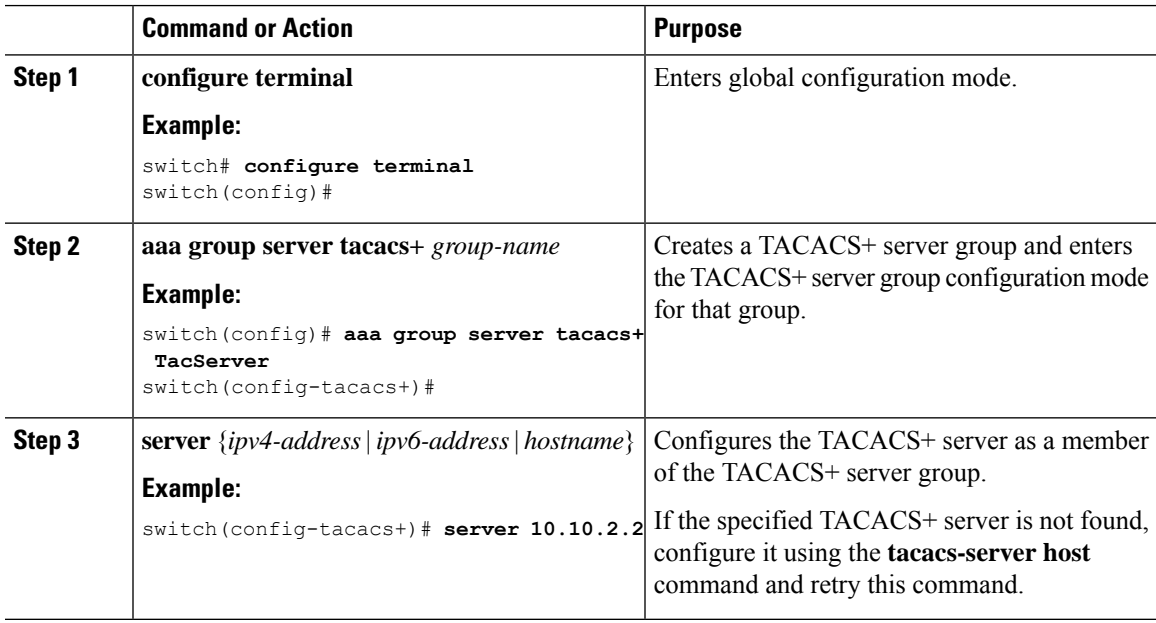

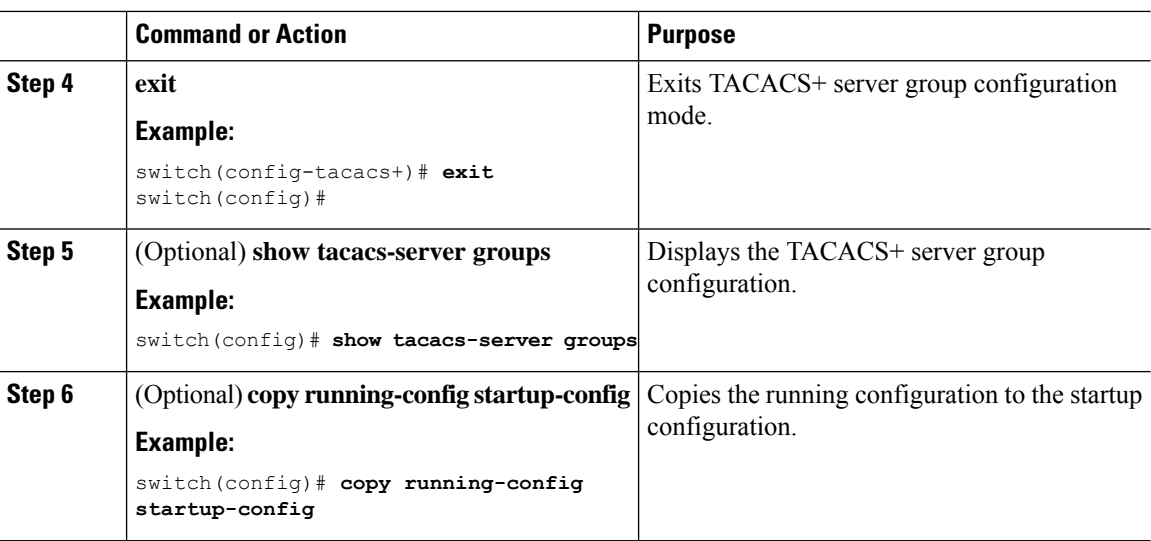

Enabling [TACACS+](#page-116-0) , on page 87 Remote AAA [Services](#page-49-0), on page 20 [Configuring](#page-116-1) TACACS+ Server Hosts, on page 87 [Configuring](#page-129-0) the TACACS+ Dead-Time Interval, on page 100

### **Configuring the Global Source Interface for TACACS+ Server Groups**

You can configure a global source interface for TACACS+ server groups to use when accessing TACACS+ servers. You can also configure a different source interface for a specific TACACS+ server group. By default, the Cisco NX-OS software uses any available interface.

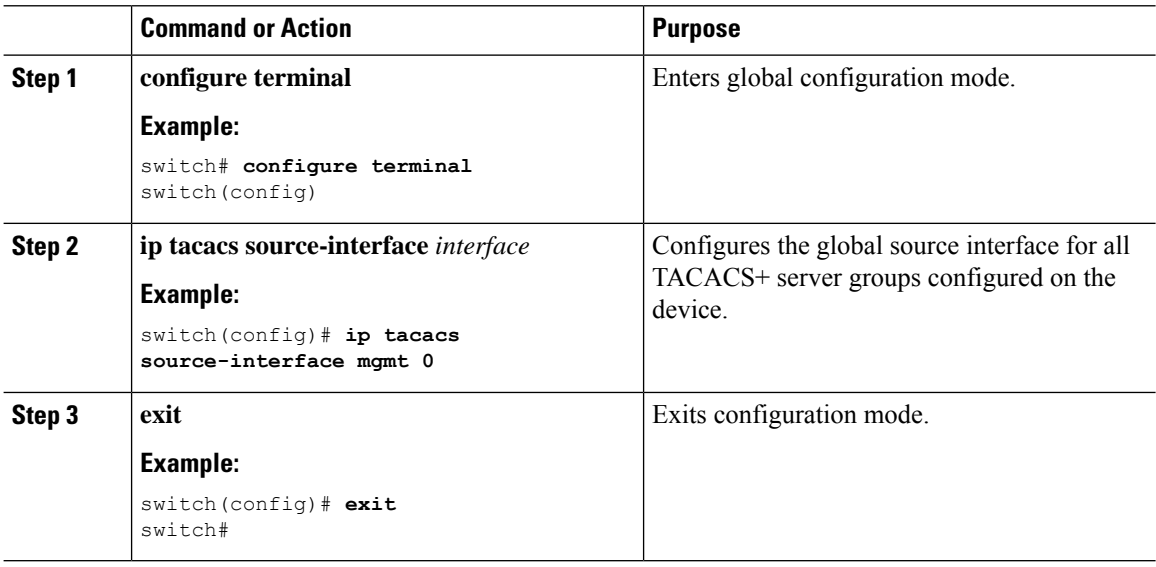

Ш

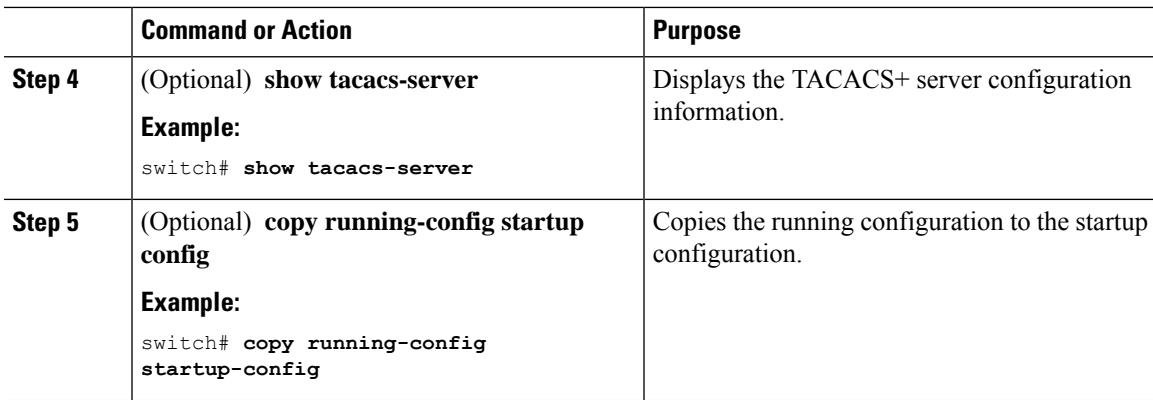

### **Related Topics**

Enabling [TACACS+](#page-116-0) , on page 87 [Configuring](#page-120-0) TACACS+ Server Groups, on page 91

### **Allowing Users to Specify a TACACS+ Server at Login**

You can configure the switch to allow the user to specify which TACACS+ server to send the authentication request by enabling the directed-request option. By default, a Cisco NX-OS device forwards an authentication request based on the default AAA authentication method. If you enable this option, the user can log in as *username***@***vrfname***:***hostname*, where *vrfname* is the VRF to use and *hostname* is the name of a configured TACACS+ server.

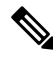

**Note**

If you enable the directed-request option, the Cisco NX-OS device uses only the TACACS+ method for authentication and not the default local method.

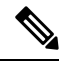

**Note** User-specified logins are supported only for Telnet sessions.

### **Before you begin**

Enable TACACS+.

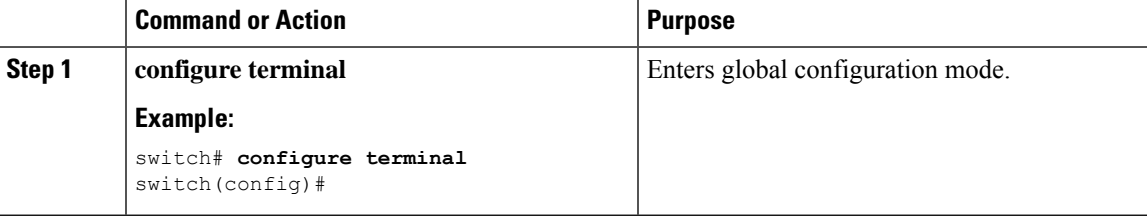

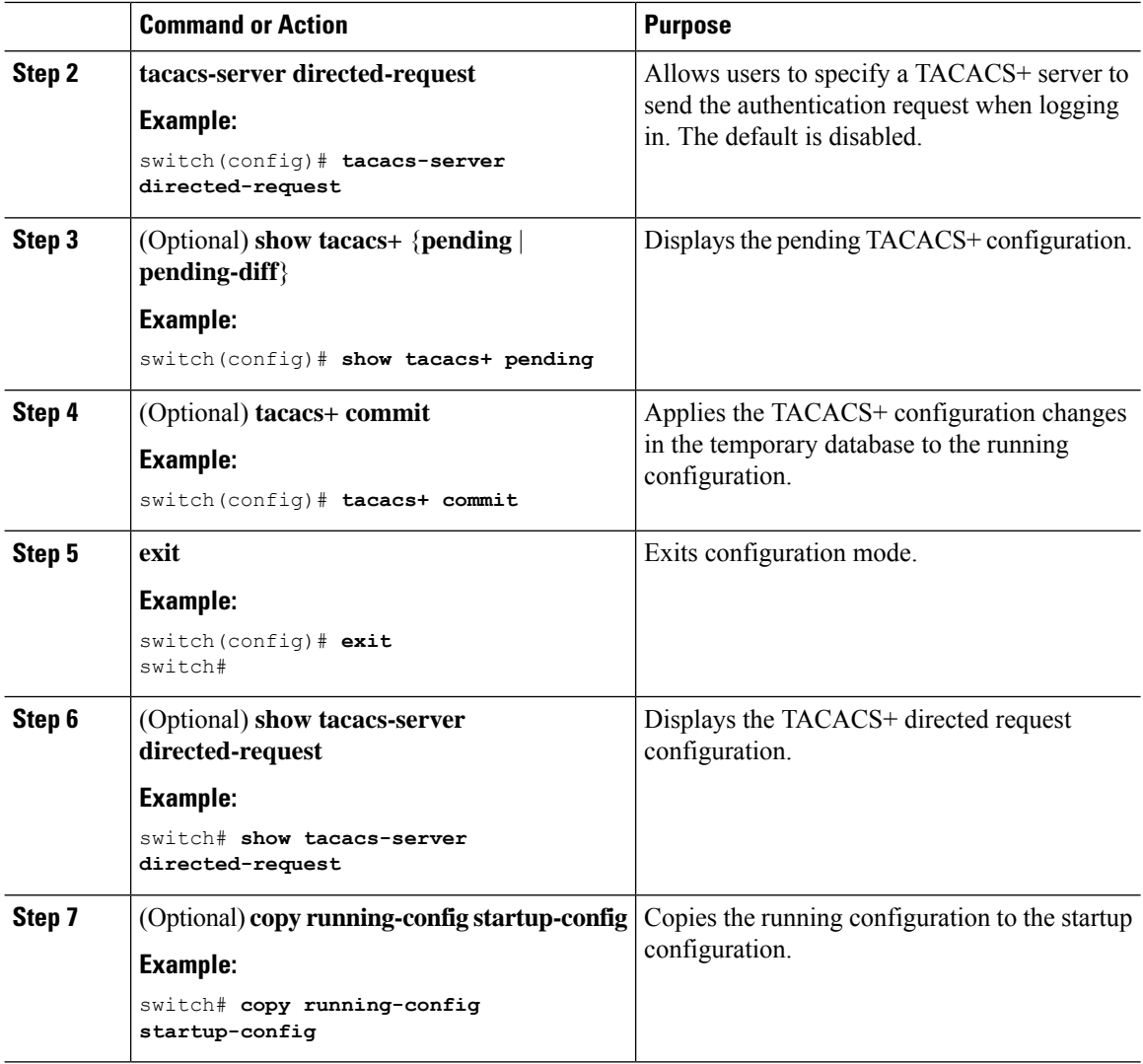

Enabling [TACACS+](#page-116-0) , on page 87

### **Configuring the Timeout Interval for a TACACS+ Server**

You can set a timeout interval that the Cisco NX-OS device waits for responses from a TACACS+ server before declaring a timeout failure. The timeout interval determines how long the Cisco NX-OS device waits for responses from a TACACS+ server before declaring a timeout failure.

### **Before you begin**

Enable TACACS+.

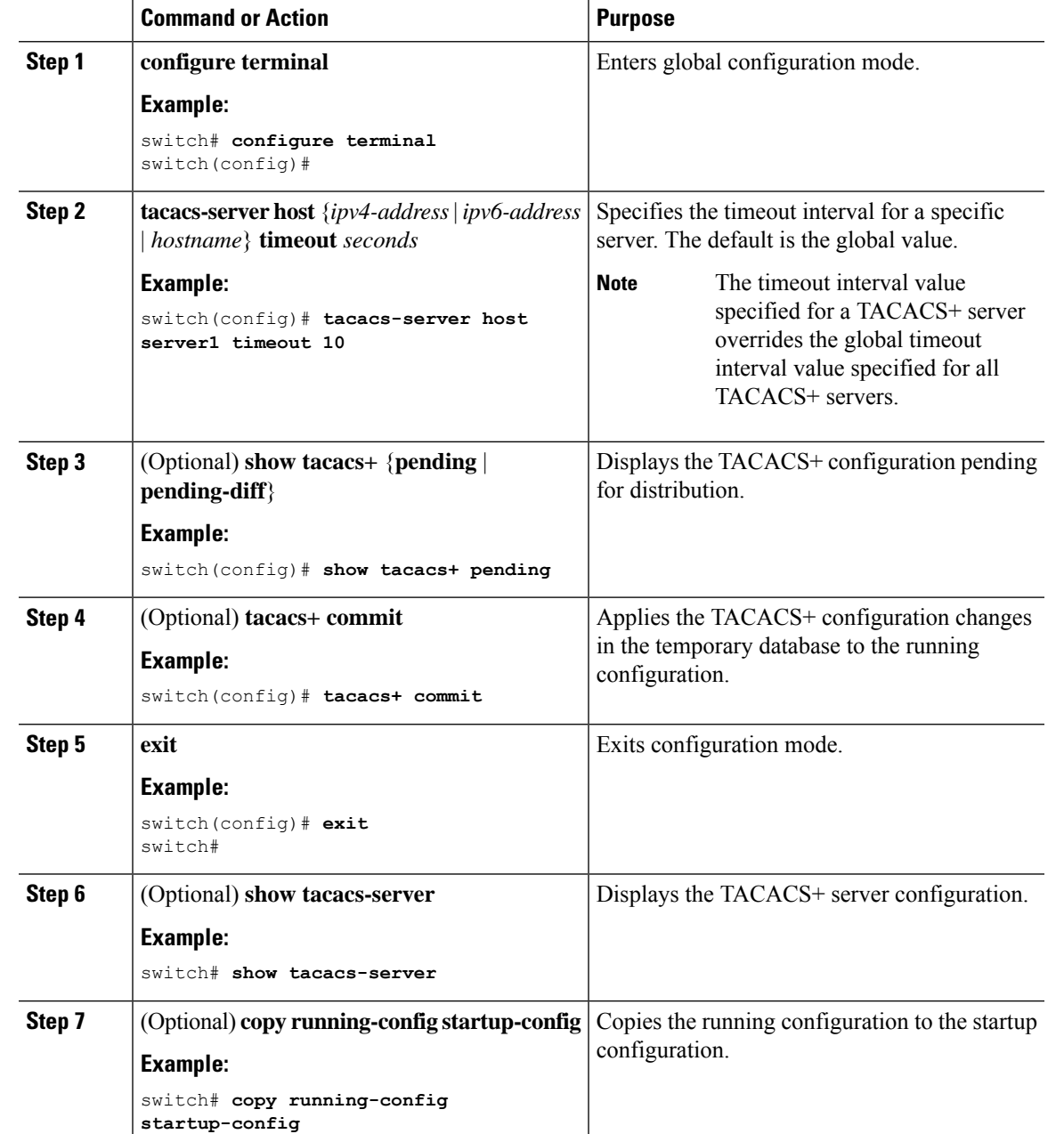

#### **Procedure**

### **Related Topics**

Enabling [TACACS+](#page-116-0) , on page 87

## **Configuring TCP Ports**

You can configure another TCP port for the TACACS+ servers if there are conflicts with another application. By default, Cisco NX-OS devices use port 49 for all TACACS+ requests.

I

### **Before you begin**

Enable TACACS+.

### **Procedure**

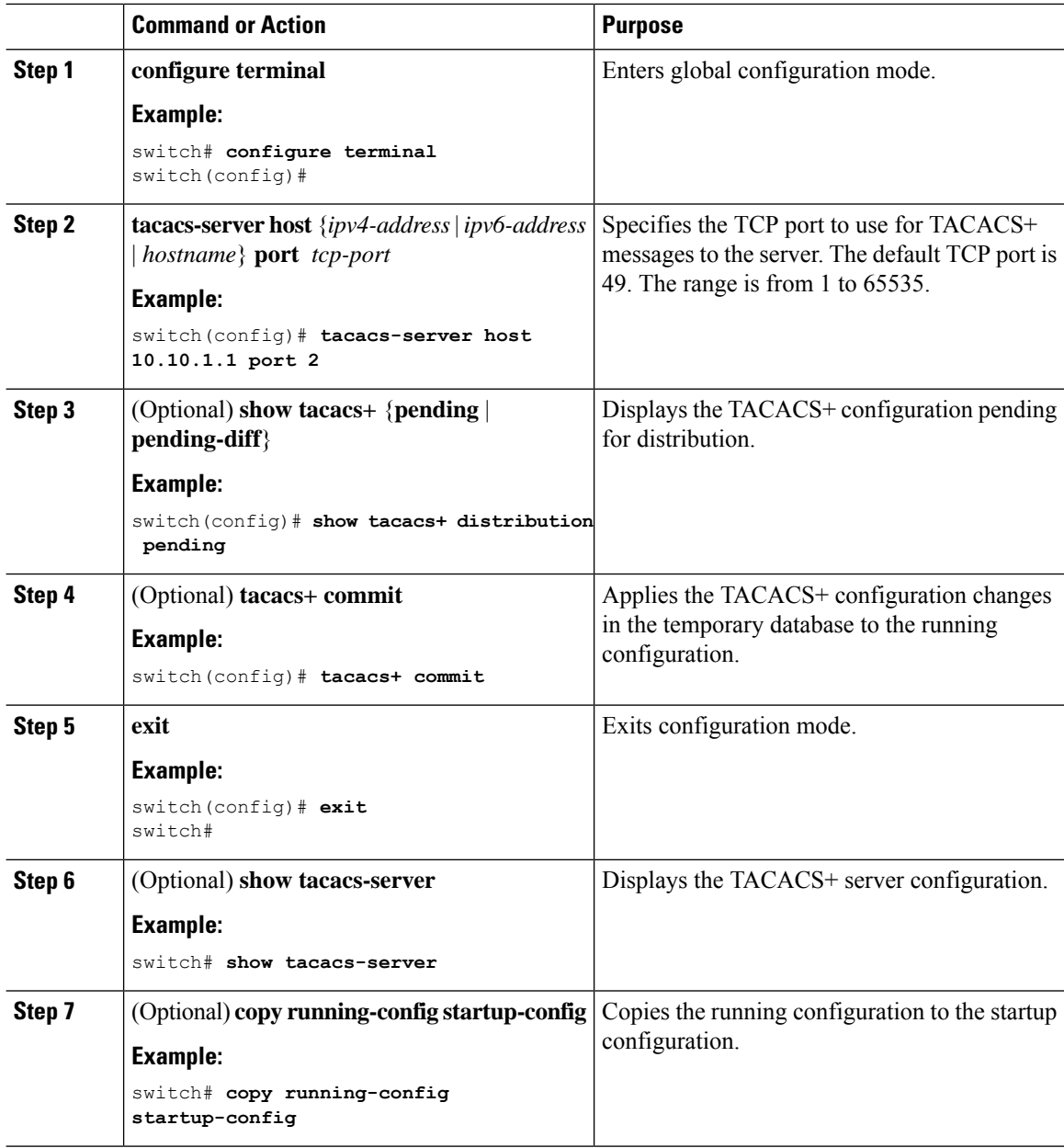

### **Related Topics**

Enabling [TACACS+](#page-116-0) , on page 87

Ш

### <span id="page-126-0"></span>**Configuring Global Periodic TACACS+ Server Monitoring**

You can monitor the availability of all TACACS+ servers without having to configure the test parameters for each server individually. Any servers for which test parameters are not configured are monitored using the global level parameters.

**Note** Test parameters that are configured for individual servers take precedence over global test parameters.

The global configuration parameters include the username and password to use for the servers and an idle timer. The idle timer specifies the interval in which a TACACS+ server receives no requests before the Cisco NX-OS device sends out a test packet. You can configure this option to test servers periodically, or you can run a one-time only test.

**Note**

The test parameters are distributed across switches. If even one switch in the fabric is running an older release, the test parameters are not distributed to any switch in the fabric.

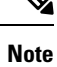

To protect network security, we recommend that you use a username that is not the same as an existing username in the TACACS+ database.

**Note**

The default idle timer value is 0 minutes. When the idle time interval is 0 minutes, periodic TACACS+ server monitoring is not performed.

### **Before you begin**

Enable TACACS+.

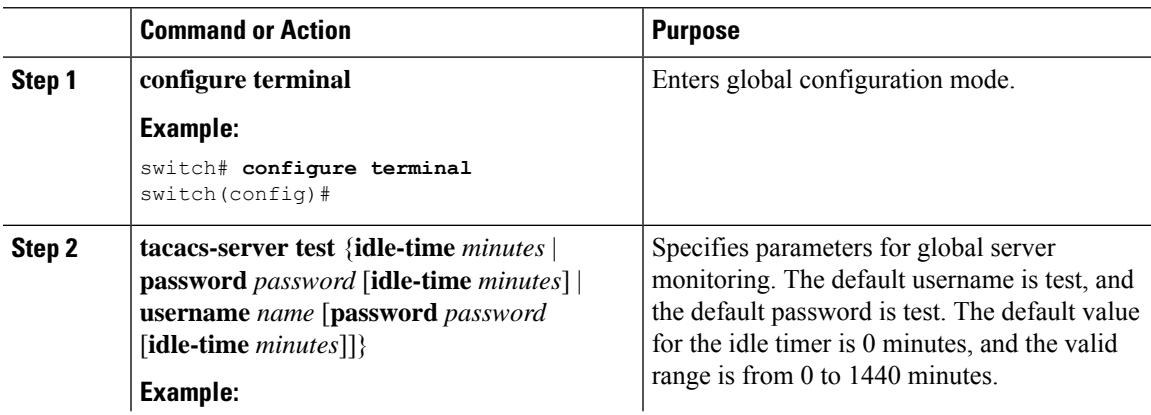

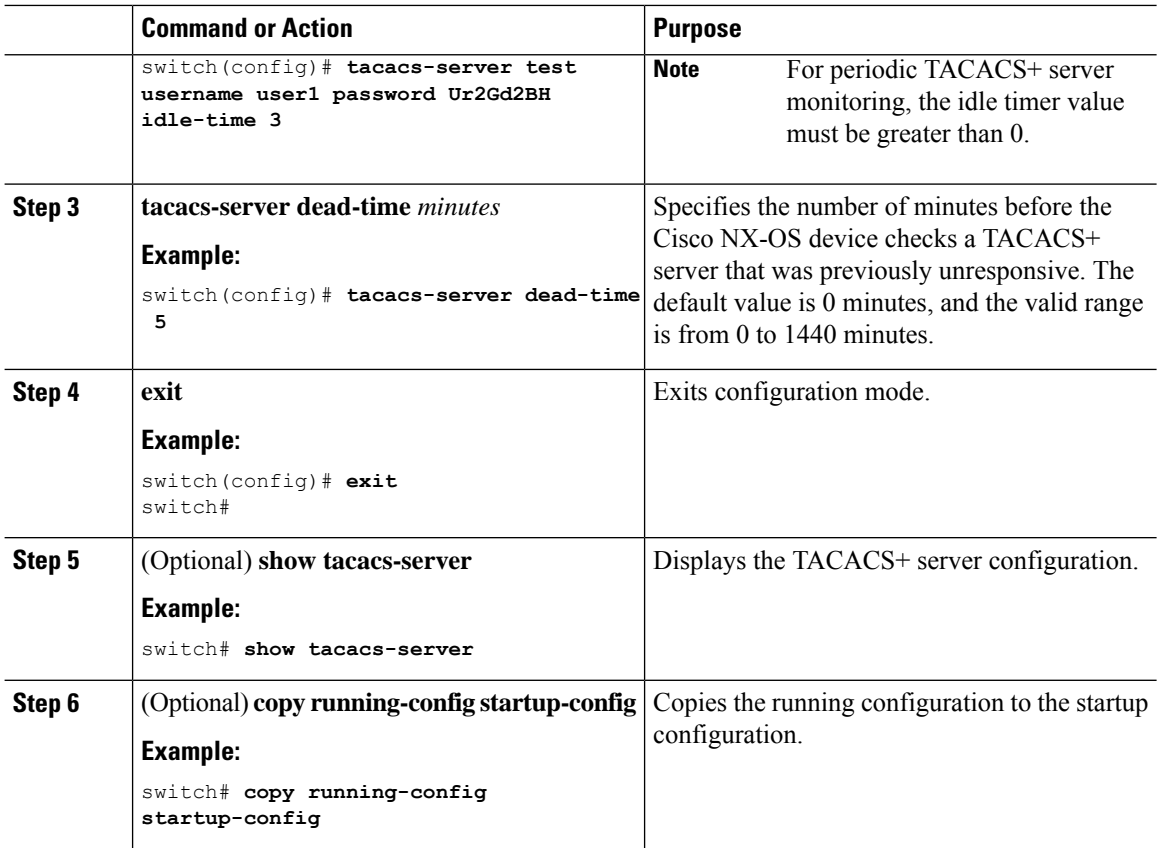

[Configuring](#page-127-0) Periodic TACACS+ Server Monitoring on Individual Servers, on page 98

### <span id="page-127-0"></span>**Configuring Periodic TACACS+ Server Monitoring on Individual Servers**

You can monitor the availability of individual TACACS+ servers. The configuration parameters include the username and password to use for the server and an idle timer. The idle timer specifies the interval in which a TACACS+ server receives no requests before the Cisco NX-OS device sends out a test packet. You can configure this option to test servers periodically, or you can run a one-time only test.

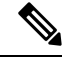

**Note** Test parameters that are configured for individual servers take precedence over global test parameters.

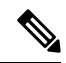

**Note**

To protect network security, we recommend that you use a username that is not the same as an existing username in the TACACS+ database.

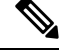

The default idle timer value is 0 minutes. When the idle time interval is 0 minutes, periodic TACACS+ server monitoring is not performed. **Note**

# 

The test parameters are distributed across switches. The test parameters are not distributed to any switch in the fabric. **Note**

### **Before you begin**

Enable TACACS+.

Add one or more TACACS+ server hosts.

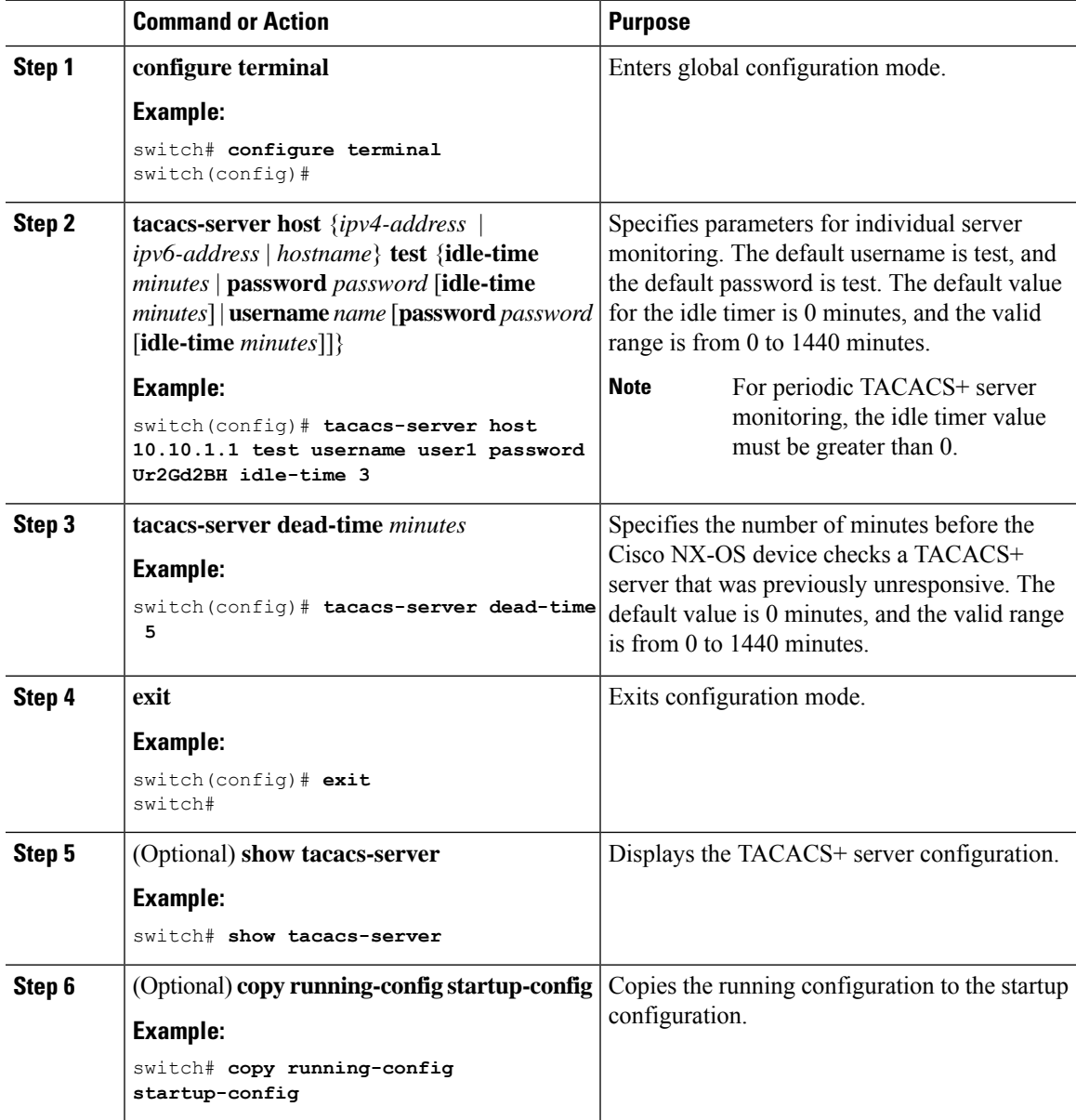

[Configuring](#page-116-1) TACACS+ Server Hosts, on page 87 [Configuring](#page-126-0) Global Periodic TACACS+ Server Monitoring, on page 97

### <span id="page-129-0"></span>**Configuring the TACACS+ Dead-Time Interval**

You can configure the dead-time interval for all TACACS+ servers. The dead-time interval specifies the time that the Cisco NX-OS device waits, after declaring a TACACS+ server is dead, before sending out a test packet to determine if the server is now alive.

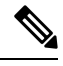

**Note**

When the dead-timer interval is 0 minutes, TACACS+ servers are not marked as dead even if they are not responding. You can configure the dead-timer per group.

### **Before you begin**

Enable TACACS+.

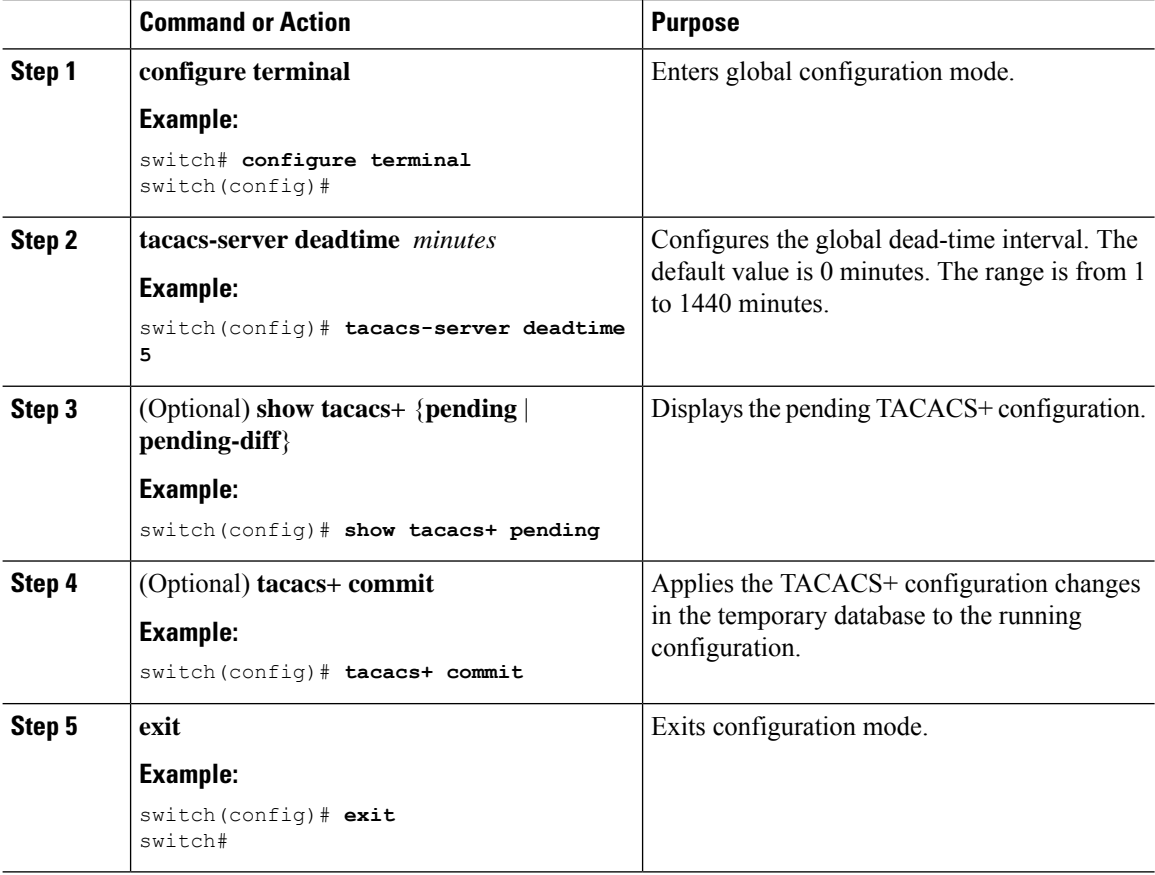

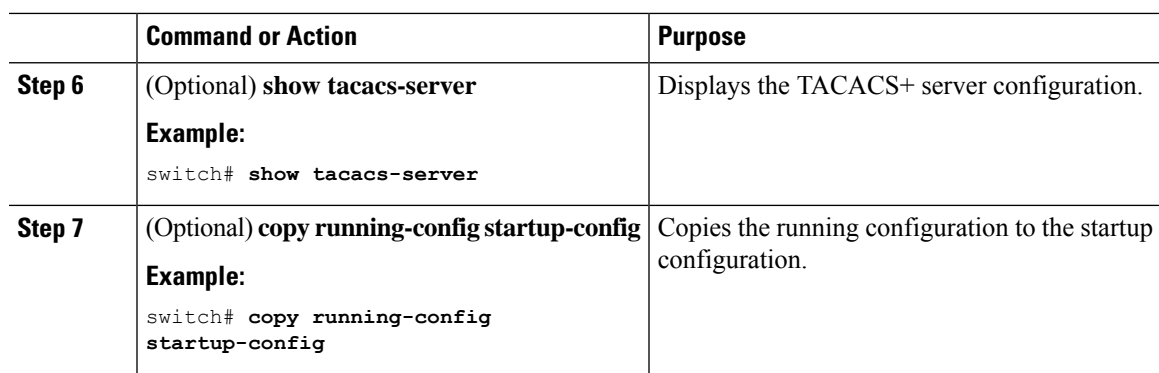

# **Configuring ASCII Authentication**

You can enable ASCII authentication on the TACACS+ server.

### **Before you begin**

Enable TACACS+.

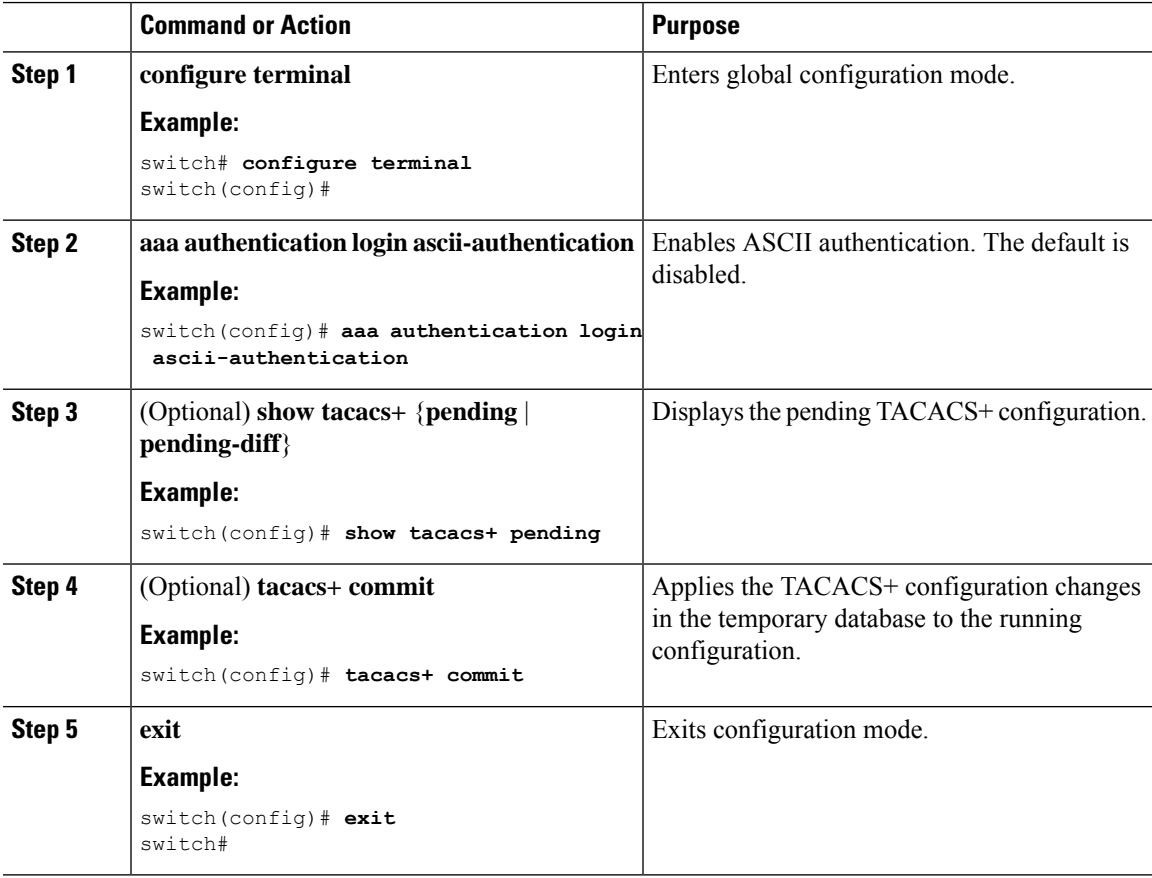

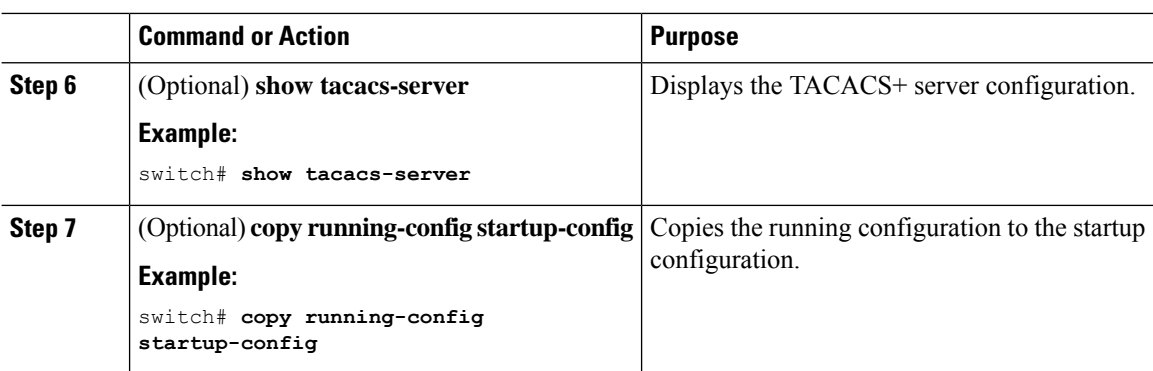

## <span id="page-131-0"></span>**Configuring Command Authorization on TACACS+ Servers**

You can configure authorization for commands on TACACS+ servers.

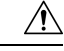

**Caution** Command authorization disables user role-based authorization control (RBAC), including the default roles.

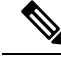

If you use a console to login to the server, command authorization is disabled. Authorization is available for both non-console and console sessions. By default, command authorization is disabled for console sessions even if it is configured for default (non-console) sessions. You must explicitly configure a AAA group for the console to enable command authorization for console sessions. **Note**

**Note**

By default, context sensitive help and command tab completion show only the commands supported for a user as defined by the assigned roles. When you enable command authorization, the Cisco NX-OS software displays all commands in the context sensitive help and in tab completion, regardless of the role assigned to the user.

### **Before you begin**

Enable TACACS+.

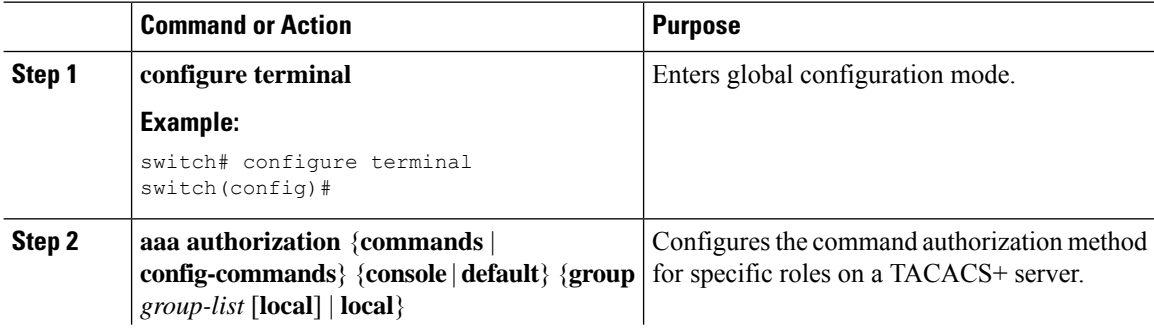

 $\mathbf{l}$ 

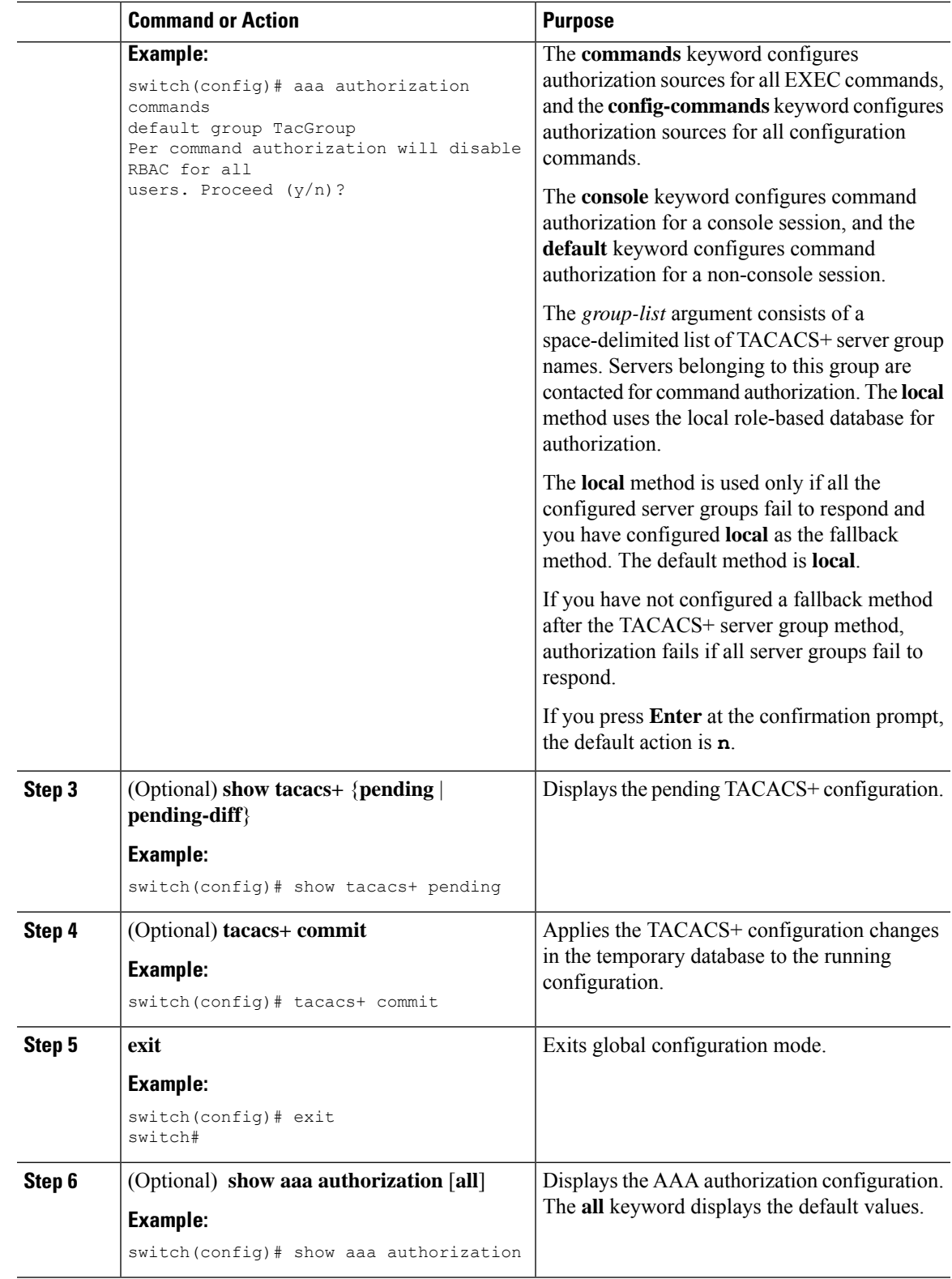

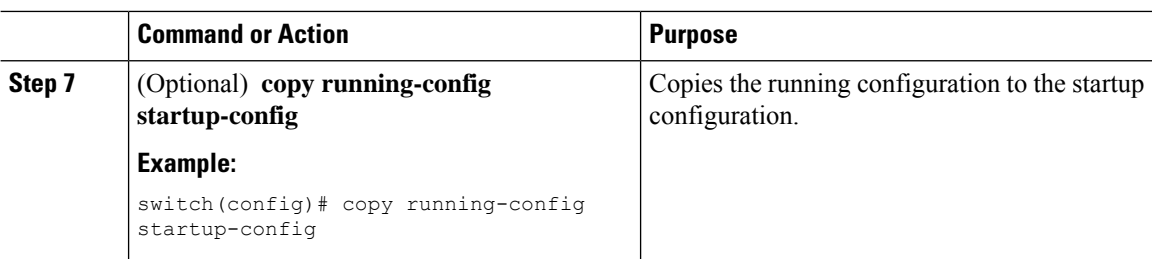

Enabling [TACACS+](#page-116-0) , on page 87

Testing Command [Authorization](#page-133-0) on TACACS+ Servers, on page 104

### <span id="page-133-0"></span>**Testing Command Authorization on TACACS+ Servers**

You can test the command authorization for a user on the TACACS+ servers.

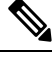

**Note** You must send correct commands for authorization or else the results may not be reliable.

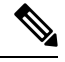

**Note** The **test** command uses the default (non-console) method for authorization, not the console method.

#### **Before you begin**

Enable TACACS+.

Ensure that you have configured command authorization for the TACACS+ servers.

### **Procedure**

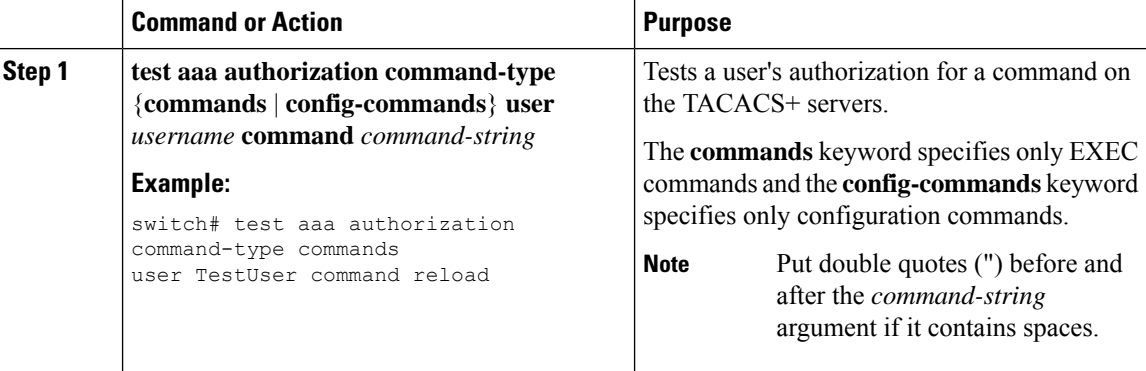

### **Related Topics**

Enabling [TACACS+](#page-116-0) , on page 87 Configuring Command [Authorization](#page-131-0) on TACACS+ Servers, on page 102 [Configuring](#page-240-0) User Accounts and RBAC, on page 211

Ш

### **Enabling and Disabling Command Authorization Verification**

You can enable and disable command authorization verification on the command-line interface (CLI) for the default user session or for another username.

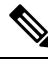

**Note** The commands do no execute when you enable authorization verification.

#### **Procedure**

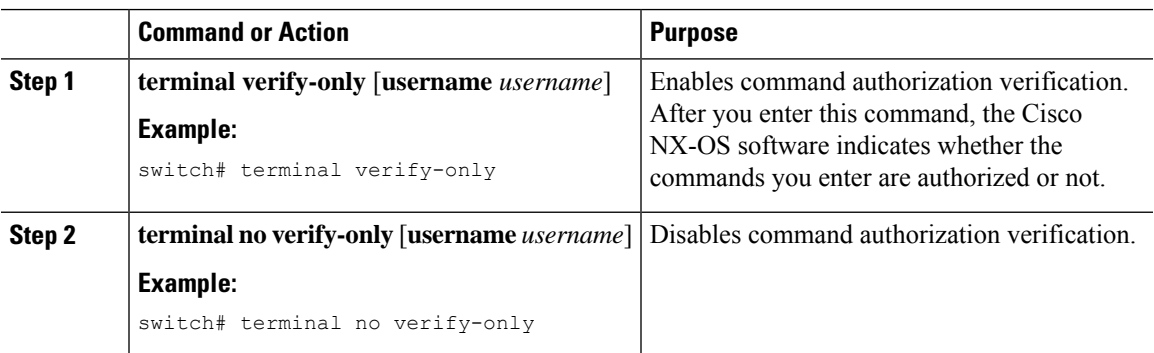

### **Permitting or Denying Commands for Users of Privilege Roles**

As a network administrator, you can modify the privilege roles to permit users to execute specific commands or to prevent users from running those commands.

You must follow these guidelines when changing the rules of privilege roles:

- You cannot modify the priv-14 and priv-15 roles.
- You can add deny rules only to the priv-0 role.
- These commands are always permitted for the priv-0 role: **configure**, **copy**, **dir**, **enable**, **ping**, **show**, **ssh**, **telnet**, **terminal**, **traceroute**, **end**, and **exit**.

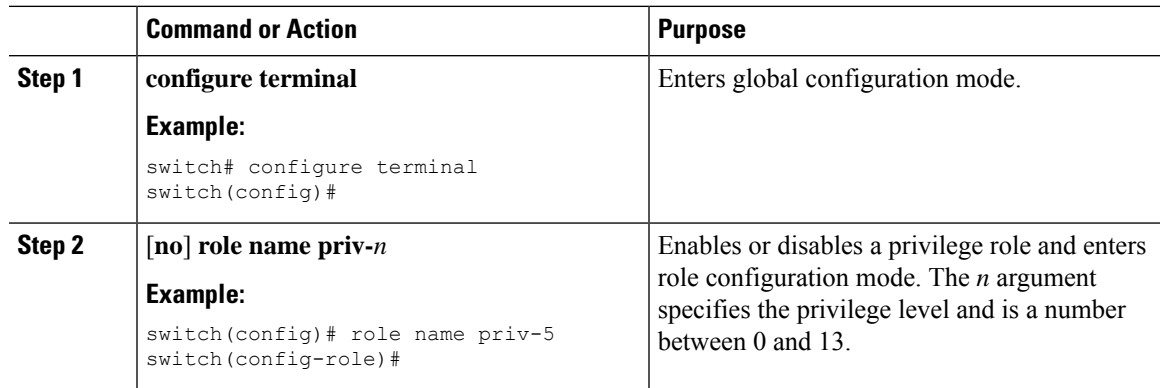

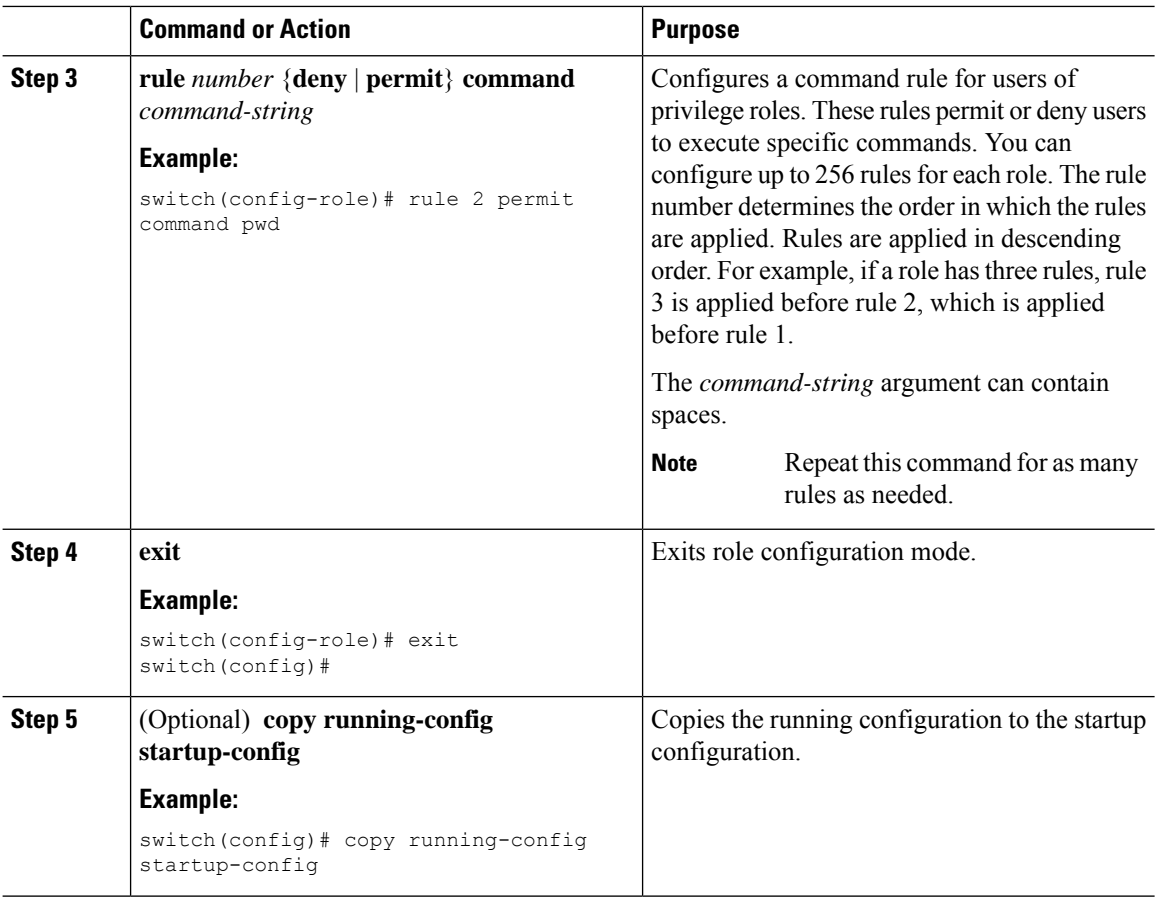

[Creating](#page-249-0) User Roles and Rules, on page 220

## **Manually Monitoring TACACS+ Servers or Groups**

You can manually issue a test message to a TACACS+ server or to a server group.

### **Before you begin**

Enable TACACS+.

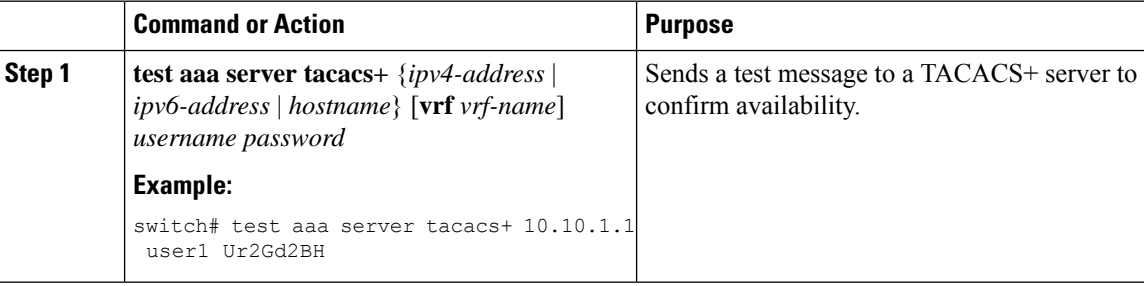

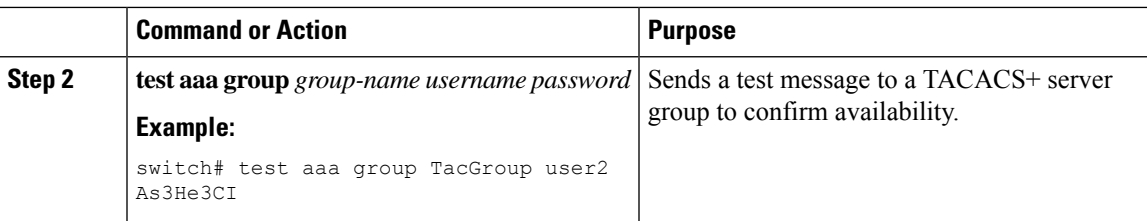

[Configuring](#page-116-1) TACACS+ Server Hosts, on page 87 [Configuring](#page-120-0) TACACS+ Server Groups, on page 91

## **Disabling TACACS+**

You can disable TACACS+.

$$
\overline{\mathcal{A}}
$$

**Caution** When you disable TACACS+, all related configurations are automatically discarded.

### **Procedure**

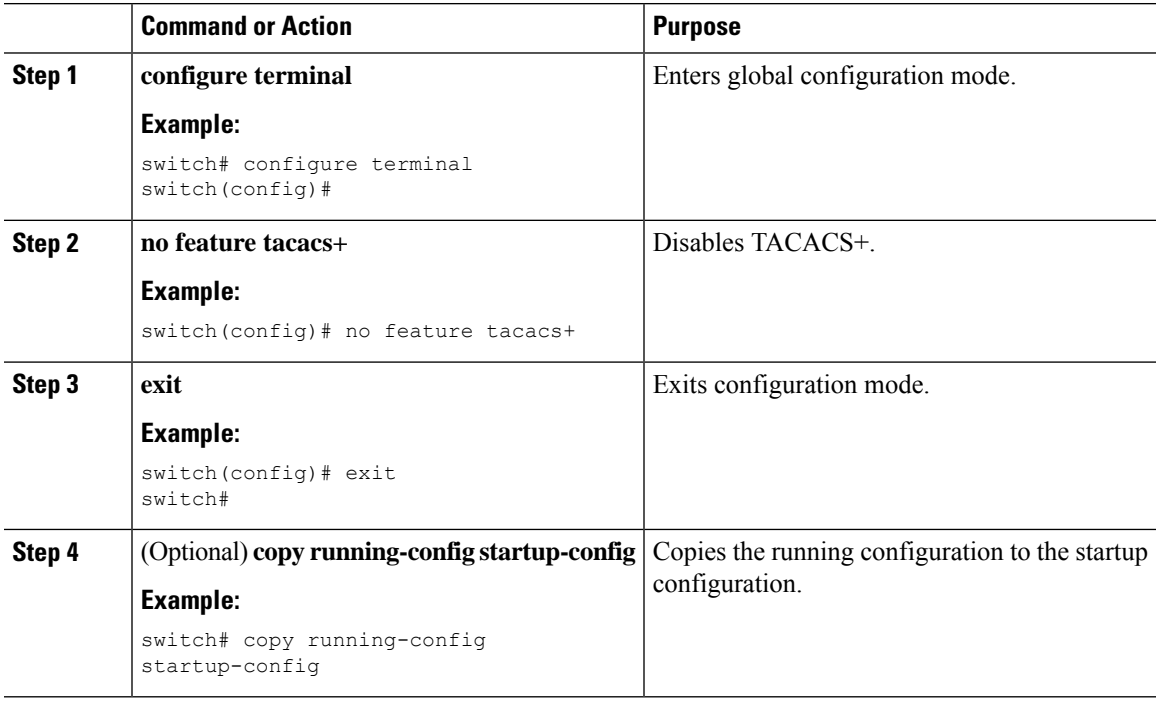

# <span id="page-136-0"></span>**Monitoring TACACS+ Servers**

You can monitor the statistics that the Cisco NX-OS device maintains for TACACS+ server activity.

#### **Before you begin**

Configure TACACS+ servers on the Cisco NX-OS device.

### **Procedure**

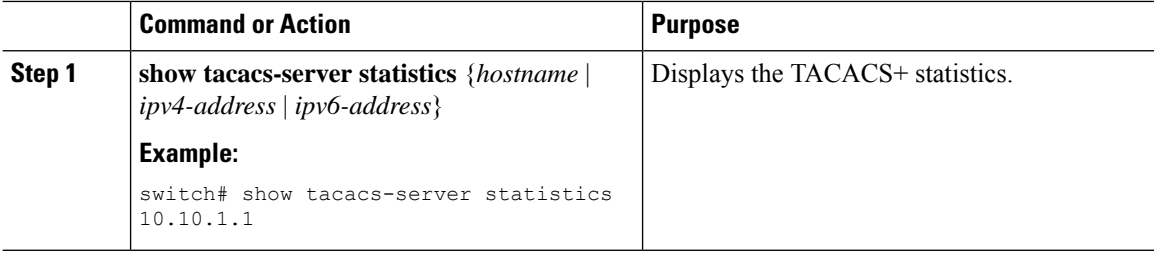

### **Related Topics**

[Configuring](#page-116-1) TACACS+ Server Hosts, on page 87 Clearing [TACACS+](#page-137-0) Server Statistics, on page 108

# <span id="page-137-0"></span>**Clearing TACACS+ Server Statistics**

You can display the statistics that the Cisco NX-OS device maintains for TACACS+ server activity.

#### **Before you begin**

Configure TACACS+ servers on the Cisco NX-OS device.

#### **Procedure**

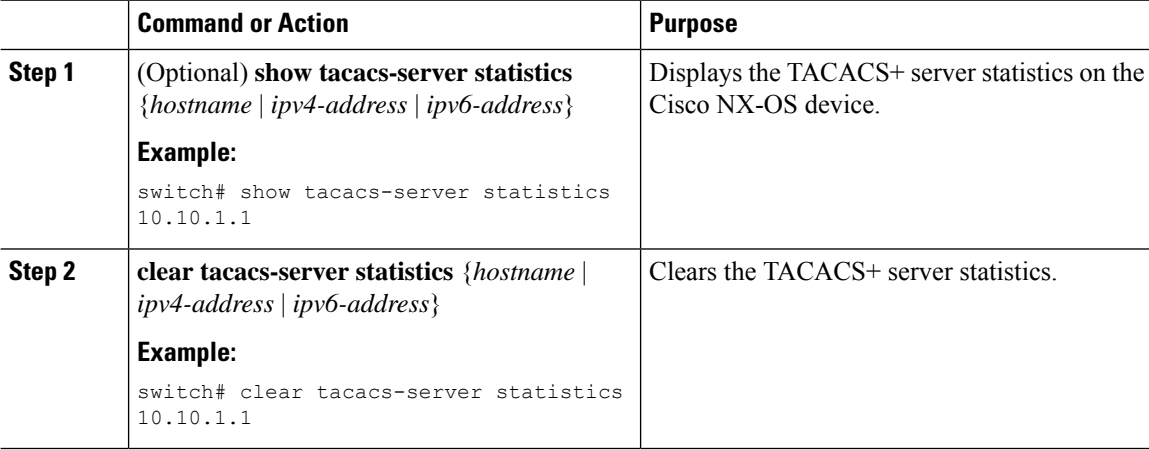

### **Related Topics**

[Configuring](#page-116-1) TACACS+ Server Hosts, on page 87

# <span id="page-137-1"></span>**Verifying the TACACS+ Configuration**

To display the TACACS+ configuration, perform one of the following tasks:

Ш

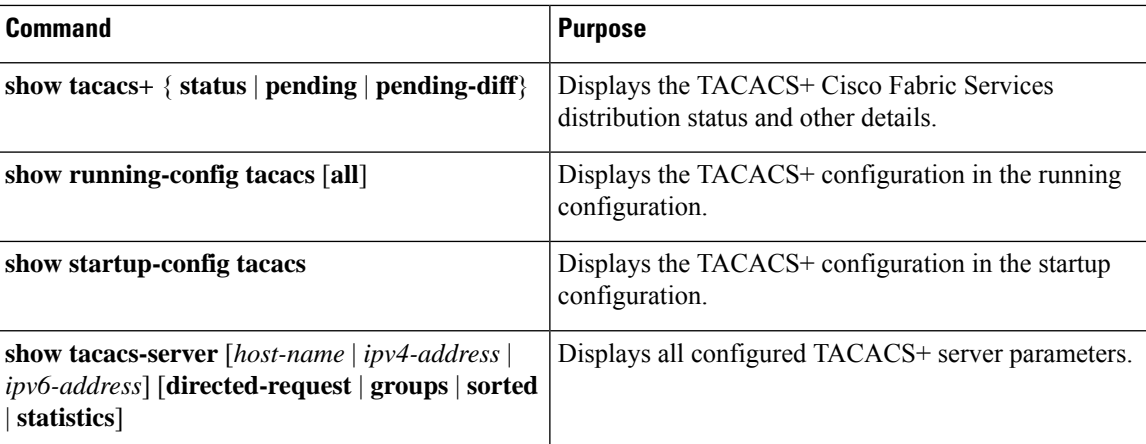

# <span id="page-138-0"></span>**Configuration Examples for TACACS+**

The following example shows how to configure a TACACS+ server host and server group:

```
feature tacacs+
tacacs-server key 7 "ToIkLhPpG"
tacacs-server host 10.10.2.2 key 7 "ShMoMhTl"
aaa group server tacacs+ TacServer
    server 10.10.2.2
```
The following example shows how to configure and use command authorization verification:

```
switch# terminal verify-only
switch# show interface ethernet 7/2 brief
%Success
switch# terminal no verify-only
switch# show interface ethernet 7/2 brief
--------------------------------------------------------------------------------
Ethernet VLAN Type Mode Status Reason Speed Port
Interface \Box Ch \dag--------------------------------------------------------------------------------
Eth7/2 1 eth access down SFP not inserted auto(D) --
```
The following example shows how to permit all users with roles priv-5 and above to execute the**pwd**command:

```
switch# configure terminal
switch(config)# role name priv-5
switch(config-role)# rule 1 permit command pwd
```
The following example shows how to deny the **show running-config** command to all users with roles below priv-5. First, you must remove the permission to execute this command from the priv-0 role; then you must permit the command at role priv-5 so that users with roles priv-5 and above have permission to run the command.

```
switch# configure terminal
switch(config)# role name priv-0
switch(config-role)# rule 2 deny command show running-config
switch(config-role)# exit
switch(config)# role name priv-5
switch(config-role)# rule 3 permit command show running-config
switch(config-role)# exit
```
## <span id="page-139-0"></span>**Where to Go Next**

You can now configure AAA authentication methods to include the server groups.

# <span id="page-139-1"></span>**Additional References for TACACS+**

This section includes additional information related to implementing TACACS+.

### **Related Documents**

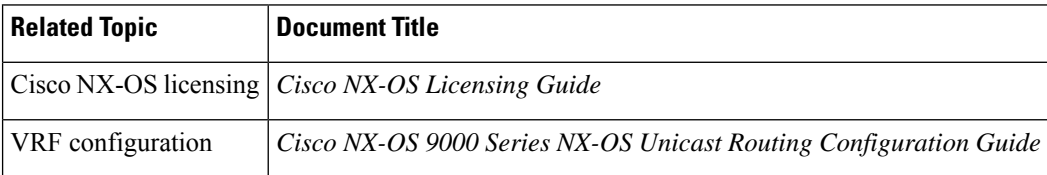

### **Standards**

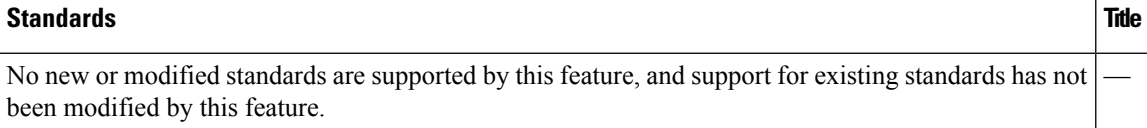

### **MIBs**

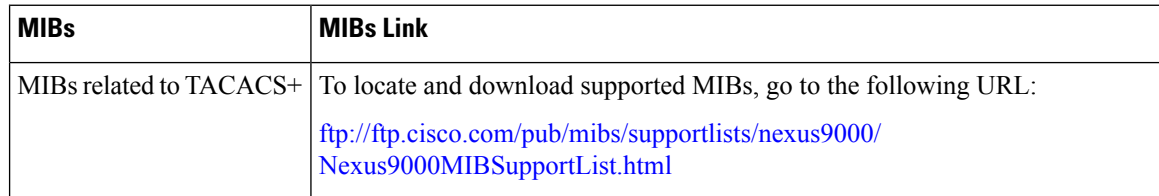

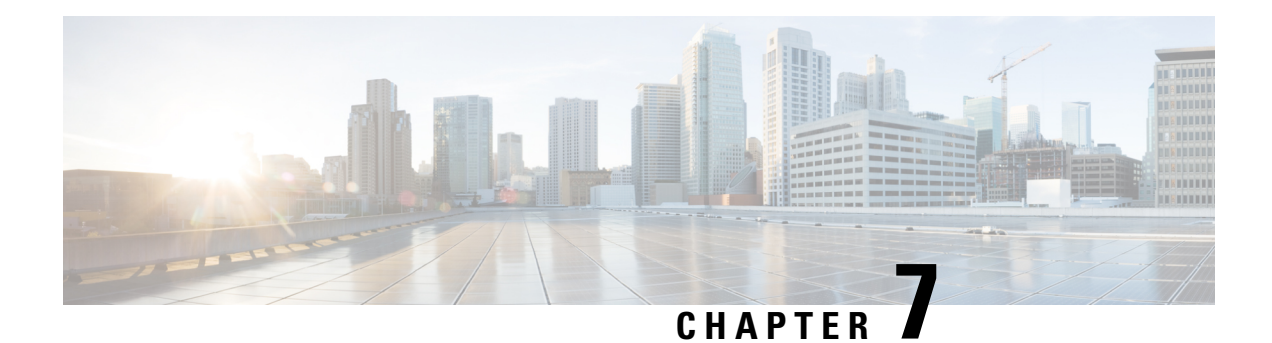

# **Configuring LDAP**

This chapter describes how to configure the Lightweight Directory Access Protocol (LDAP) on Cisco NX-OS devices and includes the following sections:

- About [LDAP,](#page-140-0) on page 111
- [Prerequisites](#page-143-0) for LDAP, on page 114
- Guidelines and [Limitations](#page-143-1) for LDAP, on page 114
- Default [Settings](#page-144-0) for LDAP, on page 115
- [Configuring](#page-144-1) LDAP, on page 115
- [Monitoring](#page-158-0) LDAP Servers, on page 129
- Clearing LDAP Server [Statistics,](#page-158-1) on page 129
- Verifying the LDAP [Configuration,](#page-159-0) on page 130
- [Configuration](#page-159-1) Examples for LDAP, on page 130
- [Where](#page-160-0) to Go Next, on page 131
- Additional [References](#page-160-1) for LDAP, on page 131

# <span id="page-140-0"></span>**About LDAP**

The Lightweight Directory Access Protocol (LDAP) provides centralized validation of users attempting to gain access to a Cisco NX-OS device. LDAP services are maintained in a database on an LDAP daemon running typically on a UNIX or Windows NT workstation. You must have access to and must configure an LDAP server before the configured LDAP features on your Cisco NX-OS device are available.

LDAP provides for separate authentication and authorization facilities. LDAP allows for a single access control server (the LDAP daemon) to provide each service authentication and authorization independently. Each service can be tied into its own database to take advantage of other services available on that server or on the network, depending on the capabilities of the daemon.

The LDAP client/server protocol uses TCP (port 389) for transport requirements. Cisco NX-OS devices provide centralized authentication using the LDAP protocol.

### **LDAP Authentication and Authorization**

Clients establish a TCP connection and authentication session with an LDAP server through a simple bind (username and password). As part of the authorization process, the LDAP server searches its database to retrieve the user profile and other information.

You can configure the bind operation to first bind and then search, where authentication is performed first and authorization next, or to first search and then bind. The default method is to first search and then bind.

The advantage of searching first and binding later is that the distinguished name (DN) received in the search result can be used as the user DN during binding rather than forming a DN by prepending the username (cn attribute) with the baseDN. This method is especially helpful when the user DN is different from the username plus the baseDN. For the user bind, the bindDN is constructed as baseDN + append-with-baseDN, where append-with-baseDN has a default value of cn=\$userid.

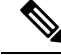

**Note**

As an alternative to the bind method, you can establish LDAP authentication using the compare method, which compares the attribute values of a user entry at the server. For example, the user password attribute can be compared for authentication. The default password attribute type is userPassword.

### **LDAP Operation for User Login**

When a user attempts a Password Authentication Protocol (PAP) login to a Cisco NX-OS device using LDAP, the following actions occur:

- **1.** When the Cisco NX-OS device establishes a connection, it contacts the LDAP daemon to obtain the username and password.
- **2.** The Cisco NX-OS device eventually receives one of the following responses from the LDAP daemon:
	- ACCEPT—User authentication succeeds and service begins. If the Cisco NX-OS device requires user authorization, authorization begins.
	- REJECT—User authentication fails. The LDAP daemon either denies further access to the user or prompts the user to retry the login sequence.
	- ERROR—An error occurs at some time during authentication either at the daemon or in the network connection between the daemon and the Cisco NX-OS device. If the Cisco NX-OS device receives an ERROR response, the Cisco NX-OS device tries to use an alternative method for authenticating the user.

After authentication, the user also undergoes an additional authorization phase if authorization has been enabled on the Cisco NX-OS device. Users must first successfully complete LDAP authentication before proceeding to LDAP authorization.

- **3.** If LDAP authorization is required, the Cisco NX-OS device again contacts the LDAP daemon, and it returns an ACCEPT or REJECT authorization response. An ACCEPT response contains attributes that are used to direct the EXEC or NETWORK session for that user and determines the services that the user can access. Services include the following:
	- Telnet, rlogin, Point-to-Point Protocol (PPP), Serial Line Internet Protocol (SLIP), or EXEC services
	- Connection parameters, including the host or client IP address (IPv4 or IPv6), access list, and user timeouts

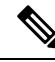

LDAP allows an arbitrary conversation between the daemon and the user until the daemon receives enough information to authenticate the user. This action is usually done by prompting for a username and password combination but may include prompts for other items. **Note**

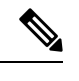

**Note** In LDAP, authorization can occur before authentication.

### **LDAP Server Monitoring**

An unresponsive LDAP server can delay the processing of AAA requests. A Cisco NX-OS device can periodically monitor an LDAP server to check whether it is responding (or alive) to save time in processing AAA requests. The Cisco NX-OS device marks unresponsive LDAP servers as dead and does not send AAA requests to any dead LDAP servers. A Cisco NX-OS device periodically monitors dead LDAP servers and brings them to the alive state once they are responding. This process verifies that an LDAP server is in a working state before real AAA requests are sent its way. Whenever an LDAP server changes to the dead or alive state, a Simple Network Management Protocol (SNMP) trap is generated, and the Cisco NX-OS device displays an error message that a failure is taking place before it can impact performance. The following figure shows the server states for LDAP server monitoring.

#### **Figure 4: LDAP Server States**

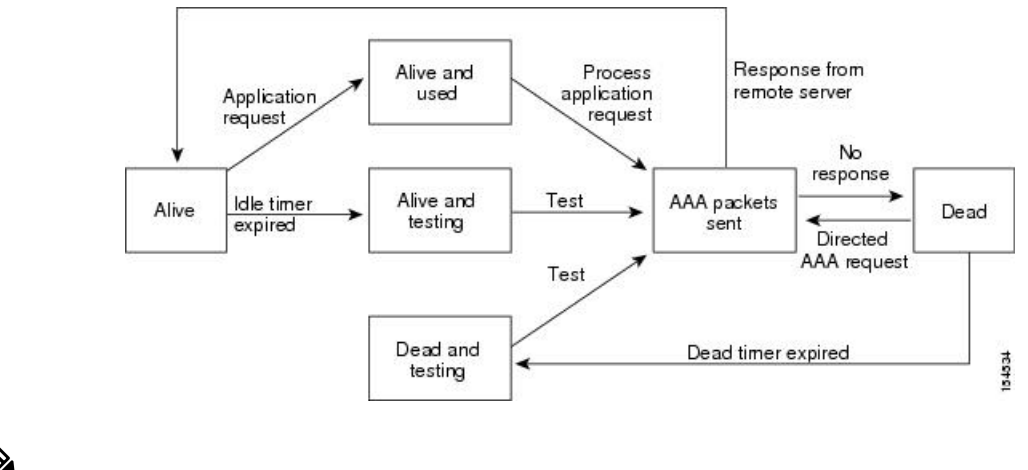

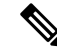

The monitoring interval for alive servers and dead servers is different and can be configured by the user. The LDAP server monitoring is performed by sending a test authentication request to the LDAP server. **Note**

### **Vendor-Specific Attributes for LDAP**

The Internet Engineering Task Force (IETF) draft standard specifies a method for communicating vendor-specific attributes (VSAs) between the network access server and the LDAP server. The IETF uses attribute 26. VSAs allow vendors to support their own extended attributes that are not suitable for general use.

### **Cisco VSA Format for LDAP**

The Cisco LDAP implementation supports one vendor-specific option using the format recommended in the IETF specification. The Cisco vendor ID is 9, and the supported option is vendor type 1, which is named cisco-av-pair. The value is a string with the following format:

protocol : attribute separator value \*

The protocol is a Cisco attribute for a particular type of authorization, the separator is an = (equal sign) for mandatory attributes, and an \* (asterisk) indicates optional attributes. When you use LDAP servers for authentication on a Cisco NX-OS device, LDAP directs the LDAP server to return user attributes, such as authorization information, along with authentication results. This authorization information isspecified through VSAs. The following VSA protocol option is supported by the Cisco NX-OS software:

• Shell—Protocol used in access-accept packets to provide user profile information.

The Cisco NX-OS software supports the following attribute:

• roles—Lists all the roles to which the user belongs. The value field is a string that lists the role names delimited by white space.

### **Virtualization Support for LDAP**

The Cisco NX-OS device uses virtual routing and forwarding instances (VRFs) to access the LDAP servers. For more information on VRFs, see the *Cisco Nexus 9000 Series NX-OS Unicast Routing Configuration Guide.*

## <span id="page-143-0"></span>**Prerequisites for LDAP**

LDAP has the following prerequisites:

- Obtain the IPv4 or IPv6 addresses or hostnames for the LDAP servers.
- Ensure that the Cisco NX-OS device is configured as an LDAP client of the AAA servers.

## <span id="page-143-1"></span>**Guidelines and Limitations for LDAP**

LDAP has the following guidelines and limitations:

- You can configure a maximum of 64 LDAP servers on the Cisco NX-OS device.
- Cisco NX-OS supports only LDAP version 3.
- Cisco NX-OS supports only these LDAP servers:
	- OpenLDAP
	- Microsoft Active Directory
- LDAP over Secure Sockets Layer (SSL) supports only SSL version 3 and Transport Layer Security (TLS) version 1.2.
- For LDAP over SSL, the LDAP client configuration must include the hostname as a subject in the LDAP server certificate.
- If you have a user account configured on the local Cisco NX-OS device that has the same name as a remote user account on a AAA server, the Cisco NX-OS software applies the user roles for the local user account to the remote user, not the user roles configured on the AAA server.
- Beginning with Cisco NX-OS Release 10.3(1)F, LDAP is supported on the Cisco Nexus 9808 switches.
Ш

## **Default Settings for LDAP**

This table lists the default settings for LDAP parameters.

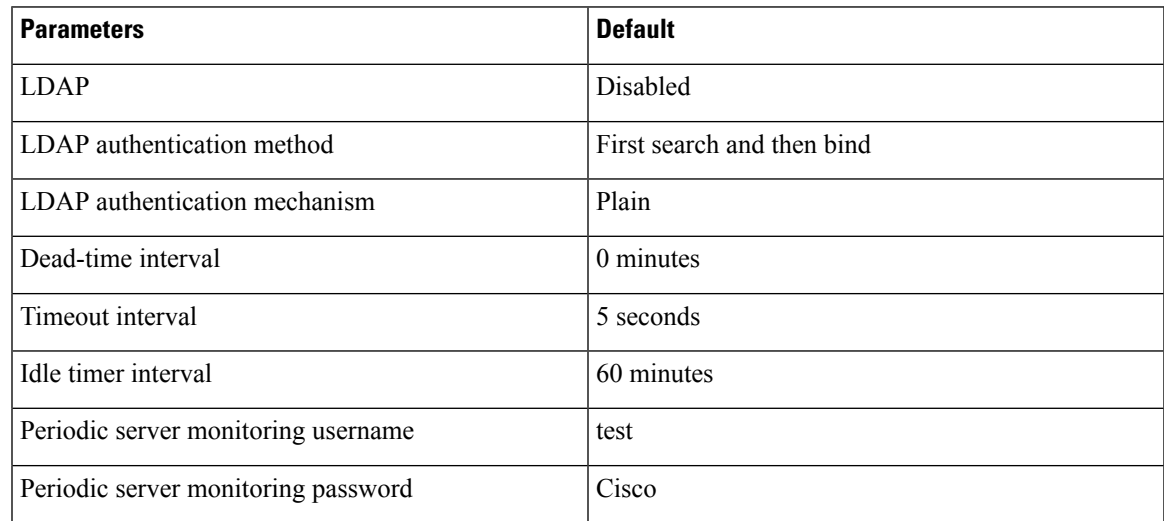

## <span id="page-144-0"></span>**Configuring LDAP**

This section describes how to configure LDAP on a Cisco NX-OS device.

### **LDAP Server Configuration Process**

You can configure LDAP servers by following this configuration process.

- **1.** Enable LDAP.
- **2.** Establish the LDAP server connections to the Cisco NX-OS device.
- **3.** If needed, configure LDAP server groups with subsets of the LDAP servers for AAA authentication methods.
- **4.** (Optional) Configure the TCP port.
- **5.** (Optional) Configure the default AAA authorization method for the LDAP server.
- **6.** (Optional) Configure an LDAP search map.
- **7.** (Optional) If needed, configure periodic LDAP server monitoring.

### **Related Topics**

Enabling or [Disabling](#page-145-0) LDAP, on page 116 [Configuring](#page-145-1) LDAP Server Hosts, on page 116 [Configuring](#page-147-0) the RootDN for an LDAP Server, on page 118 [Configuring](#page-148-0) LDAP Server Groups, on page 119 [Configuring](#page-151-0) TCP Ports, on page 122 [Configuring](#page-152-0) LDAP Search Maps, on page 123 [Configuring](#page-153-0) Periodic LDAP Server Monitoring, on page 124

### <span id="page-145-0"></span>**Enabling or Disabling LDAP**

By default, the LDAP feature is disabled on the Cisco NX-OS device. You must explicitly enable the LDAP feature to access the configuration and verification commands for authentication.

#### **Procedure**

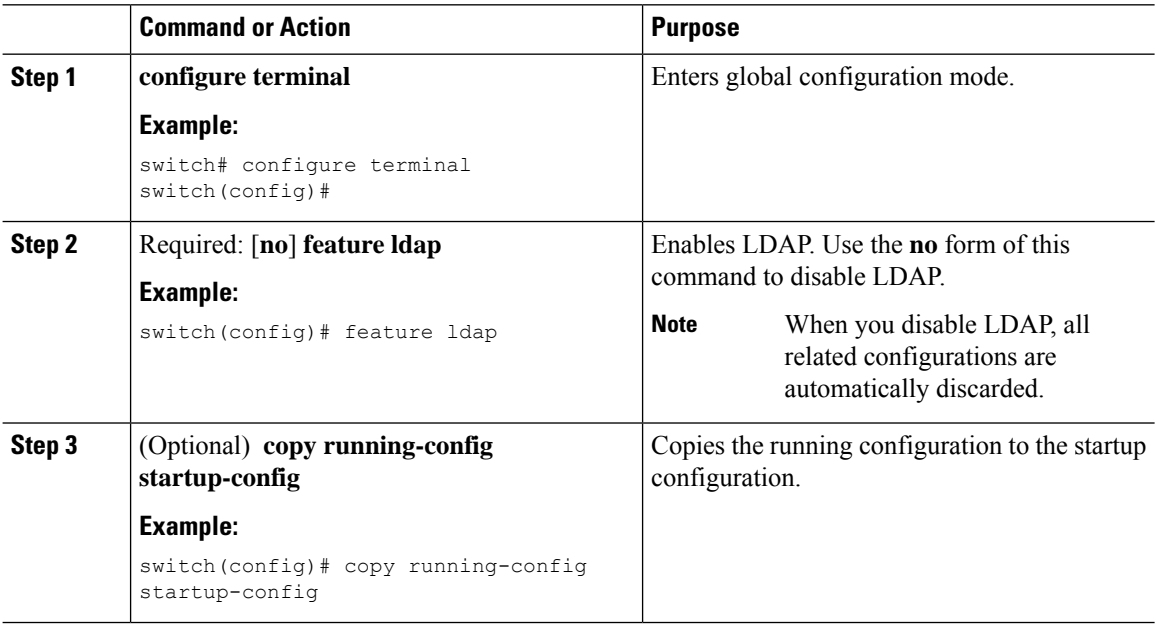

#### **Related Topics**

LDAP Server [Configuration](#page-144-0) Process, on page 115 [Configuring](#page-145-1) LDAP Server Hosts, on page 116 [Configuring](#page-147-0) the RootDN for an LDAP Server, on page 118 [Configuring](#page-148-0) LDAP Server Groups, on page 119 [Configuring](#page-149-0) the Global LDAP Timeout Interval, on page 120 [Configuring](#page-150-0) the Timeout Interval for an LDAP Server, on page 121 [Configuring](#page-151-0) TCP Ports, on page 122 [Configuring](#page-152-0) LDAP Search Maps, on page 123 [Configuring](#page-153-0) Periodic LDAP Server Monitoring, on page 124 [Configuring](#page-154-0) the LDAP Dead-Time Interval, on page 125 Configuring AAA [Authorization](#page-155-0) on LDAP Servers, on page 126

### <span id="page-145-1"></span>**Configuring LDAP Server Hosts**

To access a remote LDAP server, you must configure the IP address or the hostname for the LDAP server on the Cisco NX-OS device. You can configure up to 64 LDAP servers.

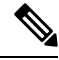

By default, when you configure an LDAP server IP address or hostname on the Cisco NX-OS device, the LDAP server is added to the default LDAP server group. You can also add the LDAP server to another LDAP server group. **Note**

### **Before you begin**

Enable LDAP.

Obtain the IPv4 or IPv6 addresses or the hostnames for the remote LDAP servers.

If you plan to enable the Secure Sockets Layer (SSL) protocol, make sure that the LDAP server certificate is manually configured on the Cisco NX-OS device.

#### **Procedure**

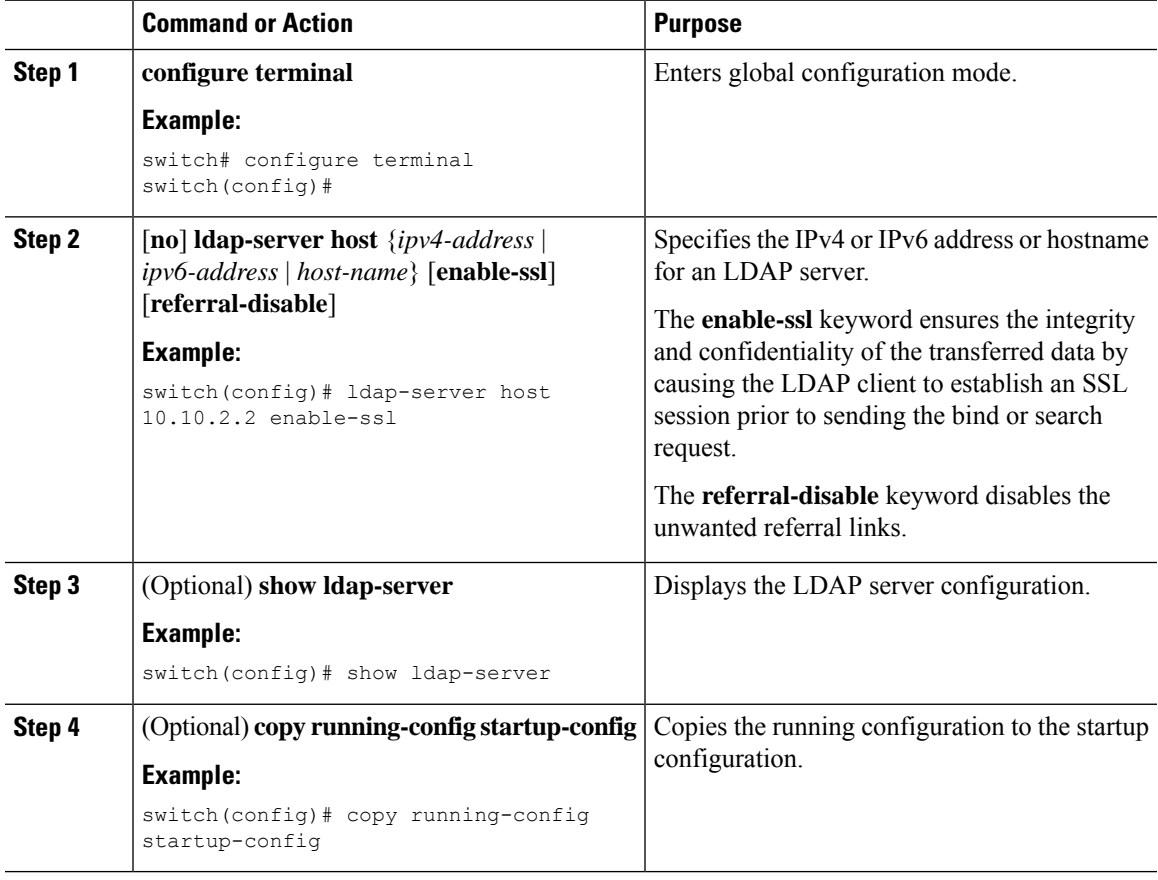

### **Related Topics**

LDAP Server [Configuration](#page-144-0) Process, on page 115 Enabling or [Disabling](#page-145-0) LDAP, on page 116 [Configuring](#page-148-0) LDAP Server Groups, on page 119 [Configuring](#page-147-0) the RootDN for an LDAP Server, on page 118 [Configuring](#page-148-0) LDAP Server Groups, on page 119

[Configuring](#page-153-0) Periodic LDAP Server Monitoring, on page 124 [Monitoring](#page-158-0) LDAP Servers, on page 129 Clearing LDAP Server [Statistics,](#page-158-1) on page 129

## <span id="page-147-0"></span>**Configuring the RootDN for an LDAP Server**

You can configure the root designated name (DN) for the LDAP server database. The rootDN is used to bind to the LDAP server to verify its state.

#### **Before you begin**

Enable LDAP.

Obtain the IPv4 or IPv6 addresses or the hostnames for the remote LDAP servers.

### **Procedure**

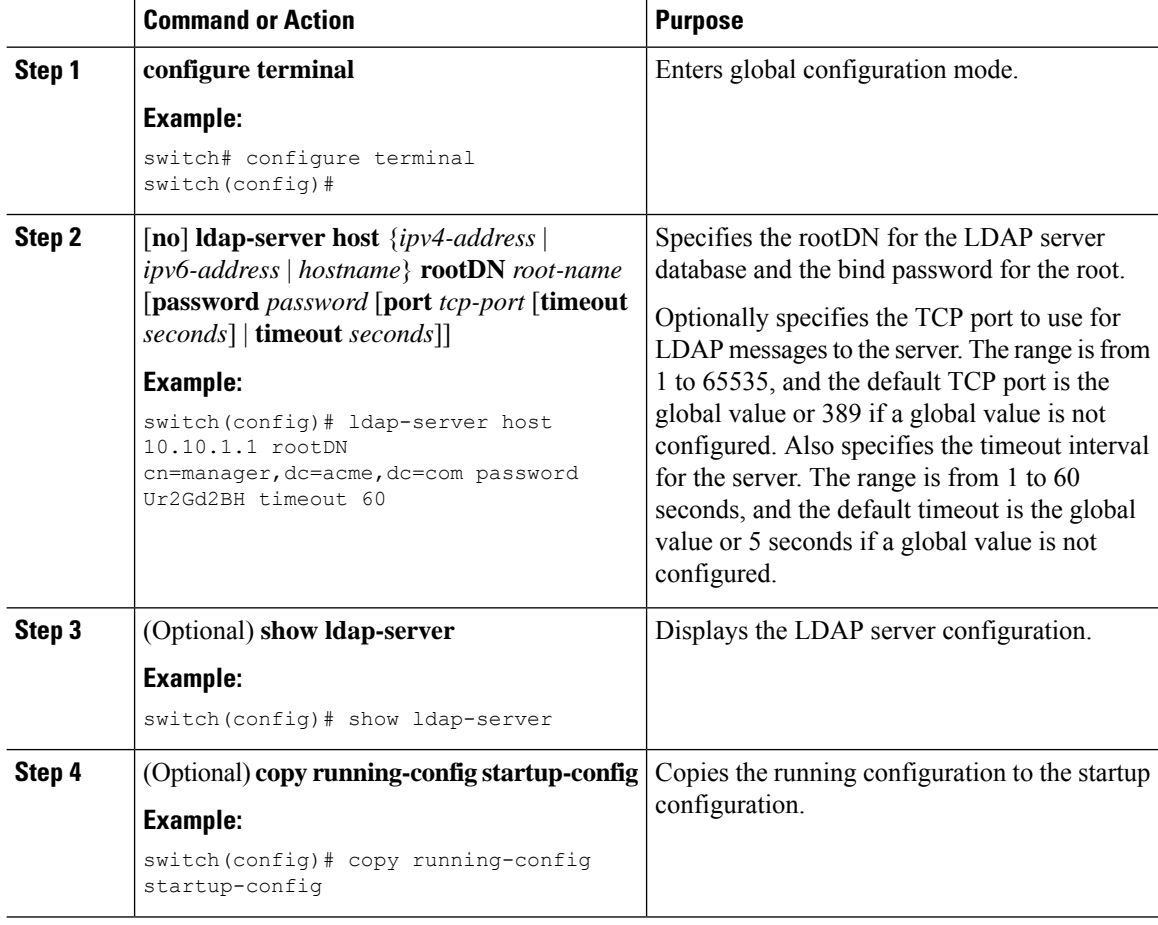

### **Related Topics**

LDAP Server [Configuration](#page-144-0) Process, on page 115 Enabling or [Disabling](#page-145-0) LDAP, on page 116 [Configuring](#page-145-1) LDAP Server Hosts, on page 116

### <span id="page-148-0"></span>**Configuring LDAP Server Groups**

You can specify one or more remote AAA servers to authenticate users using server groups. All members of a group must be configured to use LDAP. The servers are tried in the same order in which you configure them.

You can configure these server groups at any time, but they take effect only when you apply them to an AAA service.

### **Before you begin**

Enable LDAP.

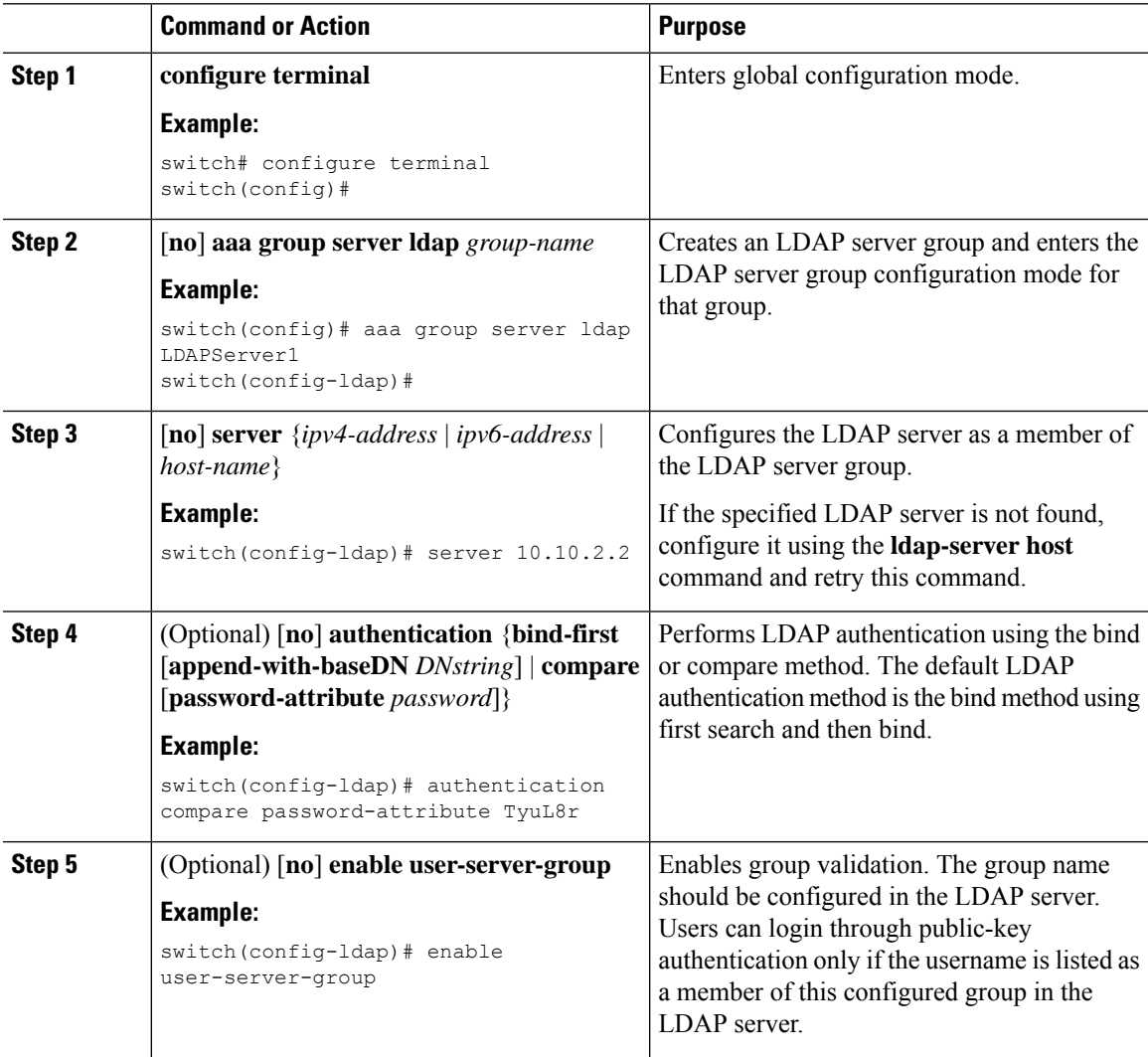

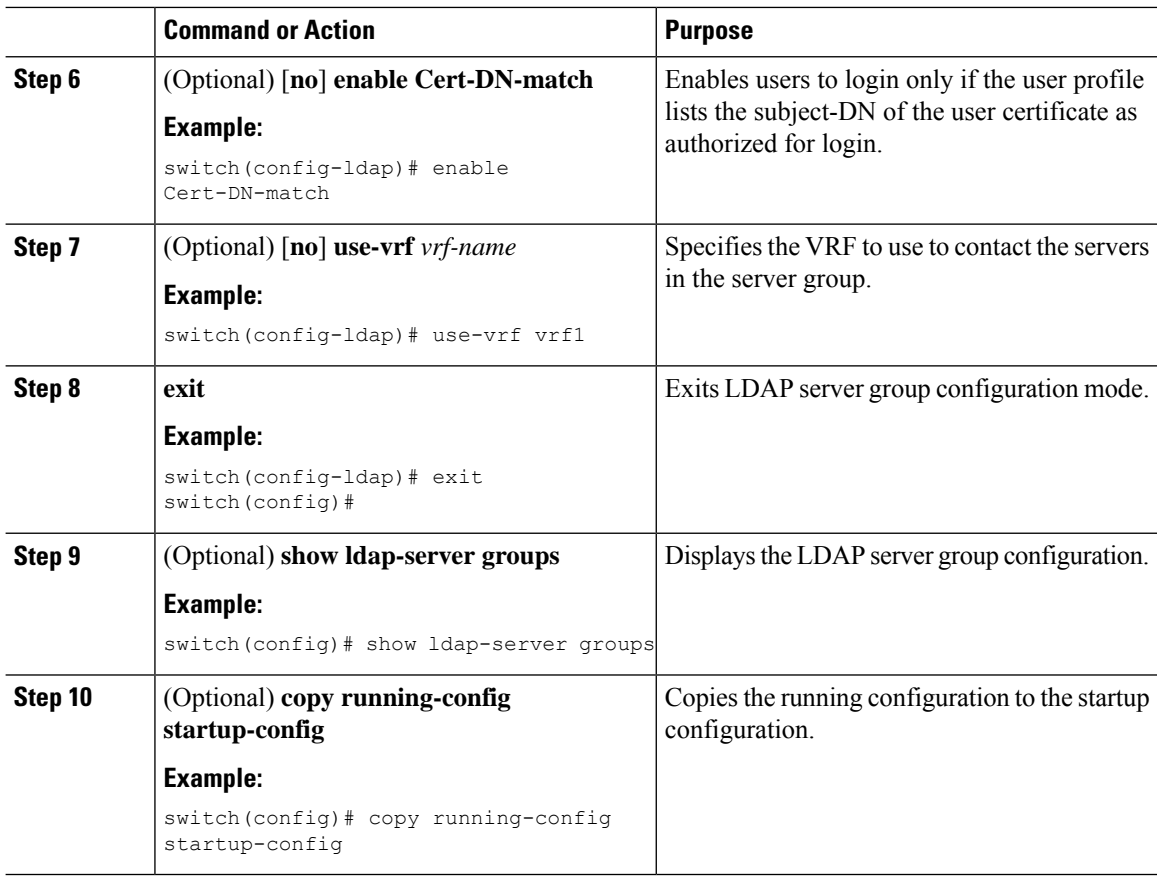

LDAP Server [Configuration](#page-144-0) Process, on page 115 [Configuring](#page-145-1) LDAP Server Hosts, on page 116 Enabling or [Disabling](#page-145-0) LDAP, on page 116 [Configuring](#page-145-1) LDAP Server Hosts, on page 116

## <span id="page-149-0"></span>**Configuring the Global LDAP Timeout Interval**

You can set a global timeout interval that determines how long the Cisco NX-OS device waits for responses from all LDAP servers before declaring a timeout failure.

### **Before you begin**

Enable LDAP.

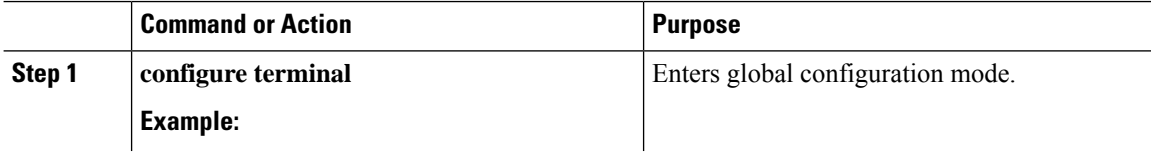

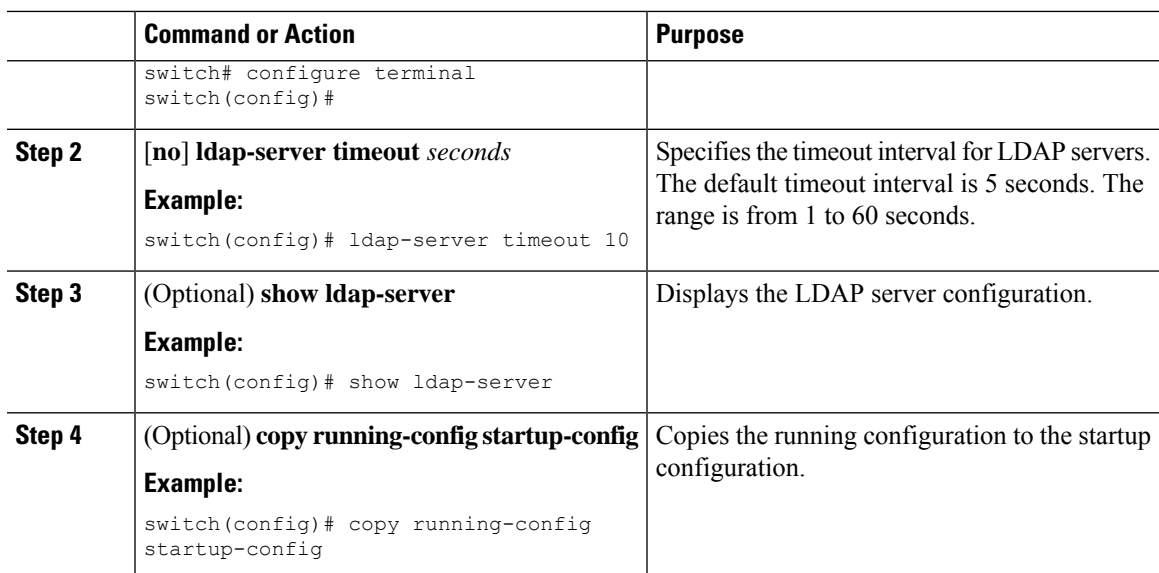

Enabling or [Disabling](#page-145-0) LDAP, on page 116 [Configuring](#page-150-0) the Timeout Interval for an LDAP Server, on page 121 [Configuring](#page-150-0) the Timeout Interval for an LDAP Server, on page 121

## <span id="page-150-0"></span>**Configuring the Timeout Interval for an LDAP Server**

You can set a timeout interval that determines how long the Cisco NX-OS device waits for responses from an LDAP server before declaring a timeout failure.

### **Before you begin**

Enable LDAP.

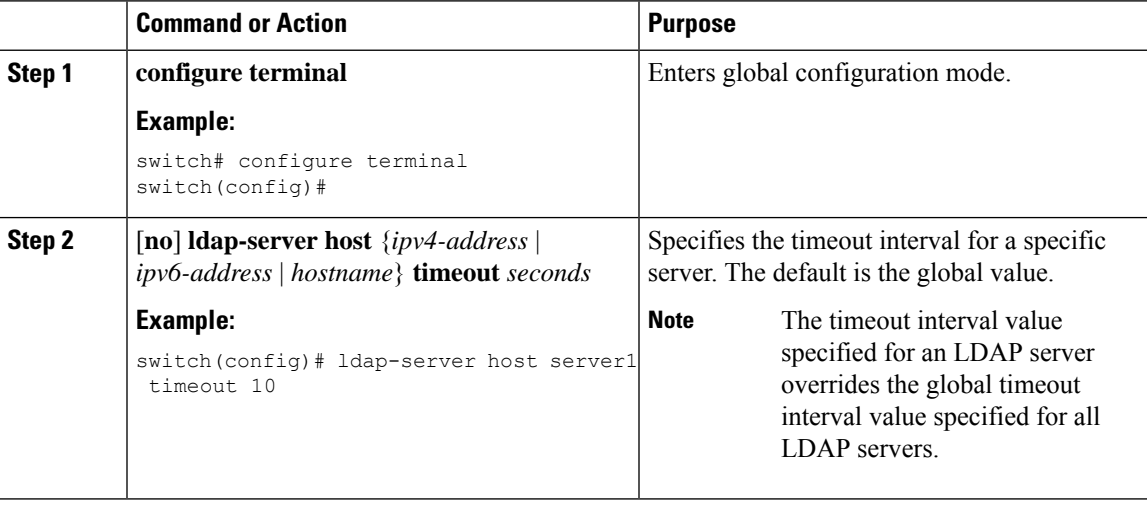

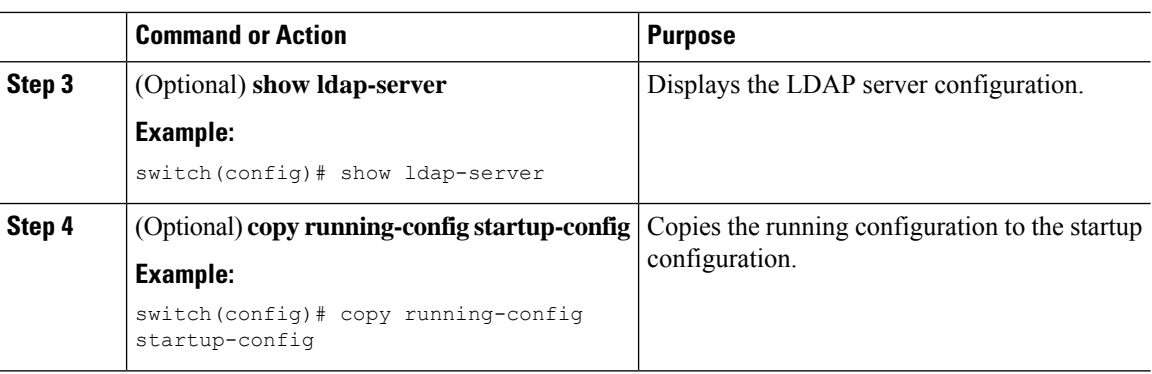

[Configuring](#page-149-0) the Global LDAP Timeout Interval, on page 120 Enabling or [Disabling](#page-145-0) LDAP, on page 116 [Configuring](#page-149-0) the Global LDAP Timeout Interval, on page 120

## <span id="page-151-0"></span>**Configuring TCP Ports**

You can configure another TCP port for the LDAP servers if there are conflicts with another application. By default, Cisco NX-OS devices use port 389 for all LDAP requests.

#### **Before you begin**

Enable LDAP.

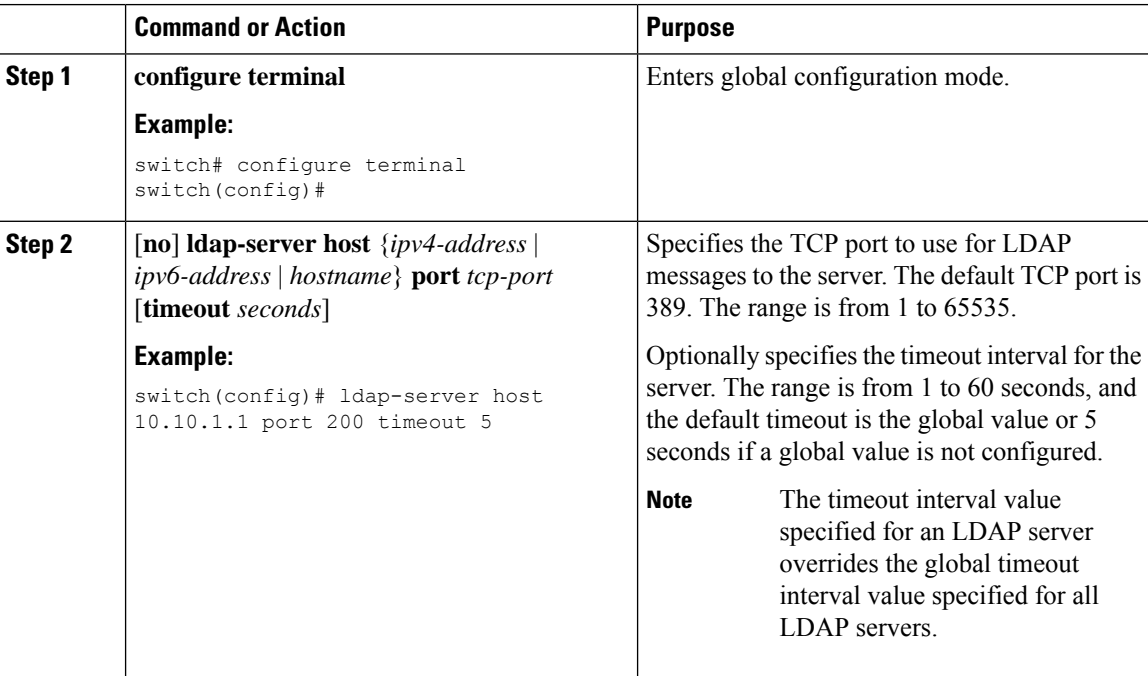

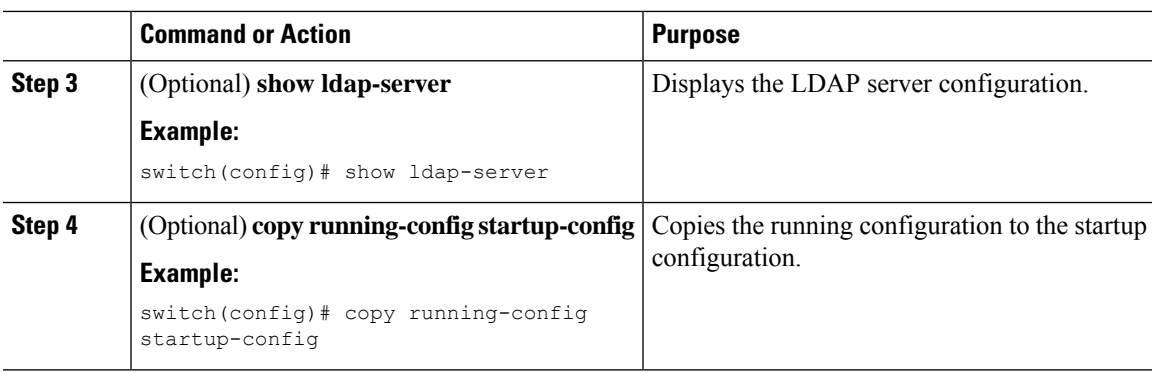

LDAP Server [Configuration](#page-144-0) Process, on page 115 Enabling or [Disabling](#page-145-0) LDAP, on page 116

## <span id="page-152-0"></span>**Configuring LDAP Search Maps**

You can configure LDAP search maps to send a search query to the LDAP server. The server searches its database for data meeting the criteria specified in the search map.

### **Before you begin**

Enable LDAP.

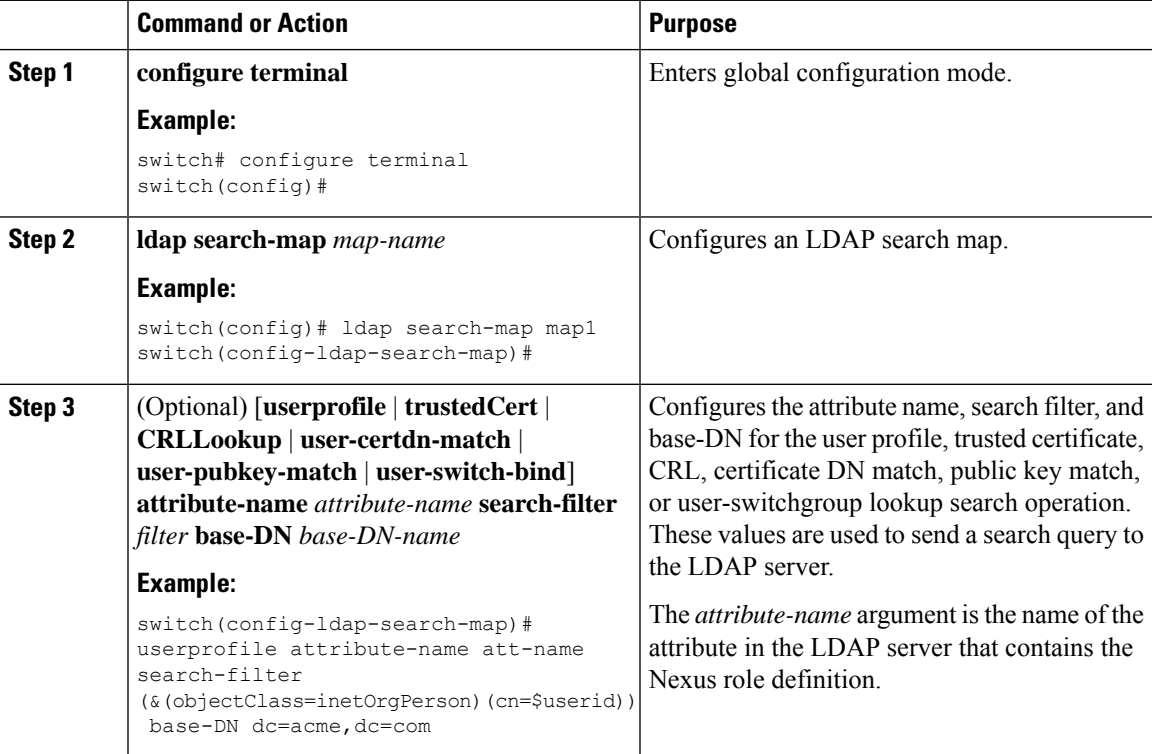

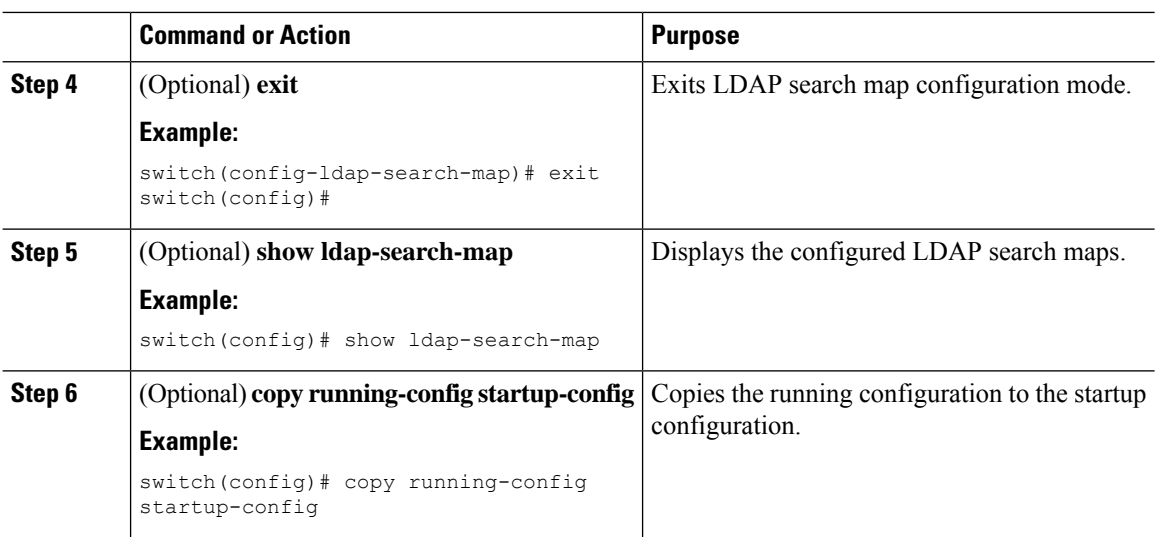

LDAP Server [Configuration](#page-144-0) Process, on page 115 Enabling or [Disabling](#page-145-0) LDAP, on page 116

### <span id="page-153-0"></span>**Configuring Periodic LDAP Server Monitoring**

You can monitor the availability of LDAP servers. The configuration parameters include the username and password to use for the server, the rootDN to bind to the server to verify its state, and an idle timer. The idle timer specifies the interval in which an LDAP server receives no requests before the Cisco NX-OS device sends out a test packet. You can configure this option to test servers periodically, or you can run a one-time only test.

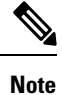

To protect network security, we recommend that you use a username that is not the same as an existing username in the LDAP database.

#### **Before you begin**

Enable LDAP.

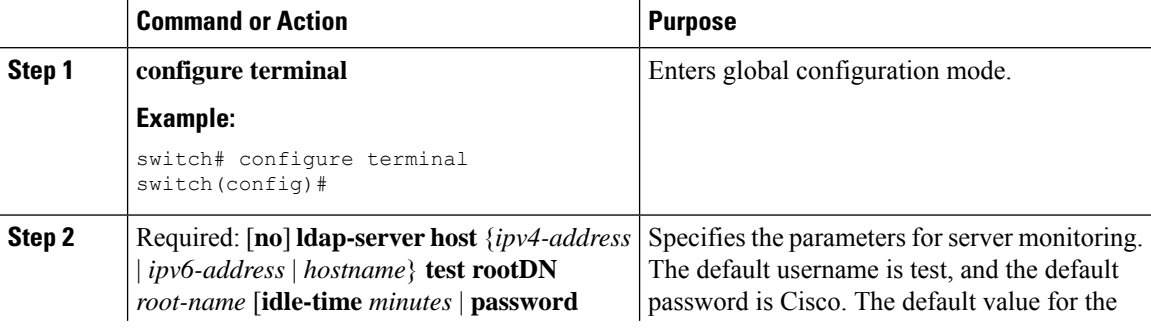

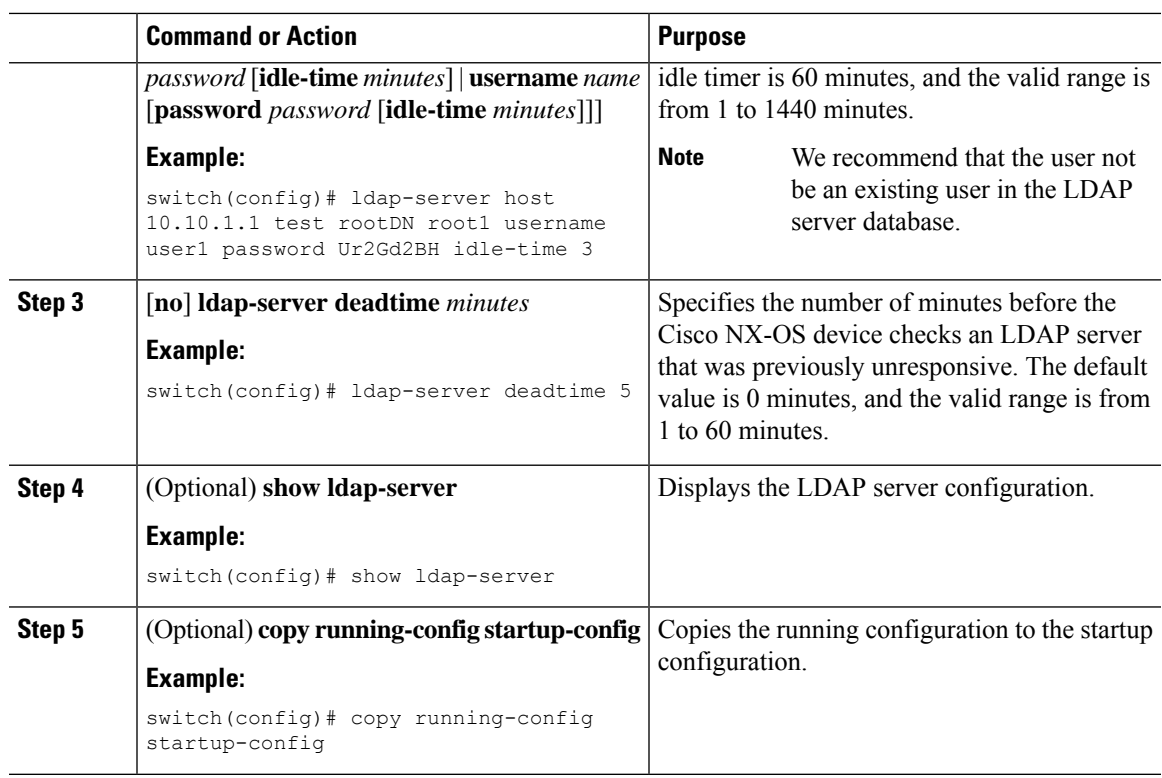

LDAP Server [Configuration](#page-144-0) Process, on page 115 Enabling or [Disabling](#page-145-0) LDAP, on page 116 [Configuring](#page-145-1) LDAP Server Hosts, on page 116

### <span id="page-154-0"></span>**Configuring the LDAP Dead-Time Interval**

You can configure the dead-time interval for all LDAP servers. The dead-time interval specifies the time that the Cisco NX-OS device waits, after declaring that an LDAP server is dead, before sending out a test packet to determine if the server is now alive.

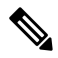

**Note**

When the dead-time interval is 0 minutes, LDAP servers are not marked as dead even if they are not responding. You can configure the dead-time interval per group.

### **Before you begin**

Enable LDAP.

### **Procedure**

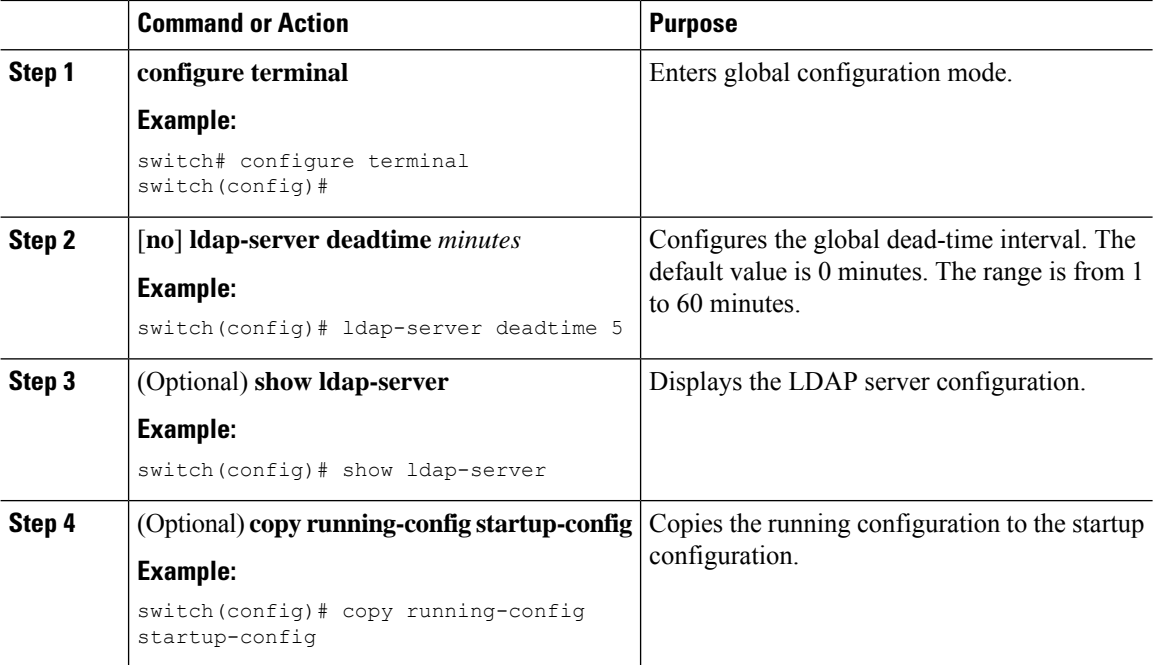

### **Related Topics**

Enabling or [Disabling](#page-145-0) LDAP, on page 116

## <span id="page-155-0"></span>**Configuring AAA Authorization on LDAP Servers**

You can configure the default AAA authorization method for LDAP servers.

### **Before you begin**

Enable LDAP.

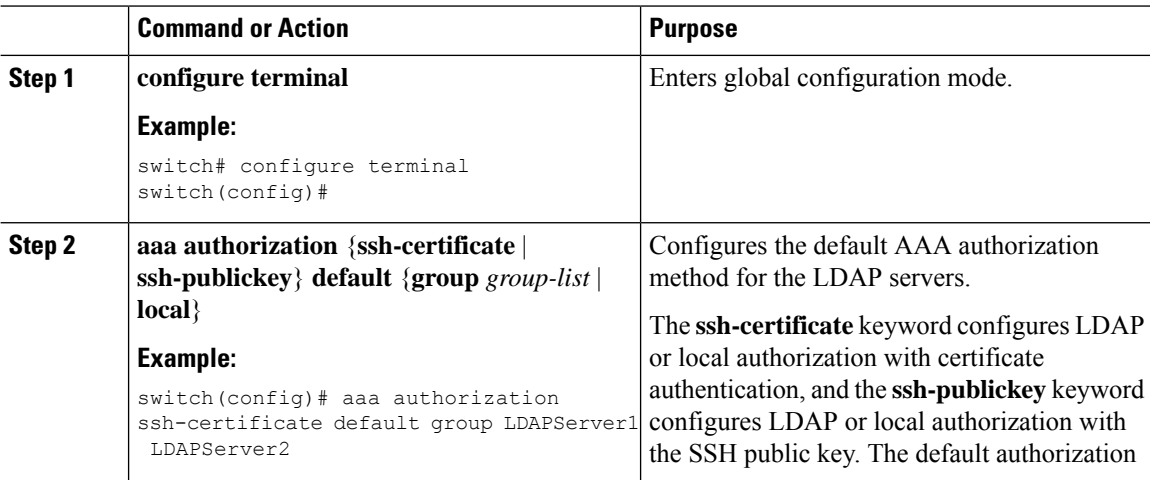

Ш

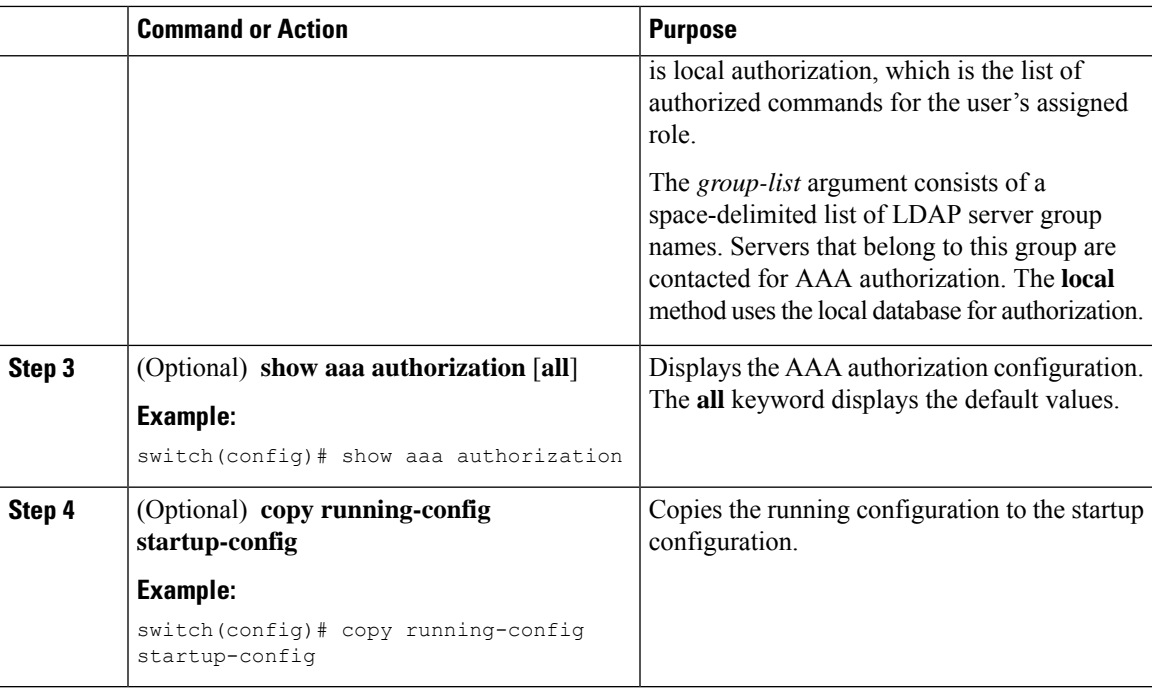

#### **Related Topics**

Enabling or [Disabling](#page-145-0) LDAP, on page 116

### **Configuring LDAP SSH Public Key Authorization**

The AAA authorization is performed through LDAP servers with the public key of the user which is saved in the user entry of the LDAP server.

Before configuring LDAP SSH public key authorization, ensure that the following are taken care of:

- Save the public key of the user as a user attribute in the LDAP server.
- Sign-in using the private key from the SSH client.

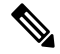

The private key that is presented during SSH sign-in is verified with the public key which is saved in the LDAP server. **Note**

The following example shows the sample LDAP client configuration.

In the following example, the public key of the user is saved in the LDAP server under the attribute mentioned in **user-pubkey-match** configuration, ie, **sshPublicKeys** attribute in the below case:

```
ldap-server host fully qualified domain name.com rootDN
"CN=ucsadmin1,CN=Users,DC=PI-Sec-DT,DC=com" password 7 password1
ldap search-map Map1
 userprofile attribute-name "description" search-filter "(cn=$userid)" base-DN
"DC=PI-Sec-DT,DC=com"
 user-pubkey-match attribute-name "sshPublicKeys" search-filter "(cn=$userid)" base-DN
"DC=PI-Sec-DT,DC=com"
aaa group server ldap ldap1
```

```
server fully qualified domain name.com
use-vrf management
ldap-search-map Map1
```
aaa authorization ssh-publickey default group ldap1

In the following example, the SSH client private key of the user is used to sign in to the switch management IP address:

```
ssh ldapuser@10.0.0.1 -i ldap pub key test
```
### **Configuring LDAP SSH Certificate Authorization**

AAA authorization is performed through an LDAP server with a certificate and the DN of the certificate which is saved in the user attribute of the LDAP server.

During LDAP SSH certificate authorization, following things are taken care of:

- Validation of the user certificate presented through the SSH client using the CA certificate installed in the switch.
- Asthe **enable cert-dn-match**configuration is enabled by default, the cert-DN-match with the DN stored in the LDAP server to validate the certificate is taken care automatically.

The following example shows the sample LDAP client configurations.

• The following example shows how to save the certificate DN in an LDAP server under any specific attribute that is mentioned in the **user-certdn-match** configuration.

The format is "x509v3-sign-rsa DN /DC=com, DC=PI-Sec-DT, CN=Users, CN=username1".

```
ldap-server host fully qualified domain name.com rootDN
"CN=ucsadmin1,CN=Users,DC=PI-Sec-DT,DC=com" password 7 password1
ldap search-map Map24
 userprofile attribute-name "description" search-filter "(cn=$userid)" base-DN
"DC=PI-Sec-DT,DC=com"
 user-certdn-match attribute-name <attribute> search-filter "(cn=$userid)" base-DN
"DC=PI-Sec-DT,DC=com"
aaa group server ldap ldap24
  server fully qualified domain name.com
 enable Cert-DN-match
  use-vrf management
  ldap-search-map Map24
```
aaa authorization ssh-certificate default group ldap24

• The following show command shows the details of the rootCA certificate installed on the box:

```
switch# show crypto ca certificates
Trustpoint: ldap
CA certificate 0:
subject=C = IN, ST = KAR, L = BGL, O = Cisco, OU = DCBG-Cert, CN = RootCAissuer=C = IN, ST = KAR, L = BGL, O = Cisco, OU = DCBG-Cert, CN = RootCAserial=82EE7603BF7E74A9
notBefore=May 29 07:12:30 2023 GMT
notAfter=May 26 07:12:30 2033 GMT
SHA1 Fingerprint=D5:AE:75:8E:A1:4F:79:1E:80:3E:5E:67:C5:42:44:10:13:C6:F7:1D
purposes: sslserver sslclient
```
n7700-DE#

• The following example shows how user sign-in is performed from the SSH client:

Ш

- In the SSH client, the input certificate contains both private key and user certificate concatenated in a single file '<user>.crt'.
- The rootCA.crt is the rootCA certificate file.
- The IP Address is the switch management IP address.

ssh username1@10.0.0.1 -i username1.crt -vvv -oCACertificateFile=rootCA.crt

## <span id="page-158-0"></span>**Monitoring LDAP Servers**

You can monitor the statistics that the Cisco NX-OS device maintains for LDAP server activity.

#### **Before you begin**

Configure LDAP servers on the Cisco NX-OS device.

#### **Procedure**

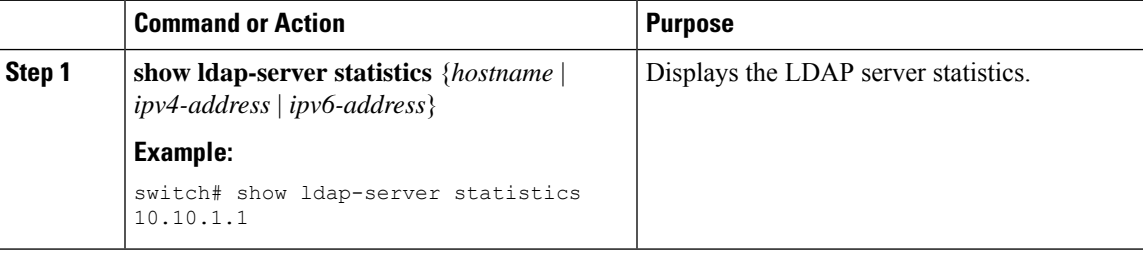

### **Related Topics**

[Configuring](#page-145-1) LDAP Server Hosts, on page 116 Clearing LDAP Server [Statistics](#page-158-1), on page 129 Clearing LDAP Server [Statistics](#page-158-1), on page 129

## <span id="page-158-1"></span>**Clearing LDAP Server Statistics**

You can display the statistics that the Cisco NX-OS device maintains for LDAP server activity.

#### **Before you begin**

Configure LDAP servers on the Cisco NX-OS device.

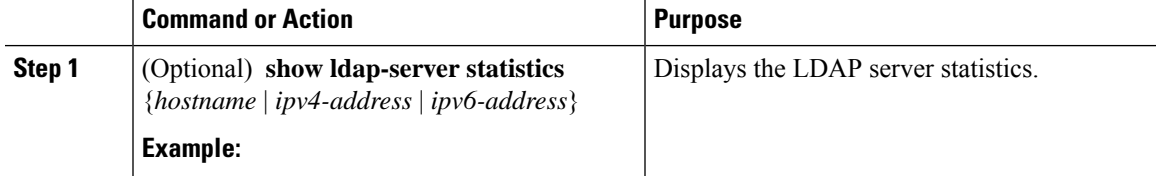

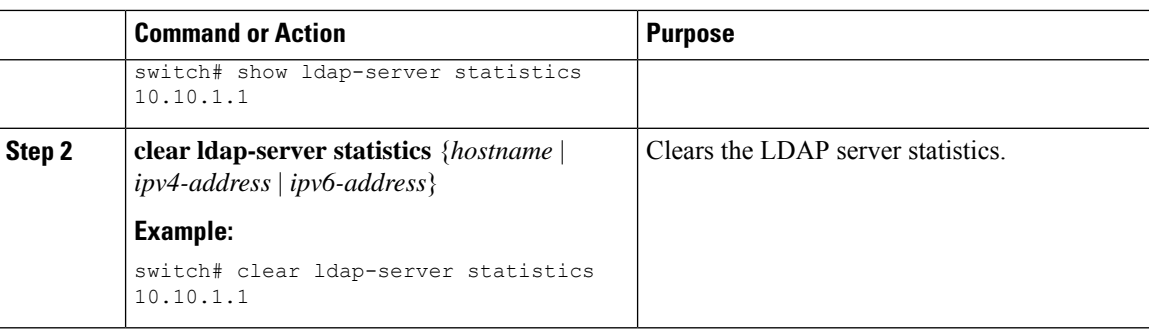

[Monitoring](#page-158-0) LDAP Servers, on page 129 [Configuring](#page-145-1) LDAP Server Hosts, on page 116 [Monitoring](#page-158-0) LDAP Servers, on page 129

## **Verifying the LDAP Configuration**

To display LDAP configuration information, perform one of the following tasks.

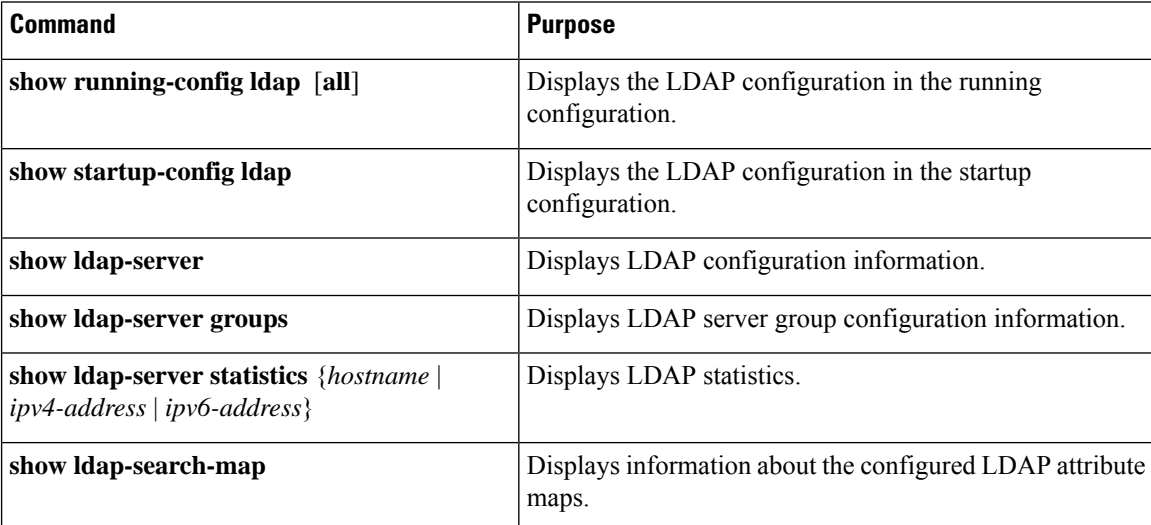

## **Configuration Examples for LDAP**

The following example shows how to configure an LDAP server host and server group:

```
feature ldap
ldap-server host 10.10.2.2 enable-ssl
aaa group server ldap LdapServer
server 10.10.2.2
exit
show ldap-server
show ldap-server groups
```
The following example shows how to configure an LDAP search map:

```
ldap search-map s0
userprofile attribute-name att-name search-filter "
(&(objectClass=Person)(sAMAccountName=$userid))" base-DN dc=acme,dc=com
exit
show ldap-search-map
```
The following example shows how to configure AAA authorization with certificate authentication for an LDAP server:

```
aaa authorization ssh-certificate default group LDAPServer1 LDAPServer2
exit
show aaa authorization
```
The following example shows how you can validate the authentication:

```
failing
test aaa group LdapServer user <user-password>
user has failed authentication
! working
test aaa group LdapServer user <user-password>
user has been authenticated
```
## **Where to Go Next**

You can now configure AAA authentication methods to include the server groups.

## **Additional References for LDAP**

### **Related Documents**

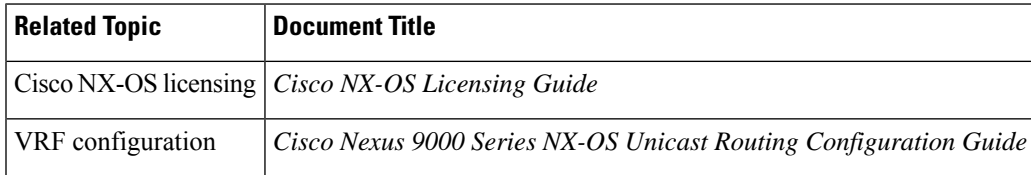

### **Standards**

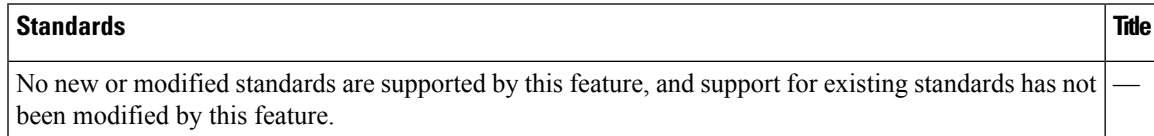

#### **MIBs**

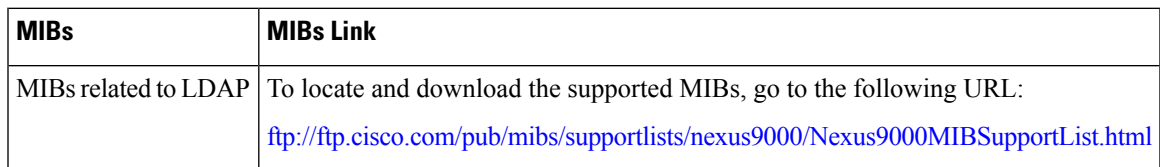

 $\mathbf I$ 

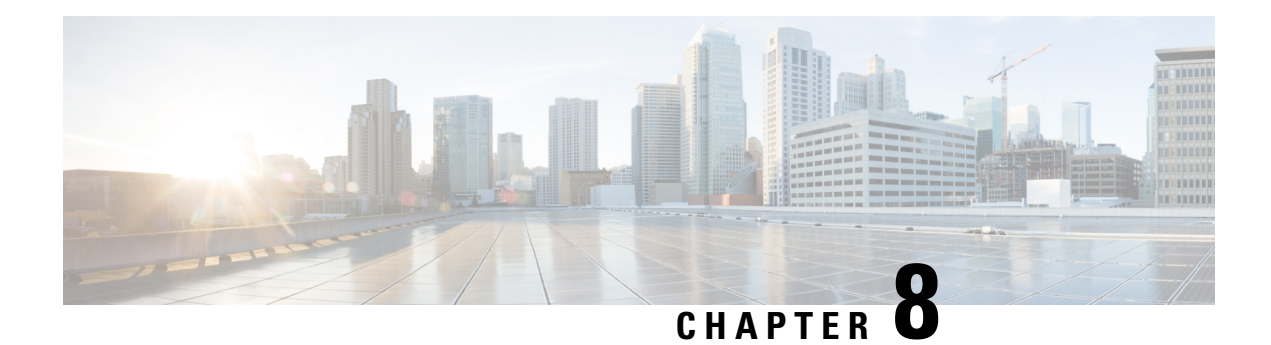

# **Configuring SSH and Telnet**

This chapter describes how to configure Secure Shell Protocol (SSH) and Telnet on Cisco NX-OS devices.

This chapter includes the following sections:

- About SSH and [Telnet,](#page-162-0) on page 133
- [Prerequisites](#page-164-0) for SSH and Telnet, on page 135
- Guidelines and [Limitations](#page-164-1) for SSH and Telnet, on page 135
- Default [Settings](#page-165-0) for SSH and Telnet, on page 136
- [Configuring](#page-166-0) SSH , on page 137
- [Configuring](#page-182-0) Telnet, on page 153
- Verifying the SSH and Telnet [Configuration,](#page-184-0) on page 155
- [Configuration](#page-185-0) Example for SSH, on page 156
- [Configuration](#page-186-0) Example for SSH Passwordless File Copy, on page 157
- Configuration Example for X.509v3 [Certificate-Based](#page-188-0) SSH Authentication, on page 159
- Additional [References](#page-188-1) for SSH and Telnet, on page 159

## <span id="page-162-0"></span>**About SSH and Telnet**

This section includes information about SSH and Telnet.

### **SSH Server**

You can use the SSH server to enable an SSH client to make a secure, encrypted connection to a Cisco NX-OS device. SSH uses strong encryption for authentication. The SSH server in the Cisco NX-OS software can interoperate with publicly and commercially available SSH clients.

The user authentication mechanisms supported for SSH are RADIUS, TACACS+, LDAP, and the use of locally stored usernames and passwords.

### **SSH Client**

The SSH client feature is an application that runs over the SSH protocol to provide device authentication and encryption. The SSH client enables a Cisco NX-OS device to make a secure, encrypted connection to another Cisco NX-OS device or to any other device that runs the SSH server. This connection provides an outbound

connection that is encrypted. With authentication and encryption, the SSH client allows for a secure communication over an insecure network.

The SSH client in the Cisco NX-OS software works with publicly and commercially available SSH servers.

### **SSH Server Keys**

SSH requires server keys for secure communications to the Cisco NX-OS device. You can use SSH server keys for the following SSH options:

- SSH version 2 using Rivest, Shamir, and Adelman (RSA) public-key cryptography
- SSH version 2 using the Digital System Algrorithm (DSA)
- SSH version 2 using the Elliptic Curve Digital Signature Algorithm (ECDSA)

Be sure to have an SSH server key-pair with the appropriate version before enabling the SSH service. You can generate the SSH server key-pair according to the SSH client version used. The SSH service accepts the following types of key-pairs for use by SSH version 2:

- The **dsa** option generates the DSA key-pair for the SSH version 2 protocol.
- The **rsa** option generates the RSA key-pair for the SSH version 2 protocol.
- The **ecdsa** option generates the ECDSA key-pair for the SSH version 2 protocol.

By default, the Cisco NX-OS software generates an RSA key using 1024 bits.

SSH supports the following public key formats:

- OpenSSH
- IETF Secure Shell (SECSH)
- Public Key Certificate in Privacy-Enhanced Mail (PEM)

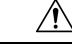

**Caution** If you delete all of the SSH keys, you cannot start the SSH services.

### **SSH Authentication Using Digital Certificates**

SSH authentication on Cisco NX-OS devices provide X.509 digital certificate support for host authentication. An X.509 digital certificate is a data item that ensures the origin and integrity of a message. It contains encryption keys for secured communications and is signed by a trusted certification authority (CA) to verify the identity of the presenter. The X.509 digital certificate support provides either DSA or RSA algorithms for authentication.

The certificate infrastructure uses the first certificate that supports the Secure Socket Layer (SSL) and is returned by the security infrastructure, either through a query or a notification. Verification of certificates is successful if the certificates are from any of the trusted CAs configured and if not revoked or expired.

You can configure your device for SSH authentication using an X.509 certificate. If the authentication fails, you are prompted for a password.

You can configure SSH authentication using X.509v3 certificates (RFC 6187). X.509v3 certificate-based SSH authentication uses certificates combined with a smartcard to enable two-factor authentication for Cisco device access. The SSH client is provided by Cisco partner Pragma Systems.

### **Telnet Server**

The Telnet protocol enables TCP/IP connections to a host. Telnet allows a user at one site to establish a TCP connection to a login server at another site and then passes the keystrokes from one device to the other. Telnet can accept either an IP address or a domain name as the remote device address.

The Telnet server is disabled by default on the Cisco NX-OS device.

## <span id="page-164-0"></span>**Prerequisites for SSH and Telnet**

Make sure that you have configured IP on a Layer 3 interface, out-of-band on the mgmt 0 interface, or inband on an Ethernet interface.

## <span id="page-164-1"></span>**Guidelines and Limitations for SSH and Telnet**

SSH and Telnet have the following configuration guidelines and limitations:

- The Cisco NX-OS software supports only SSH version 2 (SSHv2).
- Cisco NX-OS does not support remote TACACS authentication.
- When you use the **no feature ssh feature** command, port 22 is not disabled . Port 22 is always open and a deny rule is pushed to deny all incoming external connections.
- Due to a Poodle vulnerability, SSLv3 is no longer supported.
- IPSG is not supported on the following:
	- The last six 40-Gb physical ports on the Cisco Nexus 9372PX, 9372TX, and 9332PQ switches
	- All 40G physical ports on the Cisco Nexus 9396PX, 9396TX, and 93128TX switches
- You can configure your device for SSH authentication using an X.509 certificate. If the authentication fails, you are prompted for a password.
- The SFTP server feature does not support the regular SFTP **chown** and **chgrp** commands.
- When the SFTP server is enabled, only the admin user can use SFTP to access the device.
- SSH public and private keys imported into user accounts that are remotely authenticated through a AAA protocol (such as RADIUS or TACACS+) for the purpose of SSH Passwordless File Copy will not persist when the Nexus device is reloaded unless a local user account with the same name as the remote user account is configured on the device before the SSH keys are imported.
- SSH timeout period must be longer than the time of the tac-pac generation time. Otherwise, the VSH log might show %VSHD-2-VSHD\_SYSLOG\_EOL\_ERR error. Ideally, set to 0 (infinity) before collecting tac-pac or showtech.

**Note**

If you are familiar with the Cisco IOS CLI, be aware that the Cisco NX-OS commands for this feature might differ from the Cisco IOS commands that you would use.

• Beginning with Cisco NX-OS Release 10.2(2)F, a new desynchronization CLI is introduced to provide you an option to disable the user synchronization between the SNMP and the security components. For more information, refer to the *Configuring SNMP* chapter in the *System Management Configuration Guide*.

For more information about the Cisco Nexus 9000 switches that support various features spanning from release 7.0(3)I7(1) to the current release, refer to Nexus Switch [Platform](https://www.cisco.com/c/dam/en/us/td/docs/Website/datacenter/platform/platform.html) Support Matrix.

- When the desynchronization CLI is enabled, remote users will not be synced to SNMP database.
- The security users created using DCNM (also called as Nexus Dashboard Fabric Controller from Release 12.0.1a) will not have a corresponding SNMPv3 profile when the desynchronization CLI is enabled. When the synchronization is disabled, the users created on the security component can log in to the switch, but the switches will not be discovered by the controller, as the controller uses the SNMP configuration created for the security user to discover the switch. Furthermore, the SNMP does not recognize the security users created due to the desynchronized state of the userDB, resulting in failure to discover the switch. Therefore, to have the switches discovered by the controller, the SNMP user must be explicitly created. It is not recommended to use the desynchronization CLI along with DCNM functionality.For more information, refer to the *Cisco Nexus 9000 NX-OS Security Configuration Guide*.

## <span id="page-165-0"></span>**Default Settings for SSH and Telnet**

This table lists the default settings for SSH and Telnet parameters.

#### **Table 10: Default SSH and Telnet Parameters**

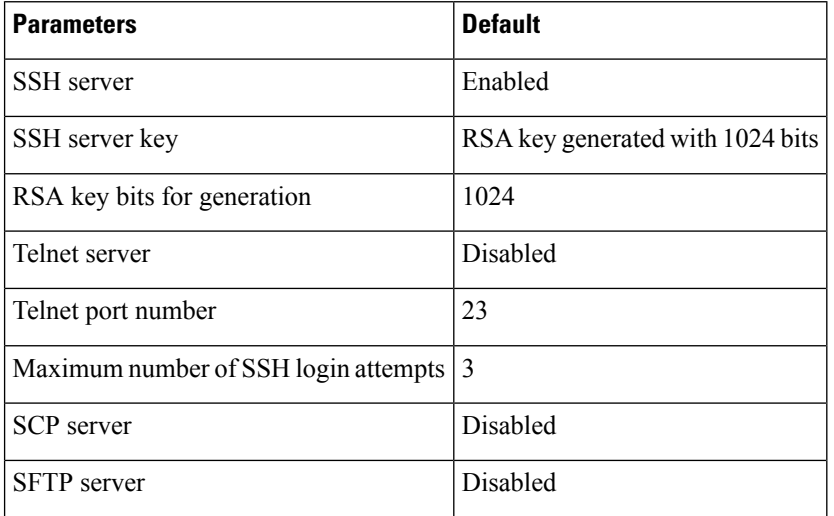

## <span id="page-166-0"></span>**Configuring SSH**

This section describes how to configure SSH.

### **Generating SSH Server Keys**

You can generate an SSH server key based on your security requirements. The default SSH server key is an RSA key that is generated using 1024 bits.

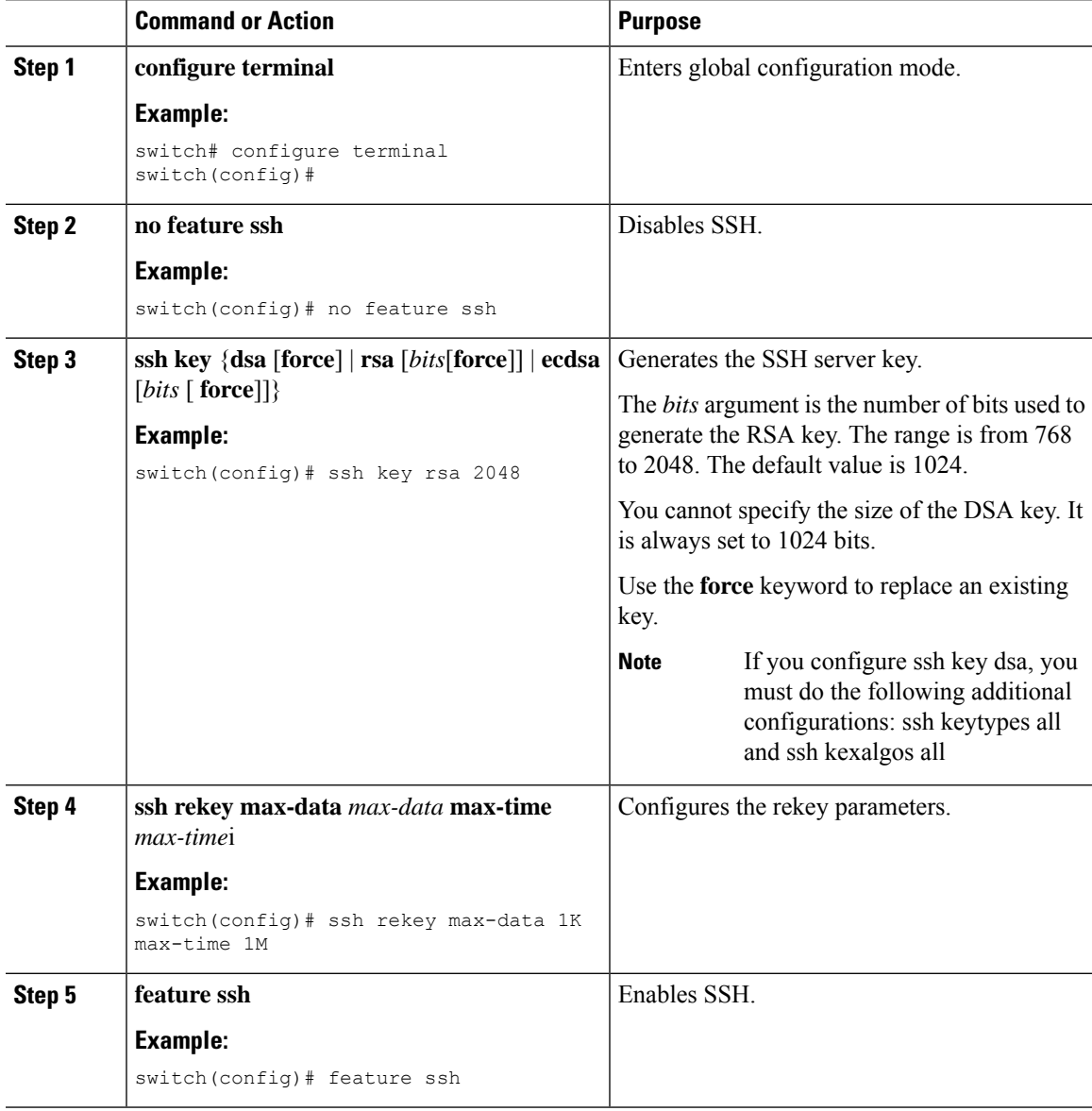

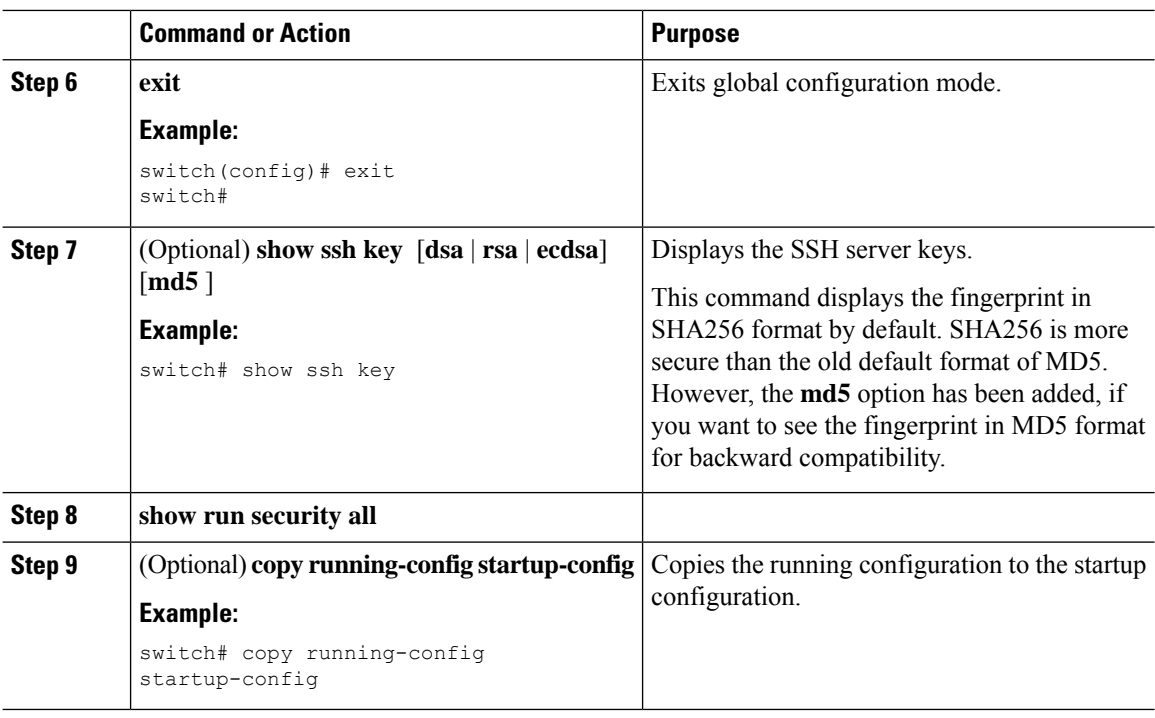

### **Specifying the SSH Public Keys for User Accounts**

You can configure an SSH public key to log in using an SSH client without being prompted for a password. You can specify the SSH public key in one of these formats:

- OpenSSH format
- IETF SECSH format

### **Specifying the SSH Public Keys in IETF SECSH Format**

You can specify the SSH public keys in IETF SECSH format for user accounts.

#### **Before you begin**

Generate an SSH public key in IETF SCHSH format.

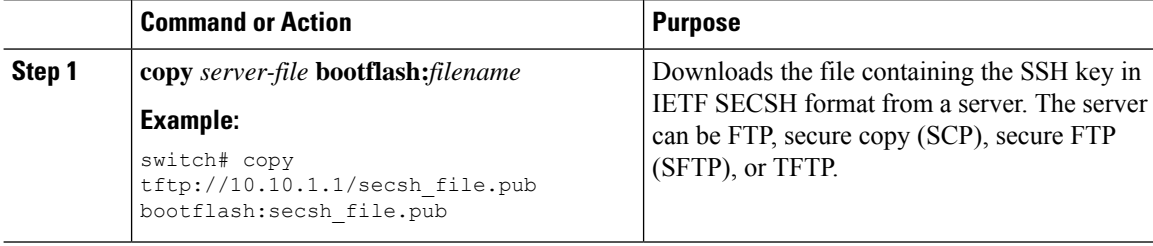

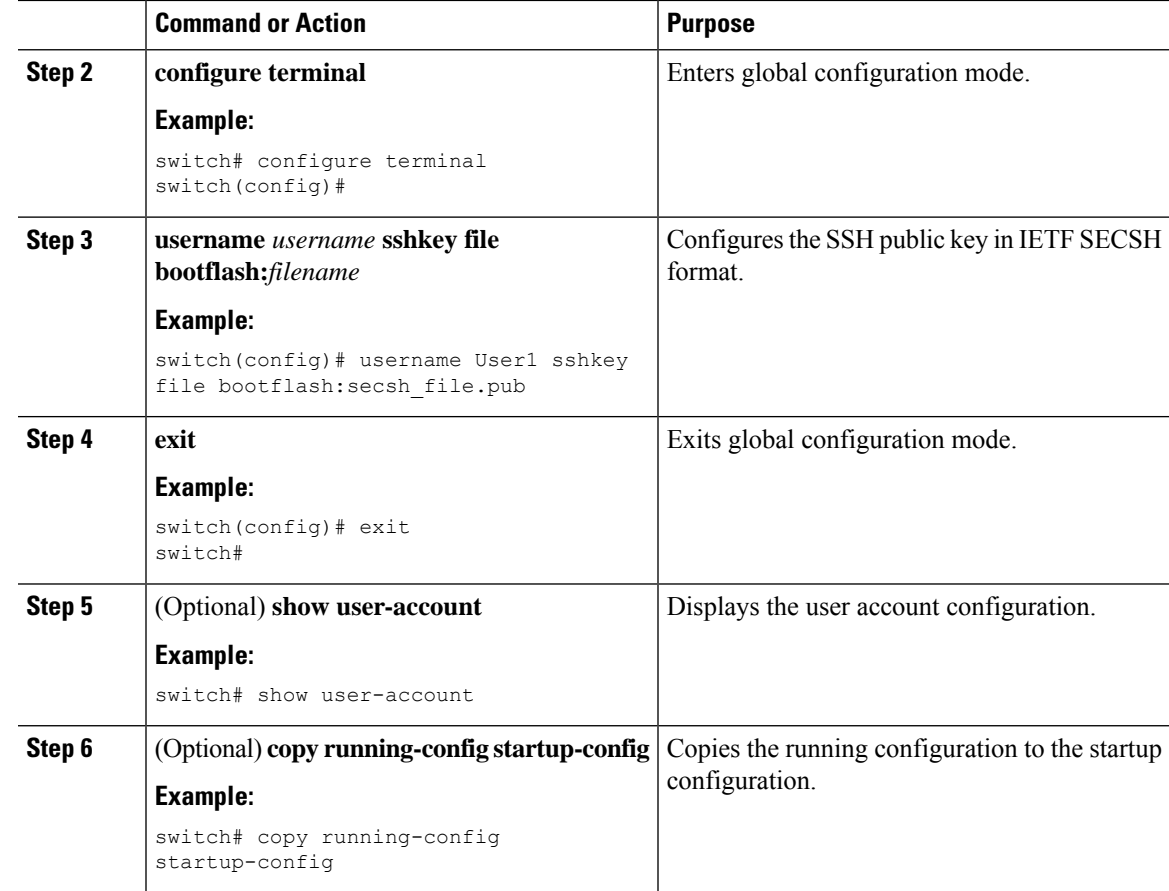

### **Specifying the SSH Public Keys in OpenSSH Format**

You can specify the SSH public keys in OpenSSH format for user accounts.

### **Before you begin**

Generate an SSH public key in OpenSSH format.

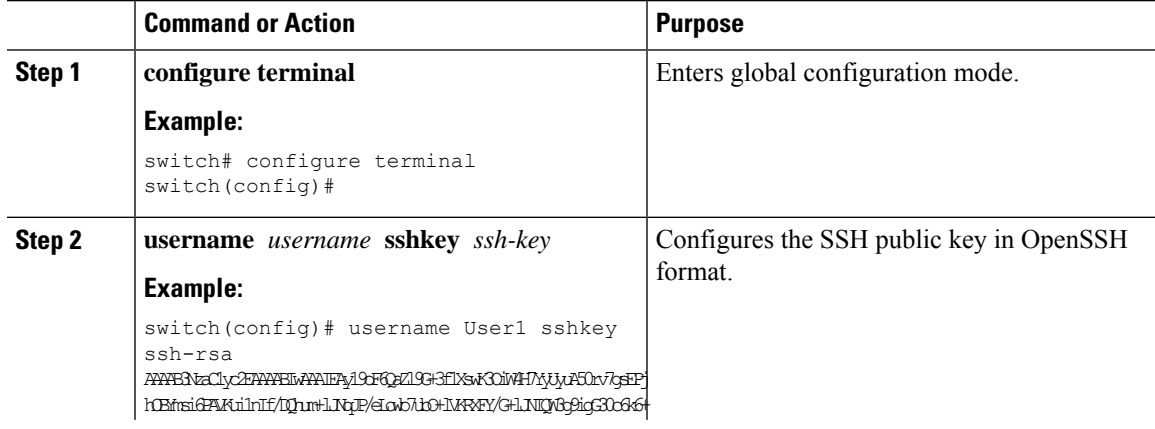

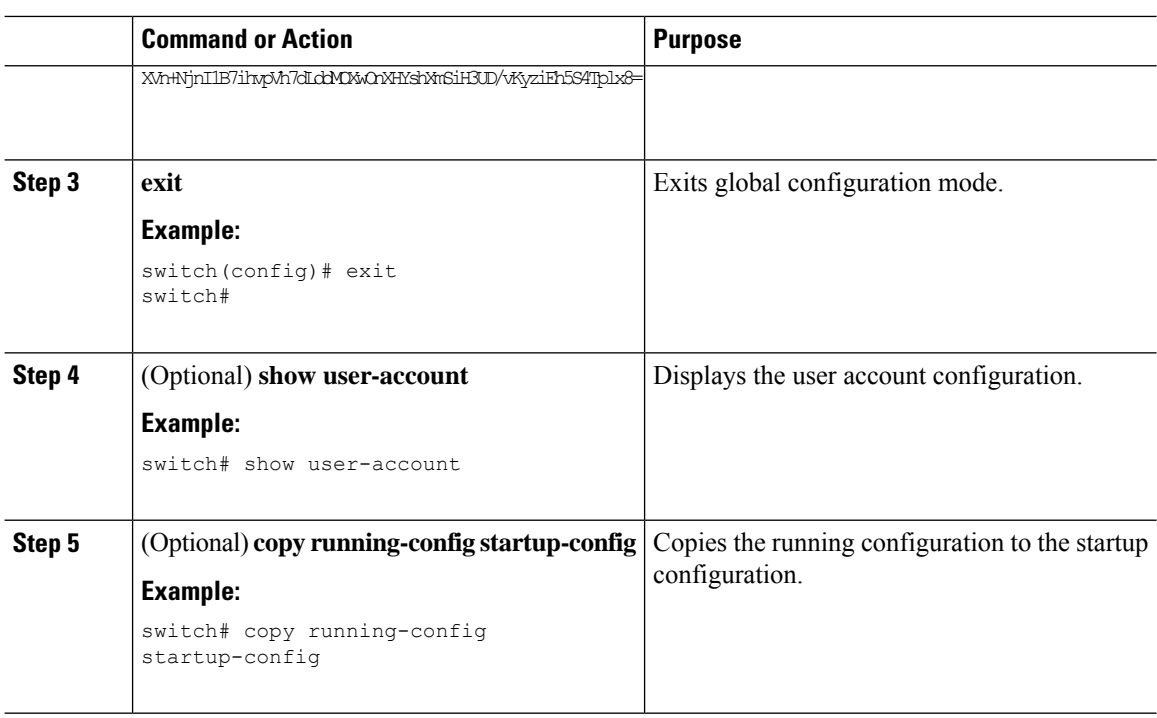

### **Configuring a Maximum Number of SSH Login Attempts**

You can configure the maximum number of SSH login attempts. If the user exceeds the maximum number of permitted attempts, the session disconnects.

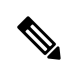

```
Note
```
The total number of login attempts includes attempts through public-key authentication, certificate-based authentication, and password-based authentication. If public-key authentication is enabled, it takes priority. If only certificate-based and password-based authentication are enabled, certificate-based authentication takes priority. If you exceed the configured number of login attempts through all of these methods, a message appears indicating that too many authentication failures have occurred.

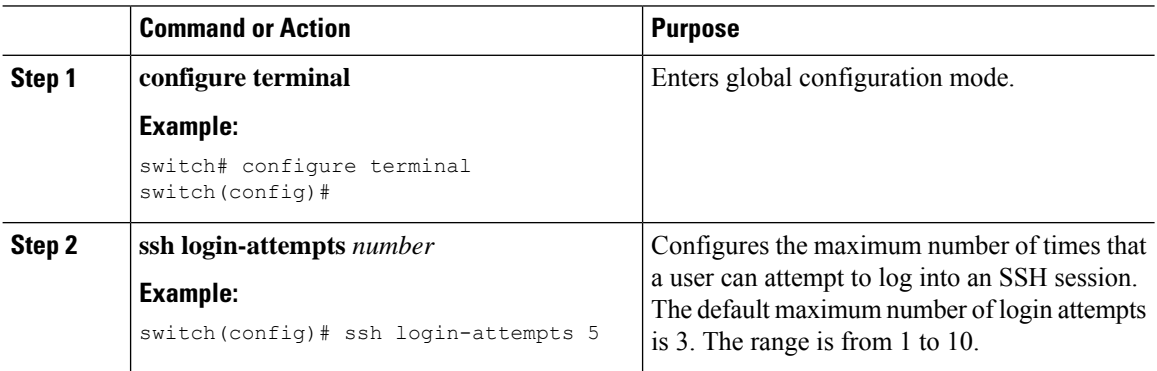

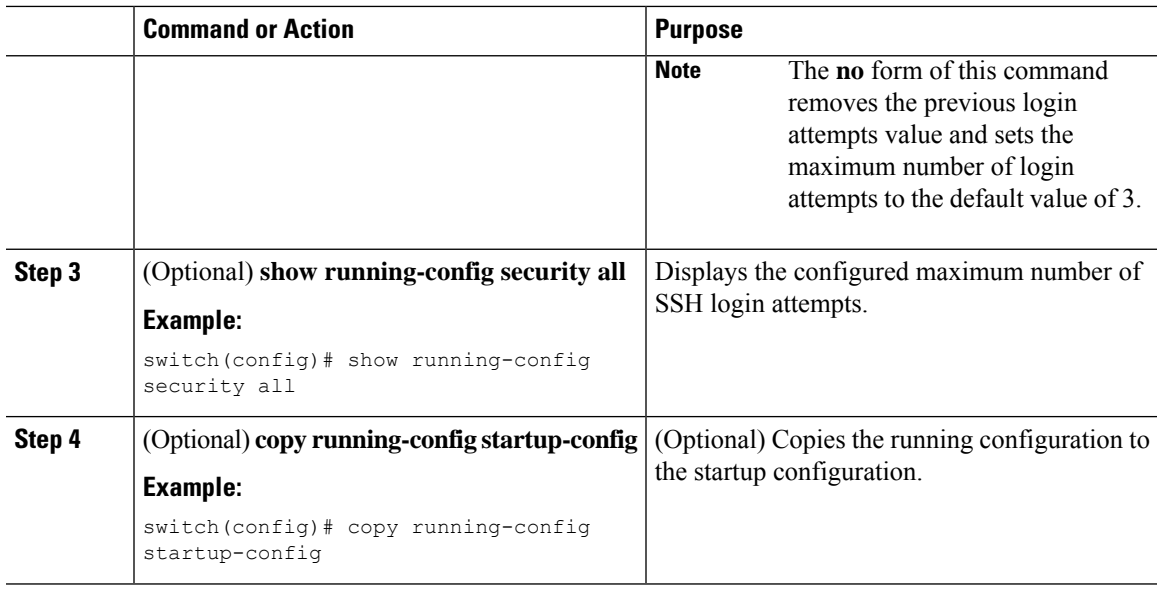

## **Starting SSH Sessions**

You can start SSH sessions using IPv4 or IPv6 to connect to remote devices from the Cisco NX-OS device.

### **Before you begin**

Obtain the hostname for the remote device and, if needed, the username on the remote device.

Enable the SSH server on the remote device.

### **Procedure**

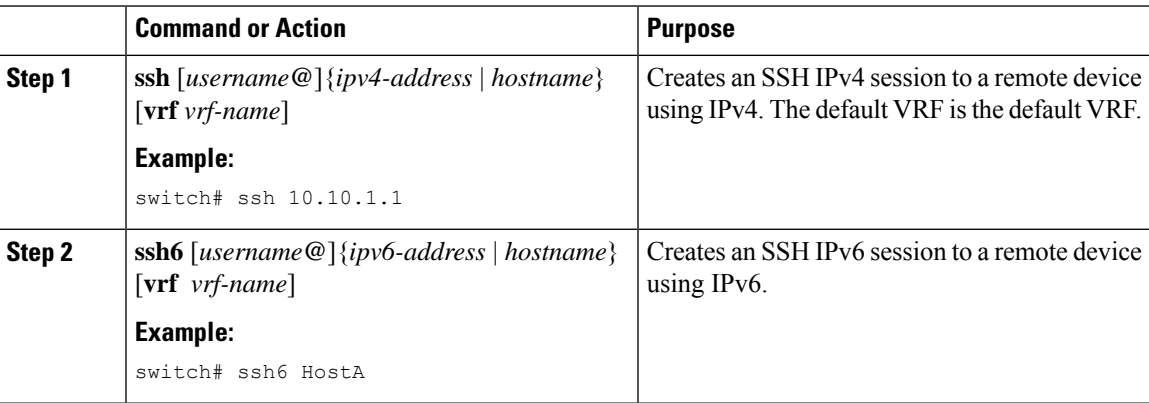

### **Starting SSH Sessions from Boot Mode**

You can start SSH sessions from the boot mode of the Cisco NX-OS device to connect to remote devices.

#### **Before you begin**

Obtain the hostname for the remote device and, if needed, the username on the remote device.

Enable the SSH server on the remote device.

### **Procedure**

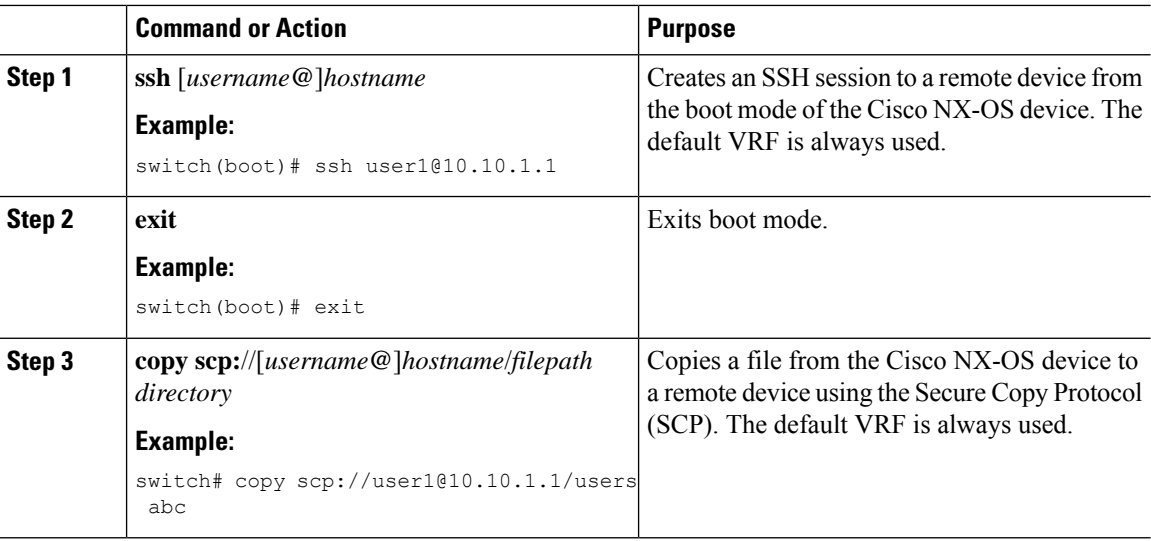

## **Configuring SSH Passwordless File Copy**

You can copy files from a Cisco NX-OS device to a secure copy (SCP) or secure FTP (SFTP) server without a password. To do so, you must create an RSA or DSA identity that consists of public and private keys for authentication with SSH.

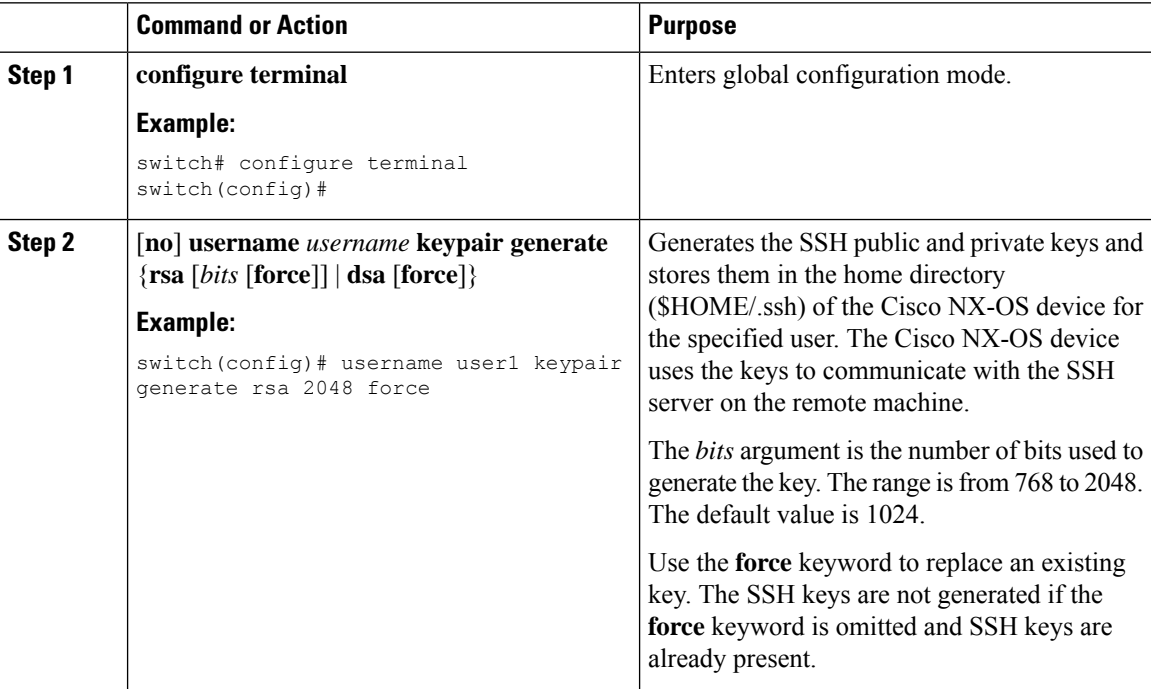

 $\mathbf{l}$ 

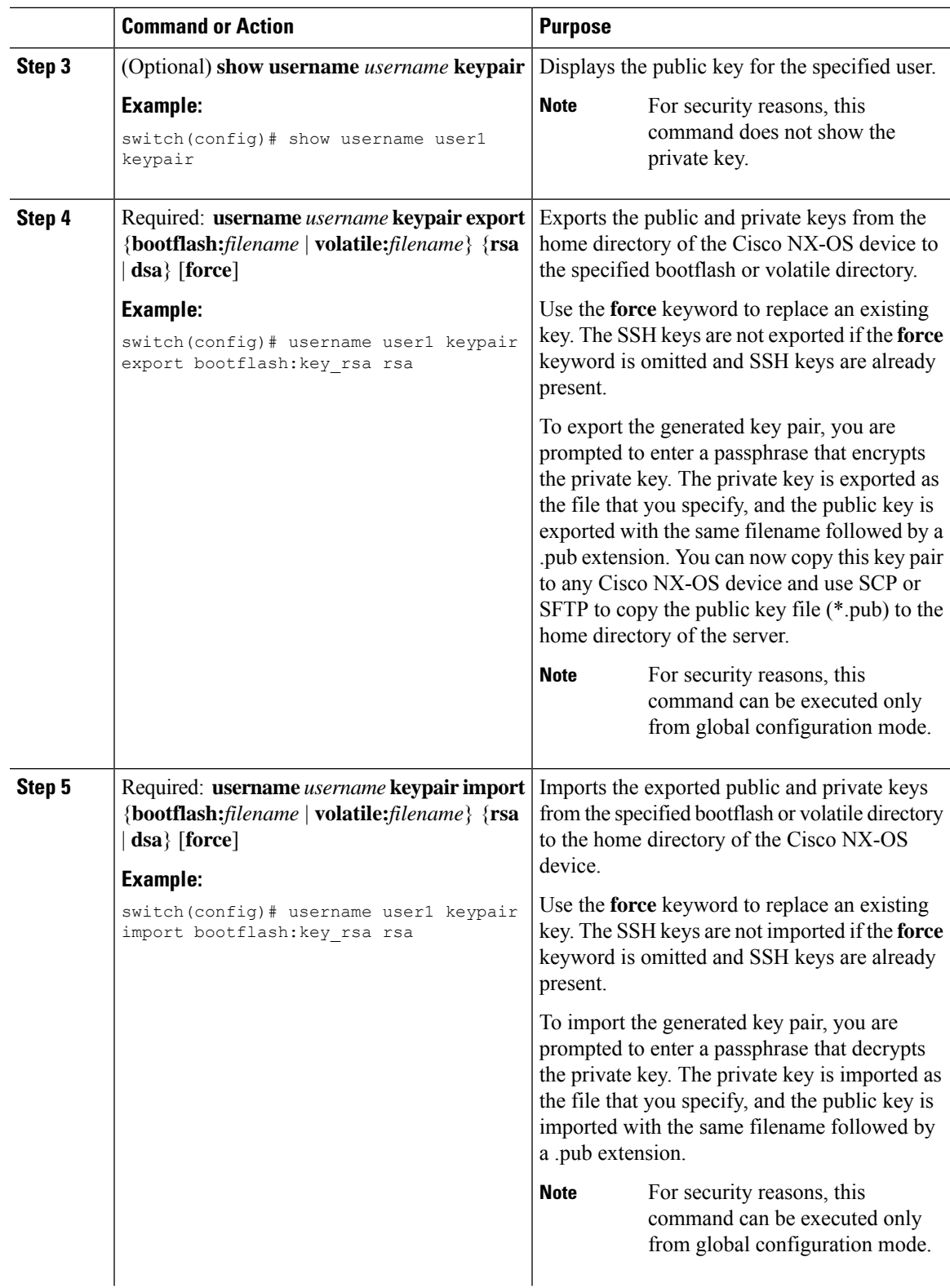

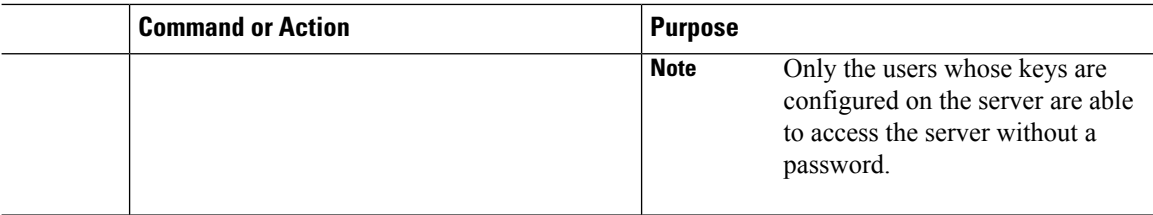

#### **What to do next**

On the SCP or SFTP server, use the following command to append the public key stored in the \*.pub file (for example, key\_rsa.pub) to the authorized\_keys file:

#### **\$ cat key\_rsa.pub >> \$HOME/.ssh/ authorized\_keys**

You can now copy files from the Cisco NX-OS device to the server without a password using standard SSH and SCP commands.

## **Configuring SCP and SFTP Servers**

You can configure an SCP or SFTP server on the Cisco NX-OS device in order to copy files to and from a remote device. After you enable the SCP or SFTP server, you can execute an SCP or SFTP command on the remote device to copy the files to or from the Cisco NX-OS device.

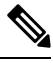

**Note** The arcfour and blowfish cipher options are not supported for the SCP server.

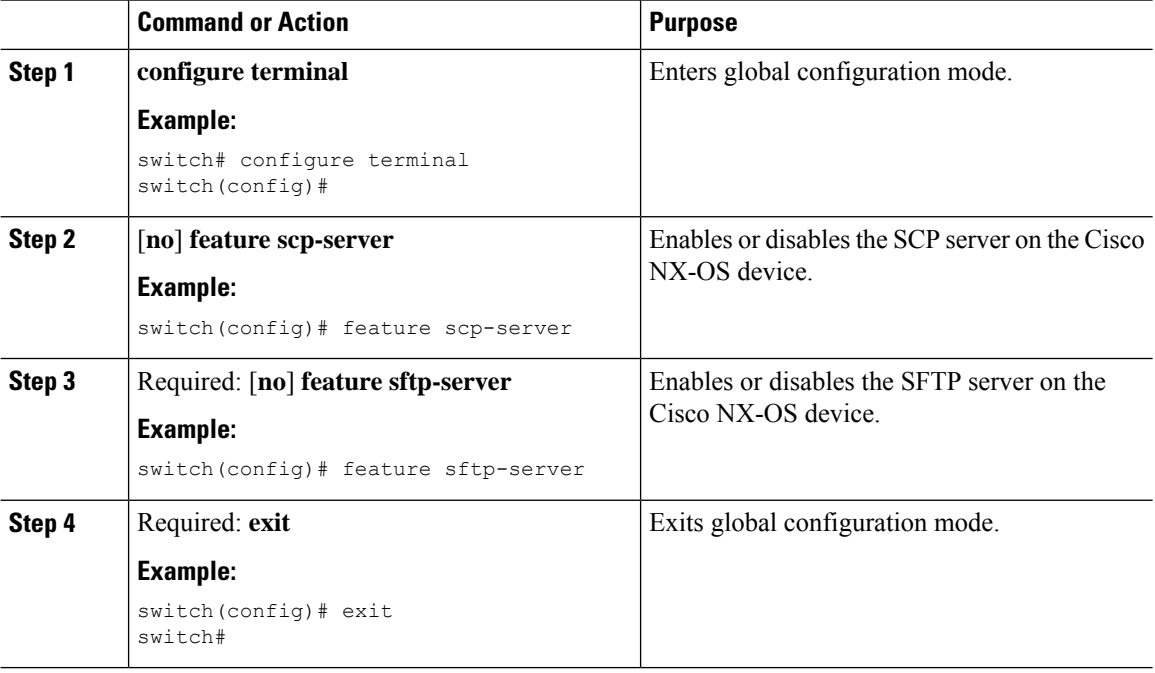

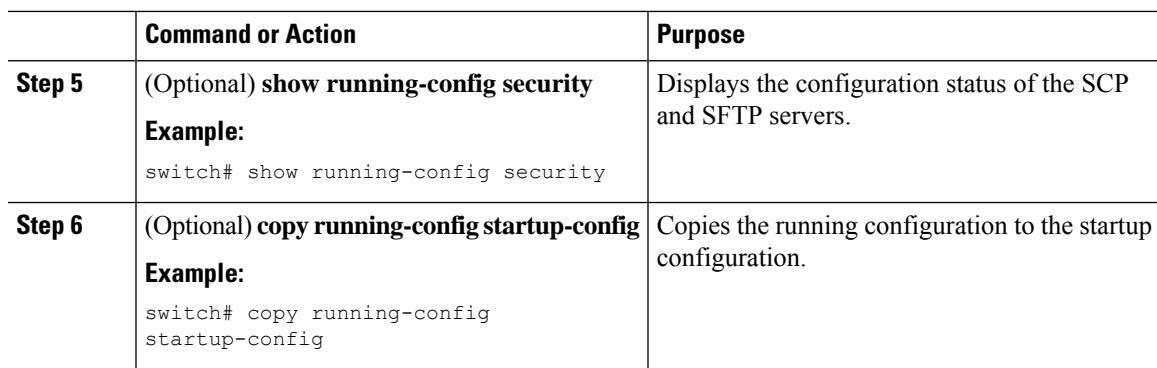

## **Configuring X.509v3 Certificate-Based SSH Authentication**

You can configure SSH authentication using X.509v3 certificates. Cisco NX-OS does not support remote TACACS authentication.

### **Before you begin**

Enable the SSH server on the remote device.

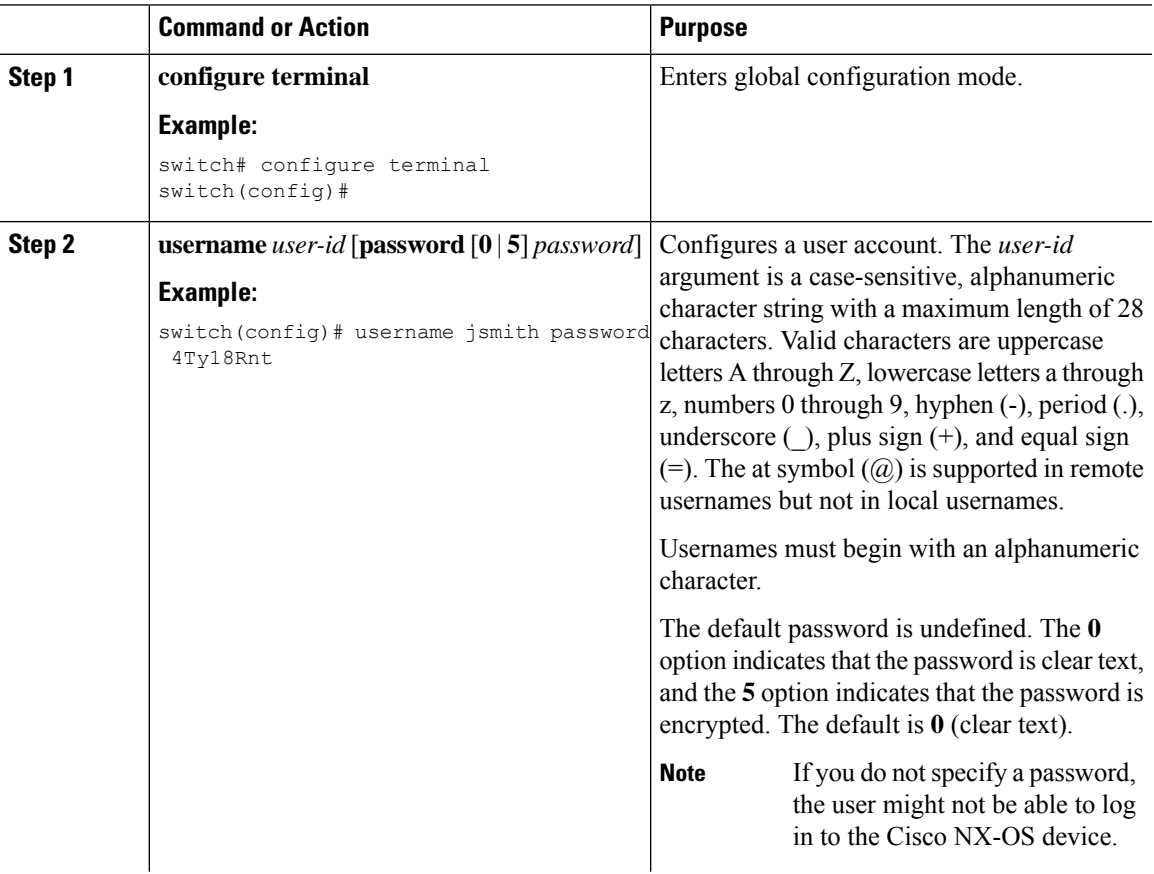

 $\mathbf I$ 

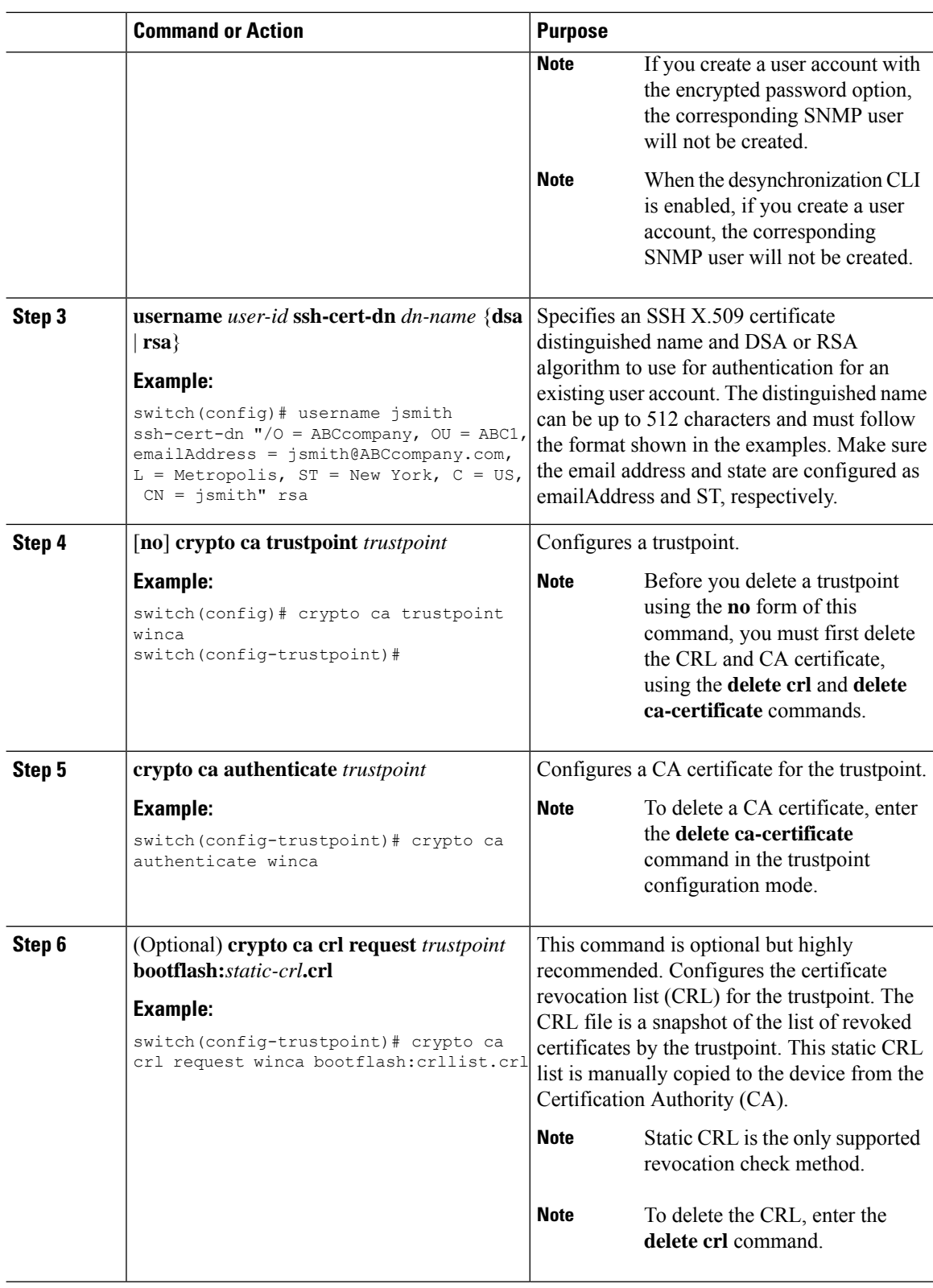

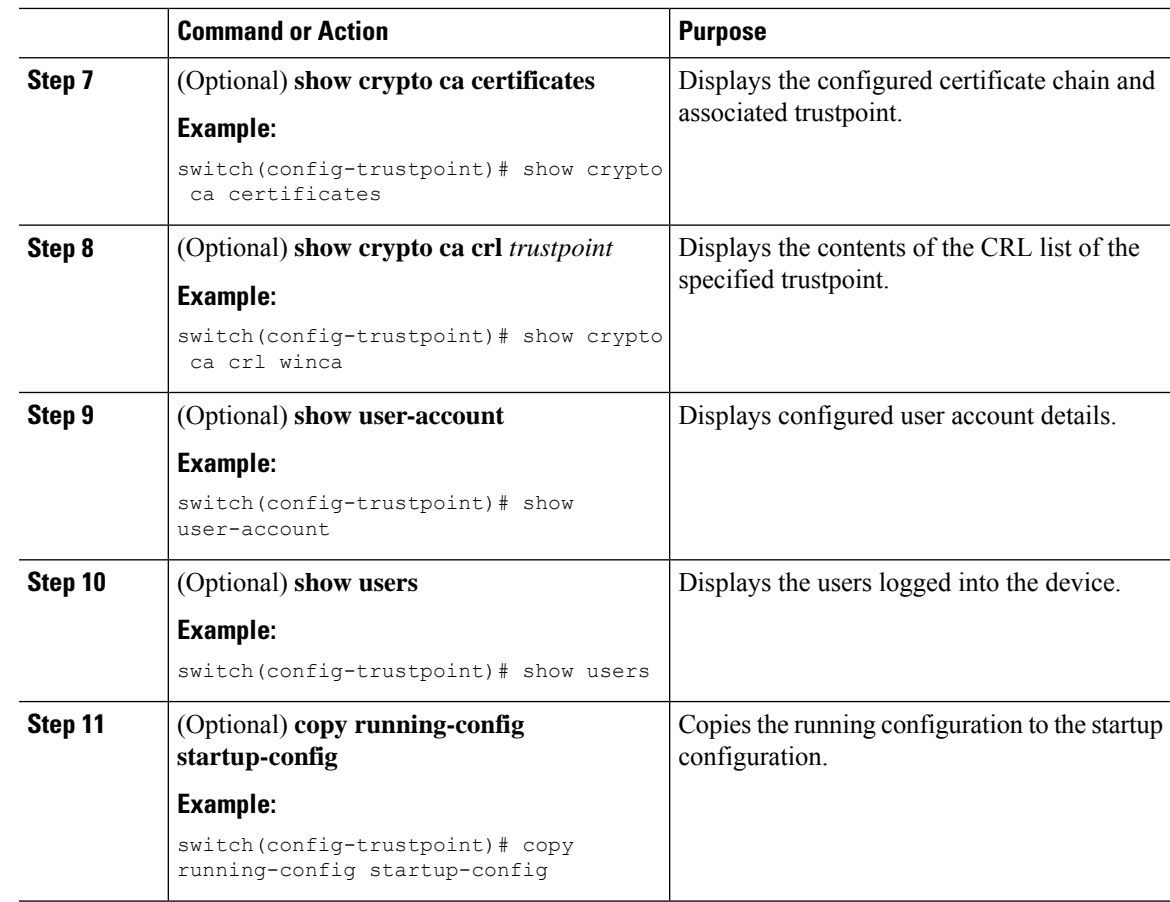

## **Configuring Legacy SSH Algorithm Support**

You can configure support for legacy SSH security algorithms, message authentication codes (MACs), key types, and ciphers.

#### **Procedure**

 $\overline{\phantom{a}}$ 

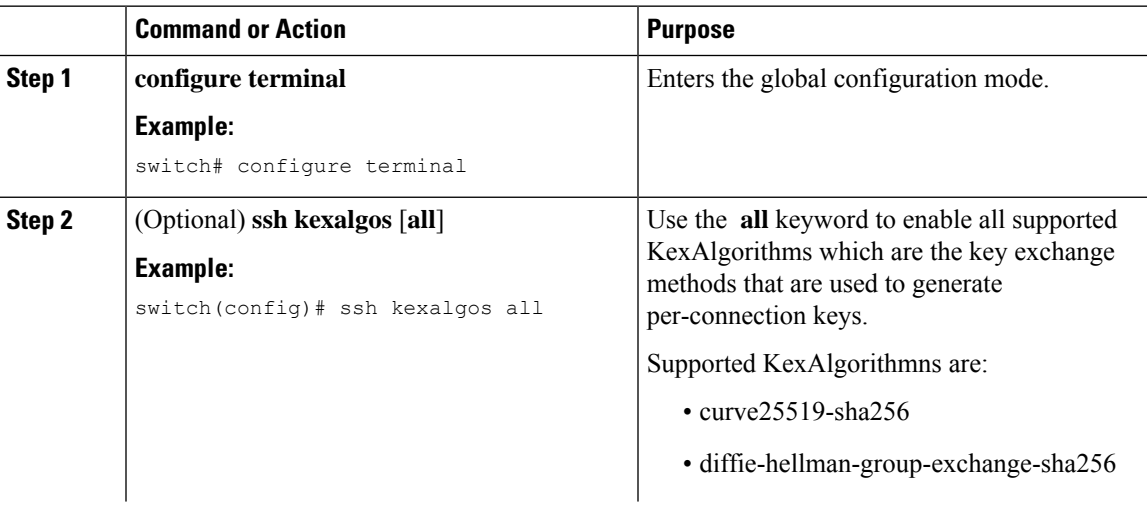

 $\mathbf I$ 

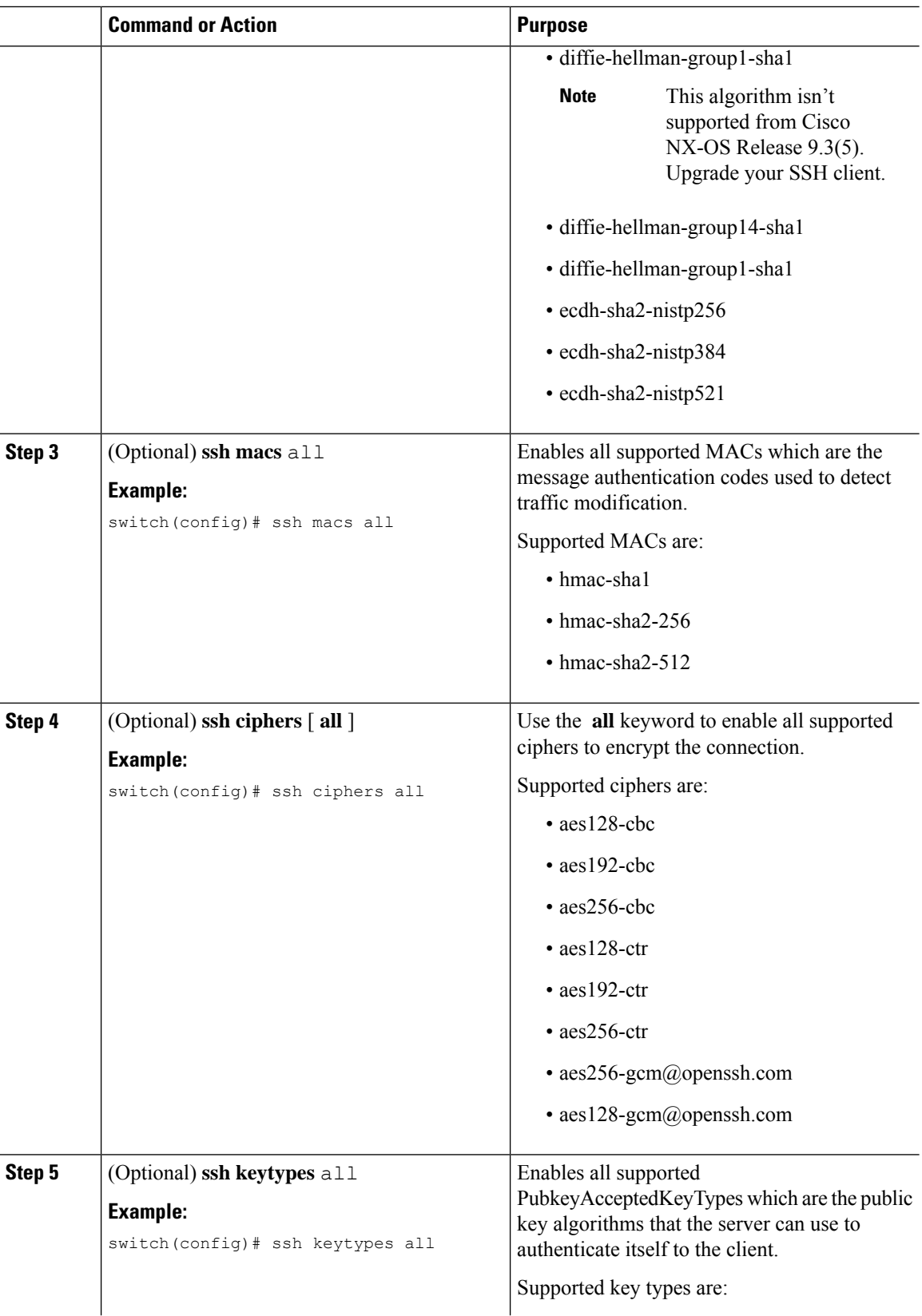

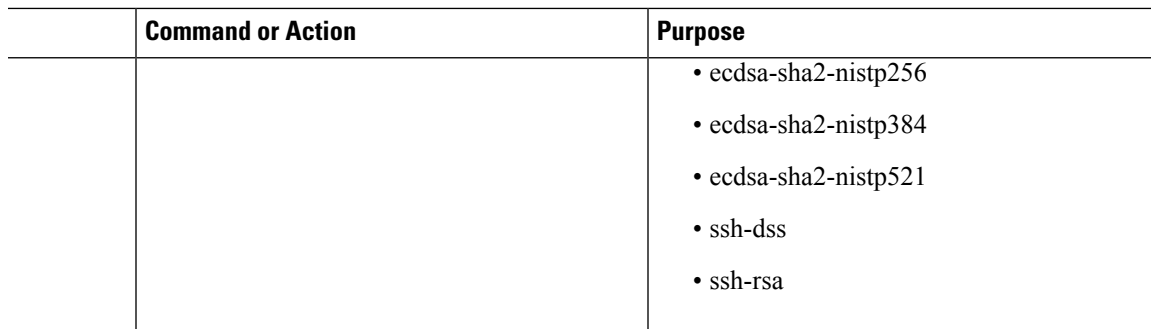

### **Algorithms Supported - FIPs Mode Enabled**

The list of algorithms supported when the FIPs mode is enabled are as follows:

**Table 11: Algorithms Supported - FIPs Mode Enabled**

| <b>Algorithms</b> | <b>Supported</b>                | <b>Unsupported</b>                           |
|-------------------|---------------------------------|----------------------------------------------|
| ciphers           | • $aes128-ctr$                  | • $aes192-ctr$                               |
|                   | $\cdot$ aes256-ctr              | $\cdot$ aes128-cbc                           |
|                   | · aes256-gcm@openssh.com        | $\cdot$ aes192-cbc                           |
|                   | · aes128-gcm@openssh.com        | $\cdot$ aes256-cbc                           |
| hmac              | $\cdot$ hmac-sha2-256           | • hmac-sha2-256-etm@openssh.com              |
|                   | $\cdot$ hmac-sha2-512           | • hmac-sha2-512-etm@openssh.com              |
|                   | $\cdot$ hmac-shal               | $\bullet$ hmac-shal-etm $\omega$ openssh.com |
| kexalgo           | · ecdh-sha2-nistp256            | $\cdot$ curve 25519-sha 256                  |
|                   | · ecdh-sha2-nistp384            | · curve25519-sha256@libssh.org               |
|                   | • ecdh-sha2-nistp521            |                                              |
|                   | · diffie-hellman-group16-sha512 |                                              |
|                   | · diffie-hellman-group14-sha1   |                                              |
|                   | · diffie-hellman-group14-sha256 |                                              |
| keytypes          | $\cdot$ rsa-sha2-256            | ssh-rsa                                      |
|                   | · ecdsa-sha2-nistp256           |                                              |
|                   | • ecdsa-sha2-nistp384           |                                              |
|                   | · ecdsa-sha2-nistp521           |                                              |

### **Changing the Default SSH Server Port**

Beginning with Cisco NX-OS Cisco Release 9.2(1), you can change the SSHv2 port number from the default port number 22. Encryptions used while changing the default SSH port provides you with connections that support stronger privacy and session integrity

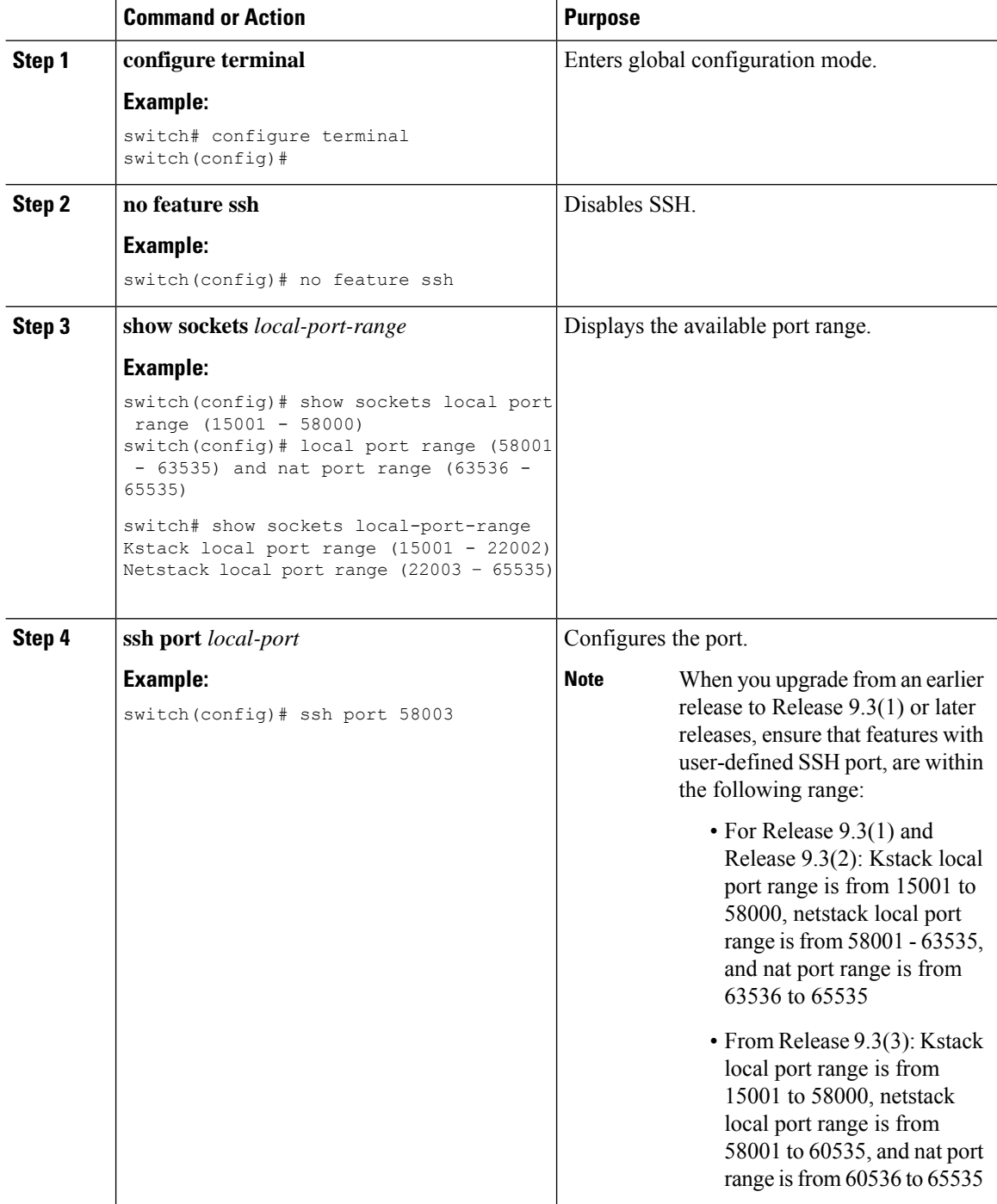
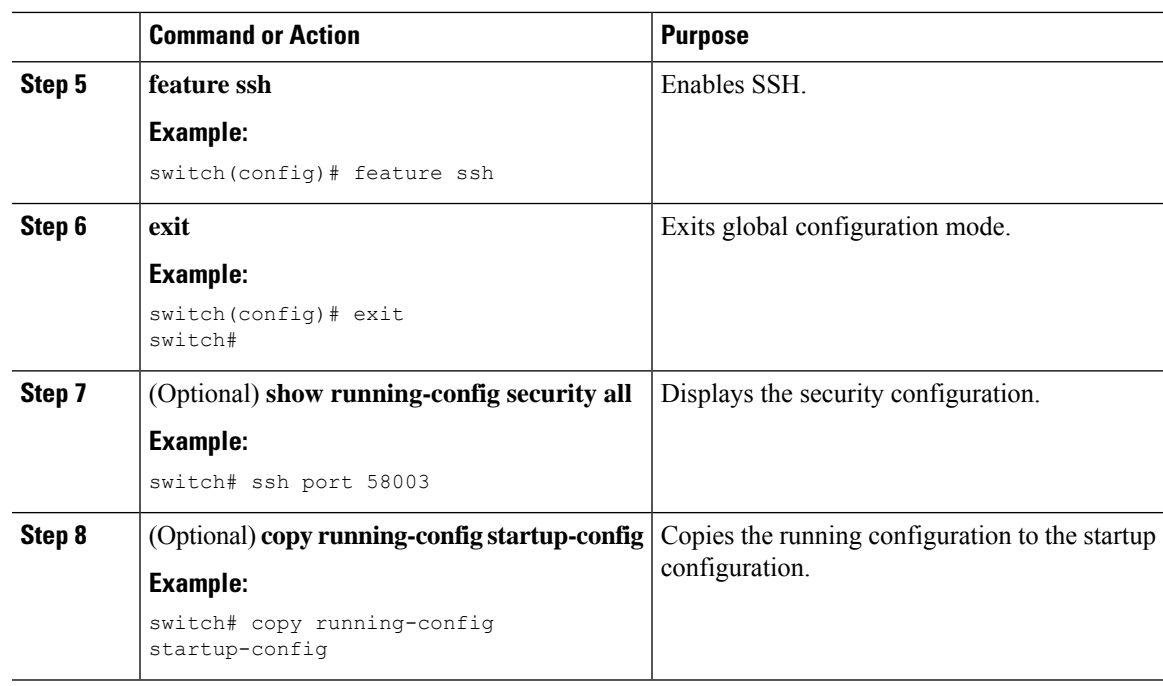

# **Clearing SSH Hosts**

When you download a file from a server using SCP or SFTP, or when you start an SSH session from this device to a remote host, you establish a trusted SSH relationship with that server. You can clear the list of trusted SSH servers for your user account.

### **Procedure**

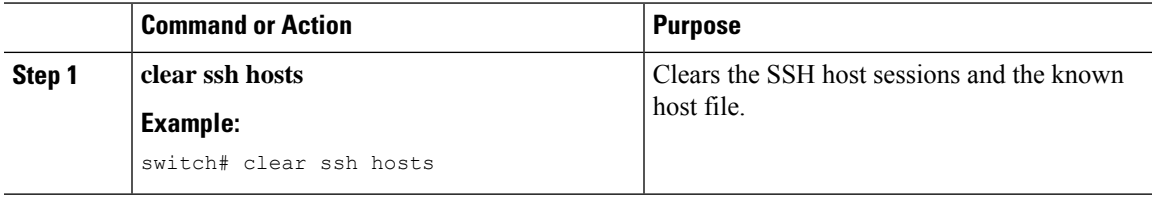

# **Disabling the SSH Server**

By default, the SSH server is enabled on the Cisco NX-OS device. You can disable the SSH server to prevent SSH access to the switch.

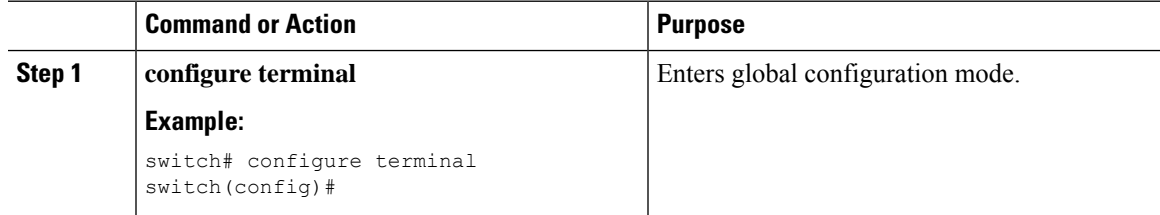

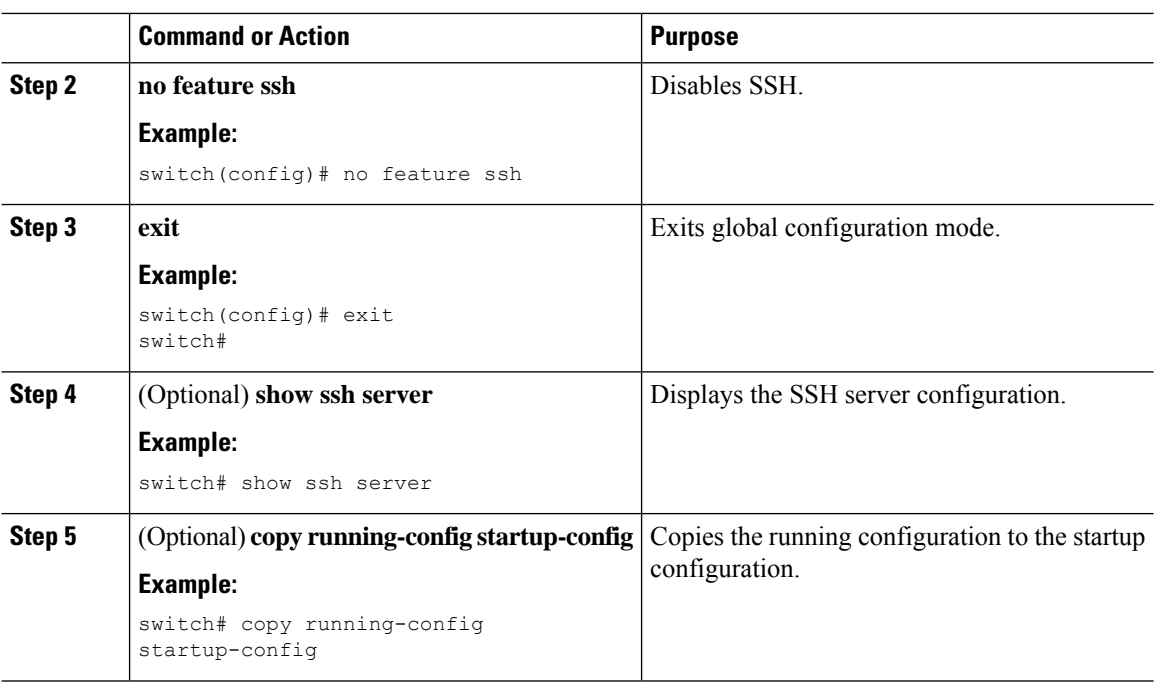

# **Deleting SSH Server Keys**

You can delete SSH server keys on the Cisco NX-OS device after you disable the SSH server.

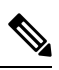

**Note** To reenable SSH, you must first generate an SSH server key.

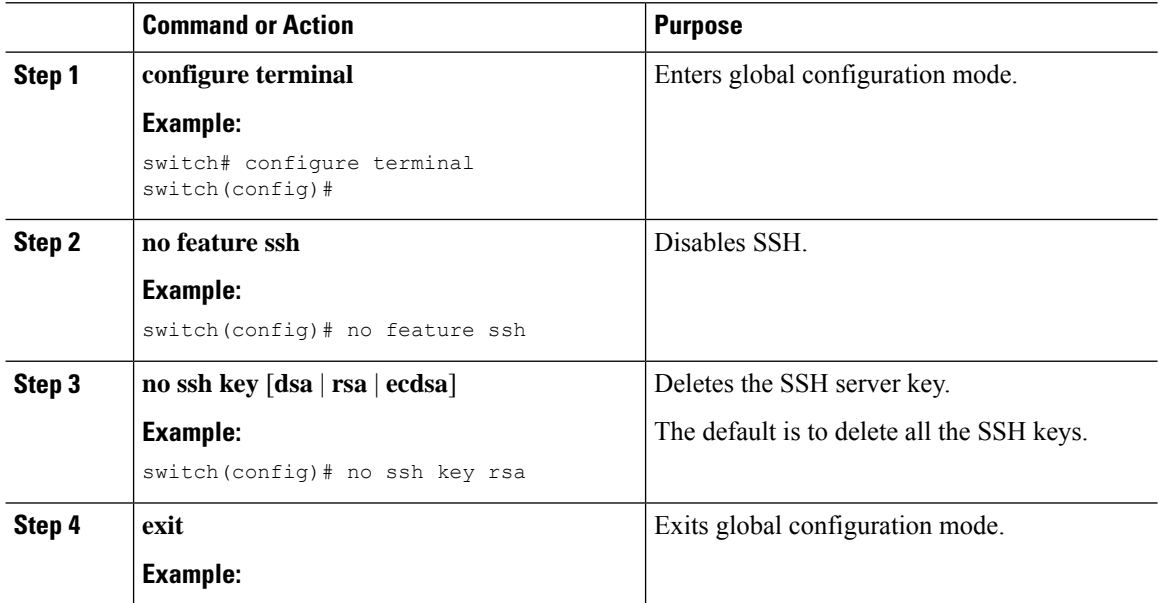

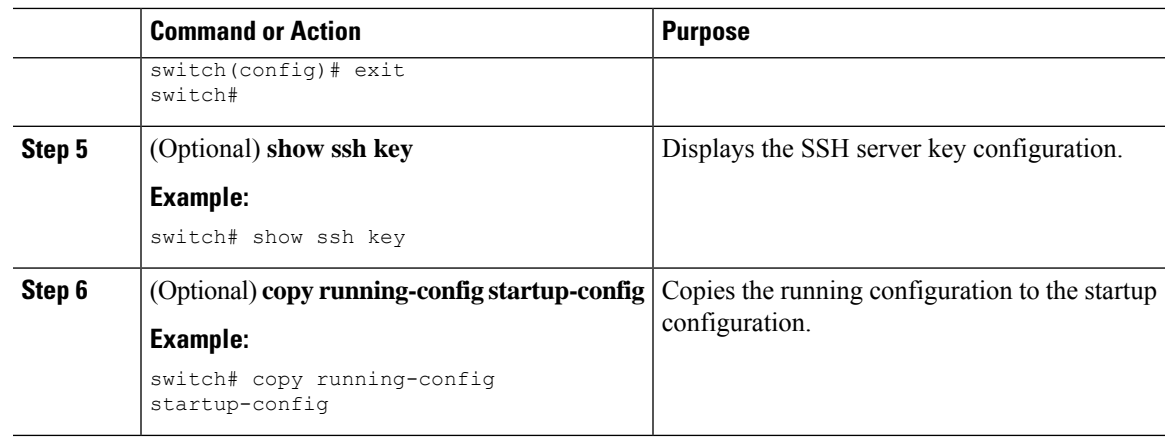

[Generating](#page-166-0) SSH Server Keys, on page 137

# **Clearing SSH Sessions**

You can clear SSH sessions from the Cisco NX-OS device.

## **Procedure**

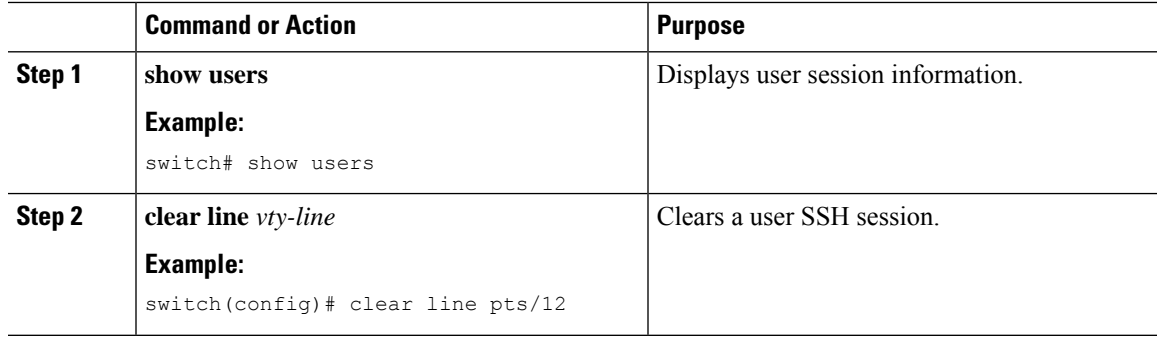

# <span id="page-182-0"></span>**Configuring Telnet**

This section describes how to configure Telnet on the Cisco NX-OS device.

# **Enabling the Telnet Server**

You can enable the Telnet server on the Cisco NX-OS device. By default, the Telnet server is disabled.

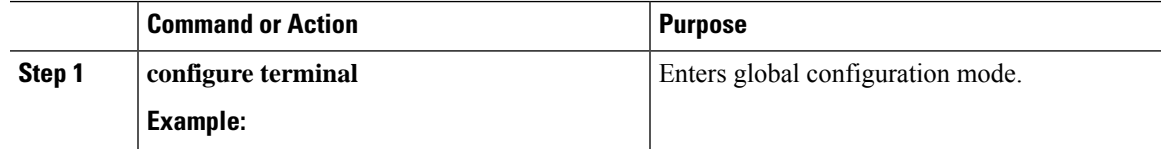

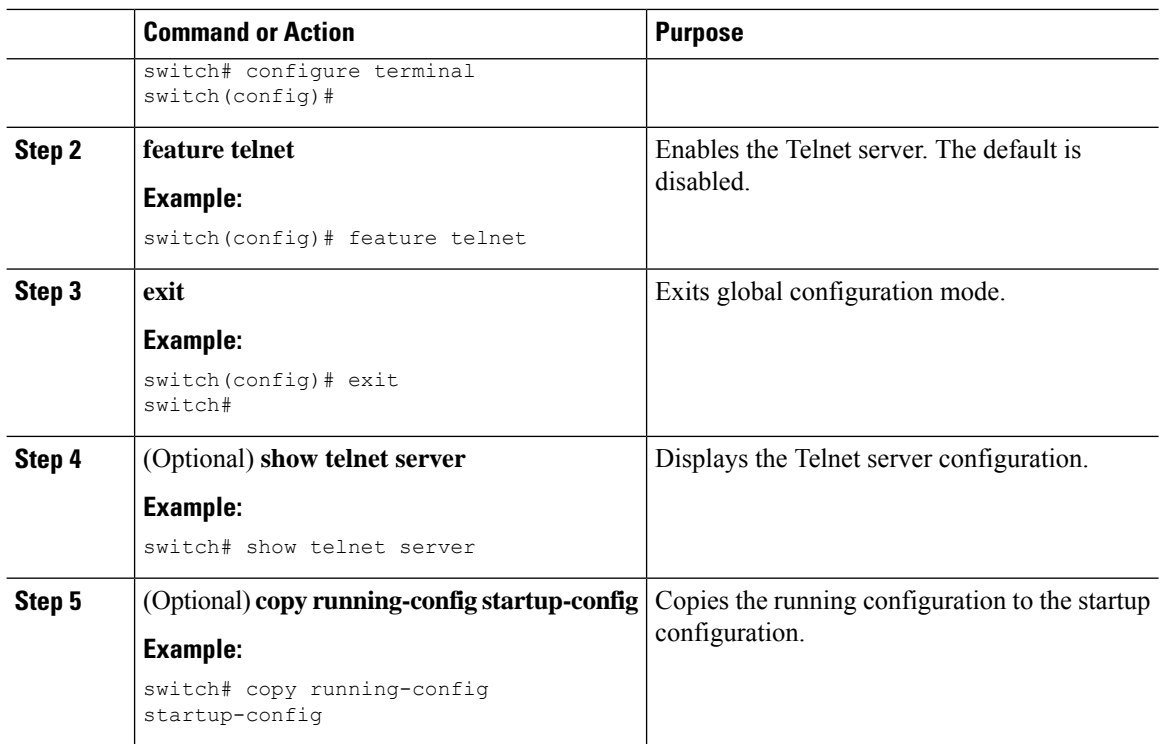

# **Starting Telnet Sessions to Remote Devices**

You can start Telnet sessions to connect to remote devices from the Cisco NX-OS device. You can start Telnet sessions using either IPv4 or IPv6.

## **Before you begin**

Obtain the hostname or IP address for the remote device and, if needed, the username on the remote device.

Enable the Telnet server on the Cisco NX-OS device.

Enable the Telnet server on the remote device.

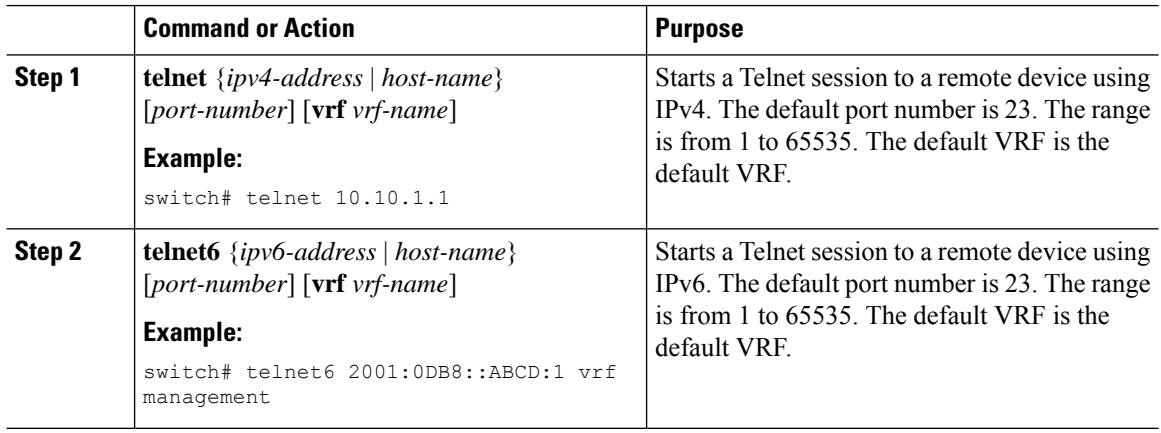

[Enabling](#page-182-0) the Telnet Server, on page 153

# **Clearing Telnet Sessions**

You can clear Telnet sessions from the Cisco NX-OS device.

## **Before you begin**

Enable the Telnet server on the Cisco NX-OS device.

## **Procedure**

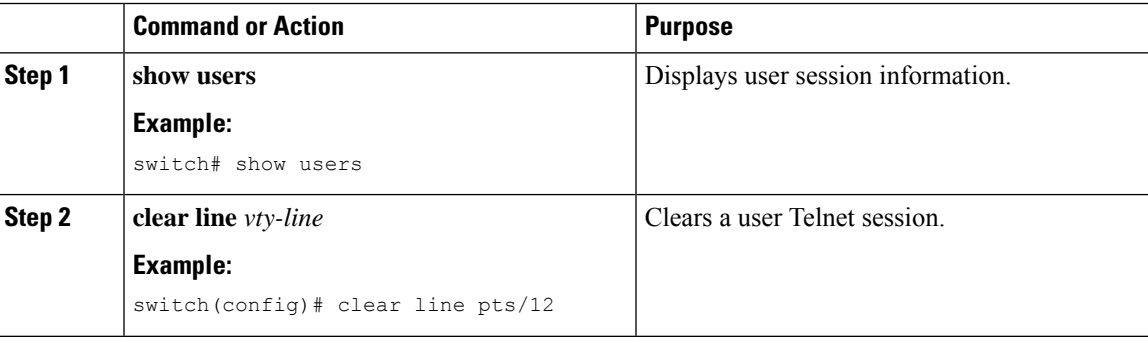

# **Verifying the SSH and Telnet Configuration**

To display the SSH and Telnet configuration information, perform one of the following tasks:

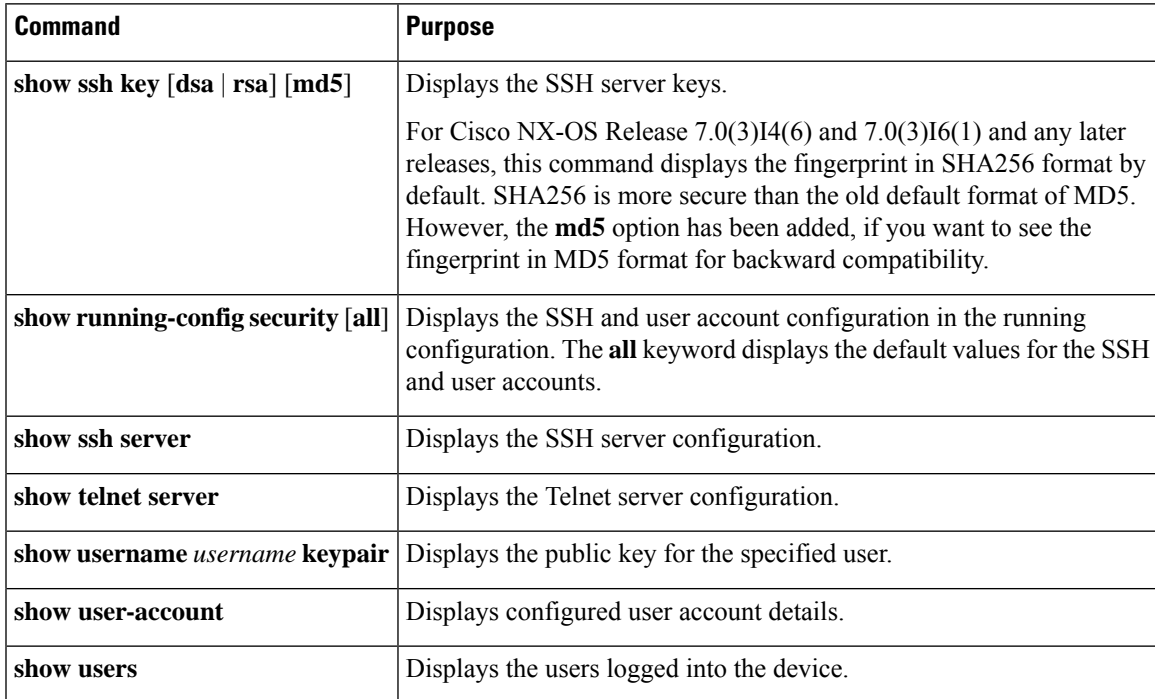

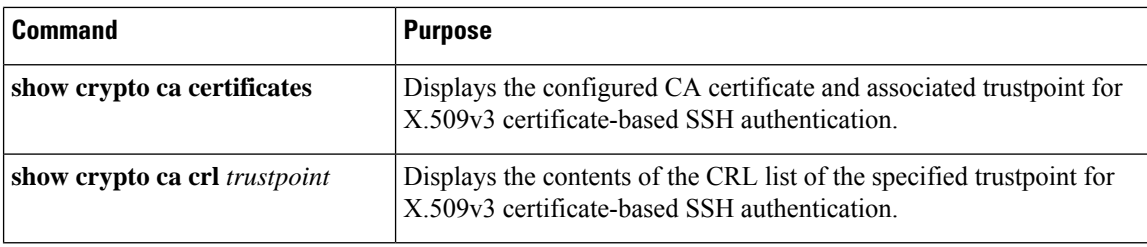

# **Configuration Example for SSH**

The following example shows how to configure SSH with an OpenSSH key:

### **Procedure**

**Step 1** Disable the SSH server.

### **Example:**

switch# **configure terminal** switch(config)# **no feature ssh**

**Step 2** Generate an SSH server key.

### **Example:**

```
switch(config)# ssh key rsa
generating rsa key(1024 bits)......
generated rsa key
```
### **Step 3** Enable the SSH server.

### **Example:**

switch(config)# **feature ssh**

### **Step 4** Display the SSH server key.

#### **Example:**

```
switch(config)# show ssh key
could not retrieve dsa key information
**************************************
rsa Keys generated:Tue Mar 14 13:13:47 2017
```
ssh-rsa AAAAB3NzaC1yc2EAAAADAQABAAAAgQDh4+DZboQJbJt10nJhgKBYL5lOlhsFM2oZRi9+JqEU GA44I9ej+E5NIRZ1x8ohIt6Vx9Et5csO7Pw72rjUwR3UPmuAm79k7I/SyLGEP3WUL7sqbLvNF5GqKXph oqMT075WUdbGWphorA2g0tTObRrFIQBJVQ0SSBh3oEaaALqYUQ==

```
bitcount:1024
fingerprint:
SHA256:V6KAeLAiKRRUPBZm1Yq3rl6JW7Eo7vhLi6CXYxnD/+Y
**************************************
**************************************
```
**Step 5** Specify the SSH public key in OpenSSH format.

### **Example:**

```
switch(config)# username User1 sshkey ssh-rsa
AAAAB3NzaC1yc2EAAAABIwAAAIEAy19oF6QaZl9G+3f1XswK3OiW4H7YyUyuA50r
v7gsEPjhOBYmsi6PAVKui1nIf/DQhum+lJNqJP/eLowb7ubO+lVKRXFY/G+lJNIQ
W3g9igG30c6k6+XVn+NjnI1B7ihvpVh7dLddMOXwOnXHYshXmSiH3UD/vKyziEh5
4Tplx8=
```
**Step 6** Save the configuration.

#### **Example:**

switch(config)# **copy running-config startup-config**

# **Configuration Example for SSH Passwordless File Copy**

The following example shows how to copy files from a Cisco NX-OS device to a secure copy (SCP) or secure FTP (SFTP) server without a password:

### **Procedure**

**Step 1** Generate the SSH public and private keys and store them in the home directory of the Cisco NX-OS device for the specified user.

#### **Example:**

```
switch# configure terminal
switch(config)# username admin keypair generate rsa
generating rsa key(1024 bits)......
generated rsa key
```
**Step 2** Display the public key for the specified user.

### **Example:**

switch(config)# **show username admin keypair**

```
**************************************
```
rsa Keys generated: Thu Jul 9 11:10:29 2013

```
ssh-rsa
AAAAB3NzaC1yc2EAAAABIwAAAIEAxWmjJT+oQhIcvnrMbx2BmD0P8boZElTfJ
Fx9fexWp6rOiztlwODtehnjadWc6A+DE2DvYNvqsrU9TBypYDPQkR/+Y6cKubyFW
VxSBG/NHztQc3+QC1zdkIxGNJbEHyFoajzNEO8LLOVFIMCZ2Td7gxUGRZc+fbq
S33GZsCAX6v0=
```

```
bitcount:262144
fingerprint:
8d:44:ee:6c:ca:0b:44:95:36:d0:7d:f2:b5:78:74:7d
**************************************
```

```
could not retrieve dsa key information
```
\*\*\*\*\*\*\*\*\*\*\*\*\*\*\*\*\*\*\*\*\*\*\*\*\*\*\*\*\*\*\*\*\*\*\*\*\*\*

**Step 3** Export the public and private keys from the home directory of the Cisco NX-OS device to the specified bootflash directory.

#### **Example:**

```
switch(config)# username admin keypair export bootflash:key_rsa rsa
Enter Passphrase:
switch(config)# dir
.
.
.
        951 Jul 09 11:13:59 2013 key_rsa
        221 Jul 09 11:14:00 2013 key_rsa.pub
.
.
```
**Step 4** After copying these two files to another Cisco NX-OS device using the **copy scp** or **copy sftp** command, import them to the home directory of the Cisco NX-OS device.

### **Example:**

```
switch(config)# username admin keypair import bootflash:key_rsa rsa
Enter Passphrase:
switch(config)# show username admin keypair
**************************************
rsa Keys generated: Thu Jul 9 11:10:29 2013
ssh-rsa
AAAAB3NzaC1yc2EAAAABIwAAAIEAxWmjJT+oQhIcvnrMbx2BmD0P8boZElTfJ
Fx9fexWp6rOiztlwODtehnjadWc6A+DE2DvYNvqsrU9TBypYDPQkR/+Y6cKubyFW
VxSBG/NHztQc3+QC1zdkIxGNJbEHyFoajzNEO8LLOVFIMCZ2Td7gxUGRZc+fbq
S33GZsCAX6v0=
bitcount:262144
fingerprint:
8d:44:ee:6c:ca:0b:44:95:36:d0:7d:f2:b5:78:74:7d
**************************************
could not retrieve dsa key information
**************************************
switch(config)#
```
**Step 5** On the SCP or SFTP server, append the public key stored in key\_rsa.pub to the authorized\_keys file.

### **Example:**

**\$ cat key\_rsa.pub >> \$HOME/.ssh/ authorized\_keys**

You can now copy files from the Cisco NX-OS device to the server without a password using standard SSH and SCP commands.

**Step 6** (Optional) Repeat this procedure for the DSA keys.

# **Configuration Example for X.509v3 Certificate-Based SSH Authentication**

The following example shows how to configure SSH authentication using X.509v3 certificates:

# $\label{eq:1} \begin{picture}(20,5) \put(0,0){\line(1,0){10}} \put(15,0){\line(1,0){10}} \put(15,0){\line(1,0){10}} \put(15,0){\line(1,0){10}} \put(15,0){\line(1,0){10}} \put(15,0){\line(1,0){10}} \put(15,0){\line(1,0){10}} \put(15,0){\line(1,0){10}} \put(15,0){\line(1,0){10}} \put(15,0){\line(1,0){10}} \put(15,0){\line(1,0){10}} \put(15,$

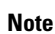

Remote TACACS authentication is not supported. Only SSH v509v3 certificate based authentication is supported.

```
configure terminal
username jsmith password 4Ty18Rnt
username jsmith ssh-cert-dn \sqrt{0} = ABCcompany, 0U = ABC1,
emailAddress = jsmith@ABCcompany.com, L = Metropolis, ST = New York, C = US, CN = jsmith"
rsa
crypto ca trustpoint tp1
crypto ca authenticate tp1
crypto ca crl request tp1 bootflash:crl1.crl
show crypto ca certificates
Trustpoint: tp1
CA certificate 0:
subject= /CN=SecDevCA
issuer= /CN=SecDevCA
serial=01AB02CD03EF04GH05IJ06KL07MN
notBefore=Jun 29 12:36:26 2016 GMT
notAfter=Jun 29 12:46:23 2021 GMT
SHA1 Fingerprint=47:29:E3:00:C1:C1:47:F2:56:8B:AC:B2:1C:64:48:FC:F4:8D:53:AF
purposes: sslserver sslclient
show crypto ca crl tp1
Trustpoint: tp1 CRL: Certificate Revocation List (CRL):
   Version 2 (0x1)
   Signature Algorithm: sha1WithRSAEncryption
   Issuer: /CN=SecDevCA
   Last Update: Aug 8 20:03:15 2016 GMT
   Next Update: Aug 16 08:23:15 2016 GMT
   CRL extensions:
       X509v3 Authority Key Identifier:
           keyid:30:43:AA:80:10:FE:72:00:DE:2F:A2:17:E4:61:61:44:CE:78:FF:2A
show user-account
user:user1
       this user account has no expiry date
       roles:network-operator
       ssh cert DN : /C = US, ST = New York, L = Metropolis, O = cisco, OU = csg, CN =user1; Algo: x509v3-sign-rsa
show users
NAME LINE TIME IDLE PID COMMENT
user1 pts/1 Jul 27 18:43 00:03 18796 (10.10.10.1) session=ssh
```
# **Additional References for SSH and Telnet**

This section describes additional information related to implementing SSH and Telnet.

I

### **Related Documents**

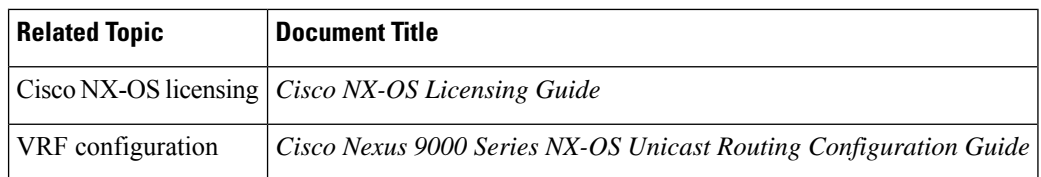

## **RFCs**

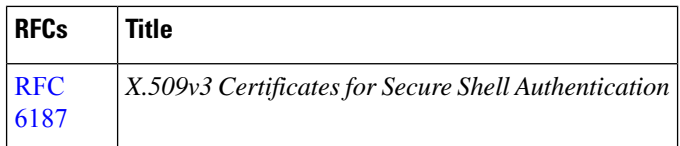

## **MIBs**

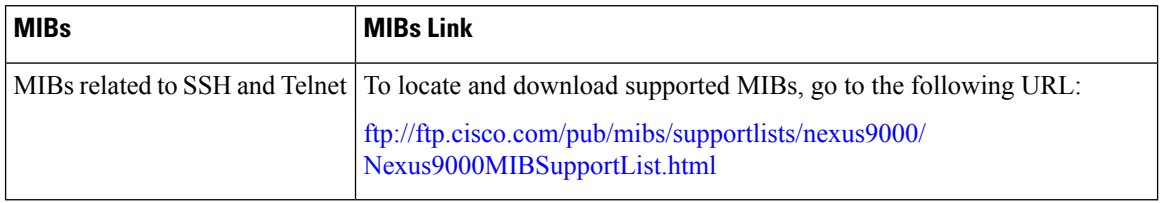

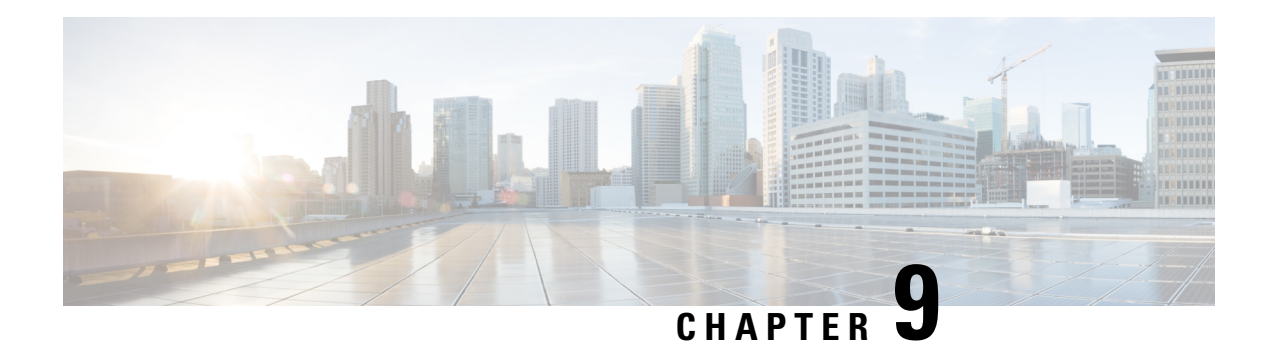

# **Configuring PKI**

This chapter describes the Public Key Infrastructure (PKI) support on the Cisco NX-OS device. PKI allows the device to obtain and use digital certificates for secure communication in the network and provides manageability and scalability for Secure Shell (SSH).

This chapter includes the following sections:

- [Information](#page-190-0) About PKI, on page 161
- Guidelines and [Limitations](#page-196-0) for PKI, on page 167
- Default [Settings](#page-197-0) for PKI, on page 168
- [Configuring](#page-197-1) CAs and Digital Certificates, on page 168
- Verifying the PKI [Configuration,](#page-213-0) on page 184
- [Configuration](#page-214-0) Examples for PKI, on page 185
- Additional [References](#page-234-0) for PKI, on page 205
- Resource Public Key [Infrastructure](#page-235-0) (RPKI), on page 206
- RPKI [Configuration,](#page-235-1) on page 206
- RPKI Show [Commands,](#page-237-0) on page 208
- RPKI Clear [Commands,](#page-238-0) on page 209
- RPKI Debug and Event History [Commands,](#page-238-1) on page 209

# <span id="page-190-0"></span>**Information About PKI**

This section provides information about PKI.

## **CAs and Digital Certificates**

Certificate authorities (CAs) manage certificate requests and issue certificates to participating entities such as hosts, network devices, or users. The CAs provide centralized key management for the participating entities.

Digital signatures, based on public key cryptography, digitally authenticate devices and individual users. In public key cryptography, such as the RSA encryption system, each device or user has a key pair that contains both a private key and a public key. The private key is kept secret and is known only to the owning device or user only. However, the public key is known to everybody. Anything encrypted with one of the keys can be decrypted with the other. A signature is formed when data is encrypted with a sender's private key. The receiver verifies the signature by decrypting the message with the sender's public key. This process relies on the receiver having a copy of the sender's public key and knowing with a high degree of certainty that it really does belong to the sender and not to someone pretending to be the sender.

Digital certificates link the digital signature to the sender. A digital certificate contains information to identify a user or device, such as the name, serial number, company, department, or IP address. It also contains a copy of the entity's public key. The CA that signs the certificate is a third party that the receiver explicitly trusts to validate identities and to create digital certificates.

To validate the signature of the CA, the receiver must first know the CA's public key. Typically, this process is handled out of band or through an operation done at installation. For instance, most web browsers are configured with the public keys of several CAs by default.

# **Trust Model, Trust Points, and Identity CAs**

The PKI trust model is hierarchical with multiple configurable trusted CAs. You can configure each participating device with a list of trusted CAs so that a peer certificate obtained during the security protocol exchanges can be authenticated if it was issued by one of the locally trusted CAs. The Cisco NX-OS software locally stores the self-signed root certificate of the trusted CA (or certificate chain for a subordinate CA). The process of securely obtaining a trusted CA's root certificate (or the entire chain in the case of a subordinate CA) and storing it locally is called *CA authentication*.

The information about a trusted CA that you have configured is called the *trust point* and the CA itself is called a *trust point CA*. Thisinformation consists of a CA certificate (or certificate chain in case of a subordinate CA) and certificate revocation checking information.

The Cisco NX-OS device can also enroll with a trust point to obtain an identity certificate to associate with a key pair. This trust point is called an *identity CA*.

## **CA Certificate Hierarchy**

For secure services, you typically have multiple trusted CAs. The CAs are usually installed in all the hosts as a bundle. The NX-OS PKI infrastructure does support importing certificate chain. However, with the current CLIs, one chain at a time can be installed. This procedure can be cumbersome when there are several CA chains to be installed. This requires a facility to download CA bundles that could include several intermediate and root CAs.

## **Importing CA Bundle**

The **crypto CA trustpoint** command binds the CA certificates, CRLs, identity certificates and key pairs to a named label. All files corresponding to each of these entities are stored in the NX-OS certstore directory (/isan/etc/certstore) and tagged with the trustpoint label.

To access the CA certificates, an SSL app only needs to point to the standard NX-OS cert-store and specify that as the CA path during SSL initialization. It does not need to be aware of the trustpoint label under which CAs are installed.

If clients need to bind to an identity certificate, the trustpoint label needs to be used as the binding point.

The import pkcs command is enhanced to install the CA certificates under a trustpoint label. This can be further enhanced to install a CA bundle. The import command structure is modified to add pkcs7 option which is used for providing CA bundle file in pkcs7 format.

Beginning with Cisco NX-OS Release 10.1(1), the pkcs7 file format is supported to unpack the CA bundle and install each CA chain under its own label. The labels are formed by appending an index to the main trustpoint label.

Once installed, there is no logical binding of all CA chains to a bundle.

## **Import of the CA Certificate Bundle in PKCS7 Format**

To support the import of the ca certificate bundle which consists of multiple independent certificate chains, the option of 'pkcs7' is introduced in the crypto import command.

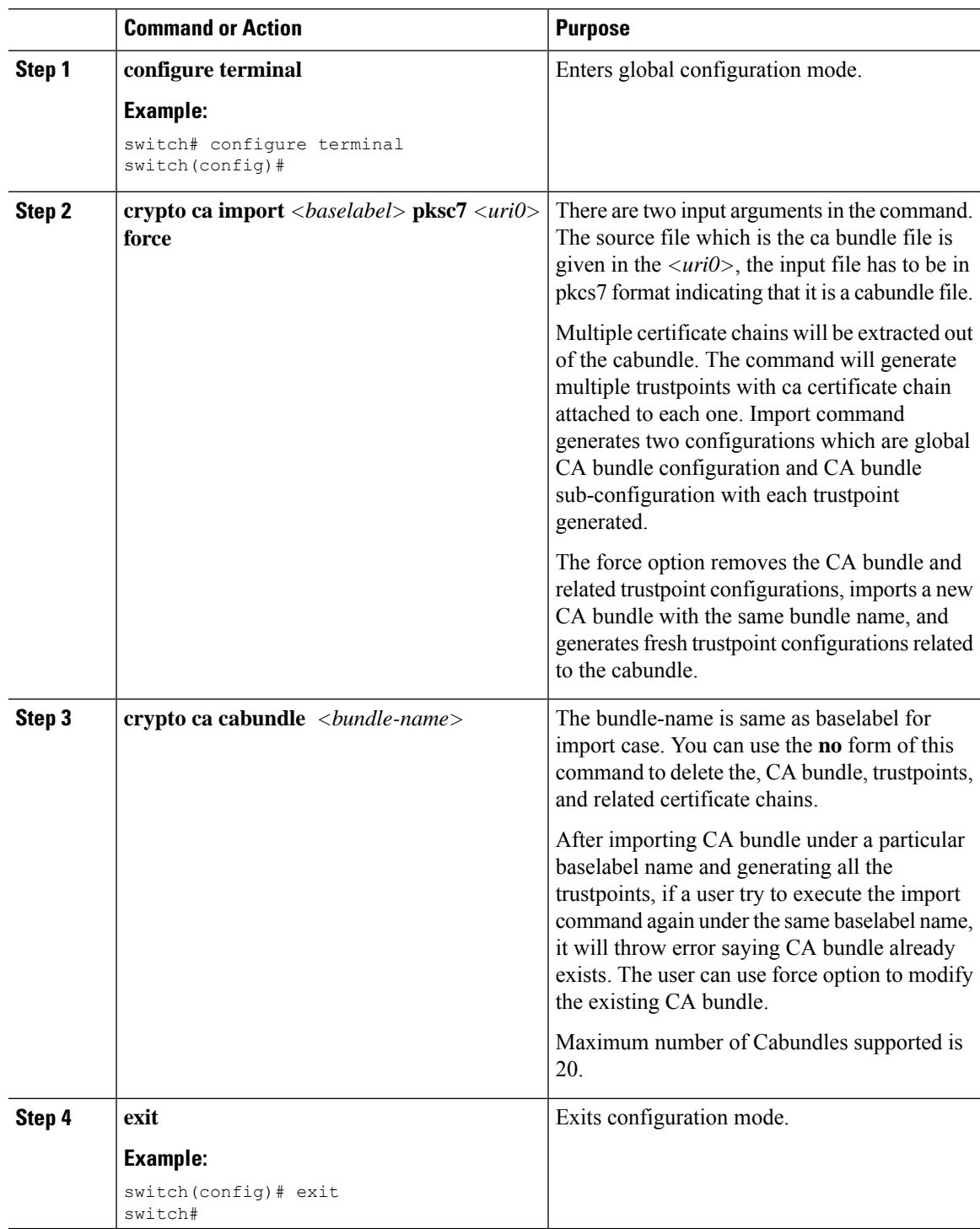

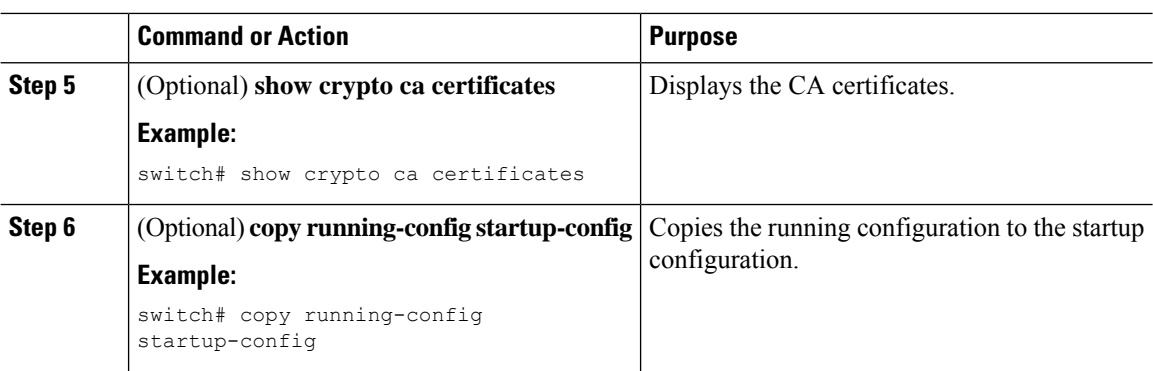

# **RSA Key Pairs and Identity Certificates**

You can obtain an identity certificate by generating one or more RSA key pairs and associating each RSA key pair with a trust point CA where the Cisco NX-OS device intends to enroll. The Cisco NX-OS device needs only one identity per CA, which consists of one key pair and one identity certificate per CA.

The Cisco NX-OS software allows you to generate RSA key pairs with a configurable key size (or modulus). The default key size is 512. You can also configure an RSA key-pair label. The default key label is the device fully qualified domain name (FQDN).

The following list summarizes the relationship between trust points, RSA key pairs, and identity certificates:

- A trust point corresponds to a specific CA that the Cisco NX-OS device trusts for peer certificate verification for any application (such as SSH).
- A Cisco NX-OS device can have many trust points and all applications on the device can trust a peer certificate issued by any of the trust point CAs.
- A trust point is not restricted to a specific application.
- A Cisco NX-OS device enrolls with the CA that corresponds to the trust point to obtain an identity certificate. You can enroll your device with multiple trust points which means that you can obtain a separate identity certificate from each trust point. The identity certificates are used by applications depending upon the purposes specified in the certificate by the issuing CA. The purpose of a certificate is stored in the certificate as a certificate extension.
- When enrolling with a trust point, you must specify an RSA key pair to be certified. This key pair must be generated and associated to the trust point before generating the enrollment request. The association between the trust point, key pair, and identity certificate is valid until it is explicitly removed by deleting the certificate, key pair, or trust point.
- The subject name in the identity certificate is the fully qualified domain name for the Cisco NX-OS device.
- You can generate one or more RSA key pairs on a device and each can be associated to one or more trust points. But no more than one key pair can be associated to a trust point, which means only one identity certificate is allowed from a CA.
- If the Cisco NX-OS device obtains multiple identity certificates (each from a distinct CA), the certificate that an application selects to use in a security protocol exchange with a peer is application specific.
- You do not need to designate one or more trust points for an application. Any application can use any certificate issued by any trust point aslong asthe certificate purpose satisfiesthe application requirements.

• You do not need more than one identity certificate from a trust point or more than one key pair to be associated to a trust point. A CA certifies a given identity (or name) only once and does not issue multiple certificates with the same name. If you need more than one identity certificate for a CA and if the CA allows multiple certificates with the same names, you must define another trust point for the same CA, associate another key pair to it, and have it certified.

## **Multiple Trusted CA Support**

The Cisco NX-OS device can trust multiple CAs by configuring multiple trust points and associating each with a distinct CA. With multiple trusted CAs, you do not have to enroll a device with the specific CA that issued the certificate to a peer. Instead, you can configure the device with multiple trusted CAs that the peer trusts. The Cisco NX-OS device can then use a configured trusted CA to verify certificates received from a peer that were not issued by the same CA defined in the identity of the peer device.

## **PKI Enrollment Support**

Enrollment is the process of obtaining an identity certificate for the device that is used for applications like SSH. It occurs between the device that requests the certificate and the certificate authority.

The Cisco NX-OS device performs the following steps when performing the PKI enrollment process:

- Generates an RSA private and public key pair on the device.
- Generates a certificate request in standard format and forwards it to the CA.

The CA administrator may be required to manually approve the enrollment request at the CA server, when the request is received by the CA. **Note**

- Receives the issued certificate back from the CA, signed with the CA's private key.
- Writes the certificate into a nonvolatile storage area on the device (bootflash).

# **Manual Enrollment Using Cut-and-Paste**

The Cisco NX-OS software supports certificate retrieval and enrollment using manual cut-and-paste. Cut-and-paste enrollment means that you must cut and paste the certificate requests and resulting certificates between the device and the CA.

You must perform the following steps when using cut and paste in the manual enrollment process:

- Create an enrollment certificate request, which the Cisco NX-OS device displays in base64-encoded text form.
- Cut and paste the encoded certificate request text in an e-mail or in a web form and send it to the CA.
- Receive the issued certificate (in base64-encoded text form) from the CA in an e-mail or in a web browser download.
- Cut and paste the issued certificate to the device using the certificate import facility.

## **Multiple RSA Key Pair and Identity CA Support**

Multiple identity CAs enable the device to enroll with more than one trust point, which results in multiple identity certificates, each from a distinct CA. With this feature, the Cisco NX-OS device can participate in SSH and other applications with many peers using certificates issued by CAs that are acceptable to those peers.

The multiple RSA key-pair feature allows the device to maintain a distinct key pair for each CA with which it is enrolled. It can match policy requirements for each CA without conflicting with the requirements specified by the other CAs, such as the key length. The device can generate multiple RSA key pairs and associate each key pair with a distinct trust point. Thereafter, when enrolling with a trust point, the associated key pair is used to construct the certificate request.

## **Peer Certificate Verification**

The PKI support on a Cisco NX-OS device can verify peer certificates. The Cisco NX-OS software verifies certificates received from peers during security exchanges for applications, such as SSH. The applications verify the validity of the peer certificates. The Cisco NX-OS software performs the following steps when verifying peer certificates:

- Verifies that the peer certificate is issued by one of the locally trusted CAs.
- Verifies that the peer certificate is valid (not expired) with respect to current time.
- Verifies that the peer certificate is not yet revoked by the issuing CA.

For revocation checking, the Cisco NX-OS software supports the certificate revocation list (CRL). A trust point CA can use this method to verify that the peer certificate has not been revoked.

## **Certificate Revocation Checking**

The Cisco NX-OS software can check the revocation status of CA certificates. The applications can use the revocation checking mechanisms in the order that you specify. The choices are CRL, NDcPP: OCSP for Syslog, none, or a combination of these methods.

## **CRL Support**

The CAs maintain certificate revocation lists (CRLs) to provide information about certificates revoked prior to their expiration dates. The CAs publish the CRLs in a repository and provide the download public URL in all issued certificates. A client verifying a peer's certificate can obtain the latest CRL from the issuing CA and use it to determine if the certificate has been revoked. A client can cache the CRLs of some or all of its trusted CAs locally and use them later if necessary until the CRLs expire.

The Cisco NX-OS software allows the manual configuration of predownloaded CRLs for the trust points, and then caches them in the device bootflash (cert-store). During the verification of a peer certificate, the Cisco NX-OS software checks the CRL from the issuing CA only if the CRL has already been cached locally and the revocation checking is configured to use the CRL. Otherwise, the Cisco NX-OS software does not perform CRL checking and considers the certificate to be not revoked unless you have configured other revocation checking methods.

## **NDcPP: OCSP for Syslog**

Online Certificate Status Protocol (OCSP) is a method to check certificate revocation when a peer has to retrieve this revocation information and then validate it to check the certificate revocation status. In this method, the certification revocation status is limited by the peer's ability to reach an OCSP responder through the cloud or by the certificate sender's performance in retrieving the certificate revocation-information.

When the remote syslog server shares the certificate which has an OCSP responder URL, the client sends the server certificate to an external OCSP responder (CA) server. The CA server validates this certificate and confirms if it is a valid or a revoked certificate. In this case, the client does not have to maintain the revoked certificate list locally.

## **Import and Export Support for Certificates and Associated Key Pairs**

As part of the CA authentication and enrollment process, the subordinate CA certificate (or certificate chain) and identity certificates can be imported in standard PEM (base64) format.

The complete identity information in a trust point can be exported to a file in the password-protected PKCS#12 standard format. It can be later imported to the same device (for example, after a system crash) or to a replacement device. The information in a PKCS#12 file consists of the RSA key pair, the identity certificate, and the CA certificate (or chain).

# <span id="page-196-0"></span>**Guidelines and Limitations for PKI**

PKI has the following configuration guidelines and limitations:

- The maximum number of key pairs you can configure on a Cisco NX-OS device is 16.
- The maximum number of trust points you can declare on a Cisco NX-OS device is 16.
- The maximum number of identify certificates that you can configure on a Cisco NX-OS device are 16.
- The maximum number of certificates in a CA certificate chain is 10.
- The maximum number of trust points you can authenticate to a specific CA is 10.
- Configuration rollbacks do not support the PKI configuration.
- Beginning with Cisco NX-OS Release 9.3(5), Cisco NX-OS software supports NDcPP: OCSP for Syslog.
- Beginning with Cisco NX-OS Release 10.3(3)F, Elliptic Curve Cyptography (ECC) key pair support is provided to generate and import the certificate on Cisco Nexus switches.

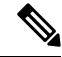

**Note**

If you are familiar with the Cisco IOS CLI, be aware that the Cisco NX-OS commands for this feature might differ from the Cisco IOS commands that you would use.

# <span id="page-197-0"></span>**Default Settings for PKI**

This table lists the default settings for PKI parameters.

### **Table 12: Default PKI Parameters**

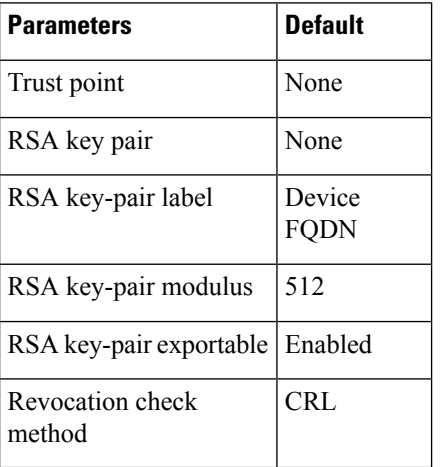

# <span id="page-197-1"></span>**Configuring CAs and Digital Certificates**

This section describes the tasks that you must perform to allow CAs and digital certificates on your Cisco NX-OS device to interoperate.

## **Configuring the Hostname and IP Domain Name**

You must configure the hostname and IP domain name of the device if you have not yet configured them because the Cisco NX-OS software uses the fully qualified domain name (FQDN) of the device as the subject in the identity certificate. Also, the Cisco NX-OS software uses the device FQDN as a default key label when you do not specify a label during key-pair generation. For example, a certificate named DeviceA.example.com is based on a device hostname of DeviceA and a device IP domain name of example.com.

 $\sqrt{N}$ 

**Caution** Changing the hostname or IP domain name after generating the certificate can invalidate the certificate.

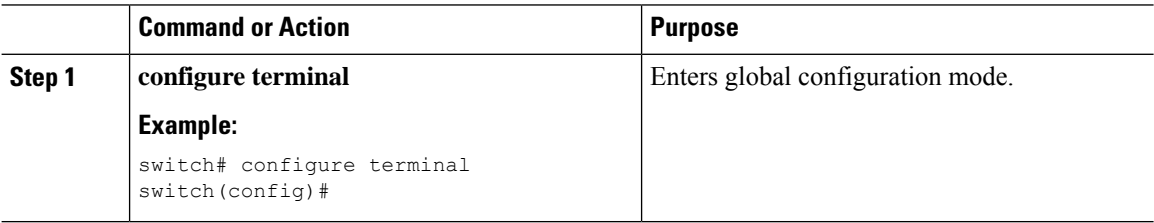

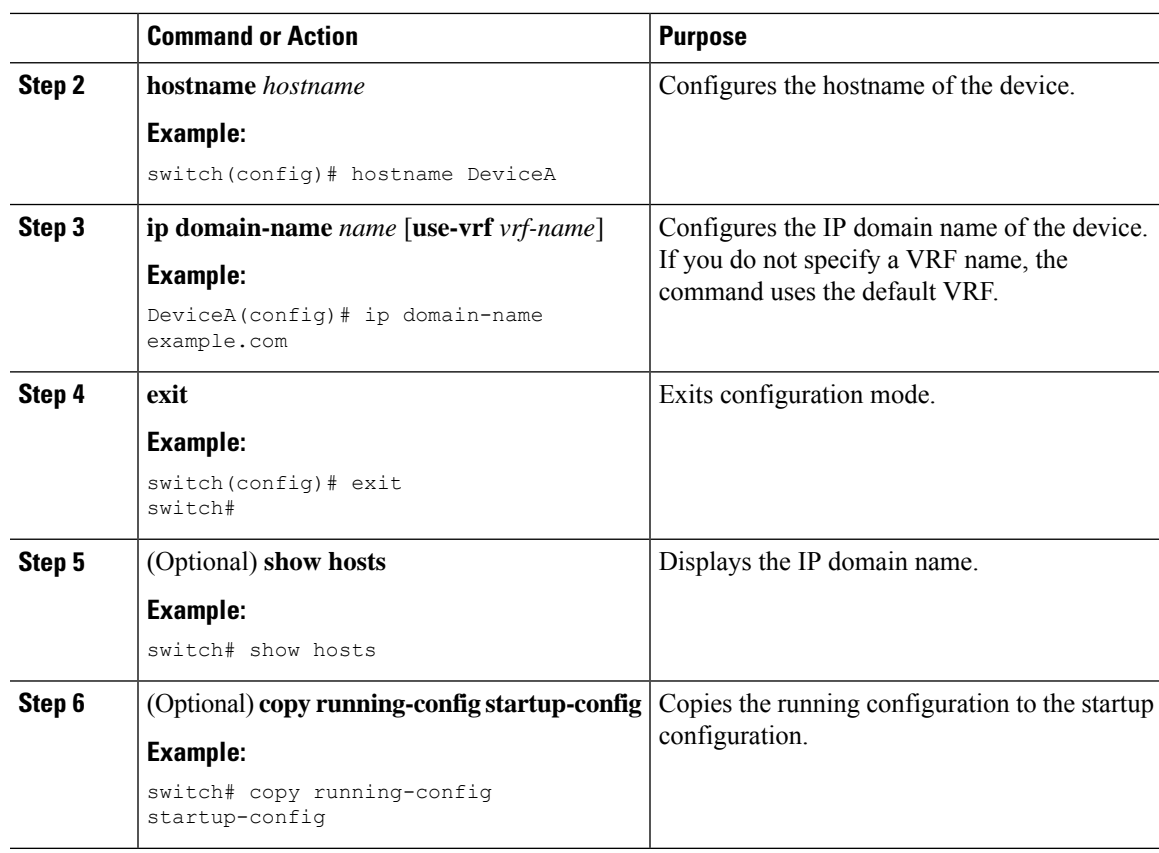

# <span id="page-198-0"></span>**Generating an RSA Key Pair**

You can generate an RSA key pairs to sign and/or encrypt and decrypt the security payload during security protocol exchanges for applications. You must generate the RSA key pair before you can obtain a certificate for your device.

Beginning Cisco NX-OS Release 9.3(3), you must explicitly generate RSA key pairs before you associate the Cisco NX-OS device with a trust point CA. Prior to Cisco NX-OS Releases 9.3(3), if unavailable, the RSA key pairs would be auto generated.

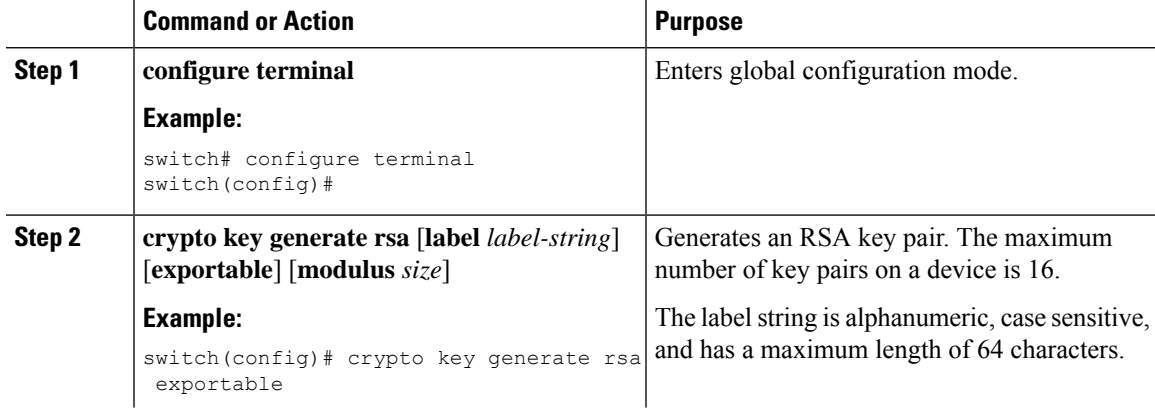

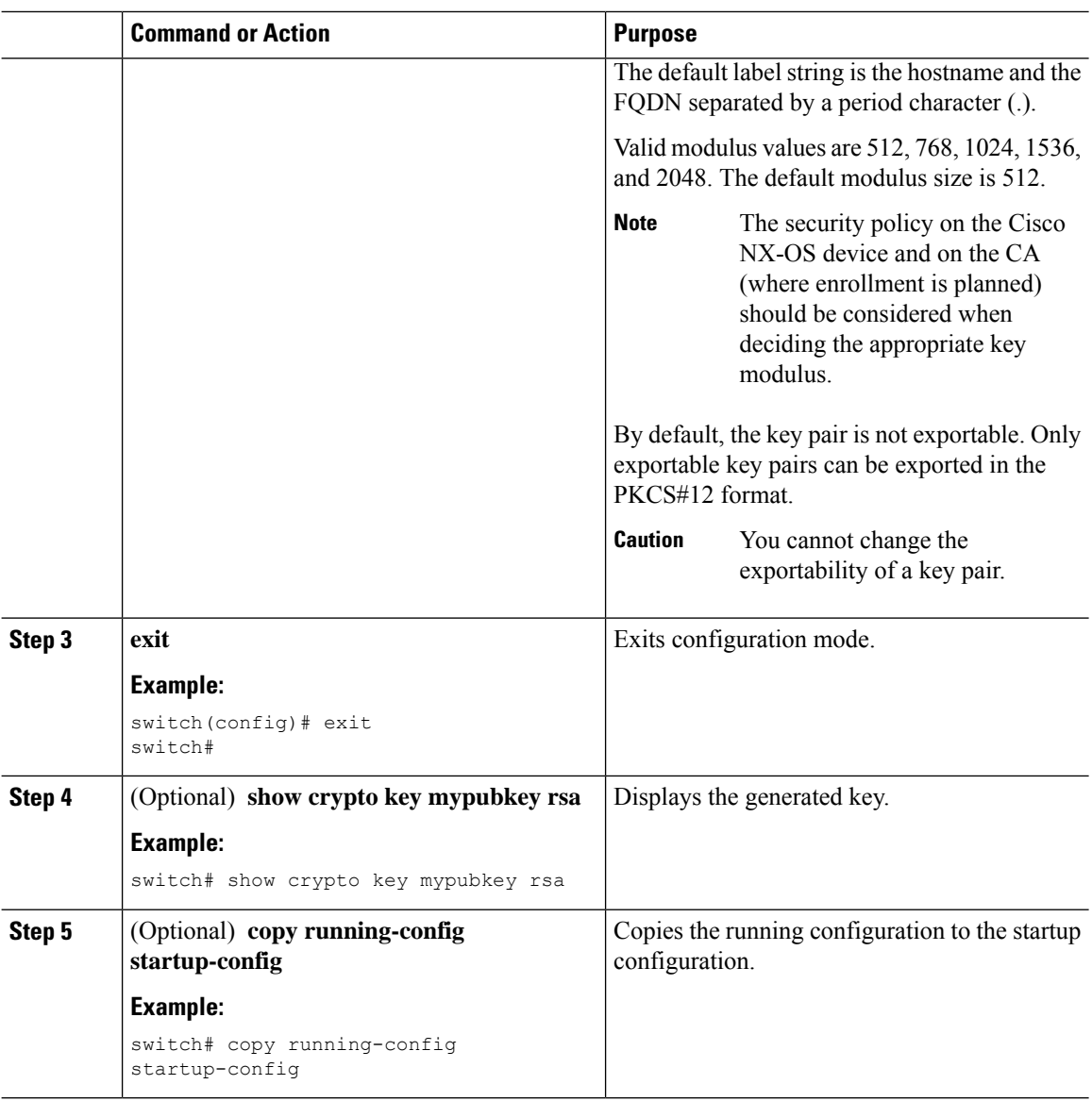

# **Generating an ECC Key Pair**

You can generate an ECC key pair to sign and/or encrypt and decrypt the security payload during security protocol exchanges for applications. You must generate the ECC key pair before you can obtain a certificate for your device. The ECC keys are stronger compared to RSA keys for a given length.

Beginning Cisco NX-OS Release 10.3(3)F, you can generate an ECC key pair to associate the Cisco NX-OS device with a trust point CA.

 $\mathbf{l}$ 

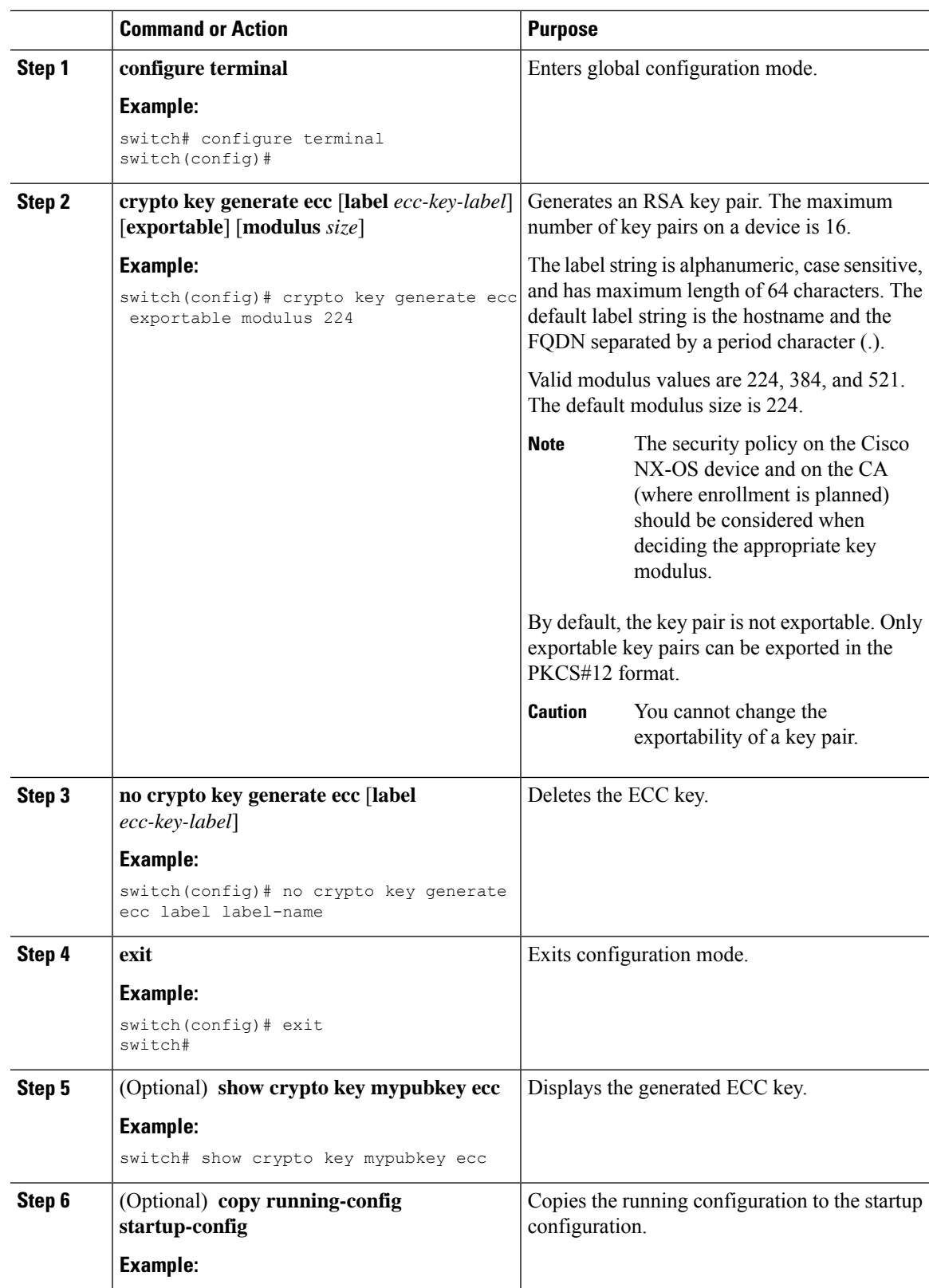

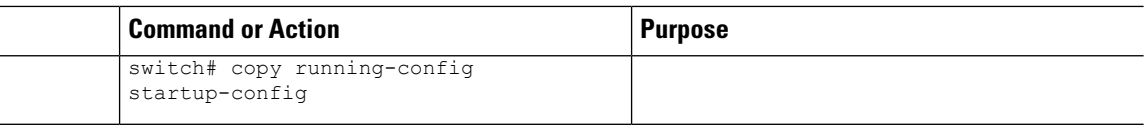

# <span id="page-201-0"></span>**Creating a Trust Point CA Association**

You must associate the Cisco NX-OS device with a trust point CA.

## **Before you begin**

Generate the RSA key pair.

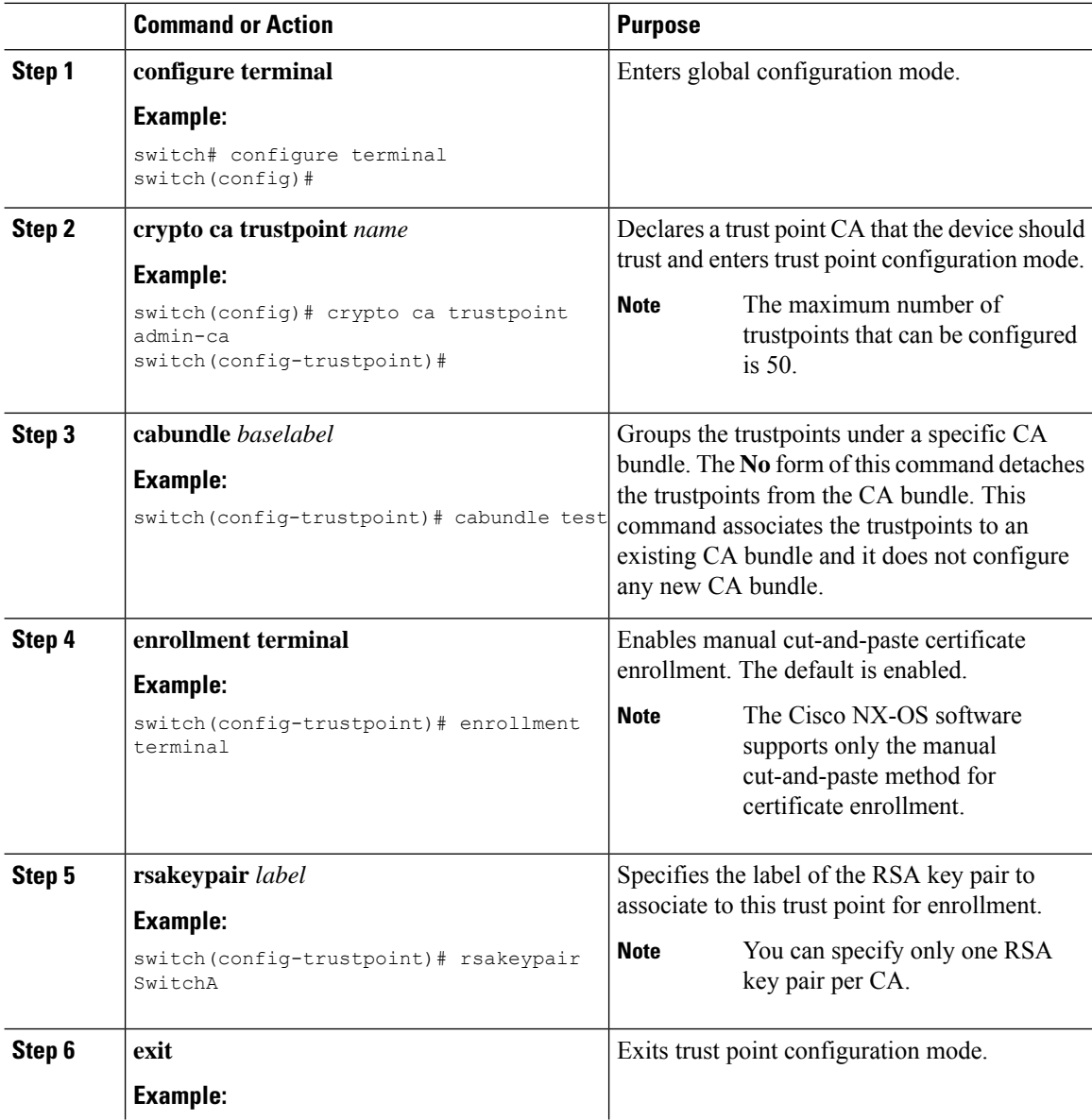

Ш

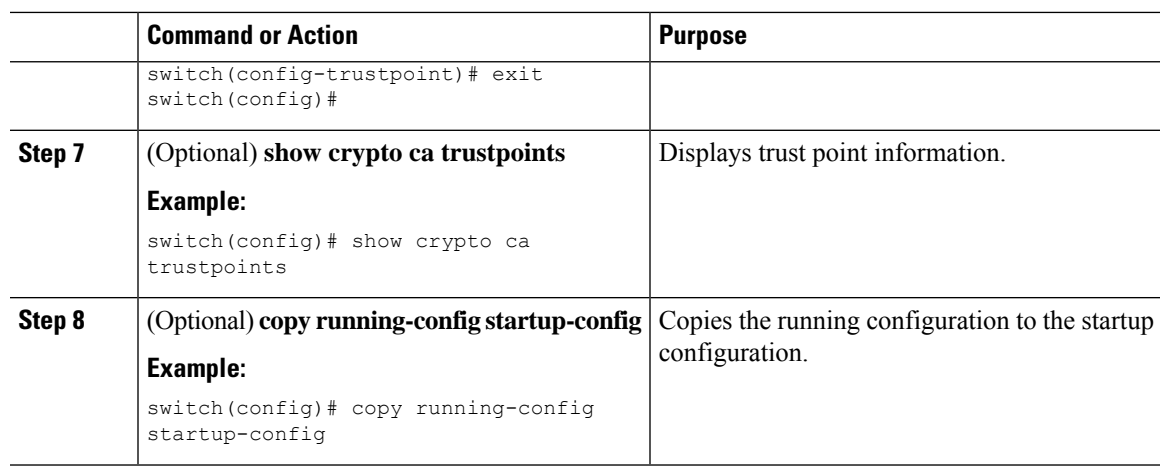

## **Related Topics**

[Generating](#page-198-0) an RSA Key Pair, on page 169

## <span id="page-202-0"></span>**Authenticating the CA**

The configuration process of trusting a CA is complete only when the CA is authenticated to the Cisco NX-OS device. You must authenticate your Cisco NX-OS device to the CA by obtaining the self-signed certificate of the CA in PEM format, which contains the public key of the CA. Because the certificate of the CA is self-signed (the CA signs its own certificate) the public key of the CA should be manually authenticated by contacting the CA administrator to compare the fingerprint of the CA certificate.

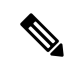

**Note**

The CA that you are authenticating is not a self-signed CA when it is a subordinate CA to another CA, which itself may be a subordinate to yet another CA, and so on, finally ending in a self-signed CA. This type of CA certificate is called the *CA certificate chain* of the CA being authenticated. In this case, you must input the full list of the CA certificates of all the CAs in the certification chain during the CA authentication. The maximum number of certificates in a CA certificate chain is 10.

### **Before you begin**

Create an association with the CA.

Obtain the CA certificate or CA certificate chain.

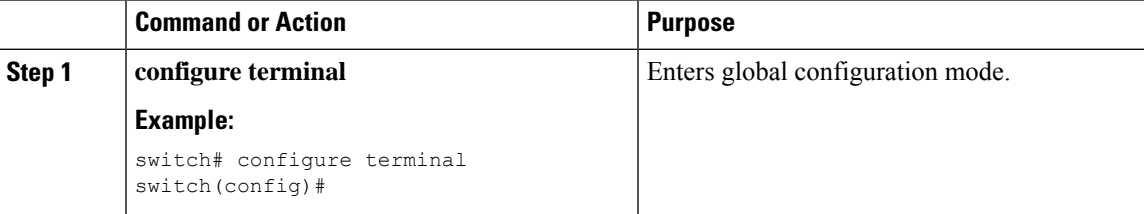

 $\mathbf I$ 

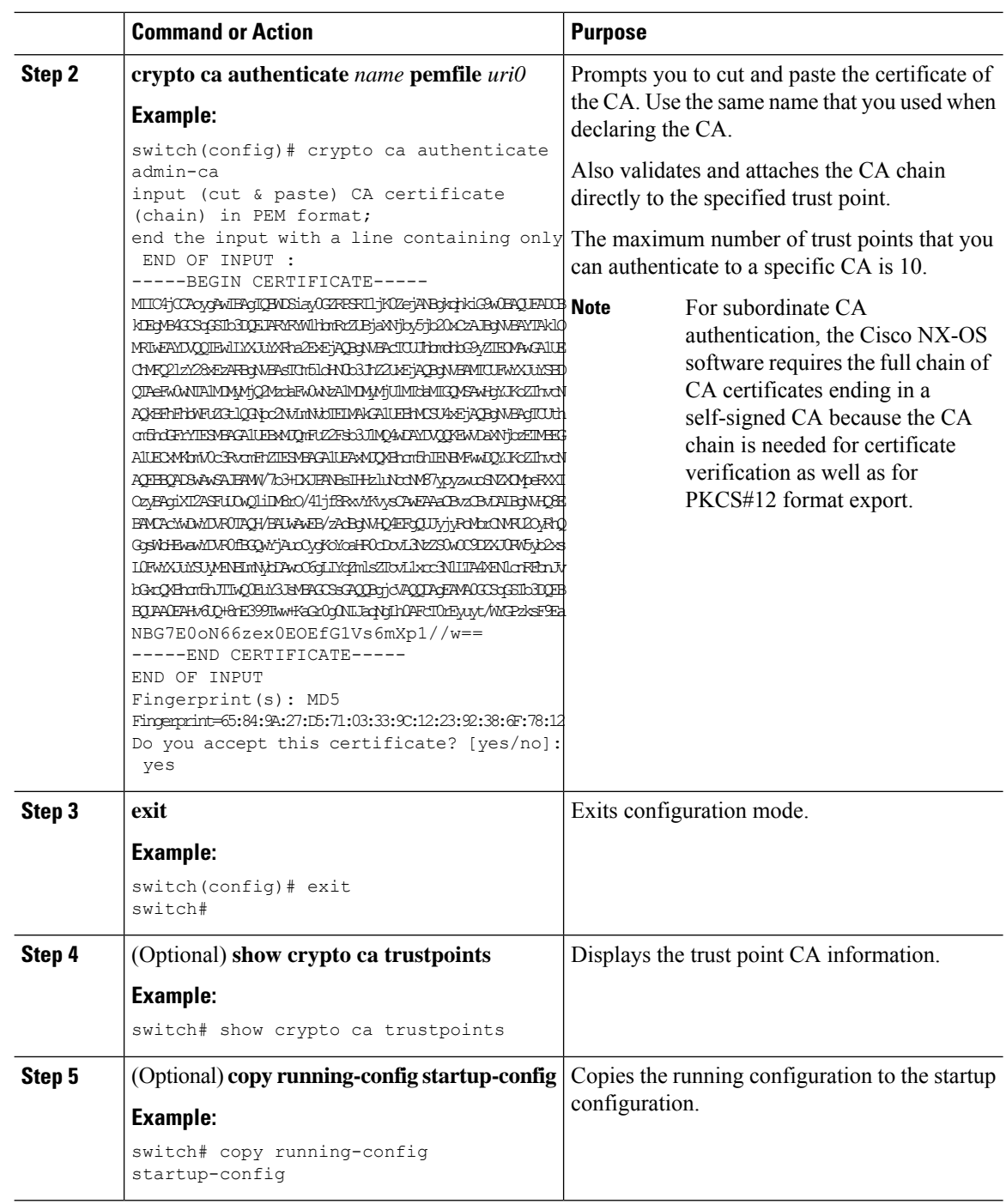

## **Related Topics**

Creating a Trust Point CA [Association,](#page-201-0) on page 172

# **Configuring Certificate Revocation Checking Methods**

During security exchanges with a client (for example, an SSH user), the Cisco NX-OS device performs the certificate verification of the peer certificate sent by the client. The verification process may involve certificate revocation status checking.

You can configure the device to check the CRL downloaded from the CA. Downloading the CRL and checking locally does not generate traffic in your network. However, certificates can be revoked between downloads and your device would not be aware of the revocation.

## **Before you begin**

Authenticate the CA.

Ensure that you have configured the CRL if you want to use CRL checking.

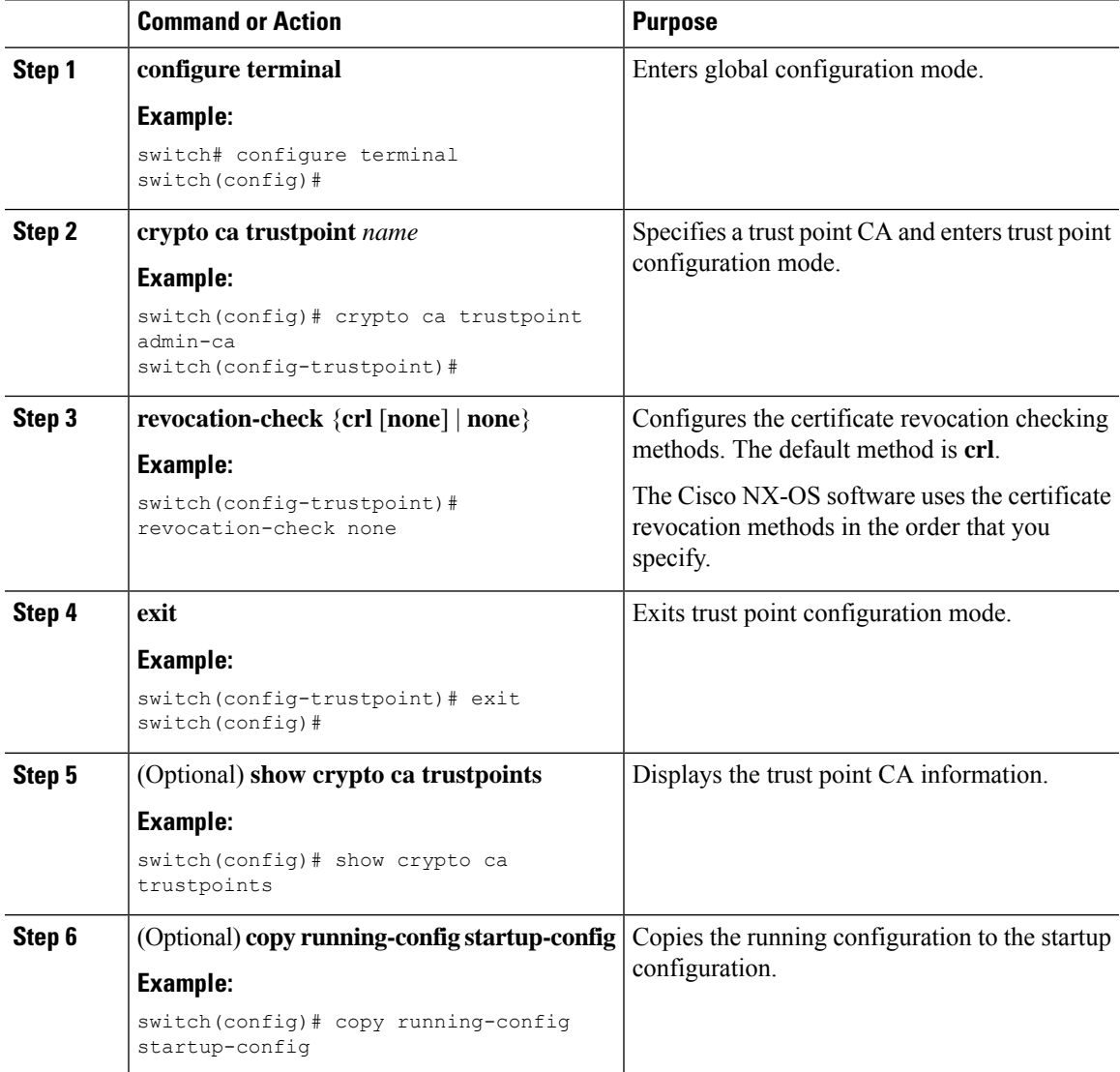

[Authenticating](#page-202-0) the CA, on page 173 [Configuring](#page-210-0) a CRL, on page 181

# <span id="page-205-0"></span>**Generating Certificate Requests**

You must generate a request to obtain identity certificates from the associated trust point CA for each of your device's RSA key pairs. You must then cut and paste the displayed request into an e-mail or in a website form for the CA.

## **Before you begin**

Create an association with the CA.

Obtain the CA certificate or CA certificate chain.

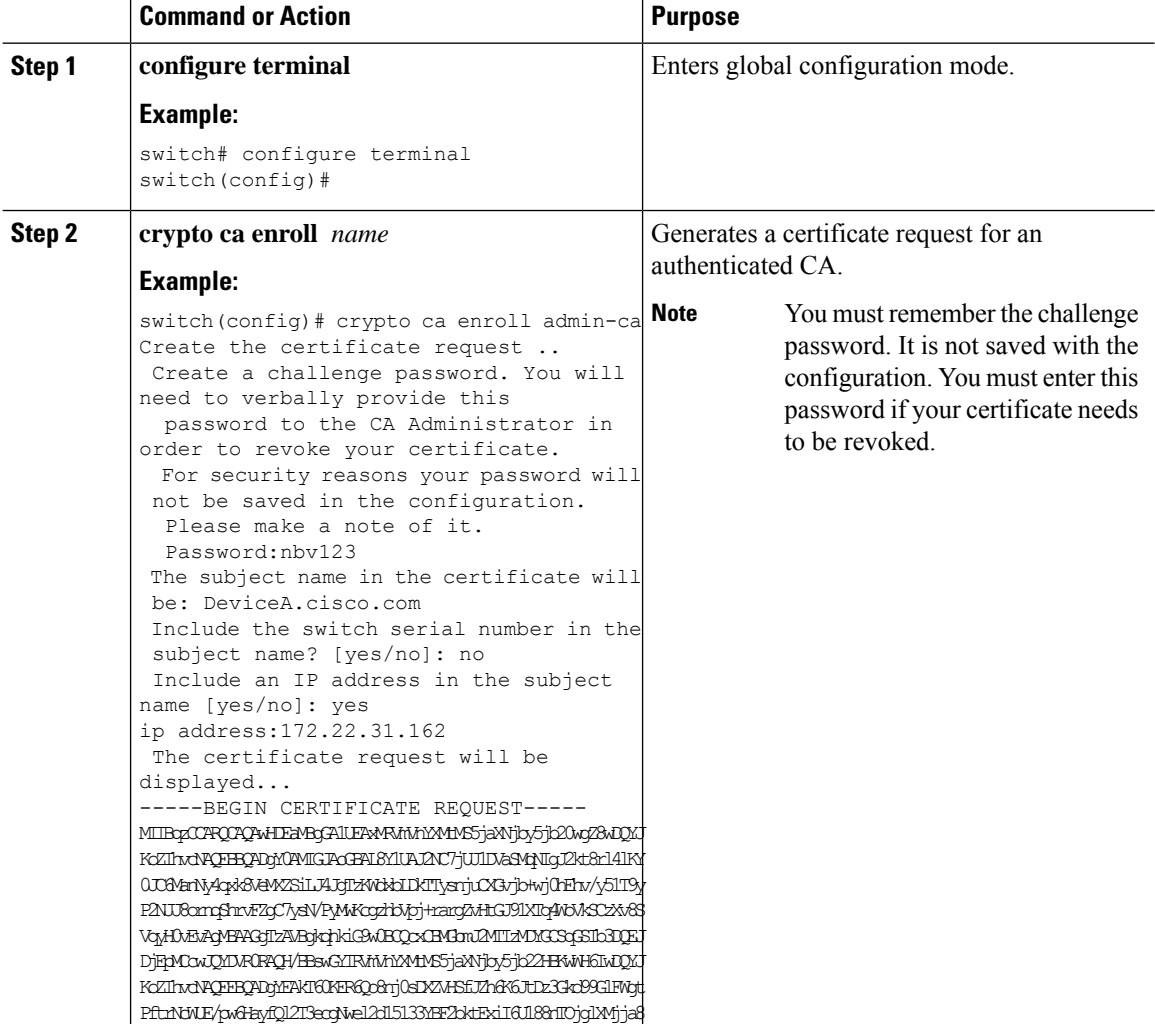

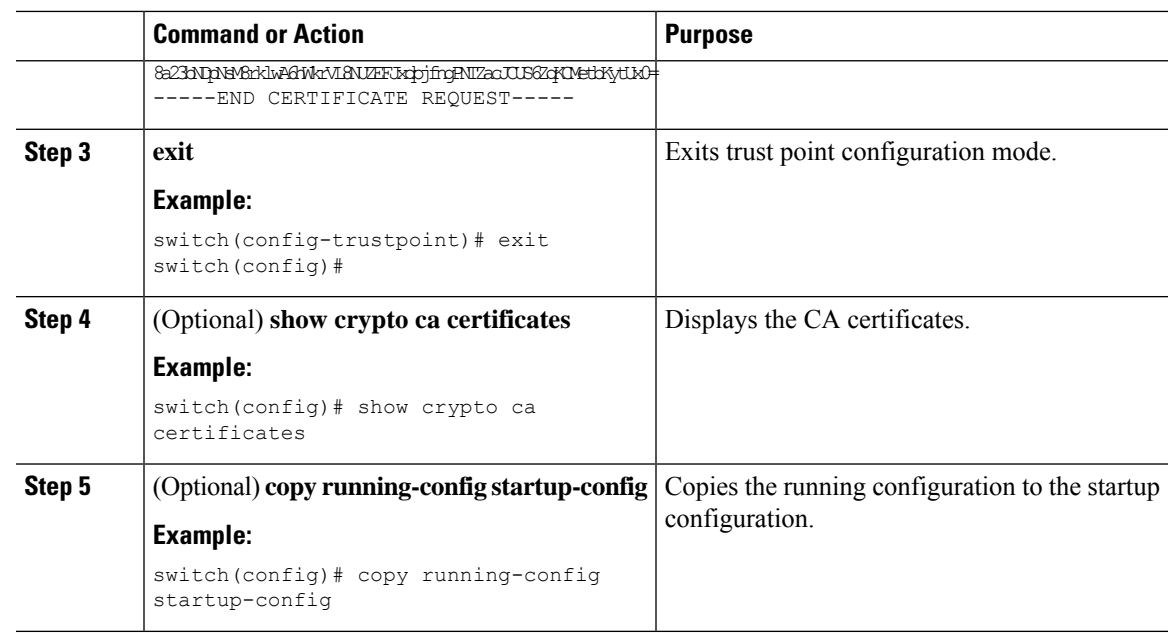

Creating a Trust Point CA [Association](#page-201-0), on page 172

# <span id="page-206-0"></span>**Installing Identity Certificates**

You can receive the identity certificate from the CA by e-mail or through a web browser in base64 encoded text form. You must install the identity certificate from the CA by cutting and pasting the encoded text.

## **Before you begin**

Create an association with the CA.

Obtain the CA certificate or CA certificate chain.

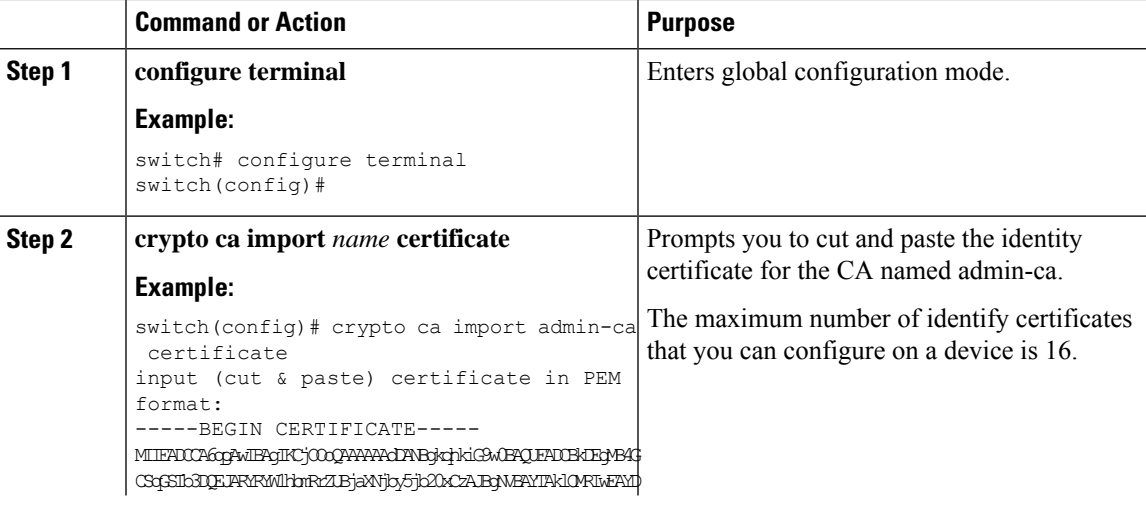

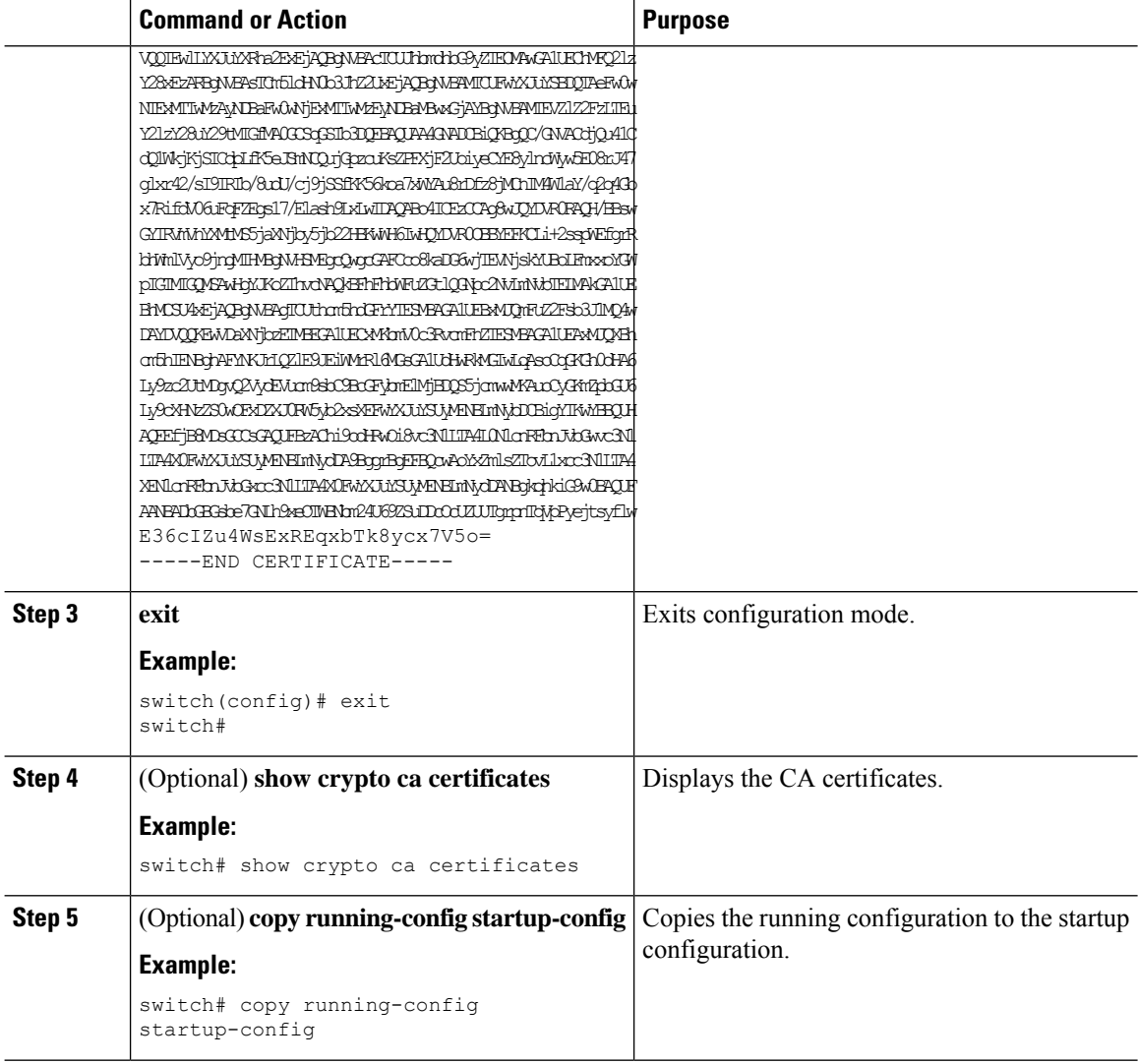

Creating a Trust Point CA [Association,](#page-201-0) on page 172

## **Ensuring Trust Point Configurations Persist Across Reboots**

You can ensure that the trustpoint configuration persists across Cisco NX-OS device reboots.

The trust point configuration is a normal Cisco NX-OS device configuration that persists across system reboots only if you copy it explicitly to the startup configuration. The certificates, key pairs, and CRL associated with a trust point are automatically persistent if you have already copied the trust point configuration in the startup configuration. Conversely, if the trust point configuration is not copied to the startup configuration, the certificates, key pairs, and CRL associated with it are not persistent since they require the corresponding trust point configuration after a reboot. Always copy the running configuration to the startup configuration to ensure that the configured certificates, key pairs, and CRLs are persistent. Also, save the running configuration after deleting a certificate or key pair to ensure that the deletions permanent.

Ш

The certificates and CRL associated with a trust point automatically become persistent when imported (that is, without explicitly copying to the startup configuration) if the specific trust point is already saved in startup configuration.

We recommend that you create a password-protected backup of the identity certificates and save it to an external server.

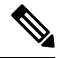

**Note** Copying the configuration to an external server does include the certificates and key pairs.

### **Related Topics**

Exporting Identity [Information](#page-208-0) in PKCS 12 Format, on page 179

## <span id="page-208-0"></span>**Exporting Identity Information in PKCS 12 Format**

You can export the identity certificate along with the RSA key pair and CA certificate (or the entire chain in the case of a subordinate CA) of a trust point to a PKCS#12 file for backup purposes. You can import the certificate and RSA key pair to recover from a system crash on your device or when you replace the supervisor modules.

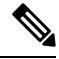

**Note** You can use only the bootflash:*filename* format when specifying the export URL.

### **Before you begin**

Authenticate the CA.

Install an identity certificate.

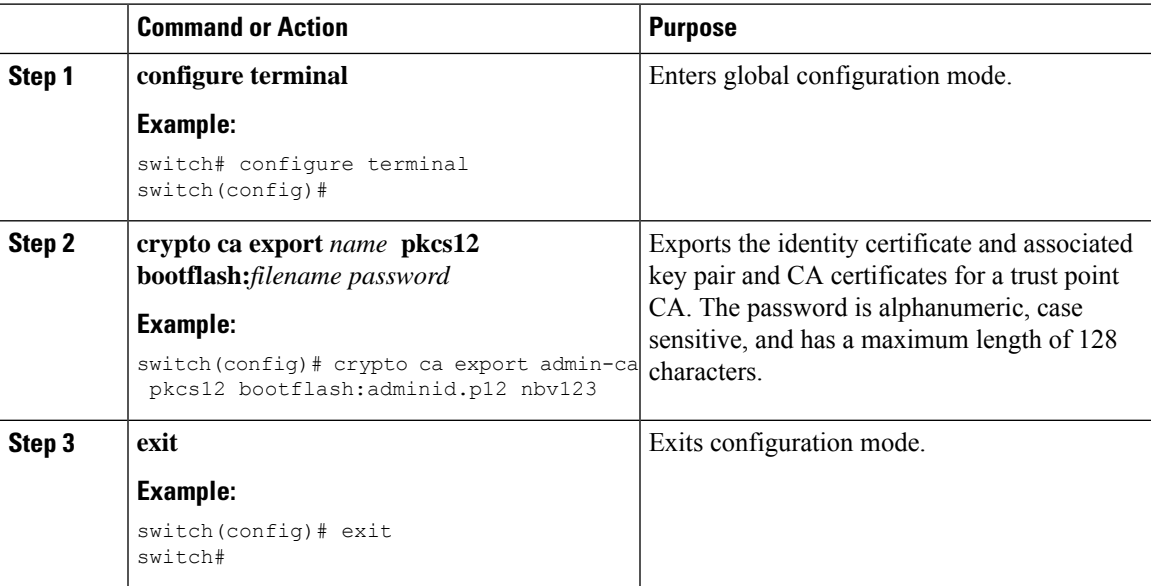

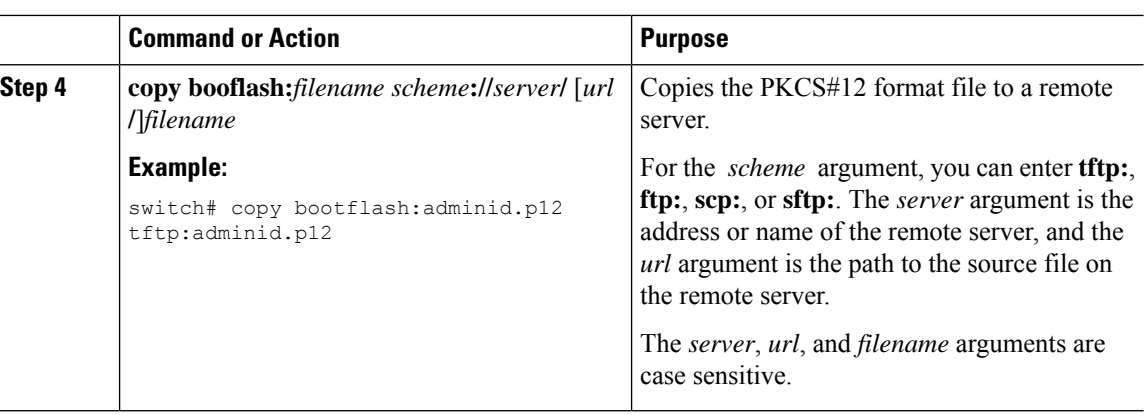

[Generating](#page-198-0) an RSA Key Pair, on page 169 [Authenticating](#page-202-0) the CA, on page 173 Installing Identity [Certificates](#page-206-0), on page 177

# **Importing Identity Information in PKCS 12 or PKCS 7 Format**

You can import the certificate and RSA key pair to recover from a system crash on your device or when you replace the supervisor modules.

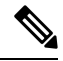

**Note** You can use only the bootflash:*filename* format when specifying the import URL.

### **Before you begin**

Ensure that the trust point is empty by checking that no RSA key pair is associated with it and no CA is associated with the trust point using CA authentication.

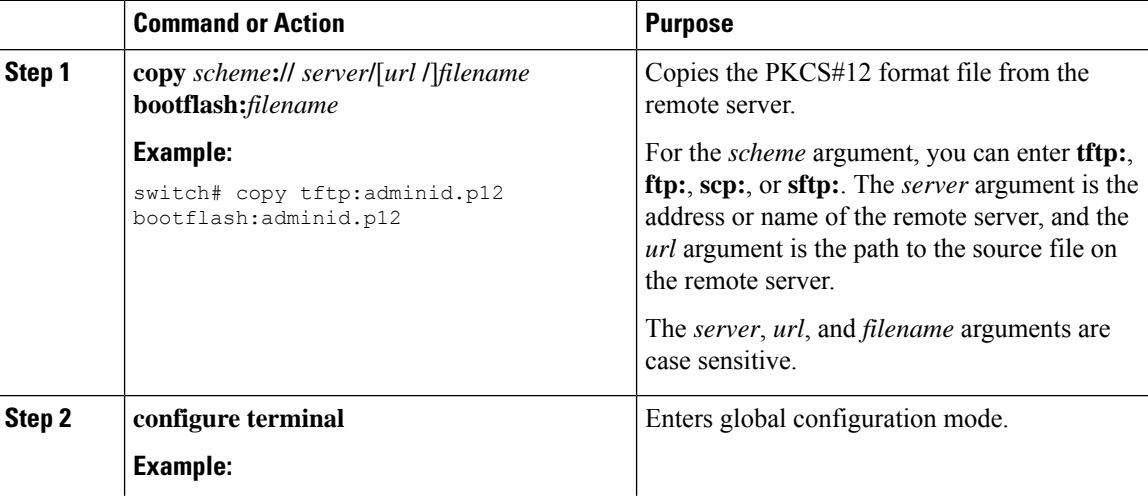

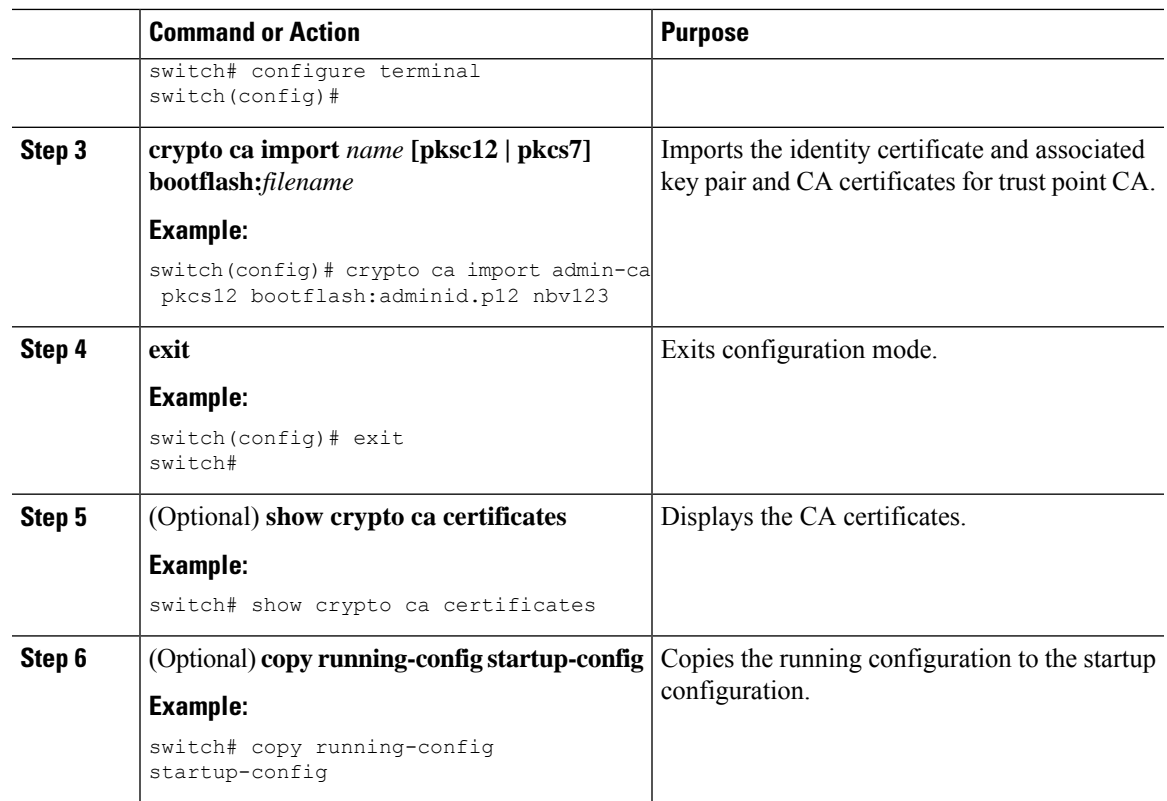

# <span id="page-210-0"></span>**Configuring a CRL**

You can manually configure CRLs that you have downloaded from the trust points. The Cisco NX-OS software caches the CRLs in the device bootflash (cert-store). During the verification of a peer certificate, the Cisco NX-OS software checks the CRL from the issuing CA only if you have downloaded the CRL to the device and you have configured certificate revocation checking to use the CRL.

## **Before you begin**

Ensure that you have enabled certificate revocation checking.

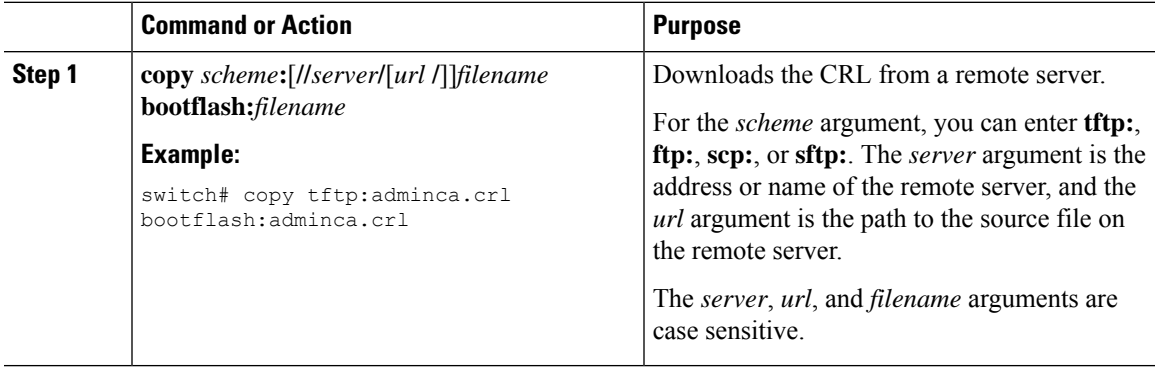

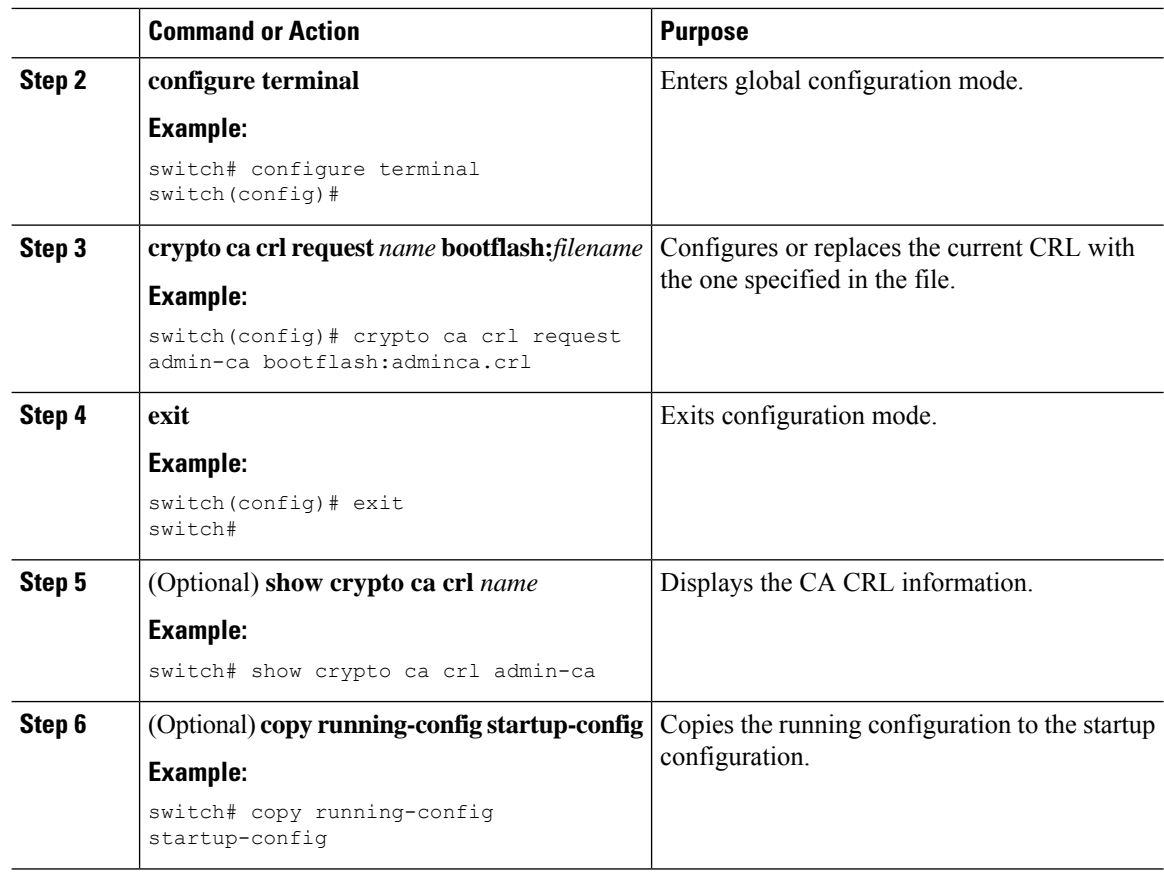

# **Deleting Certificates from the CA Configuration**

You can delete the identity certificates and CA certificates that are configured in a trust point. You must first delete the identity certificate, followed by the CA certificates. After deleting the identity certificate, you can disassociate the RSA key pair from a trust point. You must delete certificates to remove expired or revoked certificates, certificates that have compromised (or suspected to be compromised) key pairs, or CAs that are no longer trusted.

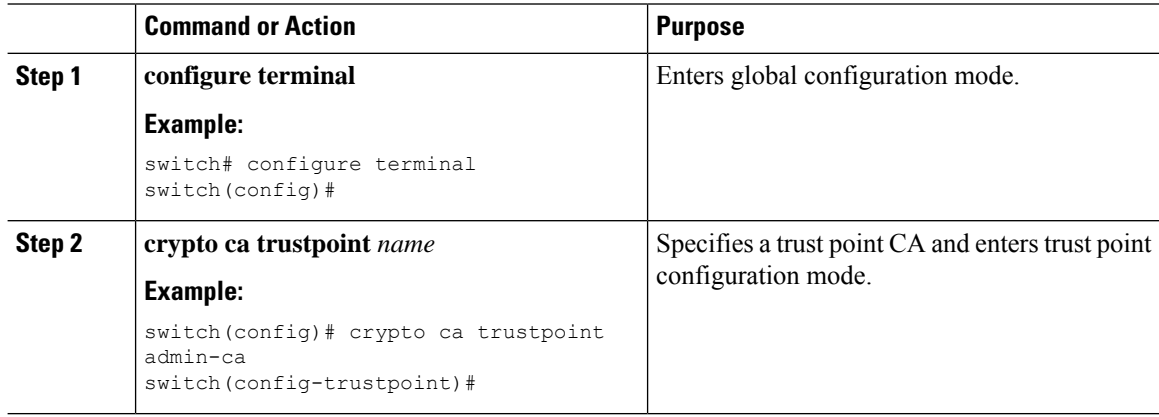

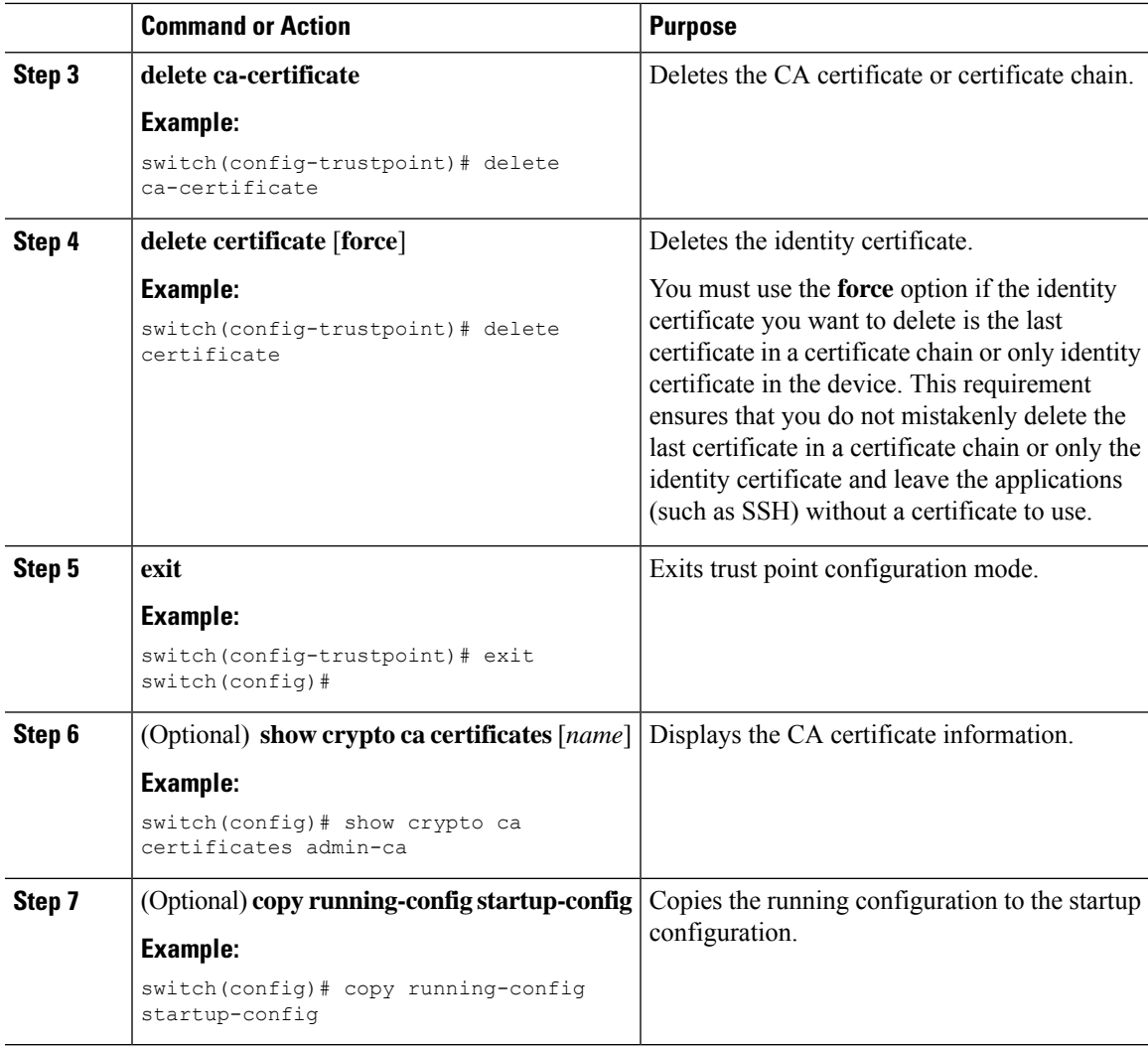

# **Deleting RSA Key Pairs from a Cisco NX-OS Device**

You can delete the RSA key pairs from a Cisco NX-OS device if you believe the RSA key pairs were compromised in some way and should no longer be used.

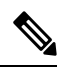

**Note**

After you delete RSA key pairs from a device, ask the CA administrator to revoke your device's certificates at the CA. You must supply the challenge password that you created when you originally requested the certificates.

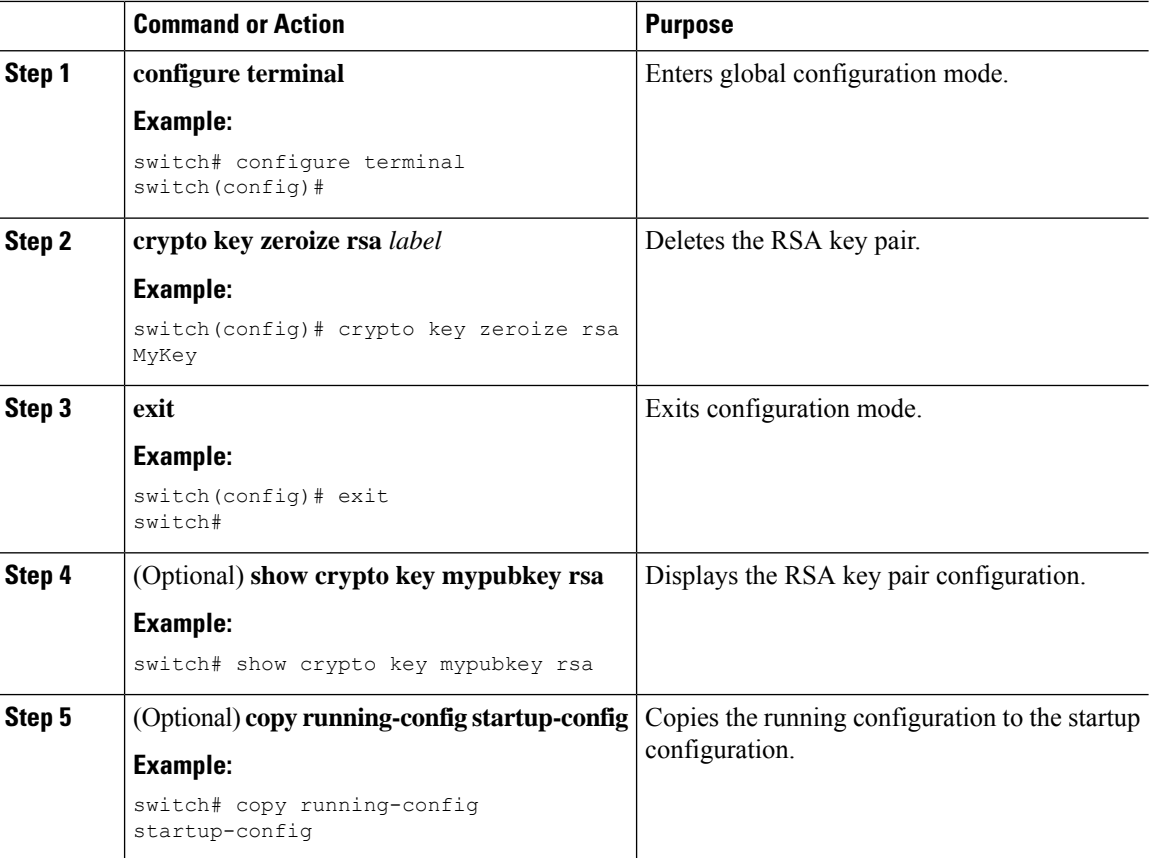

## **Procedure**

## **Related Topics**

[Generating](#page-205-0) Certificate Requests, on page 176

# <span id="page-213-0"></span>**Verifying the PKI Configuration**

To display PKI configuration information, perform one of the following tasks:

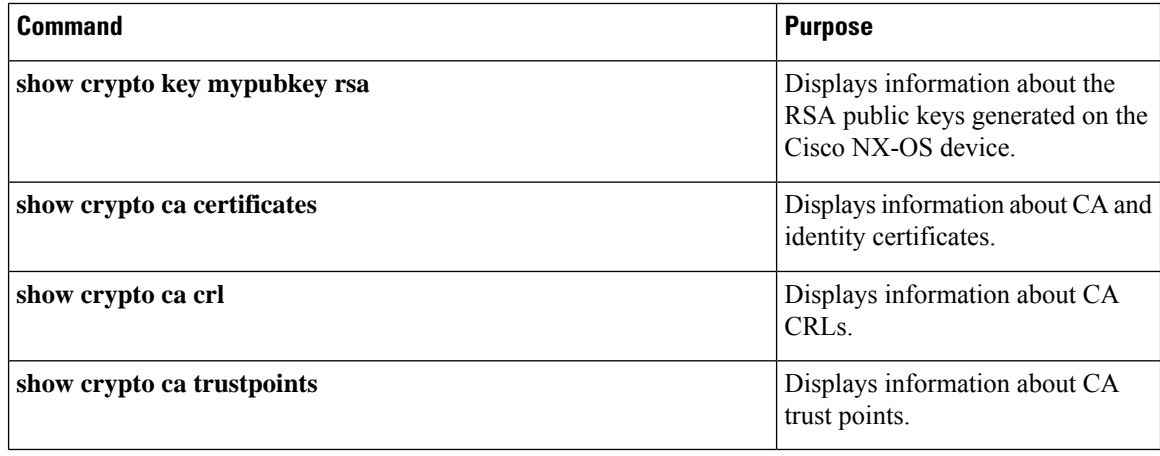

Ш

# <span id="page-214-0"></span>**Configuration Examples for PKI**

Thissection shows examples of the tasksthat you can use to configure certificates and CRLs on Cisco NX-OS devices using a Microsoft Windows Certificate server.

You can use any type of certificate server to generate digital certificates. You are not limited to using the Microsoft Windows Certificate server. **Note**

# **Configuring Certificates on a Cisco NX-OS Device**

To configure certificates on a Cisco NX-OS device, follow these steps:

### **Procedure**

```
Step 1 Configure the device FQDN.
```

```
switch# configure terminal
Enter configuration commands, one per line. End with CNTL/Z.
switch(config)# hostname Device-1
Device-1(config)#
```
**Step 2** Configure the DNS domain name for the device.

Device-1(config)# **ip domain-name cisco.com**

**Step 3** Create a trust point.

Device-1(config)# **crypto ca trustpoint myCA** Device-1(config-trustpoint)# **exit** Device-1(config)# **show crypto ca trustpoints** trustpoint: myCA; key: revokation methods: crl

**Step 4** Create an RSA key pair for the device.

```
Device-1(config)# crypto key generate rsa label myKey exportable modulus 1024
Device-1(config)# show crypto key mypubkey rsa
key label: myKey
key size: 1024
exportable: yes
```
**Step 5** Associate the RSA key pair to the trust point.

Device-1(config)# **crypto ca trustpoint myCA** Device-1(config-trustpoint)# **rsakeypair myKey** Device-1(config-trustpoint)# **exit** Device-1(config)# **show crypto ca trustpoints** trustpoint: myCA; key: myKey revokation methods: crl

- **Step 6** Download the CA certificate from the Microsoft Certificate Service web interface.
- **Step 7** Authenticate the CA that you want to enroll to the trust point.

```
Device-1(config)# crypto ca authenticate myCA
input (cut & paste) CA certificate (chain) in PEM format;
end the input with a line containing only END OF INPUT :
-----BEGIN CERTIFICATE-----
MIIC4jCCAoygAwIBAgIQBWDSiay0GZRPSRIljK0ZejANBgkqhkiG9w0BAQUFADCB
kDEgMB4GCSqGSIb3DQEJARYRYW1hbmRrZUBjaXNjby5jb20xCzAJBgNVBAYTAklO
MRIwEAYDVQQIEwlLYXJuYXRha2ExEjAQBgNVBAcTCUJhbmdhbG9yZTEOMAwGA1UE
ChMFQ2lzY28xEzARBgNVBAsTCm5ldHN0b3JhZ2UxEjAQBgNVBAMTCUFwYXJuYSBD
QTAeFw0wNTA1MDMyMjQ2MzdaFw0wNzA1MDMyMjU1MTdaMIGQMSAwHgYJKoZIhvcN
AQkBFhFhbWFuZGtlQGNpc2NvLmNvbTELMAkGA1UEBhMCSU4xEjAQBgNVBAgTCUth
cm5hdGFrYTESMBAGA1UEBxMJQmFuZ2Fsb3JlMQ4wDAYDVQQKEwVDaXNjbzETMBEG
A1UECxMKbmV0c3RvcmFnZTESMBAGA1UEAxMJQXBhcm5hIENBMFwwDQYJKoZIhvcN
AQEBBQADSwAwSAJBAMW/7b3+DXJPANBsIHHzluNccNM87ypyzwuoSNZXOMpeRXXI
OzyBAgiXT2ASFuUOwQ1iDM8rO/41jf8RxvYKvysCAwEAAaOBvzCBvDALBgNVHQ8E
BAMCAcYwDwYDVR0TAQH/BAUwAwEB/zAdBgNVHQ4EFgQUJyjyRoMbrCNMRU2OyRhQ
GgsWbHEwawYDVR0fBGQwYjAuoCygKoYoaHR0cDovL3NzZS0wOC9DZXJ0RW5yb2xs
L0FwYXJuYSUyMENBLmNybDAwoC6gLIYqZmlsZTovL1xcc3NlLTA4XENlcnRFbnJv
bGxcQXBhcm5hJTIwQ0EuY3JsMBAGCSsGAQQBgjcVAQQDAgEAMA0GCSqGSIb3DQEB
BQUAA0EAHv6UQ+8nE399Tww+KaGr0g0NIJaqNgLh0AFcT0rEyuyt/WYGPzksF9Ea
NBG7E0oN66zex0EOEfG1Vs6mXp1//w==
-----END CERTIFICATE-----
END OF INPUT
Fingerprint(s): MD5 Fingerprint=65:84:9A:27:D5:71:03:33:9C:12:23:92:38:6F:78:12
Do you accept this certificate? [yes/no]:y
Device-1(config)# show crypto ca certificates
Trustpoint: myCA
CA certificate 0:
subject= /emailAddress=admin@yourcompany.com/C=IN/ST=Karnataka/
L=Bangalore/O=Yourcompany/OU=netstorage/CN=Aparna CA
issuer= /emailAddress=admin@yourcompany.com/C=IN/ST=Karnataka/
L=Bangalore/O=Yourcompany/OU=netstorage/CN=Aparna CA
serial=0560D289ACB419944F4912258CAD197A
notBefore=May 3 22:46:37 2005 GMT
notAfter=May 3 22:55:17 2007 GMT
MD5 Fingerprint=65:84:9A:27:D5:71:03:33:9C:12:23:92:38:6F:78:12
purposes: sslserver sslclient ike
```
#### **Step 8** Generate a request certificate to use to enroll with a trust point.

```
Device-1(config)# crypto ca enroll myCA
Create the certificate request ..
Create a challenge password. You will need to verbally provide this
 password to the CA Administrator in order to revoke your certificate.
  For security reasons your password will not be saved in the configuration.
  Please make a note of it.
 Password: nbv123
The subject name in the certificate will be: Device-1.cisco.com
 Include the switch serial number in the subject name? [yes/no]: no
Include an IP address in the subject name [yes/no]: yes
ip address: 10.10.1.1
The certificate request will be displayed...
-----BEGIN CERTIFICATE REQUEST-----
MIIBqzCCARQCAQAwHDEaMBgGA1UEAxMRVmVnYXMtMS5jaXNjby5jb20wgZ8wDQYJ
KoZIhvcNAQEBBQADgY0AMIGJAoGBAL8Y1UAJ2NC7jUJ1DVaSMqNIgJ2kt8rl4lKY
0JC6ManNy4qxk8VeMXZSiLJ4JgTzKWdxbLDkTTysnjuCXGvjb+wj0hEhv/y51T9y
P2NJJ8ornqShrvFZgC7ysN/PyMwKcgzhbVpj+rargZvHtGJ91XTq4WoVkSCzXv8S
VqyH0vEvAgMBAAGgTzAVBgkqhkiG9w0BCQcxCBMGbmJ2MTIzMDYGCSqGSIb3DQEJ
DjEpMCcwJQYDVR0RAQH/BBswGYIRVmVnYXMtMS5jaXNjby5jb22HBKwWH6IwDQYJ
```
KoZIhvcNAQEEBQADgYEAkT60KER6Qo8nj0sDXZVHSfJZh6K6JtDz3Gkd99GlFWgt PftrNcWUE/pw6HayfQl2T3ecgNwel2d15133YBF2bktExiI6Ul88nTOjglXMjja8 8a23bNDpNsM8rklwA6hWkrVL8NUZEFJxqbjfngPNTZacJCUS6ZqKCMetbKytUx0= -----END CERTIFICATE REQUEST----- **Step 9** Request an identity certificate from the Microsoft Certificate Service web interface. **Step 10** Import the identity certificate. Device-1(config)# **crypto ca import myCA certificate** input (cut & paste) certificate in PEM format: -----BEGIN CERTIFICATE----- **MIIEADCCA6qgAwIBAgIKCjOOoQAAAAAAdDANBgkqhkiG9w0BAQUFADCBkDEgMB4G CSqGSIb3DQEJARYRYW1hbmRrZUBjaXNjby5jb20xCzAJBgNVBAYTAklOMRIwEAYD VQQIEwlLYXJuYXRha2ExEjAQBgNVBAcTCUJhbmdhbG9yZTEOMAwGA1UEChMFQ2lz Y28xEzARBgNVBAsTCm5ldHN0b3JhZ2UxEjAQBgNVBAMTCUFwYXJuYSBDQTAeFw0w NTExMTIwMzAyNDBaFw0wNjExMTIwMzEyNDBaMBwxGjAYBgNVBAMTEVZlZ2FzLTEu Y2lzY28uY29tMIGfMA0GCSqGSIb3DQEBAQUAA4GNADCBiQKBgQC/GNVACdjQu41C dQ1WkjKjSICdpLfK5eJSmNCQujGpzcuKsZPFXjF2UoiyeCYE8ylncWyw5E08rJ47 glxr42/sI9IRIb/8udU/cj9jSSfKK56koa7xWYAu8rDfz8jMCnIM4W1aY/q2q4Gb x7RifdV06uFqFZEgs17/Elash9LxLwIDAQABo4ICEzCCAg8wJQYDVR0RAQH/BBsw GYIRVmVnYXMtMS5jaXNjby5jb22HBKwWH6IwHQYDVR0OBBYEFKCLi+2sspWEfgrR bhWmlVyo9jngMIHMBgNVHSMEgcQwgcGAFCco8kaDG6wjTEVNjskYUBoLFmxxoYGW pIGTMIGQMSAwHgYJKoZIhvcNAQkBFhFhbWFuZGtlQGNpc2NvLmNvbTELMAkGA1UE BhMCSU4xEjAQBgNVBAgTCUthcm5hdGFrYTESMBAGA1UEBxMJQmFuZ2Fsb3JlMQ4w DAYDVQQKEwVDaXNjbzETMBEGA1UECxMKbmV0c3RvcmFnZTESMBAGA1UEAxMJQXBh cm5hIENBghAFYNKJrLQZlE9JEiWMrRl6MGsGA1UdHwRkMGIwLqAsoCqGKGh0dHA6 Ly9zc2UtMDgvQ2VydEVucm9sbC9BcGFybmElMjBDQS5jcmwwMKAuoCyGKmZpbGU6 Ly9cXHNzZS0wOFxDZXJ0RW5yb2xsXEFwYXJuYSUyMENBLmNybDCBigYIKwYBBQUH AQEEfjB8MDsGCCsGAQUFBzAChi9odHRwOi8vc3NlLTA4L0NlcnRFbnJvbGwvc3Nl LTA4X0FwYXJuYSUyMENBLmNydDA9BggrBgEFBQcwAoYxZmlsZTovL1xcc3NlLTA4 XENlcnRFbnJvbGxcc3NlLTA4X0FwYXJuYSUyMENBLmNydDANBgkqhkiG9w0BAQUF AANBADbGBGsbe7GNLh9xeOTWBNbm24U69ZSuDDcOcUZUUTgrpnTqVpPyejtsyflw E36cIZu4WsExREqxbTk8ycx7V5o= -----END CERTIFICATE-----** Device-1(config)# **exit** Device-1#

- **Step 11** Verify the certificate configuration.
- <span id="page-216-0"></span>**Step 12** Save the certificate configuration to the startup configuration.

#### **Related Topics**

[Downloading](#page-216-0) a CA Certificate, on page 187 [Requesting](#page-220-0) an Identity Certificate, on page 191

### **Downloading a CA Certificate**

To download a CA certificate from the Microsoft Certificate Services web interface, follow these steps:

### **Procedure**

**Step 1** From the Microsoft Certificate Services web interface, click **Retrieve the CA certificate or certificate revocation task** and click **Next**.

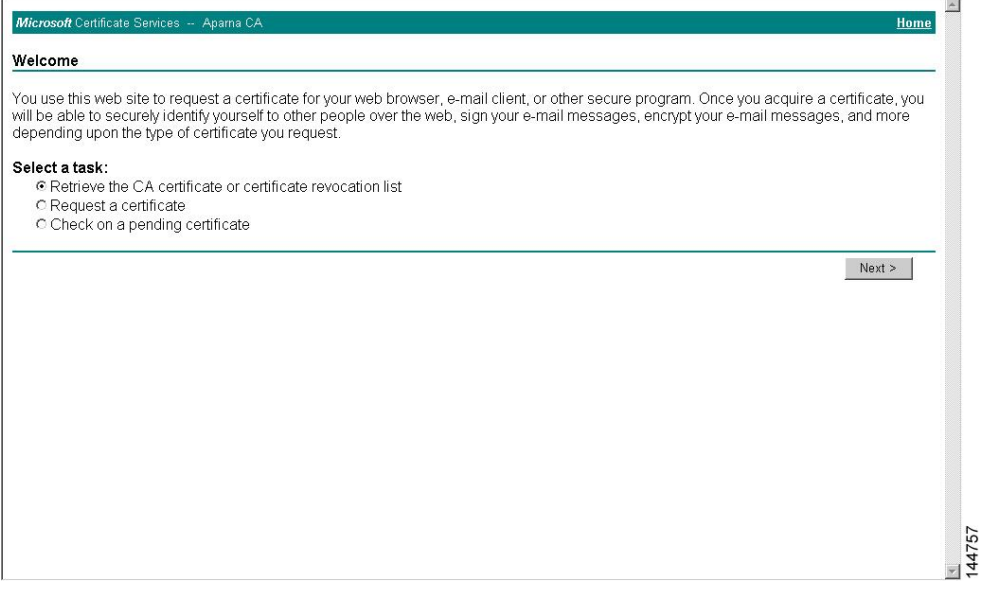

**Step 2** From the display list, choose the CA certificate file to download from the displayed list. Then click **Base 64 encoded** and click **Download CA certificate**.

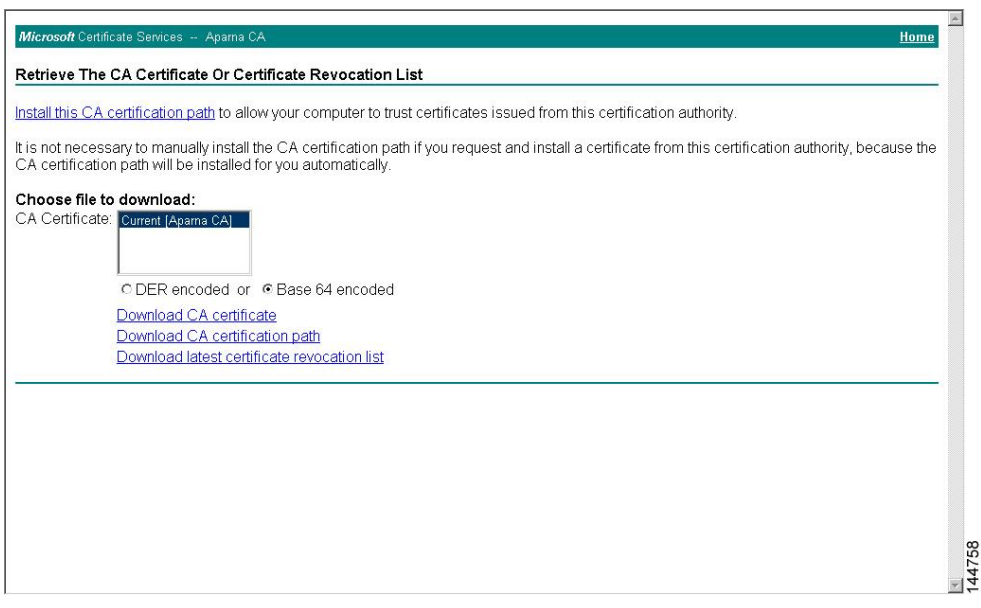

### **Step 3** Click **Open** in the File Download dialog box.

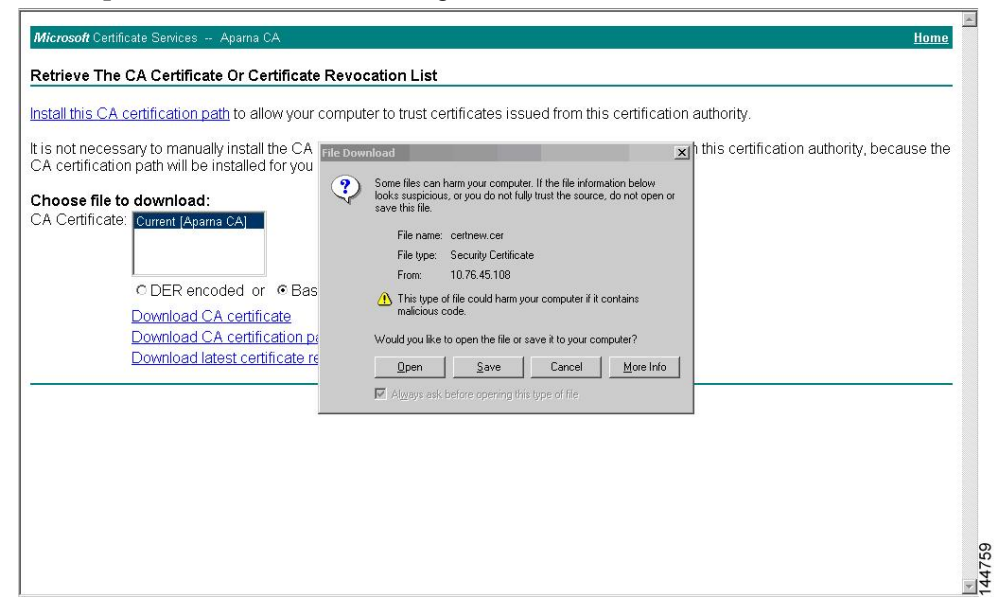

**Step 4** In the Certificate dialog box, click **Copy to File** and click **OK**.

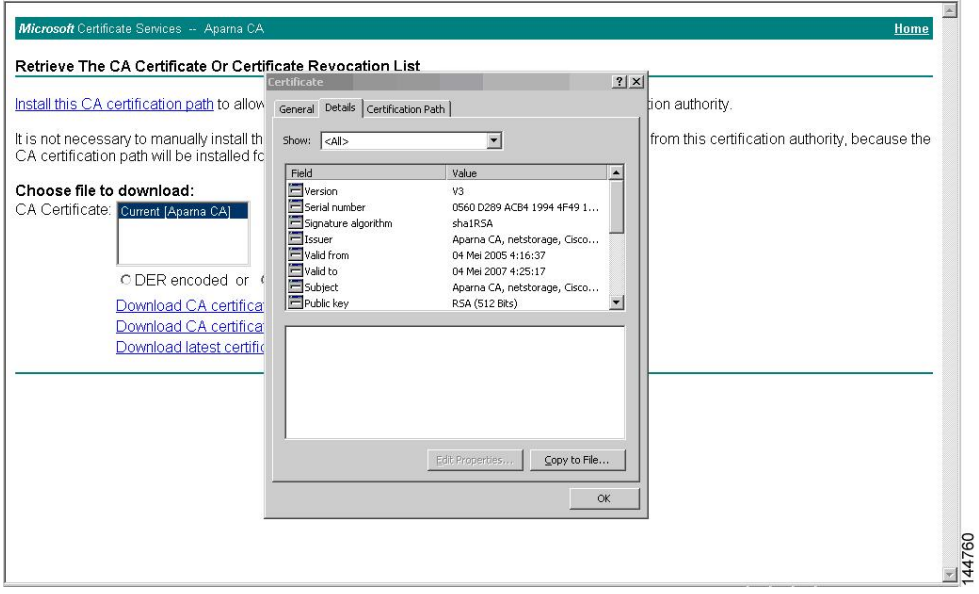

### **Step 5** From the Certificate Export Wizard dialog box, choose the **Base-64 encoded X.509 (CER)** and click **Next**.

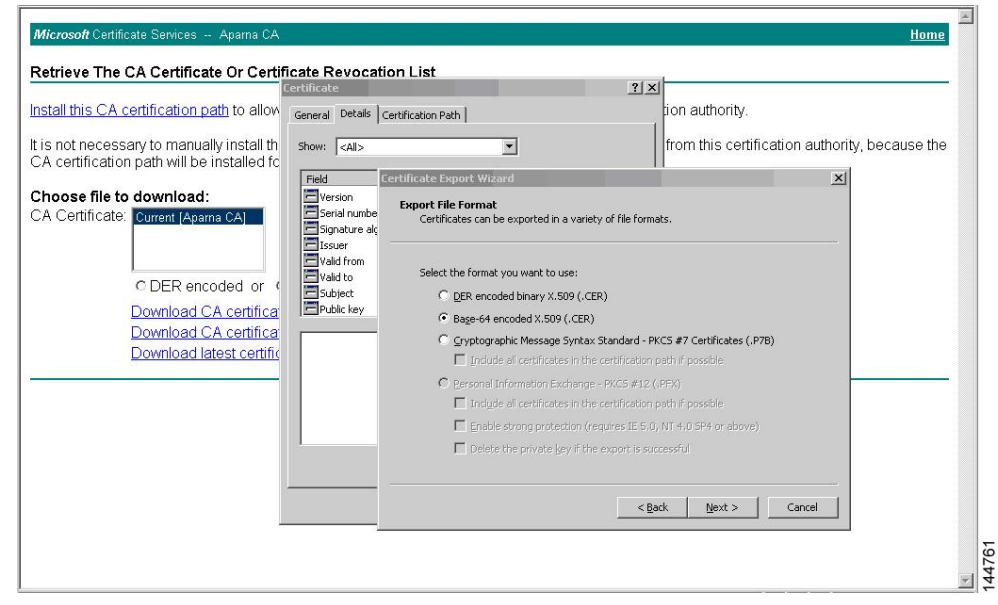

- **Step 6** In the File name: text box on the Certificate Export Wizard dialog box, enter the destination file name and click **Next**.
- **Step 7** In the Certificate Export Wizard dialog box, click **Finish**.
- **Step 8** Enter the Microsoft Windows **type** command to display the CA certificate stored in Base-64 (PEM) format.

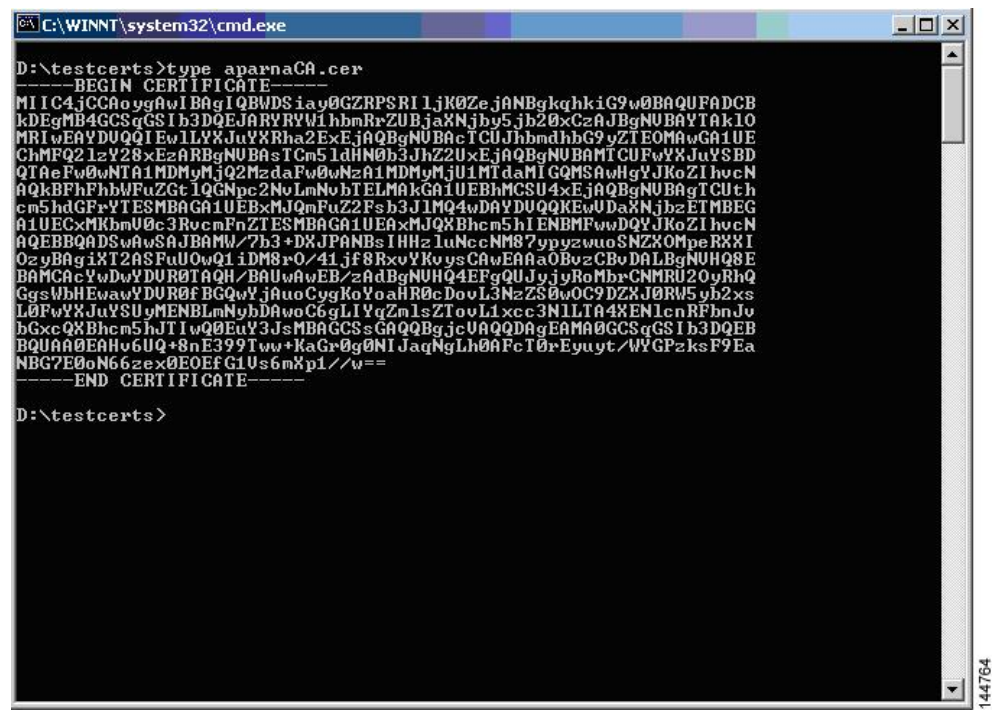

## <span id="page-220-0"></span>**Requesting an Identity Certificate**

To request an identify certificate from a Microsoft Certificate server using a PKCS#12 certificate signing request (CRS), follow these steps:

### **Procedure**

**Step 1** From the Microsoft Certificate Services web interface, click **Request a certificate** and click **Next**.

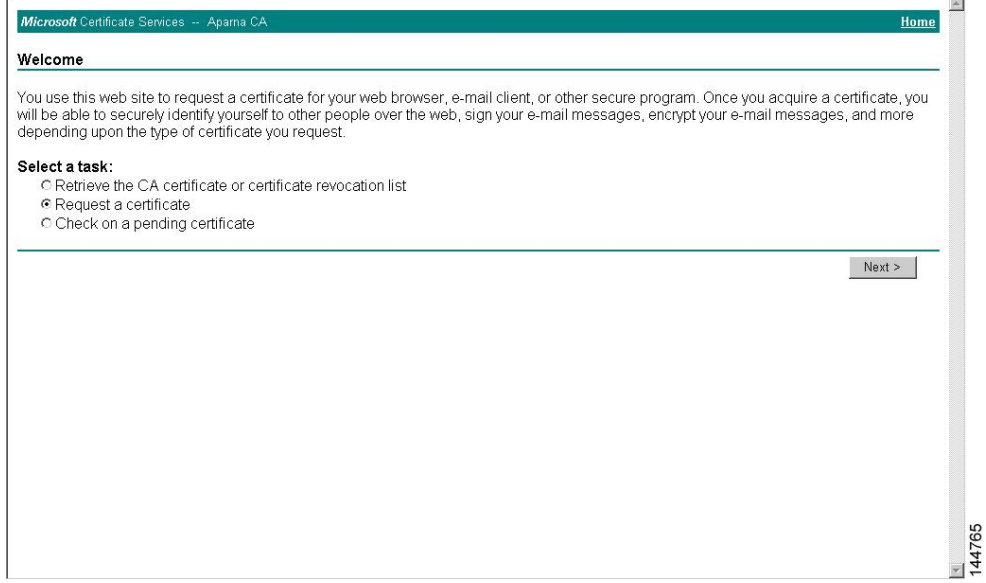

### **Step 2** Click **Advanced request** and click **Next**.

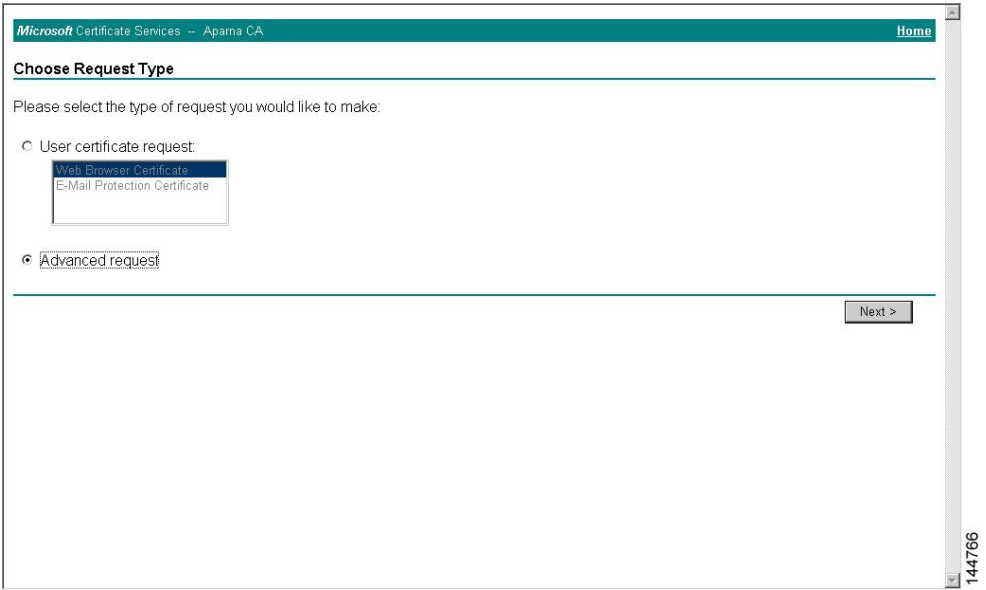

### Step 3 Click Submit a certificate request using a base64 encoded PKCS#10 file or a renewal request using a **base64 encoded PKCS#7 file** and click **Next**.

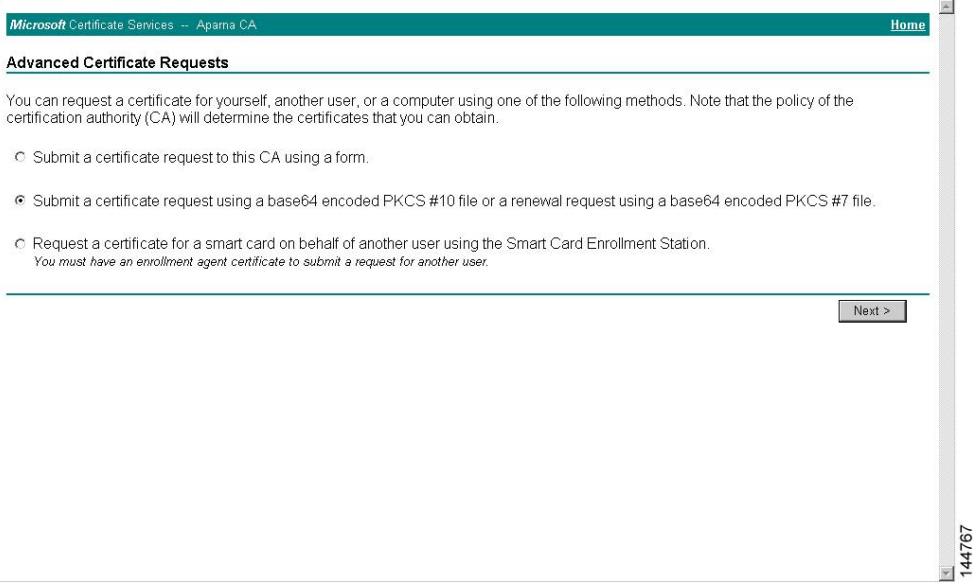

**Step 4** In the Saved Request text box, paste the base64 PKCS#10 certificate request and click **Next**. The certificate request is copied from the Cisco NX-OS device console.

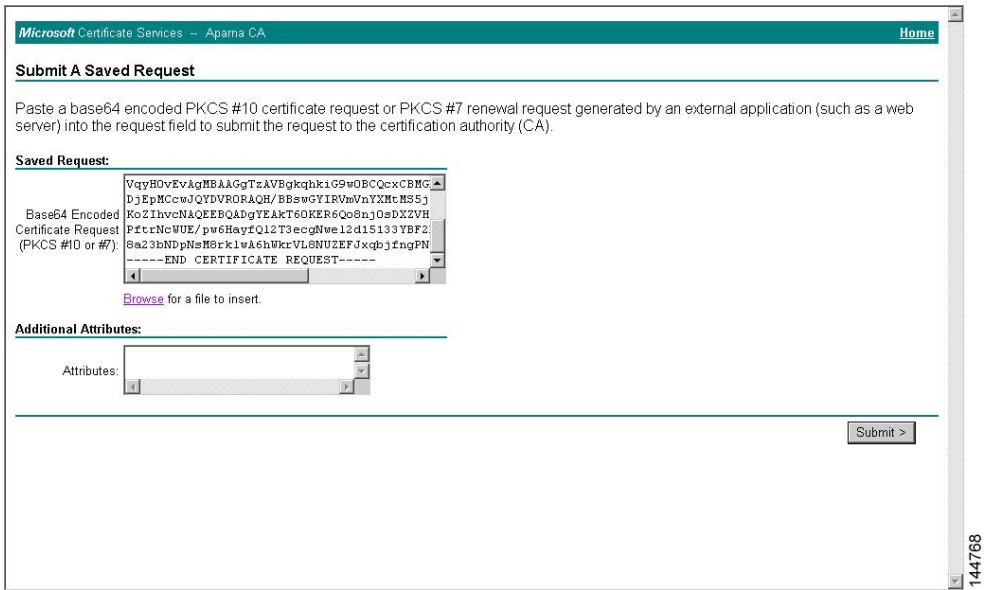

### **Step 5** Wait one or two days until the certificate is issued by the CA administrator.

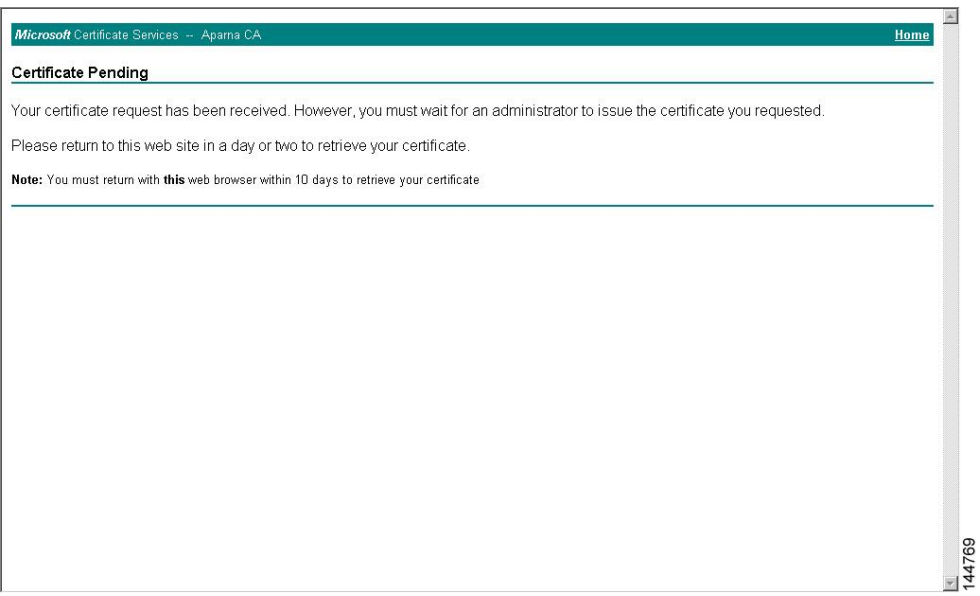

**Step 6** Note that the CA administrator approves the certificate request.

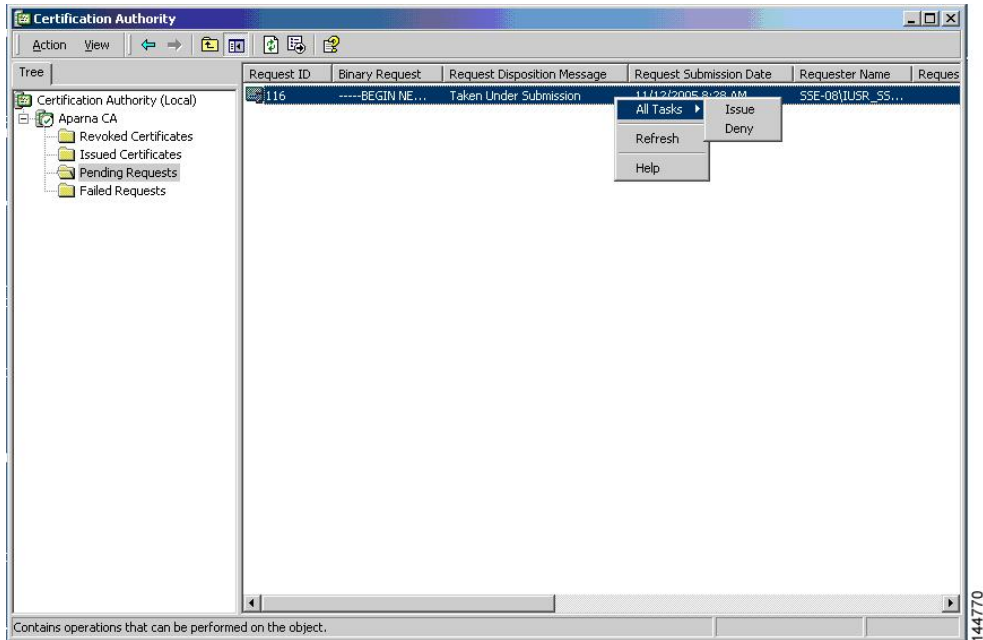

### **Step 7** From the Microsoft Certificate Services web interface, click **Check on a pending certificate** and click **Next**.

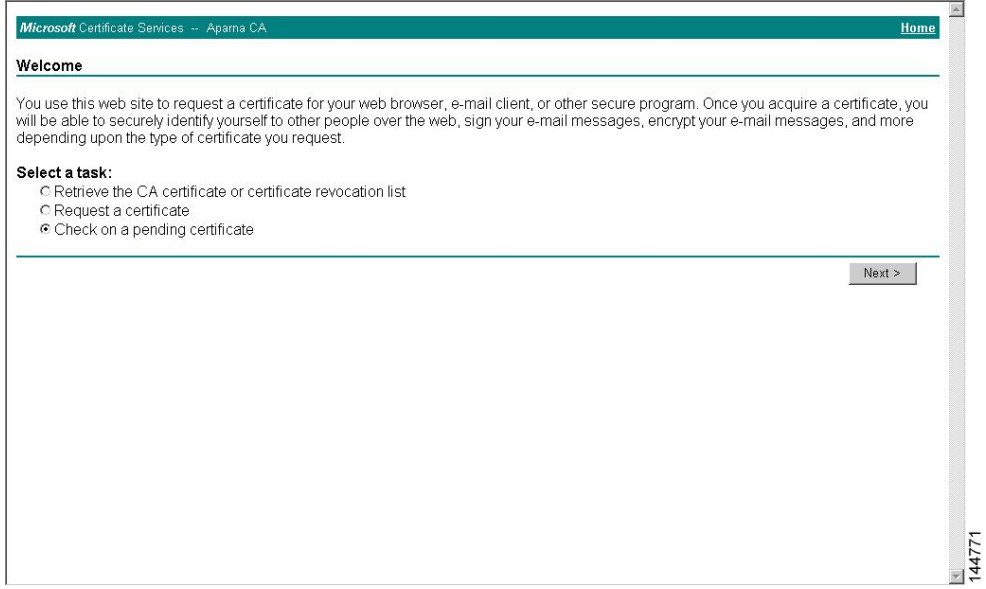

**Step 8** Choose the certificate request that you want to check and click **Next**.

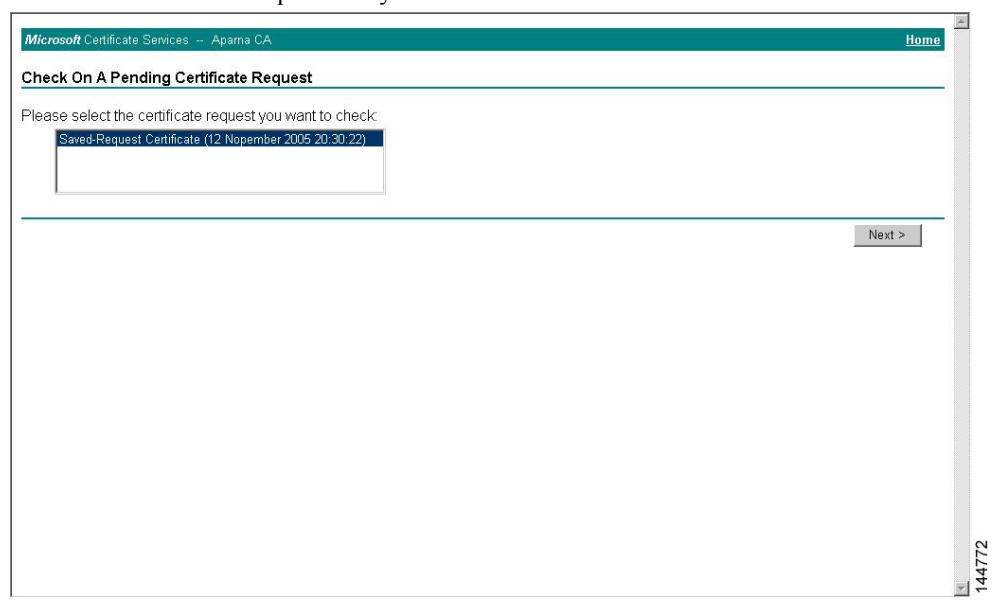

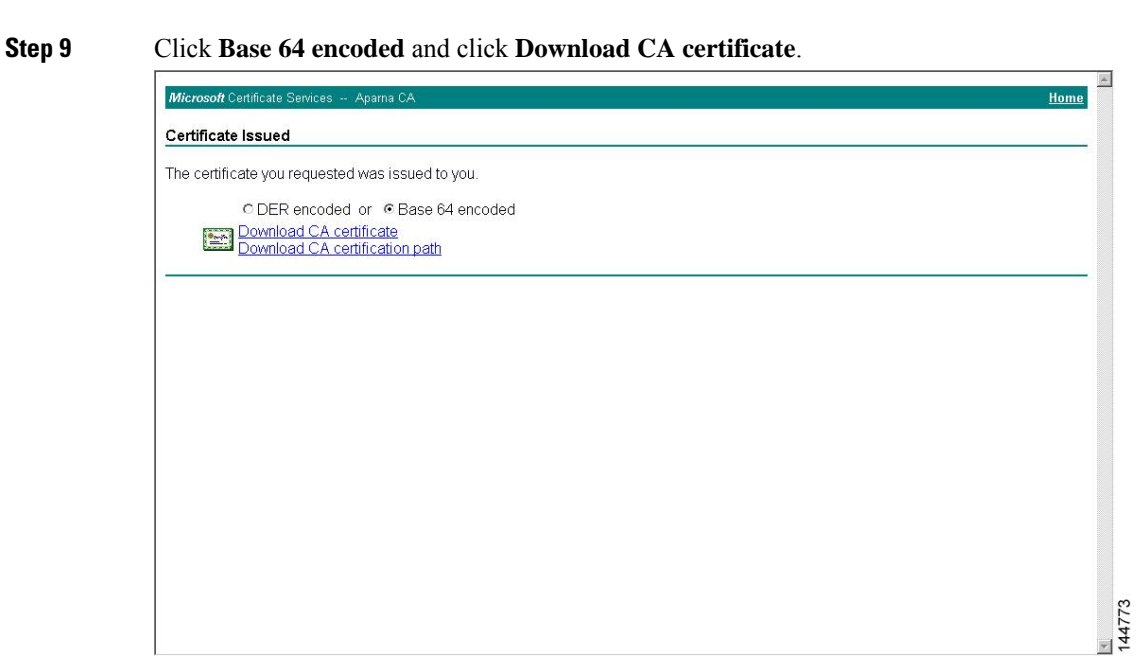

**Step 10** In the File Download dialog box, click **Open**.

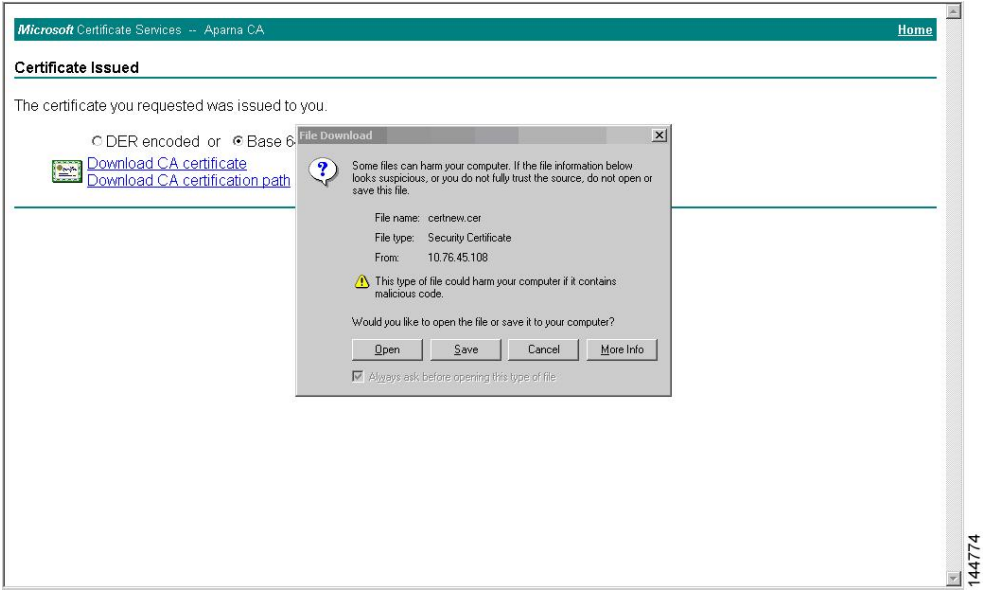

**Step 11** In the Certificate box, click **Details** tab and click **Copy to File...**. In the Certificate Export Dialog box, click **Base-64 encoded X.509 (.CER)**, and click **Next**.

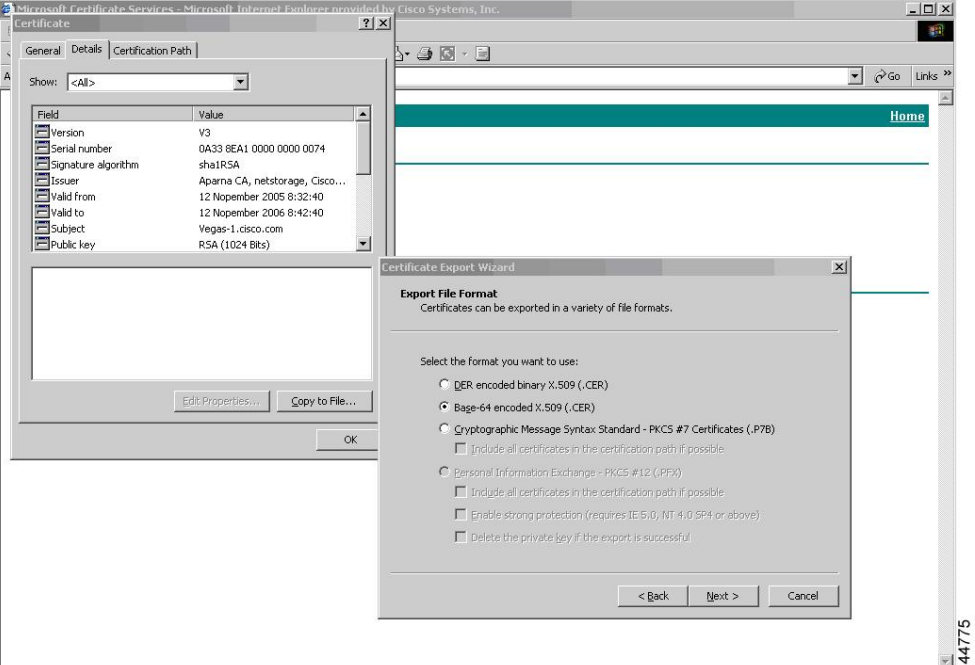

**Step 12** In the File name: text box on the Certificate Export Wizard dialog box, enter the destination file name and

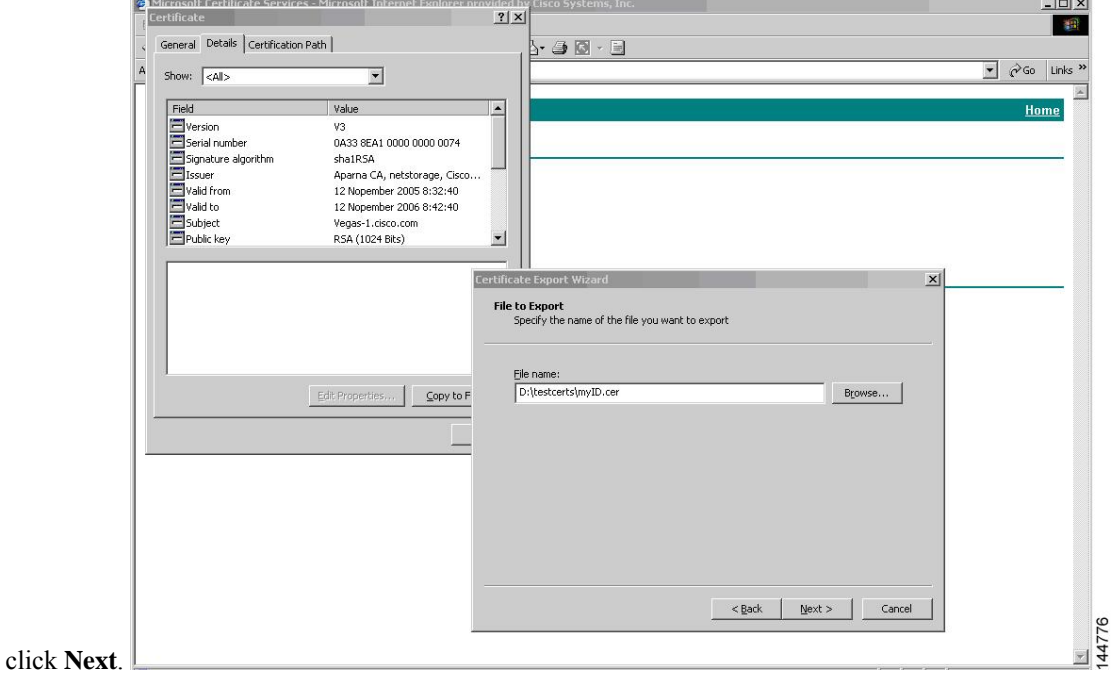

Ш

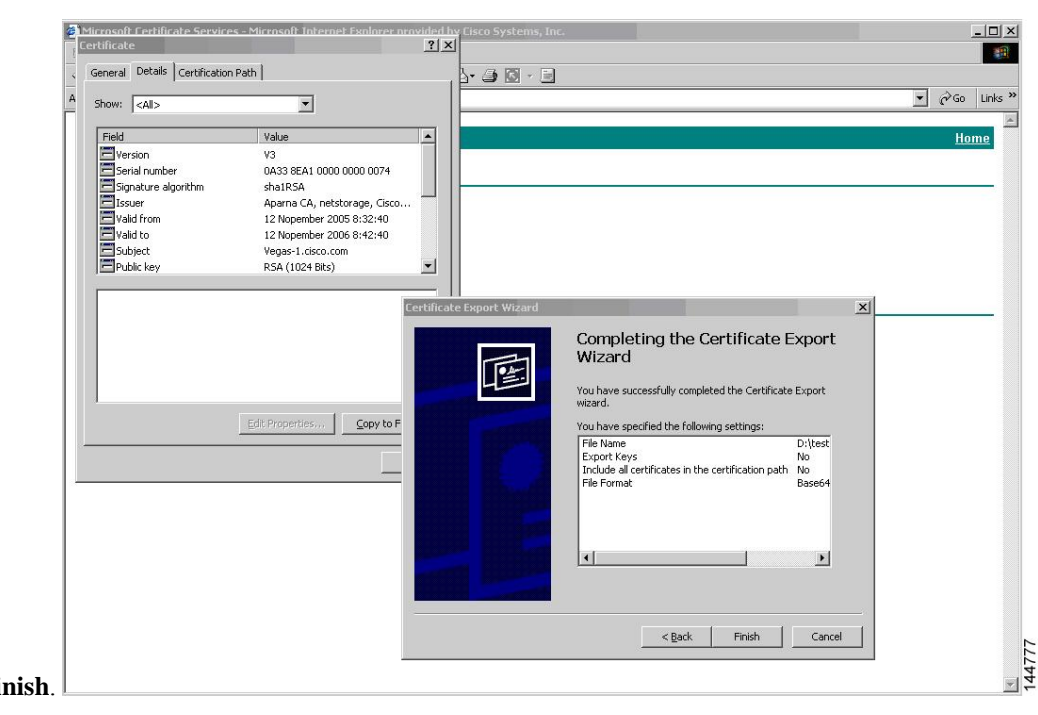

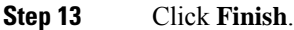

**Step 14** Enter the Microsoft Windows **type** command to display the identity certificate in base64-encoded format.

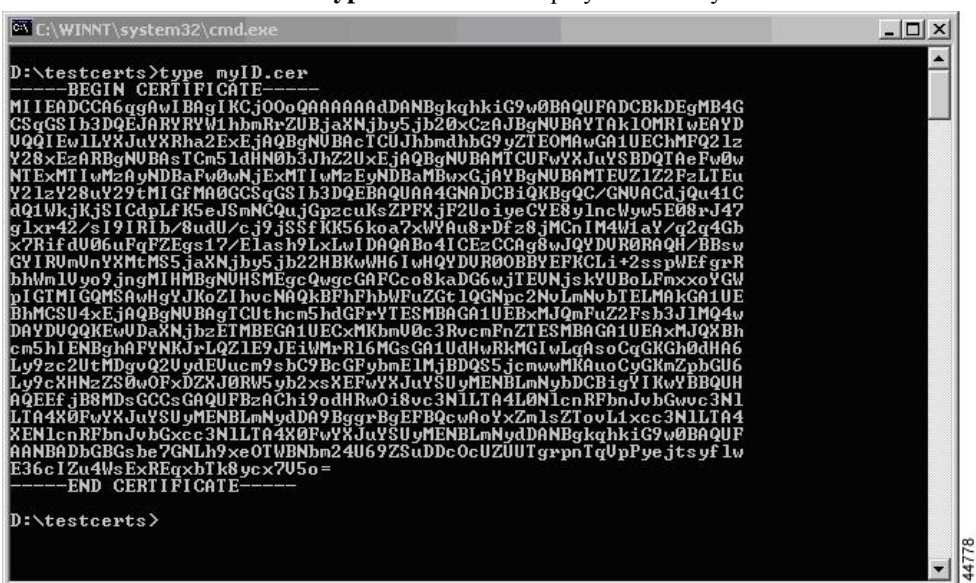

#### **Related Topics**

[Generating](#page-205-0) Certificate Requests, on page 176 [Configuring](#page-214-0) Certificates on a Cisco NX-OS Device, on page 185

### **Revoking a Certificate**

To revoke a certificate using the Microsoft CA administrator program, follow these steps:

### **Procedure**

**Step 1** From the Certification Authority tree, click **Issued Certificates** folder. From the list, right-click the certificate that you want to revoke.

**Step 2** Choose **All Tasks > Revoke Certificate**.

| Tree                            | Request ID        | Requester Name  | <b>Binary Certificate</b>         | Serial Number        | Certificate Effective Da ▲ |
|---------------------------------|-------------------|-----------------|-----------------------------------|----------------------|----------------------------|
| Certification Authority (Local) | $\approx$ 89      | SSE-08\IUSR SS  | $---$ BEGIN CERTI                 | 786263d0000000000059 | 9/20/2005 4:27 AM          |
| 白 <b>【7</b> Aparna CA           | $\approx$ 90      | SSE-08\IUSR SS  | -----BEGIN CERTI                  | 7862643d00000000005a | 9/20/2005 4:27 AM          |
| Revoked Certificates            | $\frac{32}{91}$   | SSE-08\IUSR 55  | -----BEGIN CERTI                  | 786264d900000000005b | 9/20/2005 4:27 AM          |
| Issued Certificates             | $\approx$ 92      | SSE-08\IUSR 55  | ------BEGIN CERTI                 | 7c32781800000000005c | 9/20/2005 10:14 PM         |
| Pending Requests                | ₩93               | SSE-08\IUSR SS  | ------ BEGIN CERTI                | 7c32782700000000005d | 9/20/2005 10:14 PM         |
| <b>Failed Requests</b>          | <b>ED</b> 94      | SSE-08\IUSR 55  | -----BEGIN CERTI                  | 7c32783700000000005e | 9/20/2005 10:14 PM         |
|                                 | $\approx$ 95      | SSE-08\IUSR 55  | ------ BEGIN CERTI                | 7c32784700000000005f | 9/20/2005 10:14 PM         |
|                                 | $\approx$ 98      | SSE-08\IUSR 55  | ------BEGIN CERTI                 | 7ca48c22000000000062 | 9/21/2005 12:18 AM         |
|                                 | <b>32 99</b>      | SSE-08\IUSR SS  | $---BEGIN CERTL$                  | 021a9d1a000000000063 | 9/22/2005 1:45 AM          |
|                                 | $\approx 100$     | SSE-08\IUSR SS  | ------BEGIN CERTI                 | 1c1013cf000000000064 | 9/27/2005 2:44 AM          |
|                                 | 2101              | SSE-08\IUSR SS  | -----BEGIN CERTI                  | 1c10d191000000000065 | 9/27/2005 2:45 AM          |
|                                 | $\approx 102$     | SSE-08\IUSR_SS  | ------ BEGIN CERTI                | 2b4eb367000000000066 | 9/30/2005 1:46 AM          |
|                                 | 图103              | SSE-08\IUSR SS  | ------ BEGIN CERTI                | 458b6b43000000000067 | 10/5/2005 4:03 AM          |
|                                 | $\approx 104$     | SSE-08\IUSR 55  | ------ BEGIN CERTI                | 4eb5b327000000000068 | 10/6/2005 10:46 PM         |
|                                 | $\approx 105$     |                 | SSE-08\IUSR_SS ------BEGIN CERTI  | 4f600841000000000069 | 10/7/2005 1:52 AM          |
|                                 | $\approx 106$     | SSE-08\IUSR 55  | ------BEGIN CERTI                 | 4fdf956400000000006a | 10/7/2005 4:11 AM          |
|                                 | 2107              | SSE-08\IUSR SS  | -----BEGIN CERTI                  | 5f3e8c9600000000006b | 10/10/2005 3:49 AM         |
|                                 | $\approx 108$     |                 | SSE-08\IUSR SS ------ BEGIN CERTI | 5f413d2000000000006c | 10/10/2005 3:52 AM         |
|                                 | $\approx 109$     | SSE-08\IUSR SS  | -----BEGIN CERTI                  | 17b22de800000000006d | 10/18/2005 12:20 AM        |
|                                 | $\frac{1}{2}$ 110 | SSE-08\IUSR 55  | -----BEGIN CERTI                  | 17b3067600000000006e | 10/18/2005 12:21 AM        |
|                                 | 111               | SSE-08\IUSR SS  | ------ BEGIN CERTI                | 11ea380600000000006f | 10/19/2005 11:58 PM        |
|                                 | $\approx$ 112     | SSE-08\IUSR 55  | -----BEGIN CERTI                  | 170bea8b000000000070 | 10/20/2005 11:53 PM        |
|                                 | 113               | SSE-08\IUSR 55  | ------ BEGIN CERTI                | 4aafff2e000000000071 | 10/31/2005 12:32 AM        |
|                                 | 2114              |                 | SSE-08\IUSR SS ------ BEGIN CERTI | 78cc6e6c000000000072 | 11/8/2005 11:26 PM         |
|                                 | 图115              |                 | SSE-08\IUSR SS ------BEGIN CERTI  | 78e34161000000000073 | 11/8/2005 11:51 PM         |
|                                 | 39 116            | SSE-08\1LISR SS | <u>---</u> --BEGIN CERTI          | 0a338ea1000000000074 | 11/12/2005 8:32 AM         |

**Step 3** From the Reason code drop-down list, choose a reason for the revocation and click **Yes**.

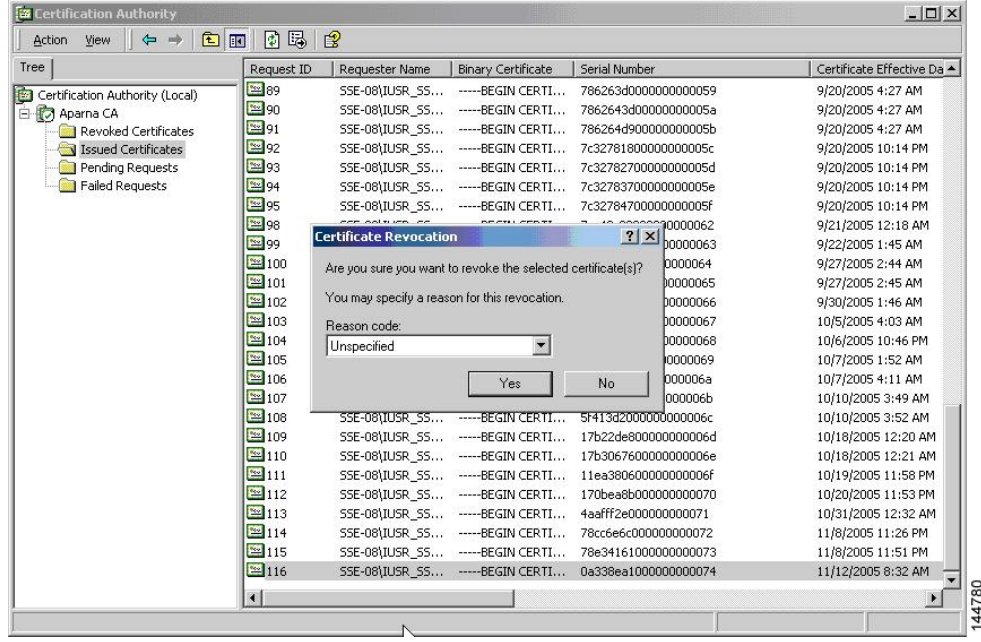

| Tree                            | Request ID       | Requester Name | <b>Binary Certificate</b>        | Serial Number                                          | Certificate Effective Date |  |
|---------------------------------|------------------|----------------|----------------------------------|--------------------------------------------------------|----------------------------|--|
| Certification Authority (Local) | 3215             |                | SSE-08\IUSR_SS -----BEGIN CERTI  | 5dae53cd00000000000f                                   | 6/30/2005 3:27 AM          |  |
| <b>E</b> Aparna CA              | $\sqrt{216}$     |                | SSE-08\IUSR SS ------BEGIN CERTI | 5db140d3000000000010                                   | 6/30/2005 3:30 AM          |  |
| Revoked Certificates            | <b>Ex</b> 17     |                | SSE-08\IUSR SS ------BEGIN CERTI | 5e2d7c1b000000000011                                   | 6/30/2005 5:46 AM          |  |
| Issued Certificates             | $\frac{1}{2}$ 18 |                | SSE-08\IUSR_SS ------BEGIN CERTI | 16db4f8f000000000012                                   | 7/8/2005 3:21 AM           |  |
| Pending Requests                | 3219             |                | SSE-08\IUSR_SS -----BEGIN CERTI  | 261c3924000000000013                                   | 7/14/2005 5:00 AM          |  |
| Failed Requests                 | 20               |                | SSE-08\IUSR SS -----BEGIN CERTI  | 262b5202000000000014                                   | 7/14/2005 5:16 AM          |  |
|                                 | 21               |                |                                  | SSE-08\IUSR SS -----BEGIN CERTI 2634c7f2000000000015   | 7/14/2005 5:27 AM          |  |
|                                 | 322              |                | SSE-08\IUSR SS ------BEGIN CERTI | 2635b000000000000016                                   | 7/14/2005 5:28 AM          |  |
|                                 | 323              |                | SSE-08\IUSR SS ------BEGIN CERTI | 26485040000000000017                                   | 7/14/2005 5:48 AM          |  |
|                                 | $\sqrt{24}$      |                | SSE-08\IUSR SS ------BEGIN CERTI | 2a276357000000000018                                   | 7/14/2005 11:51 PM         |  |
|                                 | 325              |                | SSE-08\IUSR SS ------BEGIN CERTI | 3f88cbf7000000000019                                   | 7/19/2005 3:29 AM          |  |
|                                 | 326              |                | SSE-08\IUSR SS ------BEGIN CERTI | 6e4b5f5f00000000001a                                   | 7/28/2005 3:58 AM          |  |
|                                 | $\sqrt{27}$      |                |                                  | SSE-08\IUSR SS -----BEGIN CERTI 725b89d800000000001b   | 7/28/2005 10:54 PM         |  |
|                                 | 328              |                |                                  | SSE-08\IUSR SS -----BEGIN CERTI 735a887800000000001c   | 7/29/2005 3:33 AM          |  |
|                                 | 329              |                |                                  | SSE-08\IUSR SS ------ BEGIN CERTI 148511c700000000001d | 8/3/2005 11:30 PM          |  |
|                                 | 330              |                |                                  | SSE-08\IUSR SS -----BEGIN CERTI 14a7170100000000001e   | 8/4/2005 12:07 AM          |  |
|                                 | 31               |                |                                  | SSE-08\IUSR SS ------BEGIN CERTI 14fc45b500000000001f  | 8/4/2005 1:40 AM           |  |
|                                 | 32               |                | SSE-08\IUSR_SS ------BEGIN CERTI | 486ce80b000000000020                                   | 8/17/2005 3:58 AM          |  |
|                                 | 33               |                | SSE-08\IUSR SS -----BEGIN CERTI  | 4ca4a3aa000000000021                                   | 8/17/2005 11:37 PM         |  |
|                                 | 3347             |                |                                  | SSE-08\IUSR_SS ------ BEGIN CERTI 1aa55c8e00000000002f | 9/1/2005 11:36 PM          |  |
|                                 | 3363             |                | SSE-08\IUSR SS -----BEGIN CERTI  | 3f0845dd00000000003f                                   | 9/9/2005 1:11 AM           |  |
|                                 | 3866             |                | SSE-08\IUSR SS ------BEGIN CERTI | 3f619b7e000000000042                                   | 9/9/2005 2:48 AM           |  |
|                                 | 33 82            |                | SSE-08\IUSR SS ------BEGIN CERTI | 6313c463000000000052                                   | 9/16/2005 1:09 AM          |  |
|                                 | 33 96            |                |                                  | SSE-08\IUSR SS ------BEGIN CERTI 7c3861e3000000000060  | 9/20/2005 10:20 PM         |  |
|                                 | 5397             |                |                                  | SSE-08\IUSR SS -----BEGIN CERTI 7c6ee351000000000061   | 9/20/2005 11:20 PM         |  |
|                                 | 22116            |                |                                  | SSE-08\IUSR SS -----BEGIN CERTI 0a338ea1000000000074   | 11/12/2005 8:32 AM         |  |
|                                 | $\blacksquare$   |                |                                  |                                                        |                            |  |

**Step 4** Click the **Revoked Certificates** folder to list and verify the certificate revocation.

## **Generating and Publishing the CRL**

To generate and publish the CRL using the Microsoft CA administrator program, follow these steps:

### **Procedure**

**Step 1** From the Certification Authority screen, choose **Action > All Tasks > Publish**.

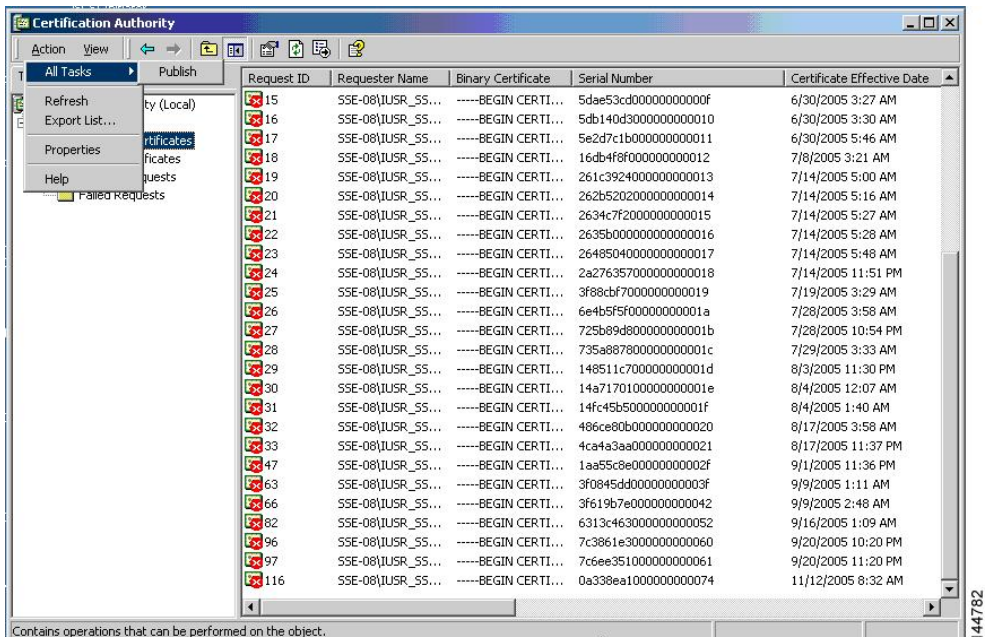

**Step 2** In the Certificate Revocation List dialog box, click **Yes** to publish the latest CRL.

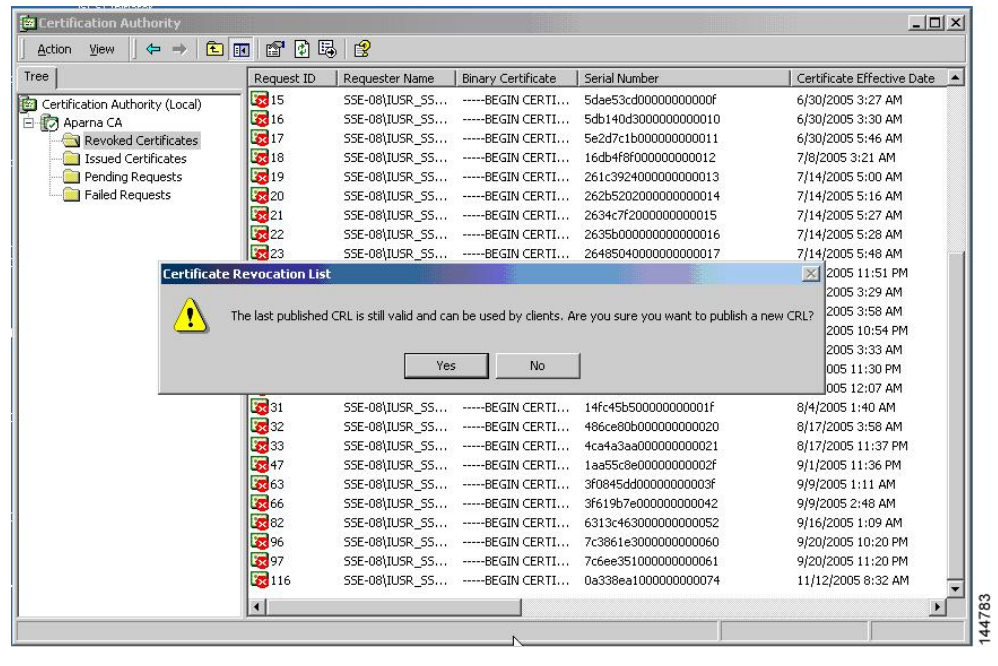

## **Downloading the CRL**

To download the CRL from the Microsoft CA website, follow these steps:

### **Procedure**

**Step 1** From the Microsoft Certificate Services web interface, click **Retrieve the CA certificate or certificate revocation list** and click **Next**.

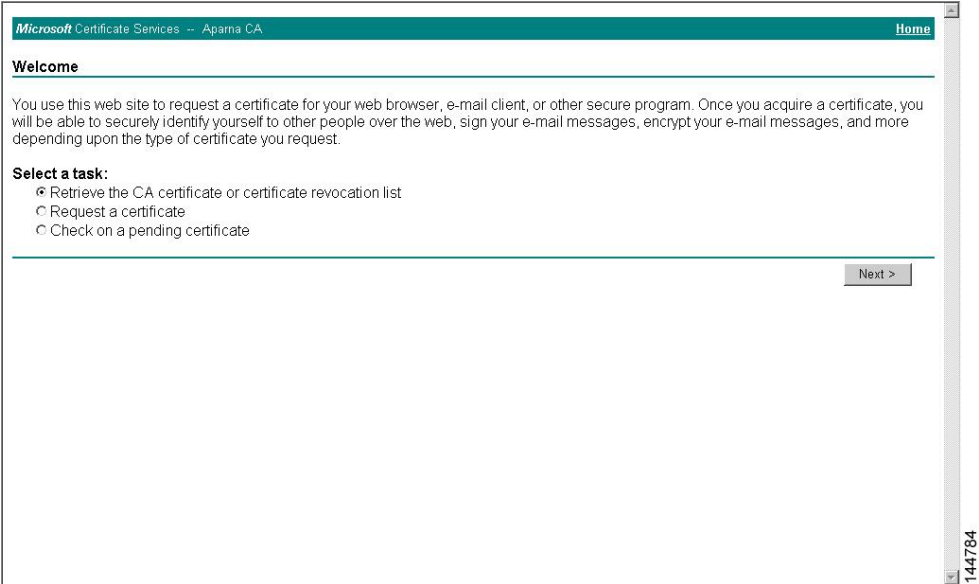

**Step 2** Click **Download latest certificate revocation list**.

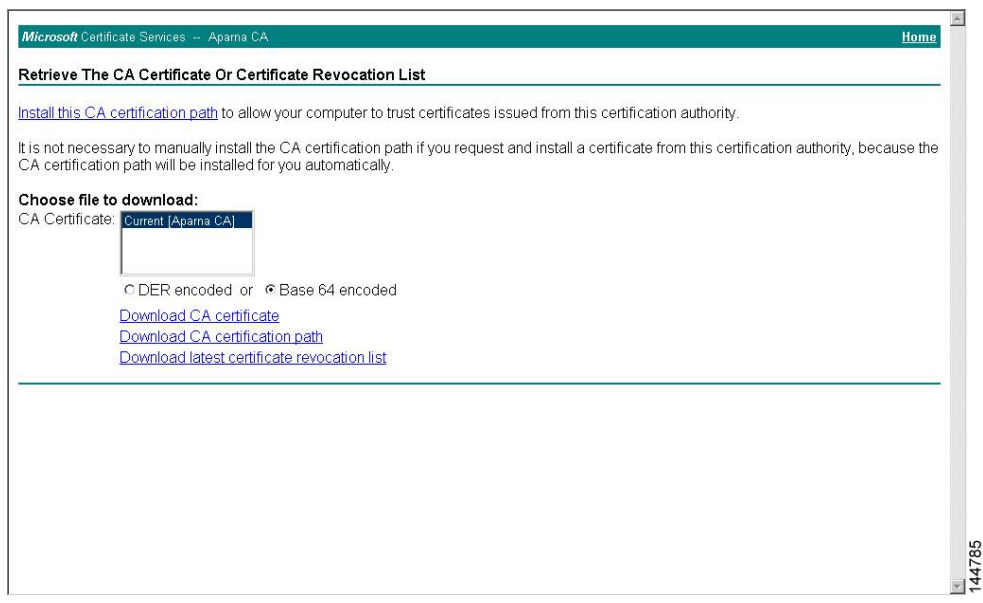

### **Step 3** In the File Download dialog box, click **Save**.

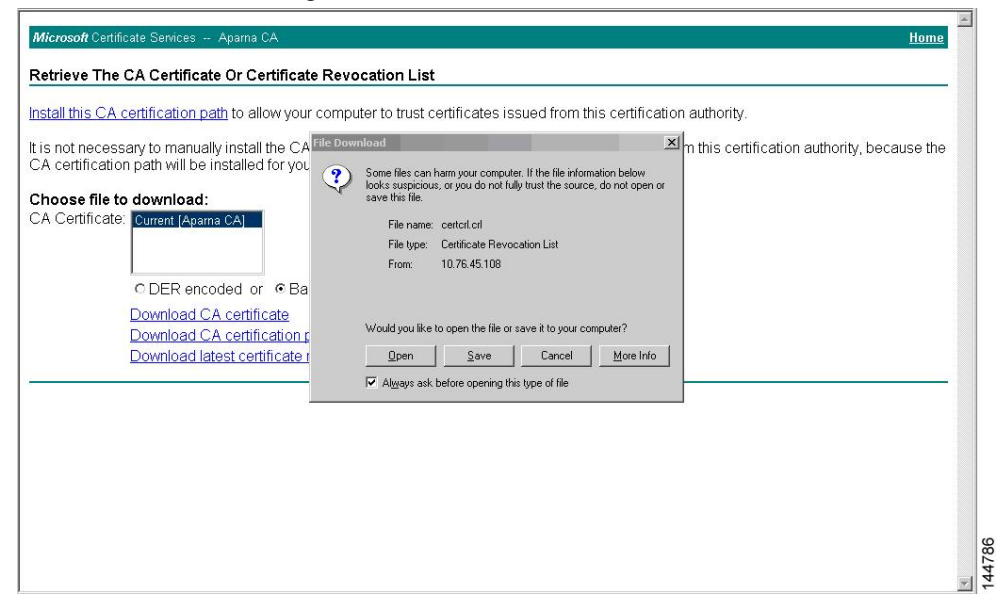

**Step 4** In the Save As dialog box, enter the destination file name and click **Save**.

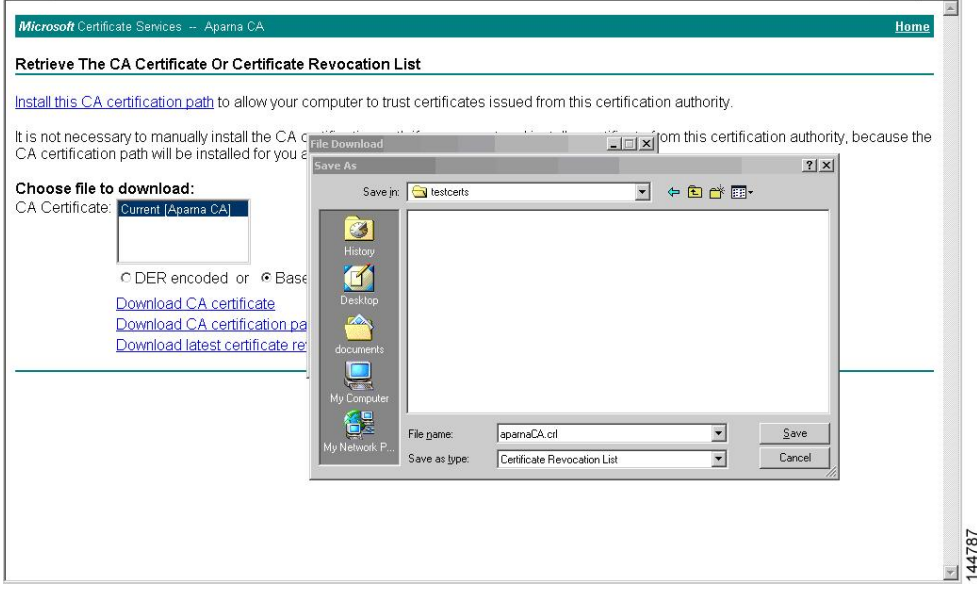

**Step 5** Enter the Microsoft Windows **type** command to display the CRL.

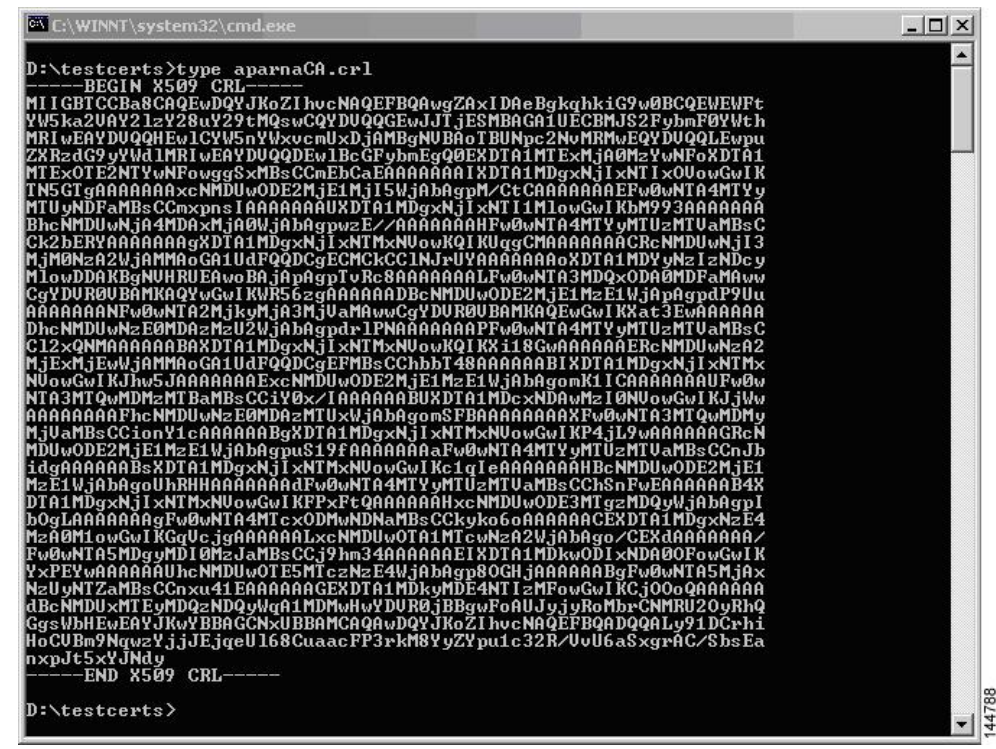

#### **Related Topics**

[Configuring](#page-204-0) Certificate Revocation Checking Methods, on page 175

### **Importing the CRL**

To import the CRL to the trust point corresponding to the CA, follow these steps:

#### **Procedure**

**Step 1** Copy the CRL file to the Cisco NX-OS device bootflash.

Device-1# **copy tftp:apranaCA.crl bootflash:aparnaCA.crl**

**Step 2** Configure the CRL.

Device-1# **configure terminal** Device-1(config)# **crypto ca crl request myCA bootflash:aparnaCA.crl** Device-1(config)#

**Step 3** Display the contents of the CRL.

Device-1(config)# **show crypto ca crl myCA** Trustpoint: myCA

```
CRL:
Certificate Revocation List (CRL):
        Version 2 (0x1)
        Signature Algorithm: sha1WithRSAEncryption
        Issuer: /emailAddress=admin@yourcompany.com/C=IN/ST=Karnatak
Yourcompany/OU=netstorage/CN=Aparna CA
        Last Update: Nov 12 04:36:04 2005 GMT
        Next Update: Nov 19 16:56:04 2005 GMT
        CRL extensions:
            X509v3 Authority Key Identifier:
            keyid:27:28:F2:46:83:1B:AC:23:4C:45:4D:8E:C9:18:50:1
            1.3.6.1.4.1.311.21.1:
                ...
Revoked Certificates:
    Serial Number: 611B09A1000000000002
        Revocation Date: Aug 16 21:52:19 2005 GMT
Serial Number: 4CDE464E000000000003
        Revocation Date: Aug 16 21:52:29 2005 GMT
    Serial Number: 4CFC2B42000000000004
        Revocation Date: Aug 16 21:52:41 2005 GMT
    Serial Number: 6C699EC2000000000005
        Revocation Date: Aug 16 21:52:52 2005 GMT
    Serial Number: 6CCF7DDC000000000006
       Revocation Date: Jun 8 00:12:04 2005 GMT
    Serial Number: 70CC4FFF000000000007
        Revocation Date: Aug 16 21:53:15 2005 GMT
    Serial Number: 4D9B1116000000000008
        Revocation Date: Aug 16 21:53:15 2005 GMT
    Serial Number: 52A80230000000000009
        Revocation Date: Jun 27 23:47:06 2005 GMT
        CRL entry extensions:
            X509v3 CRL Reason Code:
            CA Compromise
Serial Number: 5349AD4600000000000A
        Revocation Date: Jun 27 23:47:22 2005 GMT
        CRL entry extensions:
            X509v3 CRL Reason Code:
            CA Compromise
Serial Number: 53BD173C00000000000B
        Revocation Date: Jul 4 18:04:01 2005 GMT
        CRL entry extensions:
            X509v3 CRL Reason Code:
            Certificate Hold
Serial Number: 591E7ACE00000000000C
        Revocation Date: Aug 16 21:53:15 2005 GMT
    Serial Number: 5D3FD52E00000000000D
        Revocation Date: Jun 29 22:07:25 2005 GMT
        CRL entry extensions:
            X509v3 CRL Reason Code:
            Key Compromise
Serial Number: 5DAB771300000000000E
        Revocation Date: Jul 14 00:33:56 2005 GMT
    Serial Number: 5DAE53CD00000000000F
        Revocation Date: Aug 16 21:53:15 2005 GMT
    Serial Number: 5DB140D3000000000010
        Revocation Date: Aug 16 21:53:15 2005 GMT
    Serial Number: 5E2D7C1B000000000011
        Revocation Date: Jul 6 21:12:10 2005 GMT
        CRL entry extensions:
            X509v3 CRL Reason Code:
            Cessation Of Operation
Serial Number: 16DB4F8F000000000012
        Revocation Date: Aug 16 21:53:15 2005 GMT
    Serial Number: 261C3924000000000013
```
Revocation Date: Aug 16 21:53:15 2005 GMT Serial Number: 262B5202000000000014 Revocation Date: Jul 14 00:33:10 2005 GMT Serial Number: 2634C7F2000000000015 Revocation Date: Jul 14 00:32:45 2005 GMT Serial Number: 2635B000000000000016 Revocation Date: Jul 14 00:31:51 2005 GMT Serial Number: 26485040000000000017 Revocation Date: Jul 14 00:32:25 2005 GMT Serial Number: 2A276357000000000018 Revocation Date: Aug 16 21:53:15 2005 GMT Serial Number: 3F88CBF7000000000019 Revocation Date: Aug 16 21:53:15 2005 GMT Serial Number: 6E4B5F5F00000000001A Revocation Date: Aug 16 21:53:15 2005 GMT Serial Number: 725B89D800000000001B Revocation Date: Aug 16 21:53:15 2005 GMT Serial Number: 735A887800000000001C Revocation Date: Aug 16 21:53:15 2005 GMT Serial Number: 148511C700000000001D Revocation Date: Aug 16 21:53:15 2005 GMT Serial Number: 14A7170100000000001E Revocation Date: Aug 16 21:53:15 2005 GMT Serial Number: 14FC45B500000000001F Revocation Date: Aug 17 18:30:42 2005 GMT Serial Number: 486CE80B000000000020 Revocation Date: Aug 17 18:30:43 2005 GMT Serial Number: 4CA4A3AA000000000021 Revocation Date: Aug 17 18:30:43 2005 GMT Serial Number: 1AA55C8E00000000002F Revocation Date: Sep 5 17:07:06 2005 GMT Serial Number: 3F0845DD00000000003F Revocation Date: Sep 8 20:24:32 2005 GMT Serial Number: 3F619B7E000000000042 Revocation Date: Sep 8 21:40:48 2005 GMT Serial Number: 6313C463000000000052 Revocation Date: Sep 19 17:37:18 2005 GMT Serial Number: 7C3861E3000000000060 Revocation Date: Sep 20 17:52:56 2005 GMT Serial Number: 7C6EE351000000000061 Revocation Date: Sep 20 18:52:30 2005 GMT Serial Number: 0A338EA1000000000074 <-- Revoked identity certificate Revocation Date: Nov 12 04:34:42 2005 GMT Signature Algorithm: sha1WithRSAEncryption 0b:cb:dd:43:0a:b8:62:1e:80:95:06:6f:4d:ab:0c:d8:8e:32: 44:8e:a7:94:97:af:02:b9:a6:9c:14:fd:eb:90:cf:18:c9:96: 29:bb:57:37:d9:1f:d5:bd:4e:9a:4b:18:2b:00:2f:d2:6e:c1: 1a:9f:1a:49:b7:9c:58:24:d7:72

### **Note**

The identity certificate for the device that wasrevoked (serial number 0A338EA1000000000074) is listed at the end.

## **Additional References for PKI**

This section includes additional information related to implementing PKI.

## **Related Documents for PKI**

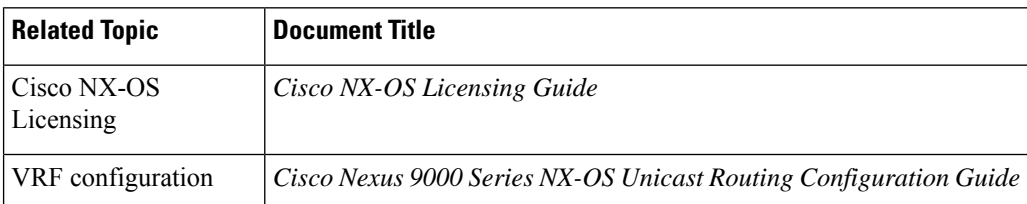

### **Standards for PKI**

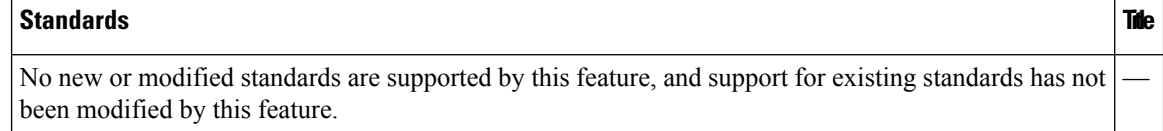

## **Resource Public Key Infrastructure (RPKI)**

RPKI is a globally distributed database that contains information mapping BGP (internet) prefixes to their authorized origin-AS numbers. To validate the origin-AS of BGP paths, routers running BGP can connect to RPKI caches.

The RPKI-Cache-to-Router connectivity can be many-to-many, one RPKI cache can provide origin-AS validation data to multiple routers and one router can be connected to multiple RPKI caches. A router connects to RPKI caches to download information to build a special RPKI database that can be used by BGP to validate the origin-AS numbers for the internet routing table.

The RPKI database is a set of Route-Origin-Attestation (ROA) objects aggregated from the different RPKI caches to which BGP connects. ROA objects provide a mapping between a BGP prefix-block, and an AS number authorized to originate that block.

## **RPKI Configuration**

RPKI configuration is categorized as:

- commands for connecting to RPKI Caches.
- commands for marking incoming prefixes with RPKI validation state.
- commands for using RPKI validation state in BGP best-path computation.
- commands for dropping out or manipulating prefixes with specific validation states using route-map.

### **Commands for connecting to RPKI caches**

RPKI cache configuration is done in a new rpki-cache submode under the router-bgp submode. This is like configuring BGP peers under the default VRF. The submode is entered by using the "rpki cache <IP address>" command. When you enter the submode, various parameters for the RPKI cache can be configured.

```
router bgp 100
rpki cache 147.28.0.11
   description A description to identify the cache
   shutdown Shutdown the cache
   transport tcp port Transport port on which cache is listening
   vrf Vrf in which RPKI cache is reachable
   refresh-interval Specify periodic wait time between cache poll attempts
   retry-interval Specify wait time before retrying failed serial or reset query
   expiry-interval Specify how long to use current data while unable to perform successful
 query
```

```
Note
```
Unless transport TCP port is explicitly configured, BGP will connect to RPKI cache on RPKI-RTR port 323.

Unless explicitly configured, all intervals will be determined as suggested by the RPKI Cache in End of Data PDU.

### **Commands for marking incoming prefixes with RPKI validation state**

There are knobs that control the behavior of RPKI prefix validation processing. These knobs can be configured at the address-family level.

• **origin-as validate** - Configured at the address-family level enables eBGP path validation against ROA database. By default, this is disabled.

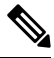

This command has no bearing on iBGP paths. The iBGP paths are not validated against ROA database. The only way to mark path validation state on iBGP paths is receiving the BGP Prefix Origin Validation State Extended Community, and is done by default without configuring any command. **Note**

• **origin-as validate signal ibgp** - Configured at the address-family level enables the iBGP signalling of validity state through BGP Prefix Origin Validation State Extended Community.

### **Commands for using RPKI validation state in BGP best-path-computation**

There are commands to control the behavior of RPKI prefix validation processing. These commands can be configured at the address-family level.

- **bestpath origin-as use-validity** Configured at the address-family level enables the validity states of BGP paths to affect the path's preference in the BGP bestpath process. By default, this is disabled.
- **bestpath origin-as allow invalid** Configured at the address-family level allows all "invalid" paths to be considered for BGP bestpath computation (all such paths are not bestpath candidates if best-path origin-as validate is configured). By default, this is disabled.

## **Commands for dropping out or manipulating prefixes with specific validation states using route-map**

The following is the command for dropping out or manipulating prefixes with specific validation states using route-map:

route-map sample1 permit 10 match rpki {not-found | invalid | valid}

The parameters of the match rpki command are described as follows:

- not-found This origin-AS is unknown in the RPKI database.
- invalid This is an invalid origin-AS in the RPKI database.

valid - This is a valid origin-AS in the RPKI database.

This match clause is relevant for inbound route-maps only.

For iBGP learnt paths, the incoming BGP Prefix Origin Validation State Extended Community in the update will be compared against this route-map clause.

For eBGP learnt paths, the validation state obtained by ROA database lookup will be compared against this route-map clause.

While prefixes marked as validation-state invalid are rendered ineffective by not being considered for best-path computation in BGP, an administrator may decide to drop such prefixes altogether to save system memory. The following inbound route-map is recommended for this purpose:

```
route-map sample deny 10
match rpki invalid
route-map sample permit 20
```
## **RPKI Show Commands**

To display RPKI configuration information, perform one of the following tasks:

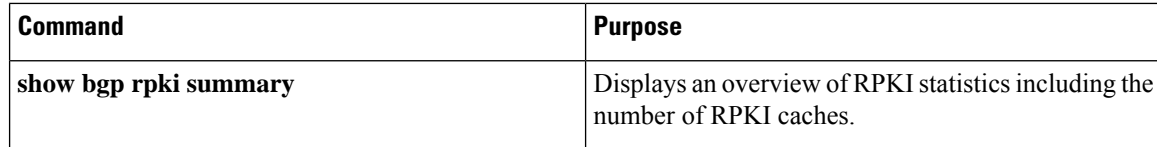

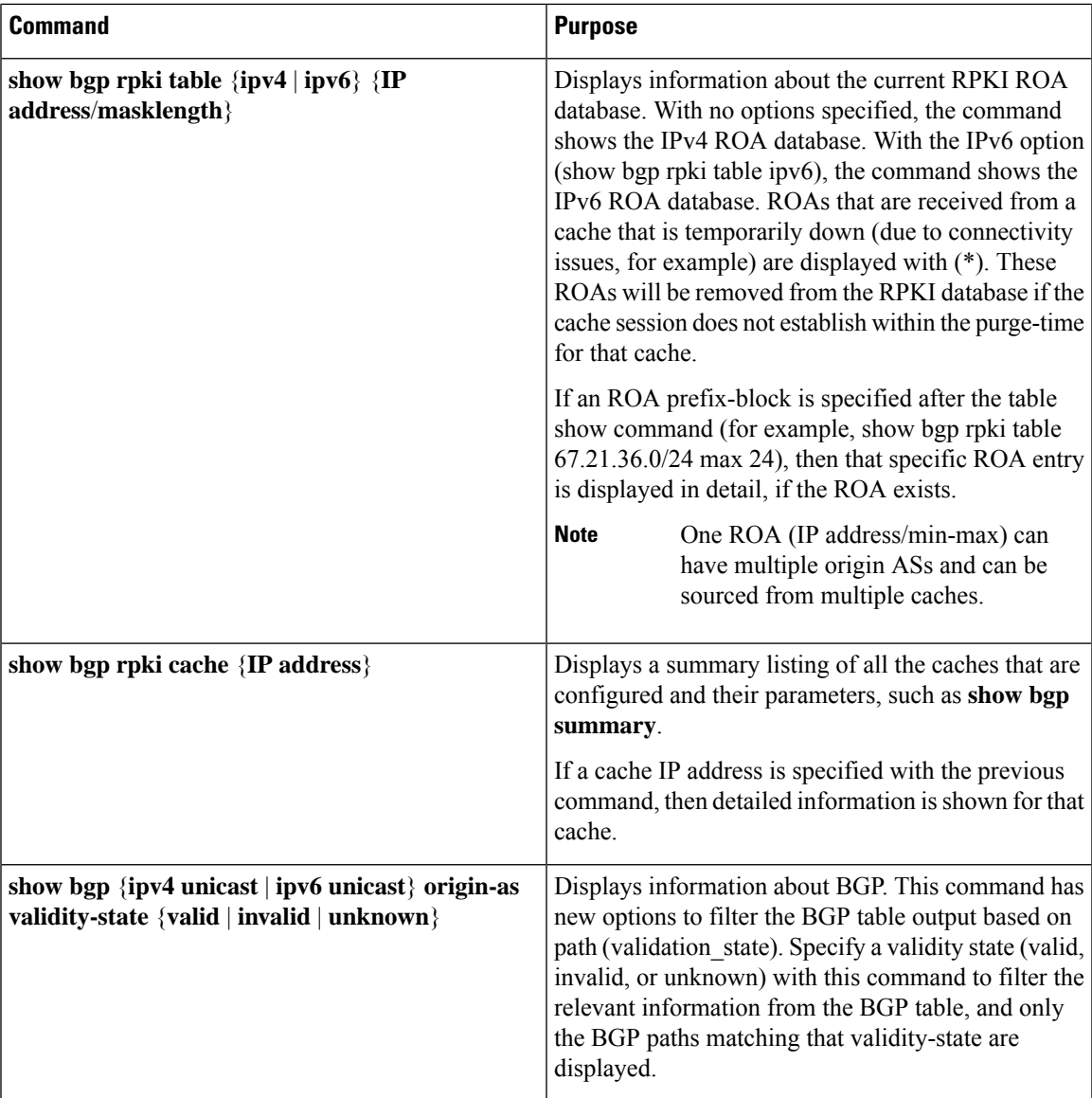

## **RPKI Clear Commands**

The following is the RPKI Clear command:

• **clear bgp rpki cache \*** - This command resets the transport sessions of all configured RPKI caches and immediately purges the RPKI database of all IPv4 and IPv6 ROAs received from all caches.

# **RPKI Debug and Event History Commands**

The following are the RPKI Debug and Event History commands:

- **debug bgp rpki** This command turns on debugging for all RPKI related operations excluding prefix-validation. This includes debugging events such as RPKI cache connectivity, protocol state-machine for the RPKI caches, and RPKI database events such as ROA insertion or deletion.
- **sh bgp event-history rpki** This command dumps high level information about RPKI.

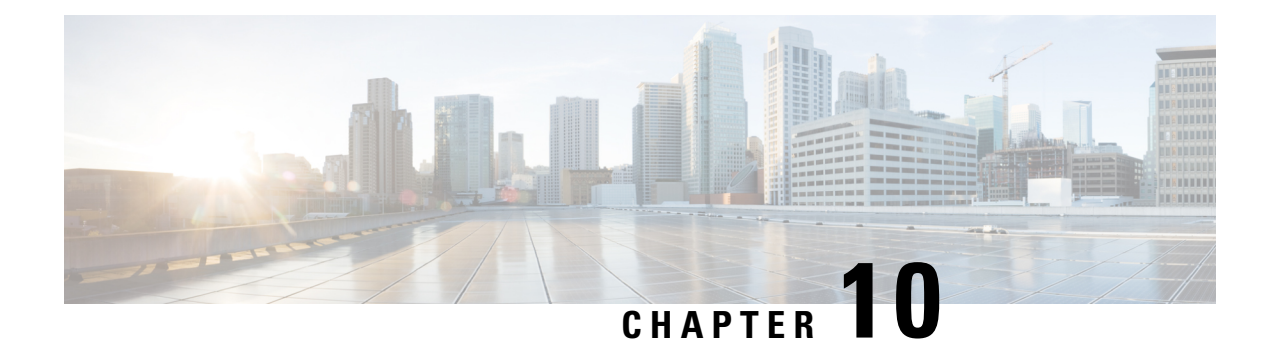

# **Configuring User Accounts and RBAC**

This chapter describes how to configure user accounts and role-based access control (RBAC) on Cisco NX-OS devices.

This chapter includes the following sections:

- About User [Accounts](#page-240-0) and RBAC, on page 211
- Guidelines and [Limitations](#page-243-0) for User Accounts and RBAC, on page 214
- Default Settings for User [Accounts](#page-244-0) and RBAC, on page 215
- Enabling [Password-Strength](#page-245-0) Checking, on page 216
- Enabling [Consecutive](#page-245-1) Characters Check in Passwords, on page 216
- [Configuring](#page-246-0) User Accounts, on page 217
- [Configuring](#page-249-0) Roles, on page 220
- About No Service [Password-Recovery,](#page-256-0) on page 227
- Enabling No Service [Password-Recovery,](#page-257-0) on page 228
- Verifying User Accounts and RBAC [Configuration,](#page-258-0) on page 229
- [Configuration](#page-259-0) Examples for User Accounts and RBAC, on page 230
- Additional [References](#page-260-0) for User Accounts and RBAC, on page 231

## <span id="page-240-0"></span>**About User Accounts and RBAC**

You can create and manage users accounts and assign roles that limit access to operations on the Cisco NX-OS device. RBAC allows you to define the rules for an assign role that restrict the authorization that the user has to access management operations.

### **User Accounts**

You can configure up to a maximum of 256 user accounts. By default, the user account does not expire unless you explicitly configure it to expire. The expire option determines the date when the user account is disabled.

The following words are reserved and cannot be used to configure users: bin, daemon, adm, lp, sync, shutdown, halt, mail, news, uucp, operator, games, gopher, ftp, nobody, nscd, mailnull, root, rpc, rpcuser, xfs, gdm, mtsuser, ftpuser, man, and sys.

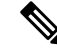

**Note** User passwords are not displayed in the configuration files.

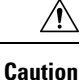

Usernames must begin with an alphanumeric character and can contain only these special characters:  $(+)$  = .  $\Box$ . The # and ! symbols are not supported. If the username contains characters that are not allowed, the specified user is unable to log in.

## <span id="page-241-0"></span>**Characteristics of Strong Passwords**

A strong password has the following characteristics:

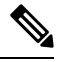

**Note**

Special characters, such as the dollar sign (\$) or the percent sign (%), can be used in Cisco Nexus device passwords.

- Is at least eight characters long
- Does not contain many consecutive characters (such as abcd)
- Does not contain many repeating characters (such as aaabbb)
- Does not contain dictionary words
- Does not contain proper names
- Contains both uppercase and lowercase characters
- Contains numbers

The following are examples of strong passwords:

- If2CoM18
- 2004AsdfLkj30
- Cb1955S21

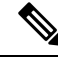

Clear text passwords cannot include these special characters at the beginning of the password: quotation marks (" or '), vertical bars (|), or right angle brackets (>). If a password is trivial (such as a short, easy-to-decipher password), the Cisco NX-OS software will reject your password configuration if password-strength checking is enabled. Be sure to configure a strong password as shown in the sample configuration. Passwords are case-sensitive. **Note**

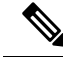

**Note** All printable ASCII characters are supported in the password string if they are enclosed in quotation marks.

#### **Related Topics**

Enabling [Password-Strength](#page-245-0) Checking, on page 216

### **User Roles**

User roles contain rules that define the operations allowed for the user who is assigned the role. Each user role can contain multiple rules, and each user can have multiple roles. For example, if role1 allows access only to configuration operations, and role2 allows access only to debug operations, then users who belong to both role1 and role2 can access configuration and debug operations. You can also limit access to specific virtual routing and forwarding instances (VRFs), VLANs, and interfaces.

The Cisco NX-OS software provides the following user roles:

- network-admin—Complete read-and-write access to the entire Cisco NX-OS device
- network-operator or vdc-operator—Complete read access to the entire Cisco NX-OS device

**Note**

• The Cisco Nexus 9000 Series switches do not support multiple VDCs; however, the vdc-operator role is available and has the same privileges and limitations as the network-operator role.

• The Cisco Nexus 9000 Series switches support a single VDC due to which the vdc-admin hasthe same privileges and limitations asthe network-admin.

**Note** You cannot change the user roles.

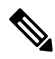

Some **show** commands may be hidden from network-operator users. In addition, some non-**show** commands (such as **telnet**) may be available for this user role. **Note**

By default, the user accounts without an administrator role can access only the **show**, **exit**, **end**, and **configure terminal** commands. You can add rules to allow users to configure features.

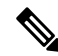

If you belong to multiple roles, you can execute a combination of all the commands permitted by these roles. Access to a command takes priority over being denied access to a command. For example, suppose a user has RoleA, which denied access to the configuration commands. However, the user also has RoleB, which has access to the configuration commands. In this case, the user has access to the configuration commands. **Note**

### **User Role Rules**

The rule is the basic element of a role. A rule defines what operations the role allows the user to perform. You can apply rules for the following parameters:

### **Command**

A command or group of commands defined in a regular expression.

### **Feature**

A command or group of commands defined in a regular expression.

#### **Feature group**

Default or user-defined group of features.

#### **OID**

An SNMP object identifier (OID).

The command, feature, and feature group parameters create a hierarchical relationship. The most basic control parameter isthe command. The next control parameter isthe feature, which represents all commands associated with the feature. The last control parameter is the feature group. The feature group combines related features and allows you to easily manage the rules. The Cisco NX-OS software also supports the predefined feature group L3 that you can use.

SNMP OID is supported for RBAC. You can configure a read-only or read-and-write rule for an SNMP OID.

You can configure up to 256 rules for each role. The user-specified rule number determines the order in which the rules are applied. Rules are applied in descending order. For example, if a role has three rules, rule 3 is applied before rule 2, which is applied before rule 1.

## <span id="page-243-0"></span>**Guidelines and Limitations for User Accounts and RBAC**

User accounts and RBAC have the following configuration guidelines and limitations:

- You can add up to 256 rules to a user role.
- You can add up to 64 user-defined feature groups in addition to the default feature group, L3.
- You can configure up to 256 users.
- You can assign a maximum of 64 user roles to a user account.
- If you have a user account configured on the local Cisco NX-OS device that has the same name as a remote user account on an AAA server, the Cisco NX-OS software applies the user roles for the local user account to the remote user, not the user roles configured on the AAA server.
- You cannot delete the default admin and SNMP user accounts.
- You cannot remove the default user roles from the default admin user accounts.
- The network-operator role cannot run the **show running-config** and **show startup-config** commands.
- The Cisco Nexus 9000 Series switches support a single VDC due to which the vdc-admin has the same privileges and limitations as the network-admin.
- As per the AAA policy, if a role is associated as a last role with an user, then that role cannot be deleted until it is disassociated from that user.

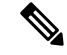

If you are familiar with the Cisco IOS CLI, be aware that the Cisco NX-OS commands for this feature might differ from the Cisco IOS commands that you would use. **Note**

• Beginning with Cisco NX-OS Release 10.2(2)F, a new desynchronization CLI is introduced to provide you an option to disable the user synchronization between the SNMP and the security components. For more information, refer to the *Configuring SNMP* chapter in the *System Management Configuration Guide*.

For more information about the Cisco Nexus 9000 switches that support various features spanning from release 7.0(3)I7(1) to the current release, refer to Nexus Switch [Platform](https://www.cisco.com/c/dam/en/us/td/docs/Website/datacenter/platform/platform.html) Support Matrix.

- When the desynchronization CLI is enabled, remote users will not be synced to SNMP database.
- The security users created using DCNM (also called as Nexus Dashboard Fabric Controller from Release 12.0.1a) will not have a corresponding SNMPv3 profile when the desynchronization CLI is enabled. When the synchronization is disabled, the users created on the security component can log in to the switch, but the switches will not be discovered by the controller, as the controller uses the SNMP configuration created for the security user to discover the switch. Furthermore, the SNMP does not recognize the security users created due to the desynchronized state of the userDB, resulting in failure to discover the switch. Therefore, to have the switches discovered by the controller, the SNMP user must be explicitly created. It is not recommended to use the desynchronization CLI along with DCNM functionality.For more information, refer to the *Cisco Nexus 9000 NX-OS Security Configuration Guide*.
- Beginning with Cisco NX-OS Release 10.3(1)F, the type 8 and type 9 password hash is supported on Cisco Nexus 9000 Series switches.

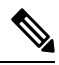

```
Note
```
Type 8 and type 9 cannot be downgraded though type 5 supports downward compatibility.

• Beginning with Cisco NX-OS Release 10.3(1)F, the consecutive characters check in passwords is supported on Cisco Nexus 9000 Series switches.

## <span id="page-244-0"></span>**Default Settings for User Accounts and RBAC**

This table lists the default settings for user accounts and RBAC parameters.

#### **Table 13: Default User Accounts and RBAC Parameters**

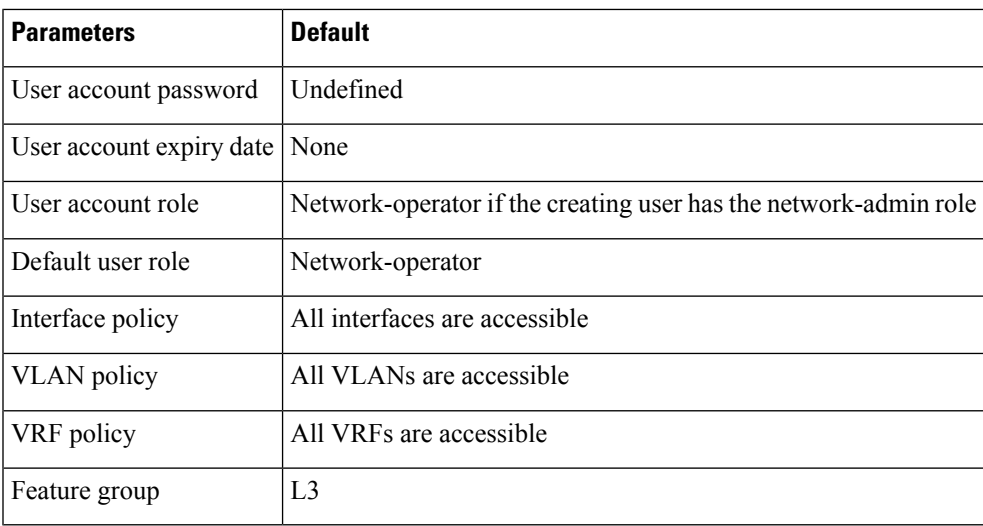

## <span id="page-245-0"></span>**Enabling Password-Strength Checking**

You can enable password-strength checking which prevents you from creating weak passwords for user accounts.

 $\mathscr{P}$ 

**Note**

When you enable password-strength checking, the Cisco NX-OS software does not check the strength of existing passwords.

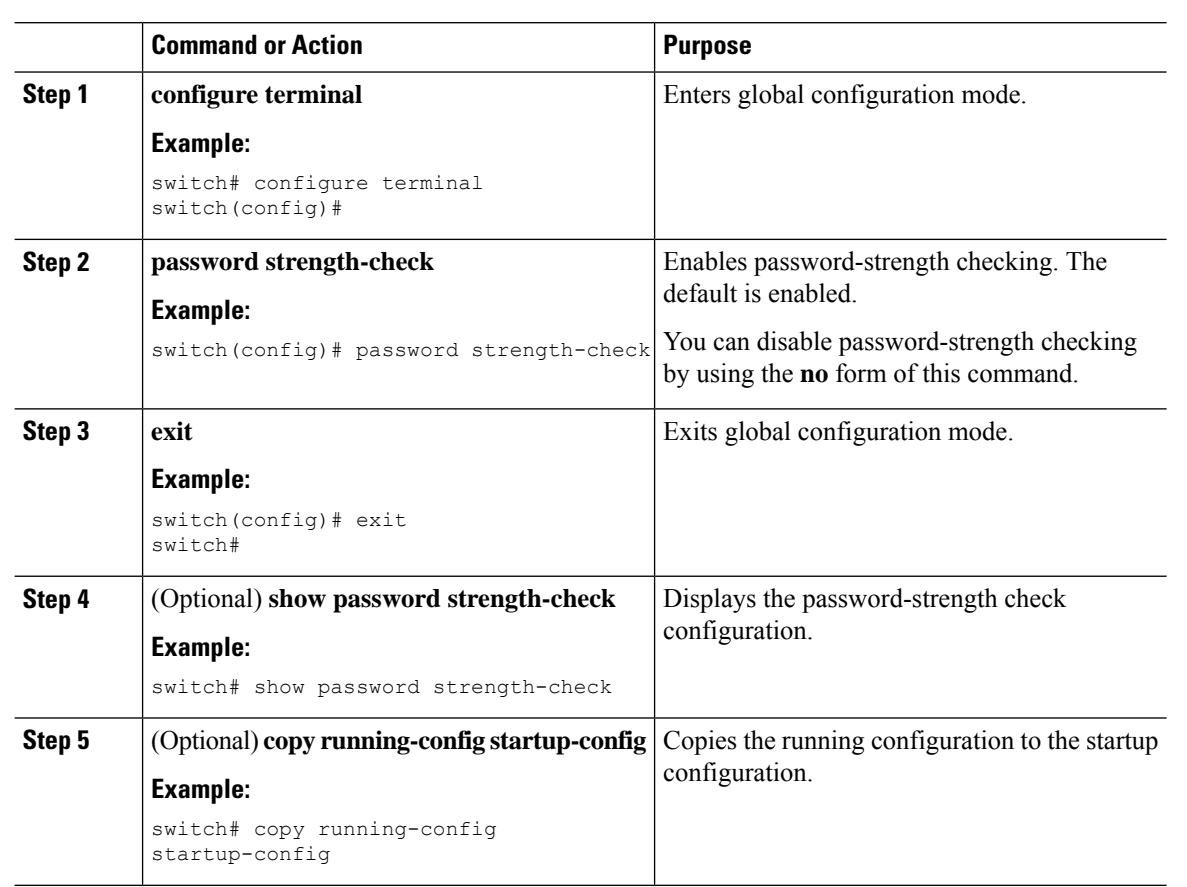

### **Procedure**

### **Related Topics**

[Characteristics](#page-241-0) of Strong Passwords, on page 212

## <span id="page-245-1"></span>**Enabling Consecutive Characters Check in Passwords**

The password sequence keyboard length and alphabet length are imposed restrictions as they are vulnerable to attacks.

Following length limit of password string sequences are imposed on the password:

- Number of repeated characters based on configurable value (aaaa, bbbb, etc)
- Number of consecutive alphabetical/numeric sequence characters (abcd, 1234,..)
- Number of consecutive keyboard sequence characters (qwer, asdf..)

This procedure describes how to configure the limits for password sequences.

### **Procedure**

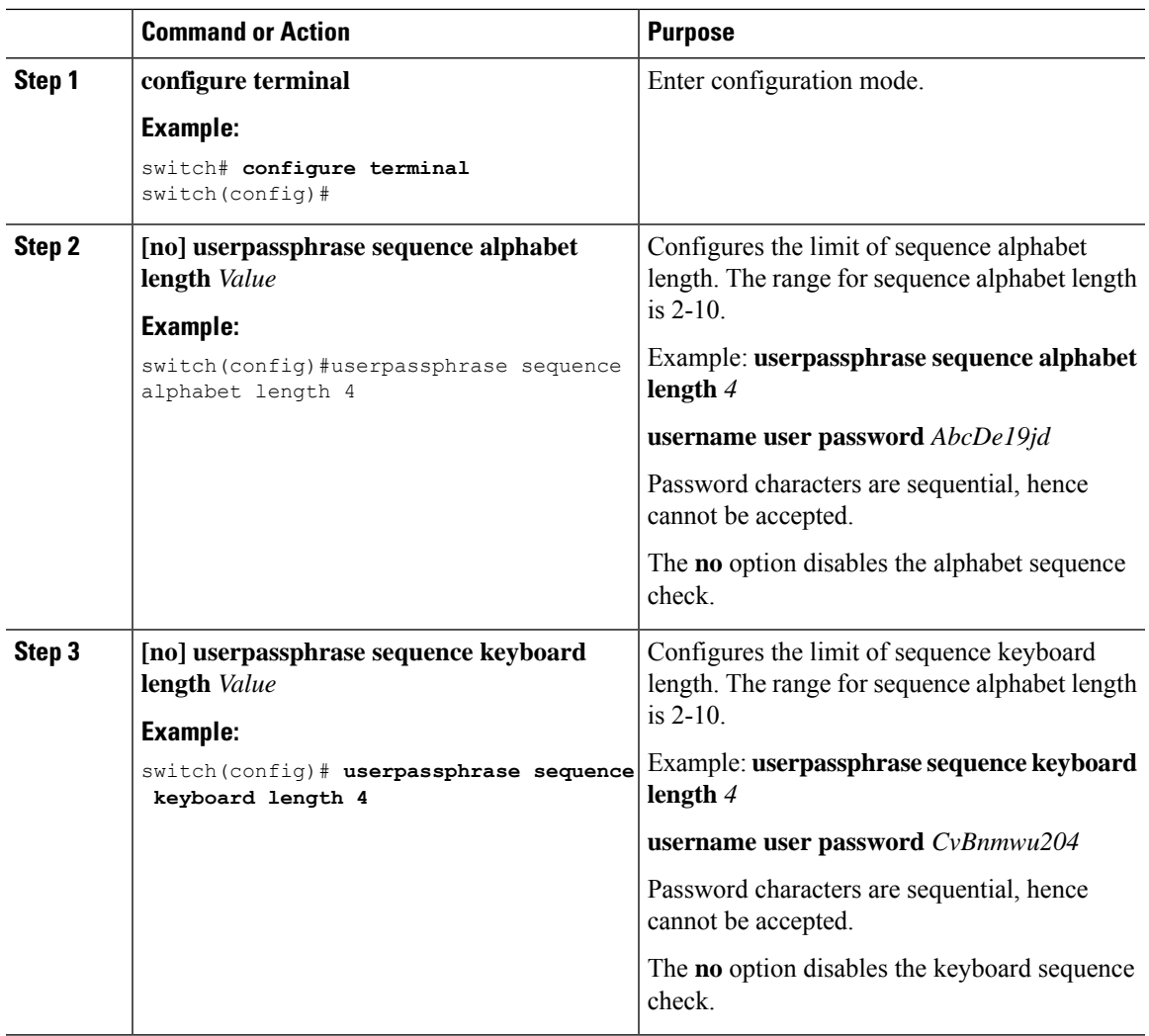

## <span id="page-246-0"></span>**Configuring User Accounts**

You can create a maximum of 256 user accounts on a Cisco NX-OS device. User accounts have the following attributes:

- Username
- Password
- Expiry date
- User roles

You can enter the password in clear text format or encrypted format. The Cisco NX-OS password encrypts clear text passwords before saving them to the running configuration. Encrypted format passwords are saved to the running configuration without further encryption.

SHA256 is the hashing algorithm used for password encryption. As a part of the encryption, a 5000 iteration of 64-bit SALT is added to the password.

SHA256 is the default hashing algorithm used for password encryption. To generate a hash for type 8 and type 9 password, you must provide PBKDF2/SCRYPT option along with clear text password.

User accounts can have a maximum of 64 user roles. The user can determine what commands are available by using the command-line interface (CLI) context sensitive help utility.

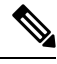

**Note** Changes to user account attributes do not take effect until the user logs in and creates a new session.

### **Procedure**

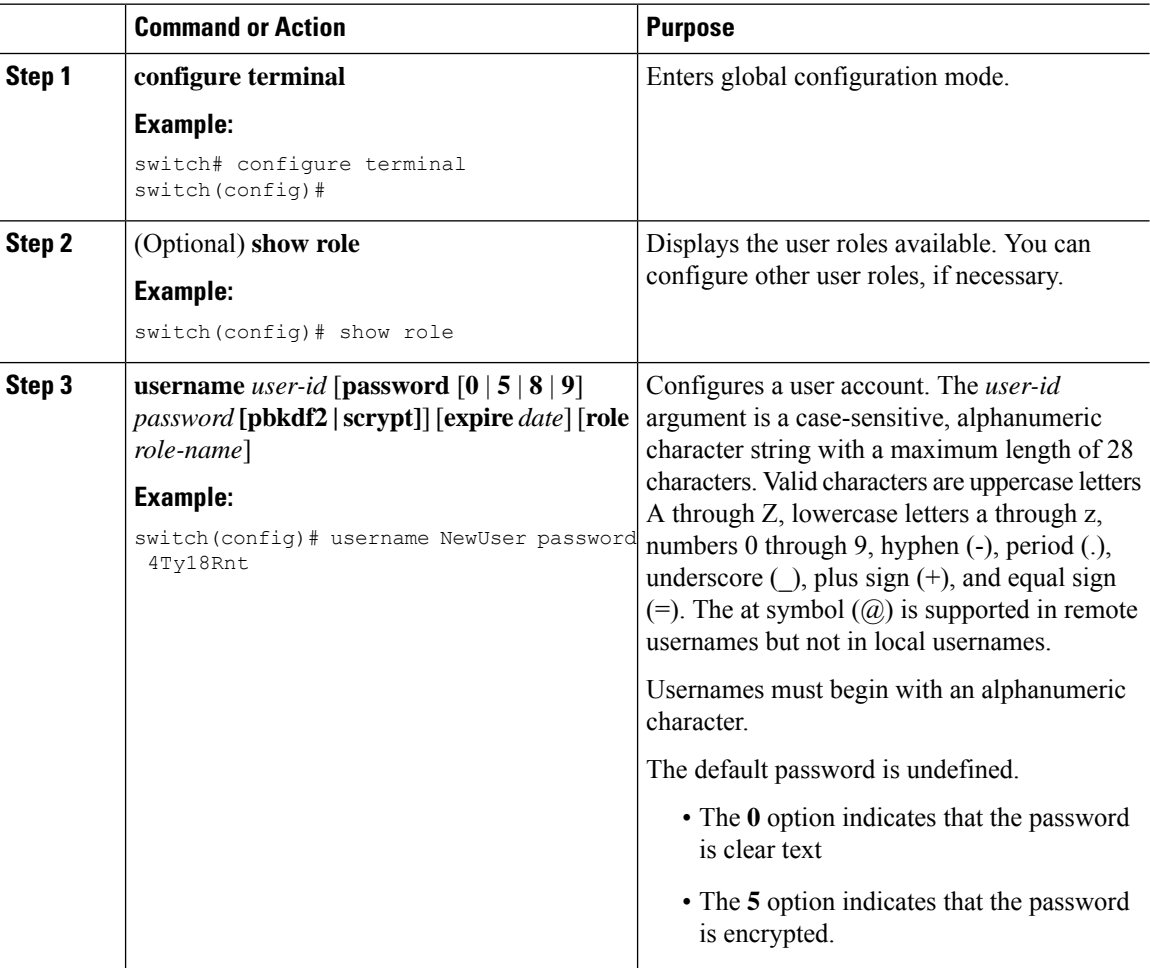

 $\mathbf I$ 

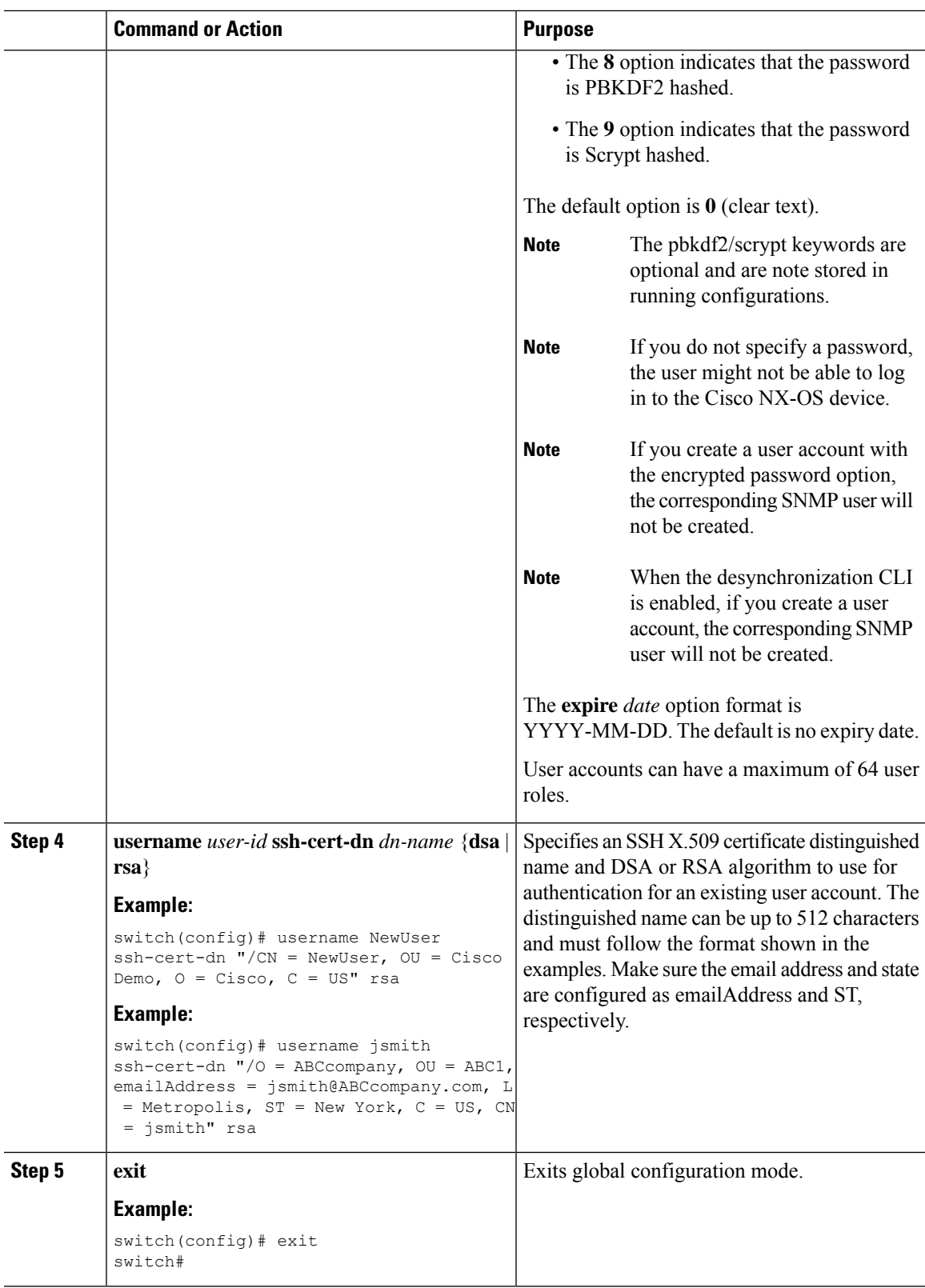

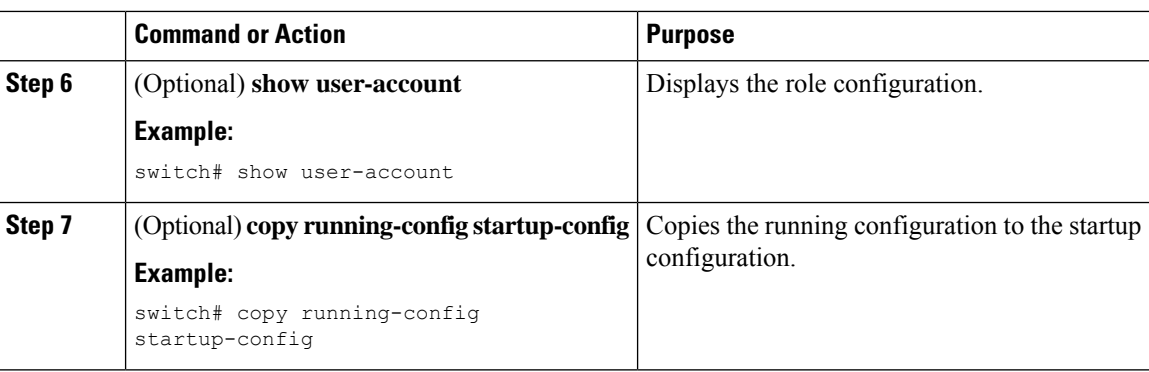

#### **Related Topics**

[Configuring](#page-249-0) Roles, on page 220 [Creating](#page-249-1) User Roles and Rules, on page 220

## <span id="page-249-1"></span><span id="page-249-0"></span>**Configuring Roles**

This section describes how to configure user roles.

### **Creating User Roles and Rules**

You can configure up to 64 user roles. Each user role can have up to 256 rules. You can assign a user role to more than one user account.

The rule number that you specify determines the order in which the rules are applied. Rules are applied in descending order.For example, if a role has three rules, rule 3 is applied before rule 2, which is applied before rule 1.

When processing an RBACL for a match, a partial match does not stop the evaluation process. Evaluation continues through each rule until an exact match is found. If no exact match is found, the most precise rule in the list will be chosen for the result. Also, if a permit and deny rule exists for the same match logic, the higher numbered rule (evaluated first) will be chosen for the result.

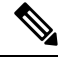

Regardless of the read-write rule configured for a user role, some commands can be executed only through the predefined network-admin role. **Note**

### **Before you begin**

If you want to distribute the user role configuration, enable user role configuration distribution on all Cisco NX-OS devices to which you want the configuration distributed.

#### **Procedure**

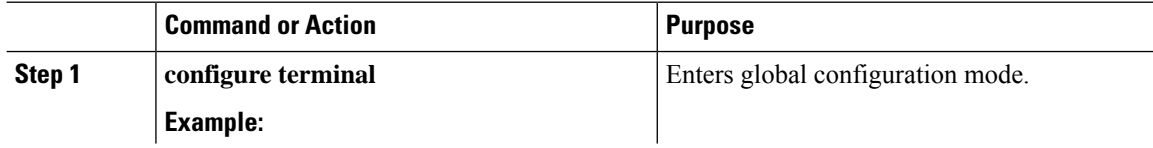

 $\mathbf{l}$ 

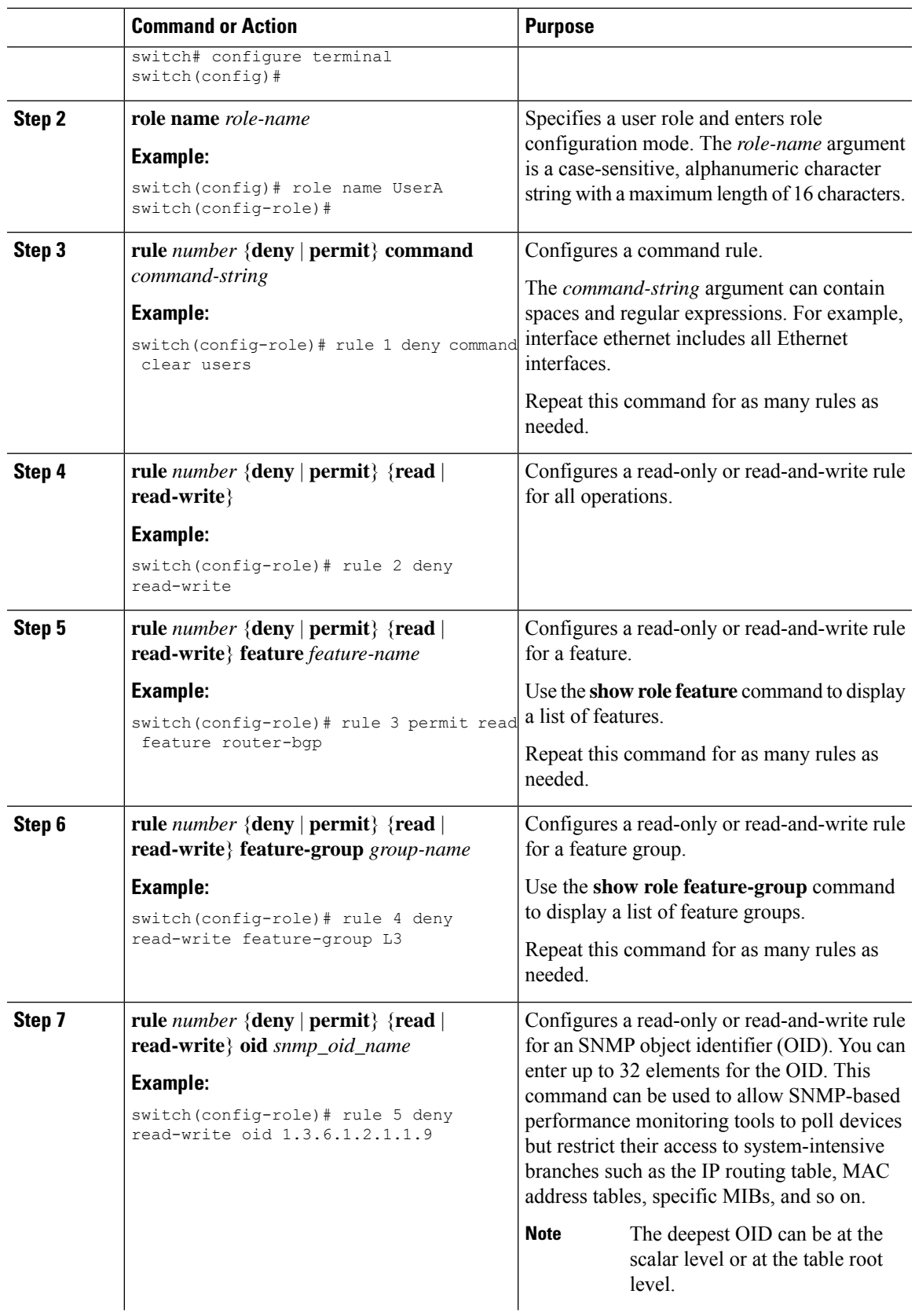

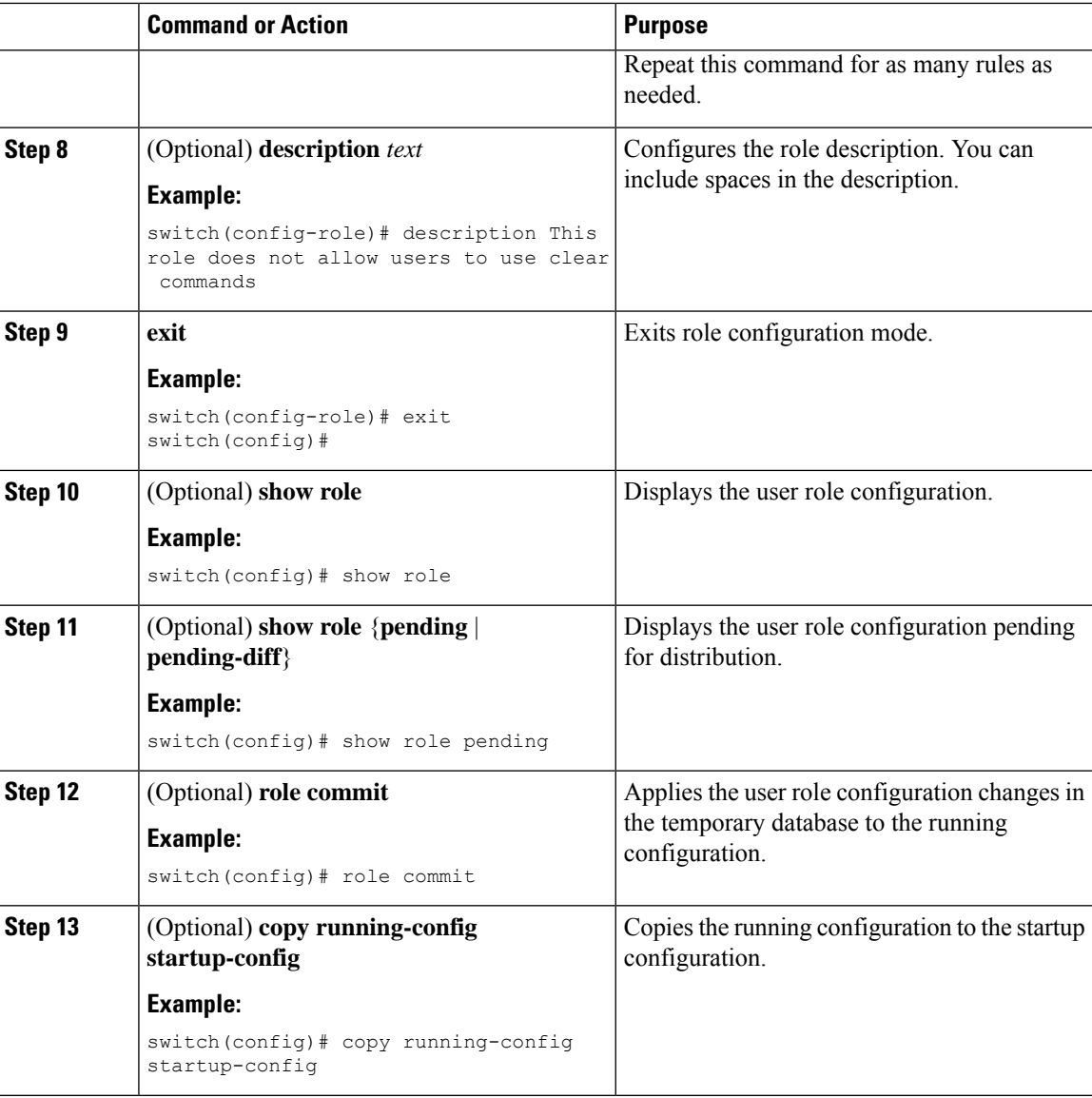

## **Creating Feature Groups**

You can create custom feature groups to add to the default list of features provided by the Cisco NX-OS software. These groups contain one or more of the features. You can create up to 64 feature groups.

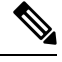

**Note** You cannot change the default feature group L3.

### **Before you begin**

If you want to distribute the user role configuration, enable user role configuration distribution on all Cisco NX-OS devices to which you want the configuration distributed.
$\mathbf l$ 

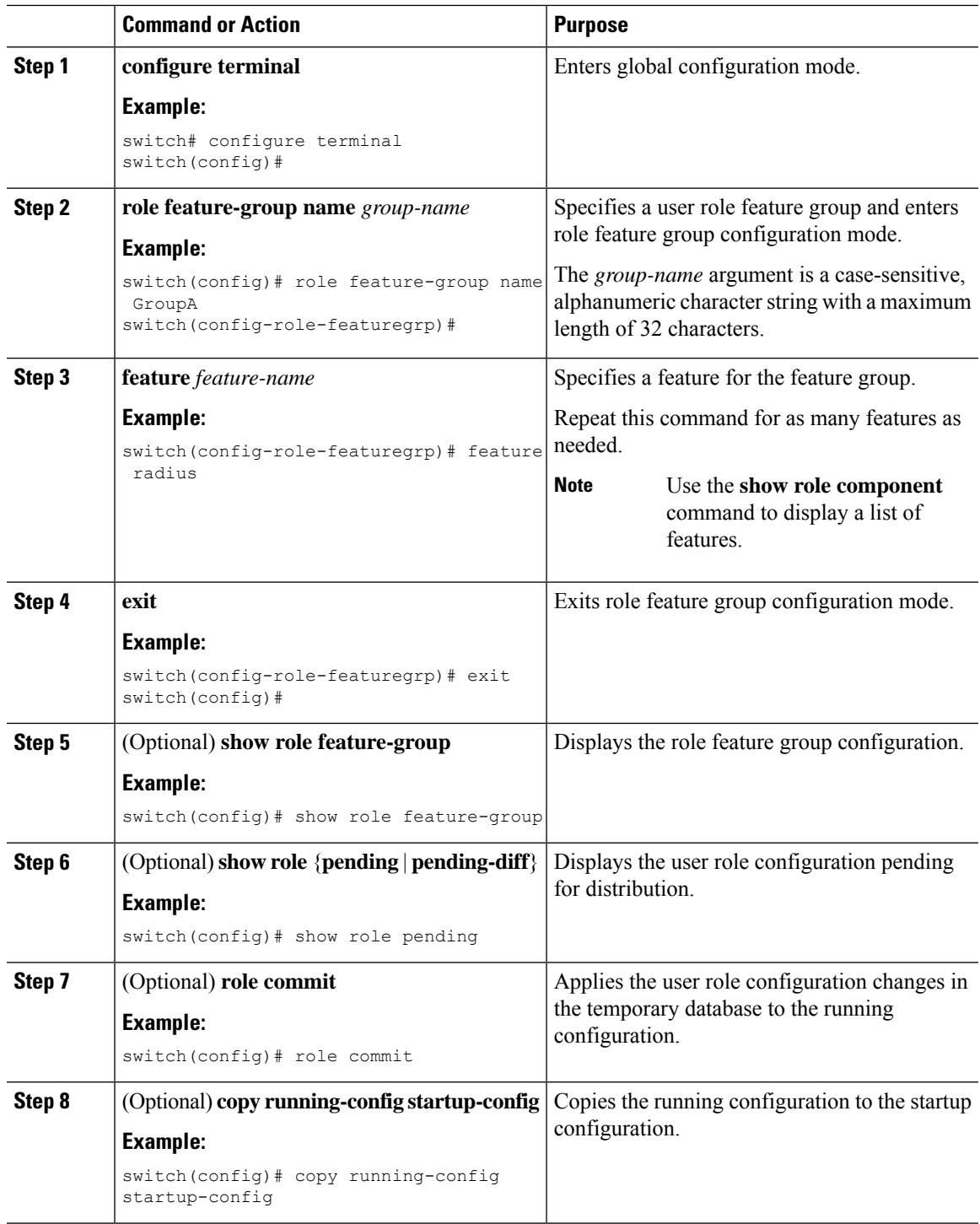

## **Changing User Role Interface Policies**

You can change a user role interface policy to limit the interfaces that the user can access. By default, a user role allows access to all interfaces.

### **Before you begin**

Create one or more user roles.

If you want to distribute the user role configuration, enable user role configuration distribution on all Cisco NX-OS devices to which you want the configuration distributed.

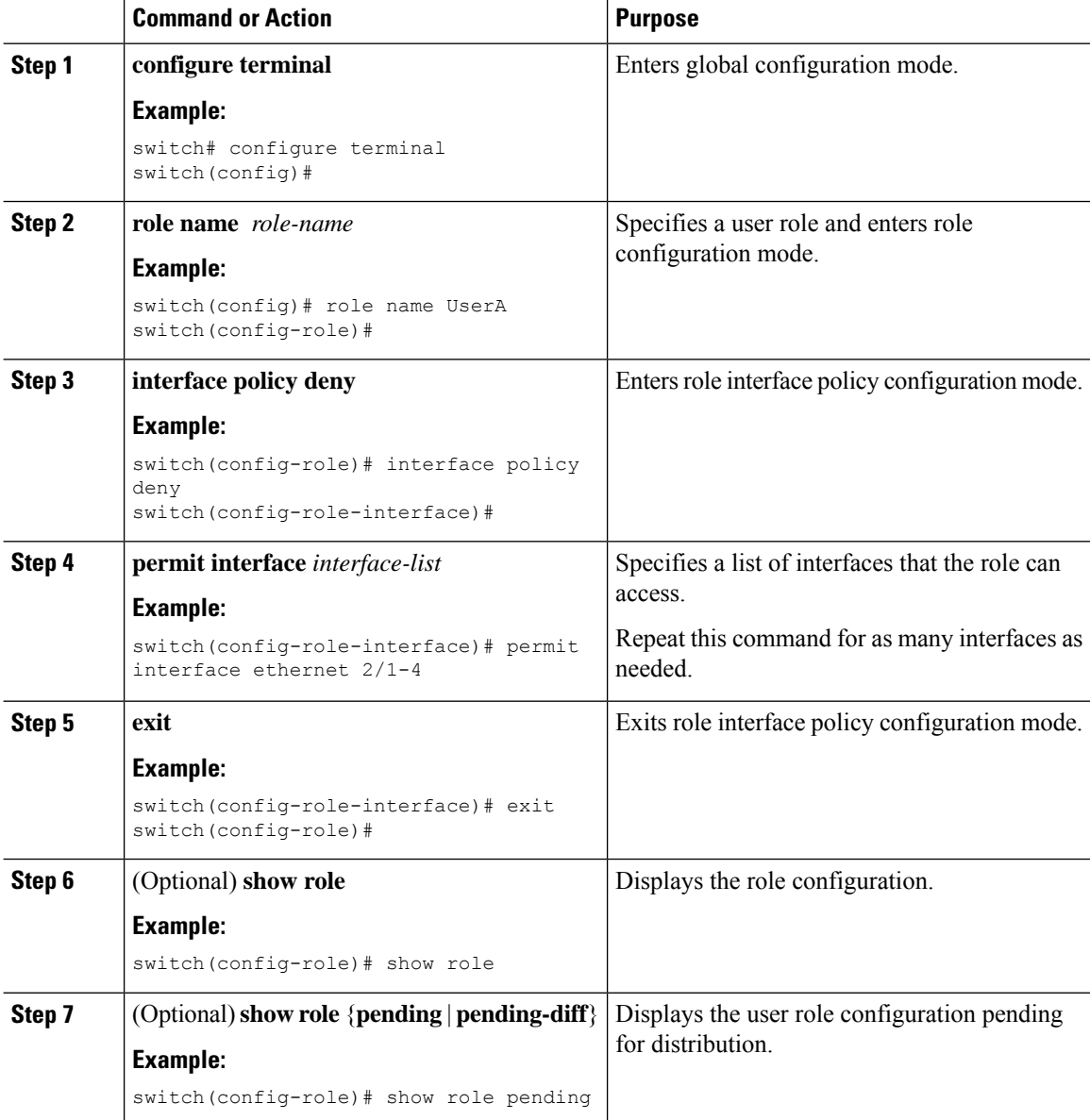

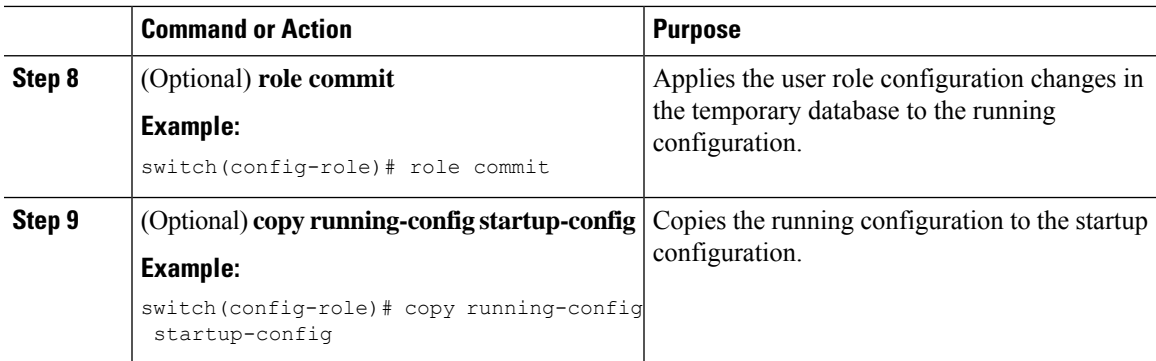

### **Related Topics**

[Creating](#page-249-0) User Roles and Rules, on page 220

### **Changing User Role VLAN Policies**

You can change a user role VLAN policy to limit the VLANs that the user can access. By default, a user role allows access to all VLANs.

### **Before you begin**

Create one or more user roles.

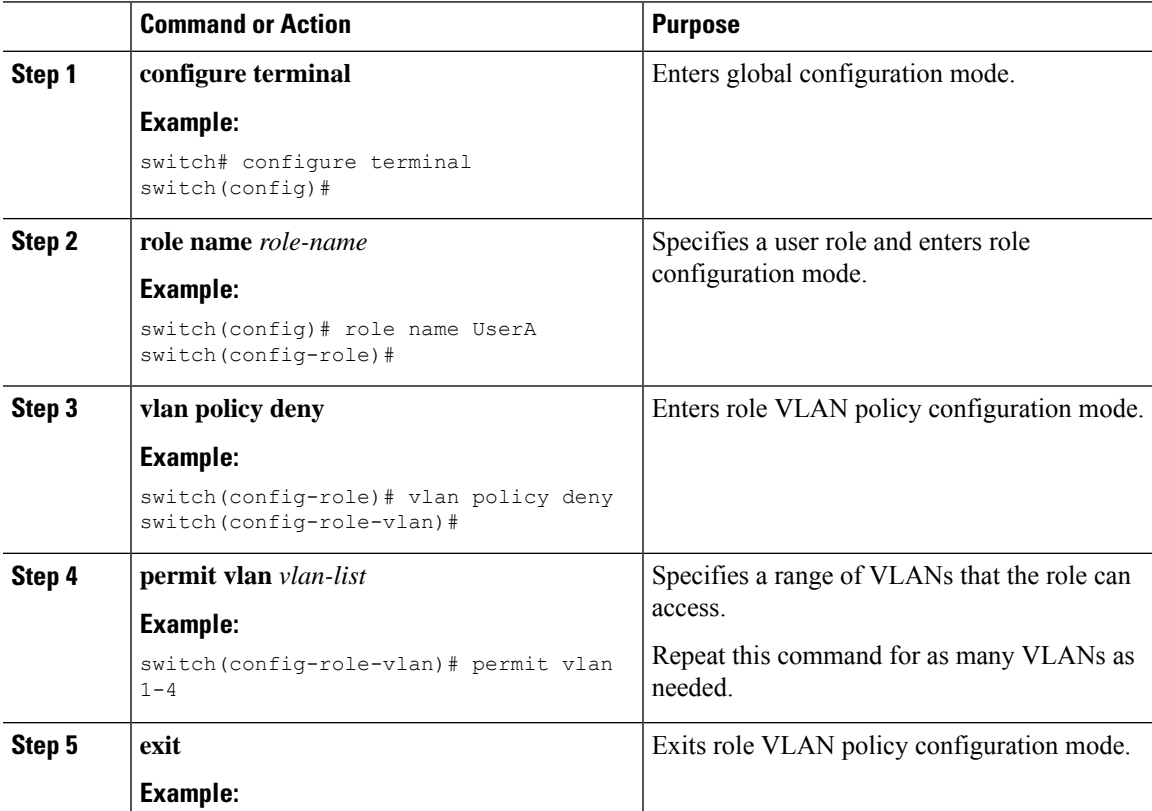

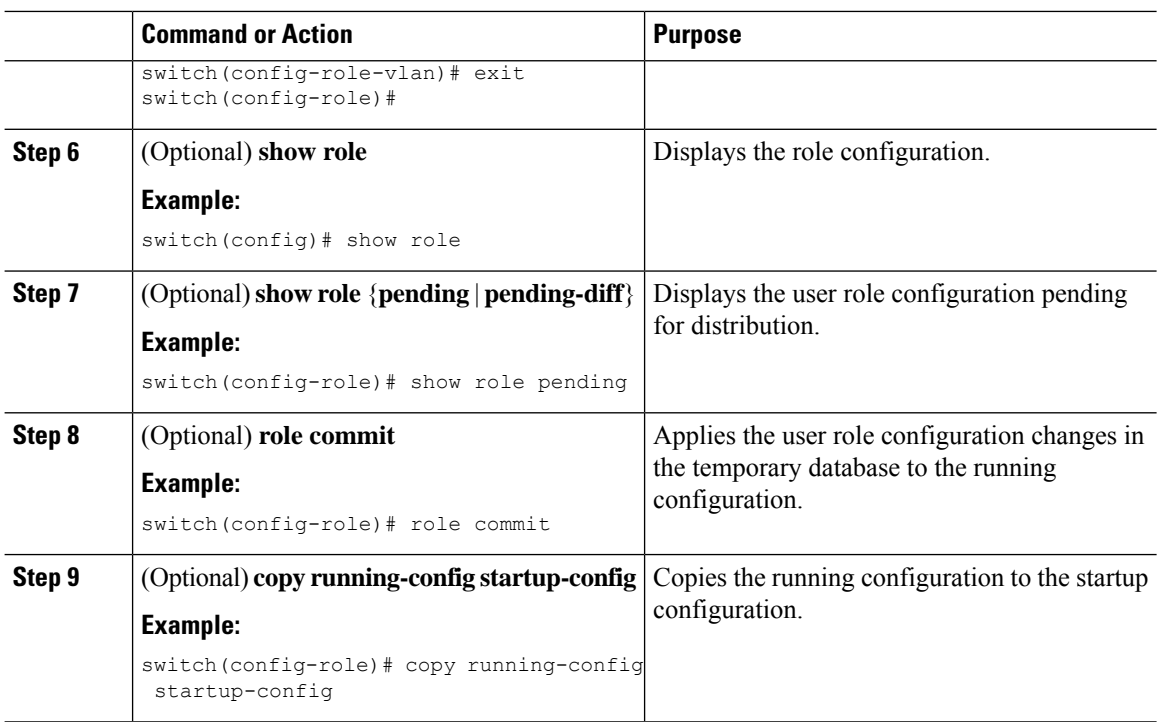

### **Related Topics**

[Creating](#page-249-0) User Roles and Rules, on page 220

### **Changing User Role VRF Policies**

You can change a user role VRF policy to limit the VRFs that the user can access. By default, a user role allows access to all VRFs.

### **Before you begin**

Create one or more user roles.

If you want to distribute the user role configuration, enable user role configuration distribution on all Cisco NX-OS devices to which you want the configuration distributed.

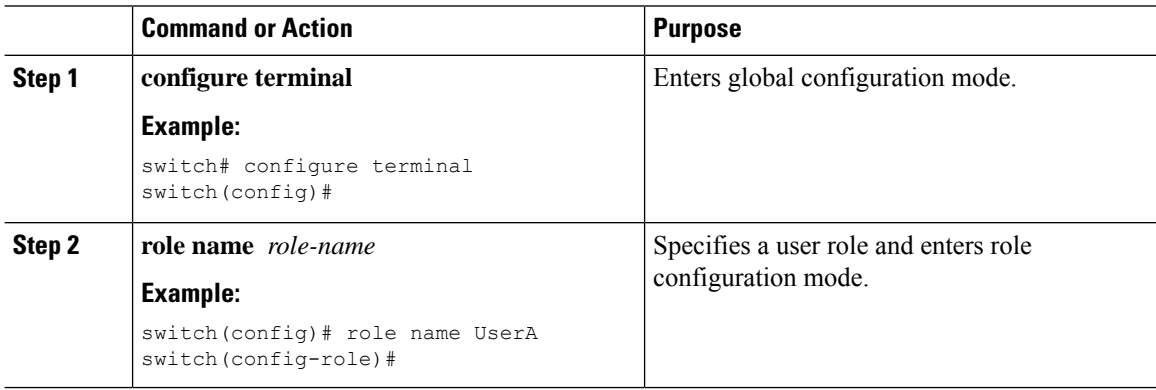

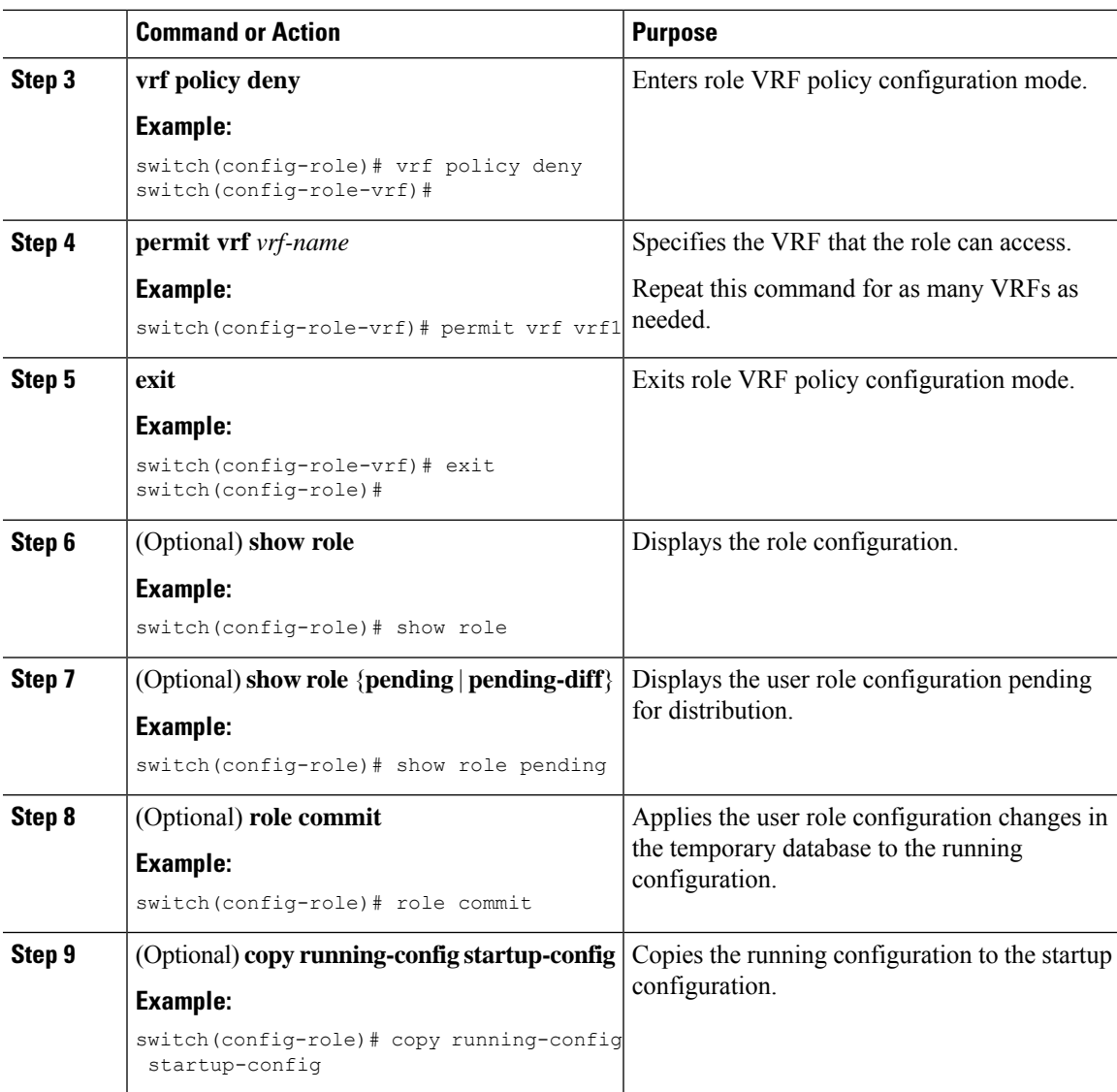

### **Related Topics**

[Creating](#page-249-0) User Roles and Rules, on page 220

# **About No Service Password-Recovery**

The No Service Password-Recovery feature enables anyone with console access, the ability to access the router and its network. The No Service Password-Recovery feature prevents the password recovery with standard procedure as described in the Cisco Nexus 9000 Series NX-OS [Troubleshooting](https://www.cisco.com/c/en/us/support/switches/nexus-9000-series-switches/products-troubleshooting-guides-list.html) Guide.

## **Enabling No Service Password-Recovery**

If the no service password-recovery feature is enabled, then none except the administrator with network privileges will be able to modify the administrator password.

### **Before you begin**

If you plan to enter the no service password-recovery command, Cisco recommends that you save a copy of the system configuration file in a location away from the device.

### **Procedure**

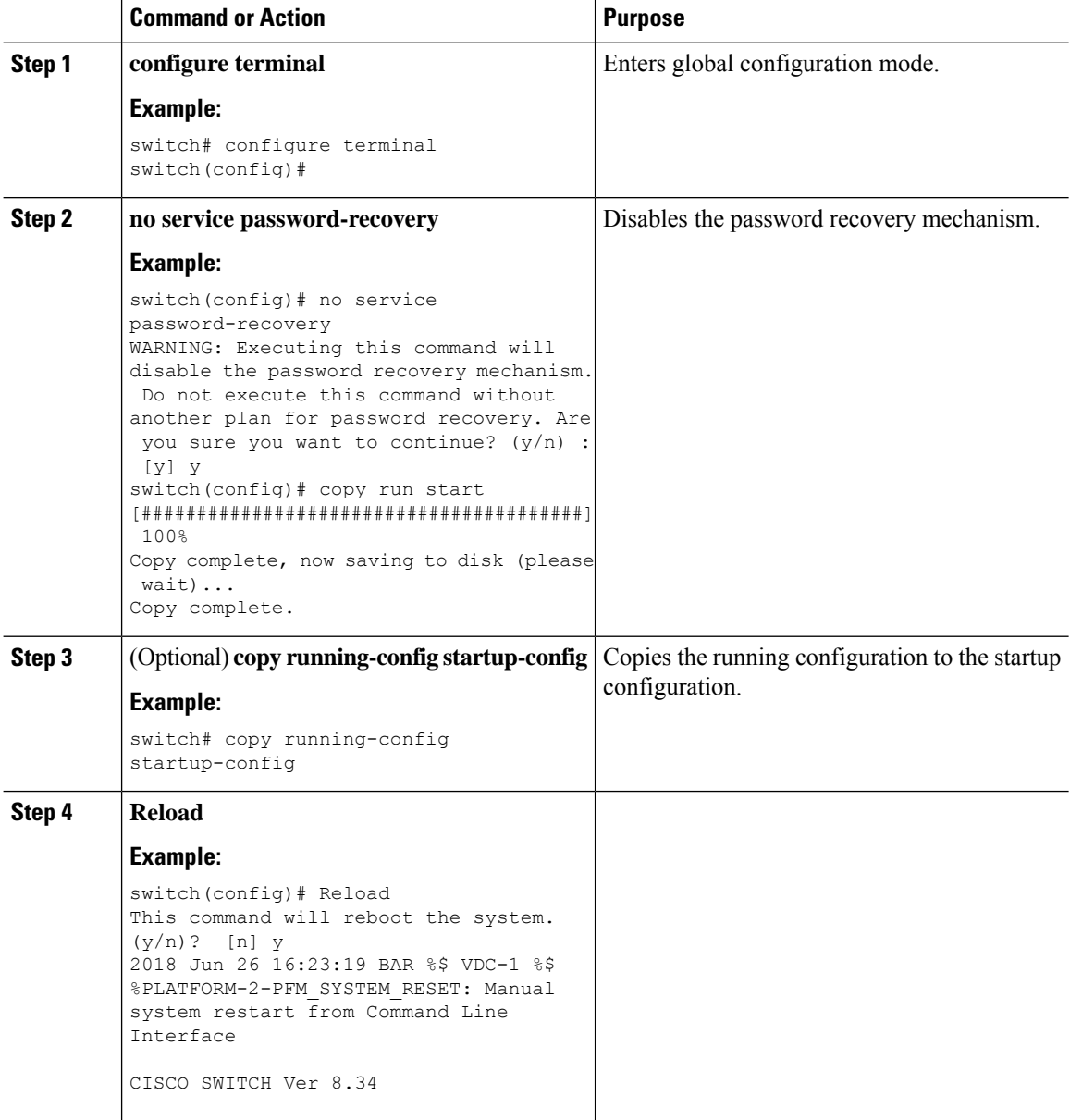

#### **Cisco Nexus 9000 Series NX-OS Security Configuration Guide, Release 10.3(x)**

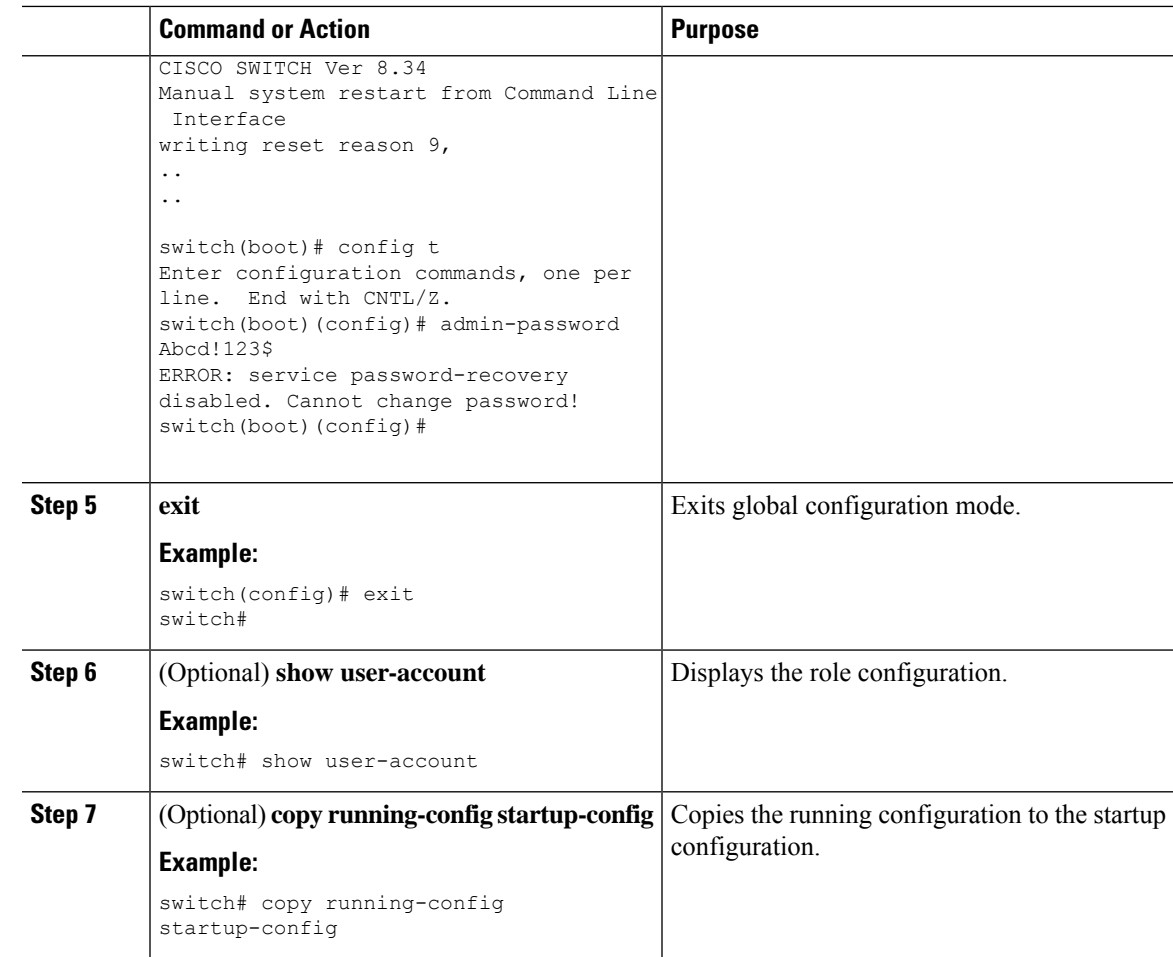

## **Verifying User Accounts and RBAC Configuration**

To display user account and RBAC configuration information, perform one of the following tasks:

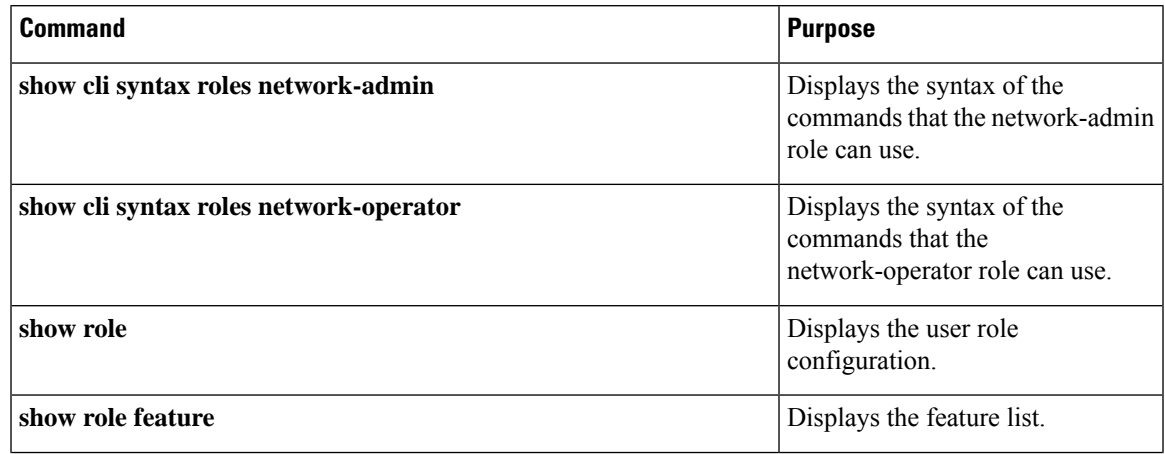

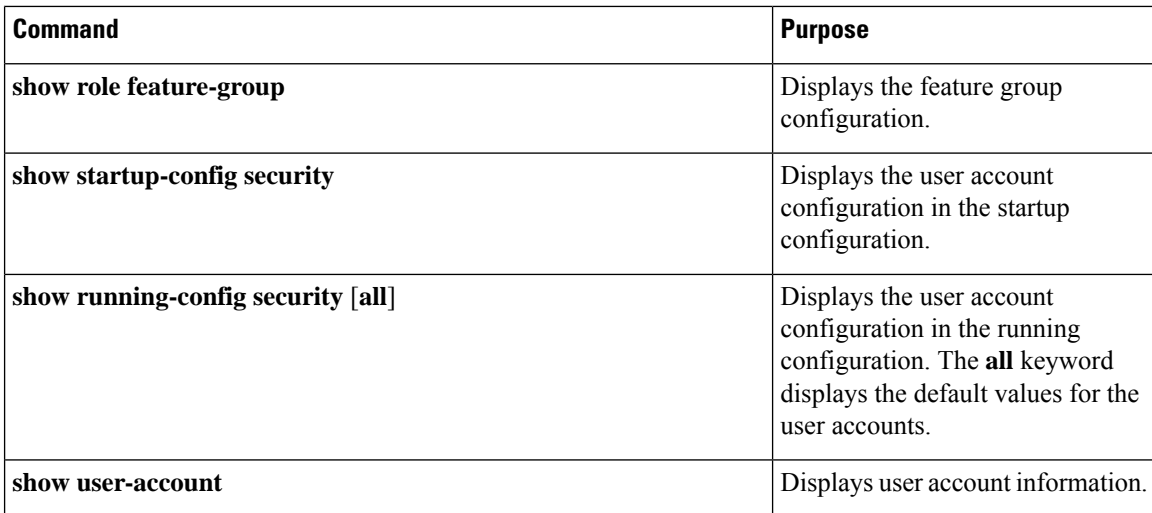

## **Configuration Examples for User Accounts and RBAC**

The following example shows how to configure a user role:

```
role name User-role-A
 rule 2 permit read-write feature bgp
  rule 1 deny command clear *
```
The following example shows how to create a user role that can configure an interface to enable and show BGP and show EIGRP:

```
role name iftest
  rule 1 permit command config t; interface *; bgp *
  rule 2 permit read-write feature bgp
  rule 3 permit read feature eigrp
```
In the above example, rule 1 allows you to configure BGP on an interface, rule 2 allows you to configure the **config bgp** command and enable the exec-level **show** and **debug** commands for BGP, and rule 3 allows you to enable the exec-level **show** and **debug eigrp** commands.

The following example shows how to configure a user role that can configure only a specific interface:

```
role name Int_Eth2-3_only
 rule 1 permit command configure terminal; interface *
 interface policy deny
   permit interface Ethernet2/3
```
The following example shows how to configure a user role feature group:

```
role feature-group name Security-features
 feature radius
 feature tacacs
 feature aaa
 feature acl
 feature access-list
```
Ш

The following example shows how to configure a user account:

```
username user1 password A1s2D4f5 role User-role-A
```
The following example shows how to add an OID rule to restrict access to part of the OID subtree:

```
role name User1
 rule 1 permit read feature snmp
 rule 2 deny read oid 1.3.6.1.2.1.1.9
show role name User1
Role: User1
 Description: new role
 Vlan policy: permit (default)
 Interface policy: permit (default)
 Vrf policy: permit (default)
  -------------------------------------------------------------------
 Rule Perm Type Scope 6 Entity
  -------------------------------------------------------------------
  2 deny read oid 1.3.6.1.2.1.1.9
  1 permit read feature snmp
```
The following example shows how to give write permission to a specified OID subtree:

```
role name User1
rule 3 permit read-write oid 1.3.6.1.2.1.1.5
show role name User1
Role: User1
 Description: new role
 Vlan policy: permit (default)
 Interface policy: permit (default)
 Vrf policy: permit (default)
  -------------------------------------------------------------------
 Rule Perm Type Scope Entity
  -------------------------------------------------------------------
 3 permit read-write oid 1.3.6.1.2.1.1.5<br>2 deny read oid 1.3.6.1.2.1.1.9
  2 deny read oid 1.3.6.1.2.1.1.9
  1 permit read feature snmp
```
## **Additional References for User Accounts and RBAC**

This section includes additional information related to implementing user accounts and RBAC.

#### **Related Documents**

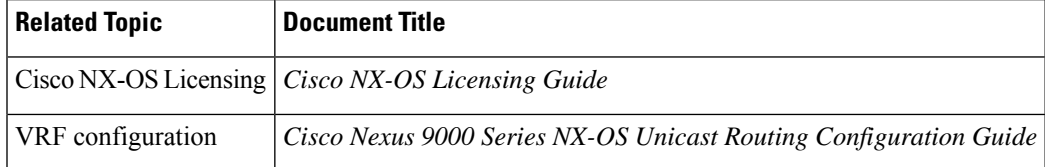

### **Standards**

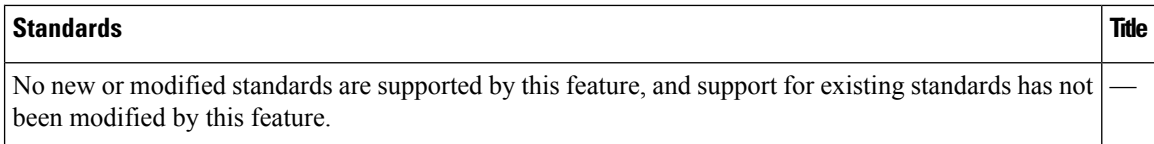

### **MIBs**

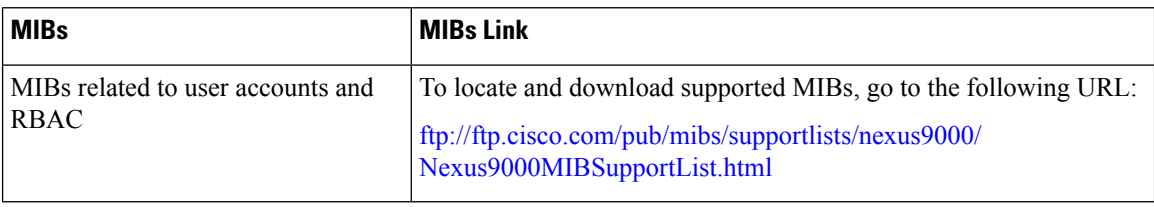

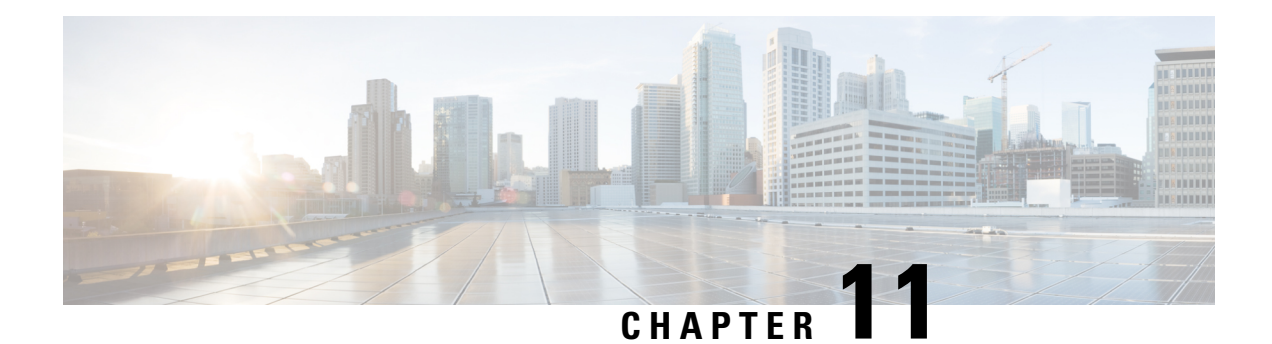

# **Configuring 802.1X**

This chapter describes how to configure IEEE 802.1X port-based authentication on Cisco NX-OS devices.

This chapter includes the following sections:

- About [802.1X,](#page-262-0) on page 233
- About [DACL,](#page-268-0) on page 239
- [Prerequisites](#page-268-1) for 802.1X, on page 239
- 802.1X Guidelines and [Limitations,](#page-268-2) on page 239
- Guidelines and [Limitations](#page-272-0) for Per-User DACL Support for 802.1X, on page 243
- Guidelines and Limitations for Critical [Authentication,](#page-273-0) on page 244
- Default Settings for [802.1X,](#page-273-1) on page 244
- [Configuring](#page-274-0) 802.1X, on page 245
- Verifying the 802.1X [Configuration,](#page-296-0) on page 267
- 802.1X Support for [VXLAN](#page-296-1) EVPN, on page 267
- Verifying Critical [Authentication,](#page-301-0) on page 272
- [Monitoring](#page-301-1) 802.1X, on page 272
- [Configuration](#page-301-2) Example for 802.1X, on page 272
- [Configuration](#page-302-0) Example for Per-User DACL, on page 273
- Additional [References](#page-302-1) for 802.1X, on page 273

## <span id="page-262-0"></span>**About 802.1X**

802.1X defines a client-server based access control and authentication protocol that restricts unauthorized clients from connecting to a LAN through publicly accessible ports. The authentication server authenticates each client connected to a Cisco NX-OS device port.

Until the client is authenticated, 802.1X access control allows only Extensible Authentication Protocol over LAN (EAPOL) traffic through the port to which the client is connected. After authentication is successful, normal traffic can pass through the port.

### **Device Roles**

With 802.1X port-based authentication, the devices in the network have specific roles.

**Figure 5: 802.1X Device Roles**

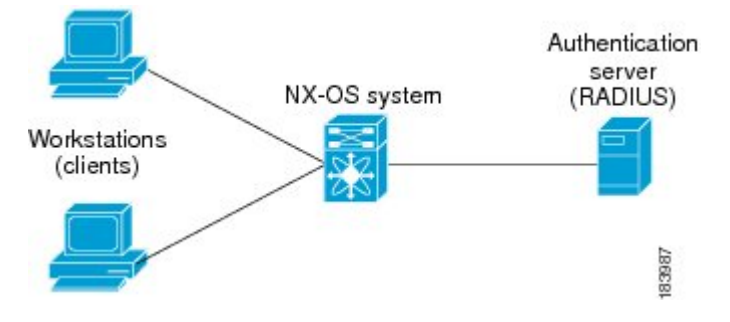

The specific roles are as follows:

#### **Supplicant**

The client device that requests access to the LAN and Cisco NX-OS device services and responds to requests from the Cisco NX-OS device. The workstation must be running 802.1X-compliant client software such as that offered in the Microsoft Windows XP operating device.

#### **Authentication server**

The authentication server performs the actual authentication of the supplicant. The authentication server validates the identity of the supplicant and notifies the Cisco NX-OS device regarding whether the supplicant is authorized to access the LAN and Cisco NX-OS device services. Because the Cisco NX-OS device acts as the proxy, the authentication service is transparent to the supplicant. The Remote Authentication Dial-In User Service (RADIUS) security device with Extensible Authentication Protocol (EAP) extensions is the only supported authentication server; it is available in Cisco Secure Access Control Server, version 3.0. RADIUS uses a supplicant-server model in which secure authentication information is exchanged between the RADIUS server and one or more RADIUS clients.

#### **Authenticator**

The authenticator controls the physical access to the network based on the authentication status of the supplicant. The authenticator acts as an intermediary (proxy) between the supplicant and the authentication server, requesting identity information from the supplicant, verifying the requested identity information with the authentication server, and relaying a response to the supplicant. The authenticator includes the RADIUS client, which is responsible for encapsulating and decapsulating the EAP frames and interacting with the authentication server.

When the authenticator receives EAPOL frames and relays them to the authentication server, the authenticator strips off the Ethernet header and encapsulates the remaining EAP frame in the RADIUS format. This encapsulation process does not modify or examine the EAPframes, and the authentication server mustsupport EAP within the native frame format. When the authenticator receives frames from the authentication server, the authenticator removes the server's frame header, leaving the EAP frame, which the authenticator then encapsulates for Ethernet and sends to the supplicant.

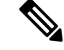

**Note** The Cisco NX-OS device can only be an 802.1X authenticator.

### **Authentication Initiation and Message Exchange**

Either the authenticator (Cisco NX-OS device) or the supplicant (client) can initiate authentication. If you enable authentication on a port, the authenticator must initiate authentication when it determines that the port link state transitions from down to up. The authenticator then sends an EAP-request/identity frame to the

supplicant to request its identity (typically, the authenticator sends an initial identity/request frame followed by one or more requests for authentication information). When the supplicant receives the frame, it responds with an EAP-response/identity frame.

If the supplicant does not receive an EAP-request/identity frame from the authenticator during bootup, the supplicant can initiate authentication by sending an EAPOL-start frame, which prompts the authenticator to request the supplicant's identity.

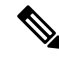

If 802.1X is not enabled or supported on the network access device, the Cisco NX-OS device drops any EAPOL frames from the supplicant. If the supplicant does not receive an EAP-request/identity frame after three attempts to start authentication, the supplicant transmits data as if the port is in the authorized state. A port in the authorized state means that the supplicant has been successfully authenticated. **Note**

When the supplicant supplies its identity, the authenticator begins its role as the intermediary, passing EAP frames between the supplicant and the authentication server until authentication succeeds or fails. If the authentication succeeds, the authenticator port becomes authorized.

The specific exchange of EAP frames depends on the authentication method being used.

#### **Figure 6: Message Exchange**

This figure shows a message exchange initiated by the supplicant using the One-Time-Password (OTP) authentication method with a RADIUS server. The OTP authentication device uses a secret pass-phrase to generate a sequence of one-time (single use) passwords.

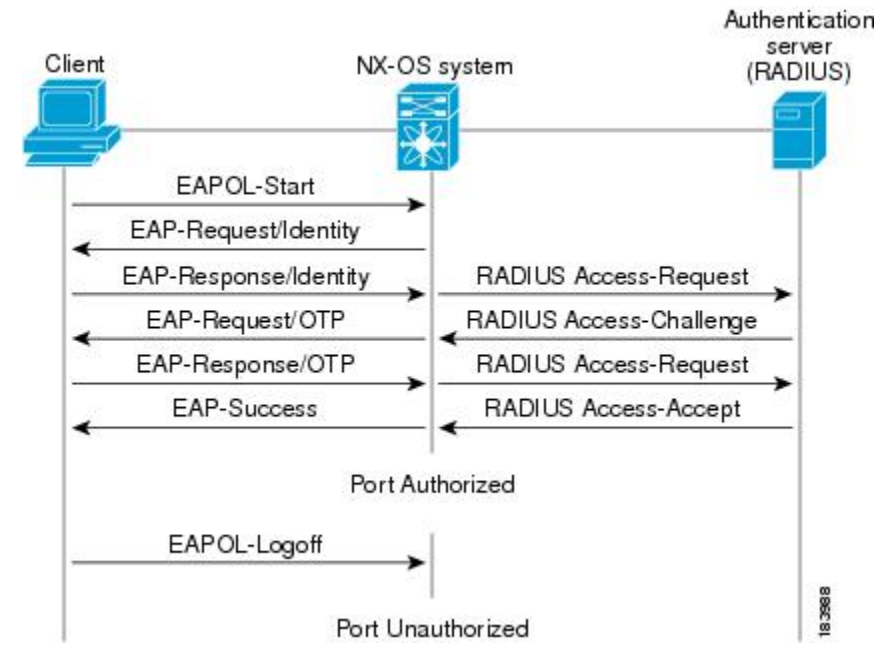

The user's secret pass-phrase never crosses the network at any time such as during authentication or during pass-phrase changes.

### **Authenticator PAE Status for Interfaces**

When you enable 802.1X on an interface, the Cisco NX-OS software creates an authenticator port access entity (PAE) instance. An authenticator PAE is a protocol entity that supports authentication on the interface. When you disable 802.1X on the interface, the Cisco NX-OS software does not automatically clear the authenticator PAE instances. You can explicitly remove the authenticator PAE from the interface and then reapply it, as needed.

### **Ports in Authorized and Unauthorized States**

The authenticator port state determines if the supplicant is granted access to the network. The port starts in the unauthorized state. In this state, the port disallows all ingress and egress traffic except for 802.1X protocol packets. When a supplicant is successfully authenticated, the port transitions to the authorized state, allowing all traffic for the supplicant to flow normally.

If a client that does not support 802.1X is connected to an unauthorized 802.1X port, the authenticator requests the client's identity. In this situation, the client does not respond to the request, the port remains in the unauthorized state, and the client is not granted access to the network.

In contrast, when an 802.1X-enabled client connects to a port that is not running the 802.1X protocol, the client initiates the authentication process by sending the EAPOL-start frame. When no response is received, the client sends the request for a fixed number of times. Because no response is received, the client begins sending frames as if the port is in the authorized state.

Ports can have the following authorization states:

#### **Force authorized**

Disables 802.1X port-based authentication and transitions to the authorized state without requiring any authentication exchange. The port transmits and receives normal traffic without 802.1X-based authentication of the client. This authorization state is the default.

#### **Force unauthorized**

Causes the port to remain in the unauthorized state, ignoring all attempts by the client to authenticate. The authenticator cannot provide authentication services to the client through the interface.

#### **Auto**

Enables 802.1X port-based authentication and causes the port to begin in the unauthorized state, allowing only EAPOL frames to be sent and received through the port. The authentication process begins when the link state of the port transitions from down to up or when an EAPOL-start frame is received from the supplicant. The authenticator requests the identity of the client and begins relaying authentication messages between the client and the authentication server. Each supplicant that attempts to access the network is uniquely identified by the authenticator by using the supplicant's MAC address.

If the supplicant is successfully authenticated (receives an Accept frame from the authentication server), the port state changes to authorized, and all frames from the authenticated supplicant are allowed through the port. If the authentication fails, the port remains in the unauthorized state, but authentication can be retried. If the authentication server cannot be reached, the authenticator can retransmit the request. If no response is received from the server after the specified number of attempts, authentication fails, and the supplicant is not granted network access.

When a supplicant logs off, it sends an EAPOL-logoff message, which causes the authenticator port to transition to the unauthorized state.

If the link state of a port transitions from up to down, or if an EAPOL-logoff frame is received, the port returns to the unauthorized state.

### **MAC Authentication Bypass**

You can configure the Cisco NX-OS device to authorize a supplicant based on the supplicant MAC address by using the MAC authentication bypass feature. For example, you can enable this feature on interfaces configured for 802.1X that are connected to devices such as printers.

If 802.1X authentication times out while waiting for an EAPOL response from the supplicant, the Cisco NX-OS device tries to authorize the client by using MAC authentication bypass.

When you enable the MAC authentication bypass feature on an interface, the Cisco NX-OS device uses the MAC address as the supplicant identity. The authentication server has a database of supplicant MAC addresses that are allowed network access. After detecting a client on the interface, the Cisco NX-OS device waits for an Ethernet packet from the client. The Cisco NX-OS device sends the authentication server a RADIUS-access/request frame with a username and password based on the MAC address. If authorization succeeds, the Cisco NX-OS device grants the client access to the network.

If an EAPOL packet is detected on the interface during the lifetime of the link, the Cisco NX-OS device determines that the device connected to that interface is an 802.1X-capable supplicant and uses 802.1X authentication (not MAC authentication bypass) to authorize the interface. EAPOL history is cleared if the interface link status goes down.

If the Cisco NX-OS device already authorized an interface by using MAC authentication bypass and detects an 802.1X supplicant, the Cisco NX-OS device does not unauthorize the client connected to the interface. When reauthentication occurs, the Cisco NX-OS device uses 802.1X authentication as the preferred reauthentication process.

Clients that were authorized with MAC authentication bypass can be reauthenticated. The reauthentication process is the same as that for clients that were authenticated with 802.1X. During reauthentication, the port remains in the previously assigned VLAN. If reauthentication is successful, the switch keeps the port in the same VLAN.

If reauthentication is based on the Session-Timeout RADIUS attribute (Attribute[27]) and the Termination-Action RADIUS attribute (Attribute [29]) and if the Termination-Action RADIUS attribute (Attribute [29]) action is Initialize (the attribute value is DEFAULT), the MAC authentication bypass session ends, and connectivity islost during reauthentication. If MAC authentication bypassis enabled and the 802.1X authentication times out, the switch uses the MAC authentication bypass feature to initiate reauthorization. For more information about these AV pairs, see RFC 3580, *IEEE 802.1X Remote Authentication Dial In User Service (RADIUS) Usage Guidelines*.

MAC authentication bypass interacts with the following features:

- 802.1X authentication—You can enable MAC authentication bypass only if 802.1X authentication is enabled on the port.
- Port security—You cannot configure 802.1X authentication and port security on the same Layer 2 ports.
- Network admission control (NAC) Layer 2 IP validation—This feature takes effect after an 802.1X port is authenticated with MAC authentication bypass, including hosts in the exception list.

### **Dynamic VLAN Assignment based on MAC-Based Authentication (MAB)**

The Cisco Nexus 9000 Series switches supports dynamic VLAN assignment. After the 802.1x authentication or MAB is completed; before bringing up the port, you may want to (as part of authorization) allow the peer/host to be placed into a particular VLAN based as a result of the authentication. The RADIUS server

typically indicates the desired VLAN by including tunnel attributes within the Access-Accept message. This procedure of getting the VLAN an binding it to the port constitutes to Dynamic VLAN assignment.

### **VLAN Assignment from RADIUS**

After authentication is completed either through 802.1X or MAB, the response from the RADIUS server can have dynamic VLAN information, which can be assigned to a port. This information is present in response from RADIUS server in Accept-Access message in the form of tunnel attributes. For use in VLAN assignment, the following tunnel attributes are sent:

- Tunnel-type=VLAN(13)
- Tunnel-Medium-Type=802
- Tunnel-Private-Group-ID=VLANID

All the three parameters must be received for configuring access VLAN.

### **Single Host and Multiple Hosts Support**

The 802.1X feature can restrict traffic on a port to only one endpoint device (single-host mode) or allow traffic from multiple endpoint devices on a port (multi-host mode).

Single-host mode allows traffic from only one endpoint device on the 802.1X port. Once the endpoint device is authenticated, the Cisco NX-OS device puts the port in the authorized state. When the endpoint device leaves the port, the Cisco NX-OS device put the port back into the unauthorized state. A security violation in 802.1X is defined as a detection of frames sourced from any MAC address other than the single MAC address authorized as a result of successful authentication. In this case, the interface on which this security association violation is detected (EAPOL frame from the other MAC address) will be disabled. Single host mode is applicable only for host-to-switch topology and when a single host is connected to the Layer 2 (Ethernet access port) or Layer 3 port (routed port) of the Cisco NX-OS device.

Only the first host has to be authenticated on the 802.1X port configured with multiple host mode. The port is moved to the authorized state after the successful authorization of the first host. Subsequent hosts are not required to be authorized to gain network access once the port is in the authorized state. If the port becomes unauthorized when reauthentication fails or an EAPOL logoff message is received, all attached hosts are denied access to the network. The capability of the interface to shut down upon security association violation is disabled in multiple host mode. This mode is applicable for both switch-to-switch and host-to-switch topologies.

### **Supported Topology**

The 802.1X port-based authentication supports point-to-point topology.

In this configuration, only one supplicant (client) can connect to the 802.1X-enabled authenticator (Cisco NX-OS device) port. The authenticator detects the supplicant when the port link state changes to the up state. If a supplicant leaves or is replaced with another supplicant, the authenticator changes the port link state to down, and the port returns to the unauthorized state.

### **About Per-User DACLs**

From Cisco NX-OS Release 10.2(1)F, you can download per-user dynamic access control lists(DACLs) from the Cisco ISE Server as policy enforcement after authentication using IEEE 802.1X.

Per-user DACLs can be configured to provide different levels of network access and service to an 802.1X-authenticated user. When the RADIUS server authenticates a user that is connected to an 802.1X port, it retrieves the ACL attributes based on the user identity and sends them to the switch. The switch applies the attributes to the 802.1X port for the duration of the user session. The switch removes the per-user DACL configuration whenever the session is terminated or if the authentication failed.

RADIUS supports per-user attributes, including vendor-specific attributes. These vendor-specific attributes (VSAs) are in the octet-string format and are passed to the switch during the authentication process. The VSAs used for per-user DACLs are inacl#<n> for the ingress direction, where the value of n is from 1 to 32. The syntax is as follows:

ip:inacl#<n>=**permit | deny** [*protocol*] [*source\_subnet*] [*dest\_subnet*] [*operator*][*port*] Example 1: ip:inacl#1=permit udp any any eq 5555 Example 2: ip:inacl#2=deny udp any any eq 6666 The switch supports VSAs only in the ingress direction.

### **Critical Authentication**

From Cisco NX-OS Release 10.1(1), the 802.1X critical authentication on a port, accommodates 802.1X users that failed authentication when RADIUS servers in their ISP domain weren't reachable. The critical authentication feature is supported when 802.1X authentication is performed only through RADIUS or ISE servers. If an 802.1X user fails RADIUS authentication, it's still allowed to access the network. You can achieve this by using the **dot1x authentication event server dead action authorize** command. Use the **no** command to disable this feature.

## <span id="page-268-0"></span>**About DACL**

Dynamic ACL (DACL) is a single ACL that contains permissions of what users and groups can access. It restricts access to the dot1x MAB client. The DACL policy is pushed from the Cisco ISE server to blacklist a MAC address. It applies ACLs on the blacklisted MAC, enabling limited accessto the MAB. A single DACL supports all blacklisted MAB clients.

In Cisco NX-OS Release 9.3(5), the DACL is preconfigured on the Cisco Nexus switches.

## <span id="page-268-2"></span><span id="page-268-1"></span>**Prerequisites for 802.1X**

• Cisco Nexus Release 7.0(3)I7(1) software.

## **802.1X Guidelines and Limitations**

802.1X port-based authentication has the following guidelines and limitations:

- When you upgrade the Cisco Nexus Series switch to Cisco NX-OS Release 9.2(1) using the (dispruptive/non-disruptive) In-Service Software Upgrades (ISSU), you must first disable 802.1x using the **no feature dot1x** command and then enable it using the **feature dot1x** command for multi-authentication to work.
- Beginning with Cisco NX-OS Release 9.2(1), multi-authentication mode is enabled on an 802.1X port. Dynamic VLAN assignment occurs successfully for the first authenticated host. Subsequent authorized (based on user credentials) data hosts are considered successfully authenticated, provided either they have no VLAN assignment or have a VLAN assignment matching the first successfully authenticated host on the port. This ensures that all successfully authenticated hosts on a port are members of the same VLAN. Flexibility of Dynamic VLAN assignment is only provided to the first authenticated host.
- Beginning with Cisco NX-OS Release 9.2(3), 802.1X port-based authentication is supported onFEX-ST and host interface (HIF) ports. IEEE 802.1X port-based authentication support applies to both straight-through and dual-homed FEX.
- Cisco Nexus 9000 Series switches do not support 802.1X on the following:
	- Transit topology set ups
	- vPC ports
	- PVLAN ports
	- L3 (routed) ports
	- Port security
	- Ports that are enabled with CTS and MACsec PSK.
	- 802.1X with LACP port-channels.

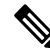

Note 802.1X supports static port-channels.

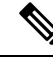

**Note** Disable 802.1X on vPC ports and all unsupported features.

- The Cisco NX-OS software supports 802.1X authentication only on physical ports.
- Dynamic VLAN assignment is supported only on Cisco Nexus 9300-FX/EX/FX2 Platform switches.
- The Cisco NX-OS software does not work with the CTS or the MACsec PSK features. Global "mac-learn disable" and 802.1X feature are mutually exclusive and cannot be configured together.
- 802.1X is mutually exclusive with the IP Source Guard and uRPF features and cannot be configured together. When you upgrade the Cisco Nexus Series switch to Cisco NX-OS Release 9.2(3), you must disable one of these features.
- During a switch reload, 802.1X does not generate RADIUS accounting stops.
- The Cisco NX-OS software does not support the following 802.1X protocol enhancements:
	- One-to-many logical VLAN name to ID mapping
- Web authorization
- Dynamic domain bridge assignment
- IP telephony
- Guest VLANs
- In order to prevent reauthentication of inactive sessions, use the authentication timer inactivity command to set the inactivity timer to an interval shorter than the reauthentication interval set with the authentication timer reauthenticate command.
- A security violation occurs when the same MAC is learned on a different VLAN with 802.1X enabled on the interface.
- Configuring mac learn disable with 802.1X enabled on a DME enabled platform does not display the error messages.
- In Cisco Nexus Release 9.2(1), tagged EAPOL frames are processed although the VLAN is not configured on the interface and the authentication is successful on the interface for the client.
- Secure mac learned on the orphan port is not synced on the vPC peer.
- Beginning with Cisco NX-OS Release 9.2(1), the MAC authentication bypass is supported on Cisco Nexus 9300-EX/FX/FX2 TOR switches.
- Beginning with Cisco NX-OS Release 9.3(5), 802.1X is supported on Cisco Nexus 9300-FX3 platform switches.
- Beginning with Cisco NX-OS Release 10.1(2), 802.1X is supported on Cisco Nexus 9300-GX platform switches.
- Beginning with Cisco NX-OS Release 10.2(1)F, 802.1X is supported on the N9K-C9364D-GX2A and N9K-C9332D-GX2B switches.
- Beginning with Cisco NX-OS Release 10.3(2)F, MAC authentication bypass and multi-auth are supported on Cisco Nexus 9508 switches with N9K-X9788TC-FX, and N9K-X97160YC-EX line cards.
- The Cisco Nexus C9508 switches with N9K-X9788TC-FX, and N9K-X97160YC-EX line cards does not support the following features with 802.1X :
	- DVLAN
	- DACL
	- FEX-AA
	- VXLAN and mac-move
	- CoA
	- Only MAB supported as authentication method and no EAP
	- Support is for access port with single access VLAN.
- The following platform limitation is applicable only for Cisco Nexus 9000 PX/TX/PQ EoR or ToR switches:
- When feature 802.1X is configured on a vPC domain, the traffic traversing the peer-link may get punted to CPU if the source MAC belongs to the vPC peer and traffic needs to be bridged over the same VLAN to an orphan port.
- Beginning with Cisco NX-OS Release 10.3(3)F, IPv6 underlay is supported on 802.1X for VXLAN EVPN on Cisco Nexus 9300-EX/FX/FX2/FX3/GX/GX2 switches and Cisco Nexus 9500 switches with 9700-EX/FX/GX line cards.
- Beginning with Cisco NX-OS Release 10.4(1)F, Cisco Nexus 9336C-FX2, 93180YC-FX3, 93108TC-FX3P switches and Cisco Nexus 9500 switches with X9716D-GX line cards supports 802.1X port-based authentication using EAP/EAP-TLS (to carry certificates) for uplink ports where MACSec is required with the following limitations:
	- EAP-TLS supported TLS version is 1.2.
	- Support for Single EAP profile per switch and multiple interfaces can use the same EAP profile.
	- No support for MAC Move profiles of supplicants.
	- Authenticator profile will be enabled for L3 ports, trunks ports, vPC for only MACsec EAP-TLS.

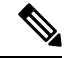

**Note**

802.1X authenticator functionality for MAB/EAP clients will not be supported for L3 or Trunk and vPC ports.

- EAP-TLS is supported for only EAP on MACsec configured interfaces.
- EAP-TLS is supported only on Multi-Host mode.
- DACL/Critical AUTH/FEX-AA and other 802.1X features on 802.1X MACsec enabled interfaces is not supported.
- EAP-TLS is supported for only remote authentication (ISE/RADIUS ISE 3.0 and above), local authentication is not supported.
- The following order must be followed for EAP-TLS configuration to function properly:
	- The **macsec eap policy** command must be configured first and then the **dot1x supplicant eap profile TLS** command.
	- For the**no** form of the EAPprofile command, the**dot1x supplicant eapprofile TLS**command must be removed first and then the **macsec eap policy** command.
	- For**no feature** command, We recommend to remove the 802.1X feature first and then MACsec feature to avoid DME DB inconsistencies.
- Single EAP profile which is configured across the switch can be applied on different interface.
- If **macsec eap policy** is configured on interfaces, the regular 802.1X authenticator function or commands are not supported.
- Peer to peer MACsec enabled switches must have same 802.1X or MACsec configurations.
- If the commands are different (like one side should-secure and anotherside must-secure), the behavior will be undefined and must trigger shut/no-shut to recover.
- Once MACsec secure session is created with a trust point and eap profile is added to interface:
	- Removal of trustpoint configuration will not delete MACsec session.
	- Removal of 802.1X supplicant command will not delete MACsec session.
	- MACsec session will be deleted only on MACsec interface specific command removal.
- MACsec PKI is supported on switches without any intermediate switches or hops and should be directly connected.
- MACsec PKI (802.1X EAP-TLS) mode does not support EoR Stateful Switch Over (SSO).
- EAP-TLS is supported only on the following interface types:
	- L2/L3 ports, Port-channel member ports, trunk ports and breakout ports
	- Unsupported interface types there is no command level restriction.
- Number of MACsec sessions supported depends on the physical interface scale.

## <span id="page-272-0"></span>**Guidelines and Limitations for Per-User DACL Support for 802.1X**

- The following switch platforms support this feature:
	- Cisco Nexus 9300-EX platform switches
	- Cisco Nexus 9300-FX platform switches
	- Cisco Nexus 9300-FX2 platform switches
- Per-user DACL supports the IPv4 TCP, UDP, and ICMP ACL rules, but doesn't support IPv6 ACL rules.
- Per-user DACLs are limited to single RADIUS response which is less than 4KB and maximum number of ACEs supported is 32.
- This feature doesn't support standard ACLs on the switch port.
- Only one DACL per port is supported. The maximum number of DACLs supported across a switch is same as the number of ports in that switch.
- DACL and dynamic VLAN aren't supported together on the same port.
- Dynamically modifying DACL content from ISE is not supported. To achieve this, clear the previously applied DACL from the port using the **clear dot1x interface** command and then the new one from ISE is applied. With that, all the clients on this port will have transient traffic disruption.
- Cisco Nexus 9000 series switches in AA FEX mode do not support the per-user DACL.
- Per-user DACL supports only MAB and multi-auth host mode.
- Like all other Nexus 9000 802.1x features, per-User DACL is also supported only on physical ports, that is, regular L2 access ports and not supported on trunk, vPC, port-channel and its members, and subinterfaces.
- Like all other Nexus 9000 ACLs applied on the switch, the maximum limit of the per-user DACL is 4000 ASCII characters.
- MAC-move profiles for the per user DACL feature isn't supported.
- Beginning with Cisco NX-OS Release 10.2(1), the DACL feature is supported on Cisco Nexus 9300-FX/FX2/EX TOR switches.

## <span id="page-273-0"></span>**Guidelines and Limitations for Critical Authentication**

- Critical authentication supports only for basic MAB clients and notsupported on topologieslikeFEX-AA and VxLAN.
- Enabling the **authentication event server dead action authorize** command all the time is a security risk because all the unauthorized client traffic is allowed.
- Beginning with Cisco NX-OS Release 10.1(2), the critical authentication feature is supported on Cisco Nexus 9300-EX/FX/FX2/FX3/GX TOR switches.
- Beginning with Cisco NX-OS Release 10.2(1)F, the critical authentication feature is supported on the N9K-C9364D-GX2A and N9K-C9332D-GX2B switches.
- Beginning with Cisco NX-OS Release 10.3(2)F, the critical authentication feature is supported on Cisco Nexus 9508 switches with N9K-X9788TC-FX, and N9K-X97160YC-EX line cards.

## <span id="page-273-1"></span>**Default Settings for 802.1X**

This table lists the default settings for 802.1X parameters.

#### **Table 14: Default 802.1X Parameters**

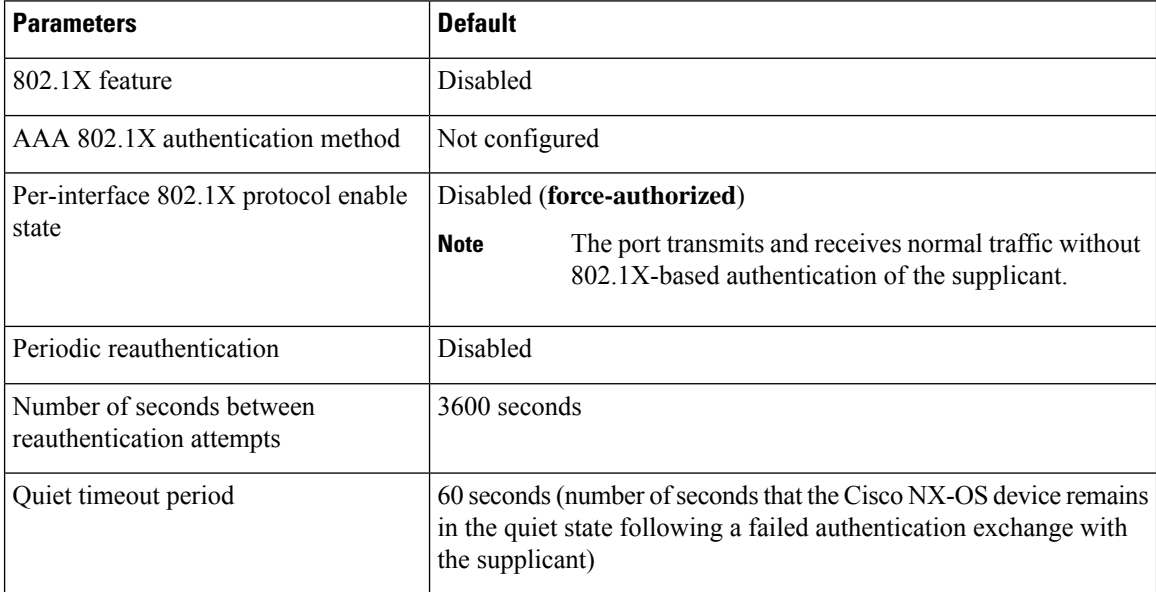

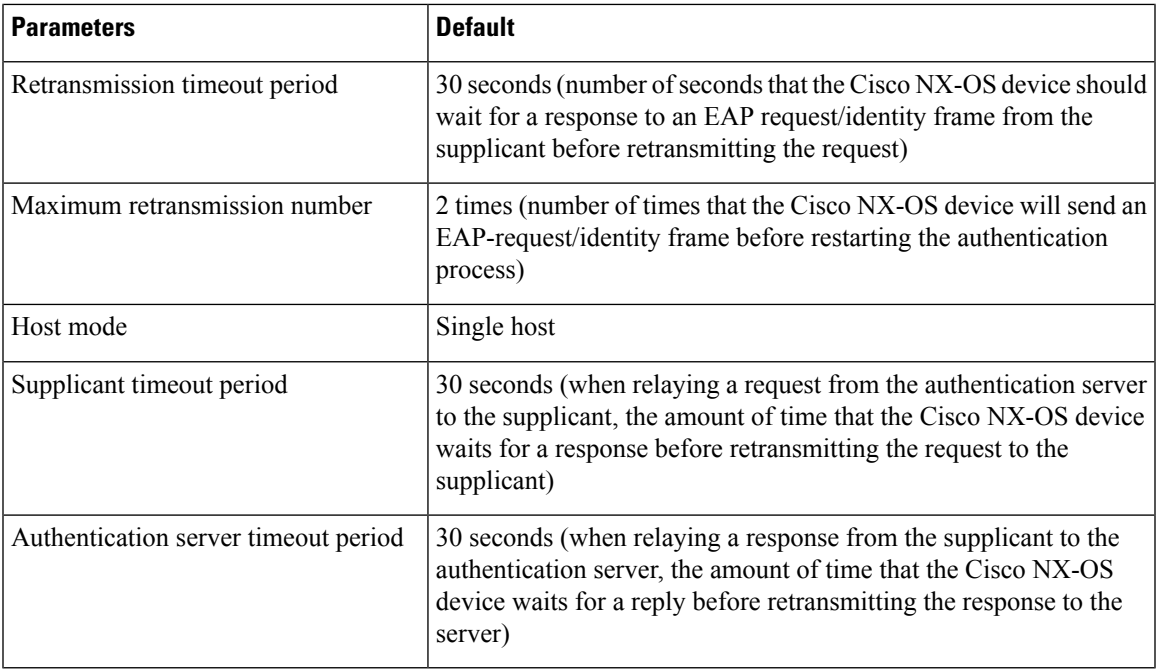

## <span id="page-274-0"></span>**Configuring 802.1X**

This section describes how to configure the 802.1X feature.

## **Process for Configuring 802.1X**

This section describes the process for configuring 802.1X.

### **Procedure**

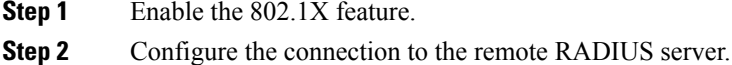

**Step 3** Enable 802.1X feature on the Ethernet interfaces.

## **Enabling the 802.1X Feature**

You must enable the 802.1X feature on the Cisco NX-OS device before authenticating any supplicant devices.

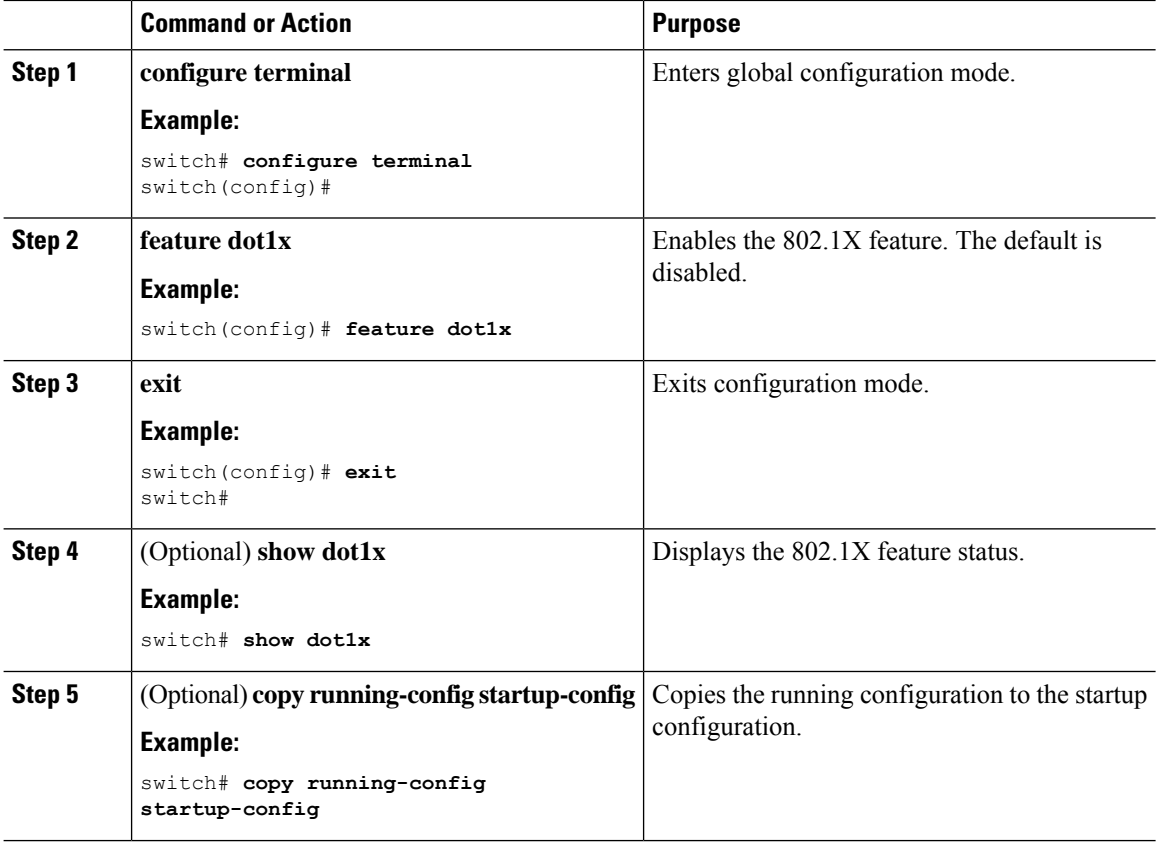

### **Procedure**

## **Configuring AAA Authentication Methods for 802.1X**

You can use remote RADIUS servers for 802.1X authentication. You must configure RADIUS servers and RADIUS server groups and specify the default AAA authentication method before the Cisco NX-OS device can perform 802.1X authentication.

### **Before you begin**

Obtain the names or addresses for the remote RADIUS server groups.

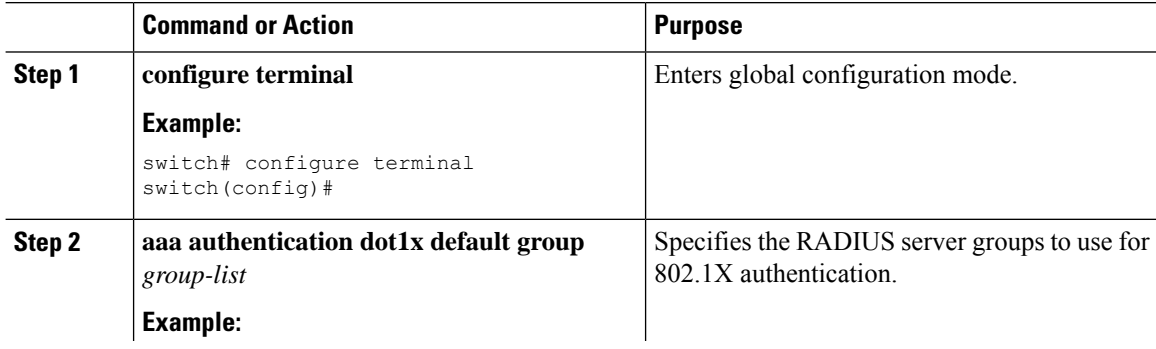

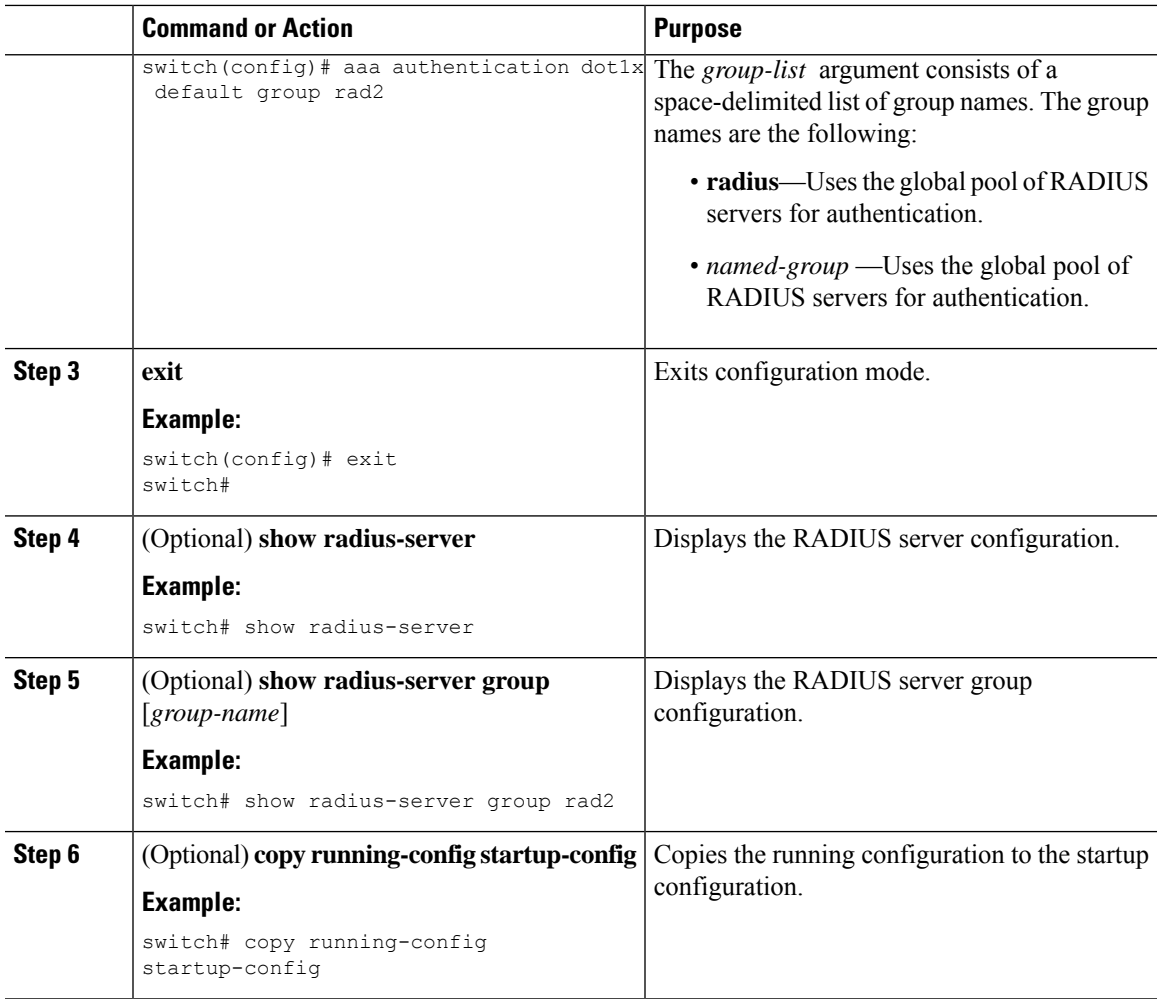

## **Controlling 802.1X Authentication on an Interface**

You can control the 802.1X authentication performed on an interface. An interface can have the following 802.1X authentication states:

### **Auto**

Enables 802.1X authentication on the interface.

### **Force-authorized**

Disables 802.1X authentication on the interface and allows all traffic on the interface without authentication. This state is the default.

### **Force-unauthorized**

Disallows all traffic on the interface.

### **Before you begin**

Enable the 802.1X feature on the Cisco NX-OS device.

### **Procedure**

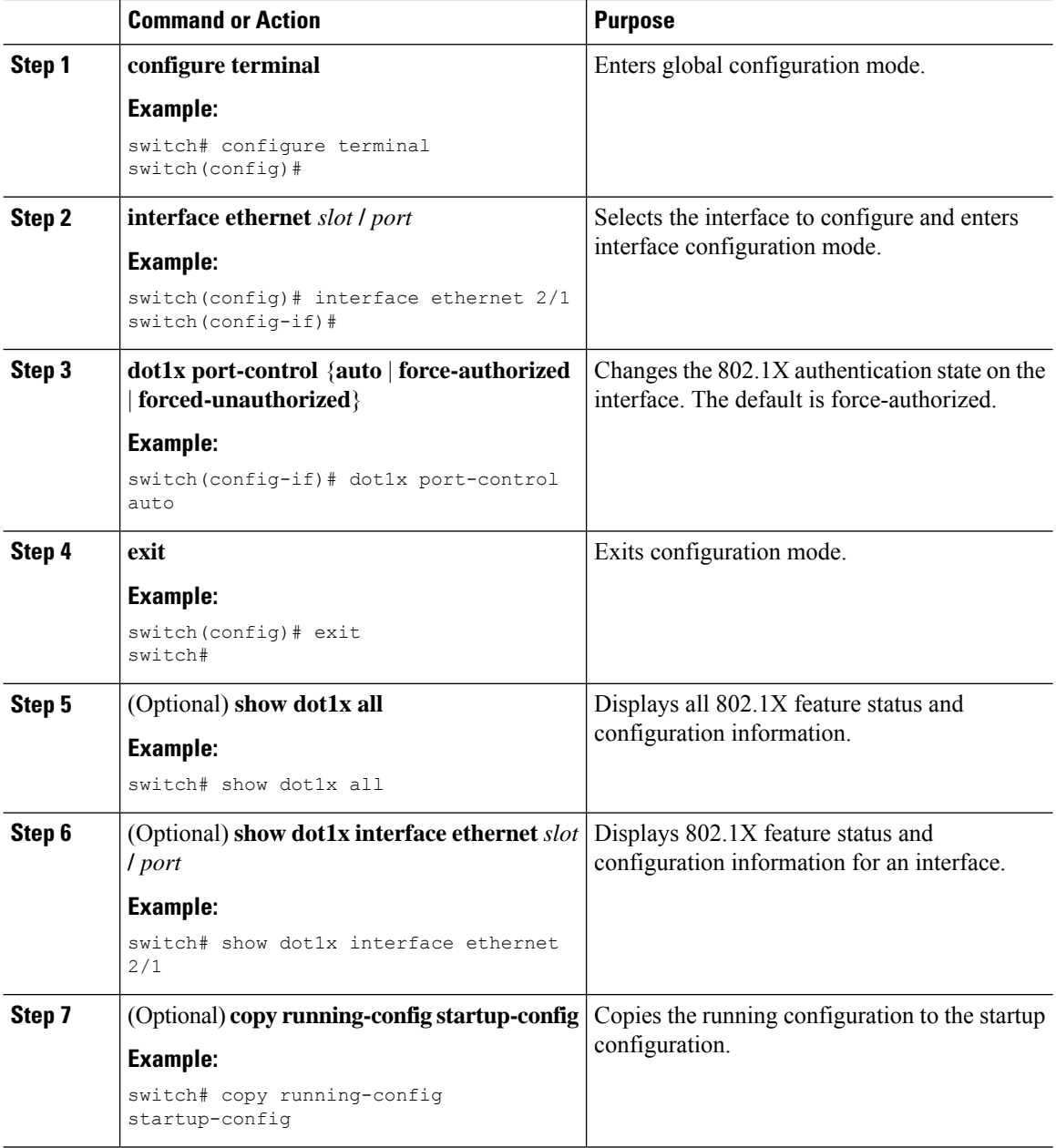

## **Creating or Removing an Authenticator PAE on an Interface**

You can create or remove the 802.1X authenticator port access entity (PAE) instance on an interface.

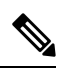

By default, the Cisco NX-OS software creates the authenticator PAE instance on the interface when you enable 802.1X on an interface. **Note**

### **Before you begin**

Enable the 802.1X feature.

### **Procedure**

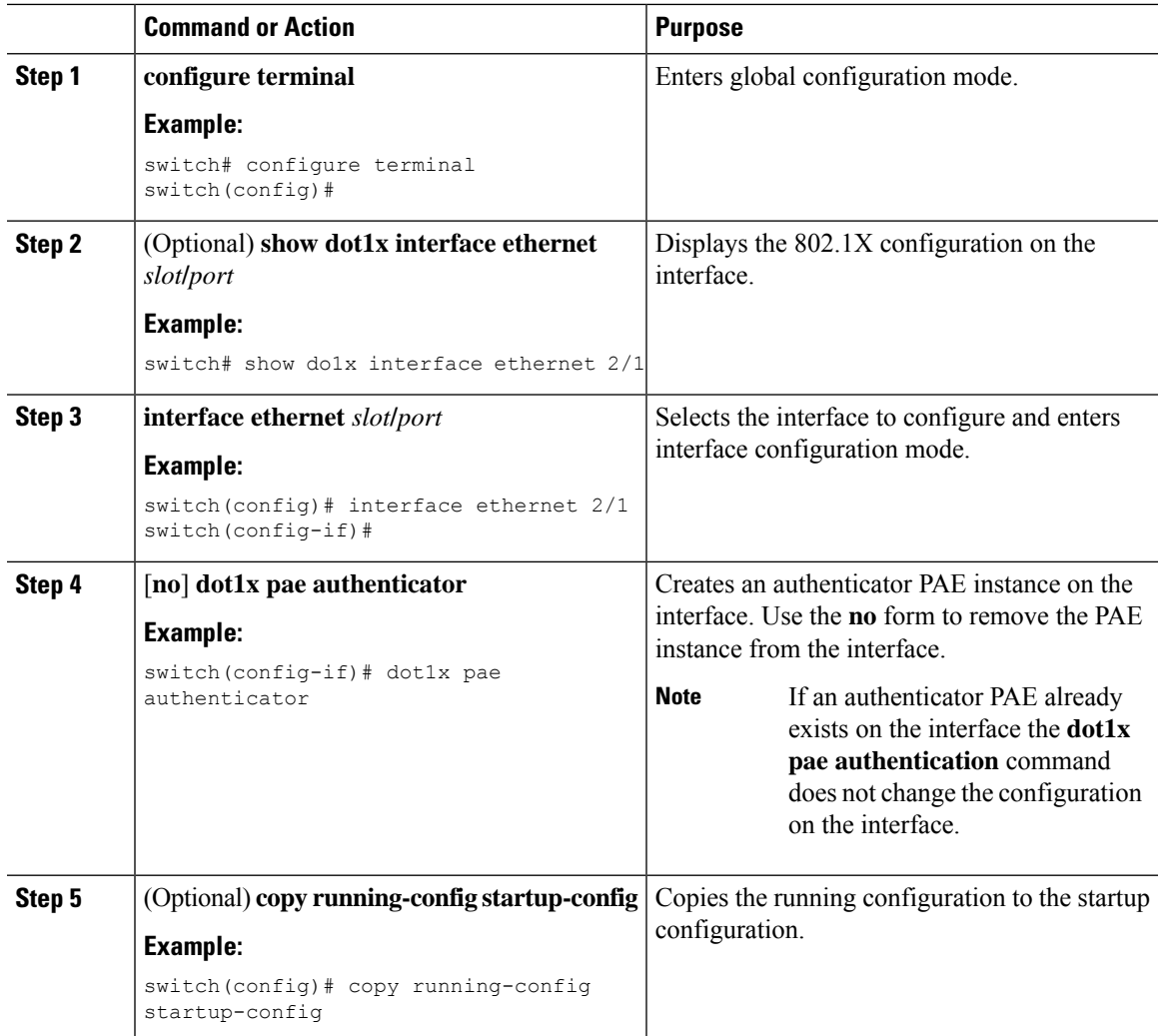

## **Enabling Critical Authentication**

### **Before you begin**

- Enable monitoring of RADIUS.
- Ensure that all servers in the group are RADIUS servers.

I

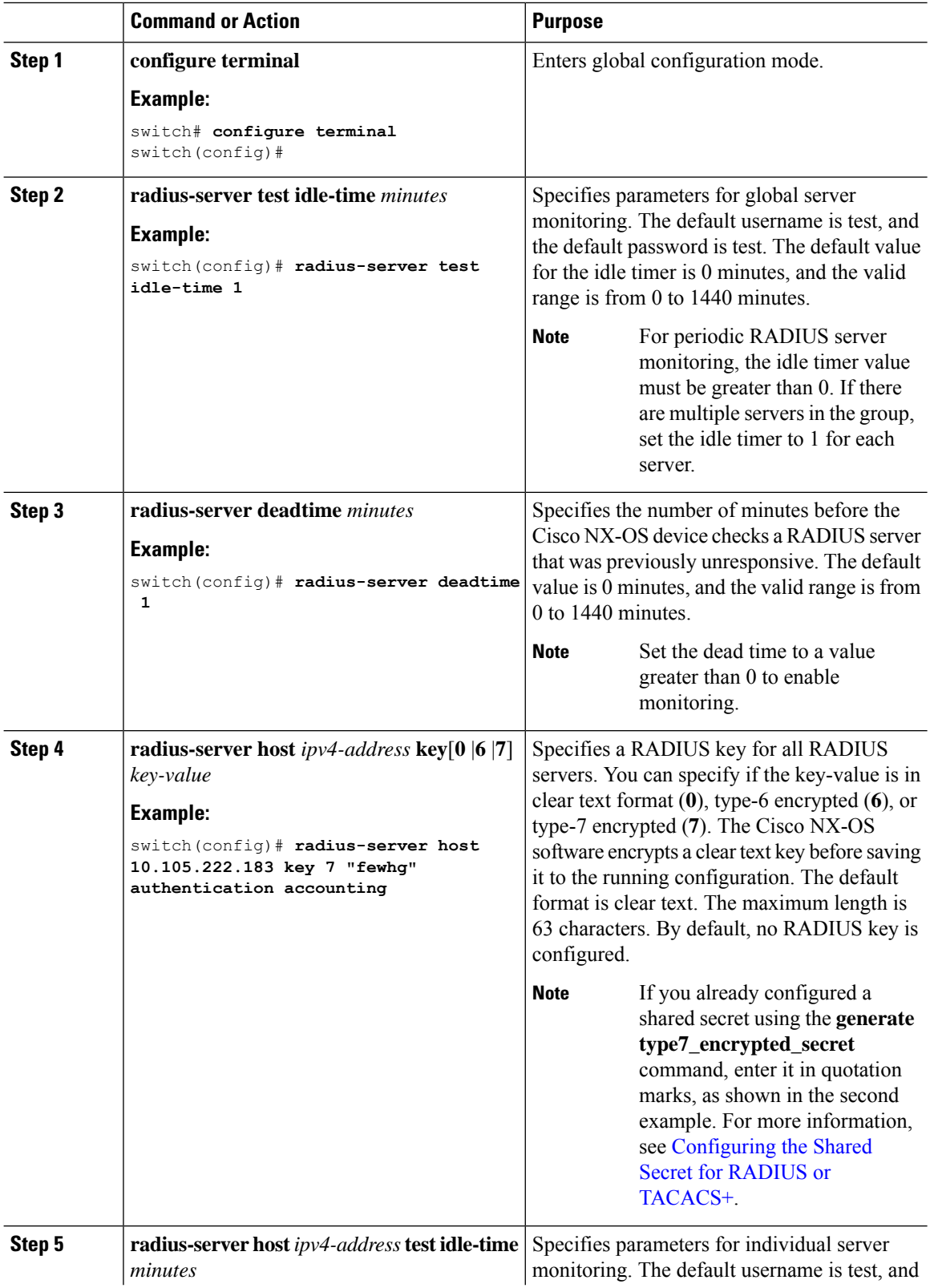

 $\mathbf{l}$ 

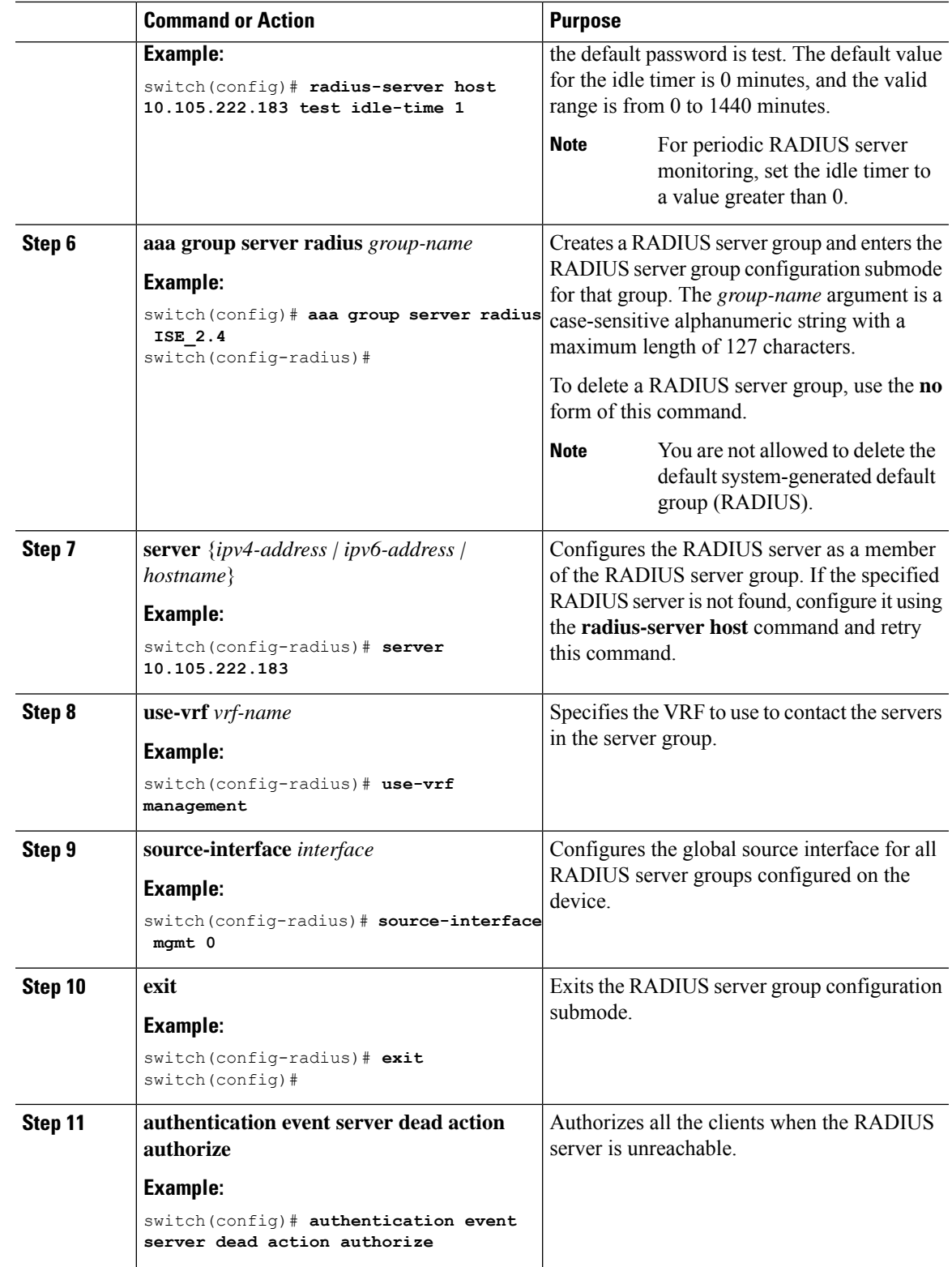

## **Enabling Periodic Reauthentication for an Interface**

You can enable periodic 802.1X reauthentication on an interface and specify how often it occurs. If you do not specify a time period before enabling reauthentication, the number of seconds between reauthentication defaults to the global value.

 $\mathscr{D}$ 

**Note** During the reauthentication process, the status of an already authenticated supplicant is not disrupted.

### **Before you begin**

Enable the 802.1X feature on the Cisco NX-OS device.

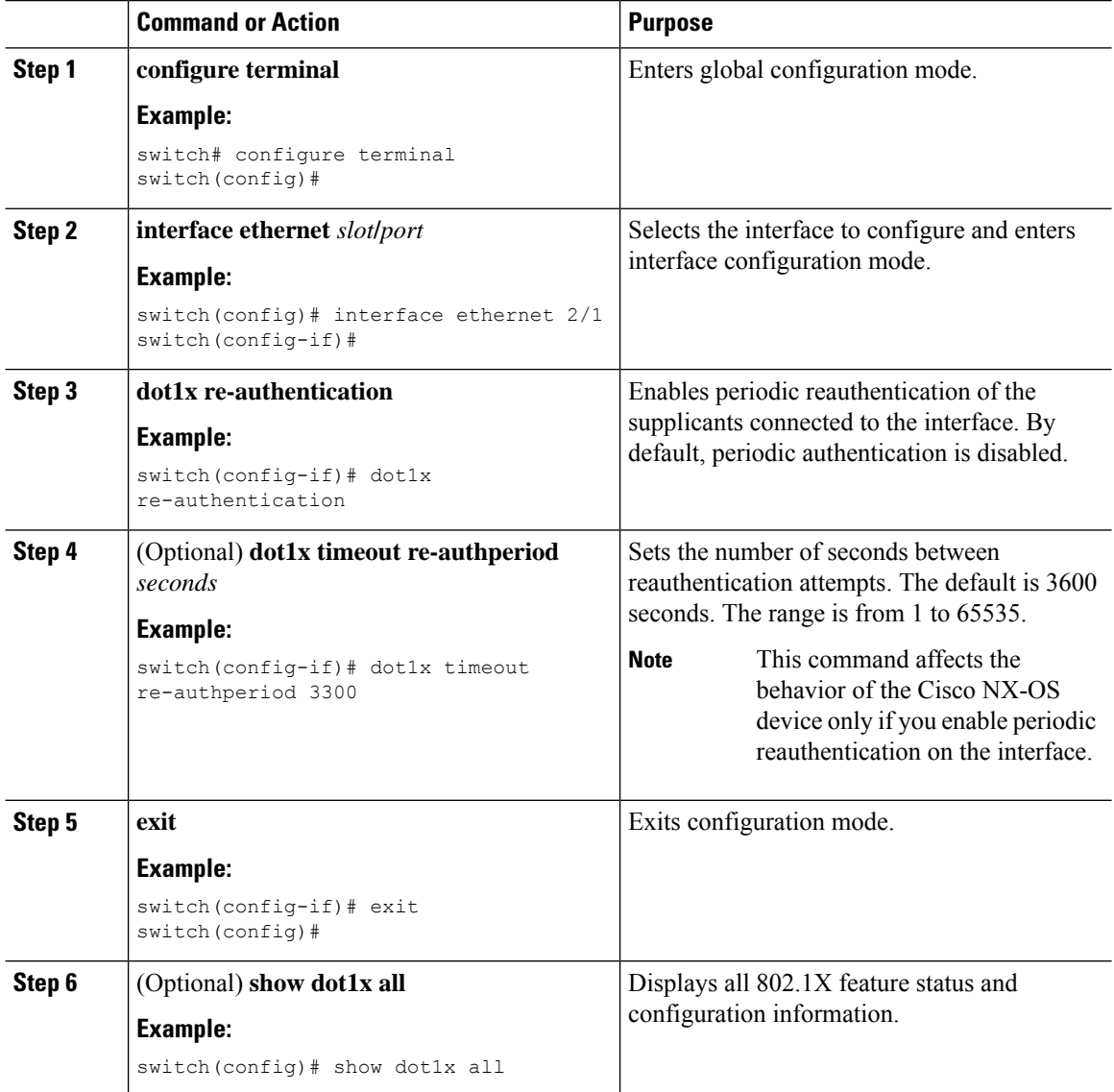

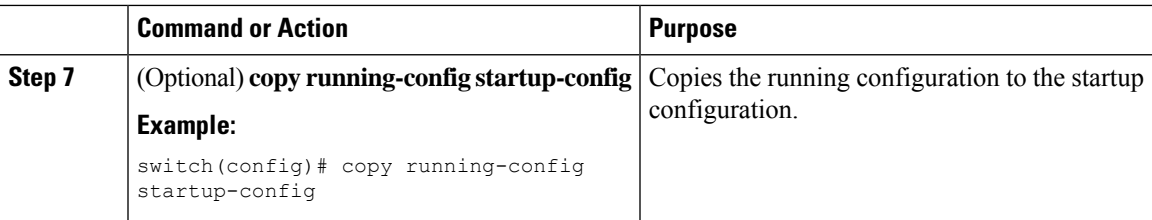

### **Manually Reauthenticating Supplicants**

You can manually reauthenticate the supplicants for the entire Cisco NX-OS device or for an interface.

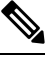

**Note** During the reauthentication process, the status of an already authenticated supplicant is not disrupted.

### **Before you begin**

Enable the 802.1X feature on the Cisco NX-OS device.

### **Procedure**

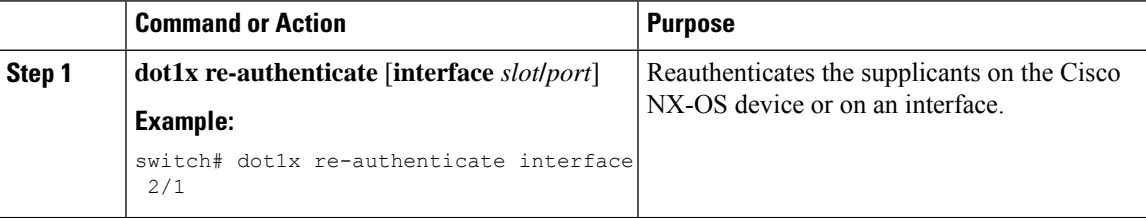

## **Changing 802.1X Authentication Timers for an Interface**

You can change the following 802.1X authentication timers on the Cisco NX-OS device interfaces:

#### **Quiet-period timer**

When the Cisco NX-OS device cannot authenticate the supplicant, the switch remains idle for a set period of time and then tries again. The quiet-period timer value determines the idle period. An authentication failure might occur because the supplicant provided an invalid password. You can provide a faster response time to the user by entering a smaller number than the default. The default is the value of the global quiet period timer. The range is from 1 to 65535 seconds.

### **Rate-limit timer**

The rate-limit period throttles EAPOL-Start packets from supplicants that are sending too many EAPOL-Start packets. The authenticator ignores EAPOL-Start packets from supplicants that have successfully authenticated for the rate-limit period duration. The default value is 0 seconds and the authenticator processes all EAPOL-Start packets. The range is from 1 to 65535 seconds.

### **Switch-to-authentication-server retransmission timer for Layer 4 packets**

The authentication server notifies the switch each time that it receives a Layer 4 packet. If the switch does not receive a notification after sending a packet, the Cisco NX-OS device waits a set period of time and then retransmits the packet. The default is 30 seconds. The range is from 1 to 65535 seconds.

#### **Switch-to-supplicant retransmission timer for EAP response frames**

The supplicant responds to the EAP-request/identity frame from the Cisco NX-OS device with an EAP-response/identity frame. If the Cisco NX-OS device does not receive this response, it waits a set period of time (known as the retransmission time) and then retransmits the frame. The default is 30 seconds. The range is from 1 to 65535 seconds.

#### **Switch-to-supplicant retransmission timer for EAP request frames**

The supplicant notifies the Cisco NX-OS device it that received the EAP request frame. If the authenticator does not receive this notification, it waits a set period of time and then retransmits the frame. The default is the value of the global retransmission period timer. The range is from 1 to 65535 seconds.

### **Inactive period timeout**

When the Cisco NX-OS device remains inactive for a set period of time. The timeout inactivity-period value determines the inactive period. The recommended minimum value is 1800 seconds. You must ensure that the value is less than the value of the re-authentication time.

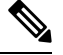

**Note**

You should change the default values only to adjust for unusual circumstances such as unreliable links or specific behavioral problems with certain supplicants and authentication servers.

### **Before you begin**

Enable the 802.1X feature on the Cisco NX-OS device.

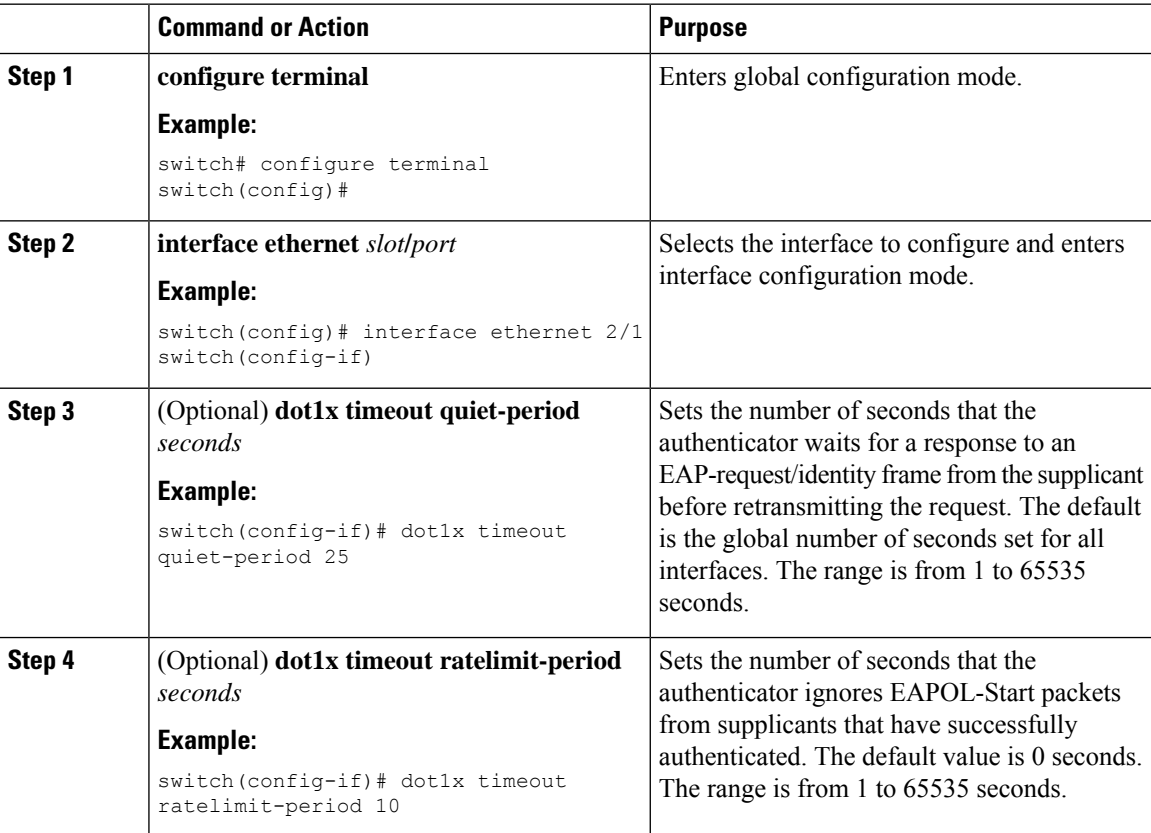

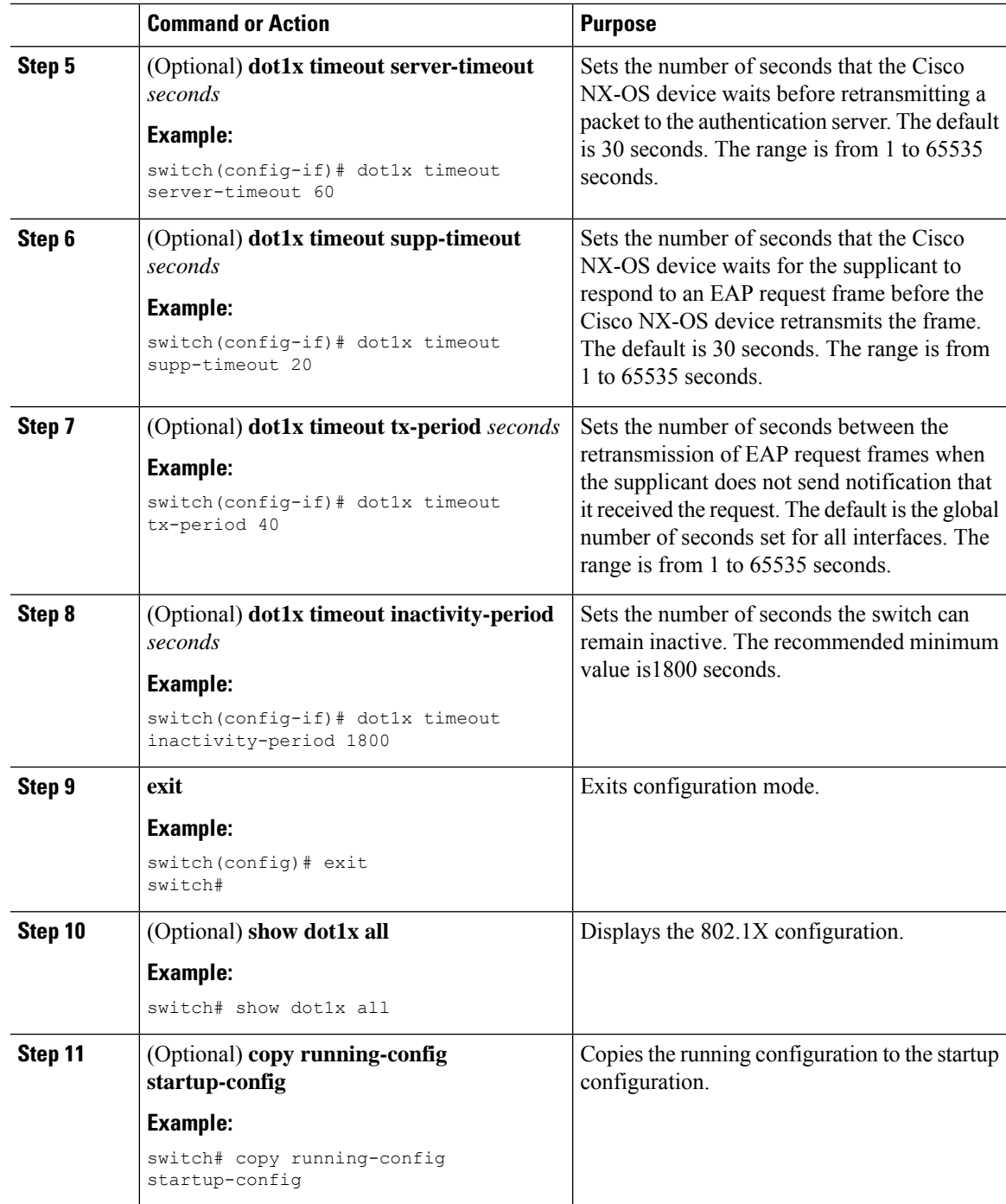

## **Enabling MAC Authentication Bypass**

You can enable MAC authentication bypass on an interface that has no supplicant connected.

### **Before you begin**

Enable the 802.1X feature on the Cisco NX-OS device.

### **Procedure**

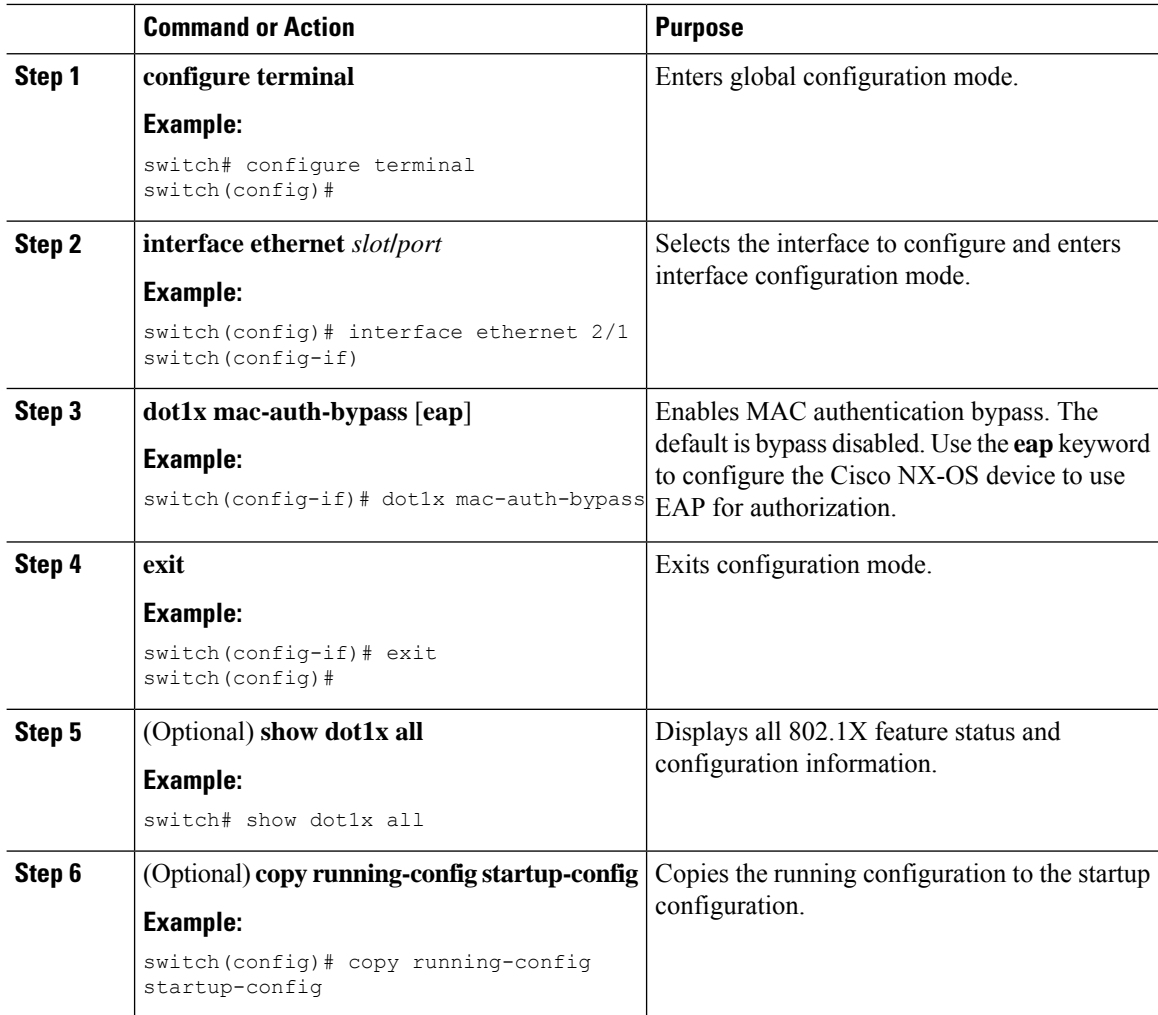

### **Configuring the Default 802.1X Authentication Method - MAB**

Beginning with Cisco NX-OS Release 9.3(5), all traffic that is received on the 802.1X enabled ports can be authenticated only by MAC authentication bypass (MAB). Prior to Cisco NX-OS Release 9.3(5), all traffic was first authenticated by EAPOL and authentication by MAB occurred only after the EAPOL authentication session timed out.

### **Before you begin**

Enable the MAB feature on the Cisco NX-OS device.

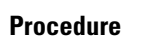

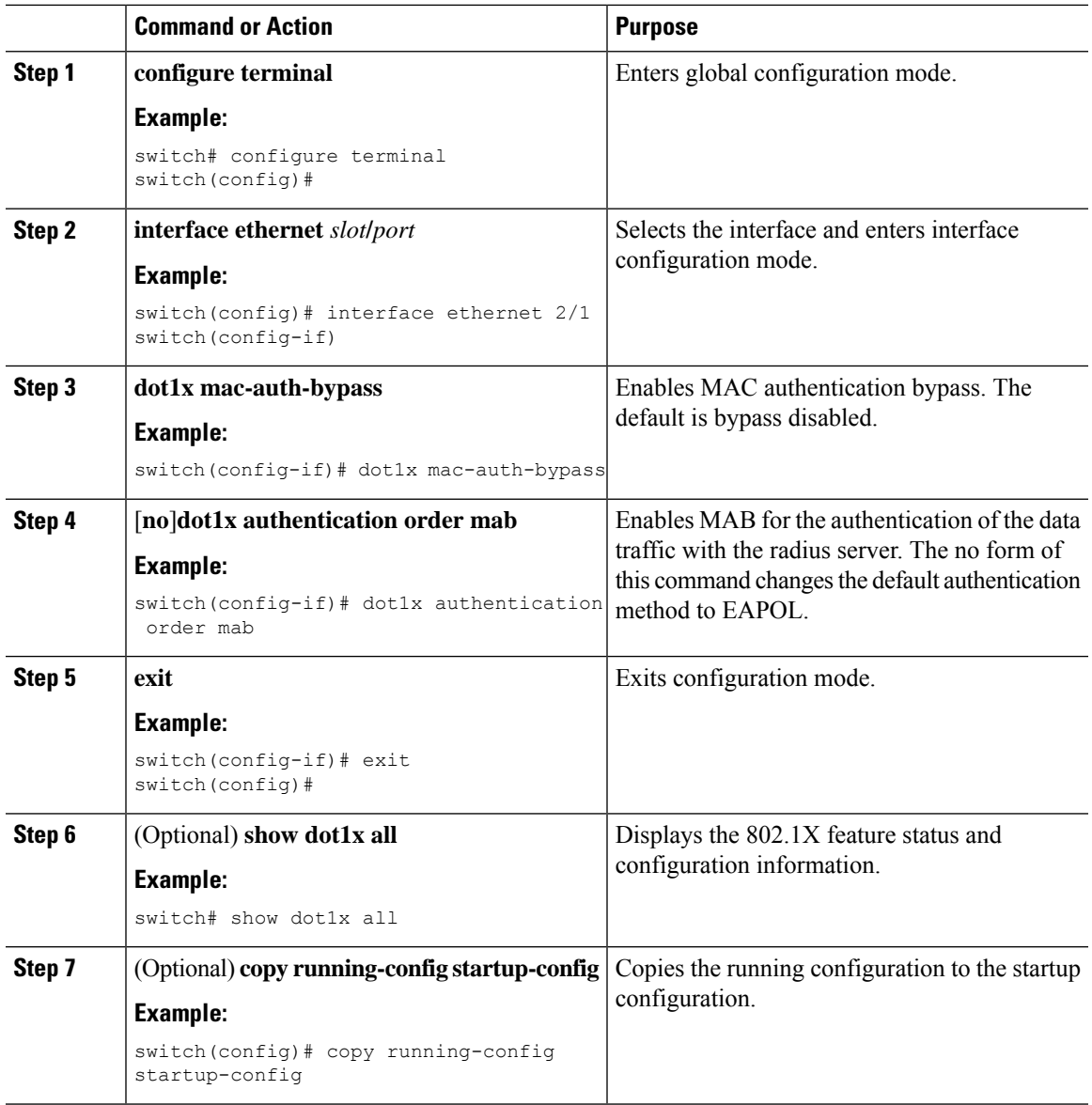

## **Creating Dynamic Access Lists**

### **Before you begin**

Ensure the following:

• Pre-program the ACL name (acl-name) with all the ACEs to allow or block specific traffic class for the 802.1X MAB client. The configured ACL name (acl-name) on the device must match the acl-name received from the ISE Server.

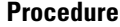

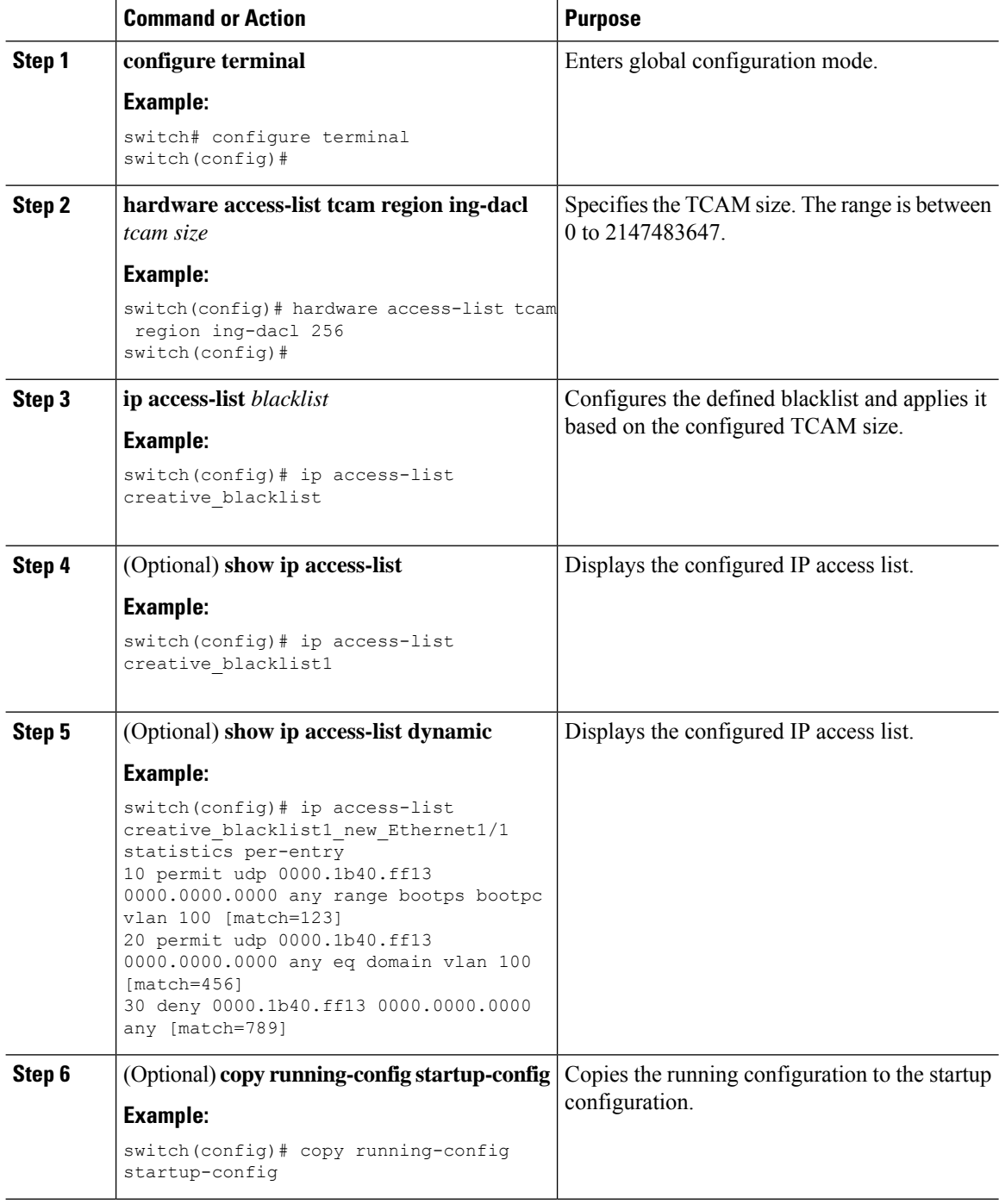

## **Configuring Per-User DACLs**

You can configure per-user DACLs in the Cisco ISE server. You can then implement it in your authorization policies for control of how different users and groups of users access the network.
П

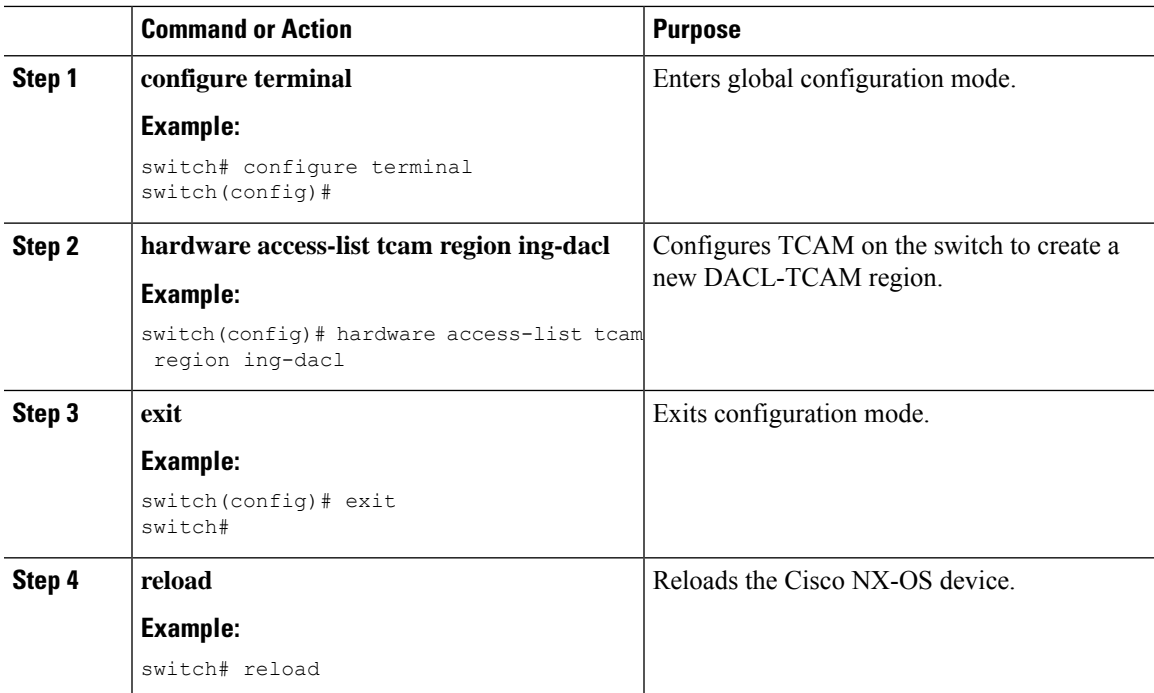

#### **Procedure**

### **What to do next**

Configure the DACL for the blocklisted clients on ISE.

The ACEs on ISE shouldn't have a deny rule for IP because an implicit deny is internally added for every DACL client. **Note**

The blocklist client connects to the 802.1X port and downloads the ACL AV-Pair as part of the radius access-accept message. The received ACL is then applied on the port for the particular client.

For more information about how to configure the DACLs, see the *Configure Permissions for Downloadable ACLs* section in the *Segmentation* chapter of the *Cisco Identity Services Engine Administrator Guide, Release 3.0*.

## **Enabling Single Host or Multiple Hosts Mode**

You can enable single host or multiple hosts mode on an interface.

### **Before you begin**

Enable the 802.1X feature on the Cisco NX-OS device.

### **Procedure**

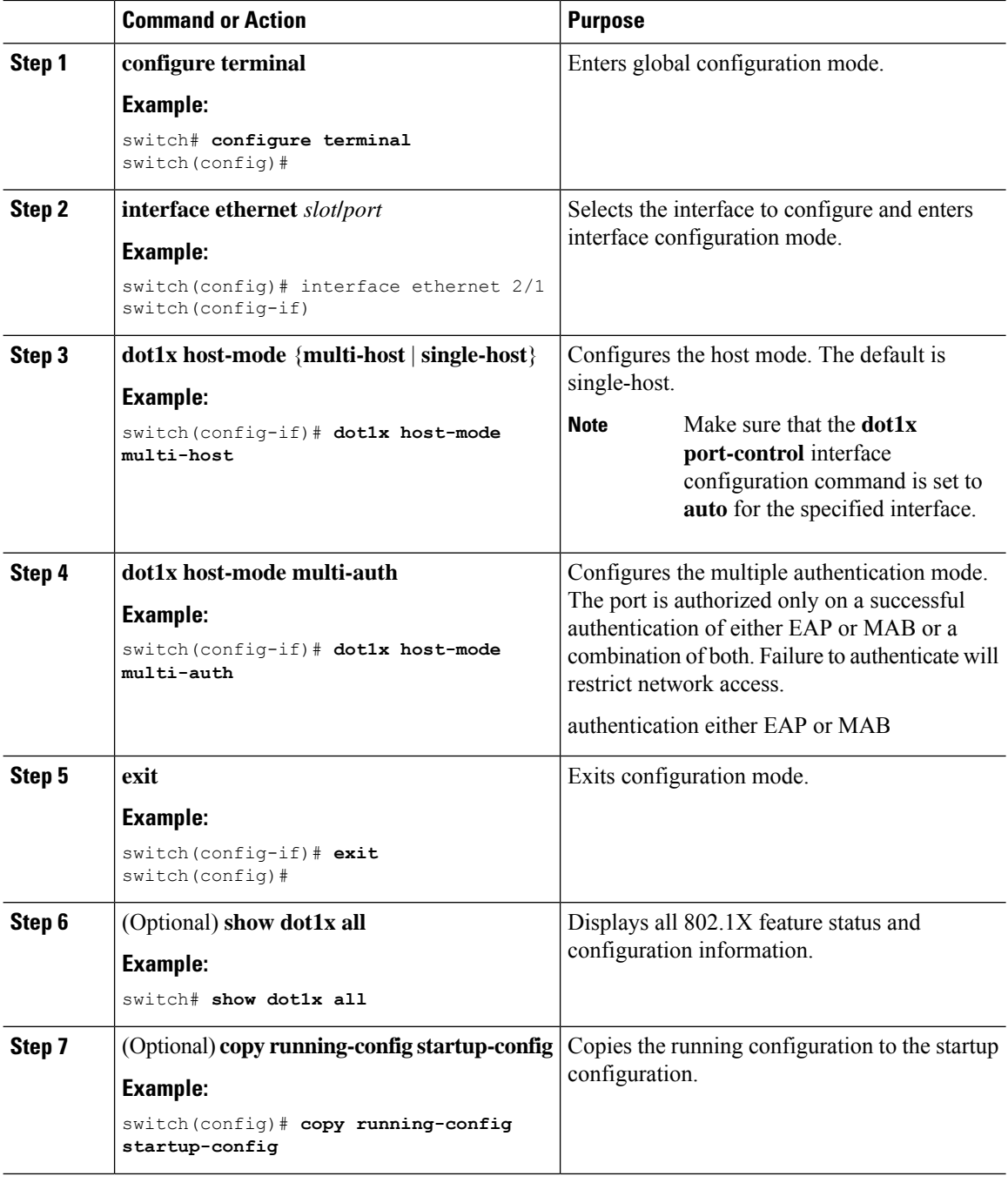

# **Disabling 802.1X Authentication on the Cisco NX-OS Device**

You can disable 802.1X authentication on the Cisco NX-OS device. By default, the Cisco NX-OS software enables 802.1X authentication after you enable the 802.1X feature. However, when you disable the 802.1X feature, the configuration is removed from the Cisco NX-OS device. The Cisco NX-OS software allows you to disable 802.1X authentication without losing the 802.1X configuration.

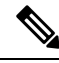

When you disable 802.1X authentication, the port mode for all interfaces defaults to force-authorized regardless of the configured port mode. When you reenable 802.1X authentication, the Cisco NX-OS software restores the configured port mode on the interfaces. **Note**

### **Before you begin**

Enable the 802.1X feature on the Cisco NX-OS device.

### **Procedure**

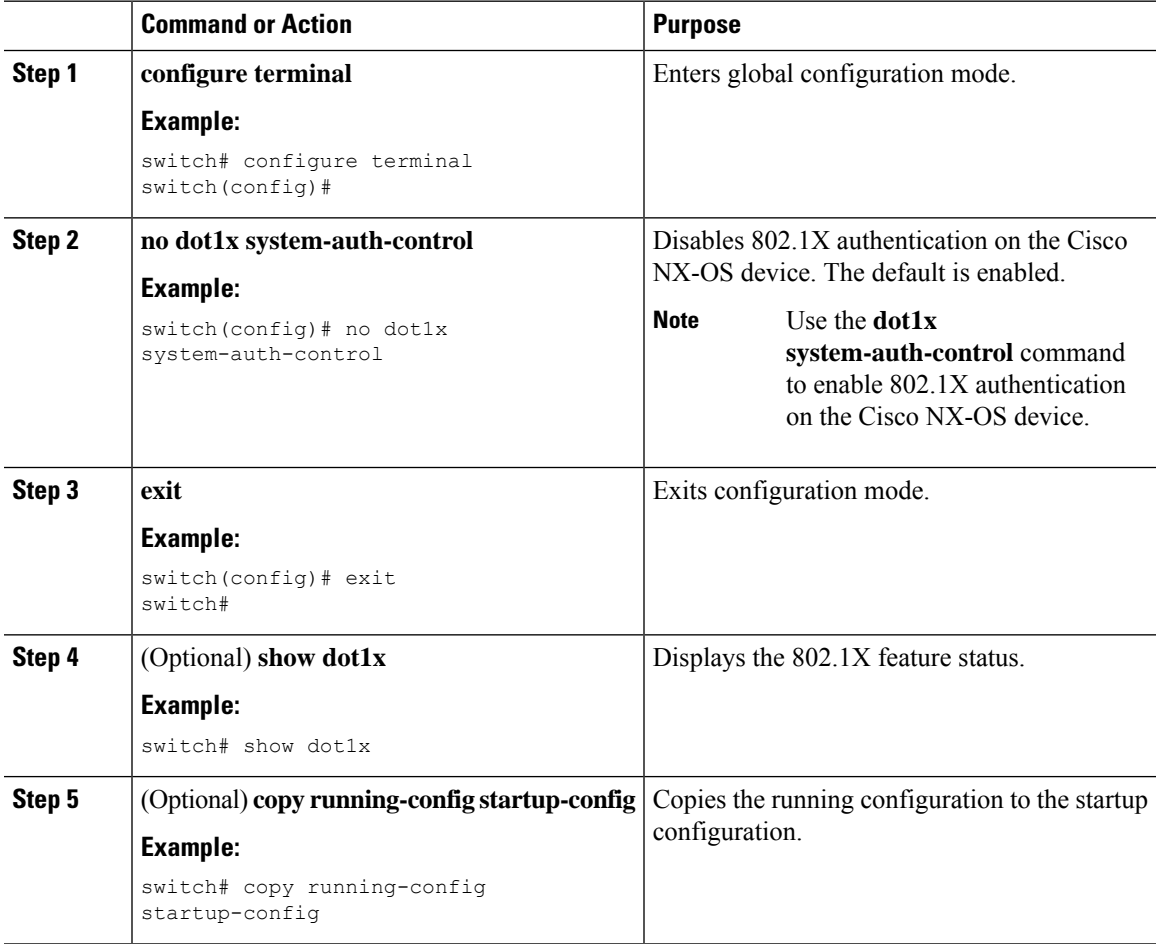

## **Disabling the 802.1X Feature**

You can disable the 802.1X feature on the Cisco NX-OS device.

When you disable 802.1X, all related configurations are automatically discarded. The Cisco NX-OS software creates an automatic checkpoint that you can use if you reenable 802.1X and want to recover the configuration. For more information, see the *Cisco NX-OS System Management Configuration Guide* for your platform.

### **Before you begin**

Enable the 802.1X feature on the Cisco NX-OS device.

### **Procedure**

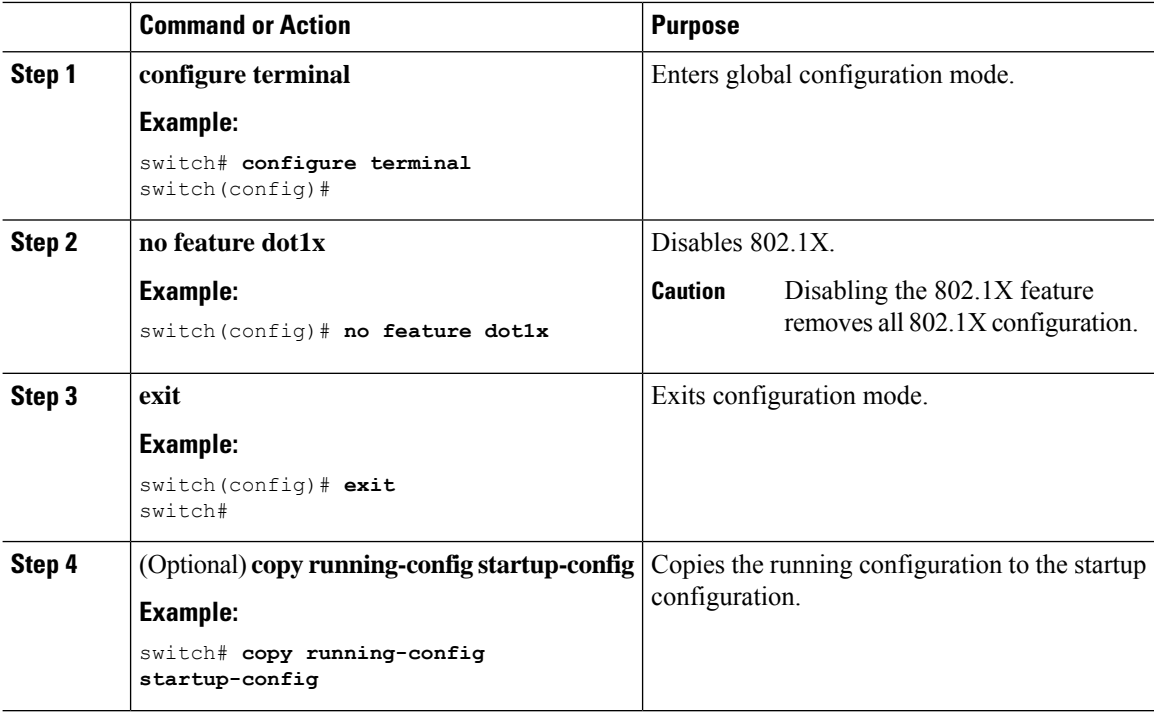

# **Resetting the 802.1X Interface Configuration to the Default Values**

You can reset the 802.1X configuration for an interface to the default values.

### **Before you begin**

Enable the 802.1X feature on the Cisco NX-OS device.

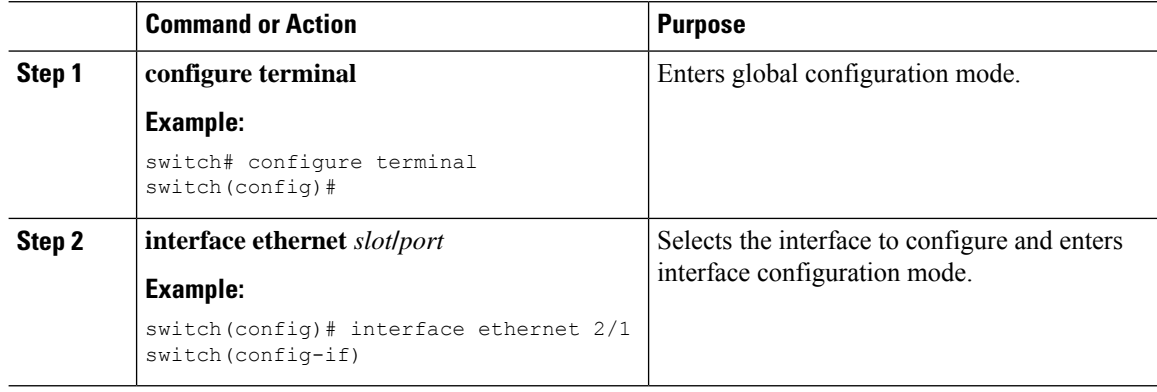

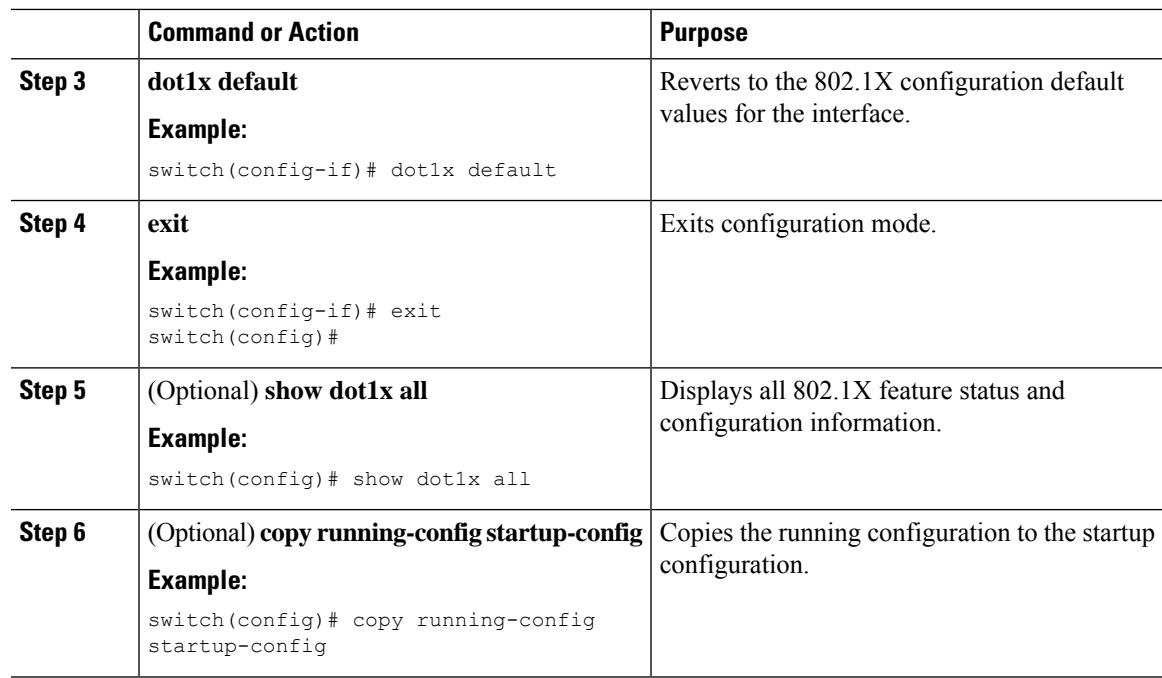

## **Setting the Maximum Authenticator-to-Supplicant Frame for an Interface**

You can set the maximum number of times that the Cisco NX-OS device retransmits authentication requests to the supplicant on an interface before the session times out. The default is 2 times and the range is from 1 to 10.

### **Before you begin**

Enable the 802.1X feature on the Cisco NX-OS device.

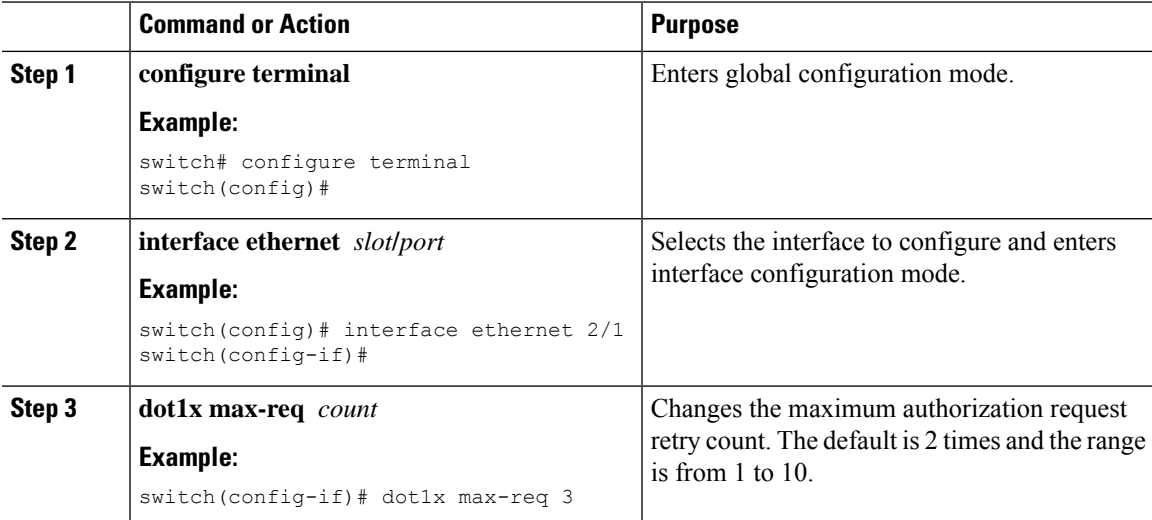

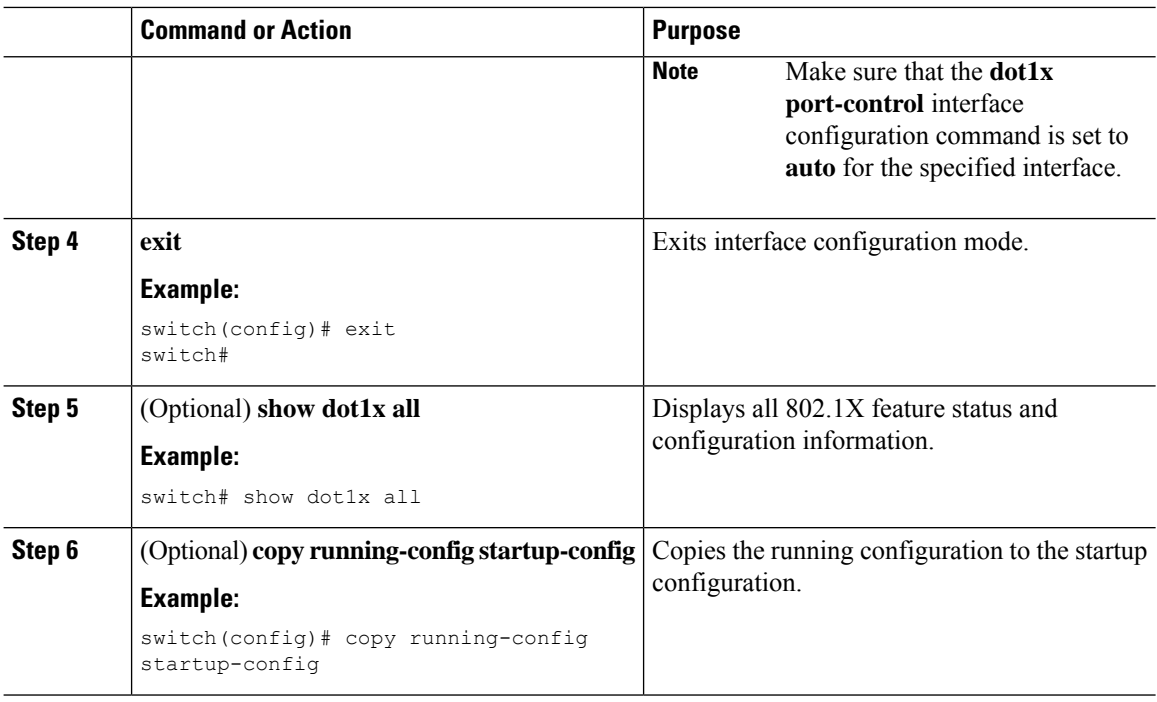

# **Enabling RADIUS Accounting for 802.1X Authentication**

You can enable RADIUS accounting for the 802.1X authentication activity.

### **Before you begin**

Enable the 802.1X feature on the Cisco NX-OS device.

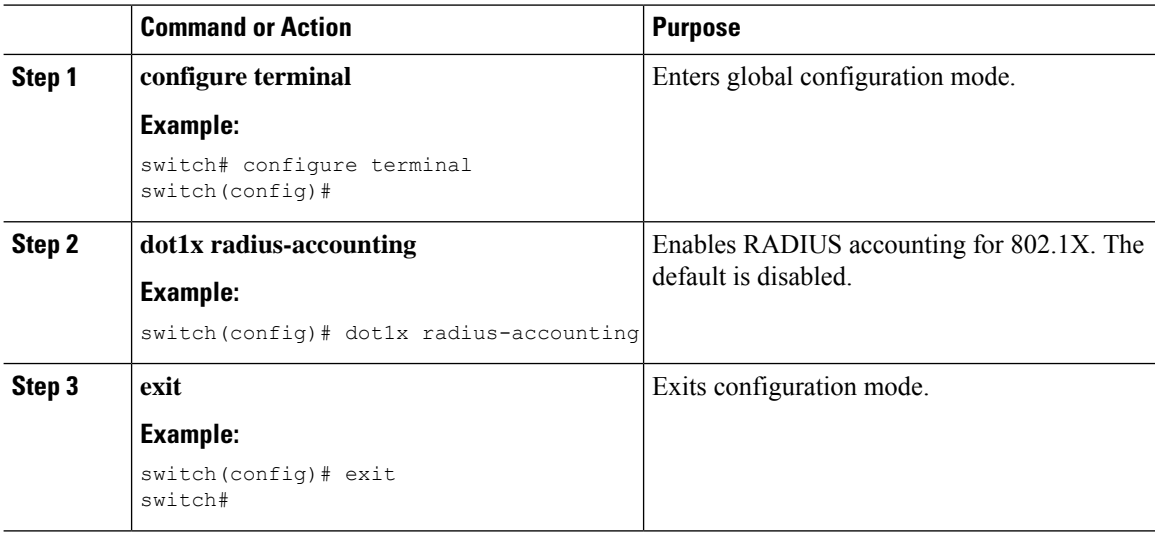

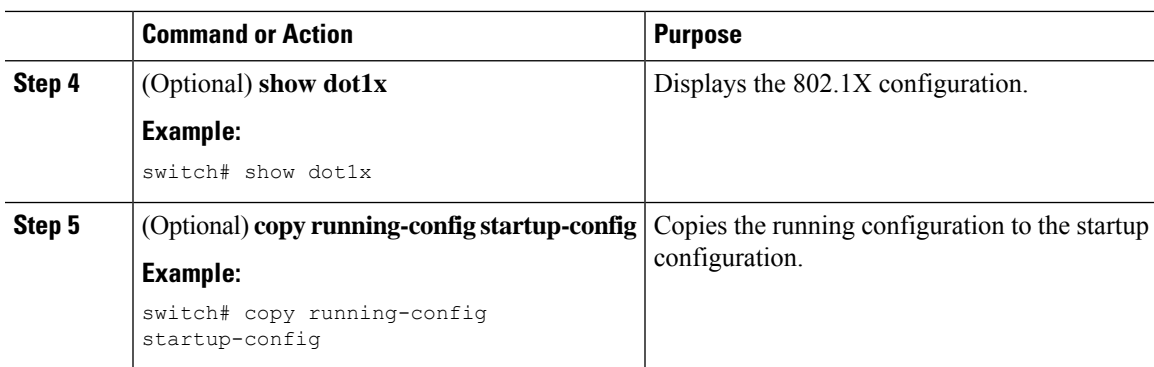

# **Configuring AAA Accounting Methods for 802.1X**

You can enable AAA accounting methods for the 802.1X feature.

### **Before you begin**

Enable the 802.1X feature on the Cisco NX-OS device.

### **Procedure**

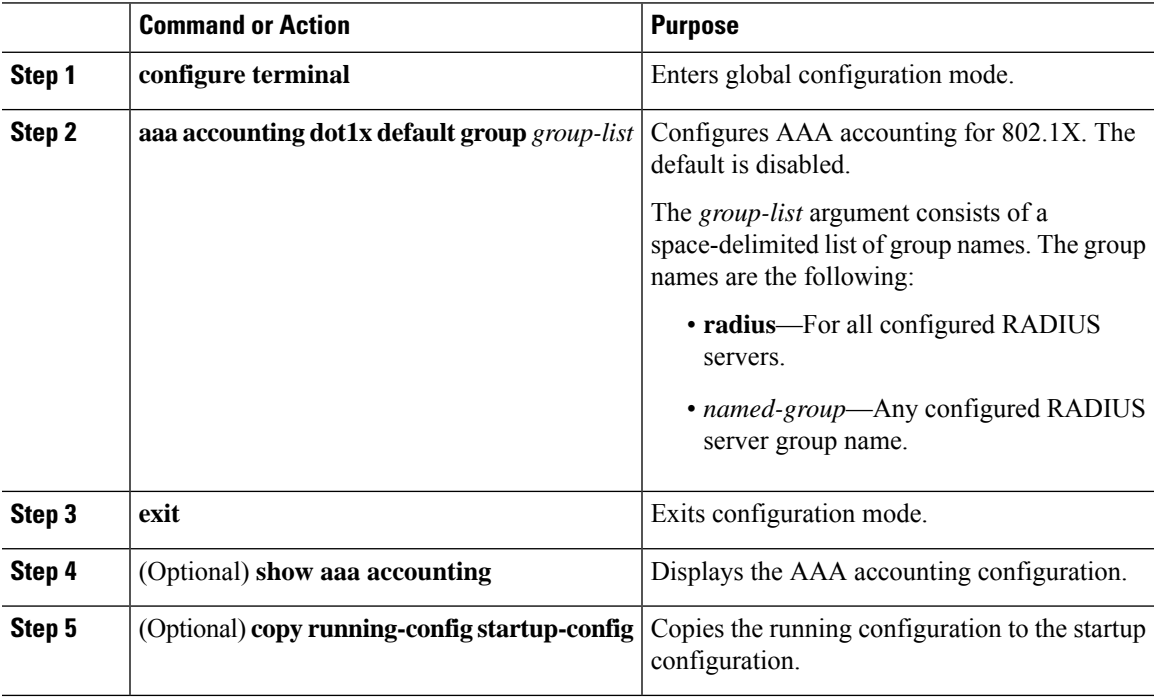

### **Example**

This example shows how to enable the 802.1x feature:

```
switch# configure terminal
switch(config)# aaa accounting dot1x default group radius
switch(config)# exit
```
switch# **show aaa accounting** switch# **copy running-config startup-config**

## **Setting the Maximum Reauthentication Retry Count on an Interface**

You can set the maximum number of times that the Cisco NX-OS device retransmits reauthentication requests to the supplicant on an interface before the session times out. The default is 2 times and the range is from 1 to 10.

#### **Before you begin**

Enable the 802.1X feature on the Cisco NX-OS device.

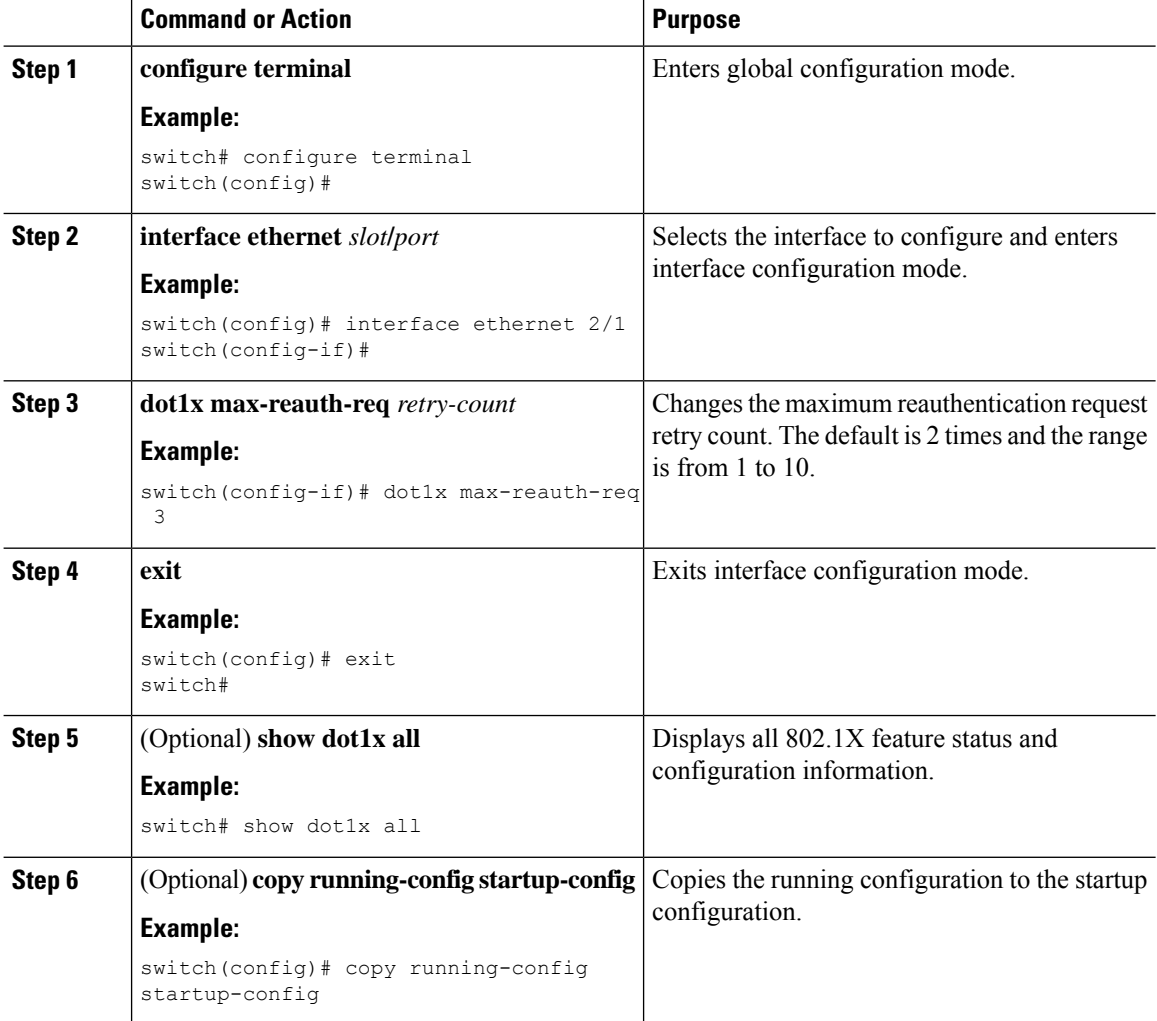

# **Verifying the 802.1X Configuration**

To display 802.1X information, perform one of the following tasks:

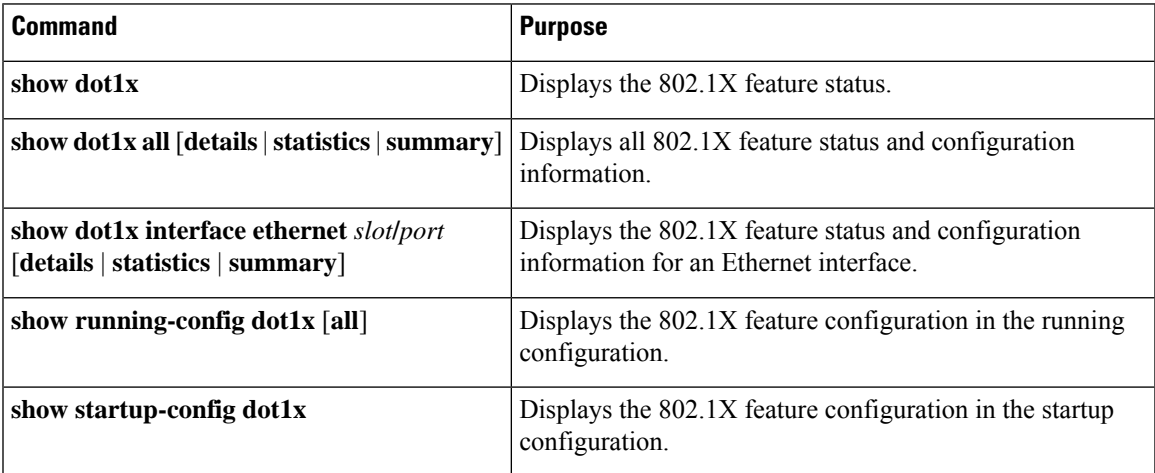

For detailed information about the fields in the output from these commands, see the *Cisco NX-OS Security Command Reference* for your platform.

# **802.1X Support for VXLAN EVPN**

This section describes how to configure 802.1X for VXLAN EVPN.

## **Guidelines and Limitations for 802.1X Support for VXLAN EVPN**

The following are the guidelines and limitations for 802.1X support for VXLAN EVPN:

- Beginning with Cisco NX-OS Release 9.3(7), 802.1X support for VXLAN EVPN feature is supported for Cisco Nexus 9300-GX platform switches.
- Port channel interfaces or the member ports of the port channel are not supported.
- vPC ports are not supported.
- The current support of the feature uses regular and dynamic EVPN updates on the BGP-EVPN control plane for 802.1X secure MAC updates. As a result, we cannot prevent the move across EVPN even if the global policy is "dot1x mac-move deny".
- Ensure that the "dot1x mac-move" policy is configured the same across the fabric. There is no configuration validation across the nodes, hence it could lead to unexpected behavior if the configuration policy is not in sync.
- The local to remote MAC moves behavior for the deny and permit modes is permitted. Therefore, the MAC move is permitted even if the deny mode is enabled.
- Ensure that the 802.1X and the port-security ports use different VLANs. The same VLAN cannot be assigned to both ports.
- 802.1X is not VLAN aware and hence having the same MAC in two different VLANs is not possible. Depending on the mac-move mode that is selected, either the MAC is moved to a new VLAN or it is denied.
- You cannot configure static and secure MAC together.
- Cisco Nexus 9504 and Cisco Nexus 9508 platform switches with -R line cards does not support multi-authentication and multi-authentication with VXLAN.
- RADIUS change of Authorization is supported for VXLAN EVPN.
- The recommended re-authentication time interval for a scale setup is the default value, which is 3600 seconds.
- 802.1X is not supported with Fabric Peering

# **Configuring 802.1X Support for VXLAN EVPN**

This procedure configures 802.1X for VXLAN EVPN.

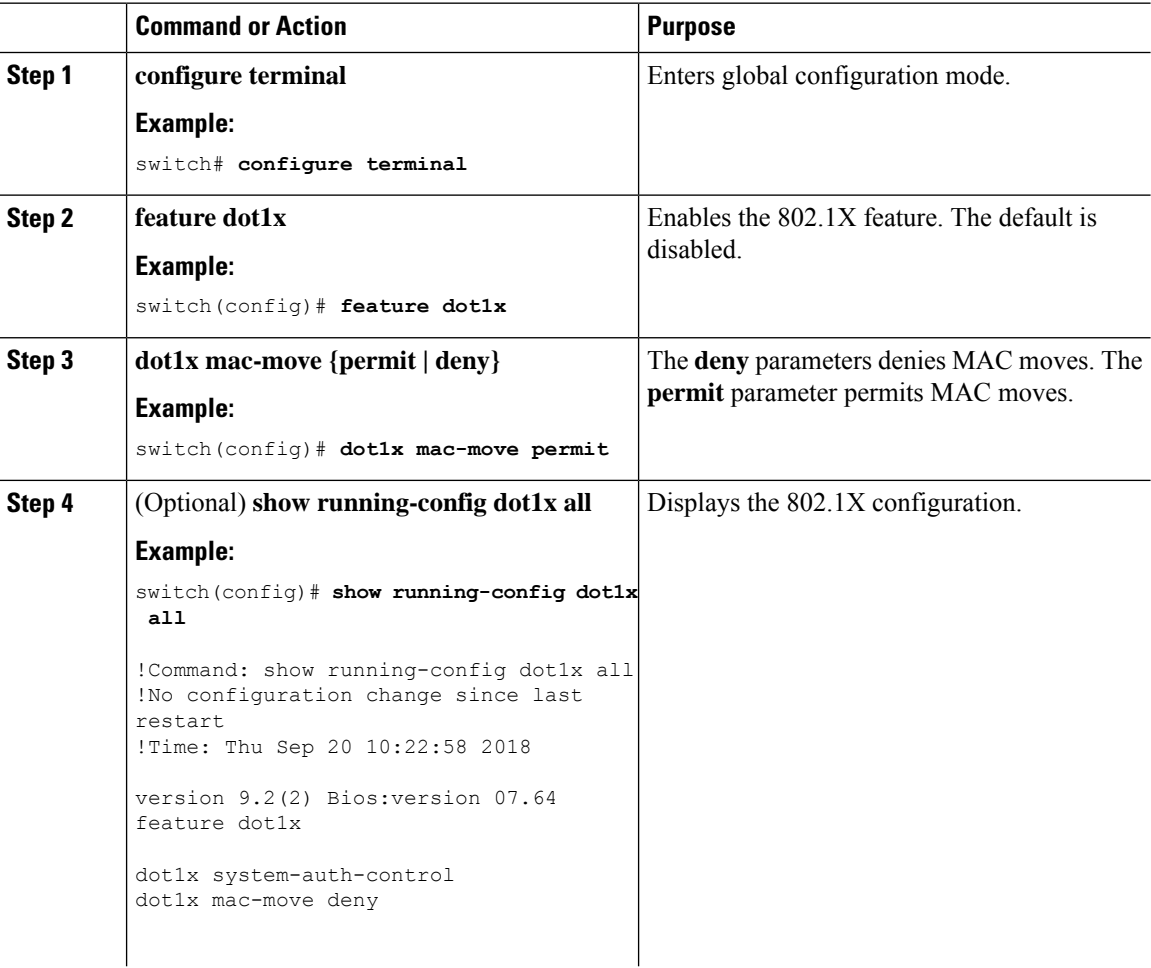

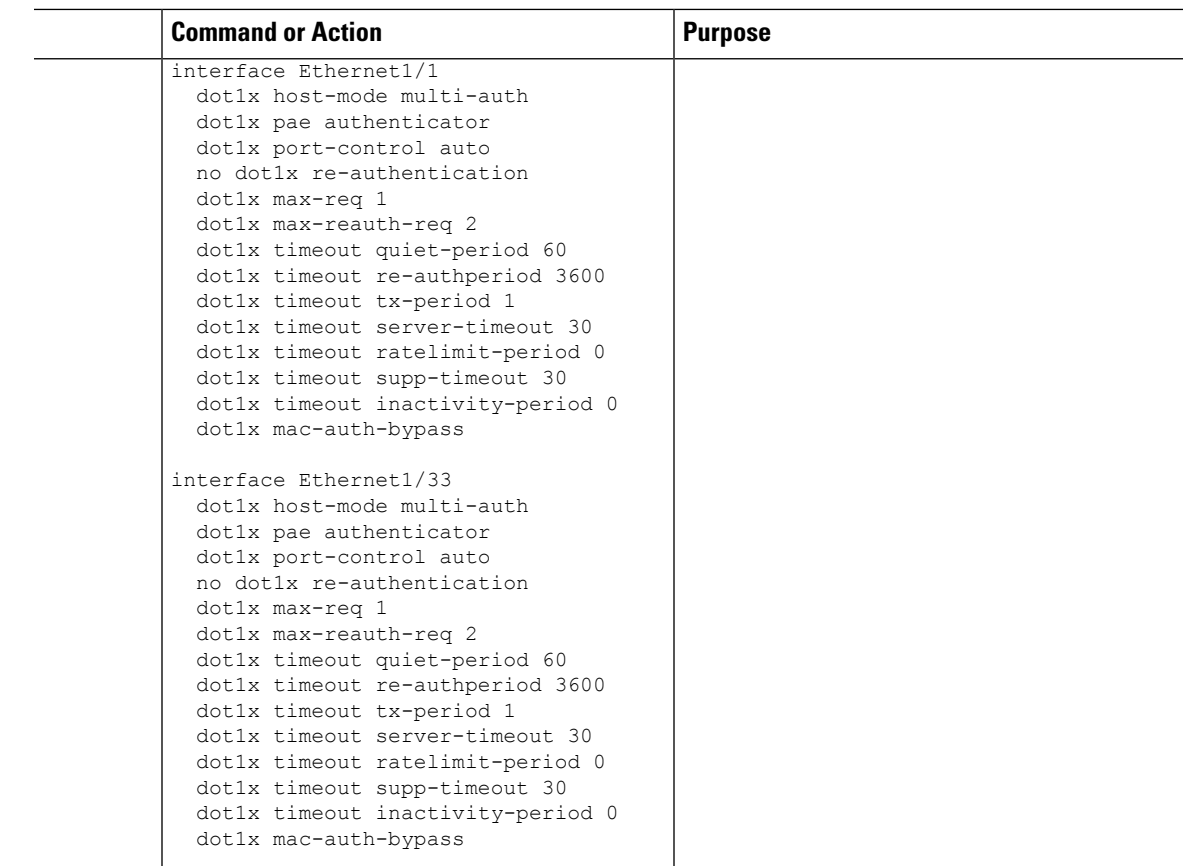

# **Verifying the 802.1X Support for VXLAN EVPN**

To display the 802.1X support for VXLAN EVPN configuration information, enter one of the following commands:

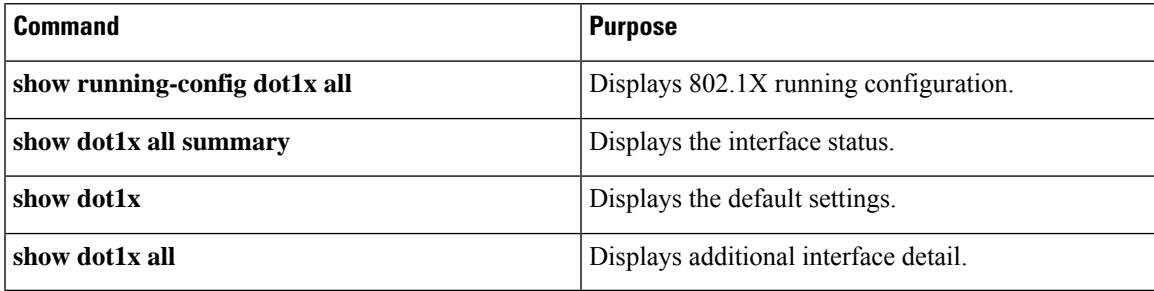

### **Example of show running-config dot1x all command**

```
switch# show running-config dot1x all
!Command: show running-config dot1x all
!No configuration change since last restart
!Time: Thu Sep 20 10:22:58 2018
version 9.2(2) Bios:version 07.64
feature dot1x
```

```
dot1x system-auth-control
dot1x mac-move deny
interface Ethernet1/1
  dot1x host-mode multi-auth
 dot1x pae authenticator
 dot1x port-control auto
 no dot1x re-authentication
 dot1x max-req 1
 dot1x max-reauth-req 2
 dot1x timeout quiet-period 60
 dot1x timeout re-authperiod 3600
 dot1x timeout tx-period 1
 dot1x timeout server-timeout 30
 dot1x timeout ratelimit-period 0
 dot1x timeout supp-timeout 30
 dot1x timeout inactivity-period 0
 dot1x mac-auth-bypass
interface Ethernet1/33
 dot1x host-mode multi-auth
  dot1x pae authenticator
 dot1x port-control auto
 no dot1x re-authentication
 dot1x max-req 1
 dot1x max-reauth-req 2
  dot1x timeout quiet-period 60
 dot1x timeout re-authperiod 3600
 dot1x timeout tx-period 1
 dot1x timeout server-timeout 30
 dot1x timeout ratelimit-period 0
 dot1x timeout supp-timeout 30
  dot1x timeout inactivity-period 0
 dot1x mac-auth-bypass
```
#### **Example of the show dot1x all summary command**

switch# **show dot1x all summary**

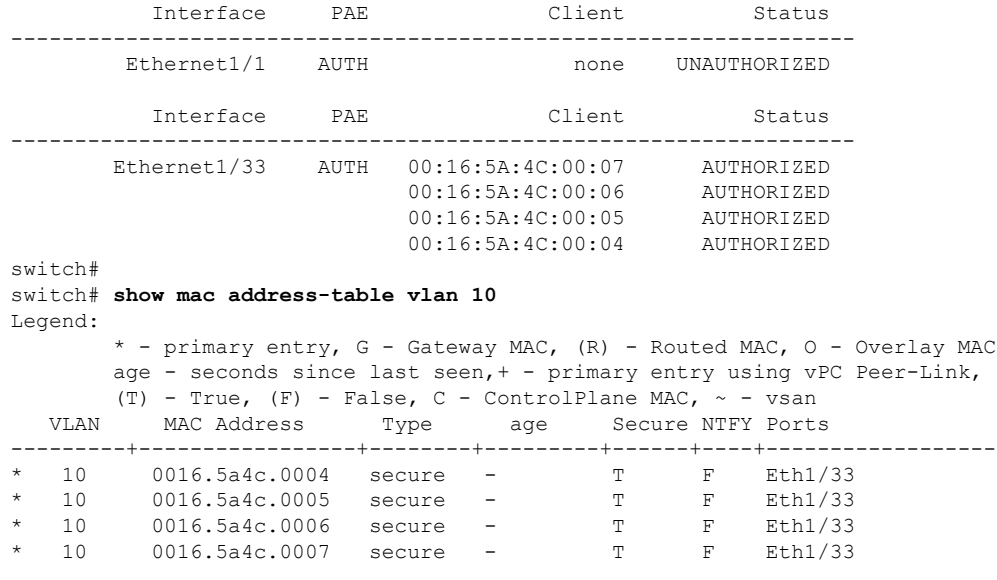

switch#

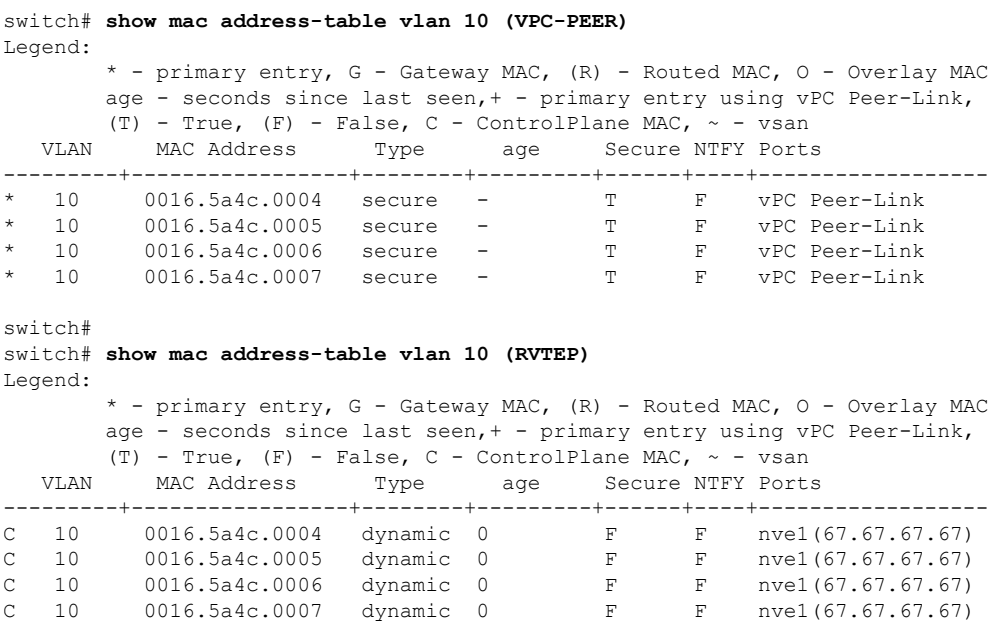

#### **Example of the show dot1x command**

```
switch# show dot1x
          Sysauthcontrol Enabled
  Dot1x Protocol Version 2
                Mac-Move Deny
```
### **Example of the show dot1x all command**

```
switch# show dot1x all
          Sysauthcontrol Enabled
  Dot1x Protocol Version 2
                Mac-Move Deny
Dot1x Info for Ethernet1/1
-----------------------------------
                     PAE = AUTHENTICATOR
             PortControl = AUTO
                HostMode = MULTI AUTH
        ReAuthentication = Disabled
             QuietPeriod = 60
           ServerTimeout = 30
             SuppTimeout = 30
            ReAuthPeriod = 3600 (Locally configured)
               ReAuthMax = 2
                  MaxReq = 1
                TxPeriod = 1
         RateLimitPeriod = 0
         InactivityPeriod = 0
         Mac-Auth-Bypass = Enabled
Dot1x Info for Ethernet1/33
-----------------------------------
                     PAE = AUTHENTICATOR
             PortControl = AUTO
               HostMode = MULTI AUTH
        ReAuthentication = Disabled
             QuietPeriod = 60
```

```
ServerTimeout = 30
    SuppTimeout = 30
   ReAuthPeriod = 3600 (Locally configured)
      ReAuthMax = 2
         MaxReq = 1
       TxPeriod = 1
RateLimitPeriod = 0
InactivityPeriod = 0
Mac-Auth-Bypass = Enabled
```
# **Verifying Critical Authentication**

The following example shows how to view if the critical authentication feature is enabled.

```
switch(config)# show dot1x
               Sysauthcontrol Enabled
       Dot1x Protocol Version 2
                     Mac-Move Permit
 Server-Dead-Action-Authorize Enabled
```
If the value of the **Server-Dead-Action-Authorize** parameter is **Enabled**, the critical authentication feature is enabled.

# **Monitoring 802.1X**

You can display the statistics that the Cisco NX-OS device maintains for the 802.1X activity.

### **Before you begin**

Enable the 802.1X feature on the Cisco NX-OS device.

### **Procedure**

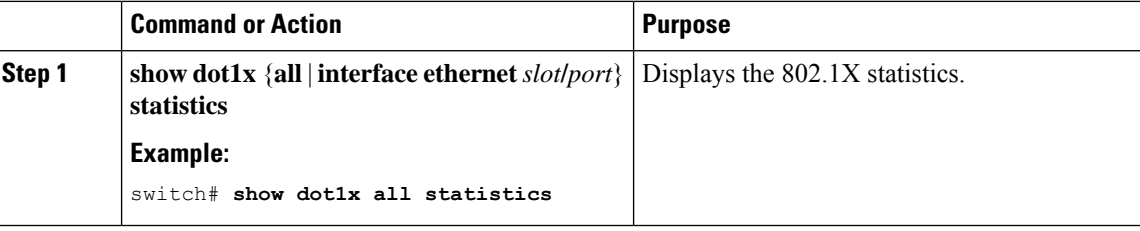

# **Configuration Example for 802.1X**

The following example shows how to configure 802.1X for an access port:

```
feature dot1x
aaa authentication dot1x default group rad2
interface Ethernet2/1
dot1x pae-authenticator
dot1x port-control auto
```
The following example shows how to configure 802.1X for a trunk port:

Ш

```
feature dot1x
aaa authentication dot1x default group rad2
interface Ethernet2/1
dot1x pae-authenticator
dot1x port-control auto
dot1x host-mode multi-host
```

$$
\mathscr{A}
$$

Repeat the **dot1x pae authenticator** and **dot1x port-control auto** commands for all interfaces that require 802.1X authentication. **Note**

# **Configuration Example for Per-User DACL**

The following example shows the per-user DACL configured on one of the ports. When the DACL is applied, the blocklist traffic is filtered out. If the value of the DACL-Applied parameter is true, the client is a blocklist client, which has received an ACL from ISE.

```
switch# show dot1x all summary
\begin{tabular}{lcccccc} \texttt{Interface} & \texttt{PAE} & \texttt{Client} & \texttt{Status} \\ \texttt{Ethernet1/1} & \texttt{AUTH} & \texttt{36:12:61:51:21:52} & \texttt{AUTHORIZED} \end{tabular}Ethernet1/1 AUTH 36:12:61:51:21:52
                                  36:12:61:51:21:53 AUTHORIZED
switch# show dot1x all details
-----------------------------
Supplicant = 36:12:61:51:21:52
Domain = DATA
Auth SM State = AUTHENTICATED
DACL-Applied = False
          -------------------------------
Supplicant = 36:12:61:51:21:53
Domain = DATA
Auth SM State = AUTHENTICATED
DACL-Applied = True
```
The following example shows how to view the blocklisted traffic.

```
switch# show ip access-list dynamic
IP access list DOT1X_Restricted_base_acl_Ethernet1/1_new statistics per-entry fragments
deny-all
10 permit udp any 3612.6151.2153 0000.0000.0000 any eq 5555 vlan 100 [match=0]
20 permit udp any 3612.6151.2153 0000.0000.0000 any eq 6666 vlan 100 [match=0]
30 deny ip any 3612.6151.2153 0000.0000.0000 any vlan 100 [match=0]
```
# **Additional References for 802.1X**

This section includes additional information related to implementing 802.1X.

#### **Related Documents**

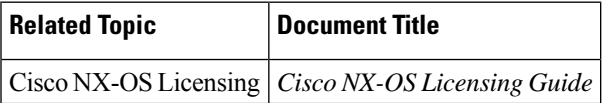

I

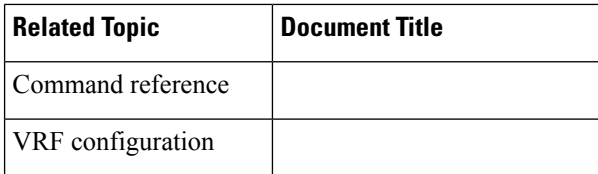

### **Standards**

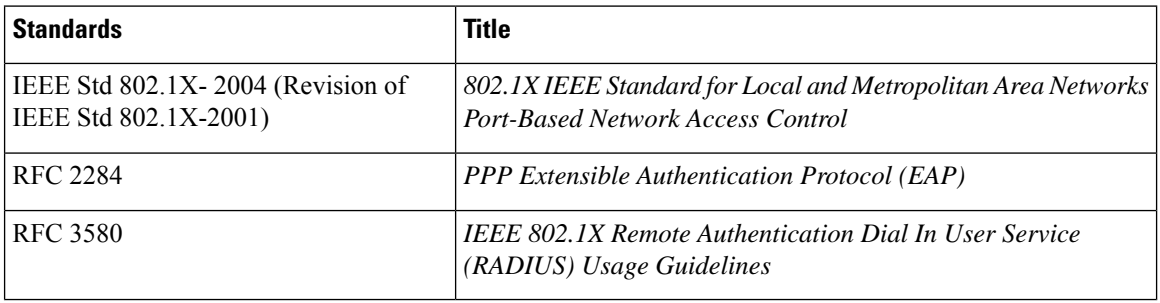

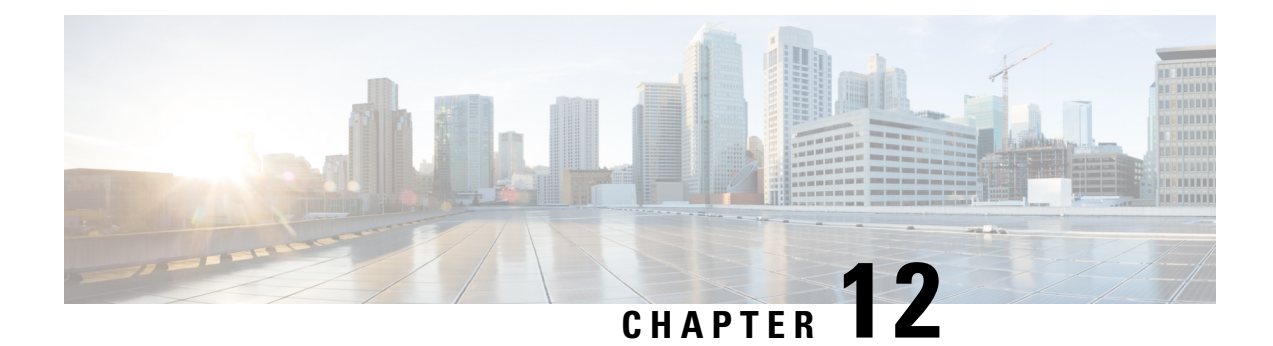

# **Configuring IP ACLs**

This chapter describes how to configure IP access control lists (ACLs) on Cisco NX-OS devices.

Unless otherwise specified, the term IP ACL refers to IPv4 and IPv6 ACLs.

This chapter includes the following sections:

- About [ACLs,](#page-304-0) on page 275
- [Prerequisites](#page-322-0) for IP ACLs, on page 293
- Guidelines and [Limitations](#page-322-1) for IP ACLs, on page 293
- Default [Settings](#page-330-0) for IP ACLs, on page 301
- [Configuring](#page-331-0) IP ACLs, on page 302
- Verifying the IP ACL [Configuration,](#page-366-0) on page 337
- [Monitoring](#page-368-0) and Clearing IP ACL Statistics, on page 339
- [Configuration](#page-369-0) Examples for IP ACLs, on page 340
- About [System](#page-370-0) ACLs, on page 341
- [Configuring](#page-373-0) Object Groups, on page 344
- Verifying the Object-Group [Configuration,](#page-378-0) on page 349
- Configuring [Time-Ranges,](#page-378-1) on page 349
- Verifying the Time-Range [Configuration,](#page-383-0) on page 354
- Additional [References](#page-383-1) for IP ACLs, on page 354

# <span id="page-304-0"></span>**About ACLs**

An ACL is an ordered set of rules that you can use to filter traffic. Each rule specifies a set of conditions that a packet must satisfy to match the rule. When the device determines that an ACL applies to a packet, it tests the packet against the conditions of all rules. The first matching rule determines whether the packet is permitted or denied. If there is no match, the device appliesthe applicable implicit rule. The device continues processing packets that are permitted and drops packets that are denied.

You can use ACLs to protect networks and specific hosts from unnecessary or unwanted traffic. For example, you could use ACLs to disallow HTTP traffic from a high-security network to the Internet. You could also use ACLs to allow HTTP traffic but only to specific sites, using the IP address of the site to identify it in an IP ACL.

## **ACL Types and Applications**

The device supports the following types of ACLs for security traffic filtering:

### **IPv4 ACLs**

The device applies IPv4 ACLs only to IPv4 traffic.

#### **IPv6 ACLs**

The device applies IPv6 ACLs only to IPv6 traffic.

### **MAC ACLs**

The device applies MAC ACLs only to non-IP traffic.

IP and MAC ACLs have the following types of applications:

### **Port ACL** Filters Layer 2 traffic **MAC ACL with UDF-based match** Filters MAC ACLs with UDF-based match **Router ACL** Filters Layer 3 traffic **VLAN ACL** Filters VLAN traffic **VTY ACL** Filters virtual teletype (VTY) traffic

This table summarizes the applications for security ACLs.

#### **Table 15: Security ACL Applications**

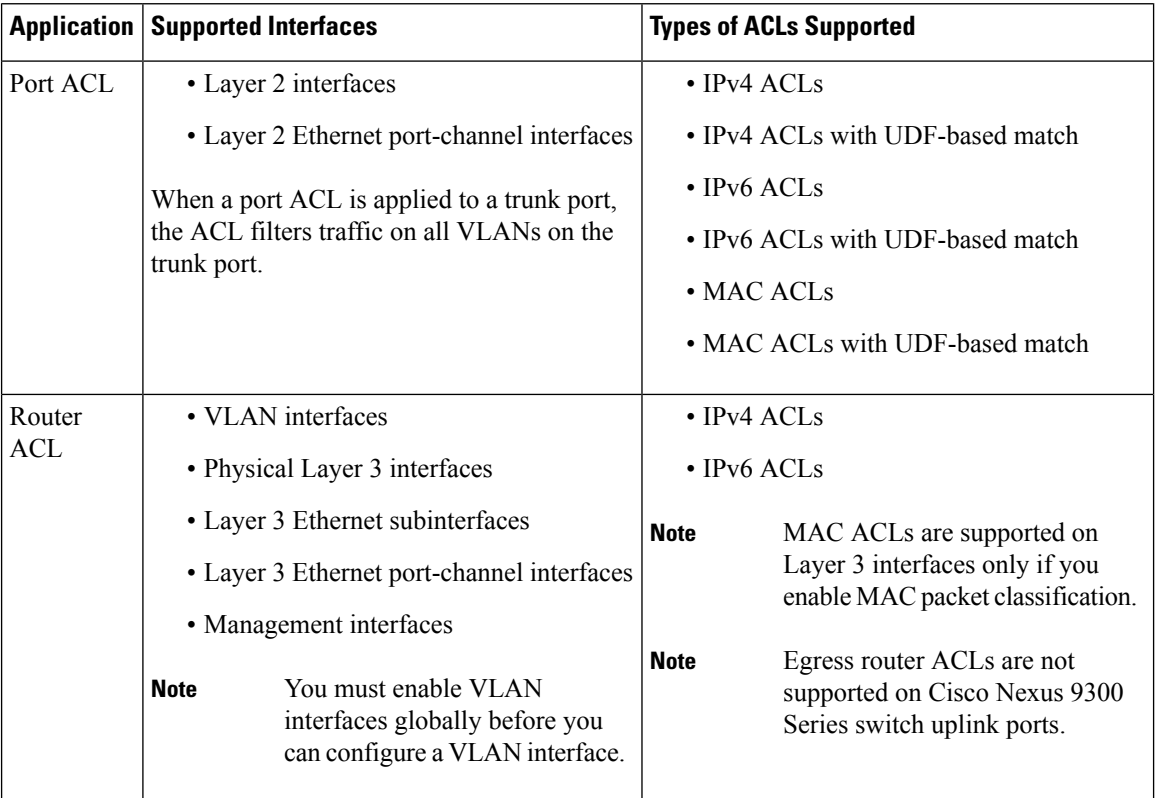

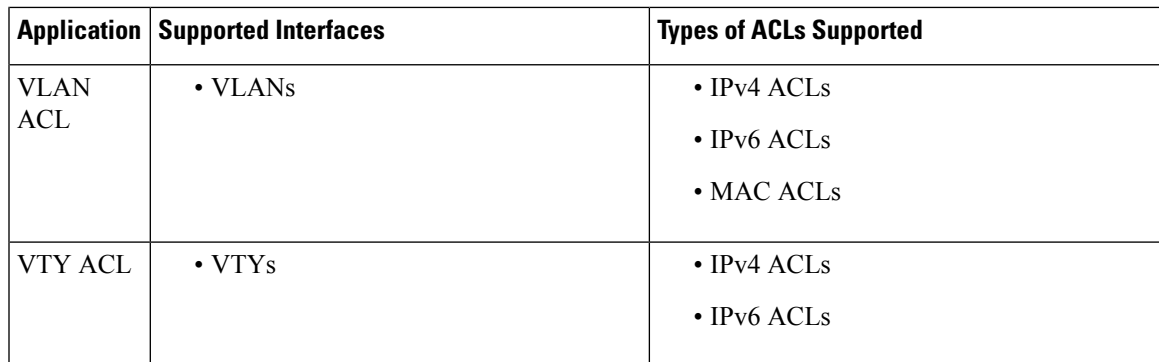

### **Related Topics**

About [VLAN](#page-396-0) ACLs, on page 367 [About](#page-384-0) MAC ACLs, on page 355

## **Order of ACL Application**

When the device processes a packet, it determines the forwarding path of the packet. The path determines which ACLs that the device applies to the traffic. The device applies the ACLs in the following order:

- **1.** Port ACL
- **2.** Ingress VACL
- **3.** Ingress router ACL
- **4.** Ingress VTY ACL
- **5.** Egress VTY ACL
- **6.** Egress router ACL
- **7.** Egress VACL

If the packet is bridged within the ingress VLAN, the device does not apply router ACLs.

#### **Figure 7: Order of ACL Application**

The following figure shows the order in which the device applies ACLs.

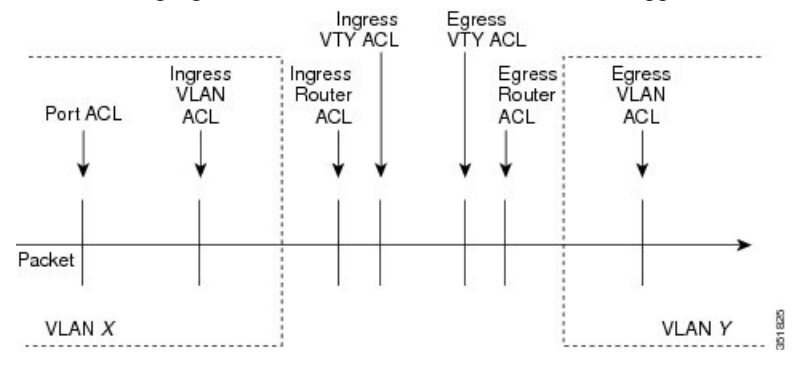

#### **Figure 8: ACLs and Packet Flow**

The following figure shows where the device applies ACLs, depending upon the type of ACL. The red path indicates a packet sent to a destination on a different interface than its source. The blue path indicates a packet that is bridged within its VLAN.

The device applies only the applicable ACLs. For example, if the ingress port is a Layer 2 port and the traffic is on a VLAN that is a VLAN interface, a port ACL and a router ACL both can apply. In addition, if a VACL is applied to the VLAN, the device applies that ACL too.

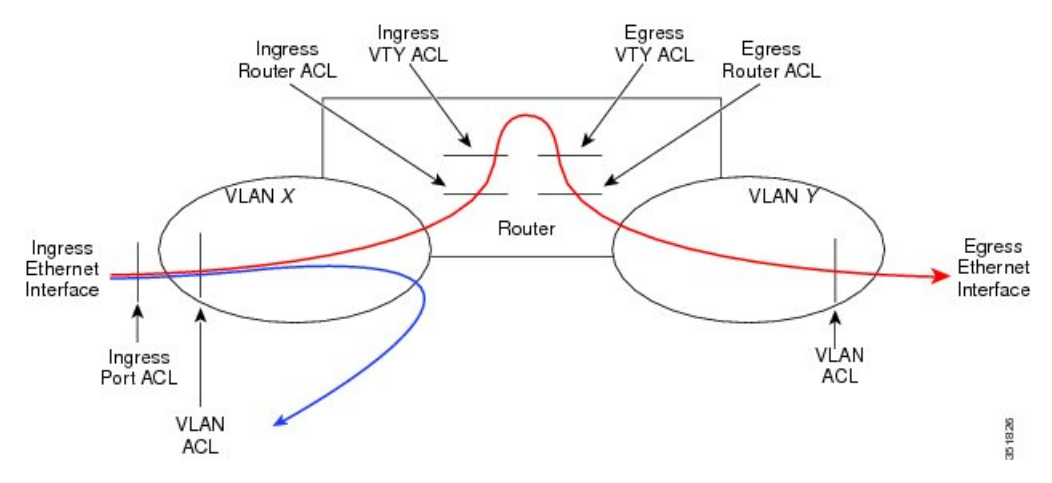

## **About Rules**

Rules are what you create, modify, and remove when you configure how an ACL filters network traffic. Rules appear in the running configuration. When you apply an ACL to an interface or change a rule within an ACL that is already applied to an interface, the supervisor module creates ACL entries from the rules in the running configuration and sends those ACL entries to the applicable I/O module. Depending upon how you configure the ACL, there may be more ACL entries than rules, especially if you implement policy-based ACLs by using object groups when you configure rules.

You can create rules in access-list configuration mode by using the **permit** or **deny** command. The device allows traffic that matches the criteria in a permit rule and blocks traffic that matches the criteria in a deny rule. You have many options for configuring the criteria that traffic must meet in order to match the rule.

This section describes some of the options that you can use when you configure a rule.

### **Protocols for IP ACLs and MAC ACLs**

IPv4, IPv6, and MAC ACLs allow you to identify traffic by protocol. For your convenience, you can specify some protocols by name. For example, in an IPv4 or IPv6 ACL, you can specify ICMP by name.

You can specify any protocol by number. In MAC ACLs, you can specify protocols by the EtherType number of the protocol, which is a hexadecimal number. For example, you can use 0x0800 to specify IP traffic in a MAC ACL rule.

In IPv4 and IPv6 ACLs, you can specify protocols by the integer that represents the Internet protocol number.

### **Source and Destination**

In each rule, you specify the source and the destination of the traffic that matches the rule. You can specify both the source and destination as a specific host, a network or group of hosts, or any host. How you specify the source and destination depends on whether you are configuring IPv4 ACLs, IPv6 ACLs, or MAC ACLs.

### <span id="page-308-0"></span>**Implicit Rules for IP and MAC ACLs**

IP and MAC ACLs have implicit rules, which means that although these rules do not appear in the running configuration, the device applies them to traffic when no other rules in an ACL match. When you configure the device to maintain per-rule statistics for an ACL, the device does not maintain statistics for implicit rules.

All IPv4 ACLs include the following implicit rule:

deny ip any any

This implicit rule ensures that the device denies unmatched IP traffic.

All IPv6 ACLs include the following implicit rule:

deny ipv6 any any

This implicit rule ensures that the device denies unmatched IPv6 traffic.

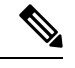

```
Note
```
• IPv6 Neighbor Discovery packets (Neighbor Solicitation, Neighbor Advertisement, Router Solicitation, and Router Advertisement) will not be permitted due to the implicit **deny ipv6 any any** rule of an IPv6 ACL.

• You must add the following rules explicitly to allow IPv6 Neighbor Discovery packets in the Cisco Nexus 93180YC-EX, Nexus 93180YC-FX, Nexus 93240YC-FX2, Nexus 93360YC-FX2, Nexus 9336C-FX2, Nexus 9336C-FX2-E, Nexus 93180YC-FX3, N9K-C9316D-GX, N9K-C93600CD-GX, Nexus 9364C-GX, N9K-C9332D-GX2B, Nexus 9364C and Nexus 9332C platform switches:

- **permit icmp any any nd-na**
- **permit icmp any any nd-ns**
- **permit icmp any any router-advertisement**
- **permit icmp any any router-solicitation**

All MAC ACLs include the following implicit rule:

deny any any *protocol*

This implicit rule ensures that the device denies the unmatched traffic, regardless of the protocol specified in the Layer 2 header of the traffic.

### **Additional Filtering Options**

You can identify traffic by using additional options. These options differ by ACL type. The following list includes most but not all additional filtering options:

- IPv4 ACLs support the following additional filtering options:
	- Layer 4 protocol
- TCP and UDP ports
- ICMP types and codes
- IGMP types
- Precedence level
- Differentiated Services Code Point (DSCP) value
- TCP packets with the ACK, FIN, PSH, RST, SYN, or URG bit set
- Established TCP connections
- Packet length
- IPv6 ACLs support the following additional filtering options:
	- Layer 4 protocol
	- Encapsulating Security Payload
	- Payload Compression Protocol
	- Stream Control Transmission Protocol (SCTP)
	- SCTP, TCP, and UDP ports
	- ICMP types and codes
	- DSCP value
	- TCP packets with the ACK, FIN, PSH, RST, SYN, or URG bit set
	- Established TCP connections
	- Packet length
- MAC ACLs support the following additional filtering options:
	- Layer 3 protocol (Ethertype)
	- VLAN ID
	- Class of Service (CoS)
- Beginning Cisco NX-OS Release 9.2(4), IPv4 ACLs and IPv6 in Cisco Nexus 9500 platform switches with N9K-X96136YC-R, N9K-X9636C-R, and N9K-X9636C-RX line cards and N9K-C9504-FM-R fabric module support the following additional filtering options:
	- TCP packets with the ACK, FIN, PSH, RST, SYN, or URG bit set
	- Established TCP connections

• TCP flag options are correctly processed by Netstack rather than the kernel (KStack), due to the kernel's lack of support for TCP flags. Additionally, the following syslog message is generated: **Note**

> <HOSTNAME> %NPACL-2-IPT\_WARNING: npacl [<#>] WARNING: Mgmt ACL: <ACL> Seq:<Seq#> has ACL option: tcp-flags that is not supported in kernel stack. Hence that option is not added in its filter rule.

• The **tcp-flags-mask** option is not supported.

### **Sequence Numbers**

The device supports sequence numbers for rules. Every rule that you enter receives a sequence number, either assigned by you or assigned automatically by the device. Sequence numbers simplify the following ACL tasks:

#### **Adding new rules between existing rules**

By specifying the sequence number, you specify where in the ACL a new rule should be positioned. For example, if you need to insert a rule between rules numbered 100 and 110, you could assign a sequence number of 105 to the new rule.

#### **Removing a rule**

Without using a sequence number, removing a rule requires that you enter the whole rule, as follows:

switch(config-acl)# **no permit tcp 10.0.0.0/8 any**

However, if the same rule had a sequence number of 101, removing the rule requires only the following command:

switch(config-acl)# **no 101**

### **Moving a rule**

With sequence numbers, if you need to move a rule to a different position within an ACL, you can add a second instance of the rule using the sequence number that positions it correctly, and then you can remove the original instance of the rule. This action allows you to move the rule without disrupting traffic.

If you enter a rule without a sequence number, the device adds the rule to the end of the ACL and assigns a sequence number that is 10 greater than the sequence number of the preceding rule to the rule. For example, if the last rule in an ACL has a sequence number of 225 and you add a rule without a sequence number, the device assigns the sequence number 235 to the new rule.

In addition, Cisco NX-OS allows you to reassign sequence numbers to rules in an ACL. Resequencing is useful when an ACL has rules numbered contiguously, such as 100 and 101, and you need to insert one or more rules between those rules.

### **Logical Operators and Logical Operation Units**

IP ACL rules for TCP and UDP traffic can use logical operators to filter traffic based on port numbers. Cisco NX-OS supports logical operators in only the ingress direction.

The device stores operator-operand couples in registers called logical operator units (LOUs). The LOU usage for each type of operator is as follows:

**eq** Is never stored in an LOU **gt** Uses 1 LOU **lt** Uses 1 LOU **neq** Uses 1 LOU **range** Uses 1 LOU

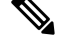

**Note**

For range operators, LOU threshold configuration is used to control how the port range is expanded when configuring an ACL entry. If you want to use the LOU operator when the number of the ACL rules exceed the configured threshold value, run the following command: **hardware access-list lou resource threshold** *<x>*, wherein *<x>* denotes the number of ACL rules to be used before the LOU threshold is reached. The range value for  $\langle x \rangle$  is 1 to 50, and the default value for LOU threshold is 5.

### **ACL Logging**

The ACL logging feature monitors ACL flows and logs statistics.

A flow is defined by the source interface, protocol, source IP address, source port, destination IP address, and destination port values. The statistics maintained for a flow include the number of forwarded packets (for each flow that matches the permit conditions of the ACL entry) and dropped packets (for each flow that matches the deny conditions of the ACL entry).

## **Time Ranges**

You can use time ranges to control when an ACL rule is in effect. For example, if the device determines that a particular ACL applies to traffic arriving on an interface, and a rule in the ACL uses a time range that is not in effect, the device does not compare the traffic to that rule. The device evaluates time ranges based on its clock.

When you apply an ACL that uses time ranges, the device updates the affected I/O module whenever a time range referenced in the ACL starts or ends. Updates that are initiated by time ranges occur on a best-effort priority. If the device is especially busy when a time range causes an update, the device may delay the update by up to a few seconds.

IPv4, IPv6, and MAC ACLs support time ranges. When the device applies an ACL to traffic, the rules in effect are as follows:

- All rules without a time range specified
- Rules with a time range that includes the second when the device applies the ACL to traffic

The device supports named, reusable time ranges, which allows you to configure a time range once and specify it by name when you configure many ACL rules. Time range names have a maximum length of 64 alphanumeric characters.

A time range contains one or more rules. The two types of rules are as follows:

#### **Absolute**

A rule with a specific start date and time, specific end date and time, both, or neither. The following items describe how the presence or absence of a start or end date and time affect whether an absolute time range rule is active:

- Start and end date and time both specified—The time range rule is active when the current time is later than the start date and time and earlier than the end date and time.
- Start date and time specified with no end date and time—The time range rule is active when the current time is later than the start date and time.
- No start date and time with end date and time specified—The time range rule is active when the current time is earlier than the end date and time.
- No start or end date and time specified—The time range rule is always active.

For example, you could prepare your network to allow access to a new subnet by specifying a time range that allows access beginning at midnight of the day that you plan to place the subnet online. You can use that time range in ACL rules that apply to the subnet. After the start time and date have passed, the device automatically begins applying the rules that use this time range when it applies the ACLs that contain the rules.

#### **Periodic**

A rule that is active one or more times per week. For example, you could use a periodic time range to allow accessto a lab subnet only during work hours on weekdays. The device automatically applies ACL rules that use this time range only when the range is active and when it applies the ACLs that contain the rules.

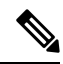

The order of rules in a time range does not affect how a device evaluates whether a time range is active. Cisco NX-OS includes sequence numbers in time ranges to make editing the time range easier. **Note**

Time ranges also allow you to include remarks, which you can use to insert comments into a time range. Remarks have a maximum length of 100 alphanumeric characters.

The device determines whether a time range is active as follows:

- The time range contains one or more absolute rules—The time range is active if the current time is within one or more absolute rules.
- The time range contains one or more periodic rules—The time range is active if the current time is within one or more periodic rules.
- The time range contains both absolute and periodic rules—The time range is active if the current time is within one or more absolute rules and within one or more periodic rules.

When a time range contains both absolute and periodic rules, the periodic rules can only be active when at least one absolute rule is active.

## **Policy-Based ACLs**

The device supports policy-based ACLs (PBACLs), which allow you to apply access control policies across object groups. An object group is a group of IP addresses or a group of TCP or UDP ports. When you create a rule, you specify the object groups rather than specifying IP addresses or ports.

Using object groups when you configure IPv4 or IPv6 ACLs can help reduce the complexity of updating ACLs when you need to add or remove addresses or ports from the source or destination of rules. For example, if three rules reference the same IP address group object, you can add an IP address to the object instead of changing all three rules.

PBACLs do not reduce the resources required by an ACL when you apply it to an interface. When you apply a PBACL or update a PBACL that is already applied, the device expands each rule that refers to object groups into one ACL entry per object within the group. If a rule specifies the source and destination both with object groups, the number of ACL entries created on the I/O module when you apply the PBACL is equal to the number of objects in the source group multiplied by the number of objects in the destination group.

The following object group types apply to port, router, policy-based routing (PBR), and VLAN ACLs:

### **IPv4 Address Object Groups**

Can be used with IPv4 ACL rules to specify source or destination addresses. When you use the **permit** or **deny** command to configure a rule, the **addrgroup** keyword allows you to specify an object group for the source or destination.

### **IPv6 Address Object Groups**

Can be used with IPv6 ACL rules to specify source or destination addresses. When you use the **permit** or **deny** command to configure a rule, the **addrgroup** keyword allows you to specify an object group for the source or destination.

### **Protocol Port Object Groups**

Can be used with IPv4 and IPv6 TCP and UDP rules to specify source or destination ports. When you use the **permit** or **deny** command to configure a rule, the **portgroup** keyword allows you to specify an object group for the source or destination.

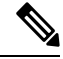

**Note**

Policy-based routing (PBR) ACLs do not support deny access control entries (ACEs) or **deny** commands to configure a rule.

## **Kernel Stack ACL**

The Kernel Stack ACL is a common CLI infrastructure to configure ACLs for management of inband and outband components.

The Kernel Stack ACL uses NX-OS ACL CLI to secure management applications on management and front panel ports. Configuring a single ACL must be able to secure all management applications on NX-OS.

Kernel Stack ACL is the component that fixes the manual intervention of the user and automatically programs iptable entries when the ACL is applied to mgmt0 interface.

The following is an example for configuring Kernel Stack ACL:

```
swtich# conf t
Enter configuration commands, one per line. End with CNTL/Z.
```

```
switch(config)# ip access-list kacl1
switch(config-acl)# statistics per-entry
switch(config-acl)# 10 deny tcp any any eq 443
switch(config-acl)# 20 permit ip any any
switch(config-acl)# end
switch#
switch(config-if)# interface mgmt0
switch(config-if)# ip access-group acl1 in
switch(config-if)# ipv6 traffic-filter acl6 in
switch(config-if)#
switch# sh ip access-lists kacl1
IP access list kacl1
statistics per-entry
10 deny tcp any any eq 443 [match=136]
20 permit ip any any [match=44952]
switch(config)#
```
The following is the Kernel Stack filtering for iptables entries based on the configuration:

```
bash-4.4# ip netns exec management iptables -L -n -v --line-numbers
Chain INPUT (policy ACCEPT 0 packets, 0 bytes)
num pkts bytes target prot opt in out source destination
1 9 576 DROP tcp -- * * 0.0.0.0/0 0.0.0.0/0 tcp dpt:443
2 0 0 ACCEPT all -- * * 0.0.0.0/0 0.0.0.0/0
3 0 0 DROP all -- * * 0.0.0.0/0 0.0.0.0/0
```
Chain FORWARD (policy ACCEPT 0 packets, 0 bytes) num pkts bytes target prot opt in out source destination

```
Chain OUTPUT (policy ACCEPT 0 packets, 0 bytes)
num pkts bytes target prot opt in out source destination
bash-4.4#
```
The following are the limitations for the Kernel Stack ACL support:

- This feature is supported only on mgmt0 interface and not on other inband interfaces.
- Five tuples (protocol, source-ip, destination-ip, source-port, and destination-port) of the ACL entry are programmed in the iptables. Rest of the options provided in the ACL entry are not programmed in the iptables and throws a warning syslog in such instances.

For example, "WARNING: Some ACL options are not supported in kstack. Only partial rule will be installed".

- If the device user has host bash access, then the user can manually update the iptables. This update could potentially corrupt the iptable rules for which they are programmed.
- The verified maximum number of ACEs is 100 for IPv4 traffic and an additional 100 for IPv6 traffic. Throughput may be impacted if more than this scale is applied.

### **Statistics and ACLs**

The device can maintain global statistics for each rule that you configure in IPv4, IPv6, and MAC ACLs. If an ACL is applied to multiple interfaces, the maintained rule statistics are the sum of packet matches (hits) on all the interfaces on which that ACL is applied.

**Note** The device does not support interface-level ACL statistics.

For each ACL that you configure, you can specify whether the device maintains statistics for that ACL, which allows you to turn ACL statistics on or off as needed to monitor traffic filtered by an ACL or to help troubleshoot the configuration of an ACL.

The device does not maintain statistics for implicit rules in an ACL. For example, the device does not maintain a count of packets that match the implicit **deny ip any any** rule at the end of all IPv4 ACLs. If you want to maintain statistics for implicit rules, you must explicitly configure the ACL with rules that are identical to the implicit rules.

#### **Related Topics**

[Monitoring](#page-368-0) and Clearing IP ACL Statistics, on page 339 [Implicit](#page-308-0) Rules for IP and MAC ACLs, on page 279

### **Atomic ACL Updates**

By default, when a supervisor module of a Cisco Nexus 9000 Series device updates an I/O module with changes to an ACL, it performs an atomic ACL update. An atomic update does not disrupt traffic that the updated ACL applies to; however, an atomic update requires that an I/O module that receives an ACL update has enough available resources to store each updated ACL entry in addition to all pre-existing entries in the affected ACL. After the update occurs, the additional resources used for the update are freed. If the I/O module lacks the required resources, the device generates an error message and the ACL update to the I/O module fails.

If an I/O module lacks the resources required for an atomic update, you can disable atomic updates by using the**nohardware access-listupdate atomic** command; however, during the brief time required for the device to remove the preexisting ACL and implement the updated ACL, traffic that the ACL applies to is dropped by default.

If you want to permit all traffic that an ACL applies to while it receives a nonatomic update, use the**hardware access-list update default-result permit** command.

This example shows how to disable atomic updates to ACLs:

```
switch# config t
switch(config)# no hardware access-list update atomic
```
This example shows how to permit affected traffic during a nonatomic ACL update:

```
switch# config t
switch(config)# hardware access-list update default-result permit
```
This example shows how to revert to the atomic update method:

```
switch# config t
switch(config)# no hardware access-list update default-result permit
switch(config)# hardware access-list update atomic
```
## **Session Manager Support for IP ACLs**

Session Manager supports the configuration of IP and MAC ACLs. This feature allows you to verify ACL configuration and confirm that the resources required by the configuration are available prior to committing them to the running configuration.

## **ACL TCAM Regions**

You can change the size of the ACL ternary content addressable memory (TCAM) regions in the hardware.

On Cisco Nexus 9300 and 9500 Series switches and Cisco Nexus 3164Q, 31128PQ, 3232C, and 3264Q switches, the egress TCAM size is 1K, divided into four 256 entries. On Cisco Nexus NFE2-enabled devices (such as the Cisco Nexus 3232C and 3264Q switches), the ingress TCAM size is 6K, divided into twelve 512 slices. Three slices are in one group. On other Cisco Nexus 9300 and 9500 Series switches and the 3164Q and 31128PQ switches, the ingress TCAM size is 4K, divided into eight 256 slices and four 512 slices. A slice is the unit of allocation. A slice can be allocated to one region only. For example, a 512-size slice cannot be used to configure two features of size 256 each. Similarly, a 256-size slice cannot be used to configure two features of size 128 each. The IPv4 TCAM regions are single wide. The IPv6, QoS, MAC, CoPP, and system TCAM regions are double wide and consume double the physical TCAM entries. For example, a logical region size of 256 entries actually consumes 512 physical TCAM entries.

You can create IPv6, port ACLs, VLAN ACLs, and router ACLs, and you can match IPv6 and MAC addresses for QoS. However, Cisco NX-OS cannot support all of them simultaneously. You must remove or reduce the size of the existing TCAM regions (TCAM carving) to enable the IPv6, MAC, or other desired TCAM regions. For every TCAM region configuration command, the system evaluates if the new change can be fit in the TCAM. If not, it reports an error, and the command is rejected. You must remove or reduce the size of existing TCAM regions to make room for new requirements.

On Cisco Nexus 9200 Series switches, the egress TCAM size is 2K, and the ingress TCAM size is 4K. The concepts of TCAM slices and single- and double-wide regions do not apply to these switches. For example, the ing-ifacl region can host IPv4, IPv6, or MAC type entries. IPv4 and MAC types occupy one TCAM entry whereas IPv6 types occupy two TCAM entries.

For N9K-X9636C-RX, when PACL uses external TCAM region, the internal TCAM needs to take 2K for ifacl and the ingress RACL-IPv4 can take upto 2044. Additional four entries are required when egress PACL external TCAM region is used.

ACL TCAM region sizes have the following guidelines and limitations:

- To enable RACL or PACL on existing TCAM regions, you must carve the TCAM region beyond 12, 288.
- On Cisco Nexus 9300 Series switches, the X9536PQ, X9564PX, and X9564TX line cards are used to enforce the QoS classification policies applied on 40G ports. It has 768 TCAM entries available for carving in 256-entry granularity. These region names are prefixed with "ns-".
- For the X9536PQ, X9564PX, and X9564TX line cards, only the IPv6 TCAM regions consume double-wide entries. The rest of the TCAM regions consume single-wide entries.
- When a VACL region is configured, it is configured with the same size in both the ingress and egress directions. If the region size cannot fit in either direction, the configuration is rejected.
- On Cisco Nexus 9200 Series switches, the ing-sup region occupies a minimum size of 512 entries, and the egr-sup region occupies a minimum size of 256 entries. These regions cannot be configured to lesser

values. Any region size can be carved with a value only in multiples of 256 entries (with the exception of the span region, which can be carved only in multiples of 512 entries).

- RACL v6, CoPP, and multicast have default TCAM sizes and these TCAM sizes must be non-zero on the following Cisco Nexus 9504 and Cisco Nexus 9508 line cards to avoid line card failure during reload:
	- N9K-X96136YC-R
	- N9K-X9636C-RX
	- N9K-X9636Q-R
	- N9K-X9636C-R
- When the egress RACL is beyond 4K, the TCAM carving configuration hasto be ingress RACL (RACL) + egress RACL (e-racl) summing to 20480. See the following TCAM carving example:

```
hardware access-list tcam region ifacl 0
hardware access-list tcam region ipv6-ifacl 0
hardware access-list tcam region mac-ifacl 0
hardware access-list tcam region racl 0
hardware access-list tcam region ipv6-racl 0
hardware access-list tcam region span 0
hardware access-list tcam region redirect v4 0
hardware access-list tcam region redirect v6 0
hardware access-list tcam region e-racl 20480
```
- You can partially use IPv6 RACL with IPv6 IFCAL. This is applicable to Cisco Nexus N9K-C9508 and N9K-C9504 with N9K-X96136YC-R, N9K-X9636C-R, N9K-X9636Q-R, and N9K-X9636C-RX line cards.
- The N9K-X9636C-R and N9K-X9636Q-R line cards support a maximum TCAM region size of 12K. If you configure a greater number, the TCAM region is set to 12K.
- The N9K-X96136YC-R and N9K-X9636C-R line cards support egress RACL of 2K.
- The N9K-X9636C-RX line card supports a TCAM region size beyond 12K. If you configure the RACL IPv4 TCAM region to 100K, the TCAM region isset to 12K for the N9K-X9636C-R and N9K-X9636Q-R line cards and to 100K for the N9K-X9636C-RX line card, provided you have set all of the other TCAM regions and made space for the N9K-X9636C-R and N9K-X9636Q-R line cards to accommodate 12K.
- In addition to the internal TCAM, an external TCAM of 128K is available on the N9K-X9636C-RX line card.

The following table summarizes the regions that need to be configured for a given feature to work. The region sizes should be selected based on the scale requirements of a given feature.

 $\overline{\phantom{a}}$ 

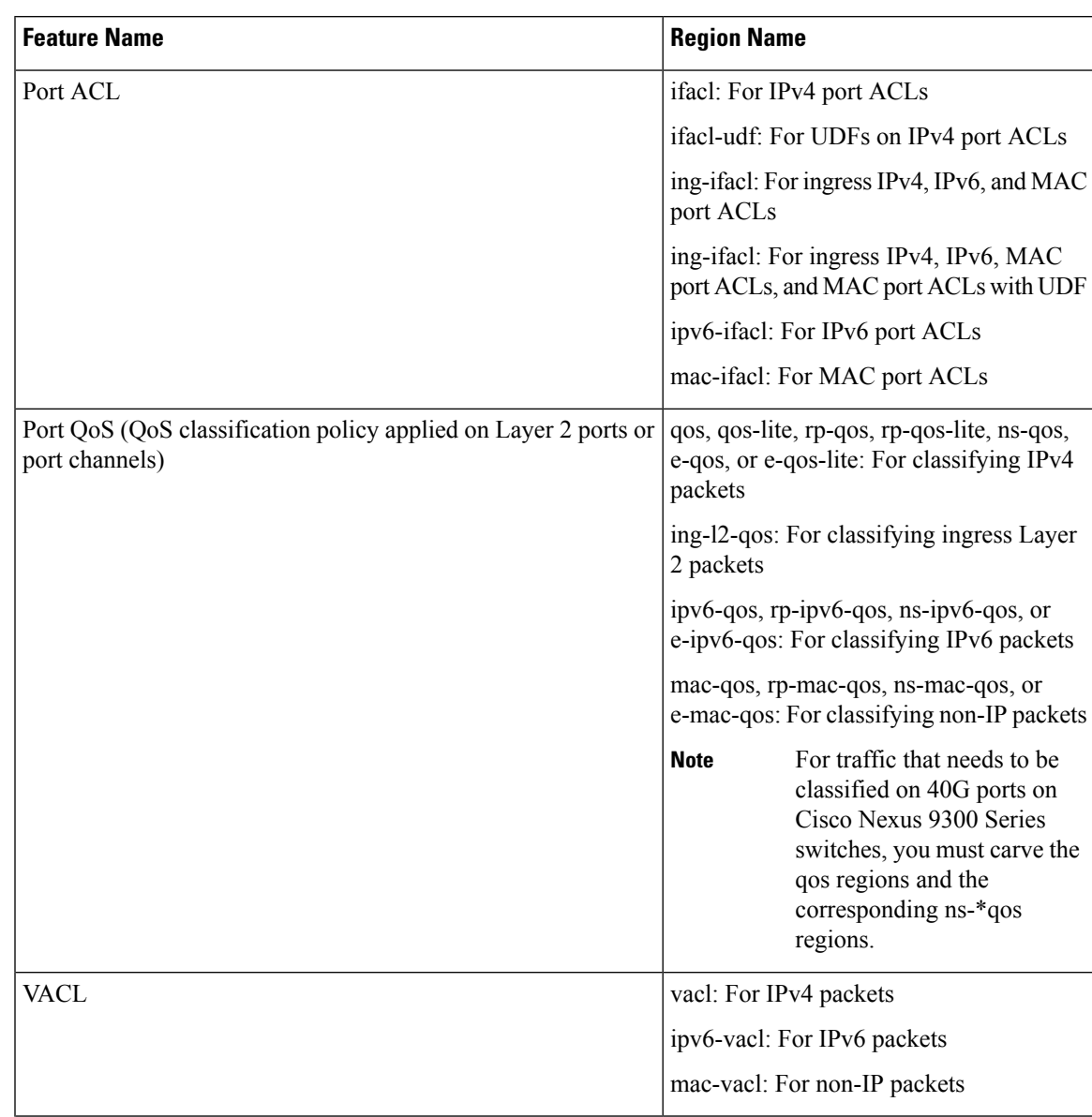

### **Table 16: Features per ACL TCAM Region**

 $\mathbf I$ 

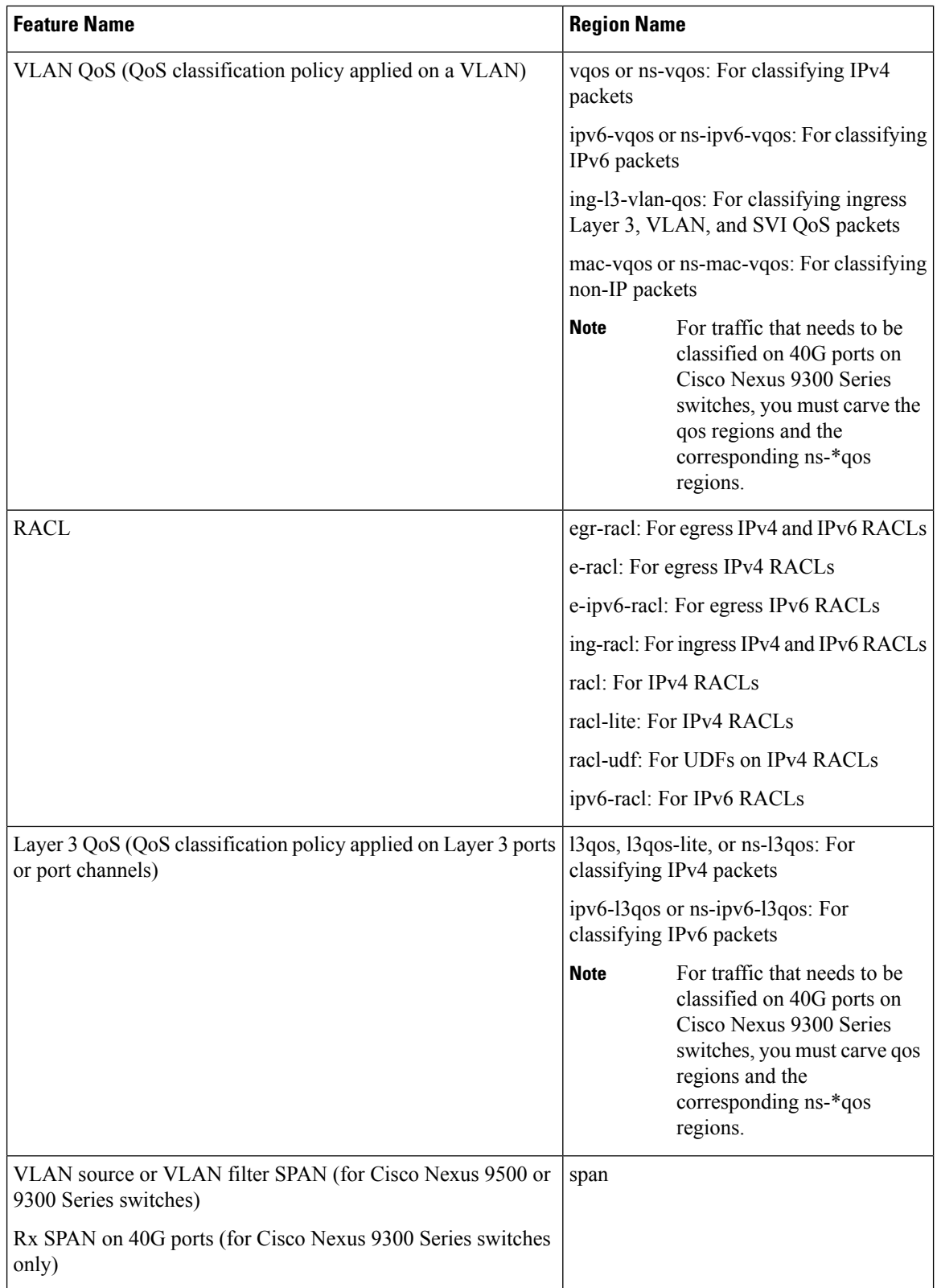

 $\mathbf{l}$ 

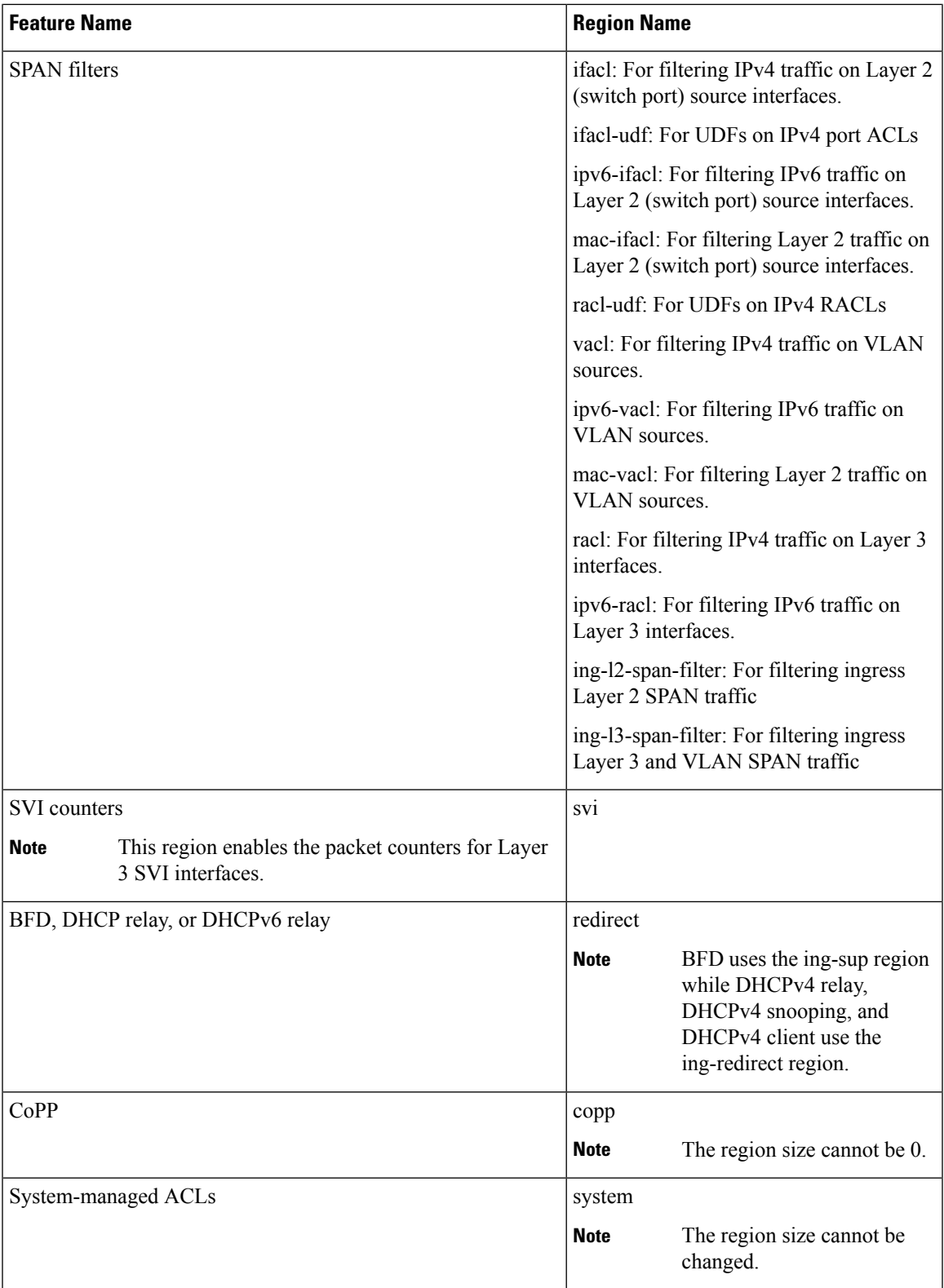

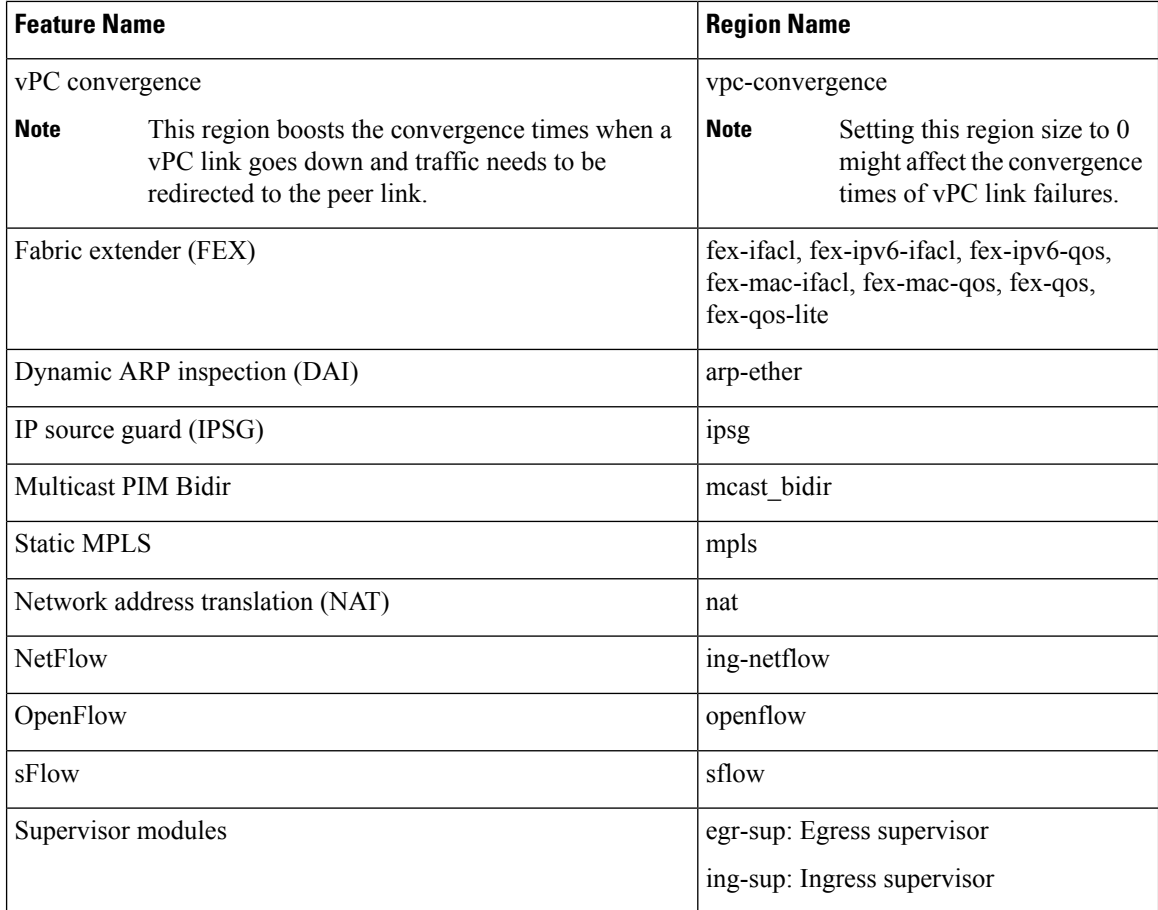

#### **Related Topics**

[Configuring](#page-338-0) ACL TCAM Region Sizes, on page 309 [Configuring](#page-348-0) TCAM Carving, on page 319

## **Maximum Label Sizes Supported for ACL Types**

Cisco NX-OS switches support the following label sizes for the corresponding ACL types:

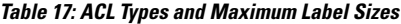

<span id="page-321-0"></span>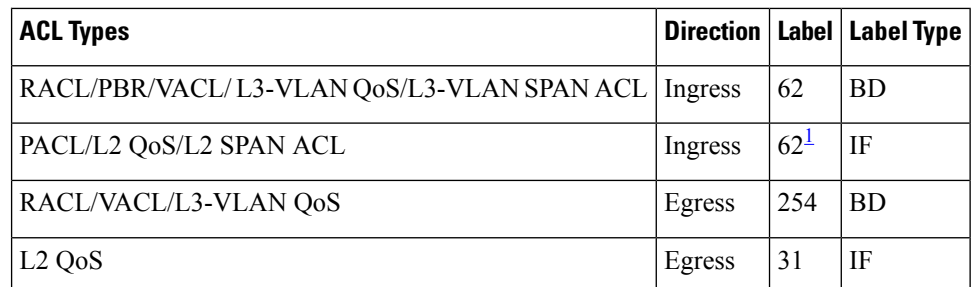

<sup>1</sup> The label size can be increased to 62 when you enter the **hardware access-list tcam label ing-ifacl 6** command and reload the switch.

Beginning with Cisco NX-OS Release 9.3(6), the**hardware access-list tcam labeling-ifacl 6** command is introduced and is applicable only for Cisco Nexus 9300-FX platform switches.

Beginning with Cisco NX-OS Release 10.1(2), the**hardware access-list tcam labeling-ifacl 6** command is also supported on Cisco Nexus 9300-FX2 platform switches.

# <span id="page-322-0"></span>**Prerequisites for IP ACLs**

IP ACLs have the following prerequisites:

- You must be familiar with IP addressing and protocols to configure IP ACLs.
- You must be familiar with the interface types that you want to configure with ACLs.

# <span id="page-322-1"></span>**Guidelines and Limitations for IP ACLs**

IP ACLs have the following configuration guidelines and limitations:

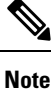

For more information about the Cisco Nexus 9000 series platform switches that support various features spanning from release 7.0(3)I7(1) to the current release, refer to Nexus Switch [Platform](https://www.cisco.com/c/dam/en/us/td/docs/Website/datacenter/platform/platform.html) Support Matrix.

- Beginning with Cisco NX-OS Release 10.2(1)F, Egress PACL is supported on the Cisco Nexus 9364D-GX2A, and 9332D-GX2B switches.
- If you configure egress PACL and egress VACL on the same interface, only egress VACL is enabled.
- We recommend that you perform ACL configuration using the Session Manager. This feature allows you to verify ACL configuration and confirm that the resources that are required by the configuration are available before committing them to the running configuration. This recommendation is especially useful for ACLs that include more than 1000 rules. For more information about Session Manager, see the *Cisco Nexus 9000 Series NX-OS System Management Configuration Guide*.
- Configuring a IPv4 PACL in the range of 12K to 64K is supported on Cisco Nexus 9500 Series switches with -RX line cards.
- Duplicate ACL entries with different sequence numbers are allowed in the configuration. However, these duplicate entries are not programmed in the hardware access-list.
- Only 62 unique ACLs can be configured. Each ACL takes one label. If the same ACL is configured on multiple interfaces, the same label is shared. If each ACL has unique entries, the ACL labels are not shared, and the label limit is 62. This is not applicable to Cisco Nexus 9500 Series switches and Cisco Nexus 3636C-R switches.
- Usually, ACL processing for IP packets occurs on the I/O modules, which use hardware that accelerates ACL processing. In some circumstances, processing occurs on the supervisor module, which can result in slower ACL processing, especially during processing that involves an ACL with many rules. Management interface traffic is always processed on the supervisor module. If IP packets in any of the following categories are exiting a Layer 3 interface, they are sent to the supervisor module for processing:
	- Packets that fail the Layer 3 maximum transmission unit check and therefore require fragmenting.
- IPv4 packets that have IP options (other IP packet header fields following the destination address field).
- IPv6 packets that have extended IPv6 header fields.

Rate limiters prevent redirected packets from overwhelming the supervisor module.

- When you apply an ACL that uses time ranges, the device updates the ACL entries whenever a time range that is referenced in an ACL entry starts or ends. Updates that are initiated by time ranges occur on a best-effort priority. If the device is especially busy when a time range causes an update, the device may delay the update by up to a few seconds.
- To apply an IP ACL to a VLAN interface, you must have enabled VLAN interfaces globally. For more information about VLAN interfaces, see the *Cisco Nexus 9000 Series NX-OS Interfaces Configuration Guide*.
- The VTY ACL feature restricts all traffic for all VTY lines. You cannotspecify different traffic restrictions for different VTY lines. Any router ACL can be configured as a VTY ACL.
- An egress VTY ACL (an IP ACL applied to the VTY line in the outbound direction) prevents the switch from copying files using a file transfer protocol (TFTP, FTP, SCP, SFTP, etc.) unless the file transfer protocol is explicitly permitted within the egress VTY ACL.
- When you apply an undefined ACL to an interface, the system treats the ACL as empty and permits all traffic.
- IP tunnels do not support ACLs or QoS policies.
- The following guidelines apply to ACLs for VXLANs:
	- Ingress port ACLs applied on a Layer 2 port for traffic in the access to a network direction (Layer 2 to Layer 3 encapsulation path) are supported on the inner payload.
	- We recommend using port ACLs on the access side to filter out traffic entering the overlay network.
	- Ingress router ACLs applied on an uplink Layer 3 interface matching on the inner or outer payload in the network to access direction (Layer 3 to Layer 2 decapsulation path) are not supported.
	- Egress router ACLs applied on an uplink Layer 3 interface matching on the inner or outer payload in the access to a network direction (encapsulation path) are not supported.
- Cisco Nexus 9300 and 9500 Series switches, and Cisco Nexus 9200 and 9300-EX Series switches have the following limitations for ACL options that can be used on VXLAN traffic:
	- Does not support egress port ACLs applied on a Layer 2 port for traffic in the network to access direction (decapsulation path).
	- Supports ingress VACLs applied on a VLAN for traffic in the access to a network direction (encapsulation path).
	- Supports egress VACLs applied on a VLAN for traffic in the network to access direction (decapsulation path).
	- Supports ingress RACLs applied on a tenant or server facingSVI for traffic in the access to network direction (encapsulation path).
	- Supports egress RACLs applied on a tenant or server facing SVI for traffic in the network to access direction (decapsulation path).
- IPv6 ACL logging is not supported for egress PACL.
- IPv4 ACL logging in the egress direction is not supported.
- ACL logging for VACLs is not supported.
- ACL logging appliesto port ACLs configured by the **ipport access-group**command and to router ACLs configured by the **ip access-group** command only.
- The total number of IPv4 ACL flows is limited to a user-defined maximum value to prevent DoS attacks. If this limit is reached, no new logs are created until an existing flow finishes.
- The number of syslog entries that are generated by IPv4 ACL logging is limited by the configured logging level of the ACL logging process. If the number of syslog entries exceeds this limit, the logging facility might drop some logging messages. Therefore, IPv4 ACL logging should not be used as a billing tool or as an accurate source of the number of matches to an ACL.
- Egress router ACLs are not supported on Cisco Nexus 9300 Series switch uplink ports.
- For Network Forwarding Engine (NFE)-enabled switches, ingress RACLs matching the outer header of the tunnel interface are not supported.
- If the same QoS policy and ACL are applied to multiple interfaces, the label is shared only when the QoS policy is applied with the no-stats option.
- The switch hardware does not support range checks (Layer 4 operations) in the egress TCAM. Therefore, ACL and QoS policies with a Layer 4 operations-based classification must be expanded to multiple entries in the egress TCAM.

The switch hardware supports only up to 16 Layer 4 operands. Make sure to consider this limitation for egress TCAM space planning. For more information see the Logical Operators and Logical [Operation](#page-310-0) [Units,](#page-310-0) on page 281 section.

- For Cisco Nexus X96136YC-R, X9636C-RX, X9636C-RX, and X9636Q-R line cards, run the **hardware profile acl-eg-ext module all** command before applying **eg-racl-v6** configuration on aSVI or port object on an EoR switch.
- TCAM resources are shared in the following scenarios:
	- When a routed ACL is applied to multiple switched virtual interfaces (SVIs) in the ingress direction.
	- When a routed ACL is applied to multiple layer 2 interfaces in the ingress or egress direction.
- TCAM resources are not shared in the following scenarios:
	- VACL (VLAN ACL) is applied to multiple VLANs.
	- Routed ACL is applied to multiple SVIs in the egress direction.
- Access-lists based on HTTP methods are not supported on the Cisco Nexus 9200, 9300-EX, 9300-FX, 9300-FX2, 9300-FXP, and 9300-GX platform switches and the 9500 switches with the X9700-EX, and X9700-FX line cards. For all these switches, you must use UDF-based ACLs.
- HTTP methods are not supported on FEX ports.
- The following guidelines and limitations apply to Cisco Nexus 9200 and 9300-EX Series switches:
	- Egress MAC ACLs are not supported.
- Egress RACLs are not supported on an interface if the packet matches the outer header of the tunnel interface on the device where the tunnel is originating the traffic.
- Ingress RACLs matching the outer header of the tunnel interface are not supported.
- IP length-based matches are not supported.
- All ACL-based features cannot be enabled at the same time.
- 16 Layer 4 operations are supported.
- Layer 4 operations are not supported on egress TCAM regions.
- The MAC compression table size is 4096 + 512 overflow TCAM.
- An overlap of MAC addresses and MAC masks is rejected.
- The ACL log rate limiter does not have any hardware counters for transmitted or dropped packets.
- The ACL log rate limiter is implemented at the per-TCAM entry level (instead of using aggregated rate limiting), and the default is 1 pps.
- The Network Address Translation (NAT) exception counters are zero.
- Only PACL redirects are supported for TAP aggregation. VACL redirects are not supported.
- Only three of the following four features can be supported at a time: DHCPv4 snooping or relay, DHCPv6 relay, ARP snooping, VXLAN. The first three configured features take effect, but the fourth one will fail because all three bridge domain label bits are already in use.
- The following guidelines and limitations apply to Cisco Nexus 9364C-GX, Cisco Nexus 9316D-GX, and Cisco Nexus 93600CD-GX series switches:
	- The MAC compression table size is 4096 + 512 overflow TCAM.
	- An overlap of MAC addresses and MAC masks is rejected.
- Cisco Nexus 9504 and Cisco Nexus 9508 switches with -R line cards do notsupport the following TCAM:
	- All FEX related TCAM
	- All xxx-lite related TCAM region
	- Ranger related TCAM
	- All FCoE related TCAM
- TCAM carving configuration of the ing-netflow region can be performed on -FX line cards. -EX line cards have a default ing-netflow region TCAM carving of 1024 and cannot be configured otherwise. For ports on the -EX and -FX line cards, the suggested maximum for the ing-netflow region is 1024.
- On the Cisco Nexus 9200 and 9300-EX platform switches, router ACL with the ACL log option will not take into effect as the sup-redirect ACLs have higher priority for the traffic that is destined to SUP.
- On the Cisco Nexus 9300-GX platform switches, dot1q VLAN with ACL redirect supports only the VLAN IDs from 1 to 511.

If PACL redirect or TapAgg is configured, the **switchport access vlan** *vlan-id* command supports only the vlan IDs from 1 to 511.

- For traffic destined to the FHRP VIP and ingressing on FHRP standby which matches an ACL log enabled ACE designed to permit the traffic, the Cisco Nexus 9000 Series switch drops this packet.
- For Cisco Nexus 3172TQ, 3172TQ-XL, 36180YC-R, and 3636C-R switches, when there is a SVI and subinterface matching the same VLAN tag, the traffic that gets routed out through a subinterface gets dropped if the access-list is configured on that SVI. This is due to an ASIC limitation and egress router ACL on L3 subinterfaces is not supported due to this limitation.
- Cisco Nexus 9364D-GX2A, and 9332D-GX2B switches do not support the following on egress router ACL:
	- UDF to support ICMP Type Match.
	- ACL log-on egress
	- Egress IPv4 router ACL with additional filter option tcp/udp ports with lt/gt
	- Egress IPv4 router ACL with additional filter option tcp/udp ports with neq
	- Egress IPv4 router ACL with extra filter option tcp/udp ports with range
	- Egress IPv4 router ACL with a flag
	- Egress router ACL on an external TCAM
	- Egress PACL support
	- Statistics support
	- Label sharing
- Cisco Nexus 9500 platform switches with -R and -RX line cards have the following guidelines:
	- Atomic ACL update is supported for all the ingress ACL features except for the Multihop BFD and CoPP features.
	- Atomic ACL update is not supported for the egress ACL features.
	- Label sharing is supported only for the same policy on different interfaces within the same ASIC.
	- In Cisco NX-OS Release 9.2(3), ACL statistics are supported for the following:
		- PACL IPv4 (including system ACL for both, internal, and external TCAM)
		- Router ACL IPv4 (internal TCAM for both, ingress RACL-IPv4 and egress RACL-IPv4)
		- Only 2K counters are supported in the egress.
	- ACL statistics are not supported for the following:
		- BFD
		- DHCP IPv4 and IPv6
		- PACL-MAC
		- PACL- IPv6
		- PBR IPv4 and IPv6
		- RACL-IPv6
- RACL-IPv4 when using an external TCAM
- ACL label sharing works on Cisco Nexus 9300-EX/FX/FX2/FX3/GX/GX2 and 9300C platform switches with following limitations:
	- ACL statistics are disabled by default. However, statistics are enabled by default only for QoS policies.
	- ACL target (port / VLAN / SVI etc.,) must be on the same slice, and port.
	- Additionally, label space is shared with following features:
		- Ingress RACL, PBR and Ingress L3 QoS
		- Ingress PACL, Ingress L2 QoS
		- Egress RACL, Egress QoS

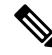

For label sharing to work, ensure that the same set of features are supported on interfaces. **Note**

- When you enable the counters for the ACL TCAM entries using the hardware profile acl-stats module *xx* command, the input discard field in the show interface is always zero. This limitation is applicable only to the Cisco Nexus 9500 platform switches with -R and -RX line cards.
- Cisco Nexus 9500 platform switches with -R and -RX line cards do not support the following:
	- Egress atomic updates
	- Egress router ACL on external TCAM
	- Egress router ACL with UDF
	- Router ACL v6 counters for both egress and ingress
	- Egress and ingress router ACL IPv6 with l4 ops
	- Egress router ACL on subinterface
	- Egress and ingress router ACL with IPv6 ICMP Type and Code
	- IPv6 ingress router ACL with tcp-flag
	- IPv4 router ACL with extra option
- In Cisco NX-OS Release 9.3(3), egress IPv4 RACLs support the following on Cisco Nexus 9504 and 9508 switches with -R and -RX line cards:
	- TCP flags
	- ICMP Type and Code
	- ACL logs
- IPv6 Egress ACL support the following on Cisco Nexus 9504 and 9508 switches with -R and -RX line cards:
	- Layer 4 Protocol
	- TCP flags
	- Fragment
	- ACL logs for IPv4
	- IPv6 header fields

The following limitations are applicable for the IPv6 egress ACL:

- Port groups and Layer 4 Operations are not supported. The ranges expand to multiple ACE entries for eg-racl-ipv6.
- Address group defined host is not supported.
- Counters are not supported.
- Egress IPv6 RACL is not supported on sub-interfaces and external TCAM.
- Atomic updates are not supported.
- VXLAN is not supported when acl-eg-ext is enabled.
- PACL redirects are supported on Cisco Nexus 9300-GX switches. The following limitations are applicable:
	- To support PACL redirects, you must run the **mode tap-agg** command on the ingress tap interface.
	- To support the MPLS strip feature, the **mpls strip** and the **hardware acl tap-agg** commands must be configured and the switch reloaded.
	- For double tag VLAN, the range of the second VLAN is 2-510.
	- MPLS strip with dot1q VLAN is not supported.
	- The redirect port carries the tag if the incoming packet is tagged, even when the redirect port is configured as an access port.
	- TapAgg redirect is not supported for deny ACE.
- In Cisco NX-OS Release 10.1(2), PACL redirect feature is not supported in mixed mode on Cisco Nexus X9736C-FX, X9788TC-FX, and X97160YC-EX line cards.
- Egress ACL does not support traffic that is destined to the IP address of the second VLAN in inter-VLAN routing flow.
- In Cisco Nexus 9300-EX/FX/FX2/FX3/GX platform switches and 93180YC-FX switches, RACLs cannot match on packets with multicast MAC destination addresses on Layer-3 interfaces. Use the **ignore routable** command when you configure the ACL to remove the routable qualifier. However, when you add ignore-routable to a RACL and apply on SVI, RACL will match with the bridged packets too.
- The Get operation provides incomplete data/no sequence number when wildcard bits are in A.B.C.D format. This is a known behavior. The Open Config model does not have srcPrefixMask/dstPrefixMask. Also, no meaningful value can be returned for prefix length because it is not possible to convert the mask to prefix length for non-contiguous mask.
- The ing-sup region occupies a minimum size of 512 entries, and the egr-sup region occupies a minimum size of 256 entries. These regions cannot be configured to lesser values. Any region size can be carved with a value only in multiples of 256 entries (with the exception of the span region, which can be carved only in multiples of 512 entries).
- Beginning with Cisco NX-OS Release 9.3(9), the Layer 3 subinterface egress router ACL feature is supported on Cisco Nexus 9300-EX, 9300-FX, and 9300-FX2 platform switches.
- Beginning with Cisco NX-OS Release 10.2(3)F, the Layer 3 subinterface egress router ACL feature is supported on Cisco Nexus 9300 Series platform switches.
- For egress RACL V6 region, you need to configure **hw profile mdb-balanced-exem**.
- From Cisco NX-OS Release 10.2(2)F, the egress PACL feature is supported on egress router ACL on Cisco Nexus 9300-GX platform switches and 93108TC-FX3P, and 93180YC-FX3 switches.
- Beginning with Cisco NX-OS Release 10.2(3)F, the egress filtering on subinterfaces feature supports Layer 3 subinterface egress router ACL on Cisco Nexus 9300-FX/FX2/FX3/GX/GX2 platform switches.
- Beginning with Cisco NX-OS Release 10.2(3)F, the increase ACL LOU threshold feature supports configurable LOU threshold limit for ACL configuration on Cisco Nexus 9500-R platform switches.
- Beginning with Cisco NX-OS Release 10.3(1)F, ITD NAT VRF configuration is provided on Cisco Nexus 9300-GX platform switches.
- Beginning with Cisco NX-OS Release 10.3(1)F, ACL Consistency Checkersupport is provided on Cisco Nexus 9808 switches.
- Cisco Nexus 9808 switches have the following limitations for ACL SUP support:
	- In ACE, match COS and match VLAN are not supported.
	- Ensure nd-na and nd-ns packets matches with IPv6 ACE.
	- TCAM carving is not supported. However, you can view the currently allocated TCAM for each individual feature. To view the currently allocated TCAM, use the **show hardware access-list resource utilization** command.
	- Central TCAM is supported. However, it is shared among both ingress and egress ACLs.
	- UDF is not supported.
	- LOUs is not supported
	- IPv6 fragments are not matched in egress RACL.
	- L2 ACL features are not supported.
	- ODM merge is not supported.
	- IPv6 next header match will match the innermost next header, the pipeline is able to parse.
	- Only 16 unique burst values are supported. Due to this, user configured burst values are mapped to nearest 2 power value (min 64 to max 65536).
	- Each IPv6 ACL is limited to 1,000 ACEs. This applies to all IPv6 ACLs (RACL, QoS or SPAN filter). No such limitation applies for IPv4 ACL.
- Beginning with Cisco NX-OS Release 10.3(1)F, RACL (Ingress-IPv4/IPv6 and Egress-IPv4/IPv6) with statistics are supported on Cisco Nexus 9808 switches. However, UDF is not supported.
- To display ACL statistics on Cisco Nexus 9808 switches, the**hardware access-list tcam per-entry-stats template racl** command hasto be enabled and reload ofswitch isrequired after configuring the**hardware access-list tcam per-entry-stats template racl** command.
- Cisco Nexus 9808 switches have the following limitations for CoPP support:
	- CoPP policer stats for Stage-1, Stage-2, and Stage-3 are in PPS.

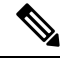

**Note** CoPP Stage3 stats gets reset to zero after system switchover.

- Stage-2 output is at LC/Module level, and Stage-3 output is at SUP/CPU level.
- Policer rates and CoS changes are supported in Custom CoPP.
- Fabrics/FMs are not involved in in-band path.
- CoPP Consistency checker is not supported.
- Supported CIR minimum value is 125 PPS.
- CIR 0 is supported.
- There are no per entry statistics for CoPP ACL entries.
- MACsec packets are mapped to BPDU queue.
- Only 16 unique burst values are supported. Due to this, user configured burst values are mapped to nearest 2 power value (min 64 to max 65536).
- Deny ACE in MAC ACL or PACL (Port ACL) with redirect option is not supported on Cisco Nexus 9000 Series switches.
- Beginning with Cisco NX-OS Release 10.3(3)F, ACL auto name completion feature is supported on Cisco Nexus 9000 Series platform switches.

# **Default Settings for IP ACLs**

This table lists the default settings for IP ACL parameters.

#### **Table 18: Default IP ACL Parameters**

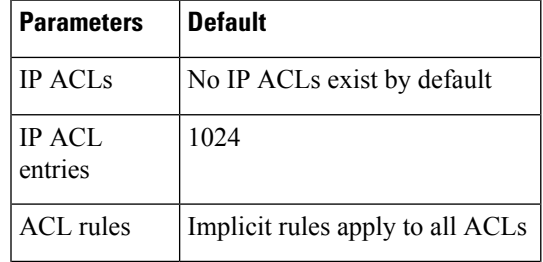

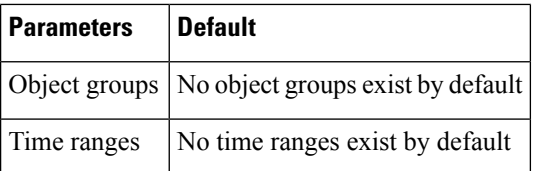

#### **Related Topics**

[Implicit](#page-308-0) Rules for IP and MAC ACLs, on page 279

# **Configuring IP ACLs**

# **Creating an IP ACL**

You can create an IPv4 ACL or IPv6 ACL on the device and add rules to it.

#### **Before you begin**

We recommend that you perform the ACL configuration using the Session Manager. This feature allows you to verify the ACL configuration and confirm that the resources that are required by the configuration are available before committing them to the running configuration. This feature is especially useful for ACLs that include more than about 1000 rules.

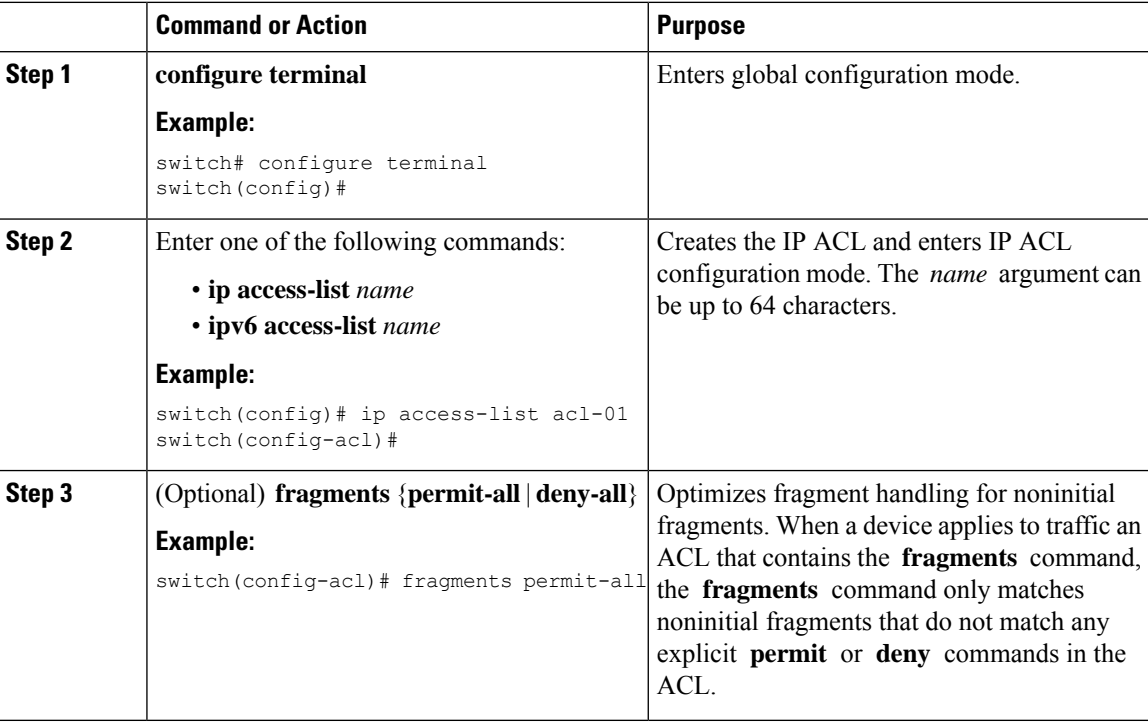

 $\mathbf{l}$ 

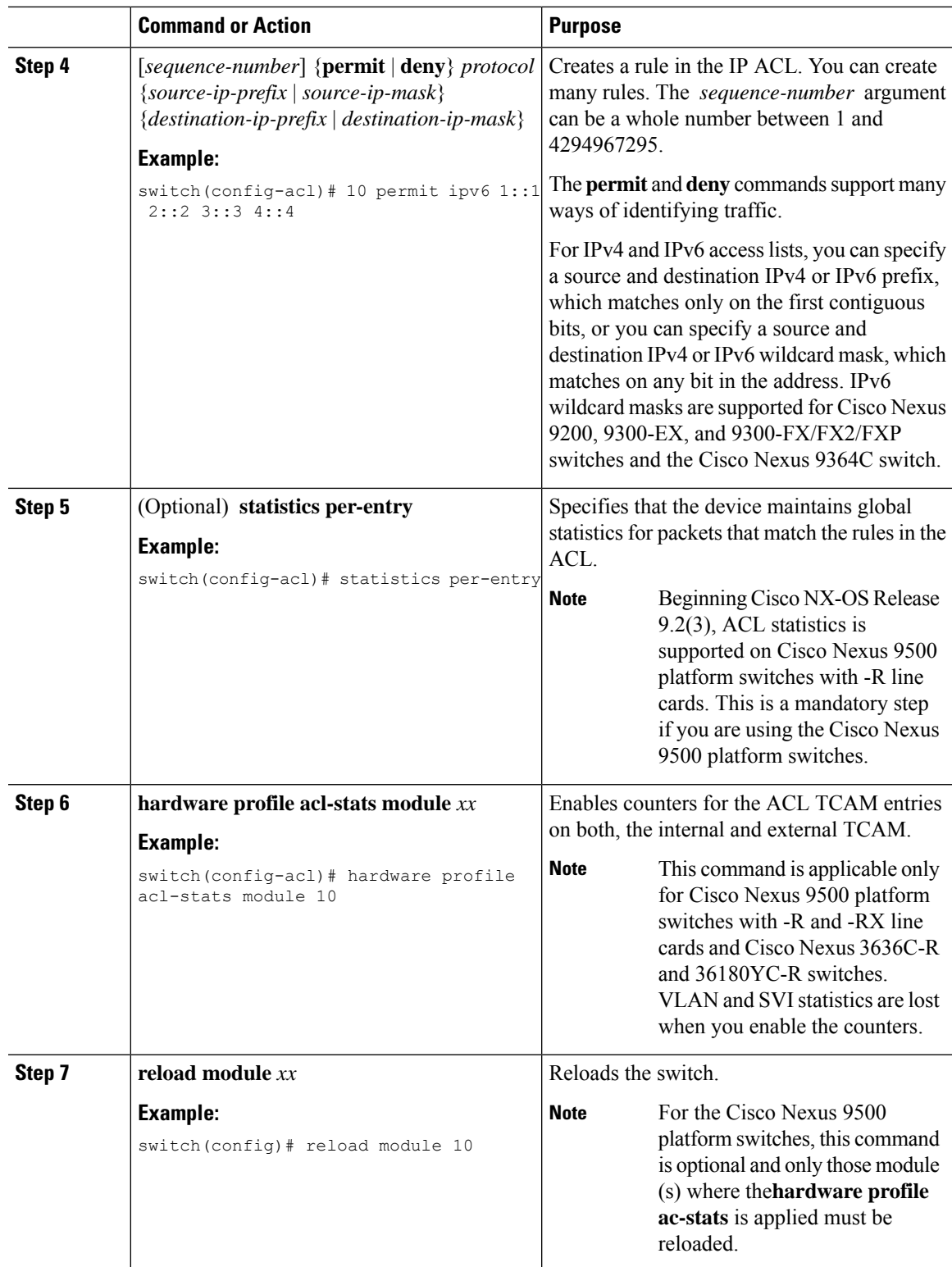

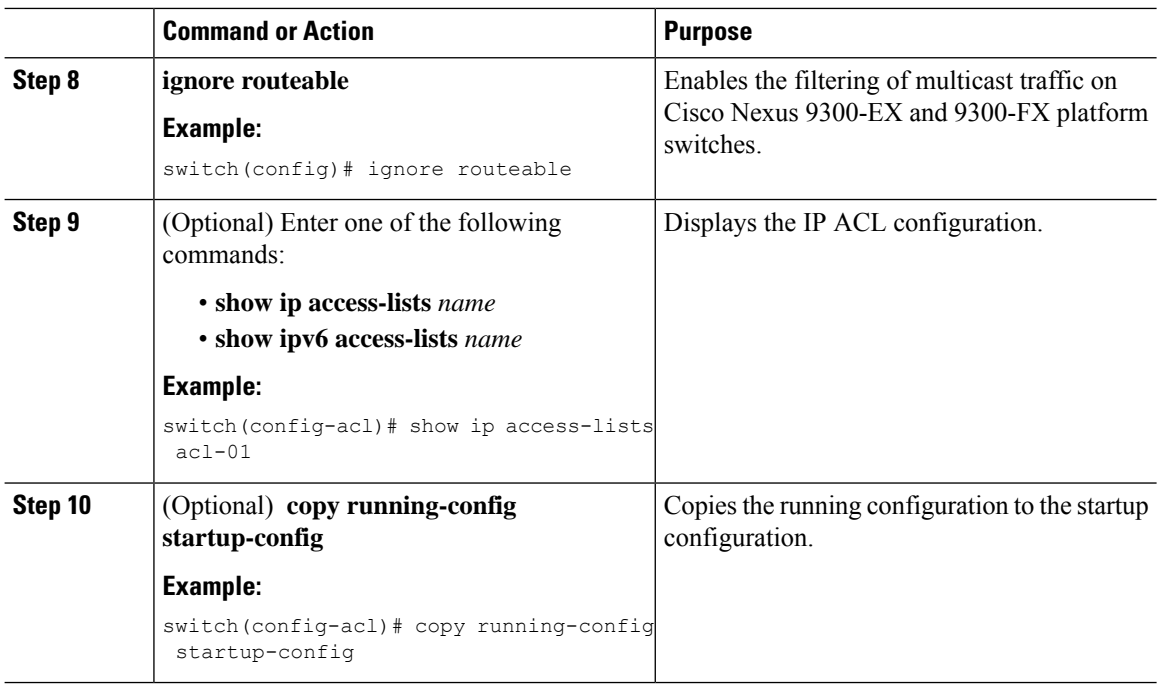

# **Changing an IP ACL**

You can add and remove rules in an existing IPv4 or IPv6 ACL, but you cannot change existing rules. Instead, to change a rule, you can remove it and recreate it with the desired changes.

If you need to add more rules between existing rules than the current sequence numbering allows, you can use the **resequence** command to reassign sequence numbers.

#### **Before you begin**

We recommend that you perform ACL configuration using the Session Manager. This feature allows you to verify ACL configuration and confirm that the resources required by the configuration are available prior to committing them to the running configuration. This feature is especially useful for ACLs that include more than about 1000 rules.

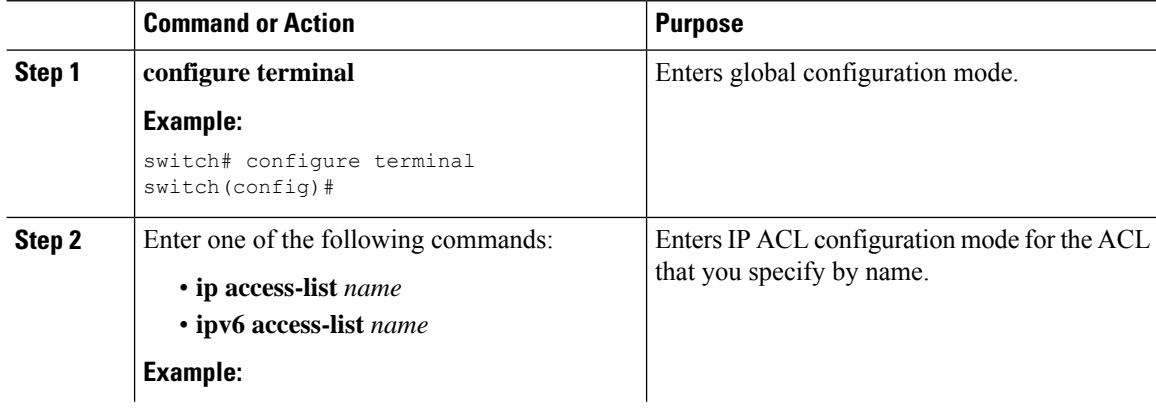

 $\mathbf{l}$ 

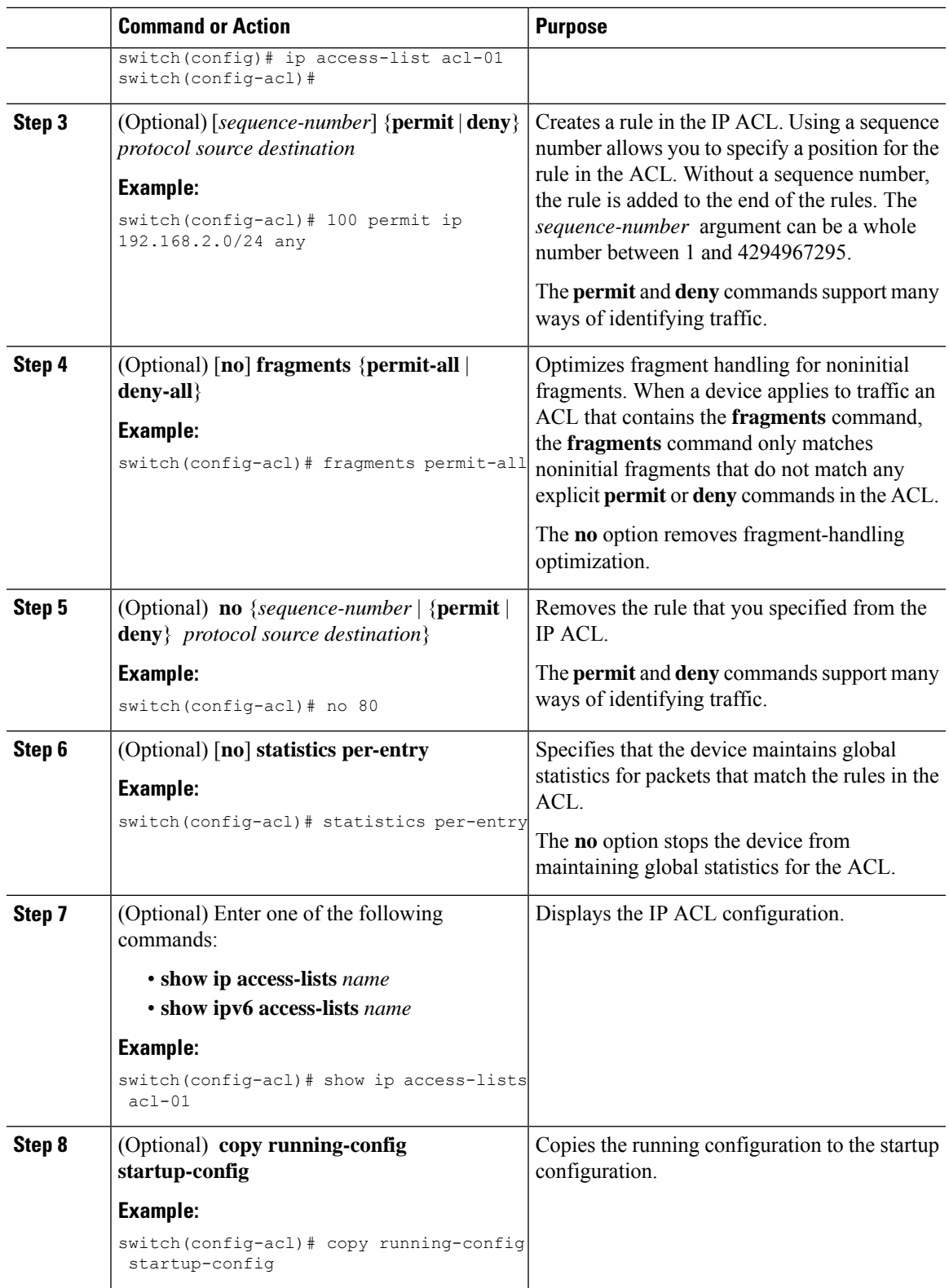

#### **Related Topics**

[Changing](#page-336-0) Sequence Numbers in an IP ACL, on page 307

# **Creating a VTY ACL**

You can configure a VTY ACL to control access to all IPv4 or IPv6 traffic over all VTY lines in the ingress or egress direction.

#### **Before you begin**

Set identical restrictions on all the virtual terminal lines because a user can connect to any of them.

We recommend that you perform ACL configuration using the Session Manager. This feature allows you to verify ACL configuration and confirm that the resources required by the configuration are available prior to committing them to the running configuration, which is especially useful for ACLs that include more than about 1000 rules.

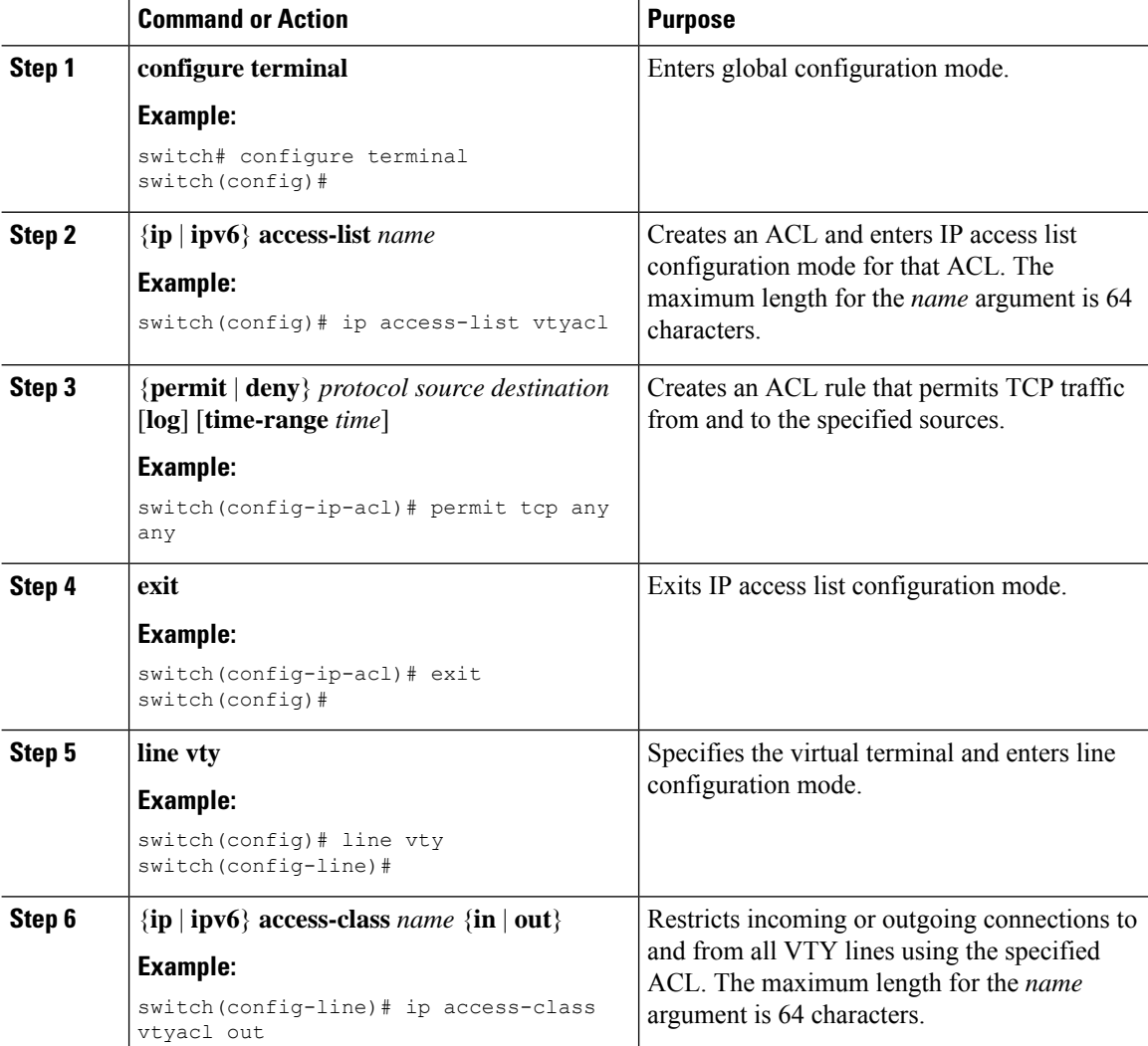

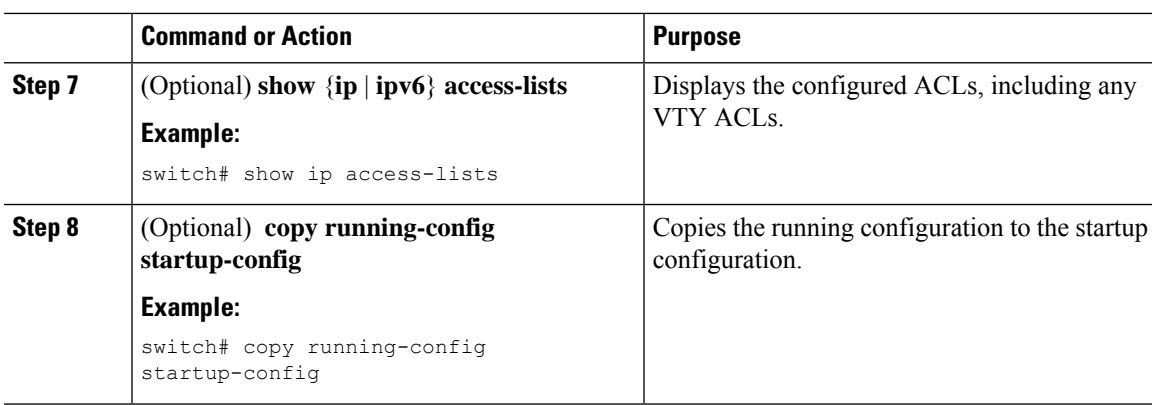

# <span id="page-336-0"></span>**Changing Sequence Numbers in an IP ACL**

You can change all the sequence numbers assigned to the rules in an IP ACL.

#### **Before you begin**

We recommend that you perform ACL configuration using the Session Manager. This feature allows you to verify ACL configuration and confirm that the resources required by the configuration are available prior to committing them to the running configuration. This feature is especially useful for ACLs that include more than about 1000 rules.

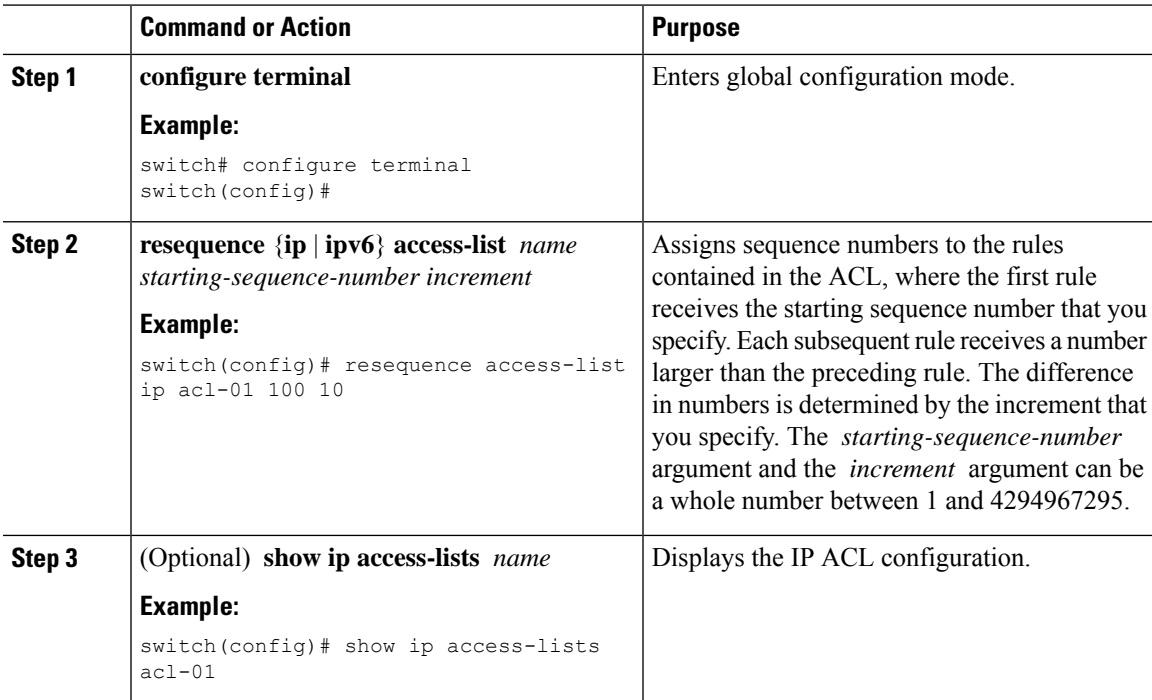

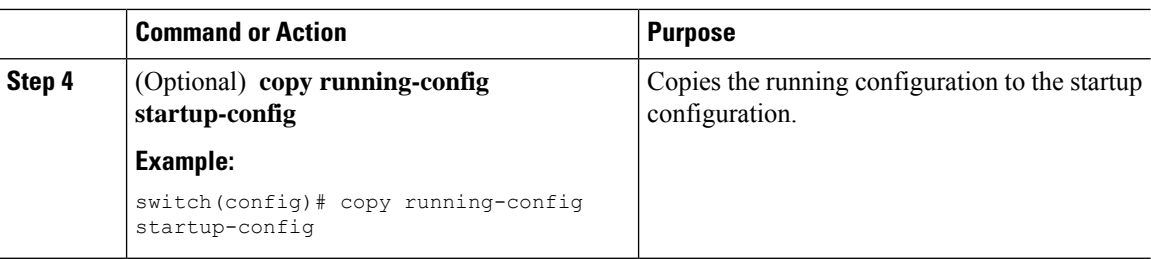

# **Removing an IP ACL**

You can remove an IP ACL from the device.

#### **Before you begin**

Ensure that you know whether the ACL is applied to an interface. The device allows you to remove ACLs that are currently applied. Removing an ACL does not affect the configuration of interfaces where you have applied the ACL. Instead, the device considers the removed ACL to be empty. Use the **show ip access-lists** command or the **show ipv6 access-lists** command with the summary keyword to find the interfaces that an IP ACL is configured on.

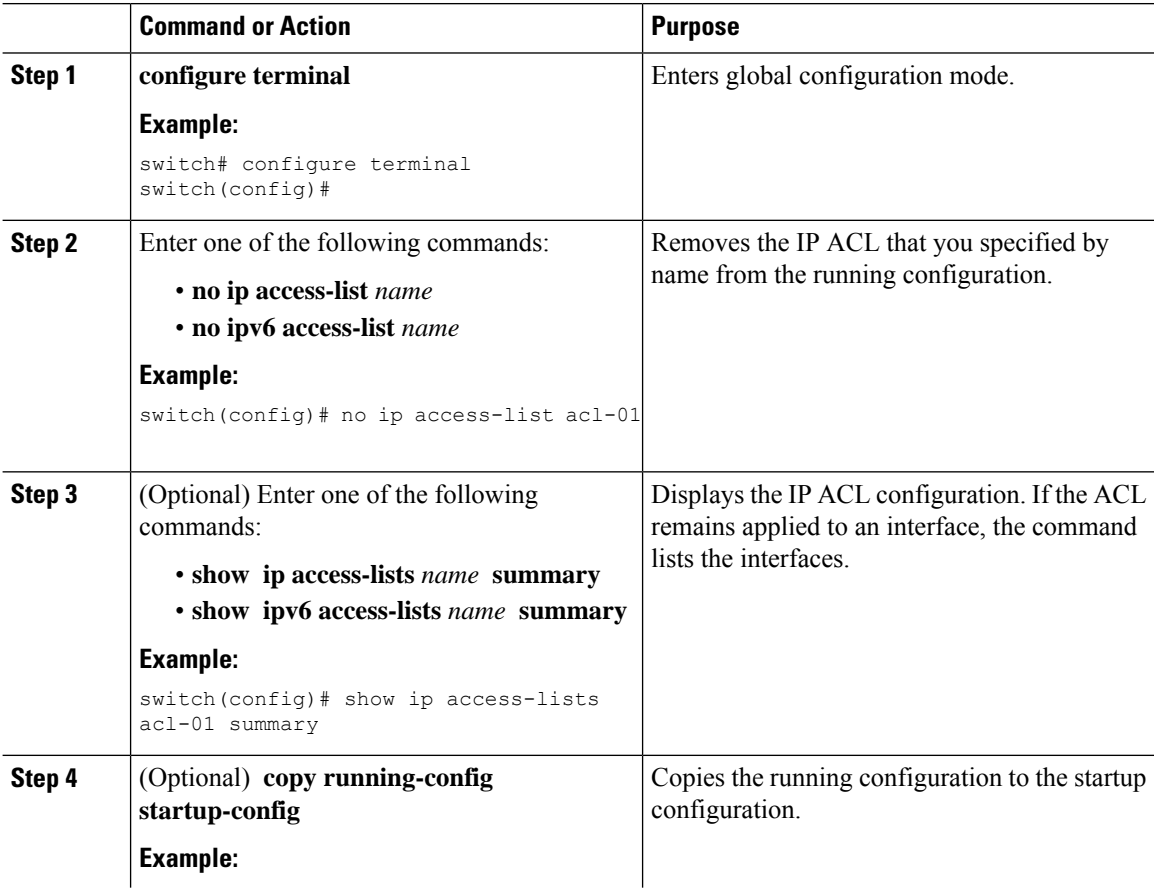

Ш

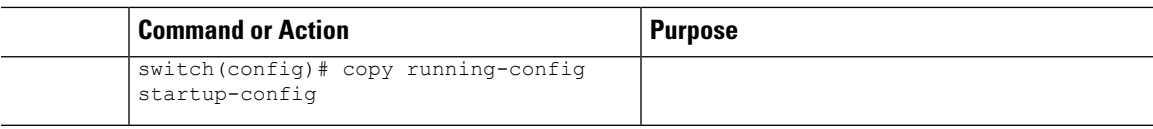

## <span id="page-338-0"></span>**Configuring ACL TCAM Region Sizes**

You can change the size of the ACL ternary content addressable memory (TCAM) regions in the hardware. After TCAM carving, for the TCAM to qualify, you must save the configuration and reload the switch. If the switch has a faulty module, saving the configuration will take a longer time.

You can use this procedure for all Cisco Nexus 9200, 9300, and 9500 Series switches and the Cisco Nexus 3164Q, 31128PQ, 3232C, and 3264Q switches, except for NFE2-enabled devices (such as the X9432C-S 100G line card and the C9508-FM-S fabric module), which must use TCAM templates to configure ACL TCAM region sizes. For more information on using TCAM templates, see "Using Templates to Configure ACL TCAM Region Sizes."

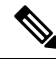

#### **Note**

- Once you apply a template (using Using [Templates](#page-347-0) to Configure ACL TCAM Region Sizes, on page [318\)](#page-347-0), the**hardware access-list tcam region**command in this section will not work. You must uncommit the template in order to use the command.
- The **hardware access-list tcam region** command for the Multicast PIM Bidir feature is applicable only to the Broadcom-based Cisco Nexus 9000 Series switches.
- For information on configuring QoS TCAM carving, see the *Cisco Nexus 9000 Series NX-OS Quality of Service Configuration Guide*.

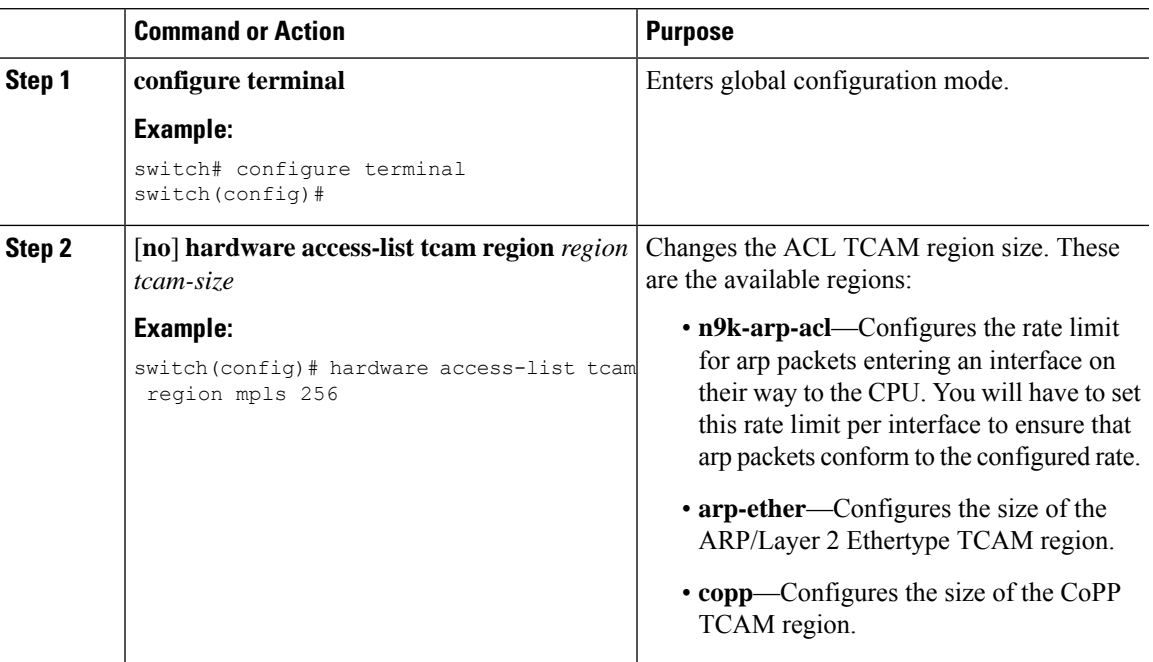

 $\mathbf I$ 

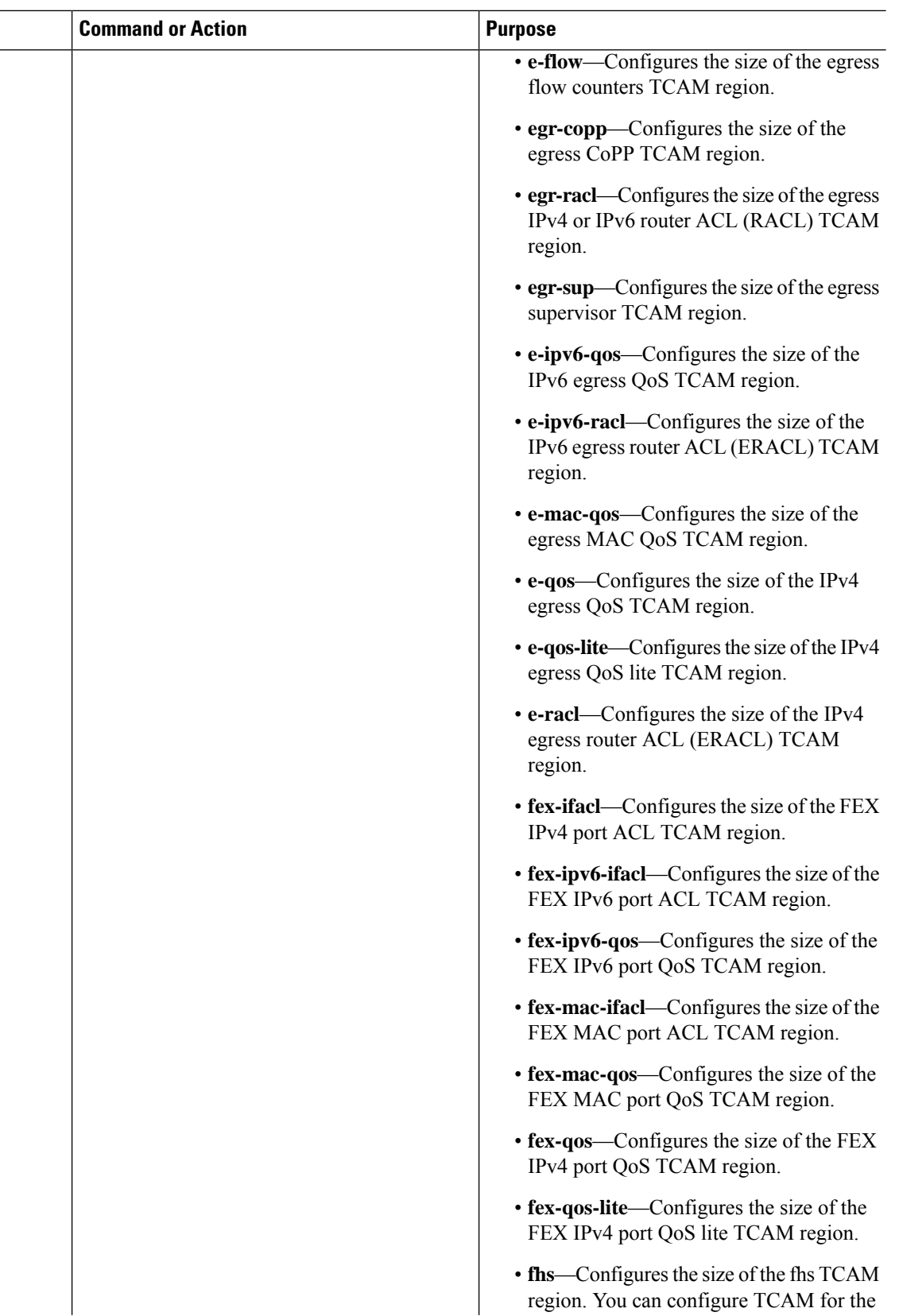

 $\mathbf{l}$ 

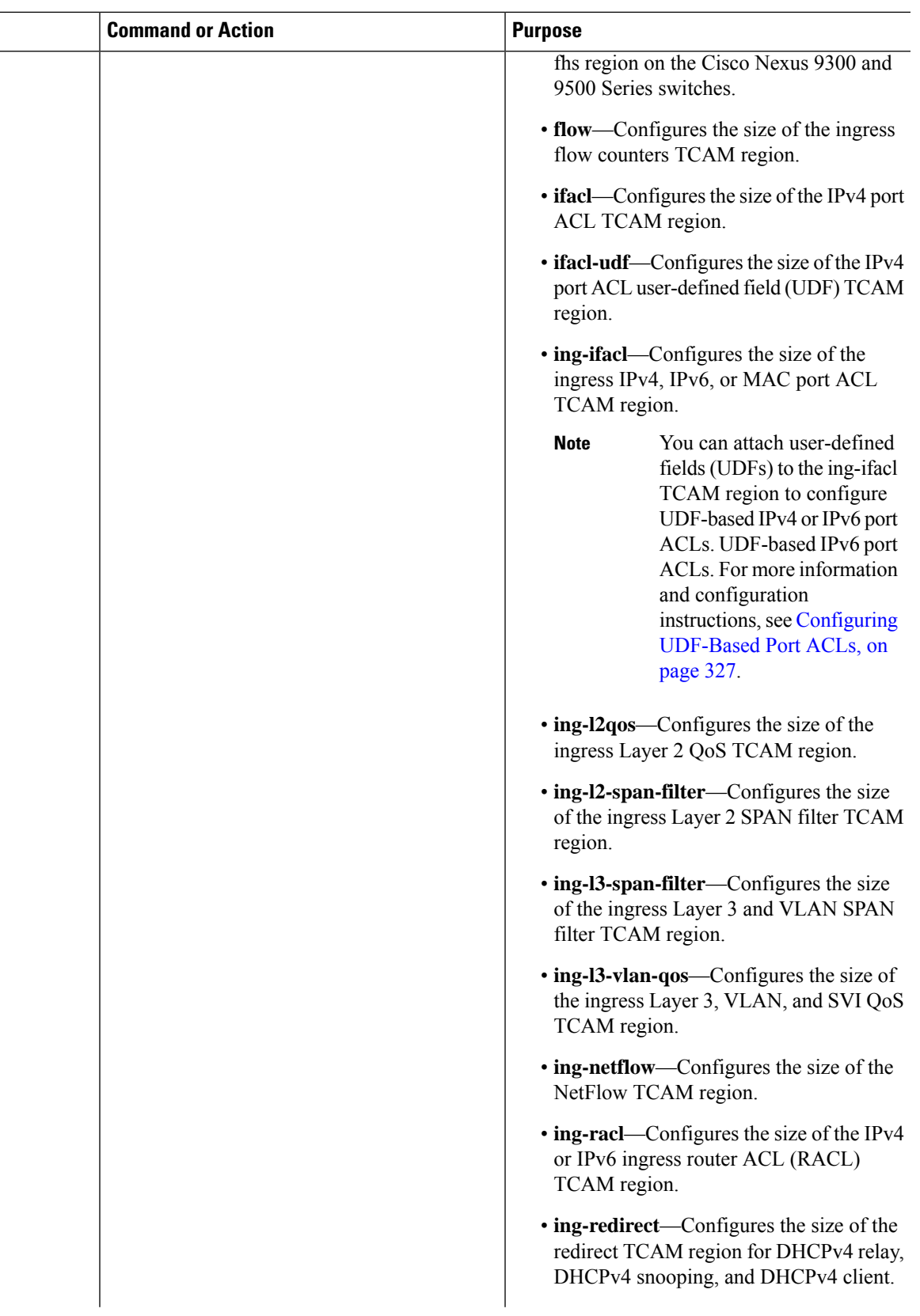

 $\mathbf I$ 

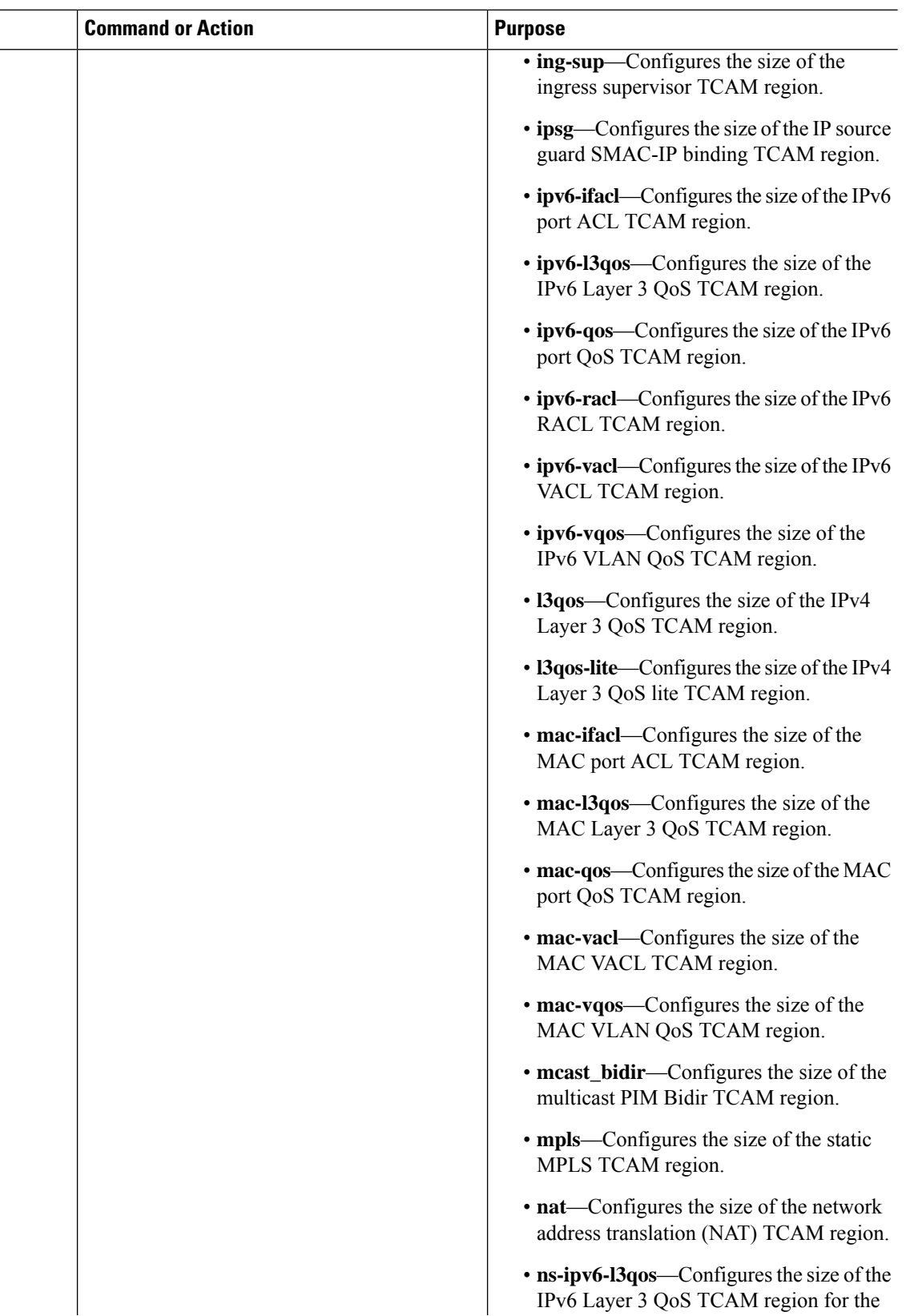

 $\mathbf{l}$ 

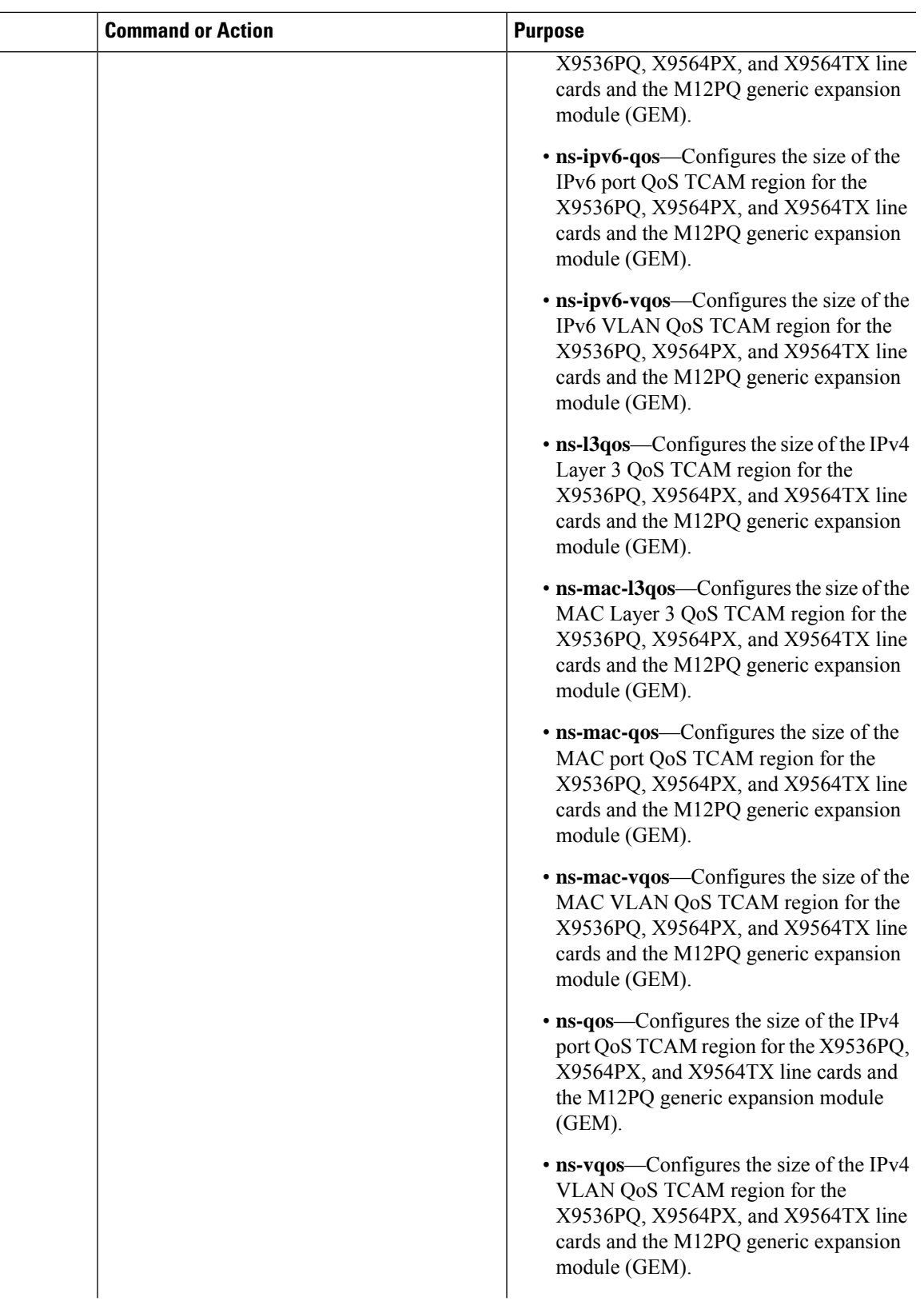

 $\mathbf I$ 

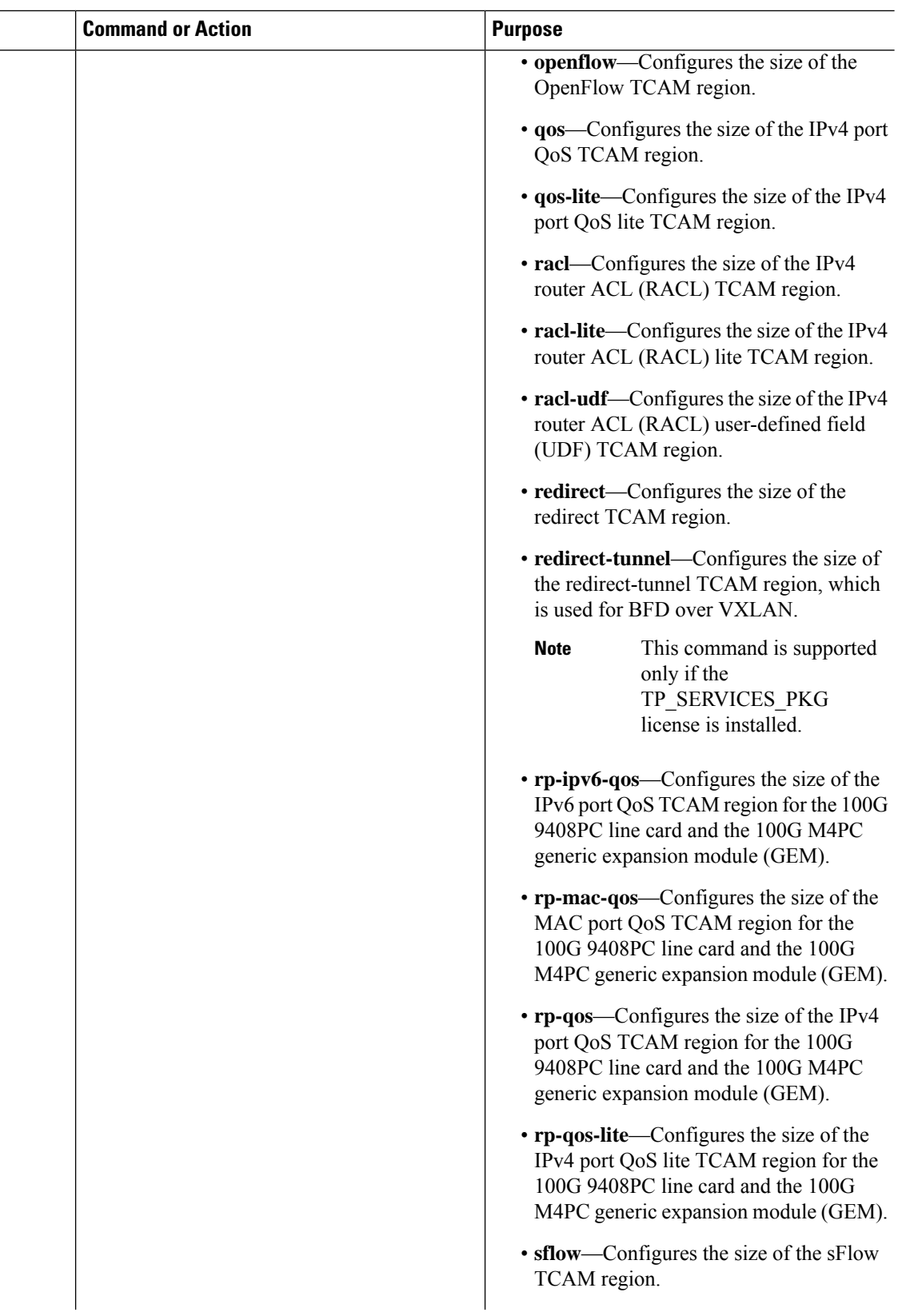

 $\mathbf l$ 

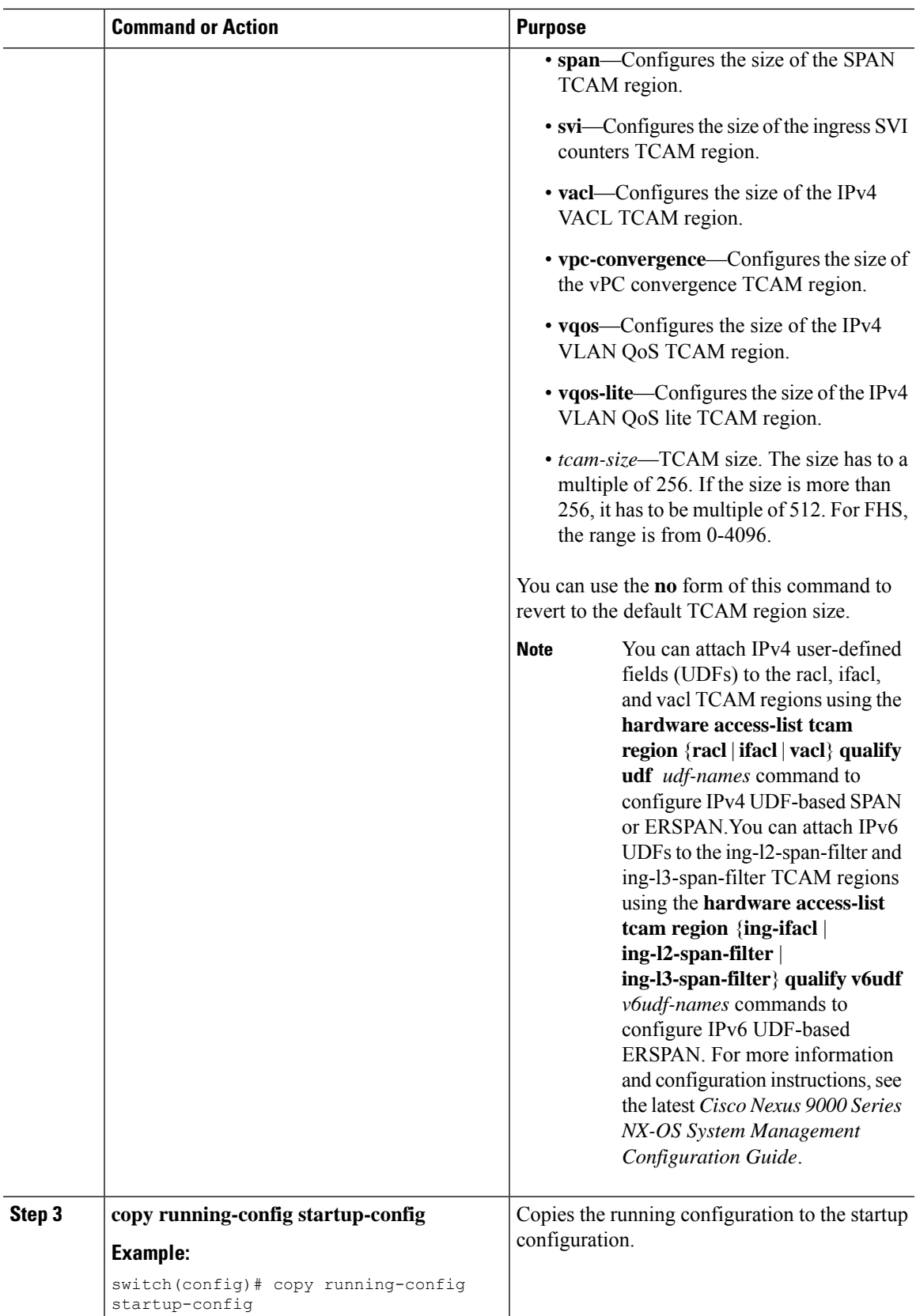

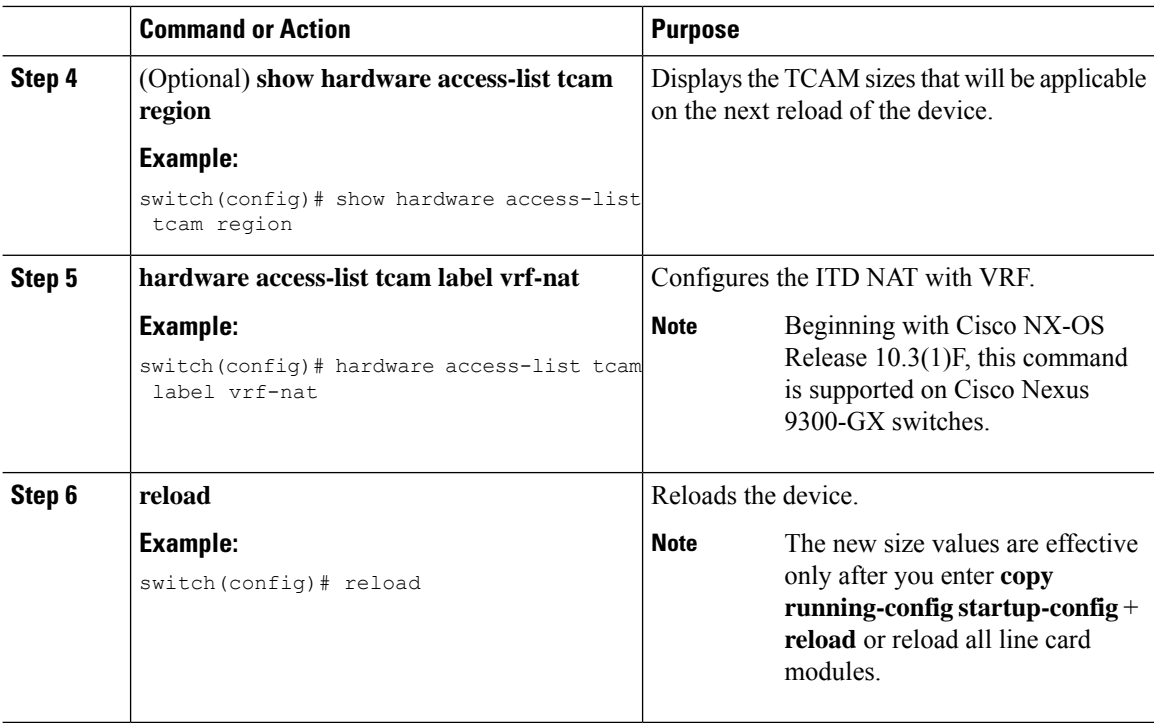

#### **Example**

The following example shows how to change the size of the n9k-arp-acl TCAM region on a Cisco Nexus NFE-enabled device:

```
switch(config)#hardware access-list tcam region n9k-arp-acl 256switch(config)#copy r s
switch(config)# reload
Configuring storm-control-cpu:
switch (config)# interface ethernet 1/10switch
switch (config-if)# storm-control-cpu arp rate 150
switch (config)# show access-list storm-control-cpu arp-stats interface ethernet 1/10
```

```
slot 1
```
The following example shows how to change the size of the RACL TCAM region on a Cisco Nexus 9500 Series switch:

```
switch(config)# hardware access-list tcam region racl 256
[SUCCESS] New tcam size will be applicable only at boot time.
You need to 'copy run start' and 'reload'
switch(config)# copy running-config startup-config
switch(config)# reload
WARNING: This command will reboot the system
Do you want to continue? (y/n) [n] y
```
This example shows how to display the TCAM region sizes to verify your changes:

```
switch(config)# show hardware access-list tcam region
        TCAM Region Sizes:
                             IPV4 PACL [ifacl] size = 512
                        IPV6 PACL [ipv6-ifacl] size = 0
                          MAC PACL [mac-ifacl] size = 0
```
IPV4 Port QoS [qos] size = 256 IPV6 Port QoS [ $ipv6-qos$ ] size = 0<br>MAC Port OoS [mac-qos] size = 0 MAC Port  $OoS$  [mac-qos] size = FEX IPV4 PACL [fex-ifacl] size = 0 FEX IPV6 PACL [fex-ipv6-ifacl] size = 0 FEX MAC PACL [fex-mac-ifacl] size = 0 FEX IPV4 Port QoS [fex-qos] size = 0 FEX IPV6 Port QoS [fex-ipv6-qos] size = 0 FEX MAC Port QoS [fex-mac-qos] size = 0 IPV4 VACL [vacl] size = 512 IPV6 VACL [ipv6-vacl] size = 0 MAC VACL [mac-vacl] size = 0 IPV4 VLAN QoS [vqos] size = 0 IPV6 VLAN QoS [ipv6-vqos] size = 0 MAC VLAN QoS [mac-vqos] size = 0 IPV4 RACL [racl] size = 512 IPV6 RACL [ipv6-racl] size = 0 IPV4 Port QoS Lite [qos-lite] size = 0 FEX IPV4 Port QoS Lite [fex-qos-lite] size = 0 IPV4 VLAN QoS Lite [vqos-lite] size = 0 IPV4 L3 QoS Lite [l3qos-lite] size = 0 Egress IPV4 QoS [e-qos] size = 0 Egress IPV6 QoS [e-ipv6-qos] size = 0 Egress MAC QoS [e-mac-qos] size = 0 Egress IPV4 VACL [vacl] size = 512 Egress IPV6 VACL [ipv6-vacl] size = 0 Egress MAC VACL [mac-vacl] size = 0<br>Egress IPV4 RACL [e-racl] size = 256 Egress IPV4 RACL  $[e$ -racl] size = Egress IPV6 RACL [e-ipv6-racl] size = 0 Egress IPV4 QoS Lite [e-qos-lite] size = 0 IPV4 L3 QoS [l3qos] size =  $0$ IPV6 L3 QoS [ $ipv6-13qos$ ] size = 0<br>MAC L3 OoS [mac-13qos] size = 0 MAC L3  $QoS$  [mac-l3qos] size = Ingress System size = 256 Egress System size = 256 SPAN [span] size = 256 Ingress COPP [copp] size = 256 Ingress Flow Counters [flow] size = 0 Egress Flow Counters [e-flow] size = 0 Ingress SVI Counters [svi] size = 0 Redirect [redirect] size = 512 NS IPV4 Port QoS [ns-qos] size = 256 NS IPV6 Port QoS [ns-ipv6-qos] size = 0 NS MAC Port QoS [ns-mac-qos] size = 0 NS IPV4 VLAN QoS [ns-vqos] size = 256 NS IPV6 VLAN QoS [ns-ipv6-vqos] size = 0 NS MAC VLAN QoS [ns-mac-vqos] size = 0 NS IPV4 L3 QoS [ns-l3qos] size = 256 NS IPV6 L3 QoS [ns-ipv6-l3qos] size = 0 NS MAC L3 QoS [ns-mac-l3qos] size = 0 VPC Convergence [vpc-convergence] size = 256 IPSG SMAC-IP bind table [ipsg] size = 0 Ingress ARP-Ether ACL [arp-ether] size = 0 ranger+ IPV4 QoS Lite [rp-qos-lite] size = 0 ranger+ IPV4 QoS [rp-qos] size = 256 ranger+ IPV6 QoS [rp-ipv6-qos] size = 256 ranger+ MAC QoS [rp-mac-qos] size = 256<br>NAT ACL[nat] size = 0 NAT ACL $[nat]$  size = Mpls ACL size = 0 Ingress IPv4 N3K QoS size = 0 Ingress IPv6 N3K QoS size = 0  $MOD$  RSVD size = 0 sFlow ACL [sflow] size = 0 mcast bidir ACL size = 0

```
Openflow size = 0
```
This example shows how to revert to the default RACL TCAM region size:

```
switch(config)# no hardware profile tcam region racl 512
[SUCCESS] New tcam size will be applicable only at boot time.
You need to 'copy run start' and 'reload'
switch(config)# copy running-config startup-config
switch(config)# reload
WARNING: This command will reboot the system
Do you want to continue? (y/n) [n] y
```
### <span id="page-347-0"></span>**Using Templates to Configure ACL TCAM Region Sizes**

You can use create and apply custom templates to configure ACL TCAM region sizes.

For all Cisco Nexus 9200, 9300, and 9500 Series switches, you can use this procedure or the ["Configuring](http://www.cisco.com/c/en/us/td/docs/switches/datacenter/nexus9000/sw/7-x/security/configuration/guide/b_Cisco_Nexus_9000_Series_NX-OS_Security_Configuration_Guide_7x/b_Cisco_Nexus_9000_Series_NX-OS_Security_Configuration_Guide_7x_chapter_01001.html#task_05981BEEC92441AF9F4BBC5E097B51CE) ACL TCAM Region Sizes" procedure to configure ACL TCAM region sizes. However, NFE2-enabled devices (such as the X9432C-S 100G line card and the C9508-FM-S fabric module) do not support the **hardware access-list tcam region** command and must use a template to configure the ACL TCAM region size.

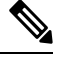

#### **Note**

- Once you apply a TCAM template, the **hardware access-list tcam region** command will not work. You must uncommit the template in order to use the command.
- For information on configuring QoS TCAM carving, see the *Cisco Nexus 9000 Series NX-OS Quality of Service Configuration Guide*.
- The TCAM profile template is not supported on the C9508-FM-S fabric module.

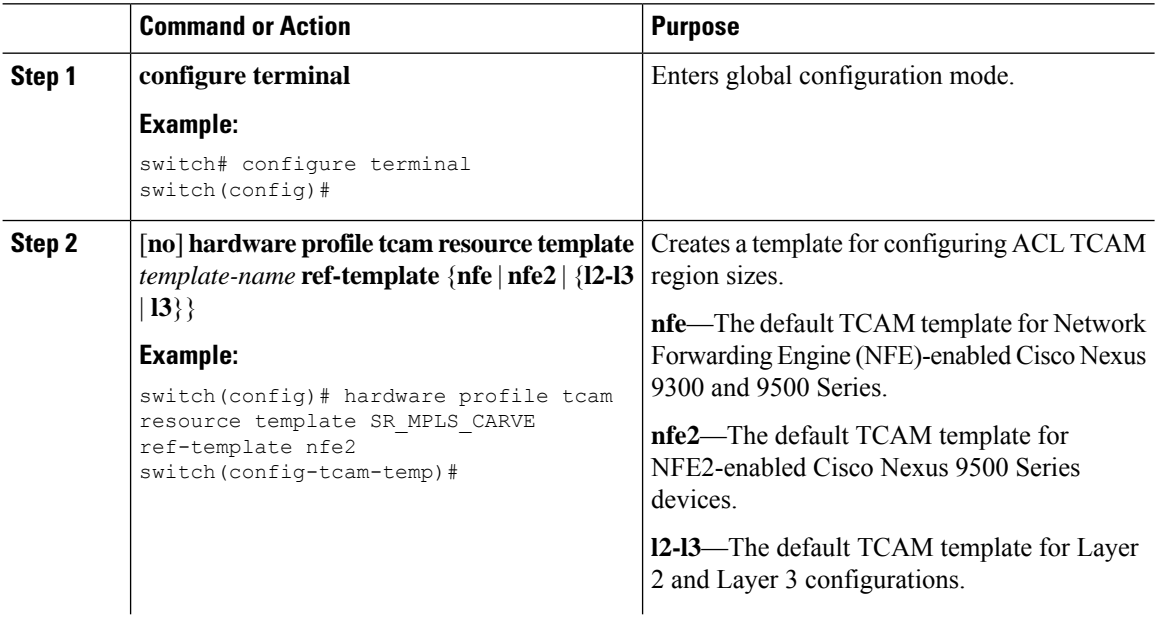

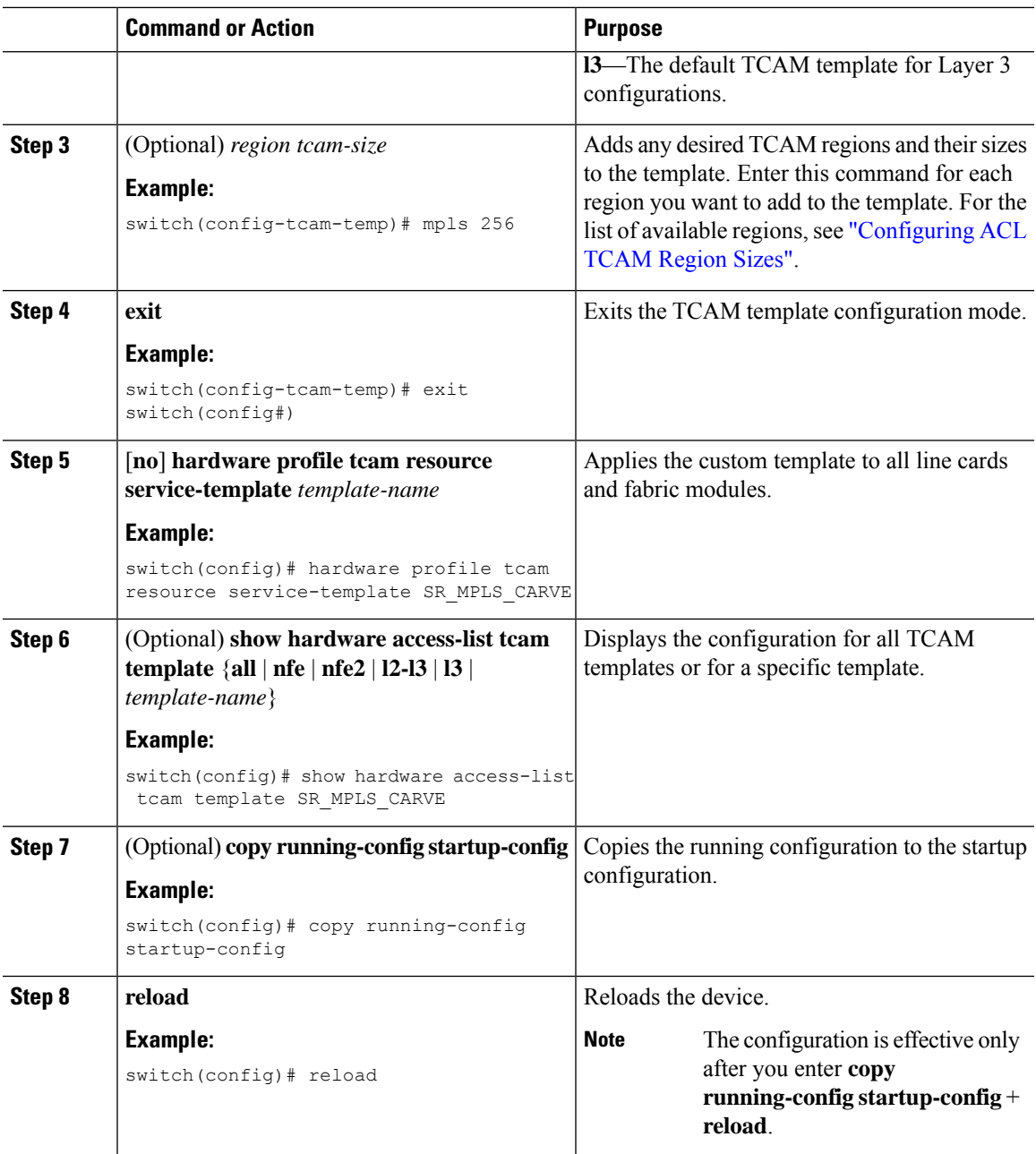

# **Configuring TCAM Carving**

The default TCAM region configuration varies by platform and does not accommodate all TCAM regions. To enable any desired regions, you must decrease the TCAM size of one region and then increase the TCAM size for the desired region.

# $\frac{\mathcal{P}}{\mathcal{P}}$

**Note**

For information on configuring QoS TCAM carving, see the *Cisco Nexus 9000 Series NX-OS Quality of Service Configuration Guide*.

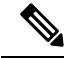

**Note**

Beginning with Cisco NX-OS Release 10.3(1)F, the following TCAM limitation applies on Cisco Nexus 9800 platform switches:

- TCAM carving is not supported. However you can view the currently allocated TCAM for each individual feature. To view the currently allocated TCAM, use the **show hardware access-list resourceutilization** command.
- Central TCAM is supported. However it is shared among both ingress and egress ACLs.

The following tables list the default sizes for the ingress and egress TCAM regions on different platforms.

**Table 19: Default TCAM Region Configuration (Ingress) - For Cisco Nexus 9500 Series Switches**

| <b>Region Name</b> | <b>Size</b> | <b>Width</b>   | <b>Total Size</b> |
|--------------------|-------------|----------------|-------------------|
| IPv4 RACL          | 1536        | 1              | 1536              |
| IPv4 Layer 3 QoS   | 256         | $\overline{2}$ | 512               |
| <b>SPAN</b>        | 256         | 1              | 256               |
| CoPP               | 256         | $\overline{2}$ | 512               |
| System             | 256         | $\overline{2}$ | 512               |
| Redirect           | 256         |                | 256               |
| vPC convergence    | 512         | 1              | 512               |
|                    |             |                | 4K                |

**Table 20: Default TCAM Region Configuration (Egress) - For Cisco Nexus 9500 Series Switches**

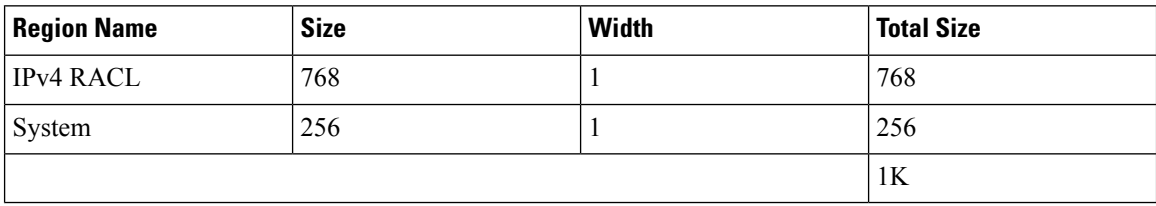

**Table 21: Default TCAM Size - For Cisco Nexus 9504 and 9508 Platform switches**

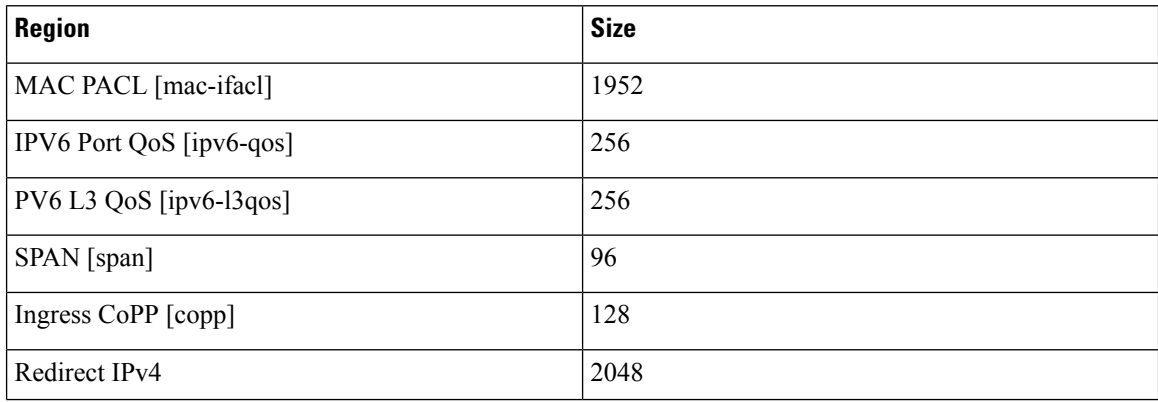

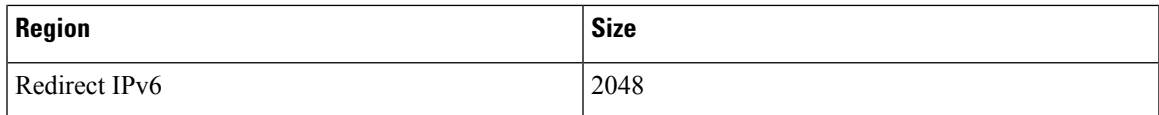

#### **Table 22: Default TCAM Region Configuration (Ingress) - For Cisco Nexus 9300-FX Series Switches**

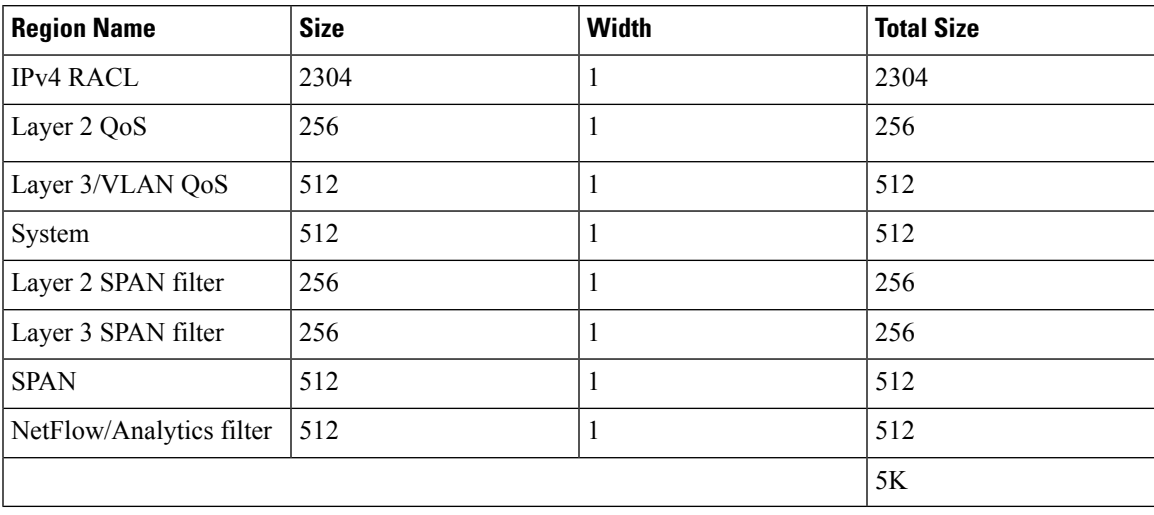

#### **Table 23: Default TCAM Region Configuration (Egress) - For Cisco Nexus 9300-FX Series Switches**

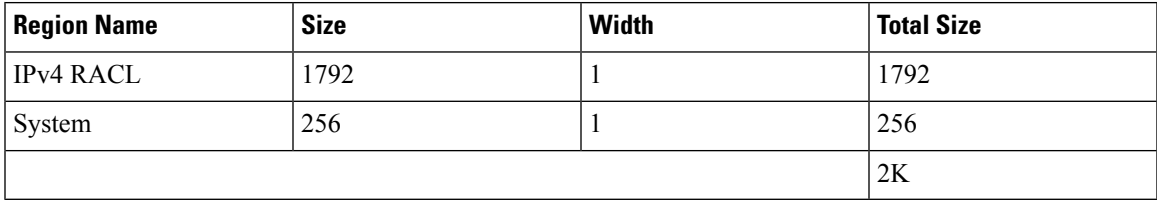

#### **Table 24: Default TCAM Region Configuration (Ingress) - For Cisco Nexus 9300-EX Series Switches**

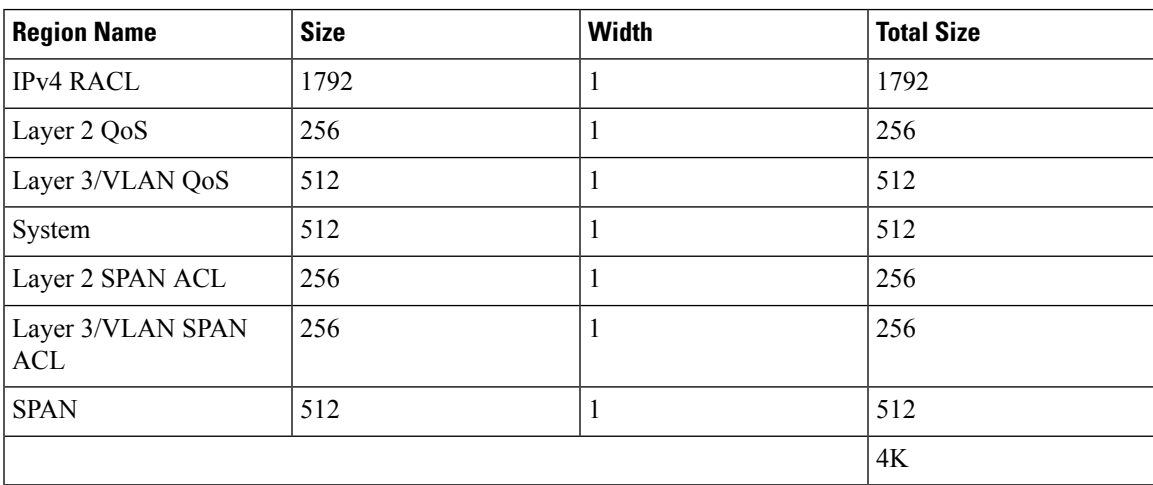

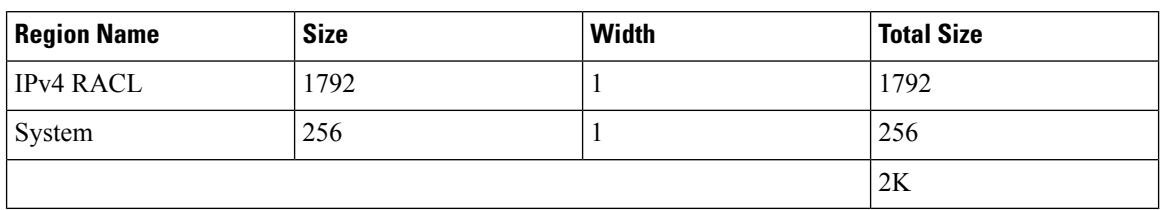

#### **Table 25: Default TCAM Region Configuration (Egress) - For Cisco Nexus 9300-EX Series Switches**

#### **Table 26: Default TCAM Region Configuration (Ingress) - For Cisco Nexus 9300 Series Switches**

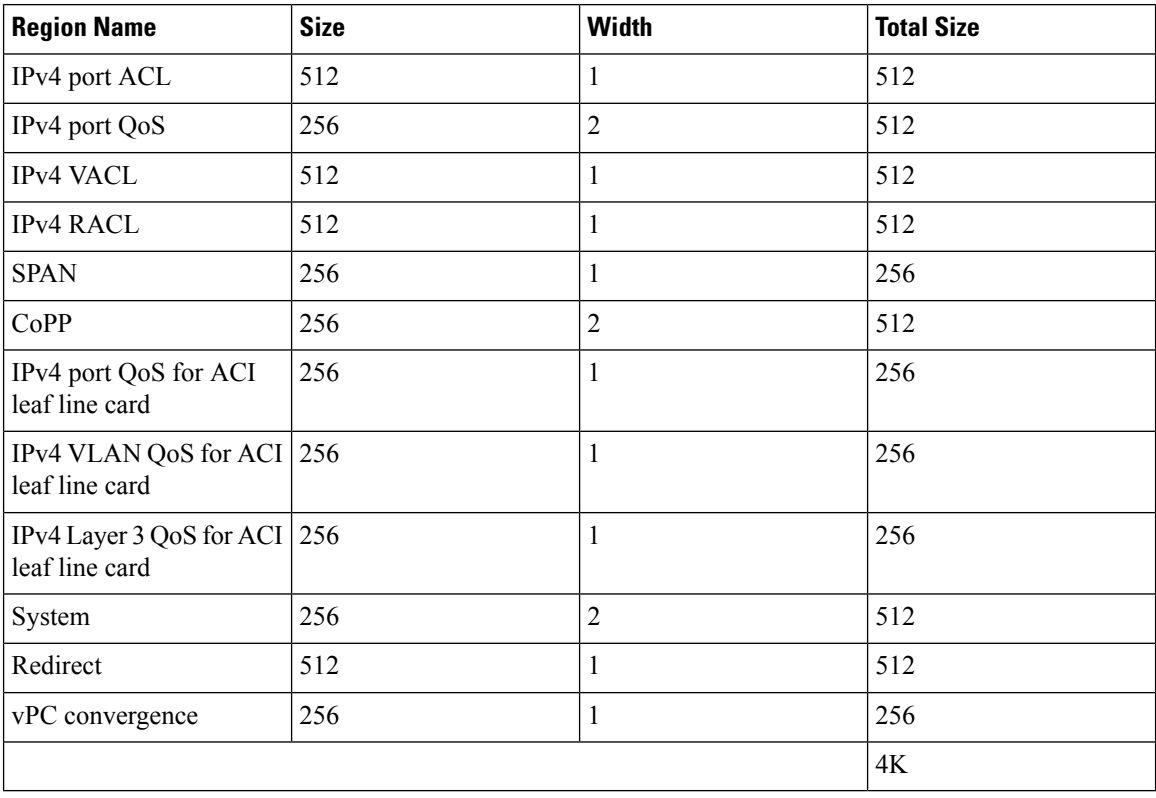

#### **Table 27: Default TCAM Region Configuration (Egress) - For Cisco Nexus 9300 Series Switches**

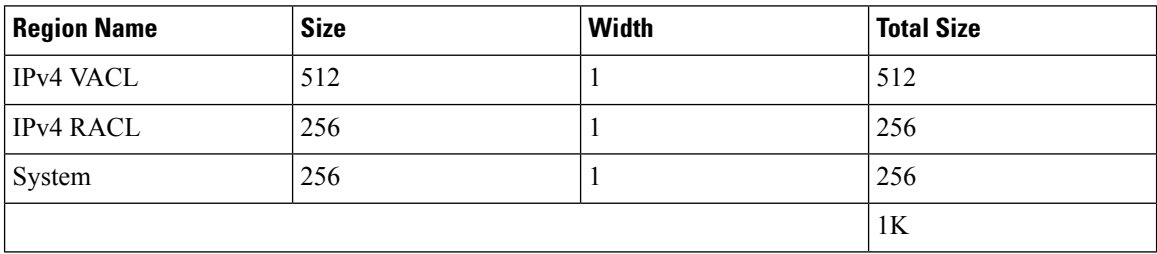

#### Table 28: Default TCAM Region Configuration (Ingress) - For Layer 2-to-Layer 3 Configurations on Cisco Nexus 9200 Series Switches

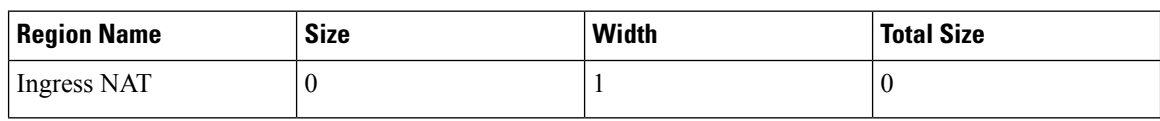

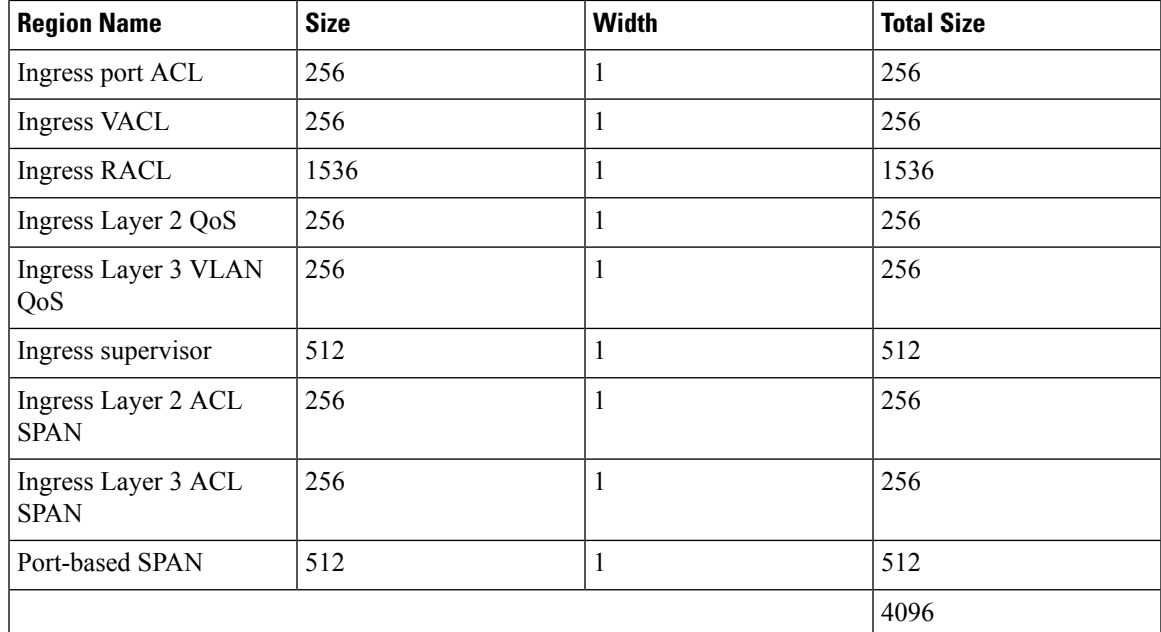

#### Table 29: Default TCAM Region Configuration (Egress) - For Layer 2-to-Layer 3 Configurations on Cisco Nexus 9200 Series Switches

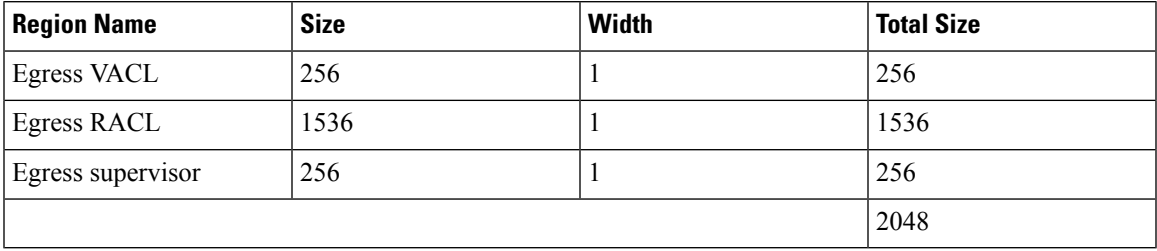

Table 30: Default TCAM Region Configuration (Ingress) - For Layer 3 Configurations on Cisco Nexus 9200 Series Switches

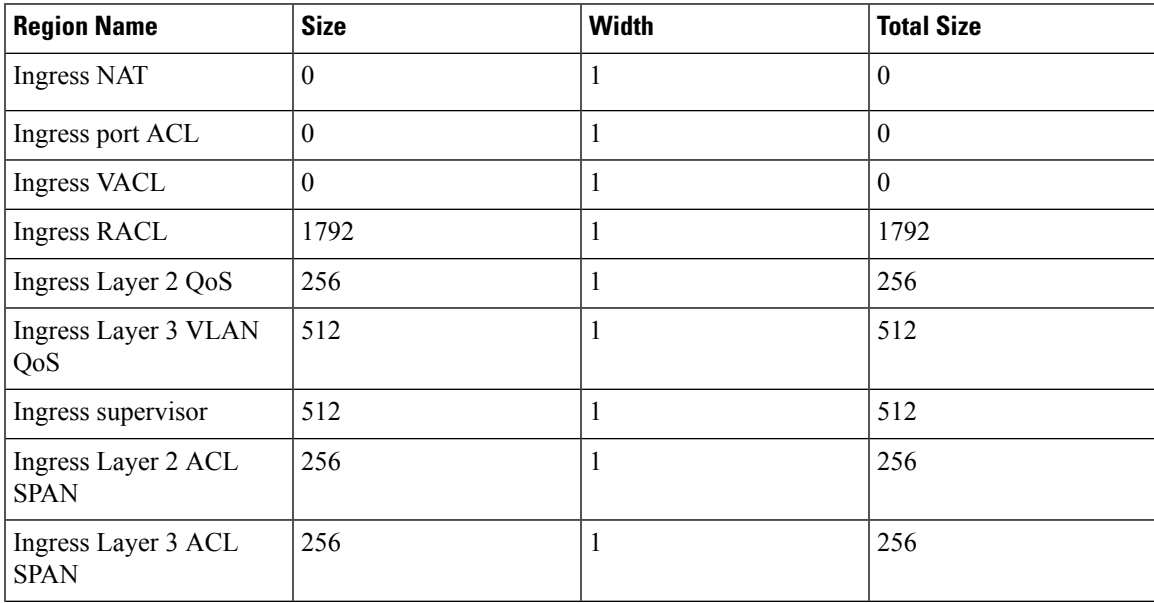

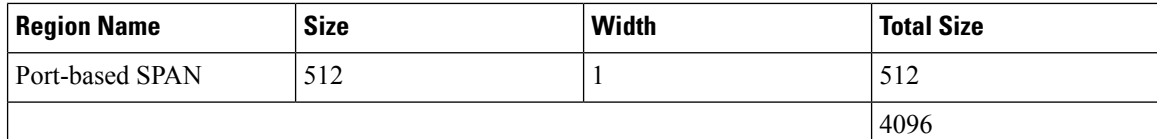

Table 31: Default TCAM Region Configuration (Egress) - For Layer 3 Configurations on Cisco Nexus 9200 Series Switches

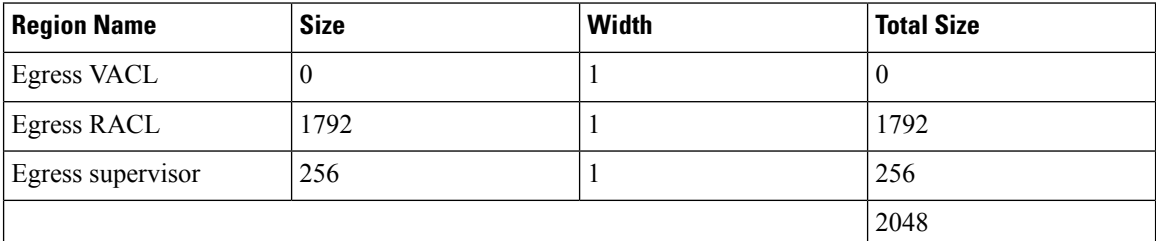

The following example sets the IPv6 RACL TCAM size to 256 on a Cisco Nexus 9500 Series switch. An IPv6 RACL of size 256 takes 512 entries because IPv6 is double wide.

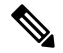

Follow a similar procedure to modify the TCAM settings for a different region or to modify the TCAM settings on a different device. **Note**

To set the size of the ingress IPv6 RACL TCAM region on a Cisco Nexus 9500 Series switch, perform one of two options.

#### **Option #1**

Reduce the ingress IPv4 RACL by 1024 entries (1536 - 1024 = 512) and add an ingress IPv6 RACL with 512 entries—This option is preferred.

```
switch(config)# hardware access-list tcam region racl 512
Warning: Please reload the linecard for the configuration to take effect
switch(config)# hardware access-list tcam region ipv6-racl 256
Warning: Please reload the linecard for the configuration to take effect
```
#### **Table 32: Updated TCAM Region Configuration After Reducing the IPv4 RACL (Ingress)**

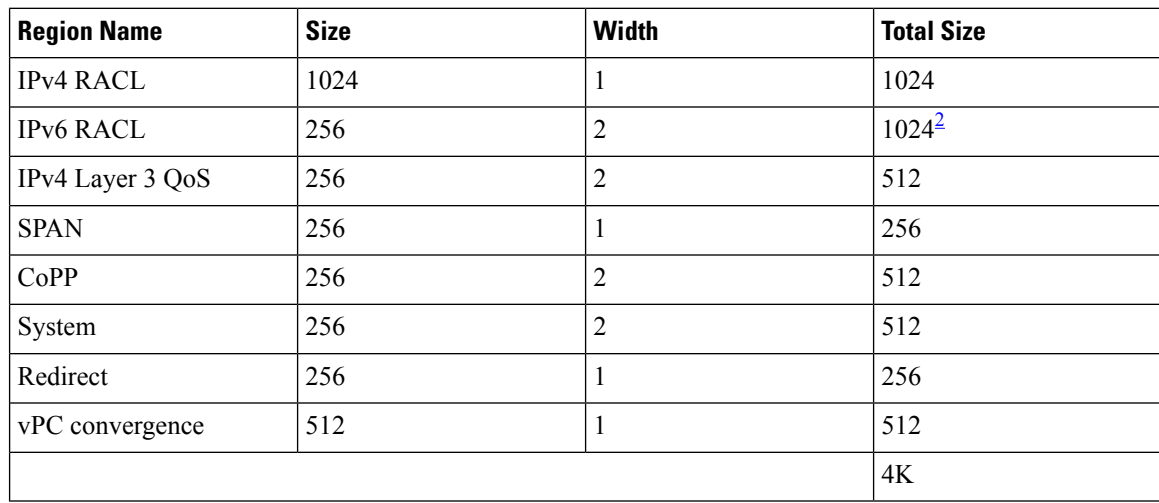

<span id="page-354-0"></span> $2 \times 512$  entry slices are allocated due to the non-availability of 256 entry slices.

#### **Option #2**

Remove IPv4 Layer 3 QoS by reducing its size to 0 and add an ingress IPv6 RACL—This option is available if you are not using IPv4 Layer 3 QoS.

```
switch(config)# hardware access-list tcam region l3qos 0
Warning: Please reload the linecard for the configuration to take effect
switch(config)# hardware access-list tcam region ipv6-racl 256
Warning: Please reload the linecard for the configuration to take effect
```
#### **Table 33: Updated TCAM Region Configuration After Removing Layer 3 QoS (Ingress)**

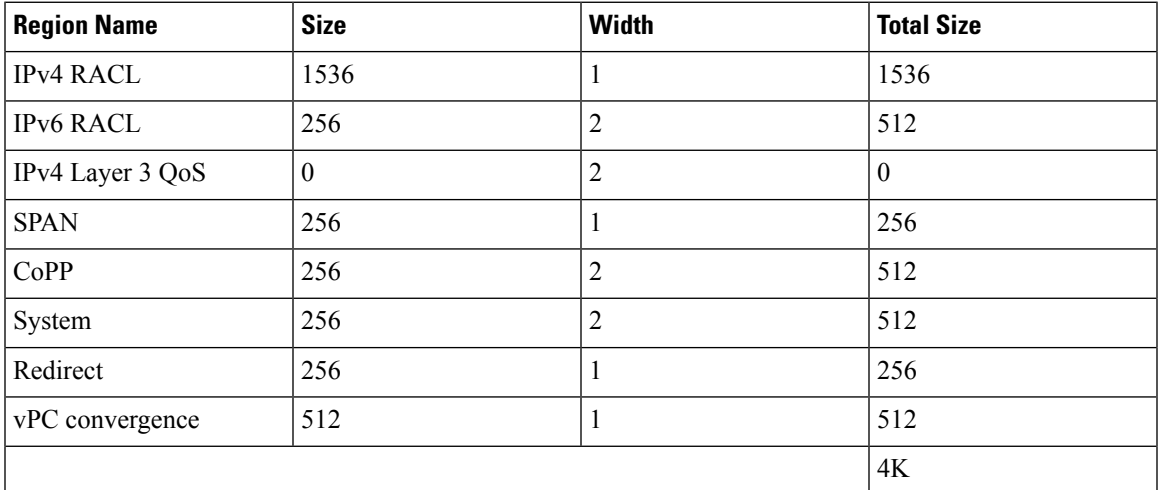

To enable an egress IPv6 RACL of size 256, reduce the egress IPv4 RACL to 256 and add the egress IPv6 RACL:

```
switch(config)# hardware access-list tcam region e-racl 256
Warning: Please reload the linecard for the configuration to take effect
switch(config)# hardware access-list tcam region e-ipv6-racl 256
Warning: Please reload the linecard for the configuration to take effect
```
#### **Table 34: Default TCAM Region Configuration After Reducing the IPv4 RACL (Egress)**

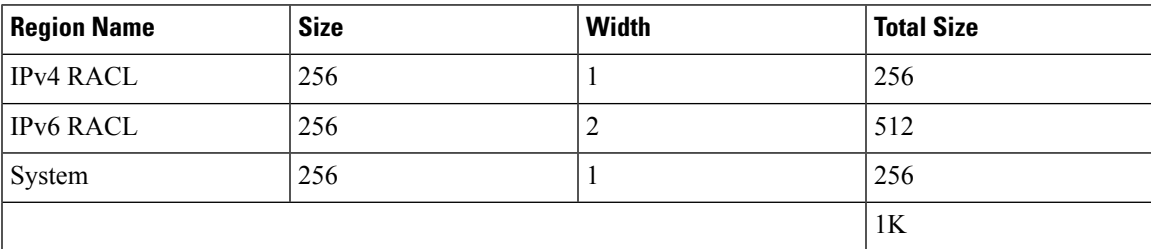

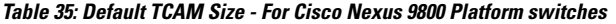

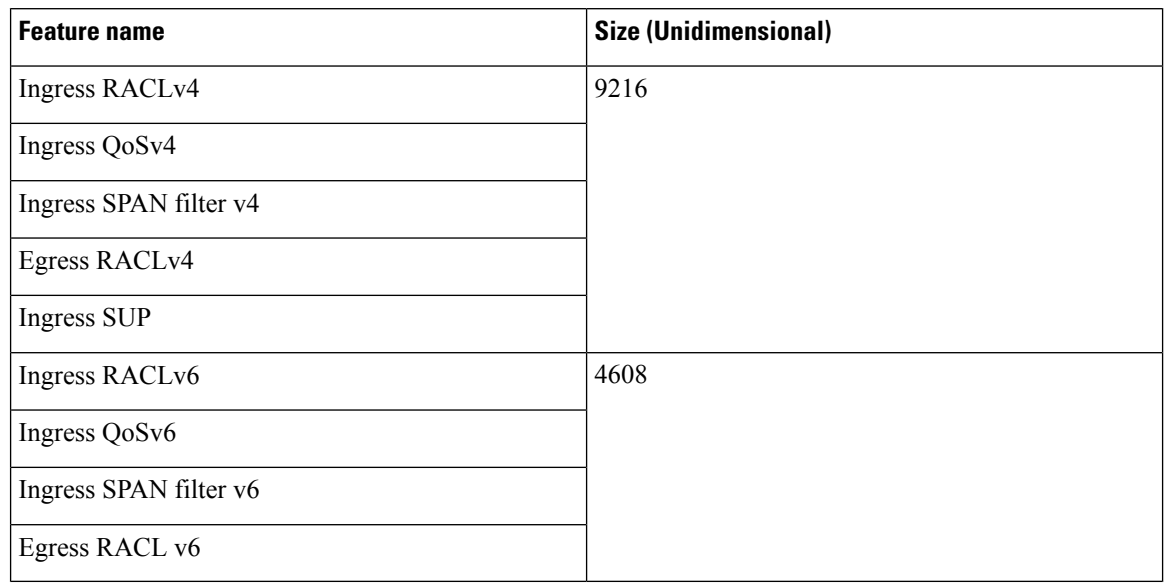

**Note**

Each IPv6 ACL is limited to 1,000 ACEs. This applies to all IPv6 ACLs (RACL, QoS or SPAN filter). No such limitation applies for IPv4 ACL.

After you adjust the TCAM region sizes, enter the **show hardware access-list tcam region** command to display the TCAM sizes that will be applicable on the next reload of the device.

4

#### **Attention**

To keep all modules synchronized, you must reload all line card modules or enter **copy running-config startup-config** + **reload** to reload the device. Multiple TCAM region configurations require only a single reload. You can wait until you complete all of your TCAM region configurations before you reload the device.

Depending on the configuration, you might exceed the TCAM size or run out of slices.

If you exceed the 4K ingress limit for all TCAM regions when you configure a TCAM region, the following message appears:

ERROR: Aggregate TCAM region configuration exceeded the available Ingress TCAM space. Please re-configure.

If you exceed the number of slices, the following message appears:

ERROR: Aggregate TCAM region configuration exceeded the available Ingress TCAM slices. Please re-configure.

If you exceed the 1K egress limit for all TCAM regions when you configure a TCAM region, the following message appears:

ERROR: Aggregate TCAM region configuration exceeded the available Egress TCAM space. Please re-configure.

If TCAM for a particular feature is not configured and you try to apply a feature that requires TCAM carving, the following message appears:

Ш

ERROR: Module *x* returned status: TCAM region is not configured. Please configure TCAM region and retry the command.

The default redirect TCAM region size of 256 might not be sufficient if you are running many BFD or DHCP relay sessions. To accommodate more BFD or DHCP relay sessions, you might need to increase the TCAM size to 512 or greater. **Note**

"e-racl" tcam region size can be maximum of 16K when we have at least one "N9K-X9624D-R2" line card on a N9K-C9508 (Fretta) system. **Note**

#### **Related Topics**

[Configuring](#page-338-0) ACL TCAM Region Sizes, on page 309

## <span id="page-356-0"></span>**Configuring UDF-Based Port ACLs**

You can configure UDF-based port ACLs for Cisco Nexus 9200, 9300, and 9300-EX Series switches. This feature enables the device to match on user-defined fields (UDFs) and to apply the matching packets to an IPv4 port ACL.

You can configure UDF-based port IPv6 ACLs for Cisco Nexus 9300-EX switches. This feature enables the device to match on the new UDFs and to apply the matching packets to an IPv6 port ACL.

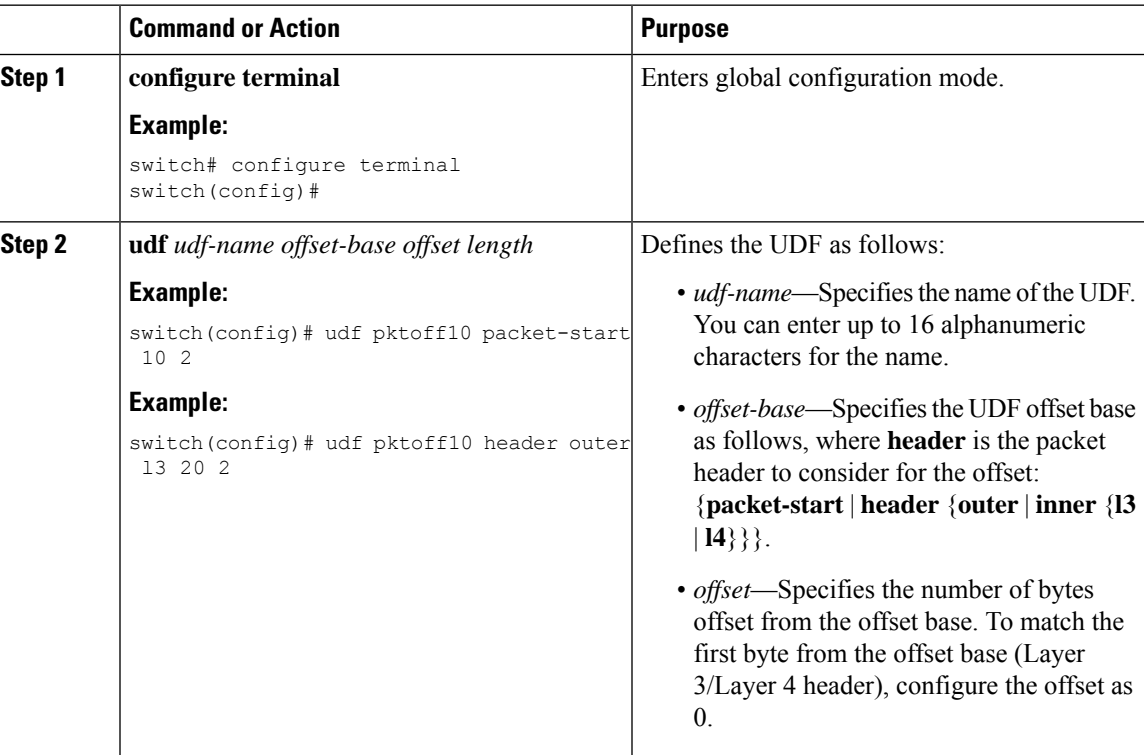

 $\mathbf I$ 

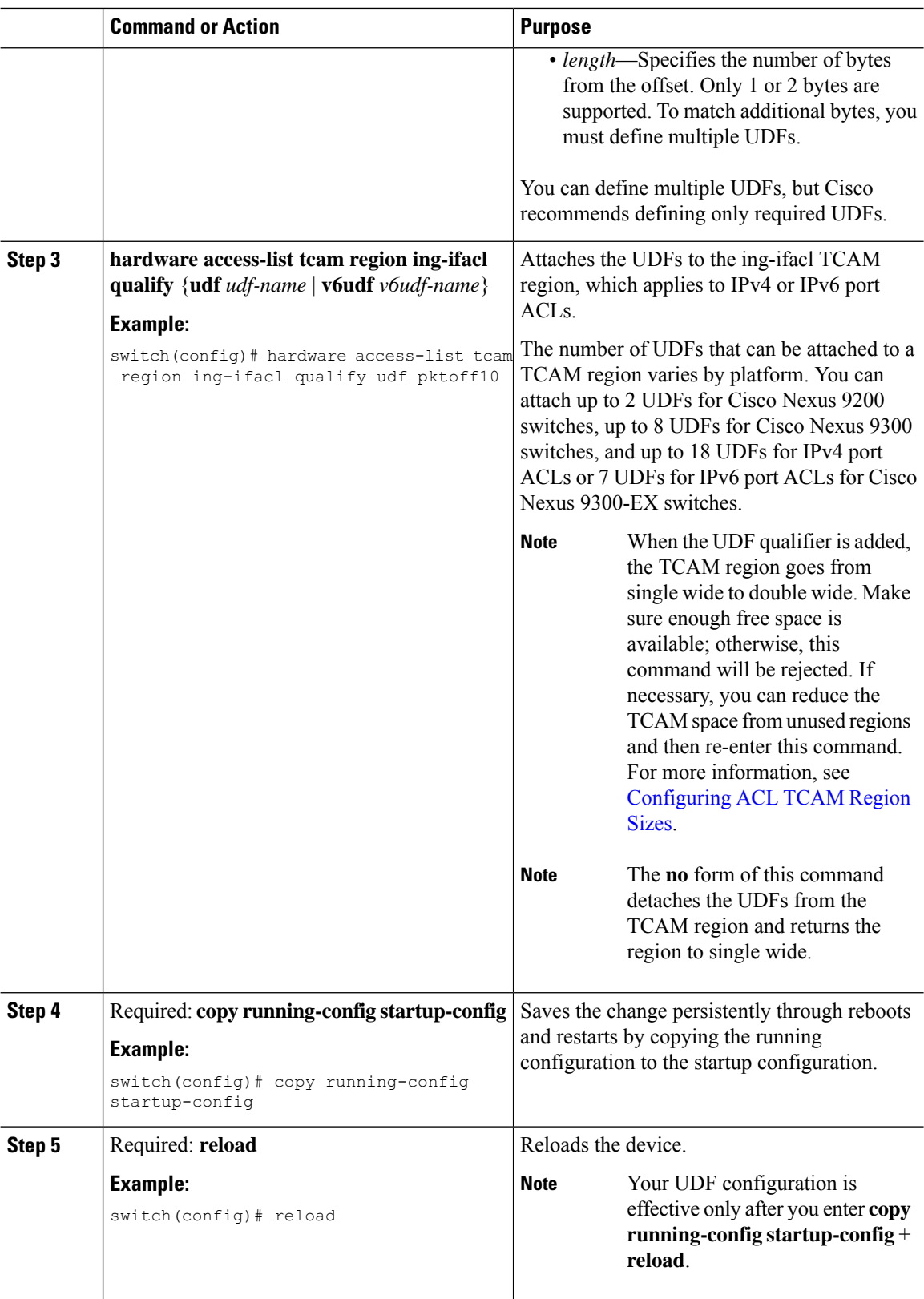

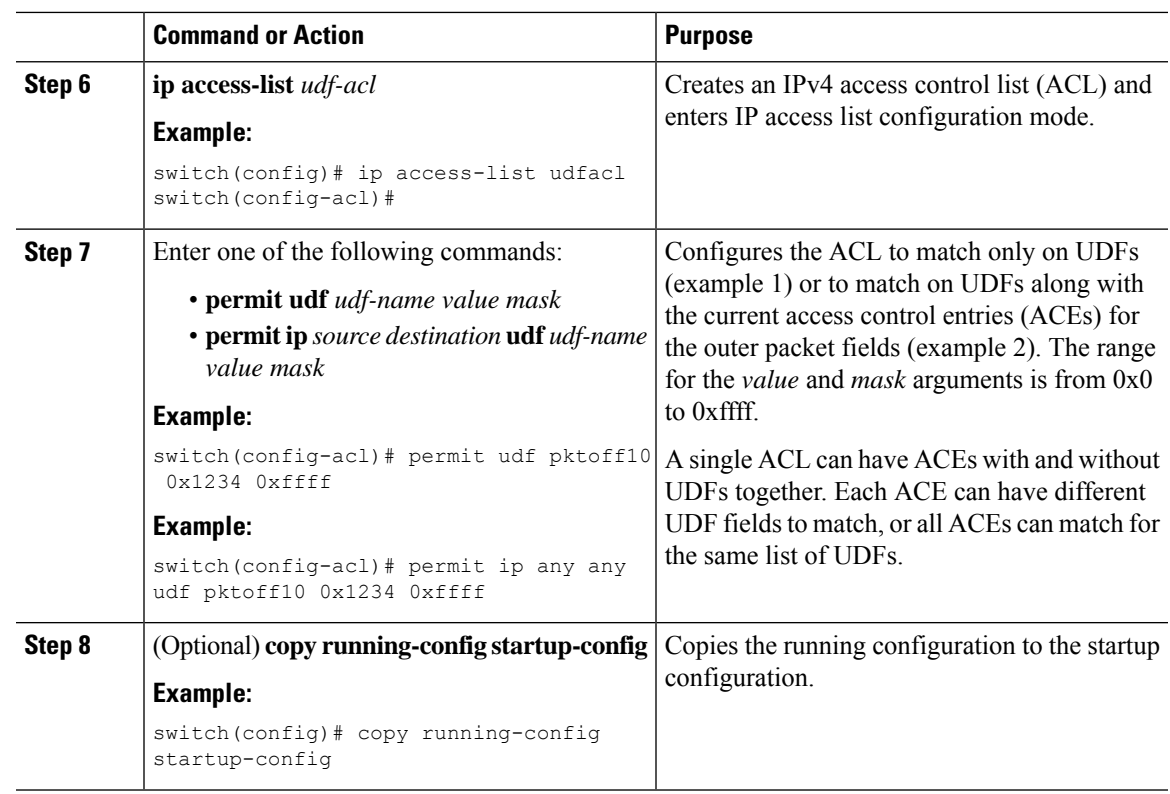

# **Applying an IP ACL as a Router ACL**

You can apply an IPv4 or IPv6 ACL to any of the following types of interfaces:

- Physical Layer 3 interfaces and subinterfaces
- Layer 3 Ethernet port-channel interfaces
- VLAN interfaces
- Management interfaces

ACLs applied to these interface types are considered router ACLs.

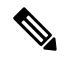

**Note** Egress router ACLs are not supported on Cisco Nexus 9300 Series switch uplink ports.

#### **Before you begin**

Ensure that the ACL you want to apply exists and that it is configured to filter traffic in the manner that you need for this application.

 $\mathbf I$ 

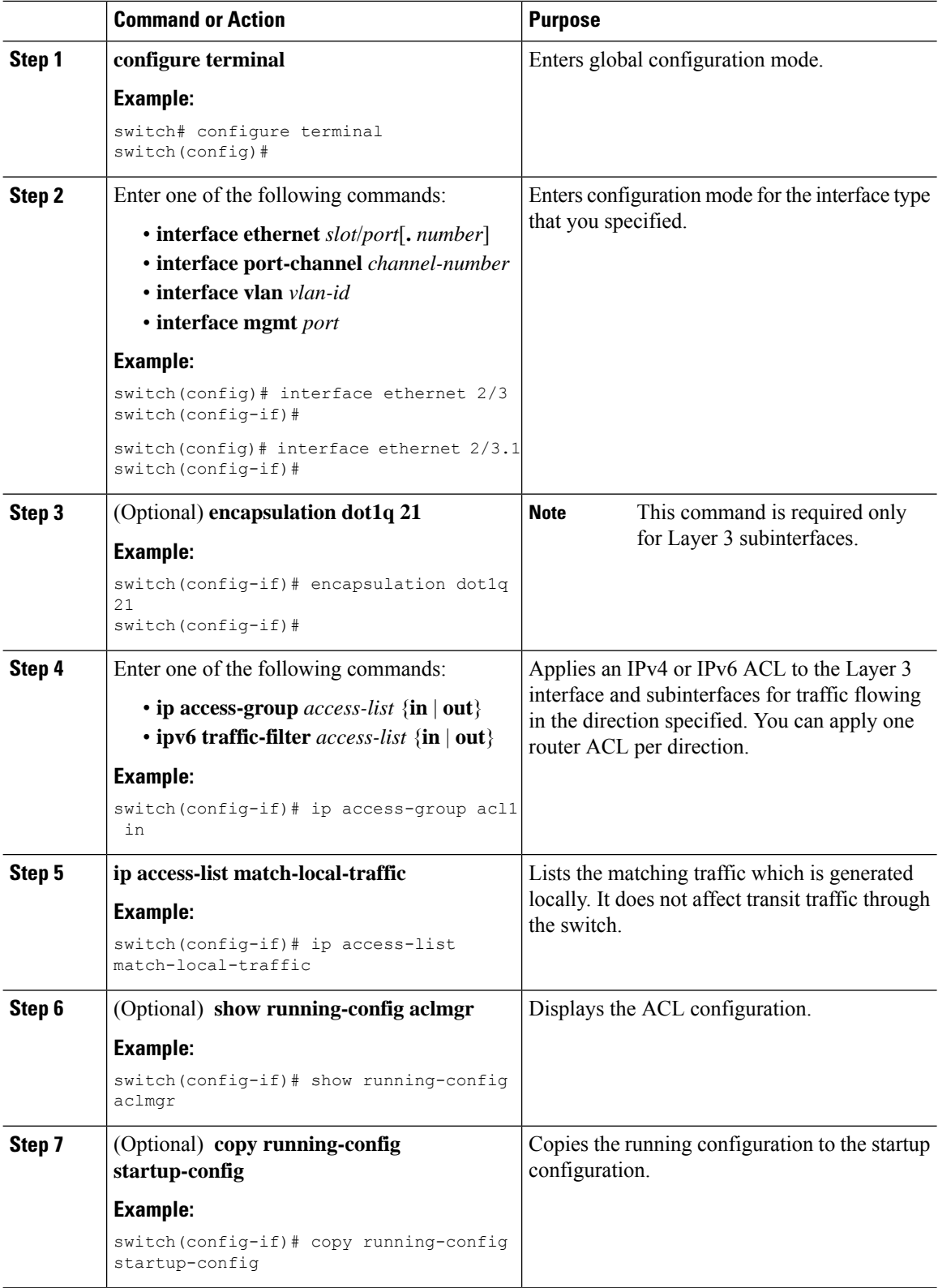
### **Related Topics**

[Creating](#page-331-0) an IP ACL, on page 302

### **Applying an IP ACL as a Port ACL**

You can apply an IPv4 or IPv6 ACL to a Layer 2 interface, which can be a physical port or a port channel. ACLs applied to these interface types are considered port ACLs.

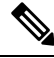

If the interface is configured with the **mac packet-classify** command, you cannot apply an IP port ACL to the interface until you remove the **mac packet-classify** command from the interface configuration. **Note**

### **Before you begin**

Ensure that the ACL you want to apply exists and that it is configured to filter traffic in the manner that you need for this application.

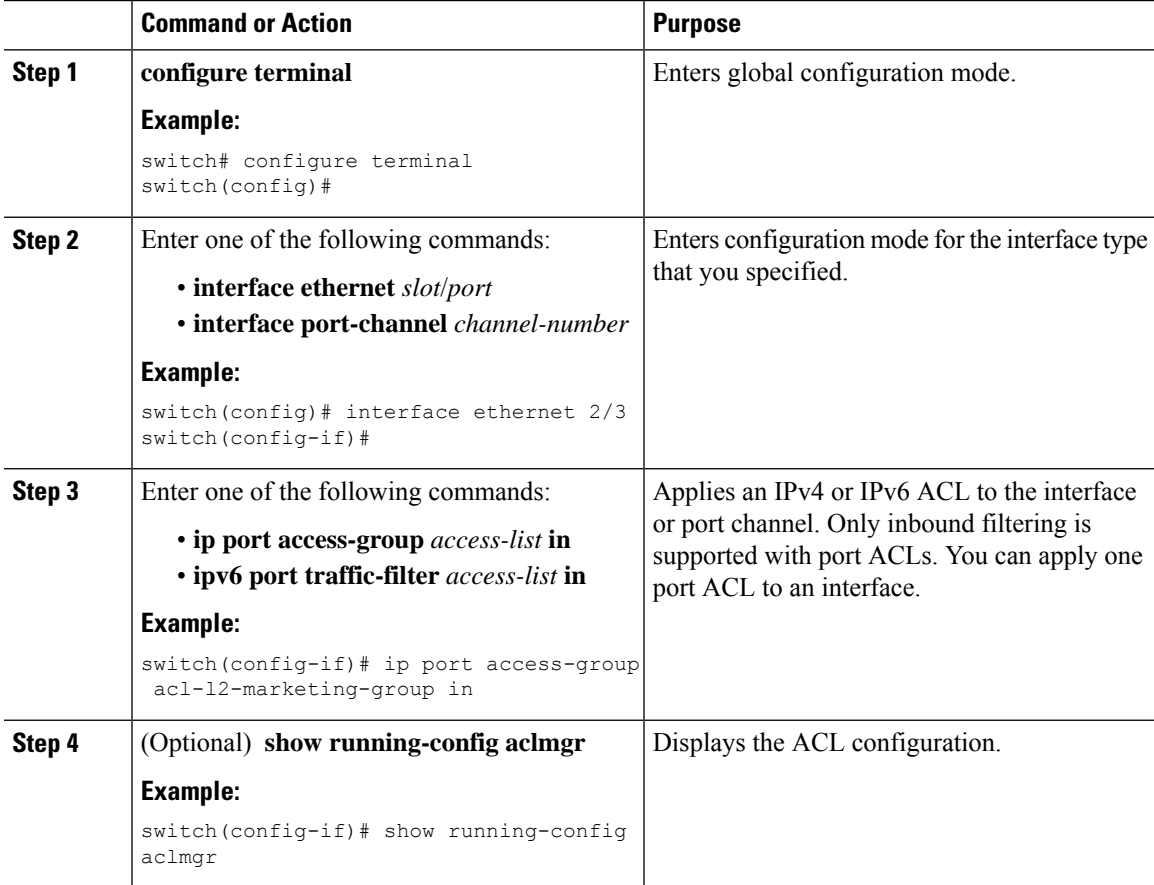

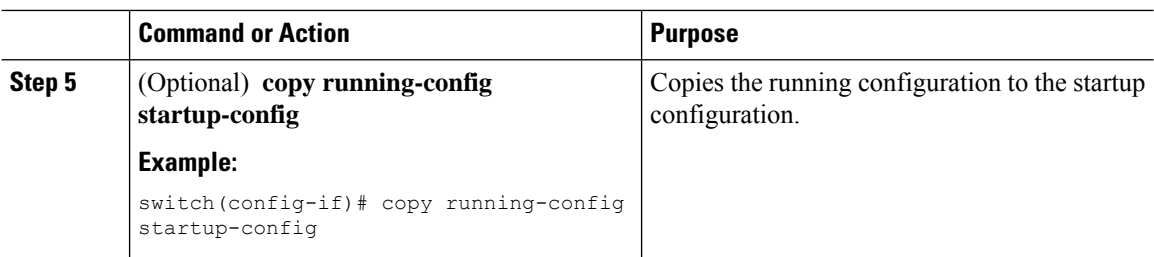

### **Related Topics**

[Creating](#page-331-0) an IP ACL, on page 302

Enabling or Disabling MAC Packet [Classification,](#page-392-0) on page 363

# **Applying an IP ACL as a VACL**

You can apply an IP ACL as a VACL.

### **Related Topics**

[Configuring](#page-399-0) VACLs, on page 370

### **Configuring ACL Logging**

To configure the ACL logging process, you first create the access list, then enable filtering of traffic on an interface using the specified ACL, and finally configure the ACL logging process parameters.

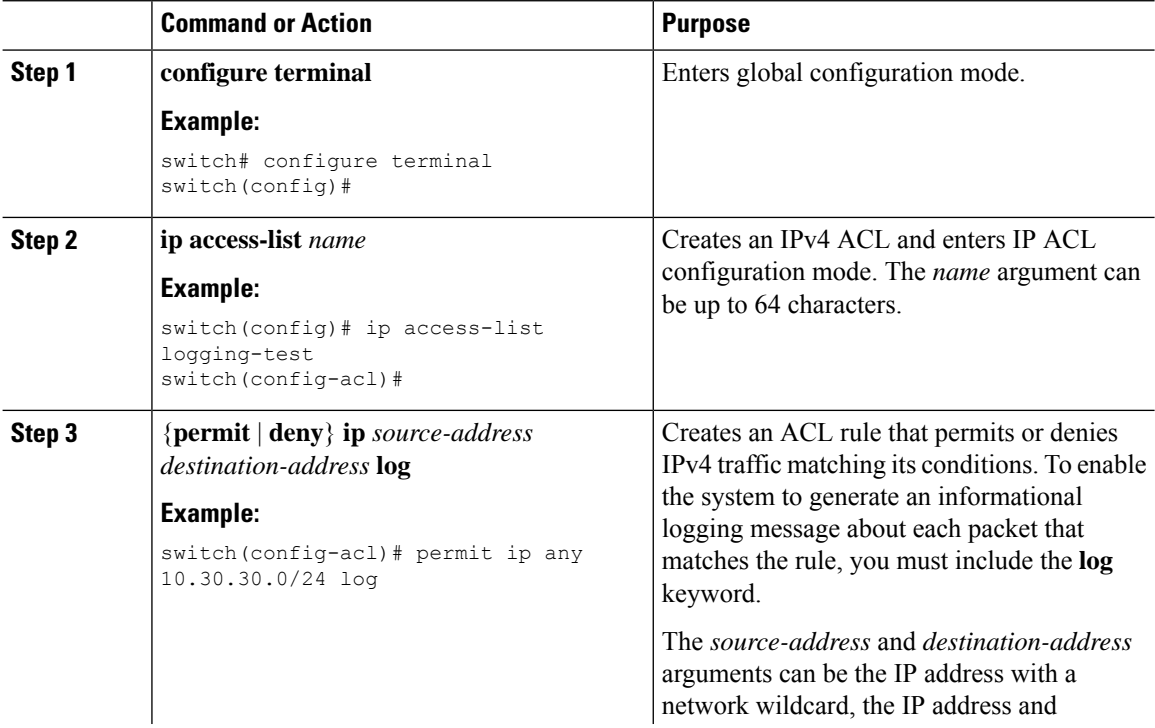

 $\mathbf{l}$ 

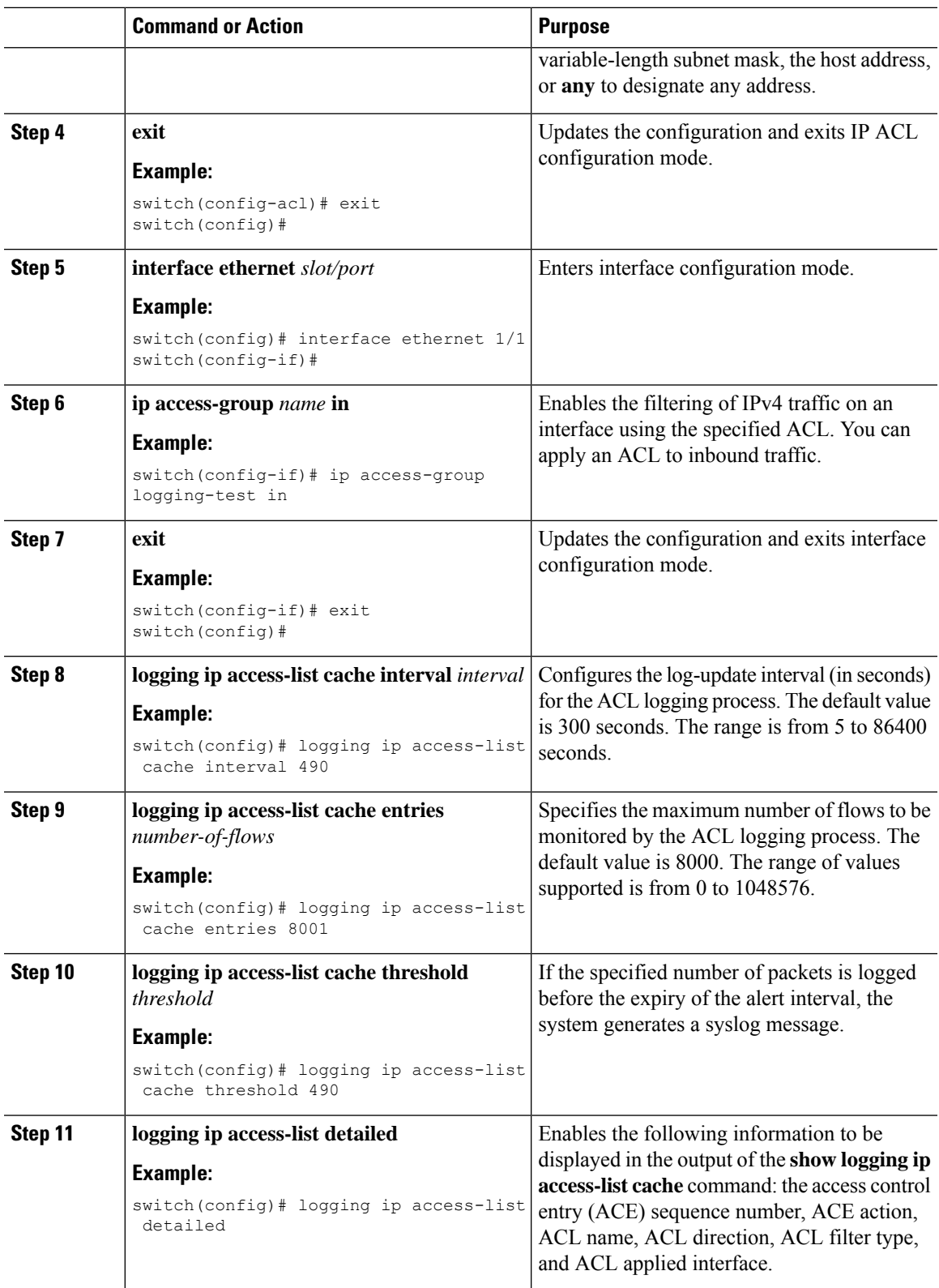

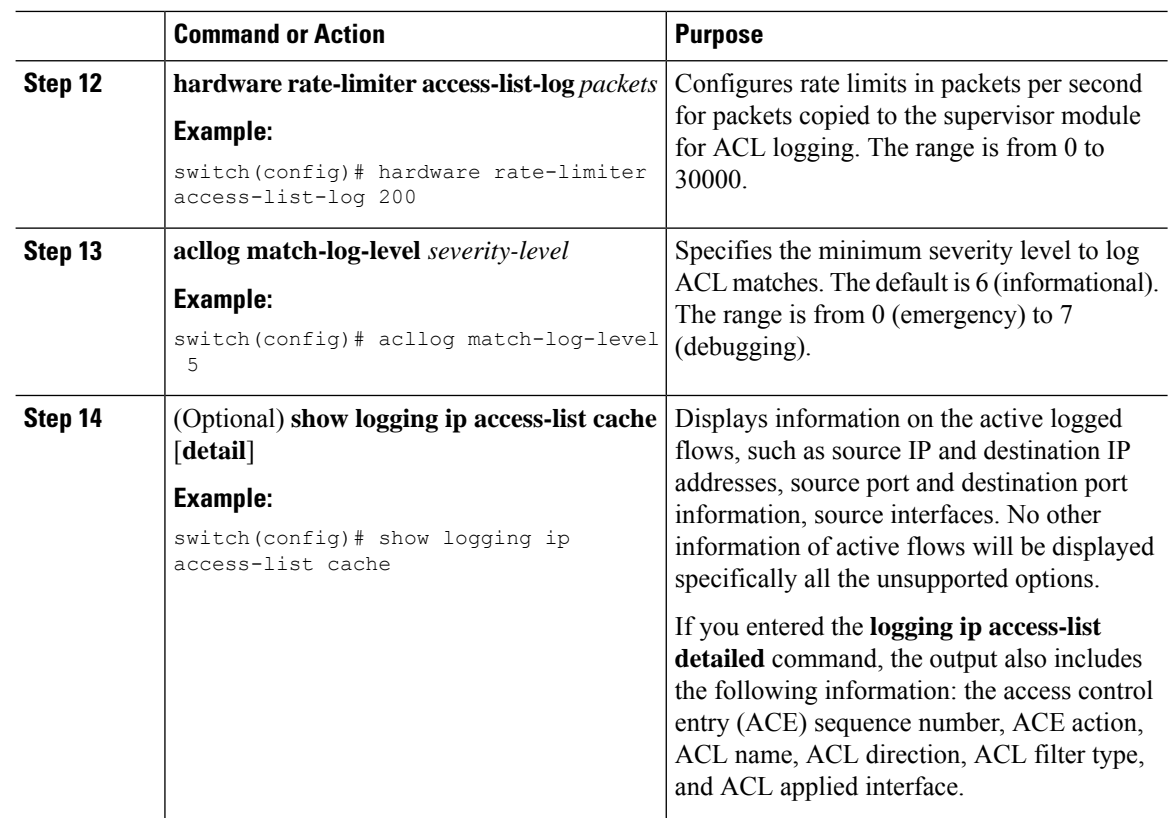

# **Configuring ACLs Using HTTP Methods to Redirect Requests**

You can configure ACLs to intercept and redirect specific HTTP methods to a server that is connected to a specific port.

The following HTTP methods can be redirected:

- connect
- delete
- get
- head
- post
- put
- trace

### **Before you begin**

Enable the double-wide TCAM for the IFACL region using the **hardware access-list tcam region ifacl 512 double-wide** command. This command applies to the global configuration. Reload the switch for this configuration to take into effect.

 $\mathbf{l}$ 

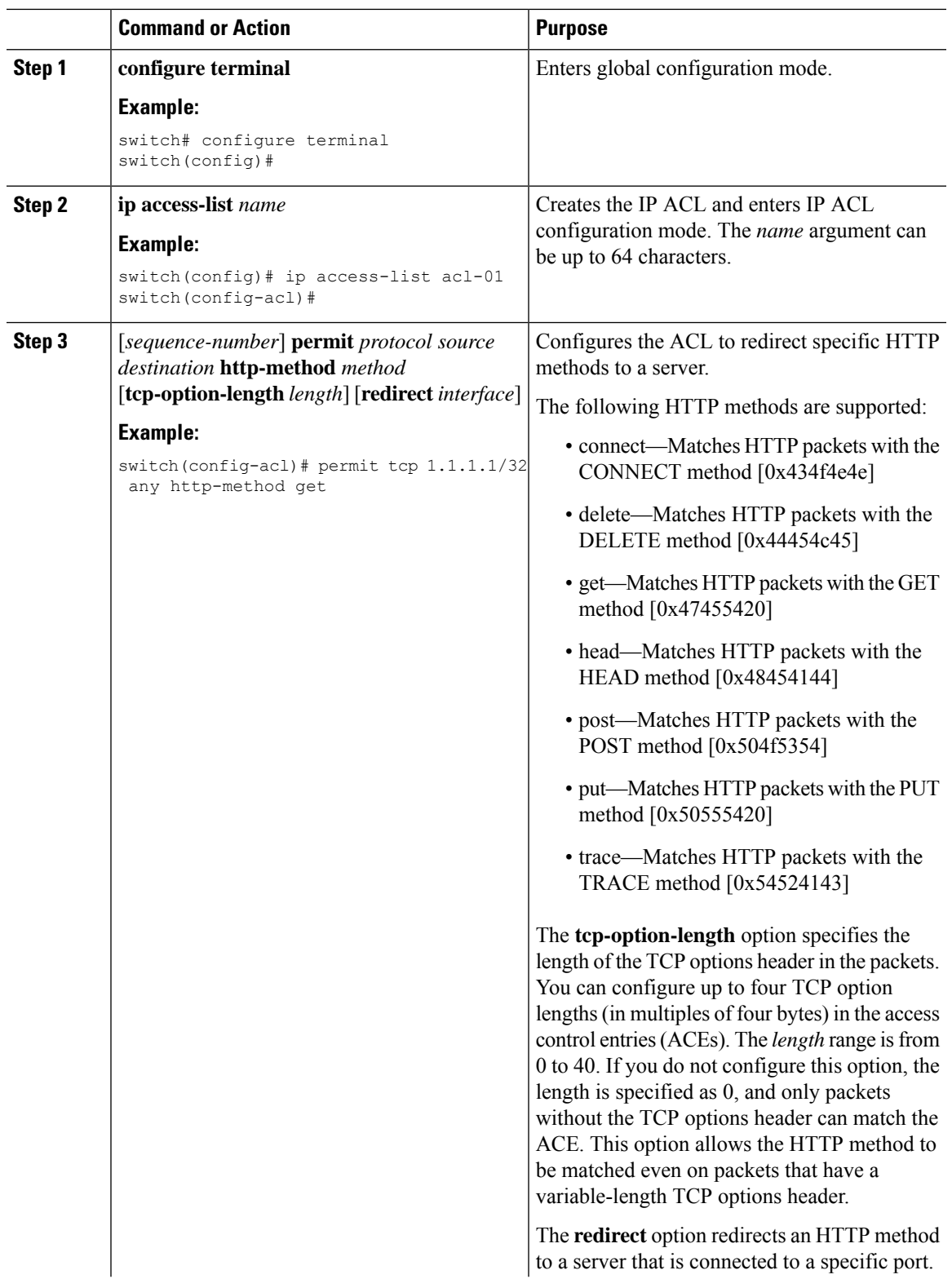

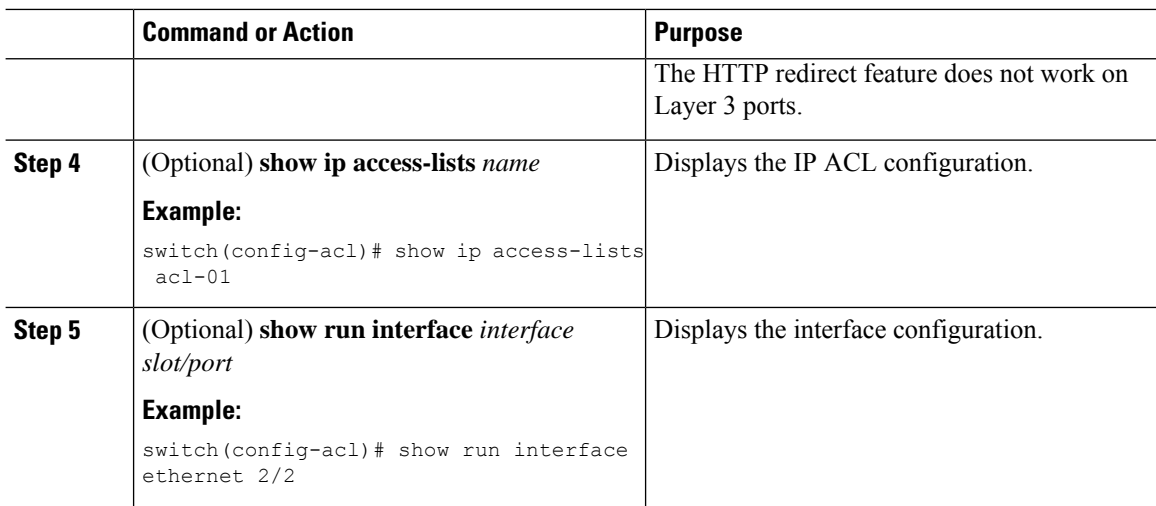

#### **Example**

The following example specifies a length for the TCP options header in the packets and redirects the post HTTP method to a server that is connected to port channel 4001:

```
switch(config)# ip access-list http-redirect-acl
switch(config-acl)# 10 permit tcp any any http-method get tcp-option-length 4 redirect
port-channel4001
switch(config-acl)# 20 permit tcp any any http-method post redirect port-channel4001
switch(config-acl)# statistics per-entry
switch(config)# interface Ethernet 1/33
switch(config-if)# ip port access-group http-redirect-acl in
```
### **Configuring an ACL for IPv6 Extension Headers**

This procedure applies only to the following devices:

- Cisco Nexus 9504 and 9508 modular chassis with these line cards: N9K-X9636C-R, N9K-X9636Q-R, N9K-X9636C-RX, and N9K-X96136YC-R
- Cisco Nexus 3600 Platform Switches (N3K-C36180YC-R and N3K-C3636C-R)

Beginning with Cisco NX-OS Release 9.3(7), if you configure an IPv6 ACL on the devices listed here, you must include a new rule for the disposition of IPv6 packets that include extension headers. For more information about IPv6 extension headers, see "Simplified IPv6 Packet Header" in NX-OS Release 9.3(x) or later of the *Cisco Nexus 9000 Series NX-OS Unicast Routing Configuration Guide*.

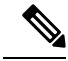

The permit or deny rule that you choose in this procedure is applied to any IPv6 packet with at least one extension header regardless of any other ACL rule that matches the packet's other fields. **Note**

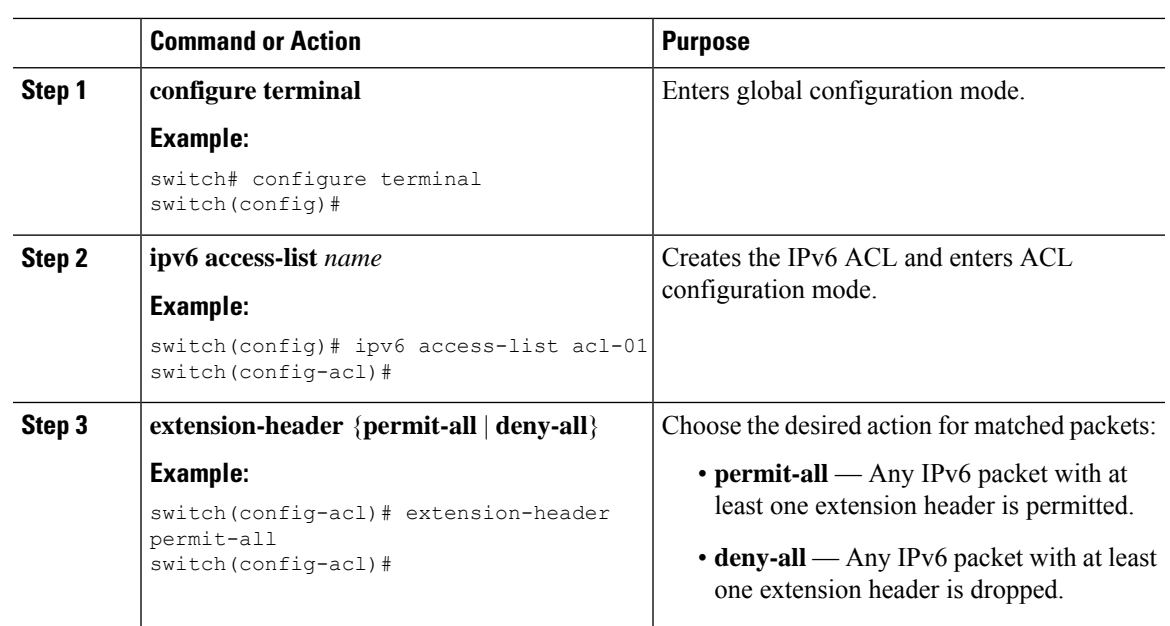

#### **Procedure**

# **Verifying the IP ACL Configuration**

To display IP ACL configuration information, perform one of the following tasks.

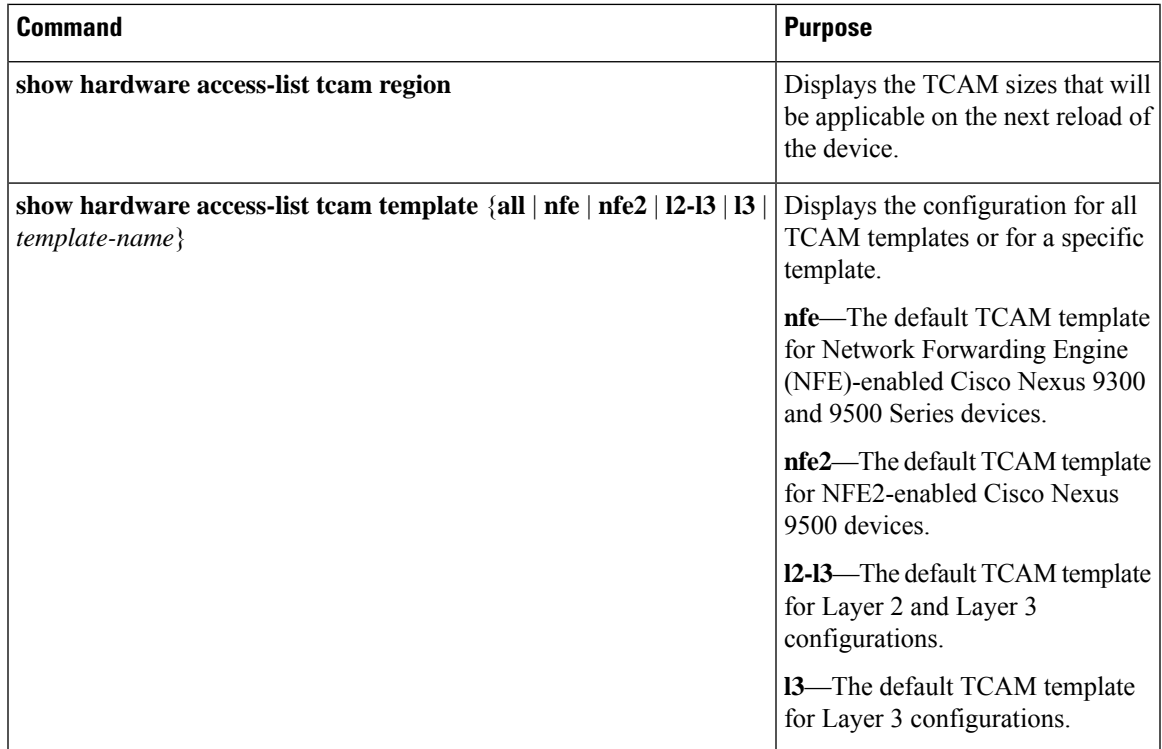

I

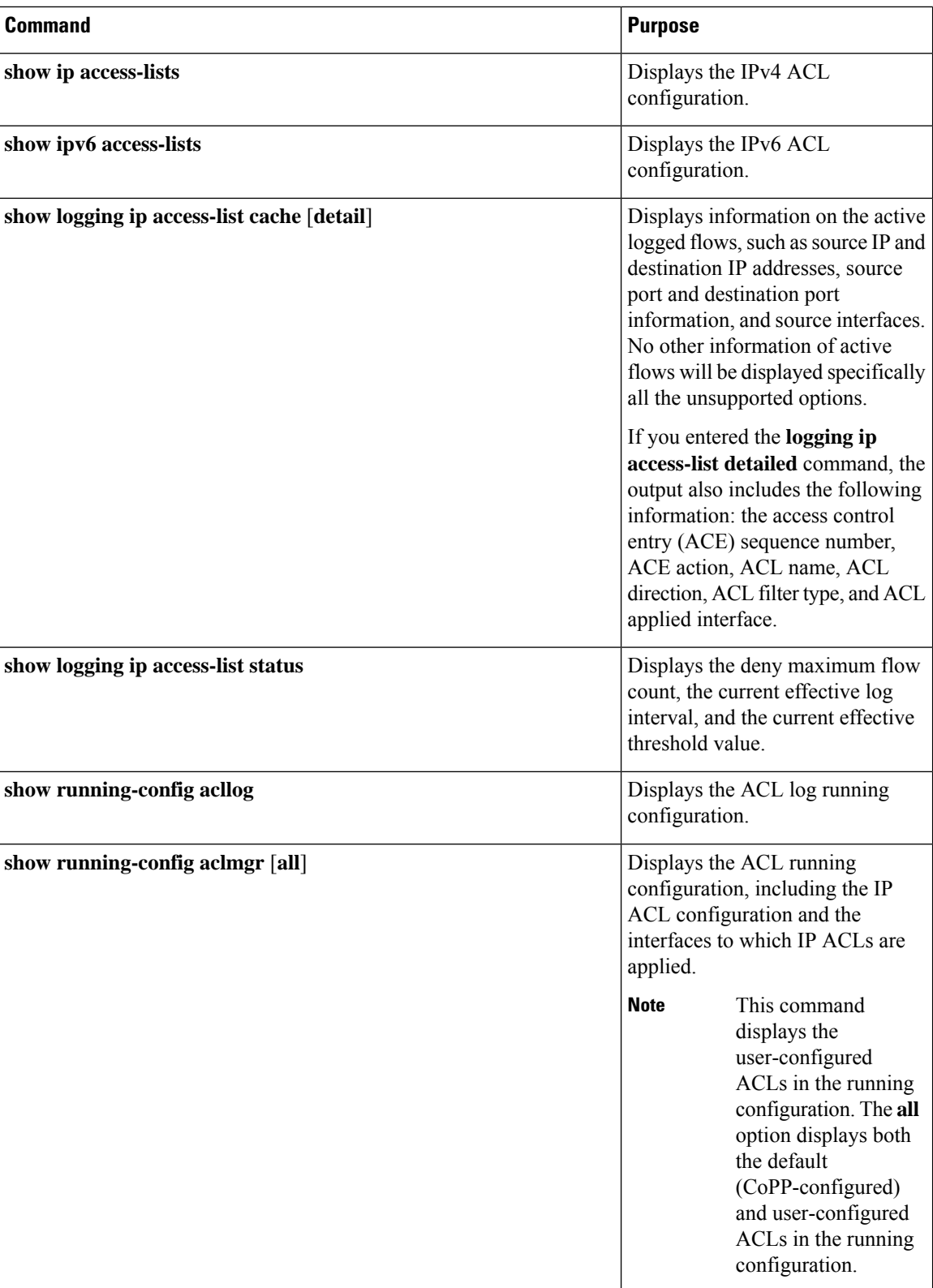

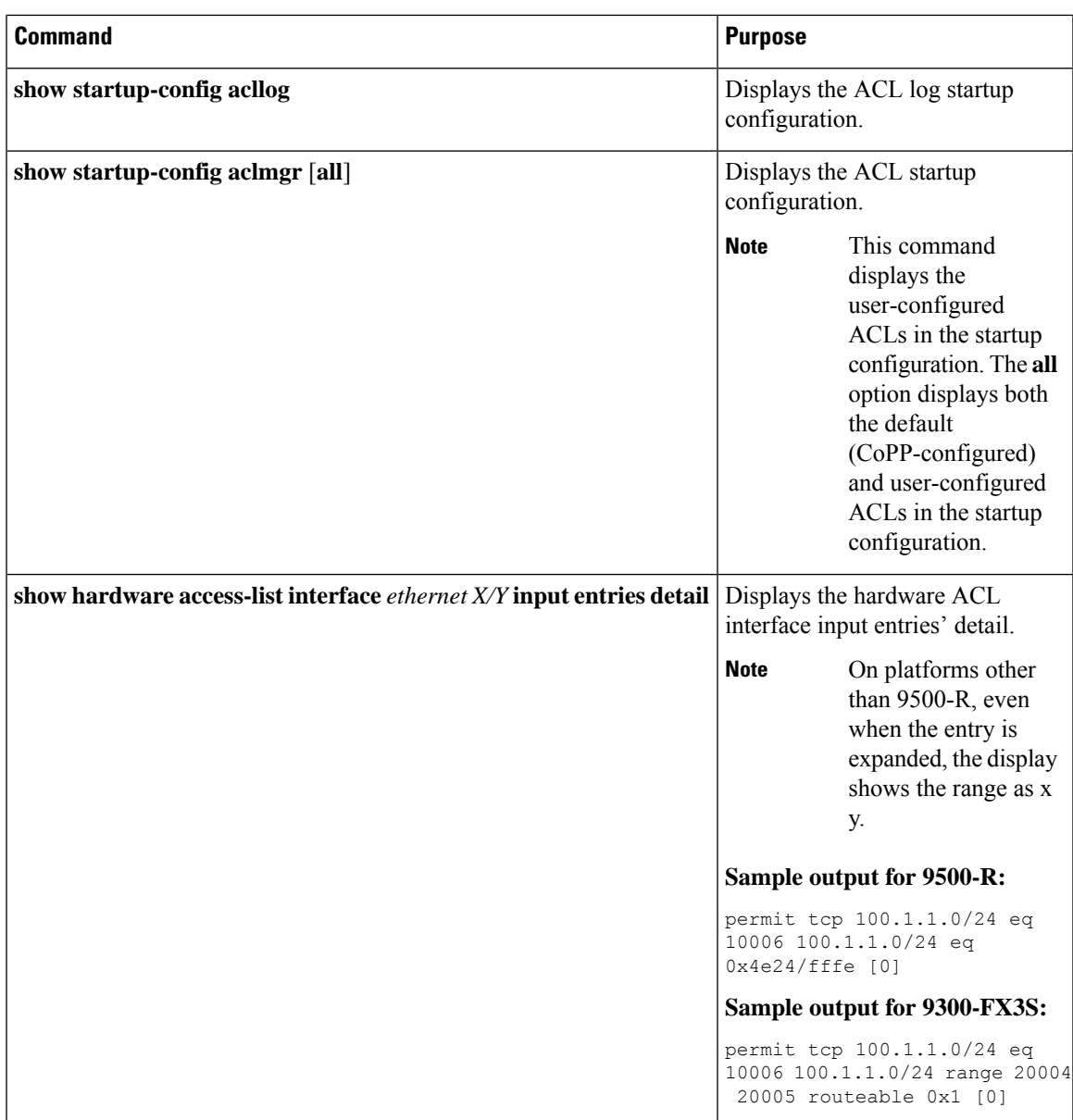

# **Monitoring and Clearing IP ACL Statistics**

To monitor or clear IP ACL statistics, use one of the commands in this table.

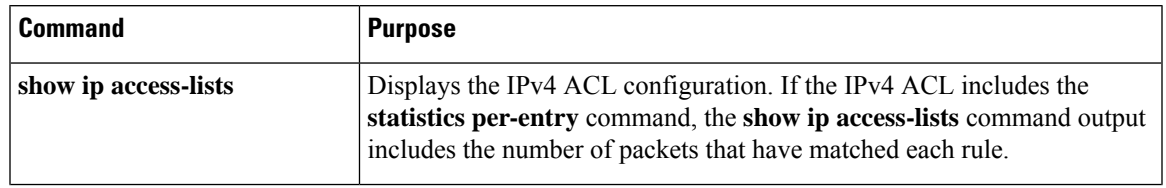

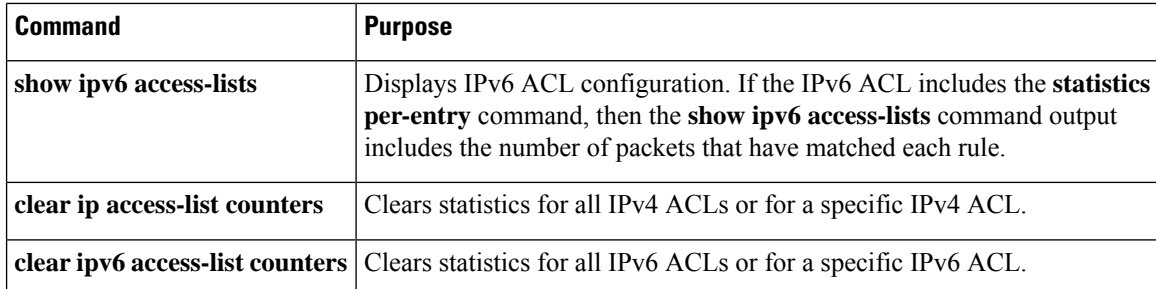

# **Configuration Examples for IP ACLs**

The following example shows how to create an IPv4 ACL named acl-01 and apply it as a port ACL to Ethernet interface 2/1, which is a Layer 2 interface:

```
ip access-list acl-01
 permit ip 192.168.2.0/24 any
interface ethernet 2/1
 ip port access-group acl-01 in
```
The following example shows how to create an IPv6 ACL named acl-120 and apply it as a router ACL to Ethernet interface 2/3, which is a Layer 3 interface:

```
ipv6 access-list acl-120
 permit tcp 2001:0db8:85a3::/48 2001:0db8:be03:2112::/64
 permit udp 2001:0db8:85a3::/48 2001:0db8:be03:2112::/64
 permit tcp 2001:0db8:69f2::/48 2001:0db8:be03:2112::/64
 permit udp 2001:0db8:69f2::/48 2001:0db8:be03:2112::/64
interface ethernet 2/3
  ipv6 traffic-filter acl-120 in
```
The following example shows how to create a VTY ACL named single-source and apply it on input IP traffic over the VTY line. This ACL allows all TCP traffic through and drops all other IP traffic:

```
ip access-list single-source
 permit tcp 192.168.7.5/24 any
 exit
 line vty
 ip access-class single-source in
 show ip access-lists
```
The following example shows how to configure IPv4 ACL logging:

```
switch# configure terminal
Enter configuration commands, one per line. End with CNTL/Z.
switch(config)# ip access-list logging-test
switch(config-acl)# permit ip any 2001:DB8:1::1/64 log
switch(config-acl)# exit
switch(config)# interface ethernet 1/1
switch(config-if)# ip access-group logging-test in
switch(config-if)# exit
switch(config)# logging ip access-list cache interval 400
switch(config)# logging ip access-list cache entries 100
switch(config)# logging ip access-list cache threshold 900
switch(config)# hardware rate-limiter access-list-log 200
switch(config)# acllog match-log-level 5
```
The following example shows how to configure a UDF-based port ACL:

```
switch# configure terminal
switch(config)# hardware access-list tcam region ing-ifacl 256
switch(config)# udf pktoff10 packet-start 10 2
switch(config)# udf pktoff20 packet-start 10 1
switch(config)# hardware access-list tcam region ing-ifacl qualify udf pktoff10 pktoff20
switch# configure terminal
switch(config)# ip access-list udfacl
switch(config-acl)# statistics per-entry
switch(config-acl)# 10 permit ip any any udf pktoff10 0x1234 0xffff
switch# configure terminal
switch(config)# interface Ethernet1/1
switch(config-if)# ip port access-group udfacl in
switch(config-if)# switchport
switch(config-if)# no shutdown
```
## **About System ACLs**

You can configure system ACLs on Cisco Nexus 9500 Series switches with -R and -RX line cards. With system ACLs, you can now configure a Layer 2 port ACL (PACL) on all the ports with the same access-list in the switch. Configuring system ACLs reduces the TCAM usage and also brings down the time and memory usage while the policy is being applied or modified.

See the following guidelines and limitations for configuring system ACLs:

- The system PACL is supported for Layer 2 interface only.
- Up to 10K ACEs are supported with all other basic features for the switch to come up on Cisco Nexus 9500 Series switches with -R line cards. The hardware capacity on Cisco Nexus 9500 Series switches with -RX line cards is 64K ACEs.
- You can also configure system ACLs on Cisco Nexus 3600 platform switches with N3K-C3636C-R and N3K-C36180YC-R line cards.
- Configuring IPv4PACL TCAM region (ifacl) with anything more than the total physical TCAM capacity of -R line cards of 12k results in the power down of -R line cards only.
- ACE statistics are not yet supported for the system ACLs.
- IPv6 is not yet supported in the system ACLs.
- System ACLs are not supported on the breakout port.
- For quality of service, ACL, or TCAM carving configuration on Cisco Nexus Series switches with -R series line cards, see the Cisco Nexus 3600 NX-OS Quality of Service [Configuration](https://www.cisco.com/c/en/us/td/docs/switches/datacenter/nexus3600/sw/7x/qos/b_Cisco_Nexus_3600_Series_NX-OS_Quality_of_Service_Configuration_Guide_7x.html) Guide, Release 7.x for more information.
- The non-atomic update either drops or permits all the traffic. By default, the non-atomic update drops all the traffic until the ACL update completes. The non-atomic ACL update behavior can be controlled using the **hardware access-list update default-result permit** CLI command. This CLI works only for physical ports. See the following example:

hardware access-list update default-result permit => #Allows all the traffic during ACL updates. There may be < 10secs traffic drop.

no hardware access-list update default-result permit => #This is the default behavior. It denies all the traffic during ACL updates.

• In Cisco NX-OS Release 9.2(2) and earlier releases, although the atomic ACL update is not supported on Cisco Nexus -R series line cards, the non-atomic update **hardware access-list update default-result** is supported on the Cisco Nexus -R series line cards.

### **Carving a TCAM Region**

Before configuring the system ACLs, carve the TCAM region first. Note that for configuring the ACLs less than 1k, you do not need to carve the TCAM region. See the Configuring ACL TCAM Region Sizes, on page [309](#page-338-0) section for more information.

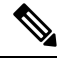

Beginning with Cisco NX-OS Release 7.0(3)F3(4) or a later release, you can configure PACL IPv4, RACL IPv4, and RACL IPv6 beyond 12k. **Note**

### **Configuring System ACLs**

After an IPv4 ACL is created, configure the system ACL.

#### **Before you begin**

Create an IPv4 ACL on the device. See [Creating](#page-331-0) an IP ACL, on page 302 for more information.

#### **Procedure**

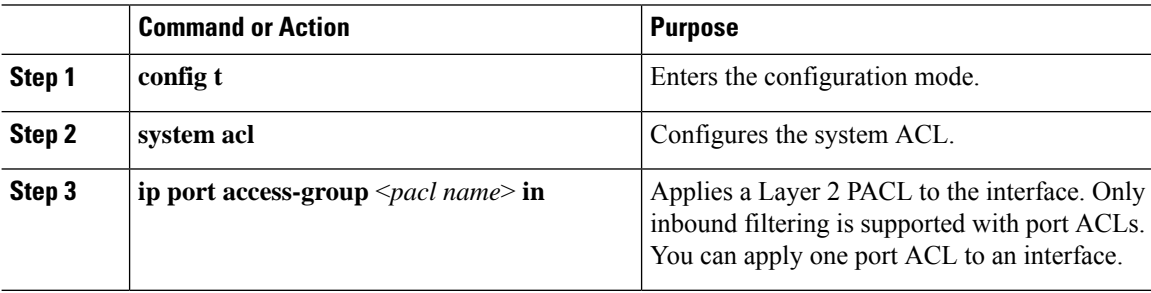

### **Configuration and Show Command Examples for the System ACLs**

See the following configuration examples for the system ACL show commands.

### **Configuring system PACL with 1K scale [using default TCAM]**

See the following example for configuring system PACL with 1K scale [Using default TCAM].

Step 1: Create PACL.

```
config t
ip access-list PACL-DNA
   10 permit ip 1.1.1.1/32 any
    20 permit tcp 3.0.0.0/8 255.0.0.0 eq 1500
```
Ш

 deny udp any any eq 500 deny tcp any eq 490 any ….. …. deny any any

Step 2: Apply PACL into system level.

```
configuration terminal
system acl
   ip port access-group PACL-DNA in
```
To validate the system ACLs that are configured on the switch, use the **shrunaclmgr | sec system** command:

```
switch# sh run aclmgr | sec system
system acl
ip port access-group test in
switch#
```
To validate the PACLs that are configured on the switch, use the **sh ip access-lists <name> [summary]** command:

```
switch# sh ip access-lists test
IP access list test
       10 deny udp any any eq 27
        20 permit ip 1.1.1.1/32 100.100.100.100/32
        30 permit ip 1.2.1.1/32 100.100.100.100/32
        40 permit ip 1.3.1.1/32 100.100.100.100/32
        50 permit ip 1.4.1.1/32 100.100.100.100/32
        60 permit ip 1.5.1.1/32 100.100.100.100/32
        70 permit ip 1.6.1.1/32 100.100.100.100/32
        80 permit ip 1.7.1.1/32 100.100.100.100/32
        90 permit ip 1.8.1.1/32 100.100.100.100/32
switch# sh ip access-lists test summary
IPV4 ACL test
        Total ACEs Configured: 12279
       Configured on interfaces:
       Active on interfaces:
                 - ingress
                 - ingress
```
switch#

To validatePACL IPv4 (ifacl) TCAM region size, use the **show hardware access-list tcam region**command:

```
switch# show hardware access-list tcam region
        *********************************WARNING********************************
*****************The output shows NFE tcam region info*******************
***Please refer to 'show hardware access-list tcam template' for NFE2***
                ************************************************************************
                               IPV4 PACL [ifacl] size = 12280
                          IPV6 PACL [ipv6-ifacl] size = 0
                            MAC PACL [mac-ifacl] size = 0
                             IPV4 Port QoS [qos] size = 640
                        IPV6 Port QoS [ipv6-qos] size = 256
                          MAC Port QoS [mac-qos] size = 0
```

```
FEX IPV4 PACL [fex-ifacl] size = 0
      FEX IPV6 PACL [fex-ipv6-ifacl] size = 0
        FEX MAC PACL [fex-mac-ifacl] size = 0
        FEX IPV4 Port QoS [fex-qos] size = 0
    FEX IPV6 Port QoS [fex-ipv6-qos] size = 0
      FEX MAC Port QoS [fex-mac-qos] size = 0
                   IPV4 VACL [vacl] size = 0
              IPV6 VACL [ipv6-vacl] size = 0
                MAC VACL [mac-vacl] size = 0
               IPV4 VLAN QoS [vqos] size = 0
           IPV6 VLAN QoS [ipv6-vqos] size = 0
            MAC VLAN QoS [mac-vqos] size = 0
                   IPV4 RACL [racl] size = 0
              IPV6 RACL [ipv6-racl] size = 128
       IPV4 Port QoS Lite [qos-lite] size = 0
FEX IPV4 Port QoS Lite [fex-qos-lite] size = 0
      IPV4 VLAN QoS Lite [vqos-lite] size = 0
       IPV4 L3 QoS Lite [l3qos-lite] size = 0
            Egress IPV4 QoS [e - q \circ s] size = 0
        Egress IPV6 QoS [e-ipv6-qos] size = 0
          Egress MAC QoS [e-mac-qos] size = 0
            Egress IPV4 VACL [vacl] size = 0Egress IPV6 VACL [ipv6-vacl] size = 0
          Egress MAC VACL [mac-vacl] size = 0
           Egress IPV4 RACL [e-racl] size = 0
      Egress IPV6 RACL [e-ipv6-racl] size = 0
   Egress IPV4 QoS Lite [e-qos-lite] size = 0
                IPV4 L3 QoS [l3qos] size = 640
            IPV6 L3 QoS [ipv6-l3qos] size = 256
             MAC L3 QoS [mac-13qos] size = 0
                     Ingress System size = 0
                      Egress System size = 0
                        SPAN [span] size = 96
                Ingress COPP [copp] size = 128
        Ingress Flow Counters [flow] size = 0
```
switch#

To view ACL related tech support information, use the **show tech-support aclmgr** and **show tech-support aclqos** commands.

```
show tech-support aclmgr
show tech-support aclqos
```
# **Configuring Object Groups**

You can use object groups to specify source and destination addresses and protocol ports in IPv4 ACL and IPv6 ACL rules.

### **Session Manager Support for Object Groups**

Session Manager supports the configuration of object groups. This feature allows you to create a configuration session and verify your object group configuration changes prior to committing them to the running configuration. For more information about Session Manager, see the *Cisco Nexus 9000 Series NX-OS System Management Configuration Guide*.

## **Creating and Changing an IPv4 Address Object Group**

You can create and change an IPv4 address group object.

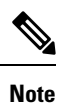

Beginning Cisco Nexus Release 7.0(3)I5(2), the **no host IPv4-address** command is not supported. With the DME support, deletion without the no sequence command is not supported.

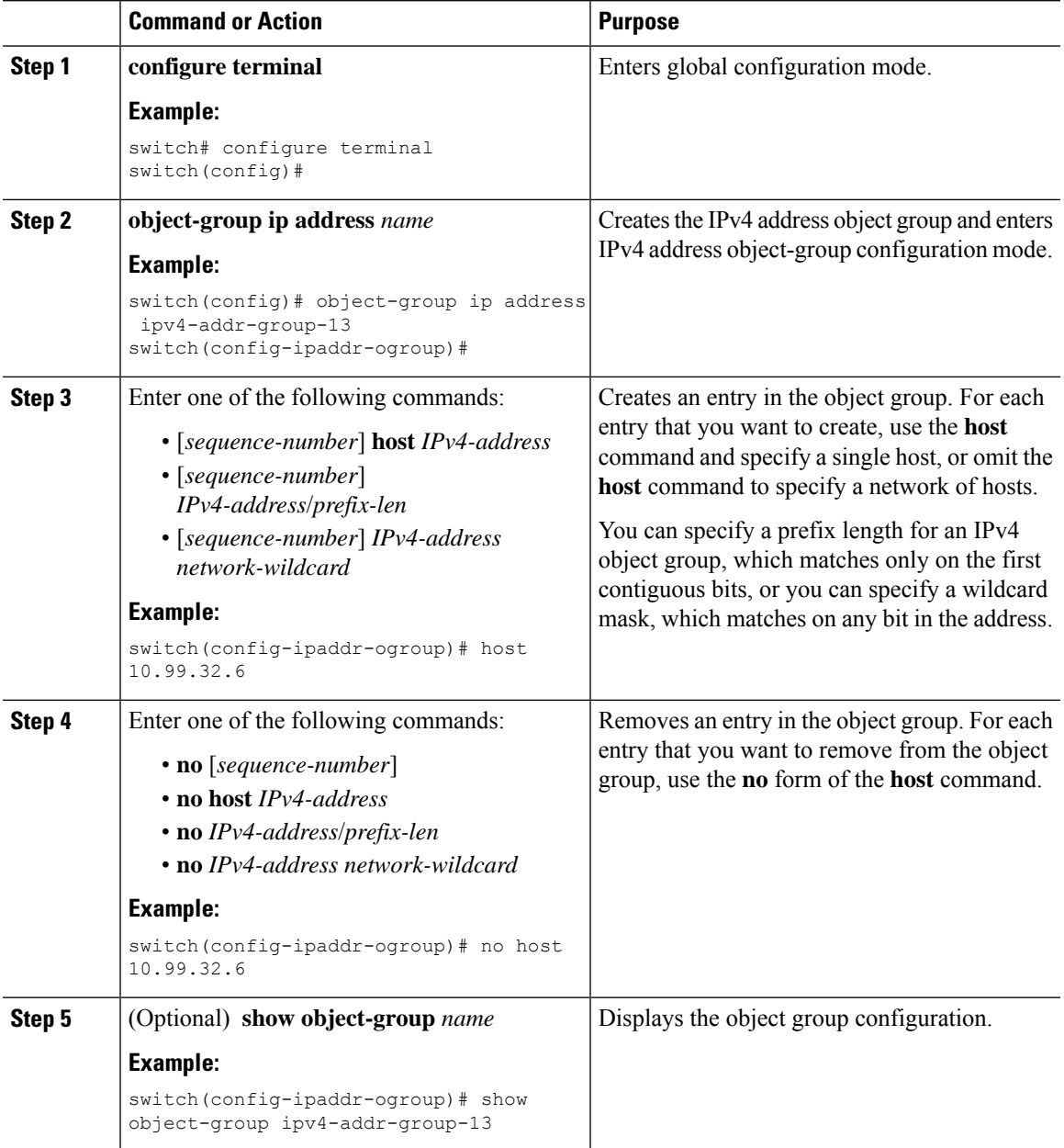

I

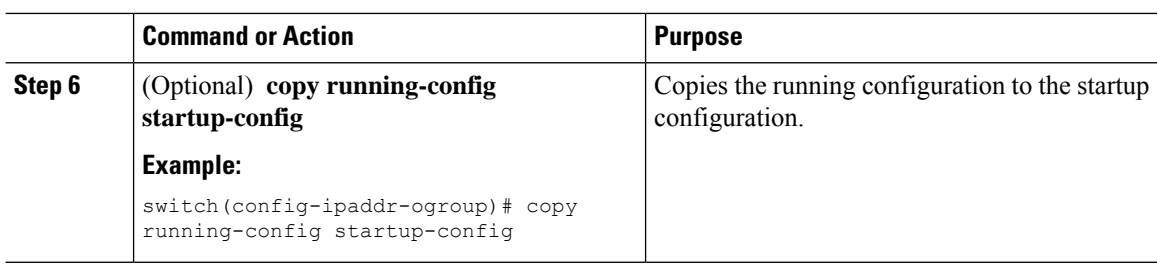

# **Creating and Changing an IPv6 Address Object Group**

You can create and change an IPv6 address group object.

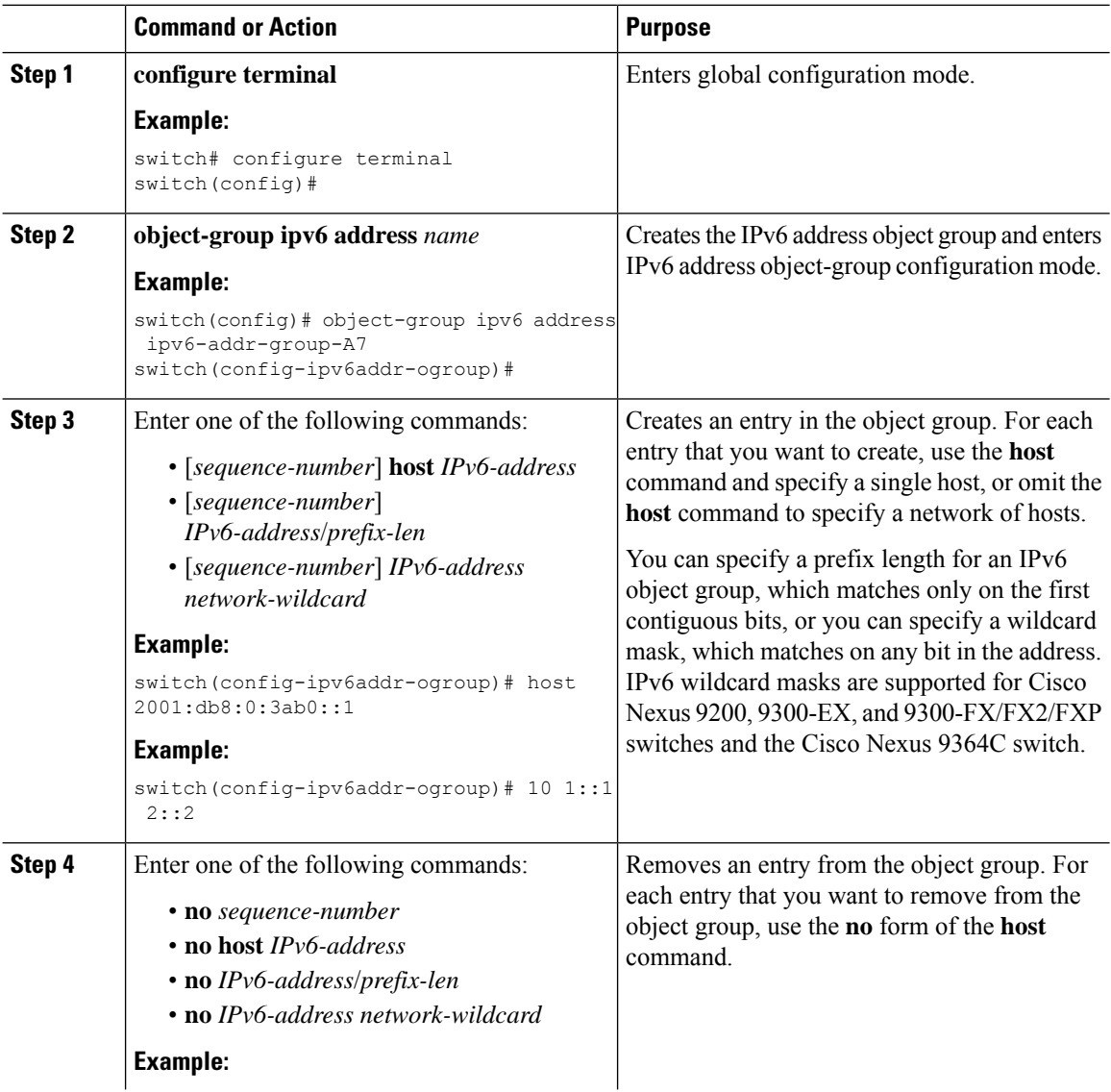

Ι

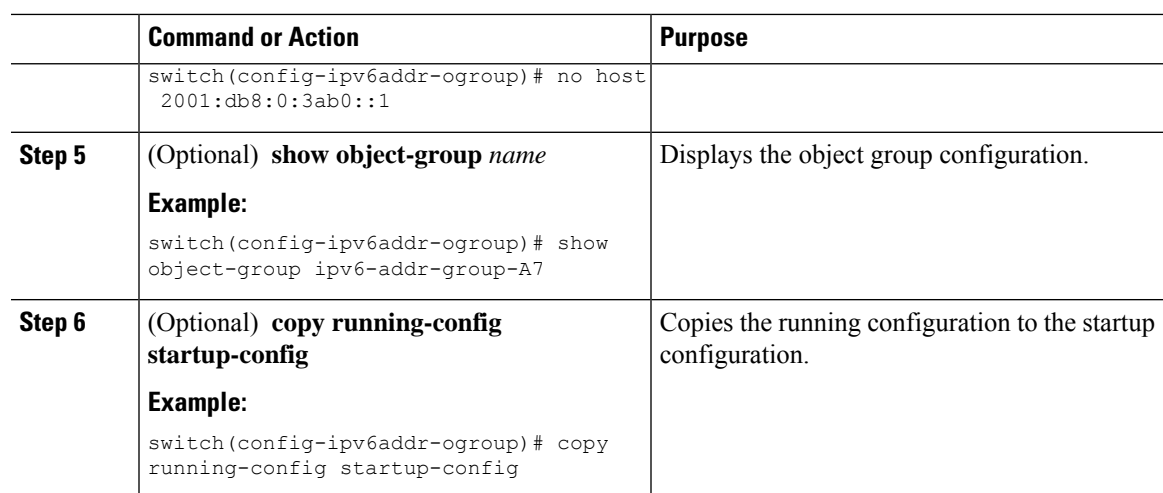

# **Creating and Changing a Protocol Port Object Group**

You can create and change a protocol port object group.

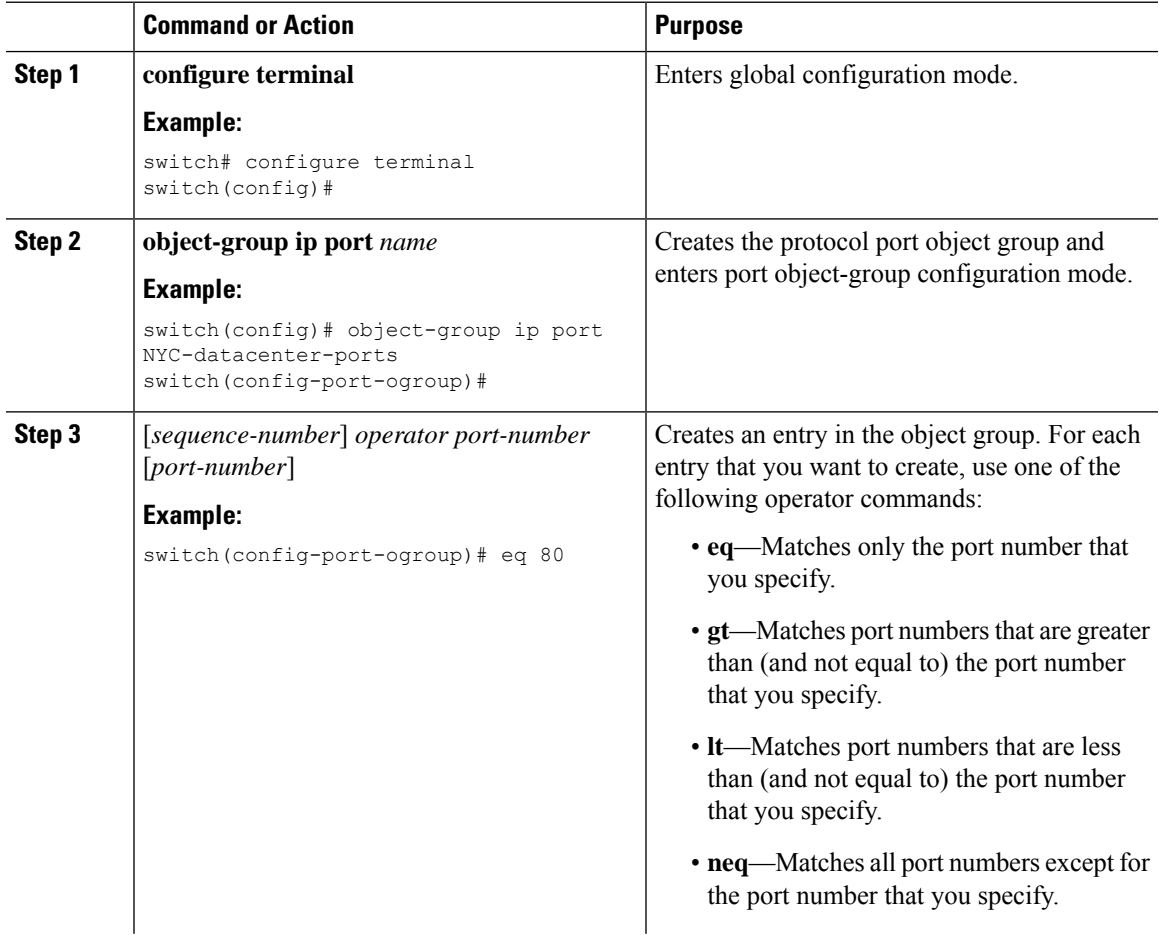

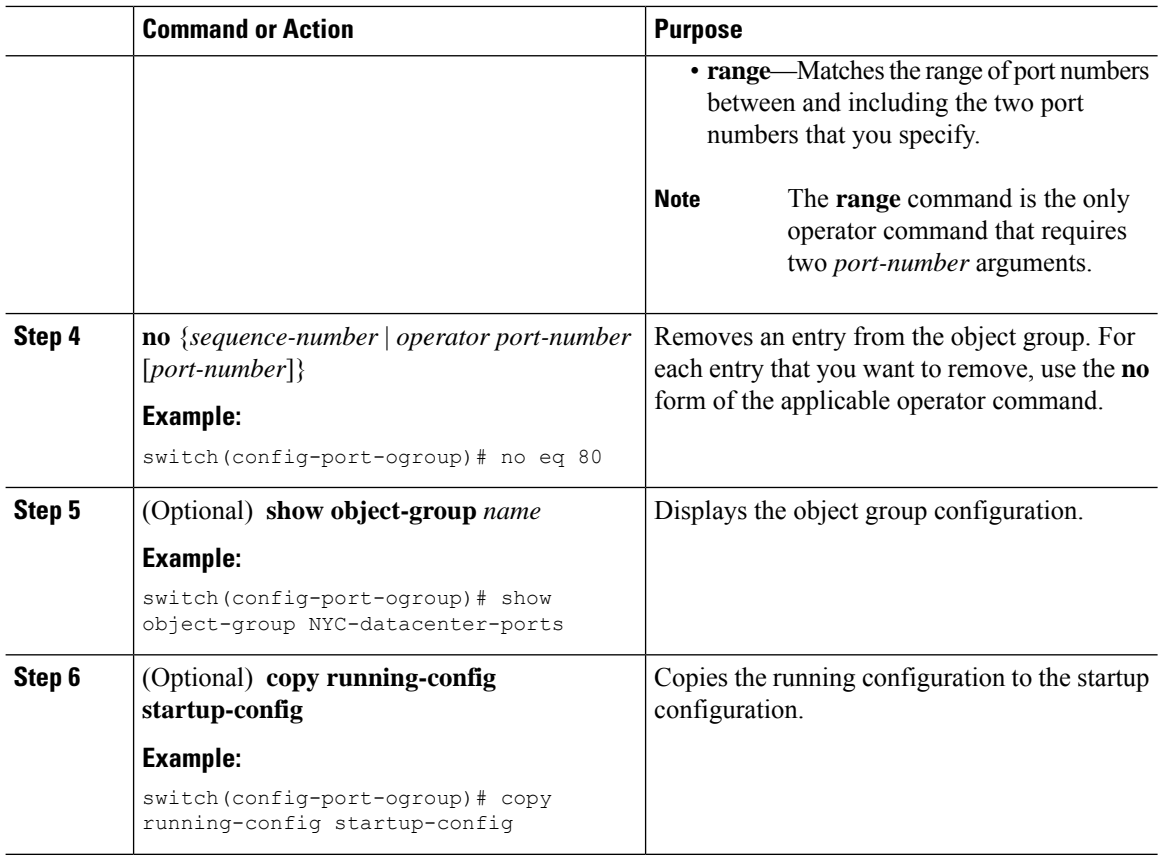

# **Removing an Object Group**

You can remove an IPv4 address object group, an IPv6 address object group, or a protocol port object group.

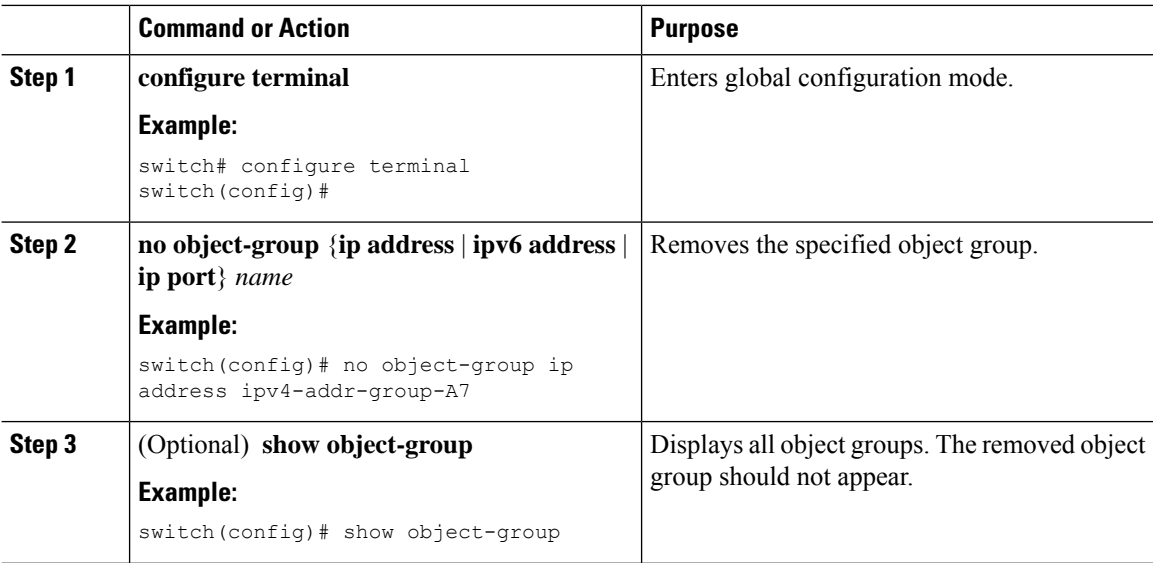

Ш

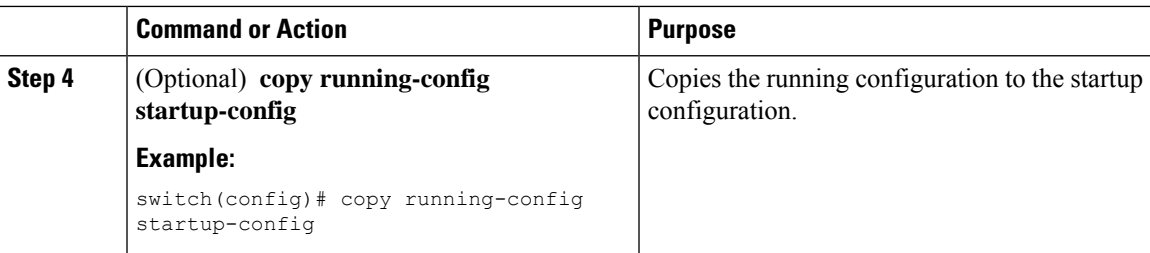

# **Verifying the Object-Group Configuration**

To display object-group configuration information, enter one of the following commands:

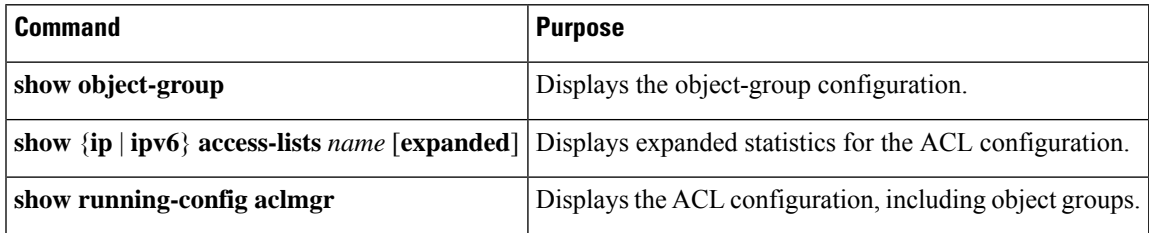

# **Configuring Time-Ranges**

### **Session Manager Support for Time-Ranges**

Session Manager supports the configuration of time ranges. This feature allows you to create a configuration session and verify your time-range configuration changes prior to committing them to the running configuration. For more information about Session Manager, see the *Cisco Nexus 9000 Series NX-OS System Management Configuration Guide*.

### **Creating a Time-Range**

You can create a time range on the device and add rules to it.

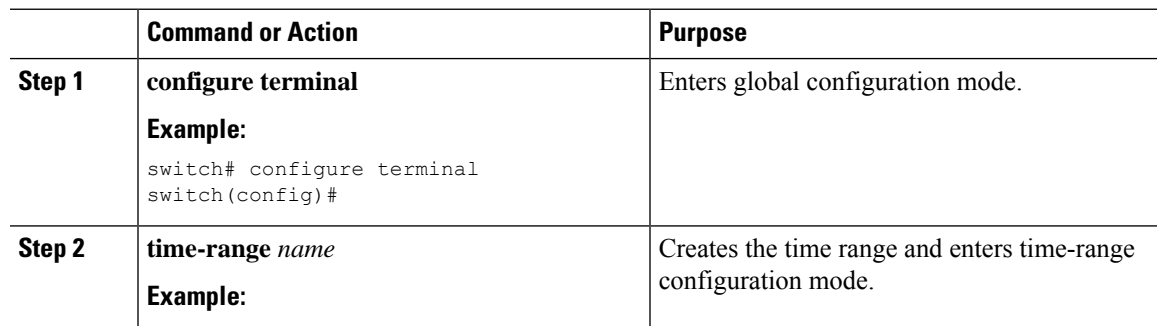

 $\mathbf I$ 

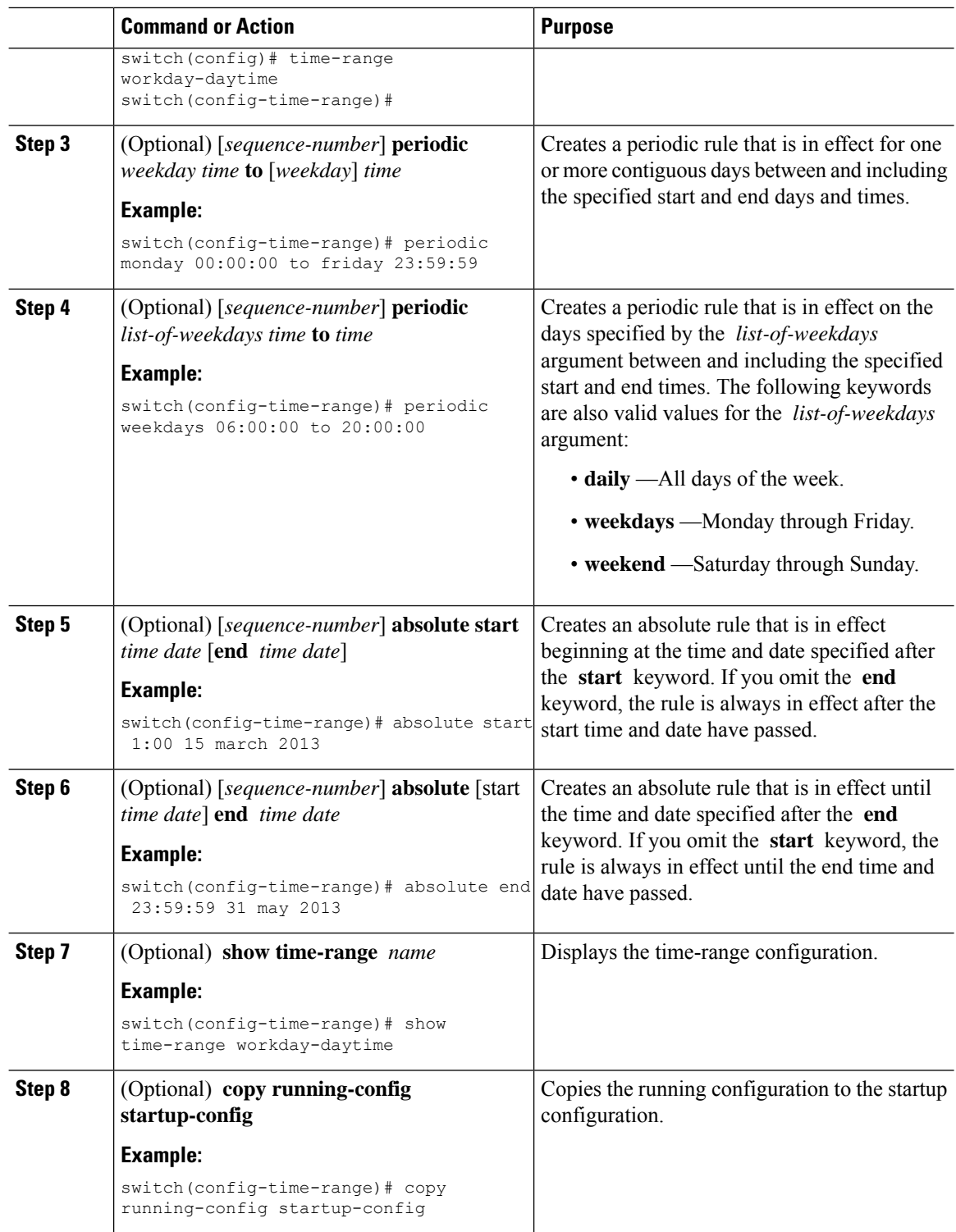

## **Changing a Time-Range**

You can add and remove rules in an existing time range. You cannot change existing rules. Instead, to change a rule, you can remove it and recreate it with the desired changes.

If you need to add more rules between existing rules than the current sequence numbering allows, you can use the **resequence** command to reassign sequence numbers.

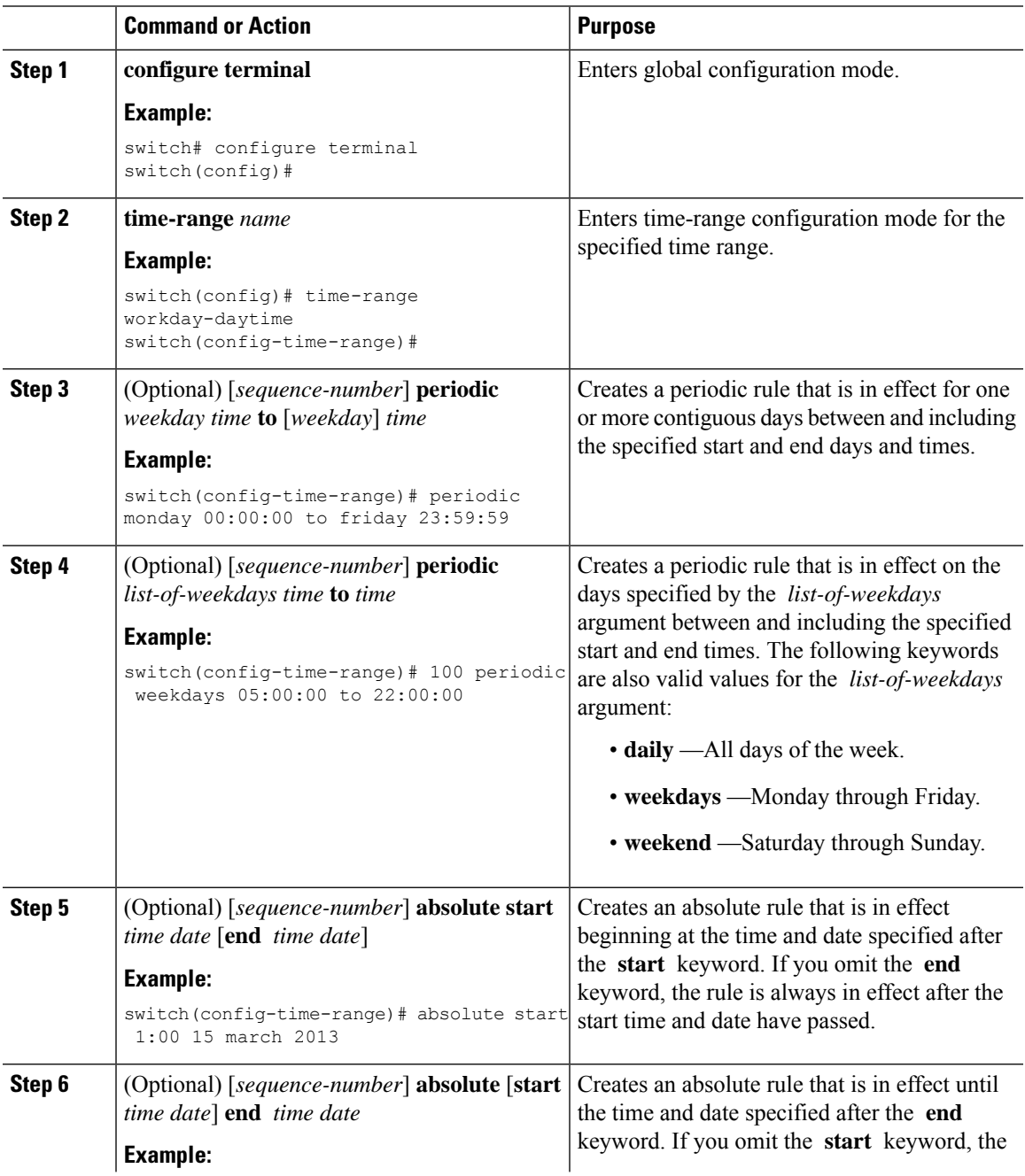

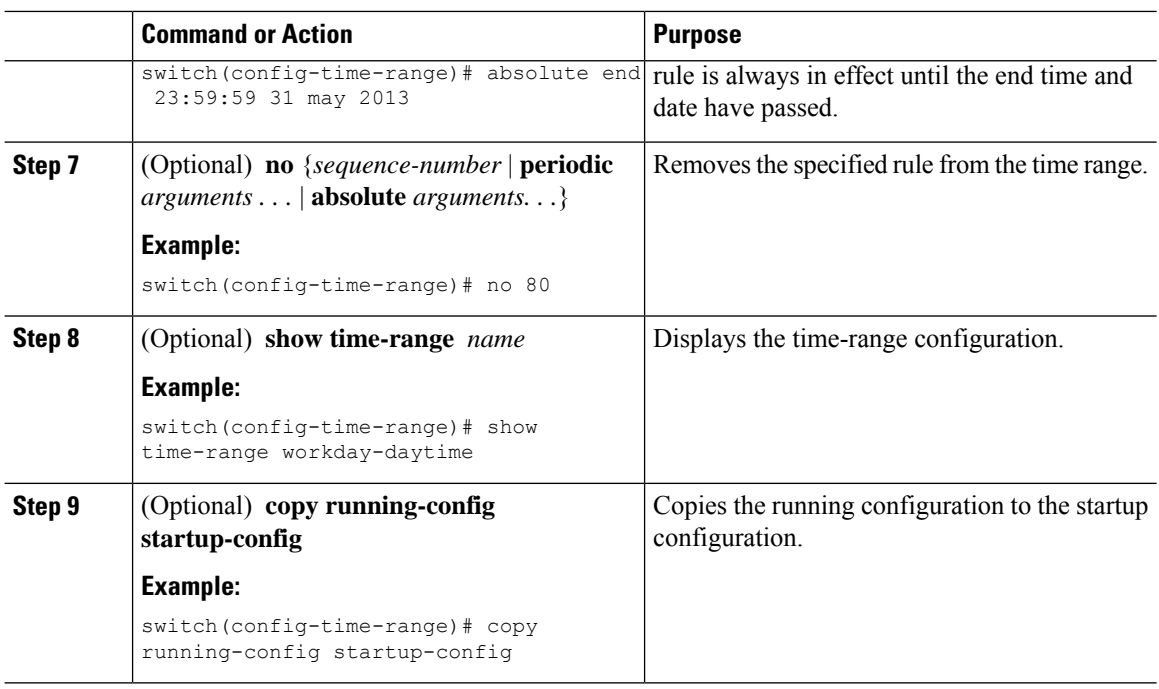

### **Related Topics**

[Changing](#page-382-0) Sequence Numbers in a Time Range, on page 353

### **Removing a Time-Range**

You can remove a time range from the device.

### **Before you begin**

Ensure that you know whether the time range is used in any ACL rules. The device allows you to remove time ranges that are used in ACL rules. Removing a time range that is in use in an ACL rule does not affect the configuration of interfaces where you have applied the ACL. Instead, the device considers the ACL rule using the removed time range to be empty.

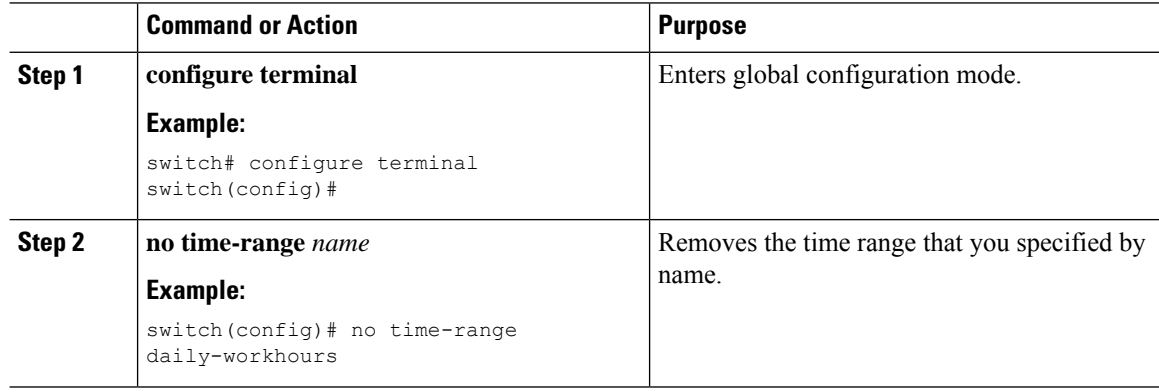

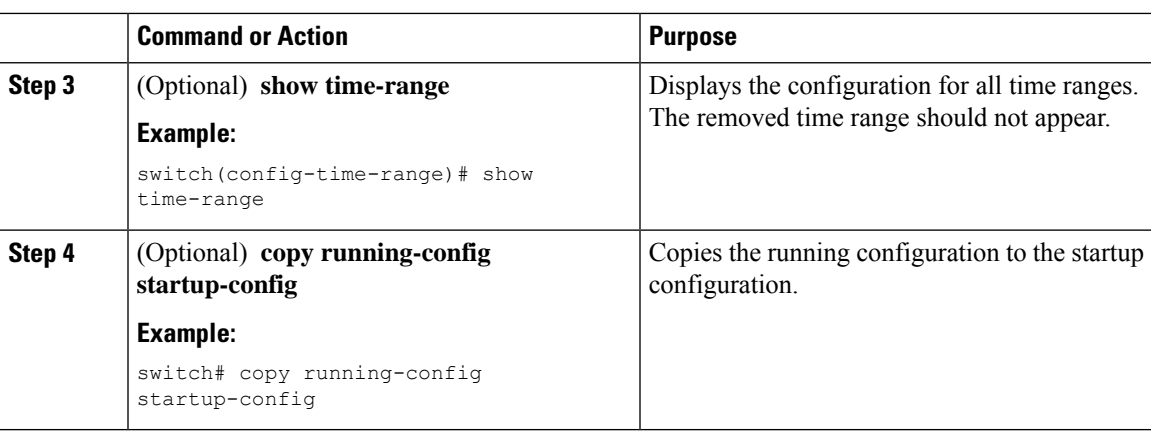

# <span id="page-382-0"></span>**Changing Sequence Numbers in a Time Range**

You can change all the sequence numbers assigned to rules in a time range.

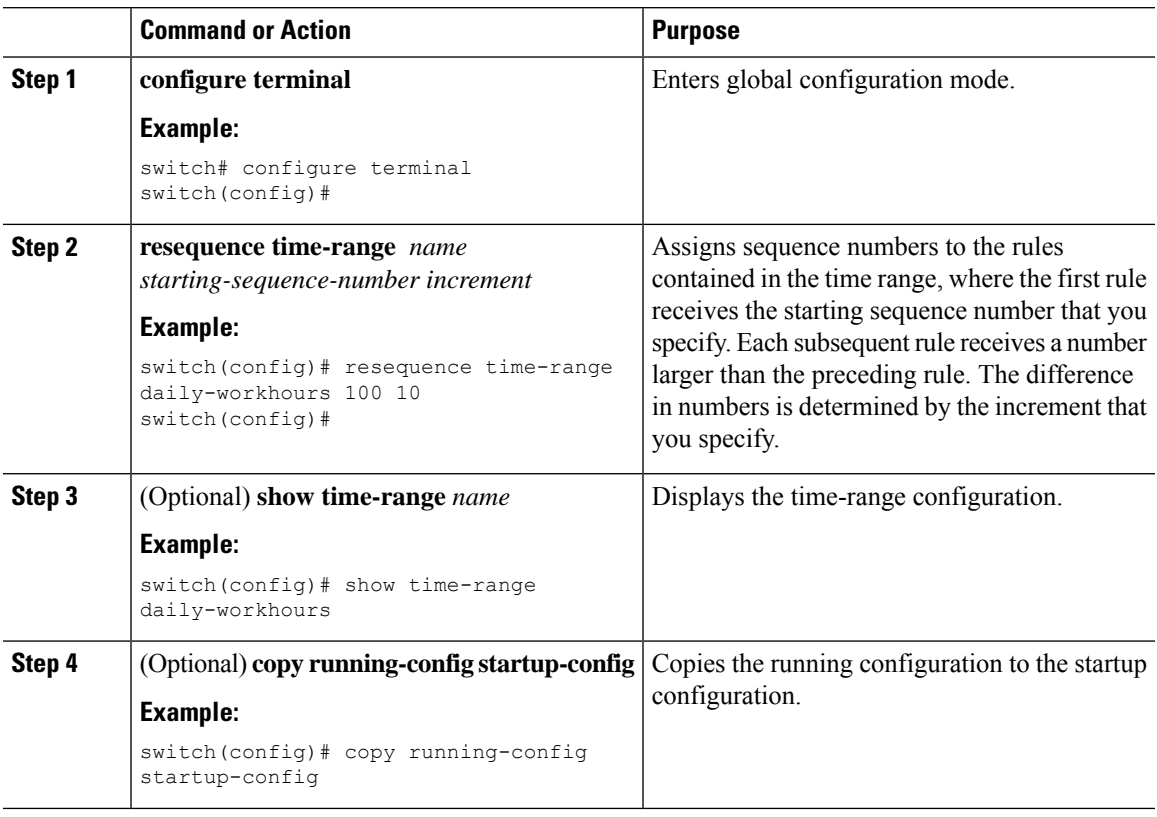

# **Verifying the Time-Range Configuration**

To display time-range configuration information, perform one of the following tasks.

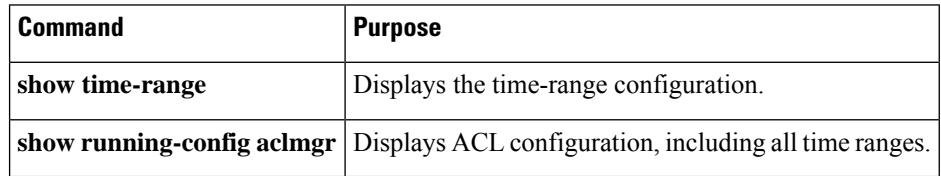

# **Additional References for IP ACLs**

### **Related Documents**

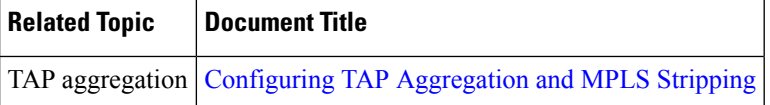

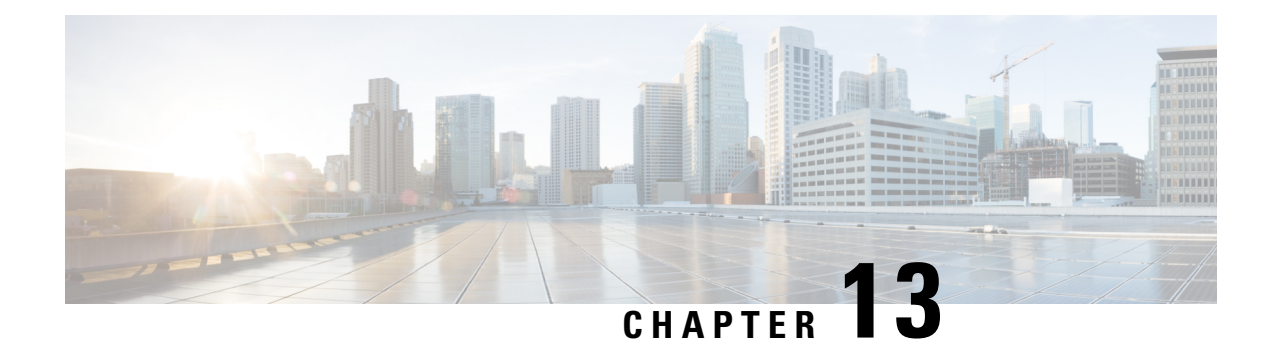

# **Configuring MAC ACLs**

This chapter describes how to configure MAC access lists (ACLs) on Cisco NX-OS devices.

This chapter contains the following sections:

- About MAC [ACLs,](#page-384-0) on page 355
- Guidelines and [Limitations](#page-385-0) for MAC ACLs, on page 356
- Default [Settings](#page-385-1) for MAC ACLs, on page 356
- [Configuring](#page-386-0) MAC ACLs, on page 357
- Verifying the MAC ACL [Configuration,](#page-394-0) on page 365
- [Monitoring](#page-394-1) and Clearing MAC ACL Statistics, on page 365
- [Configuration](#page-394-2) Example for MAC ACLs, on page 365
- Additional [References](#page-395-0) for MAC ACLs, on page 366

# <span id="page-384-0"></span>**About MAC ACLs**

MAC ACLs are ACLs that use information in the Layer 2 header of packets to filter traffic. MAC ACLs share many fundamental concepts with IP ACLs, including support for virtualization.

## **MAC Packet Classification**

MAC packet classification allows you to control whether a MAC ACL that is on a Layer 2 interface applies to all traffic entering the interface, including IP traffic, or to non-IP traffic only.

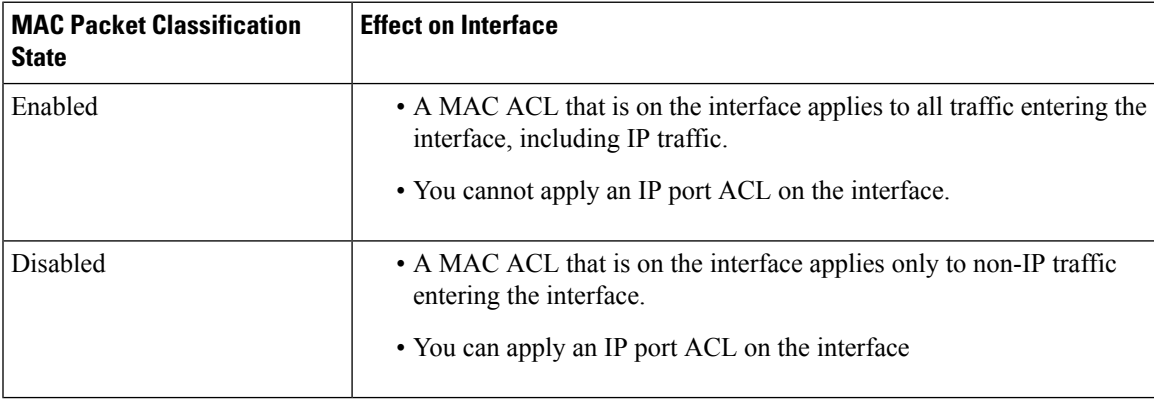

# <span id="page-385-0"></span>**Guidelines and Limitations for MAC ACLs**

MAC ACLs have the following configuration guidelines and limitations:

- MAC ACLs apply to ingress traffic only.
- If you try to apply too many ACL entries, the configuration might be rejected.
- MAC packet classification is not supported when a MAC ACL is applied as part of a VACL.
- MAC packet classification is not supported when MAC ACLs are used as match criteria for QoS policies on Cisco Nexus 9300 Series switch 40G uplink ports.
- When you define a MAC ACL on the non EX/FX Cisco Nexus 9000 Series switches, you must define the ethertype for the traffic to be appropriately matched.
- Ethertype is required to match MAC ACL for EX/FX Cisco Nexus 9000 Series switches.
- Mac-packet classify knob is partially supported on the Cisco Nexus 9300-EX platform switches. In the absence of a direct field for marking the packet as an L2 packet, the switches match all packets with certain fields, such as src\_mac, dst\_mac, and vlan in the key field. However, they cannot match on the eth\_type field. Therefore, if you install two rules with identical fields, except the MAC protocol number field, then the match conditions will remain identical in the hardware. Hence, although the first entry in the rule sequence will hit for all the packets for all the protocol numbers, the MAC protocol number will be a no-op when the mac-packet classify is configured.
- When you set a user-defined MAC limit using the **mac address-table limit <16-256> user-defined** command, the FHRP group limit is automatically adjusted to make the total user defined MAC limits and the FHRP limits to 490. For example, if you set the user dfefined MAC limit as 100, the FHRP limit gets reduced to 390.
- Beginning Cisco NX-OS Release 9.3(2), you can configure a user-defined MAC address limit between the range of 16–256.
- Cisco Nexus 93600CD-GX switches do not support breakout on port 1/1-24.
- A MAC access list applied to an interface will not block Bridge Protocol Data Unit (BPDU) traffic, such as Spanning Tree Protocol BPDUs.

# <span id="page-385-1"></span>**Default Settings for MAC ACLs**

This table lists the default settings for MAC ACL parameters.

**Table 36: Default MAC ACLs Parameters**

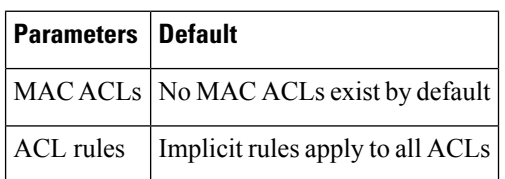

# <span id="page-386-0"></span>**Configuring MAC ACLs**

# **Creating a MAC ACL**

You can create a MAC ACL and add rules to it.

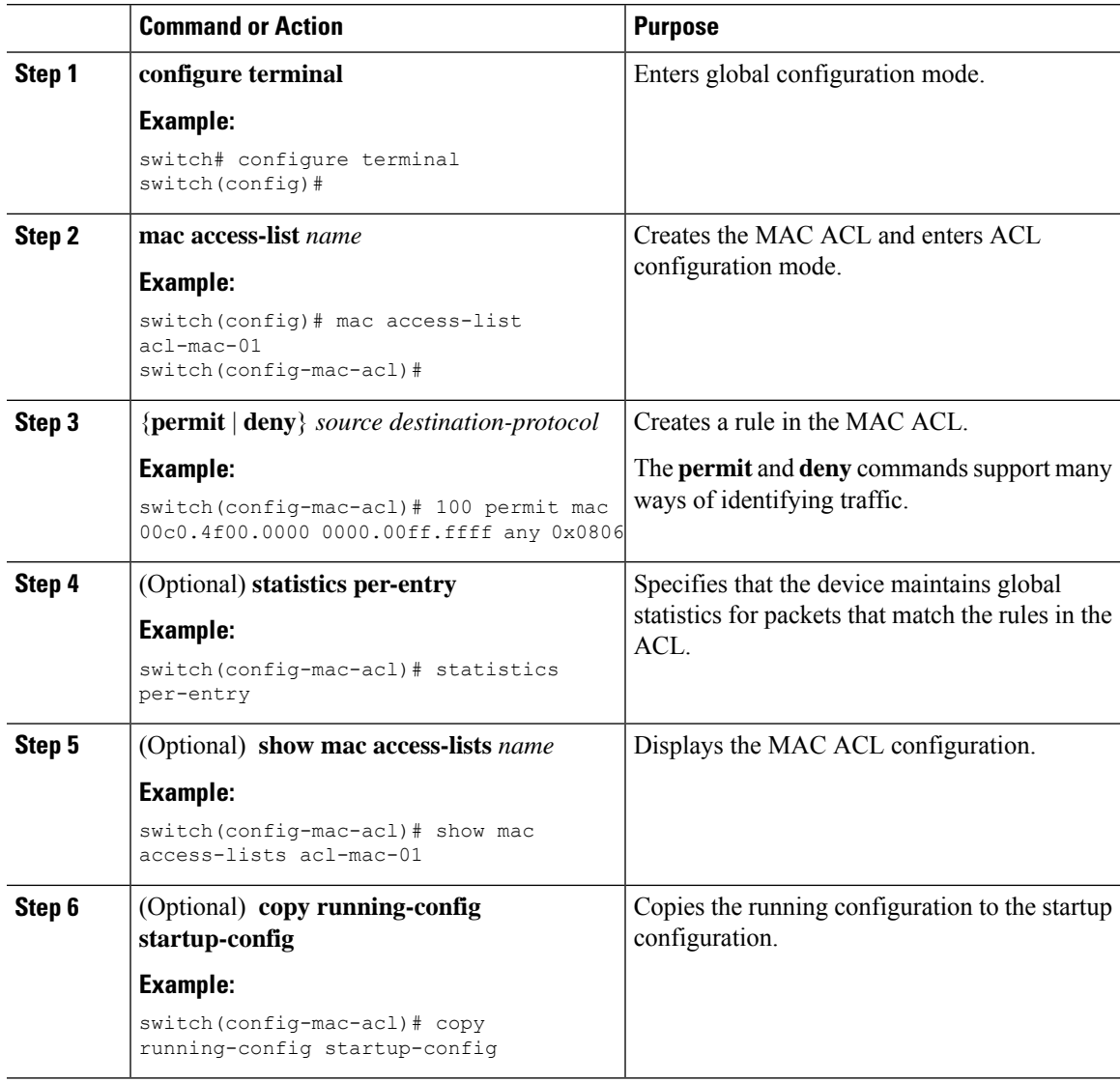

# **Configuring a UDF-Based MAC ACL**

You can configure UDF-based MAC access lists (ACLs) for the Cisco Nexus 9200, 9300, and 9300-EX Series switches. This feature enables the device to match on user-defined fields (UDFs) and to apply the matching packets to MAC ACLs.

Beginning Cisco NX-OS Release 9.3(3), you can configure UDF-based MAC access lists (ACLs) on Cisco Nexus 9364C-GX, Cisco Nexus 9316D-GX, and Cisco Nexus 93600CD-GX switches.

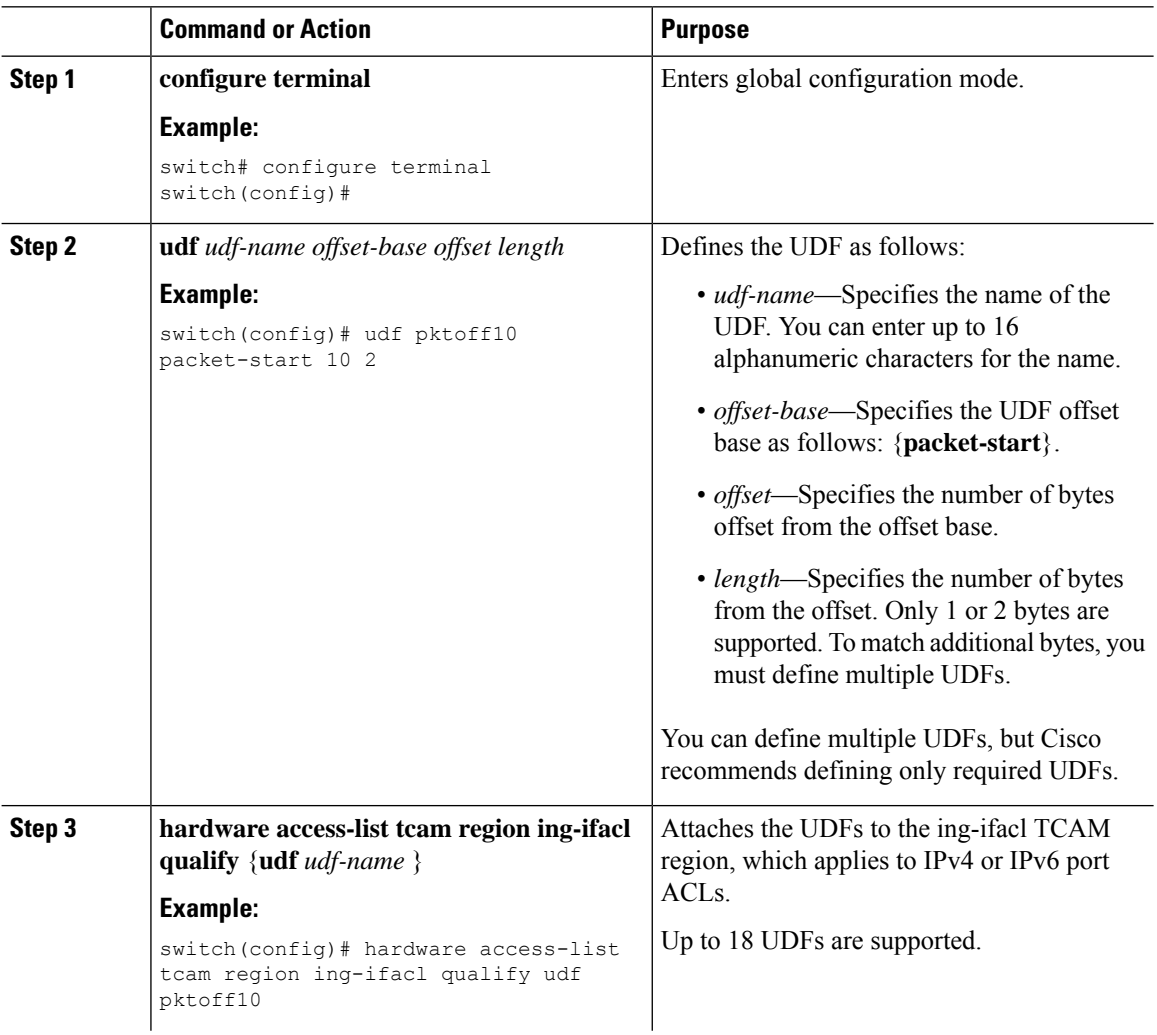

 $\mathbf{l}$ 

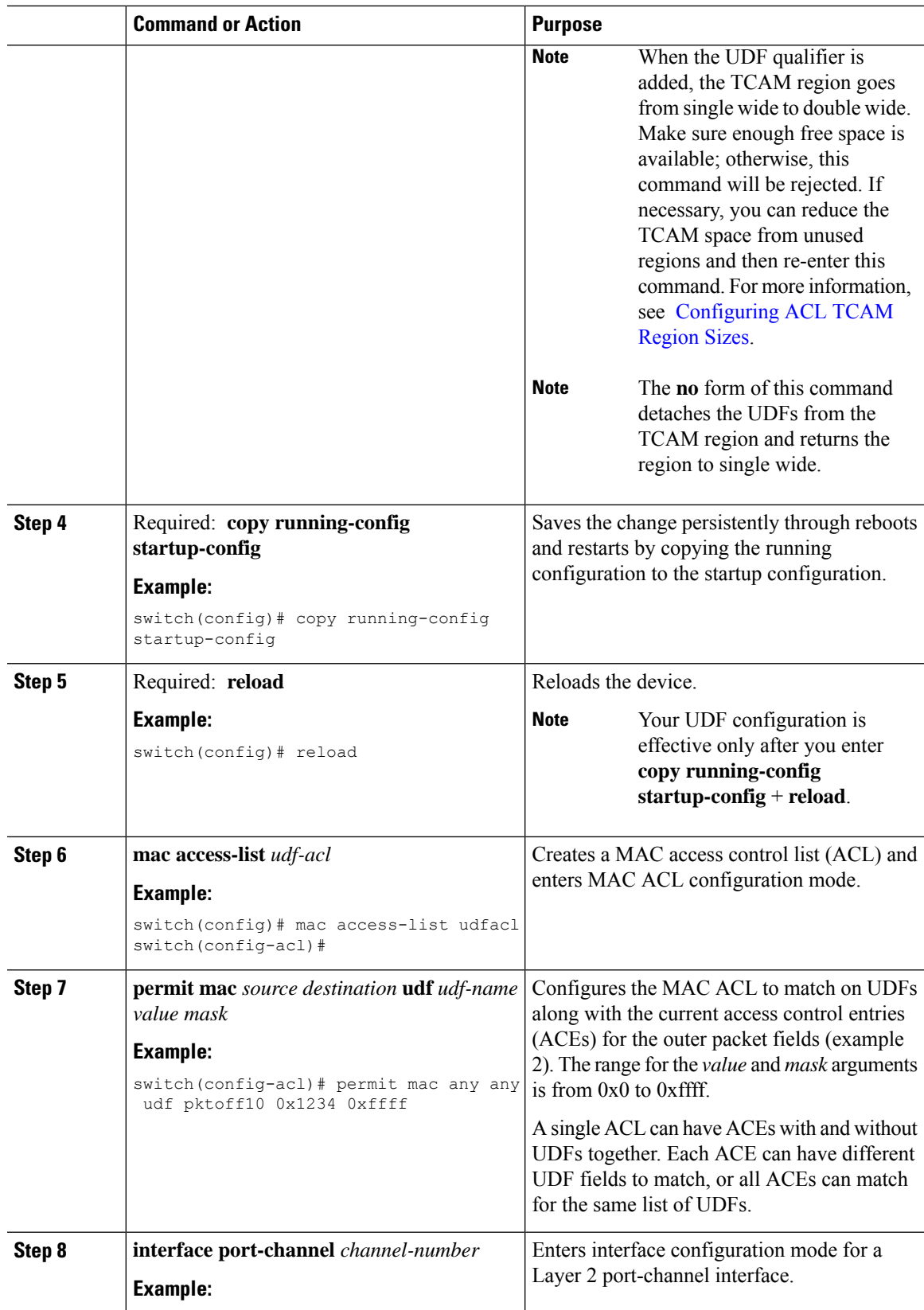

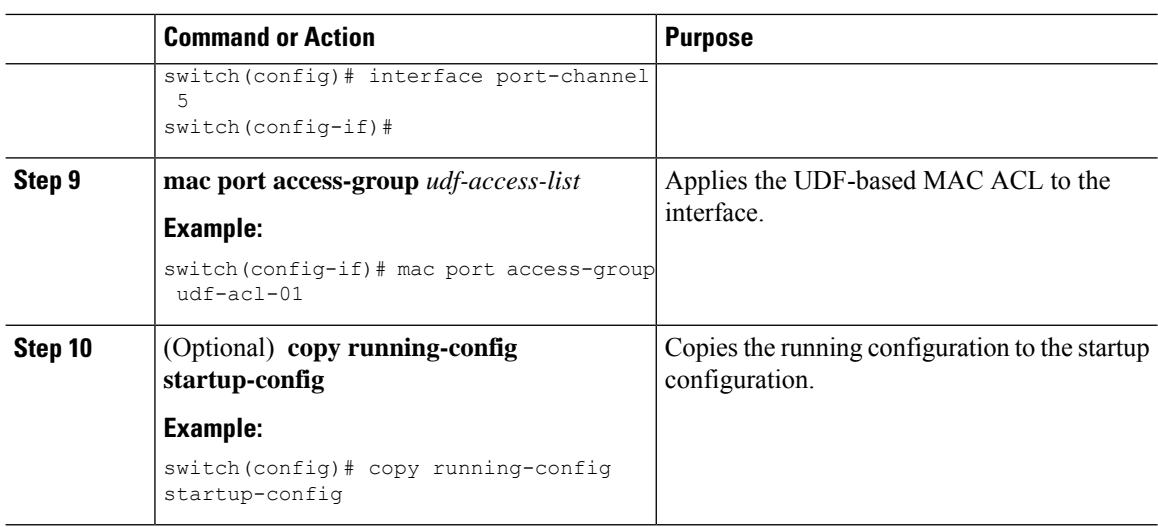

# **Changing a MAC ACL**

You can remove a MAC ACL from the device.

### **Before you begin**

Use the **show mac access-lists** command with the **summary** keyword to find the interfaces on which a MAC ACL is configured.

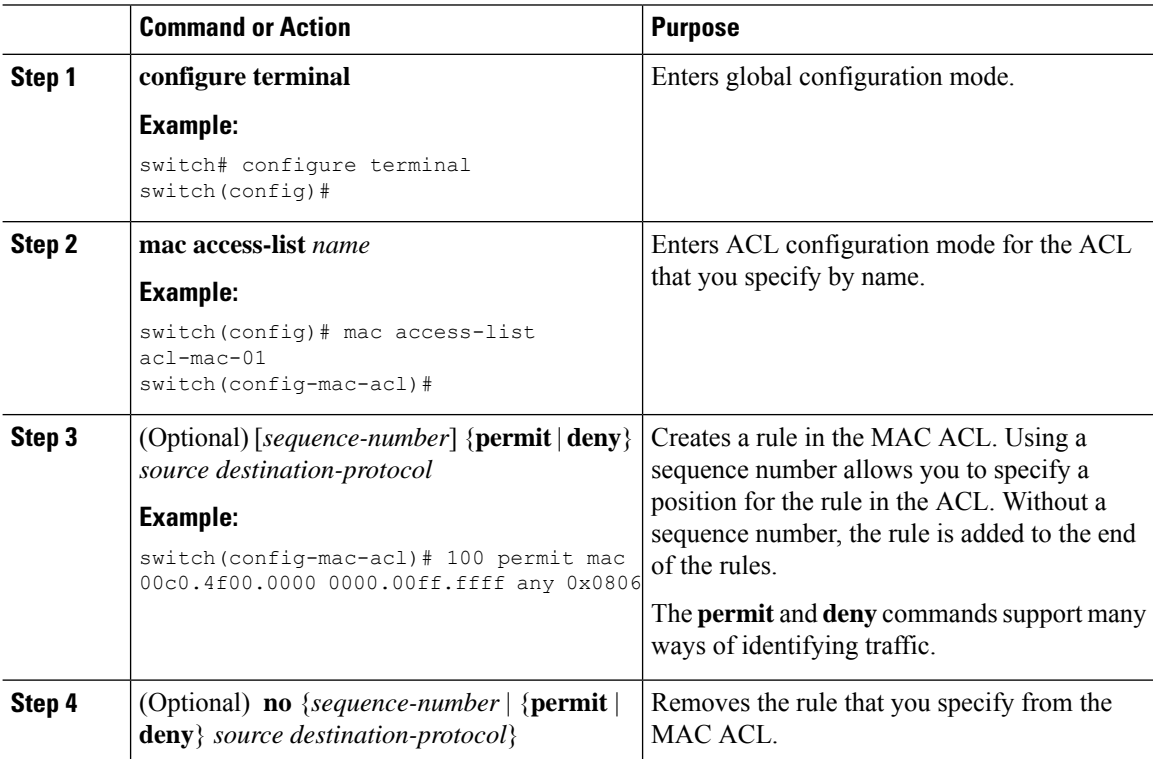

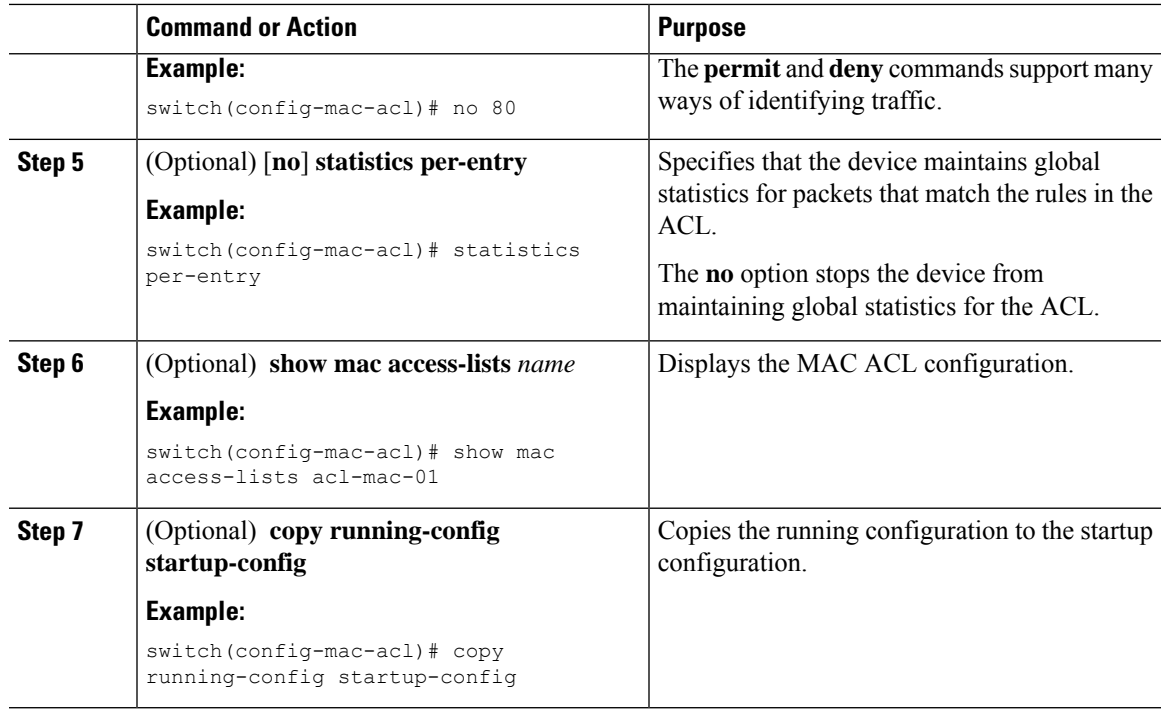

# **Changing Sequence Numbers in a MAC ACL**

You can change all the sequence numbers assigned to rules in a MAC ACL. Resequencing is useful when you need to insert rules into an ACL and there are not enough available sequence numbers.

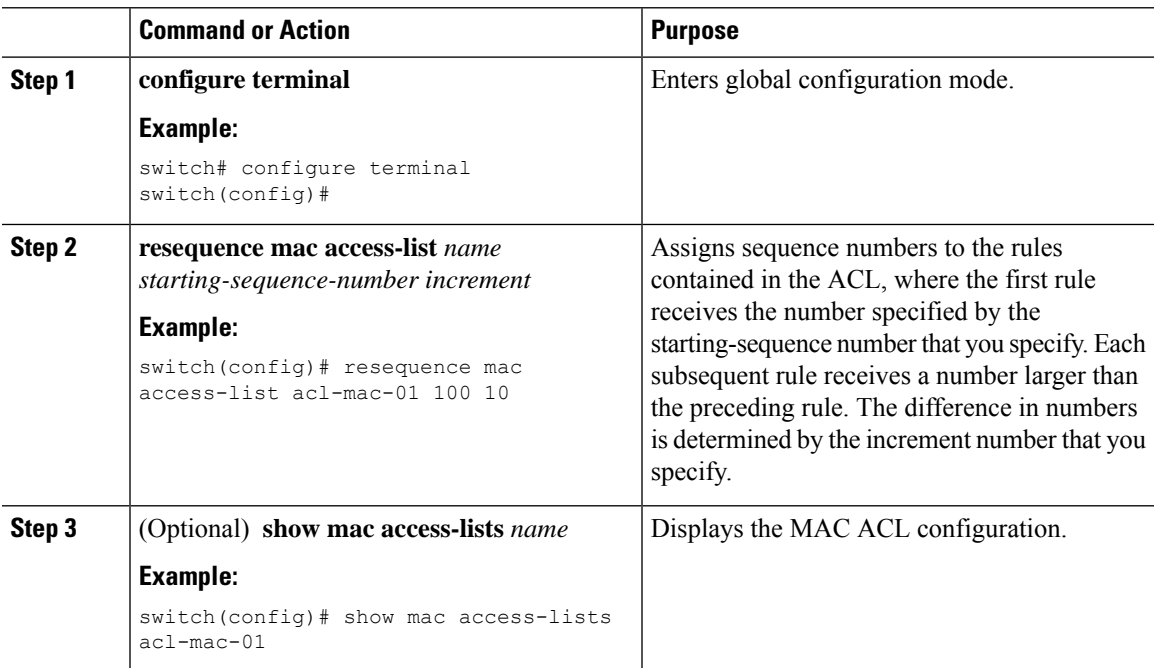

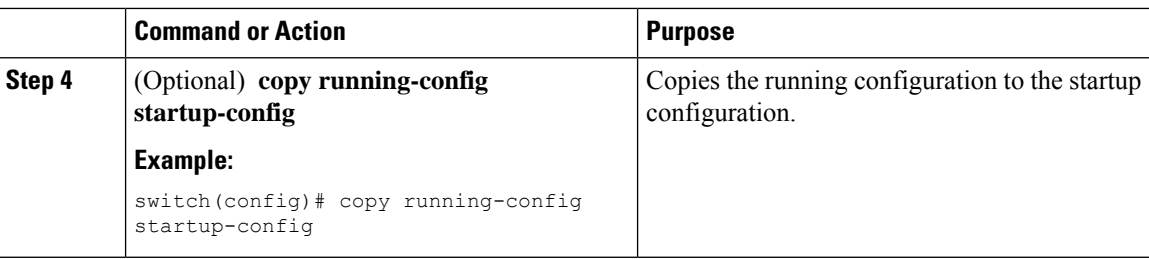

# **Removing a MAC ACL**

You can remove a MAC ACL from the device.

### **Procedure**

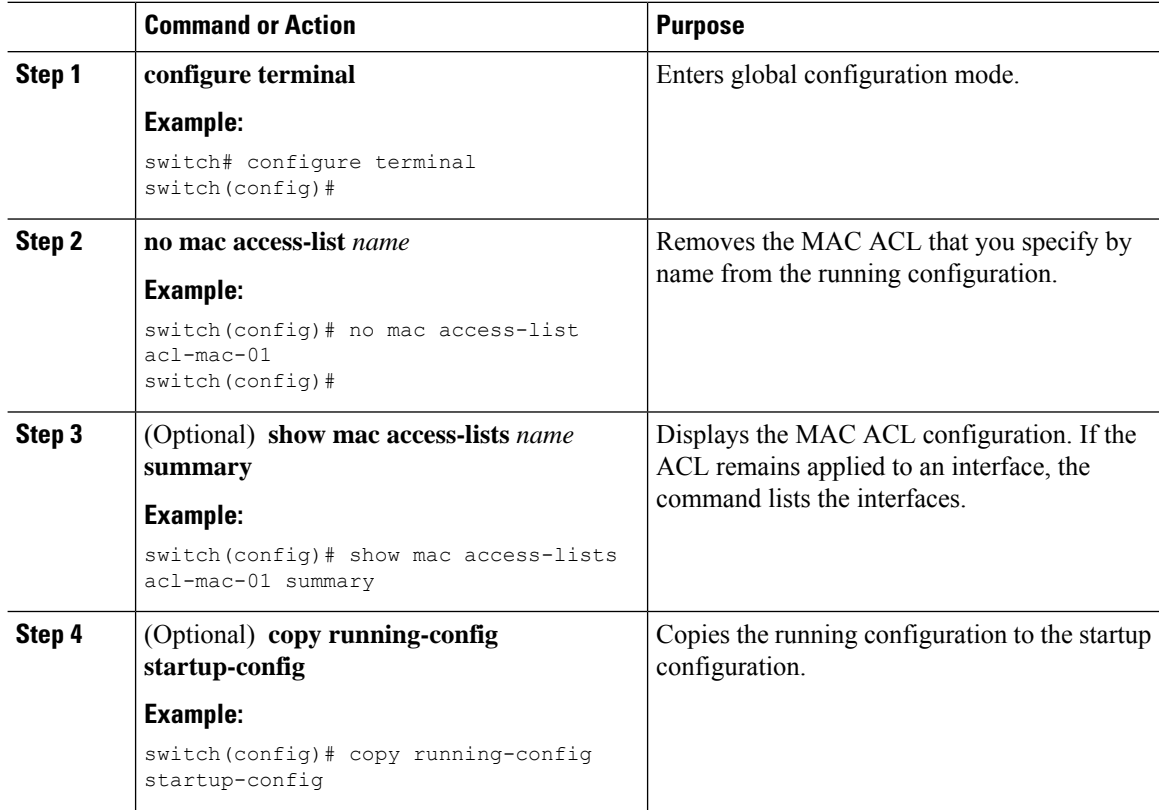

# **Applying a MAC ACL as a Port ACL**

You can apply a MAC ACL as a port ACL to any of the following interface types:

- Layer 2 Ethernet interfaces
- Layer 2 port-channel interfaces

### **Before you begin**

Ensure that the ACL that you want to apply exists and is configured to filter traffic in the manner that you need for this application.

#### **Procedure**

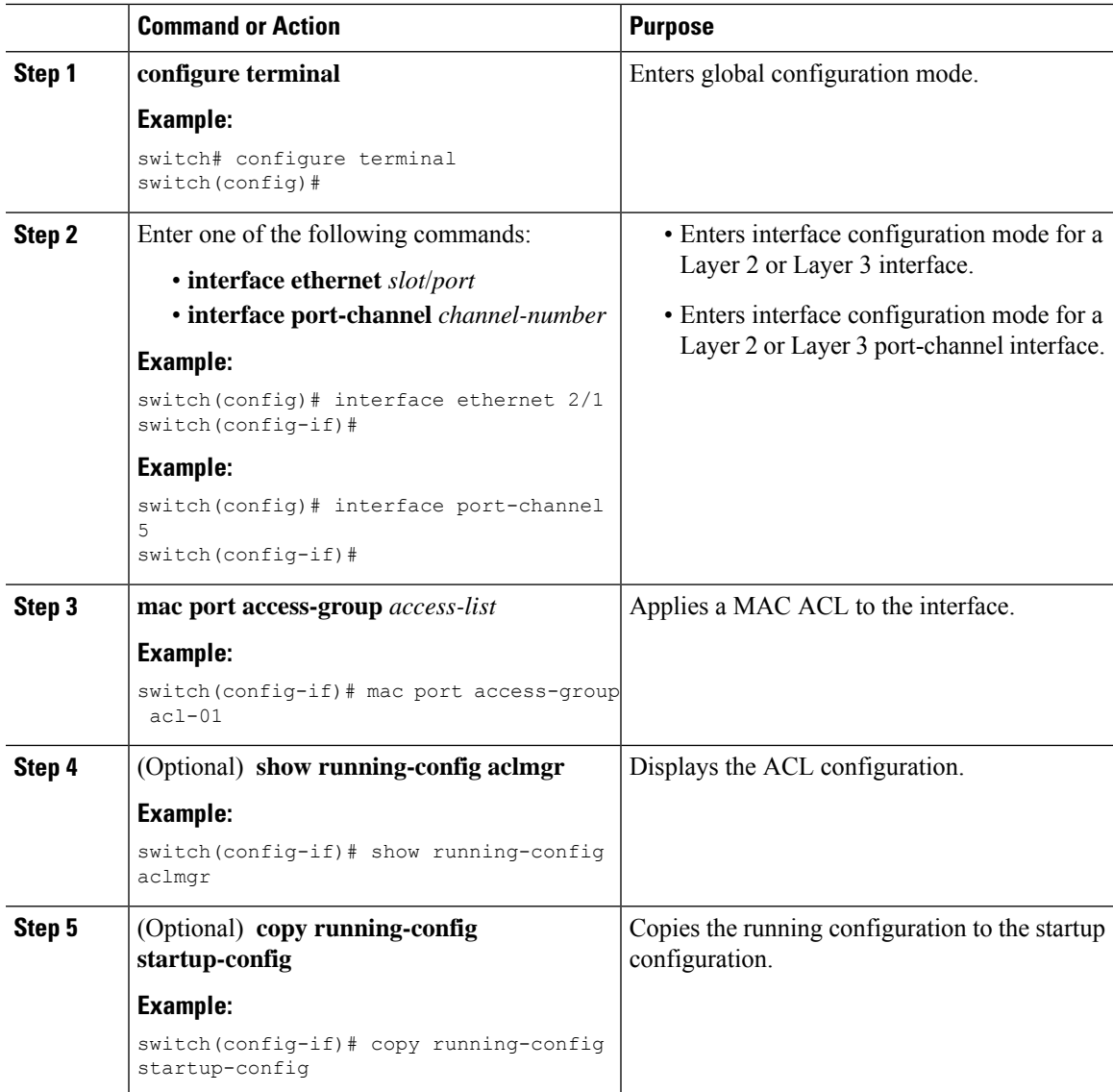

## <span id="page-392-0"></span>**Applying a MAC ACL as a VACL**

You can apply a MAC ACL as a VACL.

# **Enabling or Disabling MAC Packet Classification**

You can enable or disable MAC packet classification on a Layer 2 interface.

### **Before you begin**

The interface must be configured as a Layer 2 interface.

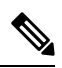

If the interface is configured with the **ipport access-group**command or the **ipv6port traffic-filter** command, you cannot enable MAC packet classification until you remove the **ip port access-group** and **ipv6 port traffic-filter** commands from the interface configuration. **Note**

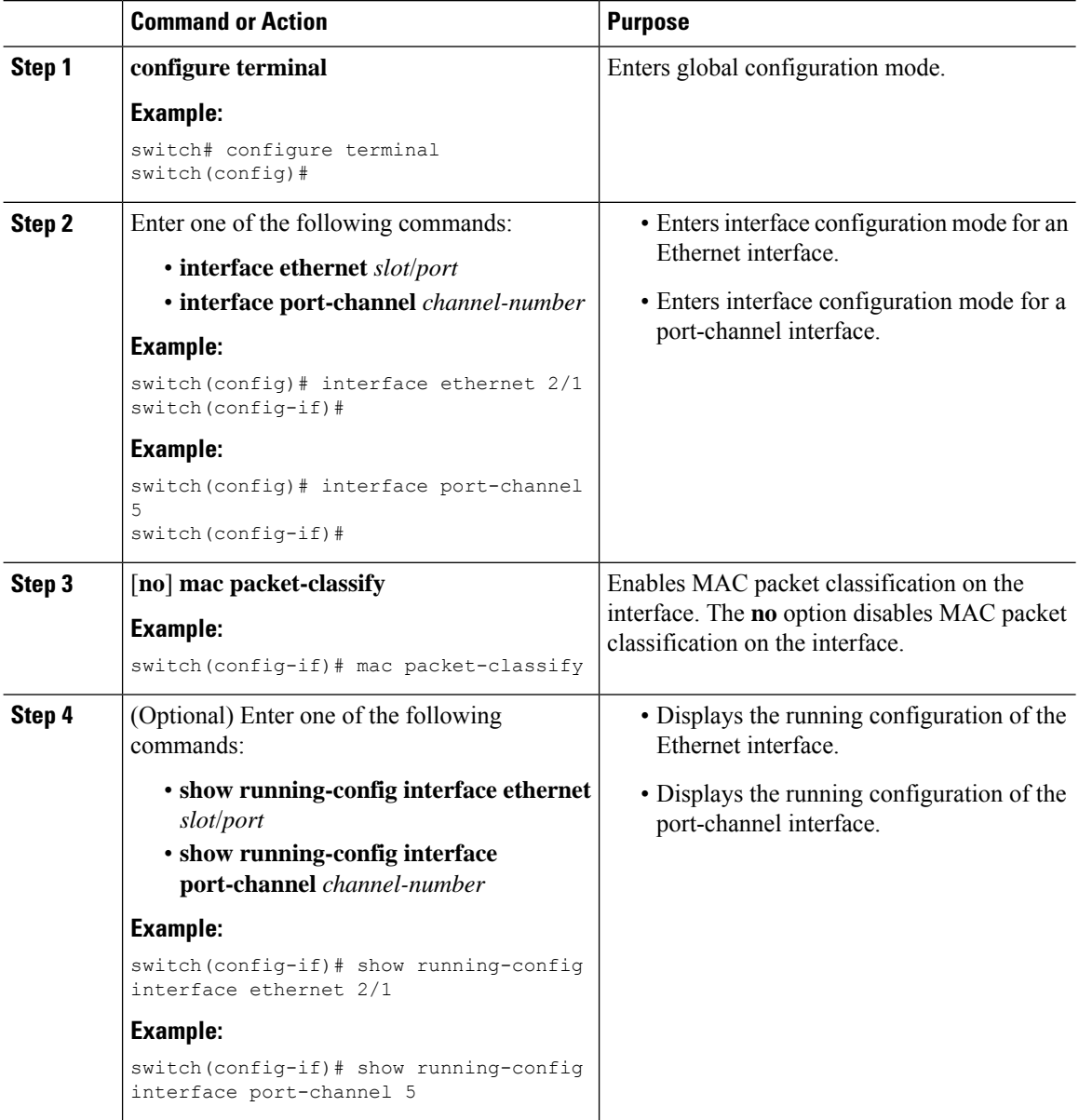

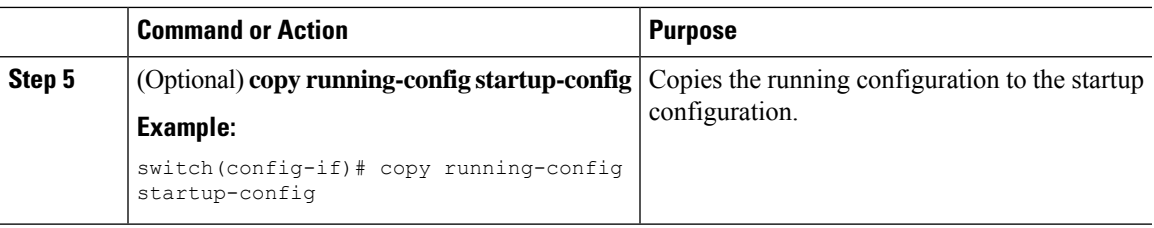

# <span id="page-394-0"></span>**Verifying the MAC ACL Configuration**

To display MAC ACL configuration information, perform one of the following tasks:

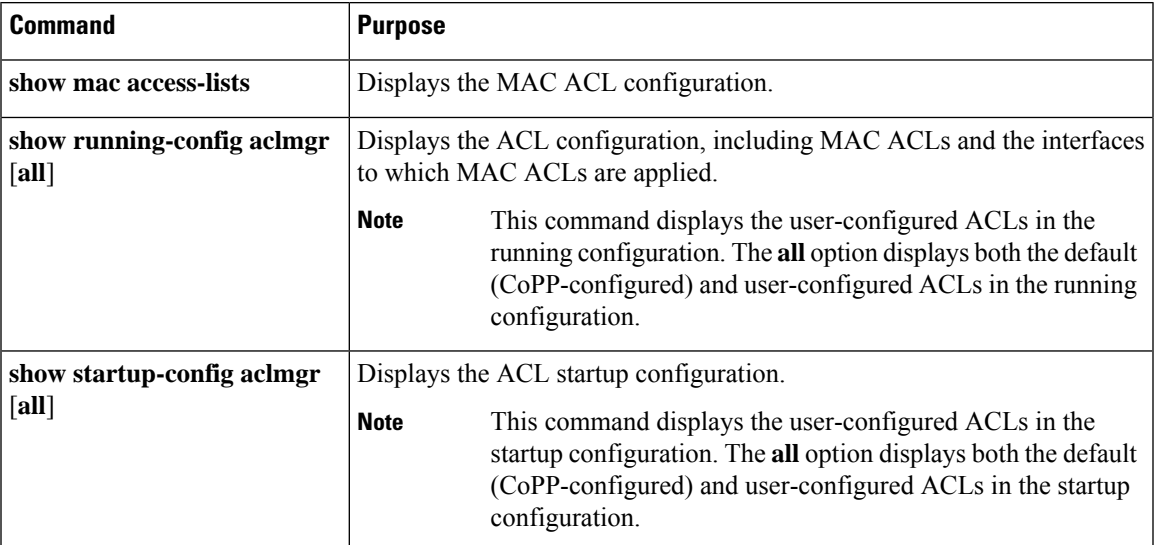

# <span id="page-394-1"></span>**Monitoring and Clearing MAC ACL Statistics**

To monitor or clear MAC ACL statistics, use one of the commands in this table.

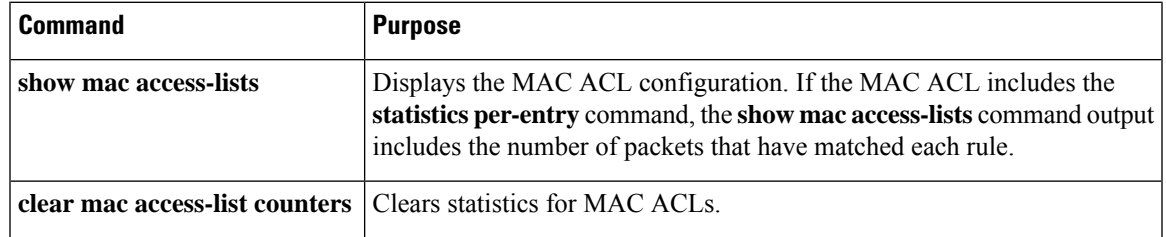

# <span id="page-394-2"></span>**Configuration Example for MAC ACLs**

The following example shows how to create a MAC ACL named acl-mac-01 and apply it to Ethernet interface 2/1, which is a Layer 2 interface in this example:

```
mac access-list acl-mac-01
 permit 00c0.4f00.0000 0000.00ff.ffff any 0x0806
interface ethernet 2/1
 mac port access-group acl-mac-01
```
# <span id="page-395-0"></span>**Additional References for MAC ACLs**

### **Related Documents**

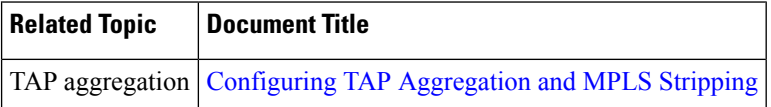
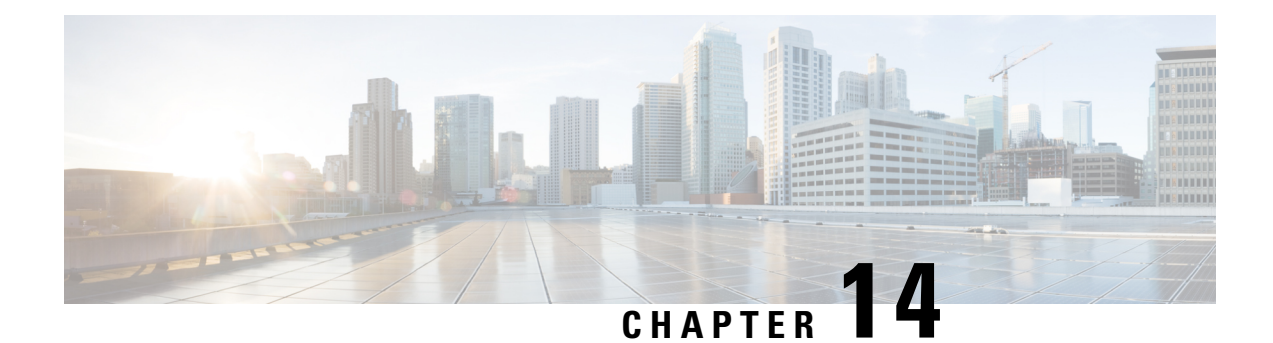

# **Configuring VLAN ACLs**

This chapter describes how to configure VLAN access lists (ACLs) on Cisco NX-OS devices.

This chapter includes the following sections:

- About [VLAN](#page-396-0) ACLs, on page 367
- [Prerequisites](#page-397-0) for VACLs, on page 368
- Guidelines and [Limitations](#page-397-1) for VACLs, on page 368
- Default Settings for [VACLs,](#page-398-0) on page 369
- [Configuring](#page-399-0) VACLs, on page 370
- Verifying the VACL [Configuration,](#page-402-0) on page 373
- [Monitoring](#page-402-1) and Clearing VACL Statistics, on page 373
- [Configuration](#page-402-2) Example for VACLs, on page 373
- Additional [References](#page-403-0) for VACLs, on page 374

## <span id="page-396-0"></span>**About VLAN ACLs**

A VLAN ACL (VACL) is one application of an IP ACL or a MAC ACL. You can configure VACLs to apply to all packets that are routed into or out of a VLAN or are bridged within a VLAN. VACLs are strictly for security packet filtering and for redirecting traffic to specific physical interfaces. VACLs are not defined by direction (ingress or egress).

### **VLAN Access Maps and Entries**

VACLs use access maps to contain an ordered list of one or more map entries. Each map entry associates IP or MAC ACLs to an action. Each entry has a sequence number, which allows you to control the precedence of entries.

When the device applies a VACL to a packet, it applies the action that is configured in the first access map entry that contains an ACL that permits the packet.

### **VACLs and Actions**

In access map configuration mode, you use the **action** command to specify one of the following actions:

#### **Forward**

Sends the traffic to the destination determined by the normal operation of the device.

#### **Redirect**

Redirects the traffic to one or more specified interfaces.

### **Drop**

Drops the traffic. If you specify drop as the action, you can also specify that the device logs the dropped packets.

### **VACL Statistics**

The device can maintain global statistics for each rule in a VACL. If a VACL is applied to multiple VLANs, the maintained rule statistics are the sum of packet matches (hits) on all the interfaces on which that VACL is applied.

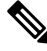

**Note** The device does not support interface-level VACL statistics.

For each VLAN access map that you configure, you can specify whether the device maintains statistics for that VACL. This feature allows you to turn VACL statistics on or off as needed to monitor traffic filtered by a VACL or to help troubleshoot VLAN access-map configuration.

### <span id="page-397-0"></span>**Session Manager Support for VACLs**

Session Manager supports the configuration of VACLs. This feature allows you to verify the ACL configuration and confirm that the resources required by the configuration are available prior to committing them to the running configuration.For more information aboutSession Manager, see the *Cisco Nexus 9000 Series NX-OS System Management Configuration Guide*.

## <span id="page-397-1"></span>**Prerequisites for VACLs**

VACLs have the following prerequisite:

• Ensure that the IP ACL or MAC ACL that you want to use in the VACL exists and is configured to filter traffic in the manner that you need for this application.

## **Guidelines and Limitations for VACLs**

VACLs have the following configuration guidelines:

- Cisco recommends using the Session Manager to configure ACLs. This feature allows you to verify the ACL configuration and confirm that the resources required by the configuration are available prior to committing them to the running configuration. For more information about Session Manager, see the Cisco Nexus 9000 Series NX-OS System Management [Configuration](https://www.cisco.com/c/en/us/td/docs/switches/datacenter/nexus9000/sw/7-x/system_management/configuration/guide/b_Cisco_Nexus_9000_Series_NX-OS_System_Management_Configuration_Guide_7x.html) Guide.
- If you try to apply too many ACL entries, the configuration might be rejected.
- VACL redirects to SPAN destination ports are not supported.
- VACL logging is not supported.
- TCAM resources are not shared when a VACL is applied to multiple VLANs.
- Cisco Nexus 9200 and 9300-EX Series switches support the VACL redirect option. The redirect is permitted to one physical or port-channel interface.
- VACLs are not supported on Cisco Nexus 9500 Series switches with N9K-X9636C-R, N9K-X9636C-RX, and N9K-X9636Q-R line cards.
- Deny statements are not supported on VACLs. Alternatively, you can use permit statements with the action 'drop' to achieve a similar outcome.
- When configuring a VACL with the "redirect" option, the interface that you define asthe redirect interface, must be configured as a member of the VLAN which you apply this VACL to. This VLAN must also be in the forwarding state on this interface for the redirection to work. If these conditions are not met, then the switch will drop the packets which are matched by the VACL.
- To clear VACL counters, you must ensure that you have active VLAN filters configured.
- Beginning with Cisco NX-OS Release 10.1(2), VACL is supported on the N9K-X9624D-R2 and N9K-C9508-FM-R2 platform switches.
- Beginning with Cisco NX-OS Release 10.2(1q)F, VACL, DACL, and CoPP are supported on the N9K-C9332D-GX2B platform switches.

The following guidelines apply to VACLs for VXLANs:

- VACLs applied on a VXLAN VLAN in the access to network direction (Layer 2 to Layer 3 encapsulation path) are supported on the inner payload.
- We recommend using VACLs on the access side to filter out traffic entering the overlay network.
- Egress VACLs for decapsulated VXLAN traffic are not supported.

## <span id="page-398-0"></span>**Default Settings for VACLs**

This table lists the default settings for VACL parameters.

#### **Table 37: Default VACL Parameters**

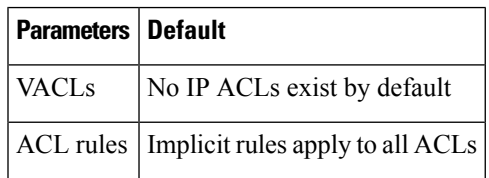

# <span id="page-399-0"></span>**Configuring VACLs**

### **Creating a VACL or Adding a VACL Entry**

You can create a VACL or add entries to an existing VACL. In both cases, you create a VACL entry, which is a VLAN access-map entry that associates one or more ACLs with an action to be applied to the matching traffic.

### **Before you begin**

Ensure that the ACLs that you want to use in the VACL exist and are configured to filter traffic in the manner that you need for this application.

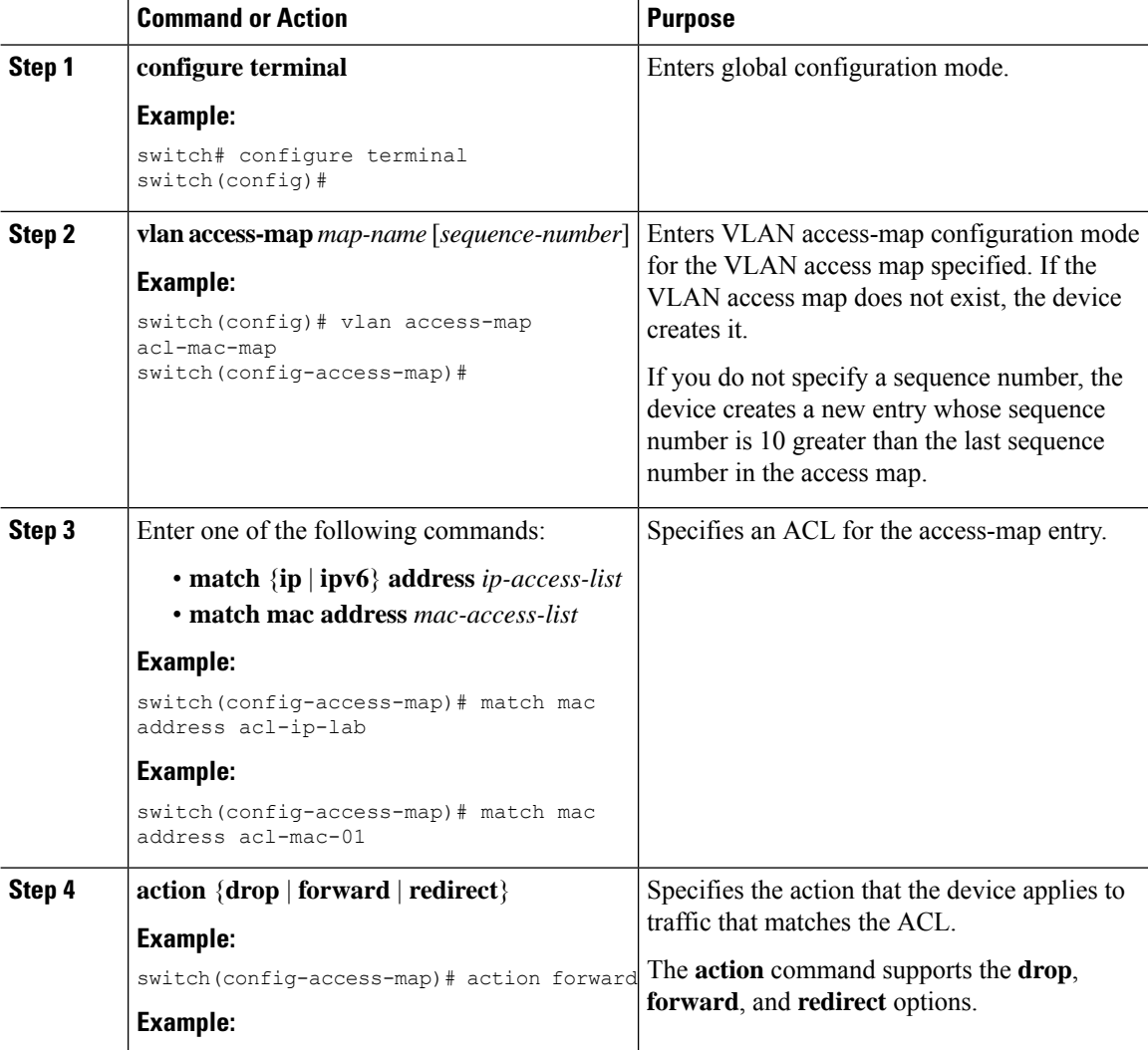

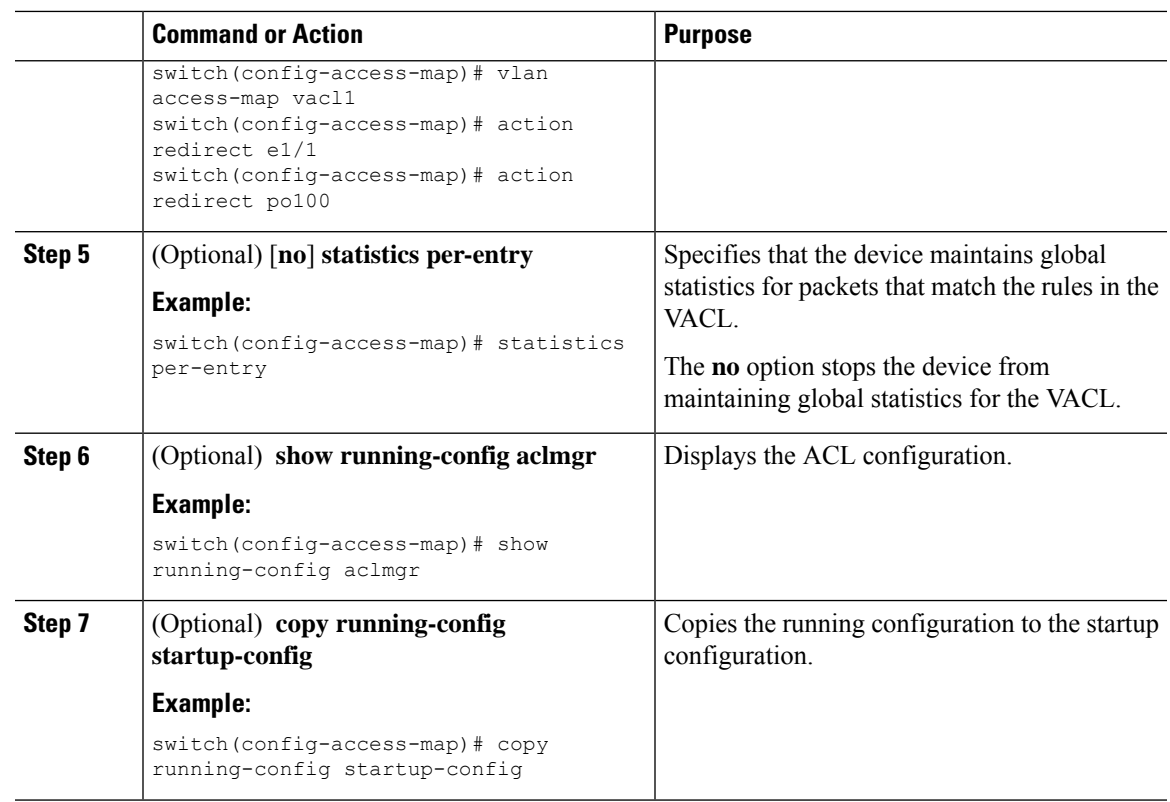

## **Removing a VACL or a VACL Entry**

You can remove a VACL, which means that you will delete the VLAN access map.

You can also remove a single VLAN access-map entry from a VACL.

### **Before you begin**

Ensure that you know whether the VACL is applied to a VLAN. The device allows you to remove VACLs that are currently applied. Removing a VACL does not affect the configuration of VLANs where you have applied the VACL. Instead, the device considers the removed VACL to be empty.

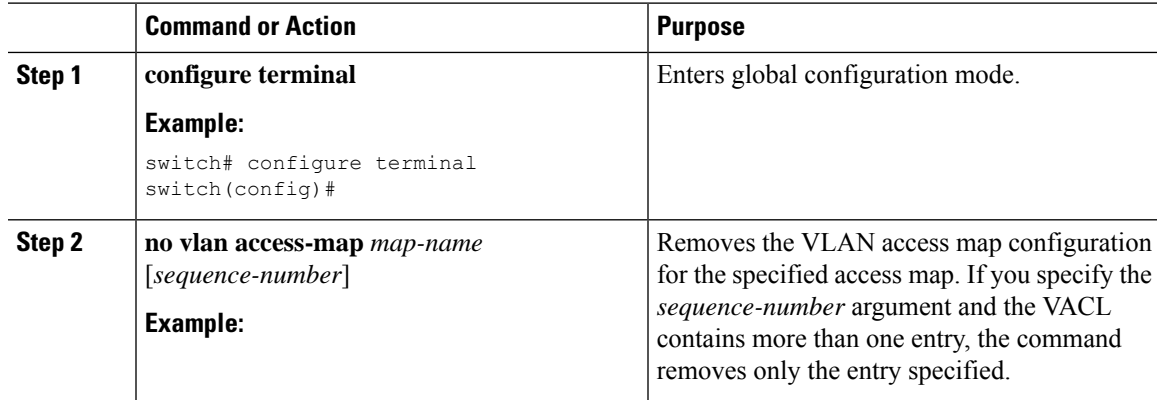

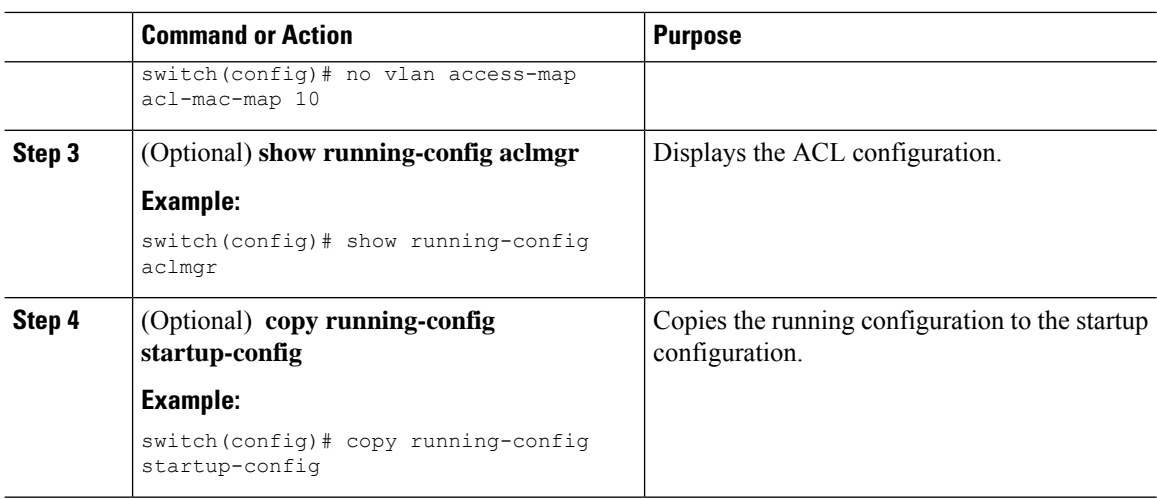

## **Applying a VACL to a VLAN**

You can apply a VACL to a VLAN.

### **Before you begin**

If you are applying a VACL, ensure that the VACL exists and is configured to filter traffic in the manner that you need for this application.

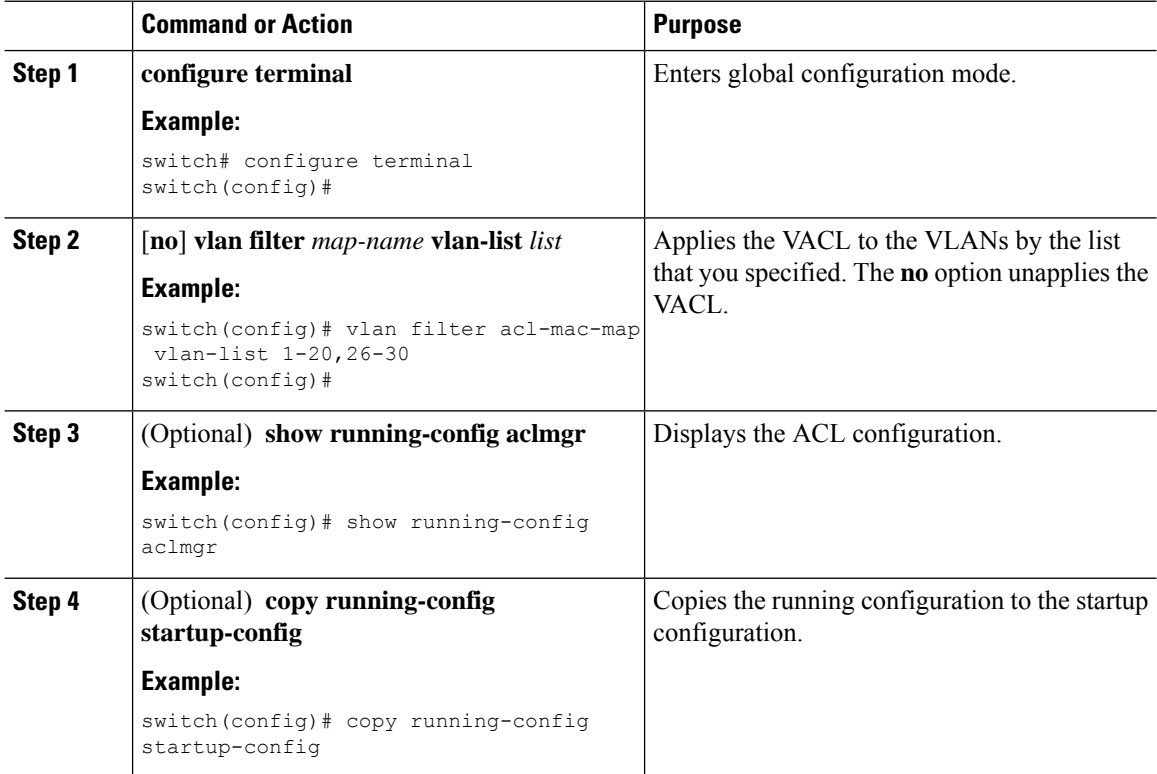

## <span id="page-402-0"></span>**Verifying the VACL Configuration**

To display VACL configuration information, perform one of the following tasks:

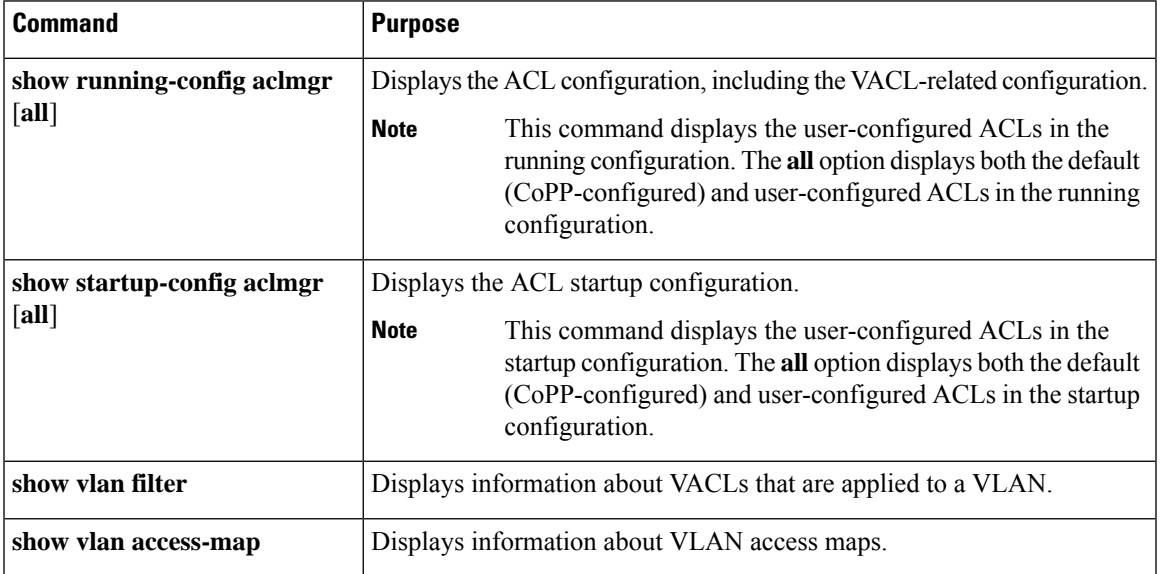

## <span id="page-402-1"></span>**Monitoring and Clearing VACL Statistics**

To monitor or clear VACL statistics, use one of the commands in this table.

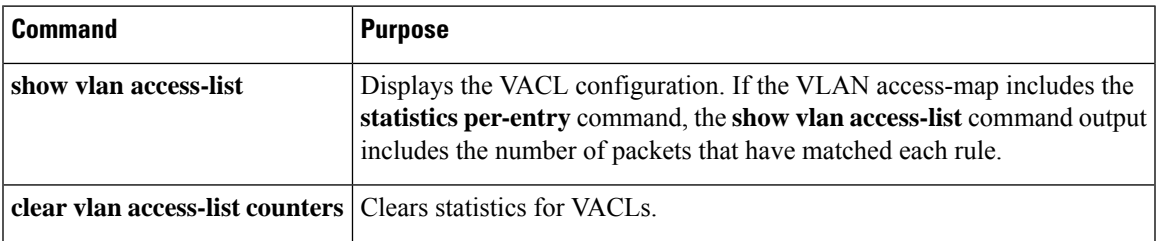

## <span id="page-402-2"></span>**Configuration Example for VACLs**

The following example shows how to configure a VACL to forward traffic permitted by a MAC ACL named acl-mac-01 and how to apply the VACL to VLANs 50 through 82:

```
conf t
vlan access-map acl-mac-map
 match mac address acl-mac-01
  action forward
vlan filter acl-mac-map vlan-list 50-82
```
# <span id="page-403-0"></span>**Additional References for VACLs**

### **Related Documents**

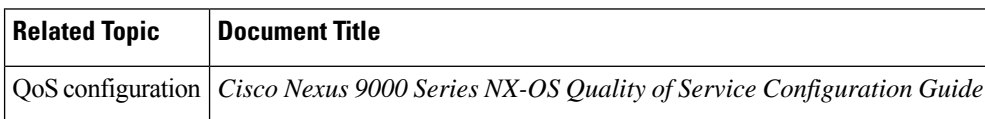

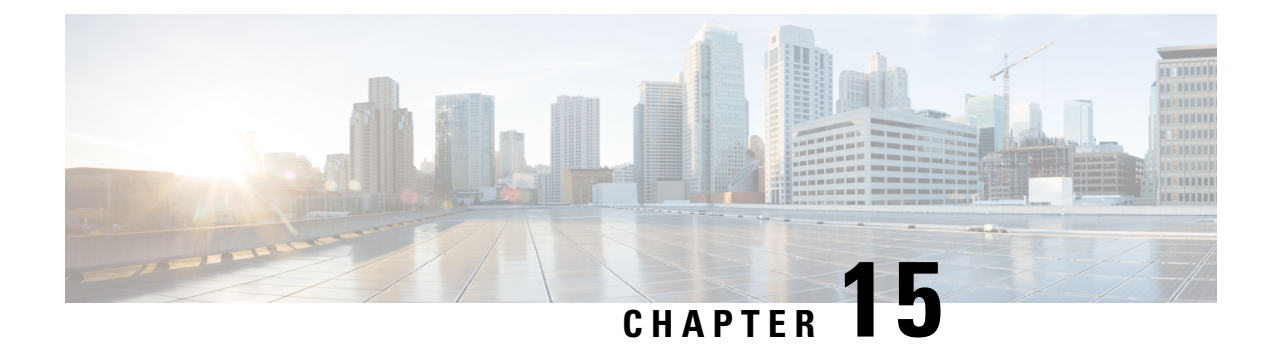

# **Configuring Port Security**

This chapter describes how to configure port security on Cisco NX-OS devices.

This chapter includes the following sections:

- About Port [Security,](#page-404-0) on page 375
- [Prerequisites](#page-410-0) for Port Security, on page 381
- Default Settings for Port [Security,](#page-410-1) on page 381
- Guidelines and [Limitations](#page-411-0) for Port Security, on page 382
- Guidelines and [Limitations](#page-411-1) for Port Security on vPCs, on page 382
- [Configuring](#page-412-0) Port Security, on page 383
- Verifying the Port Security [Configuration,](#page-422-0) on page 393
- [Displaying](#page-422-1) Secure MAC Addresses, on page 393
- [Configuration](#page-423-0) Example for Port Security, on page 394
- [Configuration](#page-423-1) Examples for Port Security in a vPC Domain, on page 394
- Additional [References](#page-424-0) for Port Security, on page 395
- Port Security Support for [VXLAN](#page-424-1) EVPN, on page 395

## <span id="page-404-0"></span>**About Port Security**

Port security allows you to configure Layer 2 physical interfaces and Layer 2 port-channel interfaces to allow inbound traffic from only a restricted set of MAC addresses. The MAC addresses in the restricted set are called secure MAC addresses. In addition, the device does not allow traffic from these MAC addresses on another interface within the same VLAN. The number of MAC addresses that the device can secure is configurable per interface.

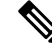

Unless otherwise specified, the term *interface* refers to both physical interfaces and port-channel interfaces; likewise, the term *Layer 2 interface* refers to both Layer 2 physical interfaces and Layer 2 port-channel interfaces. **Note**

### **Secure MAC Address Learning**

The process of securing a MAC address is called learning. A MAC address can be a secure MAC address on one interface only.For each interface on which you enable port security, the device can learn a limited number of MAC addresses by the static or dynamic methods. The way that the device stores secure MAC addresses varies depending upon how the device learned the secure MAC address.

### **Static Method**

The static learning method allows you to manually add or remove secure MAC addresses to the running configuration of an interface. If you copy the running configuration to the startup configuration, static secure MAC addresses are unaffected if the device restarts.

A static secure MAC address entry remains in the configuration of an interface until one of the following events occurs:

- You explicitly remove the address from the configuration.
- You configure the interface to act as a Layer 3 interface.

Adding secure addresses by the static method is not affected by whether dynamic address learning is enabled.

### **Dynamic Method**

By default, when you enable port security on an interface, you enable the dynamic learning method. With this method, the device secures MAC addresses as ingress traffic passes through the interface. If the address is not yet secured and the device has not reached any applicable maximum, it secures the address and allows the traffic.

The device stores dynamic secure MAC addresses in memory. A dynamic secure MAC address entry remains in the configuration of an interface until one of the following events occurs:

- The device restarts
- The interface restarts
- The address reaches the age limit that you configured for the interface
- You explicitly remove the address
- You configure the interface to act as a Layer 3 interface

### **Sticky Method**

If you enable the sticky method, the device secures MAC addresses in the same manner as dynamic address learning, but the device stores addresses learned by this method in nonvolatile RAM (NVRAM). As a result, addresses learned by the sticky method persist through a device restart. Sticky secure MAC addresses do not appear in the running configuration of an interface.

Dynamic and sticky addresslearning are mutually exclusive. When you enable sticky learning on an interface, the device stops dynamic learning and performs sticky learning instead. If you disable sticky learning, the device resumes dynamic learning.

A sticky secure MAC address entry remains in the configuration of an interface until one of the following events occurs:

- You explicitly remove the address
- You configure the interface to act as a Layer 3 interface

### **Dynamic Address Aging**

The device ages MAC addresses learned by the dynamic method and drops them after the age limit is reached. You can configure the age limit on each interface. The range is from 0 to 1440 minutes, where 0 disables aging.

The method that the device uses to determine that the MAC address age is also configurable. The two methods of determining address age are as follows:

#### **Inactivity**

The length of time after the device last received a packet from the address on the applicable interface.

**Note** This feature is supported only on Cisco Nexus 9200 and 9300-EX Series switches.

#### **Absolute**

The length of time after the device learned the address. This is the default aging method; however, the default aging time is 0 minutes, which disables aging.

**Note**

When the absolute aging time is configured, MAC aging occurs even when the traffic from the source MAC is flowing. However, during MAC aging and re-learn, there could be a transient traffic drop.

### **Secure MAC Address Maximums**

By default, an interface can have only one secure MAC address. You can configure the maximum number of MAC addresses permitted per interface or per VLAN on an interface. Maximums apply to secure MAC addresses learned by any method: static or dynamic.

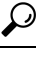

To ensure that an attached device has the full bandwidth of the port, set the maximum number of addresses to one and configure the MAC address of the attached device. **Tip**

The following three limits can determine how many secure MAC addresses are permitted on an interface:

#### **Device Maximum**

The device has a nonconfigurable limit of 8192 secure MAC addresses. If learning a new address would violate the device maximum, the device does not permit the new addressto be learned, even if the interface or VLAN maximum has not been reached.

### **Interface Maximum**

You can configure a maximum number of 1025 secure MAC addresses for each interface protected by port security. The default interface maximum is one address. Interface maximums cannot exceed the device maximum.

#### **VLAN Maximum**

You can configure the maximum number of secure MAC addresses per VLAN for each interface protected by port security. A VLAN maximum cannot exceed the configured interface maximum. VLAN maximums are useful only for trunk ports. There are no default VLAN maximums.

You can configure VLAN and interface maximums per interface, as needed; however, when the new limit is less than the applicable number of secure addresses, you must reduce the number of secure MAC addresses first.

### **Security Violations and Actions**

Port security triggers security violations when either of the following events occurs:

#### **MAC Count Violation**

Ingress traffic arrives at an interface from a nonsecure MAC address, and learning the address would exceed the applicable maximum number of secure MAC addresses.

When an interface has both a VLAN maximum and an interface maximum configured, a violation occurs when either maximum is exceeded. For example, consider the following on a single interface configured with port security:

- VLAN 1 has a maximum of five addresses
- The interface has a maximum of ten addresses

The device detects a violation when any of the following occurs:

- The device has learned five addresses for VLAN 1, and inbound traffic from a sixth address arrives at the interface in VLAN 1.
- The device has learned ten addresses on the interface, and inbound traffic from an eleventh address arrives at the interface.

The possible actions that the device can take are as follows:

#### **Shutdown**

Shuts down the interface that received the packet triggering the violation. The interface is error disabled. This action is the default. After you reenable the interface, it retains its port security configuration, including its secure MAC addresses.

You can use the **errdisable** global configuration command to configure the device to reenable the interface automatically if a shutdown occurs, or you can manually reenable the interface by entering the **shutdown** and **no shutdown** interface configuration commands.

#### **Restrict**

Drops ingress traffic from any nonsecure MAC addresses.

The device keeps a count of the number of dropped MAC addresses, which is called the security violation count. Address learning continues until the maximum security violations have occurred on the interface. Traffic from addresses learned after the first security violation is dropped.

#### **MAC Move Violation**

Ingress traffic from a secure MAC address arrives at a different interface in the same VLAN as the interface on which the address is secured.

You see a mac move notification only when the the logging level of Layer2 Forwarding Module (L2FM) is increased to 4 or 5

When a MAC move violation occurs, the device increments the security violation counter for the interface, and irrespective of the violation mode configured, the interface is error disabled. If the violation mode is configured as Restrict or Protect, the violation is logged in the system log.

Because a MAC move violation results in the interface being error disabled, irrespective of the violation mode configured, we recommend using the **errdisable** command to enable automatic errdisable recovery.

### **Port Security and Port Types**

You can configure port security only on Layer 2 interfaces. Details about port security and different types of interfaces or ports are as follows:

#### **Access Ports**

You can configure port security on interfaces that you have configured as Layer 2 access ports. On an access port, port security applies only to the access VLAN. VLAN maximums are not useful for access ports.

### **Trunk Ports**

You can configure port security on interfaces that you have configured as Layer 2 trunk ports. The device allows VLAN maximums only for VLANs associated with the trunk port.

#### **SPAN Ports**

You can configure port security on SPAN source ports but not on SPAN destination ports.

#### **Ethernet Port Channels**

You can configure port security on Layer 2 Ethernet port channels in either access mode or trunk mode.

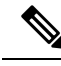

**Note**

Port security is supported for FEX interfaces only in non-vPC deployments on Cisco Nexus 9300-EX/FX/FX2/FX3Seriesswitches. Beginning with Cisco NX-OS Release 9.3(5), Nexus 9300-FX3Series switches are supported.

### **Port Security and Port-Channel Interfaces**

Port security is supported on Layer 2 port-channel interfaces. Port security operates on port-channel interfaces in the same manner as on physical interfaces, except as described in this section.

### **General Guidelines**

Port security on a port-channel interface operates in either access mode or trunk mode. In trunk mode, the MAC address restrictions enforced by port security apply to all member ports on a per-VLAN basis.

Enabling port security on a port-channel interface does not affect port-channel load balancing.

Port security does not apply to port-channel control traffic passing through the port-channel interface. Port security allows port-channel control packets to pass without causing security violations. Port-channel control traffic includes the following protocols:

• Port Aggregation Protocol (PAgP)

- Link Aggregation Control Protocol (LACP)
- Inter-Switch Link (ISL)
- IEEE 802.1Q

#### **Configuring Secure Member Ports**

The port security configuration of a port-channel interface has no effect on the port security configuration of member ports.

### **Adding a Member Port**

If you add a secure interface as a member port of a port-channel interface, the device discards all dynamic secure addresses learned on the member port but retains all other port-security configuration of the member port in the running configuration. Static secure MAC addresses learned on the secure member port are also stored in the running configuration rather than NVRAM.

If port security is enabled on the member port and not enabled on the port-channel interface, the device warns you when you attempt to add the member port to the port-channel interface. You can use the **force** keyword with the **channel-group** command to forcibly add a secure member port to a nonsecure port-channel interface.

While a port is a member of a port-channel interface, you cannot configure port security on the member port. To do so, you must first remove the member port from the port-channel interface.

#### **Removing a Member Port**

If you remove a member port from a port-channel interface, the device restores the port security configuration of the member port. Static secure MAC addresses that were learned on the port before you added it to the port-channel interface are restored to NVRAM and removed from the running configuration.

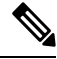

**Note**

To ensure that all ports are secure as needed after you remove a port-channel interface, we recommend that you closely inspect the port-security configuration of all member ports.

#### **Removing a Port-Channel Interface**

If you remove a secure port-channel interface, the following occurs:

- The device discards all secure MAC addresses learned for the port-channel interface, including static secure MAC addresses learned on the port-channel interface.
- The device restores the port-security configuration of each member port. The static secure MAC addresses that were learned on member ports before you added them to the port-channel interface are restored to NVRAM and removed from the running configuration. If a member port did not have port security enabled prior to joining the port-channel interface, port security is not enabled on the member port after the port-channel interface is removed.

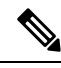

**Note**

To ensure that all ports are secure as needed after you remove a port-channel interface, we recommend that you closely inspect the port-security configuration of all member ports.

#### **Disabling Port Security**

If port security is enabled on any member port, the device does not allow you to disable port security on the port-channel interface. To do so, remove all secure member ports from the port-channel interface first. After disabling port security on a member port, you can add it to the port-channel interface again, as needed.

### **Port Type Changes**

When you have configured port security on a Layer 2 interface and you change the port type of the interface, the device behaves as follows:

### **Access Port to Trunk Port**

When you change a Layer 2 interface from an access port to a trunk port, the device drops all secure addresses learned by the dynamic method. The device moves the addresses learned by the static method to the native trunk VLAN.

#### **Switched Port to Routed Port**

When you change an interface from a Layer 2 interface to a Layer 3 interface, the device disables port security on the interface and discards all port security configuration for the interface. The device also discards all secure MAC addresses for the interface, regardless of the method used to learn the address.

### **Routed Port to Switched Port**

When you change an interface from a Layer 3 interface to a Layer 2 interface, the device has no port security configuration for the interface.

## <span id="page-410-1"></span><span id="page-410-0"></span>**Prerequisites for Port Security**

Port security has the following prerequisites:

• You must globally enable port security for the device that you want to protect with port security.

## **Default Settings for Port Security**

This table lists the default settings for port security parameters.

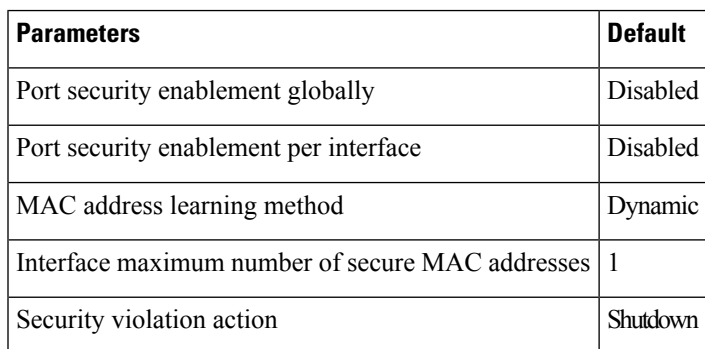

## <span id="page-411-0"></span>**Guidelines and Limitations for Port Security**

When configuring port security, follow these guidelines:

- Port security does not support switched port analyzer (SPAN) destination ports.
- Port security does not depend upon other features.
- Port security is not supported on switchport interfaces that carry traffic for VXLAN enabled VLANs.
- Port security is supported for FEX interfaces only in non-vPC deployments on Cisco Nexus 9300-EX Series switches.
- Beginning with Cisco NX-OS Release 10.2(1)F, disabling the USB Port is supported on Cisco NX-OS switches. To disable or enable the USB ports, use the **[no] port usb disable** command.
- After configuring the association between the primary and secondary VLANs and deleting the association, all static MAC addresses that were created on the primary VLANs remain on the primary VLAN only.

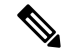

In some cases, the configuration is accepted with no error messages, but the commands have no effect. **Note**

After configuring the association between the primary and secondary VLANs:

- Static MAC addresses for the secondary VLANs cannot be created.
- Dynamic MAC addresses that learned the secondary VLANs are aged out.

## <span id="page-411-1"></span>**Guidelines and Limitations for Port Security on vPCs**

Apart from the guidelines and limitations for port security, check that you can meet the following guidelines and limitations for port security on vPCs:

- Port security is not supported on FEX interfaces in vPC deployments.
- You must enable port security globally on both vPC peers in a vPC domain.
- You must enable port security on the vPC interfaces of both vPC peers.
- You must configure a static secure MAC address on the primary vPC peer. The static MAC address is synchronized with the secondary vPC peer. You can also configure a static secure MAC address on the secondary peer. The second static MAC address appears in the secondary vPC configuration but does not take affect.
- You must ensure that the maximum MAC count value remains the same for both primary and secondary vPC ports.
- On a secondary vPC port, there is no limit check for static MACs configured. Cisco recommends that you configure the same number of static MACs on a secondary vPC port as defined in the maximum MAC count.
- All learned MAC addresses are synchronized between vPC peers.
- Both vPC peers can be configured using the dynamic or static MAC address learning method. Cisco recommends that you configure both vPC peers using the same method. This helps prevent port shut down (errDisabled state) in certain cases, such as a vPC role change.
- Dynamic MAC addresses are dropped only after the age limit is reached on both vPC peers.
- You set the maximum number of secure MAC addresses on the primary vPC switch. The primary vPC switch does the count validation and disregards any maximum number settings on the secondary switch.
- You must configure the violation action on the primary vPC. When a security violation is triggered, the security action defined on the primary vPC switch occurs.
- You can use the **show vpc consistency-parameters id** command to verify that the configuration is correct on both vPC peers.
- While a switch undergoes an in-service software upgrade (ISSU), port security operations are stopped on its peer switch. The peer switch does not learn any new MAC addresses, and MAC moves occurring during this operation are ignored. When the ISSU is complete, the peer switch is notified and normal port security functionality resumes.
- ISSU to higher versions is supported; however, ISSU to lower versions is not supported.

## <span id="page-412-0"></span>**Configuring Port Security**

### **Enabling or Disabling Port Security Globally**

You can enable or disable port security globally on a device. By default, port security is disabled globally.

When you disable port security, all port security configuration on the interface is ineffective. When you disable port security globally, all port security configuration is lost.

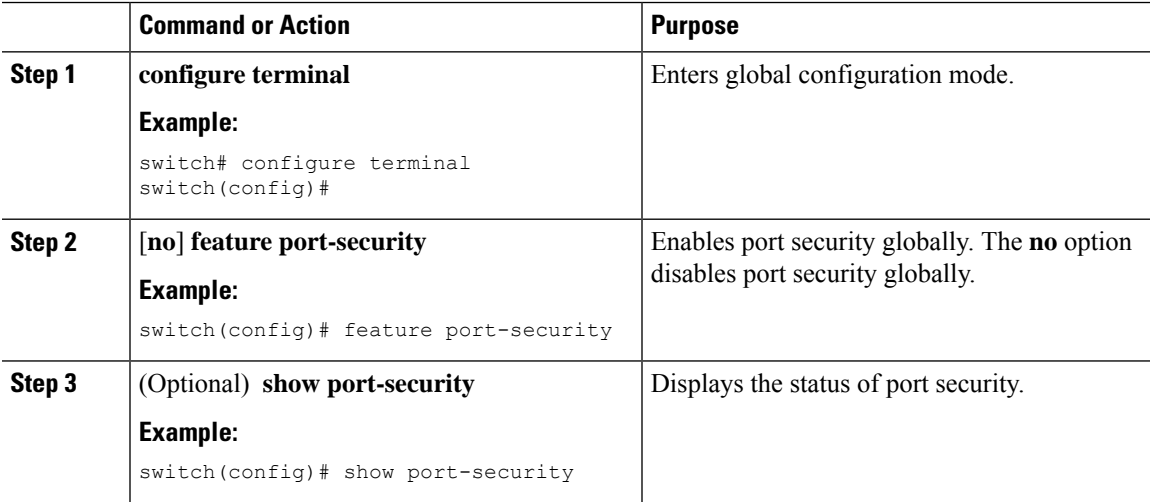

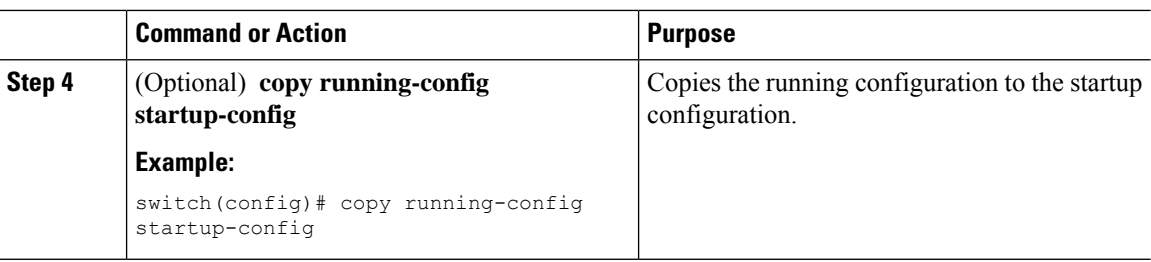

### **Enabling or Disabling Port Security on a Layer 2 Interface**

You can enable or disable port security on a Layer 2 interface. By default, port security is disabled on all interfaces.

When you disable port security on an interface, all switchport port security configuration for the interface is lost.

### **Before you begin**

You must have enabled port security globally.

If a Layer 2 Ethernet interface is a member of a port-channel interface, you cannot enable or disable port security on the Layer 2 Ethernet interface.

If any member port of a secure Layer 2 port-channel interface has port security enabled, you cannot disable portsecurity for the port-channel interface unless you first remove allsecure member portsfrom the port-channel interface.

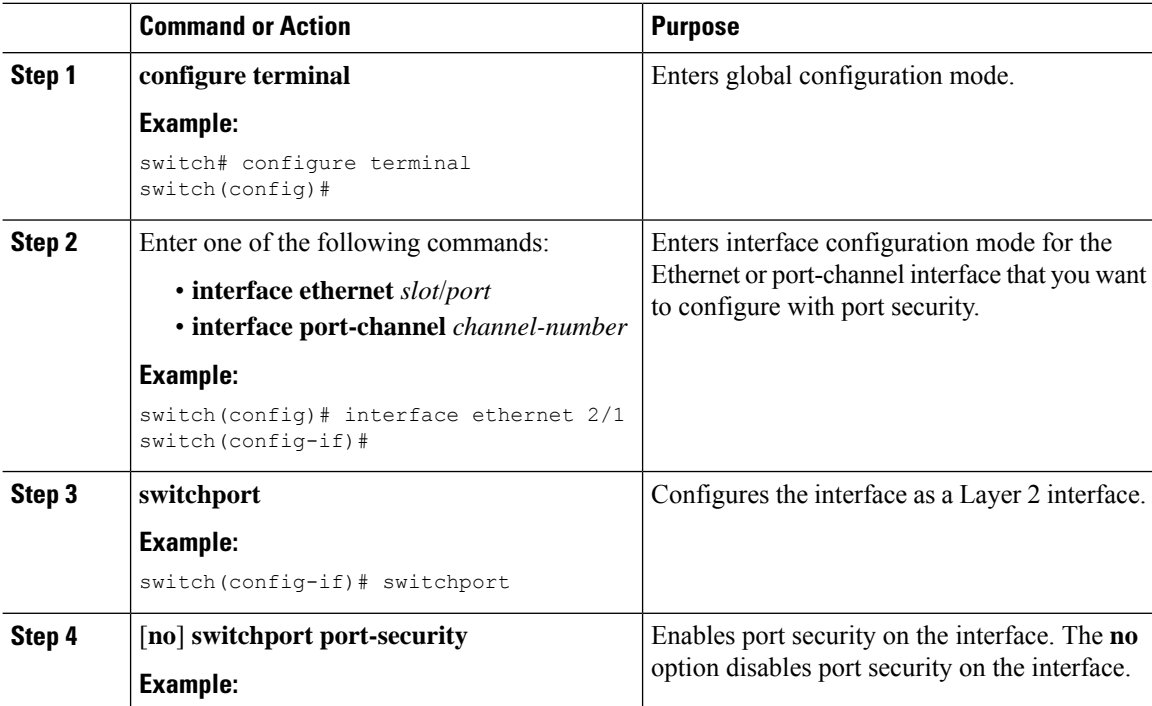

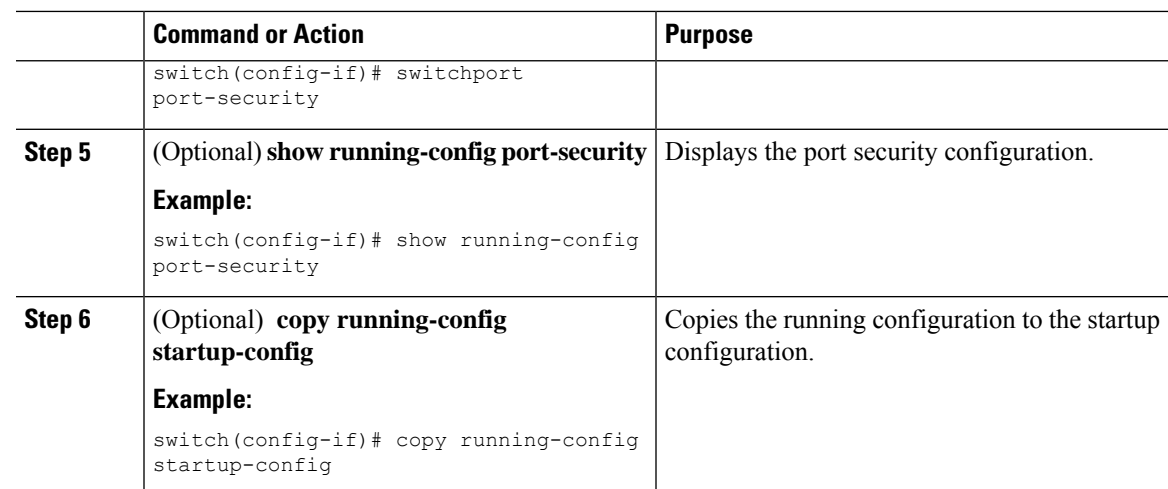

## **Enabling or Disabling Sticky MAC Address Learning**

You can disable or enable sticky MAC address learning on an interface. If you disable sticky learning, the device returns to dynamic MAC address learning on the interface, which is the default learning method.

By default, sticky MAC address learning is disabled.

### **Before you begin**

You must have enabled port security globally.

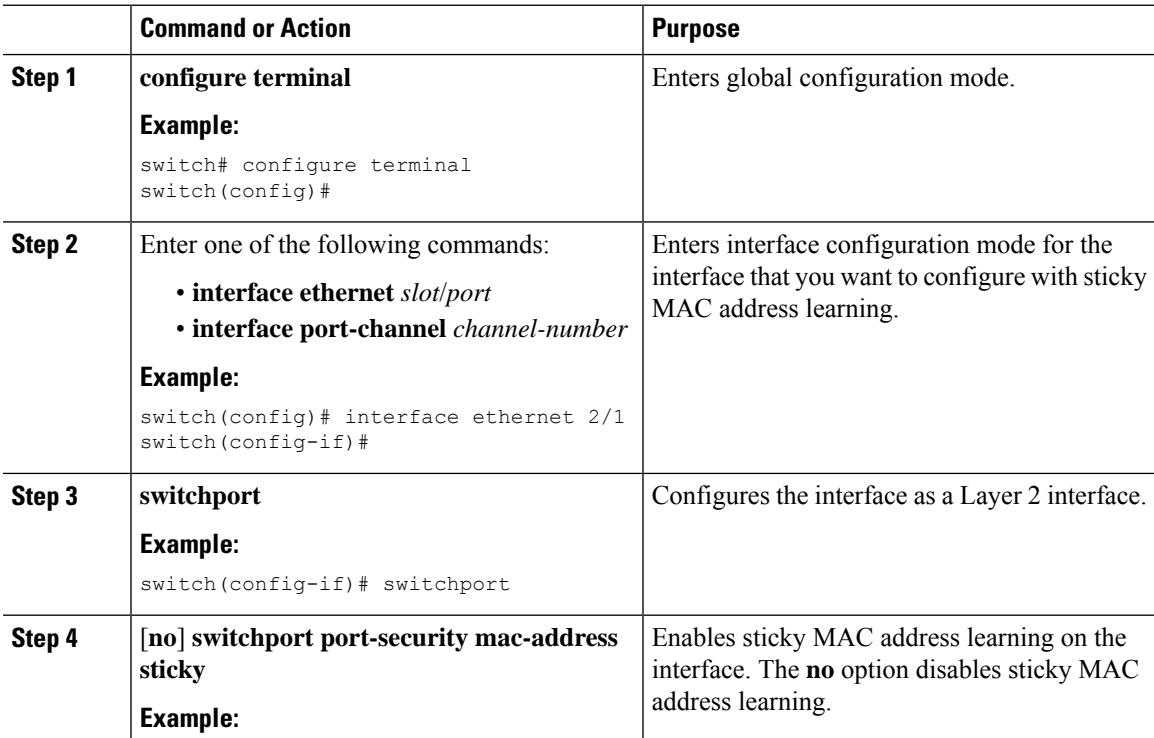

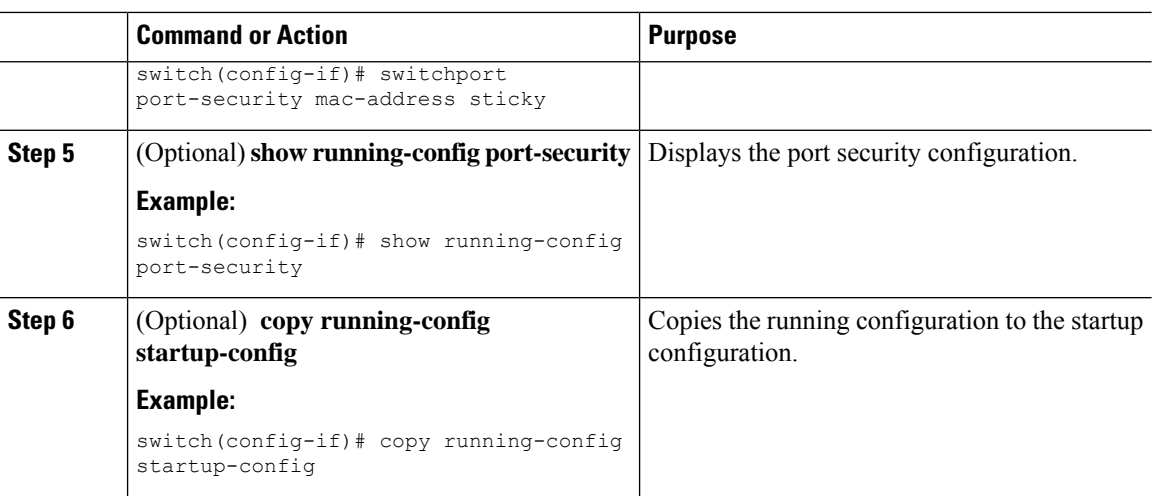

### **Adding a Static Secure MAC Address on an Interface**

You can add a static secure MAC address on a Layer 2 interface.

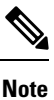

If the MAC address is a secure MAC address on any interface, you cannot add it as a static secure MAC addressto another interface until you remove it from the interface on which it is already a secure MAC address.

By default, no static secure MAC addresses are configured on an interface.

#### **Before you begin**

You must have enabled port security globally.

Verify that the interface maximum has not been reached forsecure MAC addresses. If needed, you can remove a secure MAC address, or you can change the maximum number of addresses on the interface.

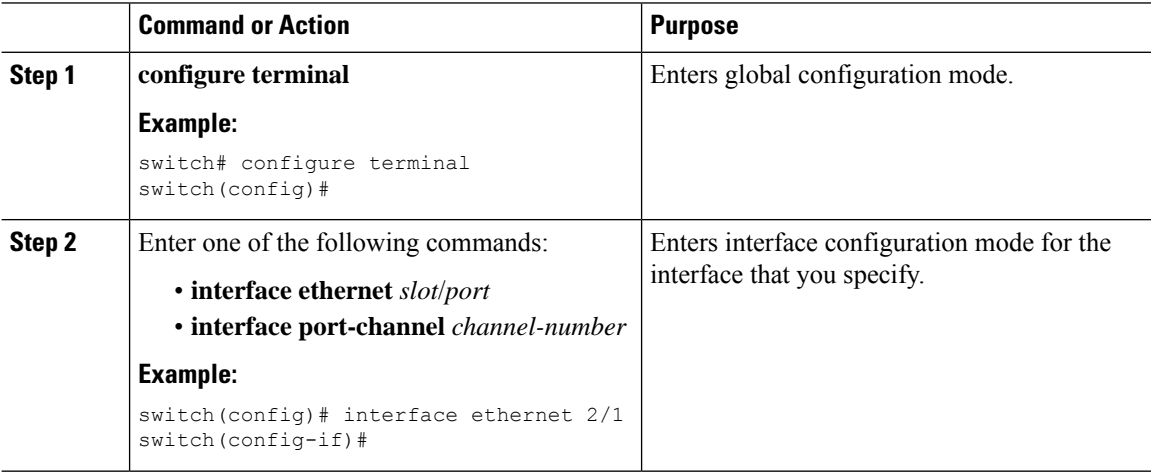

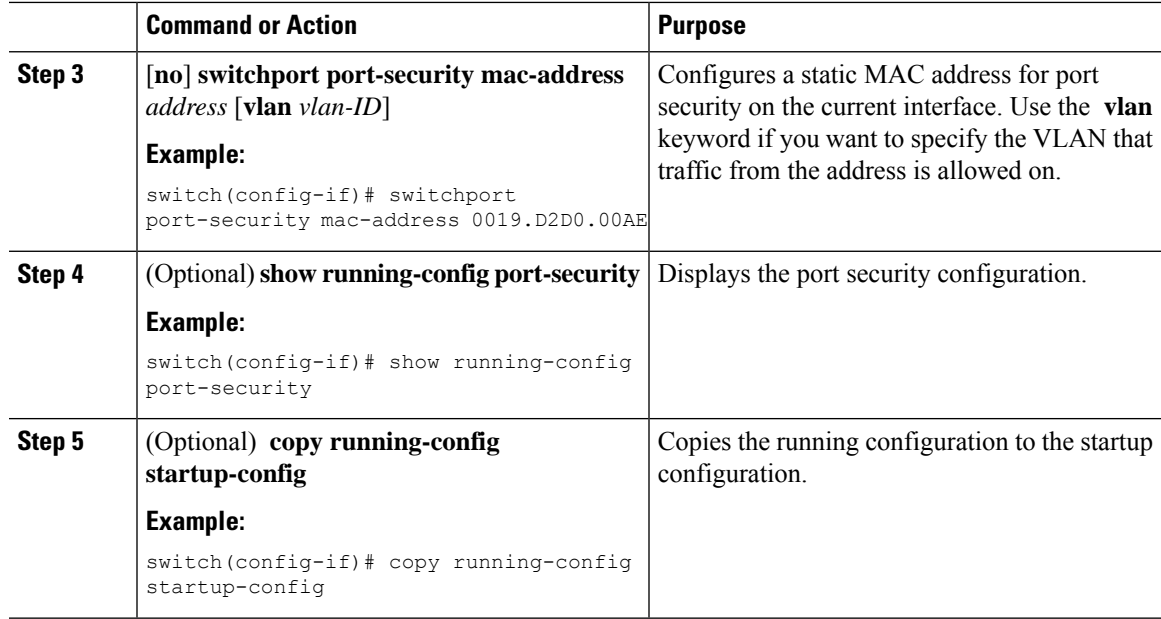

## **Removing a Static Secure MAC Address on an Interface**

You can remove a static secure MAC address on a Layer 2 interface.

### **Procedure**

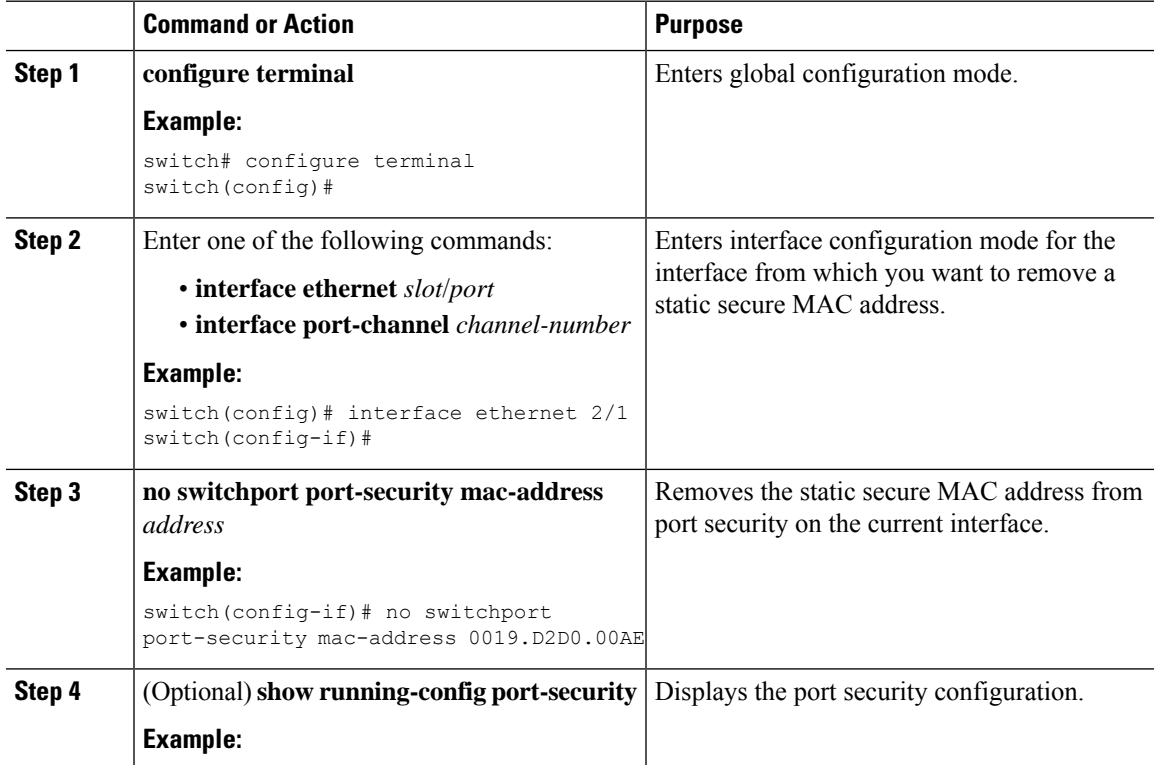

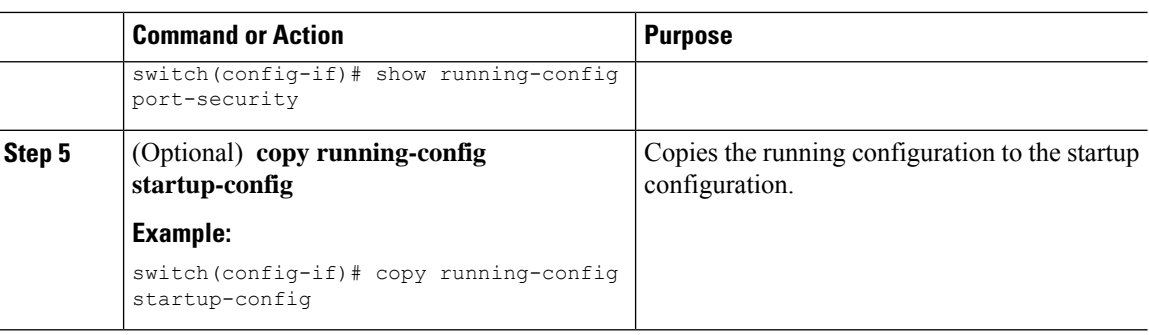

## **Removing a Sticky Secure MAC Address**

You can remove a sticky secure MAC address, which requires that you temporarily disable sticky address learning on the interface that has the address that you want to remove.

### **Before you begin**

You must have enabled port security globally.

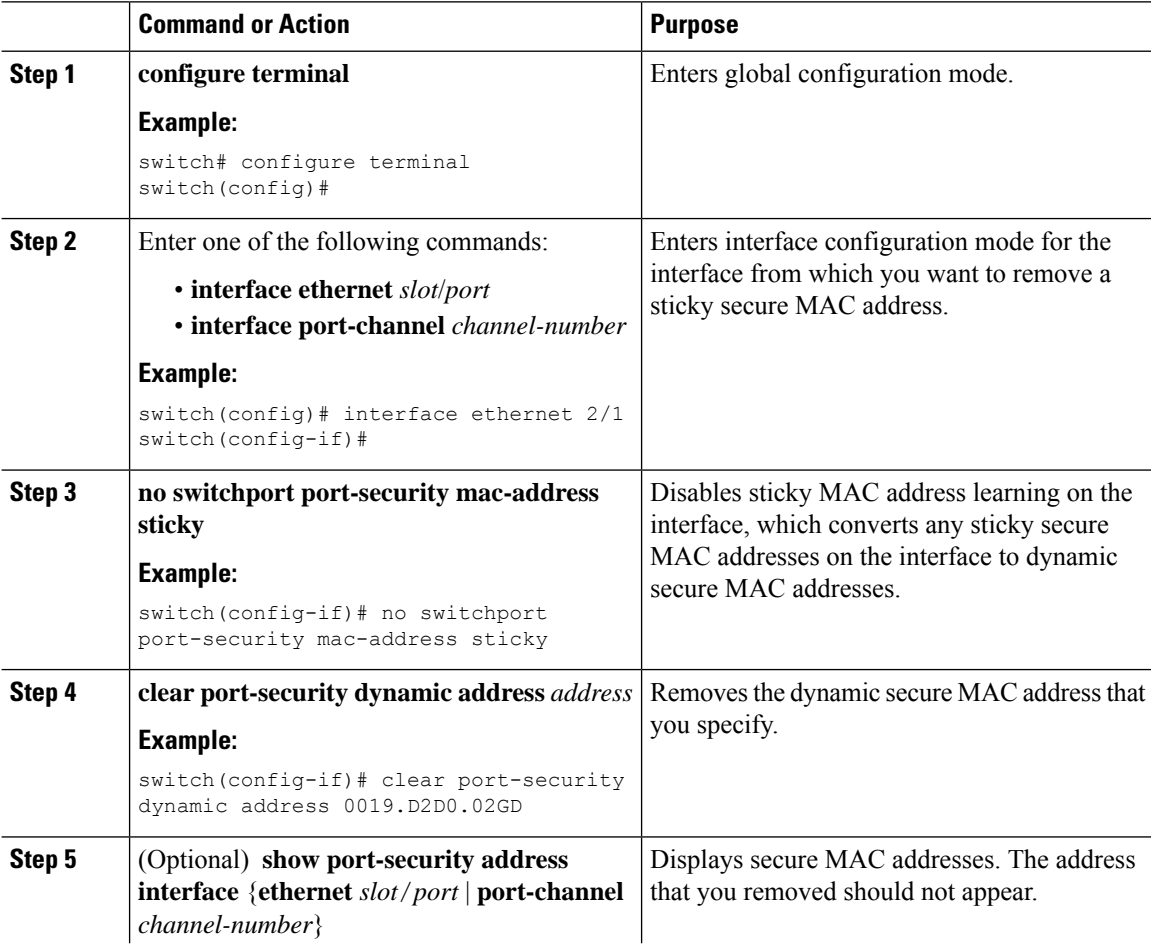

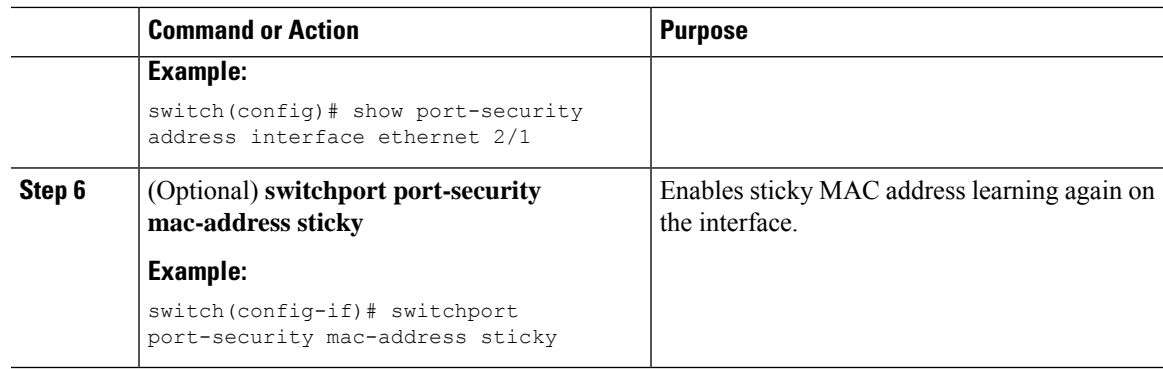

## **Removing a Dynamic Secure MAC Address**

You can remove dynamically learned, secure MAC addresses.

### **Before you begin**

You must have enabled port security globally.

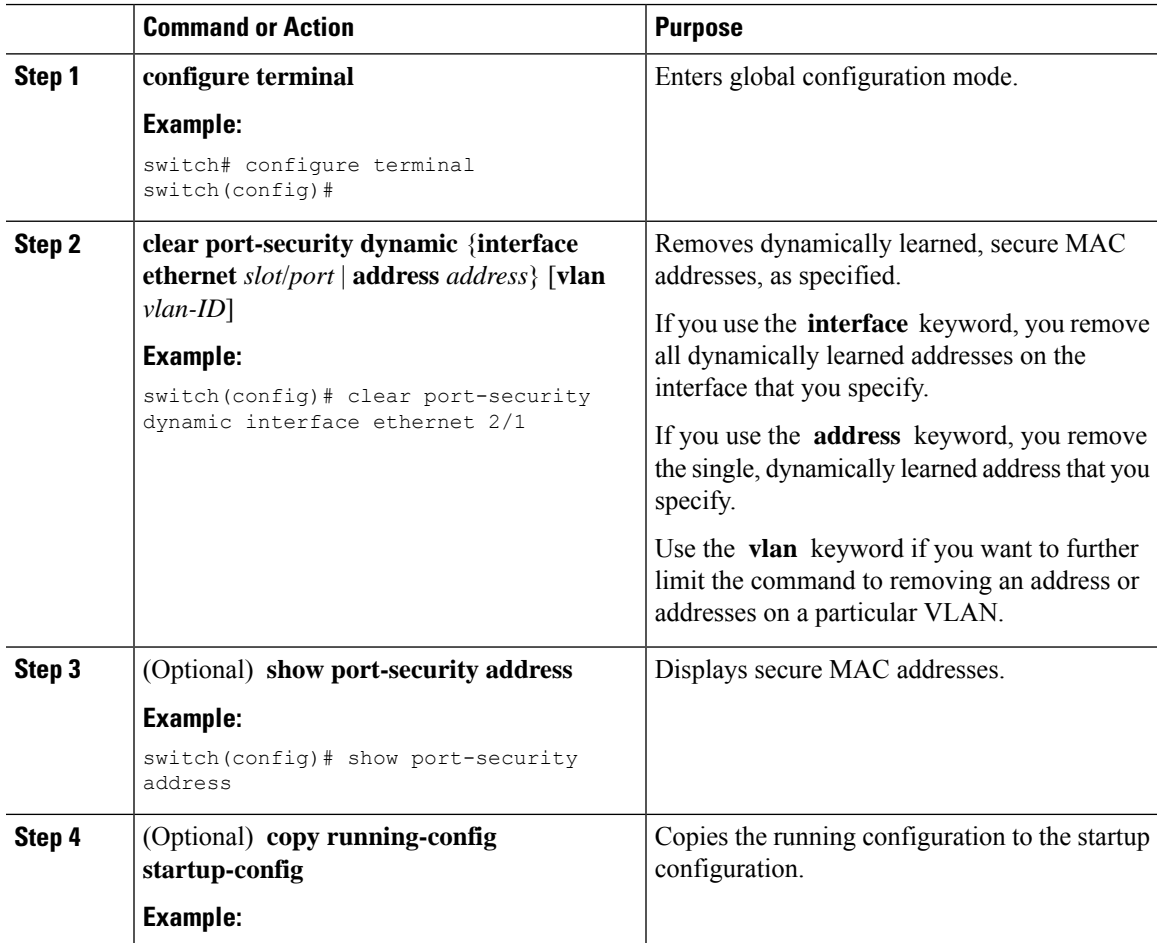

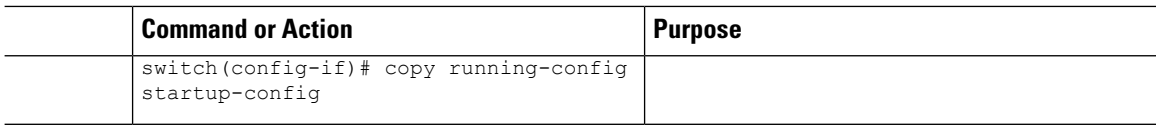

### **Configuring a Maximum Number of MAC Addresses**

You can configure the maximum number of MAC addresses that can be learned or statically configured on a Layer 2 interface. You can also configure a maximum number of MAC addresses per VLAN on a Layer 2 interface. The largest maximum number of addressesthat you can configure on an interface is 1025 addresses. The system maximum number of addresses is 8192.

By default, an interface has a maximum of one secure MAC address. VLANs have no default maximum number of secure MAC addresses.

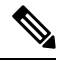

**Note**

When you specify a maximum number of addresses that is less than the number of addresses already learned or statically configured on the interface, the device rejects the command. To remove all addresses learned by the dynamic method, use the **shutdown** and **no shutdown** commands to restart the interface.

#### **Before you begin**

You must have enabled port security globally.

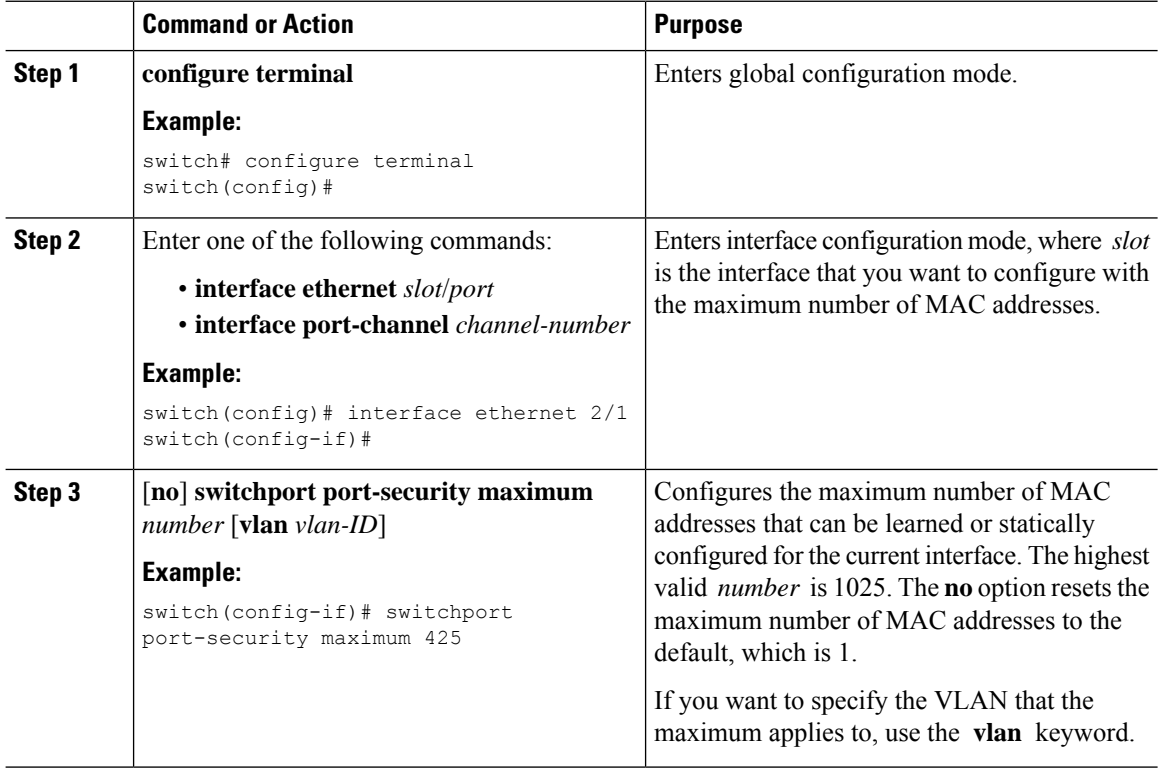

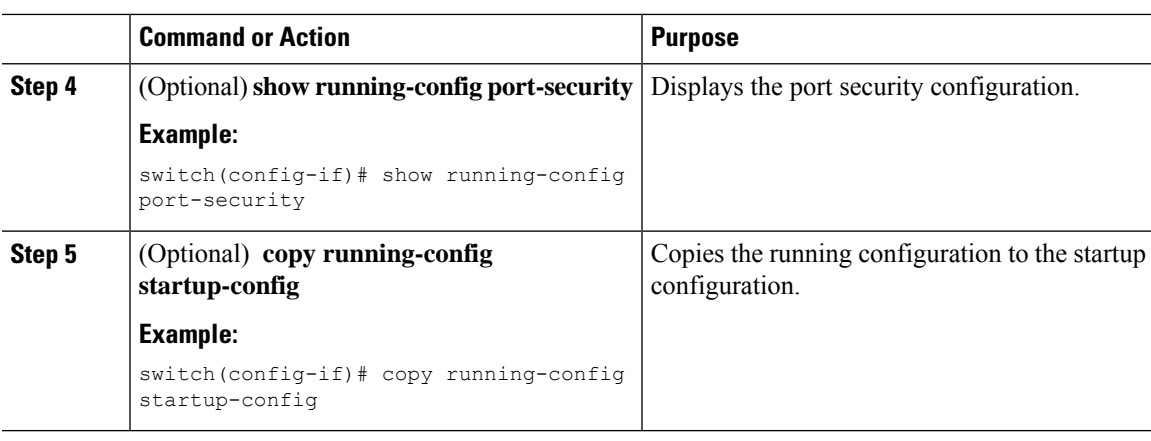

## **Configuring an Address Aging Type and Time**

You can configure the MAC address aging type and the length of time that the device uses to determine when MAC addresses learned by the dynamic method have reached their age limit.

Absolute aging is the default aging type.

By default, the aging time is 0 minutes, which disables aging.

### **Before you begin**

You must have enabled port security globally.

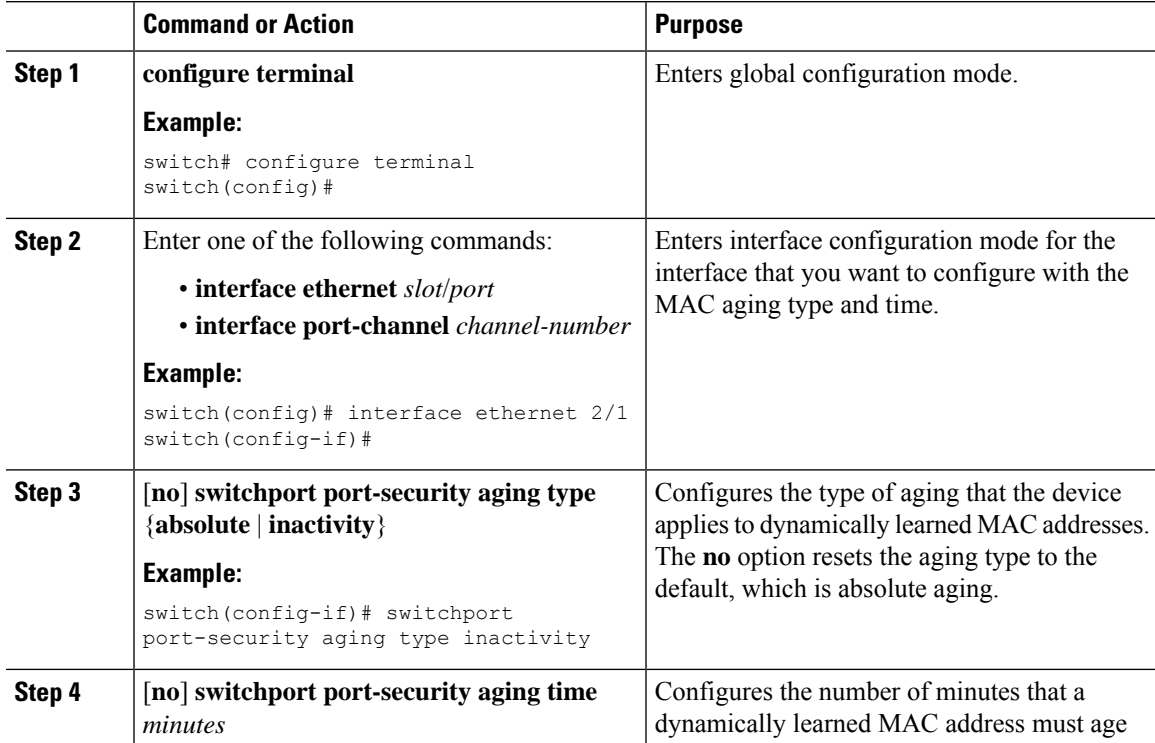

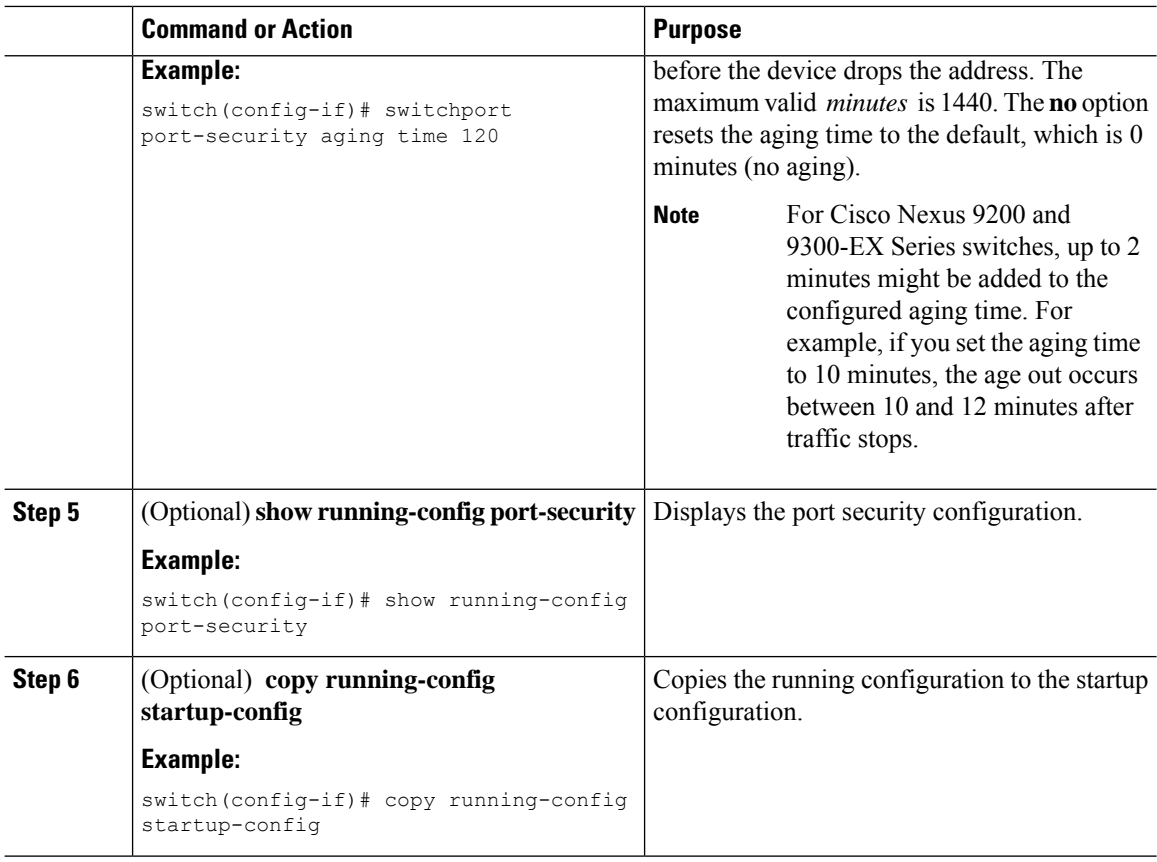

### **Configuring a Security Violation Action**

You can configure the action that the device takes if a security violation occurs. The violation action is configurable on each interface that you enable with port security.

The default security action is to shut down the port on which the security violation occurs.

### **Before you begin**

You must have enabled port security globally.

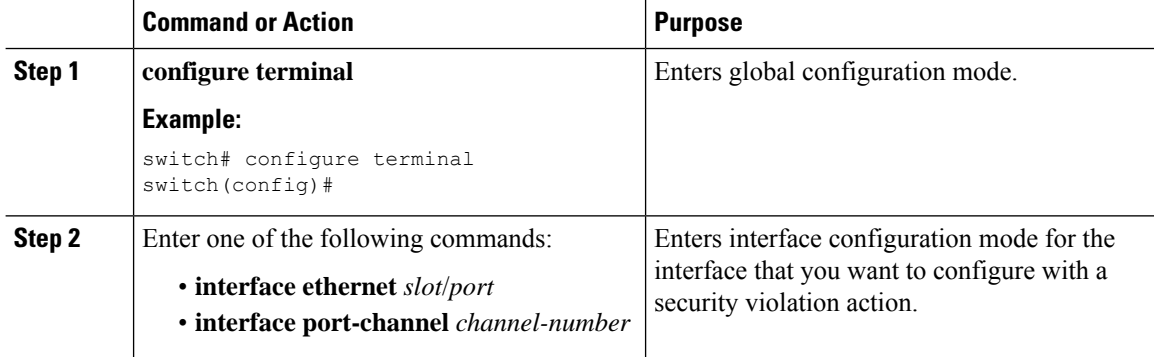

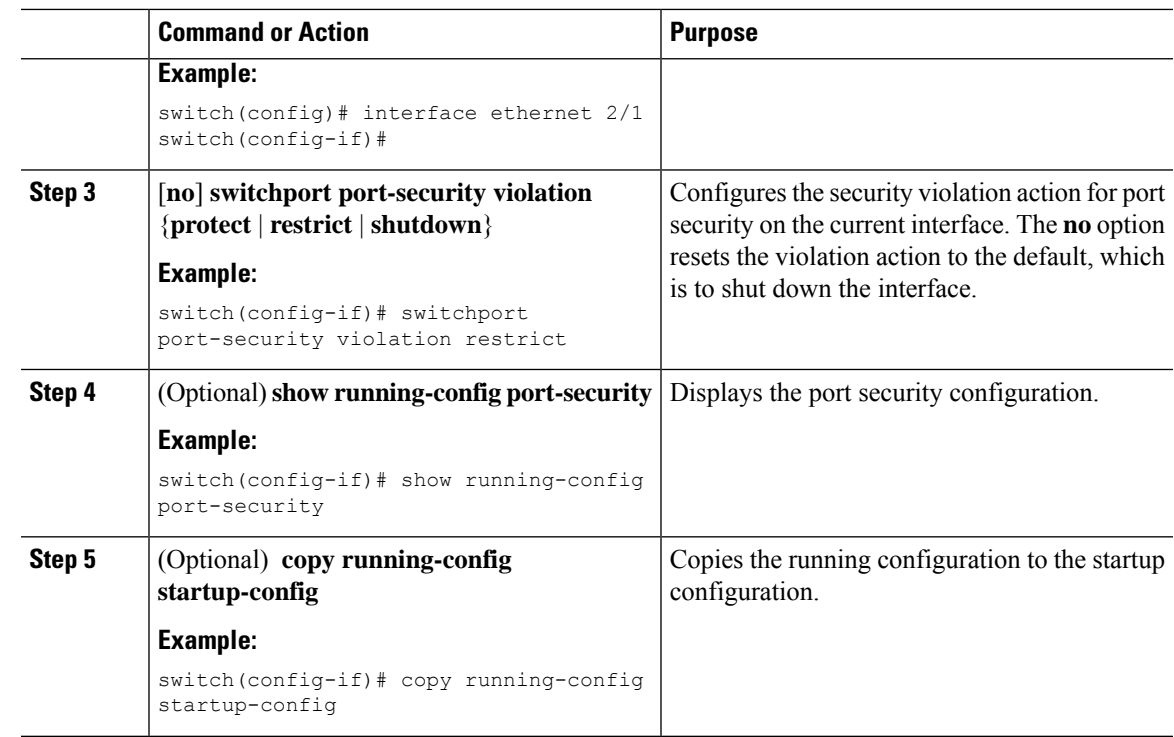

## <span id="page-422-0"></span>**Verifying the Port Security Configuration**

To display the port security configuration information, perform one of the following tasks.

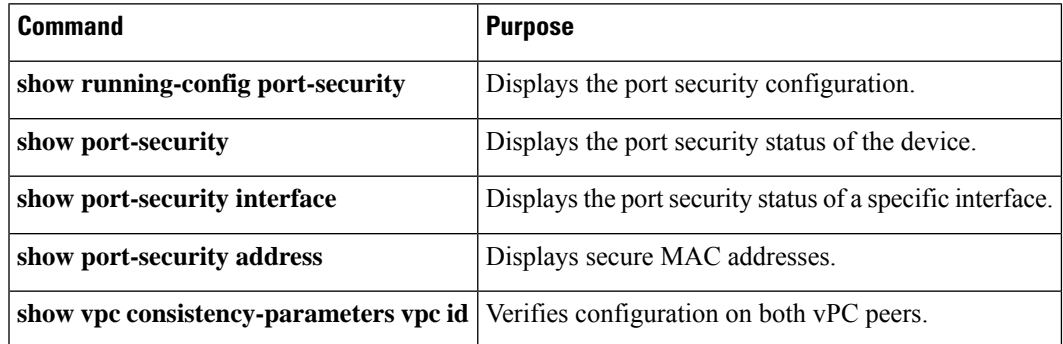

## <span id="page-422-1"></span>**Displaying Secure MAC Addresses**

Use the **show port-security address** command to display secure MAC addresses.

## <span id="page-423-0"></span>**Configuration Example for Port Security**

The following example shows a port security configuration for the Ethernet 2/1 interface with VLAN and interface maximums for secure addresses. In this example, the interface is a trunk port. Additionally, the violation action is set to Restrict.

```
feature port-security
interface Ethernet 2/1
 switchport
 switchport port-security
 switchport port-security maximum 10
 switchport port-security maximum 7 vlan 10
  switchport port-security maximum 3 vlan 20
  switchport port-security violation restrict
```
## <span id="page-423-1"></span>**Configuration Examples for Port Security in a vPC Domain**

The following example shows how to enable and configure port security on vPC peers in a vPC domain. The first switch is the primary vPC peer and the second switch is the secondary vPC peer. Before configuring port security on the switches, create the vPC domain and check that the vPC peer-link adjacency is established.

### **Example: Configuring Port Security on an Orphan Port**

```
primary_switch(config)# feature port-security
primary_switch(config-if)# int e1/1
primary_switch(config-if)# switchport port-security
primary_switch(config-if)# switchport port-security max 1025
primary_switch(config-if)# switchport port-security violation restrict
primary_switch(config-if)# switchport port-security aging time 4
primary_switch(config-if)# switchport port-security aging type absolute
primary_switch(config-if)# switchport port-security mac sticky
primary_switch(config-if)# switchport port-security mac-address 0.0.1 vlan 101
primary_switch(config-if)# switchport port-security mac-address 0.0.2 vlan 101
primary_switch(config-if)# copy running-config startup-config
secondary_switch(config)# feature port-security
secondary_switch(config)# int e3/1
secondary_switch(config-if)# switchport port-security
secondary_switch(config-if)# switchport port-security max 1025
secondary_switch(config-if)# switchport port-security violation restrict
secondary_switch(config-if)# switchport port-security aging time 4
secondary_switch(config-if)# switchport port-security aging type absolute
secondaryy_switch(config-if)# switchport port-security mac sticky
secondary_switch(config-if)# switchport port-security mac-address 0.0.1 vlan 101
secondary_switch(config-if)# switchport port-security mac-address 0.0.2 vlan 101
secondary_switch(config-if)# copy running-config startup-config
```
### **Example: Configuring Port Security on the vPC Leg**

```
primary_switch(config)# feature port-security
primary_switch(config-if)# int po10
primary_switch(config-if)# switchport port-security
```

```
primary_switch(config-if)# switchport port-security max 1025
primary_switch(config-if)# switchport port-security violation restrict
primary_switch(config-if)# switchport port-security aging time 4
primary_switch(config-if)# switchport port-security aging type absolute
primary_switch(config-if)# switchport port-security mac sticky
primary_switch(config-if)# switchport port-security mac-address 0.0.1 vlan 101
primary_switch(config-if)# switchport port-security mac-address 0.0.2 vlan 101
primary_switch(config-if)# vpc 10
primary_switch(config-if)# copy running-config startup-config
secondary_switch(config)# feature port-security
secondary_switch(config)# int po10
secondary_switch(config-if)# switchport port-security
secondary_switch(config-if)# switchport port-security max 1025
secondary_switch(config-if)# switchport port-security violation restrict
secondary_switch(config-if)# switchport port-security aging time 4
secondary_switch(config-if)# switchport port-security aging type absolute
secondaryy_switch(config-if)# switchport port-security mac sticky
secondary_switch(config-if)# switchport port-security mac-address 0.0.1 vlan 101
secondary_switch(config-if)# switchport port-security mac-address 0.0.2 vlan 101
secondary_switch(config-if)# vpc 10
secondary_switch(config-if)# copy running-config startup-config
```
## <span id="page-424-0"></span>**Additional References for Port Security**

### **Related Documents**

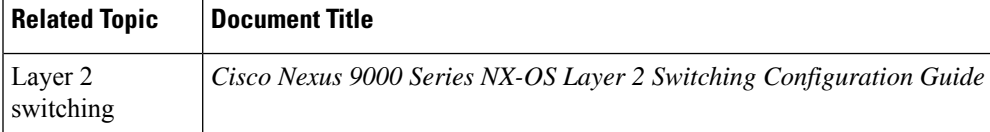

#### **MIBs**

Cisco NX-OS provides read-only SNMP support for port security.

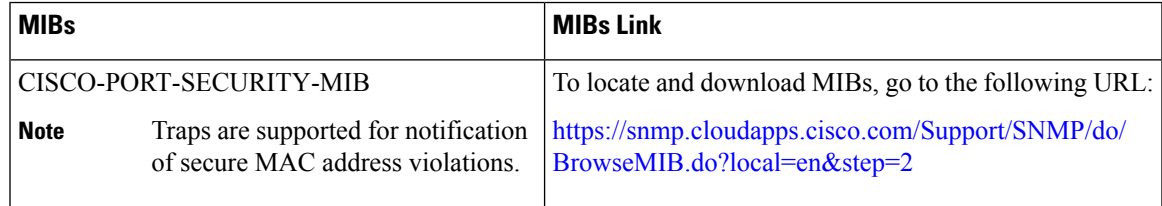

## <span id="page-424-1"></span>**Port Security Support for VXLAN EVPN**

This section describes how to configure Port Security for VXLAN EVPN.

### **Guidelines and Limitations for Port Security Support for VXLAN EVPN**

The following are the guidelines and limitations for Port Security support for VXLAN EVPN:

- Beginning with Cisco NX-OS Release 10.3(3)F, the L2 port security feature is supported on VXLAN BGP EVPN (single VTEP) for Cisco Nexus 9300-EX/FX/FX2/FX3/GX/GX2, 9408, 9332C, 9364C switches and Cisco Nexus 9500 switches with 9700-EX/FX/GX line cards with the following limitations:
	- Only a Single VTEP solution is supported. However, secure MAC mobility is not supported on a VXLAN environment.
- Beginning with Cisco NX-OS Release 10.3(3)F, IPv6 underlay is supported on port security (single VTEP) for VXLAN EVPN on Cisco Nexus 9300-EX/FX/FX2/FX3/GX/GX2 switches and Cisco Nexus 9500 switches with 9700-EX/FX/GX line cards.
- Port-security is not supported with Fabric Peering.
- If the L2 Port Security feature is enabled, the following behavior is observed:
	- Secure MACs will be sent as static MACs and will be seen as static MACs on remote VTEPs. Hence, if there is any attempt to learn the secure MAC on a remote VTEP as a dynamic MAC (due to the malicious host with the same MAC), it will be prevented.
	- If **restrict** option is set on the violated MACs, then these violated MACs will be sent using the **static drop** set. On remote VTEPs, the MACs will be configured with the **static drop** so that any attempt to send traffic to these hosts from the remote VTEPs will be dropped at the remote VTEP itself.
	- Both the local static and secure MAC is advertised to fabric with a sticky bit, so for a remote VTEP there is no difference if the remote static MAC is from a VTEP for secure or static MAC.
	- If local static exists already, that will take precedence over the remote static (either it is from secure or static).
	- There might be multiple updates for a MAC learned on a secure port from local VTEP to fabric based on the security decision made locally for the MAC, however, the final security behavior for the MAC will be consistent for the local and remote VTEP.
	- You can specify the **inactivity** value for a secure MAC. If there is no activity, then the secure MAC will be removed, and the secure MAC host can move to another port.

### **Verifying the Port Security Support for VXLAN EVPN**

To display the Port Security support for VXLAN EVPN configuration information, enter one of the following commands:

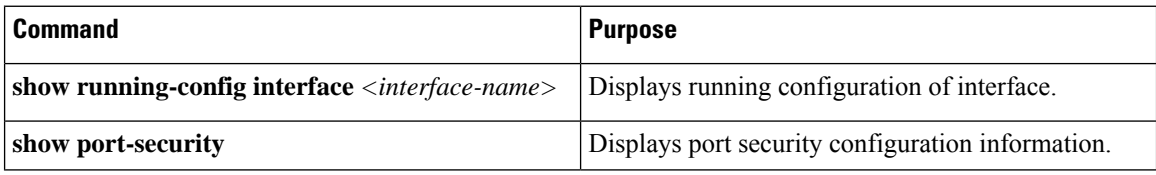

#### **Example of show running-config interface command**

```
switch(config-if)# show run inter e1/48
!Command: show running-config interface Ethernet1/48
!Running configuration last done at: Thu Feb 16 08:39:43 2023
!Time: Fri Feb 17 06:07:33 2023
```

```
version 10.3(3) Bios:version 01.08
interface Ethernet1/48
 switchport
 switchport mode trunk
 switchport trunk allowed vlan 200
 spanning-tree port type edge trunk
 switchport port-security maximum 1025
 switchport port-security
 no shutdown
LVTEP:
------
switch(config-if)# show mac address-table inter e1/48
Legend:
       * - primary entry, G - Gateway MAC, (R) - Routed MAC, O - Overlay MAC
       age - seconds since last seen,+ - primary entry using vPC Peer-Link,
       (T) - True, (F) - False, C - ControlPlane MAC, \sim - vsan,
      (NA)- Not Applicable
  VLAN MAC Address Type age Secure NTFY Ports
---------+-----------------+--------+---------+------+----+------------------
* 101 0012.0100.0001 secure - T F Eth1/48
* 101 0012.0100.0002 secure - T F Eth1/48
* 101 0012.0100.0003 secure - T F Eth1/48
* 101 0012.0100.0004 secure - T F Eth1/48
```
#### **Example of show port-security command**

switch(config-if)# **show port-security** Total Secured Mac Addresses in System (excluding one mac per port) : 1024 Max Addresses limit in System (excluding one mac per port) : 7168

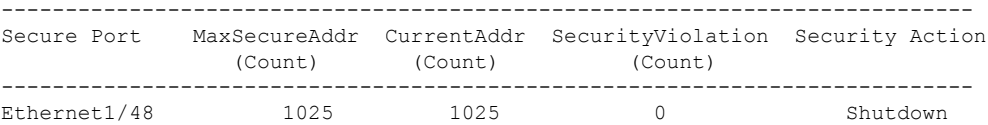

switch(config-if)# show port-security address interface e1/48

----------------------------------------------------------------------

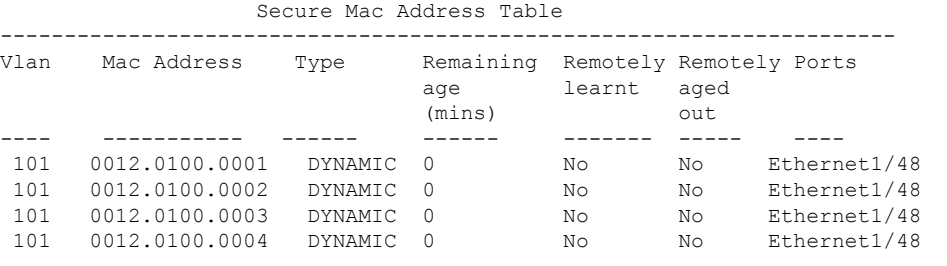

RVTEP: ------

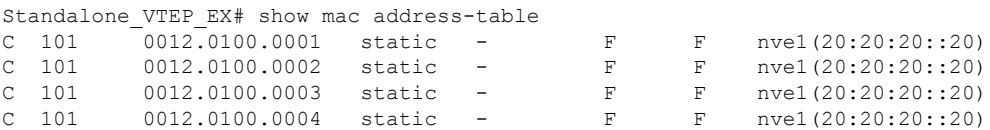

I

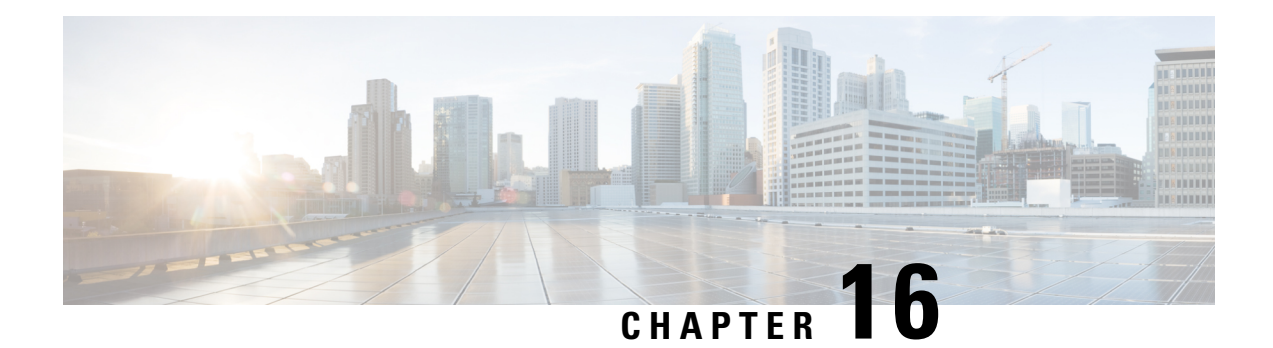

# **Configuring DHCP**

This chapter describes how to configure the Dynamic Host Configuration Protocol (DHCP) on a Cisco NX-OS device.

This chapter includes the following sections:

- About DHCP [Snooping,](#page-429-0) on page 400
- About the DHCP Relay [Agent,](#page-434-0) on page 405
- About the [DHCPv6](#page-436-0) Relay Agent, on page 407
- [DHCPv6](#page-437-0) Smart Relay Agent, on page 408
- Guidelines and [Limitations](#page-438-0) for DHCPv6 Smart Relay, on page 409
- About DHCP [Client,](#page-438-1) on page 409
- [Prerequisites](#page-438-2) for DHCP, on page 409
- Guidelines and [Limitations](#page-438-3) for DHCP, on page 409
- Default [Settings](#page-440-0) for DHCP, on page 411
- [Configuring](#page-441-0) DHCP, on page 412
- [Configuring](#page-460-0) DHCPv6, on page 431
- [Enabling](#page-468-0) DHCP Client, on page 439
- [Configuring](#page-470-0) UDP Relay, on page 441
- Verifying the DHCP [Configuration,](#page-473-0) on page 444
- [Displaying](#page-475-0) IPv6 RA Guard Statistics, on page 446
- [Displaying](#page-475-1) DHCP Snooping Bindings, on page 446
- Clearing the DHCP Snooping Binding [Database,](#page-475-2) on page 446
- [Monitoring](#page-475-3) DHCP, on page 446
- Clearing DHCP Snooping [Statistics,](#page-476-0) on page 447
- Clearing DHCP Relay [Statistics,](#page-476-1) on page 447
- Clearing DHCPv6 Relay [Statistics,](#page-476-2) on page 447
- Clearing [DHCPv6-PD](#page-476-3) Binding, on page 447
- [Configuration](#page-477-0) Examples for DHCP, on page 448
- [Configuration](#page-477-1) Examples for DHCP Client, on page 448
- Additional [References](#page-478-0) for DHCP, on page 449

## <span id="page-429-0"></span>**About DHCP Snooping**

DHCP snooping acts like a firewall between untrusted hosts and trusted DHCP servers. DHCP snooping performs the following activities:

- Validates DHCP messages received from untrusted sources and filters out invalid messages.
- Builds and maintains the DHCP snooping binding database, which contains information about untrusted hosts with leased IP addresses.
- Uses the DHCP snooping binding database to validate subsequent requests from untrusted hosts.

DHCP snooping can be enabled globally and on a per-VLAN basis. By default, the feature is disabled globally and on all VLANs. You can enable the feature on a single VLAN or a range of VLANs.

### **Trusted and Untrusted Sources**

You can configure whether DHCP snooping trusts traffic sources. An untrusted source may initiate traffic attacks or other hostile actions. To prevent such attacks, DHCP snooping filters messages from untrusted sources.

In an enterprise network, a trusted source is a device that is under your administrative control. These devices include the switches, routers, and serversin the network. Any device beyond the firewall or outside the network is an untrusted source. Generally, host ports are treated as untrusted sources.

In a service provider environment, any device that is not in the service provider network is an untrusted source (such as a customer switch). Host ports are untrusted sources.

In the Cisco NX-OS device, you indicate that a source is trusted by configuring the trust state of its connecting interface.

The default trust state of all interfaces is untrusted. You must configure DHCP server interfaces as trusted. You can also configure other interfaces as trusted if they connect to devices (such as switches or routers) inside your network. You usually do not configure host port interfaces as trusted.

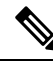

For DHCP snooping to function properly, all DHCP servers must be connected to the device through trusted interfaces. **Note**

### **DHCP Snooping Binding Database**

Using information extracted from intercepted DHCP messages, DHCP snooping dynamically builds and maintains a database. The database contains an entry for each untrusted host with a leased IP address if the host is associated with a VLAN that has DHCP snooping enabled. The database does not contain entries for hosts connected through trusted interfaces.

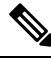

**Note** The DHCP snooping binding database is also referred to as the DHCP snooping binding table.

DHCP snooping updates the database when the device receives specific DHCP messages. For example, the feature adds an entry to the database when the device receives a DHCPACK message from the server. The feature removes the entry in the database when the IP address lease expires or the device receives a DHCPRELEASE message from the host.

Each entry in the DHCP snooping binding database includes the MAC address of the host, the leased IP address, the lease time, the binding type, and the VLAN number and interface information associated with the host.

Dynamic ARP inspection (DAI) and IP Source Guard also use information stored in the DHCP snooping binding database.

You can remove entries from the binding database by using the **clear ip dhcp snooping binding** command.

### **DHCP Snooping in a vPC Environment**

A virtual port channel (vPC) allows two Cisco NX-OS switches to appear as a single logical port channel to a third device. The third device can be a switch, a server, or any other networking device that supports port channels.

In a typical vPC environment, DHCP requests can reach one vPC peer switch, and the responses can reach the other vPC peer switch, resulting in a partial DHCP (IP-MAC) binding entry in one switch and no binding entry in the other switch. As a result, DHCP snooping and associated features such as dynamic ARP inspection (DAI) and IP Source Guard are disrupted. This issue is addressed by using Cisco Fabric Service over Ethernet (CFSoE) distribution to ensure that all DHCP packets (requests and responses) appear on both switches, which helps in creating and maintaining the same binding entry on both switches for all clients behind the vPC link.

CFSoE distribution also allows only one switch to forward the DHCP requests and responses on the vPC link. In non-vPC environments, both switches forward the DHCP packets.

### **Synchronizing DHCP Snooping Binding Entries**

The dynamic DHCP binding entries should be synchronized in the following scenarios:

- When the remote vPC is online, all the binding entries for that vPC link should be synchronized with the peer.
- When DHCP snooping is enabled on the peer switch, the dynamic binding entries for all vPC links should be synchronized with the peer.

### **Packet Validation**

The device validates DHCP packets received on the untrusted interfaces of VLANs that have DHCP snooping enabled. The device forwards the DHCP packet unless any of the following conditions occur (in which case, the packet is dropped):

- The device receives a DHCP response packet (such as a DHCPACK, DHCPNAK, or DHCPOFFER packet) on an untrusted interface.
- The device receives a packet on an untrusted interface, and the source MAC address and the DHCP client hardware address do not match. This check is performed only if the DHCP snooping MAC address verification option is turned on.

• The device receives a DHCPRELEASE or DHCPDECLINE message from an untrusted host with an entry in the DHCP snooping binding table, and the interface information in the binding table does not match the interface on which the message was received.

In addition, you can enable strict validation of DHCP packets, which checks the options field of DHCP packets, including the "magic cookie" value in the first four bytes of the options field. By default, strict validation is disabled. When you enable it, by using the **ip dhcp packet strict-validation** command, if DHCP snooping processes a packet that has an invalid options field, it drops the packet.

### **DHCP Snooping Option 82 Data Insertion**

DHCP can centrally manage the IP address assignments for a large number of subscribers. When you enable Option 82, the device identifies a subscriber device that connects to the network (in addition to its MAC address). Multiple hosts on the subscriber LAN can connect to the same port on the access device and are uniquely identified.

When you enable Option 82 on the Cisco NX-OS device, the following sequence of events occurs:

- **1.** The host (DHCP client) generates a DHCP request and broadcasts it on the network.
- **2.** When the Cisco NX-OS device receives the DHCP request, it adds the Option 82 information in the packet. The Option 82 information contains the device MAC address (the remote ID suboption) and the port identifier vlan-ifindex (for non-vPCs) or vlan-vpcid (for vPCs), from which the packet is received (the circuit ID suboption).

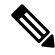

- For vPC peer switches, the remote ID suboption contains the vPC switch MAC address, which is unique in both switches. This MAC address is computed with the vPC domain ID. The Option 82 information is inserted at the switch where the DHCP request is first received before it is forwarded to the other vPC peer switch. **Note**
- **3.** The device forwards the DHCP request that includes the Option 82 field to the DHCP server.
- **4.** The DHCP server receives the packet. If the server is Option 82 capable, it can use the remote ID, the circuit ID, or both to assign IP addresses and implement policies, such as restricting the number of IP addresses that can be assigned to a single remote ID or circuit ID. The DHCP server echoes the Option 82 field in the DHCP reply.
- **5.** The DHCP server sends the reply to the Cisco NX-OS device. The Cisco NX-OS device verifies that it originally inserted the Option 82 data by inspecting the remote ID and possibly the circuit ID fields. The Cisco NX-OS device removes the Option 82 field and forwards the packet to the interface that connects to the DHCP client that sent the DHCP request.

If the previously described sequence of events occurs, the following values do not change:

- Circuit ID suboption fields
	- Suboption type
	- Length of the suboption type
	- Circuit ID type
	- Length of the circuit ID type
- Remote ID suboption fields
	- Suboption type
	- Length of the suboption type
	- Remote ID type
	- Length of the circuit ID type

This figure shows the packet formats for the remote ID suboption and the circuit ID suboption. The Cisco NX-OS device uses the packet formats when you globally enable DHCP snooping and when you enable Option 82 data insertion and removal. For the circuit ID suboption, the module field is the slot number of the module.

#### **Figure 9: Suboption Packet Formats**

### **Circuit ID Suboption Frame Format**

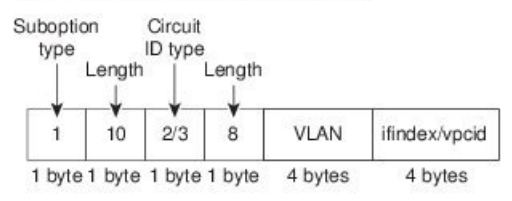

#### **Remote ID Suboption Frame Format**

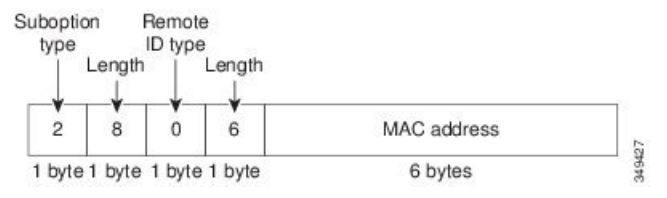

I

**Figure 10: Suboption Packet Format (Non TLV format)**

# **About the DHCP Relay Agent**

## **DHCP Relay Agent**

You can configure the device to run a DHCP relay agent, which forwards DHCP packets between clients and servers. This feature is useful when clients and servers are not on the same physical subnet. Relay agents receive DHCP messages and then generate a new DHCP message to send out on another interface. The relay agent sets the gateway address (giaddr field of the DHCP packet) and, if configured, adds the relay agent information option (Option 82) in the packet and forwards it to the DHCP server. The reply from the server is forwarded back to the client after removing Option 82.

After you enable Option 82, the device uses the binary ifindex format by default. If needed, you can change the Option 82 setting to use an encoded string format instead.

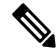

When the device relays a DHCP request that already includes Option 82 information, the device forwards the request with the original Option 82 information without altering it. **Note**

## **DHCP Relay Agent Option 82**

You can enable the device to insert and remove Option 82 information on DHCP packets that are forwarded by the relay agent.

#### **Figure 11: DHCP Relay Agent in <sup>a</sup> Metropolitan Ethernet Network**

This figure shows an example of a metropolitan Ethernet network in which a centralized DHCP server assigns IP addresses to subscribers connected to the device at the access layer. Because the DHCP clients and their associated DHCP server do not reside on the same IP network or subnet, a DHCP relay agent is configured with a helper address to enable broadcast forwarding and to transfer DHCP messages between the clients and the server.

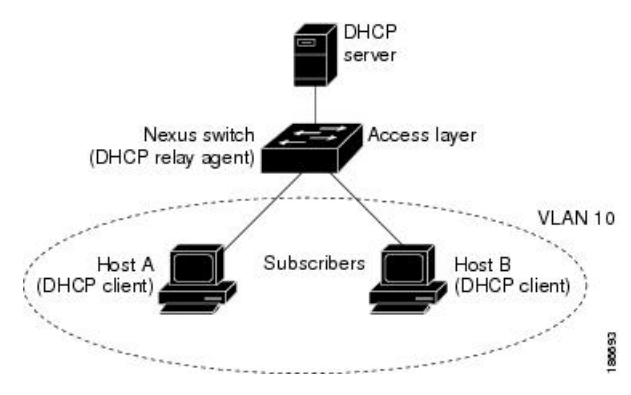

When you enable Option 82 for the DHCP relay agent on the Cisco NX-OS device, the following sequence of events occurs:

**1.** The host (DHCP client) generates a DHCP request and broadcasts it on the network.

- **2.** When the Cisco NX-OS device receives the DHCP request, it adds the Option 82 information in the packet. The Option 82 information contains the device MAC address (the remote ID suboption) and the port identifier ifindex (for non-VXLAN VLANs) or vn-segment-id-mod-port (for VXLAN VLANs), from which the packet is received (the circuit ID suboption). In DHCP relay, the circuit ID is filled with the ifindex of the SVI or Layer 3 interface on which DHCP relay is configured.
- **3.** The device adds the IP address of the relay agent to the DHCP packet.
- **4.** The device forwards the DHCP request that includes the Option 82 field to the DHCP server.
- **5.** The DHCP server receives the packet. If the server is Option 82 capable, it can use the remote ID, the circuit ID, or both to assign IP addresses and implement policies, such as restricting the number of IP addresses that can be assigned to a single remote ID or circuit ID. The DHCP server echoes the Option 82 field in the DHCP reply.
- **6.** The DHCP server unicasts the reply to the Cisco NX-OS device if the request was relayed to the server by the device. The Cisco NX-OS device verifies that it originally inserted the Option 82 data by inspecting the remote ID and possibly the circuit ID fields. The Cisco NX-OS device removes the Option 82 field and forwards the packet to the interface that connects to the DHCP client that sent the DHCP request.

349428

This figure shows the packet formats for the circuit ID suboption and the remote ID suboption.

#### **Figure 12: Suboption Packet Formats**

#### Circuit ID Suboption Frame Format (for non-VXLAN VLANs)

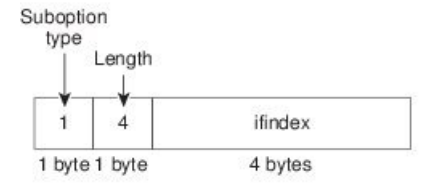

#### Circuit ID Suboption Frame Format (for VXLAN VLANs)

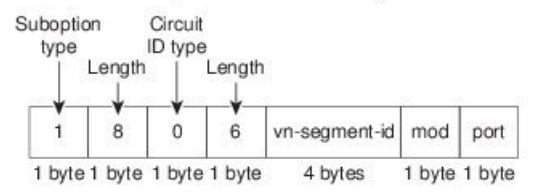

### **Remote ID Suboption Frame Format**

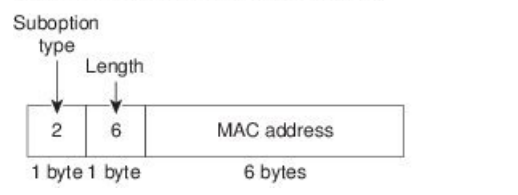

## **VRF Support for the DHCP Relay Agent**

You can configure the DHCP relay agent to forward DHCP broadcast messages from clients in a virtual routing and forwarding (VRF) instance to DHCP servers in a different VRF. By using a single DHCP server to provide DHCP support to clients in multiple VRFs, you can conserve IP addresses by using a single IP address pool rather than one for each VRF. For general information about VRFs, see the *Cisco Nexus 9000 Series NX-OS Unicast Routing Configuration Guide*.

Enabling VRF support for the DHCP relay agent requires that you enable Option 82 for the DHCP relay agent.

If a DHCP request arrives on an interface that you have configured with a DHCP relay address and VRF information and the address of the DCHP server belongs to a network on an interface that is a member of a different VRF, the device inserts Option 82 information in the request and forwards it to the DHCP server in the server VRF. The Option 82 information includes the following:

#### **VPN identifier**

Name of the VRF that the interface that receives the DHCP request is a member of.

### **Link selection**

Subnet address of the interface that receives the DHCP request. When DHCP smart relay is enabled, the link selection is filled with the subnet of the active giaddr.

### **Server identifier override**

IP address of the interface that receives the DHCP request. When DHCP smart relay is enabled, the server identifier is filled with the active giaddr.

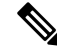

**Note** The DHCP server must support the VPN identifier, link selection, and server identifier override options.

When the device receives the DHCP response message, it strips off the Option 82 information and forwards the response to the DHCP client in the client VRF.

## **DHCP Smart Relay Agent**

When the DHCP relay agent receives broadcast DHCP request packets from a host, it sets giaddr to the primary address of the inbound interface and forwards the packets to the server. The server allocates IPaddresses from the giaddr subnet pool until the pool is exhausted and ignores further requests.

You can configure the DHCP smart relay agent to allocate IP addresses from the secondary IP address subnet pool if the first subnet pool is exhausted or the server ignores further requests. This enhancement is useful if the number of hosts is greater than the number of IPaddresses in the pool or if multiple subnets are configured on an interface using secondary addresses.

# **About the DHCPv6 Relay Agent**

## **DHCPv6 Relay Agent**

You can configure the device to run a DHCPv6 relay agent, which forwards DHCPv6 packets between clients and servers. This feature is useful when clients and servers are not on the same physical subnet. Relay agents receive DHCPv6 messages and then generate a new DHCPv6 message to send out on another interface. The relay agent sets the gateway address (giaddr field of the DHCPv6 packet) and forwards it to the DHCPv6 server.

## **VRF Support for the DHCPv6 Relay Agent**

You can configure the DHCPv6 relay agent to forward DHCPv6 broadcast messages from clients in a virtual routing and forwarding (VRF) instance to DHCPv6 servers in a different VRF. By using a single DHCPv6 server to provide DHCP support to clients in multiple VRFs, you can conserve IP addresses by using a single IP address pool rather than one for each VRF. For general information about VRFs, see the *Cisco Nexus 9000 Series NX-OS Unicast Routing Configuration Guide*.

## **IPv6 Availability for Delegated Prefix Through the v6 Relay Agent**

DHCPv6 Prefix Delegation (DHCPv6-PD) feature is aimed at assigning complete subnets and other network and interface parameters from a DHCPv6-PD server to a DHCPv6-PD client. It is an extension to DHCPv6 relay agent as defined in RFC3633.

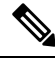

#### **Note**

• Prefix delegation does not interwork with First Hop Security (FHS).

• DHCPv6 does not support prefix delegation with relay chaining.

The relay agent forwards the network address requests received in solicit packets to DHCPv6 server using an IANA option. If the client requires a Prefix address as well, then it adds an IAPD option in the request. DHCPv6 server delegates the requested Prefix, if it is available in its pool.

If CLI is enabled, the DHCPv6-PD adds a static route on the Switch for Delegated Prefix so that the prefix is routable from theSwitch. DHCPv6-PD binding will be created for each client along with IPv6 route created for delegated prefix.

The added static routes are distributed to neighbors through an OSPFv3 routing protocol.

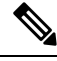

**Note**

Currently the DHCPv6-PD routes distributions are not supported for other routing protocols like IS-IS, BGP. For more information, refer to the "Configuring Redistribution" section of *Cisco Nexus 9000 Series NX-OS Unicast Routing Configuration Guide*.

# **DHCPv6 Smart Relay Agent**

When the DHCPv6 smart relay agent receives solicit packets from a host, it sets link address to the address of the inbound interface and forwards the packets to the server. The server allocates IP addresses from the link address subnet pool until the pool is exhausted and ignores further requests.

You can configure the DHCPv6 smart relay agent to allocate IP addresses from the secondary IP address subnet pool if the first subnet pool is exhausted or the server ignores further requests. This enhancement is useful if the number of hosts is greater than the number of IP addresses in the pool or if multiple subnets are

configured on an interface using secondary addresses. You can allocate IP address from any address subnet pool.

# **Guidelines and Limitations for DHCPv6 Smart Relay**

DHCPv6 Smart Relay has the following configuration guidelines and limitations:

- In a vPC environment it is recommended that the subnet of the Ipv6 address(s) of an interface should be same on both the switches.
- The number of hosts that use DHCPv6 smart relay at an instance is restricted to 10000.
- It is supported on cloud-based platforms.

# **About DHCP Client**

The DHCP client feature enables the configuration of an IPv4 or IPv6 address on an interface. Interfaces can include routed ports, the management port, and switch virtual interfaces (SVIs).

# **Prerequisites for DHCP**

DHCP has the following prerequisite:

• You should be familiar with DHCP before you configure DHCP snooping or the DHCP relay agent.

# **Guidelines and Limitations for DHCP**

DHCP has the following configuration guidelines and limitations:

- For secure POAP, make sure that DHCP snooping is enabled and firewall rules are set to block unintended or malicious DHCP servers.
- Cisco Nexus 9000 Series switches do not support the relaying of bootp packets. However, the switches do support bootp packets that are Layer 2 switched.
- DHCP subnet broadcast is not supported.
- You must enable the insertion of Option 82 information for DHCP packets to support the highest DHCP snooping scale.
- Before you globally enable DHCP snooping on the device, make sure that the devices acting as the DHCP server and the DHCP relay agent are configured and enabled.
- DHCP snooping should not be followed by DHCP relay in the network (DHCP snooping does not work when the DHCP relay is configured on the same Cisco Nexus device).
- The **ip dhcp snooping** command is not supported on Cisco Nexus 9500 platform switches with N9K-X9636C-R, N9K-X9636C-RX, and N9K-X9636Q-R line cards and Cisco Nexus 34180YC switches.
- DHCP snooping is not supported on VXLAN VLANs.
- DHCP snooping supports multiple IP addresses with the same MAC address and VLAN in static binding entries.
- VXLAN supports DHCP relay when the DHCP server is reachable through a default VRF.
- If a VLAN ACL (VACL) is configured on a VLAN that you are configuring with DHCP snooping, make sure that the VACL permits DHCP traffic between DHCP servers and DHCP hosts. When both DHCP snooping and DHCP relay are enabled on a VLAN and the SVI of that VLAN, DHCP relay takes precedence.
- If an ingress router ACL is configured on a Layer 3 interface that you are configuring with a DHCP server address, make sure that the router ACL permits DHCP traffic between DHCP servers and DHCP hosts.
- If you use DHCP relay where DHCP clients and servers are in different VRFs, use only one DHCP server within a VRF.
- Access-control list (ACL) statistics are not supported if the DHCP snooping feature is enabled.
- Make sure that the DHCP configuration is synchronized across the switches in a vPC link. Otherwise, a run-time error can occur, resulting in dropped packets.
- DHCP Smart Relay is limited to the first 100 IP addresses of the interface on which it is enabled.
- You must configure a helper address on the interface in order to use DHCP smart relay.
- If DHCP Smart Relay is enabled in a vPC environment, primary interface IP addresses should share a subnet between the peers. Secondary interface IP addresses should also share a subnet between the peers.
- When you configure DHCPv6 server addresses on an interface, a destination interface cannot be used with global IPv6 addresses.
- DHCPv6-PD Routes will not be generated when a DHCPv6 client initiates a Rebind. Existing IAPD entries for the client will be refreshed, but not created. For IAPD route creation, a full Solicit, Advertise, Request, Reply must be seen by the DHCPv6 Relay agent.
- If you use DHCP relay on an unnumbered interface, you must configure the switch to insert option 82.
- DHCPv6 Prefix Delegation Routes are not generated when Option 14 **Rapid Commit** is present. A full Solicit, Advertise, Request, Reply sequence is needed to generate an IAPD route.
- The following guidelines and limitations apply to the DHCP client feature:
	- You can configure multiple SVIs, but each interface VLAN should be in a different subnet. The DHCP client feature cannot configure different IP addresses with the same subnet on different interface VLANs on the same device.
	- DHCP client and DHCP relay are not supported on the same switch.
	- DHCP client is not supported for Layer 3 subinterfaces.
	- DHCP client is supported on the Cisco Nexus 9300 Series switches and the Cisco Nexus 9500 Series switches.
	- DHCP client is not supported on Cisco Nexus 9500 platform switches with N9K-X9636C-R, N9K-X9636C-RX, N9K-X9636Q-R, and N9K-X96136YC-R line cards.
- Beginning with Cisco NX-OS Release 9.3(3), DHCP snooping and DHCP relay is supported on Cisco Nexus 9364C-GX, Cisco Nexus 9316D-GX, and Cisco Nexus 93600CD-GX switches.
- Beginning with Cisco NX-OS Release 10.3(1)F, DHCP relay is supported on Cisco Nexus X9836DM-A line card of the Cisco Nexus 9808 switches.

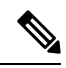

**Note** For DHCP configuration limits, see the *Cisco Nexus 9000 Series NX-OS Verified Scalability Guide*.

# **Default Settings for DHCP**

This table lists the default settings for DHCP parameters.

### **Table 38: Default DHCP Parameters**

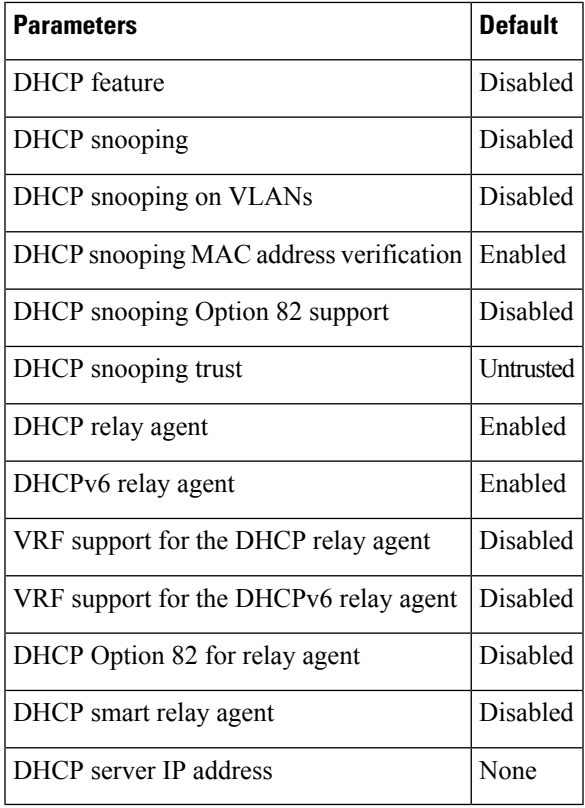

# **Configuring DHCP**

## **Minimum DHCP Configuration**

## **Procedure**

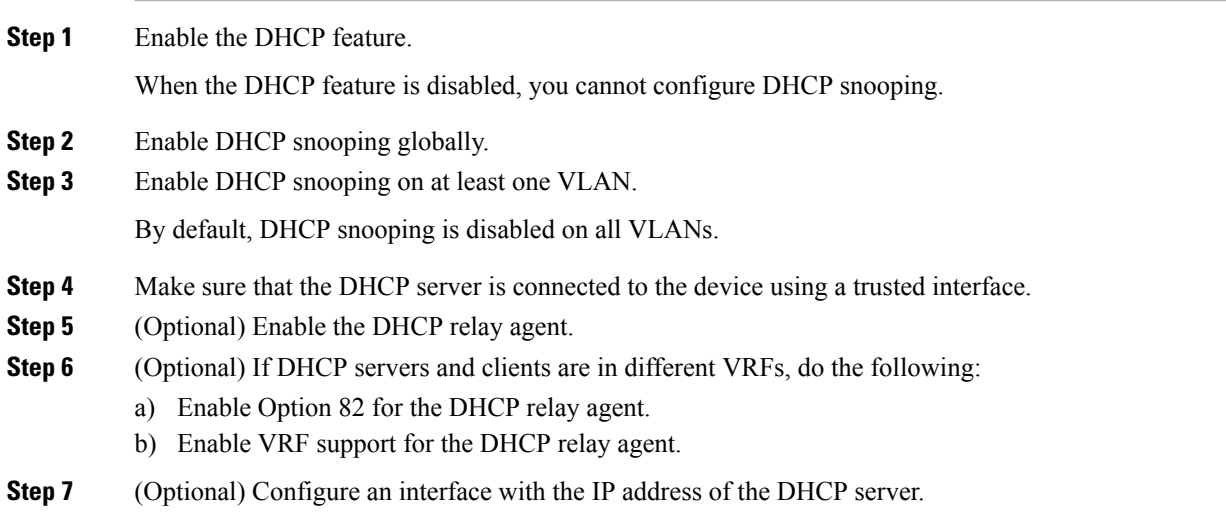

## **Enabling or Disabling the DHCP Feature**

You can enable or disable the DHCP feature on the device. By default, DHCP is disabled.

When the DHCP feature is disabled, you cannot configure the DHCP relay agent, DHCP snooping, or any of the features that depend on DHCP. In addition, all DHCP configuration is removed from the device.

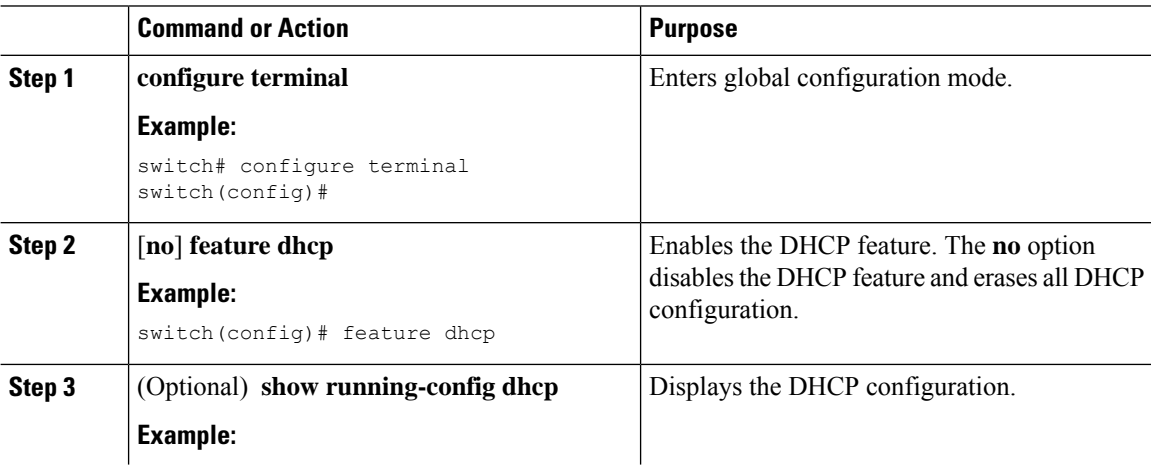

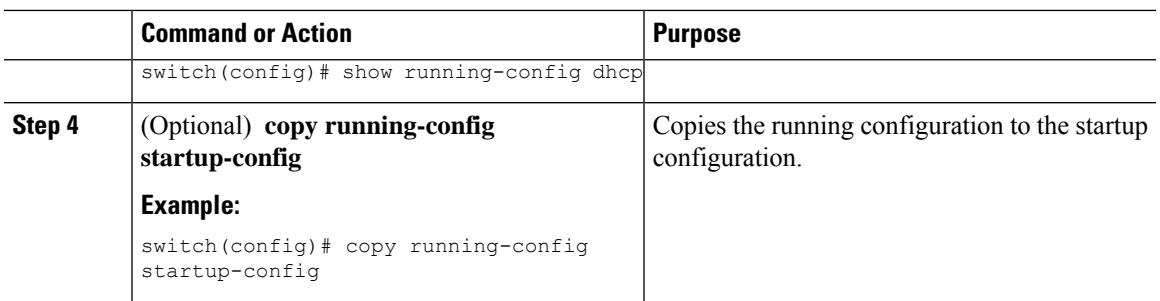

## **Configuring DHCP Snooping**

## **Enabling or Disabling DHCP Snooping Globally**

You can enable or disable DHCP snooping globally on the device.

## **Before you begin**

Make sure that you have enabled the DHCP feature.

## **Procedure**

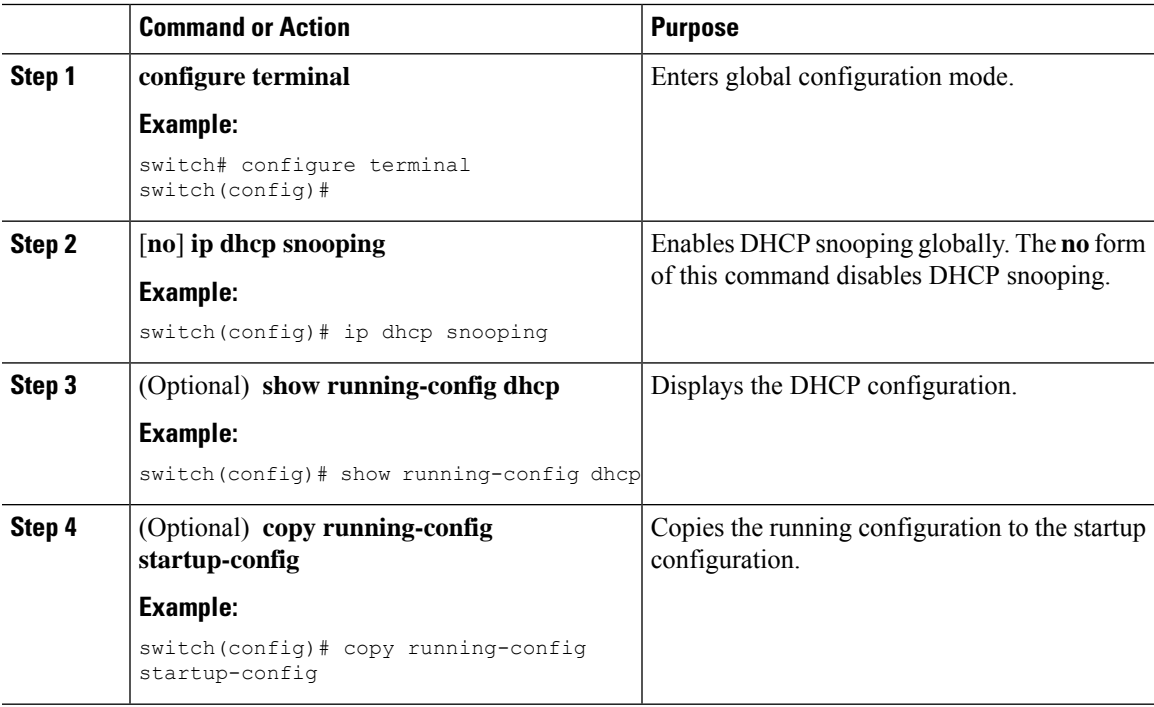

## **Enabling or Disabling DHCP Snooping on a VLAN**

You can enable or disable DHCP snooping on one or more VLANs. By default, DHCP snooping is disabled on all VLANs.

### **Before you begin**

Make sure that the DHCP feature is enabled.

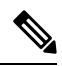

If a VACL is configured on a VLAN that you are configuring with DHCPsnooping, make sure that the VACL permits DHCP traffic between DHCP servers and DHCP hosts. **Note**

### **Procedure**

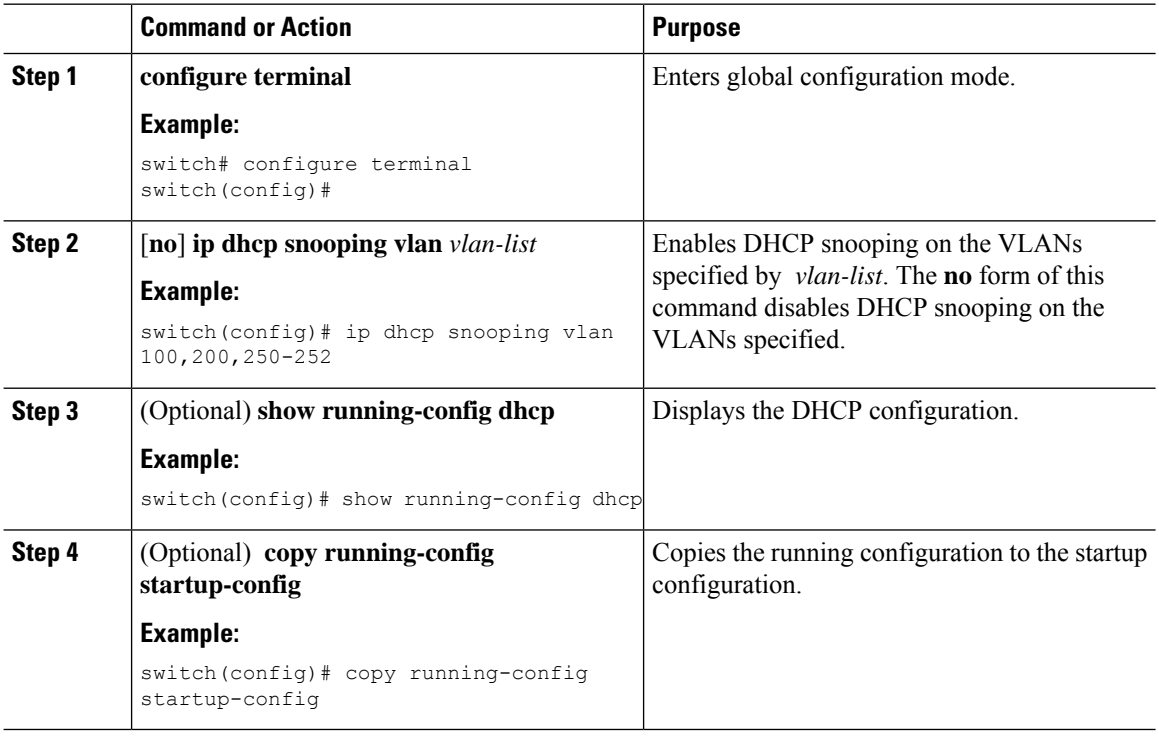

## **Enabling or Disabling DHCP Snooping MAC Address Verification**

You can enable or disable DHCP snooping MAC address verification. If the device receives a packet on an untrusted interface and the source MAC address and the DHCP client hardware address do not match, address verification causes the device to drop the packet. MAC address verification is enabled by default.

### **Before you begin**

Make sure that the DHCP feature is enabled.

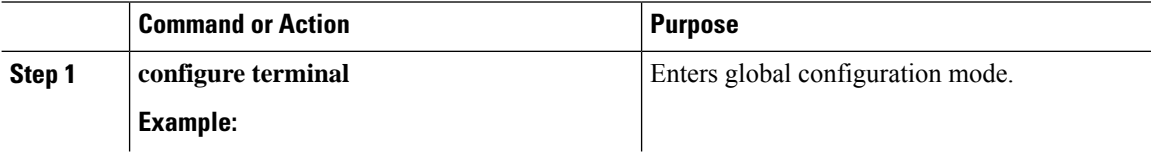

П

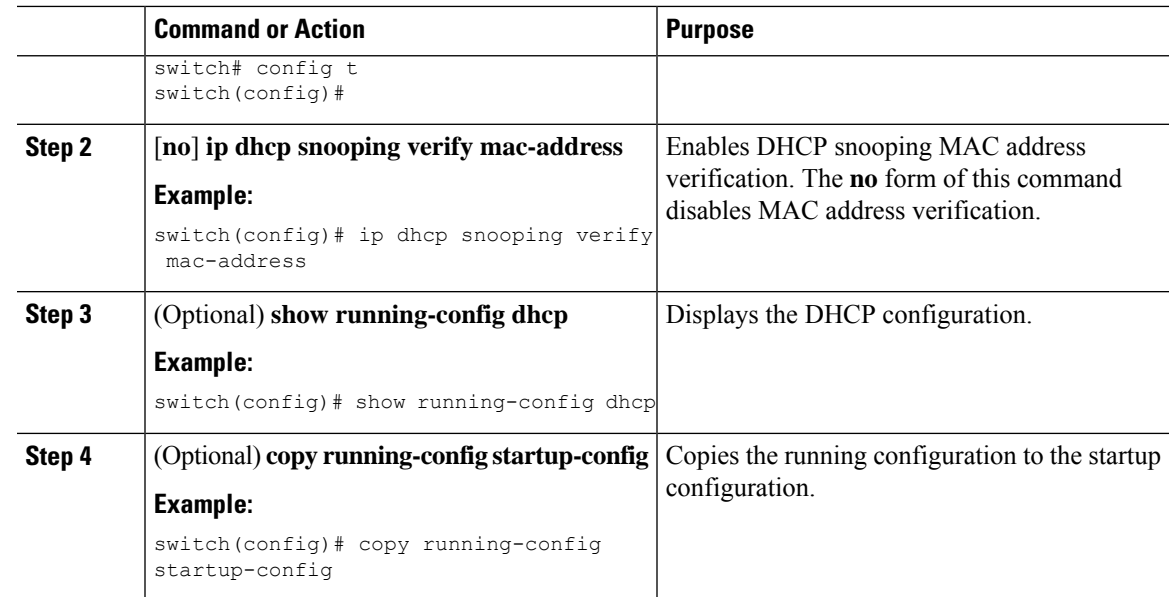

## **Enabling or Disabling Option 82 Data Insertion and Removal**

You can enable or disable the insertion and removal of Option 82 information for DHCP packets forwarded without the use of the DHCP relay agent. By default, the device does not include Option 82 information in DHCP packets.

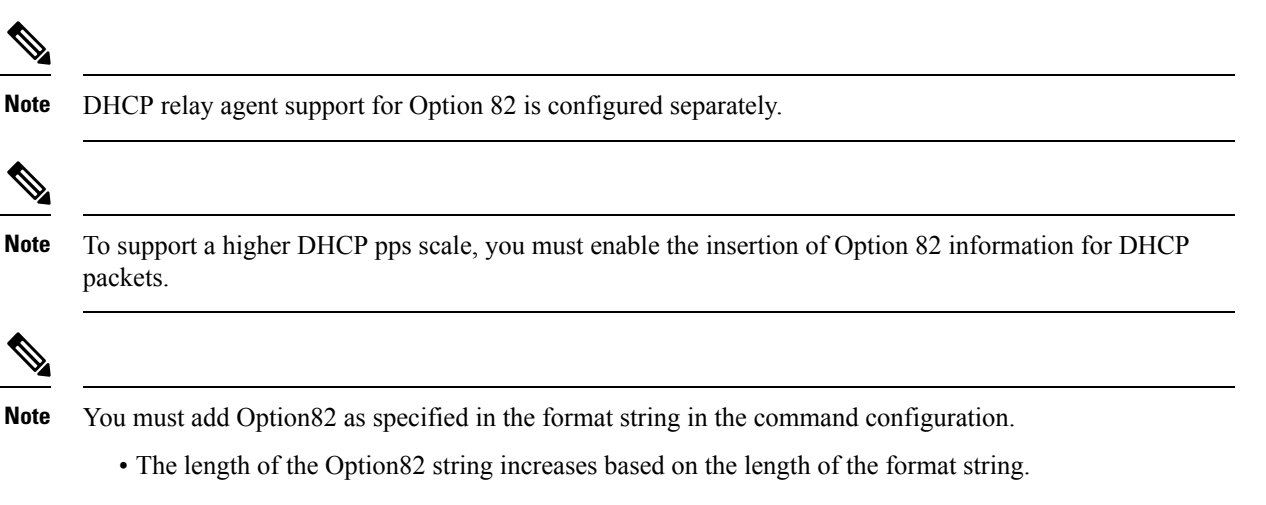

• The circuit-id must include the ascii value of the format string.

#### **Before you begin**

Make sure that the DHCP feature is enabled.

 $\mathbf I$ 

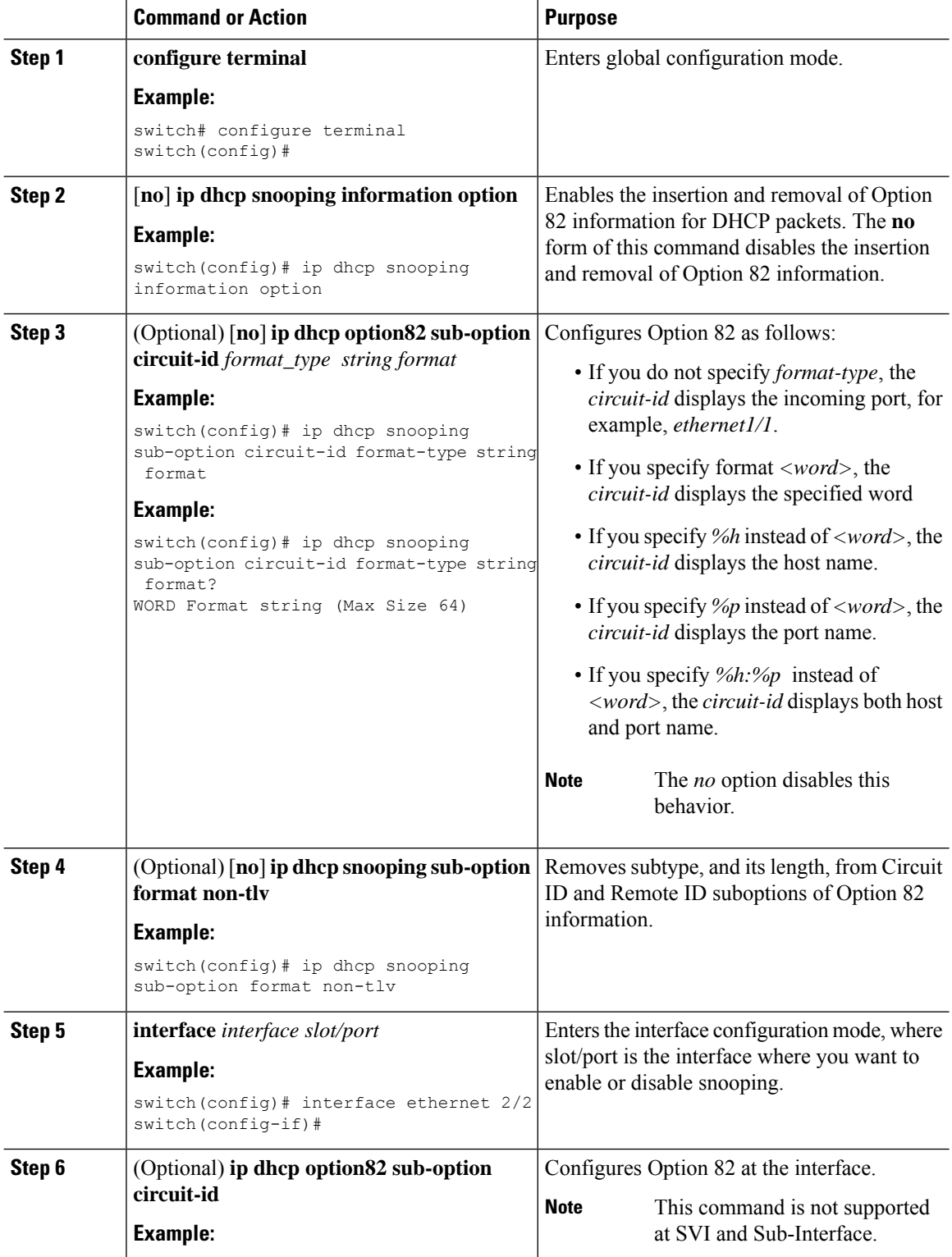

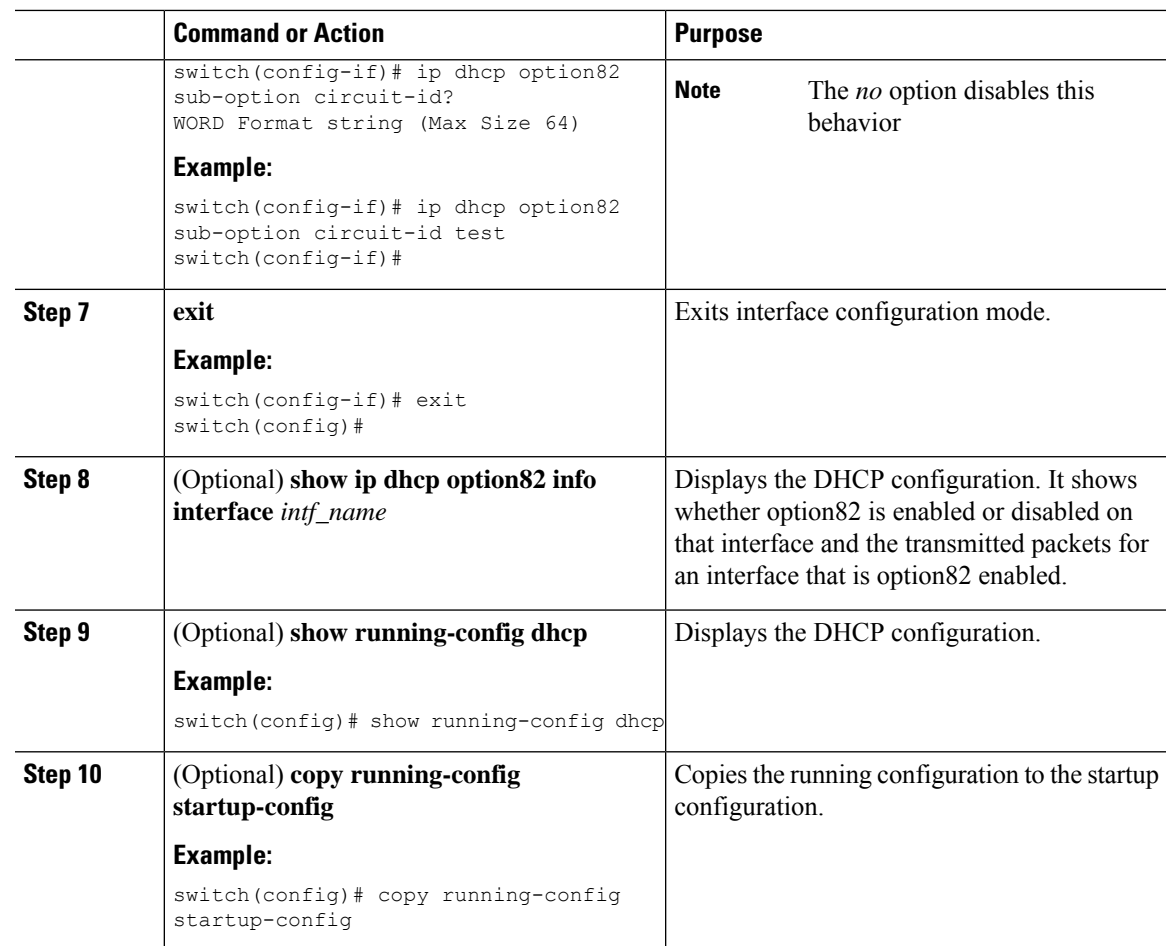

## **Enabling or Disabling Strict DHCP Packet Validation**

You can enable or disable the strict validation of DHCP packets. By default, strict validation of DHCP packets is disabled.

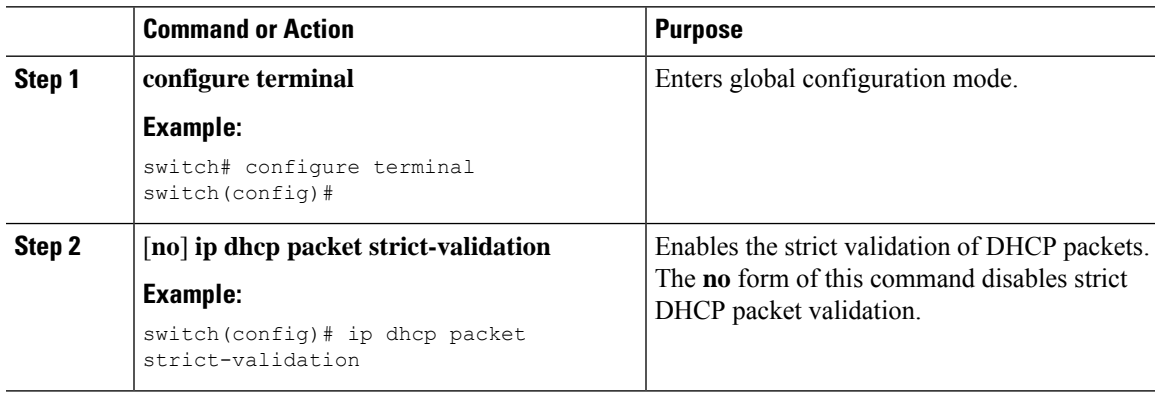

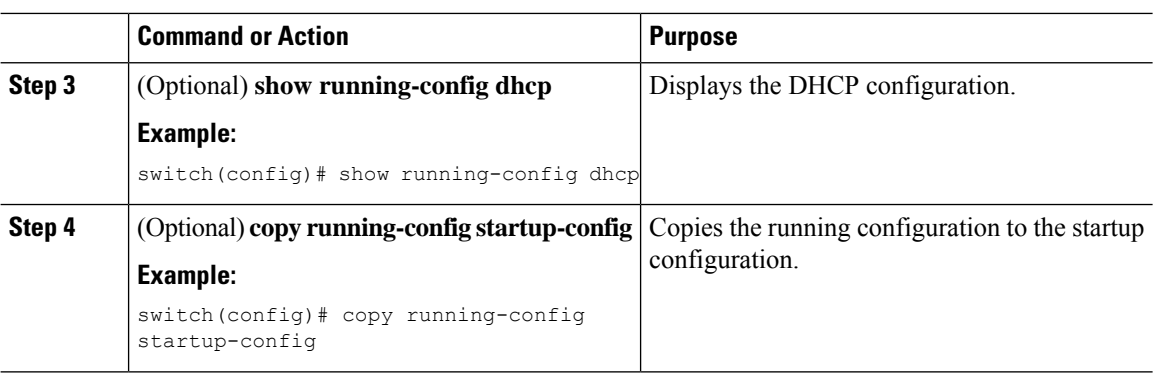

## **Configuring an Interface as Trusted or Untrusted**

You can configure whether an interface is a trusted or untrusted source of DHCP messages. By default, all interfaces are untrusted. You can configure DHCP trust on the following types of interfaces:

- Layer 2 Ethernet interfaces
- Layer 2 port-channel interfaces

### **Before you begin**

Make sure that the DHCP feature is enabled.

Make sure that the interface is configured as a Layer 2 interface.

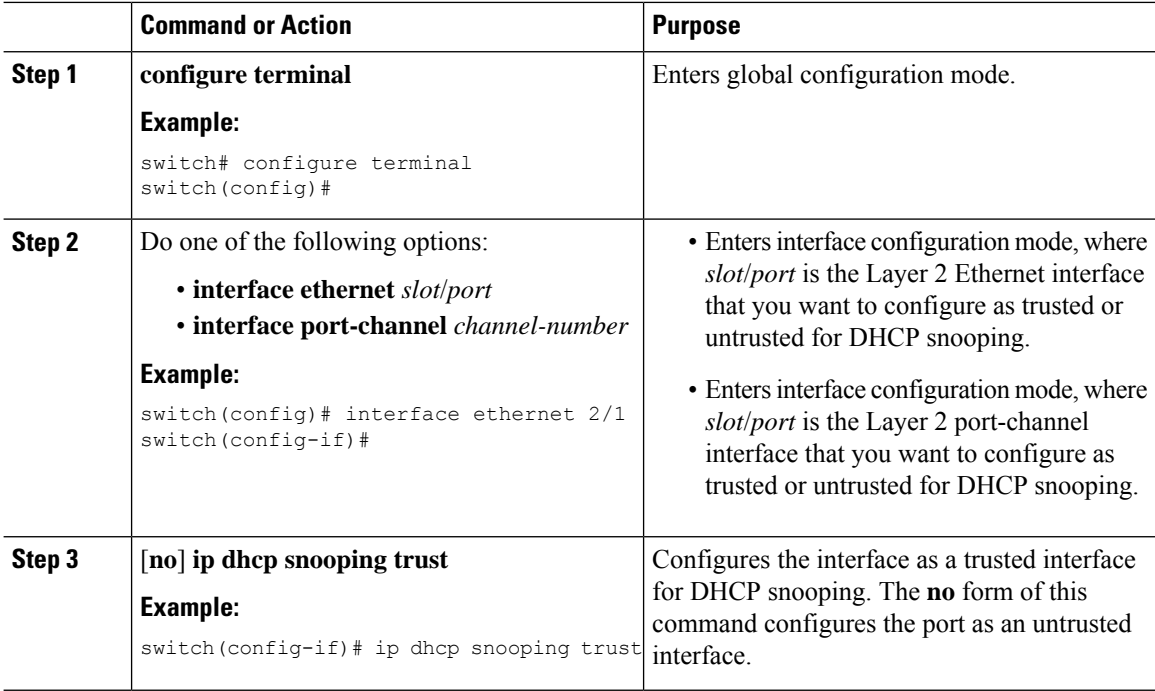

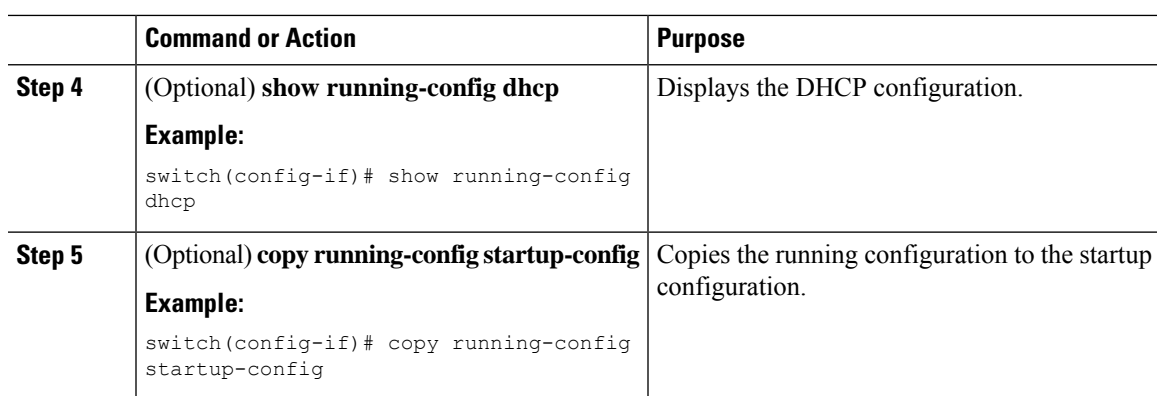

## **Enabling or Disabling DHCP Relay Trusted Port Functionality**

You can enable or disable the DHCP relay trusted port functionality. By default, if the gateway address is set to all zeros in the DHCP packet and the relay information option is already present in the packet, the DHCP relay agent will not discard the packet. If the **ipdhcprelay informationoptiontrust** command is configured globally, the DHCP relay agent will discard the packet if the gateway address is set to all zeros.

## **Before you begin**

Make sure that the DHCP feature is enabled.

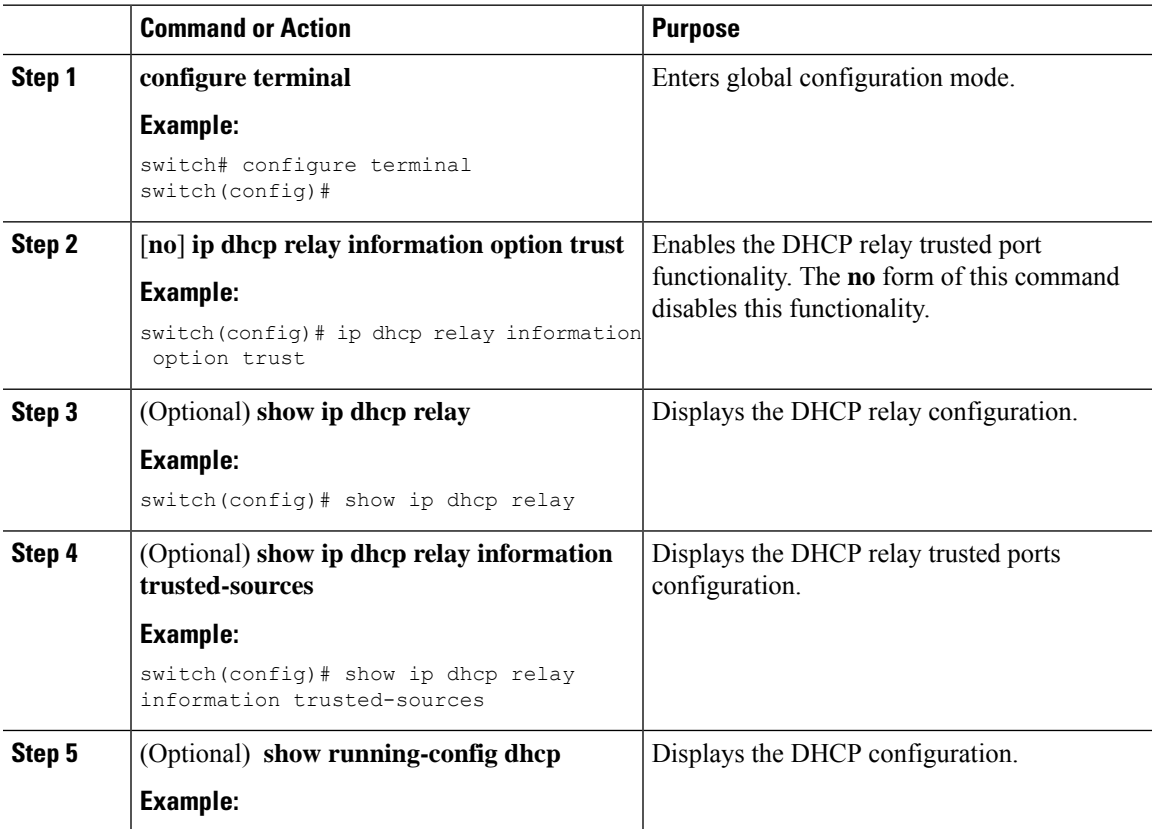

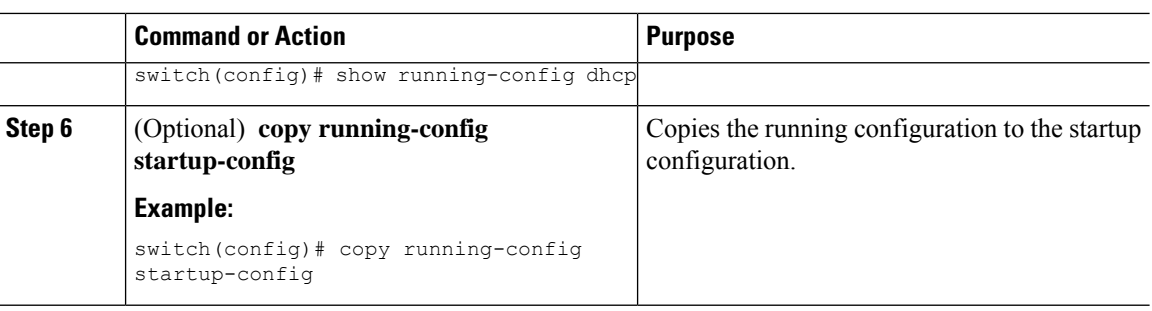

## **Configuring an Interface as a DHCP Relay Trusted or Untrusted Port**

You can configure whether a Layer 3 interface is a DHCP relay trusted or untrusted interface. By default, all interfaces are untrusted. You can configure DHCP relay trust on the following types of interfaces:

- Layer 3 Ethernet interfaces and subinterfaces
- Layer 3 port-channel interfaces

### **Before you begin**

Make sure that the DHCP feature is enabled.

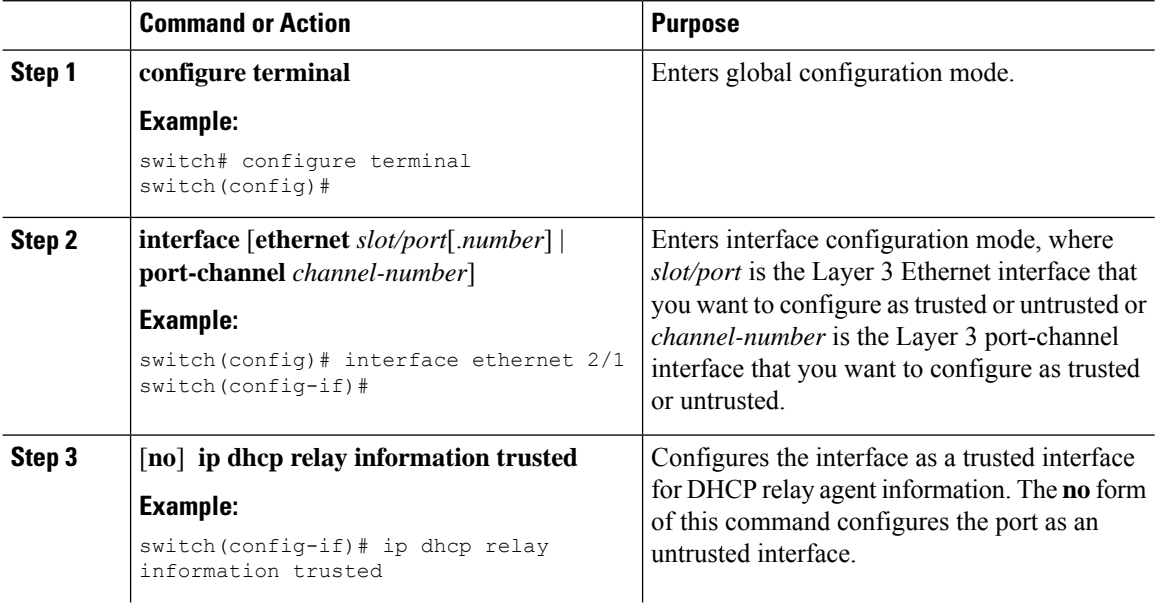

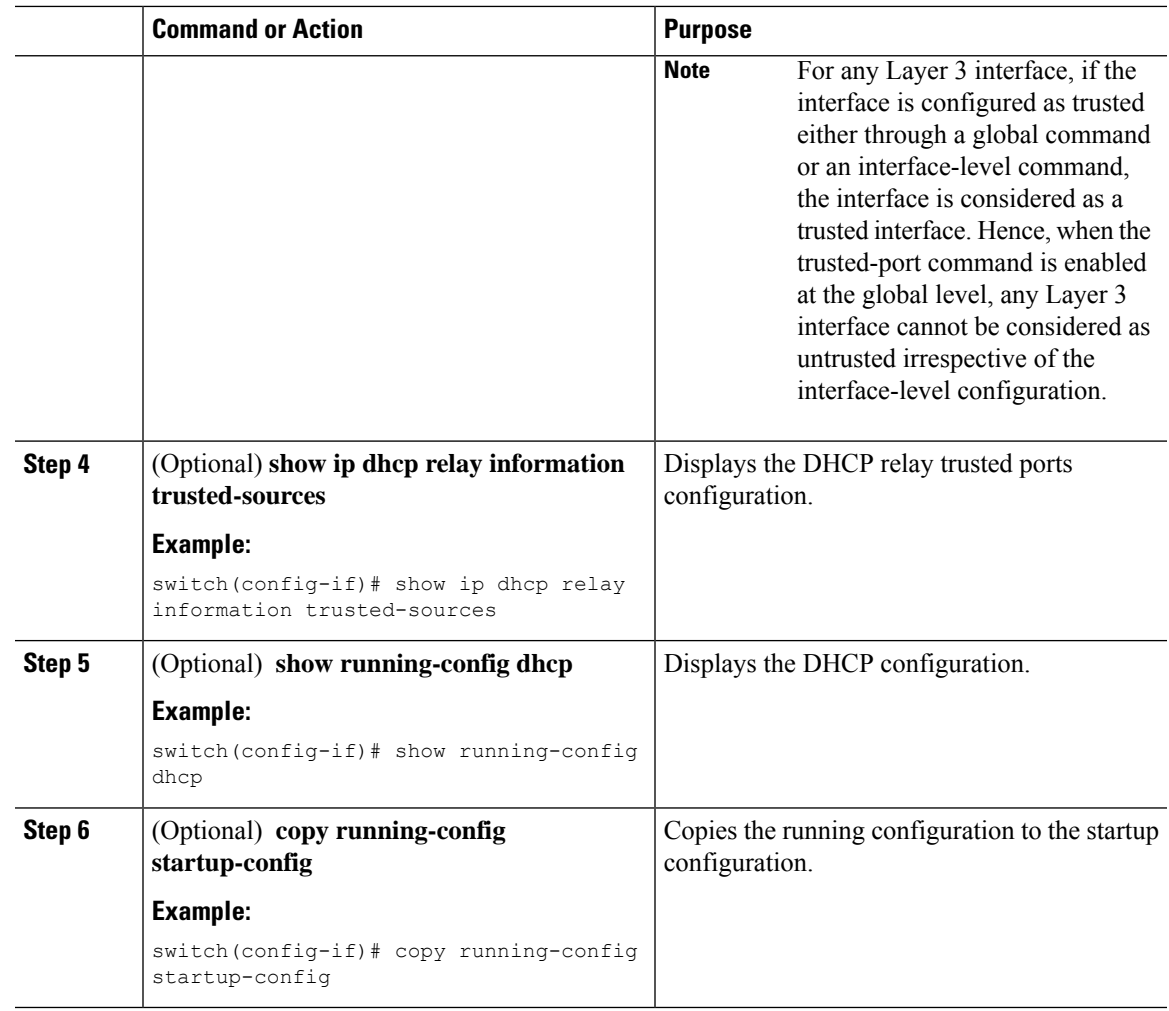

## **Configuring all Interfaces as Trusted or Untrusted**

You can configure all Layer 3 interfaces as DHCP relay trusted or untrusted interfaces. By default, all interfaces are untrusted. You can configure DHCP relay trust on the following types of interfaces:

- Layer 3 Ethernet interfaces and subinterfaces
- Layer 3 port-channel interfaces

When you enable the **ip dhcp relay information trust-all** command, any Layer 3 interface cannot be considered as untrusted irrespective of the interface-level configuration.

## **Before you begin**

Make sure that the DHCP feature is enabled.

## **Procedure**

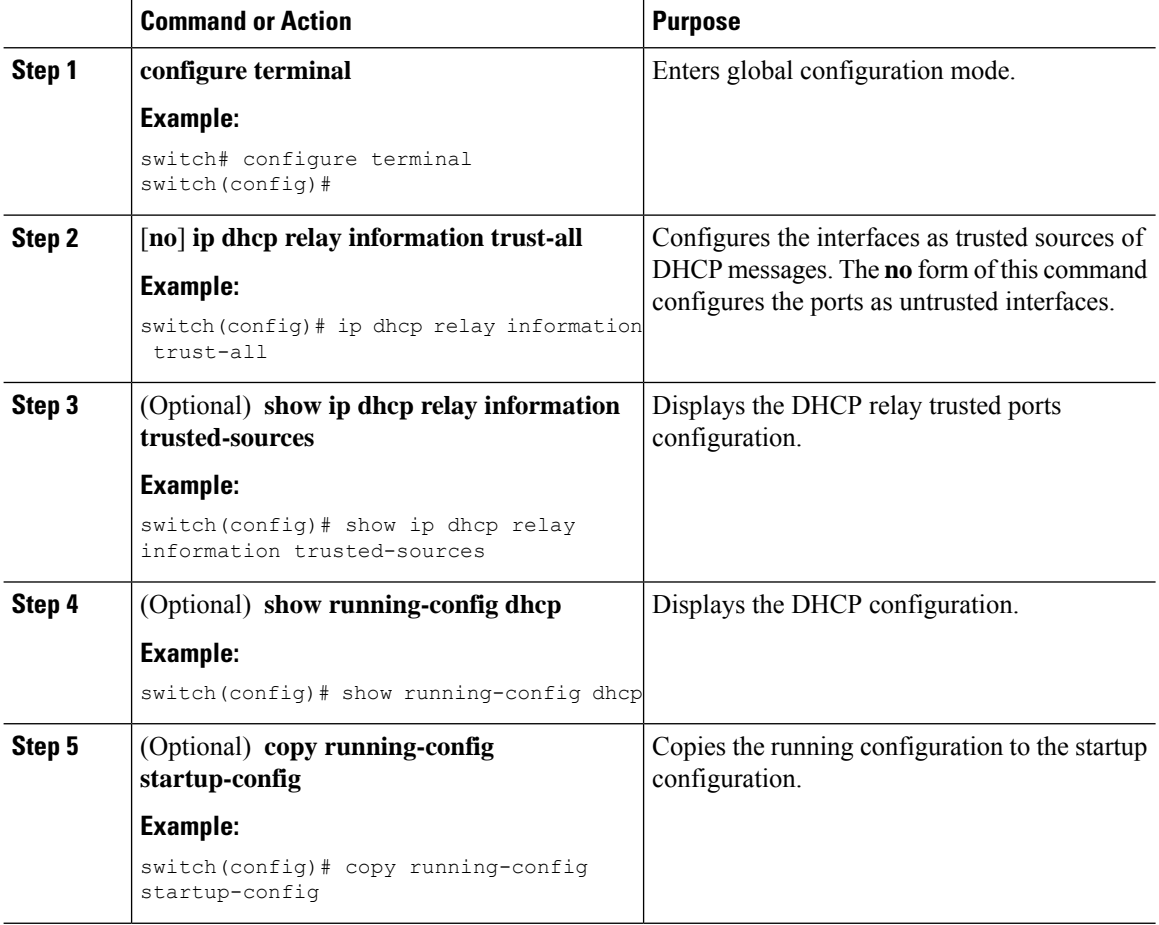

## **Enabling or Disabling the DHCP Relay Agent**

You can enable or disable the DHCP relay agent. By default, the DHCP relay agent is enabled.

## **Before you begin**

Ensure that the DHCP feature is enabled.

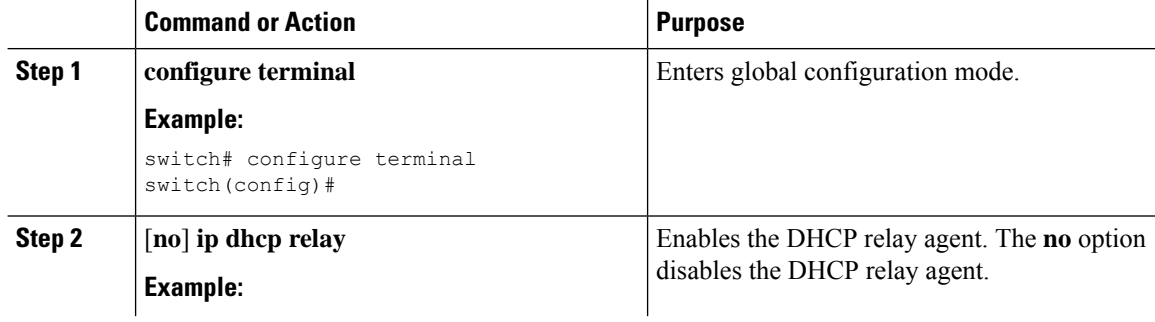

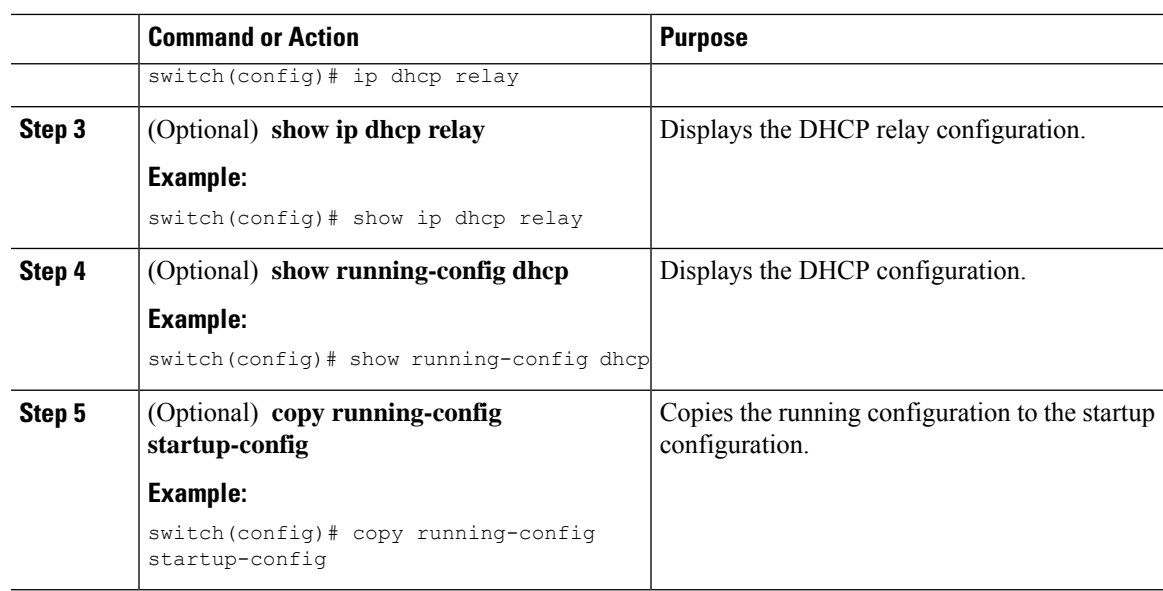

# **Enabling or Disabling Option 82 for the DHCP Relay Agent**

You can enable or disable the device to insert and remove Option 82 information on DHCP packets forwarded by the relay agent.

By default, the DHCP relay agent does not include Option 82 information in DHCP packets.

## **Before you begin**

Ensure that the DHCP feature is enabled.

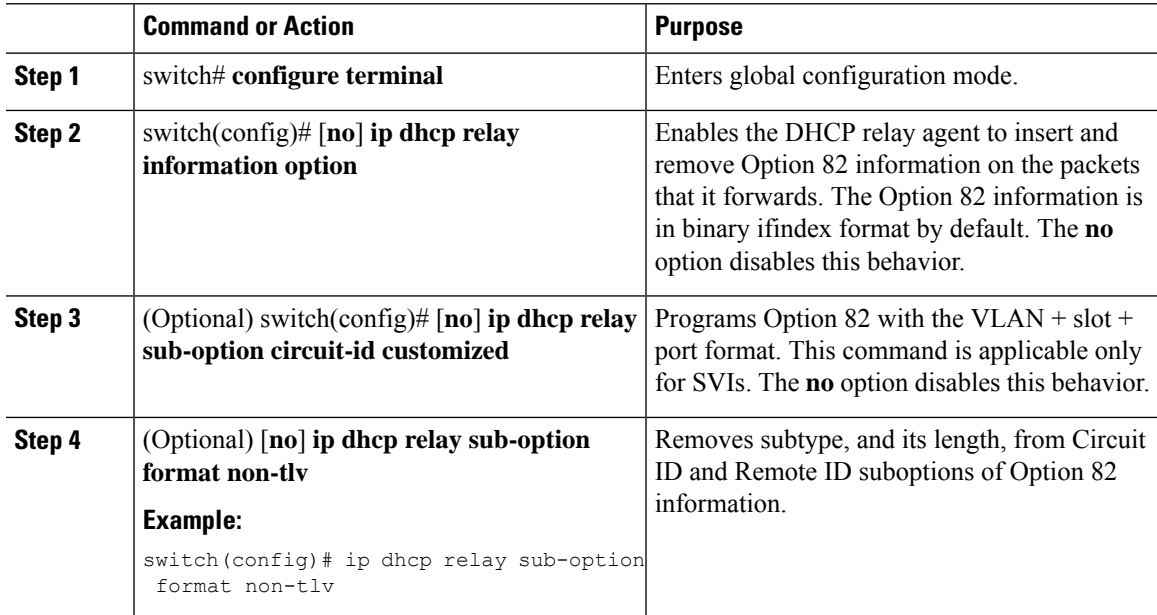

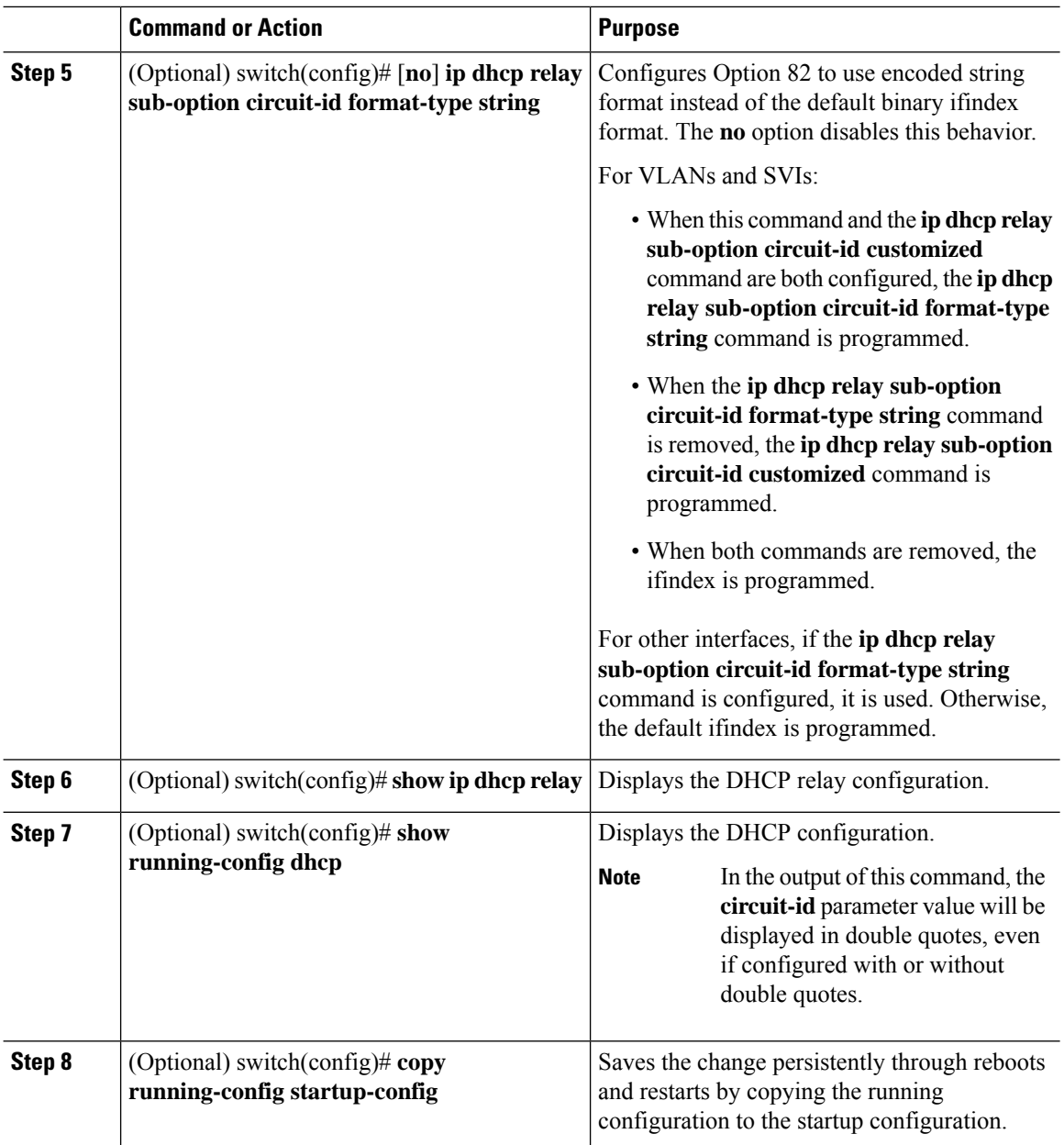

## **Enabling or Disabling VRF Support for the DHCP Relay Agent**

You can configure the device to support the relaying of DHCP requests that arrive on an interface in one VRF to a DHCP server in a different VRF.

## **Before you begin**

You must enable Option 82 for the DHCP relay agent.

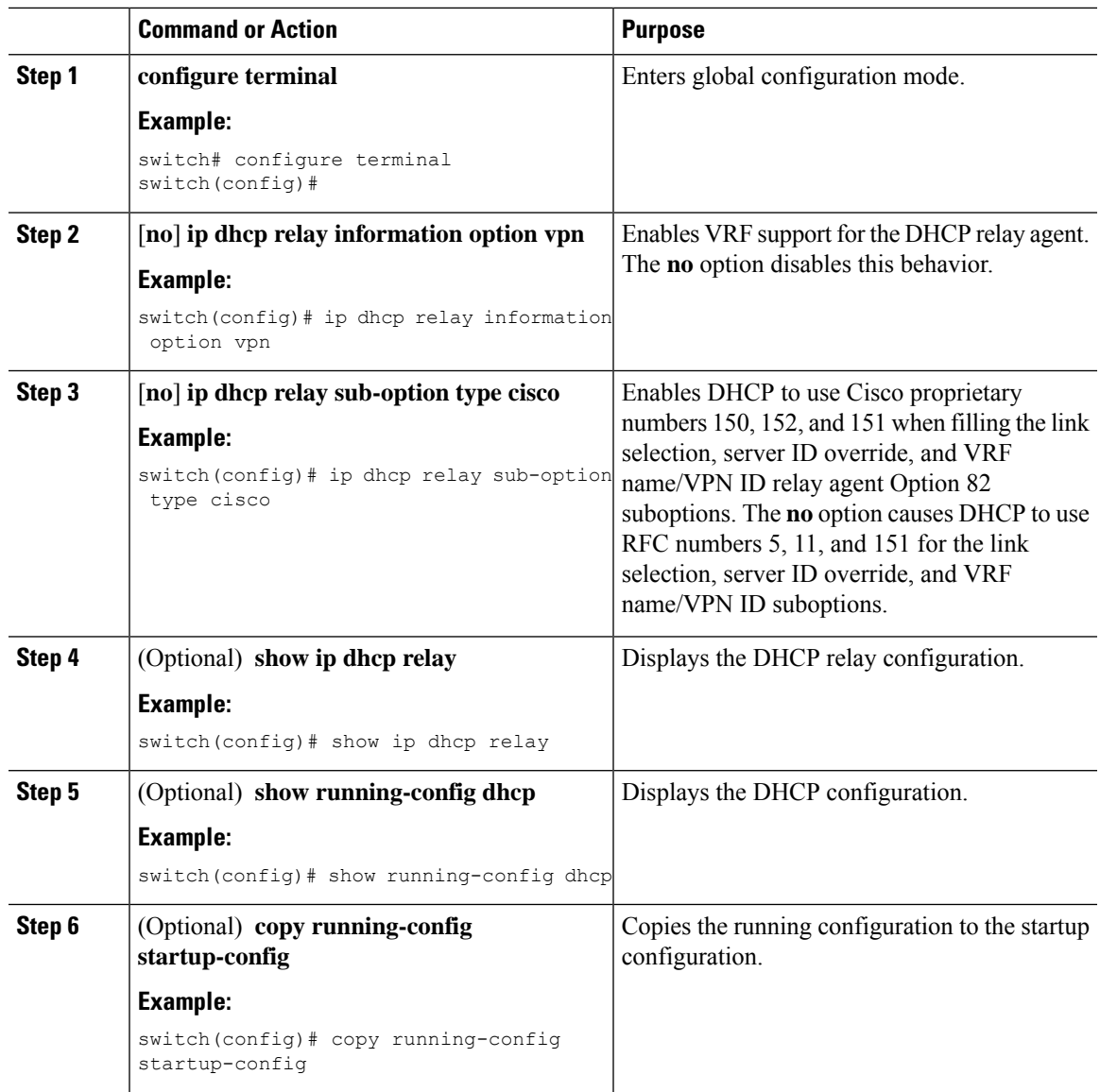

### **Procedure**

## **Disabling the Server Identifier Override Option**

Beginning with Cisco NX-OS Release 9.3(3), you can disable the server identifier override option. This option is added by default in DHCP Option 82 packets for a DHCP relay VPN configuration or source interface configuration.

## **Before you begin**

You must enable Option 82 for the DHCP relay agent.

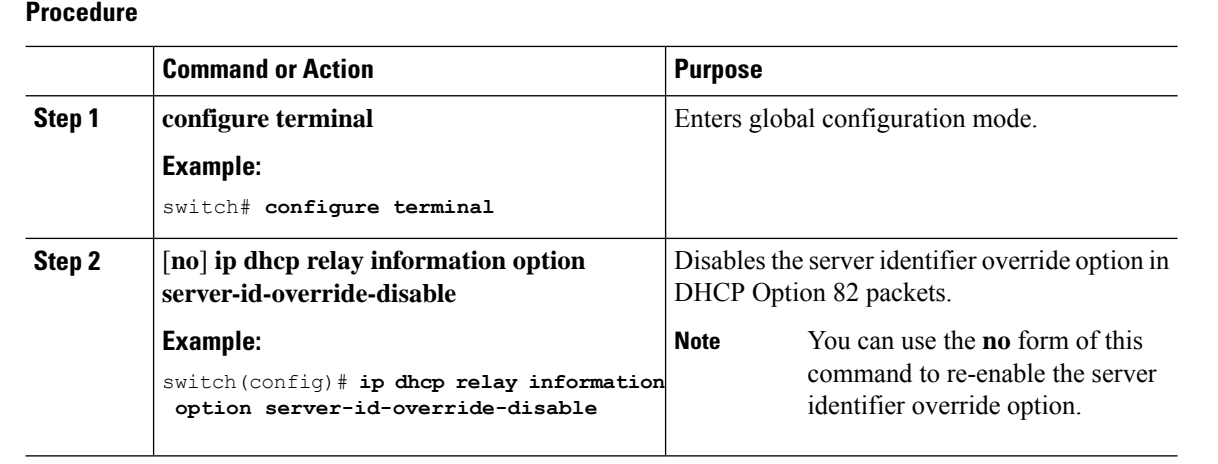

## **Configuring DHCP Server Addresses on an Interface**

You can configure DHCP server IP addresses on an interface. When an inbound DHCP BOOTREQUEST packet arrives on the interface, the relay agent forwards the packet to all DHCP server IP addresses specified. The relay agent forwards replies from all DHCP servers to the host that sent the request.

## **Before you begin**

Ensure that the DHCP feature is enabled.

Ensure that the DHCP server is correctly configured.

Determine the IP address for each DHCP server that you want to configure on the interface.

If the DHCP server is in a different VRF than the interface, ensure that you have enabled VRF support.

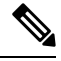

**Note**

If an ingress router ACL is configured on an interface that you are configuring with a DHCP server address, ensure that the router ACL permits DHCP traffic between DHCP servers and DHCP hosts.

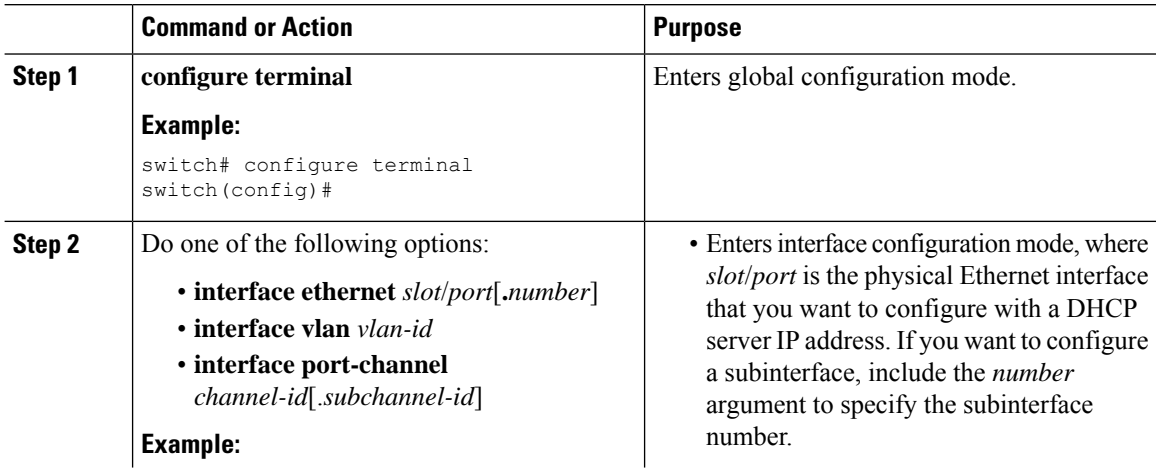

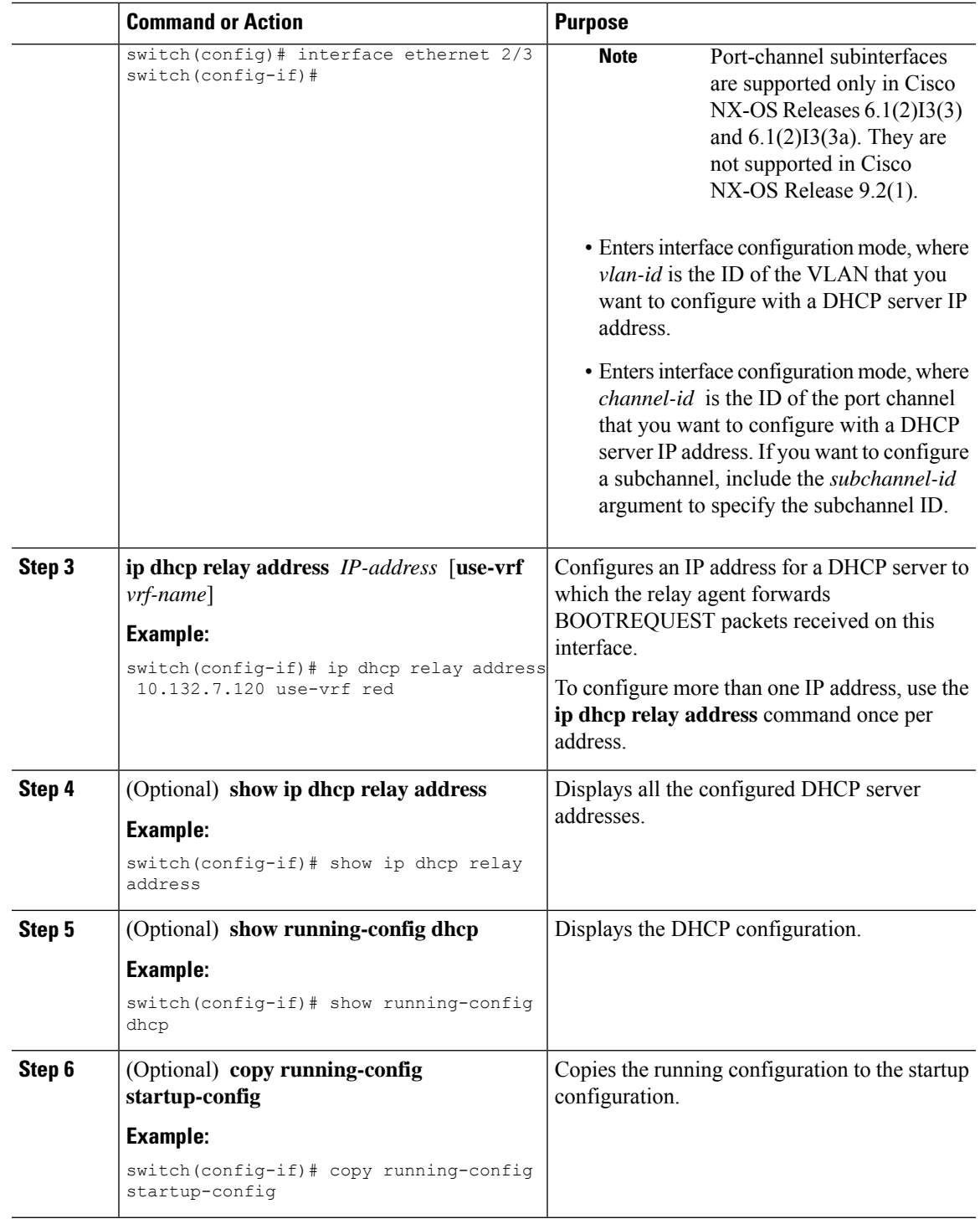

## **Configuring the DHCP Relay Source Interface**

You can configure the source interface for the DHCP relay agent. By default, the DHCP relay agent uses the relay agent address as the source address of the outgoing packet. Configuring the source interface enables

you to use a more stable address (such as the loopback interface address) as the source address of relayed messages. When DHCP relay source interface is configured, the device adds the configured source interface IP address as giaddr to the DHCP packet if source interface VRF is same as that of DHCP server VRF. Otherwise, IP address of the interface through which the server is reachable, will be used as giaddr.

## **Before you begin**

Ensure that the DHCP feature is enabled.

Ensure that the DHCP relay agent is enabled.

Ensure CLI dhcp relay information option and ip dhcp relay information option vpn are enabled.

#### **Procedure**

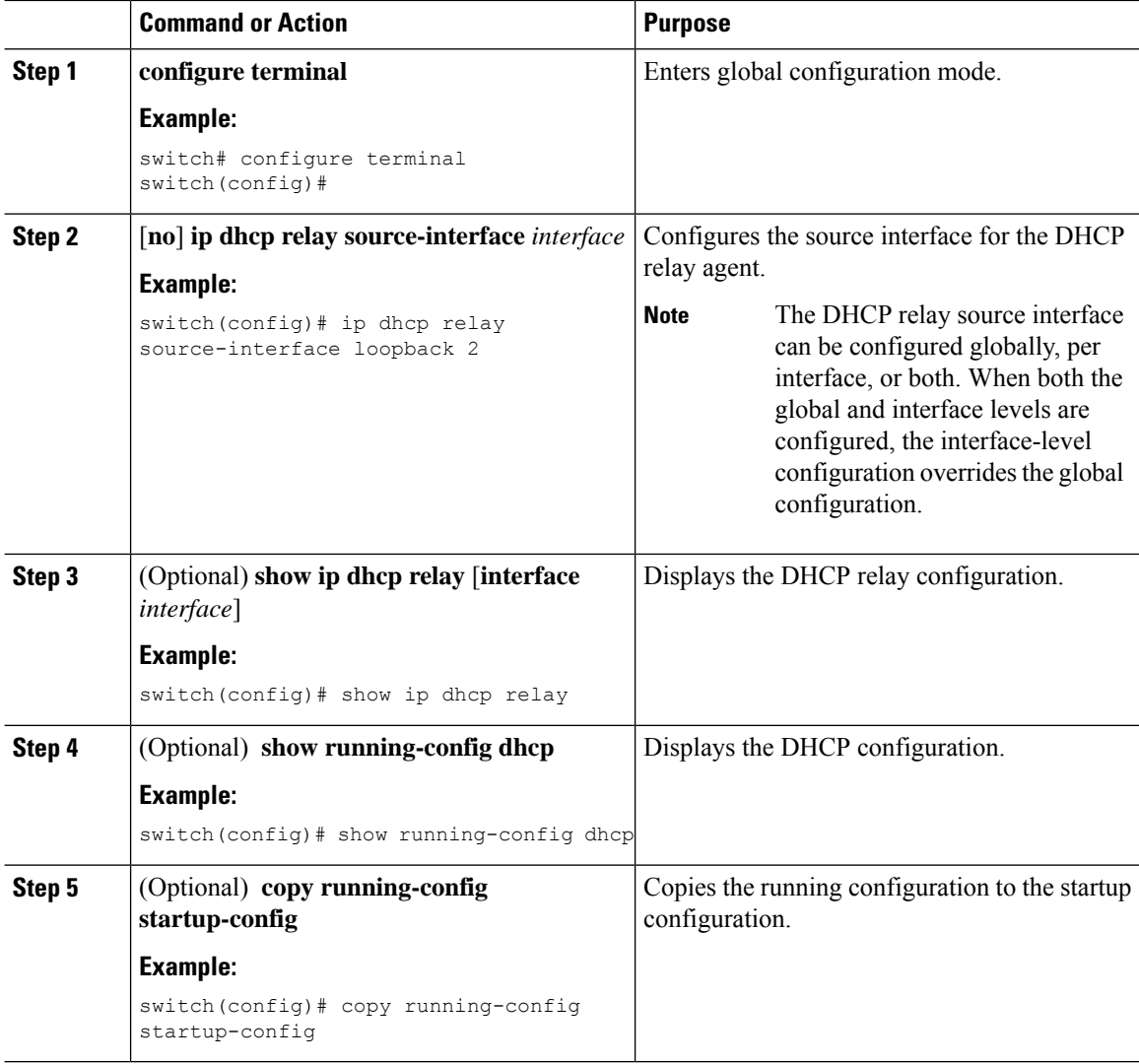

## **Enabling or Disabling DHCP Smart Relay Globally**

You can enable or disable DHCP smart relay globally on the device.

## **Before you begin**

Ensure that the DHCP feature is enabled.

Ensure that the DHCP relay agent is enabled.

### **Procedure**

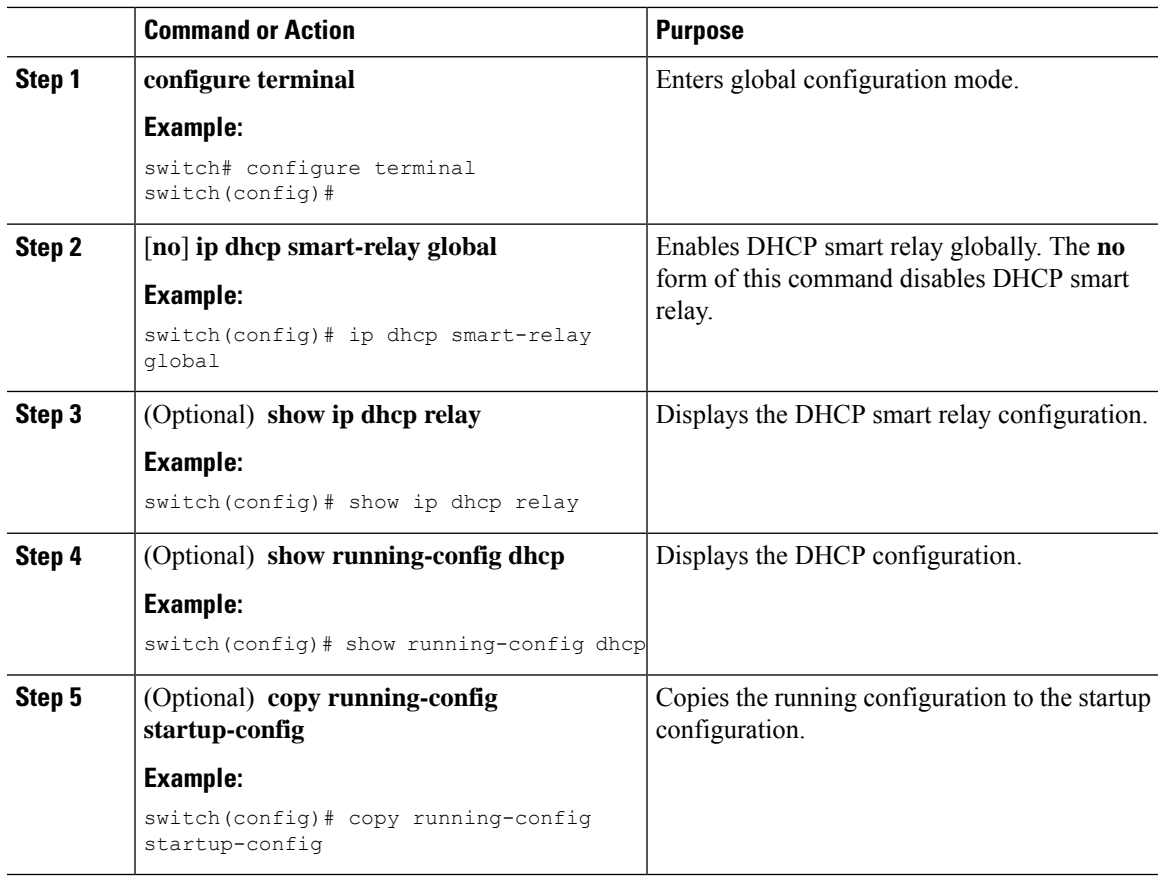

## **Enabling or Disabling DHCP Smart Relay on a Layer 3 Interface**

You can enable or disable DHCP smart relay on Layer 3 interfaces.

## **Before you begin**

Ensure that the DHCP feature is enabled.

Ensure that the DHCP relay agent is enabled.

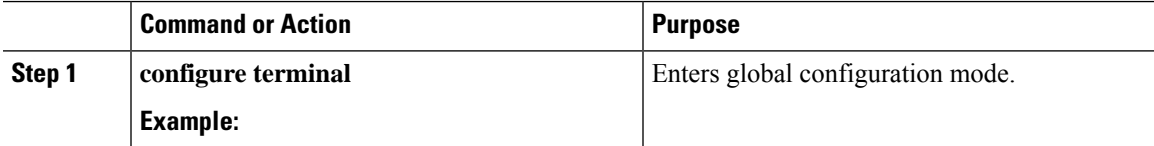

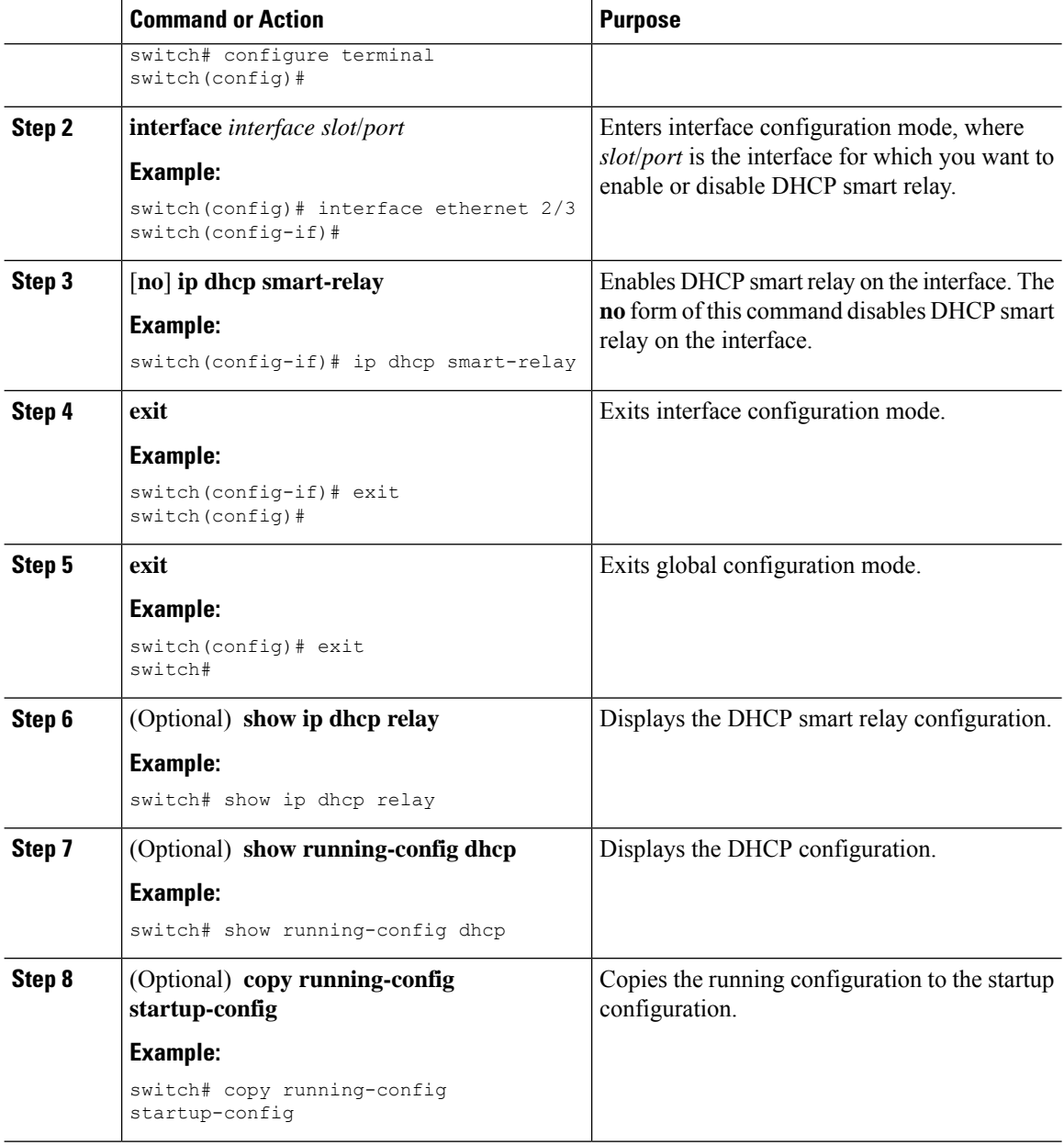

## **Configuring DHCP Relay Subnet-Selection**

If an interface includes both, a primary and a secondary IP address, then by default the DHCP relay uses the primary subnet to request the IP address allocation from the server. You must enable DHCP smart relay if you want the DHCP relay to use the secondary IP address. With smart relay enabled, DHCP relay first requests the IP address in the primary subnet. If it fails to get the IP address in the primary subnet, it requests the IP address of the secondary subnet. The IP address of the secondary subnet is not chosen by default.

With the introduction of the DHCP relay subnet selection feature, you have an option to choose the IP address of either the primary or the secondary subnet based on your requirements. When you configure the DHCP relay subnet selection, the DHCP relayed packet includes the subnet that is used in subnet-selection for a

Ш

source and relay agent. If there is a VPN or a source interface option, the option 82 link selection is updated with the configured subnet.

The DHCP Smart relay and the subnet-selection configuration are mutually exclusive at the interface level. If DHCP Smart relay is enabled globally and the subnet-selection is configured on the interface level, then the interface configuration takes precedence.

With the DHCP VPN or the source interface option, the DHCP server must use the option 82 link-selection to assign the IP address.

### **Before you begin**

Ensure that the DHCP feature is enabled.

## **Procedure**

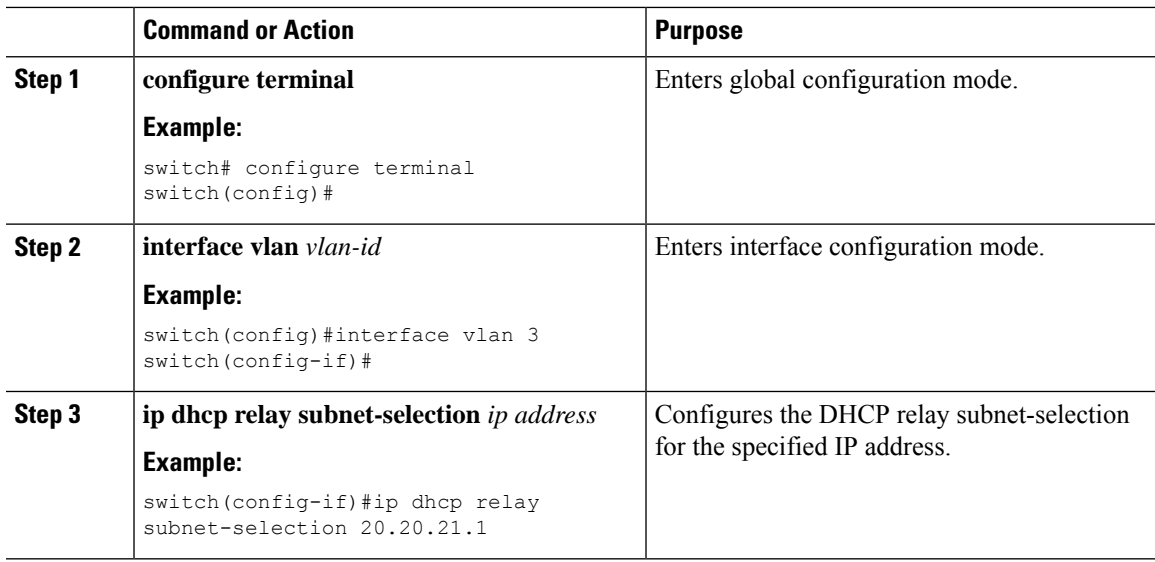

# **Configuring DHCPv6**

## **Enabling or Disabling the DHCPv6 Relay Agent**

You can enable or disable the DHCPv6 relay agent. By default, the DHCPv6 relay agent is enabled.

## **Before you begin**

Ensure that the DHCP feature is enabled.

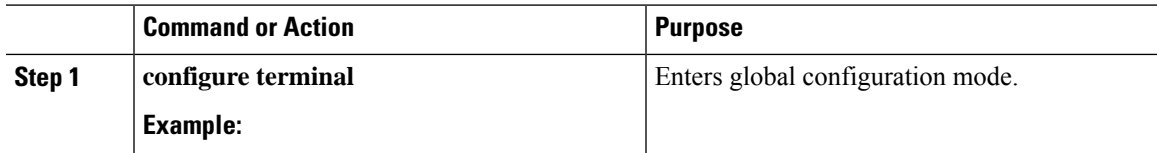

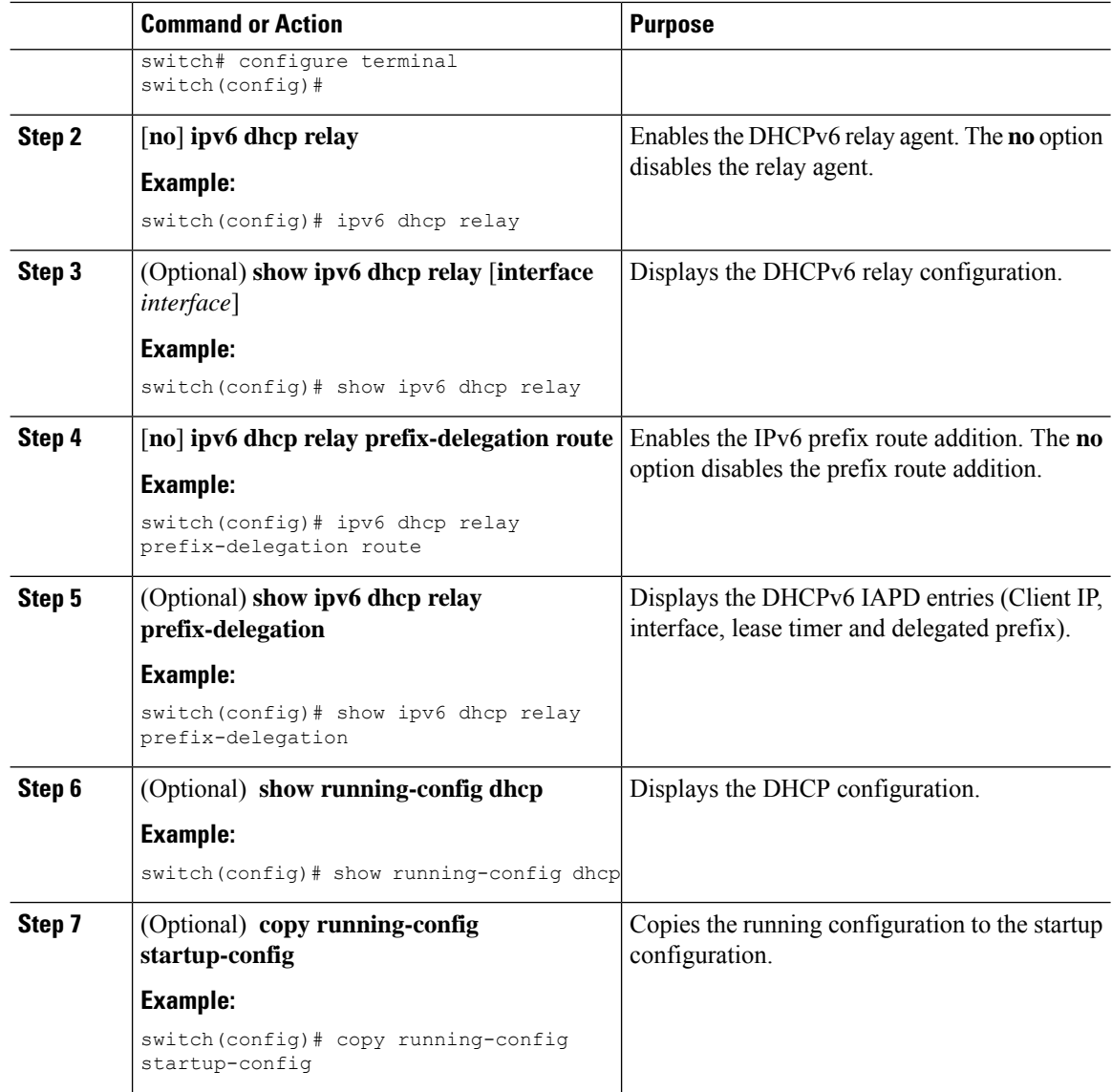

## **Enabling or Disabling VRF Support for the DHCPv6 Relay Agent**

You can configure the device to support the relaying of DHCPv6 requests that arrive on an interface in one VRF to a DHCPv6 server in a different VRF.

### **Before you begin**

Ensure that the DHCP feature is enabled.

Ensure that the DHCPv6 relay agent is enabled.

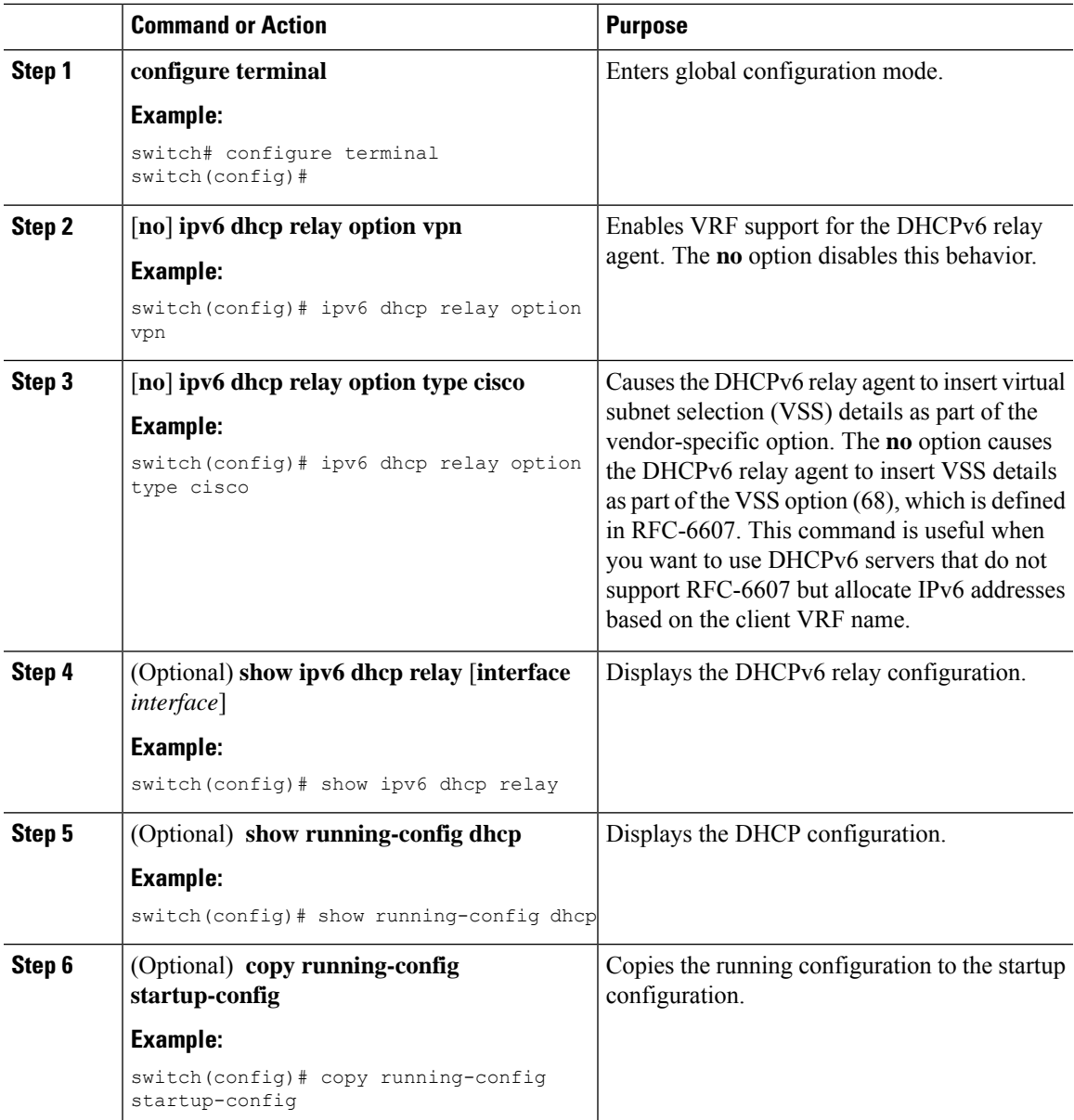

## **Procedure**

# **Enabling or Disabling DHCPv6 Smart Relay Globally**

You can enable or disable DHCPv6 smart relay globally on the device.

## **Before you begin**

Ensure that the DHCP feature is enabled.

Ensure that the DHCPv6 relay agent is enabled.

## **Procedure**

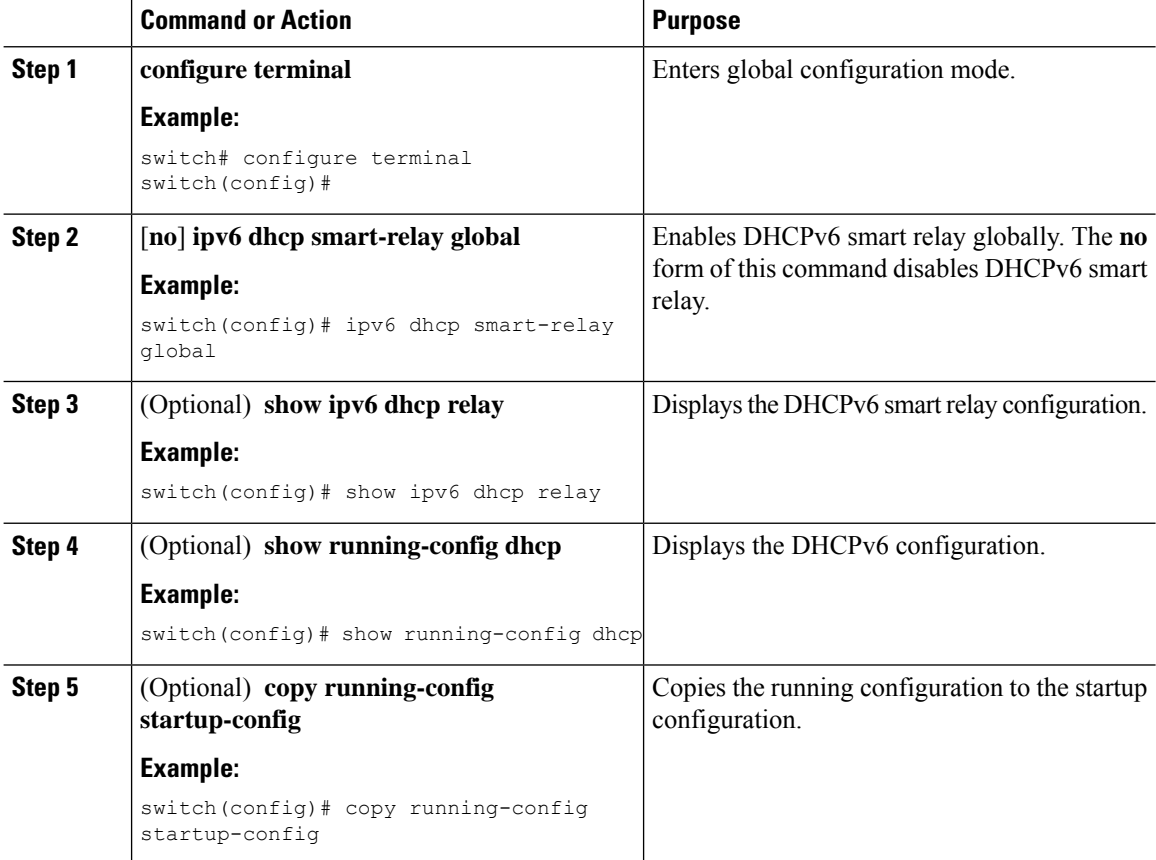

# **Enabling or Disabling DHCPv6 Smart Relay on a Layer 3 Interface**

You can enable or disable DHCP smart relay on Layer 3 interfaces.

## **Before you begin**

Ensure that the DHCP feature is enabled.

Ensure that the DHCPv6 relay agent is enabled.

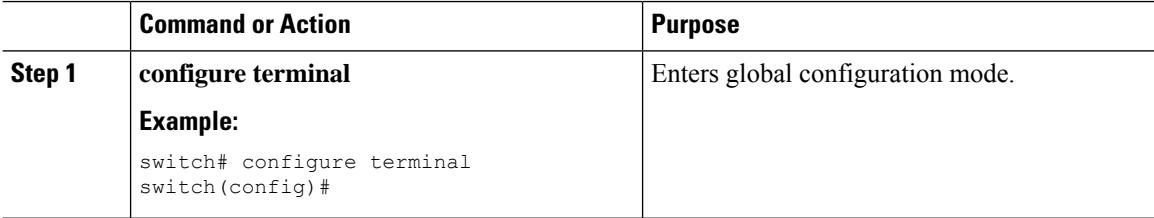

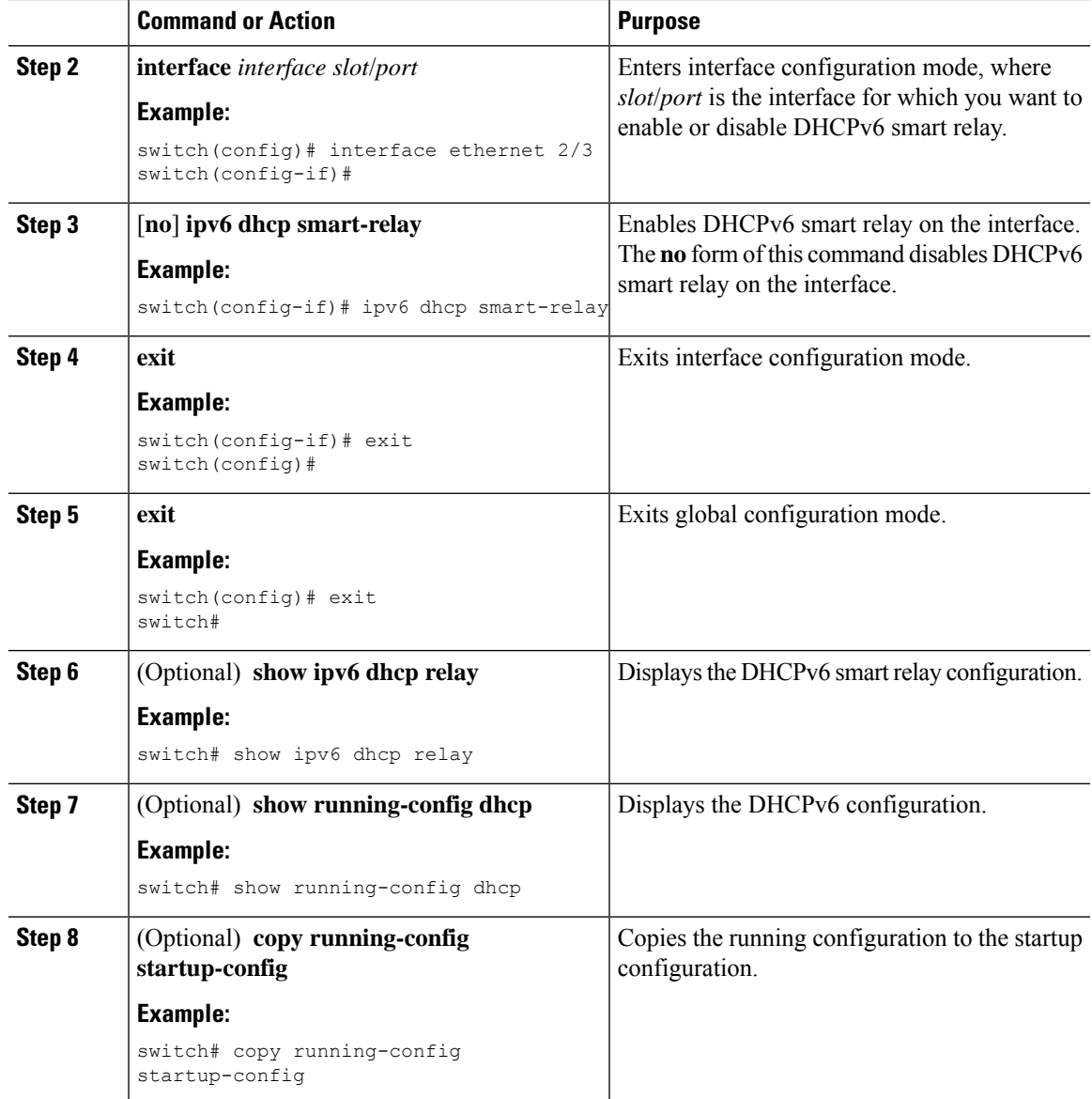

## **Configuring DHCPv6 Server Addresses on an Interface**

You can configure DHCPv6 server IP addresses on an interface. When an inbound DHCP BOOTREQUEST packet arrives on the interface, the relay agent forwards the packet to all DHCPv6 server IP addresses specified. The relay agent forwards replies from all DHCPv6 servers to the host that sent the request.

## **Before you begin**

Ensure that the DHCP feature is enabled.

Ensure that the DHCPv6 server is correctly configured.

Determine the IP address for each DHCPv6 server that you want to configure on the interface.

If the DHCPv6 server is in a different VRF than the interface, ensure that you have enabled VRF support.

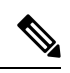

If an ingress router ACL is configured on an interface that you are configuring with a DHCPv6 server address, ensure that the router ACL permits DHCP traffic between DHCPv6 servers and DHCP hosts. **Note**

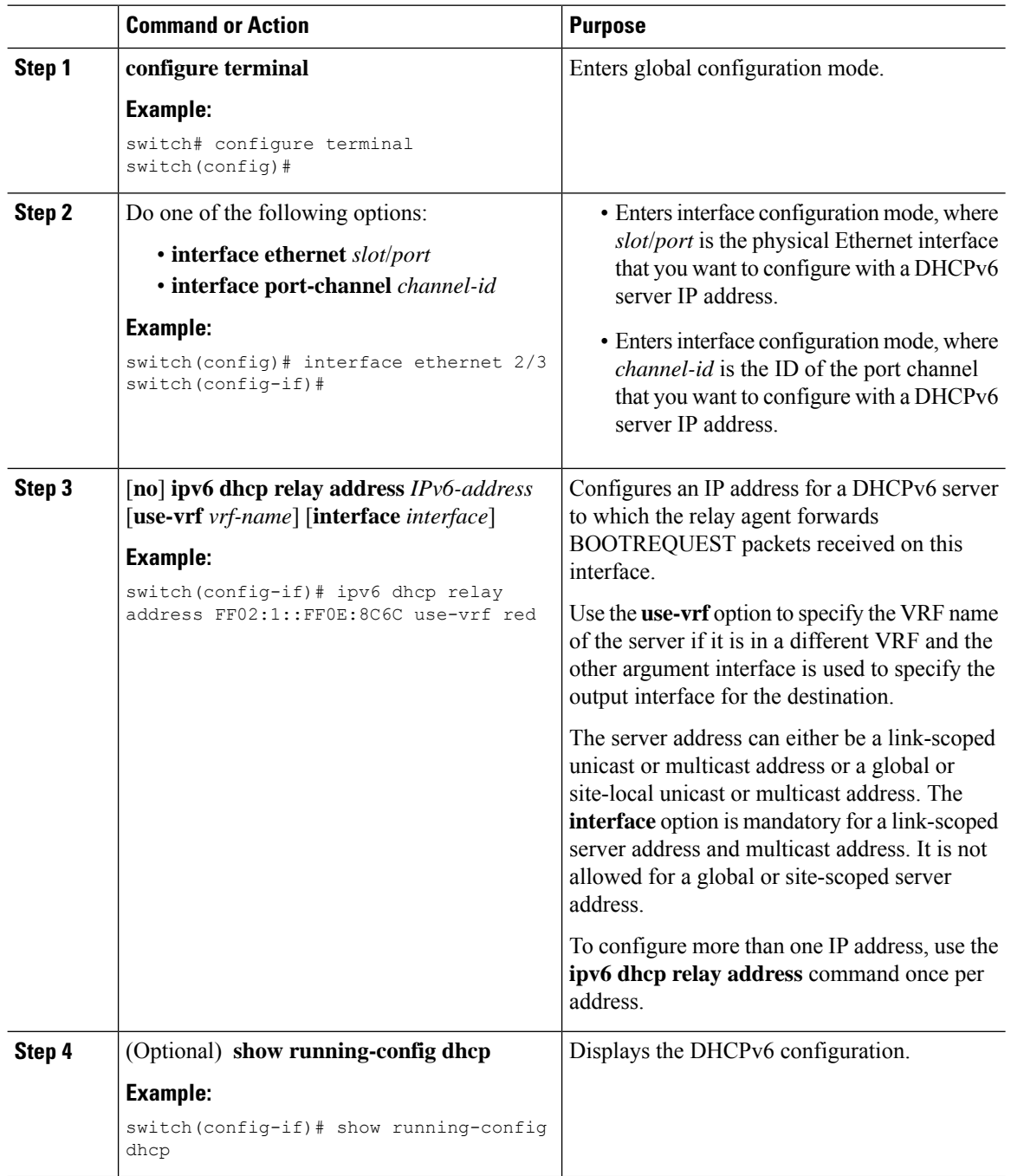

П

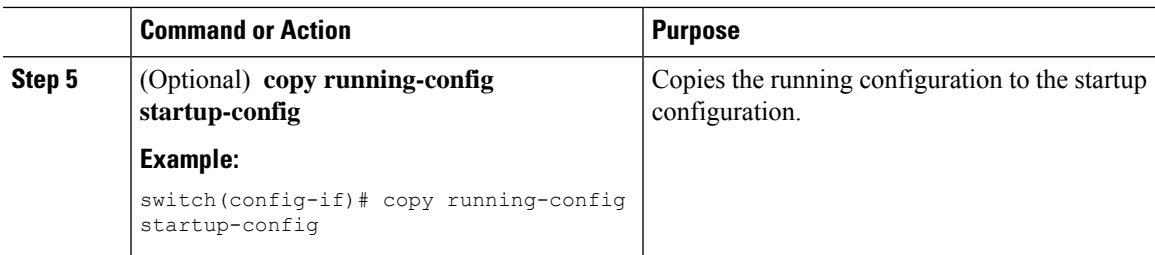

## **Enabling DHCPv6 Option 79**

Beginning with Cisco NX-OS Release 9.3(3), you can enable the use of the DHCPv6 client's link-layer address through Option 79. When you enable this feature, the switch adds Option 79 with relay forward packets, and the IPv6 client's link-layer address is inserted into the Options field of the DHCPv6 packet.

This feature is supported for both regular DHCPv6 and DHCPv6 with VXLAN.

## **Procedure**

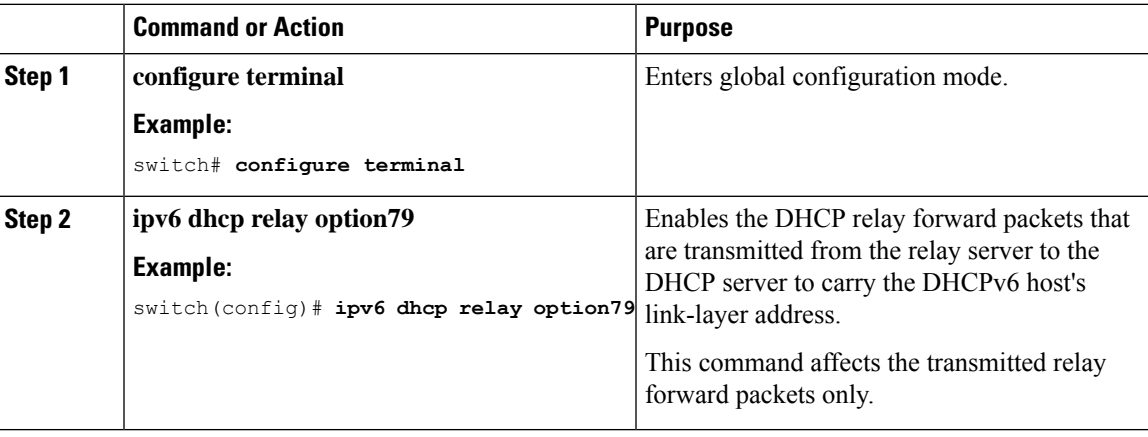

## **Configuring the DHCPv6 Relay Source Interface**

You can configure the source interface for the DHCPv6 relay agent. By default, the DHCPv6 relay agent uses the relay agent address as the source address of the outgoing packet. Configuring the source interface enables you to use a more stable address (such as the loopback interface address) as the source address of relayed messages.

### **Before you begin**

Ensure that the DHCP feature is enabled.

Ensure that the DHCPv6 relay agent is enabled.

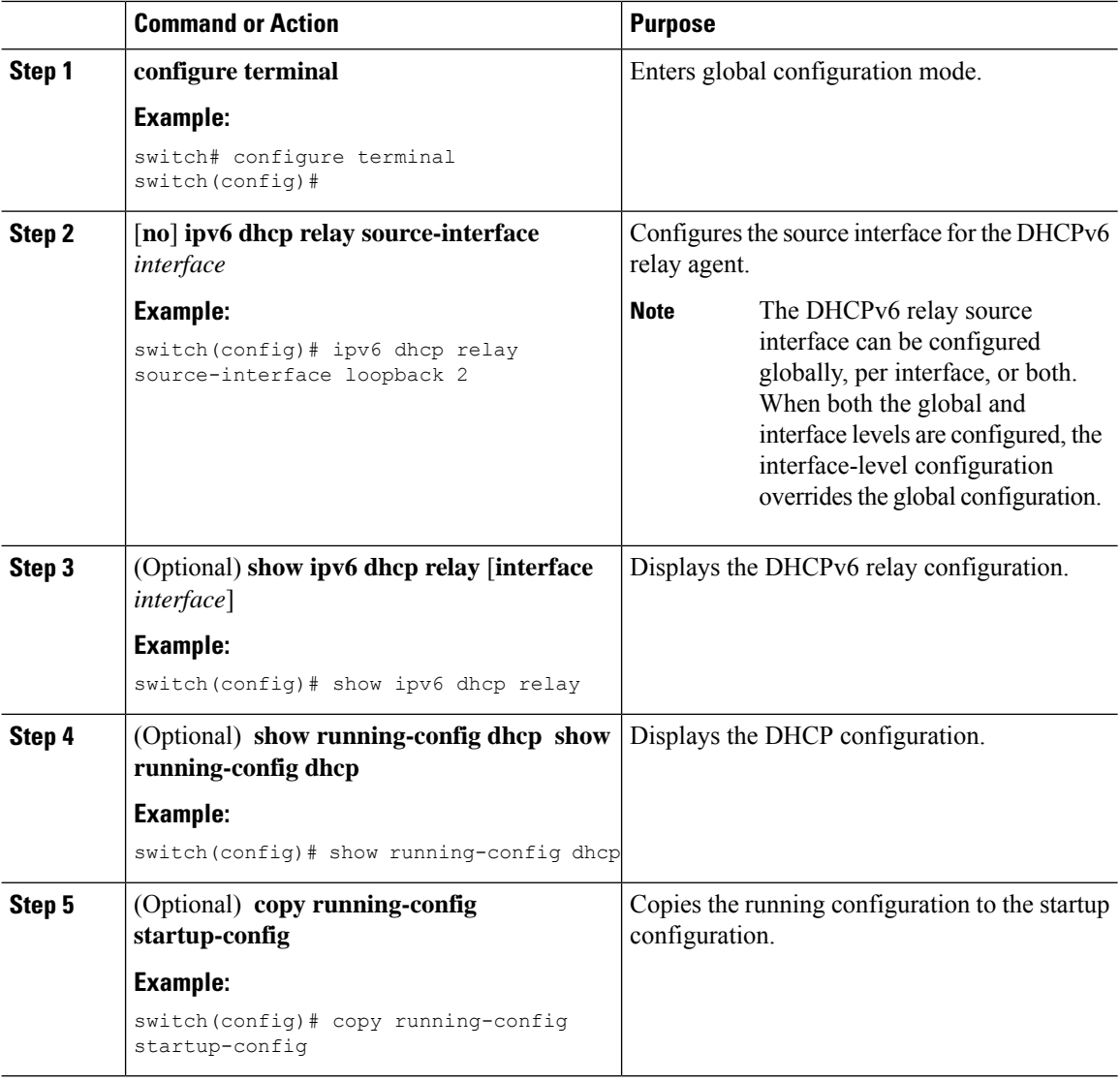

### **Procedure**

## **Configuring IPv6 RA Guard**

You can configure the IPv6 router advertisement (RA) guard feature for Cisco Nexus 9200, 9300, and 9300-EX Seriesswitches and the N9K-X9732C-EX line card. Thisfeature is used to drop all incoming IPv6 RA packets on a Layer 2 interface.

### **Before you begin**

You must enable DHCP (using the **feature dhcp** command).

To enable DHCP relay on any interface, you must disable DHCP on interfaces that have an IPv4 or IPv6 address assigned using DHCP (dynamic IP addressing).

Make sure that both PTP (**feature ptp**) and NV overlay (**feature nv overlay**) are not already configured. A dynamic ifacl label is reserved when these features are configured. However, only two dynamic ifacl label
bits are available. If both of these features are already configured, a dynamic ifacl label will not be available for IPv6 RA guard, and the feature cannot be enabled.

#### **Procedure**

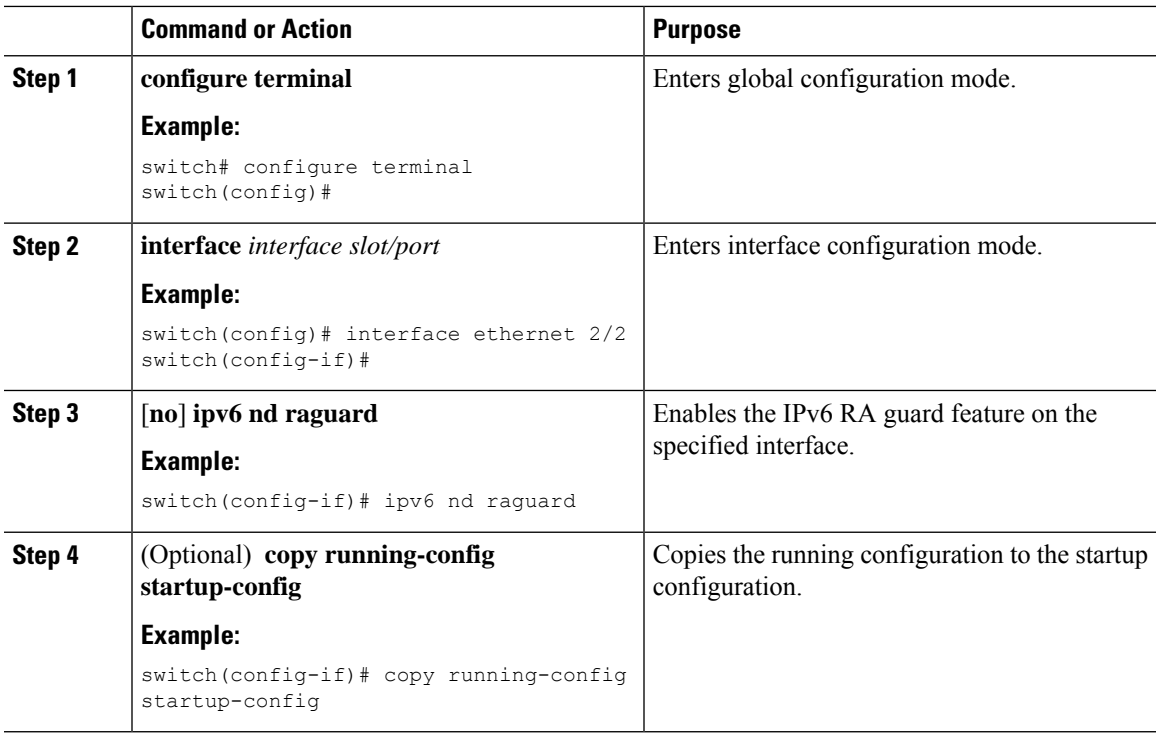

## **Enabling DHCP Client**

You can use the DHCP client feature to enable the configuration of an IPv4 or IPv6 address on an interface. Interfaces can include routed ports, the management port, and switch virtual interfaces (SVIs). Layer 3 subinterfaces are not supported.

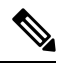

DHCP client is independent of the DHCP relay and DHCP snooping processes, so it does not require that the **feature dhcp** command be enabled. **Note**

#### **Procedure**

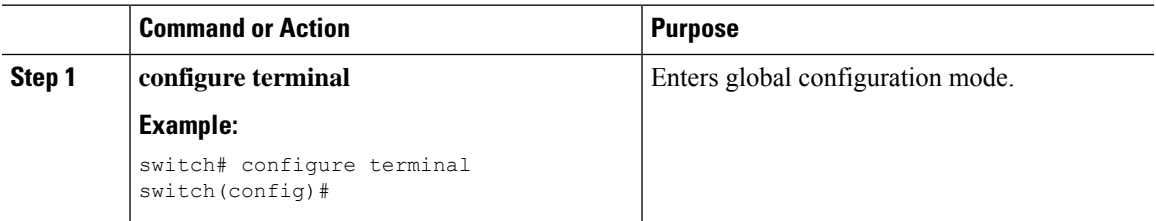

 $\mathbf I$ 

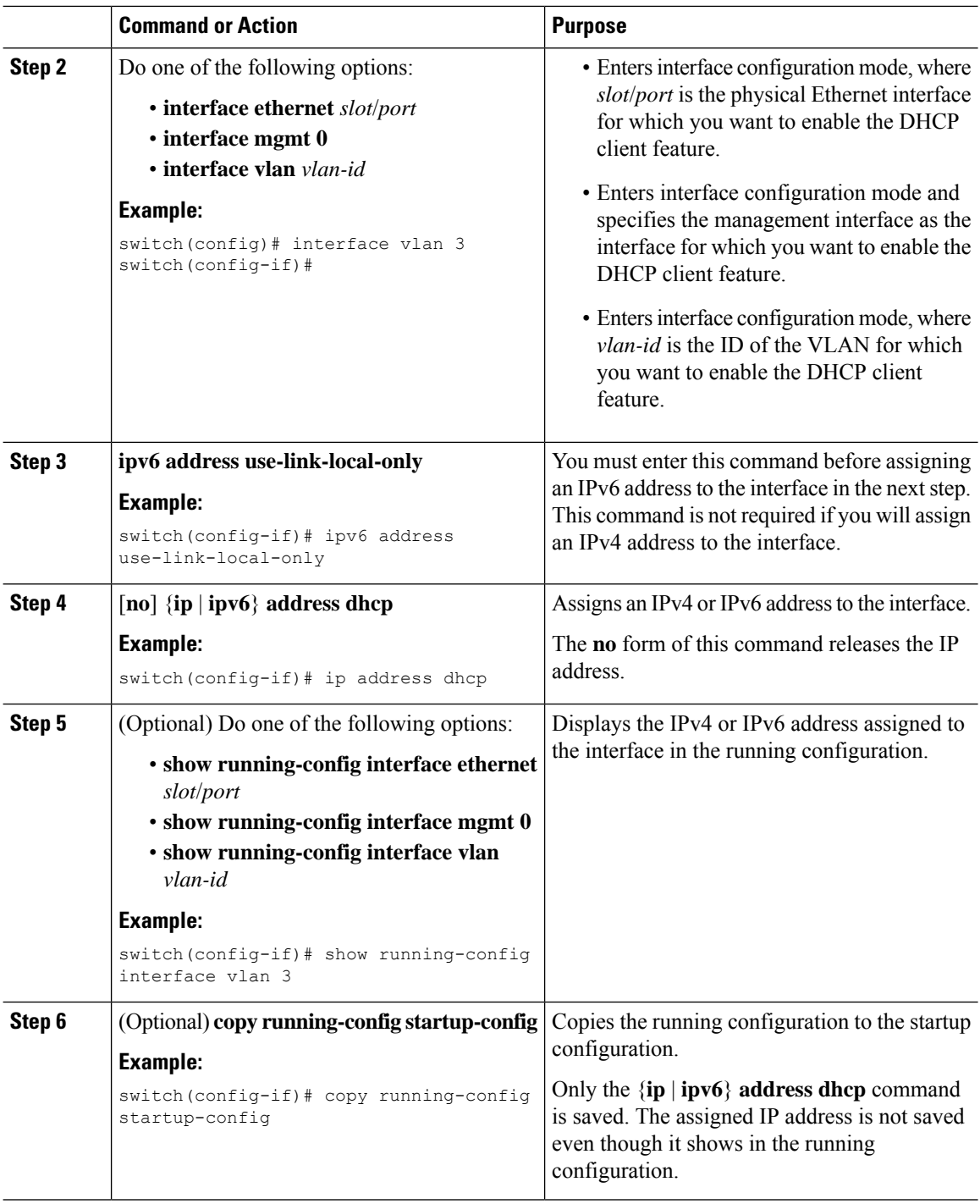

## **Configuring UDP Relay**

#### **About UDP Relay**

By default, routers do not forward broadcast packets. You must configure routers if you want to forward broadcast packets. You can use the UDP relay feature to relay broadcasts destined for UDP ports except DHCPv4 port numbers 67 and 68. The UDP relay feature is also known as the IP Helper feature.

Us the **ip forward-protocol udp** command to enable the UDP relay feature. By default, the UDP relay feature is disabled.

To forward a packet, configure IP address object groups with the forwarding destination IP addresses or network addresses and then associate the IP address object groups with the L3 interfaces.

The UDP relay feature is supported on the following types of Layer 3 interfaces:

- Physical port
- Interface VLAN (SVI)
- L3 port channel
- L3 subinterfaces

### **Guidelines and Limitations for UDP Relay**

UDP relay has the following guidelines and limitations:

- Beginning with Cisco NX-OS Release 9.3(5), UDP relay is supported on Cisco Nexus 9200, 9332C, 9364C, 9300-EX, 9300-FX/FX2/FXP platform switches, and Cisco Nexus 9500 platform switches with -EX/FX line cards.
- The UDP port must be in the range of 1 to 65565.
- Any L3 or SVI interface can be associated with a maximum of one object group. Therefore, any interface can be associated with a maximum of 300 UDP relay IP addresses.
- The UDP relay feature supports seven UDP ports.
- The objet-group name can be maximum of 64 alpha-numeric characters.
- DHCP and UDP relay cannot co-exist.
- Subnet broadcast is not supported.

#### **Configuring UDP Relay**

#### **Before you begin**

Ensure that you have enabled the DHCP feature.

I

#### **Procedure**

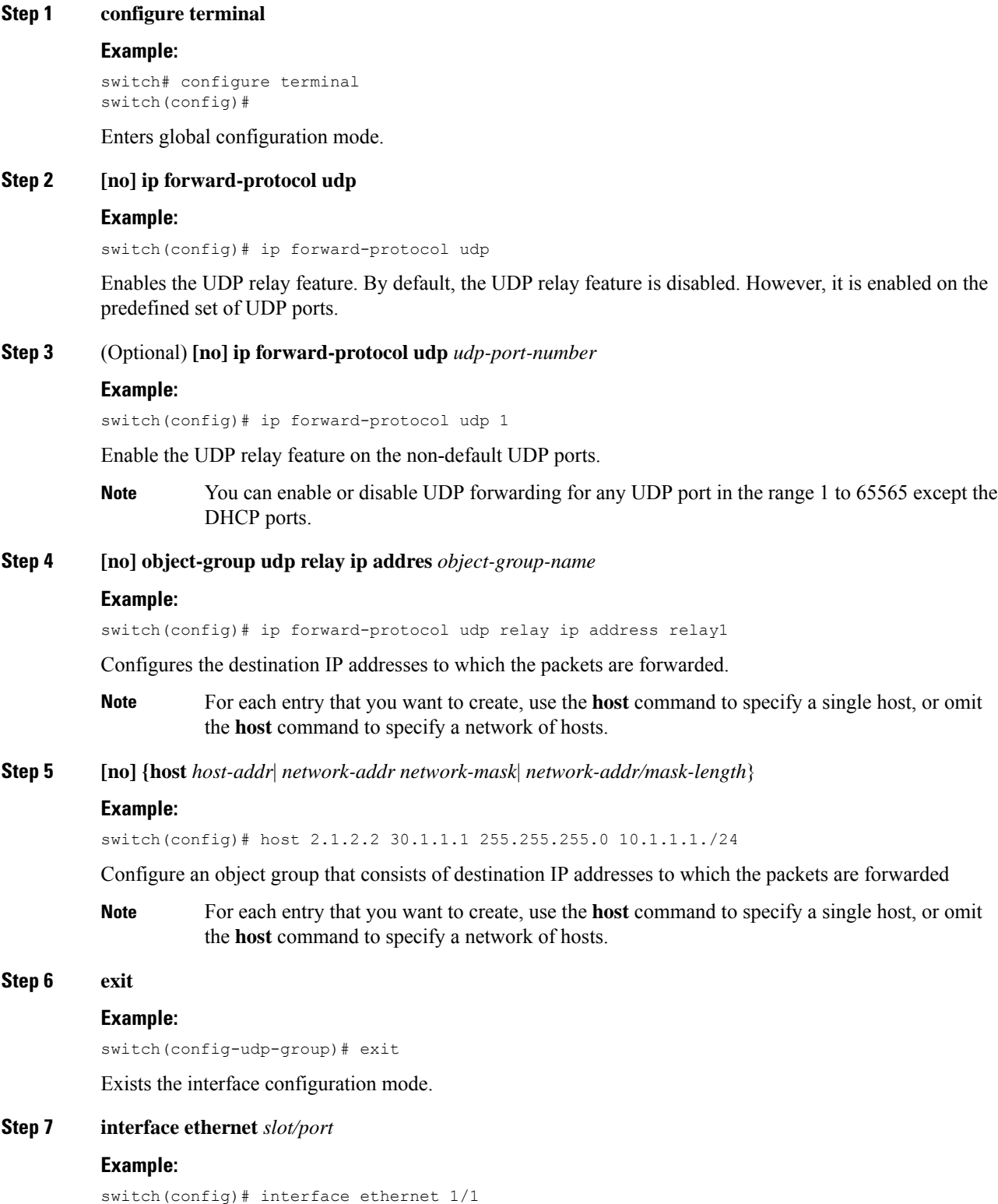

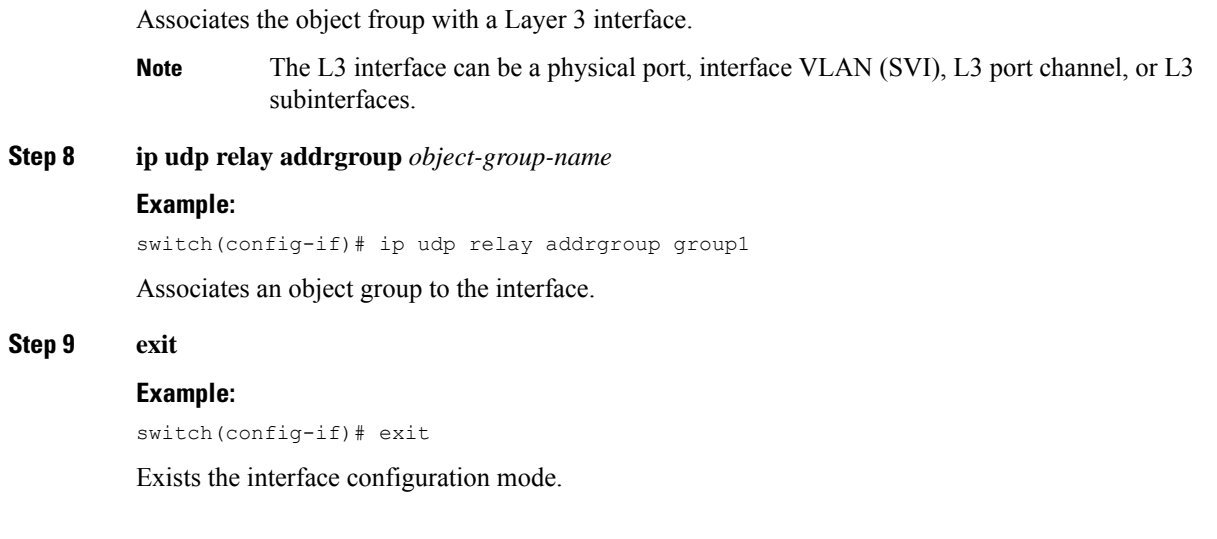

### **Configuration Example for UDP Relay**

The following example shows a running configuration to configure UDP relay.

#### **Configuring UDP Relay**

This example shows a running configuration to configure the UDP relay feature.

```
configure terminal
feature dhcp
ip forward-protocol udp
object-group udp relay ip address <udprelay1>
  host <20.1.2.2>
  <30.1.1.1> <255.255.255.0>
  <10.1.1.1/24>
  exit
interface ethernet <e1/1>
 ip udp relay addrgroup <udprelay1>
 exit
```
### **Verifying the UDP Relay Configuration**

To display UDP relay configuration information, perform one of the following tasks:

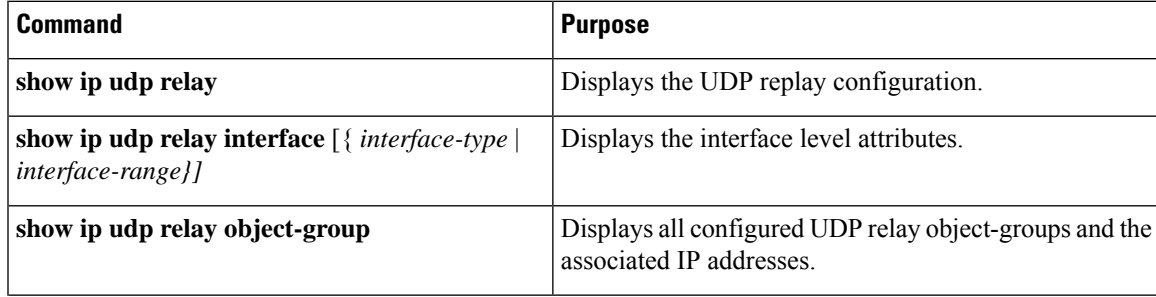

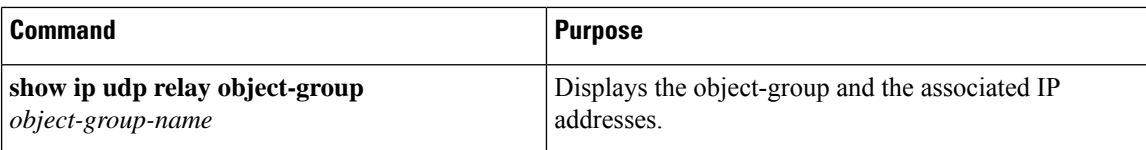

## **Verifying the DHCP Configuration**

To display DHCP configuration information, perform one of the following tasks:

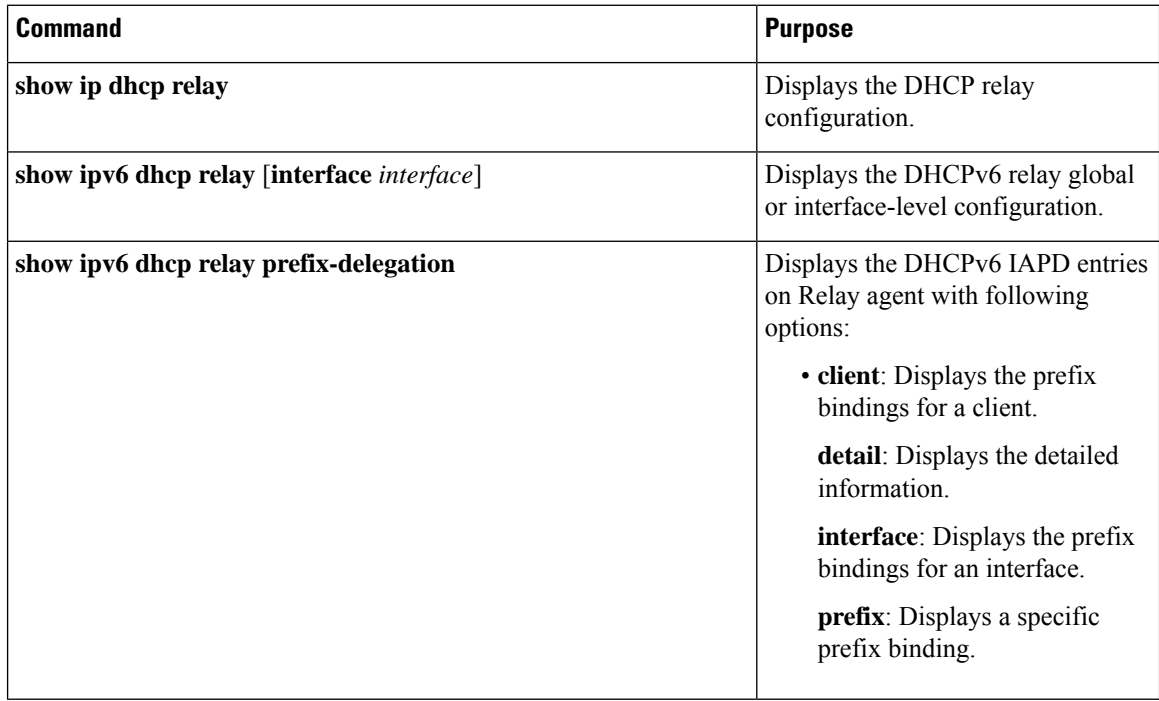

I

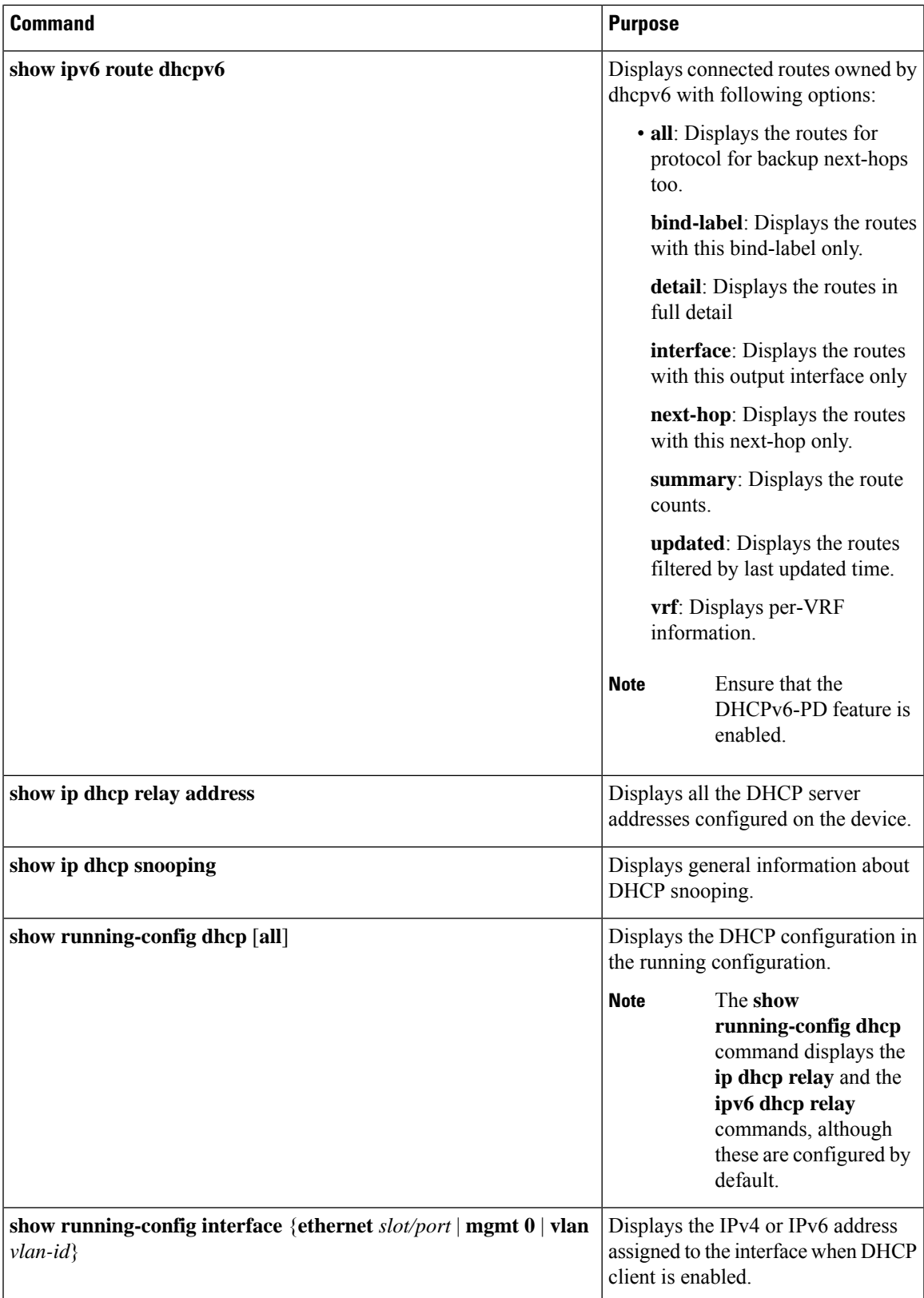

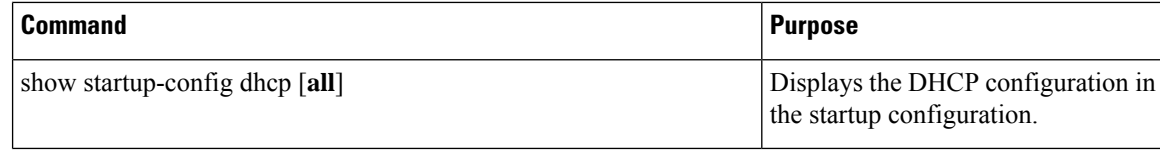

## **Displaying IPv6 RA Guard Statistics**

To display IPv6 RA guard statistics, perform one of the following tasks:

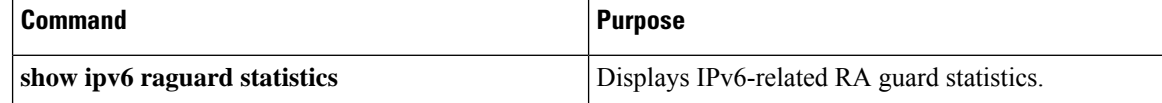

The following example shows sample statistics:

switch# **show ipv6 raguard statistics** ------------------------------------- Interface Rx Drops ------------- ---------- ------------ Ethernet1/53 4561102 4561102

## **Displaying DHCP Snooping Bindings**

Use the **show ipdhcpsnoopingbinding** [*ip-address*| *mac-address*|**dynamic** |**static** | **vlan***vlan-id* |**interface** *interface-type interface-number*] command to display all entries from the DHCP snooping binding database.

MacAddress IpAddress LeaseSec Type VLAN Interface ----------------- --------- -------- ------ ---- ------------ 0f:00:60:b3:23:33 10.3.2.2 infinite static 13 Ethernet2/46 0f:00:60:b3:23:35 10.2.2.2 infinite static 100 Ethernet2/10

## **Clearing the DHCP Snooping Binding Database**

Use the **clear ip dhcp snooping binding** command to clear all entries from the DHCP snooping binding database.

Use the **clear ip dhcp snooping binding interface ethernet** *slot/port* command to clear entries associated with a specific Ethernet interface from the DHCP snooping binding database.

Use the **clear ip dhcp snooping binding interface port-channel** *channel-number* command to clear entries associated with a specific port-channel interface from the DHCP snooping binding database.

Use the **clear ip dhcp snooping binding vlan** *vlan-id* [**mac** *mac-address* **ip** *ip-address* **interface** {**ethernet** *slot /port* | **port-channel** *channel-number*}] command to clear a single specific VLAN entry from the DHCP snooping binding database.

## **Monitoring DHCP**

Use the **show ip dhcp snooping statistics** command to monitor DHCP snooping.

Use the **show ip dhcp relay statistics** [**interface** *interface*] command to monitor DHCP relay statistics at the global or interface level.

Use the **show ipv6 dhcp relay statistics** [**interface** *interface*] command to monitor DHCPv6 relay statistics at the global or interface level.

## **Clearing DHCP Snooping Statistics**

Use the **clear ip dhcp snooping statistics** [**vlan** *vlan-id*] command to clear the DHCP snooping statistics.

## **Clearing DHCP Relay Statistics**

Use the **clear ip dhcp relay statistics** command to clear the global DHCP relay statistics.

Use the **clear ip dhcp relay statistics interface** *interface* command to clear the DHCP relay statistics for a particular interface.

Use the **clear ip dhcp global statistics** command to clear the DHCP statistics globally.

## **Clearing DHCPv6 Relay Statistics**

Use the **clear ipv6 dhcp relay statistics** command to clear the global DHCPv6 relay statistics.

Use the **clear ipv6 dhcp relay statistics interface** *interface* command to clear the DHCPv6 relay statistics for a particular interface.

## **Clearing DHCPv6-PD Binding**

The following clear commands clears binding and corresponding IPv6 route as well.

In typical vPC environment, clearing DHCPv6-PD binding at vPC peer switch will clear binding along with corresponding IPv6 route at other vPC peer switch.

Use the **clear ipv6 dhcp relay prefix-delegation all** command to clear all entries in the DHCPv6-PD binding.

Use the **clear ipv6 dhcp relay prefix-delegation client** command to clear Client's IPv6 address entries in the DHCPv6-PD binding.

Use the **clear ipv6** dhcp relay prefix-delegation interface command to clear entries associated with a specific interface in the DHCPv6-PD binding.

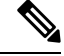

**Note** Post valid PD entry clearing through CLI, no further PD entry and route learning with Renew/Rebind packet.

### **Configuration Examples for DHCP**

This example shows how to enable DHCP snooping on two VLANs, with Option 82 support enabled and Ethernet interface 2/5 trusted because the DHCP server is connected to that interface:

```
feature dhcp
ip dhcp snooping
ip dhcp snooping information option
interface ethernet 2/5
 ip dhcp snooping trust
ip dhcp snooping vlan 1
```
ip dhcp snooping vlan 50

This example shows how to enable the DHCP relay agent and configure the DHCP server IP address for Ethernet interface 2/3, where the DHCP server IP address is 10.132.7.120 and the DHCP server is in the VRF instance named red:

```
feature dhcp
ip dhcp relay
ip dhcp relay information option
ip dhcp relay information option vpn
interface ethernet 2/3
 ip dhcp relay address 10.132.7.120 use-vrf red
```
This example shows how to enable and use the DHCP smart relay agent. In this example, the device forwards the DHCP broadcast packets received on Ethernet interface 2/2 to the DHCP server (10.55.11.3), inserting 192.168.100.1 in the giaddr field. If the DHCPserver has a pool configured for the 192.168.100.0/24 network, it responds. If the server does not respond, the device sends two more requests using 192.168.100.1 in the giaddr field. If the device still does not receive a response, it starts using 172.16.31.254 in the giaddr field instead.

```
feature dhcp
ip dhcp relay
ip dhcp smart-relay global
interface ethernet 2/2
 ip address 192.168.100.1/24
 ip address 172.16.31.254/24 secondary
  ip dhcp relay address 10.55.11.3
```
## **Configuration Examples for DHCP Client**

The following example shows how the DHCP client feature can be used to assign an IPv4 address to a VLAN interface:

```
switch# configure terminal
switch(config)# interface vlan 7
switch(config-if)# no shutdown
switch(config-if)# ip address dhcp
switch(config-if)# show running-config interface vlan 7
interface Vlan7
no shutdown
ip address dhcp
```
## **Additional References for DHCP**

#### **Related Documents**

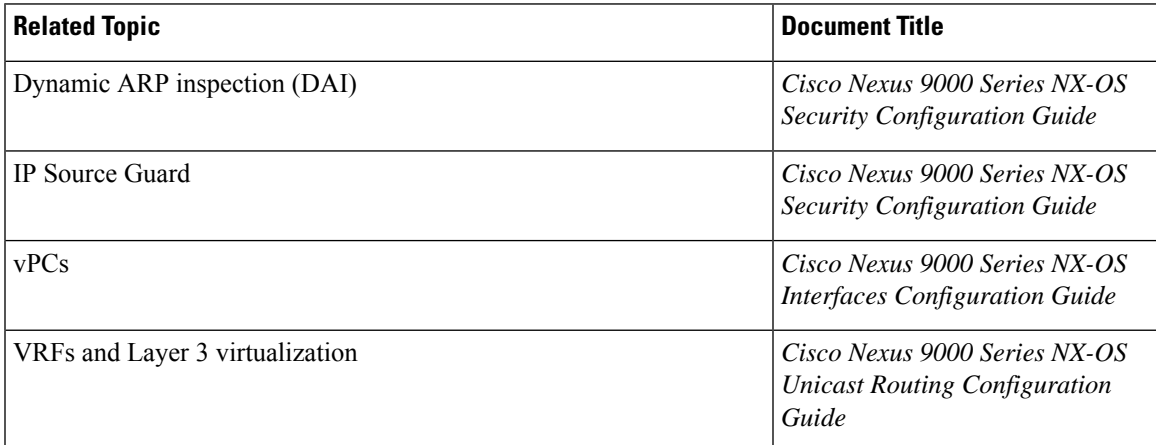

#### **Standards**

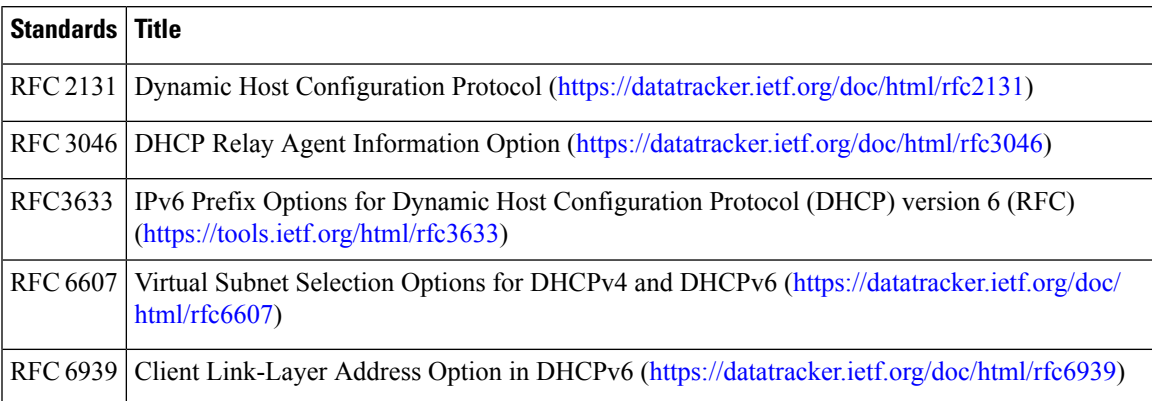

 $\mathbf I$ 

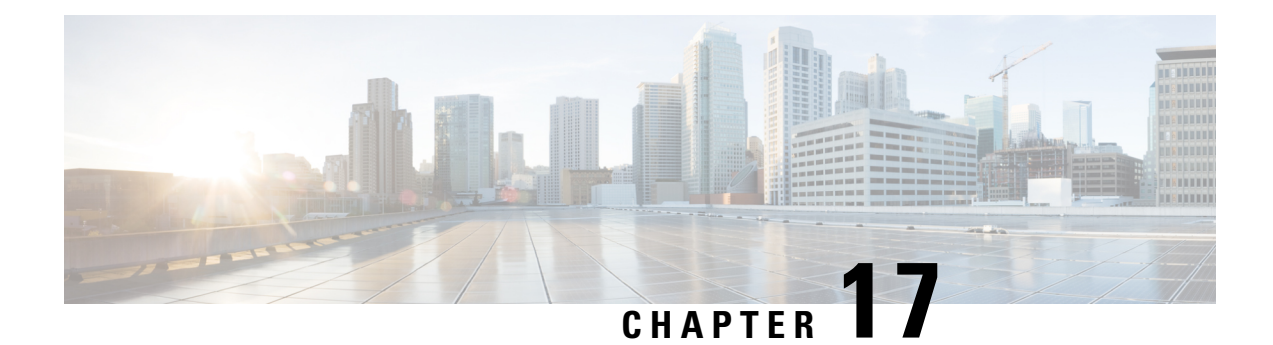

# **Configuring IPv6 First Hop Security**

This chapter describes how to configure First Hop Security (FHS) features on Cisco NX-OS devices.

This chapter includes the following sections:

- About [First-Hop](#page-480-0) Security, on page 451
- Guidelines and [Limitations](#page-481-0) of First-Hop Security, on page 452
- About vPC First-Hop Security [Configuration,](#page-482-0) on page 453
- RA [Guard,](#page-485-0) on page 456
- [DHCPv6](#page-487-0) Guard, on page 458
- IPv6 [Snooping,](#page-487-1) on page 458
- How to [Configure](#page-488-0) IPv6 FHS, on page 459
- [Configuration](#page-496-0) Examples, on page 467
- Additional [References](#page-497-0) for IPv6 First-Hop Security, on page 468

## <span id="page-480-0"></span>**About First-Hop Security**

The Layer 2 and Layer 3 switches operate in the Layer 2 domains with technologiessuch asserver virtualization, Overlay Transport Virtualization (OTV), and Layer 2 mobility. These devices are sometimes referred to as "first hops", specifically when they are facing end nodes. The First-Hop Security feature provides end node protection and optimizes link operations on IPv6 or dual-stack networks.

First-Hop Security (FHS) is a set of features to optimize IPv6 link operation, and help with scale in large L2 domains. These features provide protection from a wide host of rogue or mis-configured users. You can use extended FHS features for different deployment scenarios, or attack vectors.

The following FHS features are supported:

- IPv6 RA Guard
- DHCPv6 Guard
- IPv6 Snooping

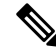

**Note** See Guidelines and Limitations of First-Hop Security, on page 452 for information about enabling this feature.

**Note** Use the **feature dhcp** command to enable the FHS features on a switch.

### **IPv6 Global Policies**

IPv6 global policies provide storage and access policy database services. IPv6 snooping, DHCPv6 guard, and IPv6 RA guard are IPv6 global policies features. Each time IPv6 snooping, DHCPv6 guard, or RA guard is configured globally, the policy attributes are stored in the software policy database. The policy is then applied to an interface, and the software policy database entry is updated to include this interface to which the policy is applied.

Use the **hardware access-list tcam region ing-redirect tcam\_size** command, to configure FHS. You can resize the **ing-racl** region to allocate space to the **ing-redirect** region.

- Cisco Nexus 9200, 9300-EX, and 9300-FX/FX2 platform switches, FHS packets take the copp-s-dhcpreq queue for software processing.
- Cisco Nexus 9300, 9500 platform switches, N9K-X9432C-S line card use the class default.

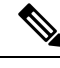

When you upgrade the Cisco Nexus Series switch to Cisco NX-OS Release 7.0(3)I7(1) using the In-Service Software Upgrades (ISSU), you must reload the Cisco NX-OS box before configuring the port level FHS policies. **Note**

### <span id="page-481-0"></span>**IPv6 First-Hop Security Binding Table**

A database table of IPv6 neighbors connected to the device is created from information sources such as IPv6 snooping. This database, or binding table is used by various IPv6 guard features to validate the link-layer address (LLA), the IPv6 address, and prefix binding of the neighbors to prevent spoofing and redirect attacks.

## **Guidelines and Limitations of First-Hop Security**

The general guidelines and limitations of First-Hop Security are as follows:

- Before enabling the FHS on the interface or VLAN, we recommend carving TCAM regions on Cisco Nexus 9300 and 9500 Series switches. To enable FHS successfully:
	- On an interface, you must carve the **ifacl** TCAM region.
	- On a VLAN, you must carve the necessary redirect TCAM region.
	- On a FEX interface, you must carve the **fex-ipv6-ifacl** TCAM region.
- Before enabling the FHS, we recommend carving the **ing-redirect** TCAM region onCisco Nexus 9200, 9300-EX, and 9300-FX/FX2 platform switches.
- Beginning with Cisco NX-OS Release 9.3(5), FHS is supported on Cisco Nexus 9300-GX switches.

Ш

## <span id="page-482-0"></span>**About vPC First-Hop Security Configuration**

You can deploy IPv6 First-Hop Security vPC in many ways. We recommend the following best practice deployment scenarios:

- DHCP relay on-stack
- DHCP relay on vPC leg
- DHCP client and relay on orphan ports

#### **DHCP Relay On-stack**

In this deployment scenario, you can directly connect clients behind the vPC link, or behind an intermediary switch with DHCP relay running on the Nexus switch. Connecting clients behind an intermediary switch with DHCP relay running on the Nexus switch, is ideal because you can configure the IPv6 Snooping feature on the vPC interface links directly, instead of at a VLAN level. Configuration at the interface level is efficient for the following reasons:

- Control traffic (DHCP/ND) will not be redirected to CPU for processing on both vPC peers if it goes over the peer link.
- Packets switched over the peer link aren't processed a second time.

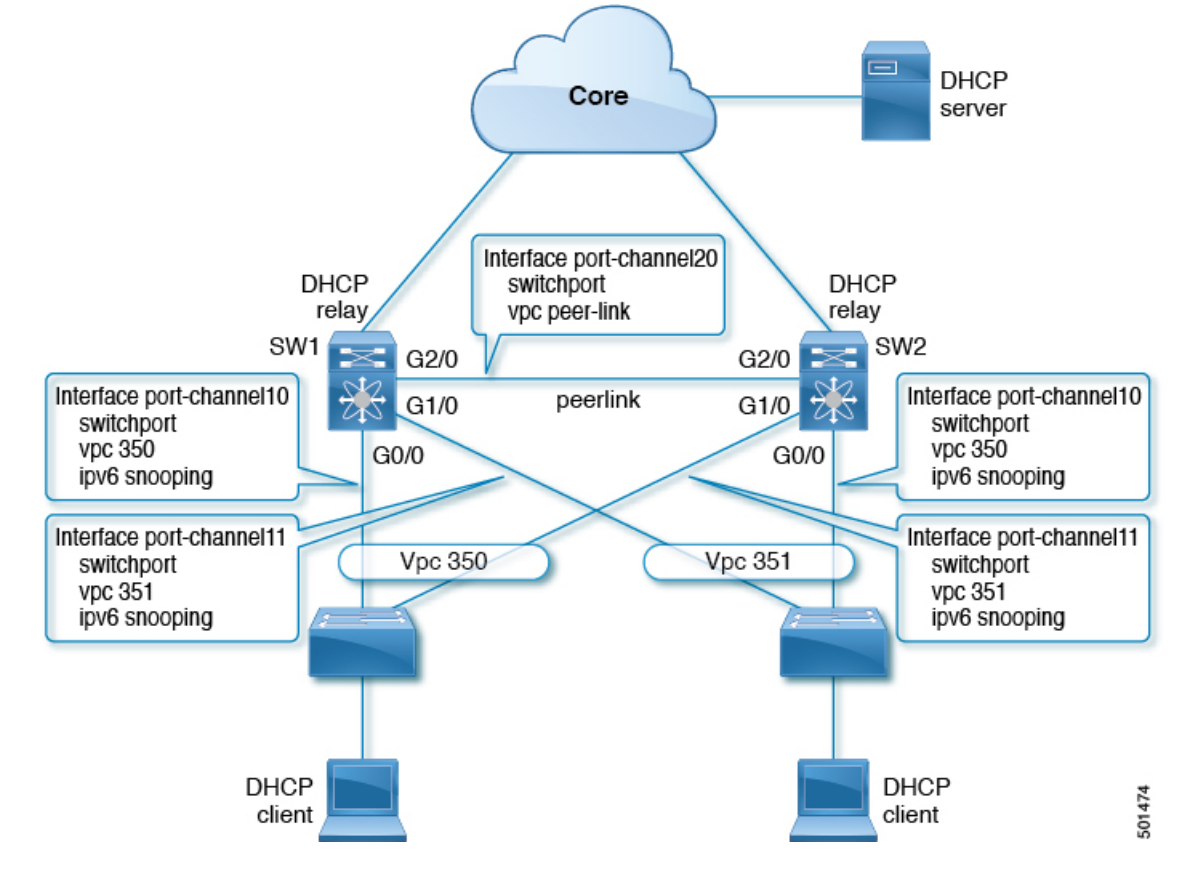

**Figure 13: FHS Configuration with DHCP relay on-stack**

In the figure, snooping policy is enabled on both vPC links. In this scenario, the two vPC peers learn all the host IP/MAC bindings behind the vPC links and sync these up between themselves. The two vPC peers learn the bindings using both IPv6 ND and IPv6 DHCP control protocols.

### **DHCP Relay on VPC Leg**

In this configuration, the relay agent does not run on the vPC peers. Instead, the DHCP relay agent (or a DHCP server) is runs behind a vPC link (it can be towards the access, or even somewhere in the core). In such a deployment scenario, the IPv6 Snooping feature doesn't implicitly trust the DHCP Server messages and drops DHCP Server messages by default. You can customize the IPv6 policy to implement:

- Security-level glean.
- IPv6 DHCP Guard policy with device-role server. In this configuration, IPv6 Snooping trusts DHCP server messages attached to the vPC link.

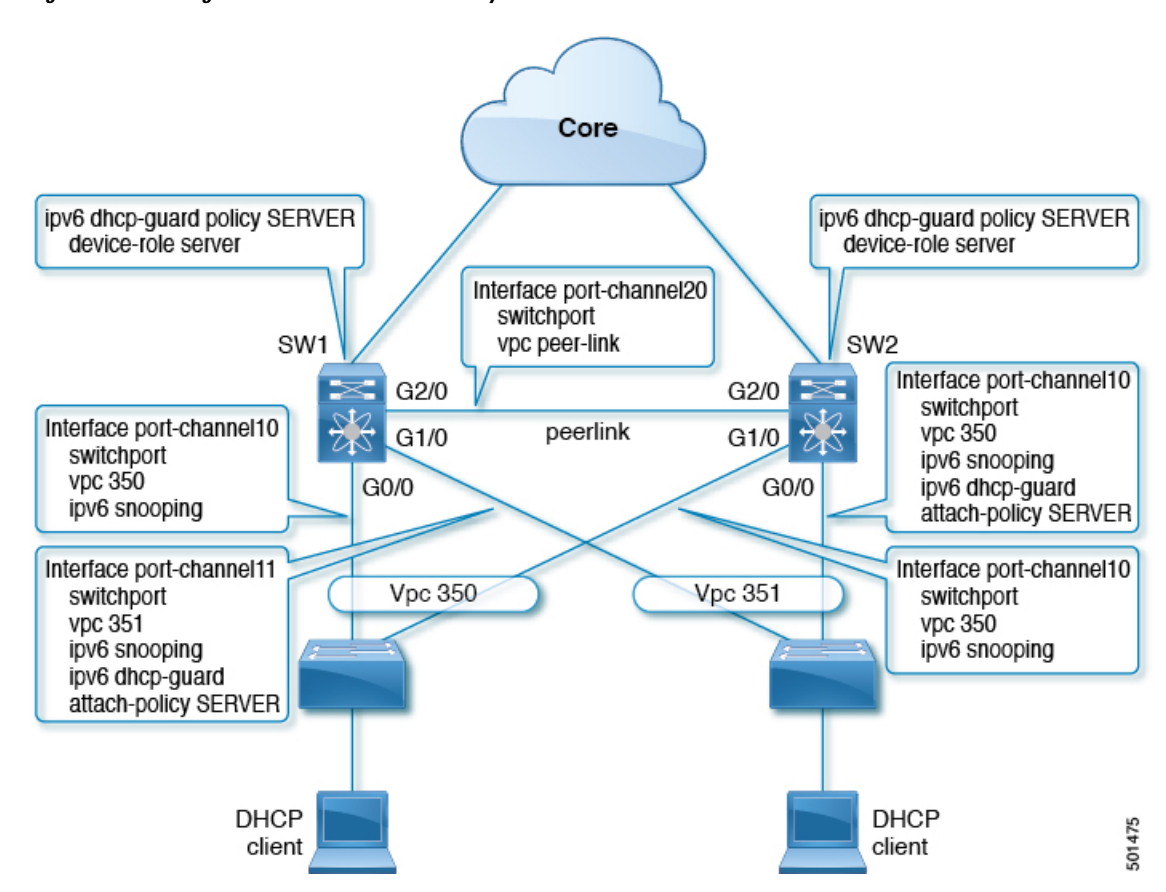

**Figure 14: FHS Configuration with external DHCP relay**

In the figure, the clients are located behind the vPC links with the default IPv6 snooping policy. You can attach both ipv6 snooping and ipv6 dhcp-guard attach-policy SERVER policies to the links where DHCP server traffic arrives. You will need both the server or relay facing and client facing IPv6 snooping policies to create the client binding entries via DHCP control traffic. This is because IPv6 Snooping needs to see both the client and server packets to create the binding. You must also configure the IPv6 DHCP Guard policy to allow DHCP server traffic by the IPv6 Snooping policy. Both peers require the same configuration because the vPC peers synch all newly learnt client entries learnt on the vPC port.

### **DHCP Client Relay on Orphan Ports**

In this configuration, you can connect the client via an orphan port. The IPv6 Snooping feature only syncs client bindings on vPC ports, but not on orphan ports as these are not directly connected to both vPC peers. In such a configuration, the IPv6Snooping feature runs independently on both switches. The figure illustrates the following:

• On the first switch, you must attach the IPv6 Snooping policy on the client facing interface. However, to accommodate DHCP server packets coming from the server on an orphan port behind the vPC peer, you must attach the policy at the VLAN level. In such a case, the policy applied at the VLAN inspects both the client traffic interface and DHCP server traffic. You do not require an individual IPv6 snooping policy per interface. Any DHCP traffic arriving via the vPC peer is also implicitly trusted and if policing is required, the vPC peer automatically drops it.

• You must also configure IPv6 on the second switch at the VLAN level. You must also configure the IPv6 DHCP Guard policy with a "device-role server" on the server facing orphan port. This prevents the IPv6 Snooping feature from dropping the DHCP server packets. Both switches learn the client binding entries individually and will not sync them, because the client is not on a vPC link.

#### **Figure 15: FHS configuration with client and DHCP relay on orphan port**

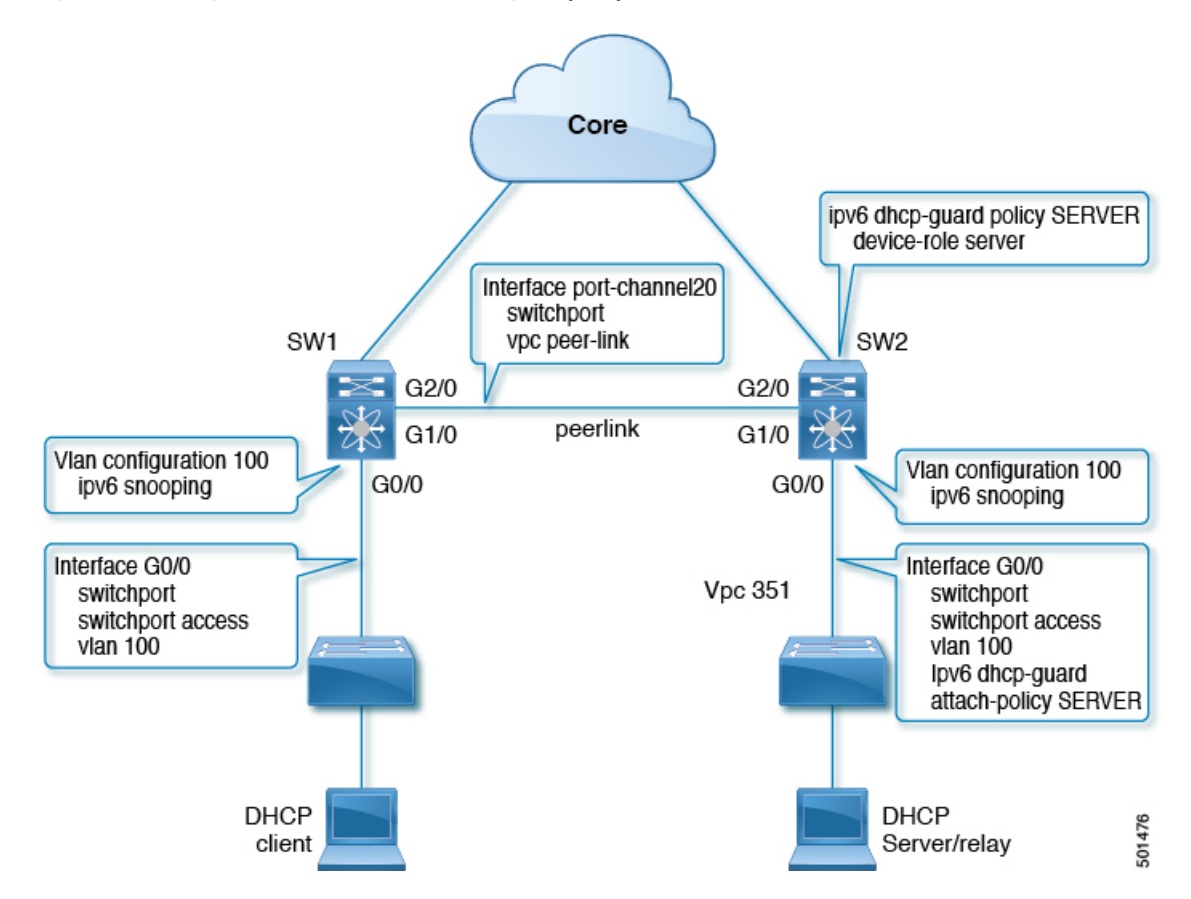

## <span id="page-485-0"></span>**RA Guard**

#### **Overview of IPv6 RA Guard**

The IPv6 RA Guard feature provides support for allowing the network administrator to block or reject unwanted or rogue RA guard messages that arrive at the network device platform. RAs are used by devices to announce themselves on the link. The IPv6 RA Guard feature analyzes these RAs and filters out RAs that are sent by unauthorized devices. In host mode, all RA and router redirect messages are disallowed on the port. The RA guard feature compares configuration information on the Layer 2 (L2) device with the information found in the received RA frame. Once the L2 device has validated the content of the RA frame and router redirect frame against the configuration, it forwards the RA to its unicast or multicast destination. If the RA frame content is not validated, the RA is dropped.

### **IPv6 RA Router Advertisement and the Flags**

The Router Advertisement suggests to devices how to create or obtain a global unicast address and other addressing information for communicating on the link. The RA message uses four flags to tell devices how this is to be done:

- **1.** Address Autoconfiguration flag (A flag): The A flag is enabled by default. This flag tells to hosts on the local link that the specified prefix can be used for IPv6 autoconfiguration.
- **2.** Other Configuration flag (O flag): The O flag is disabled by default. This flag tells the host to get addressing information other than its global unicast address from a stateless DHCPv6 server. This information may include DNS server addresses and a domain name.
- **3.** Managed Address Configuration flag (M flag): The M flag is disabled by default. This flag tells a host to use a stateful DHCPv6 server for its global unicast address and all other addressing information. When stateful DHCPv6 is required, use the **ipv6 managed-config-flag** command to enable the M Flag.

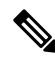

- When the M flag is enabled, the A flag should usually be disabled. Manually enabling the M flag does not automatically disable the A flag. To disable the A flag, use the **ipv6 nd prefix** *ipv6-prefix/prefix-length* **no-autoconfig** command. **Note**
- **4.** On-Link flag (L flag): The L flag is also enabled by default. The L flag identifies that a specific prefix is on this link or subnet. IPv6 does not perform the Logical AND hashing to determine whether a destination IP address is local to the link as IPv4 does. If the L flag is disabled, every packet is sent to the default gateway. The A flag and the L flag are advertised via ICMPv6 Router Advertisement (RA) by default.

### **Guidelines and Limitations of IPv6 RA Guard**

The guidelines and limitations of IPv6 RA Guard are as follows:

- The IPv6 RA Guard feature does not offer protection in environments where IPv6 traffic is tunneled.
- Beginning with Cisco NX-OS Release 10.1(1), IPV6 RA guard is supported on Cisco Nexus 9300-GX platform switches.
- This feature is supported only in hardware when the ternary content addressable memory (TCAM) is programmed.
- This feature can be configured on a switch port interface in the ingress direction.
- This feature supports host mode and router mode.
- This feature is supported only in the ingress direction; it is not supported in the egress direction.
- This feature is supported on auxiliary VLANs and private VLANs (PVLANs). In the case of PVLANs, primary VLAN features are inherited and merged with port features.
- Packets dropped by the IPv6 RA Guard feature can be spanned.

## <span id="page-487-0"></span>**DHCPv6 Guard**

### **Overview of DHCP—DHCPv6 Guard**

The DHCPv6 Guard feature blocks DHCP reply and advertisement messages that originate from unauthorized DHCP servers and relay agents that forward DHCP packets from servers to clients. Client messages or messages sent by relay agents from clients to servers are not blocked. The filtering decision is determined by the device role assigned to the receiving switch port, trunk, or VLAN. This functionality helps to prevent traffic redirection or denial of service (DoS).

Packets are classified into one of the three DHCP type messages. All client messages are always switched regardless of device role. DHCP server messages are only processed further if the device role is set to server. Further processing of DHCP server advertisements occurs for server preference checking.

If the device is configured as a DHCP server, all the messages need to be switched, regardless of the device role configuration.

### **Limitation of DHCPv6 Guard**

The guidelines and limitations of DHCPv6 Guard are as follows:

• If a packet arriving from DHCP server is a Relay Forward or a Relay Reply, only the device role is checked. In addition, IPv6 DHCP Guard doesn't apply the policy for a packet sent out by the local relay agent running on the switch.

## <span id="page-487-1"></span>**IPv6 Snooping**

### **Overview of IPv6 Snooping**

IPv6 "snooping," feature bundles several Layer 2 IPv6 first-hop security features, which operates at Layer 2, or between Layer 2 and Layer 3, and providesIPv6 features with security and scalability. Thisfeature mitigates some of the inherent vulnerabilities for the neighbor discovery mechanism, such as attacks on duplicate address detection (DAD), address resolution, device discovery, and the neighbor cache.

IPv6 snooping learns and secures bindings for stateless autoconfiguration addresses in Layer 2 neighbor tables and analyzes snooping messages in order to build a trusted binding table. IPv6 snooping messages that do not have valid bindings are dropped. An IPv6 snooping message is considered trustworthy if its IPv6-to-MAC mapping is verifiable.

When IPv6 snooping is configured on a target (which varies depending on platform target support and may include device ports, switch ports, Layer 2 interfaces, Layer 3 interfaces, and VLANs), capture instructions are downloaded to the hardware to redirect the snooping protocol and Dynamic Host Configuration Protocol (DHCP) for IPv6 traffic up to the switch integrated security features(SISF) infrastructure in the routing device. For snooping traffic, Neighbor Discovery Protocol (NDP) messages are directed to SISF. For DHCPv6, UDP messages sourced from dhcvp6 client and dhcvp server ports are redirected.

IPv6 snooping registers its "capture rules" to the classifier, which aggregates all rules from all features on a given target and installs the corresponding ACL down into the platform-dependent modules. Upon receiving redirected traffic, the classifier calls all entry points from any registered feature (for the target on which the traffic is being received), including the IPv6 snooping entry point. This entry point is the last to be called, so any decision (such as drop) made by another feature supersedes the IPv6 snooping decision.

IPv6 snooping provides IPv6 host liveness tracking so that a neighbor table can be immediately updated when an IPv6 host disappears.

Additionally, IPv6 snooping isthe foundation for many other IPv6 featuresthat depend on an accurate binding table. It inspects snooping and DHCP messages on a link to glean addresses, and then populates the binding table with these addresses. This feature also enforces address ownership and limits the number of addresses any given node is allowed to claim.

### **Guidelines and Limitations for IPv6 Snooping**

The guidelines and limitations of IPv6 Snooping are as follows:

- You must perform the same configurations on both the vPC peers. Automatic consistency checker for IPv6 snooping is not supported.
- The IPv6 Snooping feature is supported only in hardware when the ternary content addressable memory (TCAM) is programed.
- This feature can be configured on a switch port interface or VLAN only on the ingress port.
- For IPv6 Snooping to learn DHCP bindings, it must see both server and client replies. A IPv6 snooping policy must be attached to both the client facing the interface (or VLAN) as well as the DHCP server facing interface (or VLAN). In the case of DHCP Relay, an IPv6 Snooping policy must be attached at the VLAN level to see the server replies.

## <span id="page-488-0"></span>**How to Configure IPv6 FHS**

### **Configuring the IPv6 RA Guard Policy on the Device**

When the **ipv6 nd raguard** command is configured on ports, router solicitation messages are not replicated to these ports. To replicate router solicitation messages, all ports that face routers must be set to the router role. **Note**

#### **Procedure**

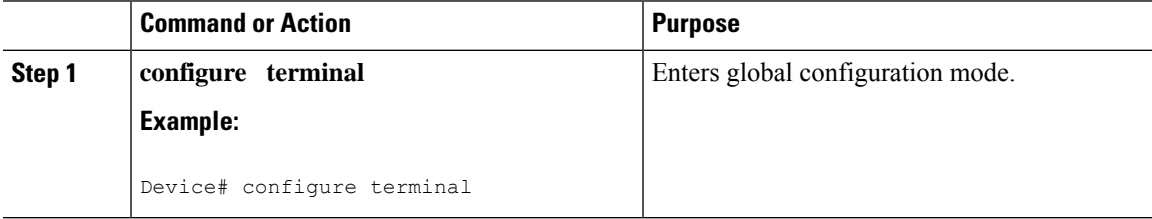

I

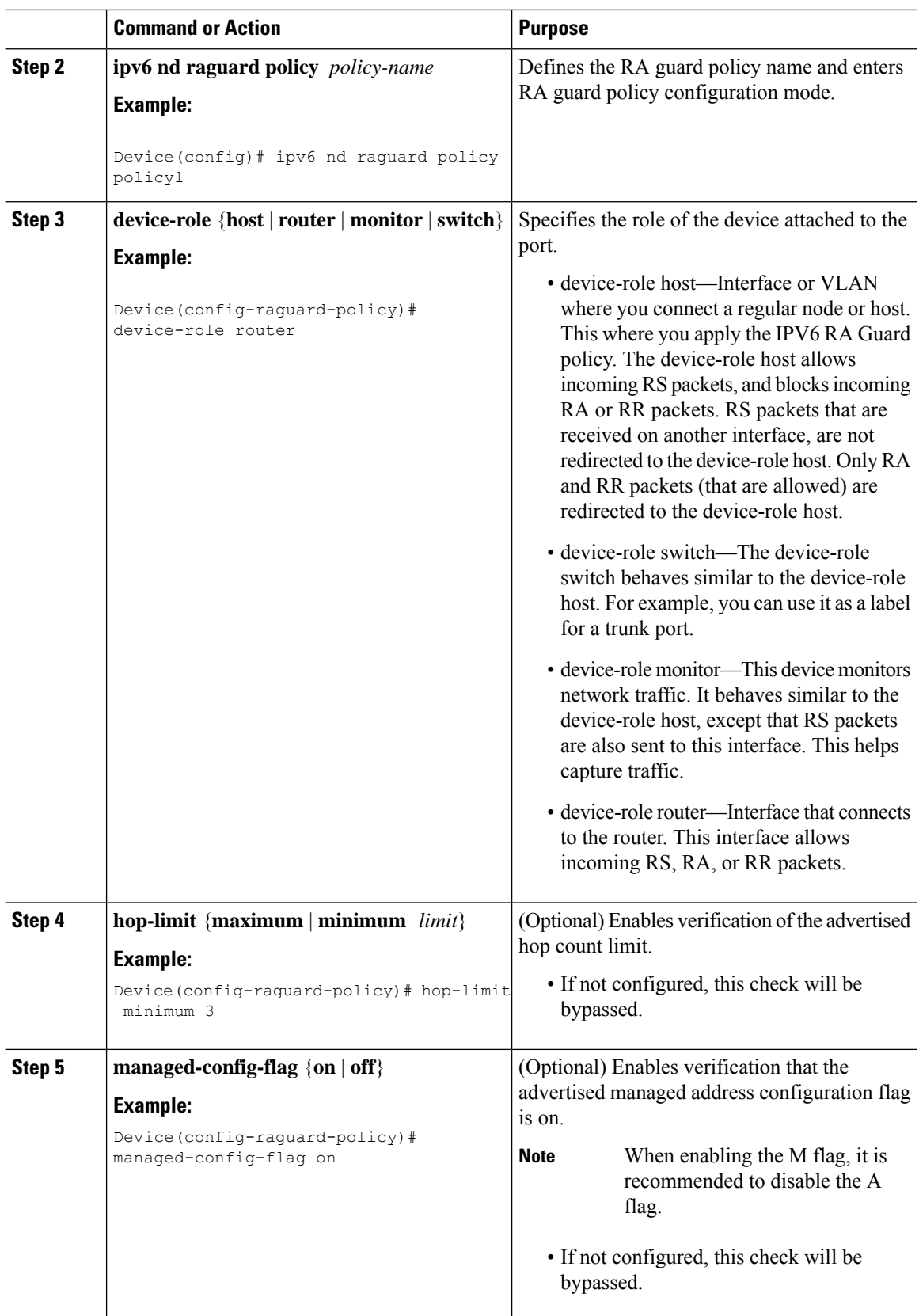

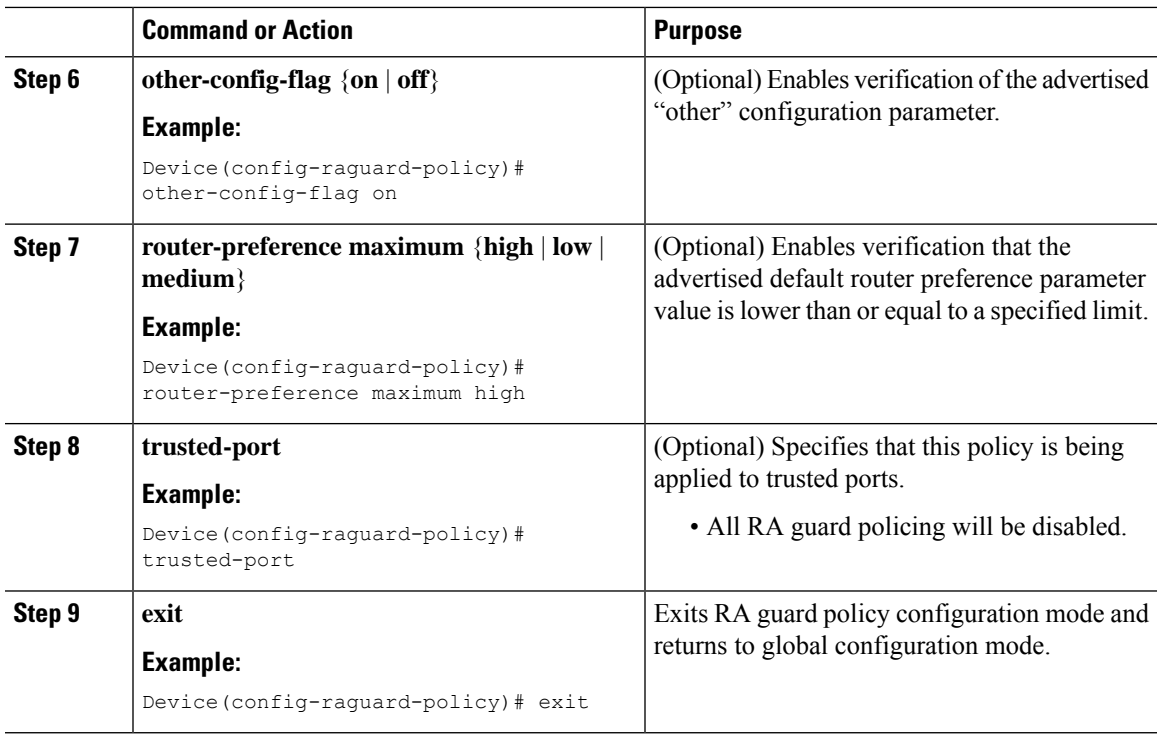

## **Configuring IPv6 RA Guard on an Interface**

#### **Procedure**

I

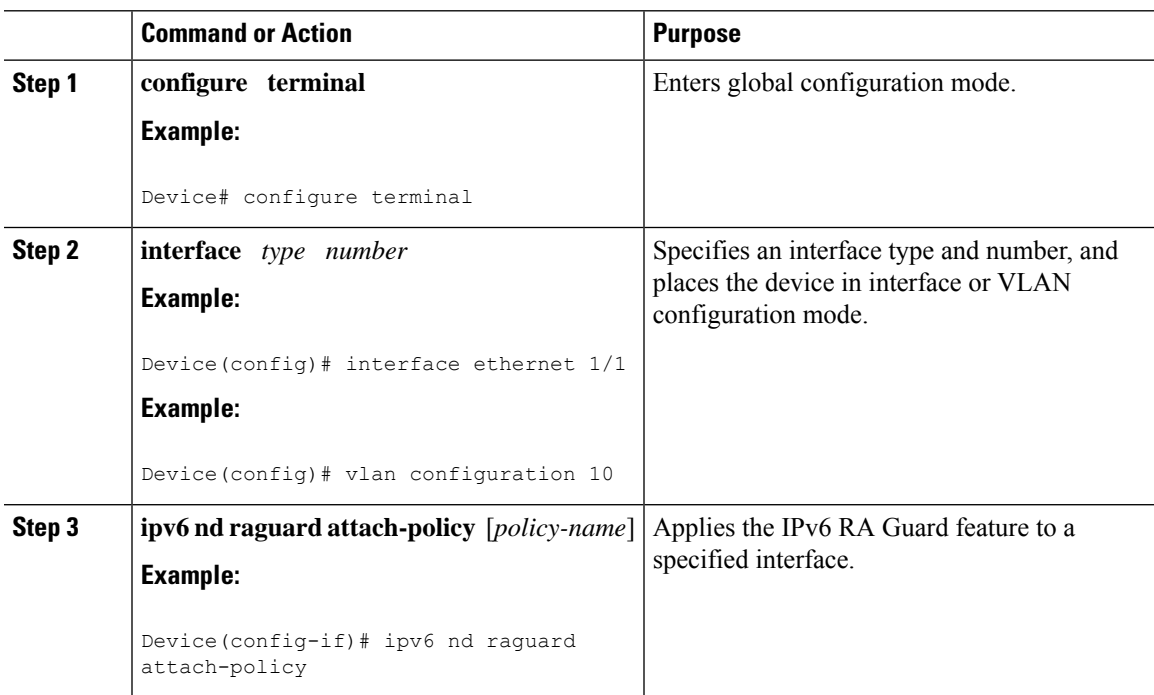

 $\mathbf l$ 

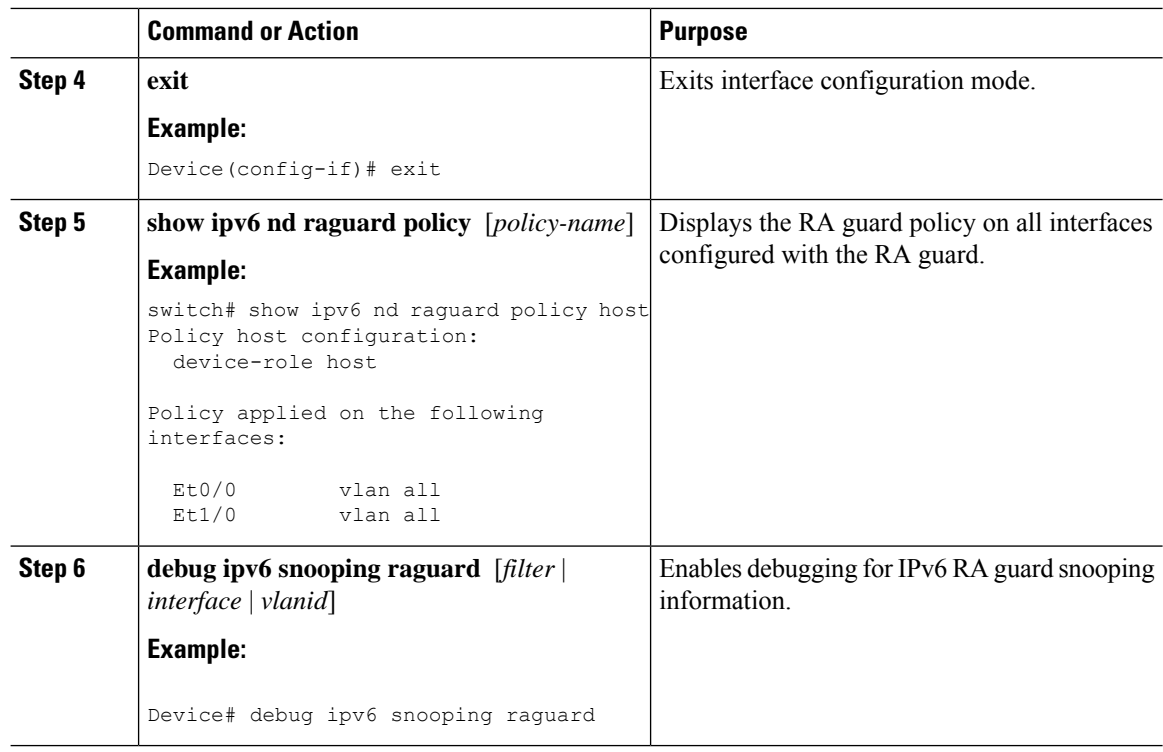

## **Configuring DHCP—DHCPv6 Guard**

#### **Procedure**

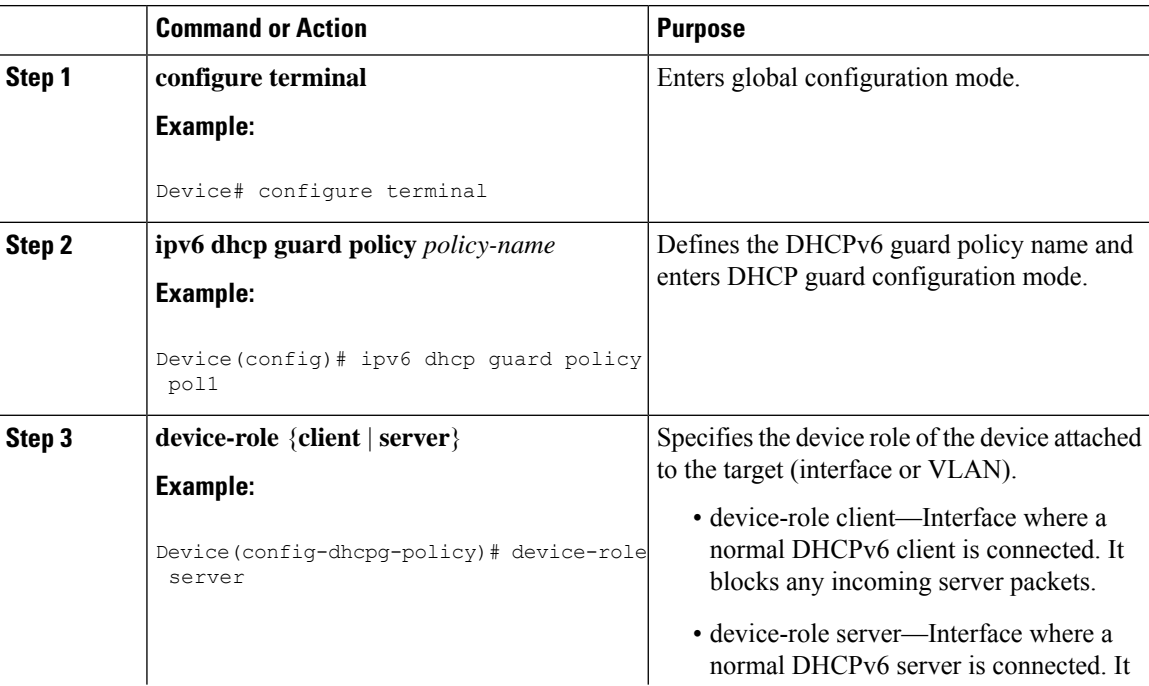

 $\mathbf{l}$ 

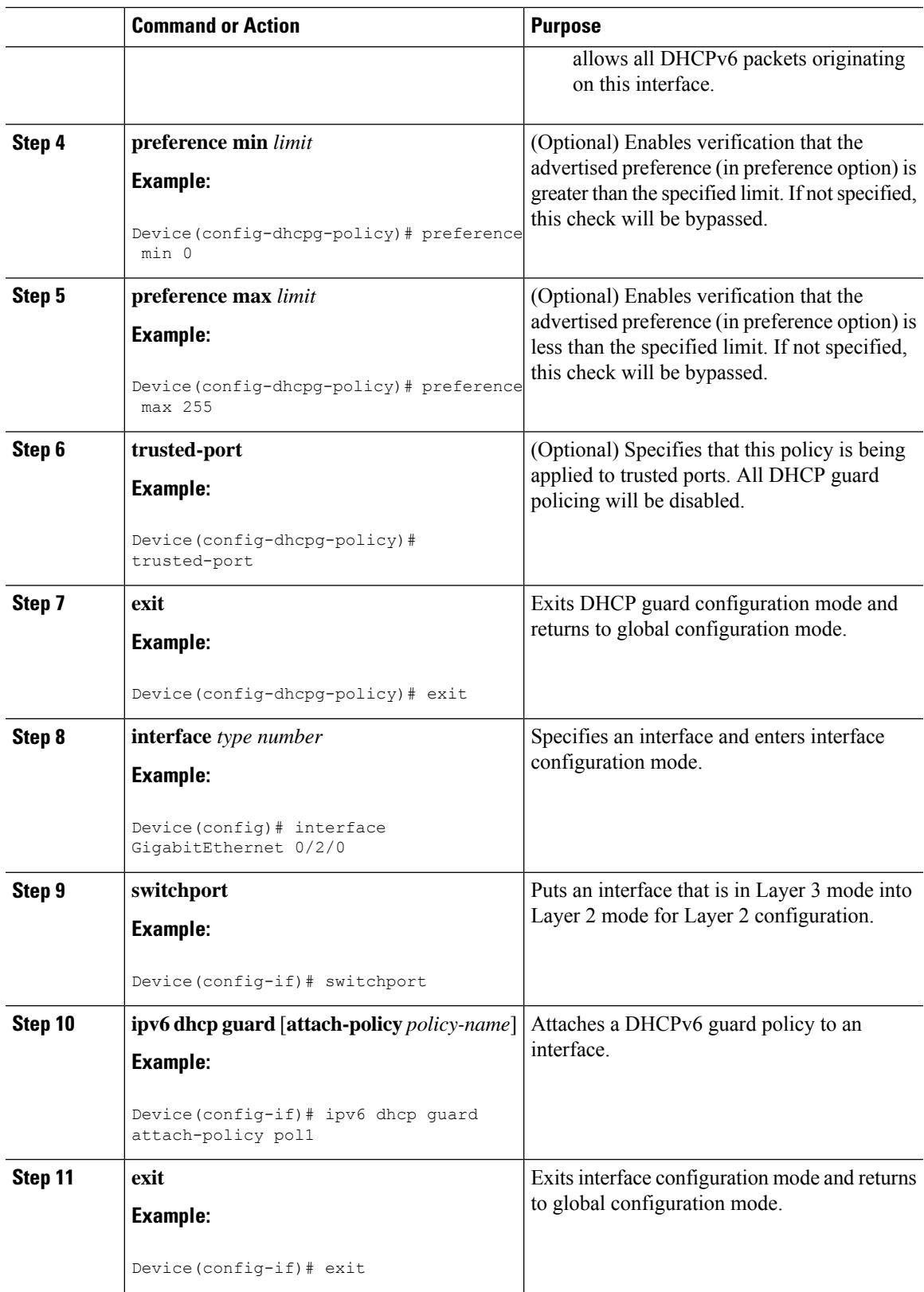

 $\mathbf l$ 

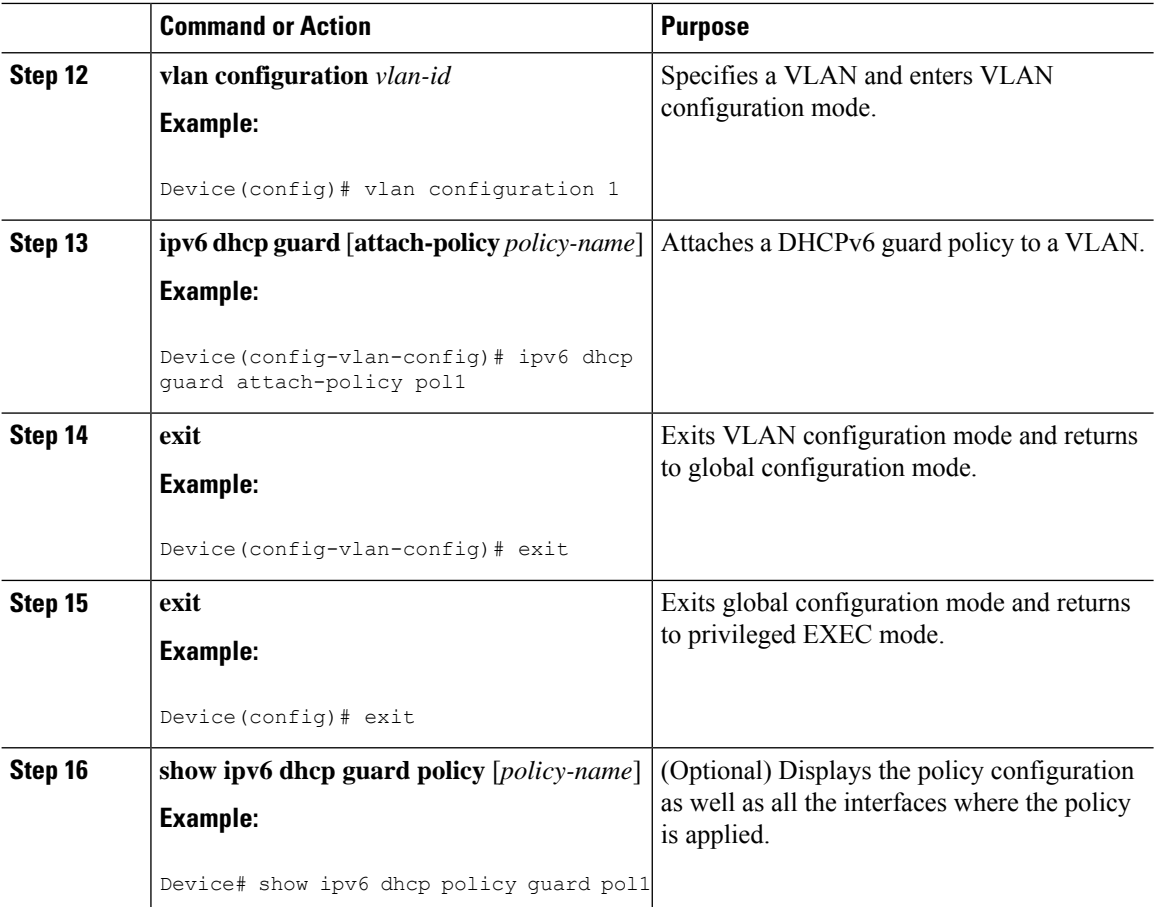

## **Configuring IPv6 Snooping**

#### **Procedure**

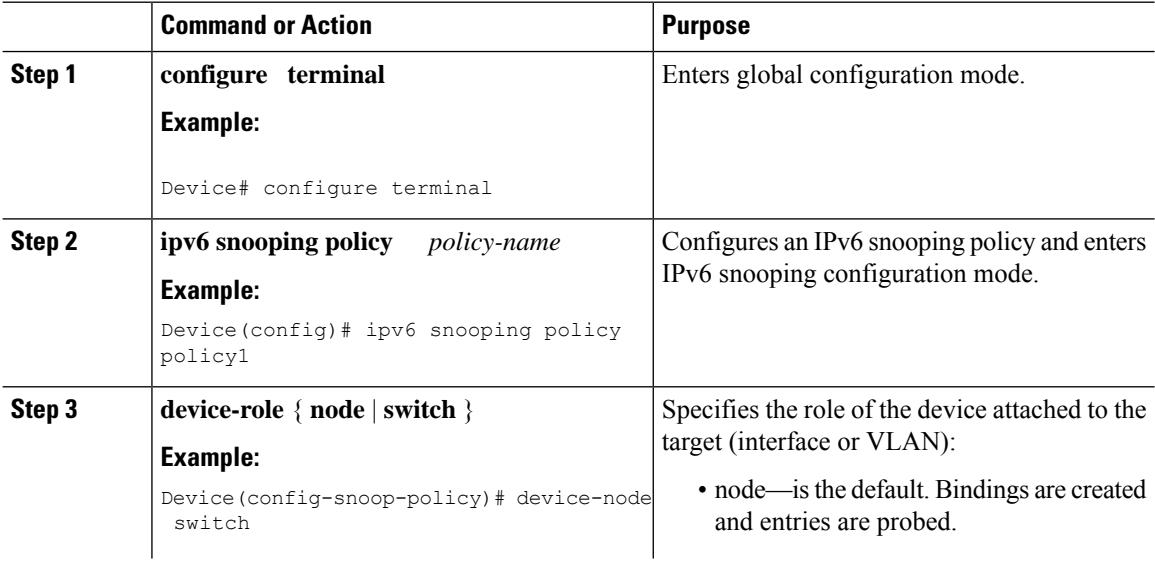

 $\mathbf l$ 

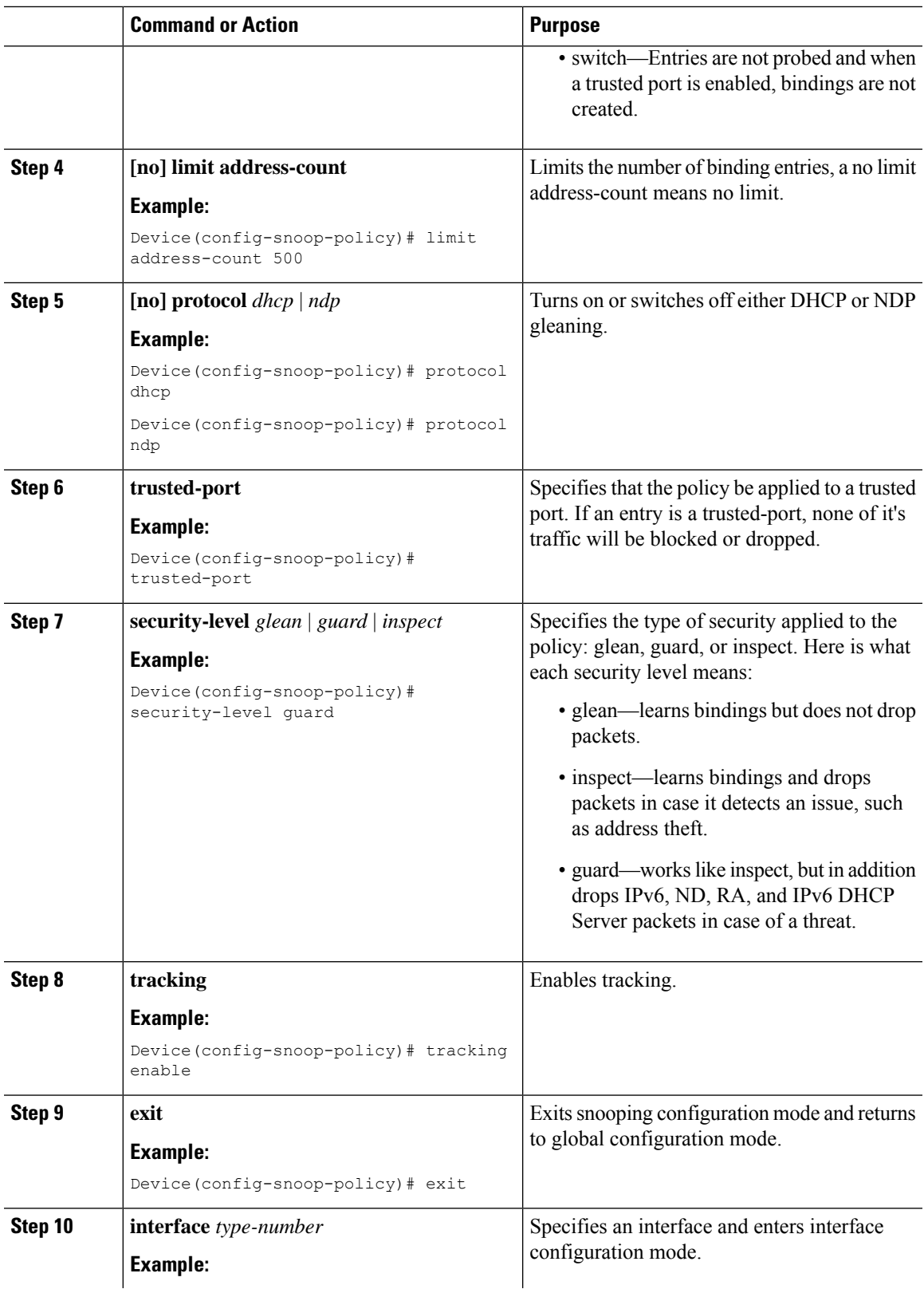

I

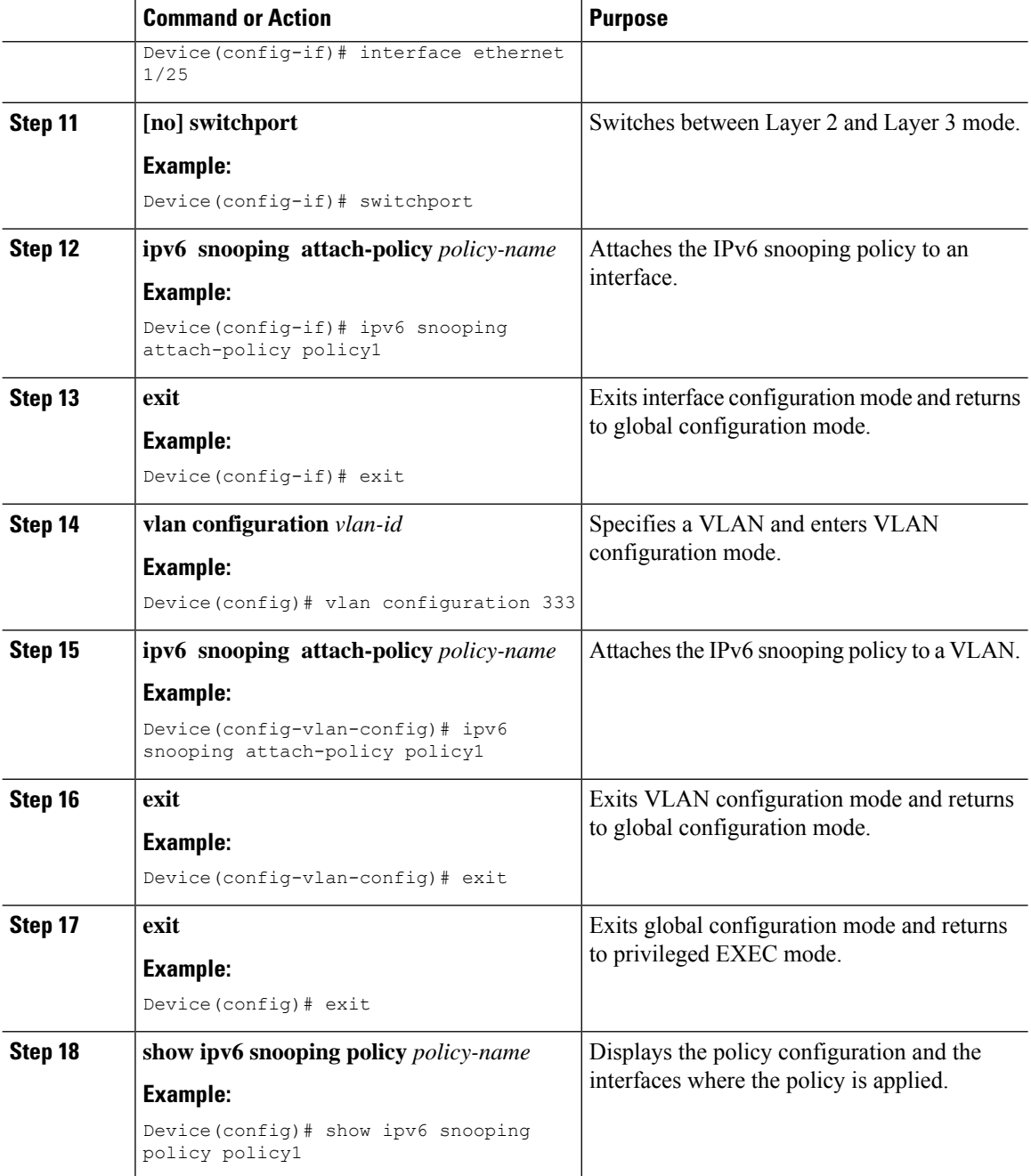

## **Verifying and Troubleshooting IPv6 Snooping**

#### **Procedure**

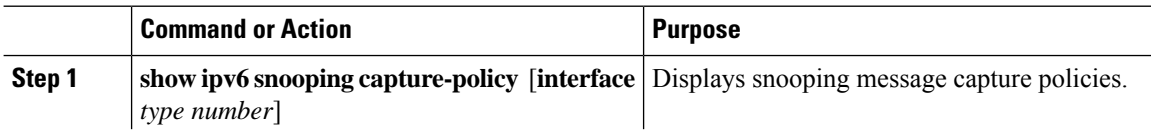

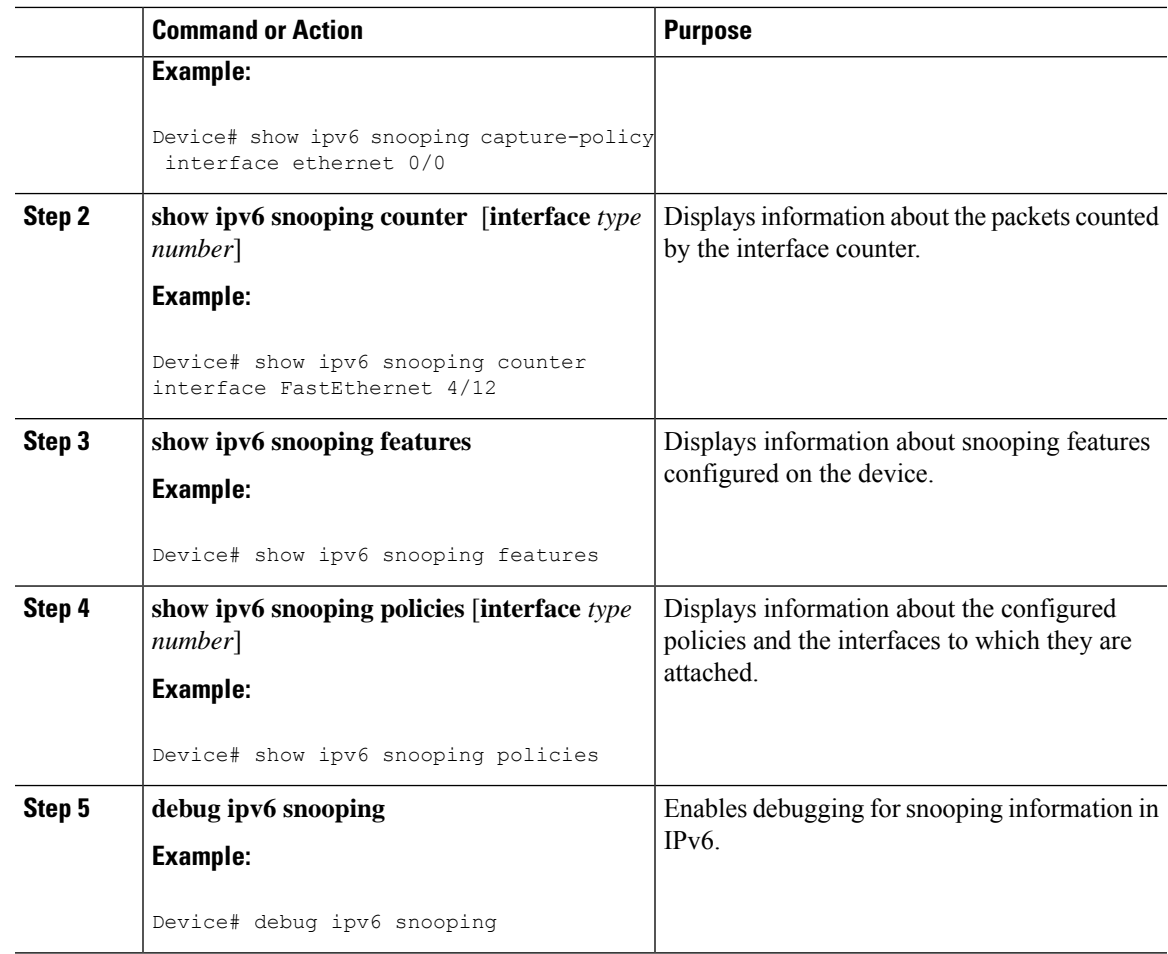

## <span id="page-496-0"></span>**Configuration Examples**

### **Example: IPv6 RA Guard Configuration**

Device(config)# **interface ethernet 1/1** Device(config-if)# **ipv6 nd raguard attach-policy** Device# **show running-config interface ethernet 1/1** Building configuration... Current configuration : 129 bytes ! interface ethernet1/1 switchport switchport access vlan 222 switchport mode access access-group mode prefer port

ipv6 nd raguard end

#### **Example: Configuring DHCP—DHCPv6 Guard**

The following example displays a sample configuration for DHCPv6 Guard:

```
configure terminal
ipv6 dhcp guard policy pol1
device-role server
preference min 0
preference max 255
trusted-port
interface GigabitEthernet 0/2/0
switchport
ipv6 dhcp guard attach-policy pol1
vlan configuration 1
 ipv6 dhcp guard attach-policy pol1
show ipv6 dhcp guard policy pol1
```
#### **Example: Configuring IPv6 First-Hop Security Binding Table**

```
config terminal
ipv6 neighbor binding vlan 100 2001:db8::1 interface ethernet3/0
ipv6 neighbor binding max-entries 100
ipv6 neighbor binding logging
ipv6 neighbor binding retry-interval 8
exit
show ipv6 neighbor binding
```
### **Example: Configuring IPv6 Snooping**

```
switch (config)# ipv6 snooping policy policy1
switch(config-ipv6-snooping)# ipv6 snooping attach-policy policy1
switch(config-ipv6-snooping)# exit
.
.
.
Device# show ipv6 snooping policies policy1
Policy policy1 configuration:
 trusted-port
  device-role node
Policy applied on the following interfaces:<br>Et0/0 vlan all
            vlan all
   Et1/0 vlan all
Policy applied on the following vlans:
   vlan 1-100,200,300-400
```
### <span id="page-497-0"></span>**Additional References for IPv6 First-Hop Security**

This section includes additional information related to configuring IPv6 First-Hop Security.

 $\mathbf I$ 

#### **Related Documents**

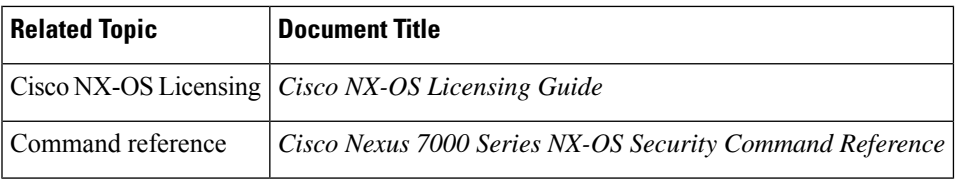

I

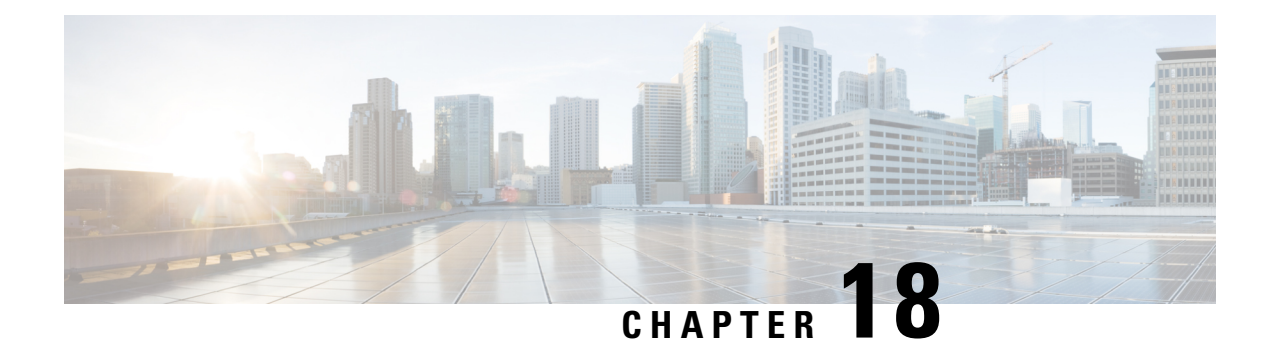

## **Configuring Dynamic ARP Inspection**

This chapter describes how to configure dynamic Address Resolution Protocol (ARP) inspection (DAI) on a Cisco NX-OS device.

This chapter includes the following sections:

- [About](#page-500-0) DAI, on page 471
- [Prerequisites](#page-504-0) for DAI, on page 475
- Guidelines and [Limitations](#page-504-1) for DAI, on page 475
- Guidelines and [Limitations](#page-505-0) for DHCP Relay with DAI, on page 476
- Default [Settings](#page-505-1) for DAI, on page 476
- [Configuring](#page-505-2) DAI, on page 476
- Verifying the DAI [Configuration,](#page-511-0) on page 482
- [Monitoring](#page-511-1) and Clearing DAI Statistics, on page 482
- [Configuration](#page-511-2) Examples for DAI, on page 482
- [Examples](#page-516-0) for DHCP Relay with DAI, on page 487
- Additional [References](#page-516-1) for DAI, on page 487

## <span id="page-500-0"></span>**About DAI**

#### **ARP**

ARP provides IP communication within a Layer 2 broadcast domain by mapping an IP address to a MAC address. For example, host B wants to send information to host A but does not have the MAC address of host A in its ARP cache. In ARP terms, host B is the sender and host A is the target.

To get the MAC address of host A, host B generates a broadcast message for all hosts within the broadcast domain to obtain the MAC address associated with the IP address of host A. All hosts within the broadcast domain receive the ARP request, and host A responds with its MAC address.

### **ARP Spoofing Attacks**

ARP spoofing attacks and ARP cache poisoning can occur because ARP allows a reply from a host even if an ARP request was not received. After the attack, all traffic from the device under attack flows through the attacker's computer and then to the router, switch, or host.

An ARP spoofing attack can affect hosts, switches, and routers connected to your Layer 2 network by sending false information to the ARP caches of the devices connected to the subnet. Sending false information to an ARP cache is known as ARP cache poisoning. Spoof attacks can also intercept traffic that is intended for other hosts on the subnet.

#### **Figure 16: ARP Cache Poisoning**

This figure shows an example of ARP cache poisoning.

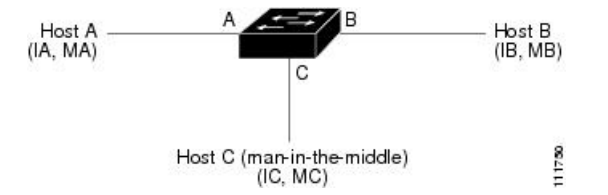

Hosts A, B, and C are connected to the device on interfaces A, B, and C, which are on the same subnet. Their IP and MAC addresses are shown in parentheses; for example, host A uses IP address IA and MAC address MA. When host A needs to send IP data to host B, it broadcasts an ARP request for the MAC address that is associated with IP address of IB. When host B receives the ARP request, the ARP cache on host B is populated with an ARP binding for a host with the IP address IA and a MAC address MA; for example, IP address IA is bound to MAC address MA. When host B responds and the response reaches host A, the ARP cache on host A is populated with an ARP binding for a host with the IP address IB and MAC address MB. The device in between does not populate the ARP cache as both the request and the response are not destined to its local IP address.

Host C can poison the ARP caches of host A and host B by broadcasting two forged ARP responses with bindings: one for a host with the IP address of IA, a MAC address of MC, and another for a host with an IP address of IB and a MAC address of MC. Host B then uses the MAC address MC as the destination MAC address for traffic intended for IA, which means that host C intercepts that traffic.Similarly, host A uses MAC address MC as the destination MAC address for traffic intended for IB.

Because host C knows the true MAC addresses associated with IA and IB, it can forward the intercepted traffic to those hosts by using the correct MAC address as the destination. This topology, in which host C has inserted itself into the traffic stream from host A to host B, is an example of a *man-in-the middle* attack.

### **DAI and ARP Spoofing Attacks**

DAI ensures that only valid ARP requests and responses are relayed. When DAI is enabled and properly configured, a Cisco Nexus device performs these activities:

- Intercepts all ARP requests and responses on untrusted ports
- Verifies that each of these intercepted packets has a valid IP-to-MAC address binding before updating the local ARP cache or before forwarding the packet to the appropriate destination
- Drops invalid ARP packets

DAI can determine the validity of an ARP packet based on valid IP-to-MAC address bindings stored in a Dynamic Host Configuration Protocol (DHCP) snooping binding database. This database can also contain static entries that you create. If the ARP packet is received on a trusted interface, the device forwards the packet without any checks. On untrusted interfaces, the device forwards the packet only if it is valid.

You can configure DAI to drop ARP packets when the IP addresses in the packets are invalid or when the MAC addresses in the body of the ARP packets do not match the addresses specified in the Ethernet header.

### **Interface Trust States and Network Security**

DAI associates a trust state with each interface on the device. Packets that arrive on trusted interfaces bypass all DAI validation checks, and packets that arrive on untrusted interfaces go through the DAI validation process.

In a typical network configuration, the guidelines for configuring the trust state of interfaces are as follows:

#### **Untrusted**

Interfaces that are connected to hosts

#### **Trusted**

Interfaces that are connected to devices

With this configuration, all ARP packets that enter the network from a device bypass the security check. No other validation is needed at any other place in the VLAN or in the network.

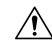

**Caution**

Use the trust state configuration carefully. Configuring interfaces as untrusted when they should be trusted can result in a loss of connectivity.

#### **Figure 17: ARP Packet Validation on <sup>a</sup> VLAN Enabled for DAI**

The following figure assumes that both device A and device B are running DAI on the VLAN that includes host 1 and host 2. If host 1 and host 2 acquire their IP addresses from the DHCP server connected to device A, only device A binds the IP-to-MAC address of host 1. If the interface between device A and device B is untrusted, the ARP packets from host 1 are dropped by device B and connectivity between host 1 and host 2 is lost.

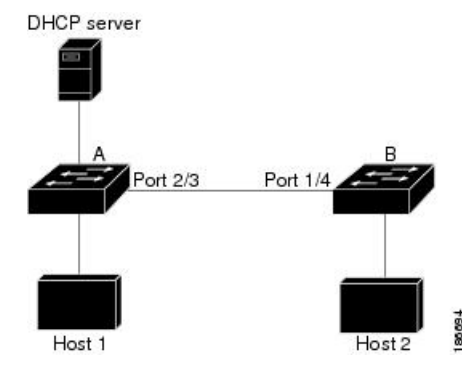

If you configure interfaces astrusted when they should be untrusted, you may open a security hole in a network. If device A is not running DAI, host 1 can easily poison the ARP cache of device B (and host 2, if you configured the link between the devices as trusted). This condition can occur even though device B is running DAI.

DAI ensures that hosts (on untrusted interfaces) connected to a device that runs DAI do not poison the ARP caches of other hosts in the network; however, DAI does not prevent hosts in other portions of the network from poisoning the caches of the hosts that are connected to a device that runs DAI.

If some devices in a VLAN run DAI and other devices do not, the guidelines for configuring the trust state of interfaces on a device that runs DAI become the following:

#### **Untrusted**

Interfaces that are connected to hosts or to devices that are not running DAI

#### **Trusted**

Interfaces that are connected to devices that are running DAI

When you cannot determine the bindings of packets from devices that do not run DAI, isolate at Layer 3 the devices that run DAI from devices that do not run DAI.

Depending on your network setup, you may not be able to validate a given ARP packet on all devices in the VLAN. **Note**

#### **Logging DAI Packets**

Cisco NX-OS maintains a buffer of log entries about DAI packets processed. Each log entry contains flow information, such as the receiving VLAN, the port number, the source and destination IP addresses, and the source and destination MAC addresses.

You can also specify the type of packets that are logged. By default, a Cisco Nexus device logs only packets that DAI drops.

If the log buffer overflows, the device overwrites the oldest DAI log entries with newer entries. You can configure the maximum number of entries in the buffer.

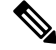

**Note** Cisco NX-OS does not generate system messages about DAI packets that are logged.

#### **DHCP Relay with Dynamic ARP Inspection**

DAI uses DHCP snooping client binding database to validate the ARP packets. In releases earlier than Cisco NX-OS Release 10.1(1), this database was built by the DHCP Snooping process, which runs on the switch. The binding database isn't built when the switch acts as a DHCP relay. When snooping, DHCP relay and DAI are enabled together, the relay process takes precedence over snooping for processing incoming DHCP packets. Hence, snooping doesn't build the binding database. Since DAI depends on the binding database, it can't operate with DHCP relay. However, from Cisco NX-OS Release 10.1(1), you can build the binding database using DHCP relay DAI.

When a switch receives a DHCP request, a temporary binding entry is created consisting of the client's MAC address, VLAN, and the incoming interface. After receiving DHCPACK from the server, the binding entry is qualified. The offered IP address is added to the qualified temporary entry and the binding entry type is updated as dhcp-relay.

When you upgrade to Cisco NX-OS Release 10.1(1) or a later release and if you enable this feature, the ISSU proceeds without any error. Disable this feature before you downgrade from Cisco NX-OS Release 10.1(1) to an earlier release.
## **Prerequisites for DAI**

- You must enable the DHCP feature before you can configure DAI. See [Configuring](#page-428-0) DHCP, on page 399.
- You must configure the VLANs on which you want to enable DAI. See the *Cisco Nexus 9000 Series NX-OS Layer 2 Switching Configuration Guide*.
- You must configure the ACL TCAM region size for DAI using the **hardware access-list tcam region arp-ether** command. The DAI configuration will not be accepted unless the arp-ether region is effective. See [Configuring](#page-338-0) ACL TCAM Region Sizes, on page 309.

## **Guidelines and Limitations for DAI**

DAI has the following configuration guidelines and limitations:

- DAI is an ingress security feature; it does not perform any egress checking.
- DAI is not effective for hosts connected to devices that do not support DAI or that do not have this feature enabled. Because man-in-the-middle attacks are limited to a single Layer 2 broadcast domain, you should separate the domain with DAI from domains without DAI. This separation secures the ARP caches of hosts in the domain with DAI.
- When you use the **feature dhcp** command to enable the DHCP feature, there is a delay of approximately 30 seconds before the I/O modules receive the DHCPor DAI configuration. This delay occurs regardless of the method that you use to change from a configuration with the DHCP feature disabled to a configuration with the DHCP feature enabled. For example, if you use the rollback feature to revert to a configuration that enables the DHCP feature, the I/O modules receive the DHCP and DAI configuration approximately 30 seconds after you complete the rollback.
- DAI is supported on access ports, trunk ports, and port-channel ports.
- The DAI trust configuration of a port channel determines the trust state of all physical ports that you assign to the port channel. For example, if you have configured a physical port as a trusted interface and then you add that physical port to a port channel that is an untrusted interface, the physical port becomes untrusted.
- When you remove a physical port from a port channel, the physical port does not retain the DAI trust state configuration of the port channel.
- When you change the trust state on the port channel, the device configures a new trust state on all the physical ports that comprise the channel.
- If you want DAI to use static IP-MAC address bindings to determine if ARP packets are valid, make sure that you have configured the static IP-MAC address bindings.
- If you want DAI to use dynamic IP-MAC address bindings to determine if ARP packets are valid, make sure that DHCP snooping is enabled.
- ARP ACLs are not supported.
- Beginning with Cisco NX-OS Release 9.3(3), DAI issupported on Cisco Nexus 9364C-GX, Cisco Nexus 9316D-GX, and Cisco Nexus 93600CD-GX switches.

## **Guidelines and Limitations for DHCP Relay with DAI**

- The following Cisco Nexus platform switches support this feature:
	- Cisco Nexus 9200 platform switches
	- Cisco Nexus 9300-EX platform switches
	- Cisco Nexus 9300-FX platform switches
- The binding database entries aren't stored in the hardware.
- The binding database is common for all VRFs. If there are multiple VRFs, map each VRF to a unique VLAN.
- IP Source Guard (IPSG) doesn't support this feature.
- Only IPv4 entries are stored in the binding database. IPv6 isn't supported.
- This feature doesn't support vPC.

## **Default Settings for DAI**

This table lists the default settings for DAI parameters.

#### **Table 39: Default DAI Parameters**

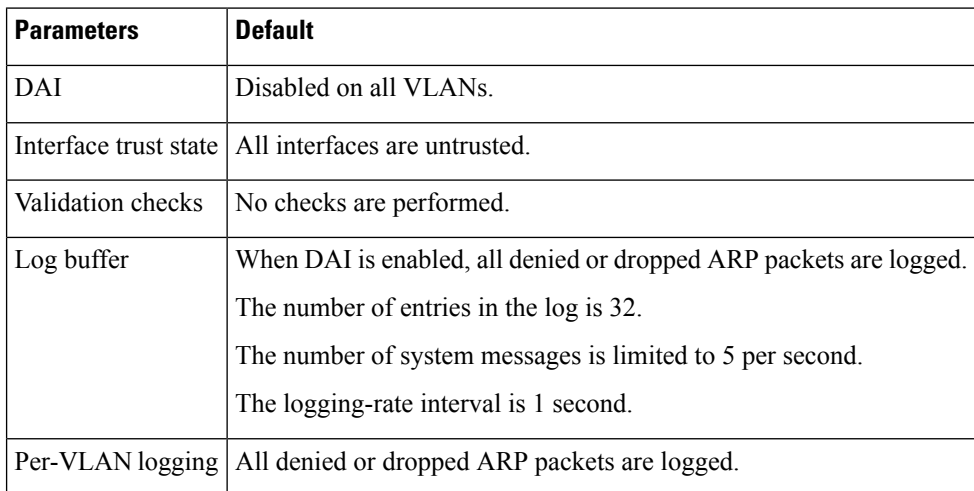

## **Configuring DAI**

### **Enabling or Disabling DAI on VLANs**

You can enable or disable DAI on VLANs. By default, DAI is disabled on all VLANs.

#### **Before you begin**

Make sure that the DHCP feature is enabled.

Make sure that the VLANs on which you want to enable DAI are configured.

Make sure that the ACL TCAM region size for DAI (arp-ether) is configured.

#### **Procedure**

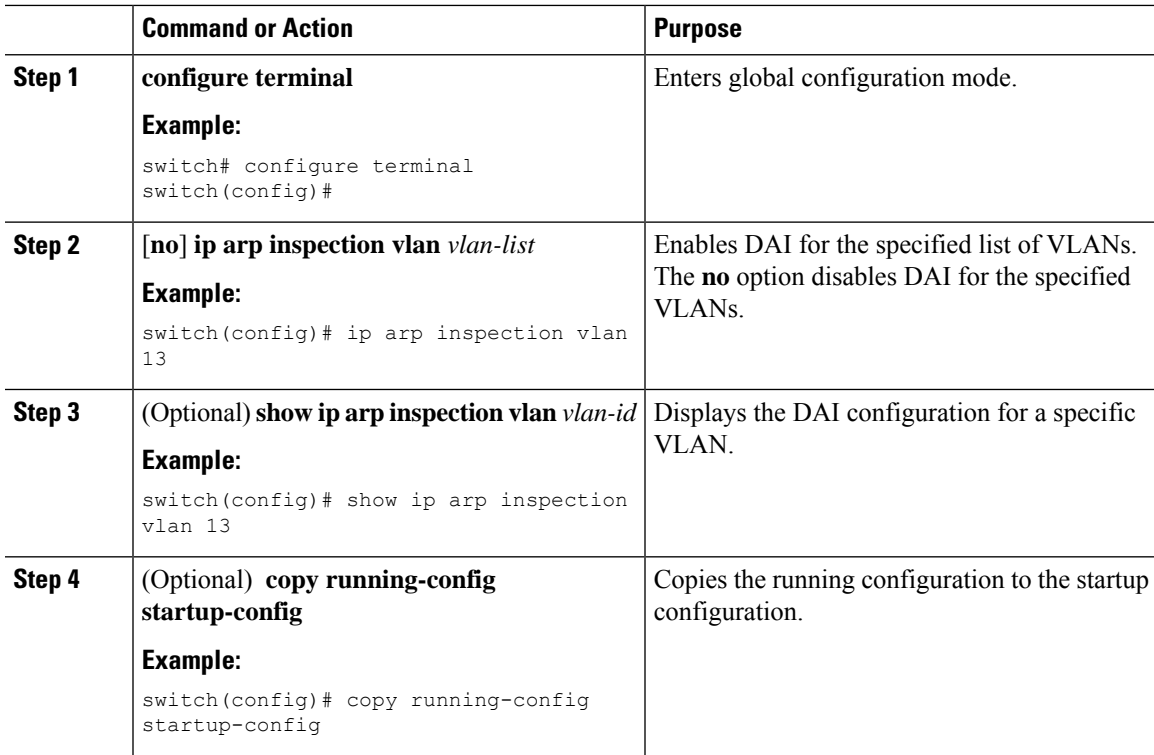

### **Configuring the DAI Trust State of a Layer 2 Interface**

You can configure the DAI interface trust state of a Layer 2 interface. By default, all interfaces are untrusted.

A device forwards ARP packets that it receives on a trusted Layer 2 interface but does not check them.

On untrusted interfaces, the device intercepts all ARP requests and responses and verifies that the intercepted packets have valid IP-MAC address bindings before updating the local cache and forwarding the packet to the appropriate destination. If the device determines that packets have invalid bindings, it drops the packets and logs them according to the logging configuration.

#### **Before you begin**

If you are enabling DAI, make sure that the DHCP feature is enabled.

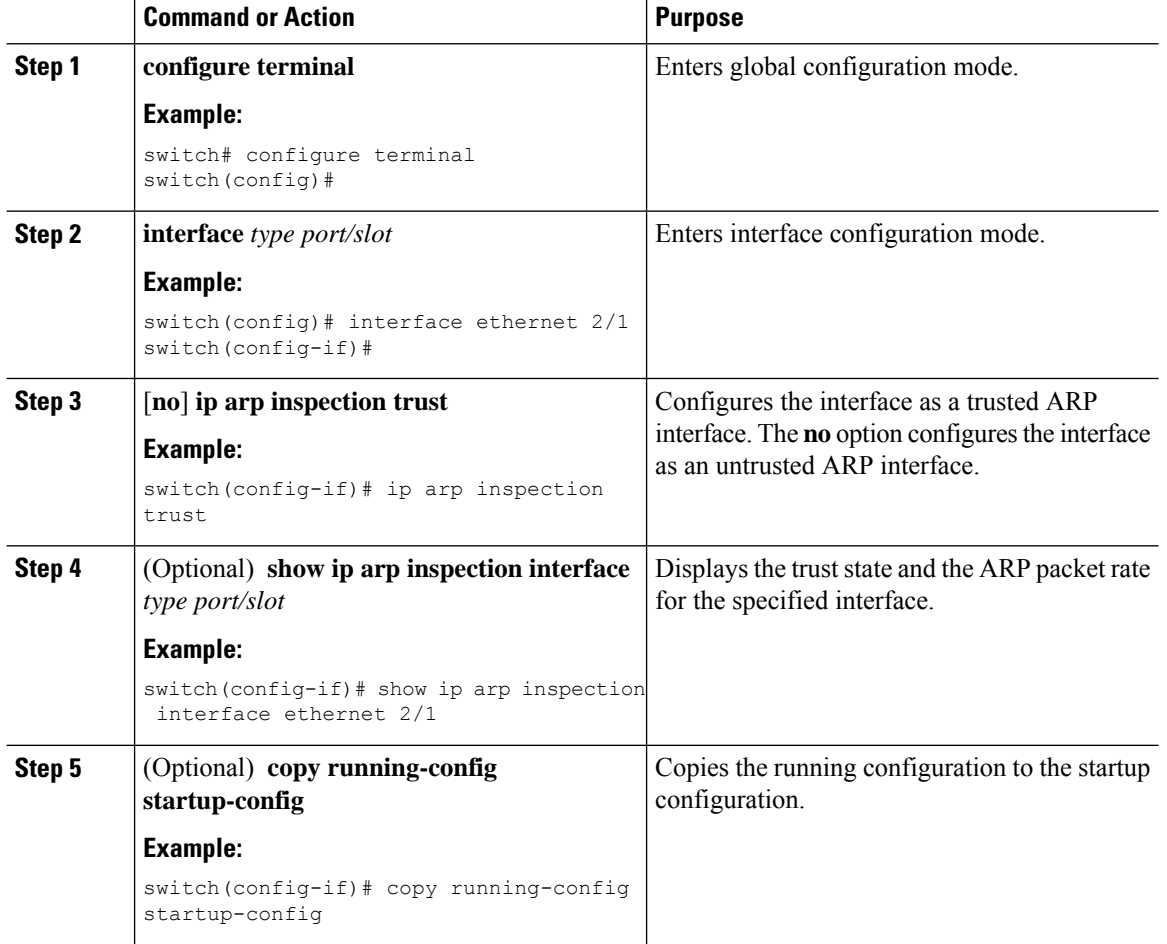

### **Procedure**

### **Enabling or Disabling Additional Validation**

You can enable or disable additional validation of ARP packets. By default, no additional validation of ARP packets is enabled. When no additional validation is configured, the source MAC address and the source IP address check against the IP-to-MAC binding entry for ARP packets is performed by using the ARP sender MAC address and the ARP sender IP address.

DAI intercepts, logs, and discards ARP packets with invalid IP-to-MAC address bindings. You can enable additional validation on the destination MAC address, the sender and target IPaddresses, and the source MAC address.

You can use the following keywords with the **ip arp inspection validate** command to implement additional validations:

#### **dst-mac**

Checks the destination MAC address in the Ethernet header against the target MAC address in the ARP body for ARP responses. When enabled, packets with different MAC addresses are classified as invalid and are dropped.

#### **ip**

Checks the ARP body for invalid and unexpected IP addresses. Addresses include 0.0.0.0, 255.255.255.255, and all IP multicast addresses. Sender IP addresses are checked in all ARP requests and responses, and target IP addresses are checked only in ARP responses.

#### **src-mac**

Checks the source MAC address in the Ethernet header against the sender MAC address in the ARP body for ARP requests and responses. When enabled, packets with different MAC addresses are classified as invalid and are dropped.

When enabling additional validation, follow these guidelines:

- You must specify at least one of the keywords. You can specify one, two, or all three keywords.
- Each **ip arp inspection validate** command that you enter replaces the configuration from any previous commands. If you enter an **ip arp inspection validate** command to enable src-mac and dst-mac validations, and a second **ip arp inspection validate** command to enable ip validation, the src-mac and dst-mac validations are disabled when you enter the second command.

#### **Procedure**

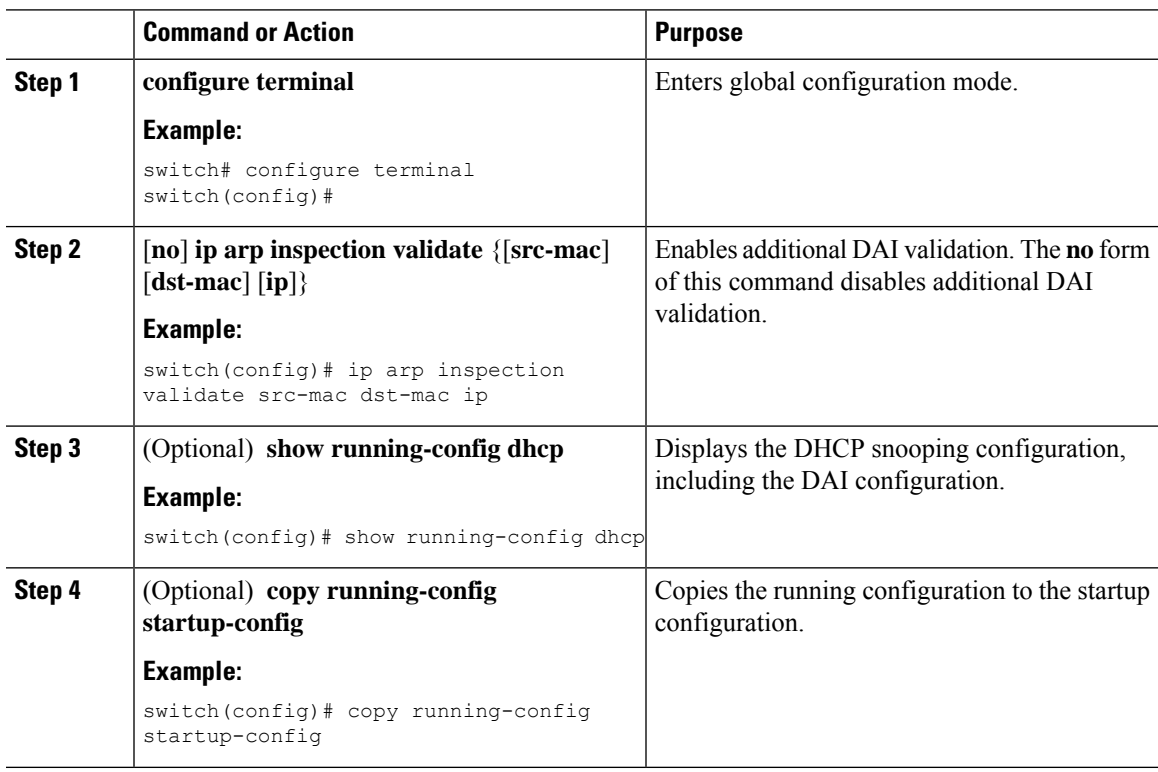

### **Configuring the DAI Logging Buffer Size**

You can configure the DAI logging buffer size. The default buffer size is 32 messages.

I

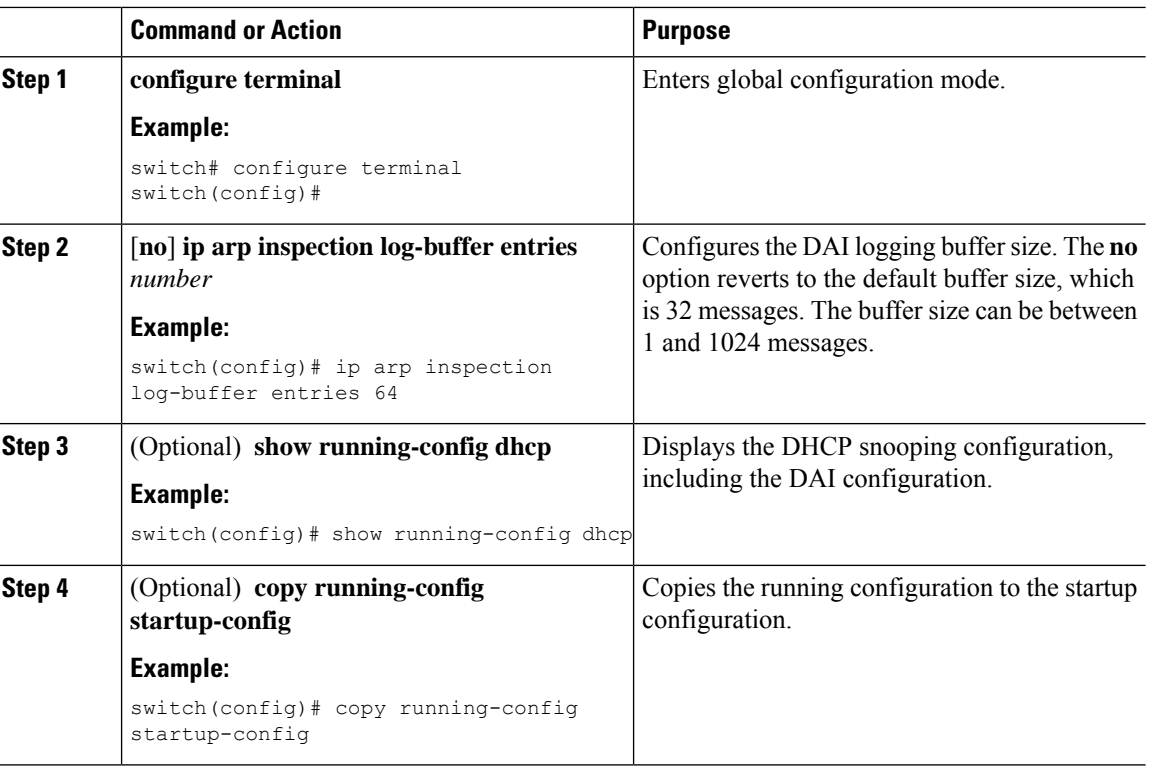

### **Procedure**

## **Configuring DAI Log Filtering**

L,

You can configure how the device determines whether to log a DAI packet. By default, the device logs DAI packets that are dropped.

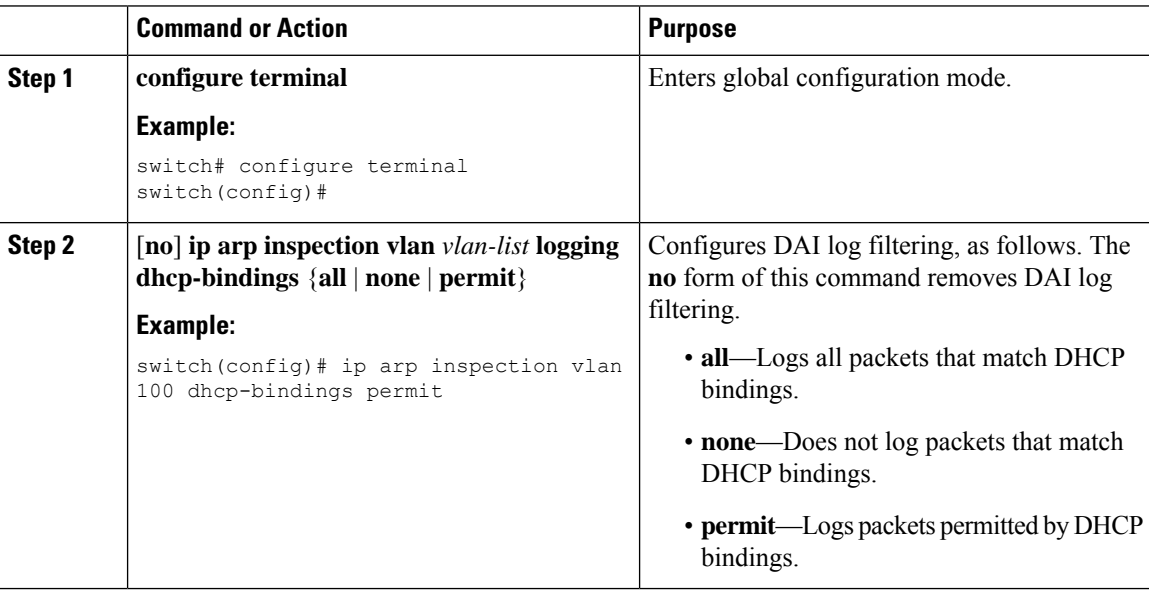

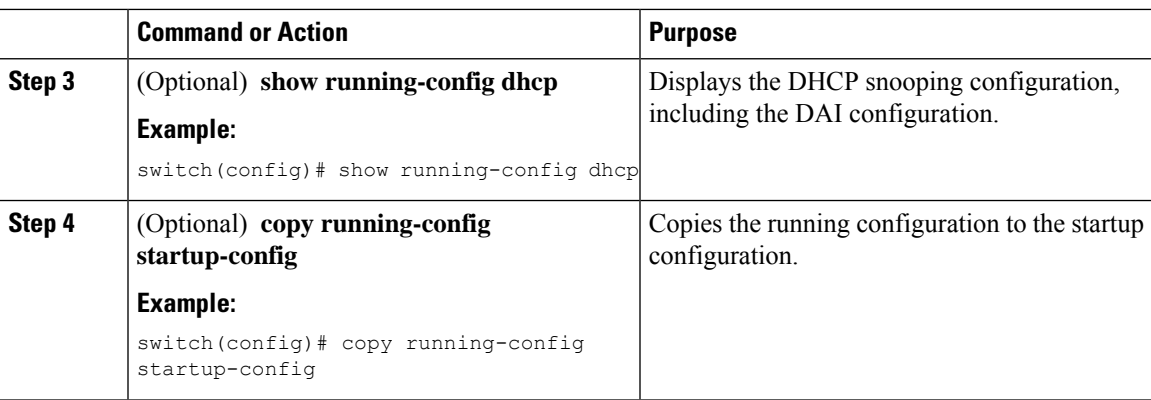

### **Enabling DHCP Relay with DAI**

You can create the binding database when DHCP relay and DAI are enabled. This feature is disabled by default.

### **Before you begin**

Enable DAI and DHCP relay. Enable DHCP snooping globally and on VLAN. See the *Configuring DHCP* chapter for more information.

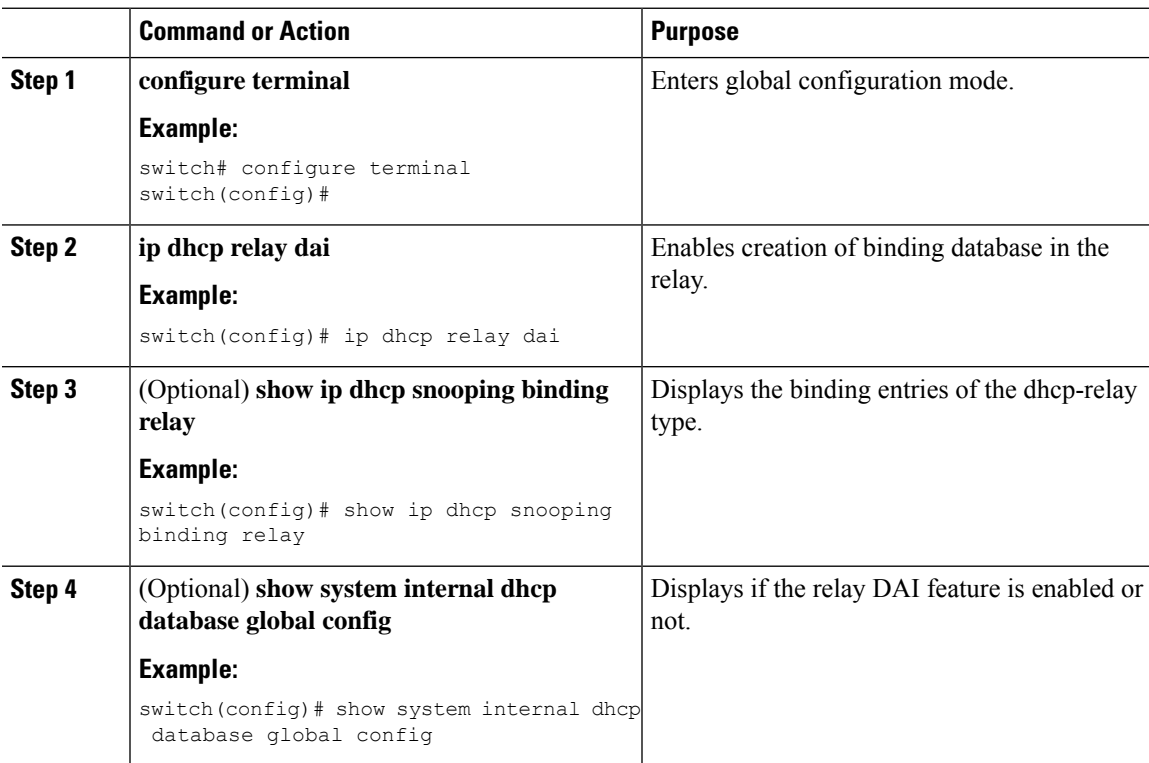

## **Verifying the DAI Configuration**

To display the DAI configuration information, perform one of the following tasks.

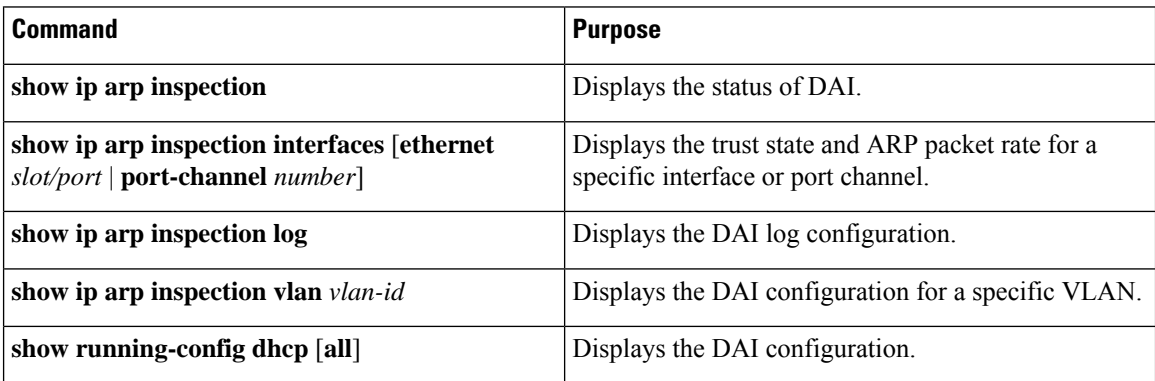

## **Monitoring and Clearing DAI Statistics**

To monitor and clear DAI statistics, use the commands in this table.

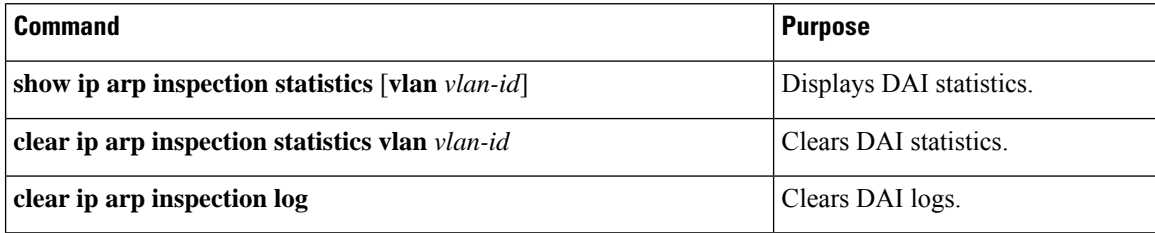

## **Configuration Examples for DAI**

### **Two Devices Support DAI**

These procedures show how to configure DAI when two devices support DAI.

### **Figure 18: Two Devices Supporting DAI**

The following figure shows the network configuration for this example. Host 1 is connected to device A, and Host 2 is connected to device B. Both devices are running DAI on VLAN 1 where the hosts are located. A DHCP server is connected to device A. Both hosts acquire their IP addresses from the same DHCP server. Device A has the bindings for Host 1 and Host 2, and device B has the binding for Host 2. Device A Ethernet interface 2/3 is connected to device B Ethernet interface 1/4.

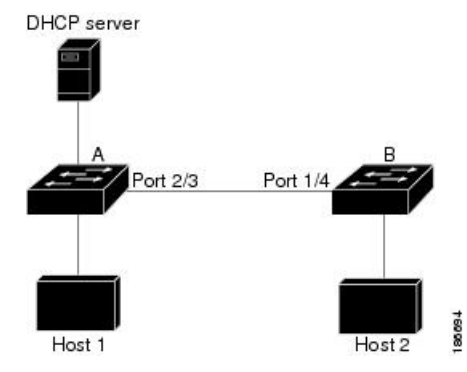

DAI depends on the entries in the DHCP snooping binding database to verify IP-to-MAC address bindings in incoming ARP requests and ARP responses. Make sure to enable DHCP snooping to permit ARP packets that have dynamically-assigned IP addresses.

- This configuration does not work if the DHCP server is moved from device A to a different location.
- To ensure that this configuration does not compromise security, configure Ethernet interface 2/3 on device A and Ethernet interface 1/4 on device B as trusted.

### **Configuring Device A**

To enable DAI and configure Ethernet interface 2/3 on device A as trusted, follow these steps:

#### **Procedure**

**Step 1** While logged into device A, verify the connection between device A and device B.

```
switchA# show cdp neighbors
Capability Codes: R - Router, T - Trans-Bridge, B - Source-Route-Bridge
               S - Switch, H - Host, I - IGMP, r - Repeater,
               V - VoIP-Phone, D - Remotely-Managed-Device,
               s - Supports-STP-Dispute
Device ID Local Intrfce Hldtme Capability Platform Port ID
switchB Ethernet2/3 177 R S I WS-C2960-24TC Ethernet1/4
switchA#
```
**Step 2** Enable DAI on VLAN 1 and verify the configuration.

```
switchA# configure terminal
switchA(config)# ip arp inspection vlan 1
switchA(config)# show ip arp inspection vlan 1
Source Mac Validation : Disabled
Destination Mac Validation : Disabled
IP Address Validation : Disabled
Vlan : 1
-----------
Configuration : Enabled
Operation State : Active
switchA(config)#
```
**Step 3** Configure Ethernet interface 2/3 as trusted.

```
switchA(config)# interface ethernet 2/3
switchA(config-if)# ip arp inspection trust
switchA(config-if)# exit
switchA(config)# exit
switchA# show ip arp inspection interface ethernet 2/3
Interface Trust State Rate (pps) Burst Interval
   ------------ ----------- -----------
Ethernet2/3 Trusted 15 5
```
#### **Step 4** Verify the bindings.

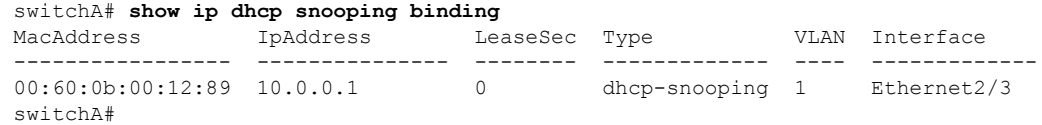

**Step 5** Check the statistics before and after DAI processes any packets.

```
switchA# show ip arp inspection statistics vlan 1
Vlan : 1
-----------
ARP Req Forwarded = 0
ARP Res Forwarded = 0
ARP Req Dropped = 0
ARP Res Dropped = 0<br>DHCP Drops = 0DHCP Drops
DHCP Permits = 0
SMAC Fails-ARP Req = 0
SMAC Fails-ARP Res = 0
DMAC Fails-ARP Res = 0
IP Fails-ARP Req = 0
IP Fails-ARP Res = 0
switchA#
```
If host 1 sends out two ARP requests with an IP address of 10.0.0.1 and a MAC address of 0002.0002.0002, both requests are permitted and are shown as follows:

```
switchA# show ip arp inspection statistics vlan 1
Vlan : 1
-----------
ARP Req Forwarded = 2
ARP Res Forwarded = 0
ARP Req Dropped = 0<br>ARP Res Dropped = 0ARP Res Dropped
DHCP Drops = 0DHCP Permits = 2
SMAC Fails-ARP Req = 0
SMAC Fails-ARP Res = 0
DMAC Fails-ARP Res = 0
IP Fails-ARP Req = 0
IP Fails-ARP Res = 0
```
If host 1 tries to send an ARP request with an IP address of 10.0.0.3, the packet is dropped, and an error message is logged.

00:12:08: %SW\_DAI-4-DHCP\_SNOOPING\_DENY: 2 Invalid ARPs (Req) on Ethernet2/3, vlan 1.([0002.0002.0002/10.0.0.3/0000.0000.0000/0.0.0.0/02:42:35 UTC Fri Jan 23 2015])

The statistics display as follows:

```
switchA# show ip arp inspection statistics vlan 1
switchA#
Vlan : 1
-----------
ARP Req Forwarded = 2
ARP Res Forwarded = 0<br>ARP Reg Dropped = 2ARP Req Dropped = 2<br>ARP Res Dropped = 0ARP Res Dropped = 0<br>DHCP Drops = 2DHCP Drops
DHCP Permits = 2
SMAC Fails-ARP Req = 0
SMAC Fails-ARP Res = 0
DMAC Fails-ARP Res = 0
IP Fails-ARP Req = 0IP Fails-ARP Res = 0switchA#
```
### **Configuring Device B**

To enable DAI and configure Ethernet interface 1/4 on device B as trusted, follow these steps:

#### **Procedure**

**Step 1** While logged into device B, verify the connection between device B and device A.

```
switchB# show cdp neighbors
Capability Codes: R - Router, T - Trans-Bridge, B - Source-Route-Bridge
               S - Switch, H - Host, I - IGMP, r - Repeater,
               V - VoIP-Phone, D - Remotely-Managed-Device,
               s - Supports-STP-Dispute
Device ID Local Intrfce Hldtme Capability Platform Port ID
switchA Ethernet1/4 120 R S I WS-C2960-24TC Ethernet2/3
switchB#
```
**Step 2** Enable DAI on VLAN 1 and verify the configuration.

```
switchB# configure terminal
switchB(config)# ip arp inspection vlan 1
switchB(config)# show ip arp inspection vlan 1
Source Mac Validation : Disabled
Destination Mac Validation : Disabled
IP Address Validation : Disabled
Vlan : 1
-----------
Configuration : Enabled
Operation State : Active
switchB(config)#
```
**Step 3** Configure Ethernet interface 1/4 as trusted.

```
switchB(config)# interface ethernet 1/4
switchB(config-if)# ip arp inspection trust
switchB(config-if)# exit
switchB(config)# exit
switchB# show ip arp inspection interface ethernet 1/4
Interface Trust State Rate (pps) Burst Interval
```
------------- ----------- ---------- -------------- Ethernet1/4 Trusted 15 5 switchB#

**Step 4** Verify the list of DHCP snooping bindings.

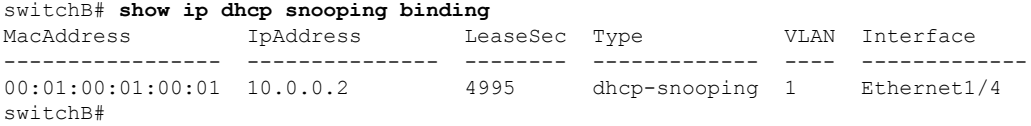

**Step 5** Check the statistics before and after DAI processes any packets.

```
switchB# show ip arp inspection statistics vlan 1
Vlan : 1
-----------
ARP Req Forwarded = 0
ARP Res Forwarded = 0ARP Req Dropped = 0
ARP Res Dropped = 0
DHCP Drops = 0
DHCP Permits = 0
SMAC Fails-ARP Req = 0
SMAC Fails-ARP Res = 0
DMAC Fails-ARP Res = 0
IP Fails-ARP Req = 0
IP Fails-ARP Res = 0switchB#
```
If Host 2 sends out an ARP request with the IP address 10.0.0.2 and the MAC address 0001.0001.0001, the packet is forwarded, and the statistics are updated.

```
switchB# show ip arp inspection statistics vlan 1
Vlan : 1
-----------
ARP Req Forwarded = 1
ARP Res Forwarded = 0
ARP Req Dropped = 0ARP Res Dropped = 0
DHCP Drops = 0DHCP Permits = 1
SMAC Fails-ARP Req = 0
SMAC Fails-ARP Res = 0
DMAC Fails-ARP Res = 0
IP Fails-ARP Req = 0
IP Fails-ARP Res = 0switchB#
```
If Host 2 attempts to send an ARP request with the IP address 10.0.0.1, DAI drops the request and logs the following system message:

```
00:18:08: %SW_DAI-4-DHCP_SNOOPING_DENY: 1 Invalid ARPs (Req) on Ethernet1/4, vlan
1.([0001.0001.0001/10.0.0.1/0000.0000.0000/0.0.0.0/01:53:21 UTC Fri Jan 23 2015])
```
The statistics display as follows:

```
switchB# show ip arp inspection statistics vlan 1
Vlan : 1
-----------
```
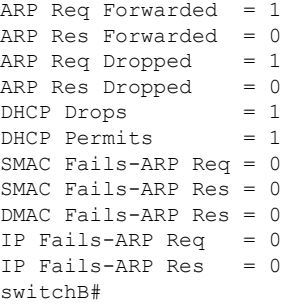

## **Examples for DHCP Relay with DAI**

The following example displays if the DHCP relay DAI feature is enabled or not. If the feature isn't enabled the value of the **DHCP Relay DAI enabled** entry in the database is **No**.

switch(config)# **show system internal dhcp database global config**

```
Snooping enabled: Yes
Snoop option-82 enabled: No
Relay enabled: Yes
.
.
DHCP Relay DAI enabled : No
Validate source mac: No
Validate destination mac: No
```
## **Additional References for DAI**

### **Related Documents**

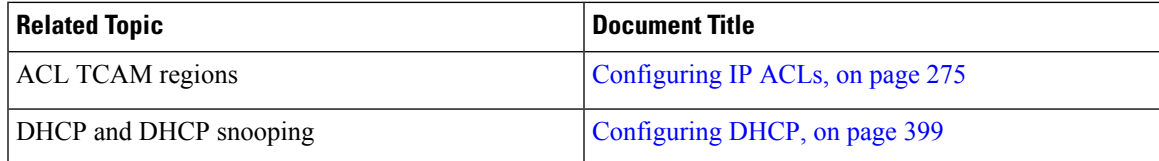

### **Standards**

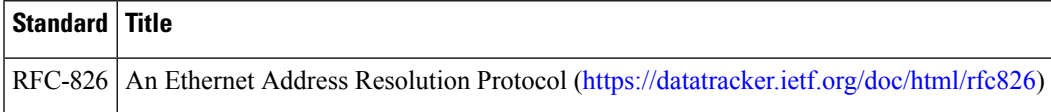

 $\mathbf I$ 

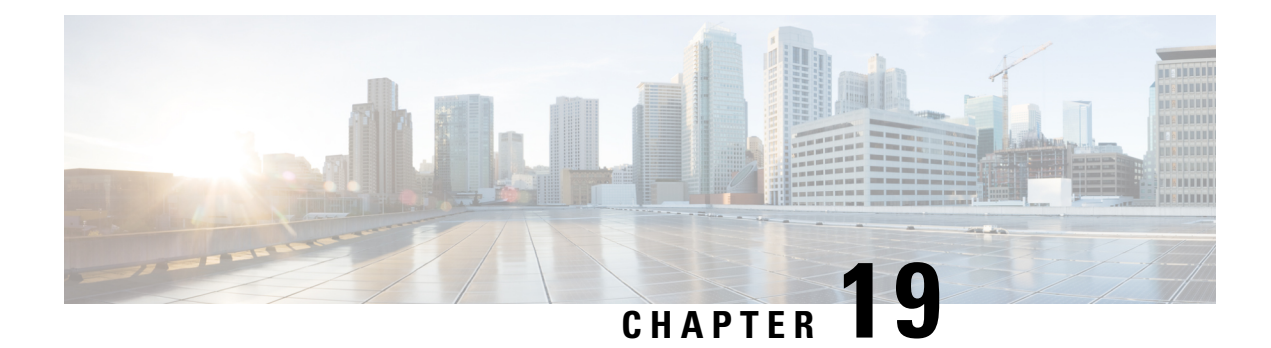

# **Configuring IP Source Guard**

This chapter describes how to configure IP Source Guard on Cisco NX-OS devices.

This chapter includes the following sections:

- About IP [Source](#page-518-0) Guard, on page 489
- [Prerequisites](#page-519-0) for IP Source Guard, on page 490
- Guidelines and [Limitations](#page-519-1) for IP Source Guard, on page 490
- Default [Settings](#page-520-0) for IP Source Guard, on page 491
- [Configuring](#page-520-1) IP Source Guard, on page 491
- [Displaying](#page-522-0) IP Source Guard Bindings, on page 493
- Clearing IP Source Guard [Statistics,](#page-523-0) on page 494
- [Configuration](#page-523-1) Example for IP Source Guard, on page 494
- Additional [References,](#page-523-2) on page 494

## <span id="page-518-0"></span>**About IP Source Guard**

IP Source Guard is a per-interface traffic filter that permits IP traffic only when the IP address and MAC address of each packet matches one of two sources of IP and MAC address bindings:

- Entries in the Dynamic Host Configuration Protocol (DHCP) snooping binding table
- Static IP source entries that you configure

Filtering on trusted IP and MAC address bindings helps prevent spoofing attacks, in which an attacker uses the IP address of a valid host to gain unauthorized network access. To circumvent IP Source Guard, an attacker would have to spoof both the IP address and the MAC address of a valid host.

You can enable IP Source Guard on Layer 2 interfaces that are not trusted by DHCP snooping. IP Source Guard supports interfaces that are configured to operate in access mode and trunk mode. When you initially enable IP Source Guard, all inbound IP traffic on the interface is blocked except for the following:

- DHCP packets, which DHCP snooping inspects and then forwards or drops, depending upon the results of inspecting the packet
- IP traffic from static IP source entries that you have configured on the Cisco NX-OS device

The device permits the IP traffic when DHCP snooping adds a binding table entry for the IP address and MAC address of an IP packet or when you have configured a static IP source entry.

The device drops IP packets when the IP address and MAC address of the packet do not have a binding table entry or a static IP source entry. For example, assume that the **show ip dhcp snooping binding** command displays the following binding table entry:

MacAddress IpAddress LeaseSec Type VLAN Interface ----------------- ---------- --------- ------------- ---- --------- 00:02:B3:3F:3B:99 10.5.5.2 6943 dhcp-snooping 10 Ethernet2/3

If the device receives an IP packet with an IP address of 10.5.5.2, IP Source Guard forwards the packet only if the MAC address of the packet is 00:02:B3:3F:3B:99.

### <span id="page-519-0"></span>**Prerequisites for IP Source Guard**

IP Source Guard has the following prerequisites:

- You must enable the DHCP feature and DHCP snooping before you can configure IP Source Guard. See [Configuring](#page-428-0) DHCP, on page 399.
- You must configure the ACL TCAM region size for IP Source Guard using the **hardware access-list tcam region ipsg** command. See [Configuring](#page-338-0) ACL TCAM Region Sizes, on page 309.

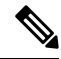

By default the ipsg region size is zero. You need to allocate enough entries to this region for storing and enforcing the SMAC-IP bindings. **Note**

### <span id="page-519-1"></span>**Guidelines and Limitations for IP Source Guard**

IP Source Guard has the following configuration guidelines and limitations:

- IP Source Guard limits IP traffic on an interface to only those sources that have an IP-MAC address binding table entry or static IP source entry. When you first enable IP Source Guard on an interface, you may experience disruption in IP traffic until the hosts on the interface receive a new IP address from a DHCP server.
- IP Source Guard is dependent upon DHCP snooping to build and maintain the IP-MAC address binding table or upon manual maintenance of static IP source entries.
- IP Source Guard is not supported on fabric extender (FEX) ports or generic expansion module (GEM) ports.
- The following guidelines and limitations apply to the Cisco Nexus 9200 Series switches:
	- IPv6 adjacency is not formed with IPSG enabled on the incoming interface.
	- IPSG drops ARP packets at HSRP standby.
	- With DHCP snooping and IPSG enabled, if a binding entry exists for the host, traffic is forwarded to the host even without ARP.

- Beginning with Cisco NX-OS Release 9.3(5), IPSource Guard is supported on Cisco Nexus 9364C-GX, Cisco Nexus 9316D-GX, and Cisco Nexus 93600CD-GX switches.
- IP Source Guard does not require TCAM carving on the Cisco Nexus 9300-X Cloud Scale Switches.

## <span id="page-520-0"></span>**Default Settings for IP Source Guard**

This table lists the default settings for IP Source Guard parameters.

**Table 40: Default IP Source Guard Parameters**

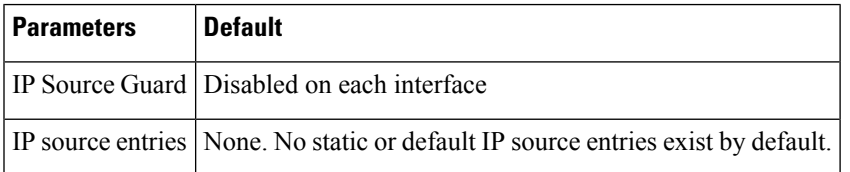

## <span id="page-520-1"></span>**Configuring IP Source Guard**

### **Enabling or Disabling IP Source Guard on a Layer 2 Interface**

You can enable or disable IP Source Guard on a Layer 2 interface. By default, IP Source Guard is disabled on all interfaces.

### **Before you begin**

Make sure that the DHCP feature and DHCP snooping are enabled.

Make sure that the ACL TCAM region size for IPSG (ipsg) is configured.

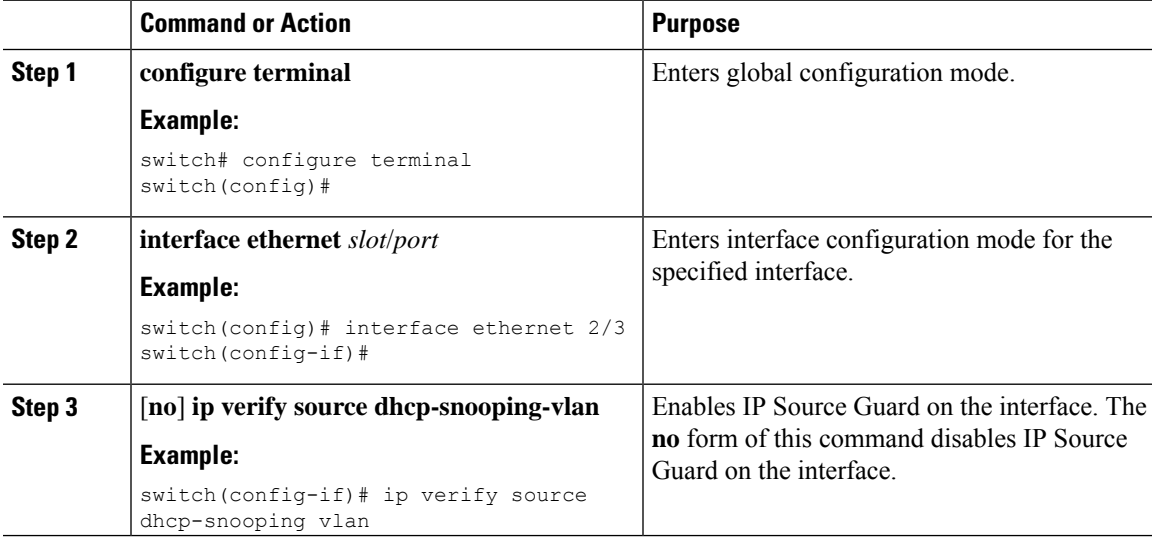

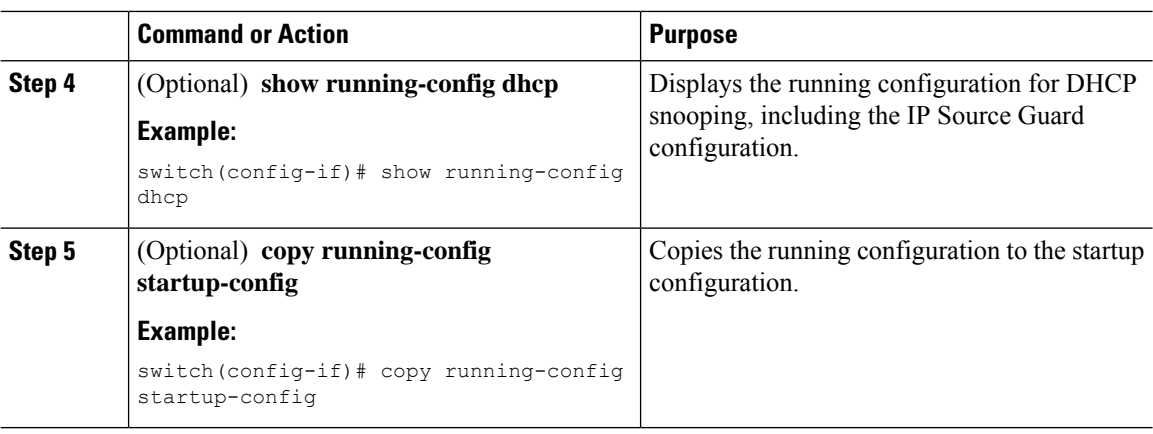

## **Adding or Removing a Static IP Source Entry**

You can add or remove a static IP source entry on the device. By default, there are no static IP source entries.

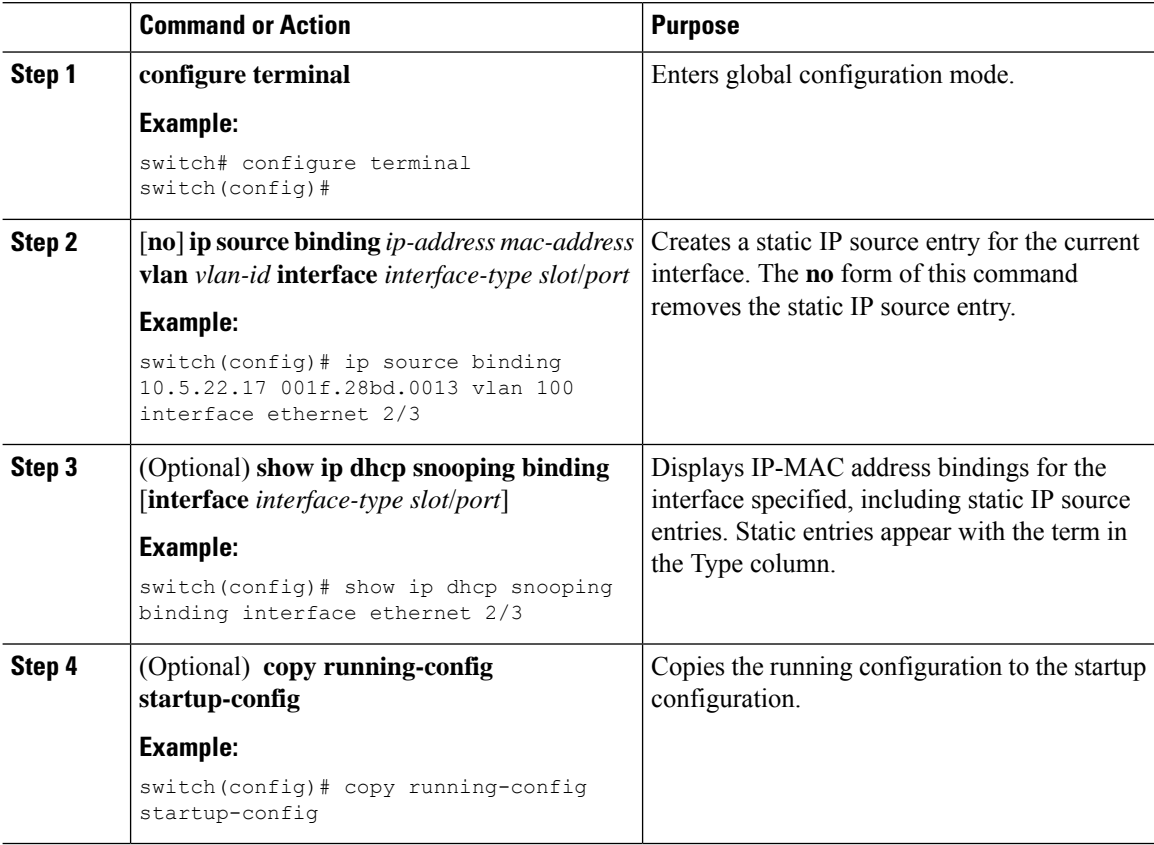

### **Configuring IP Source Guard for Trunk Ports**

When IP Source Guard is configured on a port, traffic coming on that port will be dropped unless there is a DHCP snooping entry to allow it in the TCAM. However, when IP Source Guard is configured on trunk ports and you do not want traffic coming on certain VLANs to undergo this check (even if DHCP snooping is not enabled on them), you can specify a list of VLANs to exclude.

### **Before you begin**

Make sure that the DHCP feature and DHCP snooping are enabled.

### **Procedure**

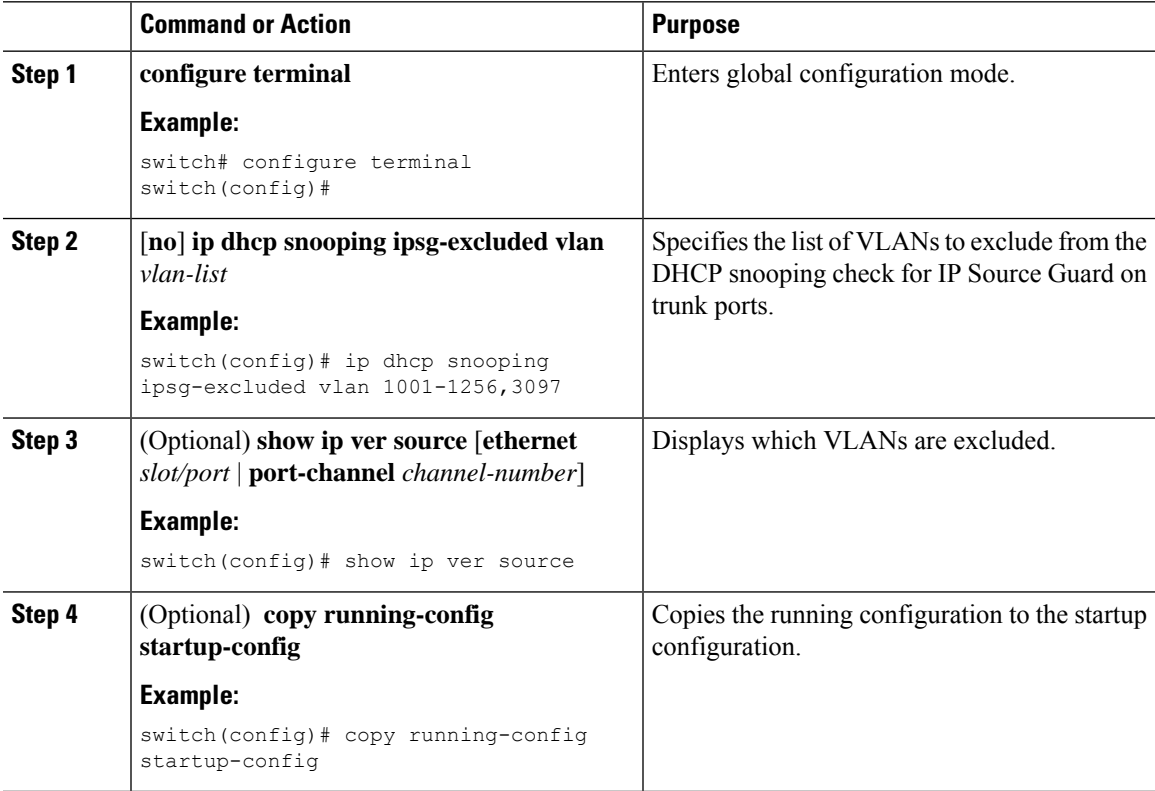

## <span id="page-522-0"></span>**Displaying IP Source Guard Bindings**

Use the **show ip ver source** [**ethernet** *slot/port* | **port-channel** *channel-number*] command to display the IP-MAC address bindings.

## <span id="page-523-0"></span>**Clearing IP Source Guard Statistics**

To clear IP Source Guard statistics, use the commands in this table.

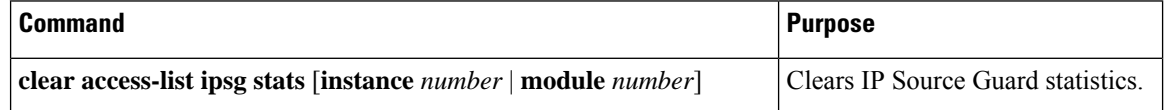

## <span id="page-523-1"></span>**Configuration Example for IP Source Guard**

This example shows how to create a static IP source entry and enable IP Source Guard on an interface:

```
ip source binding 10.5.22.17 001f.28bd.0013 vlan 100 interface ethernet 2/3
interface ethernet 2/3
 no shutdown
  ip verify source dhcp-snooping-vlan
  show ip ver source
  IP source guard excluded vlans:
  ------------------------------------------------------
 None
  -----------------------------------
  IP source guard is enabled on the following interfaces:
  ------------------------------------------------------
        ethernet2/3
```
## <span id="page-523-2"></span>**Additional References**

### **Related Documents**

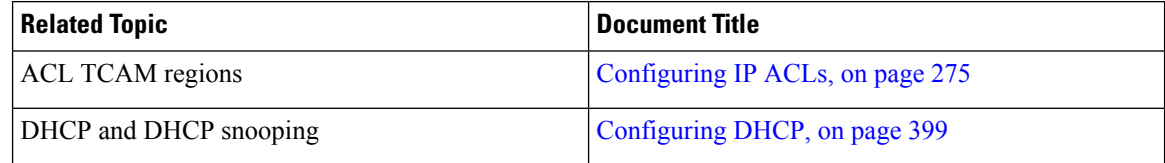

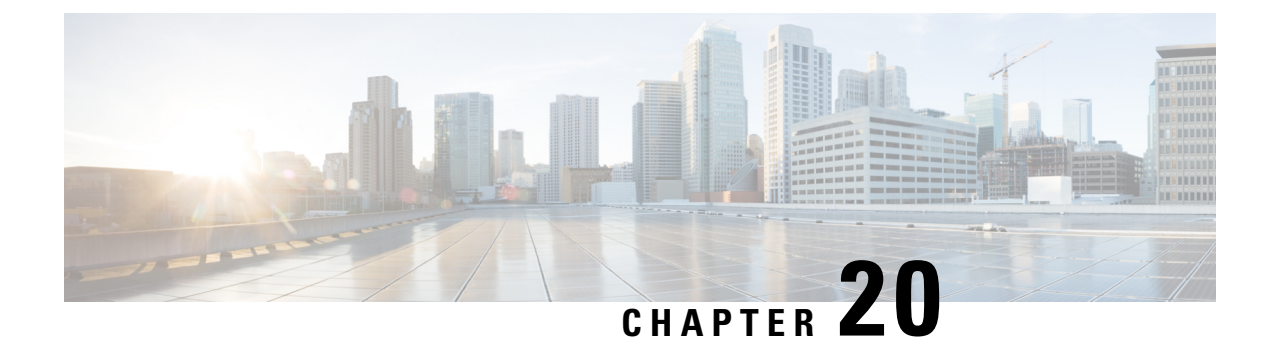

# **Configuring Password Encryption**

This chapter describes how to configure password encryption on Cisco NX-OS devices.

This chapter includes the following sections:

- About AES Password [Encryption](#page-524-0) and Primary Encryption Keys, on page 495
- Guidelines and Limitations for Password [Encryption,](#page-524-1) on page 495
- Default Settings for Password [Encryption,](#page-526-0) on page 497
- [Configuring](#page-526-1) Password Encryption, on page 497
- Verifying the Password Encryption [Configuration,](#page-530-0) on page 501
- [Configuration](#page-530-1) Examples for Password Encryption, on page 501

## <span id="page-524-0"></span>**About AES Password Encryption and Primary Encryption Keys**

You can enable strong, reversible 128-bit Advanced Encryption Standard (AES) password encryption, also known as Type-6 encryption. To start using Type-6 encryption, you must enable the AES password encryption feature and configure a primary encryption key, which is used to encrypt and decrypt passwords.

After you enable AES password encryption and configure a primary key, all existing and newly created clear-text passwords for supported applications (currently RADIUS and TACACS+) are stored in Type-6 encrypted format, unless you disable Type-6 password encryption. You can also configure Cisco NX-OS to convert all existing weakly encrypted passwords to Type-6 encrypted passwords.

#### **Related Topics**

[Configuring](#page-526-2) a Primary Key and Enabling the AES Password Encryption Feature, on page 497 [Configuring](#page-88-0) Global RADIUS Keys, on page 59 [Configuring](#page-89-0) a Key for a Specific RADIUS Server, on page 60 [Configuring](#page-117-0) Global TACACS+ Keys, on page 88 [Configuring](#page-119-0) a Key for a Specific TACACS+ Server, on page 90 [Configuring](#page-526-2) a Primary Key and Enabling the AES Password Encryption Feature, on page 497

## <span id="page-524-1"></span>**Guidelines and Limitations for Password Encryption**

Password encryption has the following configuration guidelines and limitations:

• Only users with administrator privilege (network-admin) can configure the AES password encryption feature, associated encryption and decryption commands, and primary keys.

- Beginning with Cisco NX-OS Release 10.3(3)F, RPM keychain infra supports AES password encryption for RPM legacy keychains on Cisco Nexus 9000 Series platform switches.
- Configurations containing Type-6 encrypted passwords are not rollback-compliant.
- You can enable the AES password encryption feature without a primary key, however the encryption starts only when a primary key is present in the system.
- For TACACS+ and RPM legacy keychain, after you enable the AES password encryption feature and configure a primary key, you must run the **encryption re-encrypt obfuscated** command to convert the passwords to Type-6 encrypted passwords.
- Deleting the primary key stops Type-6 encryption and causes all existing Type-6 encrypted passwords to become unusable, unless the same primary key is reconfigured.
- To move the device configuration to another device, either decrypt the configuration before porting it to the other device or configure the same primary key on the device to which the configuration will be applied.
- Type-6 encryption is supported only for MACsec and RPM legacy keychain. It is not supported for cloudsec keys.
- Starting from Cisco NX-OS Release 9.3(6), converting Type-6 encrypted passwords back to original state is not supported on MACsec keychain.
- Starting from Cisco NX-OS Release 10.3(3)F, converting Type-6 encrypted passwords back to original state is not supported for RPM legacy keychain.
- Type-6 encryption can be configured only when the AES password encryption feature is enabled and the primary key is configured.
- When the primary key is configured and the AES password encryption feature is enabled on a switch, each MACsec key string configurations under the keychain infra are automatically encrypted with the Type-6 encryption.
- Primary key configuration is local to the switch. If you take the Type-6 configured running data from one switch and apply it on another switch where a different primary key is configured, then decryption on the new switch fails.
- If you erase the startup configuration and use the configuration replace feature after a Type-6 encryption, the configuration replace fails because the primary key is not stored in PSS. Therefore, there is configuration loss for MACsec Type-6 encrypted key string.
- When you configure the Type-6 keys, you cannot modify the existing Type-6 encrypted key strings to Type-7 encrypted key string without applying the decrypt command provided by SKSD.
- If you downgrade the system by cold reboot with an old image where the Type-6 encryption is not supported, you must take out the configuration before you proceed with the cold reboot. Failing to do so leads to loss in configuration.
- After you downgrade the system, the Type-6 configuration is lost.
- If you downgrade the system by ISSD, capability conf check is invoked and it notifies you to remove the configuration before proceeding with the downgrade. You can use the **encryptiondecrypt** command to convert the Type-6 encrypted keys to Type-7 encryption keys, and then proceed with the downgrade.
- During an ISSU upgrade, if you migrate from an older image which includes the Type-7 encrypted keys to a new image that supports Type-6 encryption, the rpm does not convert the existing keys to Type-6

encrypted keys until re-encryption is enforced. To enforce a re-encryption, use the **encryptionre-encrypt obfuscated** command.

- After ISSU upgrade from an older image which includes the Type-7 encrypted keys to a new image that supports Type-6 encryption, if configuration replace is done using the configuration file saved in older image or configuration file saved after upgrade without re-encrypting the password to Type-6 (using **encryption re-encrypt obfuscated** command), the configuration replace will fail.
- If you change the primary key after a Type-6 encryption, the decrypt command fails on the existing Type-6 encrypted key-string. You must delete the existing Type-6 key string and configure a new key string.
- For RPM legacy keychains, Type-6 key-strings can be configured without AES password encryption feature enabled and primary key configured, however these Type-6 key-strings are unusable until AES password encryption feature is enabled and the primary key with which the Type-6 key-strings were generated is configured.
- Starting from Cisco NX-OS Release 10.3(2)F, you can configure primary key using DME payload and non-interactive mode.

## <span id="page-526-0"></span>**Default Settings for Password Encryption**

This table lists the default settings for password encryption parameters.

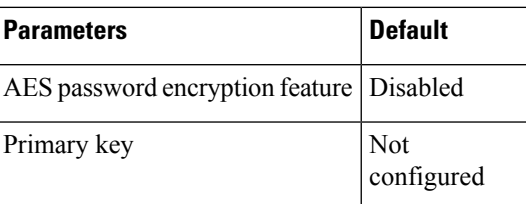

**Table 41: Default Password Encryption Parameter Settings**

## <span id="page-526-2"></span><span id="page-526-1"></span>**Configuring Password Encryption**

This section describes the tasks for configuring password encryption on Cisco NX-OS devices.

### **Configuring a Primary Key and Enabling the AES Password Encryption Feature**

You can configure a primary key for Type-6 encryption and enable the Advanced Encryption Standard (AES) password encryption feature.

Beginning with Cisco NX-OS Release 10.3(3)F, Type-6 encryption is supported for RPM legacy keychain.

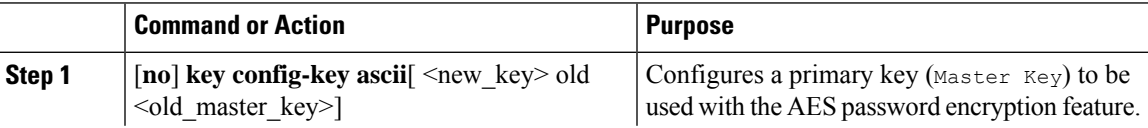

 $\mathbf I$ 

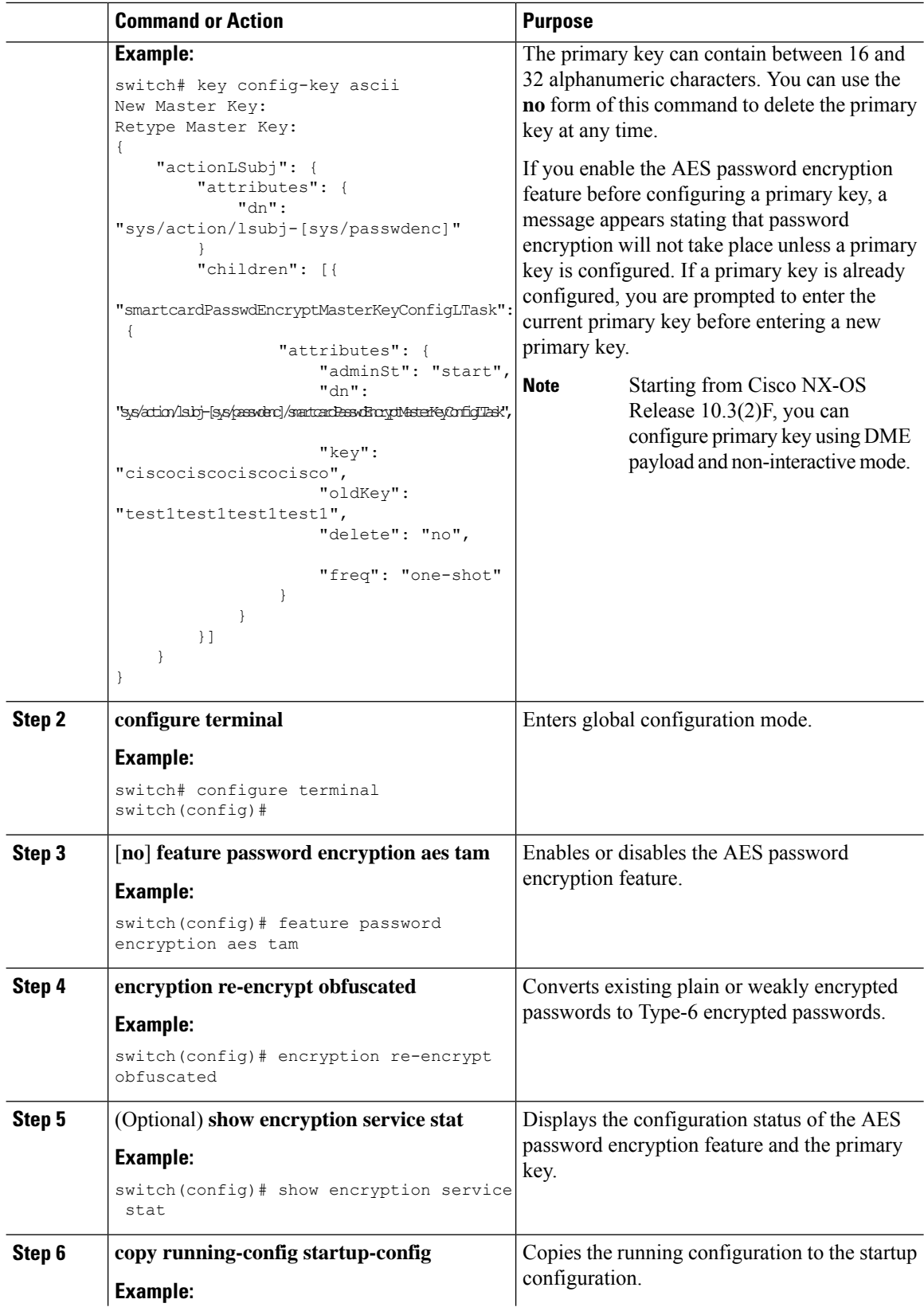

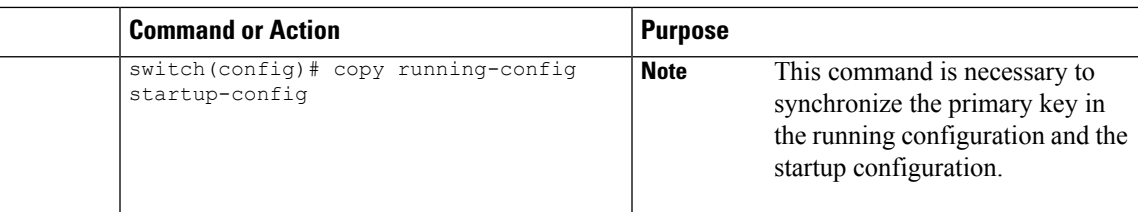

#### **Related Topics**

About AES Password [Encryption](#page-524-0) and Primary Encryption Keys, on page 495 About AES Password [Encryption](#page-524-0) and Primary Encryption Keys, on page 495 [Configuring](#page-537-0) Text for a Key, on page 508 [Configuring](#page-538-0) Accept and Send Lifetimes for a Key, on page 509

### **Converting Existing Passwords to Type-6 Encrypted Passwords**

You can convert existing plain or weakly encrypted passwords to Type-6 encrypted passwords.

### **Before you begin**

Ensure that you have enabled the AES password encryption feature and configured a primary key.

### **Procedure**

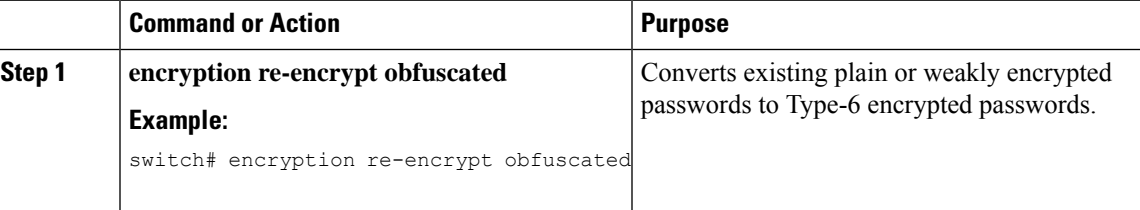

### **Converting Type-6 Encrypted Passwords Back to Their Original States**

You can convert Type-6 encrypted passwords back to their original states. This functionality is not supported for macsec keychain.

### **Before you begin**

Ensure that you have configured a primary key.

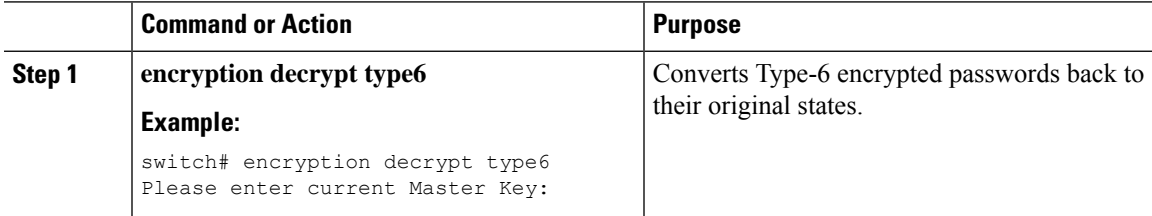

## **Enabling Type-6 Encryption on MACsec Keys**

The type-6 encryption feature, also known as the Advanced Encryption Standard (AES) password encryption feature allows you to securely store MACsec keys in a type-6 encrypted format.

Beginning with Cisco NX-OS Release 9.3(5), you can store MACsec keys in a type-6 encrypted format on all Cisco Nexus 9000 Series switches which support the MACsec feature.

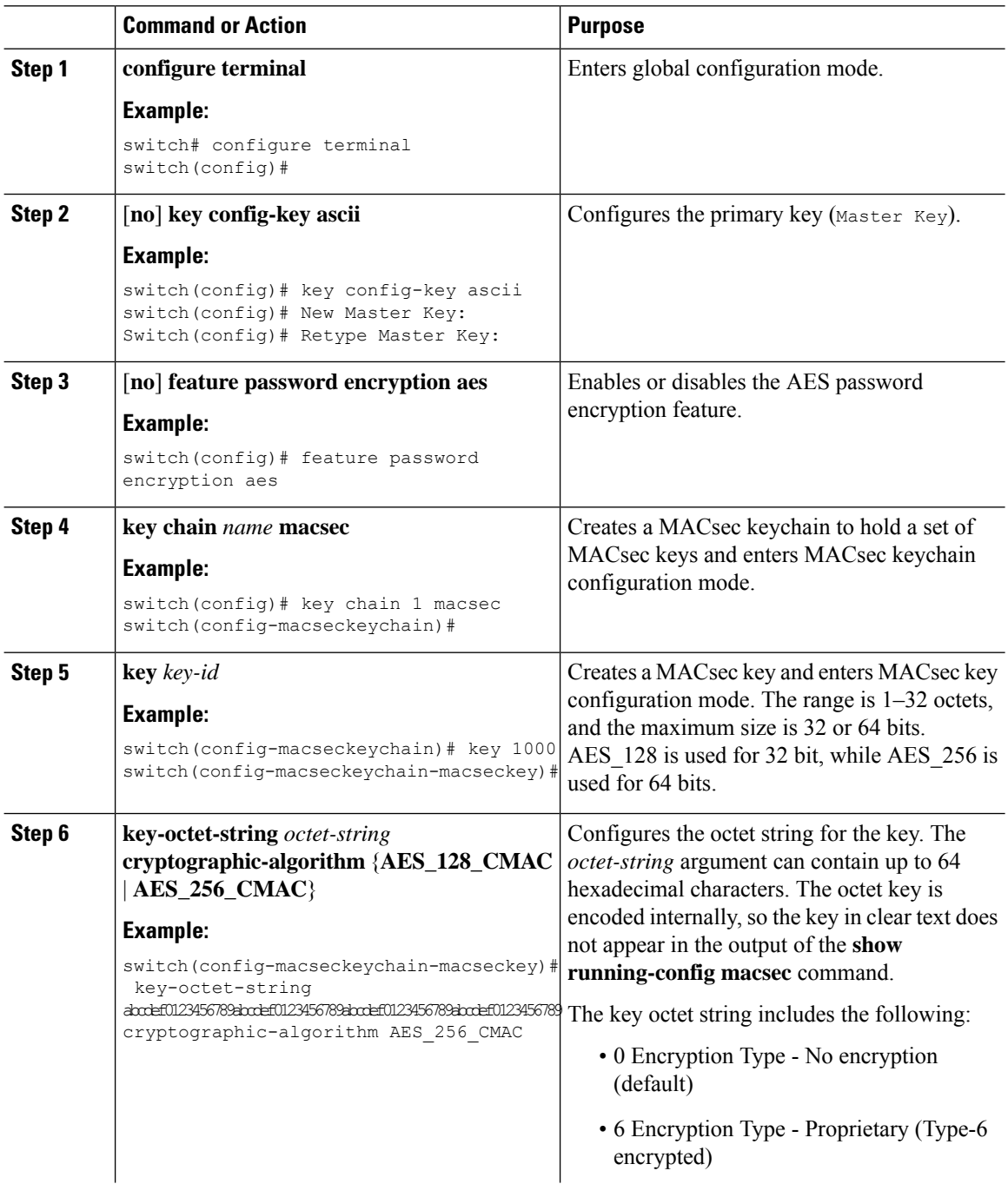

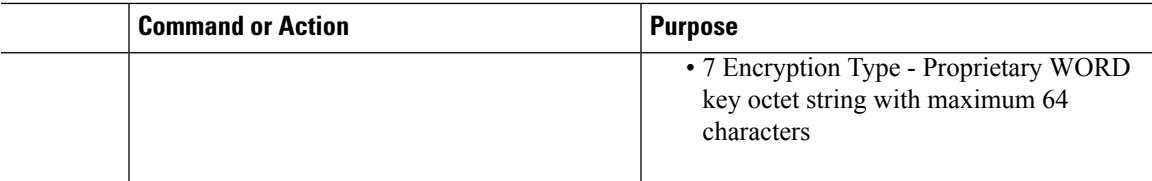

### **Deleting Type-6 Encrypted Passwords**

You can delete all Type-6 encrypted passwords from the Cisco NX-OS device.

#### **Procedure**

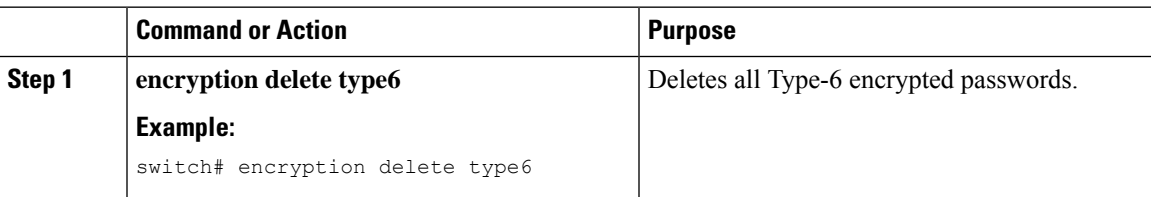

## <span id="page-530-0"></span>**Verifying the Password Encryption Configuration**

To display password encryption configuration information, perform the following task:

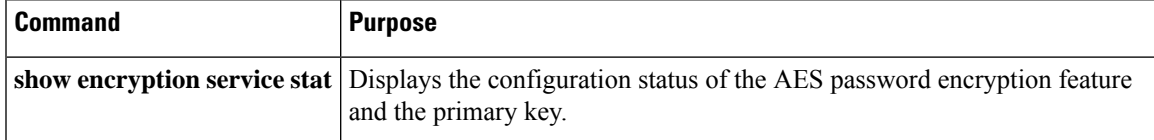

## <span id="page-530-1"></span>**Configuration Examples for Password Encryption**

The following example shows how to create a primary key, enable the AES password encryption feature, and configure a Type-6 encrypted password for a TACACS+ application:

```
key config-key ascii
 New Master Key:
 Retype Master Key:
configure terminal
feature password encryption aes tam
show encryption service stat
 Encryption service is enabled.
 Master Encryption Key is configured.
 Type-6 encryption is being used.
feature tacacs+
tacacs-server key Cisco123
show running-config tacacs+
 feature tacacs+
 logging level tacacs 5
 tacacs-server key 6
"JDYkqyIFWeBvzpljSfWmRZrmRSRE8syxKlOSjP9RCCkFinZbJI3GD5c6rckJR/Qju2PKLmOewbheAA=="
```
 $\mathbf I$ 

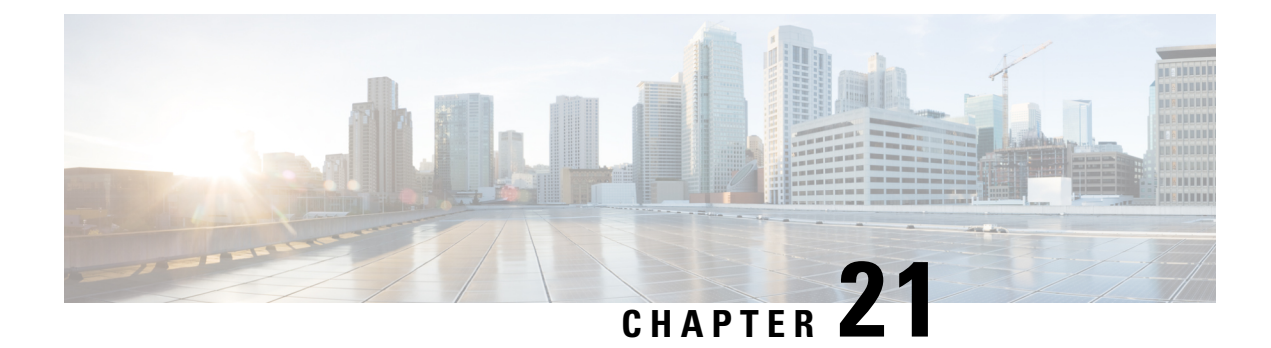

# **Configuring Keychain Management**

This chapter describes how to configure keychain management on a Cisco NX-OS device.

This chapter includes the following sections:

- About Keychain [Management,](#page-532-0) on page 503
- Prerequisites for Keychain [Management,](#page-533-0) on page 504
- Guidelines and Limitations for Keychain [Management,](#page-533-1) on page 504
- Default Settings for Keychain [Management,](#page-533-2) on page 504
- Configuring Keychain [Management,](#page-534-0) on page 505
- [Determining](#page-541-0) Active Key Lifetimes, on page 512
- Verifying the Keychain Management [Configuration,](#page-541-1) on page 512
- [Configuration](#page-542-0) Example for Keychain Management, on page 513
- [Where](#page-542-1) to Go Next, on page 513
- Additional References for Keychain [Management,](#page-542-2) on page 513

## <span id="page-532-0"></span>**About Keychain Management**

Keychain management allows you to create and maintain keychains, which are sequences of keys (sometimes called shared secrets). You can use keychains with features that secure communications with other devices by using key-based authentication. The device allows you to configure multiple keychains.

Some routing protocols that support key-based authentication can use a keychain to implement a hitless key rollover for authentication. For more information, see the *Cisco Nexus 9000 Series NX-OS Unicast Routing Configuration Guide*.

### **Lifetime of a Key**

To maintain stable communications, each device that uses a protocol that issecured by key-based authentication must be able to store and use more than one key for a feature at the same time. Based on the send and accept lifetimes of a key, keychain management provides a secure mechanism to handle key rollover. The device uses the lifetimes of keys to determine which keys in a keychain are active.

Each key in a keychain has two lifetimes, as follows:

### **Accept lifetime**

The time interval within which the device accepts the key during a key exchange with another device.

#### **Send lifetime**

The time interval within which the device sends the key during a key exchange with another device.

You define the send and accept lifetimes of a key using the following parameters:

#### **Start-time**

The absolute time that the lifetime begins.

#### **End-time**

The end time can be defined in one of the following ways:

- The absolute time that the lifetime ends
- The number of seconds after the start time that the lifetime ends
- Infinite lifetime (no end-time)

During a key send lifetime, the device sends routing update packets with the key. The device does not accept communication from other devices when the key sent is not within the accept lifetime of the key on the device.

We recommend that you configure key lifetimes that overlap within every keychain. This practice avoids failure of neighbor authentication due to the absence of active keys.

## <span id="page-533-1"></span><span id="page-533-0"></span>**Prerequisites for Keychain Management**

Keychain management has no prerequisites.

## <span id="page-533-2"></span>**Guidelines and Limitations for Keychain Management**

Keychain management has the following configuration guidelines and limitations:

• Changing the system clock impacts when the keys are active.

## **Default Settings for Keychain Management**

This table lists the default settings for Cisco NX-OS keychain management parameters.

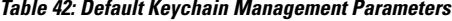

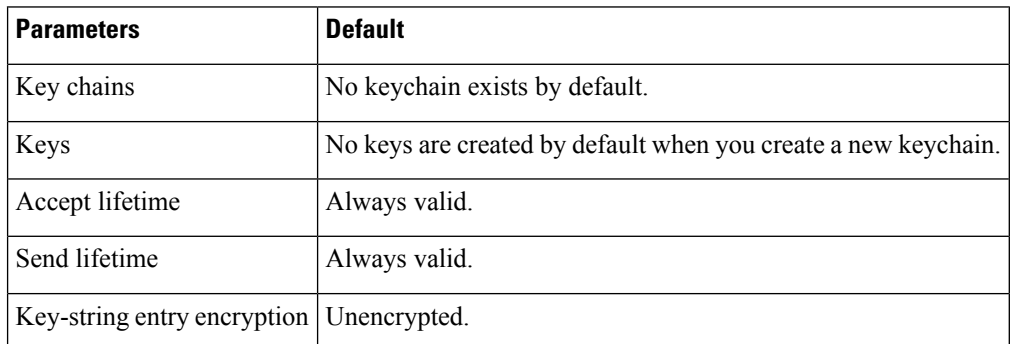

## <span id="page-534-0"></span>**Configuring Keychain Management**

### **Creating a Keychain**

You can create a keychain on the device. A new keychain contains no keys.

### **Procedure**

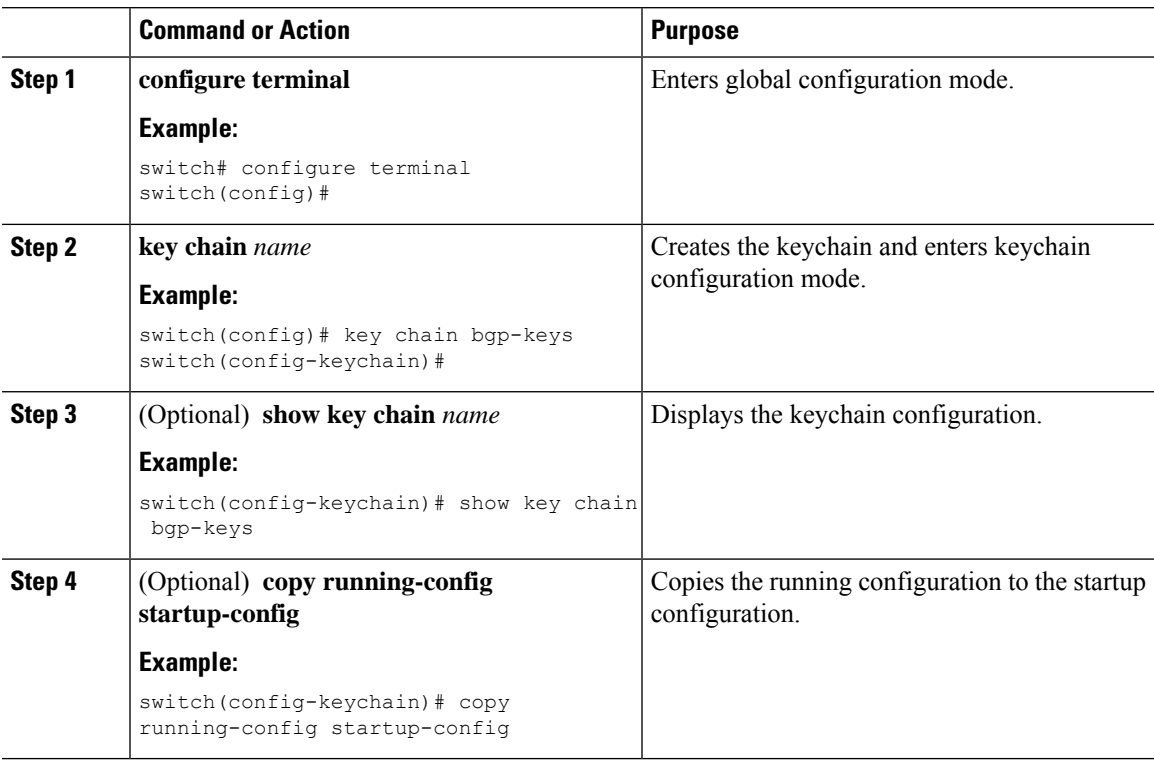

### **Removing a Keychain**

You can remove a keychain on the device.

**Note** Removing a keychain removes any keys within the keychain.

### **Before you begin**

If you are removing a keychain, ensure that no feature uses it. If a feature is configured to use a keychain that you remove, that feature is likely to fail to communicate with other devices.

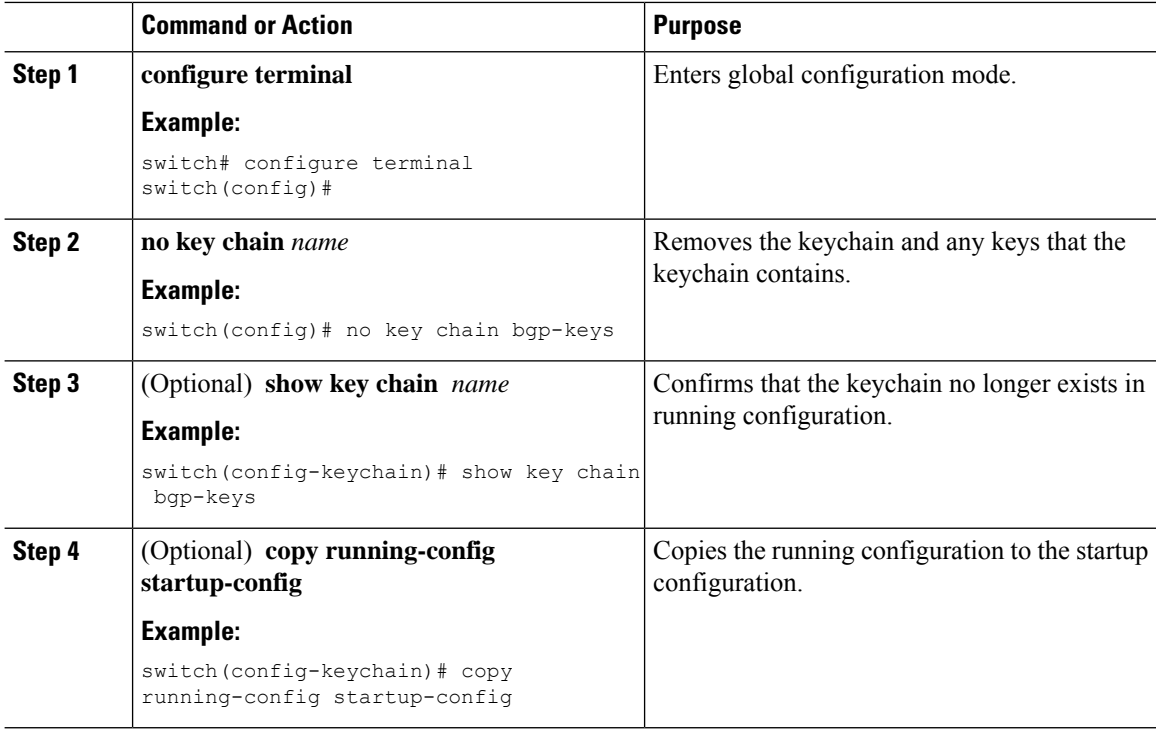

### **Procedure**

### **Configuring a Primary Key and Enabling the AES Password Encryption Feature**

You can configure a primary key for Type-6 encryption and enable the Advanced Encryption Standard (AES) password encryption feature.

Beginning with Cisco NX-OS Release 10.3(3)F, Type-6 encryption is supported for RPM legacy keychain.

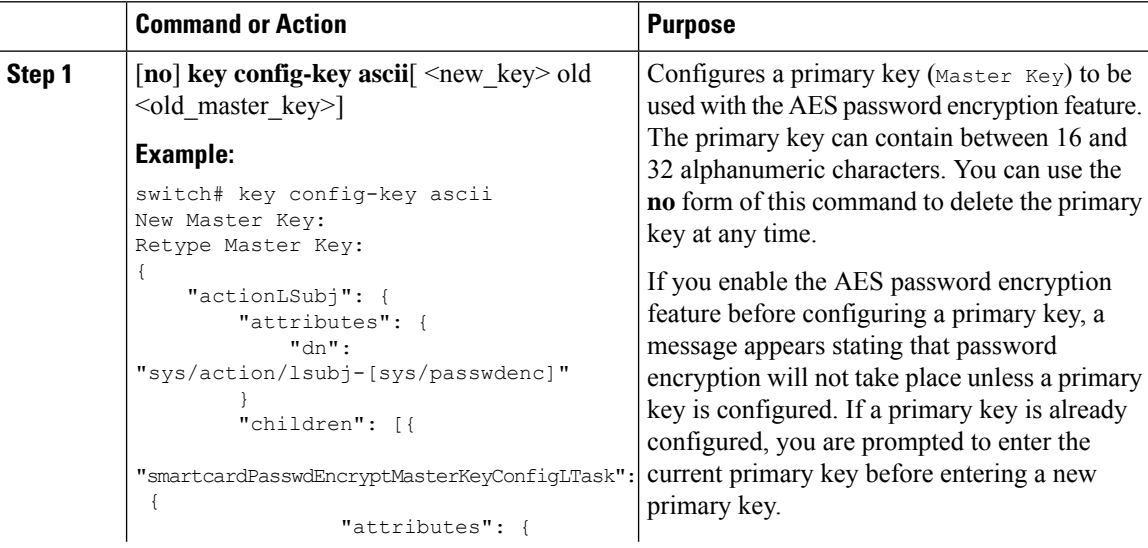

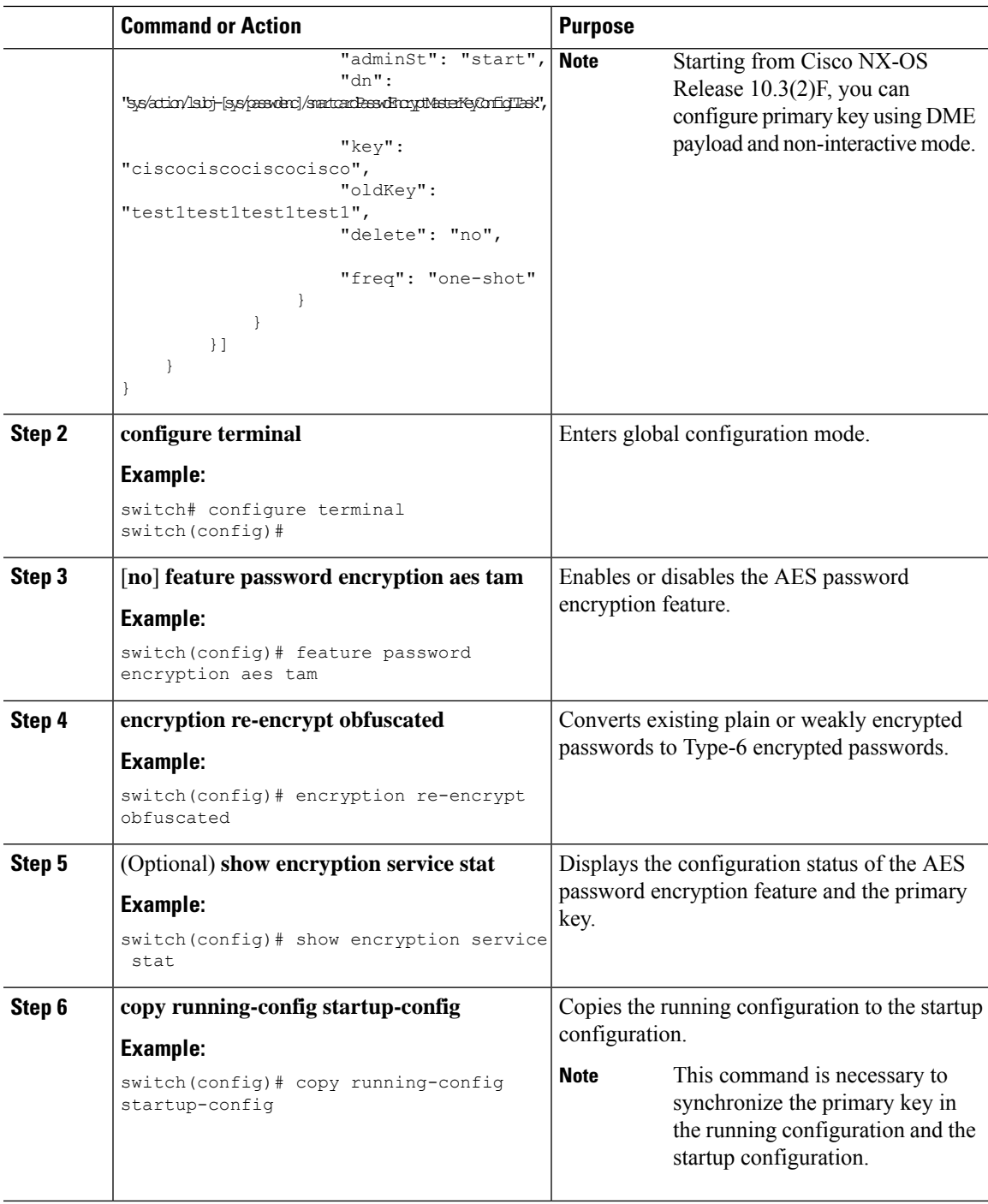

### **Related Topics**

About AES Password [Encryption](#page-524-0) and Primary Encryption Keys, on page 495 About AES Password [Encryption](#page-524-0) and Primary Encryption Keys, on page 495 [Configuring](#page-537-0) Text for a Key, on page 508

[Configuring](#page-538-0) Accept and Send Lifetimes for a Key, on page 509

### <span id="page-537-0"></span>**Configuring Text for a Key**

You can configure the text for a key. The text is the shared secret. The device stores the text in a secure format.

For MACsec and RPM legacy keychain, the text is encrypted and stored in Type-6 format if AES password encryption feature is enabled and primary key configured otherwise it will be stored in Type-7 encrypted format.

By default, accept and send lifetimes for a key are infinite, which means that the key is always valid. After you configure the text for a key, configure the accept and send lifetimes for the key.

### **Before you begin**

Determine the text for the key. You can enter the text as unencrypted text or in the encrypted form that Cisco NX-OS uses to display key text when you use the **show key chain** command. Using the encrypted form is particularly helpful if you are creating key text to match a key as shown in the **show key chain** command output from another device.

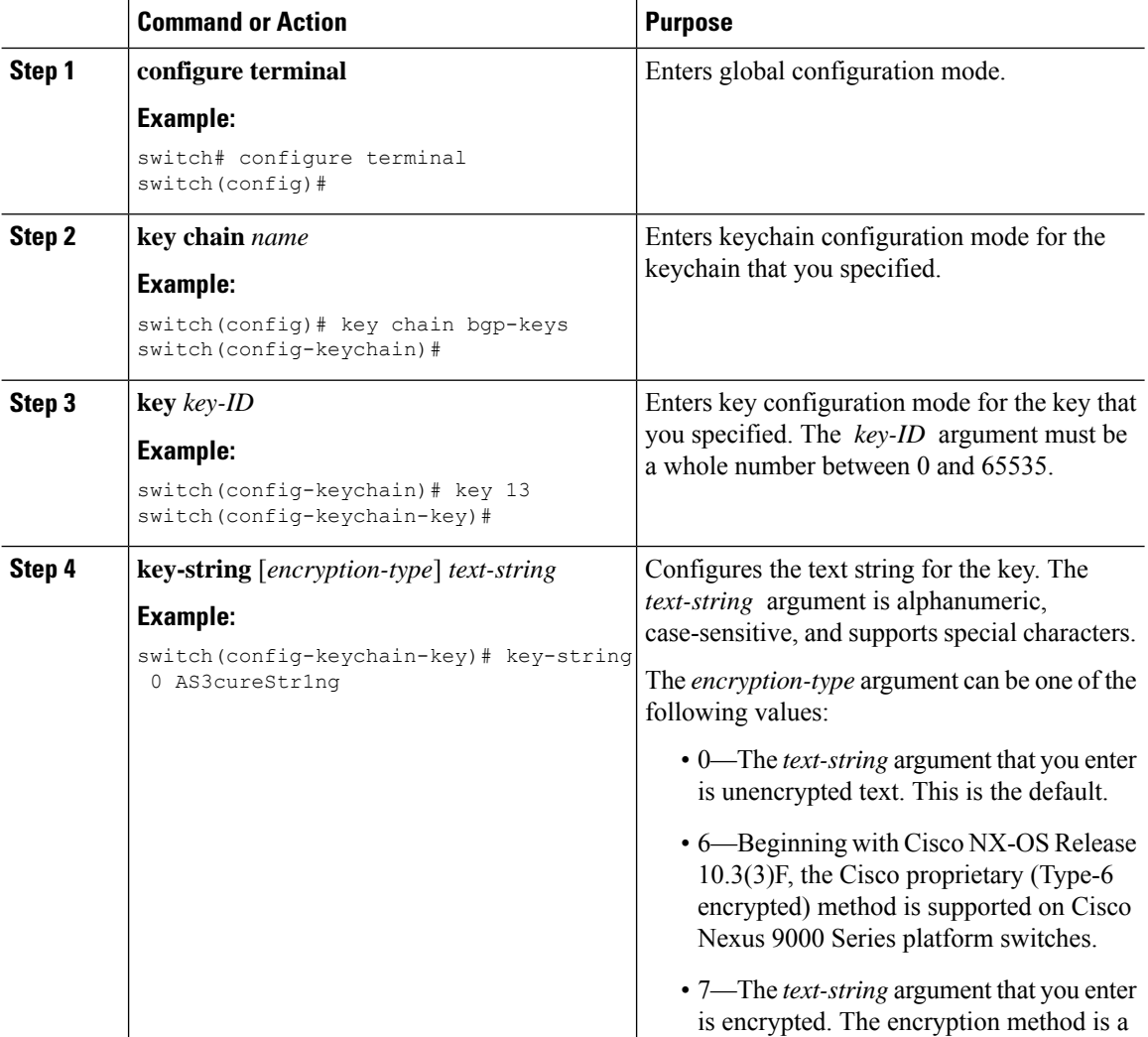

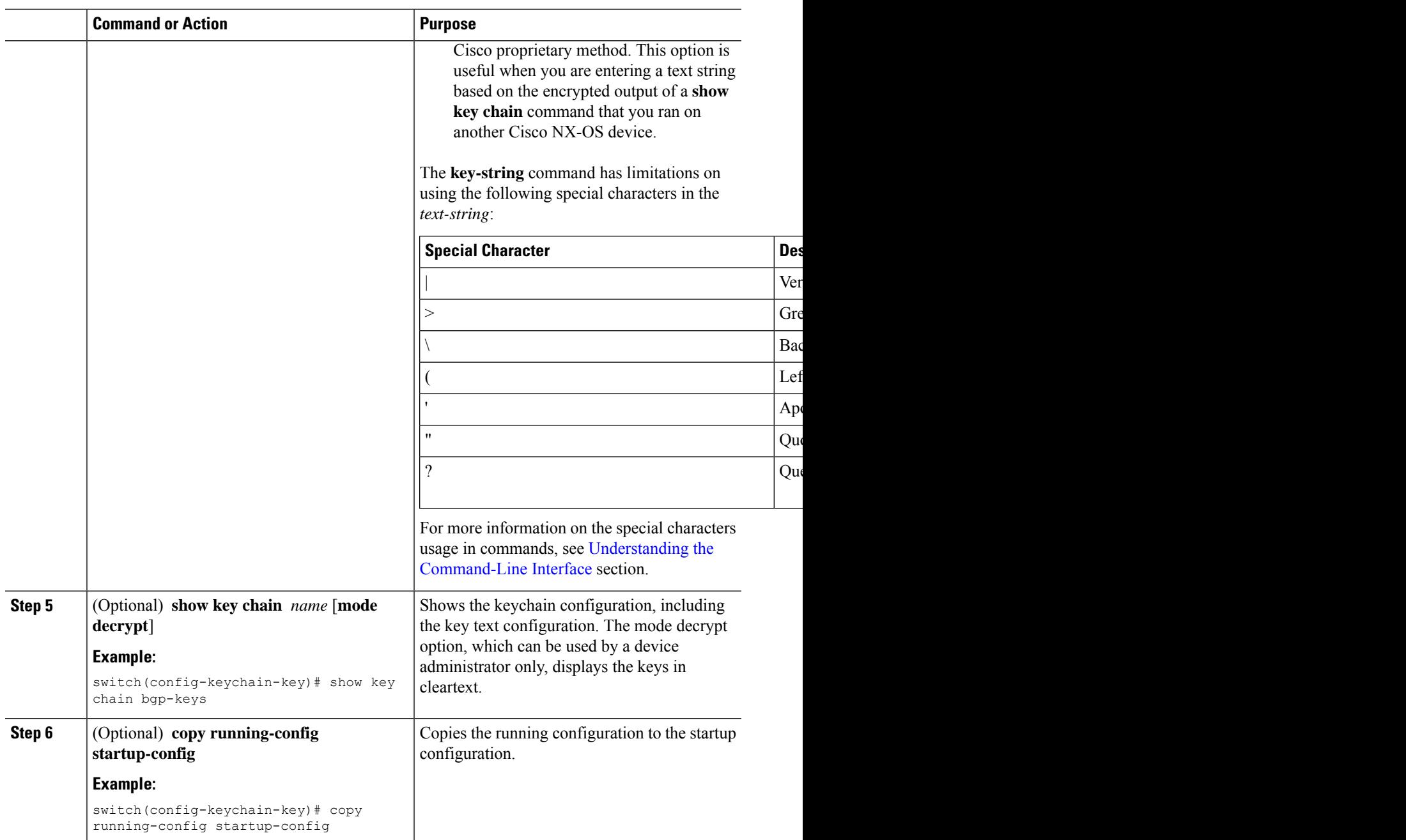

### **Related Topics**

[Configuring](#page-526-2) a Primary Key and Enabling the AES Password Encryption Feature, on page 497

### <span id="page-538-0"></span>**Configuring Accept and Send Lifetimes for a Key**

You can configure the accept lifetime and send lifetime for a key. By default, accept and send lifetimes for a key are infinite, which means that the key is always valid.

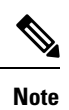

We recommend that you configure the keys in a keychain to have overlapping lifetimes. This practice prevents loss of key-secured communication due to moments where no key is active.

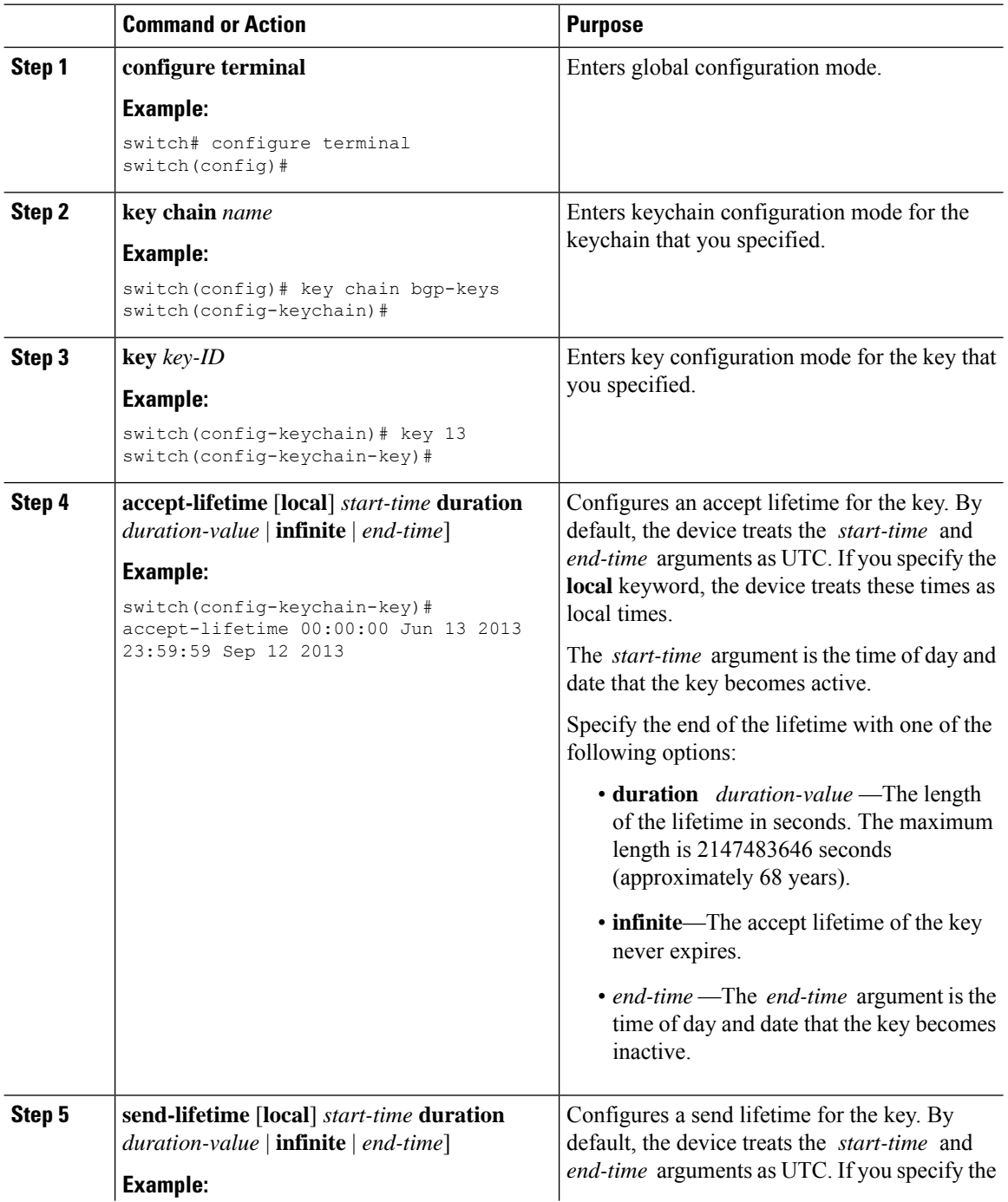
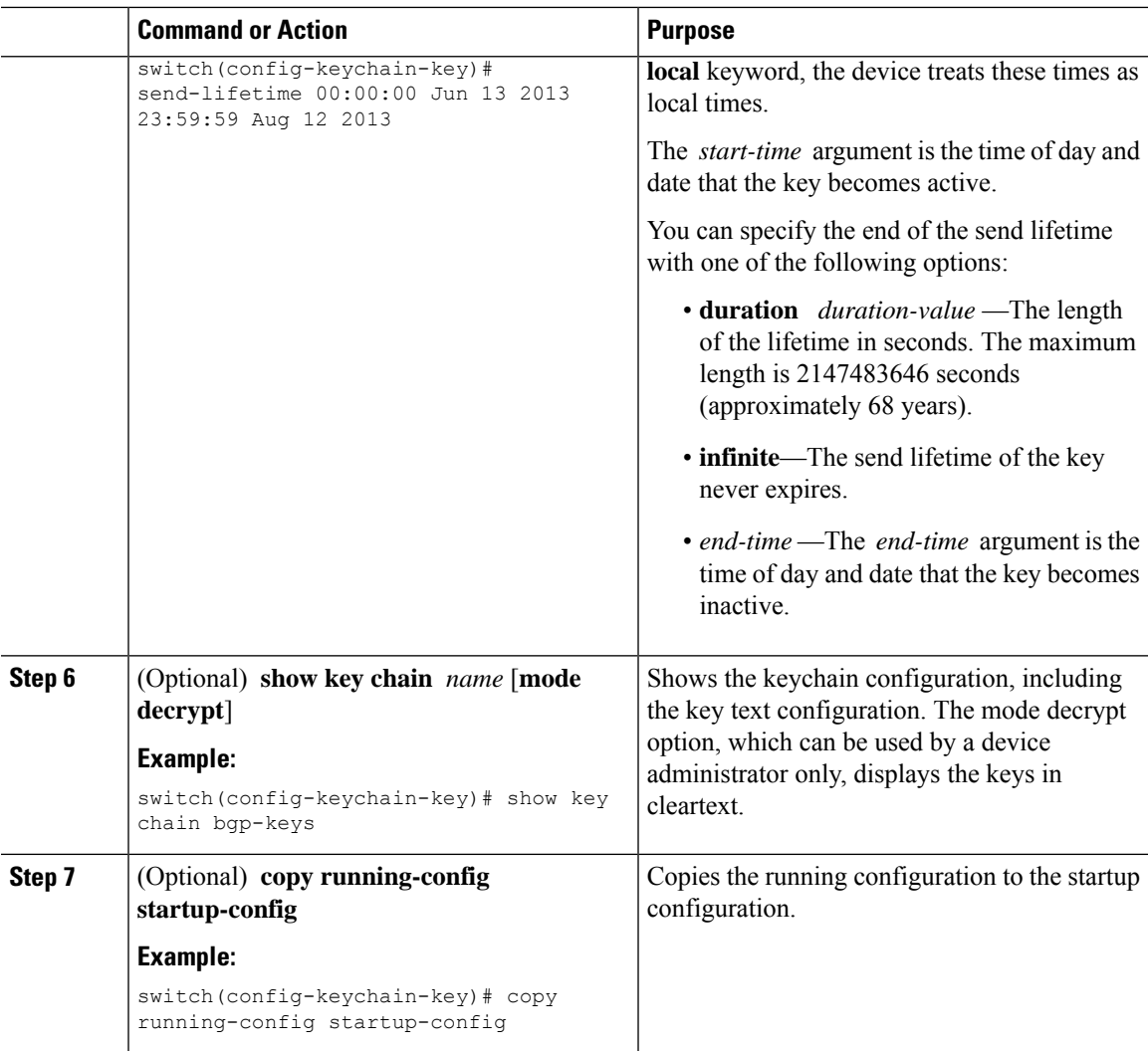

### **Related Topics**

[Configuring](#page-526-0) a Primary Key and Enabling the AES Password Encryption Feature, on page 497

### **Configuring a Key for OSPFv2 Cryptographic Authentication**

You can configure message digest 5 (MD5) or hash-based message authentication code secure hash algorithm (HMAC-SHA) authentication for OSPFv2.

### **Procedure**

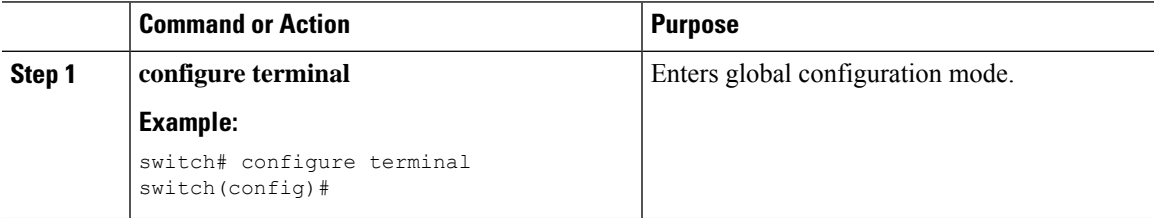

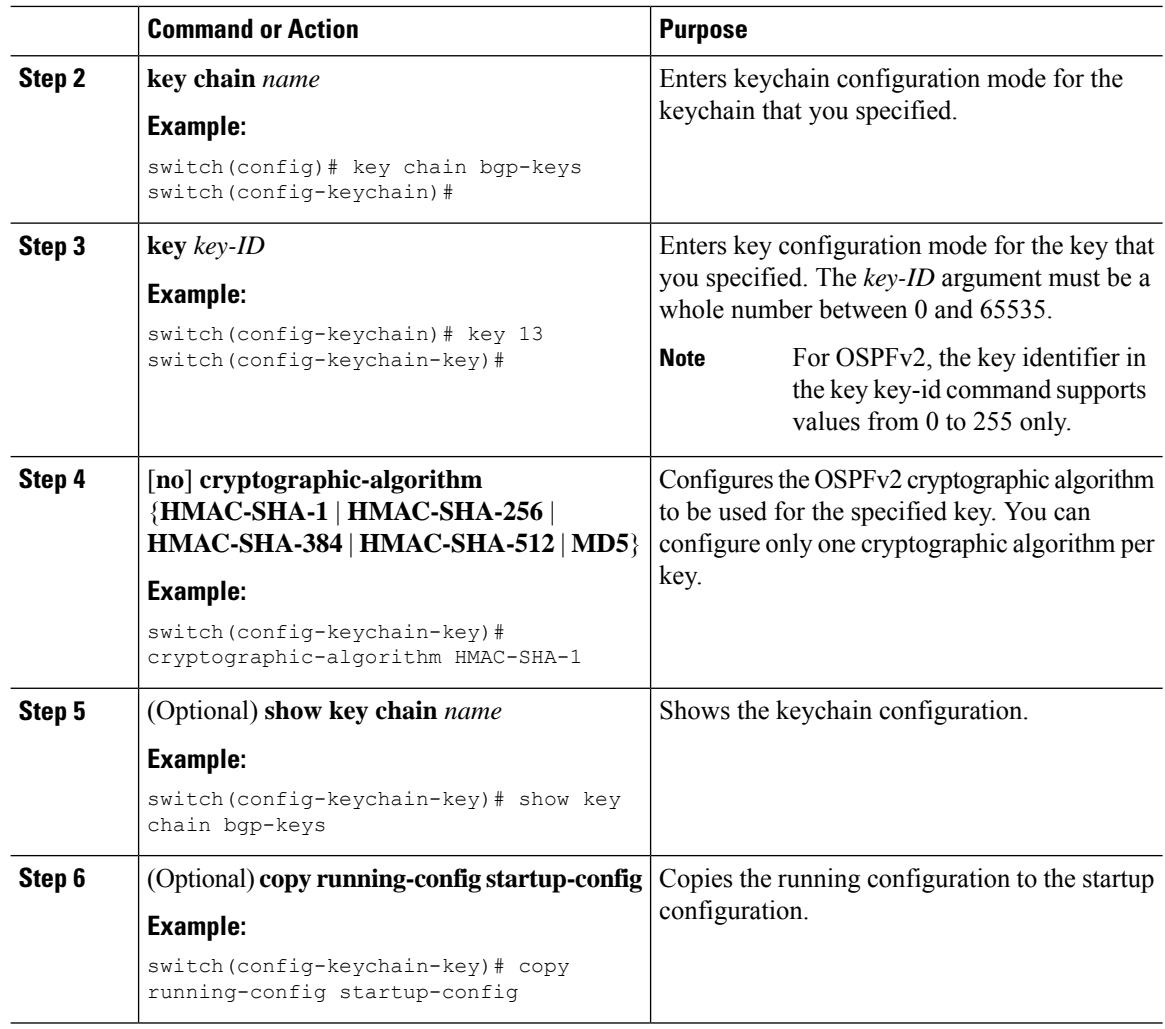

# **Determining Active Key Lifetimes**

To determine which keys within a key chain have active accept or send lifetimes, use the command in this table.

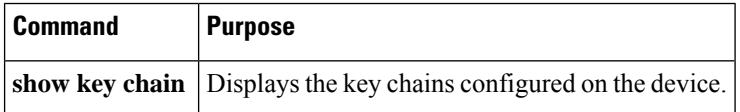

# **Verifying the Keychain Management Configuration**

To display keychain management configuration information, perform the following task:

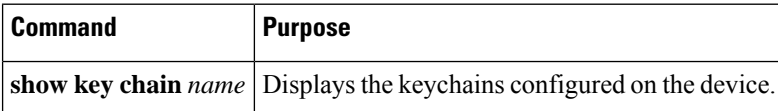

### **Configuration Example for Keychain Management**

This example shows how to configure a keychain named bgp keys. Each key text string is encrypted. Each key has longer accept lifetimes than send lifetimes, to help prevent lost communications by accidentally configuring a time in which there are no active keys.

```
key chain bgp-keys
 key 0
   key-string 7 zqdest
   accept-lifetime 00:00:00 Jun 01 2013 23:59:59 Sep 12 2013
   send-lifetime 00:00:00 Jun 01 2013 23:59:59 Aug 12 2013
 key 1
   key-string 7 uaeqdyito
   accept-lifetime 00:00:00 Aug 12 2013 23:59:59 May 12 2013
   send-lifetime 00:00:00 Sep 12 2013 23:59:59 Aug 12 2013
 key 2
   key-string 7 eekgsdyd
   accept-lifetime 00:00:00 Nov 12 2013 23:59:59 Mar 12 2013
   send-lifetime 00:00:00 Dec 12 2013 23:59:59 Feb 12 2013
```
This example shows how to configure a keychain named bgp keys with Type-6 encryption, when **feature password encryption aes** is enabled:

```
key chain bgp-keys
 key 0
   key-string 6
JDYkbN6ZTz3Hqrv5ZWliyxqlYiQXYc0wWpOnK7epMGoHK6qVJPeJtSYAGhQ9V+QKG4ZrcWeuunTtAA==
   accept-lifetime 00:00:00 Jun 01 2013 23:59:59 Sep 12 2013
   send-lifetime 00:00:00 Jun 01 2013 23:59:59 Aug 12 2013
 key 1
   key-string 6
JDYkO6Di45Bu1ikPja/r8VJNoSTa4I4QMxtzzG3DQzal9G9LJA6F1WNGX8GRgn95SPuf4naoTZCtAA==
   accept-lifetime 00:00:00 Jun 01 2023 23:59:59 May 12 2024
   send-lifetime 00:00:00 Sep 12 2023 23:59:59 Aug 12 2024
 key 2
   key-string 6
JDYk8DJ15ZdOQ/O7vnj2M92lRiR2x8VrL0Muj/30TNlIK5f+JMFEHoWy0Rfuy827G/H10w2it7eVAA==
   accept-lifetime 00:00:00 Nov 12 2023 23:59:59 Mar 12 2024
   send-lifetime 00:00:00 Dec 12 2023 23:59:59 Feb 12 2024
```
### **Where to Go Next**

For information about routing features that use keychains, see the *Cisco Nexus 9000 Series NX-OS Unicast Routing Configuration Guide*.

### **Additional References for Keychain Management**

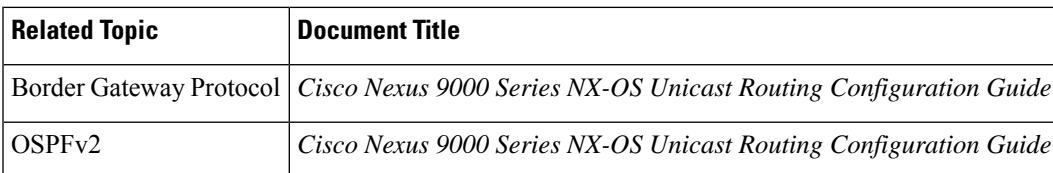

#### **Related Documents**

I

### **Standards**

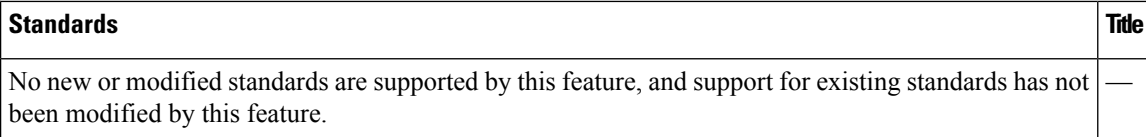

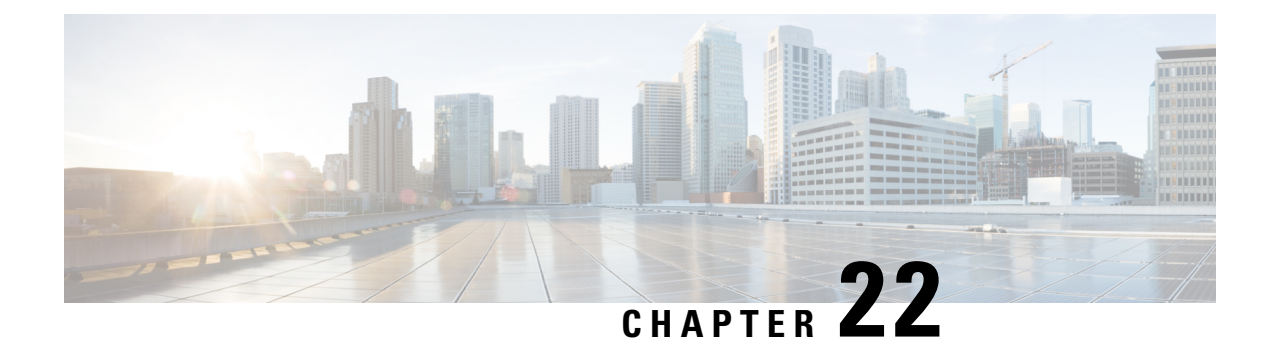

# **Configuring Traffic Storm Control**

This chapter describes how to configure traffic storm control on the Cisco NX-OS device.

This chapter includes the following sections:

- About Traffic Storm [Control,](#page-544-0) on page 515
- Licensing [Requirements](#page-546-0) for Traffic Storm Control, on page 517
- Guidelines and [Limitations](#page-546-1) for Traffic Storm Control, on page 517
- Default Settings for Traffic Storm [Control,](#page-549-0) on page 520
- [Configuring](#page-549-1) Traffic Storm Control for One-level Threshold, on page 520
- Prioritizing [Storm-control](#page-551-0) Policer Over the CoPP Policer, on page 522
- [Configuring](#page-551-1) Traffic Storm Control for Two-level Threshold, on page 522
- Verifying Traffic Storm Control [Configuration,](#page-553-0) on page 524
- [Monitoring](#page-553-1) Traffic Storm Control Counters, on page 524
- [Configuration](#page-554-0) Examples for Traffic Storm Control , on page 525
- System Log [Examples](#page-554-1) for Traffic Storm Control, on page 525
- Additional [References](#page-555-0) for Traffic Storm Control, on page 526

# <span id="page-544-0"></span>**About Traffic Storm Control**

A traffic storm occurs when packets flood the LAN, creating excessive traffic and degrading network performance. You can use the traffic storm control feature to prevent disruptions on Layer 2 or Layer 3 ports by a broadcast, multicast, or unicast traffic storm on physical interfaces.

Traffic storm control (also called traffic suppression) allows you to monitor the levels of the incoming broadcast, multicast, and unicast traffic over a 3.9-millisecond interval. During this interval, the traffic level, which is a percentage of the total available bandwidth of the port, is compared with the traffic storm control level that you configured. When the ingress traffic reaches the traffic storm control level that is configured on the port, traffic storm control drops the traffic until the interval ends.

This table shows the broadcast traffic patterns on a Layer 2 or Layer 3 interface over a given interval. In this example, traffic storm control occurs between times T1 and T2 and between T4 and T5. During those intervals, the amount of broadcast traffic exceeded the configured threshold.

#### **Figure 19: Broadcast Suppression**

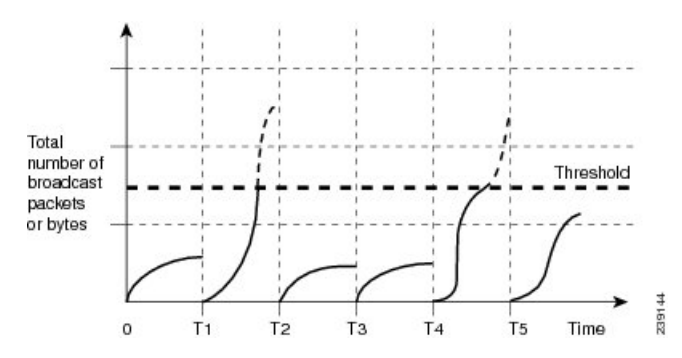

The traffic storm control threshold numbers and the time interval allow the traffic storm control algorithm to work with different levels of granularity. A higher threshold allows more packets to pass through.

Traffic storm control on the Cisco Nexus 9000v device is implemented in the hardware. The traffic storm control circuitry monitors packets that pass from a Layer 2 or Layer 3 interface to the switching bus. Using the Individual/Group bit in the packet destination address, the circuitry determines if the packet is unicast or broadcast, tracks the current count of packets within the 3.9-millisecond interval, and filters out subsequent packets when a threshold is reached.

Traffic storm control uses a bandwidth-based method to measure traffic. You set the percentage of total available bandwidth that the controlled traffic can use. Because packets do not arrive at uniform intervals, the 3.9-millisecond interval can affect the behavior of traffic storm control.

The following are examples of how traffic storm control operation is affected

- If you enable broadcast traffic storm control, and broadcast traffic exceeds the level within the 3.9-millisecond interval, traffic storm control drops all broadcast traffic until the end of the interval.
- If you enable broadcast and multicast traffic storm control, and the combined broadcast and multicast traffic exceeds the level within the 3.9-millisecond interval, traffic storm control drops all broadcast and multicast traffic until the end of the interval.
- If you enable broadcast and multicast traffic storm control, and broadcast traffic exceeds the level within the 3.9-millisecond interval, traffic storm control drops all broadcast and multicast traffic until the end of the interval.
- If you enable broadcast and multicast traffic storm control, and multicast traffic exceeds the level within the 3.9-millisecond interval, traffic storm control drops all broadcast and multicast traffic until the end of the interval.

When the traffic exceeds the configured level, you can configure traffic storm control to perform the following optional corrective actions :

- Shut down—When ingress traffic exceeds the traffic storm control level that is configured on a port, traffic storm control puts the port into the error-disabled state. To reenable this port, you can use either the **shutdown** and **no shutdown** options on the configured interface, or the error-disable detection and recovery feature. You are recommended to use the **errdisable recovery cause storm-control** command for error-disable detection and recovery along with the **errdisable recovery interval** command for defining the recovery interval. The interval can range between 30 and 65535 seconds.
- Trap—You can configure traffic storm control to generate an SNMP trap when ingress traffic exceeds the configured traffic storm control level. The SNMP trap action is enabled by default. However, storm

control traps are not rate-limited by default. You can control the number of traps generated per minute by using the **snmp-server enable traps storm-control trap-rate** command.

By default, Cisco NX-OS takes no corrective action when traffic exceeds the configured level.

# <span id="page-546-0"></span>**Licensing Requirements for Traffic Storm Control**

The following table shows the licensing requirements for this feature:

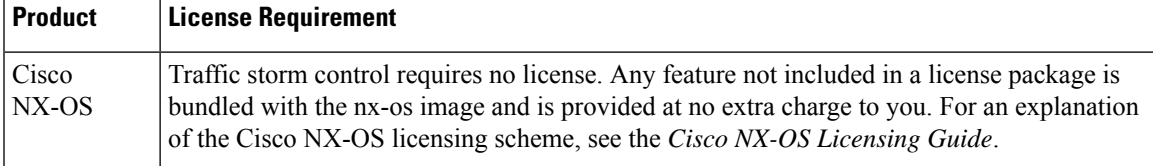

### <span id="page-546-1"></span>**Guidelines and Limitations for Traffic Storm Control**

Traffic storm control has the following configuration guidelines and limitations:

- The storm control feature does not work if you enable storm control on an interface where sFlow is also enabled.
- Storm control PPS option was supported only on Cisco Nexus 9300-FX2 platform switches. Beginning with Cisco NX-OS Release 10.3(2)F, it is also supported on Cisco Nexus 9300-FX3, 9300-GX, and 9300-GX2 platform switches.
- For Cisco Nexus NFE2-enabled devices, you can use the storm control-cpu to control the number of ARP packets sent to the CPU.
- Storm control can be configured on physical, port-channel, and breakout interfaces.
- Specify the traffic storm control level as a percentage of the total interface bandwidth:
	- The pps range can be from 0 to 200000000.
	- The optional fraction of a level can be from 0 to 99.
	- 100 percent means no traffic storm control.
	- 0.0 percent suppresses all traffic.
- For Cisco Nexus 9500 Series switches with 9400 Series line cards, and Cisco Nexus 9300 Series switches, you can use the storm control CLI to specify bandwidth level either as a percentage of port capacity or packets-per-second.
- Beginning with Cisco Nexus Release 9.2(1), the error margin is greater than 1% when you configure the storm control packets-per-seconds as follows:
	- Traffic period  $< 60$  s
	- Storm control pps <1000
- Beginning with Cisco Nexus Release 9.2(1), you can use the percentage of port capacity or packets-per-second for the Cisco Nexus 9336C-FX2, Cisco Nexus 93300YC-FX2, and Cisco Nexus 93240YC-FX2-Z switches.
- If you have configured an SVI for the VLAN on Cisco Nexus 9200, 9300-EX platform switches, or on the N9K-X9700-FX3 line cards, storm control broadcast does not work for ARP traffic (ARP request).
- Local link and hardware limitations prevent storm-control drops from being counted separately. Instead, storm-control drops are counted with other drops in the discards counter.
- Because of hardware limitations and the method by which packets of different sizes are counted, the traffic storm control level percentage is an approximation. Depending on the sizes of the frames that make up the incoming traffic, the actual enforced level might differ from the configured level by several percentage points.
- Due to a hardware limitation, the output for the **show interface counters storm-control** command does not show ARP suppression when storm control is configured and the interface is actually suppressing ARP broadcast traffic. This limitation can lead to the configured action not being triggered but the incoming ARP broadcast traffic being correctly storm suppressed.
- Due to a hardware limitation, storm control is not supported for 400G ports beyond 70% of the port bandwidth in Cisco Nexus GX series platform switches.
- Due to a hardware limitation, the packet drop counter cannot distinguish between packet drops caused by a traffic storm and packet drops caused by other discarded input frames. This limitation can lead to the configured action being triggered even in the absence of a traffic storm.
- Due to a hardware limitation, storm suppression packet statistics are not supported on uplink ports.
- Due to a hardware limitation, storm suppression packet statistics do not include broadcast traffic on VLANs with an active switched virtual interface (SVI).
- Due to a design limitation, storm suppression packet statistics do not work if the configured level is 0.0, which is meant to suppress all incoming storm packets.
- Traffic storm control is supported on the Cisco Nexus 9300 Series switches and the Cisco Nexus 9500 Series switches with the 9700-EX/FX line card.
- Traffic storm control is not supported on Cisco N9K-M4PC-CFP2.
- Traffic storm control is not supported on FEX interfaces.
- Traffic storm control is only for ingress traffic, specifically for unknown unicast, unknown multicast, and broadcast traffic.

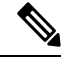

On Cisco Nexus 9000 Series switches, traffic storm control applies to unknown unicast traffic and not known unicast traffic **Note**

- When port channel members are error disabled due to a configured action, all individual member ports should be flapped to recover from the error disabled state.
- Cisco Nexus Release 9.2(1) the traffic storm control feature is not supported on Cisco Nexus 9500 platform switches with the N9K-X96136YC-R line card and N9K-C9504-FM-R fabric module.
- Beginning with Cisco Nexus Release 9.2(4), the traffic storm control feature is supported on Cisco Nexus 9500 platform switches with the N9K-X96136YC-R line card and N9K-C9504-FM-R fabric module. Traffic storm control counters do not increment when the interface is flooded with the broadcast traffic.
- Beginning with Cisco Nexus Release 9.3(2), the traffic storm control feature with only rate-limiting is supported on Cisco Nexus 9500 platform switches with the N9K-X96136YC-R, N9K-X9636C-R, N9K-X9636Q-R, N9K-X9636C-RX line cards, and N9K-C9504-FM-R and N9K-C9508-FM-R fabric modules. Traffic storm control counters and storm-control action are not supported.
- The following guidelines and limitations apply to Cisco Nexus 9200 Series switches:
	- Traffic storm control with unknown multicast traffic is not supported.
	- Packet-based statistics are not supported for traffic storm control as the policer supports only byte-based statistics.
	- Traffic storm control is not supported for copy-to-CPU packets.
- Beginning with Cisco NX-OS Release 10.1(2), Storm Control feature is supported on the N9K-X9624D-R2 and N9K-C9508-FM-R2 platform switches.
- Beginning with Cisco Nexus Release 10.1(2), for Cisco Nexus N9300-FX and N9300-FX2 series switches, you can configure a two-level threshold and logging support for Broadcast, Unknown Unicast, and Multicast (BUM) traffic, and also set trap orshutdown action for each threshold level. The existing storm control configuration is now used only for one-level threshold.
- The following guidelines and limitations apply to the two-level threshold and logging support for BUM traffic feature for Cisco Nexus 10.1(2) release:
	- The new traffic storm control feature in Cisco Nexus Release 10.1(2) supports a maximum of 62 ports (as a single slice) on Cisco Nexus N9300-FX and a total of 124 ports (as two slices) on Cisco Nexus N9300-FX2.
	- Traffic storm control supports devices that are only in one storm control mode at a time, either one-level or two-level threshold. It does not support a mix of one-level threshold and two-level threshold storm control mode across ports at a time.
	- Traffic storm control monitors traffic statistics and generates system log for each level (lower and higher) and traffic type (unknown unicast, multicast, and broadcast) from Cisco Nexus Release  $10.1(2)$ .
	- The two-level threshold traffic storm control feature requires carving of a new Ternary Content Addressable Memory (TCAM) region with a fixed size of 512, and a reload of the device.
	- Traffic storm control for two-level threshold cannot coexist with the L2 Netflow feature, that is, presence of config layer2-switched flow monitor CLI, because of TCAM resource limitation.
	- The two-level threshold feature for traffic storm control does not support non-IP MC flood traffic (packet without an IP header) and packets-per-second mode.
	- Traffic storm control is not supported on Generic Online Diagnostics (GOLD) packets and sub-interface level.
	- If you were on a prior release, have upgraded to 10.1(2), and want to use the two-level storm control feature, then make sure that you configure the switch with the new storm control commands.
- If you have configured the two-level storm control feature in version 10.1(2), and you want to downgrade to a previous version, then the new feature does not support downgrade. To downgrade, remove the configuration.
- Beginning from Cisco Nexus Release 10.2(1), Storm control does not allow to have multiple action configurations on an interface. If the previous action value is overwritten, then it considers the latest action value that is configured.
- Beginning with Cisco NX-OS Release 10.2(2)F, the storm control feature is supported on Cisco N9K-9332D-GX2B platform switches.
- Beginning with Cisco NX-OS Release 10.3(2)F, Traffic Storm Control is supported on Layer 3 interfaces, and the following guidelines and limitations are applicable:
	- Traffic storm control supports devices that are only on one-level threshold storm control mode.
	- Layer 3 packets destined for the control plane such as ARP broadcast are not suppressed by storm control and are policed by the CoPP policer. However, storm control violation actions are triggered.
	- This feature is supported only on Cisco Nexus 9300-FX, 9300-FX2, 9300-FX3, 9300-GX, and 9300-GX2 platform switches, and Cisco Nexus 9500 Series switches with FX and GX line cards.
- Beginning with Cisco NX-OS Release 10.3(3)F, the **system storm-control priority-policy drop-l3** command is introduced to prioritize storm control drop over the CoPP policer, and the following guidelines and limitations are applicable:
	- This feature applies to Layer 3 control frames.
	- This feature is supported only on Cisco Nexus 9300-FX, 9300-FX2, 9300-FX3, 9300-GX, and 9300-GX2 platform switches, and Cisco Nexus 9500 Series switches with FX and GX line cards.
	- This feature is applicable only for one-level threshold traffic storm control.

### <span id="page-549-0"></span>**Default Settings for Traffic Storm Control**

This table lists the default settings for traffic storm control parameters.

**Table 43: Default Traffic Storm Control Parameters**

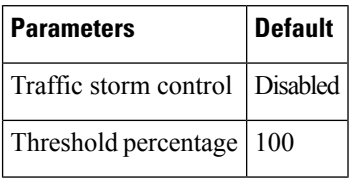

# <span id="page-549-1"></span>**Configuring Traffic Storm Control for One-level Threshold**

You can set the percentage of total available bandwidth that the controlled traffic can use for one-level threshold.

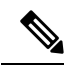

**Note**

- Traffic storm control uses a 3.9-millisecond interval that can affect the behavior of traffic storm control.
	- You must carve the n9k-arp-acl TCAM region before setting storm-control-cpu rate on port-channel. For information on configuring the TCAM region size, see the *Configuring ACL TCAM Region Sizes* section in the Cisco Nexus 9000 Series NX-OS Security [Configuration](https://www.cisco.com/c/en/us/support/switches/nexus-9000-series-switches/products-installation-and-configuration-guides-list.html) Guide.

### **Procedure**

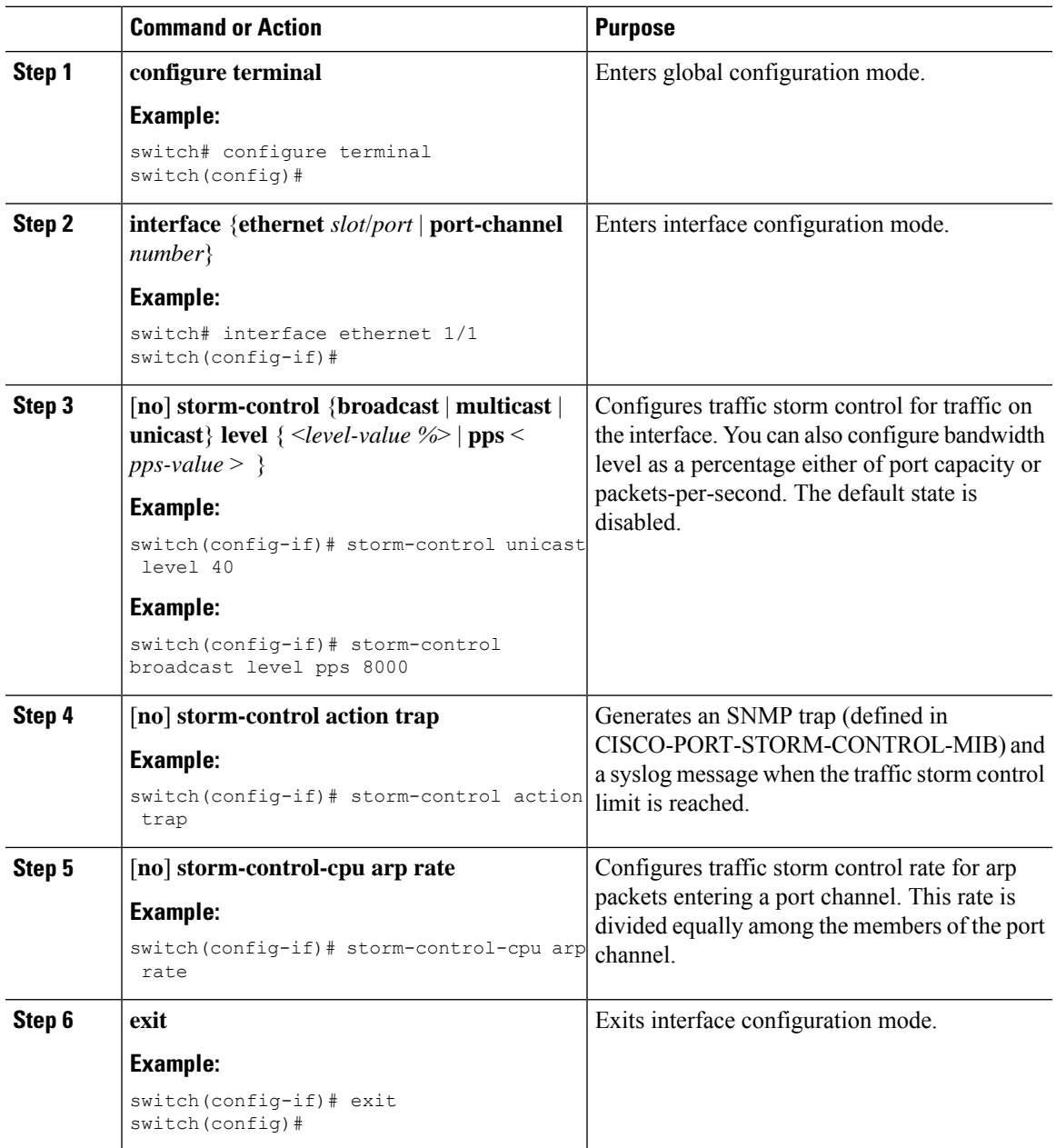

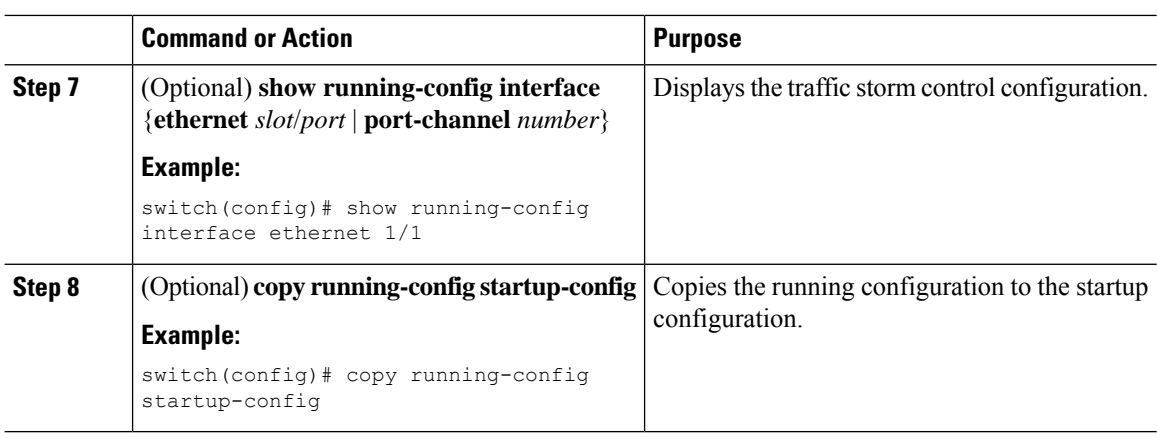

# <span id="page-551-0"></span>**Prioritizing Storm-control Policer Over the CoPP Policer**

By default, the Layer 3 control packets such as ARP broadcast are dropped by the storm-control policer, but policed by the CoPP policer and sent to CPU. This is because, for control packets, the storm-control policer has a lower priority compared to the CoPP policer. Enabling the prioritize storm policer over the CoPP policer feature allowsfor increasing the priority of the storm-control policer over the CoPPpolicer for Layer 3 control packets. Consequently, the Layer 3 control packets such as ARP broadcast are dropped completely and not policed further by the CoPP policer, but policed by the storm-control policer.

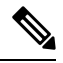

When this feature is enabled, and if the incoming traffic is above the configured threshold value for a specific traffic type (multicast and broadcast), then the storm-control policer may not have control on the packets that get dropped. In this scenario, even the genuine Layer 3 control packets of that specific traffic type (multicast and broadcast) may get dropped. **Note**

Use the following command to prioritize the storm-control policer over the CoPP policer:

[**no**] **system storm-control priority-policy drop-l3**

Use the **no** form of this command to disable this feature.

### <span id="page-551-1"></span>**Configuring Traffic Storm Control for Two-level Threshold**

You can set the percentage of total available bandwidth that the controlled traffic can use for two-level threshold.

### **Procedure**

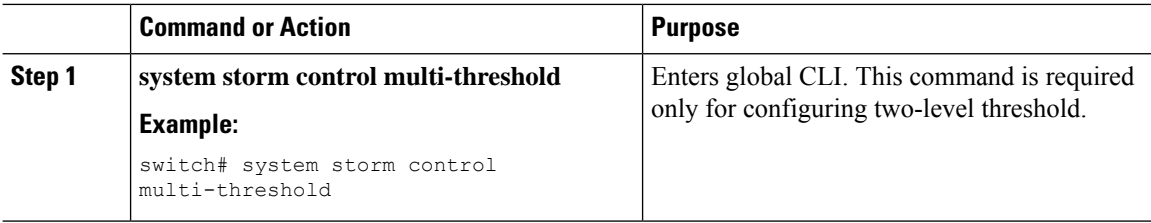

 $\mathbf l$ 

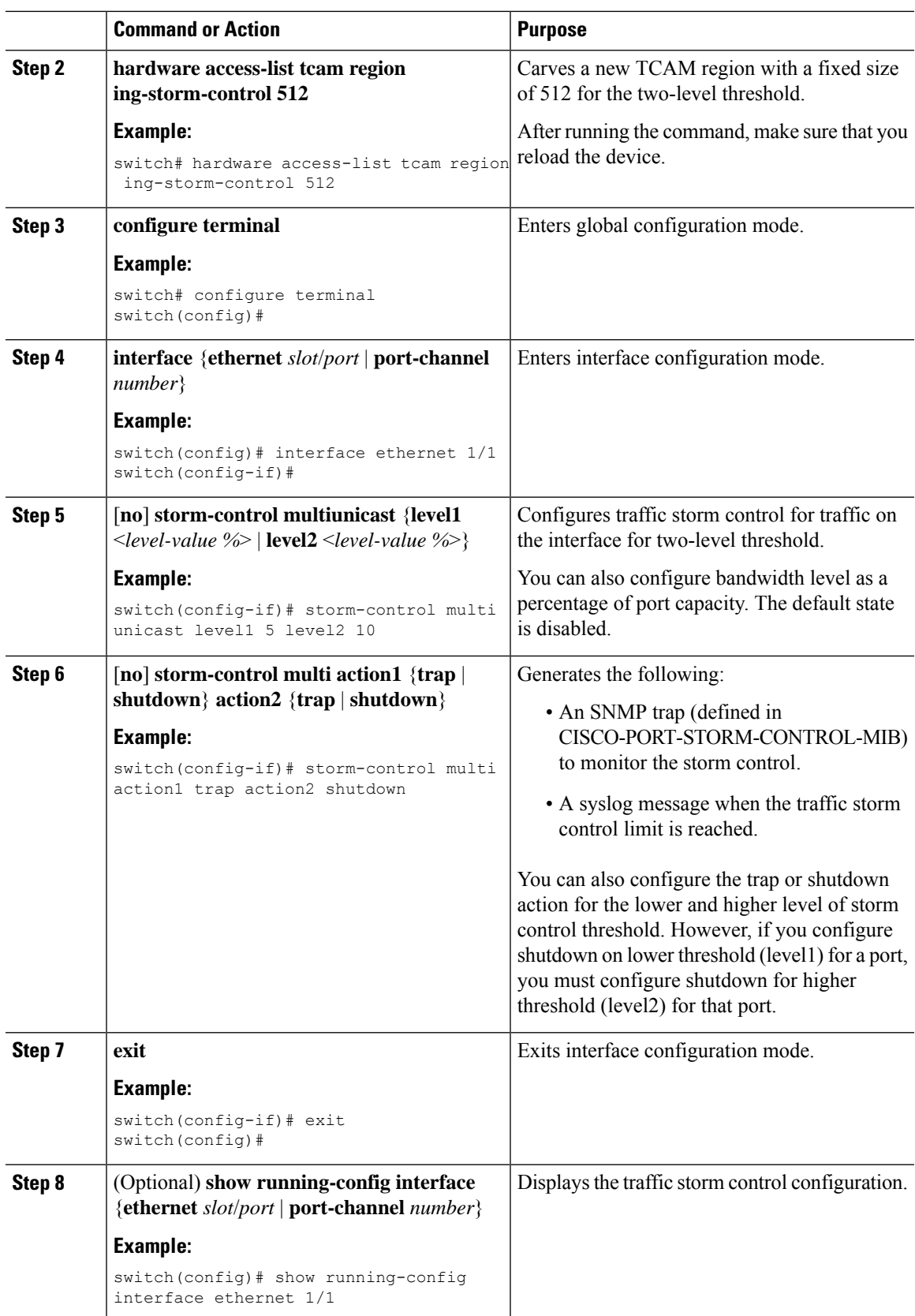

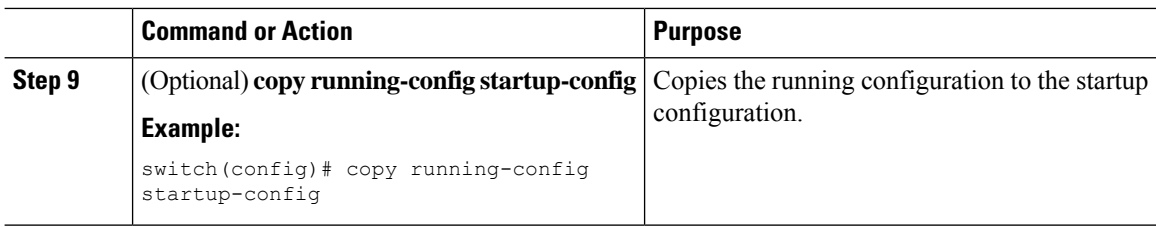

# <span id="page-553-0"></span>**Verifying Traffic Storm Control Configuration**

To display traffic storm control configuration information, perform one of the following tasks:

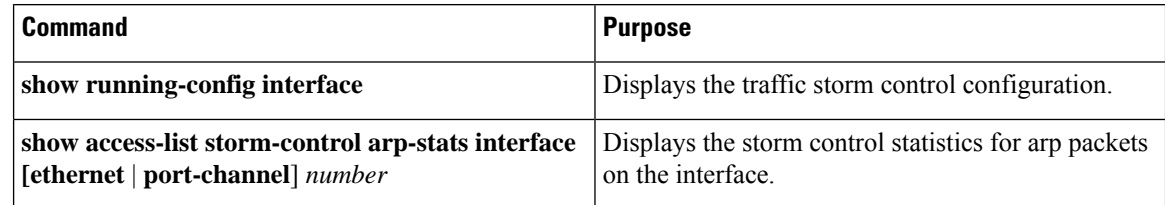

# <span id="page-553-1"></span>**Monitoring Traffic Storm Control Counters**

You can monitor the counters the Cisco NX-OS device maintains for traffic storm control activity for one-level and two-level thresholds.

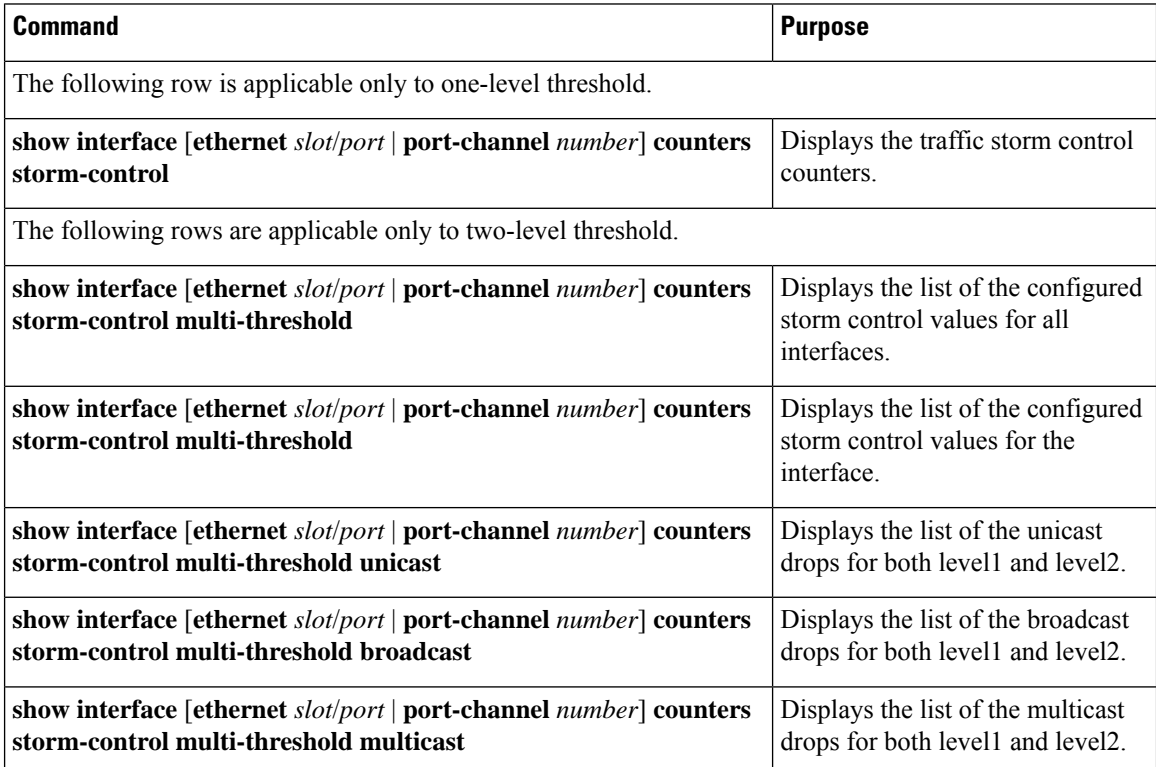

### <span id="page-554-0"></span>**Configuration Examples for Traffic Storm Control**

The following example shows how to configure traffic storm control for one-level threshold:

```
switch# configure terminal
switch(config)# interface Ethernet1/1
switch(config-if)# storm-control broadcast level 40
switch(config-if)# storm-control multicast level 40
switch(config-if)# storm-control unicast level 40
switch(config)# storm-control-cpu arp rate 150
```
The following example shows how to configure traffic storm control for two-level threshold:

```
switch# system storm control multi-threshold
switch# hardware access-list tcam region ing-storm-control 512
switch# configure terminal
switch(config)# interface Ethernet1/1
switch(config-if)# storm-control multi broadcast level1 5 level2 10
switch(config-if)# storm-control multi multicast level1 5 level2 10
switch(config-if)# storm-control multi unicast level1 5 level2 10
switch(config-if)# storm-control multi action1 trap action2 shutdown
```
The following example checks the programmed configured rate and the statistics of dropped ARP packets:

```
switch(config)# sh access-list storm-control-cpu arp-stats
interface port-channel 132
slot 1
=======
------------------------------------------------------------------------
          ARP Policer Entry Statistics
------------------------------------------------------------------------
Interface port-channel132:
----------
Member Interface Entry-ID Rate RedPacket Count GreenPacket Count
--------------------------------------------------------------------------------
             3976 50 0
--------------------------------------------------------------------------------
slot 7
=======
------------------------------------------------------------------------
           ARP Policer Entry Statistics
------------------------------------------------------------------------
Interface port-channel132:
----------
Member Interface Entry-ID Rate RedPacket Count GreenPacket Count
--------------------------------------------------------------------------------
```
### <span id="page-554-1"></span>**System Log Examples for Traffic Storm Control**

The following example shows the system log for traffic storm control with one-level threshold:

• %ETHPORT-5-STORM\_CONTROL\_ABOVE\_THRESHOLD: Traffic in port Ethernet1/5 exceeds the configured threshold , action - Trap

The following example shows the system log for traffic storm control with two-level threshold:

• %ETHPORT-5-STORM\_CONTROL\_ABOVE\_THRESHOLD: Traffic in port Ethernet1/5 exceeds the configured Broadcast threshold level1[10%], action – Trap

• %ETHPORT-5-STORM\_CONTROL\_ABOVE\_THRESHOLD: Traffic in port Ethernet1/5 exceeds the configured Broadcast threshold level1[15%], action – Shutdown

 $\frac{\sqrt{2}}{2}$ 

The system log message includes the specific traffic type that exceeded the threshold and the level at which the traffic type reached the storm control action on an interface. **Note**

# <span id="page-555-0"></span>**Additional References for Traffic Storm Control**

This section includes additional information related to implementing traffic storm control.

#### **Related Documents**

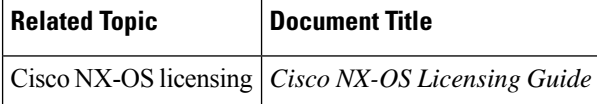

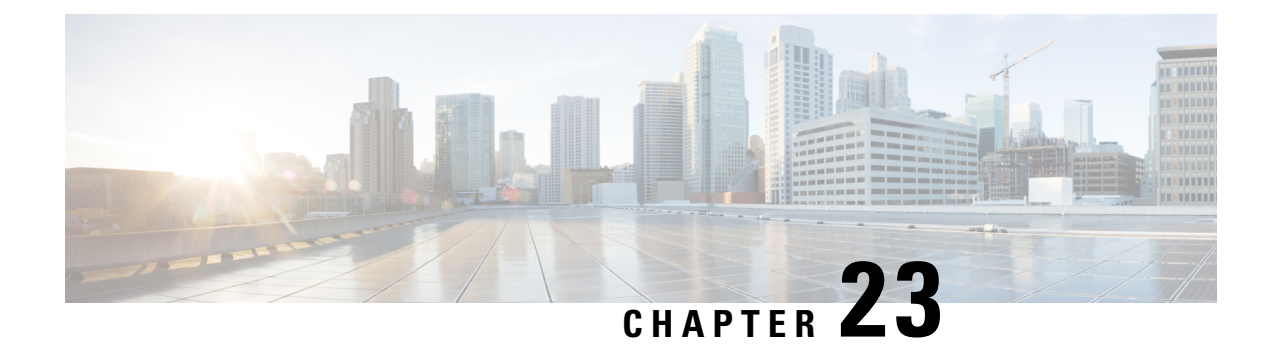

# **Configuring Unicast RPF**

This chapter describes how to configure unicast reverse path forwarding (uRPF) on Cisco NX-OS devices.

This chapter includes the following sections:

- About [Unicast](#page-556-0) RPF, on page 527
- Guidelines and [Limitations](#page-557-0) for Unicast RPF, on page 528
- Default [Settings](#page-560-0) for Unicast RPF, on page 531
- [Configuring](#page-560-1) Unicast RPF for Cisco Nexus 9500 Switches with -R Line Cards, on page 531
- [Configuring](#page-561-0) Unicast RPF for Cisco Nexus 9300 Switches, on page 532
- [Configuration](#page-563-0) Examples for Unicast RPF, on page 534
- Verifying the Unicast RPF [Configuration,](#page-564-0) on page 535
- Additional [References](#page-565-0) for Unicast RPF, on page 536

### <span id="page-556-0"></span>**About Unicast RPF**

The unicast RPF feature reduces problems that are caused by the introduction of malformed or forged (spoofed) IPv4 or IPv6 source addresses into a network by discarding IPv4 or IPv6 packets that lack a verifiable IP source address. For example, a number of common types of Denial-of-Service (DoS) attacks, including Smurf and Tribal Flood Network (TFN) attacks, can take advantage of forged or rapidly changing source IPv4 or IPv6 addresses to allow attackers to thwart efforts to locate or filter the attacks. Unicast RPF deflects attacks by forwarding only the packets that have source addresses that are valid and consistent with the IP routing table.

When you enable unicast RPF on an interface, the switch examines all ingress packets received on that interface to ensure that the source address and source interface appear in the routing table and match the interface on which the packet was received. This examination of source addresses relies on the Forwarding Information Base (FIB).

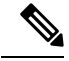

Unicast RPF is an ingress function and is applied only on the ingress interface of a switch at the upstream end of a connection. **Note**

Unicast RPF verifies that any packet received at a switch interface arrives on the best return path (return route) to the source of the packet by doing a reverse lookup in the FIB. If the packet was received from one of the best reverse path routes, the packet is forwarded as normal. If there is no reverse path route on the same

interface from which the packet was received, the source address might have been modified by the attacker. If unicast RPF does not find a reverse path for the packet, the packet is dropped.

With unicast RPF, all equal-cost "best" return paths are considered valid, which means that unicast RPF works where multiple return paths exist, if each path is equal to the others in terms of the routing cost (number of hops, weights, and so on) and as long as the route is in the FIB. Unicast RPF also functions where Enhanced Interior Gateway Routing Protocol (EIGRP) variants are being used and unequal candidate paths back to the source IP address exist. **Note**

### **Unicast RPF Process**

Unicast RPF has several key implementation principles:

- The packet must be received at an interface that has the best return path (route) to the packet source (a process called *symmetric routing*). There must be a route in theFIB that matchesthe route to the receiving interface. Static routes, network statements, and dynamic routing add routes to the FIB.
- IP source addresses at the receiving interface must match the routing entry for the interface.
- Unicast RPF is an input function and is applied only on the input interface of a device at the upstream end of a connection.

You can use unicast RPF for downstream networks, even if the downstream network has other connections to the Internet.

 $\backslash$ 

Be careful when using optional BGP attributes, such as weight and local preference, because an attacker can modify the best path back to the source address. Modification would affect the operation of unicast RPF. **Caution**

When a packet is received at the interface where you have configured unicast RPF and ACLs, the Cisco NX-OS software performs the following actions:

- **1.** Checks the input ACLs on the inbound interface.
- **2.** Uses unicast RPF to verify that the packet has arrived on the best return path to the source, which it does by doing a reverse lookup in the FIB table.
- **3.** Conducts a FIB lookup for packet forwarding.
- **4.** Checks the output ACLs on the outbound interface.
- **5.** Forwards the packet.

### <span id="page-557-0"></span>**Guidelines and Limitations for Unicast RPF**

Unicast RPF (uRPF) has the following configuration guidelines and limitations:

• uRPF is supported for the following platforms:

• Cisco Nexus 9500 Series switches with N9K-X9636C-R and N9K-X9636Q-R line cards

- Cisco Nexus 9500 Series switches with N9K-X9636C-RX line cards
- Cisco Nexus 9300 platform switches (excluding the 9300-FXP switches)
- Beginning with Cisco NX-OS Release 10.1(2), uRPF is supported on:
	- Cisco Nexus 9300-GX/GX2 series switches and Cisco Nexus 9500 series switches with FX linecards (for IPv4 and IPv6)
	- Cisco Nexus 9500 series switches with EX linecards (for IPv4 only)
	- ToR and EoR switches that support vPC
- Beginning with Cisco NX-OS Release 9.2(1), uRPF is supported on:
	- Cisco Nexus 9300-EX Series switches (for IPv4 only)
	- Cisco Nexus 9300-FX/FX2 Series switches (for IPv4 and IPv6)
- Beginning with Cisco NX-OS Release 9.3(5), uRPF is supported on Cisco Nexus 9300-FX3 platform switches (for IPv4 and IPv6).
- Beginning with Cisco Nexus Release 9.3(1), uRPF is supported on Cisco Nexus 9500 Series switches with the family of modular EX/FX line cards (see Cisco Nexus 9500 [Cloud-Scale](https://www.cisco.com/c/en/us/products/collateral/switches/nexus-9000-series-switches/datasheet-c78-736677.html) Line Cards and Fabric [Modules](https://www.cisco.com/c/en/us/products/collateral/switches/nexus-9000-series-switches/datasheet-c78-736677.html) Data Sheet ).

uRPF on the modular EX/FX line cards is supported only in DUAL STACK MCAST routing mode. Specify the following configuration before enabling uRPF: system routing template-dual-stack-mcast. Refer to the *Cisco Nexus 9000 Series NX-OS Unicast Routing Configuration Guide* on how to configure DUAL STACK MCAST routing mode. **Note**

From Cisco NX-OS Release 10.1(2), uRPF on the modular EX/FX line cards is supported in default routing mode, too.

- You must apply uRPF at the interface downstream from the larger portion of the network, preferably at the edges of your network.
- The further downstream that you apply uRPF, the finer the granularity you have in mitigating address spoofing and in identifying the sources of spoofed addresses. For example, applying uRPF on an aggregation device helps to mitigate attacks from many downstream networks or clients and is simple to administer, but it does not help identify the source of the attack. Applying uRPF at the network access server helps limit the scope of the attack and trace the source of the attack; however, deploying uRPF across many sites does add to the administration cost of operating the network.
- The more entities that deploy uRPF across Internet, intranet, and extranet resources mean the better the chances of mitigating large-scale network disruptions throughout the Internet community and of tracing the source of an attack.
- uRPF won't inspect IP packets that are encapsulated in tunnels, such as generic routing encapsulation (GRE) tunnels. Configure uRPF at a home gateway so that uRPF processes network traffic only after the tunneling and encryption layers have been stripped off the packets.
- You can use uRPF in any "single-homed" environment where there is only one access point out of the network or one upstream connection. Networks that have one access point provide symmetric routing, which means that the interface where a packet enters the network is also the best return path to the source of the IP packet.
- Don't use uRPF on interfaces that are internal to the network. Internal interfaces are likely to have routing asymmetry, which means that multiple routes to the source of a packet exist. You should configure uRPF only where there is natural or configured symmetry.
- uRPF allows packets with 0.0.0.0 source and 255.255.255.255 destination to pass so that the Bootstrap Protocol (BOOTP) and the Dynamic Host Configuration Protocol (DHCP) can operate correctly.
- When uRPF is enabled, the amount of static routes to null0 the switch can install is limited to the value of "Max V4 Ucast DA TCAM table entries" in "show hardware internal forwarding table utilization".
- Beginning with Cisco NX-OS Release 9.2(1), for N9K-X9636C-R and N9K-X96136YC-R switches, you can configure only one version of the available IPv4 and IPv6 Unicast RPF command on an interface. However, this enables Unicast RPF for both IPv4 and IPv6.
- The following guidelines and limitations apply only to Cisco Nexus 9500 Series switches with a N9K-X9636C-R, N9K-X9636C-RX, or N9K-X9636Q-R line card:
	- For strict uRPF to work, enable it on the ingress interface and the interface where the source IP address is learned.
	- The switch hardware does not implement strict uRPF per the configured routing interface.
	- Strict uRPF is implemented per learned route on strict uRPF-enabled interfaces.
	- If a route is resolved as ECMP, strict uRPF falls back to loose mode.
	- Because of the hardware limitation on the trap resolution, uRPF might not be applied on supervisor-bound packets via inband.
	- For IP traffic, enable IPv4 and IPv6 configurations simultaneously.
	- Due to hardware limitations, the N9K-X9636C-R, N9K-X9636C-RX, and N9K-X9636Q-R line cards support only the following combinations:

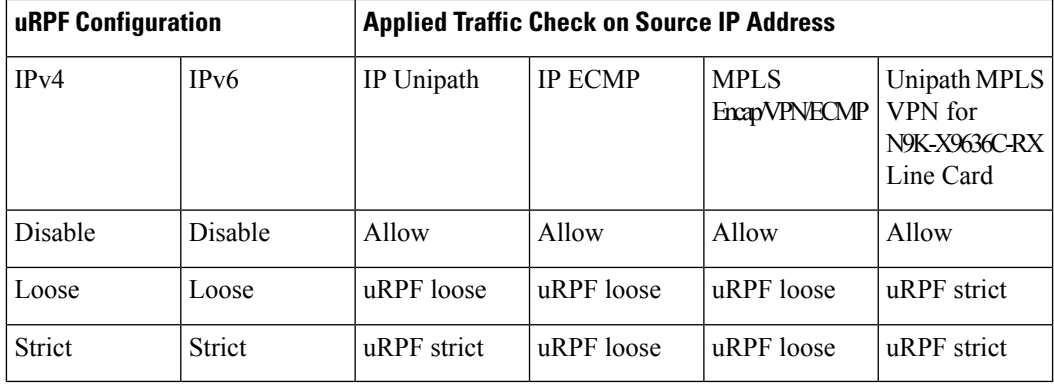

- Strict uRPF discards the ICMPv6 NA packets even if the destined interface receives them for the following Cisco NX-OS devices:
	- Line cards: N9K-X9564PX, N9K-X9564TX, N9K-X9536PQ, X9408PC-CFP2, X9464TX, X9464TX2

Ш

- Uplink modules: N9K-M12PQ
- Switches: 93128TX, 9396PX, 9396TX, 9372PX, 9372PX-E, 3164Q, 31128PQ
- Strict uRPF blocks the ICMP traffic destined to the interface through VxLAN for the following platforms:
	- Cisco Nexus 9200 platform switches
	- Cisco Nexus 9300-EX/FX/GX platform switches
	- Nexus 9500 switches with N9K-X9700-EX and N9K-X9700-FX line cards
- IfStrict uRPFis configured, append the following commands for urpf strict mode to work for unresolved host behind a subnet:
	- **no system multicast dcs-check**
	- **hardware profile multicast max-limit lpm-entries 0**

### <span id="page-560-0"></span>**Default Settings for Unicast RPF**

This table lists the default settings for unicast RPF parameters.

**Table 44: Default Unicast RPF Parameter Settings**

**Parameters Default** Unicast RPF | Disabled

# <span id="page-560-1"></span>**Configuring Unicast RPF for Cisco Nexus 9500 Switches with -R Line Cards**

You can configure unicast RPF on an ingress interface for Cisco Nexus 9500 Series switches with an -R line card.

### **Procedure**

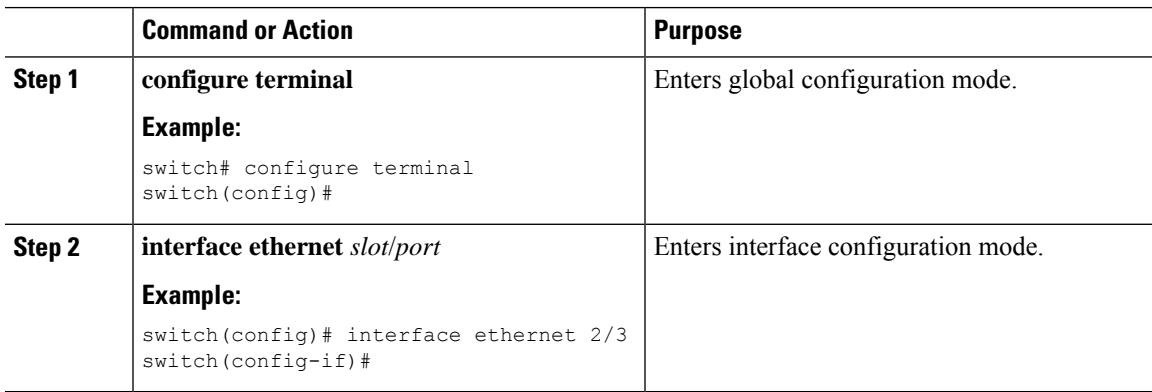

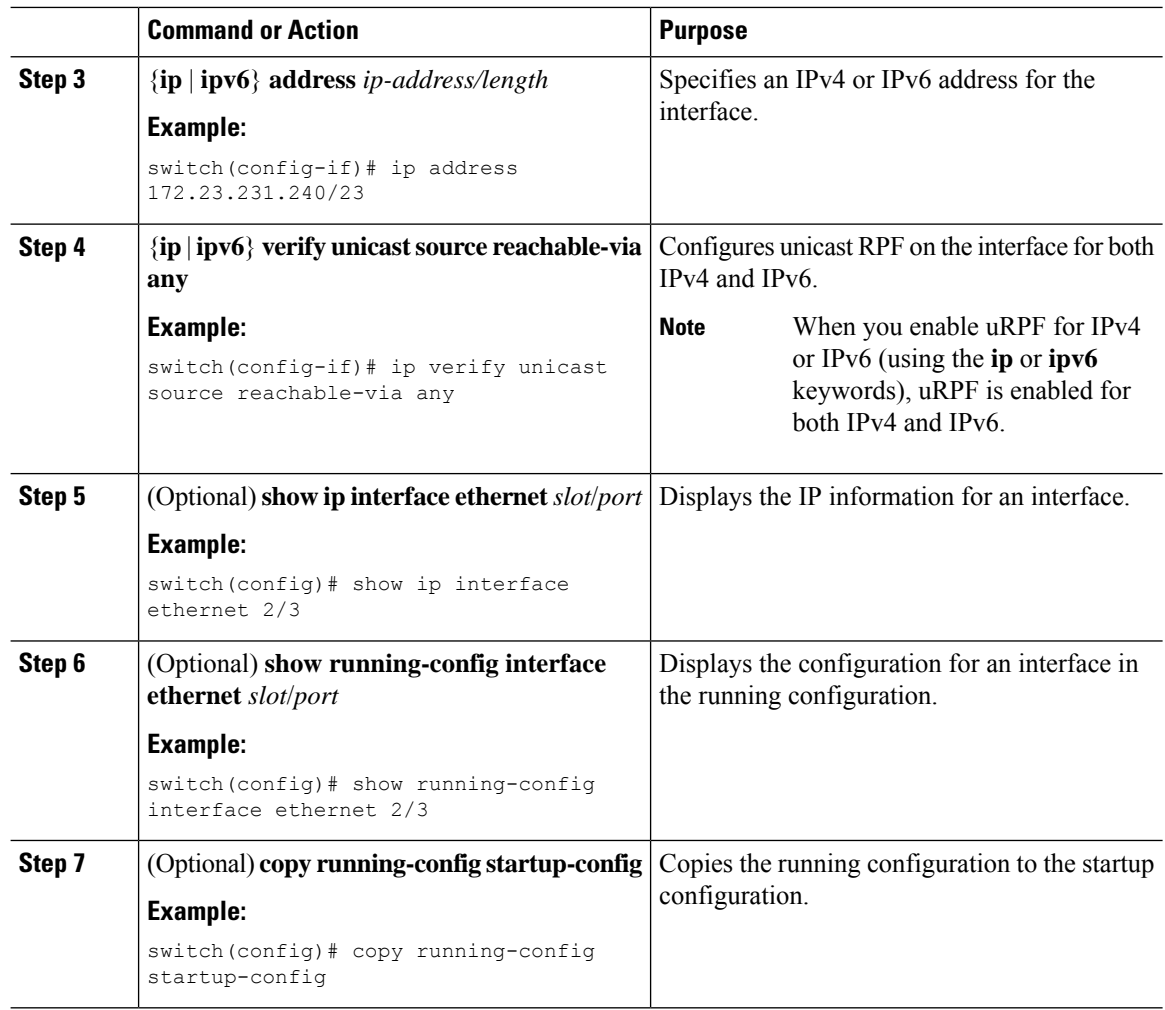

# <span id="page-561-0"></span>**Configuring Unicast RPF for Cisco Nexus 9300 Switches**

You can configure one of the following Unicast RPF modes on an ingress interface for Cisco Nexus 9300 platform switches (excluding the 9300-FXP switches) running Cisco NX-OS Release 9.2(1) or a later release.

### **Strict Unicast RPF mode**

A strict mode check is successful when Unicast RPF finds a match in the FIB for the packet source address and the ingress interface through which the packet is received matches one of the Unicast RPF interfaces in the FIB match. If this check fails, the packet is discarded. You can use this type of Unicast RPF check where packet flows are expected to be symmetrical.

### **Loose Unicast RPF mode**

A loose mode check is successful when a lookup of a packet source address in the FIB returns a match and the FIB result indicates that the source is reachable through at least one real interface. The ingress interface through which the packet is received is not required to match any of the interfaces in the FIB result.

 $\mathbf{l}$ 

### **Procedure**

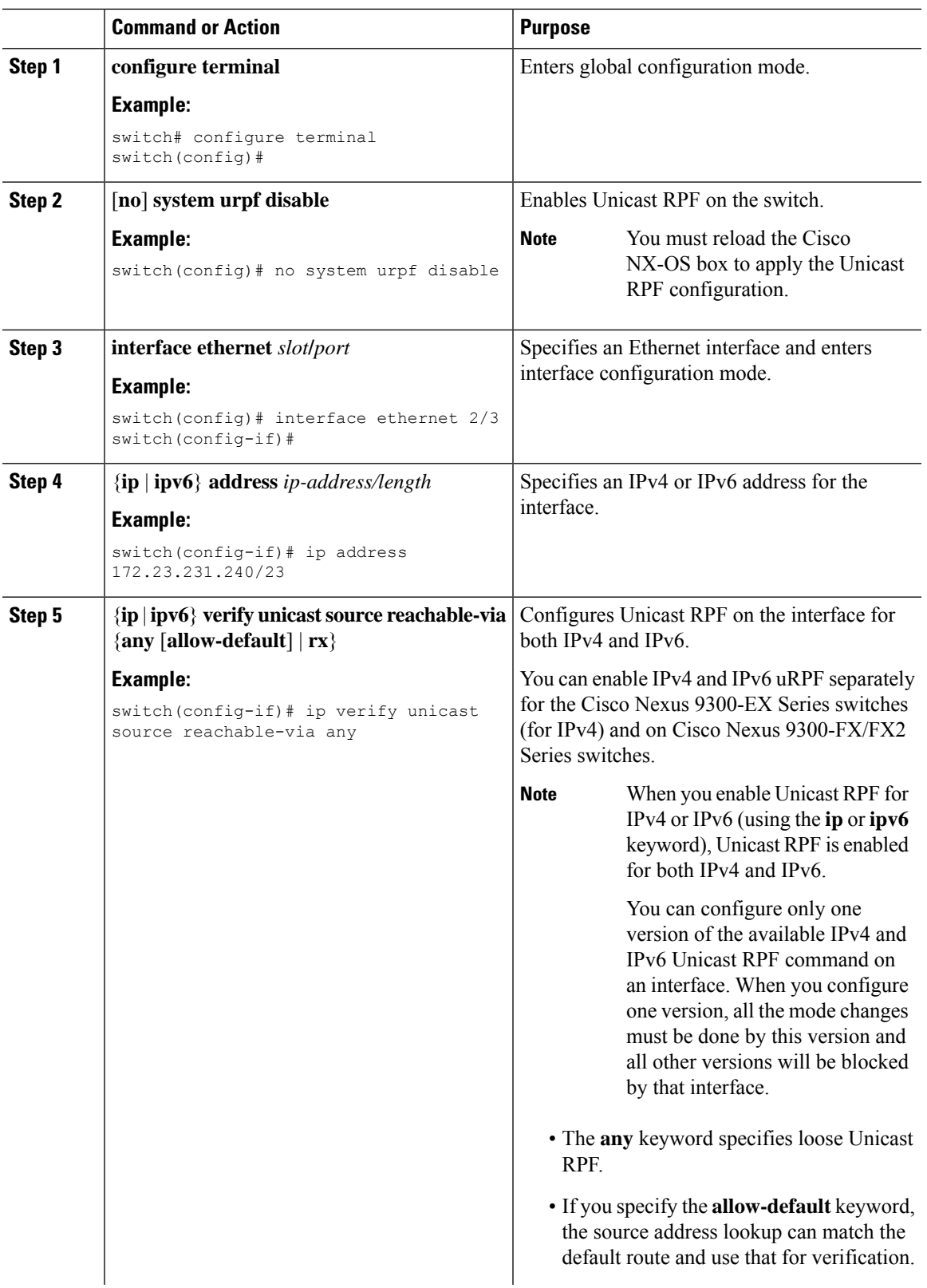

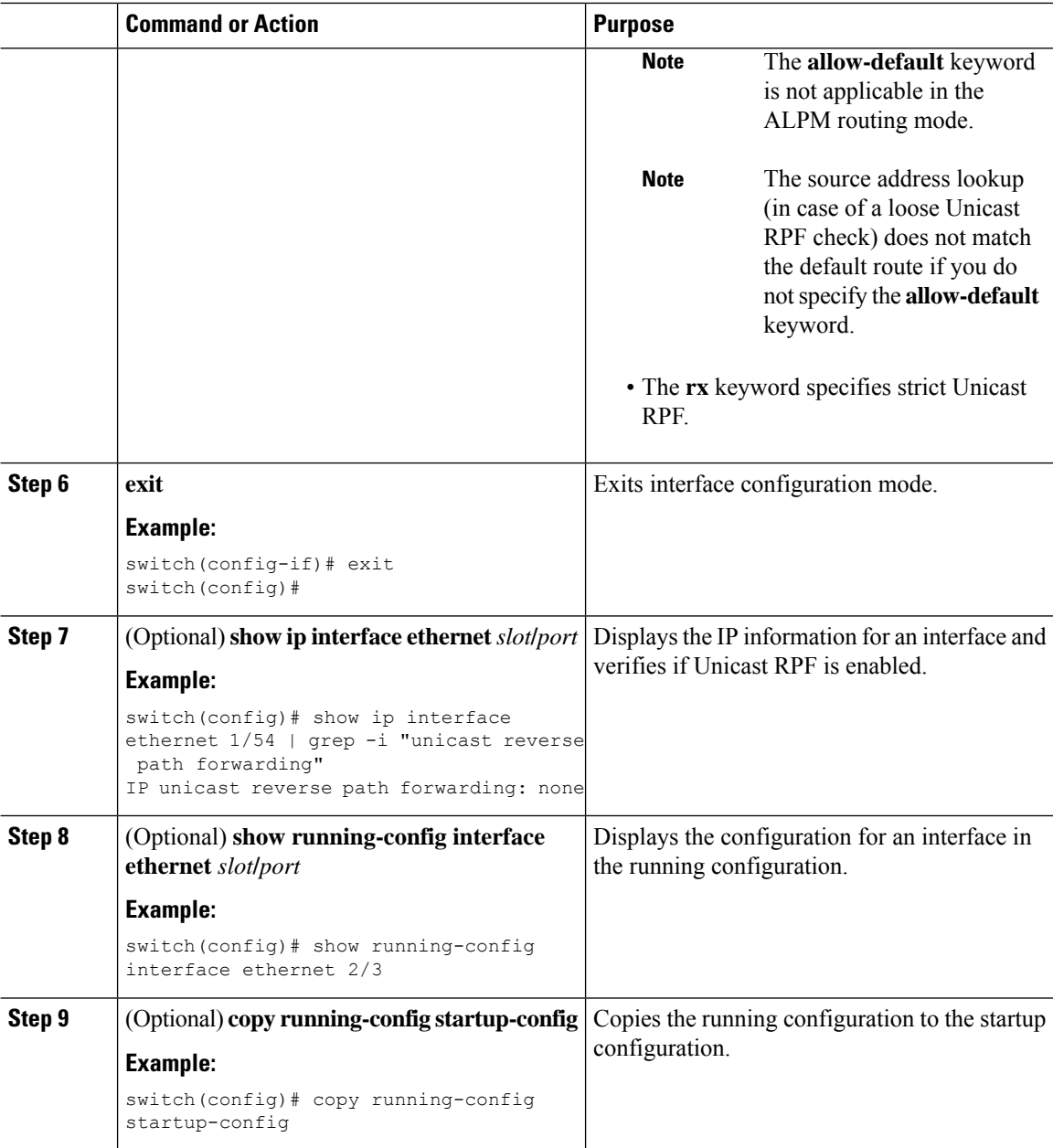

# <span id="page-563-0"></span>**Configuration Examples for Unicast RPF**

The following example shows how to configure loose unicast RPF for IPv4 packets on a Cisco Nexus 9500 Series switch with an -R line card:

```
interface Ethernet2/3
 ip address 172.23.231.240/23
 ip verify unicast source reachable-via any
```
Ш

The following example shows how to configure loose unicast RPF for IPv6 packets on a Cisco Nexus 9500 Series switch with an -R line card:

```
interface Ethernet2/1
 ipv6 address 2001:0DB8:c18:1::3/64
 ipv6 verify unicast source reachable-via any
```
The following example shows how to configure loose unicast RPF for IPv4 packets on a Cisco Nexus 9300 platform switch:

```
no system urpf disable
interface Ethernet2/3
 ip address 172.23.231.240/23
 ip verify unicast source reachable-via any
```
The following example shows how to configure loose unicast RPF for IPv6 packets on a Cisco Nexus 9300 platform switch:

```
no system urpf disable
interface Ethernet2/1
 ipv6 address 2001:0DB8:c18:1::3/64
  ipv6 verify unicast source reachable-via any
```
The following example shows how to configure strict unicast RPF for IPv4 packets on a Cisco Nexus 9300 platform switch:

```
no system urpf disable
interface Ethernet2/2
 ip address 172.23.231.240/23
  ip verify unicast source reachable-via rx
```
The following example shows how to configure strict unicast RPF for IPv6 packets on a Cisco Nexus 9300 platform switch:

```
no system urpf disable
interface Ethernet2/4
 ipv6 address 2001:0DB8:c18:1::3/64
  ipv6 verify unicast source reachable-via rx
```
### <span id="page-564-0"></span>**Verifying the Unicast RPF Configuration**

To display unicast RPF configuration information, perform one of the following tasks:

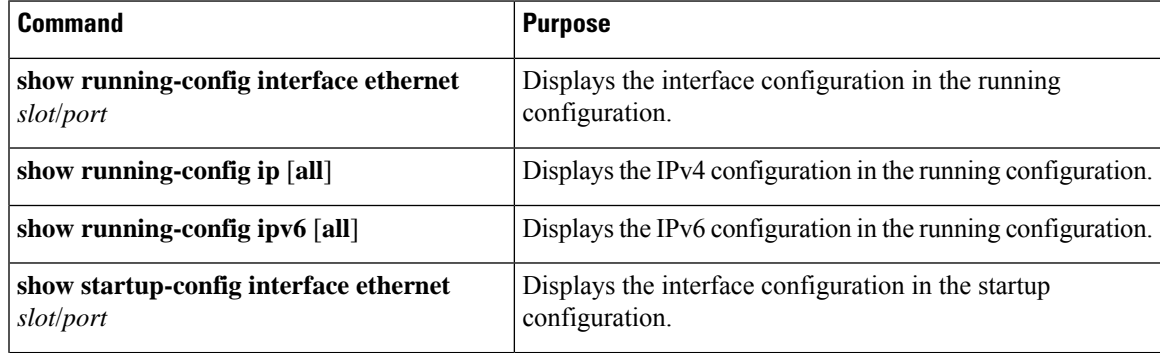

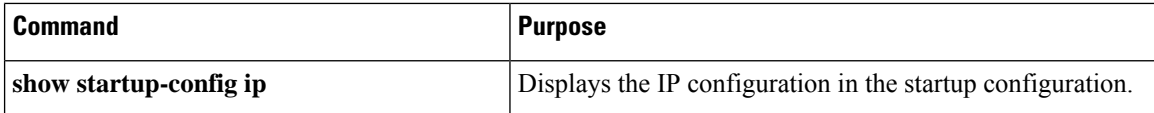

# <span id="page-565-0"></span>**Additional References for Unicast RPF**

This section includes additional information related to implementing unicast RPF.

### **Related Documents**

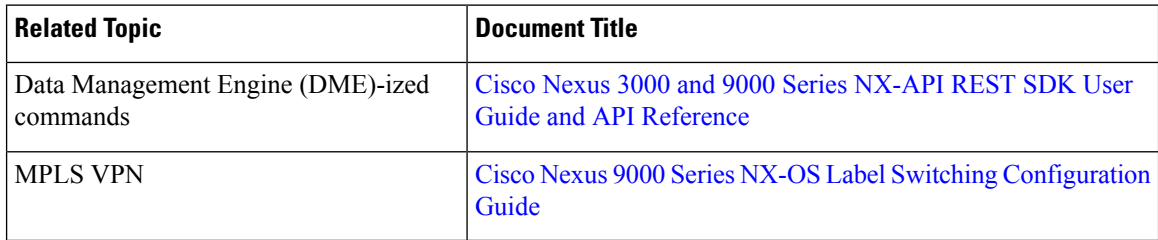

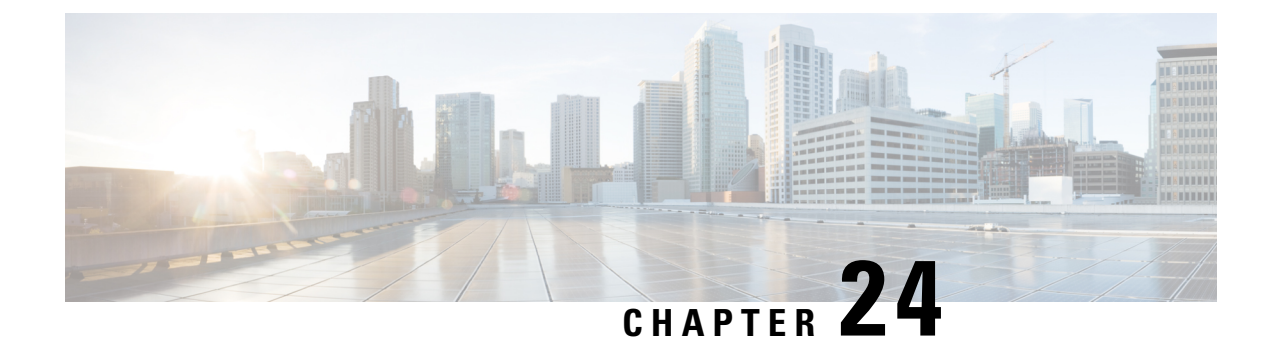

# **Configuring Switchport Blocking**

This chapter describes how to configure switchport blocking on the Cisco NX-OS device.

This chapter includes the following sections:

- About [Switchport](#page-566-0) Blocking, on page 537
- Guidelines and [Limitations](#page-566-1) for Switchport Blocking, on page 537
- Default Settings for [Switchport](#page-567-0) Blocking, on page 538
- [Configuring](#page-567-1) Switchport Blocking, on page 538
- Verifying the Switchport Blocking [Configuration,](#page-568-0) on page 539
- [Configuration](#page-568-1) Example for Switchport Blocking, on page 539

# <span id="page-566-1"></span><span id="page-566-0"></span>**About Switchport Blocking**

Occasionally, unknown multicast or unicast traffic is flooded to a switch port because a MAC address has timed out or has not been learned by the switch. Security issues could arise if unknown multicast and unicast traffic is forwarded to a switch port. You can enable switchport blocking to guarantee that no multicast or unicast traffic is flooded to the port.

# **Guidelines and Limitations for Switchport Blocking**

Switchport blocking has the following configuration guidelines and limitations:

- Switchport blocking applies only to egress ports while traffic storm control applies only to ingress ports.
- Switchport blocking is supported on all switched ports (including PVLAN ports) and is applied to all VLANs on which the port is forwarding.
- Switchport blocking is not supported for FEX ports.
- When you block unknown multicast or unicast traffic for a port channel, it is blocked on all ports in the port-channel group.
- Switchport blocking does not offer levels of control. It prevents the flooding of all unknown egress multicast or unicast packets on the specified port.
- Switchport blocking drops control packets that originate from the CPU on Cisco Nexus 9500 Series switches. It does not drop packets on Cisco Nexus 9300 Series switches.

# <span id="page-567-0"></span>**Default Settings for Switchport Blocking**

This table lists the default settings for switchport blocking parameters.

**Table 45: Default Switchport Blocking Parameters**

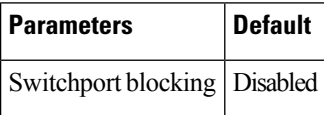

# <span id="page-567-1"></span>**Configuring Switchport Blocking**

By default, the switch floods packets with unknown destination MAC addresses to all ports. To prevent the forwarding of such traffic, you can configure a port to block unknown multicast or unicast packets.

### **Procedure**

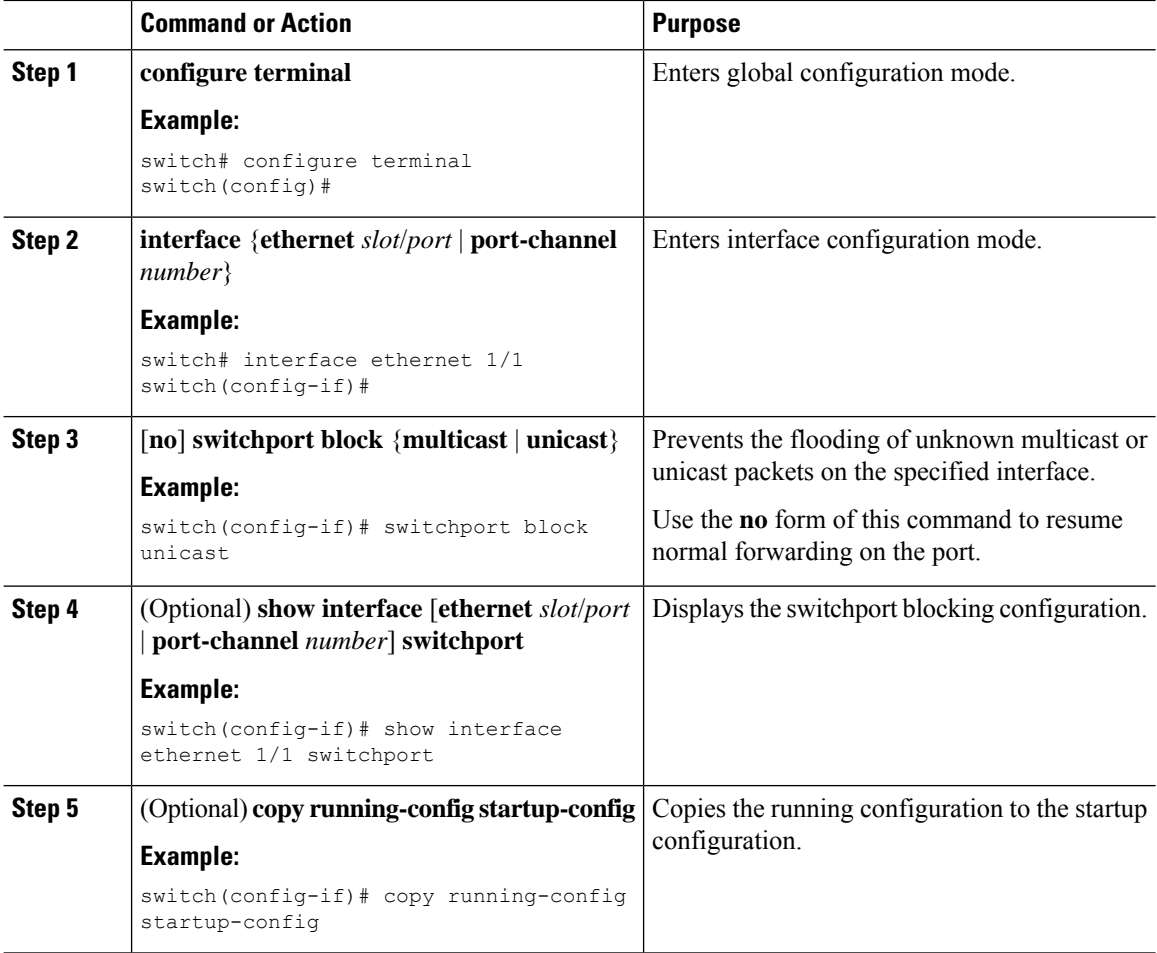

Ш

# <span id="page-568-0"></span>**Verifying the Switchport Blocking Configuration**

To display switchport blocking configuration information, perform one of the following tasks:

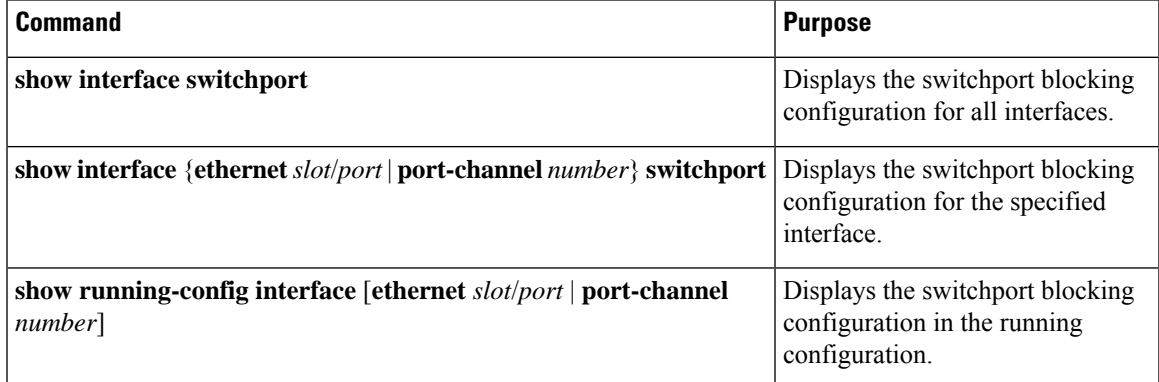

### <span id="page-568-1"></span>**Configuration Example for Switchport Blocking**

The following example shows how to block multicast and unicast flooding on Ethernet interface 1/2 and how to verify the configuration:

```
switch# configure terminal
switch(config)# interface ethernet 1/2
switch(config-if)# switchport block multicast
switch(config-if)# switchport block unicast
switch(config-if)# show running-config interface ethernet 1/2
!Command: show running-config interface Ethernet1/2
!Time: Wed Apr 15 16:25:48 2015
version 79.2(1)
interface Ethernet1/2
switchport
switchport block multicast
switchport block unicast
```
I

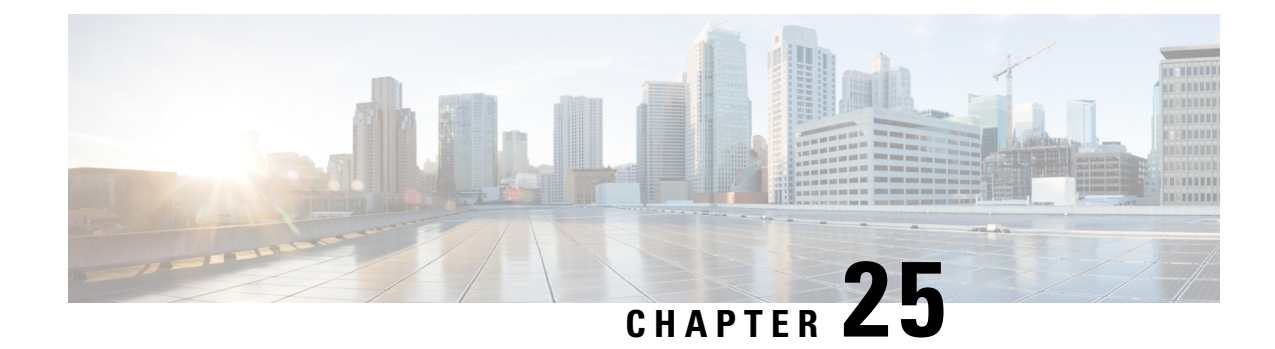

# **Configuring Control Plane Policing**

This chapter contains the following sections:

- About [CoPP,](#page-570-0) on page 541
- Guidelines and [Limitations](#page-587-0) for CoPP, on page 558
- Default [Settings](#page-590-0) for CoPP, on page 561
- [Configuring](#page-591-0) CoPP, on page 562
- Protocol ACL [Filtering](#page-598-0) for Egress CoPP, on page 569
- Verifying the CoPP [Configuration,](#page-602-0) on page 573
- Displaying the CoPP [Configuration](#page-604-0) Status, on page 575
- [Monitoring](#page-604-1) CoPP, on page 575
- [Monitoring](#page-605-0) CoPP with SNMP, on page 576
- Clearing the CoPP [Statistics,](#page-606-0) on page 577
- [Configuration](#page-606-1) Examples for CoPP, on page 577
- Additional [References](#page-608-0) for CoPP, on page 579

### <span id="page-570-0"></span>**About CoPP**

Control Plane Policing (CoPP) protects the control plane and separates it from the data plane, which ensures network stability, reachability, and packet delivery.

This feature allows a policy map to be applied to the control plane. This policy map looks like a normal QoS policy and is applied to all traffic entering the switch from a non-management port. A common attack vector for network devices is the denial-of-service (DoS) attack, where excessive traffic is directed at the device interfaces.

The Cisco NX-OS device provides CoPP to prevent DoS attacks from impacting performance. Such attacks, which can be perpetrated either inadvertently or maliciously, typically involve high rates of traffic destined to the supervisor module or CPU itself.

The supervisor module divides the traffic that it manages into three functional components or planes:

#### **Data plane**

Handles all the data traffic. The basic functionality of a Cisco NX-OS device is to forward packets from one interface to another. The packets that are not meant for the switch itself are called the transit packets. These packets are handled by the data plane.

#### **Control plane**

Handles all routing protocol control traffic. These protocols, such as the Border Gateway Protocol (BGP) and the Open Shortest Path First (OSPF) Protocol, send control packets between devices. These packets are destined to router addresses and are called control plane packets.

### **Management plane**

Runs the components meant for Cisco NX-OS device management purposes such as the command-line interface (CLI) and Simple Network Management Protocol (SNMP).

The supervisor module has both the management plane and control plane and is critical to the operation of the network. Any disruption or attacks to the supervisor module will result in serious network outages. For example, excessive traffic to the supervisor module could overload and slow down the performance of the entire Cisco NX-OS device. For example, a DoS attack on the supervisor module could generate IP traffic streams to the control plane at a very high rate, forcing the control plane to spend a large amount of time in handling these packets and preventing the control plane from processing genuine traffic.

Examples of DoS attacks include:

- Internet Control Message Protocol (ICMP) echo requests
- IP fragments
- TCP SYN flooding

These attacks can impact the device performance and have the following negative effects:

- Reduced service quality (such as poor voice, video, or critical applications traffic)
- High route processor or switch processor CPU utilization
- Route flaps due to loss of routing protocol updates or keepalives
- Unstable Layer 2 topology
- Slow or unresponsive interactive sessions with the CLI
- Processor resource exhaustion, such as the memory and buffers
- Indiscriminate drops of incoming packets

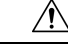

**Caution**

It is important to ensure that you protect the supervisor module from accidental or malicious attacks by configuring control plane protection.

### **Control Plane Protection**

To protect the control plane, the Cisco NX-OS device segregates different packets destined for the control plane into different classes. Once these classes are identified, the Cisco NX-OS device polices the packets, which ensures that the supervisor module is not overwhelmed.

### **Control Plane Packet Types**

Different types of packets can reach the control plane:

#### **Receive packets**

Packets that have the destination address of a router. The destination address can be a Layer 2 address (such as a router MAC address) or a Layer 3 address (such as the IP address of a router interface). These packets include router updates and keepalive messages. Multicast packets can also be in this category where packets are sent to multicast addresses that are used by a router.

#### **Exception packets**

Packets that need special handling by the supervisor module. For example, if a destination address is not present in the Forwarding Information Base (FIB) and results in a miss, the supervisor module sends an ICMP unreachable packet back to the sender. Another example is a packet with IP options set.

The following exceptions are possible from line cards only:

- match exception ip option
- match exception ipv6 option
- match exception ttl-failure

The following exceptions are possible from fabric modules only:

- match exception ipv6 icmp unreachable
- match exception ip icmp unreachable

The following exceptions are possible from line cards and fabric modules:

• match exception mtu-failure

#### **Redirected packets**

Packets that are redirected to the supervisor module.

### **Glean packets**

If a Layer 2 MAC address for a destination IP address is not present in the FIB, the supervisor module receives the packet and sends an ARP request to the host.

All of these different packets could be maliciously used to attack the control plane and overwhelm the Cisco NX-OS device. CoPP classifies these packets to different classes and provides a mechanism to individually control the rate at which the supervisor module receives these packets.

### **Classification for CoPP**

For effective protection, the Cisco NX-OS device classifies the packets that reach the supervisor modules to allow you to apply different rate controlling policies based on the type of the packet. For example, you might want to be less strict with a protocol packet such as Hello messages but more strict with a packet that is sent to the supervisor module because the IPoption is set. You configure packet classifications and rate controlling policies using class maps and policy maps.

### **Egress CoPP**

Beginning with Cisco NX-OS Release 10.2(3)F, egress CoPPissupported on the Nexus 93180YC-EX, Nexus 93180YC-FX, Nexus 93240YC-FX2, Nexus 93360YC-FX2, Nexus 9336C-FX2, Nexus 9336C-FX2-E, Nexus 93180YC-FX3, N9K-C9316D-GX, N9K-C93600CD-GX, Nexus 9364C-GX, N9K-C9332D-GX2B, Nexus 9364C and Nexus 9332C cloudscale switches.

Egress CoPP can be applied on top of custom/default CoPP policy.

### **Rate Controlling Mechanisms**

Once the packets are classified, the Cisco NX-OS device has different mechanisms to control the rate at which packets arrive at the supervisor module. Two mechanisms control the rate of traffic to the supervisor module. One is called policing and the other is called rate limiting.

Using hardware policers, you can define separate actions for traffic that conforms to or violates certain conditions. The actions can transmit the packet, mark down the packet, or drop the packet.

You can configure the following parameters for policing:

#### **Committed information rate (CIR)**

Desired bandwidth, specified as a bit rate or a percentage of the link rate.

#### **Committed burst (BC)**

Size of a traffic burst that can exceed the CIR within a given unit of time and not impact scheduling

In addition, you can set separate actions such as transmit or drop for conform and violate traffic.

For more information on policing parameters, see the *Cisco Nexus 9000 Series NX-OS Quality of Service Configuration Guide*.

### **Dynamic and Static CoPP ACLs**

CoPP access control lists (ACLs) are classified as either dynamic or static. Cisco Nexus 9300 and 9500 Series and 3164Q, 31128PQ, 3232C, and 3264Q switches use only dynamic CoPP ACLs. Cisco Nexus 9200 Series switches use both dynamic and static CoPP ACLs.

Dynamic CoPP ACLs work only for Forwarding Information Base (FIB)-based supervisor redirected packets, and static CoPP ACLs work for ACL-based supervisor redirected packets. Dynamic CoPP ACLs are supported for myIP and link-local multicast traffic, and static CoPP ACLs are supported for all other types of traffic.

Static CoPP ACLs are identified by a substring. Any ACL that has one of these substrings is categorized as a static CoPP ACL.

- MAC-based static CoPP ACL substrings:
	- acl-mac-cdp-udld-vtp
	- acl-mac-cfsoe
	- acl-mac-dot1x
	- acl-mac-l2-tunnel
	- acl-mac-l3-isis
	- acl-mac-lacp
	- acl-mac-lldp
	- acl-mac-sdp-srp
	- acl-mac-stp
	- acl-mac-undesirable
- Protocol-based static CoPP ACL substrings:
	- acl-dhcp
- acl-dhcp-relay-response
- acl-dhcp6
- acl-dhcp6-relay-response
- acl-ptp
- Multicast-based static CoPP ACL substrings:
	- acl-igmp

For more information on static CoPP ACLs, see Guidelines and [Limitations](#page-587-0) for CoPP, on page 558.

### **Default Policing Policies**

When you bring up your Cisco NX-OS device for the first time, the Cisco NX-OS software installs the default copp-system-p-policy-strict policy to protect the supervisor module from DoS attacks. You can set the level of protection by choosing one of the following CoPP policy options from the initial setup utility:

- Strict—This policy is 1 rate and 2 color.
- Moderate—This policy is 1 rate and 2 color. The important class burstsize is greater than the strict policy but less than the lenient policy.
- Lenient—This policy is 1 rate and 2 color. The important class burst size is greater than the moderate policy but less than the dense policy.
- Dense—This policy is 1 rate and 2 color. The policer CIR values are less than the strict policy.
- Skip—No control plane policy is applied. (Cisco does not recommend using the Skip option because it will impact the control plane of the network.)

If you do not select an option or choose not to execute the setup utility, the software applies strict policing. We recommend that you start with the strict policy and later modify the CoPP policies as required.

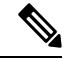

**Note** Strict policing is not applied by default when using POAP, so you must configure a CoPP policy.

The copp-system-p-policy policy has optimized values suitable for basic device operations. You must add specific class and access-control list (ACL) rules that meet your DoS protection requirements. The default CoPP policy does not change when you upgrade the software.

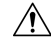

Selecting the skip option and not subsequently configuring CoPP protection can leave your Cisco NX-OS device vulnerable to DoS attacks. **Caution**

You can reassign the CoPP default policy by entering the setup utility again using the **setup** command from the CLI prompt or by using the **copp profile** command.

#### **Related Topics**

Changing or [Reapplying](#page-597-0) the Default CoPP Policy, on page 568

#### **Default Class Maps**

#### The copp-system-class-critical class has the following configuration:

```
class-map type control-plane match-any copp-system-p-class-critical
     match access-group name copp-system-p-acl-bgp
     match access-group name copp-system-p-acl-rip
     match access-group name copp-system-p-acl-vpc
     match access-group name copp-system-p-acl-bgp6
     match access-group name copp-system-p-acl-ospf
     match access-group name copp-system-p-acl-rip6
     match access-group name copp-system-p-acl-eigrp
     match access-group name copp-system-p-acl-ospf6
     match access-group name copp-system-p-acl-eigrp6
     match access-group name copp-system-p-acl-auto-rp
     match access-group name copp-system-p-acl-mac-l3-isis
```
The copp-system-class-exception class has the following configuration:

```
class-map type control-plane match-any copp-system-p-class-exception
     match exception ip option
     match exception ip icmp unreachable
     match exception ipv6 option
     match exception ipv6 icmp unreachable
```
#### The copp-system-class-exception-diag class has the following configuration:

```
class-map type control-plane match-any copp-system-p-class-exception-diag
     match exception ttl-failure
     match exception mtu-failure
```
#### The copp-system-class-important class has the following configuration:

```
class-map type control-plane match-any copp-system-p-class-important
     match access-group name copp-system-p-acl-hsrp
     match access-group name copp-system-p-acl-vrrp
     match access-group name copp-system-p-acl-hsrp6
     match access-group name copp-system-p-acl-vrrp6
     match access-group name copp-system-p-acl-mac-lldp
```
#### The copp-system-class-l2-default class has the following configuration:

```
class-map type control-plane match-any copp-system-p-class-l2-default
     match access-group name copp-system-p-acl-mac-undesirable
```
#### The copp-system-class-l2-unpoliced class has the following configuration:

```
class-map type control-plane match-any copp-system-p-class-l2-unpoliced
     match access-group name copp-system-p-acl-mac-stp
     match access-group name copp-system-p-acl-mac-lacp
     match access-group name copp-system-p-acl-mac-cfsoe
     match access-group name copp-system-p-acl-mac-sdp-srp
     match access-group name copp-system-p-acl-mac-l2-tunnel
     match access-group name copp-system-p-acl-mac-cdp-udld-vtp
```
The copp-system-class-l3mc-data class has the following configuration:

```
class-map type control-plane match-any copp-system-p-class-l3mc-data
     match exception multicast rpf-failure
     match exception multicast dest-miss
```
#### The copp-system-class-l3uc-data class has the following configuration:

```
class-map type control-plane match-any copp-system-p-class-l3uc-data
     match exception glean
```
The copp-system-class-management class has the following configuration:

```
class-map type control-plane match-any copp-system-p-class-management
     match access-group name copp-system-p-acl-ftp
     match access-group name copp-system-p-acl-ntp
     match access-group name copp-system-p-acl-ssh
     match access-group name copp-system-p-acl-http
     match access-group name copp-system-p-acl-ntp6
     match access-group name copp-system-p-acl-sftp
     match access-group name copp-system-p-acl-snmp
     match access-group name copp-system-p-acl-ssh6
     match access-group name copp-system-p-acl-tftp
     match access-group name copp-system-p-acl-https
     match access-group name copp-system-p-acl-snmp6
     match access-group name copp-system-p-acl-tftp6
     match access-group name copp-system-p-acl-radius
     match access-group name copp-system-p-acl-tacacs
     match access-group name copp-system-p-acl-telnet
     match access-group name copp-system-p-acl-radius6
     match access-group name copp-system-p-acl-tacacs6
     match access-group name copp-system-p-acl-telnet6
```
The copp-system-class-monitoring class has the following configuration:

```
class-map type control-plane match-any copp-system-p-class-monitoring
     match access-group name copp-system-p-acl-icmp
     match access-group name copp-system-p-acl-icmp6
     match access-group name copp-system-p-acl-traceroute
```
#### The copp-system-class-multicast-host class has the following configuration:

```
class-map type control-plane match-any copp-system-p-class-multicast-host
     match access-group name copp-system-p-acl-mld
```
#### The copp-system-class-multicast-router class has the following configuration:

```
class-map type control-plane match-any copp-system-p-class-multicast-router
     match access-group name copp-system-p-acl-pim
     match access-group name copp-system-p-acl-msdp
     match access-group name copp-system-p-acl-pim6
     match access-group name copp-system-p-acl-pim-reg
     match access-group name copp-system-p-acl-pim6-reg
     match access-group name copp-system-p-acl-pim-mdt-join
```
#### The copp-system-class-nat-flow class has the following configuration:

```
class-map type control-plane match-any copp-system-p-class-nat-flow
     match exception nat-flow
```
The copp-system-class-ndp class has the following configuration:

```
class-map type control-plane match-any copp-system-p-class-ndp
     match access-group name copp-system-p-acl-ndp
```
The copp-system-class-normal class has the following configuration:

```
class-map type control-plane match-any copp-system-p-class-normal
     match access-group name copp-system-p-acl-mac-dot1x
     match protocol arp
```
The copp-system-class-normal-dhcp class has the following configuration:

```
class-map type control-plane match-any copp-system-p-class-normal-dhcp
     match access-group name copp-system-p-acl-dhcp
     match access-group name copp-system-p-acl-dhcp6
```
The copp-system-class-normal-dhcp-relay-response class has the following configuration:

```
class-map type control-plane match-any copp-system-p-class-normal-dhcp-relay-response
     match access-group name copp-system-p-acl-dhcp-relay-response
     match access-group name copp-system-p-acl-dhcp6-relay-response
```
The copp-system-class-normal-igmp class has the following configuration:

```
class-map type control-plane match-any copp-system-p-class-normal-igmp
     match access-group name copp-system-p-acl-igmp
```
The copp-system-class-redirect class has the following configuration:

```
class-map type control-plane match-any copp-system-p-class-redirect
     match access-group name copp-system-p-acl-ptp
```
The copp-system-class-undesirable class has the following configuration:

```
class-map type control-plane match-any copp-system-p-class-undesirable
     match access-group name copp-system-p-acl-undesirable
     match exception multicast sg-rpf-failure
```
The copp-system-class-fcoe class has the following configuration:

```
class-map type control-plane match-any copp-system-p-class-fcoe
      match access-group name copp-system-p-acl-mac-fcoe
```
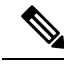

**Note** The copp-system-class-fcoe class is not supported for Cisco Nexus 9200 Series switches.

### **Strict Default CoPP Policy**

On Cisco Nexus 9200 Series switches, the strict CoPP policy has the following configuration:

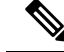

The CIR value for copied or custom CoPP profiles which are pre-existing before upgrade to a new image will have the same CIR values as before. The new CoPP profiles which are copied from default profiles in the new image will have a new CIR value. **Note**

```
policy-map type control-plane copp-system-p-policy-strict
  class copp-system-p-class-l3uc-data
    set cos 1
   police cir 800 kbps bc 32000 bytes conform transmit violate drop
  class copp-system-p-class-critical
   set cos 7
```

```
police cir 36000 kbps bc 1280000 bytes conform transmit violate drop
class copp-system-p-class-important
  set cos 6
 police cir 2500 kbps bc 1280000 bytes conform transmit violate drop
class copp-system-p-class-multicast-router
  set cos 6
  police cir 2600 kbps bc 128000 bytes conform transmit violate drop
class copp-system-p-class-management
 set cos 2
 police cir 10000 kbps bc 32000 bytes conform transmit violate drop
class copp-system-p-class-multicast-host
  set cos 1
 police cir 1000 kbps bc 128000 bytes conform transmit violate drop
class copp-system-p-class-l3mc-data
 set cos 1
 police cir 2400 kbps bc 32000 bytes conform transmit violate drop
class copp-system-p-class-normal
  set cos 1
 police cir 2200 kbps bc 32000 bytes conform transmit violate drop
class copp-system-p-class-ndp
 set cos 6
 police cir 1400 kbps bc 32000 bytes conform transmit violate drop
class copp-system-p-class-normal-dhcp
 set cos 1
 police cir 1300 kbps bc 32000 bytes conform transmit violate drop
class copp-system-p-class-normal-dhcp-relay-response
 set cos 1
 police cir 1500 kbps bc 64000 bytes conform transmit violate drop
class copp-system-p-class-normal-igmp
 set cos 3
 police cir 3000 kbps bc 64000 bytes conform transmit violate drop
class copp-system-p-class-redirect
 set cos 1
  police cir 280 kbps bc 32000 bytes conform transmit violate drop
class copp-system-p-class-exception
 set cos 1
 police cir 150 kbps bc 32000 bytes conform transmit violate drop
class copp-system-p-class-exception-diag
 set cos 1
 police cir 150 kbps bc 32000 bytes conform transmit violate drop
class copp-system-p-class-monitoring
 set cos 1
 police cir 150 kbps bc 128000 bytes conform transmit violate drop
class copp-system-p-class-l2-unpoliced
  set cos 7
 police cir 50 mbps bc 8192000 bytes conform transmit violate drop
class copp-system-p-class-undesirable
  set cos 0
 police cir 200 kbps bc 32000 bytes conform transmit violate drop
class copp-system-p-class-nat-flow
 set cos 7
 police cir 800 kbps bc 64000 bytes conform transmit violate drop
class copp-system-p-class-l2-default
  set cos 0
 police cir 400 kbps bc 32000 bytes conform transmit violate drop
class class-default
  set cos 0
 police cir 400 kbps bc 32000 bytes conform transmit violate drop
```
On Cisco Nexus 9300 and 9500 Series and 3164Q, 31128PQ, 3232C, and 3264Q switches, the strict CoPP policy has the following configuration:

```
policy-map type control-plane copp-system-p-policy-strict
  class copp-system-p-class-l3uc-data
```
set cos 1 police cir 250 pps bc 32 packets conform transmit violate drop class copp-system-p-class-critical set cos 7 police cir 19000 pps bc 128 packets conform transmit violate drop class copp-system-p-class-important set cos 6 police cir 3000 pps bc 128 packets conform transmit violate drop class copp-system-p-class-multicast-router set cos 6 police cir 3000 pps bc 128 packets conform transmit violate drop class copp-system-p-class-management set cos 2 police cir 3000 pps bc 32 packets conform transmit violate drop class copp-system-p-class-multicast-host set cos 1 police cir 2000 pps bc 128 packets conform transmit violate drop class copp-system-p-class-l3mc-data set cos 1 police cir 3000 pps bc 32 packets conform transmit violate drop class copp-system-p-class-normal set cos 1 police cir 1500 pps bc 32 packets conform transmit violate drop class copp-system-p-class-ndp set cos 6 police cir 1500 pps bc 32 packets conform transmit violate drop class copp-system-p-class-normal-dhcp set cos 1 police cir 300 pps bc 32 packets conform transmit violate drop class copp-system-p-class-normal-dhcp-relay-response set cos 1 police cir 400 pps bc 64 packets conform transmit violate drop class copp-system-p-class-normal-igmp set cos 3 police cir 6000 pps bc 64 packets conform transmit violate drop class copp-system-p-class-redirect set cos 1 police cir 1500 pps bc 32 packets conform transmit violate drop class copp-system-p-class-exception set cos 1 police cir 50 pps bc 32 packets conform transmit violate drop class copp-system-p-class-exception-diag set cos 1 police cir 50 pps bc 32 packets conform transmit violate drop class copp-system-p-class-monitoring set cos 1 police cir 300 pps bc 128 packets conform transmit violate drop class copp-system-p-class-l2-unpoliced set cos 7 police cir 20000 pps bc 8192 packets conform transmit violate drop class copp-system-p-class-undesirable set cos 0 police cir 15 pps bc 32 packets conform transmit violate drop class copp-system-p-class-fcoe set cos 6 police cir 1500 pps bc 128 packets conform transmit violate drop class copp-system-p-class-nat-flow set cos 7 police cir 100 pps bc 64 packets conform transmit violate drop class copp-system-p-class-l2-default set cos 0 police cir 50 pps bc 32 packets conform transmit violate drop class class-default set cos 0

police cir 50 pps bc 32 packets conform transmit violate drop

### **Moderate Default CoPP Policy**

On Cisco Nexus 9200 Series switches, the moderate CoPP policy has the following configuration:

```
policy-map type control-plane copp-system-p-policy-moderate
  class copp-system-p-class-l3uc-data
   set cos 1
   police cir 800 kbps bc 32000 bytes conform transmit violate drop
  class copp-system-p-class-critical
    set cos 7
   police cir 36000 kbps bc 1920000 bytes conform transmit violate drop
  class copp-system-p-class-important
   set cos 6
   police cir 2500 kbps bc 1920000 bytes conform transmit violate drop
  class copp-system-p-class-multicast-router
   set cos 6
   police cir 2600 kbps bc 192000 bytes conform transmit violate drop
  class copp-system-p-class-management
   set cos 2
    police cir 10000 kbps bc 48000 bytes conform transmit violate drop
  class copp-system-p-class-multicast-host
   set cos 1
   police cir 1000 kbps bc 192000 bytes conform transmit violate drop
  class copp-system-p-class-l3mc-data
   set cos 1
    police cir 2400 kbps bc 32000 bytes conform transmit violate drop
  class copp-system-p-class-normal
   set cos 1
   police cir 1400 kbps bc 48000 bytes conform transmit violate drop
  class copp-system-p-class-ndp
    set cos 6
   police cir 1400 kbps bc 48000 bytes conform transmit violate drop
  class copp-system-p-class-normal-dhcp
   set cos 1
    police cir 1300 kbps bc 48000 bytes conform transmit violate drop
  class copp-system-p-class-normal-dhcp-relay-response
   set cos 1
   police cir 1500 kbps bc 96000 bytes conform transmit violate drop
  class copp-system-p-class-normal-igmp
   set cos 3
   police cir 3000 kbps bc 64000 bytes conform transmit violate drop
  class copp-system-p-class-redirect
    set cos 1
   police cir 280 kbps bc 48000 bytes conform transmit violate drop
  class copp-system-p-class-exception
   set cos 1
    police cir 150 kbps bc 48000 bytes conform transmit violate drop
  class copp-system-p-class-exception-diag
   set cos 1
   police cir 150 kbps bc 48000 bytes conform transmit violate drop
  class copp-system-p-class-monitoring
   set cos 1
    police cir 150 kbps bc 192000 bytes conform transmit violate drop
  class copp-system-p-class-l2-unpoliced
   set cos 7
   police cir 50 mbps bc 8192000 bytes conform transmit violate drop
  class copp-system-p-class-undesirable
   set cos 0
    police cir 200 kbps bc 48000 bytes conform transmit violate drop
  class copp-system-p-class-nat-flow
   set cos 7
```

```
police cir 800 kbps bc 64000 bytes conform transmit violate drop
class copp-system-p-class-l2-default
 set cos 0
 police cir 400 kbps bc 48000 bytes conform transmit violate drop
class class-default
  set cos 0
 police cir 400 kbps bc 48000 bytes conform transmit violate drop
```
On Cisco Nexus 9300 and 9500 Series and 3164Q, 31128PQ, 3232C, and 3264Q switches, the moderate CoPP policy has the following configuration:

```
policy-map type control-plane copp-system-p-policy-moderate
  class copp-system-p-class-l3uc-data
    set cos 1
    police cir 250 pps bc 32 packets conform transmit violate drop
  class copp-system-p-class-critical
   set cos 7
   police cir 19000 pps bc 192 packets conform transmit violate drop
  class copp-system-p-class-important
    set cos 6
   police cir 3000 pps bc 192 packets conform transmit violate drop
  class copp-system-p-class-multicast-router
   set cos 6
   police cir 3000 pps bc 192 packets conform transmit violate drop
  class copp-system-p-class-management
    set cos 2
   police cir 3000 pps bc 48 packets conform transmit violate drop
  class copp-system-p-class-multicast-host
   set cos 1
    police cir 2000 pps bc 192 packets conform transmit violate drop
  class copp-system-p-class-l3mc-data
   set cos 1
   police cir 3000 pps bc 32 packets conform transmit violate drop
  class copp-system-p-class-normal
   set cos 1
    police cir 1500 pps bc 48 packets conform transmit violate drop
  class copp-system-p-class-ndp
   set cos 6
   police cir 1500 pps bc 48 packets conform transmit violate drop
  class copp-system-p-class-normal-dhcp
   set cos 1
    police cir 300 pps bc 48 packets conform transmit violate drop
  class copp-system-p-class-normal-dhcp-relay-response
   set cos 1
   police cir 400 pps bc 96 packets conform transmit violate drop
  class copp-system-p-class-normal-igmp
    set cos 3
   police cir 6000 pps bc 64 packets conform transmit violate drop
  class copp-system-p-class-redirect
   set cos 1
    police cir 1500 pps bc 48 packets conform transmit violate drop
  class copp-system-p-class-exception
   set cos 1
   police cir 50 pps bc 48 packets conform transmit violate drop
  class copp-system-p-class-exception-diag
   set cos 1
   police cir 50 pps bc 48 packets conform transmit violate drop
  class copp-system-p-class-monitoring
    set cos 1
   police cir 300 pps bc 192 packets conform transmit violate drop
  class copp-system-p-class-l2-unpoliced
   set cos 7
    police cir 20000 pps bc 8192 packets conform transmit violate drop
  class copp-system-p-class-undesirable
```

```
set cos 0
 police cir 15 pps bc 48 packets conform transmit violate drop
class copp-system-p-class-fcoe
 set cos 6
 police cir 1500 pps bc 192 packets conform transmit violate drop
class copp-system-p-class-nat-flow
 set cos 7
 police cir 100 pps bc 64 packets conform transmit violate drop
class copp-system-p-class-l2-default
 set cos 0
 police cir 50 pps bc 48 packets conform transmit violate drop
class class-default
 set cos 0
 police cir 50 pps bc 48 packets conform transmit violate drop
```
### **Lenient Default CoPP Policy**

On Cisco Nexus 9200 Series switches, the lenient CoPP policy has the following configuration:

```
policy-map type control-plane copp-system-p-policy-lenient
  class copp-system-p-class-l3uc-data
    set cos 1
   police cir 800 kbps bc 32000 bytes conform transmit violate drop
  class copp-system-p-class-critical
   set cos 7
   police cir 36000 kbps bc 2560000 bytes conform transmit violate drop
  class copp-system-p-class-important
   set cos 6
   police cir 2500 kbps bc 2560000 bytes conform transmit violate drop
  class copp-system-p-class-multicast-router
   set cos 6
   police cir 2600 kbps bc 256000 bytes conform transmit violate drop
  class copp-system-p-class-management
   set cos 2
   police cir 10000 kbps bc 64000 bytes conform transmit violate drop
  class copp-system-p-class-multicast-host
   set cos 1
    police cir 1000 kbps bc 256000 bytes conform transmit violate drop
  class copp-system-p-class-l3mc-data
   set cos 1
   police cir 2400 kbps bc 32000 bytes conform transmit violate drop
  class copp-system-p-class-normal
   set cos 1
    police cir 1400 kbps bc 64000 bytes conform transmit violate drop
  class copp-system-p-class-ndp
   set cos 6
   police cir 1400 kbps bc 64000 bytes conform transmit violate drop
  class copp-system-p-class-normal-dhcp
   set cos 1
   police cir 1300 kbps bc 64000 bytes conform transmit violate drop
  class copp-system-p-class-normal-dhcp-relay-response
   set cos 1
   police cir 1500 kbps bc 128000 bytes conform transmit violate drop
  class copp-system-p-class-normal-igmp
    set cos 3
   police cir 3000 kbps bc 64000 bytes conform transmit violate drop
  class copp-system-p-class-redirect
   set cos 1
   police cir 280 kbps bc 64000 bytes conform transmit violate drop
  class copp-system-p-class-exception
   set cos 1
   police cir 150 kbps bc 64000 bytes conform transmit violate drop
```

```
set cos 1
 police cir 150 kbps bc 64000 bytes conform transmit violate drop
class copp-system-p-class-monitoring
 set cos 1
 police cir 150 kbps bc 256000 bytes conform transmit violate drop
class copp-system-p-class-l2-unpoliced
 set cos 7
 police cir 50 mbps bc 8192000 bytes conform transmit violate drop
class copp-system-p-class-undesirable
 set cos 0
 police cir 200 kbps bc 64000 bytes conform transmit violate drop
class copp-system-p-class-nat-flow
 set cos 7
 police cir 800 kbps bc 64000 bytes conform transmit violate drop
class copp-system-p-class-l2-default
 set cos 0
 police cir 400 kbps bc 64000 bytes conform transmit violate drop
class class-default
 set cos 0
 police cir 400 kbps bc 64000 bytes conform transmit violate drop
```
On Cisco Nexus 9300 and 9500 Series and 3164Q, 31128PQ, 3232C, and 3264Q switches, the lenient CoPP policy has the following configuration:

```
policy-map type control-plane copp-system-p-policy-lenient
  class copp-system-p-class-l3uc-data
   set cos 1
   police cir 250 pps bc 32 packets conform transmit violate drop
  class copp-system-p-class-critical
    set cos 7
    police cir 19000 pps bc 256 packets conform transmit violate drop
  class copp-system-p-class-important
   set cos 6
   police cir 3000 pps bc 256 packets conform transmit violate drop
  class copp-system-p-class-multicast-router
    set cos 6
   police cir 3000 pps bc 256 packets conform transmit violate drop
  class copp-system-p-class-management
   set cos 2
   police cir 3000 pps bc 64 packets conform transmit violate drop
  class copp-system-p-class-multicast-host
    set cos 1
   police cir 2000 pps bc 256 packets conform transmit violate drop
  class copp-system-p-class-l3mc-data
   set cos 1
   police cir 3000 pps bc 32 packets conform transmit violate drop
  class copp-system-p-class-normal
    set cos 1
   police cir 1500 pps bc 64 packets conform transmit violate drop
  class copp-system-p-class-ndp
   set cos 6
    police cir 1500 pps bc 64 packets conform transmit violate drop
  class copp-system-p-class-normal-dhcp
   set cos 1
   police cir 300 pps bc 64 packets conform transmit violate drop
  class copp-system-p-class-normal-dhcp-relay-response
   set cos 1
    police cir 400 pps bc 128 packets conform transmit violate drop
  class copp-system-p-class-normal-igmp
   set cos 3
   police cir 6000 pps bc 64 packets conform transmit violate drop
  class copp-system-p-class-redirect
    set cos 1
   police cir 1500 pps bc 64 packets conform transmit violate drop
```

```
class copp-system-p-class-exception
  set cos 1
 police cir 50 pps bc 64 packets conform transmit violate drop
class copp-system-p-class-exception-diag
 set cos 1
  police cir 50 pps bc 64 packets conform transmit violate drop
class copp-system-p-class-monitoring
  set cos 1
 police cir 300 pps bc 256 packets conform transmit violate drop
class copp-system-p-class-l2-unpoliced
 set cos 7
  police cir 20000 pps bc 8192 packets conform transmit violate drop
class copp-system-p-class-undesirable
 set cos 0
 police cir 15 pps bc 64 packets conform transmit violate drop
class copp-system-p-class-fcoe
 set cos 6
  police cir 1500 pps bc 256 packets conform transmit violate drop
class copp-system-p-class-nat-flow
 set cos 7
 police cir 100 pps bc 64 packets conform transmit violate drop
class copp-system-p-class-l2-default
  set cos 0
 police cir 50 pps bc 64 packets conform transmit violate drop
class class-default
 set cos 0
 police cir 50 pps bc 64 packets conform transmit violate drop
```
### **Dense Default CoPP Policy**

On Cisco Nexus 9200 Series switches, the dense CoPP policy has the following configuration:

```
policy-map type control-plane copp-system-p-policy-dense
 class copp-system-p-class-l3uc-data
   set cos 1
   police cir 800 kbps bc 32000 bytes conform transmit violate drop
 class copp-system-p-class-critical
   set cos 7
   police cir 4500 kbps bc 1280000 bytes conform transmit violate drop
 class copp-system-p-class-important
   set cos 6
   police cir 2500 kbps bc 1280000 bytes conform transmit violate drop
  class copp-system-p-class-multicast-router
   set cos 6
   police cir 370 kbps bc 128000 bytes conform transmit violate drop
 class copp-system-p-class-management
   set cos 2
   police cir 2500 kbps bc 128000 bytes conform transmit violate drop
  class copp-system-p-class-multicast-host
   set cos 2
   police cir 300 kbps bc 128000 bytes conform transmit violate drop
  class copp-system-p-class-l3mc-data
   set cos 1
   police cir 600 kbps bc 32000 bytes conform transmit violate drop
  class copp-system-p-class-normal
   set cos 1
   police cir 1400 kbps bc 128000 bytes conform transmit violate drop
  class copp-system-p-class-ndp
   set cos 1
   police cir 350 kbps bc 32000 bytes conform transmit violate drop
  class copp-system-p-class-normal-dhcp
   set cos 1
   police cir 750 kbps bc 128000 bytes conform transmit violate drop
```

```
class copp-system-p-class-normal-dhcp-relay-response
  set cos 1
 police cir 750 kbps bc 128000 bytes conform transmit violate drop
class copp-system-p-class-normal-igmp
 set cos 3
  police cir 1400 kbps bc 128000 bytes conform transmit violate drop
class copp-system-p-class-redirect
  set cos 1
 police cir 200 kbps bc 32000 bytes conform transmit violate drop
class copp-system-p-class-exception
 set cos 1
  police cir 200 kbps bc 32000 bytes conform transmit violate drop
class copp-system-p-class-exception-diag
 set cos 1
 police cir 200 kbps bc 32000 bytes conform transmit violate drop
class copp-system-p-class-monitoring
 set cos 1
  police cir 150 kbps bc 128000 bytes conform transmit violate drop
class copp-system-p-class-l2-unpoliced
 set cos 7
  police cir 50 mbps bc 8192000 bytes conform transmit violate drop
class copp-system-p-class-undesirable
  set cos 0
 police cir 100 kbps bc 32000 bytes conform transmit violate drop
class copp-system-p-class-l2-default
 set cos 0
 police cir 200 kbps bc 32000 bytes conform transmit violate drop
class class-default
  set cos 0
 police cir 200 kbps bc 32000 bytes conform transmit violate drop
```
On Cisco Nexus 9300 and 9500 Series and 3164Q, 31128PQ, 3232C, and 3264Q switches, the dense CoPP policy has the following configuration:

```
policy-map type control-plane copp-system-p-policy-dense
  class copp-system-p-class-l3uc-data
    set cos 1
   police cir 250 pps bc 32 packets conform transmit violate drop
  class copp-system-p-class-critical
   set cos 7
    police cir 2500 pps bc 128 packets conform transmit violate drop
  class copp-system-p-class-important
   set cos 6
   police cir 1200 pps bc 128 packets conform transmit violate drop
  class copp-system-p-class-multicast-router
   set cos 6
    police cir 1200 pps bc 128 packets conform transmit violate drop
  class copp-system-p-class-management
   set cos 2
   police cir 1200 pps bc 128 packets conform transmit violate drop
  class copp-system-p-class-multicast-host
   set cos 2
    police cir 1000 pps bc 128 packets conform transmit violate drop
  class copp-system-p-class-l3mc-data
   set cos 1
   police cir 1200 pps bc 32 packets conform transmit violate drop
  class copp-system-p-class-normal
    set cos 1
    police cir 750 pps bc 32 packets conform transmit violate drop
  class copp-system-p-class-ndp
   set cos 1
   police cir 750 pps bc 32 packets conform transmit violate drop
  class copp-system-p-class-normal-dhcp
    set cos 1
```

```
police cir 150 pps bc 128 packets conform transmit violate drop
class copp-system-p-class-normal-dhcp-relay-response
 set cos 1
 police cir 200 pps bc 128 packets conform transmit violate drop
class copp-system-p-class-normal-igmp
 set cos 3
 police cir 2500 pps bc 128 packets conform transmit violate drop
class copp-system-p-class-redirect
 set cos 1
 police cir 1500 pps bc 32 packets conform transmit violate drop
class copp-system-p-class-exception
  set cos 1
 police cir 50 pps bc 32 packets conform transmit violate drop
class copp-system-p-class-exception-diag
 set cos 1
 police cir 50 pps bc 32 packets conform transmit violate drop
class copp-system-p-class-monitoring
 set cos 1
 police cir 50 pps bc 128 packets conform transmit violate drop
class copp-system-p-class-l2-unpoliced
 set cos 7
 police cir 20000 pps bc 8192 packets conform transmit violate drop
class copp-system-p-class-undesirable
 set cos 0
 police cir 15 pps bc 32 packets conform transmit violate drop
class copp-system-p-class-fcoe
 set cos 6
 police cir 750 pps bc 128 packets conform transmit violate drop
class copp-system-p-class-l2-default
 set cos 0
 police cir 25 pps bc 32 packets conform transmit violate drop
class class-default
 set cos 0
 police cir 25 pps bc 32 packets conform transmit violate drop
```
### **Packets Per Second Credit Limit**

The aggregate packets per second (PPS) for a given policy (sum of PPS of each class part of the policy) is capped by an upper PPS Credit Limit (PCL). If an increase in PPS of a given class causes a PCL exceed, the configuration is rejected. To increase the desired PPS, the additional PPS beyond PCL should be decreased from other class(es).

### **Modular QoS Command-Line Interface**

CoPP uses the Modular Quality of Service Command-Line Interface (MQC). MQC is a CLI structure that allows you to define a traffic class, create a traffic policy (policy map), and attach the traffic policy to an interface. The traffic policy contains the CoPP feature that will be applied to the traffic class.

### **Procedure**

**Step 1** Define a traffic class using the **class-map** command. A traffic class is used to classify traffic.

This example shows how to create a new class-map called copp-sample-class:

class-map type control-plane copp-sample-class

- **Step 2** Create a traffic policy using the **policy-map** command. A traffic policy (policy map) contains a traffic class and one or more CoPP features that will be applied to the traffic class. The CoPP features in the traffic policy determine how to treat the classified traffic.
- **Step 3** Attach the traffic policy (policy map) to the control plane using the **control-plane** and **service-policy** commands.

This example shows how to attach the policy map to the control plane:

```
control-plane
service-policy input copp-system-policy
```
### **CoPP and the Management Interface**

The Cisco NX-OS device supports only hardware-based CoPP, which does not support the management interface (mgmt0). The out-of-band mgmt0 interface connects directly to the CPU and does not pass through the in-band traffic hardware where CoPP is implemented.

On the mgmt0 interface, ACLs can be configured to give or deny access to a particular type of traffic.

### **Related Topics**

[Configuring](#page-304-0) IP ACLs, on page 275 [Configuring](#page-384-0) MAC ACLs, on page 355

# **Guidelines and Limitations for CoPP**

CoPP has the following configuration guidelines and limitations:

- We recommend that you use the strict default CoPP policy initially and then later modify the CoPP policies that are based on the data center and application requirements.
- First-generation Cisco Nexus 9000 Series switches (non -EX/FX/FX2), do not support source-based CoPP. This limitation does not exist for cloud scale ASIC-based Cisco Nexus switches.
- The **match-all** option is not supported in CoPP class-map and it always defaults to the **match-any** option.
- Customizing CoPP is an ongoing process. CoPP must be configured according to the protocols and features that are used in your specific environment and the supervisor features that are required by the server environment. As these protocols and features change, CoPP must be modified.
- We recommend that you continuously monitor CoPP. If drops occur, determine if CoPP dropped traffic unintentionally or in response to a malfunction or attack. In either event, analyze the situation and evaluate the need to modify the CoPP policies.
- All the traffic that you do not specify in the other class maps is put into the last class, the default class. Monitor the drops in this class and investigate if these drops are based on traffic that you do not want or the result of a feature that was not configured and you need to add.
- All broadcast traffic is sent through CoPP logic in order to determine which packets (for example, ARP and DHCP) must be redirected through an access control list (ACL) to the router processor. Broadcast

The copp-system-policy is always configured and applied. There is no need to use this command explicitly. **Note**

traffic that does not need to be redirected is matched against the CoPP logic, and both conforming and violated packets are counted in the hardware but not sent to the CPU. Broadcast traffic that must be sent to the CPU and broadcast traffic that does not need to be sent to the CPU must be separated into different classes.

- After you have configured CoPP, delete anything that is not being used, such as old class maps and unused routing protocols.
- You must ensure that the CoPPpolicy does not filter critical traffic such as routing protocols or interactive access to the device. Filtering this traffic could prevent remote access to the Cisco NX-OS device and require a console connection.
- The Cisco NX-OS software does not support egress CoPP or silent mode. CoPP is supported only on ingress (you cannot use the **service-policy output copp** command to the control plane interface).
- You can use the access control entry (ACE) hit counters in the hardware only for ACL logic. Use the software ACE hit counters and the **show access-lists** and **show policy-maptype control-plane** commands to evaluate CPU traffic.
- The Cisco NX-OS device hardware performs CoPP on a per-forwarding-engine basis. CoPP does not support distributed policing. Therefore, you should choose rates so that the aggregate traffic does not overwhelm the supervisor module.
- If multiple flows map to the same class, individual flow statistics will not be available.
- If you upgrade from a Cisco NX-OS release that supports the CoPP feature to a Cisco NX-OS release that supports the CoPP feature with other classes for new protocols, you must either run the setup utility using the **setup** command or use the **copp profile** command for the new CoPP classes to be available.
- Before you downgrade from a Cisco NX-OS release that supports the CoPP feature to an earlier Cisco NX-OS release that supports the CoPP feature, you should verify compatibility using the **show incompatibility nxos bootflash:***filename* command. If an incompatibility exists, disable any features that are incompatible with the downgrade image before downgrading the software.
- You cannot disable CoPP. If you attempt to disable it, packets are rate limited at 50 packets per seconds.
- Skip CoPP policy option has been removed from the Cisco NX-OS initial setup utility because using it can impact the control plane of the network.
- Cisco Nexus 9200 Series switches support CoPP policer rates only in multiples of 10 kbps. If a rate is configured that is not a multiple of 10 kbps, the rate is rounded down. For example, the switch uses 50 kbps if a rate of 55 kbps is configured. (The **show policy-map type control-plane** command shows the user configured rate. See Verifying the CoPP [Configuration,](#page-602-0) on page 573 for more information.)
- For Cisco Nexus 9200 Series switches, ip icmp redirect, IPv6 icmp redirect, ip ICMP unreachable, ipv6 icmp unreachable, and mtu-failure use the same TCAM entry, and they will all be classified to the class map where the first exception is present in the policy. In the CoPP strict profile, they are classified to the class-exception class map. In a different CoPP policy, if the first exception is in a different class map (for example, class-exception-diag), the rest of the exceptions will be classified to the same class map.
- The copp-system-class-fcoe class is not supported for Cisco Nexus 9200 Series switches.
- The following guidelines and limitations apply to static CoPP ACLs:
	- Only Cisco Nexus 9200 Series switches use static CoPP ACLs.
	- Static CoPP ACLs can be remapped to a different CoPP class.
- Access control entries (ACEs) cannot be modified or removed for static CoPP ACLs.
- If a CoPP ACL has a static ACL substring, it maps to that type of traffic. For example, if the ACL includes the acl-mac-stp substring, STP traffic classifies to the class map for that ACL.
- Static CoPP ACLs take priority over dynamic CoPP ACLs, regardless of their position in the CoPP policy, the order in which they are configured, and how they appear in the output of the **show policy-map type control-plane** command.
- You must have static CoPP ACLs in the CoPP policy. Otherwise, the CoPP policy is rejected.
- Beginning with Cisco Nexus Release 9.2(2), Cisco Nexus 9300-EX, Cisco Nexus 9300-FX Series switches and Cisco Nexus 9500 platform switches support protocol ACL filtering. In this release, IPv6 ACL is not supported.
- Beginning with Cisco NX-OS Release 9.2(3), IPv6 ACL is supported for dynamic CoPP on the Cisco Nexus 9300-EX, Cisco Nexus 9300-FX Series switches, and Cisco Nexus 9500 platform switches.
- The protocol ACL filtering for egress CoPP has the following limitations:
	- Once the egress CoPP ACL is defined, you cannot add or remove an existing rule. This is applicable for all class-maps and policy-maps attached to the egress CoPP ACLs.
	- You cannot override the existing egress CoPP with a new policy. You must remove the existing egress CoPP before you add a new policy.
	- The deny action is not applicable.
	- Every entry is programmed in TCAM and uses a different TCAM space if two MAC or IP ACLs with the same entries are created and bound to either the same or a different class-map.
	- The maximum TCAM carving supported for the egress CoPP is 128 entries (24 entries are reserved and the remaining 104 entries are for egress CoPP, which are all double wide), which can be any of 52 (Ipv4, mac, Ipv6) entries.
	- Policer can be used to drop the traffic completely, with cir and burst as 0.
	- SNMP MIB is not supported.
- When a packet meets multiple exception conditions, CoPP matches the packet based on the order in which the CoPP ACLs are configured and matches it only against a single class. This is an expected CoPP behavior.

Beginning with Cisco NX-OS Release 9.3(4), the UC FIB MISS exception is counted against the CoPP class (copp-system-p-class-exception). Therefore, if a packet has both, the TTL (accounted user class copp-system-p-class-exception-diag) and the UC FIM MISS exceptions, it is accounted against the UC FIB MISS exception. This behavior occurs because the order of the CoPP classes where the copp-system-p-class-exception class has an order higher than the copp-system-p-class-exception-diag class. For NX-OS releases earlier to NX-OS Release 9.3(4), the UC FIB MISS exception was not explicitly handled by the CoPP rules.

• CoPP processing comprises of 2 stages: In the first stage, the actual packet size is reused in each class policy, however when the packet enters the second stage, an internal header of 44 bytes is added. This causes an alteration in the conform or violation policies of all the CoPP classes. This limitation is applicable to Cisco Nexus 9300-FX, Nexus 9300-FX2, Nexus 9364C, Nexus 9332C, and 9300-GX platform switches.

- Beginning with Cisco NX-OS Release 10.1(2), CoPP is supported on the Cisco Nexus X9624D-R2 line cards and 9508-FM-R2 switches.
- Beginning with Cisco NX-OS Release 10.1(2), CoPP is supported on the Cisco Nexus 9364D-GX2A and 9332D-GX2B switches.
- Beginning with Cisco NX-OS Release 10.3(1)F, CoPP ACL issupported on Cisco Nexus 9808 switches.
- Cisco Nexus 9808 switches have the following limitations for SUP CoPP ACL support:
	- Policer rate is in multiples of 161 PPS at Stage-1.
	- There is no shaper in Stage 0.
	- Stage-2 output is at LC/Module level, and Stage-3 output is at SUP/CPU level.
	- Fabrics/FMs are not involved in in-band path.
	- CoPP policy for Stage-1, Stage-2, and Stage-3 are in PPS.
	- CoPP Stage3 stats gets reset to zero after system switchover.
	- Only policer rate changes are supported in Custom CoPP.
- To avoid traffic loss during traffic impact, configure the CoPP class normal CIR value to 2200 kbps on Cisco Nexus 9300 GX/FX/FX2/FX3, 9504-FM-G, and 9508-FM-G switches and X9716D-GX line cards.
- Beginning with Cisco NX-OS Release 10.3(2)F, source IP based filtering in CoPP is supported on Cisco Nexus 9504 and 9508 modular chassis with R/RX line cards.

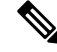

**Note** For IPv6, source IP based filtering is supported up to 24b MSB.

# **Default Settings for CoPP**

This table lists the default settings for CoPP parameters.

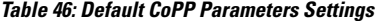

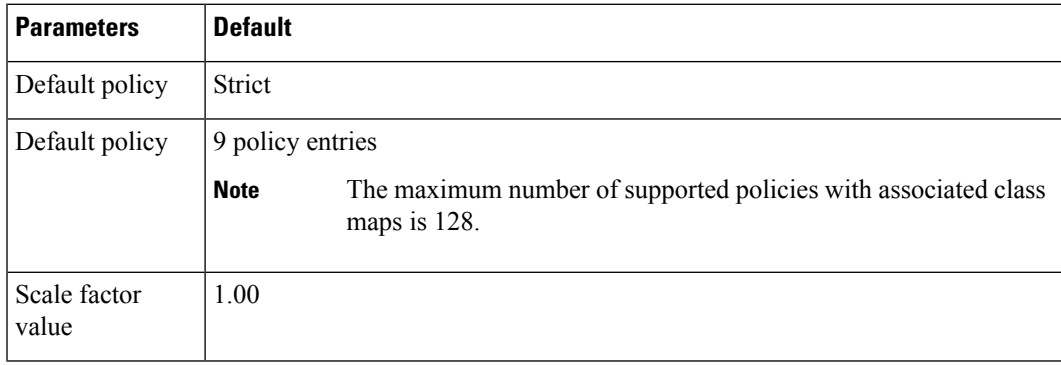

# **Configuring CoPP**

This section describes how to configure CoPP.

# <span id="page-591-0"></span>**Configuring a Control Plane Class Map**

You must configure control plane class maps for control plane policies.

You can classify traffic by matching packets based on existing ACLs. The permit and deny ACL keywords are ignored in the matching.

You can configure policies for IP version 4 (IPv4) and IP version 6 (IPv6) packets.

### **Before you begin**

Ensure that you have configured the IP ACLs if you want to use ACE hit counters in the class maps.

### **Procedure**

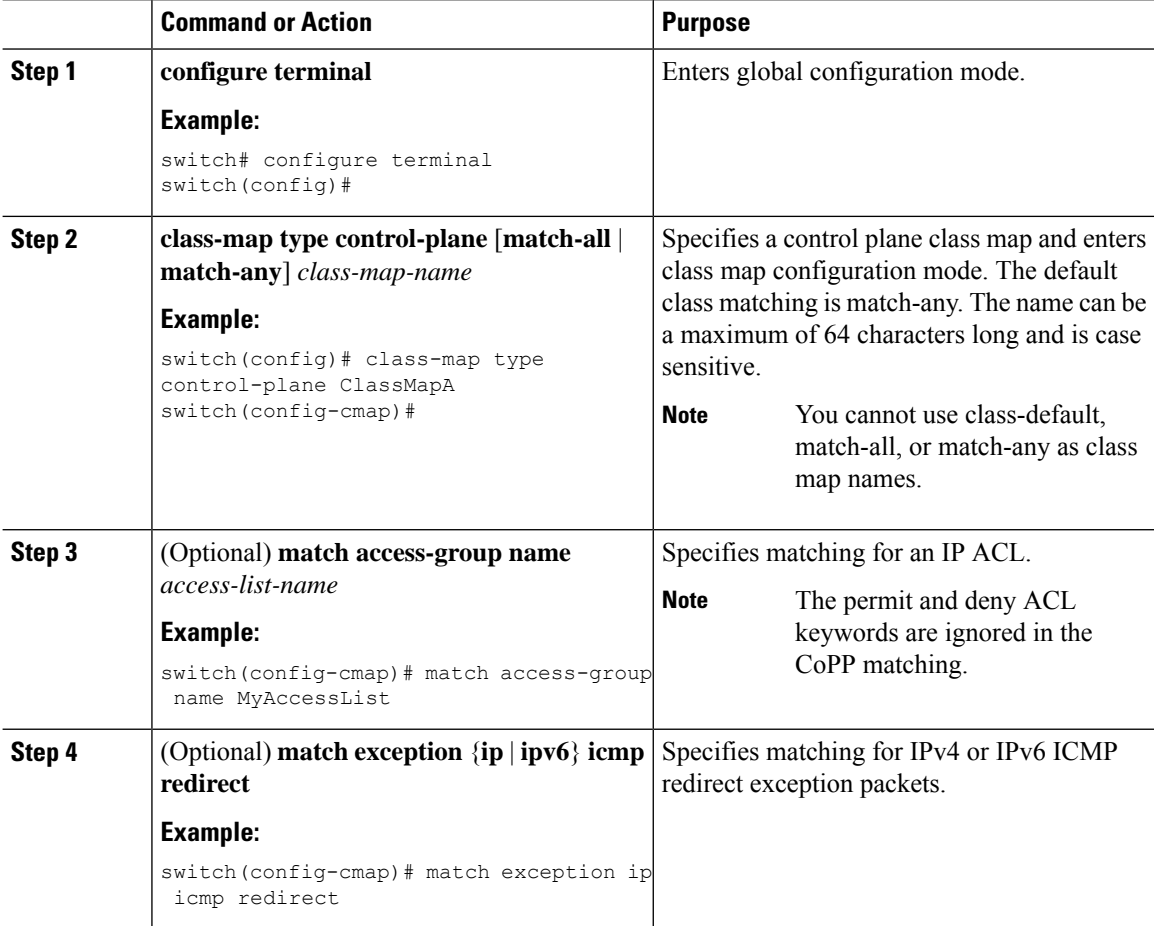

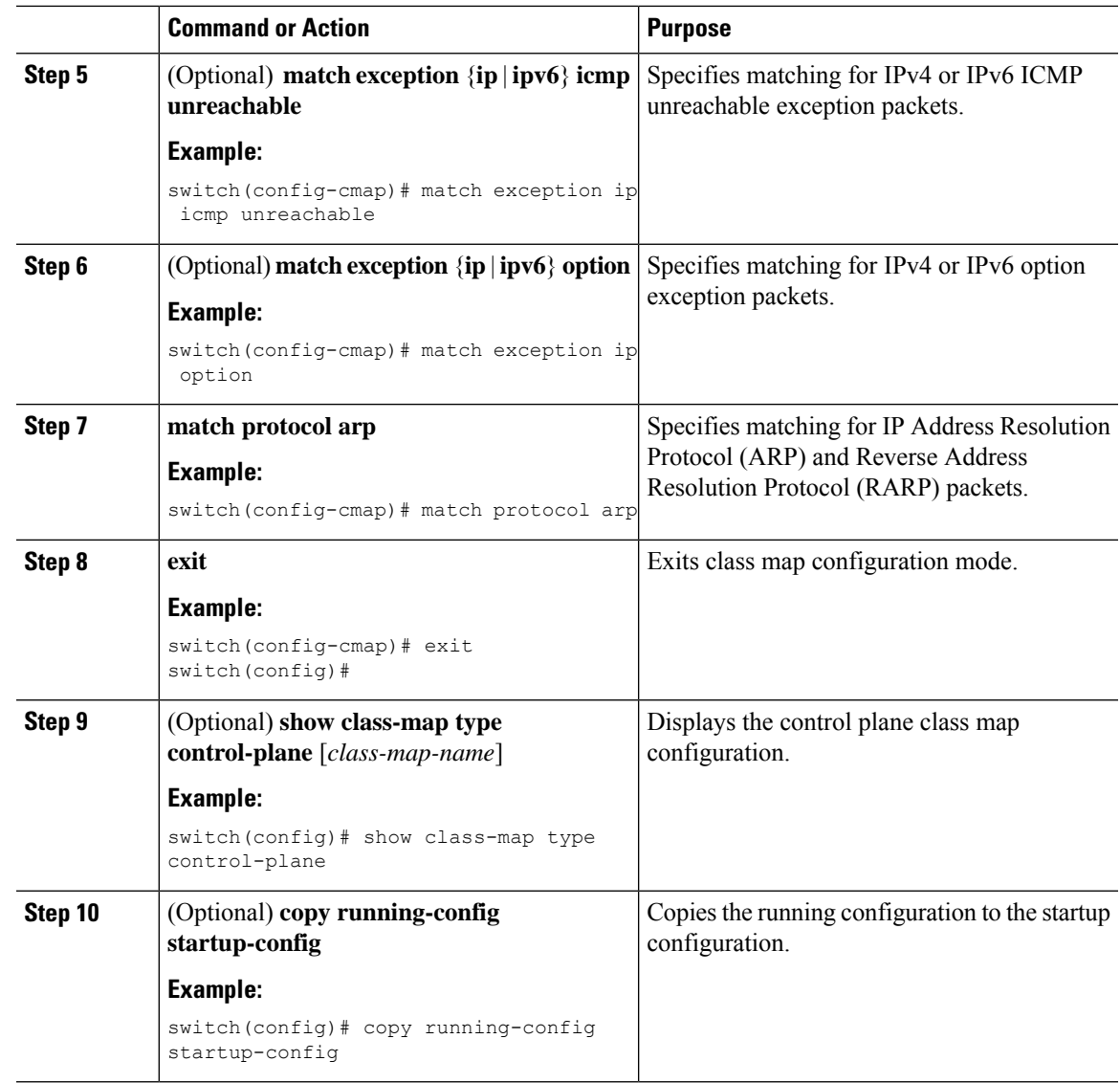

## <span id="page-592-0"></span>**Configuring a Control Plane Policy Map**

You must configure a policy map for CoPP, which includes policing parameters. If you do not configure a policer for a class, the following default is configured:

- 50 packets per second (pps) with a burst of 32 packets (for Cisco Nexus 9300 and 9500 Series and 3164Q, 31128PQ, 3232C, and 3264Q switches)
- 150 kilobits per second (kbps) with a burst of 32,000 bytes (for Cisco Nexus 9200 Series switches)

### **Before you begin**

Ensure that you have configured a control plane class map.

I

### **Procedure**

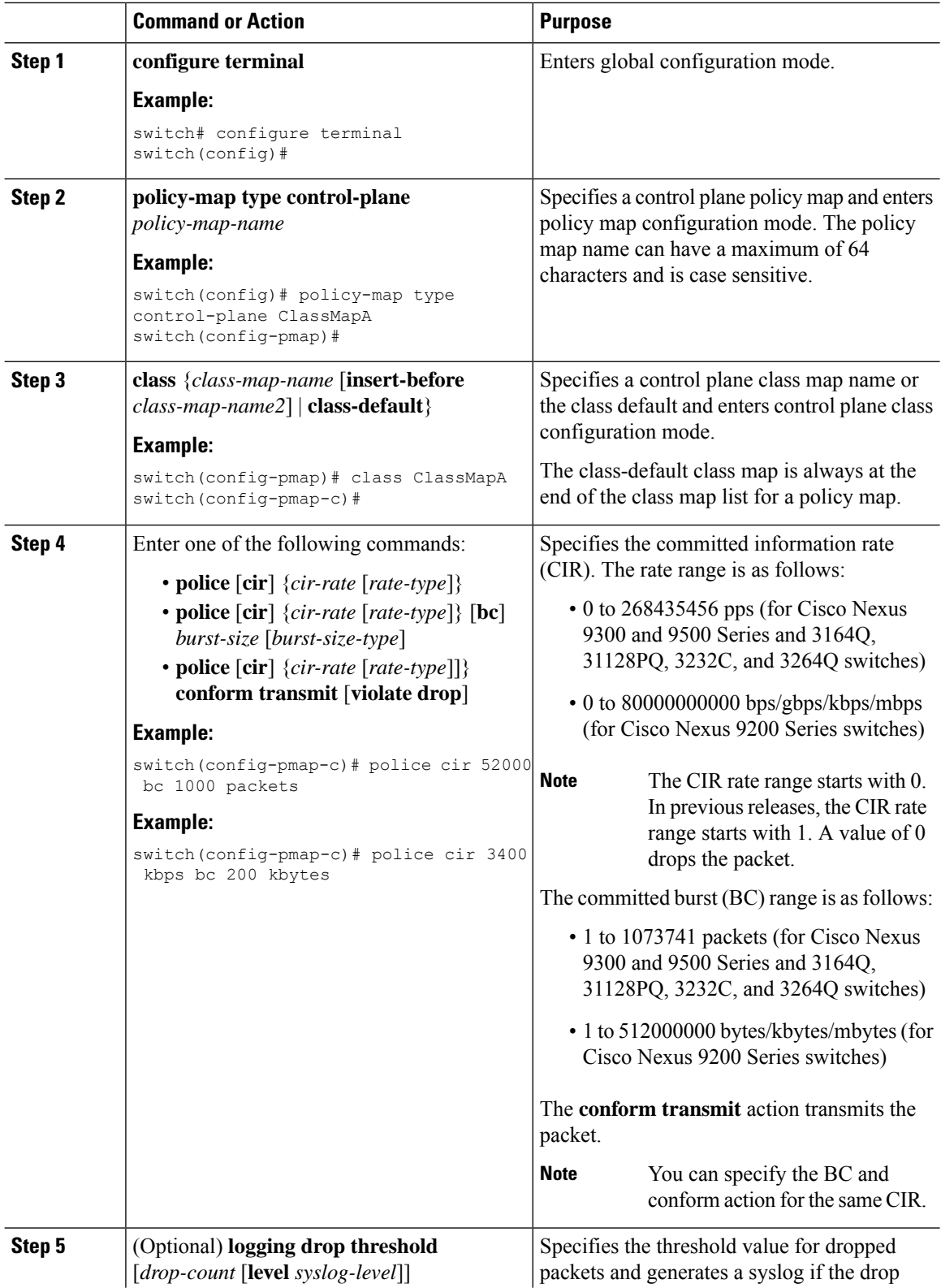

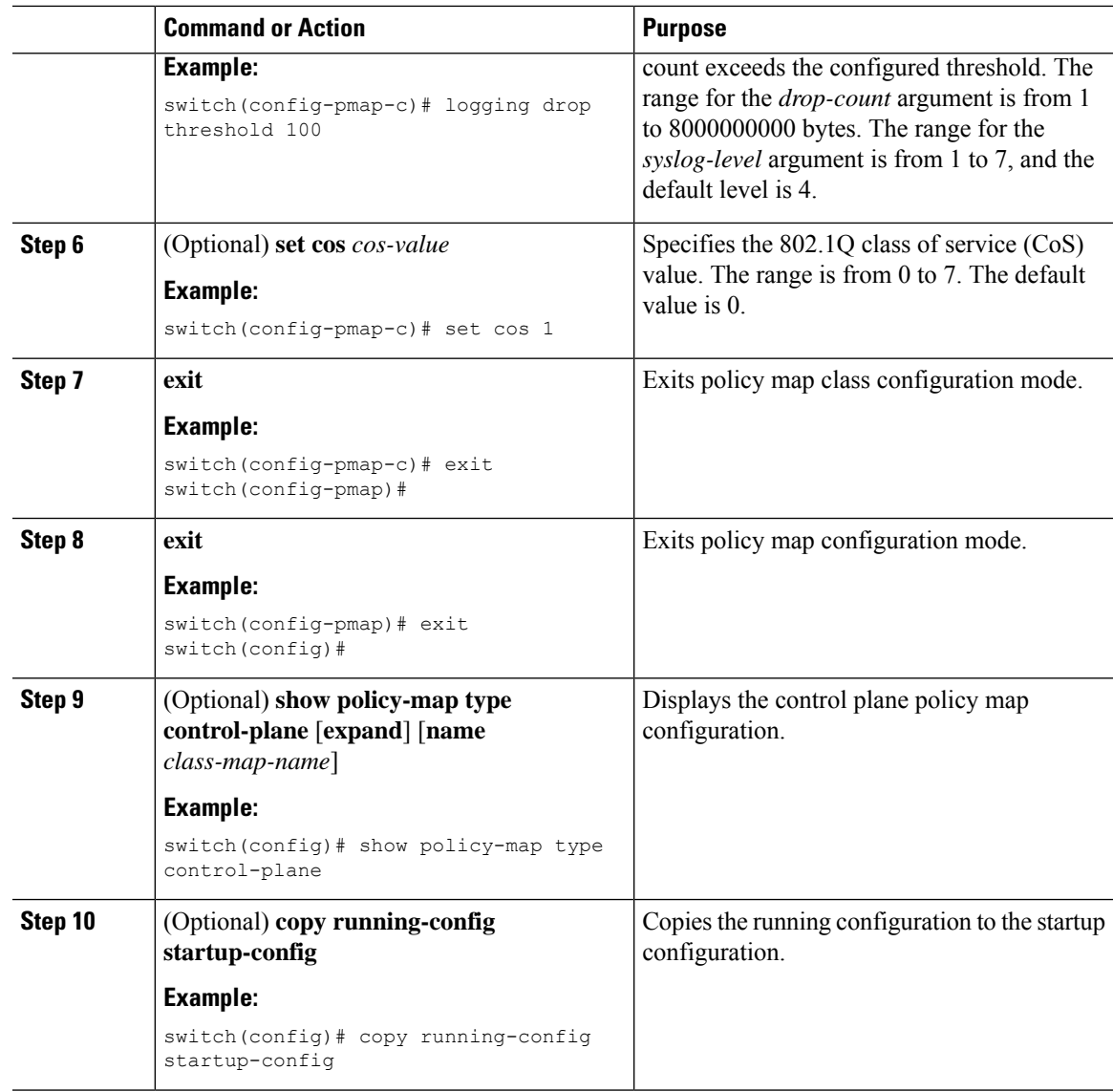

### **Related Topics**

[Configuring](#page-591-0) a Control Plane Class Map, on page 562

## **Configuring the Control Plane Service Policy**

You can configure one or more policy maps for the CoPP service policy.

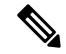

When you try to change the CoPP policy and apply a custom CoPP policy, it is configured in the hardware as non-atomic, and the following system message appears: **Note**

```
This operation can cause disruption of control traffic. Proceed (y/n)? [no] y
2013 Nov 13 23:16:46 switch %ACLQOS-SLOT24-5-ACLQOS_NON_ATOMIC: Non atomic ACL/QoS policy
update done for CoPP
2013 Nov 13 23:16:46 switch %ACLQOS-SLOT23-5-ACLQOS_NON_ATOMIC: Non atomic ACL/QoS policy
update done for CoPP
2013 Nov 13 23:16:46 switch %ACLQOS-SLOT21-5-ACLQOS_NON_ATOMIC: Non atomic ACL/QoS policy
update done for CoPP
2013 Nov 13 23:16:46 switch %ACLQOS-SLOT25-5-ACLQOS_NON_ATOMIC: Non atomic ACL/QoS policy
update done for CoPP
2013 Nov 13 23:16:46 switch %ACLQOS-SLOT26-5-ACLQOS_NON_ATOMIC: Non atomic ACL/QoS policy
update done for CoPP
2013 Nov 13 23:16:46 switch %ACLQOS-SLOT22-5-ACLQOS_NON_ATOMIC: Non atomic ACL/QoS policy
update done for CoPP
2013 Nov 13 23:16:46 switch %ACLQOS-SLOT4-5-ACLQOS_NON_ATOMIC: Non atomic ACL/QoS policy
update done for CoPP
```
### **Before you begin**

Ensure that you have configured a control plane policy map.

### **Procedure**

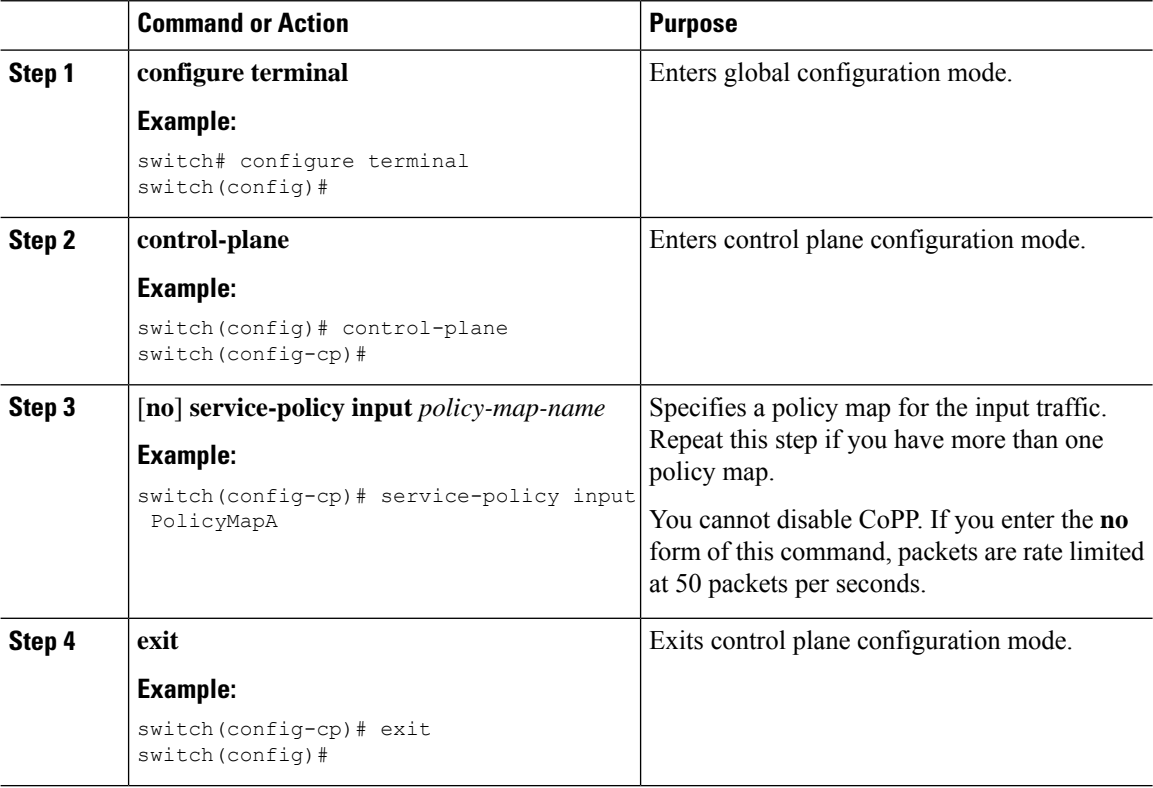

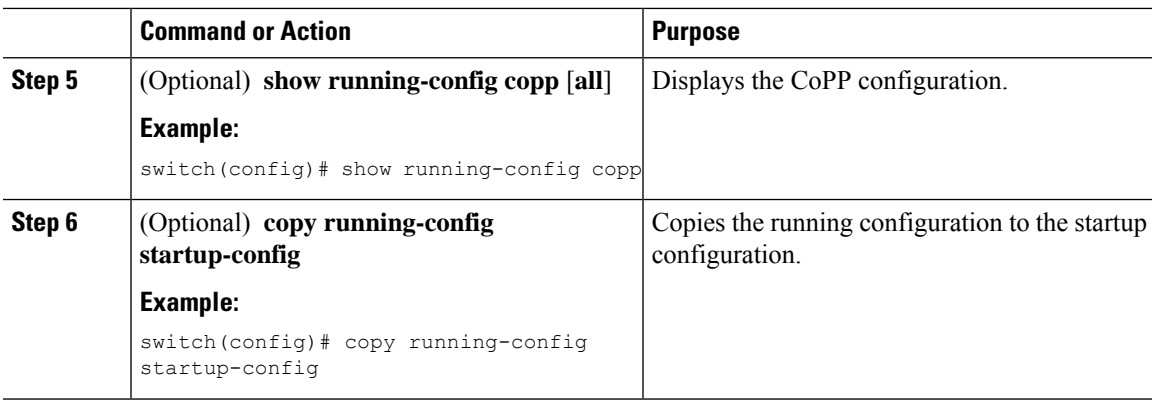

### **Related Topics**

[Configuring](#page-592-0) a Control Plane Policy Map, on page 563

### **Configuring the CoPP Scale Factor Per Line Card**

You can configure the CoPP scale factor per line card.

The scale factor configuration is used to scale the policer rate of the applied CoPP policy for a particular line card. The accepted value is from 0.10 to 2.00. You can increase or reduce the policer rate for a particular line card without changing the current CoPP policy. The changes are effective immediately, so you do not need to reapply the CoPP policy.

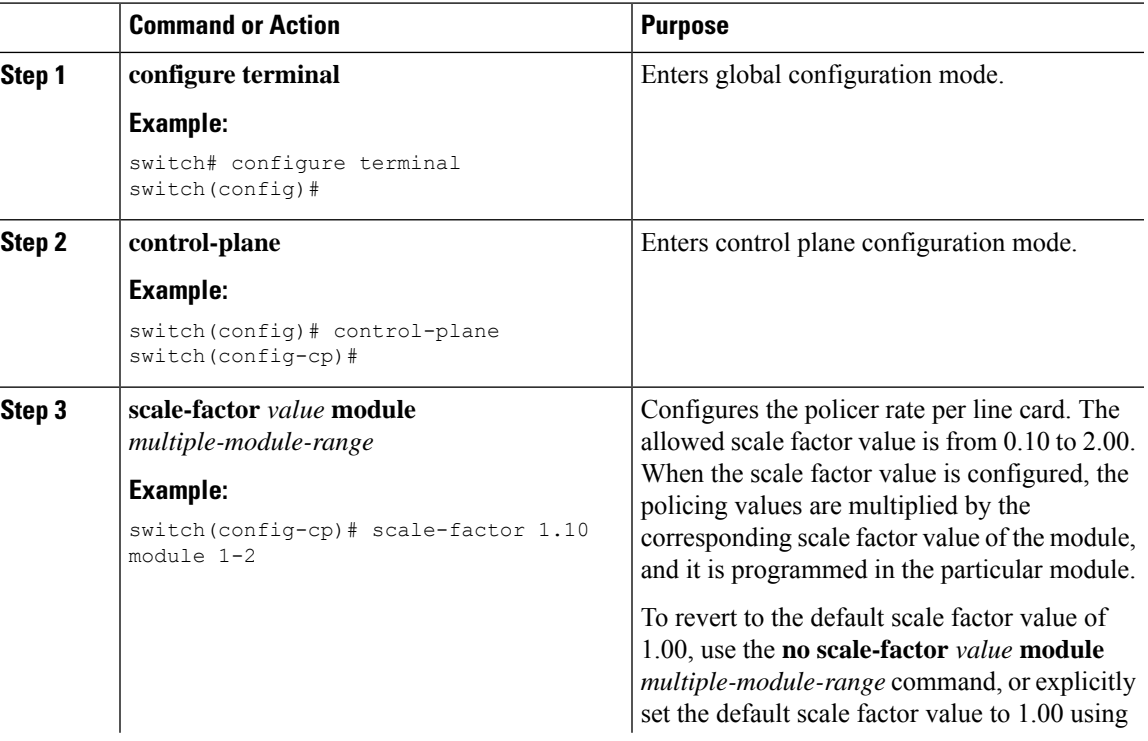

### **Procedure**

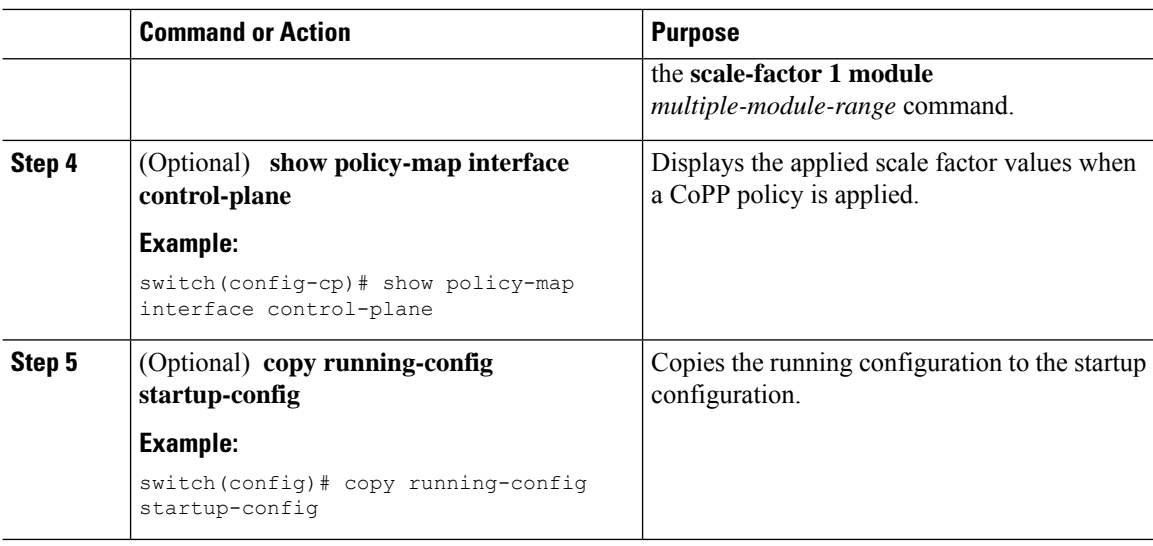

## **Changing or Reapplying the Default CoPP Policy**

You can change to a different default CoPP policy, or you can reapply the same default CoPP policy.

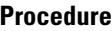

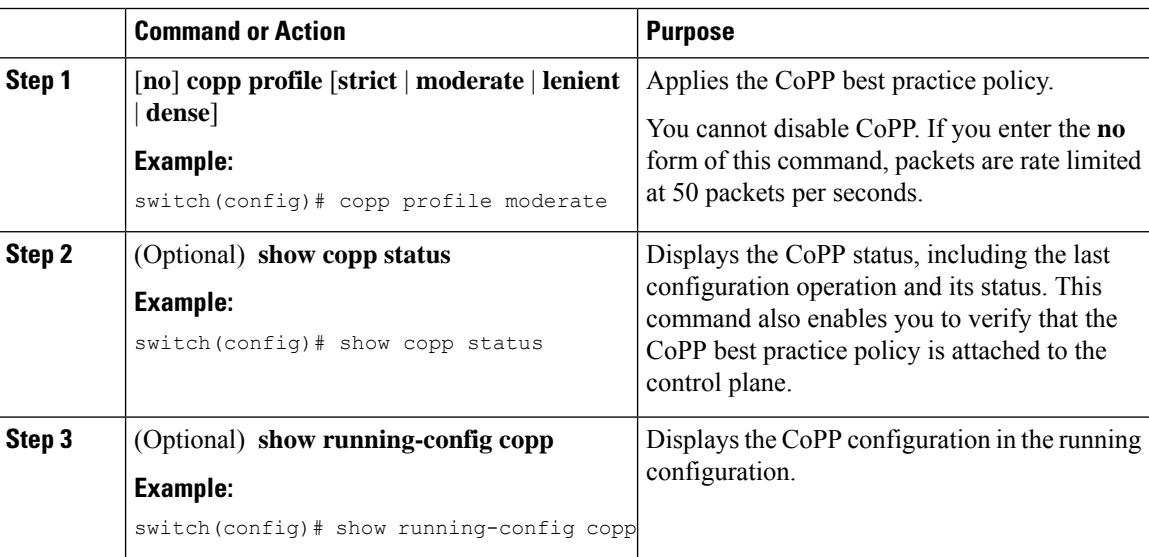

### **Related Topics**

Changing or [Reapplying](#page-607-0) the Default CoPP Policy Using the Setup Utility, on page 578

## **Copying the CoPP Best Practice Policy**

The CoPP best practice policy is read-only. If you want to modify its configuration, you must copy it.

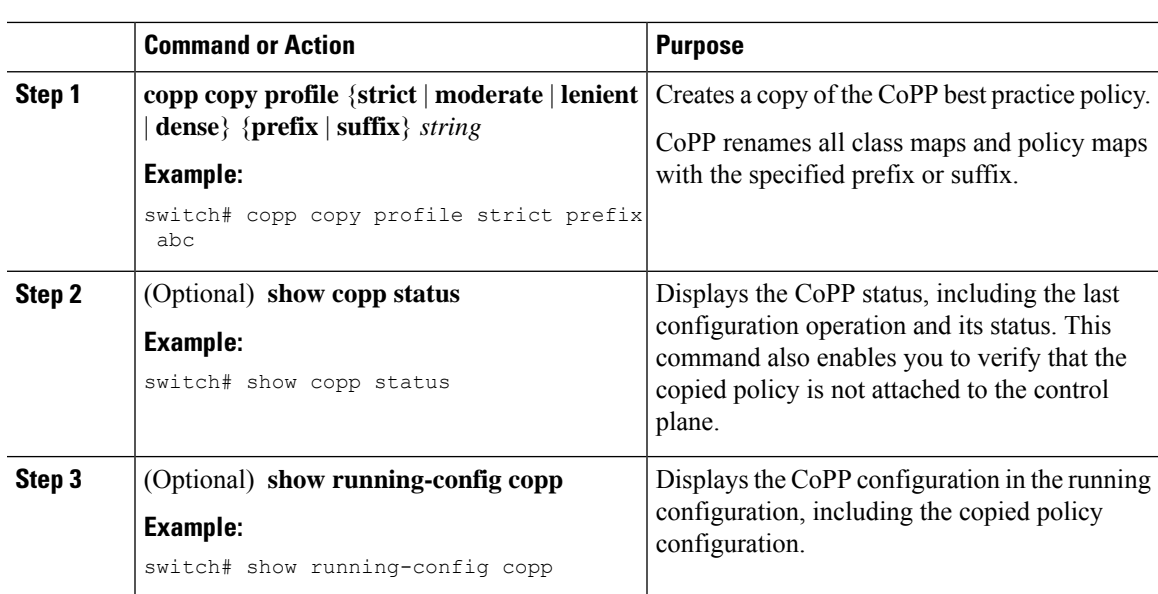

### **Procedure**

# **Protocol ACL Filtering for Egress CoPP**

The protocol ACL filtering for egress CoPP enables the NX-OS swtich to filter all traffic to control plane based on the host MAC, IPv4, and IPv6 address.

## **Configuring ARP ACL Filtering for Egress CoPP**

You can configure MAC ACL filtering at egress CoPP.

### **Before you begin**

Ensure that you have configured a control plane policy map.

### **Procedure**

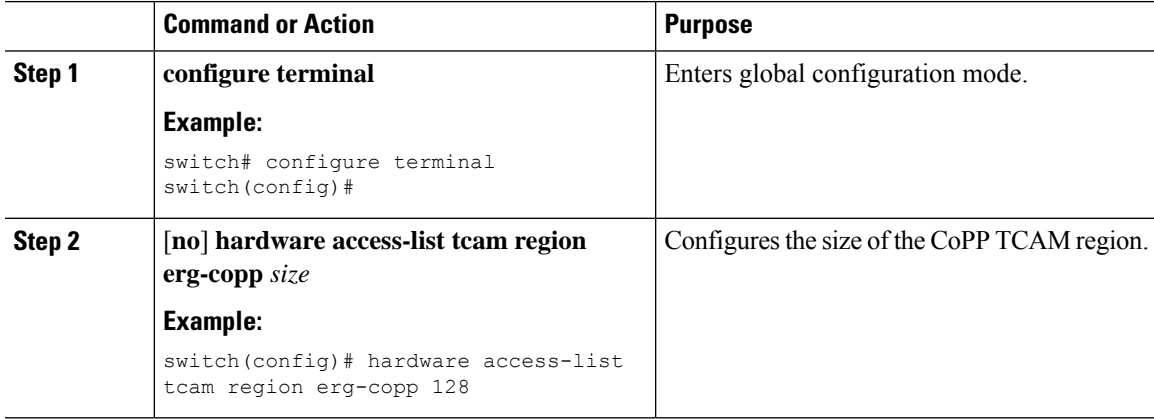

L

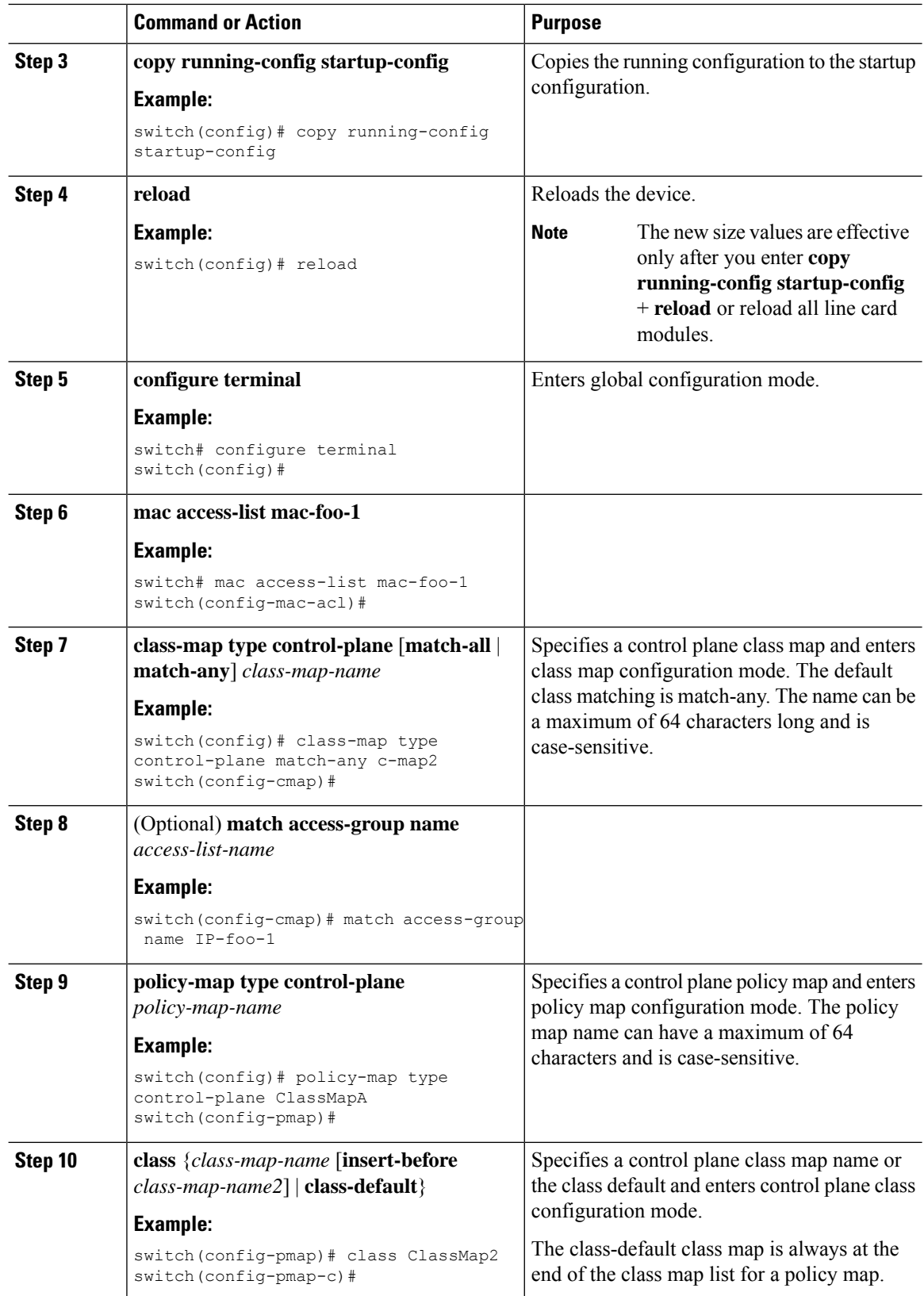

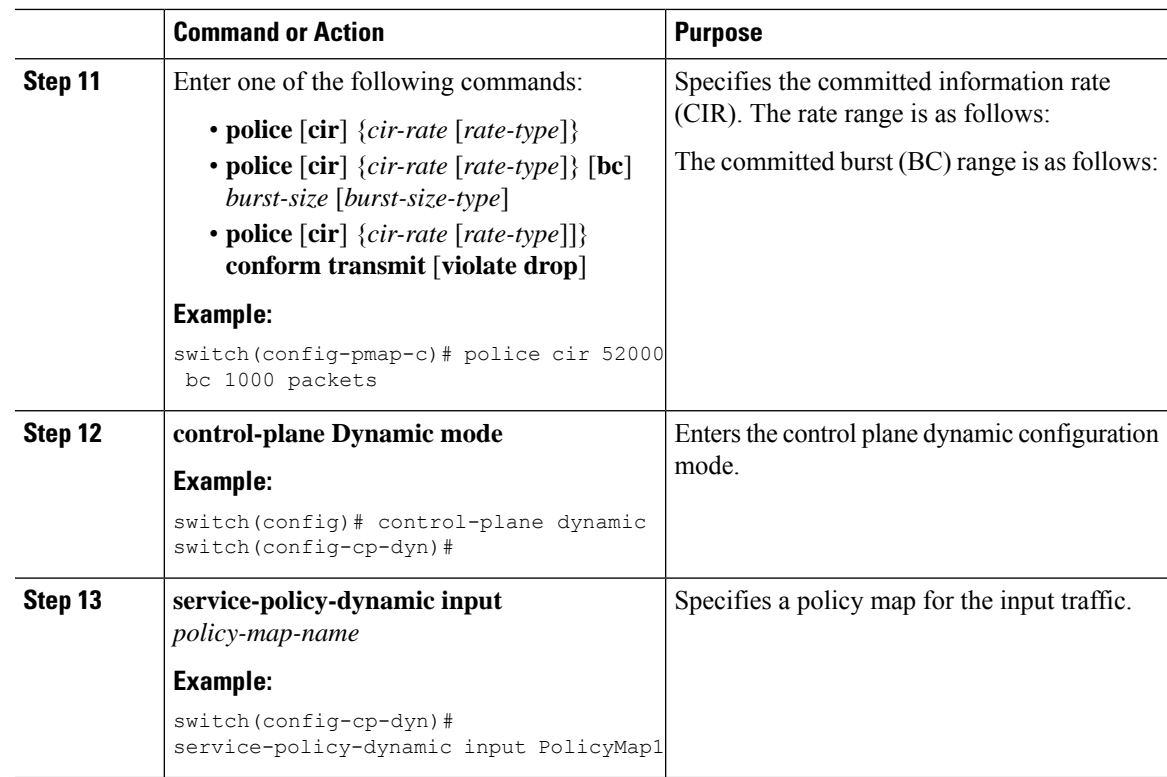

# **Configuring IP ACL Filtering for Egress CoPP**

You can configure IP ACL filtering at egress CoPP.

### **Before you begin**

Ensure that you have configured a control plane policy map.

### **Procedure**

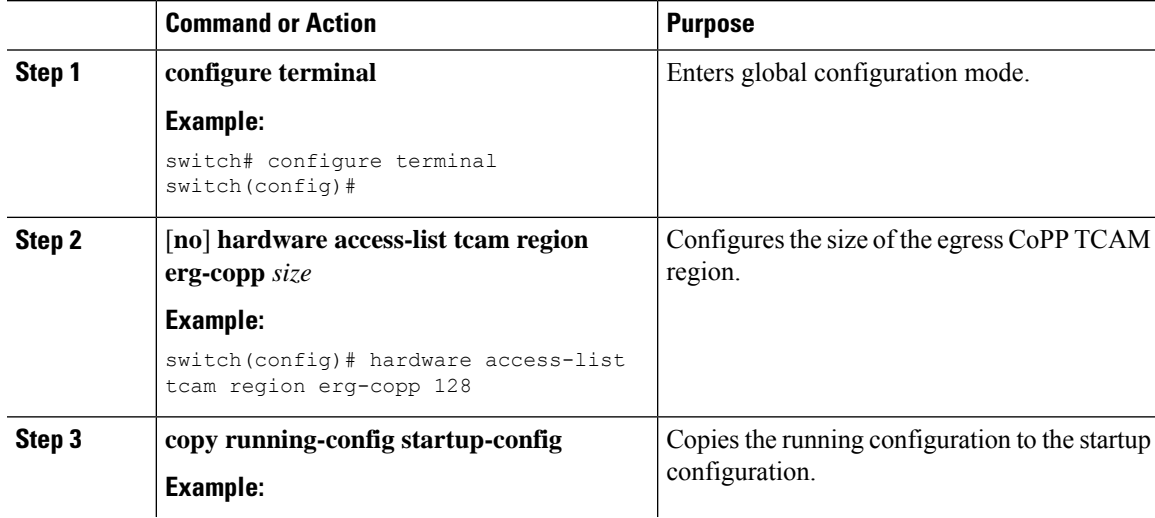

I

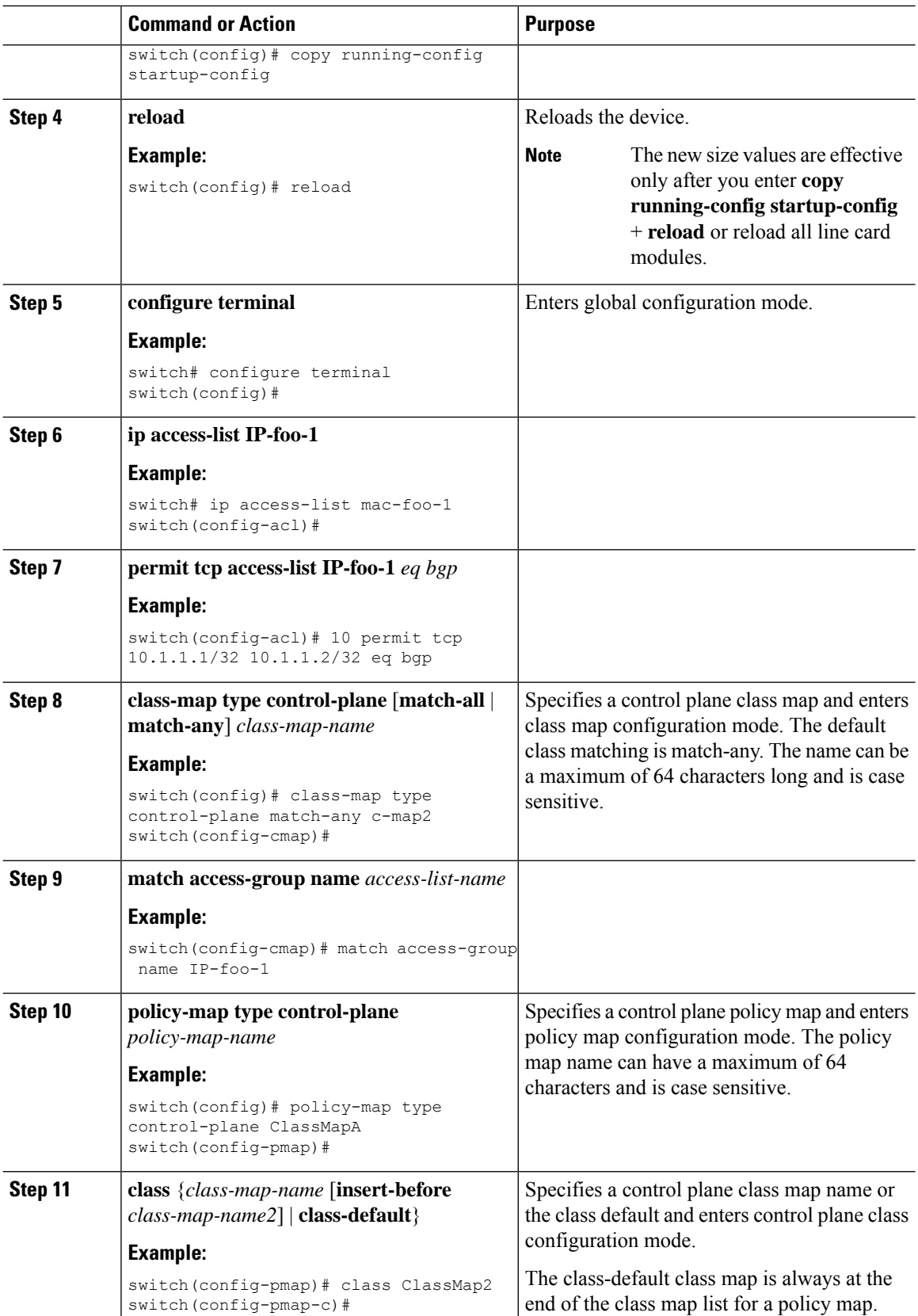

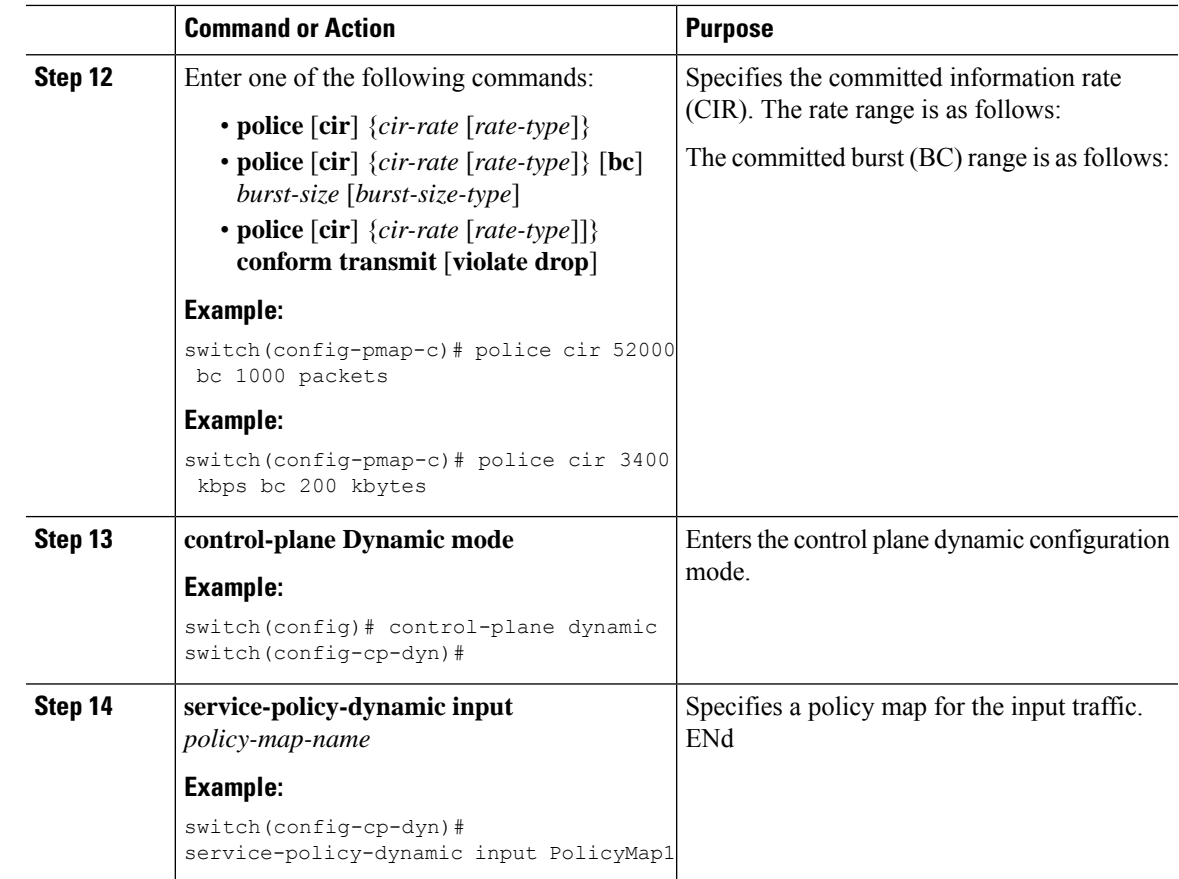

# <span id="page-602-0"></span>**Verifying the CoPP Configuration**

To display CoPP configuration information, perform one of the following tasks:

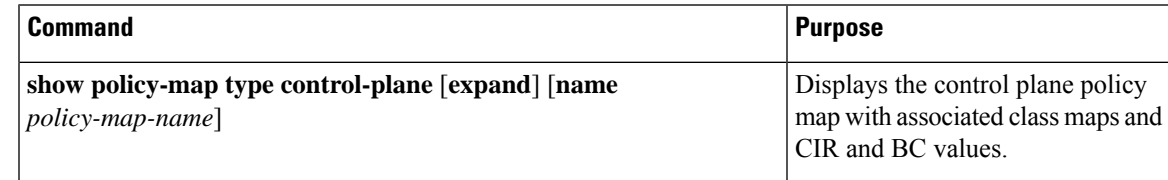

L

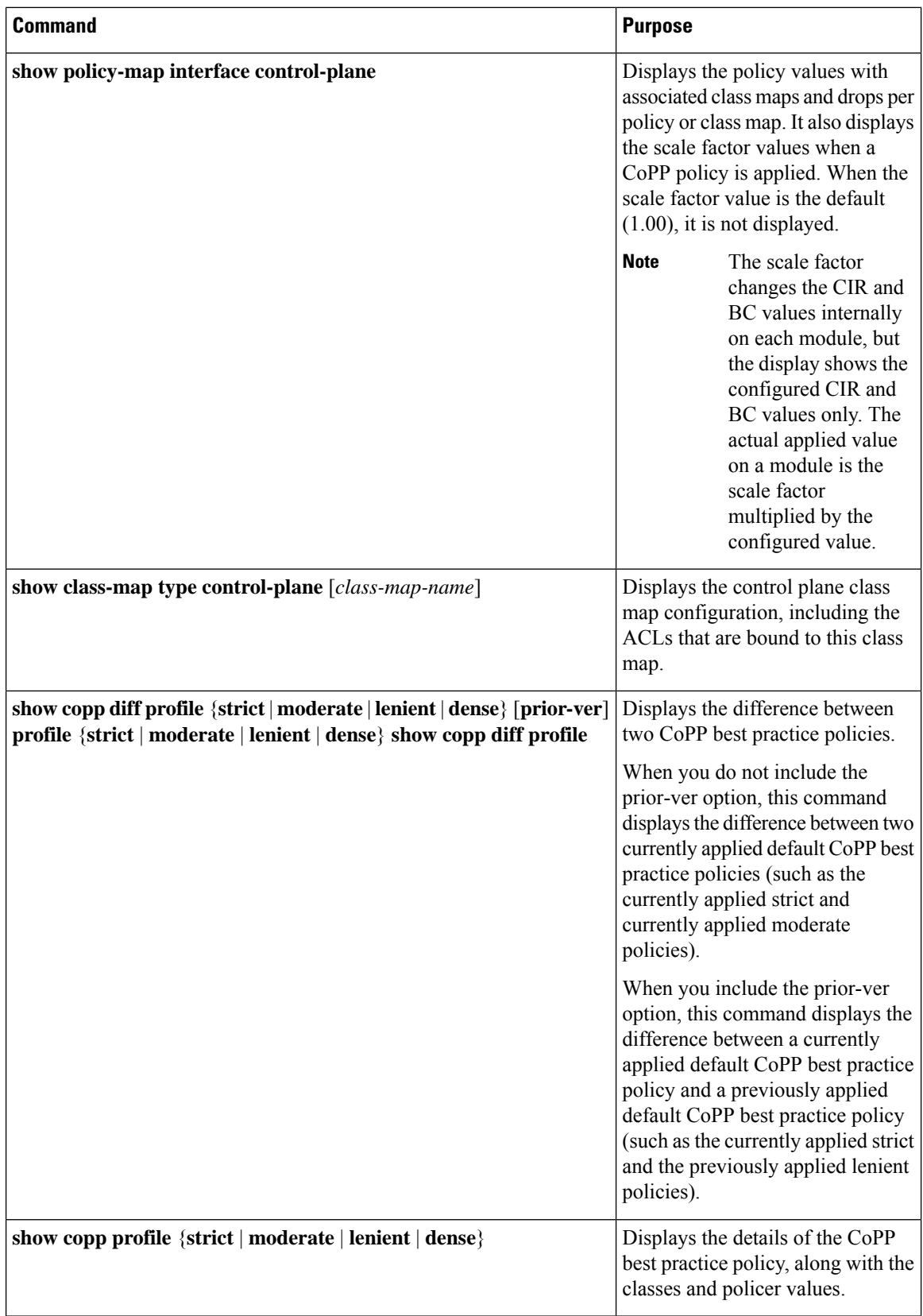

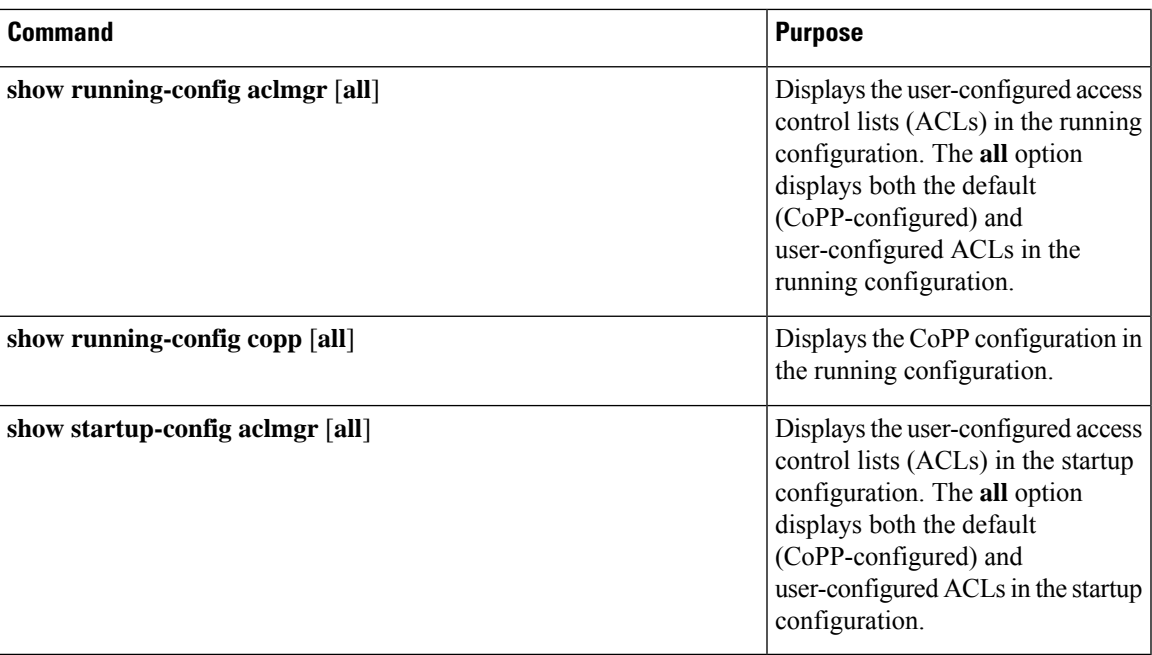

# **Displaying the CoPP Configuration Status**

### **Procedure**

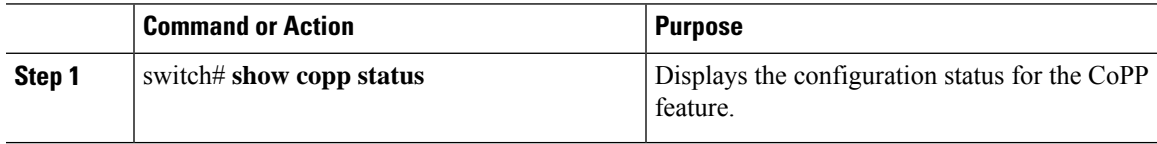

### **Example**

This example shows how to display the CoPP configuration status:

switch# **show copp status**

# **Monitoring CoPP**

### **Procedure**

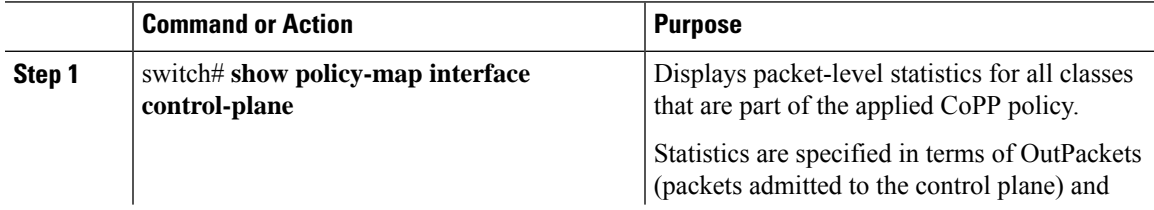

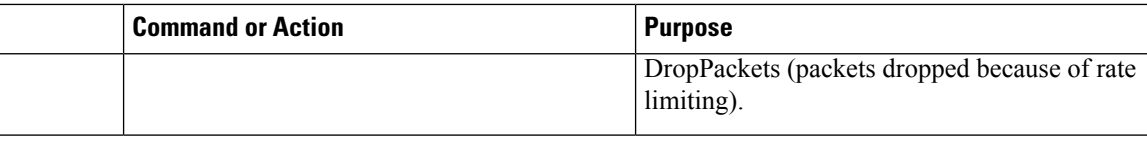

### **Example**

This example shows how to monitor CoPP:

```
switch# show policy-map interface control-plane
Control Plane
  Service-policy input: copp-system-p-policy-strict
    class-map copp-system-p-class-critical (match-any)
      set cos 7
      police cir 19000 pps , bc 128 packets
      module 4 :
        transmitted 373977 packets;
        dropped 0 packets;
```
# **Monitoring CoPP with SNMP**

Beginning with Cisco Nexus Release 9.2(3), CoPP supports the Cisco class-based QoS MIB (cbQoSMIB). All CoPP elements can now be monitored (but not modified) using SNMP. This feature applies only to policies and their subelements (such as classes, match rules, and set actions) that are attached to the control plane. Elements of policies that are not in service on the control plane are not visible through SNMP.

The following cbQoSMIB tables are supported:

- ccbQosServicePolicy
- cbQosInterfacePolicy
- cbQosObjects
- cbQosPolicyMapCfg
- cbQosClassMapCfg
- cbQosMatchStmtCfg
- cbQosPoliceCfg
- cbQosSetCfg

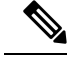

**Note** SNMP MIB is not supported for Dynamic CoPP.

Ш

## **Clearing the CoPP Statistics**

### **Procedure**

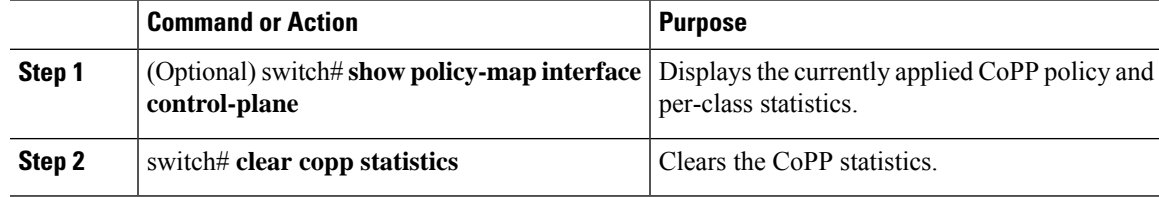

### **Example**

This example shows how to clear the CoPP statistics for your installation:

```
switch# show policy-map interface control-plane
switch# clear copp statistics
```
# **Configuration Examples for CoPP**

This section includes example CoPP configurations.

### **CoPP Configuration Example**

The following example shows how to configure CoPP using IP ACLs and MAC ACLs:

```
configure terminal
ip access-list copp-system-p-acl-igmp
permit igmp any 10.0.0.0/24
ip access-list copp-system-p-acl-msdp
permit tcp any any eq 639
mac access-list copp-system-p-acl-arp
permit any any 0x0806
ip access-list copp-system-p-acl-tacas
permit udp any any eq 49
ip access-list copp-system-p-acl-ntp
permit udp any 10.0.1.1/23 eq 123
ip access-list copp-system-p-acl-icmp
permit icmp any any
class-map type control-plane match-any copp-system-p-class-critical
match access-group name copp-system-p-acl-igmp
match access-group name copp-system-p-acl-msdp
class-map type control-plane match-any copp-system-p-class-normal
match access-group name copp-system-p-acl-icmp
match exception ip icmp redirect
```
match exception ip icmp unreachable match exception ip option policy-map type control-plane copp-system-p-policy class copp-system-p-class-critical police cir 19000 pps bc 128 packets conform transmit violate drop class copp-system-p-class-important police cir 500 pps bc 128 packets conform transmit violate drop class copp-system-p-class-normal police cir 300 pps bc 32 packets conform transmit violate drop class class-default police cir 50 pps bc 32 packets conform transmit violate drop control-plane service-policy input copp-system-p-policy

#### Create CoPP class and associate ACL:

class-map type control-plane copp-arp-class match access-group name copp-arp-acl

#### Add the class to the CoPP policy:

```
policy-map type control-plane copp-system-policy
class copp-arp-class
police pps 500
```
### <span id="page-607-0"></span>**Changing or Reapplying the Default CoPP Policy Using the Setup Utility**

The following example shows how to change or reapply the default CoPP policy using the setup utility.

switch# **setup**

---- Basic System Configuration Dialog ----

```
This setup utility will guide you through the basic configuration of
the system. Setup configures only enough connectivity for management
of the system.
```
\*Note: setup is mainly used for configuring the system initially, when no configuration is present. So setup always assumes system defaults and not the current system configuration values.

Press Enter at anytime to skip a dialog. Use ctrl-c at anytime to skip the remaining dialogs. Would you like to enter the basic configuration dialog (yes/no): yes

Do you want to enforce secure password standard (yes/no)[y]: <CR>

Create another login account (yes/no) [n]: n

Configure read-only SNMP community string (yes/no) [n]: n

Configure read-write SNMP community string (yes/no) [n]: n

Ш

```
Enter the switch name : <CR>
  Enable license grace period? (yes/no) [n]: n
  Continue with Out-of-band (mgmt0) management configuration? (yes/no) [y]: n
  Configure the default gateway? (yes/no) [y]: n
  Configure advanced IP options? (yes/no) [n]: <CR>
  Enable the telnet service? (yes/no) [n]: y
  Enable the ssh service? (yes/no) [y]: <CR>
   Type of ssh key you would like to generate (dsa/rsa) : <CR>
  Configure the ntp server? (yes/no) [n]: n
  Configure default interface layer (L3/L2) [L3]: <CR>
  Configure default switchport interface state (shut/noshut) [shut]: <CR>
  Configure best practices CoPP profile (strict/moderate/lenient/dense/skip) [strict]:
strict
The following configuration will be applied:
 password strength-check
 no license grace-period
 no telnet server enable
 no system default switchport
  system default switchport shutdown
  policy-map type control-plane copp-system-p-policy
Would you like to edit the configuration? (yes/no) [n]: <CR>
Use this configuration and save it? (yes/no) [y]: y
switch#
```
## **Additional References for CoPP**

This section provides additional information related to implementing CoPP.

### **Related Documents**

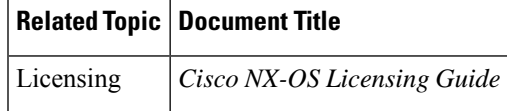

**Standards**

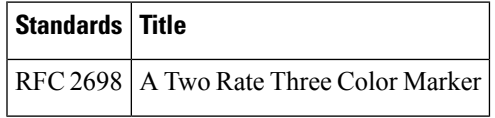

I

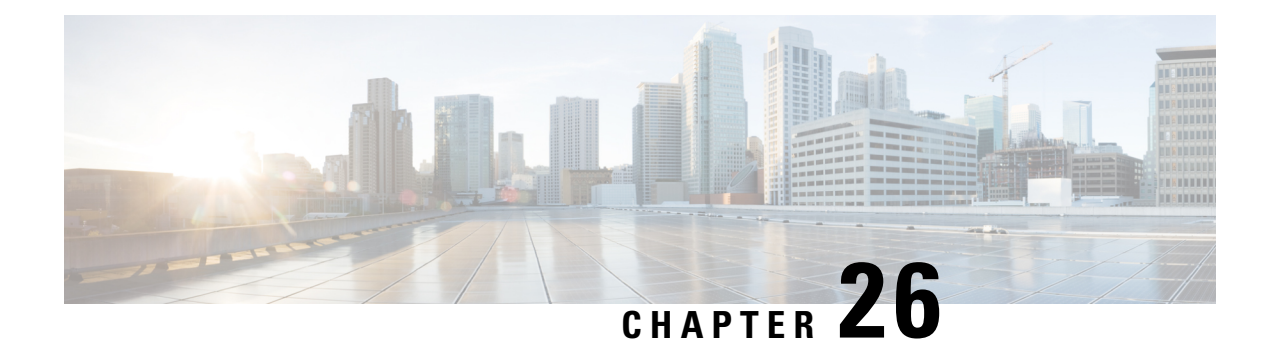

# **Configuring Rate Limits**

This chapter describes how to configure rate limits for supervisor-bound traffic on Cisco NX-OS devices.

This chapter includes the following sections:

- About Rate [Limits,](#page-610-0) on page 581
- Guidelines and [Limitations](#page-611-0) for Rate Limits, on page 582
- Default [Settings](#page-612-0) for Rate Limits, on page 583
- [Configuring](#page-612-1) Rate Limits, on page 583
- [Monitoring](#page-614-0) Rate Limits, on page 585
- Clearing the Rate Limit [Statistics,](#page-615-0) on page 586
- Verifying the Rate Limit [Configuration,](#page-615-1) on page 586
- [Configuration](#page-615-2) Examples for Rate Limits, on page 586
- Additional [References](#page-616-0) for Rate Limits, on page 587

## <span id="page-610-0"></span>**About Rate Limits**

Rate limits can prevent redirected packets for exceptions from overwhelming the supervisor module on a Cisco NX-OS device.

You can configure rate limits for the following types of redirected packets:

- Access-list log packets
- Bidirectional Forwarding Detection (BFD) packets
- Catch-all exception traffic
- Fabric Extender (FEX) traffic
- Layer 3 glean packets
- Layer 3 multicast data packets
- SPAN egress traffic

For Cisco Nexus 9200, 9332C, 9364C, 9300-EX, 9300-FX/FXP/FX2/FX3, and 9300-GX platform switches and Cisco Nexus 9500 platform switches with -EX/FX line cards, the CoPP policer rate is kilo bits per second. For other Cisco Nexus 9000 Series switches, the CoPP policer rate is in packets per second; However, it is kilo bits per second for SPAN egress traffic.

## <span id="page-611-0"></span>**Guidelines and Limitations for Rate Limits**

Rate limits has the following configuration guidelines and limitations:

• You can set rate limits for supervisor-bound exception and redirected traffic. Use control plane policing (CoPP) for other types of supervisor-bound traffic.

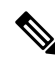

- Hardware rate-limiters protect the supervisor CPU from excessive inbound traffic. The traffic rate allowed by the hardware rate-limiters is configured globally and applied to each individual I/O module. The resulting allowed rate depends on the number of I/O modules in the system. CoPP provides more granular supervisor CPU protection by utilizing the modular quality-of-service CLI (MQC). **Note**
	- You can configure a hardware rate-limiter to show statistics for outbound traffic on SPAN egress ports. This rate-limiter is supported on all Cisco Nexus 9000, 9300, and 9500 Series switches, and the Cisco Nexus 3164Q, 31128PQ, 3232C, and 3264Q switches.
	- The rate-limiter on egress ports is limited per pipe on the Cisco Nexus 9300 and 9500 Series switches, Cisco Nexus 3164Q, 31128PQ, Cisco Nexus 3232C, and 3264Q switches. The rate-limiter on egress ports is limited per slice on the Cisco Nexus 9200 and 9300-EX Series switches.
	- Cisco Nexus 9300 and 9500 Series switches, Cisco Nexus 3164Q, Cisco Nexus 31128PQ, Cisco Nexus 3232C, and Cisco Nexus 3264Q switches support both local and ERSPAN. However, the rate-limiter only applies to ERSPAN. You must configure e-racl ACL TCAM region to enable the rate-limiter on these switches. For more information, see the ACL TCAM [Regions](#page-316-0) section in the Cisco Nexus 9000 Series NX-OS Security Configuration Guide.
	- For Cisco Nexus 9200 and 9300-EX Series switches and the N9K-X9736C-EX, N9K-97160YC-EX, N9K-X9732C-EX, N9K-X9732C-EXM line cards, theSPAN egressrate-limiter appliesto both ERSPAN and local SPAN. You do not require special TCAM carving to use the rate-limiter on these devices.
	- For Cisco Nexus 92160YC-X, 92304QC, 9272Q, 9232C, 92300YC, 9348GC-FXP, 93108TC-FX, 93180YC-FX Series switches and Cisco Nexus 3232C and Cisco Nexus 3264Q switches, you should not configure both, sFlow and ERSPAN.
	- Logging rate-limit is enabled by default. No default configuration is shown up in **show running-config** and in **show running-config all**. Use **show logging** cli to check if rate-limit is enabled. It has a dedicated field to verify if rate-limit is enabled or disabled.

Once no logging rate-limit config is applied, it appears in the running-config and displayed in show logging output.

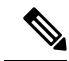

**Note**

If you are familiar with the Cisco IOS CLI, be aware that the Cisco NX-OS commands for this feature might differ from the Cisco IOS commands that you would use.
# **Default Settings for Rate Limits**

This table lists the default settings for rate limits parameters.

#### **Table 47: Default Rate Limits Parameters Settings**

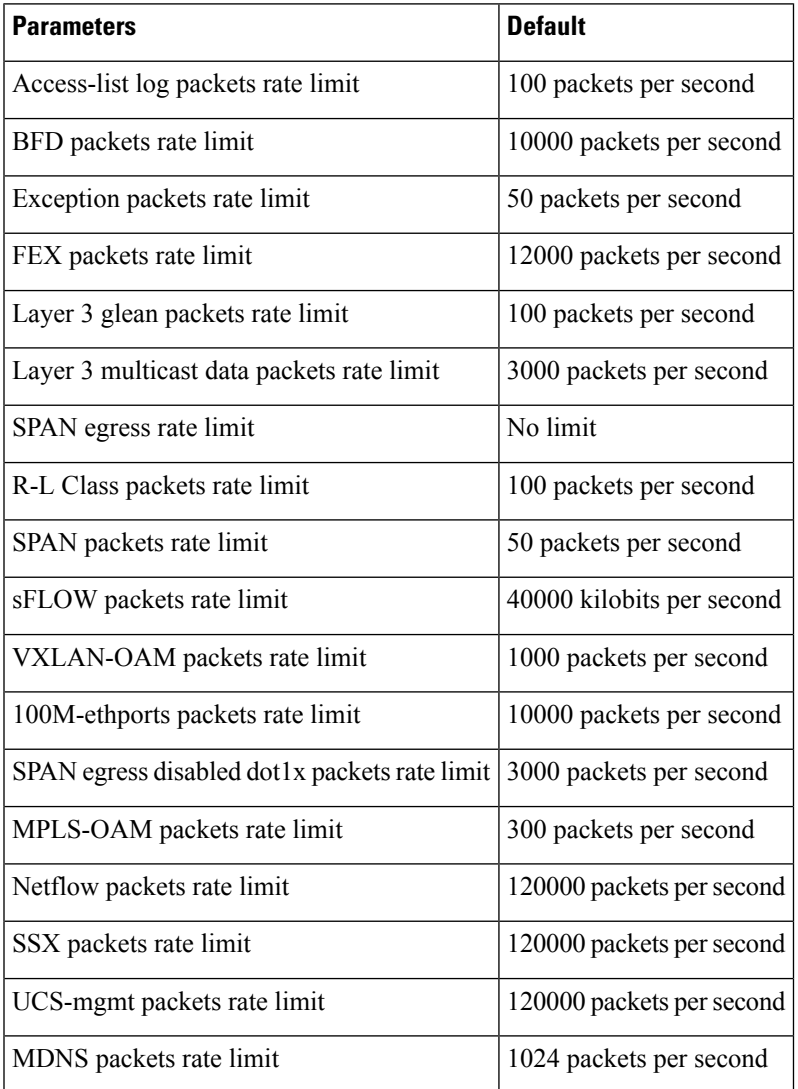

# **Configuring Rate Limits**

You can set rate limits on supervisor-bound traffic.

 $\mathbf I$ 

### **Procedure**

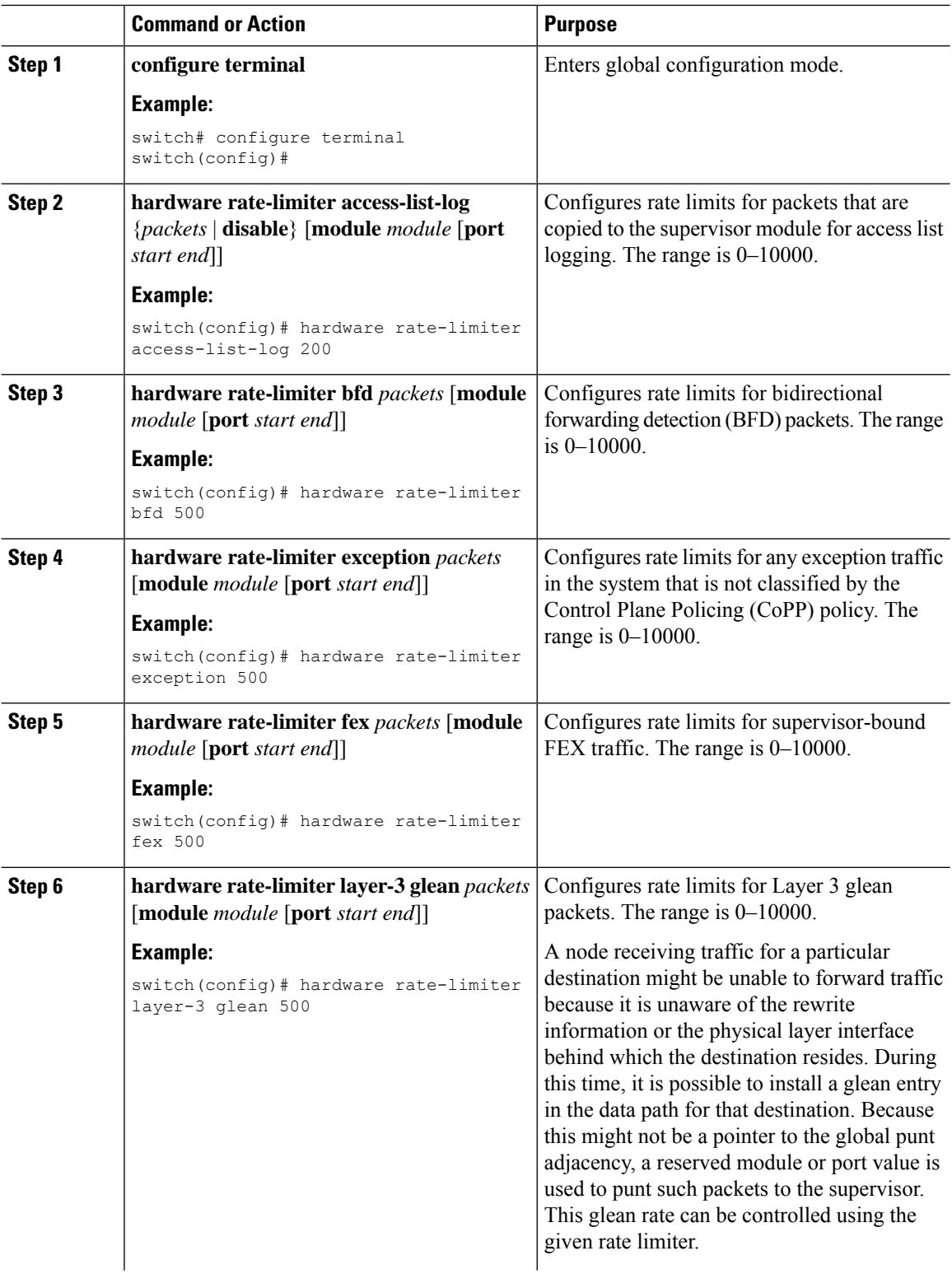

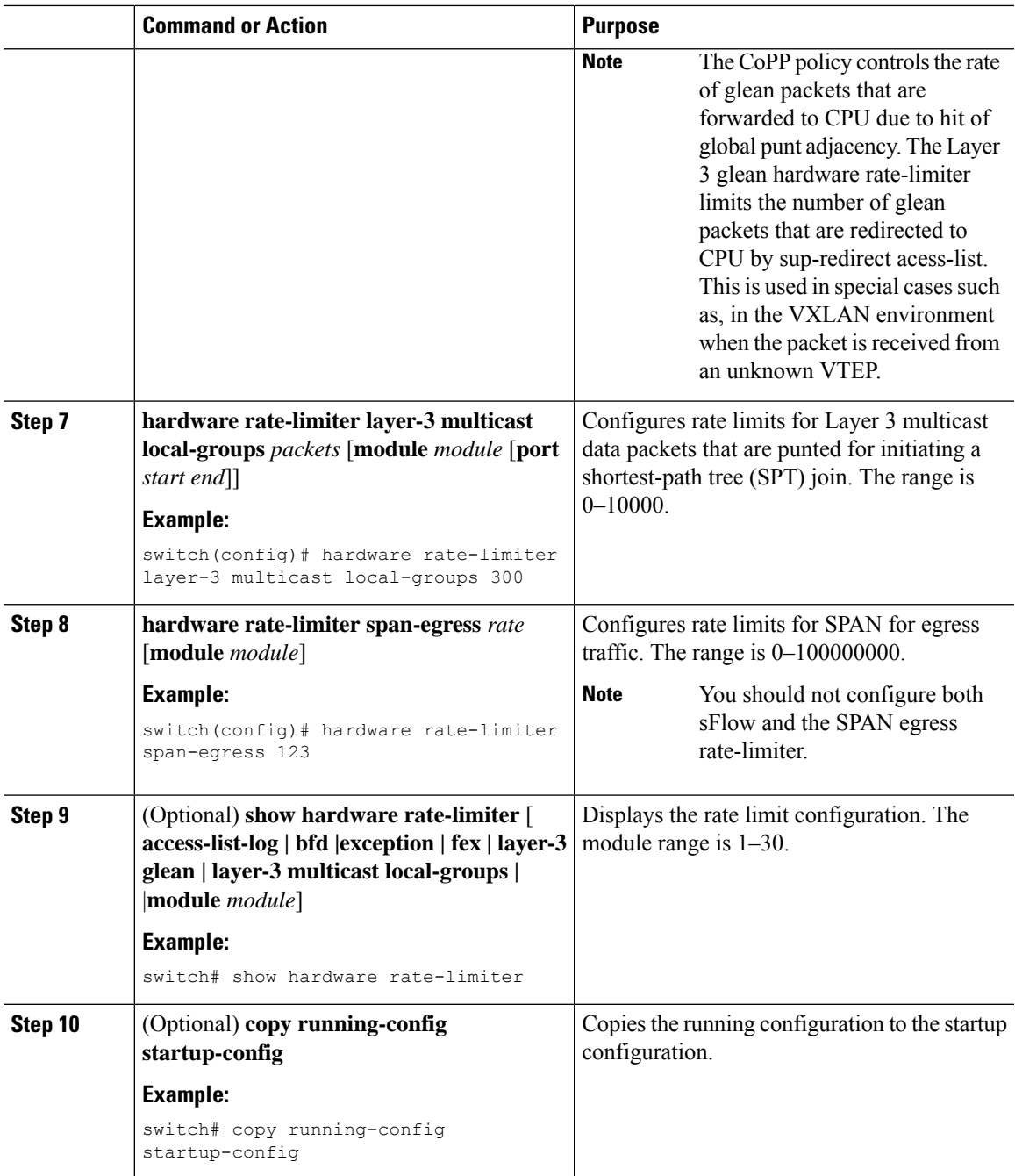

# **Monitoring Rate Limits**

I

You can monitor rate limits.

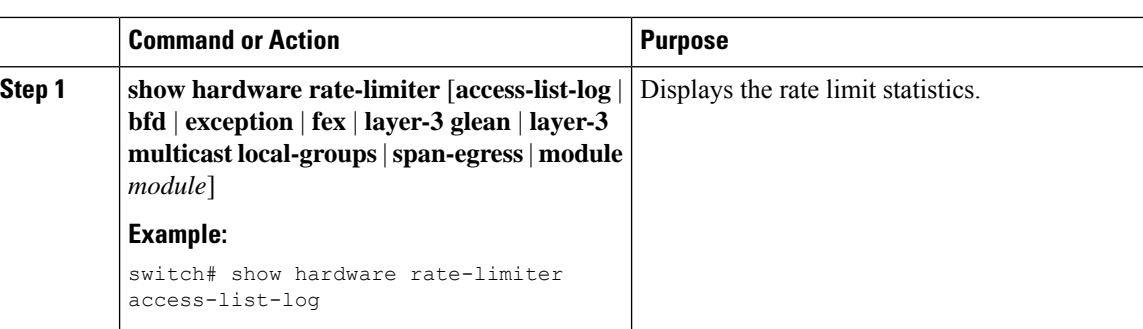

# **Clearing the Rate Limit Statistics**

You can clear the rate limit statistics.

#### **Procedure**

**Procedure**

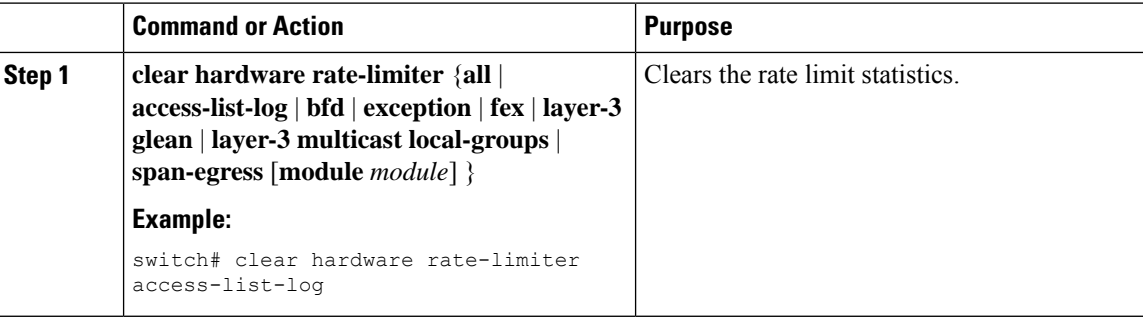

### **Verifying the Rate Limit Configuration**

To display the rate limit configuration information, perform the following tasks:

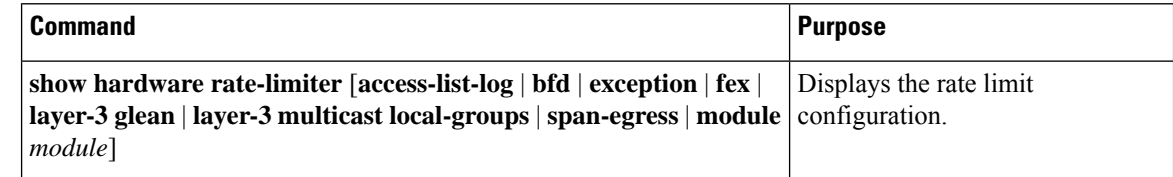

### **Configuration Examples for Rate Limits**

The following example shows how to configure rate limits for packets copied to the supervisor module for access list logging:

```
switch(config)# hardware rate-limiter access-list-log
switch(config)# show hardware rate-limiter access-list-log
Units for Config: kilo bits per second
Allowed, Dropped & Total: aggregated since last clear counters
```
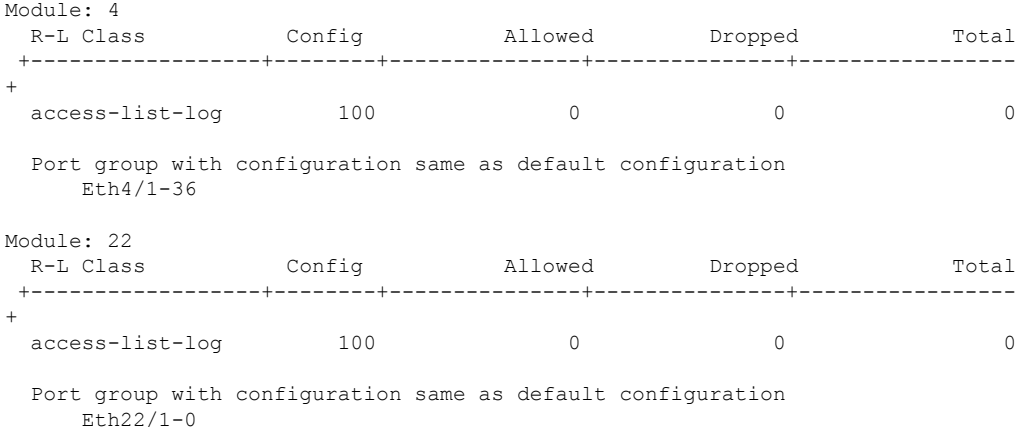

The following example shows how the SPAN egress rate limiter might be in conflict with sFlow:

```
switch(config)# hardware rate-limiter span-egress 123
Warning: This span-egress rate-limiter might affect functionality of sFlow
switch(config)# show hardware rate-limiter span-egress
Units for Config: kilo bits per second
Allowed, Dropped & Total: aggregated since Module: 1
R-L Class Config Allowed Dropped Total
+----------------+----------+--------------+--------------+----------------+
  L3 glean 100 0 0 0
  L3 mcast loc-grp 3000 0 0 0
  access-list-log  100 0 0 0 0 0
  bfd          10000       0      0        0
 exception 10000 0 0 0 0<br>
exception 50 0 0 0<br>
fex 3000 0 0 0<br>
a
 13 mcast loc-grp<br>
13 mcast loc-grp<br>
3000 0 0 0<br>
2000 0 0 0<br>
2000 0 0 0<br>
2000 0 0 0<br>
2000 0 0 0<br>
2000 0 0 0<br>
50 0 0 0<br>
2000 0 0<br>
2000 0 0<br>
2000 0 0<br>
2000 0 0<br>
2000 0 0<br>
2000 0 0<br>
2000 0 0<br>
2000 0 0<br>
2000 0 0<br>
2000 0 0<br>
2000
  span 50 0 0 0
 dpss 6400 0 0 0 0<br>span–egress 123 0 0 0 0
 span-egress 123 0 0 0 0 0
<<configured
```
## **Additional References for Rate Limits**

This section includes additional information related to implementing rate limits.

#### **Related Documents**

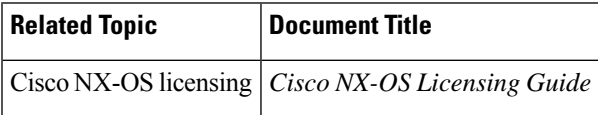

I

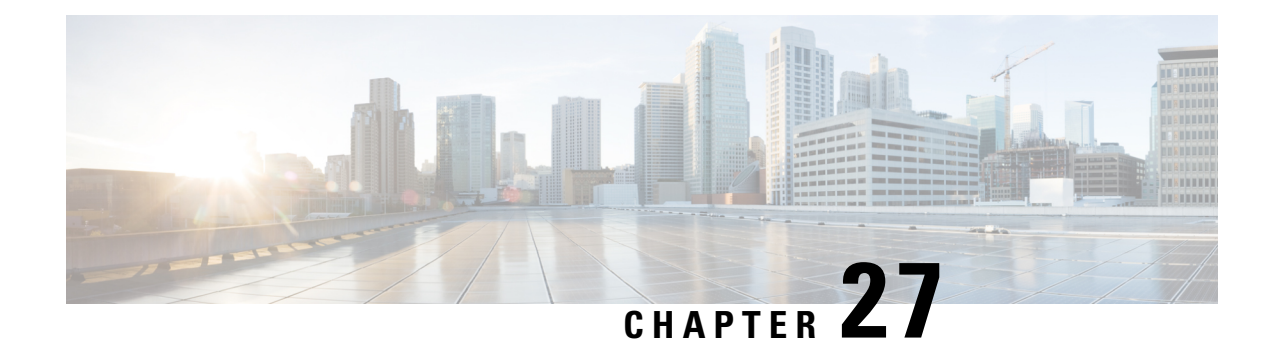

# **Configuring MACsec**

This document describes how to configure MACsec on Cisco NX-OS devices.

- About [MACsec,](#page-618-0) on page 589
- Licensing [Requirements](#page-619-0) for MACsec, on page 590
- Guidelines and [Limitations](#page-619-1) for MACsec, on page 590
- Enabling [MACsec,](#page-624-0) on page 595
- [Disabling](#page-624-1) MACsec, on page 595
- [Configuring](#page-625-0) a MACsec Keychain and Keys, on page 596
- MACsec [Packet-Number](#page-627-0) Exhaustion, on page 598
- [Configuring](#page-627-1) MACsec Fallback Key, on page 598
- [Configuring](#page-628-0) a MACsec Policy, on page 599
- About [Configurable](#page-630-0) EAPOL Destination and Ethernet Type, on page 601
- Verifying the MACsec [Configuration,](#page-632-0) on page 603
- [Displaying](#page-634-0) MACsec Statistics, on page 605
- [Configuration](#page-637-0) Example for MACsec, on page 608
- XML [Examples,](#page-641-0) on page 612
- [MIBs,](#page-649-0) on page 620
- Related [Documentation,](#page-649-1) on page 620

### <span id="page-618-0"></span>**About MACsec**

Media Access Control Security (MACsec) an IEEE 802.1AE along with MACsec Key Agreement (MKA) protocol provide secure communications on Ethernet links. It offers the following :

- Provides line rate encryption capabilities.
- Helps to ensure data confidentiality by providing strong encryption at Layer 2.
- Provides integrity checking to help ensure that data cannot be modified in transit.
- Can be selectively enabled using a centralized policy to help ensure that it is enforced where required while allowing non-MACsec-capable components to access the network.
- Encrypts packets on a hop-by-hop basis at Layer 2, allowing the network to inspect, monitor, mark, and forward traffic according to your existing policies (unlike end-to-end Layer 3 encryption techniques that hide the contents of packets from the network devices they cross).

### **Key Lifetime and Hitless Key Rollover**

A MACsec keychain can have multiple pre-shared keys(PSKs), each configured with a key ID and an optional lifetime. A key lifetime specifies at which time the key activates and expires. In the absence of a lifetime configuration, the default lifetime is unlimited. When a lifetime is configured, MKA rolls over to the next configured pre-shared key in the keychain after the lifetime is expired. The time zone of the key can be local or UTC. The default time zone is UTC.

To configure a MACsec keychain, see [Configuring](#page-625-0) a MACsec Keychain and Keys, on page 596.

A key can roll over to a second key within the same keychain by configuring the second key (in the keychain) and configuring a lifetime for the first key. When the lifetime of the first key expires, it automatically rolls over to the next key in the list. If the same key is configured on both sides of the link at the same time, then the key rollover is hitless (that is, the key rolls over without traffic interruption).

### **Fallback Key**

A MACsec session can fail due to a key/key name (CKN) mismatch or a finite key duration between the switch and a peer. If a MACsec session does fail, a fallback session can take over if a fallback key is configured. A fallback session prevents downtime due to primary session failure and allows a user time to fix the key issue causing the failure. A fallback key also provides a backup session if the primary session fails to start. This feature is optional.

To configure a MACsec fallback key, see [Configuring](#page-627-1) MACsec Fallback Key, on page 598.

# <span id="page-619-0"></span>**Licensing Requirements for MACsec**

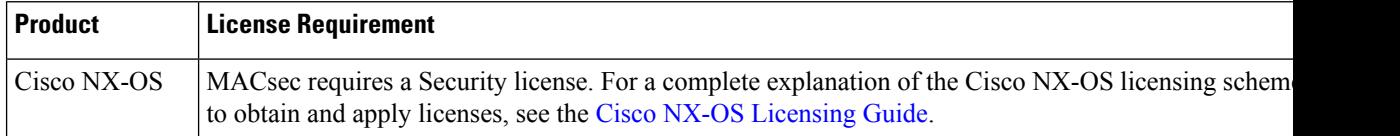

## <span id="page-619-1"></span>**Guidelines and Limitations for MACsec**

MACsec has the following guidelines and limitations:

- MACsec is supported on the following interface types:
	- Layer 2 switch ports (access and trunk)
	- Layer 3 routed interfaces (no subinterfaces)

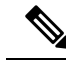

Enabling MACsec on the Layer 3 routed interface also enables encryption on all the subinterfaces that are defined under that interface. However, selectively enabling MACsec on a subset of subinterfaces of the same Layer 3 routed interface is not supported. **Note**

• Layer 2 and Layer 3-port channels (no subinterfaces)

- Beginning with Cisco Nexus Release 10.2(1)F, Secure Channel Identifier (SCI) can be disabled from MACSec security tag (SecTAG) on Cisco Nexus 9000 ToR switches.
	- It is supported in FX2 and FX3 platforms.
	- It is supported in FX platforms with XPN cipher suites only
- When the Cisco Nexus ToR switches are downgraded from Cisco NX-OS Release 9.3.7 to Cisco NX-OS Release 9.3.6 and below releases, MACsec is not supported.
- MKA is the only supported key exchange protocol for MACsec. The Security Association Protocol (SAP) is not supported.
- Link-level flow control (LLFC) and priority flow control (PFC) are not supported with MACsec.
- Multiple MACsec peers (different SCI values) for the same interface are not supported.
- You can retain the MACsec configuration when you disable MACsec using the **macsec shutdown** command.
- MACsec sessions are liberal in accepting packets from a key server whose latest Rx and latest Tx flags have been retired after Tx SA installation for the first time. The MACsec session then converges into a secure state.
- Beginning with Cisco NX-OS Release 9.2(1), the following configurations are allowed:
	- Allowing MACSec policy to be modified while the policy is referenced by an interface.
	- Allowing different MACsec policies across different lanes of a breakout port.
- Beginning with Cisco Nexus Release 9.2(1), MACsec is supported on Cisco Nexus 93180YC-FX and Cisco Nexus 3264C-E switches.
- Beginning with Cisco Nexus Release 9.3(1), MACsec is supported on the Cisco Nexus 9364C, 9332C, and 9348GC-FXP switches. The following limitations are applicable when you use MACsec with these switches:
	- Cisco Nexus C9364C—MACsec is supported on 16 ports (Ports 49–64).
	- Cisco Nexus C9332C—MACsec is supported on 8 ports (Ports 25–32).
	- Cisco Nexus 9348GC-FXP—MACsec is supported on 6 ports (Ports 49–54).

On the Cisco Nexus 9364C, and 9332C platform switches, when MACsec is either configured or unconfigured on a port, there will be a port-flap occurrence irrespective of MACsec security-policy type. **Note**

- Beginning with Cisco Nexus Release 9.3(1), you cannot apply MACsec configuration directly on port-channel interface. However, you can apply MACsec configurations directly on port-channel member ports. This applies to both NX-OS and vPC port-channels.
- In Cisco NX-OS Release 9.3(1), EAPOL configuration is not supported on Cisco Nexus 9332C and 9364C Series switches.
- Beginning with Cisco Nexus Release 9.3(3), MACsec issupported on Cisco Nexus 93216TC-FX2, Cisco Nexus 93360YC-FX2.
- Beginning with Cisco NX-OS Release 9.3(5), MACsec is supported on the following switches and line cards:
	- Cisco Nexus 93180YC-FX3S switches MACsec is supported on all ports.
	- Cisco Nexus X9732C-FX, and X9788TC-FX line cards
- The N9K-X9736C-FX, N9K-X9732C-FX, N9K-C9348GC-FXP, N9K-C93180YC-FX, N9K-C93108TC-FX, N9K-X9788TC-FX, N9K-C9336C-FX2, N9K-C93240YC-FX2, N9K-C93216TC-FX2, N9K-C93360YC-FX2, N9K-C9364C, and N9K-C9332C cards and switches do not support MACsec on 1G ports. MACsec is not supported on any port on a mac block that has 1G ports on it.
- Beginning with Cisco NX-OS Release 10.1(1), the Cisco Nexus 93180YC-FX3, and 93108TC-FX3P switches support MACsec on all port speeds including 1G and 10G port speeds.
- MACsec issupported on Cisco Nexus 93240YC-FX2, 9336C-FX2, 93108TC-FX, 93180YC-FX switches and the X9736C-FX, and X9732C-EXM line cards.
- Cisco Nexus 9000 Series switches do not support MACsec on any of the MACsec capable ports when QSA is being used.
	- Beginning with Cisco NX-OS Release 9.3(7), MACsec is supported by Cisco Nexus 9364C and 9336C-FX2 switches when QSA is being used.
	- Beginning with Cisco NX-OS Release 10.1(1), MACsec is supported by Cisco Nexus 9336C-FX2, 9336C-FX2-E, and 9364C switches when QSA is being used.
	- Beginning with Cisco NX-OS Release 10.1(2), MACsec is supported by Cisco Nexus 9300-FX3 platform switches when QSA is being used.
- Beginning with Cisco Nexus Release 10.1(1), MACsec is supported on Cisco Nexus 9336C-FX2-E.
- Beginning with Cisco Nexus Release 10.2(1)F, MACsec is supported on Cisco Nexus X9716D-GX.
- Beginning with Cisco NX-OS Release 10.2(1q)F, MACsec is supported on ports 25-32 of Cisco Nexus 9332D-GX2B switches.
- Beginning with Cisco NX-OS Release 10.2(2)F, MACsec supports Cisco Nexus X9736C-FX, and X9736Q-FX line cards with 10G QSA links.
- Beginning with Cisco NX-OS Release 10.2(3)F, MACsec is supported on ports 1-16 of Cisco Nexus 9364D-GX2A switches.
- On the Cisco Nexus 9332D-GX2B, 9364D-GX2A and 9348D-GX2A switches and Cisco Nexus X9836DM-A line card, when MACsec is either configured or unconfigured on a port, a port-flap occurs irrespective of MACsec security-policy type.
- Beginning with Cisco NX-OS Release 10.3(1)F, MACsec is supported on Cisco Nexus X9836DM-A line card of Cisco Nexus 9800 platform switches.
- Beginning with Cisco NX-OS Release 10.3(2)F, MACsec is supported on Cisco Nexus 9408 switches with LEM modules X9400-16W and X9400-8D on all supported links.
- Beginning with Cisco Nexus Release 10.3(3)F, the cipher key enforcement feature provides the option to define the supported cipher suites from the most preferred to the least preferred on the Cisco Nexus 9332D-GX2B, 9336C-FX2, 93180YC-FX, and 93180YC-FX3 switches with following limitations:
	- Cipher Key Enforcement feature will work effectively only if it is prioritized as key server, else it will be in **init** or **pending** state of the session.
	- Cipher Key Enforcement feature is only supported for direct connections between 2 peers. If MKA session is with multiple peers, this feature is not expected to work properly.
	- During a peer cipher suite allowance change, session may not secure on the most preferred supported cipher suite.
	- When changing cipher from any to an enforced-peer cipher on a policy that is used on any secured MACsec session, it is recommended to flap the port after changing the cipher to reach expected behavior. If flapping is not done, the session shows secured on the switch while peer session shows pending on unsupported ciphers. It could also cause session to not get secured immediately even if supported cipher is present in enforce-peer cipher suites.
	- The Allowed Peer Cipher Suites (APSC) can not be empty or cannot have duplicates.
	- Cipher-suite and cipher-suite enforce-peer commands cannot coexist under the same policy.
	- While waiting for SAK Cipher-Enforcing Timer to timeout to try the next cipher suite in line, the data and control traffic might face one way traffic interruptions even with should secure mode. The interruption will only recover when session is secured.

Keychain restrictions:

- You cannot overwrite the octet string for a MACsec key. Instead, you must create a new key or a new keychain.
- A new key in the keychain is configured when you enter **end** or **exit**. The default timeout for editor mode is 6 seconds. If the key is not configured with the key octet string or/and the send lifetime within the 6-second window, incomplete information may be used to bring up the MACsec session and could result in the session being stuck in an Authorization Pending state. If the MACsec sessions are not converged after the configuration is complete, you might be advised to shut/no shut the ports.
- For a given keychain, key activation times should overlap to avoid any period of time when no key is activated. If a time period occurs during which no key is activated, session negotiation fails and traffic drops can occur. The key with the latest start time among the currently active keys takes precedence for a MACsec key rollover.
- In addition to enabling the MACsec feature, a MACsec keychain must be configured on at least one interface to consume the security add-on license.

Fallback restrictions:

- If a MACsec session is secured on an old primary key, it does not go to a fallback session in case of mismatched latest active primary key. So the session remains secured on the old primary key and will show as rekeying on the old CA under status. And the MACsec session on the new key on primary PSK will be in init state.
- Use only one key with infinite lifetime in the fallback key chain. Multiple keys are not supported.
- The key ID (CKN) used in the fallback key chain must not match any of the key IDs (CKNs) used in the primary key chain.
- Once configured, fallback configuration on an interface cannot be removed, unlessthe complete MACsec configuration on the interface is removed.

MACsec policy restrictions:

• BPDU packets can be transmitted before a MACsec session becomes secure.

Layer 2 Tunneling Protocol (L2TP) restrictions:

- MACsec is not supported on ports configured for dot1q tunneling or L2TP.
- L2TP does not work if STP is enabled on trunk ports for non-native VLANs.

Statistics restrictions:

- Few CRC errors should occur during the transition between MACsec and non-MACsec mode (regular port shut/no shut).
- Secy statistics are cumulative and polled every 30 seconds.
- The IEEE8021-SECY-MIB OIDs secyRxSAStatsOKPkts, secyTxSAStatsProtectedPkts, and secyTxSAStatsEncryptedPkts can carry only up to 32 bits of counter values, but the traffic may exceed 32 bits.

Interoperability restrictions:

- Interoperability of N9K-X9732C-EXM and other peer switches (other Cisco and non-Cisco switches) is supported only with the XPN cipher suite.
- MACsec peers must run the same Cisco NX-OS release in order to use the AES\_128\_CMAC cryptographic algorithm. For interoperability between previous releases and Cisco NX-OS Release 9.2(1), you must use keys with the AES\_256\_CMAC cryptographic algorithm.
- For interoperability between previous releases and Cisco NX-OS Release 9.2(1), pad the MACsec key with zeros if it is less than 32 octets.
- On any Cisco NX-OS switch, you can configure only one unique combination of an alternate MAC address and Ethernet type on all interfaces.
- Within the same slice of the forwarding engine, EAPOL ethertype and dot1q ethertype cannot have the same value.
- For enabling EAPOL configuration, the range of ethernet type between 0 to 0x599 is invalid.
- For enabling EAPOL configuration, on N9K-X9836DM-A line card, the only supported EAPOL mac addresses are range 0x0180c2000000 to 0x0180c20000ff.
- While configuring EAPOL packets, the following combinations must not be used:
	- Mac address 0100.0ccd.cdd0 with any ethertype
	- Any mac address with Ether types: 0xfff0, 0x800, 0x86dd
	- The default destination MAC address, 0180.c200.0003 with the default Ethernet type, 0x888e
- Different EAPOL DMAC addresses on both MACsec peers. The MACsec session works only if the MACsec peer is sending MKAPDUs with the DMAC configured locally.
- When using 1G optics on MACSEC capable module, it is recommended to change diagnostics mode to 'minimal'.
- When you attempt to downgrade from Cisco NX-OS Release 9.3(1) to a Cisco NX-OS release without per port channel member MACsec configuration support, when the switch has MACsec configurations on members of the same port channel interface that are different from each other, you may see the following error message:

Asymmetric macsec config is present on port-channel members. Please use symmetric macsec config across members to perform Non-disruptive ISSU.

### <span id="page-624-0"></span>**Enabling MACsec**

Before you can access the MACsec and MKA commands, you must enable the MACsec feature.

#### **Procedure**

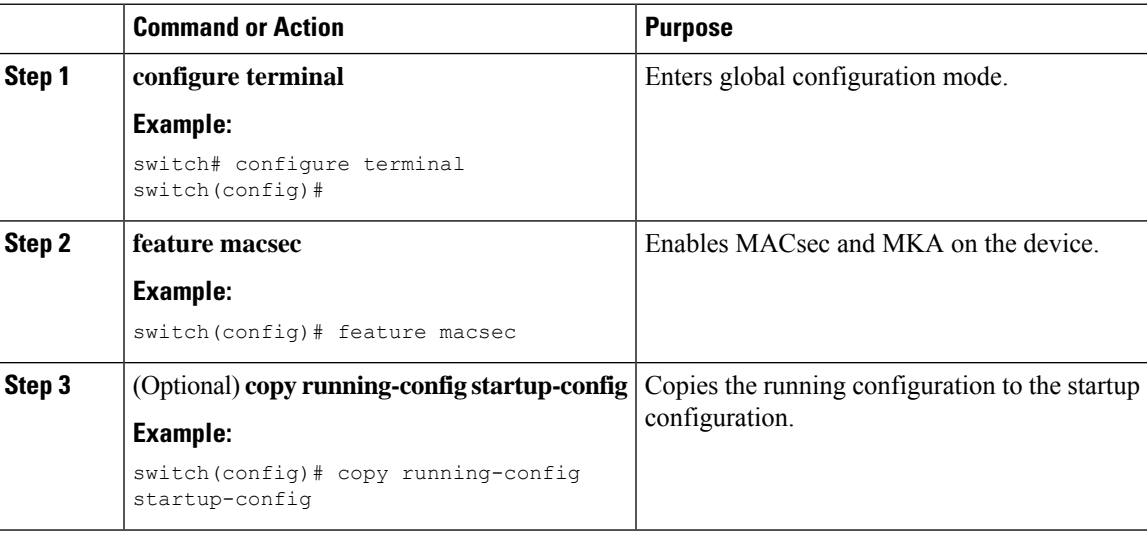

### <span id="page-624-1"></span>**Disabling MACsec**

Beginning with Cisco NX-OS Release 9.2(1), disabling the MACsec feature only deactivates this feature and does not remove the associated MACsec configurations.

Disabling MACsec has the following conditions:

- MACsec shutdown is global command and is not available at the interface level.
- The macsec shutdown, show macsec mka session/summary, show macsec mka session detail, and show macsec mka/secy statistics commands will display the 'Macsec isshutdown' message. However, the show macsec policy and show key chain commands will display the output.

• Consecutive MACsec status changes from macsec shutdown to no macsec shutdown and vice versa needs a 30 seconds time interval in between the status change.

#### **Procedure**

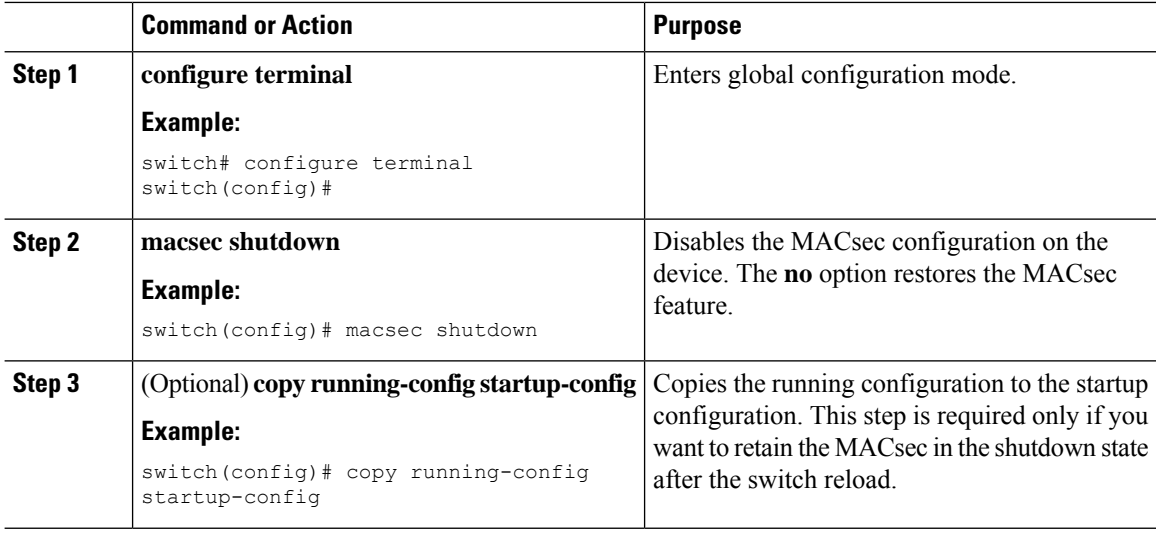

# <span id="page-625-0"></span>**Configuring a MACsec Keychain and Keys**

You can create a MACsec keychain and keys on the device.

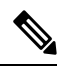

**Note** Only MACsec keychains will result in converged MKA sessions.

#### **Before you begin**

Make sure that MACsec is enabled.

#### **Procedure**

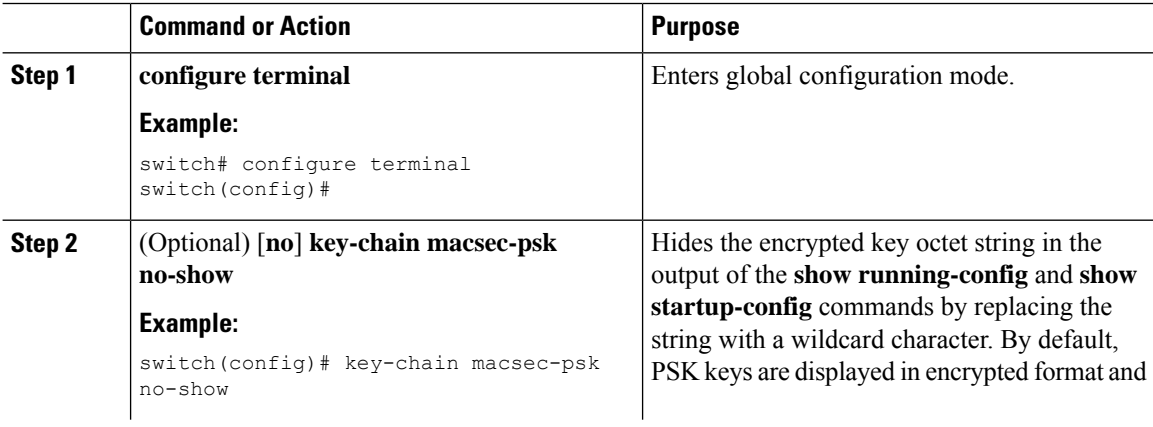

 $\mathbf{l}$ 

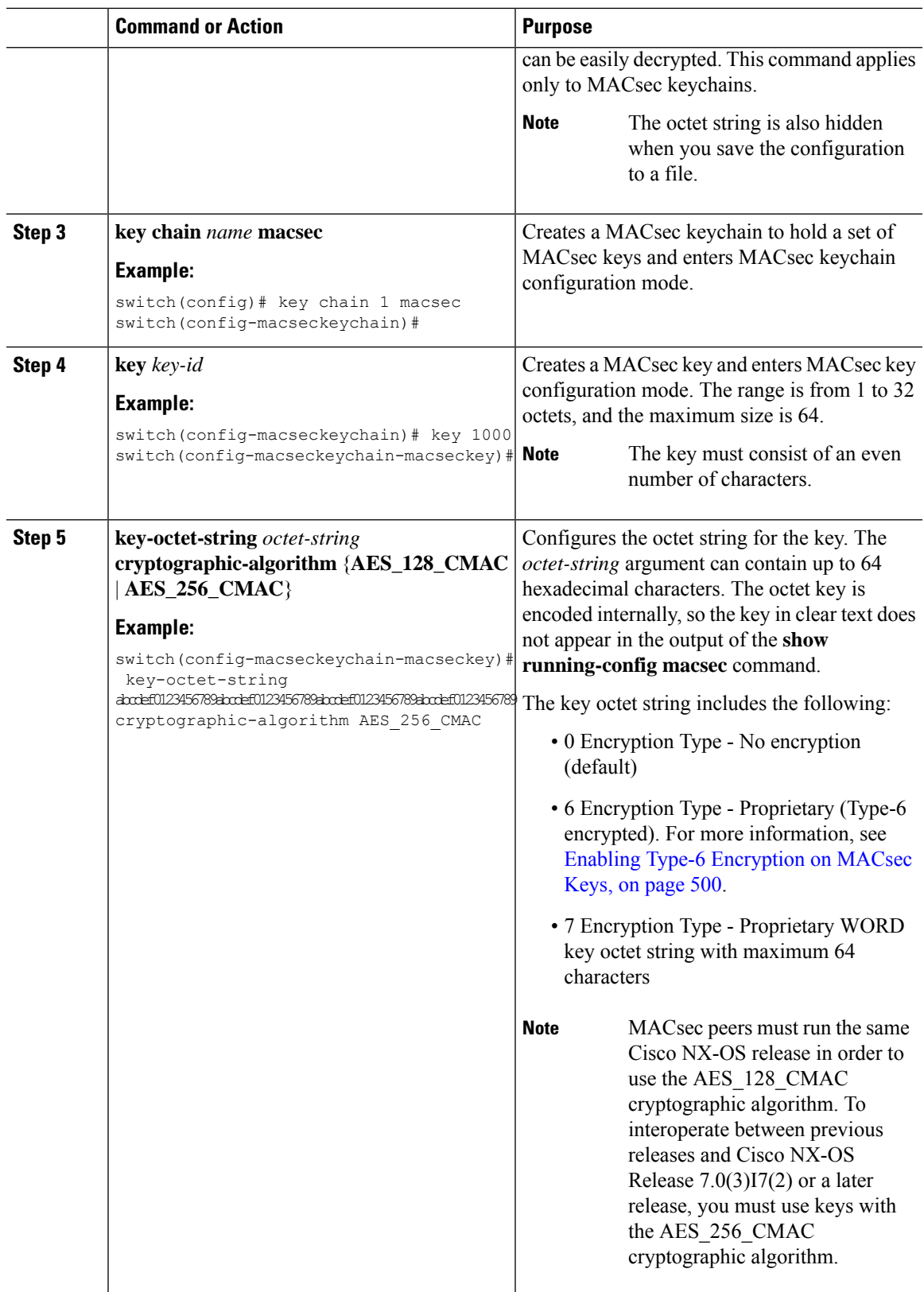

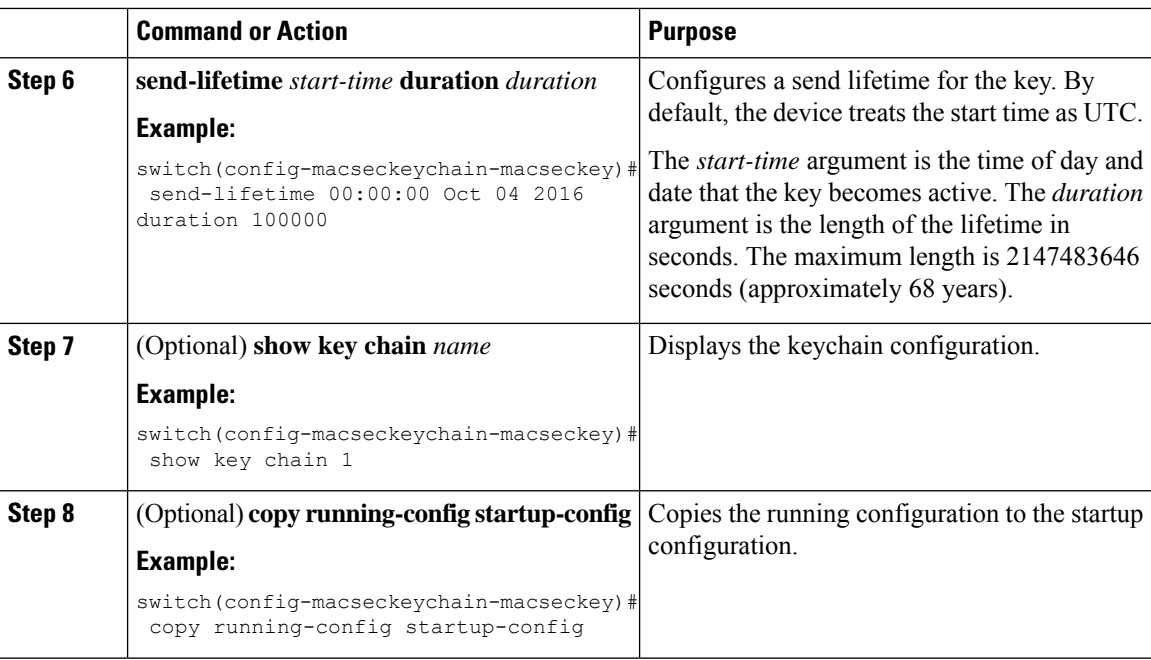

### <span id="page-627-0"></span>**MACsec Packet-Number Exhaustion**

Every MACsec frame contains a 32-bit packet number (PN), and it is unique for a given Security Association Key (SAK). Upon PN exhaustion (after reaching 75% of  $2^{32}$ -1), SAK rekey takes place automatically to refresh the data plane keys and the PN will wrap around.

For example, on 10G full line rate @ 64 bytes, the SAK rekey will occur every 216 seconds due to PN exhaustion.

This is applicable when using GCM-AES-PN-128 or GCM-AES-PN-256 cipher-suites.

When GCM-AES-XPN-128 or GCM-AES-XPN-256 cipher-suite is used, the SAK rekey happens automatically when reaching 75% of  $2^{64}$ -1, which will take several years to exhaust the packet numbering. The cipher-suite is configurable under the macsec policy and the operational cipher-suite is determined by the key-server device.

It is recommended to use XPN ciphersuite on N9K-X9732C-EXM line card

### <span id="page-627-1"></span>**Configuring MACsec Fallback Key**

Beginning with Cisco NX-OS Release 9.2(1), you can configure a fallback key on the device to initiate a backup session if the primary session fails as a result of a key/key name (CKN) mismatch or a finite key duration between the switch and peer.

#### **Before you begin**

Make sure that MACsec is enabled and a primary and fallback keychain and key ID are configured. See [Configuring](#page-625-0) a MACsec Keychain and Keys.

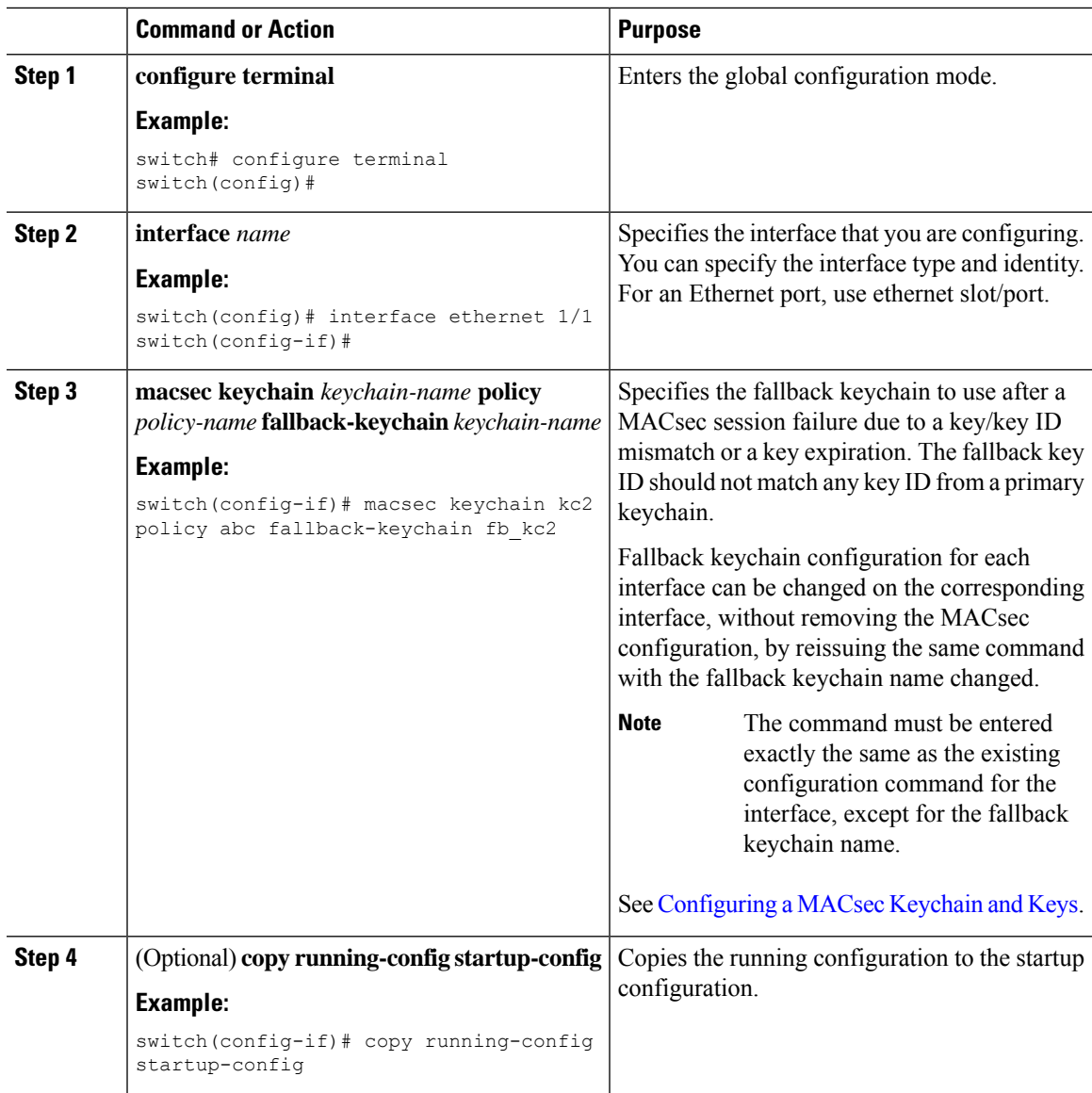

#### **Procedure**

# <span id="page-628-0"></span>**Configuring a MACsec Policy**

You can create multiple MACsec policies with different parameters. However, only one policy can be active on an interface.

#### **Before you begin**

Make sure that MACsec is enabled.

 $\mathbf l$ 

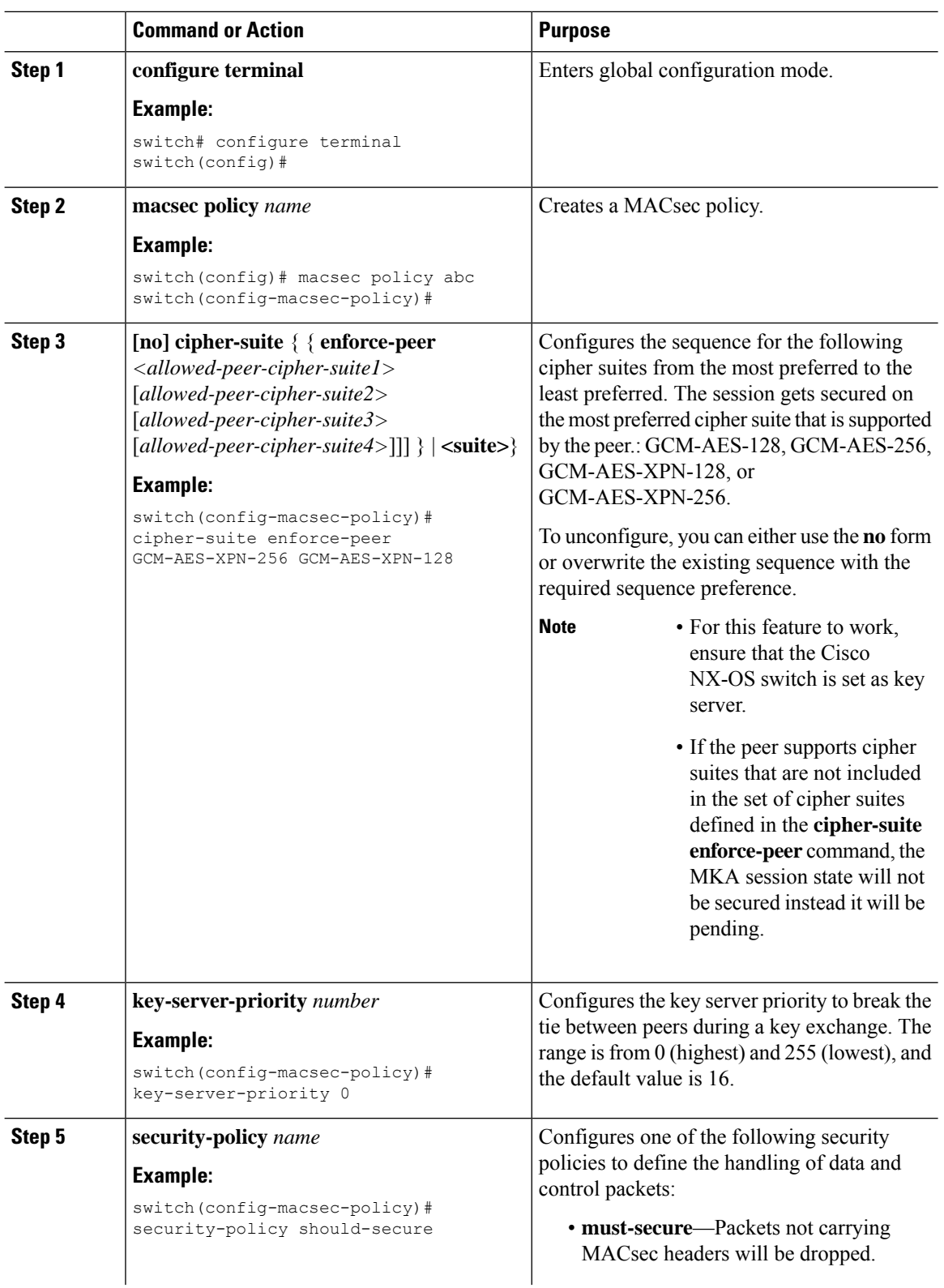

#### **Procedure**

Ш

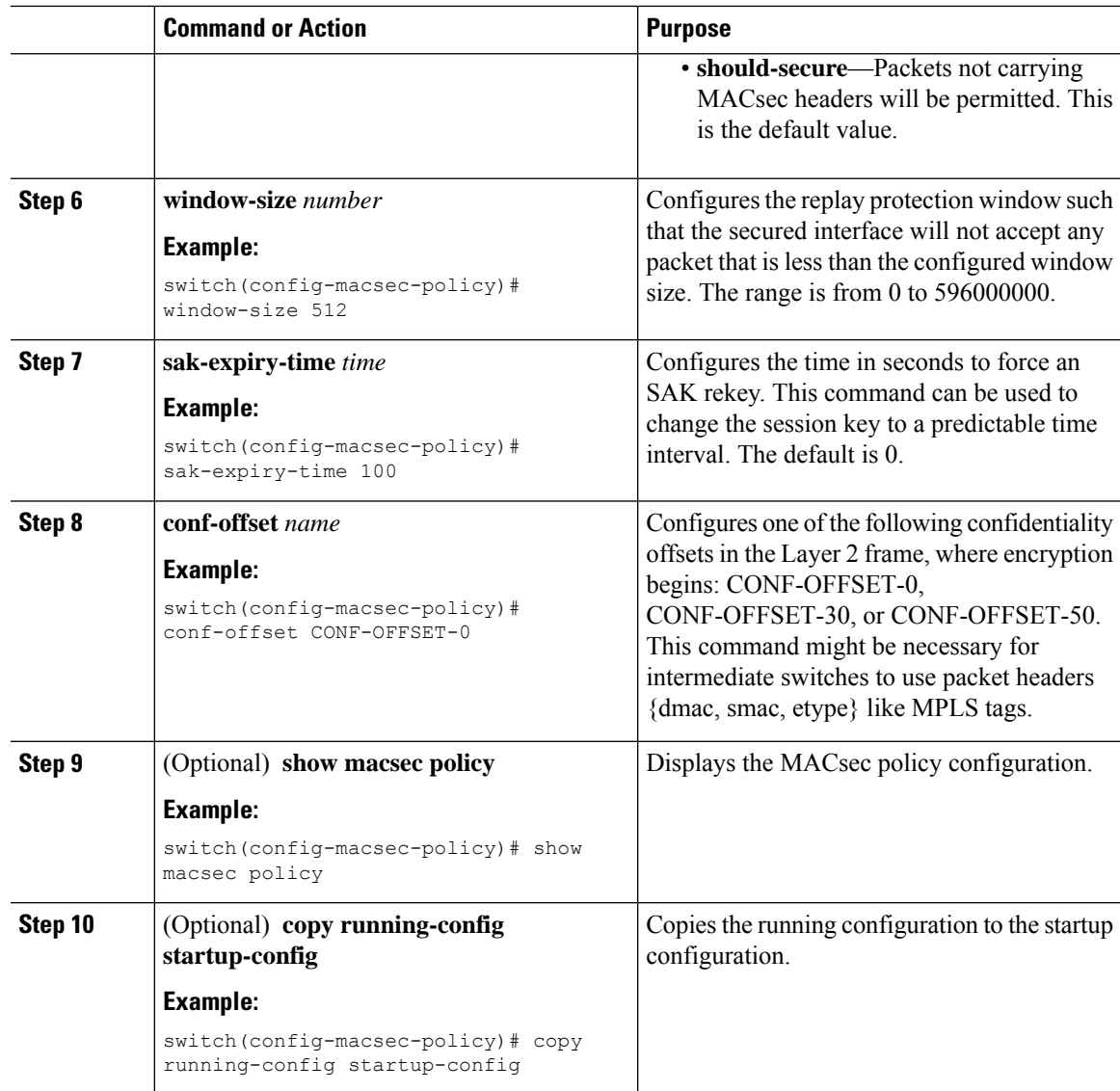

# <span id="page-630-0"></span>**About Configurable EAPOL Destination and Ethernet Type**

Beginning Cisco NX-OS Release 9.2(2), Cisco enables networks with WAN MACsec to change the Extensible Authentication Protocol (EAP) over LAN (EAPOL) protocol destination address, and the Ethernet type values to nonstandard values.

Configurable EAPOL MAC and Ethernet type provides you the ability to change the MAC address and the Ethernet type of the MKA packet, inorder to allow CE device to form MKA sessions over the ethernet networks that consume the standard MKA packets.

The EAPOL destination Ethernet type can be changed from the default Ethernet type of 0x888E to an alternate value or, the EAPOL destination MAC address can be changed from the default DMAC of 01:80:C2:00:00:03 to an alternate value, to avoid being consumed by a provider bridge.

This feature is available at the interface level and the alternate EAPOL configuration can be changed on any interface at any given time as follows:

- If the MACsec is already configured on an interface, the sessions will come up with a new alternate EAPOL configuration.
- When MACsec is not configured on an interface, the EAPOL configuration is applied to the interface and is effective when MACsec is configured on that inferface.

### **Enabling EAPOL Configuration**

You can enable the EAPOL configuration on any available interface.

#### **Before you begin**

Make sure that MACsec is enabled.

#### **Procedure**

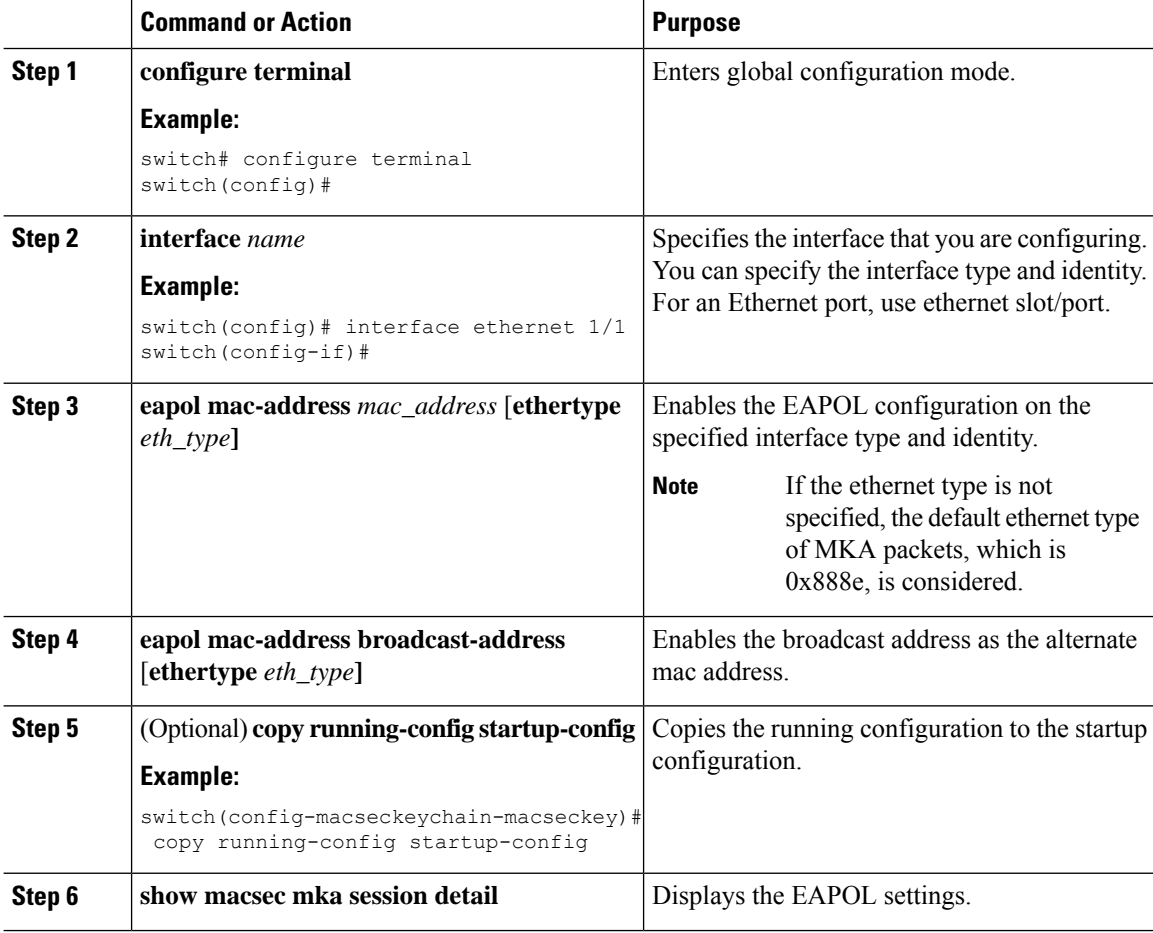

### **Disabling EAPOL Configuration**

You can disable the EAPOL configuration on any available interface.

#### **Procedure**

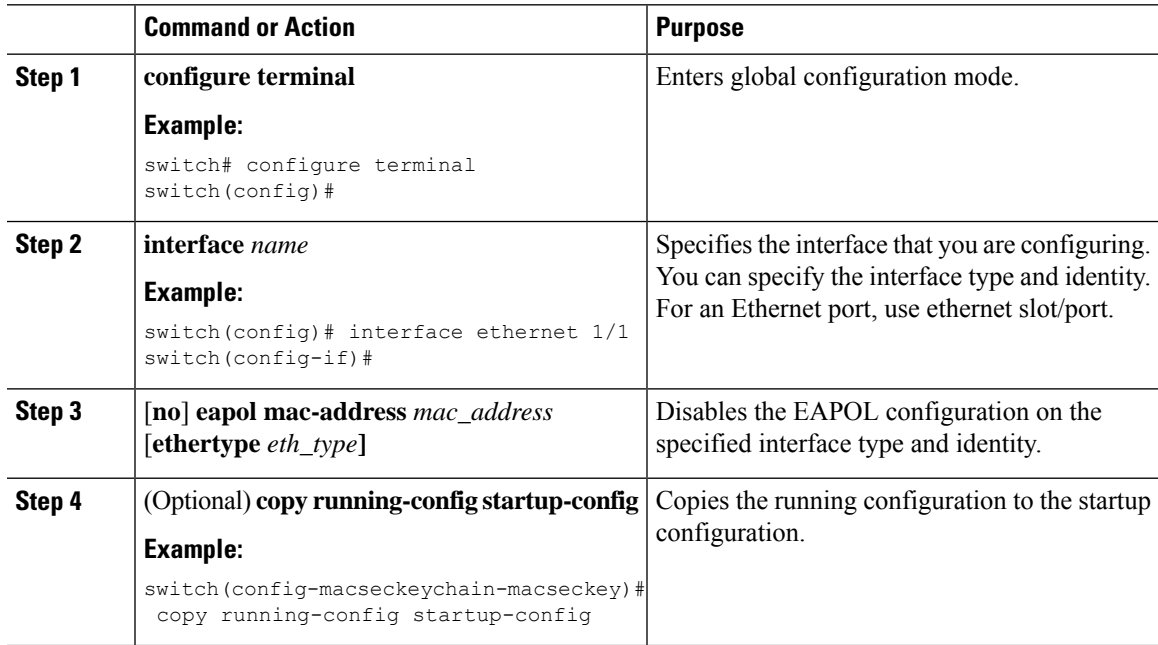

# <span id="page-632-0"></span>**Verifying the MACsec Configuration**

To display MACsec configuration information, perform one of the following tasks:

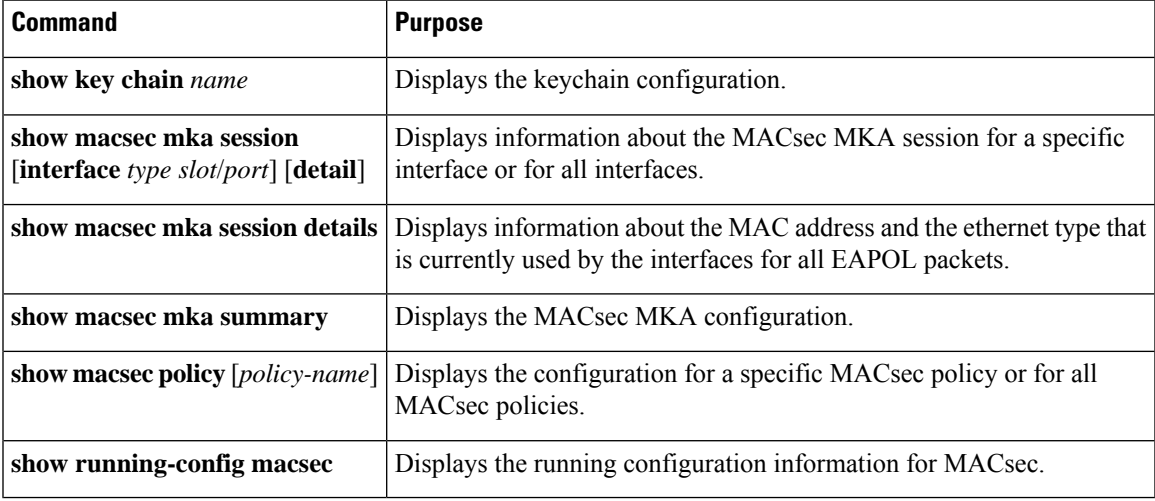

The following example displays information about the MACsec MKA session for all interfaces. .

switch# show macsec mka session Interface Local-TxSCI #Peers Status

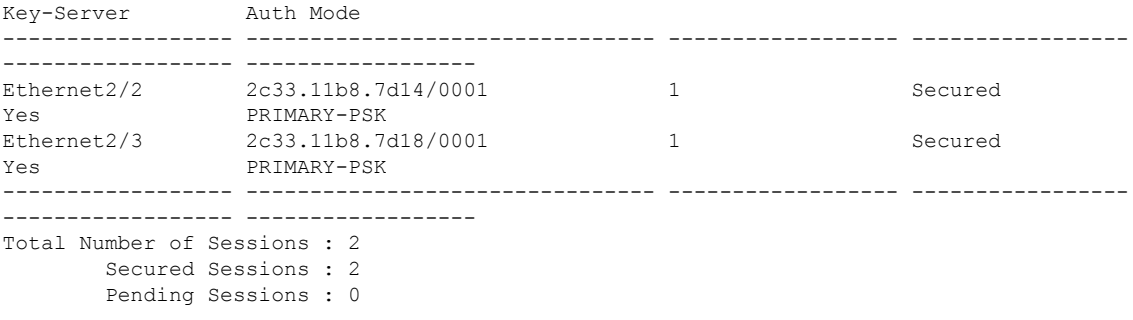

The following example displays information about the MACsec MKA session for a specific interface. In addition to the common elements of the table as described in the previous example, the following also identifies the authentication mode which defines the current MACsec session type.

switch# show macsec mka session interface ethernet 1/1

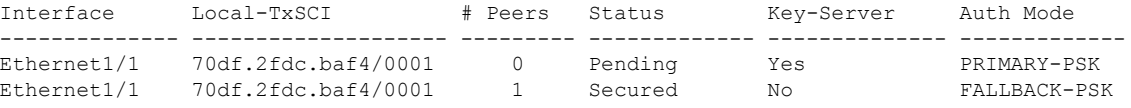

The following example displays detailed information about the MACsec MKA session for a specific Ethernet interface:

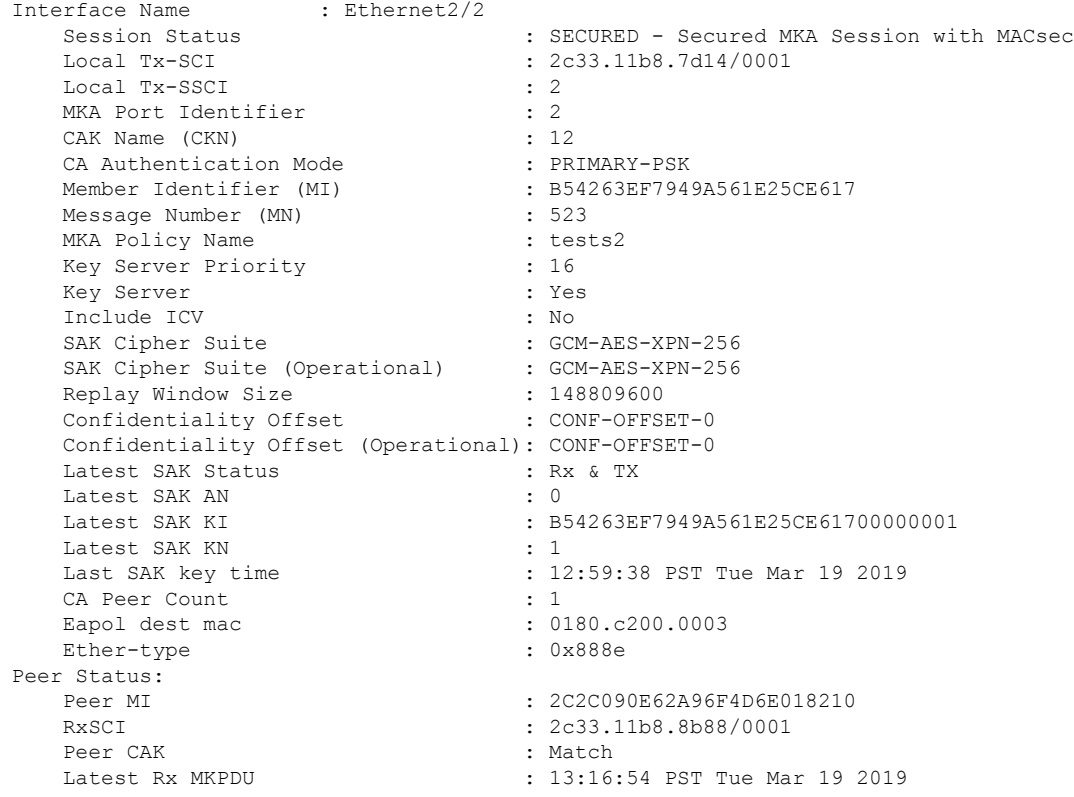

The following example displays the MACsec MKA configuration:

switch# show macsec mka summary Interface MACSEC-policy Keychain Ш

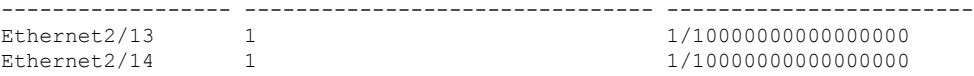

The following example displays the configuration for all MACsec policies:

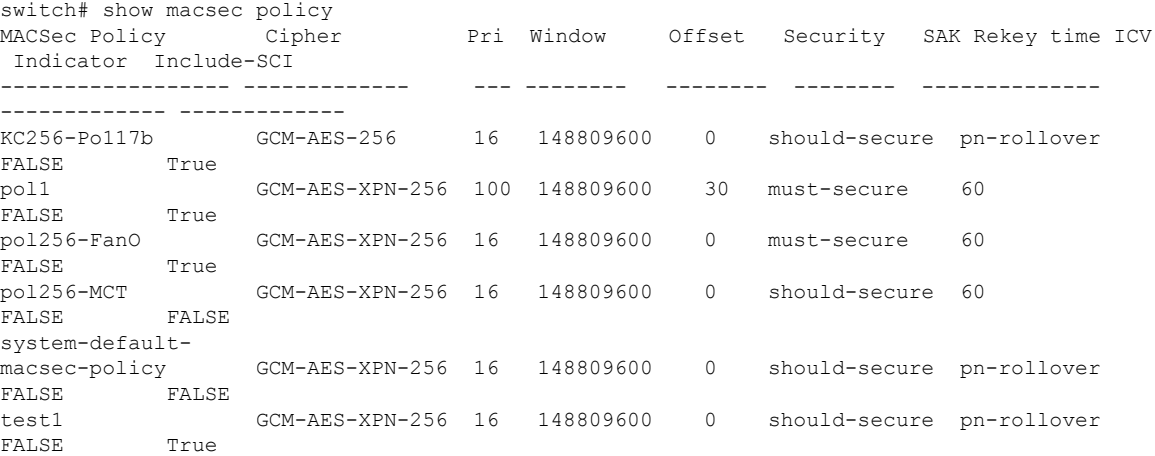

The following example displays the key octet string in the output of the **show running-config** and **show startup-config** commands when the **key-chain macsec-psk no-show** command is not configured:

```
key chain KC256-1 macsec
  key 2000
   key-octet-string 7 075e701e1c5a4a5143475e5a527d7c7c706a6c724306170103555a5c57510b051e47080
a05000101005e0e50510f005c4b5f5d0b5b070e234e4d0a1d0112175b5e cryptographic-algorithm
AES_256_CMAC
```
The following example displays the key octet string in the output of the **show running-config** and **show startup-config** commands when the **key-chain macsec-psk no-show** command is configured:

```
key chain KC256-1 macsec
 key 2000
   key-octet-string 7 ****** cryptographic-algorithm AES_256_CMAC
```
## <span id="page-634-0"></span>**Displaying MACsec Statistics**

You can display MACsec statistics using the following commands.

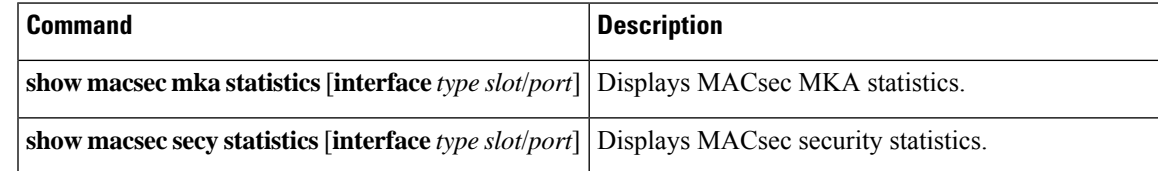

The following example shows the MACsec MKA statistics for a specific Ethernet interface:

switch# show macsec mka statistics interface ethernet 2/2

Per-CA MKA Statistics for Session on interface (Ethernet2/2) with CKN 0x10 ============================================================================ CA Statistics

```
Pairwise CAK Rekeys..... 0
SA Statistics
   SAKs Generated.......... 0
   SAKs Rekeyed............ 0
   SAKs Received........... 0
   SAK Responses Received.. 0
MKPDU Statistics
   MKPDUs Transmitted...... 1096
      "Distributed SAK".. 0
   MKPDUs Validated & Rx... 0
      "Distributed SAK".. 0
MKA Statistics for Session on interface (Ethernet2/2)
 =======================================================
CA Statistics
   Pairwise CAK Rekeys..... 0
SA Statistics
   SAKs Generated.......... 0
   SAKs Rekeyed............ 0
   SAKs Received........... 0
   SAK Responses Received.. 0
MKPDU Statistics
   MKPDUs Transmitted...... 1096
      "Distributed SAK".. 0
   MKPDUs Validated & Rx... 0
      "Distributed SAK".. 0
   MKPDUs Tx Success.......... 1096
   MKPDUs Tx Fail............. 0
   MKPDUS Tx Pkt build fail... 0
   MKPDUS No Tx on intf down.. 0
   MKPDUS No Rx on intf down.. 0
   MKPDUs Rx CA Not found..... 0
   MKPDUs Rx Error............ 0
   MKPDUs Rx Success.......... 0
MKPDU Failures
   MKPDU Rx Validation ............................ 0
   MKPDU Rx Bad Peer MN..................... 0
   MKPDU Rx Non-recent Peerlist MN.......... 0
   MKPDU Rx Drop SAKUSE, KN mismatch........ 0
   MKPDU Rx Drop SAKUSE, Rx Not Set......... 0
   MKPDU Rx Drop SAKUSE, Key MI mismatch.... 0
   MKPDU Rx Drop SAKUSE, AN Not in Use...... 0
   MKPDU Rx Drop SAKUSE, KS Rx/Tx Not Set... 0
   MKPDU Rx Drop Packet, Ethertype Mismatch. 0
SAK Failures
   SAK Generation................... 0
   Hash Key Generation.............. 0
   SAK Encryption/Wrap.............. 0
   SAK Decryption/Unwrap................ 0
CA Failures
   ICK Derivation................... 0
   KEK Derivation................... 0
   Invalid Peer MACsec Capability... 0
MACsec Failures
   Rx SA Installation................ 0
```

```
Tx SA Installation............... 0
```
The following example shows the MACsec security statistics for a specific Ethernet interface.

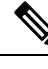

**Note**

The following differences exist for uncontrolled and controlled packets in Rx and Tx statistics:

• Rx statistics:

- Uncontrolled = Encrypted and unencrypted
- Controlled = Decrypted
- Tx statistics:
	- Uncontrolled = Unencrypted
	- Controlled = Encrypted
	- Common = Encrypted and unencrypted

```
switch(config)# show macsec secy statistics interface e2/28/1
Interface Ethernet2/28/1 MACSEC SecY Statistics:
 --------------------------------------------
Interface Rx Statistics:
  Unicast Uncontrolled Pkts: 14987
  Multicast Uncontrolled Pkts: 1190444
  Broadcast Uncontrolled Pkts: 4
   Uncontrolled Pkts - Rx Drop: 0
  Uncontrolled Pkts - Rx Error: 0
  Unicast Controlled Pkts: N/A (N9K-X9736C-FX not supported)
  Multicast Controlled Pkts: N/A (N9K-X9736C-FX not supported)
  Broadcast Controlled Pkts: N/A (N9K-X9736C-FX not supported)
  Controlled Pkts: 247583
   Controlled Pkts - Rx Drop: N/A (N9K-X9736C-FX not supported)
  Controlled Pkts - Rx Error: N/A (N9K-X9736C-FX not supported)
  In-Octets Uncontrolled: 169853963 bytes
  In-Octets Controlled: 55027017 bytes
   Input rate for Uncontrolled Pkts: N/A (N9K-X9736C-FX not supported)
   Input rate for Uncontrolled Pkts: N/A (N9K-X9736C-FX not supported)
   Input rate for Controlled Pkts: N/A (N9K-X9736C-FX not supported)
   Input rate for Controlled Pkts: N/A (N9K-X9736C-FX not supported)
Interface Tx Statistics:
  Unicast Uncontrolled Pkts: N/A (N9K-X9736C-FX not supported)
  Multicast Uncontrolled Pkts: N/A (N9K-X9736C-FX not supported)
  Broadcast Uncontrolled Pkts: N/A (N9K-X9736C-FX not supported)
  Uncontrolled Pkts - Rx Drop: N/A (N9K-X9736C-FX not supported)
  Uncontrolled Pkts - Rx Error: N/A (N9K-X9736C-FX not supported)
  Unicast Controlled Pkts: N/A (N9K-X9736C-FX not supported)
  Multicast Controlled Pkts: N/A (N9K-X9736C-FX not supported)
  Broadcast Controlled Pkts: N/A (N9K-X9736C-FX not supported)
  Controlled Pkts: 205429
  Controlled Pkts - Rx Drop: N/A (N9K-X9736C-FX not supported)
  Controlled Pkts - Rx Error: N/A (N9K-X9736C-FX not supported)
  Out-Octets Uncontrolled: N/A (N9K-X9736C-FX not supported)
  Out-Octets Controlled: 20612648 bytes
  Out-Octets Common: 151787484 bytes
  Output rate for Uncontrolled Pkts: N/A (N9K-X9736C-FX not supported)
```

```
Output rate for Uncontrolled Pkts: N/A (N9K-X9736C-FX not supported)
   Output rate for Controlled Pkts: N/A (N9K-X9736C-FX not supported)
   Output rate for Controlled Pkts: N/A (N9K-X9736C-FX not supported)
SECY Rx Statistics:
  Transform Error Pkts: N/A (N9K-X9736C-FX not supported)
   Control Pkts: 952284
   Untagged Pkts: N/A (N9K-X9736C-FX not supported)
   No Tag Pkts: 0
  Bad Tag Pkts: 0
   No SCI Pkts: 0
   Unknown SCI Pkts: 0
   Tagged Control Pkts: N/A (N9K-X9736C-FX not supported)
SECY Tx Statistics:
   Transform Error Pkts: N/A (N9K-X9736C-FX not supported)
   Control Pkts: 967904
   Untagged Pkts: N/A (N9K-X9736C-FX not supported)
SAK Rx Statistics for AN [3]:
   Unchecked Pkts: 0
   Delayed Pkts: 0
   Late Pkts: 0
   OK Pkts: 1
   Invalid Pkts: 0
   Not Valid Pkts: 0
   Not-Using-SA Pkts: 0
   Unused-SA Pkts: 0
   Decrypted In-Octets: 235 bytes
   Validated In-Octets: 0 bytes
SAK Tx Statistics for AN [3]:
   Encrypted Protected Pkts: 2
   Too Long Pkts: N/A (N9K-X9736C-FX not supported)
   SA-not-in-use Pkts: N/A (N9K-X9736C-FX not supported)
   Encrypted Protected Out-Octets: 334 bytes
switch(config)#
```
### <span id="page-637-0"></span>**Configuration Example for MACsec**

The following example shows how to configure a user-defined MACsec policy and then apply the policy to interfaces:

```
switch(config)# macsec policy 1
switch(config-macsec-policy)# cipher-suite GCM-AES-256
switch(config-macsec-policy)# window-size 512
switch(config-macsec-policy)# key-server-priority 0
switch(config-macsec-policy)# conf-offset CONF-OFFSET-0
switch(config-macsec-policy)# security-policy should-secure
switch(config-macsec-policy)# exit
switch(config)# int e2/13-14
switch(config-if-range)# macsec keychain 1 policy 1
switch(config-if-range)# exit
switch(config)# show macsec mka summary
Interface MACSEC-policy Keychain
------------------ -------------------------------- ------------------------
Ethernet2/13 1 1/10000000000000000
Ethernet2/14 1 1/10000000000000000
switch(config)# show macsec mka session
Interface Local-TxSCI # Peers Status Key-Server
```

```
-------------- -------------------- ---------- ---------- -------------
Ethernet2/13 006b.f1be.d31c/0001 1 Secured Yes
Ethernet2/14 006b.f1be.d320/0001 1 Secured No
switch(config)# show running-config macsec
!Command: show running-config macsec
!Time: Mon Dec 5 04:53:40 2016
version 9.2(1) feature macsec
macsec policy 1
 cipher-suite GCM-AES-256
 key-server-priority 0
 window-size 512
 conf-offset CONF-OFFSET-0
 security-policy should-secure
interface Ethernet2/13
 macsec keychain 1 policy 1
interface Ethernet2/14
 macsec keychain 1 policy 1
```
The following example shows how to configure a MACsec keychain and then add the system default MACsec policy to the interfaces:

```
switch(config)# key chain 1 macsec
switch(config-macseckeychain)# key 1000
switch(config-macseckeychain-macseckey)# key-octet-string
abcdef0123456789abcdef0123456789abcdef0123456789abcdef0123456789 cryptographic-algorithm
aes_256_CMAC
switch(config-macseckeychain-macseckey)# exit
switch(config)# int e2/13-14
switch(config-if-range)# macsec keychain 1
switch(config-if-range)# exit
switch(config)#
switch(config)# show running-config macsec
!Command: show running-config macsec
!Time: Mon Dec 5 04:50:16 2016
version 7.0(3)I4(5)
feature macsec
interface Ethernet2/13
 macsec keychain 1 policy system-default-macsec-policy
interface Ethernet2/14
 macsec keychain 1 policy system-default-macsec-policy
switch(config)# show macsec mka session
Interface Local-TxSCI + Peers Status
Key-Server Auth Mode
------------------ -------------------------------- ------------------ ------------------
------------------ ------------------
Ethernet2/2 2c33.11b8.7d14/0001 1 Secured
Yes PRIMARY-PSK
Ethernet2/3 2c33.11b8.7d18/0001 1 Secured
Yes PRIMARY-PSK
      ------------------ -------------------------------- ------------------ ------------------
------------------ ------------------
Total Number of Sessions : 2
      Secured Sessions : 2
      Pending Sessions : 0
switch(config)# show macsec mka summary
Interface Status Cipher (Operational) Key-Server MACSEC-policy Keychain
```
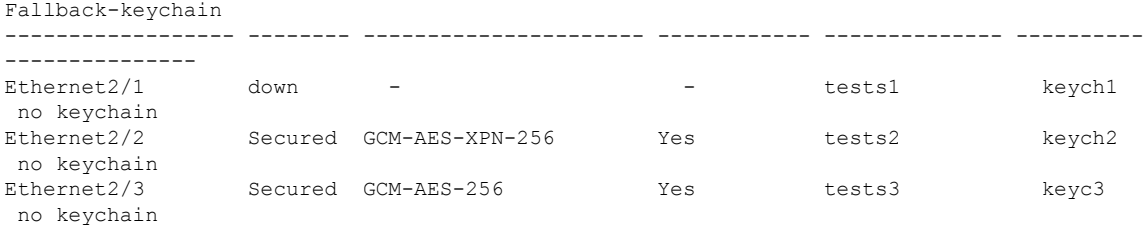

#### The following example shows the configuration and output of Peer Enforce Cipher configuration feature MACsec:

```
switch# show key chain
Key-Chain KC1 Macsec
Key 10000000 -- text 7
"0729701e1d5d4c53404a522d26090f010e63647040534355560e007971772a263e30080a0407070303530227257b73213556550958525a771b165038273
4362e2a"
cryptographic-algorithm AES_256_CMAC
send lifetime (always valid) [active]
Key-Chain KC2 Macsec
Key 10100000 -- text 7
"0729701e1d5d4c53404a522d26090f010e63647040534355560e007971772a263e30080a0407070303530227257b73213556550958525a771b165038273
4362e2a"
cryptographic-algorithm AES_256_CMAC
send lifetime (always valid) [active]
switch#
switch# show run macsec
!Command: show running-config macsec
!Running configuration last done at: Mon Apr 17 16:49:57 2023
!Time: Mon Apr 17 16:50:09 2023
version 10.3(3) Bios:version 05.47
feature macsec
macsec policy MP1
cipher-suite enforce-peer GCM-AES-XPN-256 GCM-AES-XPN-128
macsec policy MP2
cipher-suite enforce-peer GCM-AES-256
macsec policy Test-MP1
cipher-suite enforce-peer GCM-AES-XPN-256 GCM-AES-XPN-128
macsec policy Test-MP2
cipher-suite enforce-peer GCM-AES-256
interface Ethernet1/97/1
macsec keychain KC1 policy MP1
interface Ethernet1/97/2
macsec keychain KC2 policy MP2
switch#
switch# show macsec policy
MACSec Policy Cipher Pri Window Offset Security SAK Rekey time ICV Indicator Include-SCI
-------------------------------- ---------------- ---- ------------ -------- --------------
 -------------- ------------- -------------
MP1 Enforce-Peer 16 148809600 0 should-secure pn-rollover FALSE TRUE
MP2 Enforce-Peer 16 148809600 0 should-secure pn-rollover FALSE TRUE
system-default-macsec-policy GCM-AES-XPN-256 16 148809600 0 should-secure pn-rollover FALSE
TRUE
```

```
MACSec Policy Cipher-Suite Enforce-Peer
-------------------------------- -----------------------------------------------------
MP1 GCM-AES-XPN-256 GCM-AES-XPN-128
MP2 GCM-AES-256
switch#
```
The following example shows the sample output of the **show macsec mka session detail** command:

switch# show macsec mka session details Detailed Status for MKA Session ----------------------------------- Interface Name : Ethernet1/97/1 Session Status : SECURED - Secured MKA Session with MACsec Local Tx-SCI : c4f7.d530.1484/0001 Local Tx-SSCI : 1 MKA Port Identifier : 1 CAK Name (CKN) : 10000000 CA Authentication Mode : PRIMARY-PSK Member Identifier (MI) : D94B90E3FDB111CE583E7158 Message Number (MN) : 111 MKA Policy Name : MP1 Key Server Priority : 16 Key Server : Yes Include ICV : No SAK Cipher Suite : GCM-AES-XPN-128 SAK Cipher Suite (Operational) : GCM-AES-XPN-128 Replay Window Size : 148809600 Confidentiality Offset : CONF-OFFSET-0 Confidentiality Offset (Operational): CONF-OFFSET-0 Latest SAK Status : Rx & TX Latest SAK AN : 1 Latest SAK KI : D94B90E3FDB111CE583E715800000001 Latest SAK KN : 1 Last SAK key time : 16:48:41 PST Mon Apr 17 2023 CA Peer Count : 1 Eapol dest mac : 0180.c200.0003 Ether-type : 0x888e Peer Status: Peer MI : 001100000001000100000001 RxSCI : 0011.0000.0001/0001 Peer CAK : Match Latest Rx MKPDU : 16:52:07 PST Mon Apr 17 2023 Interface Name : Ethernet1/97/2 Session Status : SECURED - Secured MKA Session with MACsec Local Tx-SCI : c4f7.d530.1485/0001 Local Tx-SSCI : 1 MKA Port Identifier : 1 CAK Name (CKN) : 10100000 CA Authentication Mode : PRIMARY-PSK Member Identifier (MI) : 43AE54C19982238C298E0241 Message Number (MN) : 107 MKA Policy Name : MP2 Key Server Priority : 16 Key Server : Yes Include ICV : No SAK Cipher Suite : GCM-AES-256 SAK Cipher Suite (Operational) : GCM-AES-256 Replay Window Size : 148809600 Confidentiality Offset : CONF-OFFSET-0 Confidentiality Offset (Operational): CONF-OFFSET-0 Latest SAK Status : Rx & TX Latest SAK AN : 0 Latest SAK KI : 43AE54C19982238C298E024100000001

```
Latest SAK KN : 1
Last SAK key time : 16:48:42 PST Mon Apr 17 2023
CA Peer Count : 1
Eapol dest mac : 0180.c200.0003
Ether-type : 0x888e
Peer Status:
Peer MI : 002700000001000100000001
RxSCI : 0027.0000.0001/0001
Peer CAK : Match
Latest Rx MKPDU : 16:52:06 PST Mon Apr 17 2023
switch#
```
### <span id="page-641-0"></span>**XML Examples**

MACsec supports XML output for the following **show** commands for scripting purposes using **| xml**:

- **show key chain** *name* **| xml**
- **show macsec mka session interface** *interface slot/port* **details | xml**
- **show macsec mka statistics interface** *interface slot/port* **| xml**
- **show macsec mka summary | xml**
- **show macsec policy** *name* **| xml**
- **show macsec secy statistics interface** *interface slot/port* **| xml**
- **show running-config macsec | xml**

The following are example outputs for each of the preceding **show** commands:

Example 1: Displays the keychain configuration.

```
switch# show key chain "Kc2" | xml
<?xml version="1.0" encoding="ISO-8859-1"?>
<nf:rpc-reply xmlns:nf="urn:ietf:params:xml:ns:netconf:base:1.0" xmlns="http://w
ww.cisco.com/nxos:1.0:rpm">
 <nf:data>
  <show>
   <key>
    <chain>
     <__XML__OPT_Cmd_rpm_show_keychain_cmd_keychain>
      <keychain>Kc2</keychain>
     </ XML OPT Cmd rpm show keychain cmd keychain>
    \langle/chain>
   \langle/key>
  </show>
 \langlenf:data>
</nf:rpc-reply>
]] >] ] >
```

```
Example 2: Displays information about the MACsec MKA session for a specific interface.
```

```
switch# show macsec mka session interface ethernet 4/31 details | xml
<?xml version="1.0" encoding="ISO-8859-1"?>
<nf:rpc-reply xmlns:nf="urn:ietf:params:xml:ns:netconf:base:1.0" xmlns="http://w
ww.cisco.com/nxos:1.0">
<nf:data>
 <show>
  <macsec>
```
Ш

```
<mka>
     <session>
      < XML OPT Cmd show macsec mka session interface>
       <interface>
        \leq \mathbb{XML} \mathbb{I}NTF \leq if name>
          <__XML__PARAM_value>
           <__XML__INTF_output>Ethernet4/31</__XML__INTF_output>
         </__XML__PARAM_value>
        </__XML__INTF_ifname>
       </interface>
       < XML OPT Cmd show macsec mka session details>
        <details/>
        < XML OPT Cmd show macsec mka session __ readonly >
          \overline{\left\langle \right.} readonly >
          <TABLE_mka_session_details>
           <ROW_mka_session_details>
            <ifname>Ethernet4/31</ifname>
             <status>Secured</status>
            <sci>0c75.bd03.5360/0001</sci>
            <ssci>1</ssci>
            <port_id>1</port_id>
             <mi>0200000000000000000000000000000000000000000000000000000000000000
\frac{2}{\pi}<mi>F511280A765CE41C79458753</mi>
            <mn>2770</mn>
            <policy>am2</policy>
            <ks_prio>0</ks_prio>
             <keyserver>No</keyserver>
             <cipher>GCM-AES-XPN-256</cipher>
            <window>512</window>
            <conf_offset>CONF-OFFSET-0</conf_offset>
            <sak status>Rx & amp; TX</sak status>
            <sak_an>1</sak_an>
             <sak ki>516486241</sak ki>
            <sak_kn>90</sak_kn>
            <last_sak_rekey_time>07:12:02 UTC Fri Jan 20 2017</last_sak_rekey_ti
me>
           </ROW_mka_session_details>
           </TABLE_mka_session_details>
         \langle /_readonly_>
        </__XML__OPT_Cmd_show_macsec_mka_session___readonly__>
       </__XML__OPT_Cmd_show_macsec_mka_session_details>
      </__XML__OPT_Cmd_show_macsec_mka_session_interface>
     </session>
    </mka>
   </macsec>
  </show>
 </nf:data>
</nf:rpc-reply>
]]>]]>
```
#### Example 3: Displays MACsec MKA statistics.

```
switch# show macsec mka statistics interface ethernet 4/31 | xml
<?xml version="1.0" encoding="ISO-8859-1"?>
<nf:rpc-reply xmlns:nf="urn:ietf:params:xml:ns:netconf:base:1.0" xmlns="http://w
ww.cisco.com/nxos:1.0">
 <nf:data>
  \langleshow>
<macsec>
    <mka>
     <statistics>
      < XML OPT Cmd some macsec mka statistics interface>
       <interface>
```

```
<__XML__INTF_ifname>
           <__XML__PARAM_value>
          <__XML__INTF_output>Ethernet4/31</__XML__INTF_output>
          <__XML__INTF_output>Ethernet4/31</__XML__INTF_output>
         </__XML__PARAM_value>
        </__XML__INTF_ifname>
       </interface>
       <__XML__OPT_Cmd_some_macsec_mka_statistics___readonly__>
        \overline{\left\langle \right.} readonly >
         <TABLE_mka_intf_stats>
          <ROW_mka_intf_stats>
           <TABLE_ca_stats>
            <ROW_ca_stats>
             <ca_stat_ckn>0x2</ca_stat_ckn>
             <ca_stat_pairwise_cak_rekey>0</ca_stat_pairwise_cak_rekey>
             <sa_stat_sak_generated>0</sa_stat_sak_generated>
             <sa_stat_sak_rekey>0</sa_stat_sak_rekey>
             <sa_stat_sak_received>91</sa_stat_sak_received>
             <sa_stat_sak_response_rx>0</sa_stat_sak_response_rx>
             <mkpdu_stat_mkpdu_tx>2808</mkpdu_stat_mkpdu_tx>
             <mkpdu_stat_mkpdu_tx_distsak>0</mkpdu_stat_mkpdu_tx_distsak>
             <mkpdu_stat_mkpdu_rx>2714</mkpdu_stat_mkpdu_rx>
             <mkpdu_stat_mkpdu_rx_distsak>91</mkpdu_stat_mkpdu_rx_distsak>
            </ROW_ca_stats>
           </TABLE_ca_stats>
          </ROW_mka_intf_stats>
        </TABLE_mka_intf_stats>
           </__readonly__>
       </__XML__OPT_Cmd_some_macsec_mka_statistics___readonly__>
       <interface>
        <__XML__INTF_ifname>
         <__XML__PARAM_value>
         <_XML__INTF_output>Ethernet4/31</__XML__INTF_output></__XML__PARAM_value>
             </__XML__PARAM_value>
        \langle \rangle XML INTF ifname>
       </interface>
       < XML OPT Cmd some macsec mka statistics __readonly >
          <__readonly__>
         <TABLE_mka_intf_stats>
          <ROW_mka_intf_stats>
           <TABLE_idb_stats>
            <ROW_idb_stats>
             <ca_stat_pairwise_cak_rekey>0</ca_stat_pairwise_cak_rekey>
             <sa_stat_sak_generated>0</sa_stat_sak_generated>
             <sa_stat_sak_rekey>0</sa_stat_sak_rekey>
             <sa_stat_sak_received>91</sa_stat_sak_received>
             <sa_stat_sak_response_rx>0</sa_stat_sak_response_rx>
             <mkpdu_stat_mkpdu_tx>2808</mkpdu_stat_mkpdu_tx>
             <mkpdu_stat_mkpdu_tx_distsak>0</mkpdu_stat_mkpdu_tx_distsak>
             <mkpdu_stat_mkpdu_rx>2714</mkpdu_stat_mkpdu_rx>
             <mkpdu_stat_mkpdu_rx_distsak>91</mkpdu_stat_mkpdu_rx_distsak>
             <idb_stat_mkpdu_tx_success>2808</idb_stat_mkpdu_tx_success>
             <idb_stat_mkpdu_tx_fail>0</idb_stat_mkpdu_tx_fail>
             <idb_stat_mkpdu_tx_pkt_build_fail>0</idb_stat_mkpdu_tx_pkt_build_fail>
             <idb_stat_mkpdu_no_tx_on_intf_down>0</idb_stat_mkpdu_no_tx_on_intf_down>
             <idb_stat_mkpdu_no_rx_on_intf_down>0</idb_stat_mkpdu_no_rx_on_intf_down>
             <idb_stat_mkpdu_rx_ca_notfound>0</idb_stat_mkpdu_rx_ca_notfound>
             <idb_stat_mkpdu_rx_error>0</idb_stat_mkpdu_rx_error>
             <idb_stat_mkpdu_rx_success>2714</idb_stat_mkpdu_rx_success>
             <idb_stat_mkpdu_failure_rx_integrity_check_error>0</idb_stat_mkpdu_
failure rx integrity check error>
             <idb_stat_mkpdu_failure_invalid_peer_mn_error>0</idb_stat_mkpdu_fai
lure_invalid_peer_mn_error>
             <idb_stat_mkpdu_failure_nonrecent_peerlist_mn_error>1</idb_stat_mkp
```
du failure nonrecent peerlist mn error> <idb\_stat\_mkpdu\_failure\_sakuse\_kn\_mismatch\_error>0</idb\_stat\_mkpdu\_ failure sakuse kn mismatch error> <idb\_stat\_mkpdu\_failure\_sakuse\_rx\_not\_set\_error>0</idb\_stat\_mkpdu\_f ailure\_sakuse\_rx\_not\_set\_error> <idb\_stat\_mkpdu\_failure\_sakuse\_key\_mi\_mismatch\_error>0</idb\_stat\_mk pdu failure sakuse key mi mismatch error> <idb\_stat\_mkpdu\_failure\_sakuse\_an\_not\_in\_use\_error>0</idb\_stat\_mkpd u failure sakuse an not in use error> <idb\_stat\_mkpdu\_failure\_sakuse\_ks\_rx\_tx\_not\_set\_error>0</idb\_stat\_m kpdu\_failure\_sakuse\_ks\_rx\_tx\_not\_set\_error> <idb\_stat\_mkpdu\_failure\_sakuse\_eapol\_ethertype\_mismatch\_error>0</id b stat mkpdu failure sakuse eapol ethertype mismatch error> <idb\_stat\_sak\_failure\_sak\_generate\_error>0</idb\_stat\_sak\_failure\_sa k generate error> <idb\_stat\_sak\_failure\_hash\_generate\_error>0</idb\_stat\_sak\_failure\_h ash generate error> <idb\_stat\_sak\_failure\_sak\_encryption\_error>0</idb\_stat\_sak\_failure\_ sak encryption error> <idb\_stat\_sak\_failure\_sak\_decryption\_error>0</idb\_stat\_sak\_failure\_ sak\_decryption\_error> <idb\_stat\_sak\_failure\_ick\_derivation\_error>0</idb\_stat\_sak\_failure\_ ick\_derivation\_error> <idb\_stat\_sak\_failure\_kek\_derivation\_error>0</idb\_stat\_sak\_failure\_ kek derivation error> <idb\_stat\_sak\_failure\_invalid\_macsec\_capability\_error>0</idb\_stat\_s ak failure invalid macsec capability error> <idb\_stat\_macsec\_failure\_rx\_sa\_create\_error>0</idb\_stat\_macsec\_fail ure rx sa create error> <idb\_stat\_macsec\_failure\_tx\_sa\_create\_error>0</idb\_stat\_macsec\_fail ure\_tx\_sa\_create\_error> </ROW\_idb\_stats> </TABLE\_idb\_stats> </ROW\_mka\_intf\_stats> </TABLE\_mka\_intf\_stats> </\_\_readonly\_\_> </\_\_XML\_\_OPT\_Cmd\_some\_macsec\_mka\_statistics\_\_\_readonly\_\_> </\_\_XML\_\_OPT\_Cmd\_some\_macsec\_mka\_statistics\_interface> </statistics> </mka> </macsec> </show> </nf:data> </nf:rpc-reply> ]]>]]>

Example 4: Displays the MACsec MKA configuration.

```
switch# show macsec mka summary | xml
<?xml version="1.0" encoding="ISO-8859-1"?>
<nf:rpc-reply xmlns:nf="urn:ietf:params:xml:ns:netconf:base:1.0" xmlns="http://w
ww.cisco.com/nxos:1.0">
 <nf:data>
  \langleshow>
   <macsec>
    <mka>
     < XML OPT Cmd some macsec summary>
      <__XML__OPT_Cmd_some_macsec___readonly__>
       <__readonly__>
        <TABLE_mka_summary>
         <ROW_mka_summary>
          <ifname>Ethernet2/1</ifname>
          <policy>am2</policy>
<keychain>kc2/02000000000000000000000000000000000000000000000000000000
```

```
00000000</keychain>
         </ROW_mka_summary>
         <ROW_mka_summary>
          <ifname>Ethernet3/1</ifname>
          <policy>am2</policy>
          <keychain>kc2/02000000000000000000000000000000000000000000000000000000
00000000</keychain>
         </ROW_mka_summary>
[TRUNCATED FOR READABILITY]
<ROW_mka_summary>
          <ifname>Ethernet3/32</ifname>
          <policy>am2</policy>
          <keychain>kc2/02000000000000000000000000000000000000000000000000000000
00000000</keychain>
        </ROW_mka_summary>
        </TABLE_mka_summary>
       </__readonly__>
      </__XML__OPT_Cmd_some_macsec___readonly__>
     </__XML__OPT_Cmd_some_macsec_summary>
    \langlemka>
   </macsec>
 </show>
 </nf:data>
</nf:rpc-reply>
]] >] ] >
```

```
Example 5: Displays the configuration for a specific MACsec policy.
```

```
switch# show macsec policy am2 | xml
<?xml version="1.0" encoding="ISO-8859-1"?>
<nf:rpc-reply xmlns:nf="urn:ietf:params:xml:ns:netconf:base:1.0" xmlns="http://w
ww.cisco.com/nxos:1.0">
 <nf:data>
  <show>
   <macsec>
    <policy>
      < XML OPT Cmd some macsec policy name>
       <policy_name>am2</policy_name>
       <__XML__OPT_Cmd_some_macsec___readonly__>
        <__readonly__>
         <TABLE_macsec_policy>
          <ROW_macsec_policy>
           \langlename\rangleam2\langle/name\rangle<cipher_suite>GCM-AES-XPN-256</cipher_suite>
           <keyserver_priority>0</keyserver_priority>
           <window_size>512</window_size>
           <conf_offset>0</conf_offset>
           <security_policy>must-secure</security_policy>
           <sak-expiry-time>60</sak-expiry-time>
          </ROW_macsec_policy>
         </TABLE_macsec_policy>
        </__readonly__>
       \texttt{<}\texttt{/}\texttt{\_XML}\texttt{\_OPT}\texttt{\_Cmd}\texttt{\_some}\texttt{\_masec}\texttt{\_readonly}\texttt{\_>}</__XML__OPT_Cmd_some_macsec_policy_name>
    </policy>
   </macsec>
  \langle/show\rangle</nf:data>
</nf:rpc-reply>
]] >] ] >
```
Example 6: Displays MACsec security statistics.

```
switch# show macsec secy statistics interface ethernet 4/31 | xml
<?xml version="1.0" encoding="ISO-8859-1"?>
<nf:rpc-reply xmlns:nf="urn:ietf:params:xml:ns:netconf:base:1.0" xmlns="http://w
ww.cisco.com/nxos:1.0">
 <nf:data>
  <show>
   <macsec>
    <secy>
     <statistics>
      <interface>
       <__XML__INTF_ifname>
        <__XML__PARAM_value>
         <__XML__INTF_output>Ethernet4/31</__XML__INTF_output>
        </__XML__PARAM_value>
           <__XML__OPT_Cmd_some_macsec_secy_statistics___readonly__>
          readonly >
          <TABLE_statistics>
           <ROW_statistics>
            <in_pkts_unicast_uncontrolled>0</in_pkts_unicast_uncontrolled>
            <in_pkts_multicast_uncontrolled>42</in_pkts_multicast_uncontrolled>
            <in_pkts_broadcast_uncontrolled>0</in_pkts_broadcast_uncontrolled>
            <in_rx_drop_pkts_uncontrolled>0</in_rx_drop_pkts_uncontrolled>
            <in_rx_err_pkts_uncontrolled>0</in_rx_err_pkts_uncontrolled>
            <in_pkts_unicast_controlled>0</in_pkts_unicast_controlled>
            <in_pkts_multicast_controlled>2</in_pkts_multicast_controlled>
            <in_pkts_broadcast_controlled>0</in_pkts_broadcast_controlled>
            <in_rx_drop_pkts_controlled>0</in_rx_drop_pkts_controlled>
            <in_rx_err_pkts_controlled>0</in_rx_err_pkts_controlled>
            <in_octets_uncontrolled>7230</in_octets_uncontrolled>
            <in_octets_controlled>470</in_octets_controlled>
            <input_rate_uncontrolled_pps>0</input_rate_uncontrolled_pps>
            <input_rate_uncontrolled_bps>9</input_rate_uncontrolled_bps>
            <input_rate_controlled_pps>0</input_rate_controlled_pps>
            <input_rate_controlled_bps>23</input_rate_controlled_bps>
            <out_pkts_unicast_uncontrolled>0</out_pkts_unicast_uncontrolled>
            <out pkts multicast uncontrolled>41</out pkts multicast uncontrolled>
            <out pkts broadcast uncontrolled>0</out pkts broadcast uncontrolled>
            <out_rx_drop_pkts_uncontrolled>0</out_rx_drop_pkts_uncontrolled>
            <out rx err pkts uncontrolled>0</out rx err pkts uncontrolled>
            <out_pkts_unicast_controlled>0</out_pkts_unicast_controlled>
            <out pkts multicast controlled>2</out pkts multicast controlled>
            <out pkts broadcast controlled>0</out pkts broadcast controlled>
            <out_rx_drop_pkts_controlled>0</out_rx_drop_pkts_controlled>
            <out rx err pkts controlled>0</out rx err pkts controlled>
            <out_octets_uncontrolled>6806</out_octets_uncontrolled>
            <out_octets_controlled>470</out_octets_controlled>
            <out octets_common>7340</out_octets_common>
            <output_rate_uncontrolled_pps>2598190092</output_rate_uncontrolled_pps>
            <output_rate_uncontrolled_bps>2598190076</output_rate_uncontrolled_bps>
            <output_rate_controlled_pps>0</output_rate_controlled_pps>
            <output_rate_controlled_bps>23</output_rate_controlled_bps>
            <in_pkts_transform_error>0</in_pkts_transform_error>
            <in_pkts_control>40</in_pkts_control>
            <in_pkts_untagged>0</in_pkts_untagged>
            <in_pkts_no_tag>0</in_pkts_no_tag>
            <in_pkts_badtag>0</in_pkts_badtag>
            <in_pkts_no_sci>0</in_pkts_no_sci>
            <in_pkts_unknown_sci>0</in_pkts_unknown_sci>
            <in_pkts_tagged_ctrl>0</in_pkts_tagged_ctrl>
            <out_pkts_transform_error>0</out_pkts_transform_error>
            <out pkts control>41</out pkts control>
            <out pkts untagged>0</out pkts untagged>
```

```
\langlerx sa an>1\langlerx sa an>
            <in_pkts_unchecked>0</in_pkts_unchecked>
            <in_pkts_delayed>0</in_pkts_delayed>
            <in_pkts_late>0</in_pkts_late>
            <in_pkts_ok>1</in_pkts_ok>
            <in_pkts_invalid>0</in_pkts_invalid>
            <in_pkts_not_valid>0</in_pkts_not_valid>
            <in_pkts_not_using_sa>0</in_pkts_not_using_sa>
            <in_pkts_unused_sa>0</in_pkts_unused_sa>
            <in_octets_decrypted>223</in_octets_decrypted>
            <in_octets_validated>0</in_octets_validated>
            <tx_sa_an>1</tx_sa_an>
            <out pkts encrypted protected>1</out pkts encrypted protected>
            <out_pkts_too_long>0</out_pkts_too_long>
            <out_pkts_sa_not_inuse>0</out_pkts_sa_not_inuse>
            <out_octets_encrypted_protected>223</out_octets_encrypted_protected>
           </ROW_statistics>
          </TABLE_statistics>
         </__readonly__>
        </ XML OPT Cmd some macsec secy statistics __readonly >
       </__XML__INTF_ifname>
      </interface>
     </statistics>
    </secy>
   </macsec>
  </show>
</nf:data>
</nf:rpc-reply>
]] >] ] >
```
Example 7: Displays the running configuration information for MACsec.

```
switch# show running-config macsec | xml
!Command: show running-config macsec
!Time: Fri Jan 20 07:12:34 2017
version 7.0(3)I4(6)
******************************************
This may take time. Please be patient.
******************************************
<?xml version="1.0"?>
<nf:rpc xmlns:nf="urn:ietf:params:xml:ns:netconf:base:1.0" xmlns="http://www.cis
co.com/nxos:7.0.3.I4.6.:configure_" xmlns:m="http://www.cisco.com/nxos:7.0.3.I4.
6.:_exec" xmlns:m1="http://www.cisco.com/nxos:7.0.3.I4.6.:configure__macsec-poli
cy" xmlns:m2="http://www.cisco.com/nxos:7.0.3.I4.6.:configure__if-eth-non-member
" message-id="1">
  <nf:get-config>
    <nf:source>
      <nf: running/>
    </nf:source>
    <nf:filter>
      <m:configure>
        \langle m \cdot \text{terminal}\rangle<feature>
            <macsec/>
          </feature>
          <macsec>
            <policy>
               <__XML__PARAM__policy_name>
                   <__XML__value>am2</__XML__value>
                 <m1:cipher-suite>
                  <m1: XML PARAM suite>
                     <m1: XML value>GCM-AES-XPN-256</m1: XML value>
```
```
\langle m1: XML PARAM suite>
                    </m1:cipher-suite>
                    <m1:key-server-priority>
                      <m1: XML PARAM pri>
                        \sqrt{m1:-x}XML_value>0</m1:_XML_value>
                      </m1:__XML__PARAM__pri>
                    </m1:key-server-priority>
<m1:window-size>
<m1: XML PARAM size>
                        <sub>m1</sub>: _XML_value>512</sub> <math><sub>m1</sub>: _XML_value></sub>
                      </m1:__XML__PARAM__size>
                    </m1:window-size>
                    <m1:conf-offset>
                      <m1: XML PARAM offset>
                        <m1:__XML__value>CONF-OFFSET-0</m1:__XML__value>
                      </m1:__XML__PARAM__offset>
                    </m1:conf-offset>
                    <m1:security-policy>
                      <m1:__XML__PARAM__policy>
                         <m1: XML value>must-secure</m1: XML value>
                      </m1:__XML__PARAM__policy>
                    </m1:security-policy>
                    <m1:sak-expiry-time>
                      <m1:__XML__PARAM__ts>
                         \overline{<m1:} XML value>60</m1: XML value>
                      \frac{2}{\sqrt{m1}}: XML PARAM ts>
                 </m1:sak-expiry-time><br></ XML PARAM policy
                     XML PARAM policy name>
               </policy>
            </macsec>
            <interface>
               <__XML__PARAM__interface>
                  <__XML__value>Ethernet2/1</__XML__value>
                 <m2:macsec>
                   <m2:keychain>
                      <m2: XML PARAM keychain name>
                         <m2:__XML__value>kc2</m2:__XML__value>
                         <m2:policy>
                           <m2: XML PARAM policy name>
                             \overline{<m2:} XML value>am2</m2: XML value>
                           </m2:__XML__PARAM__policy_name>
                         </m2:policy>
                      </m2: XML PARAM keychain name>
                    </m2:keychain>
                 </m2:macsec>
               </__XML__PARAM__interface>
            </interface>
[TRUNCATED FOR READABILITY]
<interface>
               <__XML__PARAM__interface>
                  < XML value>Ethernet4/31</ XML value>
                 <m2:macsec>
                    <m2:keychain>
                      <m2: XML PARAM keychain name>
                        \overline{\text{cm2:}} XML_value>kc2</m2: XML_value>
                         <m2:policy>
                           <m2: XML PARAM policy name>
                             \overline{X} \overline{X} \overline{</m2:__XML__PARAM__policy_name>
                         </m2:policy>
                      </m2:__XML__PARAM__keychain_name>
                    </m2:keychain>
```

```
</m2:macsec>
             </__XML__PARAM__interface>
           </interface>
        </m:terminal>
      </m:configure>
    </nf:filter>
  </nf:get-config>
\langlenf:rpc\rangle]]>]]>
```
# **MIBs**

MACsec supports the following MIBs:

- IEEE8021-SECY-MIB
- CISCO-SECY-EXT-MIB

To locate and download supported MIBs, go to the following URL: [ftp://ftp.cisco.com/pub/mibs/supportlists/nexus9000/Nexus9000MIBSupportList.html.](ftp://ftp.cisco.com/pub/mibs/supportlists/nexus9000/Nexus9000MIBSupportList.html)

# **Related Documentation**

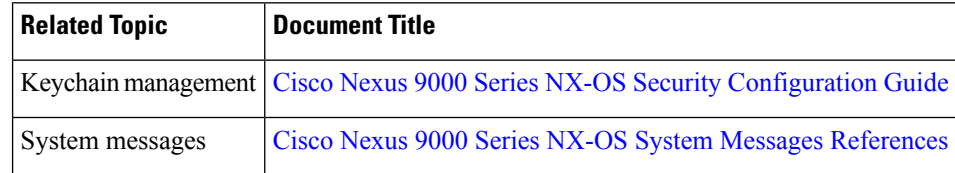

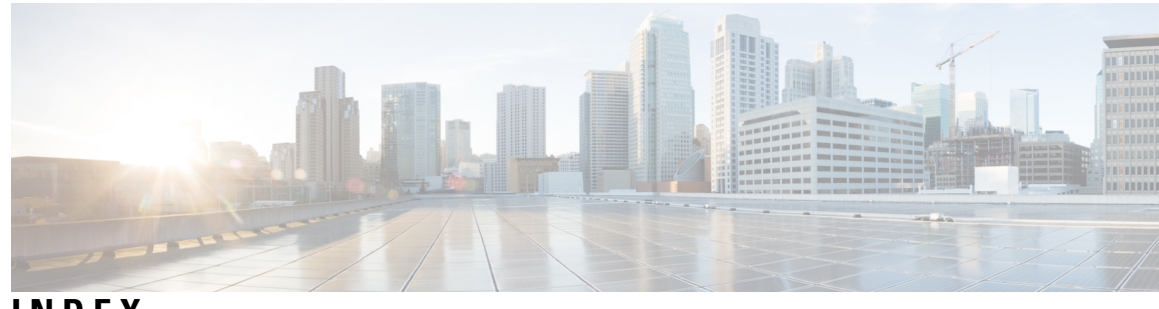

# **INDEX**

#### 802.1X **[233](#page-262-0), [236–239,](#page-265-0) [244–245](#page-273-0), [267](#page-296-0), [272](#page-301-0)**

authenticator PAEs **[236](#page-265-0)** configuring **[245](#page-274-0)** default settings **[244](#page-273-0)** description **[233](#page-262-0)** enabling feature **[245](#page-274-1)** example configuration **[272](#page-301-0)** guidelines **[239](#page-268-0)** limitations **[239](#page-268-0)** MAC authenication bypass **[237](#page-266-0)** multiple host support **[238](#page-267-0)** prerequisites **[239](#page-268-1)** single host support **[238](#page-267-0)** supported topologies **[238](#page-267-1)** verifying configuration **[267](#page-296-0)** 802.1X authentication **[234](#page-263-0), [236](#page-265-1), [264](#page-293-0)** authorization states for ports **[236](#page-265-1)** enabling RADIUS accounting **[264](#page-293-0)** initiation **[234](#page-263-0)** 802.1X reauthentication **[266](#page-295-0)** setting maximum retry count on interfaces **[266](#page-295-0)**

## **A**

802.1X supplicants **[253](#page-282-0)**

manually reauthenticating **[253](#page-282-0)**

aaa accounting default **[21](#page-50-0)** aaa accounting default group **[40](#page-69-0)** aaa accounting default local **[40](#page-69-0)** aaa accounting dot1x default group **[265](#page-294-0)** aaa authentication dot1x default group **[246](#page-275-0)** aaa authentication login {mschap | mschapv2} enable **[38](#page-67-0)** aaa authentication login ascii-authentication **[101](#page-130-0)** aaa authentication login chap enable **[36](#page-65-0)** aaa authentication login console **[21,](#page-50-1) [26,](#page-55-0) [28](#page-57-0)** aaa authentication login console group **[26](#page-55-0), [28](#page-57-0)** aaa authentication login console local **[26,](#page-55-0) [28](#page-57-0)** aaa authentication login console none **[26,](#page-55-0) [28](#page-57-0)** aaa authentication login default **[21](#page-50-2)** aaa authentication login error-enable **[32](#page-61-0)** aaa authorization {commands | config-commands} {console | default} {group} **[102](#page-131-0)** aaa authorization {group | local} **[126](#page-155-0)** aaa authorization {ssh-certificate | ssh-publickey} **[126](#page-155-0)** aaa authorization default **[126](#page-155-0)**

aaa authorization ssh-certificate default **[38](#page-67-1)** aaa group server ldap **[119](#page-148-0)** aaa group server radius **[64](#page-93-0)** aaa group server tacacs+ **[91](#page-120-0)** aaa user default-role **[31](#page-60-0)** absolute end **[351](#page-380-0)** absolute start **[351](#page-380-0)** accept-lifetime **[510](#page-539-0)** acllog match-log-level **[334](#page-363-0)** action {drop | forward | redirect} **[370](#page-399-0)** authentication **[234](#page-263-0)** 802.1X **[234](#page-263-0)** authentication (bind-first | compare} **[119](#page-148-1)** authenticator PAEs **[236](#page-265-0), [248](#page-277-0)** creating on an interface **[248](#page-277-0)** description **[236](#page-265-0)** removing from an interface **[248](#page-277-0)**

# **B**

BGP **[528](#page-557-0)** using with Unicast RPF **[528](#page-557-0)**

# <span id="page-650-0"></span>**C**

CA trust points **[172](#page-201-0)** creating associations for PKI **[172](#page-201-0)** CAs **[161–162,](#page-190-0) [165–166](#page-194-0), [168](#page-197-0), [173](#page-202-0), [176–177,](#page-205-0) [182,](#page-211-0) [184–185](#page-213-0), [187](#page-216-0)** authenticating **[173](#page-202-0)** configuring **[168](#page-197-0)** deleting certificates **[182](#page-211-0)** description **[161](#page-190-0)** displaying configuration **[184](#page-213-0)** enrollment using cut-and-paste **[165](#page-194-1)** example configuration **[185](#page-214-0)** example of downloading certificate **[187](#page-216-0)** generating identity certificate requests **[176](#page-205-0)** identity **[162](#page-191-0)** installing identity certificates **[177](#page-206-0)** multiple **[166](#page-195-0)** multiple trust points **[165](#page-194-0)** peer certificates **[166](#page-195-1)** purpose **[161](#page-190-1)** certificate authorities. *, See* [CAs](#page-650-0)

certificate revocation checking **[175](#page-204-0)** configuring methods **[175](#page-204-0)** certificate revocation lists *, See* [CRLs](#page-651-0) certificates **[197](#page-226-0)** example of revoking **[197](#page-226-0)** chgrp **[135](#page-164-0)** chown **[135](#page-164-0)** class **[564](#page-593-0)** class class-default **[564](#page-593-0)** class insert-before **[564](#page-593-0)** class-map **[557](#page-586-0)** class-map type control-plane {match-all | match-any} **[562,](#page-591-0) [570,](#page-599-0) [572](#page-601-0)** clear access-list ipsg stats **[494](#page-523-0)** clear accounting log **[47](#page-76-0)** clear copp statistics **[577](#page-606-0)** clear hardware rate-limiter {all | access-list-log | bfd | exception | fex | layer-3 glean | layer-3 multicast local-groups | span-egress} **[586](#page-615-0)** clear hardware rate-limiter module **[586](#page-615-0)** clear ip access-list counters **[340](#page-369-0)** clear ip arp inspection log **[482](#page-511-0)** clear ip arp inspection statistics **[482](#page-511-1)** clear ip dhcp global statistics **[447](#page-476-0)** clear ip dhcp relay statistics interface **[447](#page-476-1)** clear ip dhcp snooping binding interface ethernet **[446](#page-475-0)** clear ip dhcp snooping binding interface port-channel **[446](#page-475-1)** clear ip dhcp snooping binding vlan **[446](#page-475-2)** clear ip dhcp snooping statistics **[447](#page-476-2)** clear ip dhcp snooping statistics vlan **[447](#page-476-2)** clear ipv6 access-list counters **[340](#page-369-1)** clear ipv6 dhcp relay statistics interface **[447](#page-476-3)** clear ldap-server statistics **[130](#page-159-0)** clear line **[153](#page-182-0), [155](#page-184-0)** clear mac access-list counters **[365](#page-394-0)** clear port-security dynamic **[389](#page-418-0)** clear port-security dynamic address **[388](#page-417-0)** clear radius-server statistics **[78](#page-107-0)** clear ssh hosts **[151](#page-180-0)** clear tacacs-server statistics **[108](#page-137-0)** conf-offset **[601](#page-630-0)** control-plane **[558,](#page-587-0) [566–567](#page-595-0)** copp copy profile {strict | moderate | lenient| dense **[569](#page-598-0)** copp copy profile prefix | suffix} **[569](#page-598-0)** copp profile **[568](#page-597-0)** copp profile dense **[568](#page-597-0)** copp profile lenient **[568](#page-597-0)** copp profile moderate **[568](#page-597-0)** copp profile strict **[568](#page-597-0)** copy scp **[158](#page-187-0)** copy scp: **[142](#page-171-0)** copy sftp **[158](#page-187-0)** CRLs **[166,](#page-195-2) [181,](#page-210-0) [199,](#page-228-0) [201,](#page-230-0) [203](#page-232-0)** configuring **[181](#page-210-0)** description **[166](#page-195-2)** downloading **[201](#page-230-0)** generating **[199](#page-228-0)**

CRLs *(continued)* importing example **[203](#page-232-0)** publishing **[199](#page-228-0)** crypto ca authenticate **[146](#page-175-0)** crypto ca crl request **[146](#page-175-1)** crypto ca trustpoint **[146](#page-175-2)** cryptographic-algorithm {HMAC-SHA-1 | HMAC-SHA-256 | HMAC-SHA-384 | HMAC-SHA-512 | MD5} **[512](#page-541-0)**

#### **D**

deadtime **[64](#page-93-1)** deafult settings **[381](#page-410-0)** port security **[381](#page-410-0)** default settings **[168](#page-197-1), [244](#page-273-0)** 802.1X **[244](#page-273-0)** PKI **[168](#page-197-1)** denial-of-service attacks **[528](#page-557-1)** IP address spoofing, mitigating **[528](#page-557-1)** deny **[303](#page-332-0), [305–306](#page-334-0)** description **[222](#page-251-0)** device roles **[233](#page-262-1)** description for 802.1X **[233](#page-262-1)** DHCP client relay on orphan ports **[455](#page-484-0)** description **[455](#page-484-0)** DHCP relay on VPC Leg **[454](#page-483-0)** description **[454](#page-483-0)** DHCP relay on-stack **[453](#page-482-0)** description **[453](#page-482-0)** digital certificates **[161](#page-190-0), [166–168](#page-195-1)** configuring **[168](#page-197-0)** description **[161,](#page-190-0) [167](#page-196-0)** exporting **[167](#page-196-0)** importing **[167](#page-196-0)** peers **[166](#page-195-1)** purpose **[161](#page-190-1)** DoS attacks **[528](#page-557-1)** Unicast RPF, deploying **[528](#page-557-1)** dot1x default **[263](#page-292-0)** dot1x host-mode {multi-host | single-host} **[260](#page-289-0)** dot1x max-req **[263](#page-292-1)** dot1x port-control {auto | force-authorized | forced-unauthorized} **[248](#page-277-1)** dot1x re-authentication **[252](#page-281-0)** dot1x timeout quiet-period **[254](#page-283-0)** dot1x timeout ratelimit-period **[254](#page-283-1)** dot1x timeout re-authperiod **[252](#page-281-1)** dot1x timeout server-timeout **[255](#page-284-0)** dot1x timeout supp-timeout **[255](#page-284-1)** dot1x timeout tx-period **[255](#page-284-2)** dynamic mode **[571,](#page-600-0) [573](#page-602-0)**

#### <span id="page-651-0"></span>**E**

enable Cert-DN-match **[120](#page-149-0)** enable user-server-group **[119](#page-148-2)** encryption decrypt type6 **[499](#page-528-0)** encryption delete type6 **[501](#page-530-0)** encryption re-encrypt obfuscated **[498–499,](#page-527-0) [507](#page-536-0)**

## **F**

feature **[223](#page-252-0)** feature dhcp **[412](#page-441-0)** feature dot1x **[246](#page-275-1)** feature ldap **[116](#page-145-0)** feature macsec **[595–596](#page-624-0)** feature password encryption aes tam **[498,](#page-527-1) [507](#page-536-1)** feature port-security **[383](#page-412-0)** feature scp-server **[144](#page-173-0)** feature sftp-server **[144](#page-173-1)** feature ssh **[137](#page-166-0), [151](#page-180-1)** feature tacacs+ **[87](#page-116-0)** feature telnet **[154](#page-183-0)** FIPS **[11](#page-40-0), [13–14,](#page-42-0) [16](#page-45-0)** configuration example **[16](#page-45-0)** disabling **[14](#page-43-0)** enabling **[13](#page-42-0)** self-tests **[11](#page-40-0)** fragments {permit-all | deny-all} **[302](#page-331-0), [305](#page-334-1)**

### **G**

generate type7\_encrypted\_secret **[46](#page-75-0), [60–61,](#page-89-0) [89–90](#page-118-0)** guidelines **[382](#page-411-0)** port security **[382](#page-411-0)**

#### **H**

hardware access-list tcam region **[309,](#page-338-0) [571](#page-600-1)** hardware access-list tcam region ing-ifacl qualify udf **[328,](#page-357-0) [358](#page-387-0)** hardware profile tcam resource service-template **[319](#page-348-0)** hardware profile tcam resource template **[318](#page-347-0)** hardware rate-limiter access-list-log **[334](#page-363-1), [584](#page-613-0)** hardware rate-limiter bfd **[584](#page-613-1)** hardware rate-limiter exception **[584](#page-613-2)** hardware rate-limiter fex **[584](#page-613-3)** hardware rate-limiter layer-3 glean **[584](#page-613-4)** hardware rate-limiter layer-3 multicast local-groups **[585](#page-614-0)** hardware rate-limiter span-egress **[585](#page-614-1)** host **[345–346](#page-374-0)** hostnames **[168](#page-197-2)** configuring for PKI **[168](#page-197-2)**

#### **I**

identity certificates **[176–177,](#page-205-0) [182](#page-211-0)** deleting for PKI **[182](#page-211-0)** generating requests **[176](#page-205-0)** installing **[177](#page-206-0)** interface policy dent **[224](#page-253-0)**

ip access-class **[306](#page-335-0)** ip access-group **[330](#page-359-0), [333](#page-362-0)** ip access-list **[302](#page-331-1), [304](#page-333-0), [306](#page-335-1), [329](#page-358-0), [335](#page-364-0)** ip arp inspection log-buffer entries **[480](#page-509-0)** ip arp inspection trust **[478](#page-507-0)** ip arp inspection validate **[479](#page-508-0)** ip arp inspection validate dst-mac **[479](#page-508-0)** ip arp inspection validate ip **[479](#page-508-0)** ip arp inspection validate src-mac **[479](#page-508-0)** ip arp inspection vlan **[477,](#page-506-0) [480](#page-509-1)** ip dhcp packet strict-validation **[402,](#page-431-0) [417](#page-446-0)** ip dhcp relay **[422](#page-451-0), [425](#page-454-0)** ip dhcp relay address **[427](#page-456-0)** ip dhcp relay address use-vrf **[427](#page-456-1)** ip dhcp relay information option **[423](#page-452-0)** ip dhcp relay information option server-id-override-disable **[426](#page-455-0)** ip dhcp relay information option trust **[419](#page-448-0)** ip dhcp relay information option vpn **[425](#page-454-1)** ip dhcp relay information trust-all **[422](#page-451-1)** ip dhcp relay information trusted **[420](#page-449-0)** ip dhcp relay source-interface **[428](#page-457-0)** ip dhcp relay sub-option circuit-id customized **[423](#page-452-1)** ip dhcp relay sub-option circuit-id format-type string **[424](#page-453-0)** ip dhcp relay sub-option type cisco **[425](#page-454-2)** ip dhcp smart-relay **[430](#page-459-0)** ip dhcp smart-relay global **[429](#page-458-0)** ip dhcp snooping information option **[416](#page-445-0)** ip dhcp snooping ipsg-excluded vlan **[493](#page-522-0)** ip dhcp snooping trust **[418](#page-447-0)** ip dhcp snooping verify mac-address **[415](#page-444-0)** ip dhcp snooping vlan **[414](#page-443-0)** IP domain names **[168](#page-197-2)** configuring for PKI **[168](#page-197-2)** ip port access group **[331](#page-360-0)** ip radius source-interface **[65](#page-94-0)** ip source binding **[492](#page-521-0)** ip tacacs source-interface **[92](#page-121-0)** ip verify source dhcp-snooping-vlan **[491](#page-520-0)** ip verify unicast source reachable-via **[533](#page-562-0)** ip verify unicast source reachable-via any **[532](#page-561-0)** ipv6 access-class **[306](#page-335-0)** ipv6 access-list **[302](#page-331-2), [304](#page-333-1), [306](#page-335-1)** ipv6 address use-link-local-only **[440](#page-469-0)** ipv6 dhcp relay **[432](#page-461-0)** ipv6 dhcp relay address **[436](#page-465-0)** ipv6 dhcp relay option type cisco **[433](#page-462-0)** ipv6 dhcp relay option vpn **[433](#page-462-1)** ipv6 dhcp relay source-interface **[438](#page-467-0)** ipv6 dhcp smart-relay **[435](#page-464-0)** ipv6 dhcp smart-relay global **[434](#page-463-0)** ipv6 port traffic-filter **[331](#page-360-1)** ipv6 traffic-filter **[330](#page-359-1)** ipv6 verify unicast source reachable-via **[533](#page-562-0)** ipv6 verify unicast source reachable-via any **[532](#page-561-0)**

## **K**

key **[500,](#page-529-0) [508,](#page-537-0) [510,](#page-539-1) [512,](#page-541-1) [597](#page-626-0)** key chain **[505,](#page-534-0) [508,](#page-537-1) [510,](#page-539-2) [512,](#page-541-2) [597](#page-626-1)** key-chain macsec-psk no-show **[596](#page-625-0)** key-octet-string **[597](#page-626-2)** key-server-priority **[600](#page-629-0)** key-string **[508](#page-537-2)**

## **L**

ldap search-map **[123](#page-152-0)** ldap-server deadtime **[125–126](#page-154-0)** ldap-server host **[117,](#page-146-0) [121–122](#page-150-0), [125](#page-154-1)** ldap-server host idle-time **[125](#page-154-1)** ldap-server host password **[118,](#page-147-0) [125](#page-154-1)** ldap-server host port **[118](#page-147-0), [122](#page-151-0)** ldap-server host rootDN **[118](#page-147-0)** ldap-server host test rootDN **[125](#page-154-1)** ldap-server host timeout **[118](#page-147-0), [122](#page-151-0)** ldap-server host username **[125](#page-154-1)** ldap-server timeout **[121](#page-150-1)** limitations **[382](#page-411-0)** port security **[382](#page-411-0)** line vty **[306](#page-335-2)** logging drop threshold **[564](#page-593-1)** logging ip access-list cache entries **[333](#page-362-1)** logging ip access-list cache interval **[333](#page-362-2)** logging ip access-list cache threshold **[333](#page-362-3)** logging ip access-list detailed **[333](#page-362-4)** login block-for **[43](#page-72-0)** login block-for attempts **[43](#page-72-0)** login on-failure log **[32](#page-61-1)** login on-success log **[33](#page-62-0)** login quiet-mode access-class **[43](#page-72-1)**

### **M**

mac access-list **[357](#page-386-0), [359–360](#page-388-0)** MAC addresses **[375](#page-404-0)** learning **[375](#page-404-0)** MAC authentication **[237](#page-266-0)** bypass for 802.1X **[237](#page-266-0)** mac packet-classify **[364](#page-393-0)** mac port access-group **[360,](#page-389-0) [363](#page-392-0)** macsec policy **[600](#page-629-1)** match {ip | ipv6} address **[370](#page-399-1)** match access-group name **[562,](#page-591-1) [570,](#page-599-1) [572](#page-601-1)** match exception {ip | ipv6} icmp redirect **[562](#page-591-2)** match exception {ip | ipv6} icmp unreachable **[563](#page-592-0)** match exception {ip | ipv6} option **[563](#page-592-1)** match mac address **[370](#page-399-2)** match protocol arp **[563](#page-592-2)**

# **N**

no {periodic | absolute} **[352](#page-381-0)** no aaa authentication login {console | default | fallback error local **[22](#page-51-0), [30](#page-59-0)** no aaa authentication login ascii-authentication **[36–37](#page-65-1)** no dot1x system-auth-control **[261](#page-290-0)** no feature dot1x **[262](#page-291-0)** no feature ssh **[137,](#page-166-1) [150,](#page-179-0) [152](#page-181-0)** no feature tacacs+ **[107](#page-136-0)** no host **[345–346](#page-374-1)** no ip access-list **[308](#page-337-0)** no ipv6 access-list **[308](#page-337-1)** no key chain **[506](#page-535-0)** no mac access-list **[362](#page-391-0)** no object-group {ip address | ipv6 address | ip port} **[348](#page-377-0)** no ssh key dsa **[152](#page-181-1)** no ssh key rsa **[152](#page-181-1)** no time-range **[352](#page-381-1)** no vlan access-map **[371](#page-400-0)**

## **O**

object-group ip address **[345](#page-374-2)** object-group ip port **[347](#page-376-0)** object-group ipv6 address **[346](#page-375-0)**

#### **P**

password prompt username **[45](#page-74-0)** password strength-check **[216](#page-245-0)** per-user DACL **[243](#page-272-0)** guidelines **[243](#page-272-0)** limitations **[243](#page-272-0)** periodic **[351](#page-380-1)** permit **[303](#page-332-0), [305–306](#page-334-2)** permit | deny **[357](#page-386-1)** permit http-method **[335](#page-364-1)** permit interface **[224](#page-253-1)** permit ip **[329](#page-358-1)** permit mac **[359](#page-388-1)** permit udf **[329](#page-358-1)** permit vlan **[225](#page-254-0)** permit vrf **[227](#page-256-0)** PKI **[161](#page-190-0), [165–169,](#page-194-2) [184–185](#page-213-0)** certificate revocation checking **[166](#page-195-3)** configuring hostnames **[168](#page-197-2)** configuring IP domain names **[168](#page-197-2)** default settings **[168](#page-197-1)** description **[161](#page-190-0)** displaying configuration **[184](#page-213-0)** enrollment support **[165](#page-194-2)** example configuration **[185](#page-214-0)** generating RSA key pairs **[169](#page-198-0)** guidelines **[167](#page-196-1)**

PKI *(continued)* limitations **[167](#page-196-1)** police **[564](#page-593-2), [571](#page-600-2), [573](#page-602-1)** police cir **[564](#page-593-3), [571](#page-600-3), [573](#page-602-2)** policy-map **[558](#page-587-1)** policy-map type control-plane **[564](#page-593-4)** port security **[375,](#page-404-0) [378,](#page-407-0) [381–382](#page-410-0)** default settings **[381](#page-410-0)** description **[375](#page-404-1)** guidelines **[382](#page-411-0)** limitations **[382](#page-411-0)** MAC address learning **[375](#page-404-0)** MAC move **[378](#page-407-0)** violations **[378](#page-407-0)** ports **[236](#page-265-1)** authorization states for 802.1X **[236](#page-265-1)**

## **R**

RADIUS accounting **[264](#page-293-0)** enabling for 802.1X authentication **[264](#page-293-0)** radius-server deadtime **[71–73](#page-100-0)** radius-server directed-request **[66](#page-95-0)** radius-server host **[46,](#page-75-1) [58,](#page-87-0) [61,](#page-90-0) [64,](#page-93-2) [68–69](#page-97-0), [72](#page-101-0)** radius-server host accounting **[69](#page-98-0)** radius-server host acct-port **[69](#page-98-1)** radius-server host auth-port **[69](#page-98-2)** radius-server host authentication **[69](#page-98-3)** radius-server host idle-time **[72](#page-101-0)** radius-server host password **[72](#page-101-0)** radius-server host retransmit **[68](#page-97-0)** radius-server host test **[72](#page-101-0)** radius-server host timeout **[68](#page-97-1)** radius-server host username **[72](#page-101-0)** radius-server key **[46,](#page-75-1) [59](#page-88-0)** radius-server retransmit **[67](#page-96-0)** radius-server test {idle-time} **[71](#page-100-1)** radius-server test {password} **[71](#page-100-1)** radius-server test {username} **[71](#page-100-1)** radius-server timeout **[67](#page-96-1)** reload **[316,](#page-345-0) [319,](#page-348-1) [328,](#page-357-1) [359,](#page-388-2) [570,](#page-599-2) [572](#page-601-2)** resequence {ip | ipv6} access-list **[307](#page-336-0)** resequence mac access-list **[361](#page-390-0)** resequence time-range **[353](#page-382-0)** role commit **[222–223,](#page-251-1) [225–227](#page-254-1)** role feature-group name **[223](#page-252-1)** role name **[221](#page-250-0), [224–226](#page-253-2)** role name priv **[105](#page-134-0)** RSA key pairs **[169,](#page-198-0) [179–180](#page-208-0), [183](#page-212-0)** deleting from an Cisco NX-OS device **[183](#page-212-0)** exporting **[179](#page-208-0)** generating for PKI **[169](#page-198-0)** importing **[180](#page-209-0)** RSA key-pairs **[164,](#page-193-0) [166–167](#page-195-0), [184](#page-213-0)** description **[164](#page-193-0)** displaying configuration **[184](#page-213-0)**

RSA key-pairs *(continued)* exporting **[167](#page-196-0)** importing **[167](#page-196-0)** multiple **[166](#page-195-0)** rule {deny | permit ) command **[221](#page-250-1)** rule {deny | permit} {read | read-write} **[221](#page-250-2)** rule {deny | permit} {read | read-write} feature **[221](#page-250-3)** rule {deny | permit} {read | read-write} feature-group **[221](#page-250-4)** rule {deny | permit} {read | read-write} oid **[221](#page-250-5)** rule {deny | permit} command **[106](#page-135-0)**

## **S**

sak-expiry-time **[601](#page-630-1)** scale-factor **[567](#page-596-0)** secure MAC addresses **[375](#page-404-0)** learning **[375](#page-404-0)** security **[375](#page-404-0)** port **[375](#page-404-0)** MAC address learning **[375](#page-404-0)** security-policy **[600](#page-629-2)** send-lifetime **[510,](#page-539-3) [598](#page-627-0)** server **[64](#page-93-3), [91](#page-120-1), [119](#page-148-3)** service-policy **[558](#page-587-0)** service-policy input **[566](#page-595-1)** set cos **[565](#page-594-0)** show {ip | ipv6 | access-lists} **[349](#page-378-0)** show aa accounting **[47](#page-76-1)** show aaa accounting **[40](#page-69-1), [265](#page-294-1)** show aaa authentication **[27,](#page-56-0) [29–30](#page-58-0), [32](#page-61-2), [47](#page-76-2)** show aaa authentication login {ascii-authentication | chap | error-enable | mschap | mschapv2} **[47](#page-76-2)** show aaa authentication login {mschap | mschapv2} **[38](#page-67-2)** show aaa authentication login chap **[36](#page-65-2)** show aaa authorization **[39](#page-68-0), [103](#page-132-0), [127](#page-156-0)** show aaa authorization all **[39](#page-68-0)** show aaa groups **[47](#page-76-3)** show aaa user default-role **[31](#page-60-1)** show accounting log **[46](#page-75-2)** show class-map type control-plane **[563](#page-592-3), [574](#page-603-0)** show cli syntax roles network-admin **[229](#page-258-0)** show cli syntax roles network-operator **[229](#page-258-1)** show copp profile **[574](#page-603-1)** show copp status **[568–569](#page-597-1), [575](#page-604-0)** show crypto ca certificates **[147](#page-176-0), [156](#page-185-0)** show crypto ca crl **[147](#page-176-1), [156](#page-185-1)** show dot1x **[246,](#page-275-2) [261](#page-290-1)** show dot1x {all | interface ethernet} **[272](#page-301-1)** show dot1x all **[248](#page-277-2), [252](#page-281-2), [255](#page-284-3), [260](#page-289-1), [263–264](#page-292-2)** show dot1x interface ethernet **[248](#page-277-3)** show encryption service stat **[498](#page-527-2), [507](#page-536-2)** show hardware access-list interface input entries detail **[339](#page-368-0)** show hardware access-list tcam region **[316](#page-345-1), [337](#page-366-0)** show hardware access-list tcam template **[319,](#page-348-2) [337](#page-366-1)** show hardware rate-limiter **[585–586](#page-614-2)** show hardware rate-limiter access-list-log **[585–586](#page-614-2)**

show hardware rate-limiter bfd **[585–586](#page-614-2)** show hardware rate-limiter exception **[585–586](#page-614-2)** show hardware rate-limiter fex **[585–586](#page-614-2)** show hardware rate-limiter layer-3 glean **[585–586](#page-614-2)** show hardware rate-limiter layer-3 multicast local-groups **[585–586](#page-614-2)** show hardware rate-limiter module **[585–586](#page-614-2)** show hardware rate-limiter span-egress **[586](#page-615-1)** show incompatibility nxos bootflash: **[559](#page-588-0)** show interface counters storm-control **[518,](#page-547-0) [524](#page-553-0)** show interface ethernet counters storm-control **[524](#page-553-1)** show interface port-channel counters storm-control **[524](#page-553-2)** show interface port-channel counters storm-control multi-threshold **[524](#page-553-3)** show interface port-channel counters storm-control multi-threshold broadcast **[524](#page-553-4)** show interface port-channel counters storm-control multi-threshold multicast **[524](#page-553-0)** show interface port-channel counters storm-control multi-threshold unicast **[524](#page-553-1)** show interface switchport **[538–539](#page-567-0)** show ip access-lists **[304–305](#page-333-2), [307](#page-336-1), [336](#page-365-0), [338–339](#page-367-0)** show ip access-lists summary **[308](#page-337-2)** show ip arp inspection **[482](#page-511-2)** show ip arp inspection interface **[478](#page-507-1)** show ip arp inspection interfaces **[482](#page-511-3)** show ip arp inspection log **[482](#page-511-4)** show ip arp inspection statistics **[482](#page-511-5)** show ip arp inspection vlan **[477,](#page-506-1) [482](#page-511-6)** show ip dhcp relay **[419](#page-448-1), [423–424,](#page-452-2) [428–430](#page-457-1), [444](#page-473-0)** show ip dhcp relay address **[445](#page-474-0)** show ip dhcp relay information trusted-sources **[419,](#page-448-2) [421–422](#page-450-0)** show ip dhcp relay statistics **[447](#page-476-4)** show ip dhcp snooping binding **[446,](#page-475-3) [492](#page-521-1)** show ip interface **[532](#page-561-1)** show ip ver source **[493](#page-522-1)** show ip ver source ethernet **[493](#page-522-2)** show ip ver source port-channel **[493](#page-522-1)** show ipv6 access-lists **[304–305](#page-333-3), [307](#page-336-1), [338](#page-367-1), [340](#page-369-2)** show ipv6 access-lists summary **[308](#page-337-3)** show ipv6 dhcp relay **[432–435,](#page-461-1) [438,](#page-467-1) [444](#page-473-1)** show ipv6 dhcp relay interface **[433](#page-462-2)** show ipv6 dhcp relay statistics **[447](#page-476-5)** show key chain **[505–506](#page-534-1), [509](#page-538-0), [511–512,](#page-540-0) [598](#page-627-1)** show key chain mode decrypt **[509](#page-538-0), [511](#page-540-0)** show ldap-search-map **[124](#page-153-0), [130](#page-159-1)** show ldap-server **[117–118](#page-146-1), [121–123,](#page-150-2) [125–126](#page-154-2), [130](#page-159-2)** show ldap-server groups **[120](#page-149-1), [130](#page-159-3)** show ldap-server statistics **[129–130](#page-158-0)** show logging ip access-list cache **[334,](#page-363-2) [338](#page-367-2)** show logging ip access-list status **[338](#page-367-3)** show login **[43,](#page-72-2) [47](#page-76-4)** show login failures **[43](#page-72-2)** show login on-failure log **[33](#page-62-1)** show login on-successful log **[33](#page-62-2)** show mac access-lists **[357,](#page-386-2) [361–362](#page-390-1), [365](#page-394-1)** show macsec mka session **[603](#page-632-0)** show macsec mka statistics **[605](#page-634-0)**

show macsec mka summary **[603](#page-632-1)** show macsec policy **[601](#page-630-2), [603](#page-632-2)** show macsec secy statistics **[605](#page-634-1)** show object-group **[345,](#page-374-3) [347–349](#page-376-1)** show password strength-check **[216](#page-245-1)** show policy-map interface control-plane **[568,](#page-597-2) [574–575](#page-603-2), [577](#page-606-1)** show policy-map type control-plane **[565,](#page-594-1) [573](#page-602-3)** show policy-map type control-plane expand **[565](#page-594-1)** show policy-map type control-plane name **[565](#page-594-1)** show port-security **[383,](#page-412-1) [393](#page-422-0)** show port-security address **[389](#page-418-1), [393](#page-422-1)** show port-security address interface **[388](#page-417-1)** show port-security interface **[393](#page-422-2)** show radius {status | pending | pending-diff} **[76](#page-105-0)** show radius-server **[59–61](#page-88-1), [65](#page-94-1), [67–68,](#page-96-2) [70–71](#page-99-0), [73](#page-102-0), [76](#page-105-1), [247](#page-276-0)** show radius-server directed-request **[66](#page-95-1)** show radius-server group **[247](#page-276-1)** show radius-server groups **[65](#page-94-2)** show radius-server statistics **[77–78](#page-106-0)** show role **[218](#page-247-0), [222,](#page-251-2) [224,](#page-253-3) [226–227](#page-255-0), [229](#page-258-2)** show role {pending | pending-diff} **[222–224](#page-251-3), [226–227](#page-255-1)** show role feature **[229](#page-258-3)** show role feature-group **[223](#page-252-2), [230](#page-259-0)** show run interface **[336](#page-365-1)** show running-config aaa **[47](#page-76-5)** show running-config acllog **[338](#page-367-4)** show running-config aclmgr **[330–331,](#page-359-2) [338](#page-367-5), [349](#page-378-1), [363](#page-392-1), [365](#page-394-2), [371–373,](#page-400-1) [575](#page-604-1)** show running-config aclmgr all **[338](#page-367-5), [365](#page-394-2)** show running-config all | i max-login **[44](#page-73-0), [47](#page-76-6)** show running-config copp **[567–569](#page-596-1), [575](#page-604-2)** show running-config copp all **[567](#page-596-1)** show running-config dhcp **[412,](#page-441-1) [414–415](#page-443-1), [417–419,](#page-446-1) [421–425](#page-450-1), [427–430,](#page-456-2) [432–436](#page-461-2), [479–482,](#page-508-1) [492](#page-521-2)** show running-config interface **[445,](#page-474-1) [524,](#page-553-5) [539](#page-568-0)** show running-config interface {ethernet | port-channel} **[522–523](#page-551-0)** show running-config interface ethernet **[364,](#page-393-1) [440,](#page-469-1) [535,](#page-564-0) [539](#page-568-0)** show running-config interface mgmt 0 **[440](#page-469-2)** show running-config interface port-channel **[364](#page-393-2), [539](#page-568-0)** show running-config interface vlan **[440](#page-469-3)** show running-config ip **[535](#page-564-1)** show running-config ipv6 **[535](#page-564-2)** show running-config ldap **[130](#page-159-4)** show running-config macsec **[603](#page-632-3)** show running-config port-security **[385–387,](#page-414-0) [391–393](#page-420-0)** show running-config radius **[76](#page-105-2)** show running-config security **[145,](#page-174-0) [155,](#page-184-1) [230](#page-259-1)** show running-config security all **[141,](#page-170-0) [155,](#page-184-1) [230](#page-259-1)** show running-config tacacs **[109](#page-138-0)** show running-config tacacs all **[109](#page-138-0)** show ssh key **[138,](#page-167-0) [153,](#page-182-1) [155](#page-184-2)** show ssh key dsa **[155](#page-184-2)** show ssh key md5 **[155](#page-184-2)** show ssh key rsa **[155](#page-184-2)** show ssh server **[152,](#page-181-2) [155](#page-184-3)** show startup-config aaa **[47](#page-76-7)** show startup-config acllog **[339](#page-368-1)**

show startup-config aclmgr **[339](#page-368-2), [365](#page-394-3), [373](#page-402-0), [575](#page-604-3)** show startup-config aclmgr all **[339,](#page-368-2) [365](#page-394-3), [373](#page-402-0)** show startup-config dhcp **[445–446](#page-474-2)** show startup-config dhcp all **[446](#page-475-4)** show startup-config interface ethernet **[535](#page-564-3)** show startup-config ip **[536](#page-565-0)** show startup-config ldap **[130](#page-159-5)** show startup-config radius **[76](#page-105-3)** show startup-config security **[230](#page-259-2)** show startup-config tacacs **[109](#page-138-1)** show system login **[43](#page-72-2)** show system login failures **[43](#page-72-2)** show tacacs-server **[88–90](#page-117-0), [93](#page-122-0), [95–96,](#page-124-0) [98–99,](#page-127-0) [101–102](#page-130-1), [109](#page-138-2)** show tacacs-server directed-request **[94,](#page-123-0) [109](#page-138-2)** show tacacs-server groups **[92](#page-121-1), [109](#page-138-2)** show tacacs-server sorted **[109](#page-138-2)** show tacacs-server statistics **[108–109](#page-137-1)** show tacacs+ {pending | pending-diff} **[88,](#page-117-1) [94–96](#page-123-1), [100–101,](#page-129-0) [103](#page-132-1)** show tacacs+ {status | pending | pending-diff} **[109](#page-138-3)** show telnet server **[154–155](#page-183-1)** show time-range **[352–353](#page-381-2)** show user-account **[139–140](#page-168-0), [147](#page-176-2), [155](#page-184-4), [220](#page-249-0), [229–230](#page-258-4)** show username **[143](#page-172-0)** show username keypair **[155](#page-184-5)** show userpassphrase {length | max-length | min-length} **[45,](#page-74-1) [48](#page-77-0)** show users **[147](#page-176-3), [153](#page-182-2), [155](#page-184-6)** show vlan access-map **[373](#page-402-1)** show vlan filter **[373](#page-402-2)** ssh **[141–142](#page-170-1)** ssh key **[137](#page-166-2)** ssh key force **[137](#page-166-2)** ssh key rsa **[137](#page-166-2)** ssh login-attempts **[140](#page-169-0)** ssh vrf **[141](#page-170-1)** ssh6 **[141](#page-170-2)** ssh6 vrf **[141](#page-170-2)** statistics per-entry **[303,](#page-332-1) [305,](#page-334-3) [357,](#page-386-3) [361](#page-390-2), [371](#page-400-2)** storm-control {broadcast | multicast | unicast} **[521](#page-550-0)** storm-control action trap **[521,](#page-550-1) [523](#page-552-0)** storm-control multi unicast **[523](#page-552-1)** storm-control-cpu arp rate **[521](#page-550-2)** switchport **[384–385](#page-413-0)** switchport block {multicast | unicast} **[538](#page-567-1)** switchport block ethernet switchport **[538–539](#page-567-0)** switchport block port-channel switchport **[538–539](#page-567-0)** switchport port-security **[384](#page-413-1)** switchport port-security aging time **[391](#page-420-1)** switchport port-security aging type **[391](#page-420-2)** switchport port-security mac-address **[387](#page-416-0)** switchport port-security mac-address sticky **[385](#page-414-1), [388–389](#page-417-2)** switchport port-security maximum **[390](#page-419-0)** switchport port-security violation **[393](#page-422-3)** system login block-for **[43](#page-72-0)** system login block-for attempts **[43](#page-72-0)** system login block-for within **[43](#page-72-0)** system login quiet-mode access-class **[43](#page-72-3)**

# **T**

tacacs-server dead-time **[98–99](#page-127-1)** tacacs-server deadtime **[100](#page-129-1)** tacacs-server directed-request **[94](#page-123-2)** tacacs-server host **[46](#page-75-3), [88](#page-117-2), [90–91,](#page-119-0) [95–96](#page-124-1), [99](#page-128-0)** tacacs-server host port **[96](#page-125-0)** tacacs-server host timeout **[95](#page-124-1)** tacacs-server key **[46](#page-75-3), [89](#page-118-1)** tacacs-server test **[97](#page-126-0)** tacacs-server test idle-time **[97](#page-126-0)** tacacs-server test username **[97](#page-126-0)** tacacs+ commit **[88,](#page-117-3) [94–96](#page-123-3), [100–101,](#page-129-2) [103](#page-132-2)** telnet **[154](#page-183-2)** telnet vrf **[154](#page-183-2)** telnet6 **[154](#page-183-3)** telnet6 vrf **[154](#page-183-3)** terminal no verify-only **[105](#page-134-1)** terminal no verify-only username **[105](#page-134-1)** terminal verify-only **[105](#page-134-2)** terminal verify-only username **[105](#page-134-2)** test aaa authorization command-type {commands | config-commands} user command **[104](#page-133-0)** test aaa group **[75](#page-104-0), [107](#page-136-1)** test aaa server radius **[75](#page-104-1)** test aaa server radius vrf **[75](#page-104-1)** test aaa server tacacs+ **[106](#page-135-1)** time-range **[351](#page-380-2)** trust points **[162](#page-191-0), [165](#page-194-0), [178](#page-207-0)** description **[162](#page-191-0)** multiple **[165](#page-194-0)** saving configuration across reboots **[178](#page-207-0)**

# **U**

udf **[327](#page-356-0), [358](#page-387-1)** Unicast RPF **[527–528](#page-556-0), [531](#page-560-0), [534–535](#page-563-0)** BGP attributes **[528](#page-557-0)** BOOTP and **[528](#page-557-1)** default settings **[531](#page-560-0)** deploying **[528](#page-557-1)** description **[527](#page-556-0)** DHCP and **[528](#page-557-1)** example configurations **[534](#page-563-0)** FIB **[527](#page-556-0)** guidelines **[528](#page-557-1)** implementation **[528](#page-557-0)** limitations **[528](#page-557-1)** tunneling and **[528](#page-557-1)** verifying configuration **[535](#page-564-4)** use-vrf **[64,](#page-93-4) [120](#page-149-2)** user max-logins **[44](#page-73-1)** username **[139](#page-168-1)** username keypair export **[143](#page-172-1)** username keypair export {rsa | dsa} **[143](#page-172-1)** username keypair generate **[142](#page-171-1)**

username keypair import **[143](#page-172-2)** username keypair import (rsa | dsa} **[143](#page-172-2)** username password **[145,](#page-174-1) [218](#page-247-1)** username sshkey **[139](#page-168-2)** username sshkey file bootflash **[139](#page-168-1)** userpassphrase max-length **[44](#page-73-2)** userpassphrase min-length **[44](#page-73-2)**

#### **V**

vlan access-map **[370](#page-399-3)**

vlan filter **[372](#page-401-0)** vlan policy deny **[225](#page-254-2)** vPC First Hop Security Configuration **[453](#page-482-1)** description **[453](#page-482-1)** vrf policy deny **[227](#page-256-1)**

# **W**

window-size **[601](#page-630-3)**